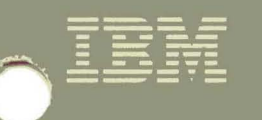

# Virtual Machine/ **System Product**

## **CMS Command Reference**

Release 5 SC19-6209-4

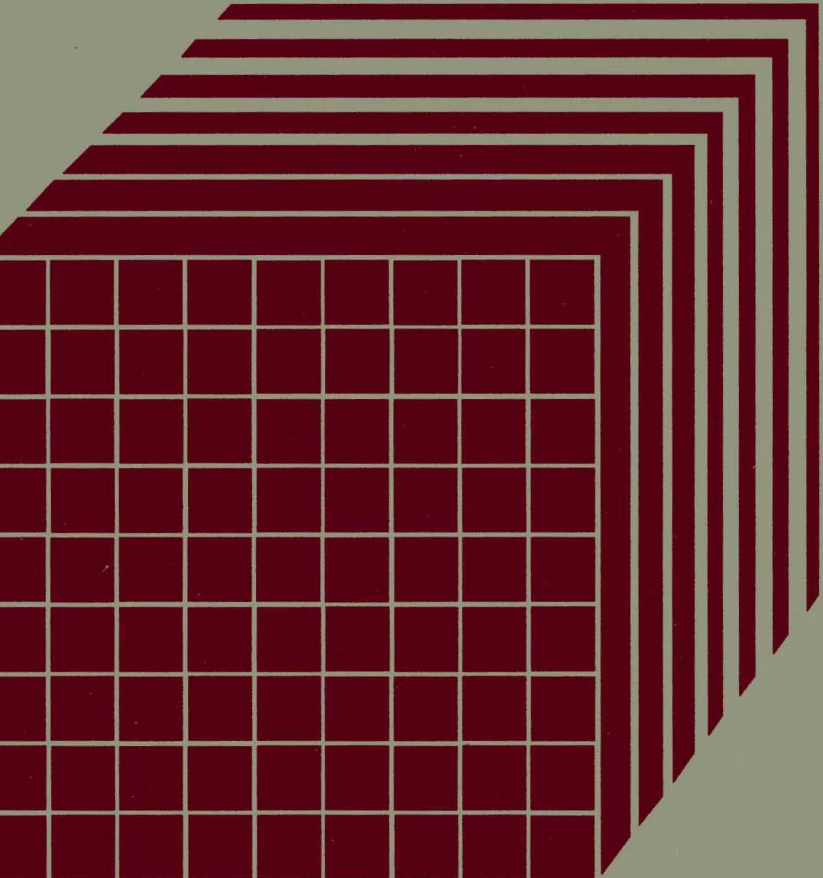

**----- --..- -** --- - -**---** -- -**-.. - ---- \_ .. - -----** -----,-

## Virtual Machinel System Product

# CMS **Command Reference**

Release 5 SC19-6209-4

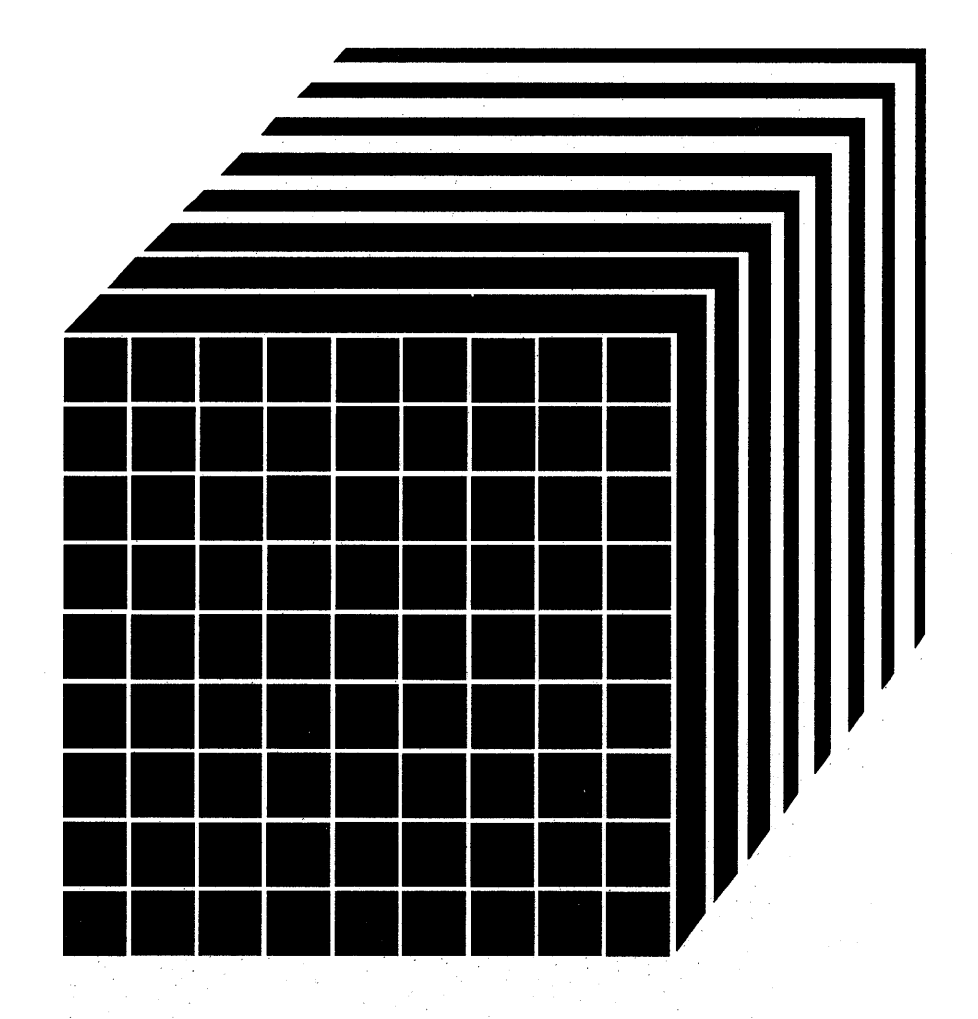

#### Fifth Edition (December 1986)

This edition, SC19-6209-4, is a major revision of SC19-6209-3 and applies to Release 5 of the Virtual Machine/System Product (VM/SP), program number 5664-167, and to all subsequent releases and modifications until otherwise indicated in new editions or Technical Newsletters. Changes are made periodically to the information contained herein; before using this publication in connection with the operation ofIBM systems, consult the latest *IBM System/370, 30xx, and 4300 Processors Bibliography,* GC20-0001, for the editions that are applicable and current.

#### Summary of Changes

For a list of changes, see page 873.

Changes or additions to the text and illustrations are indicated by a vertical line to the left of the change.

References in this publication to IBM products, programs, or services do not imply that IBM intends to make these available in all countries in which IBM operates. Any reference to an IBM licensed program in this publication is not intended to state or imply that only IBM's licensed program may be used. Any functionally equivalent program may be used instead.

#### Ordering Publications

Publications are not stocked at the address given below. Requests for IBM publications should be made to your IBM representative or to the IBM branch office serving your locality.

A form for readers' comments is provided at the back of this publication. If the form has been removed, comments may be addressed to IBM Corporation, Information Development, Dept. G60, PO Box 6, Endicott, NY, U.S.A. 13760. IBM may use or distribute whatever information you supply in anyway it believes appropriate without incurring any obligation to you.

The form for reader's comments provided at the back of this publication may also be used to comment on the VM/SP online HELP facility.

© Copyright International Business Machines Corporation 1980, 1981, 1982, 1983, 1984, 1986

Use this publication as a reference manual. It contains all of the command formats, syntax rules, and operand and option descriptions for CMS commands and subcommands for general users.

If you are using Virtual Machine/System Product (VM/SP) for the first time, refer to the *VM/SP eMS Primer,* SC24-5236, for introductory tutorial information about  $VM/SP$ . If you are using a line-oriented display terminal, then refer to the *VM/SP eMS Primer for Line-Oriented Terminals,* SC24-5242. The *VM/SP eMS User's Guide,* SC19-6210, contains tutorial information and functional descriptions of CMS commands, as well as information on using the editor, EXEC, and debugging facilities of CMS. You should be familiar with the contents of the *VM/SP CMS User's Guide* before you attempt to use this reference manual. For most of the CMS commands described in this publication, you may find additional useful notes in the *VM/SP CMS User's Guide*.

This publication has four chapters:

 $\overline{\phantom{a}}$ 

J

 $\overline{\phantom{a}}$ 

"Chapter 1. Introduction and General Concepts" describes the components of the VMjSP system and tells you how to enter CMS commands. It lists the notational conventions used in this manual, so that you can interpret the command format descriptions in the following chapters. Chapter 1 also contains information about the CMS command search order and a summary of all the CMS commands available under VMjSP, including those not for general users.

"Chapter 2. CMS Commands" contains complete format descriptions, and operand and option lists, for the CMS commands available to general users. Each command description contains usage notes and lists responses and error messages (with associated return codes) produced by the command.

"Chapter 3. HELP and HELPCONV Format Words" describes the formats, operands, and defaults of the HELP facility format words. HELP format words are used in HELP description files when the user wants HELP to format output when the HELP file is processed.

"Chapter 4. DEBUG Subcommands" describes the subcommands available in the debug environment of CMS. Each subcommand description contains usage notes and, where applicable, lists the responses to the subcommand.

The chapters that formerly contained the "CMS Functions" and the "CMS Macro Instructions" have been moved to a new publication, the *VM/SP eMS Macros and Functions Reference,* SC24-5284. Refer to that manual for information on functions that are available and for CMS assembler macro instructions you can use when you write programs to execute in CMS.

This publication also has five appendixes:

"Appendix A: VSE/VSAM Functions Not Supported in CMS" lists the restrictions on the use of access method services and VSAM in the CMS/DOS environment of CMS.

"Appendix B: OS/VS Access Method Services and VSAM Functions Not Supported in CMS" lists the restrictions for OS programmers using access method services and VSAM in CMS.

"Appendix C. EDIT Subcommands and Macros" describes the subcommands and macros available in the environment of the CMS editor, which you can invoke using the EDIT command with the OLD option. Each subcommand description contains usage notes and summarizes the types of responses you might receive. Where applicable, additional information is provided for users of display terminals.

"Appendix D: Reserved Filetype Defaults" lists the filetypes that are recognized by the CMS editor and indicates the default settings that the editor supplies for logical tabs, truncation, verification, logical record length, and so on.

"Appendix E. CMS EXEC Control Statements" describes the control statements, special variables, and built-in functions you can use when you create EXEC procedures to execute in CMS. The control statement descriptions contain usage notes, where applicable.

## **Contents**

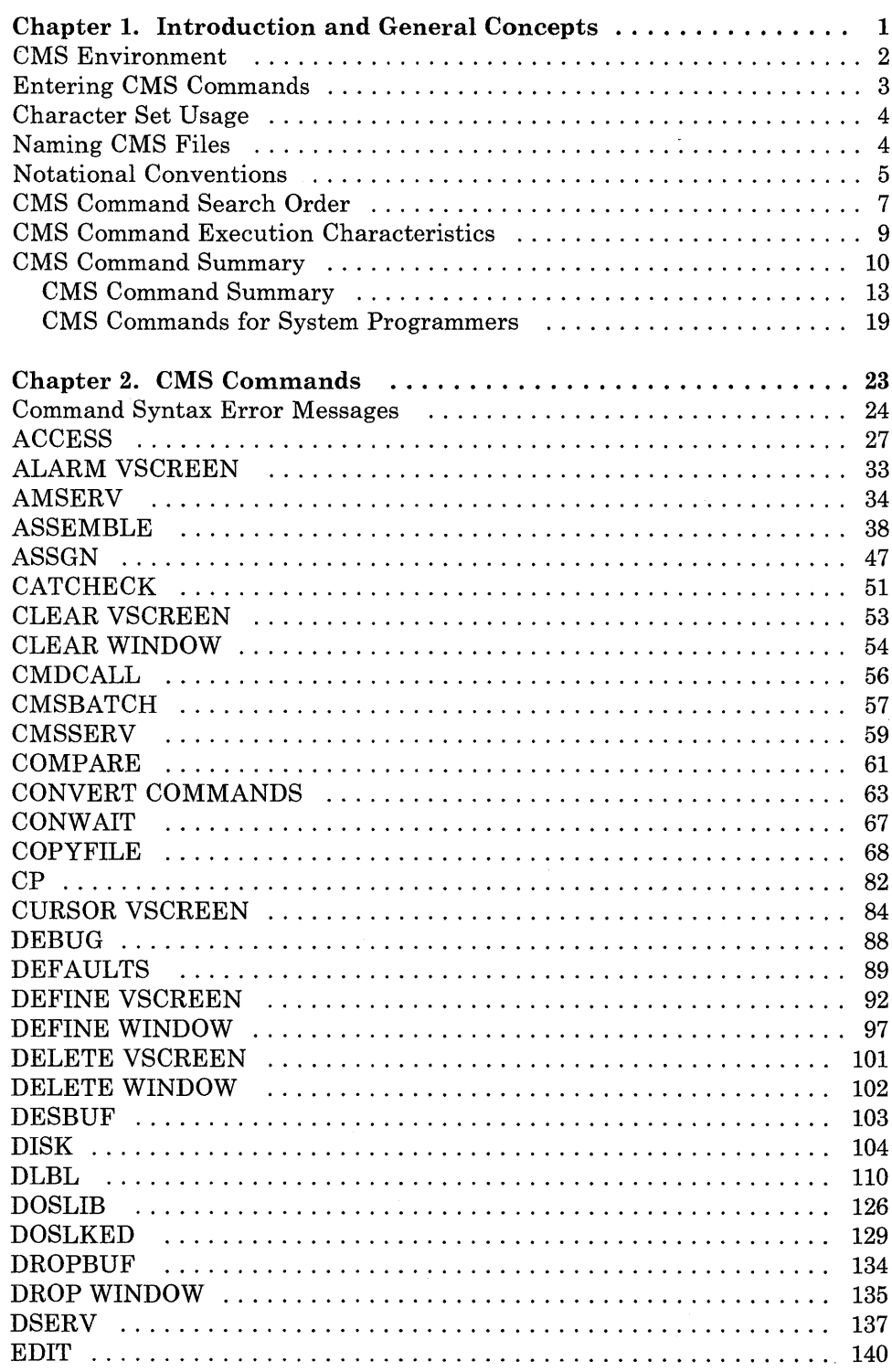

 $\mathcal{L}^{\text{max}}$  .

 $\mathbb{L}$ 

 $\overline{\phantom{a}}$ 

 $\mathcal I$  $\begin{array}{c} \begin{array}{c} \end{array} \end{array}$ 

 $\overline{\phantom{a}}$ 

 $\overline{\phantom{a}}$  $\overline{\phantom{a}}$  $\mathbb{L}$  $\begin{array}{c} \hline \end{array}$ 

 $\parallel$ 

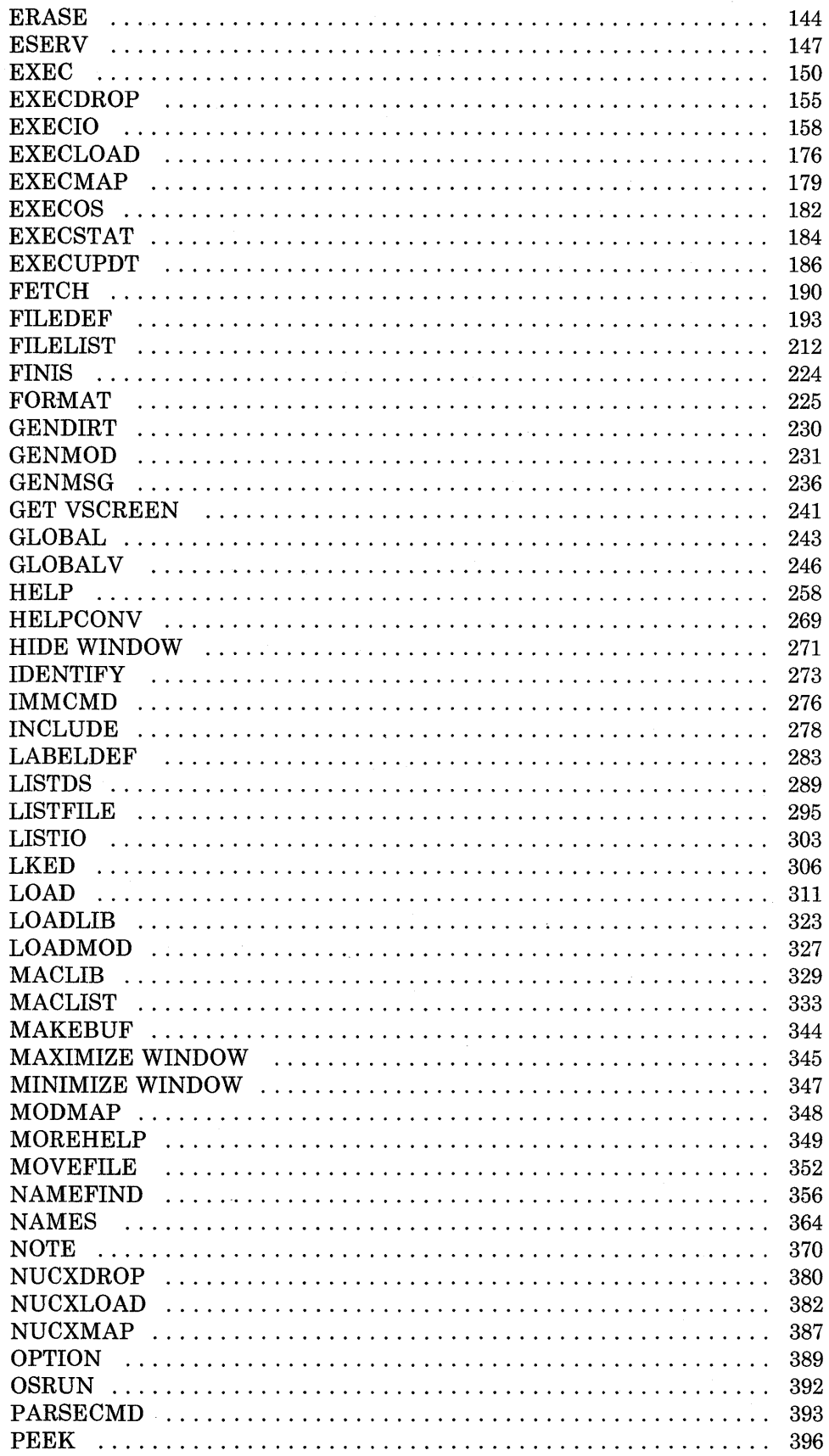

 $\sim 10^6$ 

 $\overline{\phantom{a}}$ 

 $\overline{\phantom{a}}$ 

 $\overline{\phantom{a}}$  $\overline{\phantom{a}}$ 

 $\overline{\phantom{a}}$ 

 $\bar{\gamma}$ 

 $\sim$   $\sim$ 

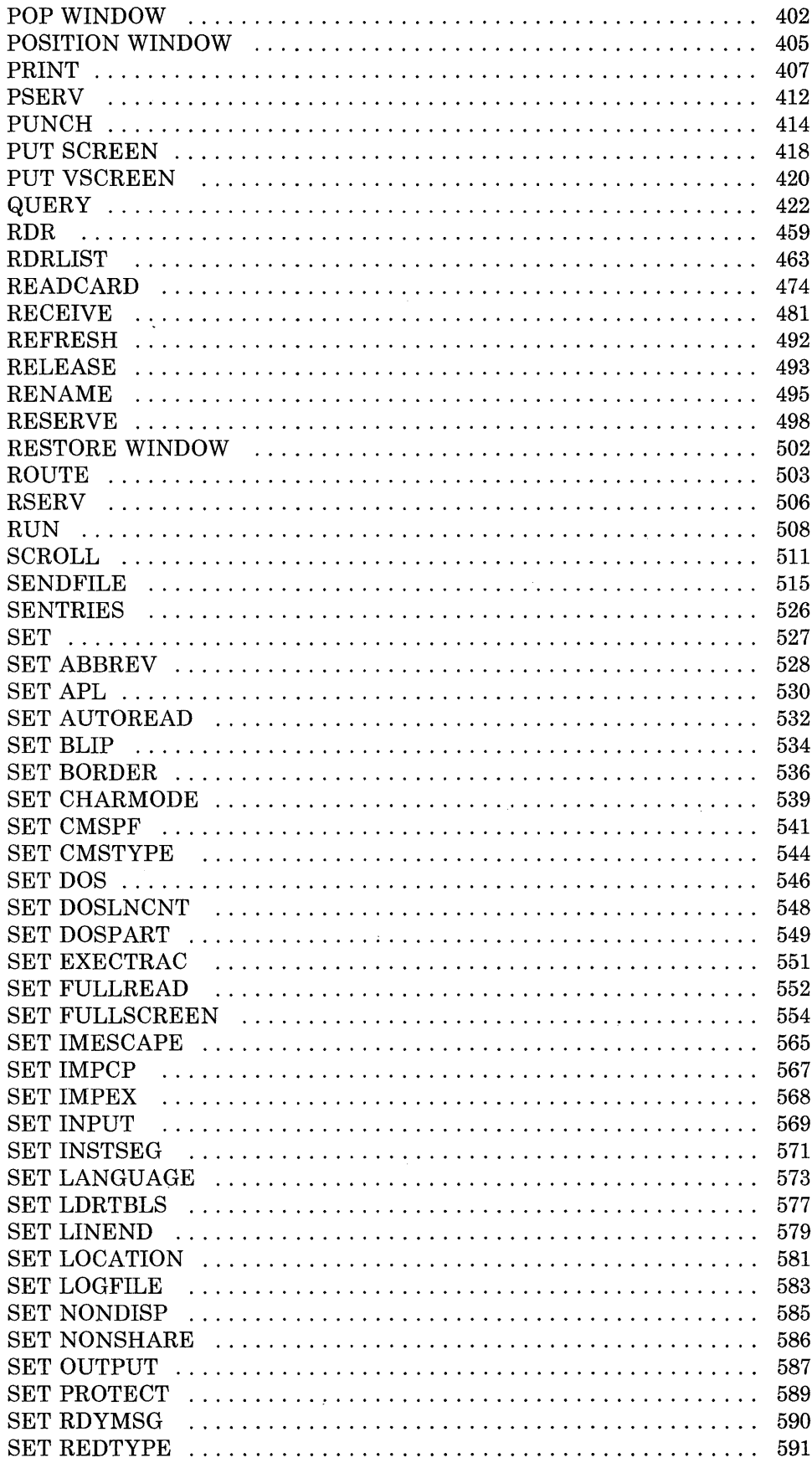

 $\frac{1}{1}$ 

 $\begin{array}{c} | \\ | \end{array}$ 

 $\begin{array}{c} \begin{array}{c} \end{array} \end{array}$ 

 $\begin{array}{c} | \\ | \end{array}$ 

 $\overline{\phantom{a}}$ 

 $\mathsf I$ 

 $\overline{\phantom{a}}$ 

 $\overline{\phantom{a}}$  $\mathsf{I}$  $\overline{1}$ 

 $\frac{1}{1}$ 

 $\begin{array}{c} \hline \end{array}$  $\overline{\phantom{a}}$ 

 $\frac{1}{2}$  $\overline{\phantom{a}}$  $\begin{array}{c} \hline \end{array}$  $\overline{\phantom{a}}$ 

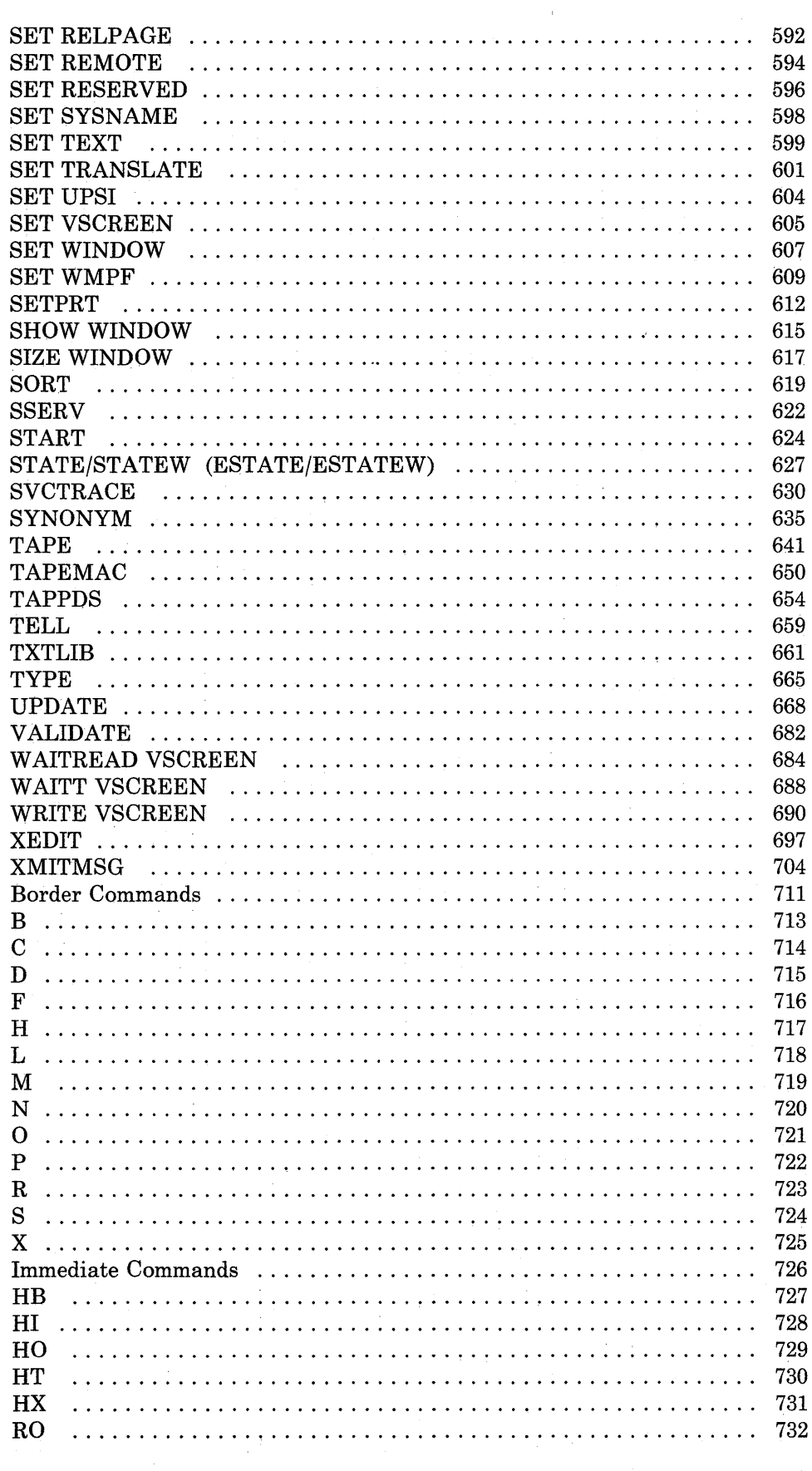

 $\mathsf{I}$  $\overline{\phantom{a}}$ 

 $\mathbf{I}$ 

 $\overline{\phantom{a}}$ 

 $\overline{\phantom{a}}$  $\overline{\phantom{a}}$  $\overline{\phantom{a}}$ 

 $\overline{\phantom{a}}$  $\overline{1}$ 

 $\overline{\phantom{a}}$ 

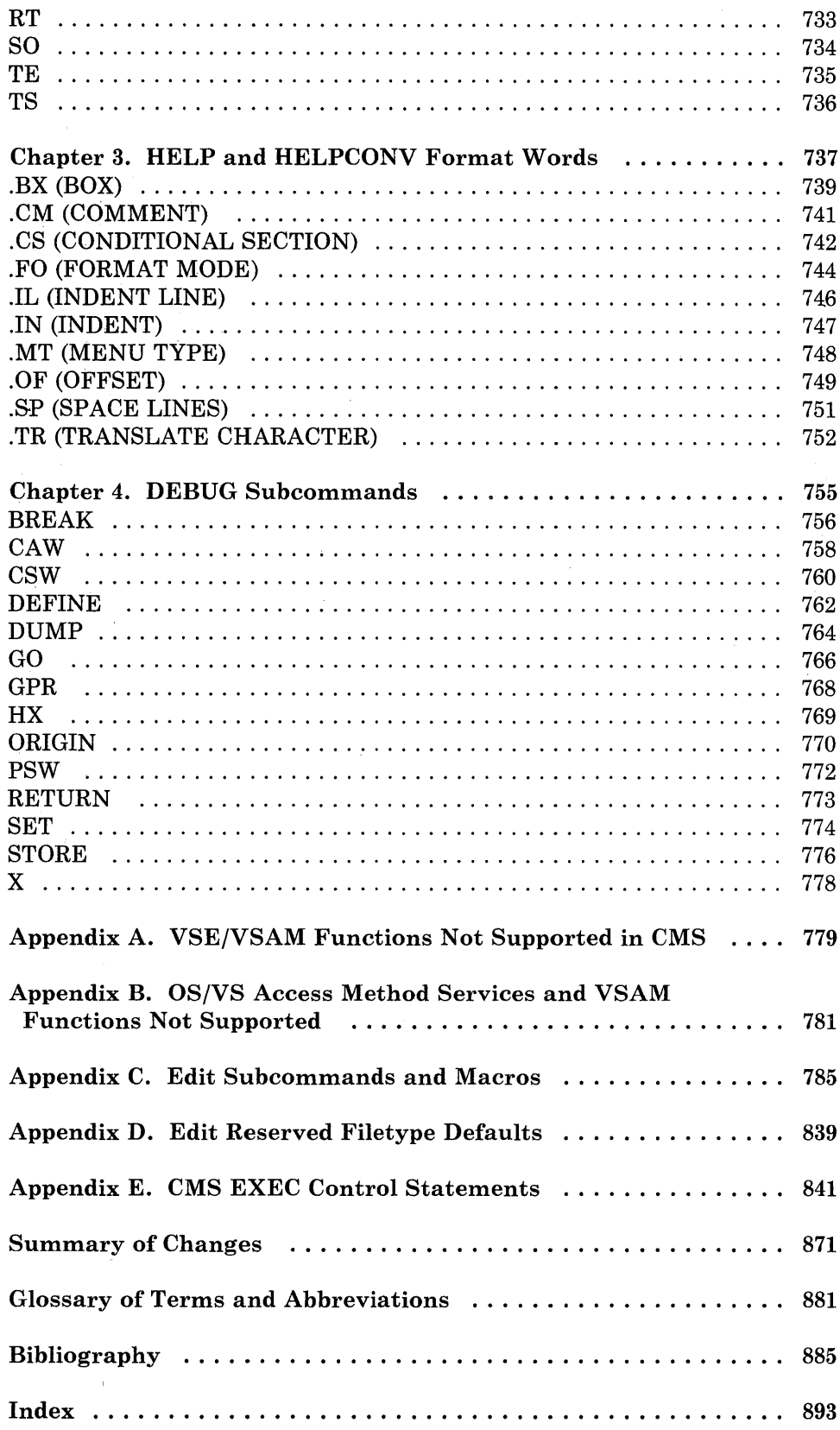

 $\sim 10^6$ 

 $\sim 10^{11}$ 

X VM/SP CMS Command Reference

 $\sim$   $\mu$ 

 $\hat{\mathbf{v}}$ 

 $\alpha$ 

J.

 $\alpha$ 

## **Figures**

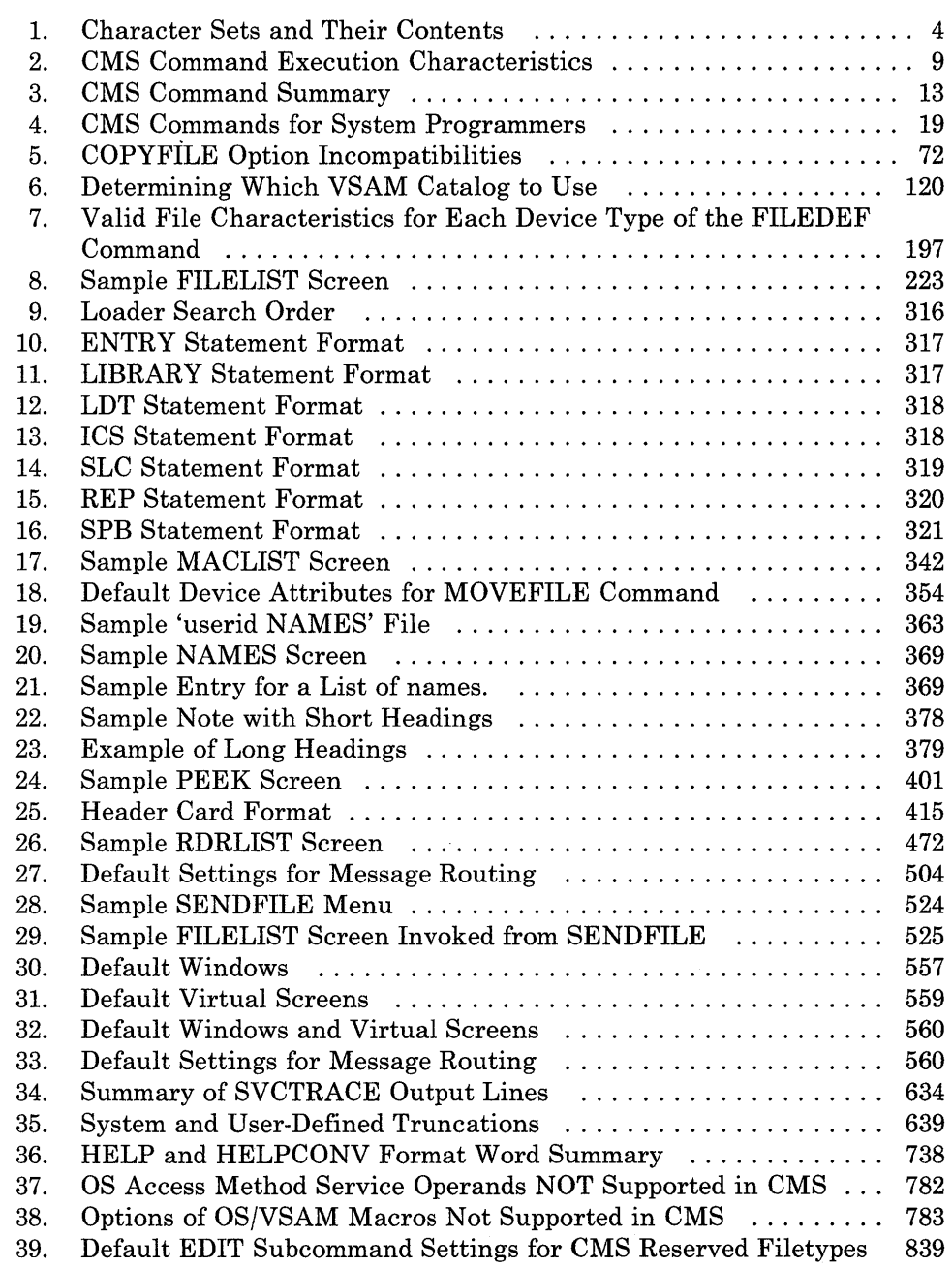

 $\mathcal{L}^{\text{max}}_{\text{max}}$ 

xii VM/SP CMS Command Reference

 $\mathcal{L}_{\mathrm{in}}$ 

Virtual Machine/System Product (VM/SP) is a Licensed Program that, when used in conjunction with VM/370 Release 6, controls "virtual machines." A virtual machine is the functional equivalent of a real machine. However, where the real machine has lights to show status, and buttons and switches on the real system console to control it, the virtual machine does not. It has a virtual system console to display status and a command language to start operations and control them. The virtual system console is your terminal.

VM/SP has command languages, which correspond to the components of the VM/SP system:

- The Control Program (CP) controls the resources of the real machine; that is, it controls the physical machine in your computer room. The CP commands are described in *VM/SP CP Command Reference.*
- The Conversational Monitor System (CMS) is a conversational operating system designed to run under CP. This publication describes general use CMS commands and subcommands that you can use in the CMS environment.
- The Interactive Problem Control System (IPCS) is an interactive, online facility for reporting and diagnosing software failures and for managing problem information and status. VM/SP IPCS can perform these functions for: CP ABEND dumps, CMS, PVM, RSCS, and GCS dumps, and any dump created by the VMDUMP command. IPCS runs in the CMS command environment. For more information, refer to the *VM Diagnosis Guide.*

When used in conjunction with VM/370 Release 6, the VM/370 component RSCS is also available to the VM/SP user.

• The Remote Spooling Communications Subsystem (RSCS) is a subsystem designed to supervise transmission of files across a teleprocessing network controlled by CP. For information about RSCS, see the *VM/370 Remote Spooling Communications Subsystem (RSCS) User's Guide.* 

Each of the above components has a unique "command environment" that must be active in order for a command to be accepted. For CMS users, the two basic command environments are the CP command environment and the CMS command environment. By default, CP commands are acceptable input in the CMS command environment; if you enter a CP command, CP executes it, but control returns to the CMS environment. IPCS

DUMPSCAN subcommands must be entered from the DUMPSCAN environment.

### **eMS Environment**

The CMS command language allows you to create, modify, debug, and, in general, manipulate a system of files.

The OS/VS Assembler and many OS/VS and VSE (DOS) language processors can be executed under CMS. For example, the OS/VS BASIC, FORTRAN IV (Gl), COBOL and PL/I compilers, as well as the DOS PL/I and DOS/VS COBOL compilers, can execute under CMS. You can find a complete list of language processors that can be executed under CMS in the *VM/SP Introduction.* CMS invokes the assembler and the compilers when you issue the appropriate CMS commands. The ASSEMBLE command is described in this manual; the supported compiler commands are described in the appropriate Licensed Program publications.

CMS commands allow you to read cards from a virtual card reader, punch cards to a virtual card punch, and print records on a virtual printer. Many commands are provided to help you manipulate your virtual disks and files. The CMS commands are described in "Chapter 2. CMS Commands."

In addition, CMS commands allow you to use CMS in full-screen mode. You can display CMS in a window, enter commands from anywhere on the physical screen, scroll through information in windows, and define your own windows. The windowing commands are described in "Chapter 2. CMS Commands."

A special set of CMS commands becomes available to you when you issue the command:

set dos on

These commands, called CMS/DOS commands, simulate various functions of the VSE Operating System (DOS) in your CMS virtual machine. When the CMS/DOS environment is active, the CMS/DOS commands are an integral part of the CMS command language; they are listed alphabetically among the other CMS commands in "Chapter 2. CMS Commands."

The DEBUG command places your virtual machine in the DEBUG subcommand environment. In this environment you can issue commands to display registers and storage, specify breakpoints (address instruction stops), display the contents of control words, and so on. The DEBUG subcommands are described in "Chapter 4. DEBUG Subcommands."

The EXEC command executes CMS command procedures, called EXEC files. You can create EXEC files consisting of CMS and CP commands and EXEC control statements. The EXEC facility also has a symbolic capability; by manipulating variable symbols within an EXEC file, you can control the execution of the procedure. These procedures are usually created in the

edit environment. The EXEC control statements, variable symbols, and built-in functions are described in "Appendix E. CMS EXEC Control Statements."

The HELP format words are used to create HELP 'text' information for user-defined commands, EXECs, and messages. The function, formats, and operands of the HELP facility format words are described in "Chapter 3. HELP and HELPCONV Format Words."

### **Entering CMS Commands**

A CMS command consists of a command name, usually followed by one or more positional operands and, in many cases, by an option list. CMS commands and other subcommands described in this publication are shown in the format:

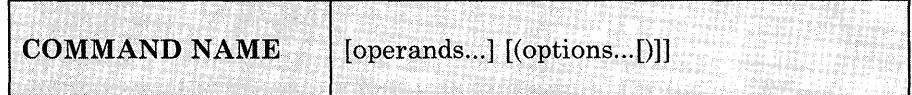

You must use one or more blanks to separate each entry in the command line unless otherwise indicated. For an explanation of the special symbols used to describe the command syntax, see "Notational Conventions."

#### **Command Name**

The command name is an alphameric symbol of one to eight characters. In general, the names are based on verbs or verb-noun combinations that describe the function you want the system to perform. For example, you may want to find out information concerning your CMS files. In this case, you would use the either the FILELIST or the LISTFILE command.

#### **Command Operands**

The command operands are keywords and/or positional operands of one to eight, and in a few cases, one to seven alphameric characters each. In certain cases there are more than eight characters, and CMS may ignore any characters after the first eight. The operands specify the information on which the system operates when it performs the command function.

You must write the operands in the order in which they appear in the command formats in "Chapter 2. CMS Commands," unless otherwise specified. When you are using CMS, blanks may optionally be used to separate the last operand from the option list. CMS recognizes a left parenthesis "(" as the beginning of an option list; it does not have to be preceded by a blank.

#### **Command Options**

The command options are keywords used to control the execution of the command. The command formats in "Chapter 2. CMS Commands" show all the options for each CMS command.

The option list must be preceded by a left parenthesis; the closing parenthesis is not necessary.

For most commands, if conflicting or duplicate options are entered, the last option entered is the option in effect for the command. Exceptions to this rule are noted where applicable.

## **Character Set Usage**

CMS commands may be entered using a combination of characters from six different character sets. The contents of each of the character sets is shown in Figure 1.

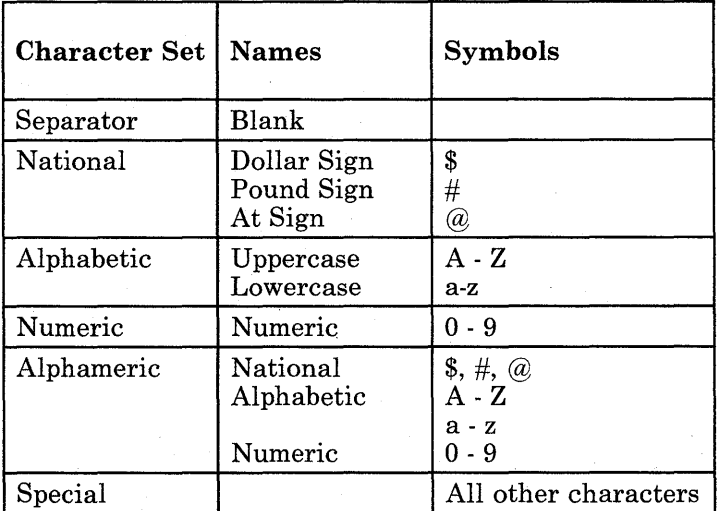

Figure 1. Character Sets and Their Contents

## **Naming CMS Files**

When you create a CMS file, you can give it any filename and filetype you wish. The rules for forming filenames and filetypes are:

- The filename and filetype can each be from one to eight characters.
- The valid characters are A-Z, a-z, 0-9,  $\$, \#, \emptyset, +, -$  (hyphen), : (colon), and \_ (underscore).

*Note:* Lowercase letters within a fileid are valid for use within the CMS file system. However, some CMS commands do not support fileids that contain lowercase letters.

## **Notational Conventions**

The notation used to define the command syntax in this publication is:

• Truncations and Abbreviations of Commands

Where truncation of a command name is permitted, the shortest acceptable version of the command is represented by uppercase letters. (Remember, however, that CMS commands can be entered with any combination of uppercase and lowercase letters.) The following example shows the format specification for the FILEDEF command.

#### FIledef

This format means that FI, FIL, FILE, FILED, FILEDE, and FILEDEF are all valid specifications for this command name.

Operands and options are specified in the same manner. Where truncation is permitted, the shortest acceptable version of the operand or option is represented by uppercase letters in the command format box. If no minimum truncation is noted, the entire word (represented by all uppercase letters) must be entered.

Abbreviations are shorter forms of command operands and options. Abbreviations for operands and options are shown in the description of the individual operands and options that follow the format box. For example, the abbreviation for DISK in the ASSEMBLE command is DI. Only these two forms are valid and no truncations are allowed. The format box contains

#### DISK

and the description that follows the format box is

#### DISK DI

- Keywords, such as command names, operands, and options, appear in the format box and parameter descriptions in bold letters.
- Lowercase letters, words, and symbols that appear in the command format box in *italics* represent variables that you will substitute with specific information. For example,

*in* indicates that you should enter a filename with the command.

• Uppercase letters and words, and the following symbols, should be entered as specified in the format box.

```
asterisk * 
colon 
                 \mathbf{r}comma 
equal sign 
                 =hyphen 
parentheses () 
period
```
• The abbreviations *fn, ft,* and *fm* refer to filename, filetype, and filemode, respectively. The combination *fn ft [fm]* is also called the file identifier or.fileid.

When a command format box shows the characters *fn ft fm* or *fileid* and they are not enclosed by brackets or braces, it indicates that a CMS file identifier must be entered. If an asterisk (\*) appears beneath *fn, ft,* or *fm,* it indicates that an asterisk may be coded in that position of the fileid. The operand description describes the usage of the \*.

- Choices are represented in the command format boxes by stacking.
	- A B C
- An underscore indicates an assumed default option. If an underscored choice is selected, it need not be specified when the command is entered.

For example, the representation:

#### A  $\overline{\mathbf{B}}$  $\overline{\mathbf{C}}$

indicates that either A, B, or C may be selected. However, if B is selected, it need not be specified. Or, if none is entered, B is assumed.

• The use of braces denotes choices, one of which *must* be selected.

*Example:* The representation:

$$
\begin{Bmatrix} A \\ B \\ C \end{Bmatrix}
$$

indicates that you *must* specify either A, or B, or C. If a list of choices is enclosed by neither brackets nor braces, it is to be treated as if enclosed by braces.

• The use of brackets denotes choices, one of which *may* be selected.

*Example:* The representation:

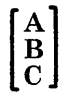

indicates that you may enter A, B, or C, or you may omit the field.

In instances where there are nested braces or brackets on the text lines, the following rule applies: nested operand selection is dependent upon the selection of the operand of a higher level of nesting.

*Example:* 

Level 1 Level 2 Level 3 [filename [filetype [filemode]]]

where the highest level of nesting is the operand that is enclosed in only one pair of brackets and the lowest level of nesting is the operand that is enclosed by the maximum number of brackets. Thus, in the previous example, the user has the option of selecting a file by filename only or filename filetype only or by filename filetype filemode. The user cannot select filetype alone because filetype is nested within filename and our rule states: the higher level of nesting must be selected in order to select the next level (lower level) operand. The same is true if the user wants to select filemode; filename and filetype must also be selected.

• An ellipsis indicates that the preceding item or group of items may be repeated more than once in succession.

*Example:* The representation:

(options ... )

indicates that more than one option may be coded within the parentheses.

### **CMS Command Search Order**

When you enter a command line in the CMS environment, CMS has to locate the command to execute. If you have EXEC or MODULE files on any of your accessed disks, CMS treats them as commands; they are known as user-written commands.

As soon as the command name is found, the search stops and the command is executed. The search order is:

1. Search for an EXEC with the specified command name:

a. Search for an EXEC in storage. If an EXEC with this name is found, CMS determines whether the EXEC has a USER, SYSTEM, or SHARED attribute. If the EXEC has the USER or SYSTEM attribute, it is executed.

If the EXEC has the SHARED attribute, the INSTSEG setting of the SET command is checked. When INSTSEG is ON, all accessed disks are searched and the access mode of the Installation Discontiguous Shared Segment (DCSS) is compared to the mode of an EXEC with the name that resides on disk. If the access mode of the DCSS is equal to or higher than the disk mode, the EXEC in the DCSS is executed. Otherwise, the EXEC on disk is executed.

- b. Search for a file with the specified command name and a filetype EXEC on any currently accessed disk. CMS uses the standard search order (A through Z.) The table of active (open) disk files is searched first. An open file may be used ahead of a file that resides on a disk earlier in the search order.
- 2. Search for a translation or synonym of the specified command name. If found, search for an EXEC with the valid translation or synonym by repeating Step 1.
- 3. Search for a module with the specified command name:
	- a. Search for a nucleus extension module.
	- b. Search for a module in the transient area.
	- c. Search for a nucleus-resident module.
	- d. Search for a file with file type MODULE on any currently accessed disk. The table of active (open) disk files is searched first. An open file may be used ahead of a file that resides on a disk earlier in the search order.
- 4. Search for a translation or synonym of the specified command name. If found, search for a module with the valid tranlation or synonym by repeating Step 3.

If the command is not known to CMS (that is, all of the above fails), it is passed to CP for execution.

When CMS searches for a translation or synonym (as in steps 2 and 4), the translation and synonym tables are searched in the following order:

- 1. User National Language Translation Table
- 2. System National Language Translation Table
- 3. User National Language Translation Synonym Table
- 4. System National Language Translation Synonym Table
- 5. CMS User Synonym Table

6. CMS System Synonym Table

See the SET TRANSLATE command for information on tables 1 to 4. See the SYNONYM command for information on tables 5 and 6.

## **CMS Command Execution Characteristics**

Following is an alphabetical list of the CMS commands which require special consideration when called from a user program. For example, a program running in the user area cannot call a CMS command which also runs in the user area.

Any commands which are listed in this book but are not in this table are nucleus resident and will not interfere with the execution of a user program.

The "Code" column indicates the execution characteristics of the command.

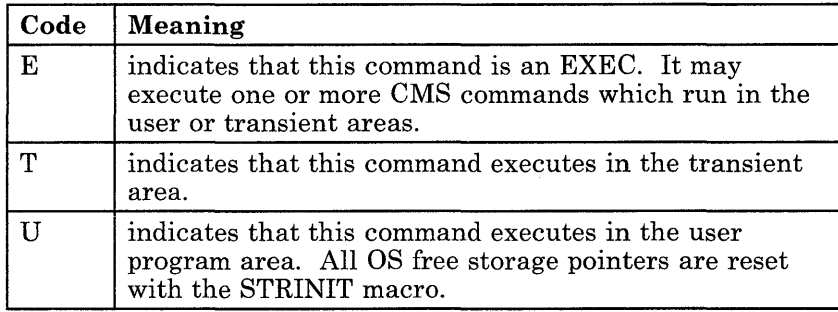

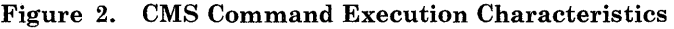

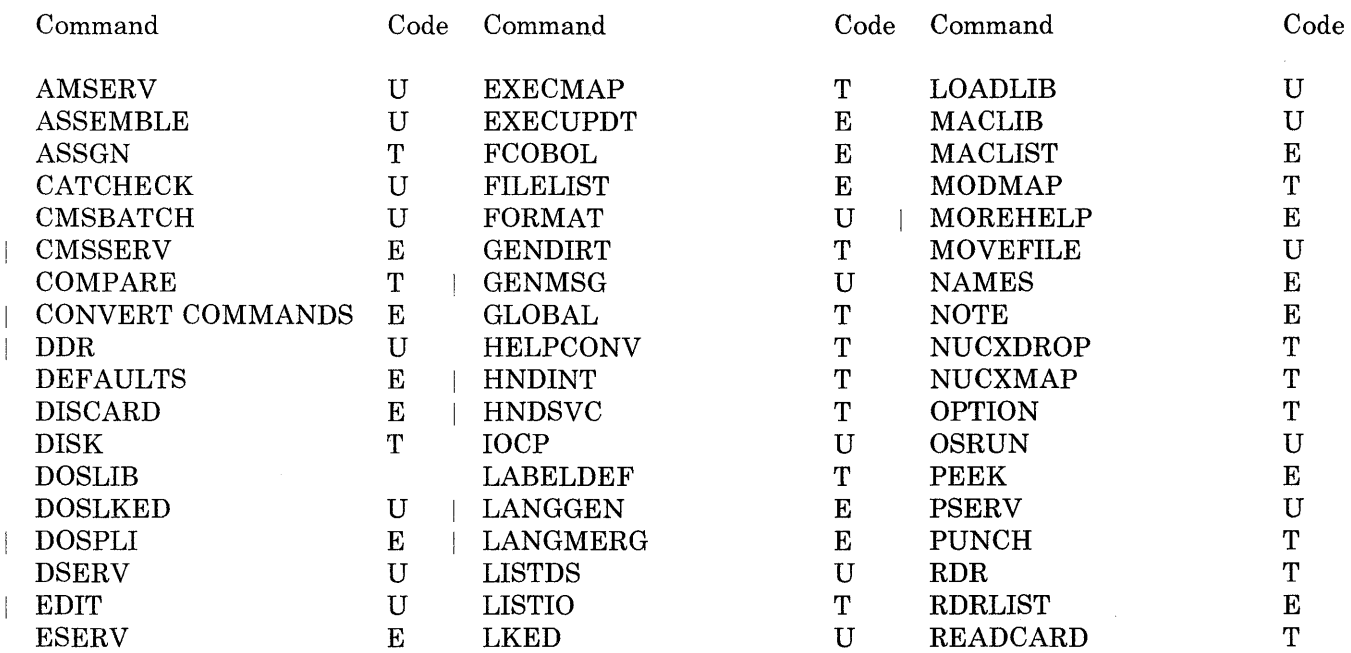

## **Introduction**

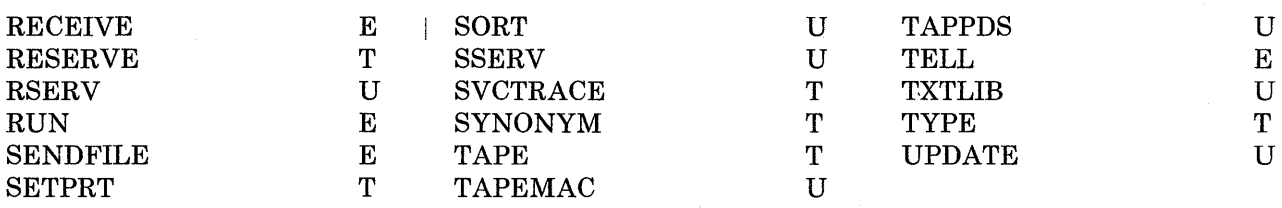

*Note:* In the list above, HNDINT and HNDSVC are CMS functions, not commands.

## **CMS Command Summary**

Figure 3 on page 13 and Figure 4 on page 19 contain alphabetical lists of the CMS commands and the functions performed by each. Figure 3 lists those commands that are available for general use; Figure 4 lists the commands used by system programmers and system support personnel who are responsible for generating, maintaining, and updating VM/SP. Unless otherwise noted, CMS commands are described in this manual. For those commands not described in this manual, the "Code" column indicates the publication that describes the command:

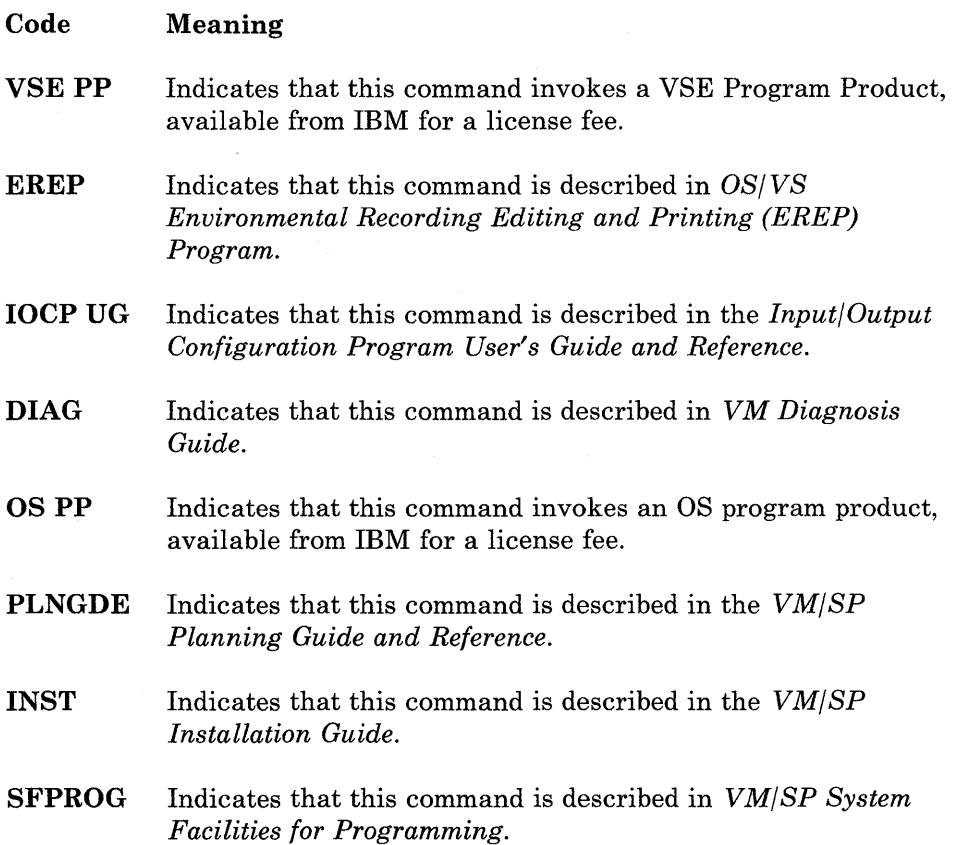

- **CMSPROG** Indicates that this command is described in *VM/ SP CMS for System Programming.*
- **CPPROG** Indicates that this command is described in *VM/SP CP for System Programming.*

*Note:* If a CMS command is described in this manual, but is also repeated in other VM/SP publications, the chart does not refer to those other publications.

You can enter CMS commands when you are running CMS in your virtual machine, the terminal is idle, and the virtual machine can accept input. However, if CMS is processing a previously entered command and your typewriter terminal keyboard is locked, you must signal your virtual machine via an attention interruption. The system acknowledges the interruption by unlocking the keyboard. Now you can enter commands.

If your terminal is a display device, there is no problem of entering commands while the virtual machine is busy because its keyboard remains unlocked for additional command input. Note that in these circumstances the command you enter is stacked in the terminal input buffer and is not executed until the command that is currently being executed completes. If more commands are entered than CP can handle, a NOT ACCEPTED message is displayed at the display terminal.

In addition to the commands listed in Figure 3 and Figure 4, there are ten Immediate commands and thirteen Border commands. These commands are handled in a different manner from the others.

Immediate commands may be entered while another command is being executed by pressing the Attention key (or its equivalent), and they are executed immediately. The Immediate commands are:

- **HB** Halt batch execution
- **HI** Halt Interpretation
- **HO** Halt tracing
- **HT Halt typing**
- **HX** Halt execution
- **RO** Resume tracing
- **RT** Resume typing
- **SO** Suspend tracing
- **TE** Trace end
- **TS** Trace start

You can define your own immediate commands by using any of the following:

- The IMMCMD macro in an assembler language program
- The IMMCMD command within an EXEC (CMS EXEC, EXEC 2, System Product interpreter)
- NUCXLOAD command with the IMMCMD option specified.

Border commands are single-character windowing commands that you may enter in the corners of window borders. The Border commands are:

- B Scrolls the window backward
- C Clears the window of scrollable data
- D Drops the window
- F Scrolls the window forward
- H Hides the window

L Scrolls the window to the left

M Changes the location of the window

N Minimizes the window

- 0 Restores the window
- p Pops the window
- R Scrolls the window to the right
- S Changes the size of the window
- X Maximizes the window

## **CMS Command Summary**

 $\overline{\phantom{a}}$ Ť

 $\mathbf{I}$ 

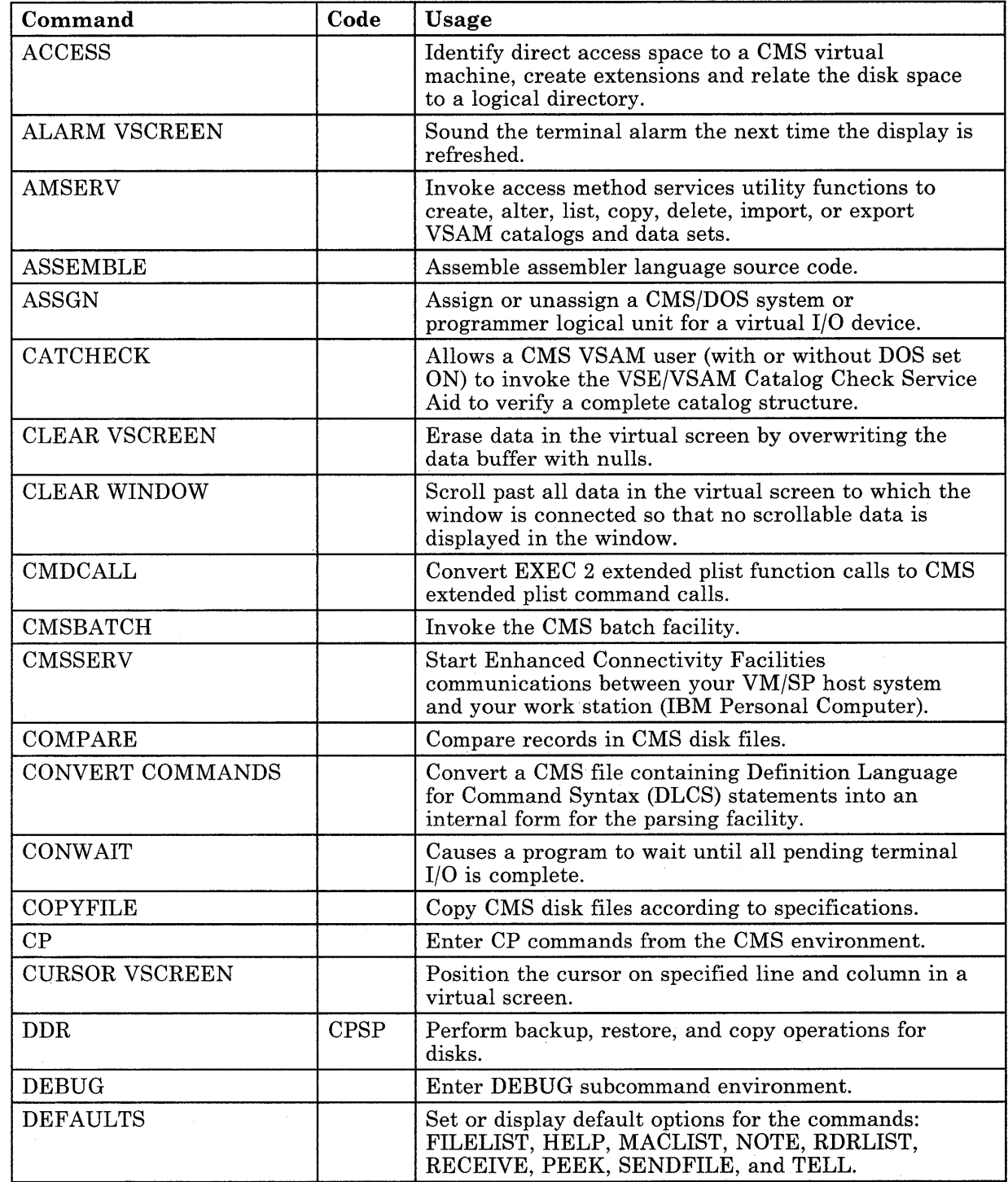

Figure 3 (Part 1 of 7). CMS Command Summary

 $\alpha$ 

 $\hat{\boldsymbol{\beta}}$ 

 $\overline{\phantom{a}}$  $\begin{array}{c} \begin{array}{c} \end{array} \end{array}$  $\overline{\phantom{a}}$  $\overline{\phantom{a}}$  $\begin{array}{c} \hline \end{array}$ 

 $\begin{array}{c} \begin{array}{c} \begin{array}{c} \end{array} \\ \begin{array}{c} \end{array} \end{array} \end{array}$ 

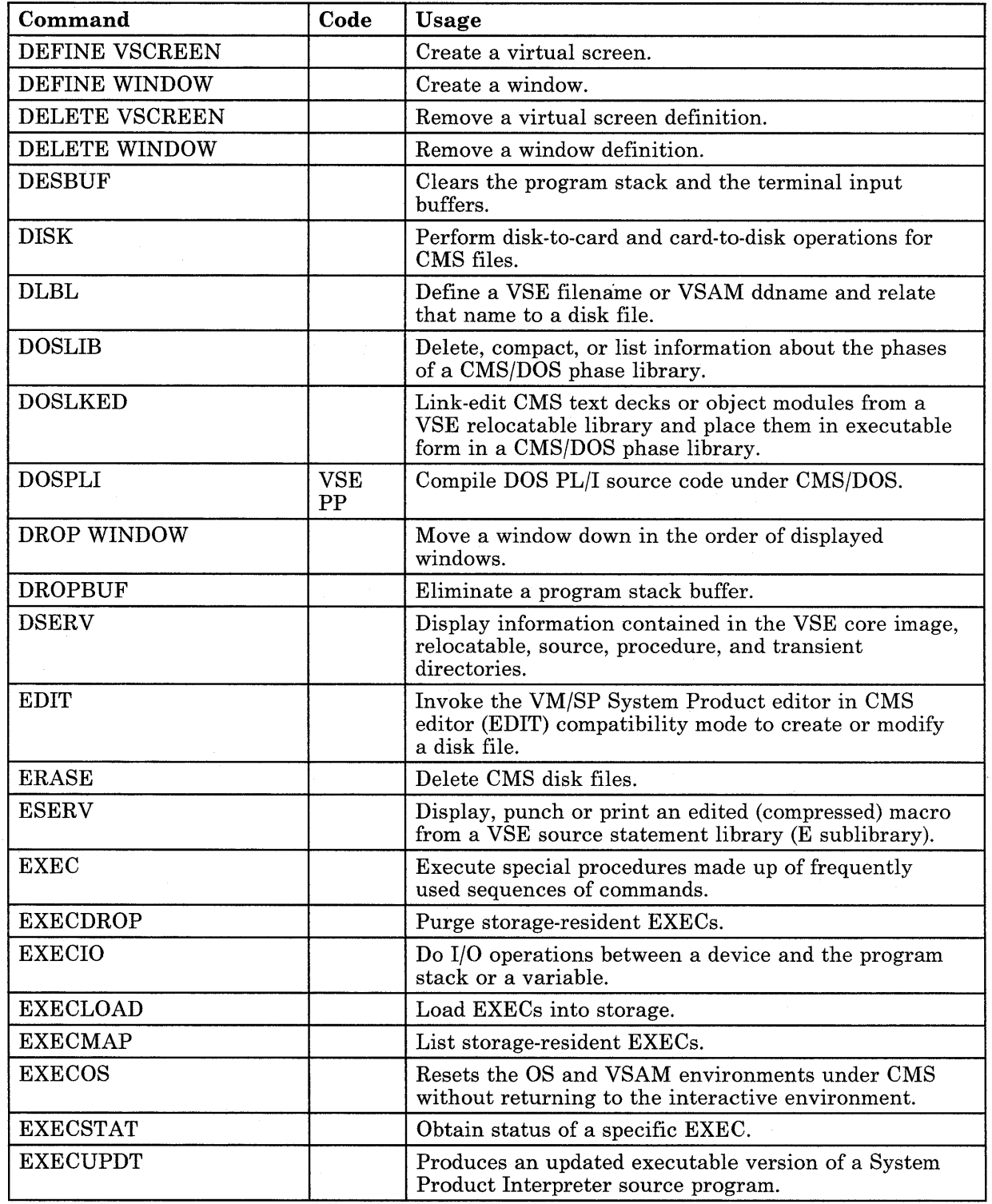

Figure 3 (Part 2 of 7). CMS Command Summary

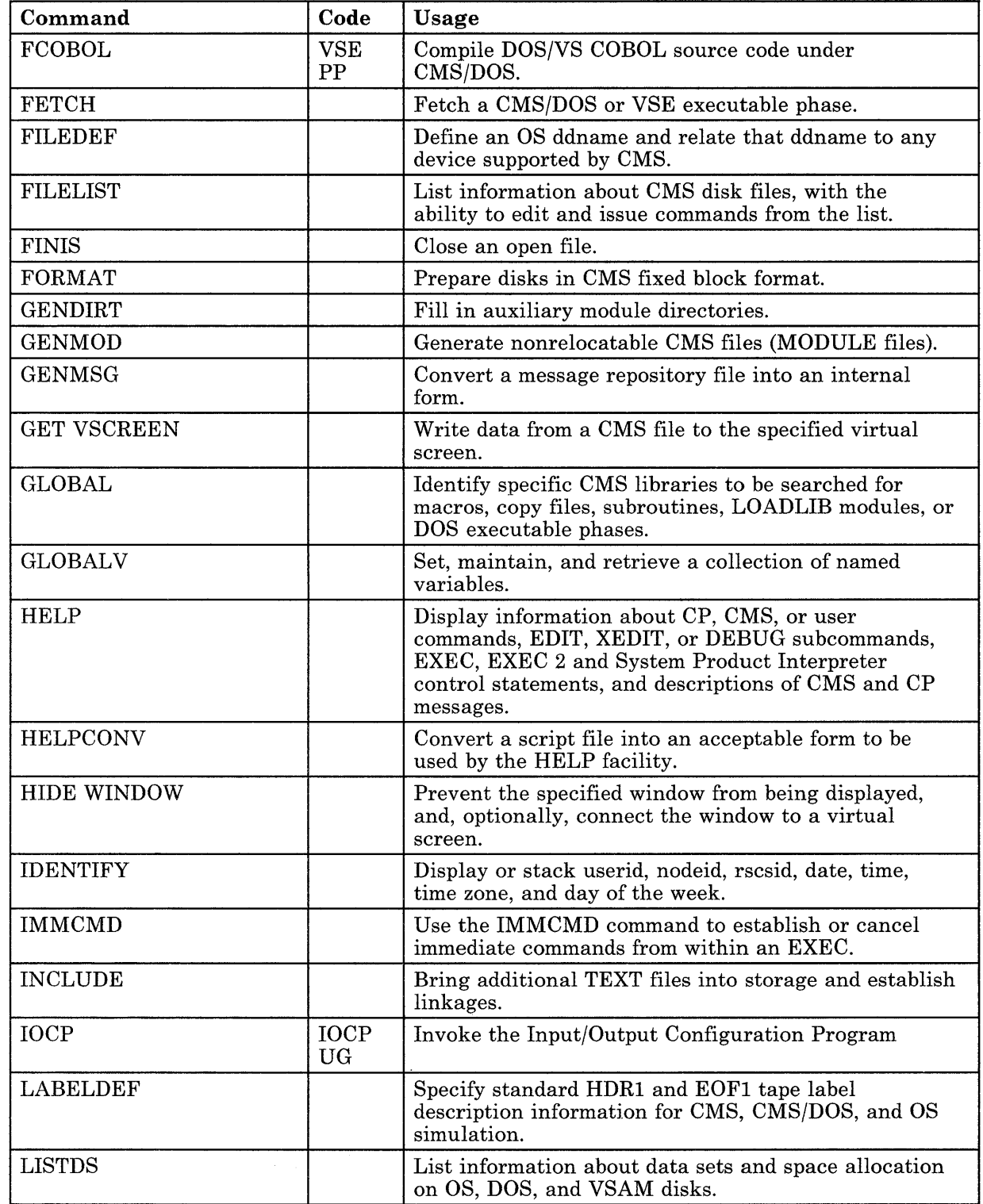

Figure 3 (Part 3 of 7). CMS Command Summary

 $\begin{array}{c} \hline \end{array}$ İ  $\overline{1}$  $\mathbf{I}$ 

 $\begin{array}{c} \hline \end{array}$ 

 $\overline{\phantom{a}}$  $\overline{\phantom{a}}$ 

 $\overline{\phantom{a}}$ 

 $\overline{\phantom{a}}$ 

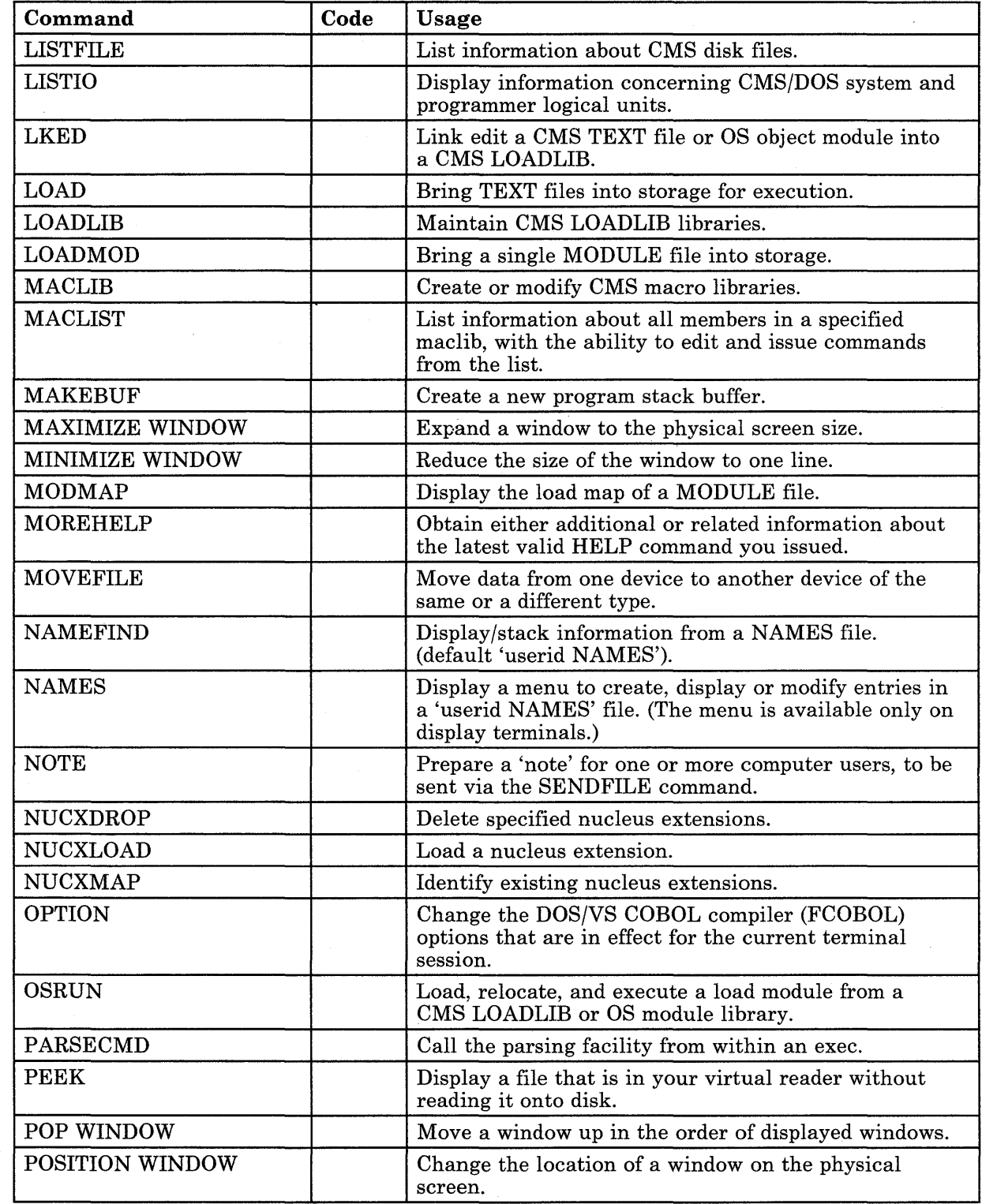

Figure 3 (Part 4 of 7). CMS Command Summary

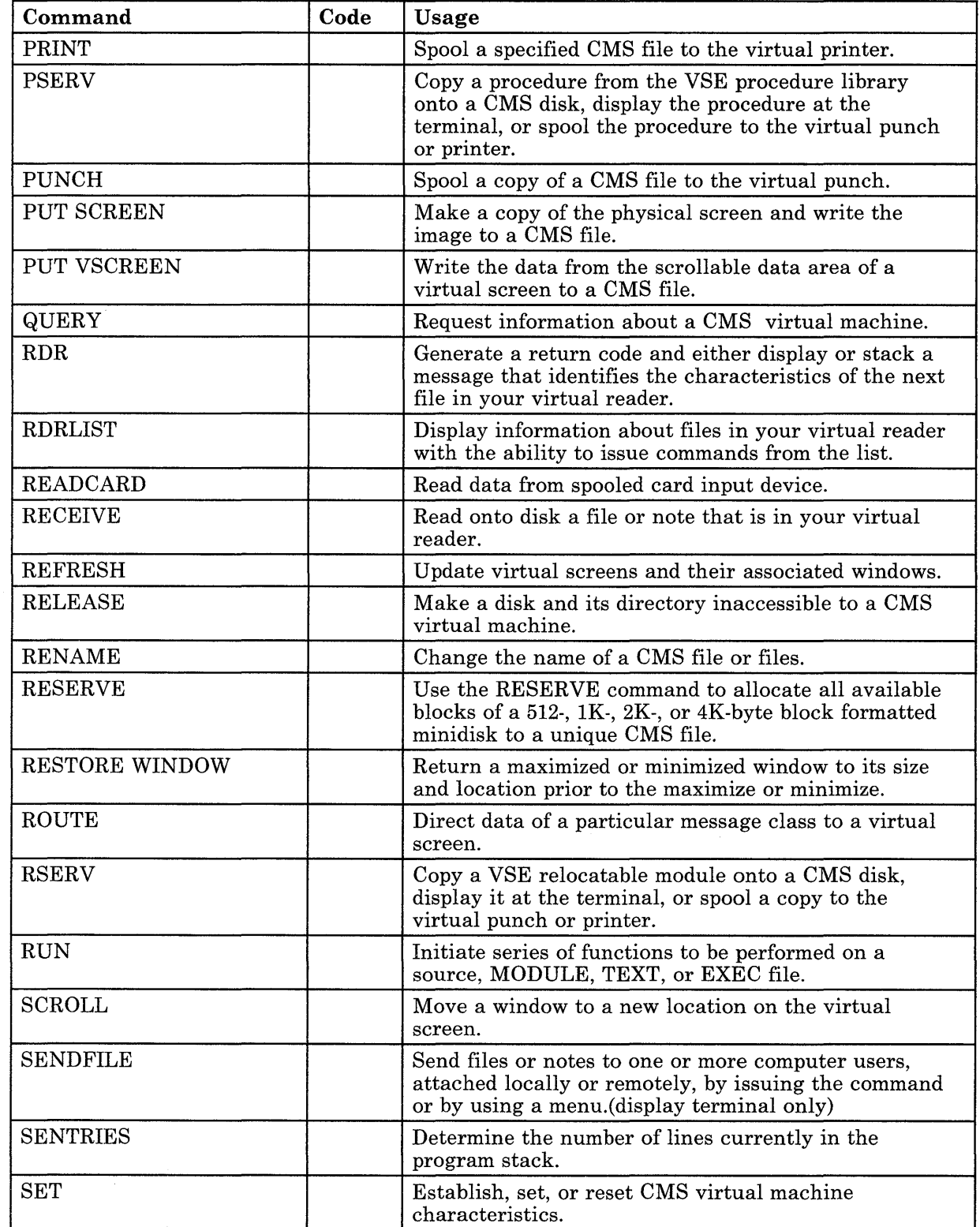

 $\bar{z}$ 

Figure 3 (Part 5 of 7). CMS Command Summary

 $\overline{\phantom{a}}$  $\,$   $\,$ 

 $\, \cdot \,$ 

 $\vert$ 

 $\begin{array}{c} \n\downarrow \\
\downarrow\n\end{array}$ 

## **Introduction**

 $\overline{\phantom{a}}$ 

 $\sim$ 

 $\overline{\phantom{a}}$  $\overline{\phantom{a}}$ 

 $\overline{\phantom{a}}$ 

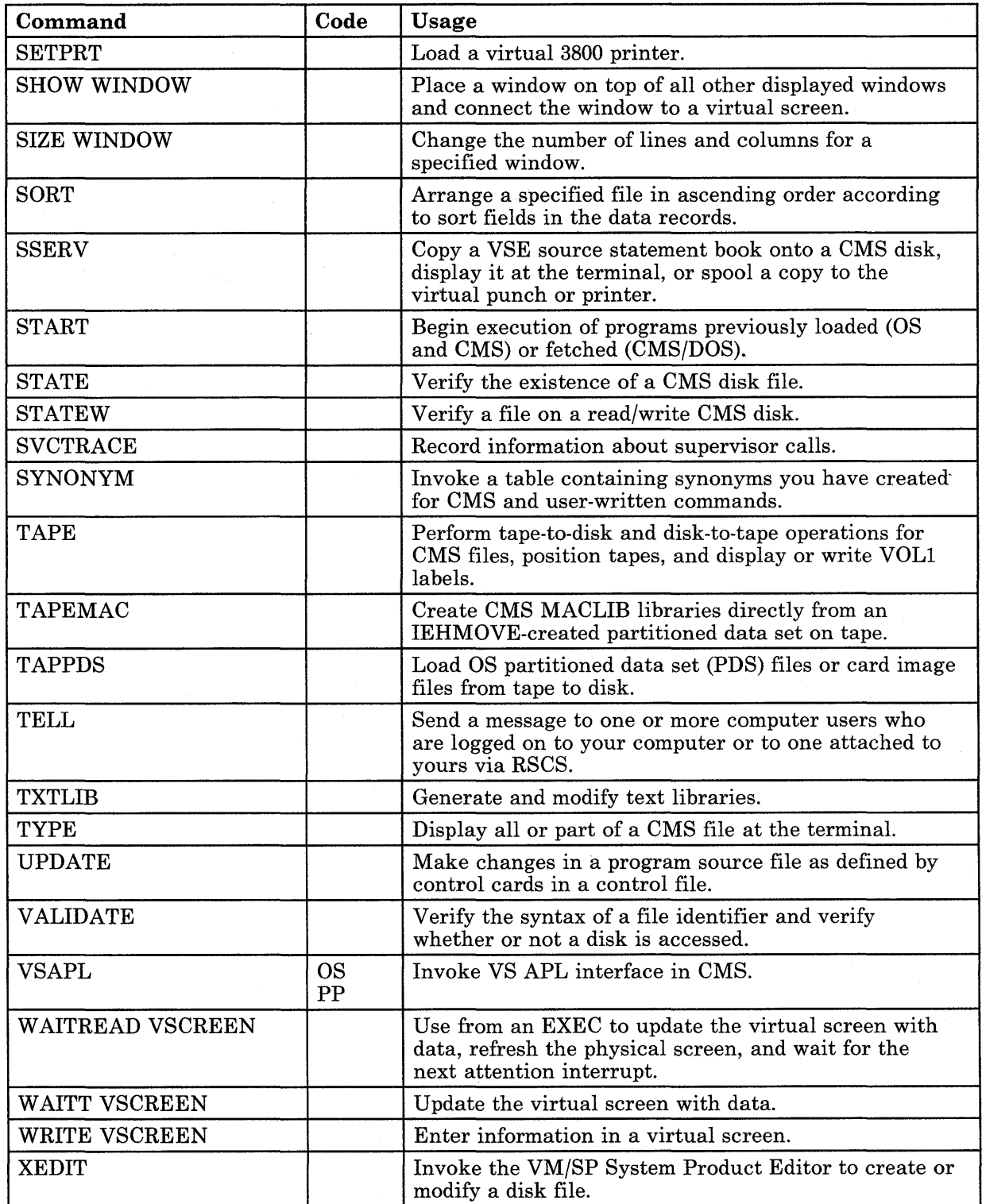

Figure 3 (Part 6 of 7). CMS Command Summary

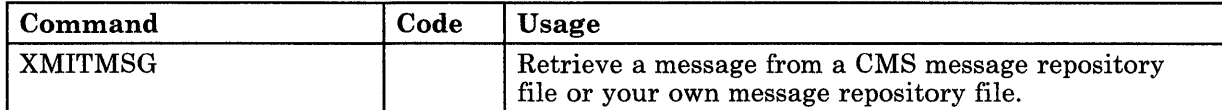

Figure 3 (Part 7 of 7). CMS Command Summary

 $\mathbf{I}$ 

 $\bigg\}$ Ť

 $\overline{\phantom{a}}$ 

#### **CMS Commands for System Programmers**

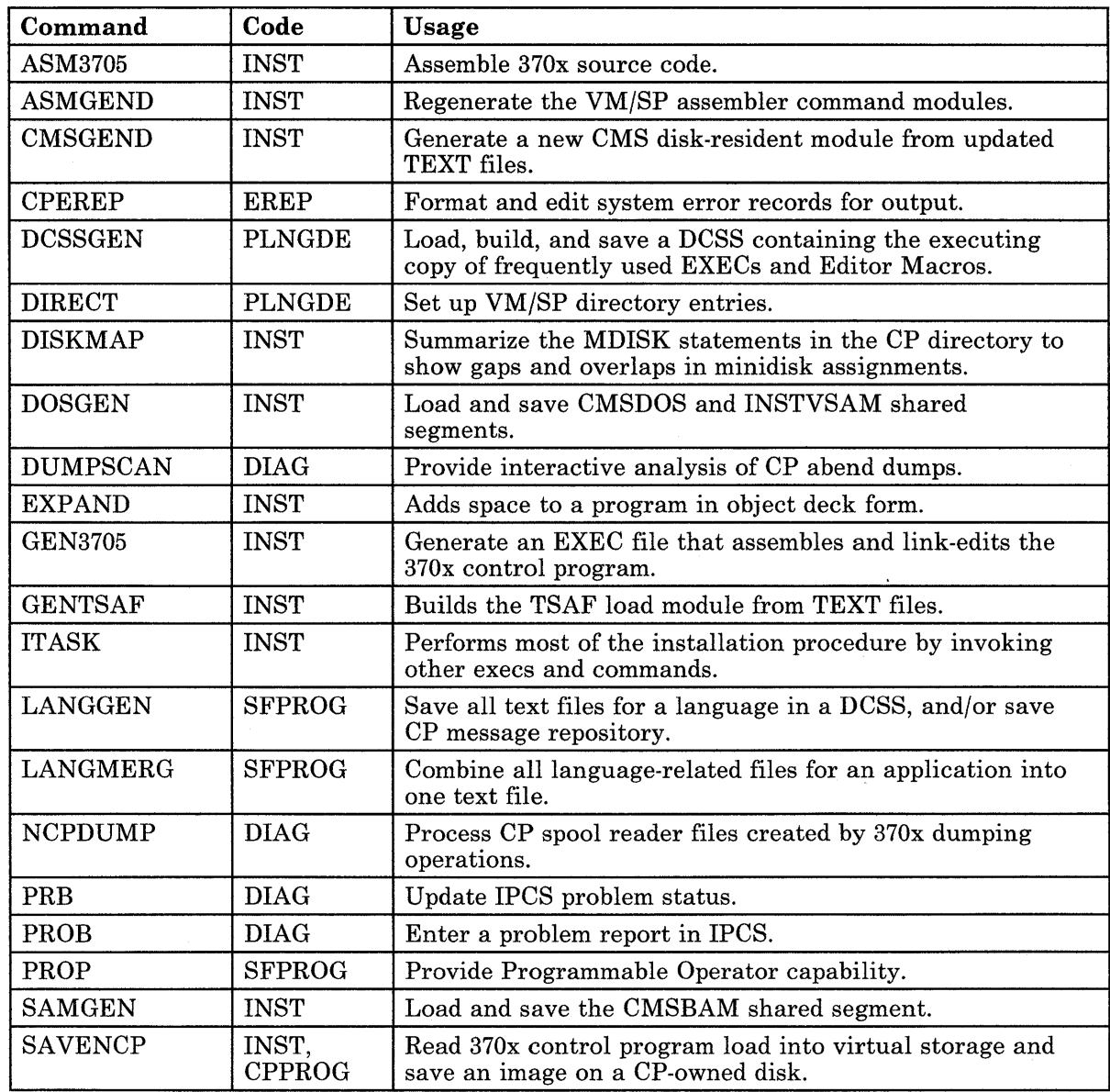

Figure 4 (Part 1 of 3). CMS Commands for System Programmers

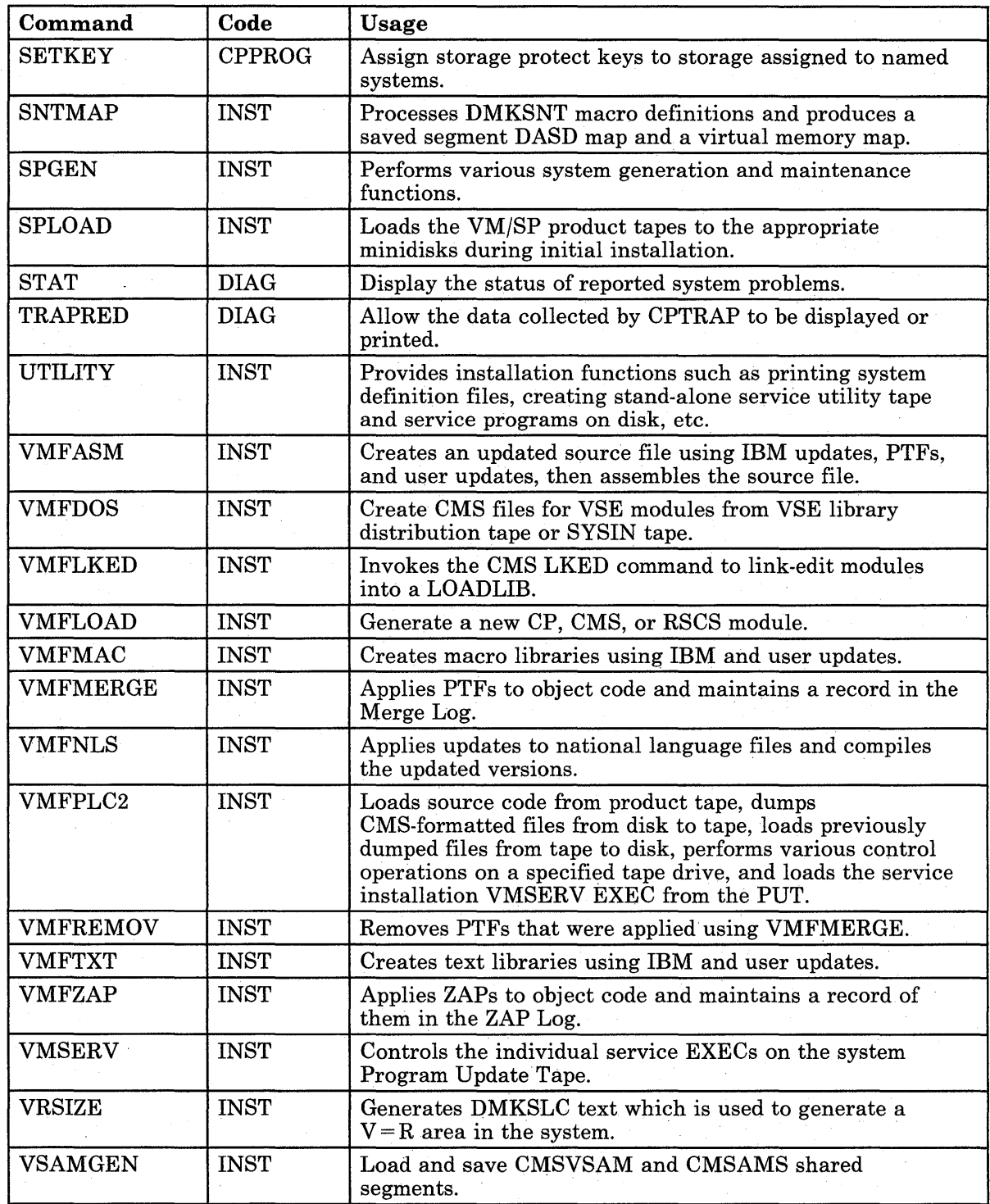

Figure 4 (Part 2 of 3). CMS Commands for System Programmers

 $\sim$ 

 $\overline{\phantom{a}}$ 

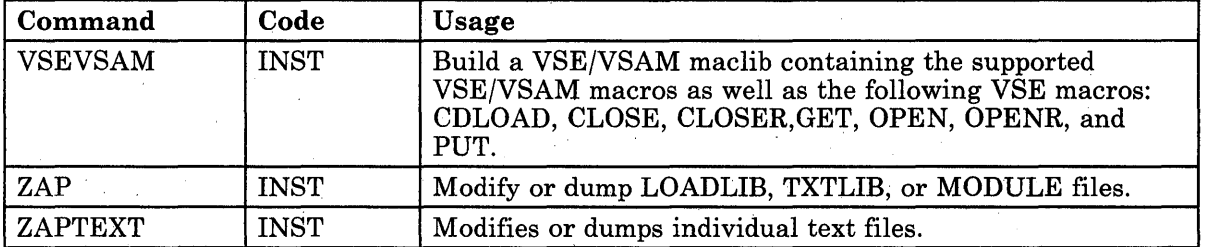

5

 $\sim$ 

 $\sim 10$ 

Figure 4 (Part 3 of 3). CMS Commands for System Programmers

 $\mathcal{L}^{\text{max}}$ 

**22** VMjSP CMS Command Reference

 $\sim$ 

ä,

This part contains reference information for the CMS commands used by general users. Each command description indicates the command format, operands and options; it also lists error messages and return codes the command issues. Usage notes are provided, where applicable.

The formats of the DEBUG, EDIT, XEDIT, and EXEC commands are also listed; for details on the DEBUG or EDIT subcommands or EXEC control statements, see:

- "Chapter 4. DEBUG Subcommands"
- "Appendix C. EDIT Subcommands and Macros"
- "Appendix E. CMS EXEC Control Statements"

For information about the System Product interpreter, see the *VM/SP System Product Interpreter Reference,* and the *VM/ SP System Product Interpreter User's Guide.* 

For details on the XEDIT subcommands and macros, see *VM/SP System Product Editor Command and Macro Reference.* For usage information on XEDIT subcommands and macros, see *VM/ SP System Product Editor User's Guide.* 

For more detailed usage information on CMS commands, see the *VM/SP CMS User's Guide.* 

The following commands and subcommands exist in the CP, CMS, and XEDIT environments:

CP QUERY SET

The following commands and subcommands exist in the CMS and XEDIT environments:

HELP LOAD SORT XEDIT

The following command and subcommand exists in the CP and XEDIT environments:

RESET

 $\overline{\phantom{a}}$ 

The command formats are presented in the following order:

- *Command Name:* Identifies the name of the command. The name is also included at the top of the page for easy reference.
- *Function Description:* Describes the general use of the command.
# **CMS Commands**

- **Syntax:** Lists the syntax (format) of the command with all the possible operands that you can use.
- *Operand and Option Description: Describes the function of each* operand and option and any values that you can include.
- *Usage Notes:* Contains notes about special uses of the command, its operands, or combinations of commands or operands.
- *Examples:* Provides one or more examples to show how the command is commonly used.
- *Responses:* Describes the responses sent to the terminal, caused by execution of the command. Some responses are command responses and are not to be construed as VM/SP system messages. When the command responses are not prefixed, they are not contained in *VM/* SP *System Messages and Codes.*
- *Messages and Return Codes:* Lists the messages issued by the command. In some cases, the text of a message is longer than a line on the display screen. The message text may be divided in the middle of a word and continued on successive lines.

Refer to *VM/SP System Messages and Codes* for detailed information about the messages. Refer to *VM/SP System Messages Cross-Reference*  for a listing of messages.

For some CMS commands, you may receive messages for syntax errors, that is, for specifying the command format incorrectly. These messages are grouped together and are listed in the following section.

# **Command Syntax Error Messages**

If you enter a command with an incorrect format, you may receive a syntax error message prefixed by DMSPCL, having a return code of 24. Check the format of the command, make the necessary correction, and enter the command again.

For example, if you issue the WRITE VSCREEN command as WRITE, you receive the message:

DMSPCL384E Missing modifier keyword(s)

Check the format of the WRITE VSCREEN command and enter it again, using the correct command name and operands.

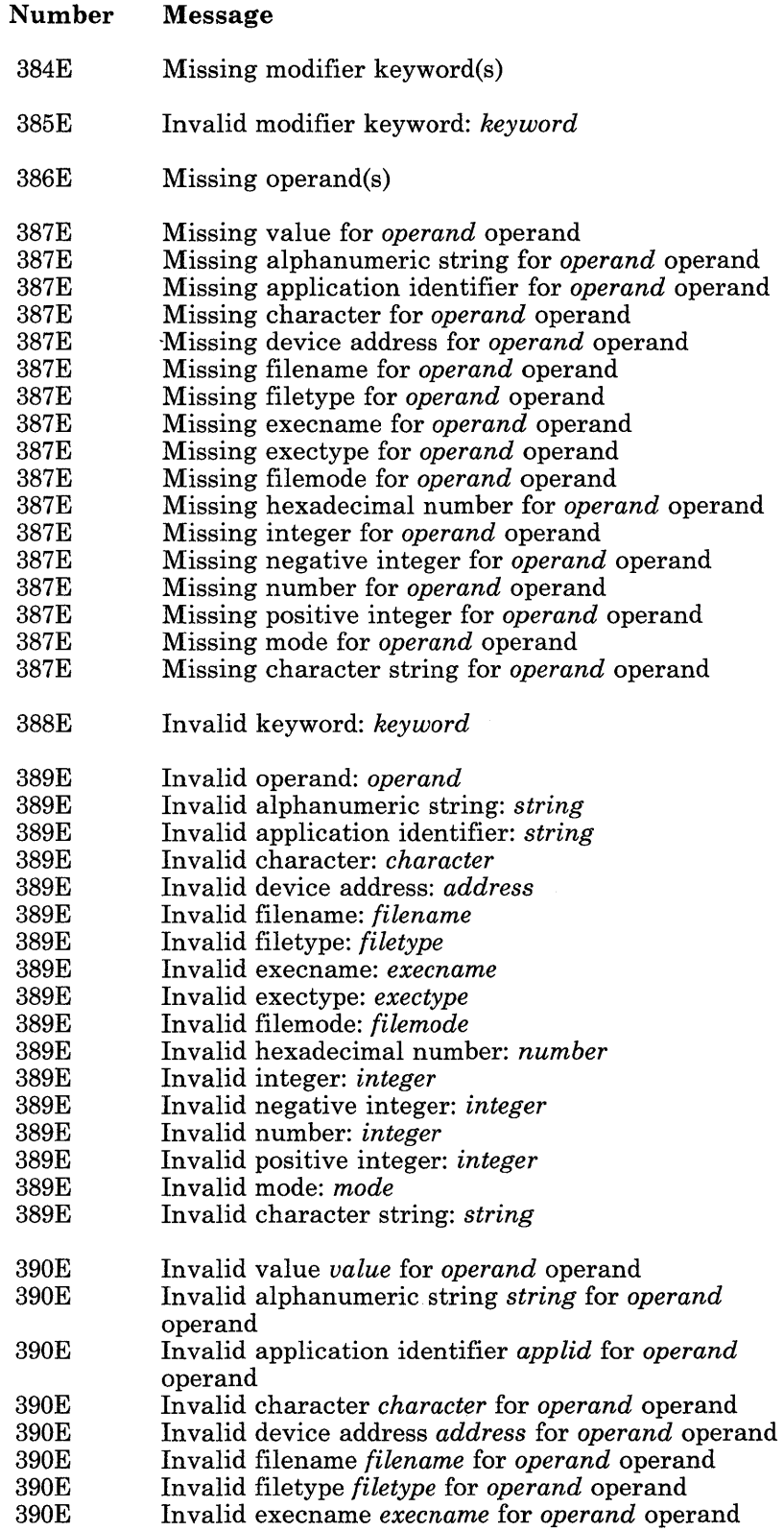

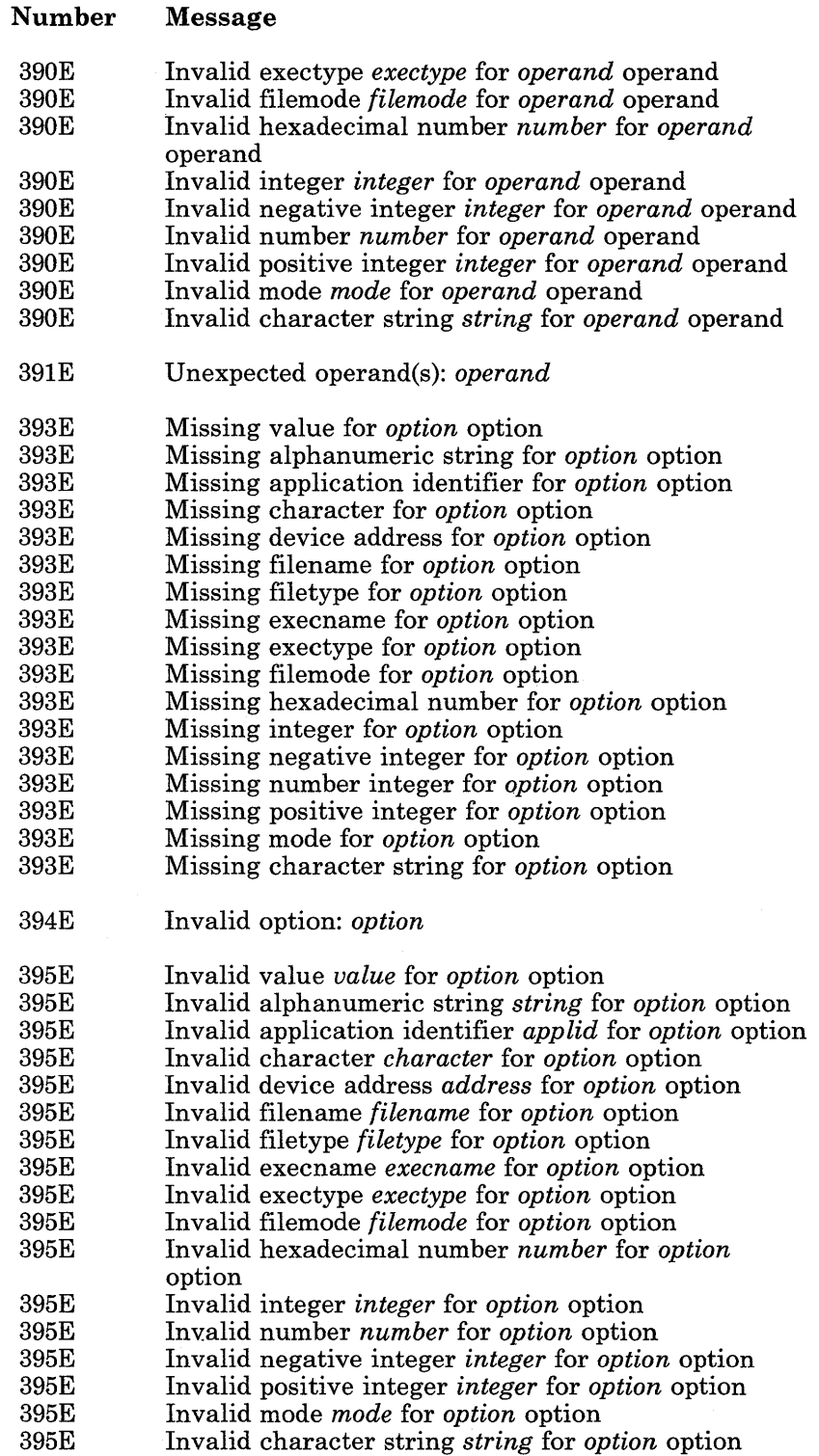

 $\sim$ 

# **ACCESS**

Use the ACCESS command to identify a disk to CMS, establish a filemode letter for the files on the disk, and set up a file directory in storage. The specifications you make with the ACCESS command determine the entries in the user file directory.

The format of the ACCESS command is:

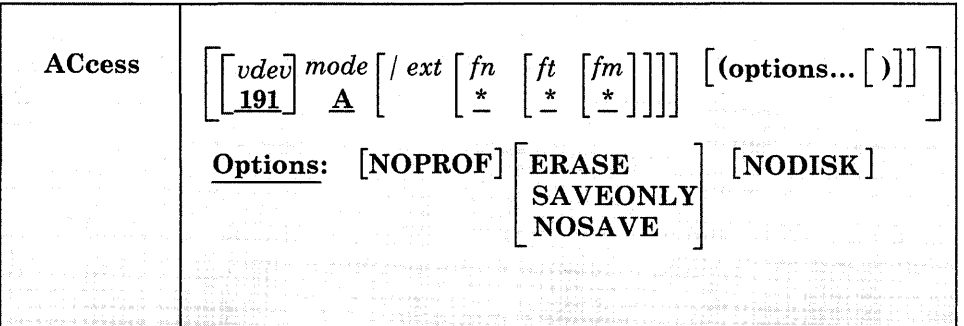

#### *where:*

#### *vdev*

makes available the disk at the specified virtual device address. The default value is 191. Valid addresses are 001 through 5FF for a virtual machine in basic control mode, and 001 through FFF for a virtual machine in extended control mode.

#### *mode*

assigns a one-character filemode letter to all files on the disk being accessed. This field must be specified if *vdev* is specified. The default value is A.

#### *ext*

indicates the mode of the parent disk. Files on the disk being accessed (vdev) are logically associated with files on the parent disk; the disk at vdev is considered a read-only extension. A parent disk must be accessed in the search before the extension. A blank must not precede or follow the slash (/).

# *fn [ft [fm]]*

defines a subset of the files on the specified disk. Only the specified files are included in the user file directory and only those files can be read. An asterisk coded in any of these fields indicates all filenames, filetypes, or filemode numbers (except 0) are to be included. (See Usage Notes 4 and 5.) To specify a filemode use a letter and a number, for example:

**ACCESS** 

Bl

For OS and DOS disk access restrictions, see Usage Note 12.

#### **Options:**

### **NOPROF**

suppresses execution of a PROFILE EXEC file. This option is valid only if the ACCESS command is the first command entered after you IPL CMS. On subsequent ACCESS commands, the NOPROF option is ignored.

#### ERASE

specifies that you want to erase all of the files on the specified disk. This option is only valid for read/write disks. (See Usage Note 10.)

#### SAVEQNLY

accesses the disk if a saved copy of the file directory information is available in a Discontiguous Shared Segment (DCSS). If it is not available, the disk is not accessed.

#### NOSAVE

accesses the disk and places the file directory information in your virtual machine. A saved copy of the file directory information in a DCSS is not used.

#### NODISK

lets you gain access to the CMS operating system with no disks accessed by CMS except the system disk (S-disk) and its extensions. This option is only valid if the ACCESS command is the first command you enter after you IPL CMS.

## **Usage Notes:**

1. If you have defined disk addresses 190, 191, 192, and 19E in the VM/SP directory, or if they are defined before you IPL CMS, these disks are accessed as the S-, A-, D-, and Y-disks respectively .. Following an IPL of CMS, you must issue explicit ACCESS commands to access other disks. Ordinarily, you have access only to files with a filemode number of 2 on the system disk, or S-disk. Note that you cannot specify a filemode of S with the ACCESS command.

When ACCESS is the first command issued after an IPL of the CMS system, the A-disk is not automatically defined. Another ACCESS command must be issued to define the A-disk.

2. Associated with each CMS disk is a file directory, which contains an entry for every CMS file on the disk. Specifying ACCESS without the SAVEONLY or NOSAVE options accesses the disk using a saved copy of the file directory that contains entries for only those files that you can reference. If the DCSS containing the saved copy is not available

or is not current, ACCESS creates a file directory in your virtual machine.

If you use the CP LINK command to link to a new minidisk, issue an ACCESS command each time. Do this so that you obtain the appropriate file directory.

- 3. If you enter the ACCESS command and any associated operands or options at the VM READ after you IPL CMS, it must be entered in American English; you cannot use any other national language.
- The filename, filetype, and filemode fields can only be specified for disks that are accessed as read-only extensions. Also, requesting a subset of files creates a file directory in your virtual machine. For example:

access 195 *b/a* \* assemble

gives you read-only access to all the files with a filetype of ASSEMBLE on the disk at virtual address 195, and the file directory information is stored in your virtual machine. The command:

access 190 *z/a* \* \* zl

gives you access to all files on the system disk (190) that have a filemode number of 1.

When you access any disk in read-only status, files with a filemode number of 0 are not accessed.

5. You can also identify a set of files on a disk by referring to a filename or filetype prefix. For example:

access 192 *cia* abc\*

accesses only those files in the disk at virtual address 192 whose filenames begin with the characters ABC. The command:

access 192 *cia* \* a\* c2

gives you access to all files whose filetypes begin with an A and that have a filemode number of 2.

6. Accessing the same disk with different filemodesaffects the type of access. Once a disk is accessed using a saved file directory, subsequent ACCESS commands for the same disk place the file directory in your virtual machine. For example, the command sequence

access 19f g access 19f access 19f i

accesses the disk defined at address 19F with a saved file directory for the G-disk, while the H-disk and I-disk are accessed with the file directory in your virtual machine.

7. You can force a read/write disk into read-only status by accessing it as an extension of another disk or of itself; for example:

access 191 a/a

forces your A-disk into read-only status.

- 8. When a disk is made a read-only extension of another disk, commands that typically require or allow you to specify a filemode may search extensions of the specified disk. The exceptions to this are the LISTFILE and DISK DUMP commands. For a detailed description of read-only extensions, see the *VM/SP CMS User's Guide*.
- 9. When you have linked to a formatted disk as read-only and it does not contain any files, you cannot access the disk. A formatted disk linked as read/write can be accessed whether or not it contains files.
- 10. If you enter the ERASE option by mistake, you can recover from the error as long as you have not yet written any new files onto the disk. (That is, you have not yet caused CMS to rewrite the file directory.) Reissue the ACCESS command without the ERASE option.
- 11. You should never attempt to access a disk in read/write status if another user already has it in read/write status; the results are unpredictable.
- 12. When accessing OS and DOS disks:
	- a. You cannot specify filename, filetype and filemode when you access OS or DOS disks, nor can you specify any options.
	- b. In order to see OS and DOS disks, you must have a read/write CMS A-disk available if you are going to use the LOAD command with the MAP option. (MAP is a default option.)
- 13. If two or more disks have been accessed in CMS, and CP DEFINE commands are executed that swap virtual addresses, then a subsequent RELEASE command may write the file directory on the wrong disk; for example:

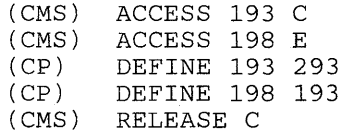

This sequence of commands will write the file directory from 193 to 198 since the CP definitions are unknown to CMS.

14. To free an accessed disk, refer to the CMS RELEASE command.

# **Example:**

To access a disk defined at address 498 as your B-disk, then enter the following:

access 498 b

To access a disk defined at address 498 as your B-disk only if a saved copy of the directory is available, enter the following:

access 498 b (saveonly

# **Responses:**

 $\mathbf{I}$ 

 $\overline{\phantom{a}}$ 

DMSACC723I mode (vdev) {R/O|R/W} [-OS|-DOS]

If the specified disk is a CMS disk, this message is displayed if the disk is read-only. If the disk is in OS or DOS format, the message indicates the format, as well as whether it is a read/write or read-only disk.

DMSACC724I vdev1 replaces mode (vdev2)

Before execution of the command, the disk represented by *vdev2* was the *mode* disk. The disk *vdevl* is now assigned that filemode letter. This message is followed by message DMSACC726I.

 $DMSACC725I$  vdev also = mode  $[-OS]$ -DOS] disk

The disk specified by *vdev* is the mode disk and an ACCESS command was issued to assign it another filemode letter.

DMSACC7261 vdev mode released

The disk being accessed at virtual address vdev as a read/write disk is already accessed at a different mode. It is released from that mode. Or, a disk currently accessed at mode is being replaced.

## **Messages and Return Codes:**

Additional error messages for specifying a command format incorrectly are listed on page 24.

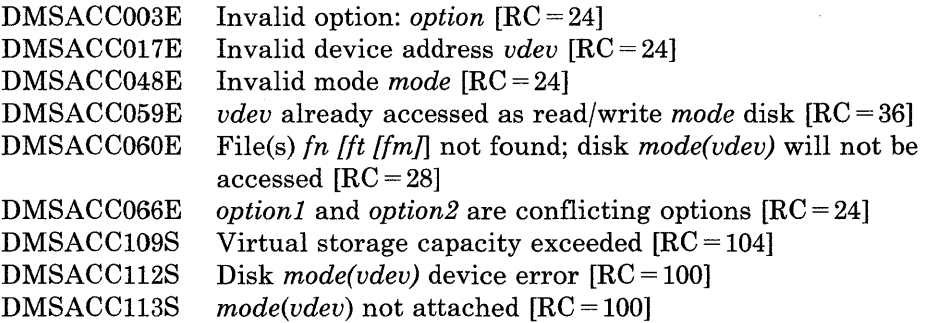

 $\overline{1}$ 

DM8ACC230W 0/8 disk--fileid and/or options specified are ignored  $[RC=4]$ DM8ACPI078E Cannot access saved file directory for this disk [RC = 44]

Ť.

# **ALARM VSCREEN**

Use the ALARM VSCREEN command to sound the terminal alarm the next time a virtual screen is displayed in a window on the screen.

The format of the ALARM VSCREEN command is:

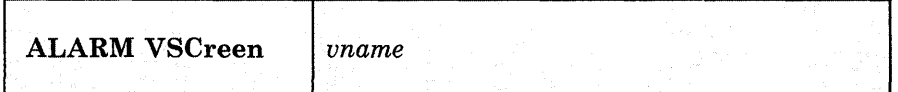

*where:* 

*vname* 

is the name of the virtual screen for which the alarm sounds.

# **Usage Notes:**

None

**Responses:** 

-1

The terminal alarm sounds.

# **Messages and Return Codes:**

Additional error messages for specifying a command format incorrectly are listed on page 24.

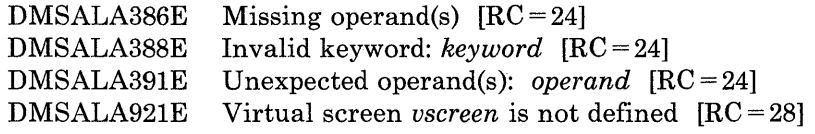

# **AMSERV**

Use the AMSERV command to invoke access method services to:

- Define VSAM catalogs, data spaces, or clusters
- Alter, list, copy, delete, export or import VSAM catalogs and data sets.

The format of the AMSERV command is:

 $\big[$  (options...  $\big[\,\big)\big]$ ) **AMserv**  $fn1$  $fn2$  $fn1$  $\begin{bmatrix} \texttt{TAPIN} & \begin{bmatrix} 18n \\ \texttt{TAP}n \end{bmatrix} \end{bmatrix} \begin{bmatrix} \texttt{TAPOUT} & \begin{bmatrix} 18n \\ \texttt{TAP}n \end{bmatrix} \end{bmatrix}$ Options:  $[$  PRINT $]$ 

### *where:*

*fnl* 

specifies the filename of a CMS file with a filetype of AMSERV that contains the access method services control statements to be executed. CMS searches all of your accessed disks, using the standard search order, to locate the file.

*fn2* 

specifies the filename of the CMS file that is to contain the access method services listing; the filetype is always LISTING. If fn2 is not specified, the LISTING file will have the same name as the AMSERV input file (fnl).

The LISTING file is written to the first read/write disk in the standard search order, usually your A-disk. If a LISTING file with the same name already exists, it is replaced.

# **Options:**

#### PRINT

spools the output listing to the virtual printer, instead of writing it to disk. If PRINT is specified, fn2 cannot be specified.

# TAPIN *{I8n* }  $|$  TAPn  $|$

specifies that tape input is on the tape drive at the address indicated by 18n or TAPn. n may be 1, 2, 3, or 4, indicating virtual addresses 181 through 184, respectively.

# *TAPOUT{18n* }  $1$ TAPn $\mathbf$

specifies that tape output should be written to the tape drive at the address indicated by 18n or TAPn. n may be 1, 2, 3, or 4, indicating virtual addresses 181 through 184, respectively.

*Note:* If both TAPIN and TAPOUT are specified, their virtual device addresses must be different.

# **Usage Notes:**

- 1. To create a job stream for access method services, you can use an editor to create a file with the filetype of AMSERV. The editor automatically sets input margins at columns 2 and 72.
- 2. Restrictions placed on VSAM usage in CMS are listed in this publication in "Appendix A: VSE/VSAM Functions Not Supported in CMS" and "Appendix B: OS/VS Access Method Services and VSAM Functions Not Supported in CMS." Refer to *Using VSE/VSAM Commands and Macros* for a description of access method services control statements format and syntax.
- 3. You must use the DLBL command to identify the master catalog. Disk input and output files may also require a DLBL command. For more information on DLBL requirements for AMSERV see *VSE/ VSAM Programmer's Reference.*
- 4. When you use tape input and/or output with the AMSERV command, you are prompted to enter the ddnames; a maximum of 16 ddnames are allowed for either input or output. The ddnames can each have a maximum of seven characters and must be separated by blanks.

While using AMSERV, only one tape at a time can be attached for either input or output. If you you enter more than one tape ddname, specify the tape files in the sequence they are used in the input stream.

5. A CMS format variable file cannot be used directly as input to AMSERV functions as a variable (V) or variable blocked (VB) file because the standard variable CMS record does not contain the BL and RL headers needed by the variable record modules. If these headers are not included in the record, errors will result.

Most files placed on the CMS disk by AMSERV will show a RECFM of V, even if the true format is fixed (F), fixed blocked (FB), undefined (U), variable or variable blocked. The programmer must know the true

**AMSERV** 

. . format of the file he is trying to use with the.AMSERV command and access it properly, or errors will result.

- 6. If an AMSERV command abnormally terminates or you issue HX to terminate an AMSERV command, the AMSERV environment may not be reset correctly. If a subsequent AMSERV abends, you must re-IPL CMS.
- 7. If the AMSERV input file contains the access method services control statement "DELETE" with "IGNORERROR," the PRINT option on the AMSERV command must be used to send the listing to the virtual printer.
- 8. The density used for tapes is the default density of the tape drive or the density of the tape mounted on it.

#### Additional Note for CMS/DOS Users:

AMSERV internally issues an ASSGN command for SYSIPT and locates the source file; therefore, you do not need to assign it. If you use the TAPIN or TAPOUT options, AMSERV also issues ASSGN commands for the tape drives (assigning logical units SYS004 and SYS005).

Any other assignments and DLBL definitions that are in effect when you invoke the AMSERV command are saved and restored when the command completes executing.

# **Example:**

If you enter the AMSERV command with no options, for example:

amserv myfile

pletes executing.<br>
pu enter the AMSERV command with no options, for example:<br>
erv myfile<br>
will get a CMS file with a filename of MYFILE and a FILET<br>
TING. LISTING files take up considerable disk space, so you you will get a CMS file with a filename of MYFILE and a FILETYPE of LISTING. LISTING files take up considerable disk space, so you should erase them as you no longer need them. If you do not want-to create a disk file from the listing, you. can have the output spooled to the virtual printer. The following command:

amserv myfile (print

spools the output to the virtual printer and no disk file is created.

## **Responses:**

The CMS ready message indicates that access method services has completed processing. If access method services completed with a nonzero return code, the return code is shown in the ready message. Examine the LISTING file created by AMSERV to determine the results of access method services processing.

The publication *VSE/ VSAM Messages and Codes* lists and explains the messages access method services generates and the associated reason codes.

DMSAMS367R Enter tape {input|output} DDNAMEs:

This message prompts you to enter the ddnames associated with the tape files.

DMSAMS722I File fn LISTING fm will hold AMSERV output

This message is displayed when you enter a fn2 operand or when the listing is not being written on your A-disk; it tells you the file identifier of the output listing.

# **Messages and Return Codes: .**

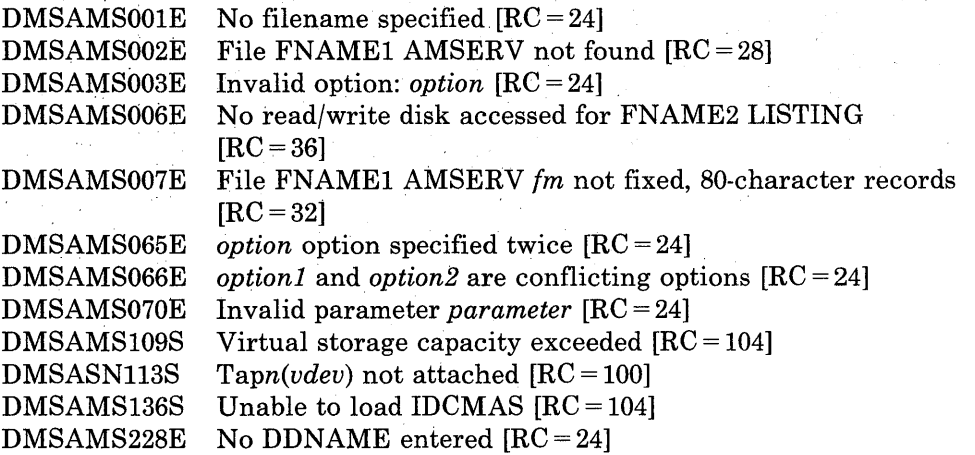

# **ASSEMBLE**

Use the ASSEMBLE command to invoke the assembler to assemble a file containing source statements. Assembler processing and output is controlled by the options selected.

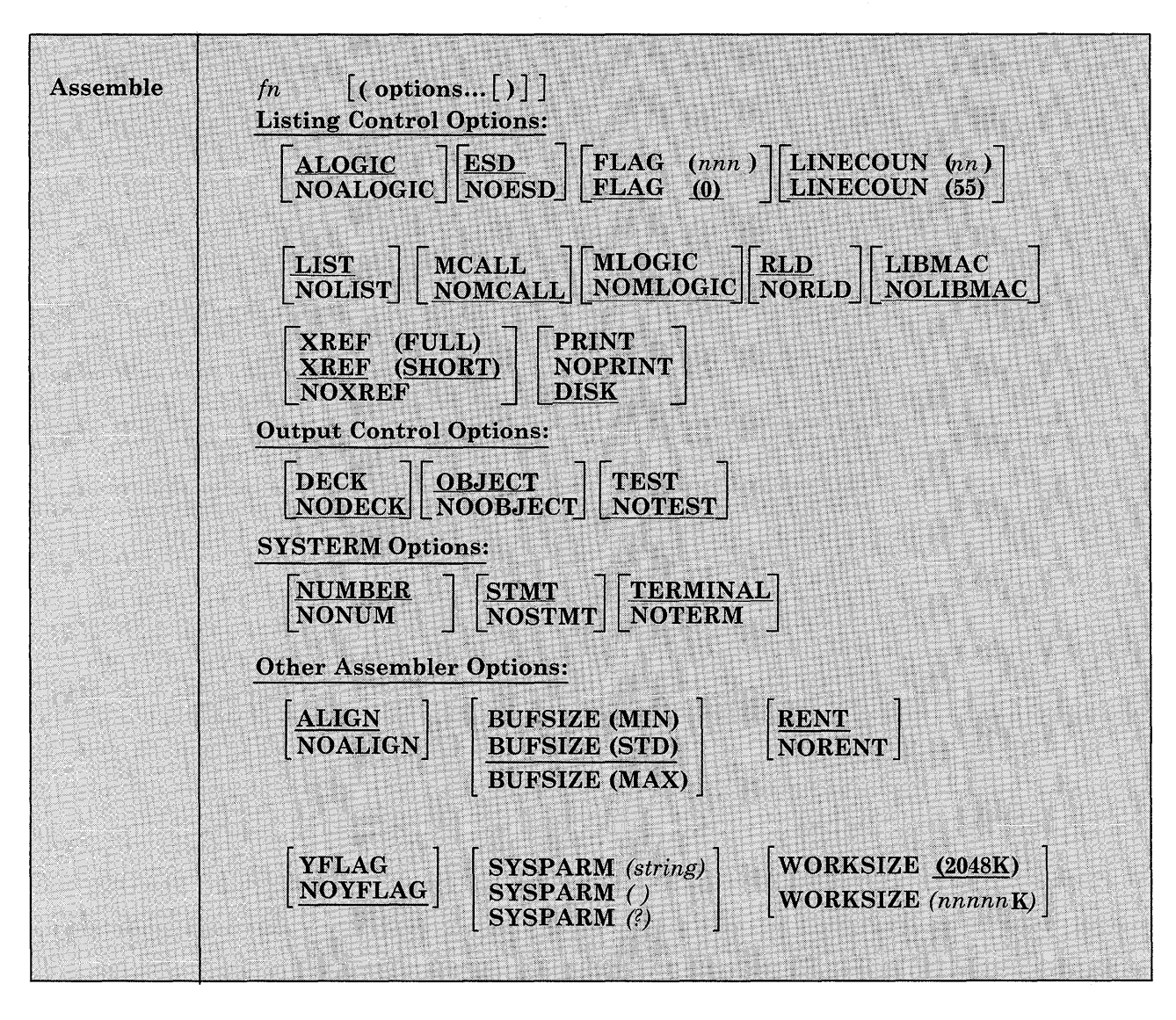

The format of the ASSEMBLE command is:

*where:* 

*fn* 

is the filename of the source file to be assembled and/or the filename of assembler output files. The file must have fixed-length, 80-character records. By default, the assembler expects a CMS file with a filetype of ASSEMBLE.

# **Listing Control Options:**

The list below describes the assembler options you can use to control the assembler listing. The default values are underscored.

#### **ALOGIC**

lists conditional assembly statements in open code.

#### **NOALOGIC**

suppresses the ALOGIC option.

#### **ESD**

lists the external symbol dictionary (ESD).

### **NOESD**

suppresses the printing of the ESD listing.

# **FLAG** *(nnn)*

### **FLAG (0)**

does not include diagnostic messages and MNOTE messages below severity code nnn in the listing. Diagnostic messages can have severity codes of 4, 8, 12, 16, or 20 (20 is the most severe); and MNOTE message severity codes can be between 0 and 255. For example, FLAG (8) suppresses diagnostic messages with a severity code of 4 and MNOTE messages with severity codes of 0 through 7.

### **LINECOUN** *(nn)*  **LINECOUN (55)**

nn specifies the number of lines to be listed per page.

#### **LIST**

produces an assembler listing. Any previous listing is erased.

## **NOLIST**

does not produce an assembler listing. However, any previous listing is still erased. This option overrides ESD, RLD, and XREF.

#### **MCALL**

lists the inner macro instructions encountered during macro generation following their respective outer macro instructions. The assembler assigns statement numbers to these instructions. The MCALL option is implied by the MLOGIC option; NOMCALL has no effect if MLOGIC is specified.

#### **NOMCALL**

suppresses the MCALL option.

#### **MLOGIC**

lists all statements of a macro definition processed during macro generation after the macro instruction. The assembler assigns statement numbers to them.

#### **NOMLOGIC**

suppresses the MLOGIC option.

## **RLD**

produces the relocation dictionary (RLD) as part of the listing.

#### **NORLD**

does not print the relocation dictionary.

# **LIBMAC**

lists the macro definitions read from the macro libraries and any assembler statements following the logical END statement. The logical END statement is the first END statement processed during macro generation. It may appear in a macro or in open code; it may even be created by substitution. The assembler assigns statement numbers to the statements that follow the logical END statement.

## **NOLIBMAC**

suppresses the LIBMAC option.

#### **XREF (FULL)**

includes in the assembler listing a cross-reference table of all symbols used in the assembly. This includes symbols that are defined but never referenced. The assembler listing also contains a cross-reference table of literals used in the assembly.

#### **XREF (SHORT)**

includes in the assembler listing a cross-reference table of all symbols that are referenced in the assembly. Any symbols defined but not referenced are not included in the table. The assembler listing contains a cross-reference table of literals used in the assembly.

#### **NOXREF**

does not print the cross-reference tables.

# **PRINT**

**PR** 

writes the LISTING file to the printer.

#### **NOPRINT NOPR**

suppresses the printing of the LISTING file.

# **DISK**

DI

places the LISTING file on a virtual disk, searching for the disk in the following order:

- 1. An accessed READ/WRITE disk from which the assemble source is read.
- 2. The READ/WRITE "parent" disk, if the disk from which the assemble source is read is a READ/ONLY extension.
- 3. The primary A disk with READ/WRITE access.

If the primary A disk is not accessed R/W and the first two items do not apply, then an error message is generated.

# **Output Control Options:**

The output control options are used to control the object module output of the assembler.

#### **DECK**

writes the object module on the device specified on the FILEDEF statement for PUNCH. If this option is specified with the OBJECT option, the object module is written both on the PUNCH and TEXT files.

#### **NODECK**

suppresses the DECK option.

# **OBJECT**

# **OBJ**

writes the object module on the device, which is specified by the FILEDEF statement for TEXT, and erases any previous object modules. If this option is specified with the DECK option, the object module is written on the two devices specified in the FILEDEF statement for TEXT and PUNCH.

# **NOOBJECT**

# **NOOBJ**

does not create the object module. However, any previous object module is still erased.

#### **TEST**

includes the special source symbol table (SYM cards) in the object module. This option should not be used for programs to be run under CMS because the SYM cards are not acceptable to the CMS LOAD and INCLUDE commands.

#### **NOTEST**

does not produce SYM cards.

# **SYSTERM Options:**

The SYSTERM options are used to control the SYSTERM file associated with your assembly.

## **NUMBER**

#### **NUM**

writes the line number field (columns 73-80 of the input records) in the SYSTERM listing for statements for which diagnostic information is given. This option is valid only if TERMINAL is specified.

#### **NONUM**

suppresses the NUMBER option.

### **STMT**

writes the statement number assigned by the assembler in the SYSTERM listing for statements for which diagnostic information is given. This option is valid only if TERMINAL is specified.

### **NOSTMT**

suppresses the STMT option.

# **TERMINAL**

#### **TERM**

writes the diagnostic information on the SYSTERM data set. The diagnostic information consists of the diagnosed statement followed by the error message issued.

#### **NOTERM**

suppresses the TERMINAL option.

# **Other Assembler Options:**

The following options allow you to specify various functions and values for the assembler.

#### **ALIGN**

#### **ALGN**

aligns all data on the proper boundary in the object module; for example, an F-type constant is aligned on a fullword boundary. In addition, the assembler checks storage addresses used in machine instructions for alignment violations.

# **NOALIGN NOALGN**

does not align data areas other than those specified in CCW instructions. The assembler does not skip bytes to align constants on proper boundaries. Alignment violations in machine instructions are not diagnosed.

# **BUFSIZE (MIN)**

uses the minimum buffer sizes (790 bytes) for each of the utility data sets (SYSUT1, SYSUT2, and SYSUT3). Storage normally used for buffers is allocated to work space. Because more work space is available, more complex programs can be assembled in a given virtual storage size; but the speed of the assembly is substantially reduced.

# **BUFSIZE (STD)**

chooses the buffer size that gives optimum performance. The buffer size depends on the amount of virtual storage. Of the assembler working storage in excess of minimum requirements, 37% is allocated to the utility data set buffers and the rest to macro generation dictionaries.

# **BUFSIZE (MAX)**

is useful when many macros and/or large macros are used in an assembly. The assembler uses up to 15 save areas for input records and saves the areas according to their frequency of use, optimizing the macro generation phase. This option has no effect unless a large enough region is available. The number of allocated save areas is printed on the statistics page of the assembler listing. Refer to the *OS/VS-VM/370 Assembler Programmer's Guide,* Appendix E for a description of the effects of BUFSIZE.

#### **RENT**

checks your program for a possible violation of program re-enterability. Code that makes your program nonre-enterable is identified by an error message.

#### **NORENT**

suppresses the RENT option.

#### **YFLAG**

does not suppress the warning messages that indicate that relocatable Y-type address constants have been declared.

### **NOYFLAG**

suppresses the warning messages that indicate relocatable Y-type constants have been declared.

 $\begin{array}{c}\n\textbf{SYSPARM} \\
\begin{array}{c}\n\textbf{SUTing} \\
\textbf{SUTing}\n\end{array}\n\end{array}$ **(?)** 

passes a character value to the system variable symbol, SYSPARM. The variable (string) may be up to 100 characters long, and may not contain any blanks or parentheses. If you want to enter a string

containing blanks or parentheses, use the SYSPARM (?) format. With the SYSPARM (?) format, CMS prompts you with the message:

ENTER SYSPARM:

You can enter up to 100 characters. SYSPARM () enters a null string of characters.

*Note:* If ASSEMBLE is called as a command, the SYSPARM information is translated to uppercase.

# **WORKSIZE { (2048K) }**

 $\mathcal{N}(nnnnK)$ 

allows the user to delimit the use of region space. The specified value does not include the space for modules and system areas. The allowed range is from 32K to 10240K. The virtual machine size must be large enough to accommodate the WORKSIZE option; otherwise the option has no effect.

# **Usage Notes:**

1. When you issue the ASSEMBLE command, default FILEDEF commands are issued for assembler data sets. You may want to override these with explicit FILEDEF commands. The ddnames used by the assembler are:

ASSEMBLE (SYSIN input to the assembler)

TEXT (SYSLIN output of the assembler)

LISTING (SYSPRINT output of the assembler)

PUNCH (SYSPUNCH output of the assembler)

CMSLIB (SYSLIB input to the assembler)

SYSUT1 (workfile of the assembler)

SYSUT2 (workfile of the assembler)

SYSUT3 (workfile of the assembler)

The default FILEDEF commands issued by the assembler for these ddnames are:

FILEDEF ASSEMBLE DISK fn ASSEMBLE fm (RECFM FB LRECL 80 BLOCK 800 FILEDEF TEXT DISK fn TEXT fm FILEDEF LISTING DISK fn LISTING fm (RECFM FBA BLOCK 1210 FILEDEF PUNCH PUNCH FILEDEF CMSLIB DISK CMSLIB MACLIB \* (RECFM FB LRECL 80 BLOCK 800 FILEDEF SYSUT1 DISK fn SYSUT1 fm4 (BLOCK 7294 AUXPROC asmproc FILEDEF SYSUT2 DISK fn SYSUT2 fm4 (BLOCK 7294 AUXPROC asmproc FILEDEF SYSUT3 DISK fn SYSUT3 fm4 (BLOCK 7294 AUXPROC asmproc

At the completion of the ASSEMBLE command, all FILEDEFs that do not have the PERM option are erased.

2. If you want to use any CMS macro or copy libraries during an assembly, issue the GLOBAL command to identify the macro libraries before you issue the ASSEMBLE command. For example:

global maclib dmssp cmslib osmacro testlib

identifies the MACLIB files named CMSLIB, DMSSP, OSMACRO, and TESTLIB.

3. To use OS macro libraries during an assembly, issue the FILEDEF command for the OS data set. Use a ddname of CMSLIB and assign a CMS file identifier; the filetype must be MACLIB, and you must use the filename on the GLOBAL command line. For example:

filedef cmslib disk oldtest maclib c dsn oldtest macros global maclib oldtest

assigns the OS data set OLDTEST.MACROS, on the disk accessed as mode C, a CMS fileid of OLDTEST MACLIB and identifies it as the macro library to be used during assembly.

- You cannot assemble programs using DOS macros from the DOS/VS source statement libraries under CMS/DOS. You should use the SSERV, ESERV, and MACLIB commands to create CMS MACLIBs to contain DOS macros for assembly under CMS/DOS. See *VM/SP CMS for System Programming* for examples.
- 5. You need not make any logical assignments for input or output files when you use the assembler under CMS/DOS. File definitions are assigned by default under CMS, as described in Usage Note 1.
- 6. Usage information about the VM/SP Assembler Language and assembler options can be found in *OS/VS and VM/370 Assembler Programmer's Guide and OS/VS, DOS/VS, and VM/370 Assembler Language.*
- 7. ASSEMBLE uses the extended plist for processing the SYSPARM parameter. If you are calling ASSEMBLE from an assembler language program and using SYSPARM, you should supply an extended plist. *VM/ SP CMS for System Programming* has more information on how an assembler language program can supply an extended plist.

# **Example:**

Specifying the following:

assemble myfile (print

assembles the assembler language source file MYFILE ASSEMBLE into object module format and directs the output listing to printer.

# **Messages and Return Codes:**

For the messages and return codes associated with the ASSEMBLE command, see the OS/VS and VM/370 Assembler Programmer's Guide.

J.

# **ASSGN**

Use the ASSGN command in CMS/DOS to assign or unassign a system or programmer logical unit for a virtual I/O device.

The format of the ASSGN command is:

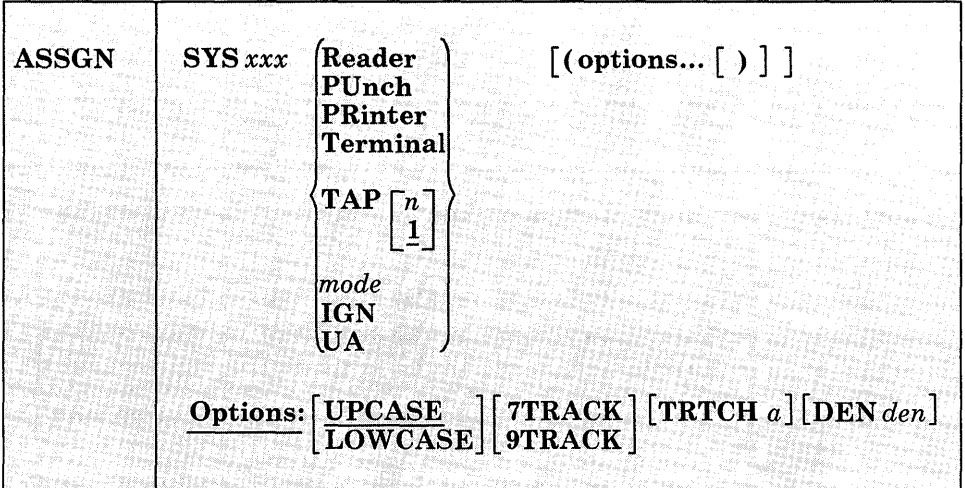

## *where:*

#### *SYSxxx*

specifies the system or programmer logical unit to be assigned to a particular physical device. SYSOOO through SYS241 are valid programmer logical units in CMS/DOS; they may be assigned to any valid device. The system logical units you may assign, and the devices to which they may be assigned, are:

## **SYSxxx Valid Assignments**

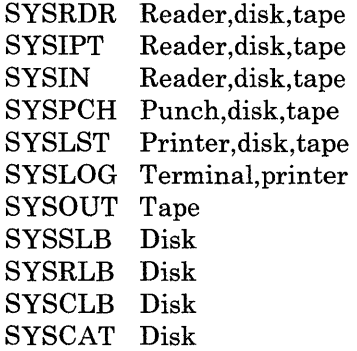

The assignment of a system logical unit to a particular device type must be consistent with the device type definition for the file in your program.

#### Reader

is the spooled card reader (card reader I/O must not be blocked).

#### PUnch

is the spooled punch.

#### PRinter

is the spooled printer.

#### Terminal

is your terminal (terminal I/O must not be blocked).

# TAP[n]

is a magnetic tape. n is the symbolic number of the tape drive. It is either 1, 2, 3, or 4, representing virtual addresses 181, 182, 183, and 184, respectively. If n is omitted, TAP1 is assumed.

#### *mode*

specifies the one-character mode letter of the disk being assigned to the logical unit (SYSxxx). The disk must be accessed when the ASSGN command is issued. SYSRDR, SYSIPT, and SYSIN cannot be assigned to a DOS-formatted FB-512 disk.

## IGN

(ignore) specifies that any attempt to read from the specified device results in an end-of-file indication; any attempt to write to the device is ignored. IGN is not valid when associated with SYSRDR, SYSIPT, SYSIN, or SYSCLB.

#### UA

indicates that the logical unit is to be unassigned. When you release a disk for which an assignment is active, it is automatically unassigned.

# **Options:**

#### UPCASE

translates all terminal input data to uppercase.

#### LOWCASE

retains' all terminal input data as keyed in.

# 7TRACK

#### 9TRACK

is the tape setting.

#### TRTCH a

refers to the tape recording technique for 7-track tapes. Use the following chart to determine the value of a.

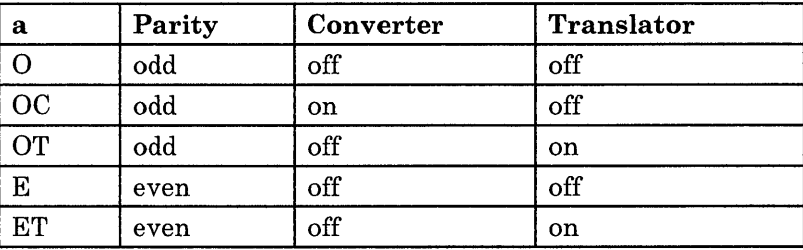

#### DEN *den*

is tape density: den can be 200, 556, 800, 1600, or 6250 bits per inch (bpi). 'If 200 or 556 are specified, 7TRACK is assumed. If 800, 1600, or 6250 are specified, 9TRACK is assumed. (See Usage Note 8.)

# **Usage Notes:**

- 1. When you enter the CMS/DOS environment with the command SET DOS ON, SYSLOG is assigned by default to TERMINAL. If you specify the mode letter of the VSE system residence on the SET DOS ON command line, SYSRES is assigned to that disk mode.
- 2. You cannot assign any of the following VSE system logical units with the ASSGN command:

SYSRES SYSLNK SYSDMP SYSCTL SYSREC

- 3. If you assign the logical unit SYSIN to a virtual device, SYSRDR and SYSIPT are also assigned to that device. If you make a logical assignment for SYSOUT, both SYSLST and SYSPCH are assigned.
- 4. To obtain a list of current assignments, use the LISTIO command.
- 5. To cancel all current assignments (that is, to unassign them), you can enter, in succession, the commands:

set dos off set dos on [mode]

- 6. If you want to access VSE private libraries, you must assign the logical units SYSSLB (source statement library), SYSRLB (relocatable library), and SYSCLB (core image library), and you must issue the DLBL command to establish a file definition.
- 7. An assignment to disk (mode) should be accompanied by a DLBL command that provides the disk file identification.
- 8. If no tape options are specified, the default for a 7-track tape is 800 bpi, data converter off, translator off, and odd parity. If the tape is 9-track, the density defaults to the highest density of the tape drive. 1600 bpi is the default for 9-track 800/1600 dual-density tapes and 6250 pbi is the default for 9-track 1600/6250 dual-density tapes. If the tape drive is

# **ASSGN**

 $\overline{\phantom{a}}$ 

phase-encoded, density defaults to the density of the tape. If the tape drive is NRZI, the reset condition is 800 bpi.

- 9. 8809 tape drives require the 9TRACK and DEN 1600 options. These are the default options; it is not necessary to state them explicitly.
- 10. Assignment of Programmer Logical units to 'T' and 'R' is restricted to terminal and reader respectively.

# **Example:**

To assign logical unit SYS010 to a the B-disk, enter the following:

assgn sys010 b

# **Responses:**

None.

# **Messages and Return Codes:**

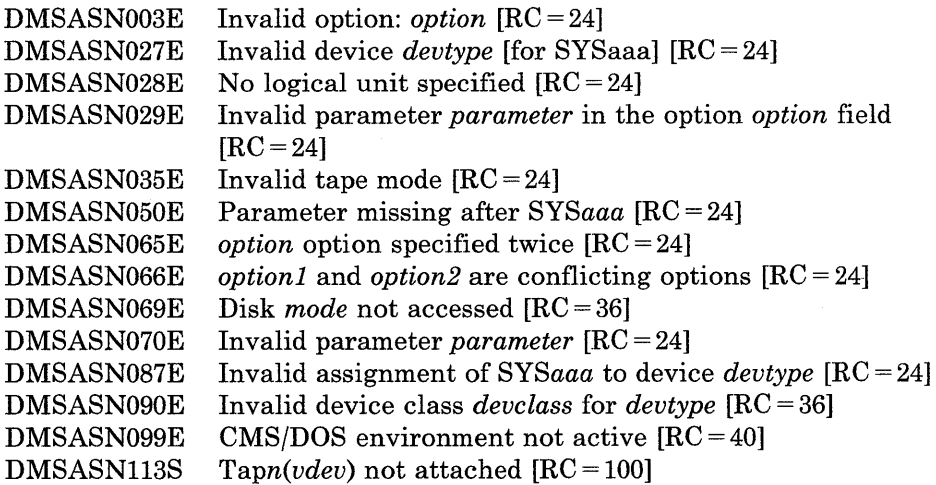

# **CATCHECK**

As a CMS VSAM user (with or without DOS set ON), you can use the CATCHECK command to invoke the VSE/VSAM Catalog Check Service Aid to verify a complete catalog structure. CATCHECK produces a print file containing the catalog analysis. If you do not specify a catalog name with CATCHECK, it uses the default catalog specified via the DLBL command.

The format of the CATCHECK command is:

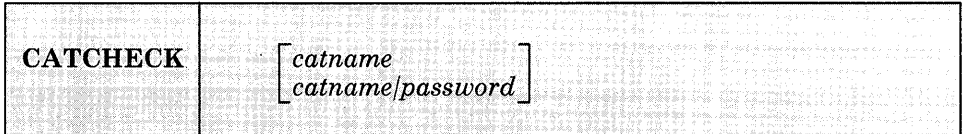

#### *where:*

*catname* 

is the catalog name of the catalog to be checked. The name can be a maximum of 44 characters and must follow the VSE/VSAM catalog naming conventions.

#### *password*

is the password for the catalog "catname" as specified when the catalog was defined. The maximum length is 8 characters. If you specify the password, you must put a slash between the catalog name and the password.

# **Usage Notes:**

- 1. If a catalog name is not specified on the command line, the default catalog is used. The default catalog is the job catalog identified via a ddname of "IJSYSUC" on the DLBL command. If a job catalog was not specified, the default catalog name will be the master catalog identified via the ddname of "IJSYSCT" on the DLBL command.
- 2. When a catalog name is specified, a DLBL need not be issued for the catalog if it is not the master catalog. A DLBL for the master catalog must always be in effect when running VSAM.
- 3. The output must always go to the virtual printer.
- 4. CATCHECK uses the extended plist for processing the *catname/password* parameter. If you are calling CATCHECK from an assembler language program and using *catname* or *catname/password,*  you should supply an extended plist. *VMj SP eMS for System*

**CATCHECK** 

*Programming* has more information on how an assembler language program' can supply an extended plist. '

# **Example:**

 $\overline{\phantom{a}}$ 

If you have only issued a DLBL command for the master catalog, then specifying the following:

catcheck private.catl

produces a print file containing the catalog analysis for PRIVATE.CATI catalog.

# **Messages and Return Codes:**

DMSCCK803E DMSCCK804S DMSCCK805S DMSCCK806S DMSCCK807S Invalid parameter specification  $[RC = 4]$ Error establishing CMS/DOS environment  $[RC = 8]$ Error assigning output to printer  $[RC = 12]$ . VSE/VSAM phase IKQVCHK not found  $[RC = 16]$ Error encountered issuing ASSGN for catalog  $[RC = 20]$ 

# **CLEAR VSCREEN**

 $\mathcal{A}^{\mathcal{A}}$  and

 $\overline{\phantom{a}}$ 

 $\mathbf{I}$ 

 $\mathsf{I}$ 

 $\mathbf{I}$ 

 $\overline{1}$ 

Use the CLEAR VSCREEN command to erase data in a virtual screen.

The format of the CLEAR VSCREEN command is:

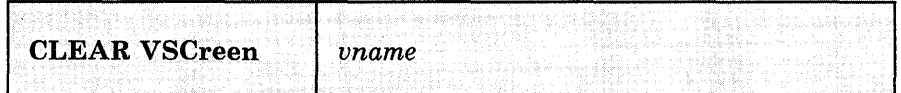

# *where:*

#### *vname*

is the name of the virtual screen to be cleared.

# **Usage Notes:**

- 1. The CLEAR VSCREEN command
	- Clears the scrollable data area by overwriting the data buffer with nulls.
	- Purges data in the queue.<br>• Reconnects all windows co
	- Reconnects all windows connected to the virtual screen to the top of the virtual screen.
	- Leaves the reserved areas and cursor position unchanged.
- 2. The field attribute buffer and the extended attribute buffers for color, extended highlighting (exthi) and Programmed Symbol (PS) sets are reset to the default attributes as specified on the DEFINE VSCREEN and SET VSCREEN commands.

### **Responses:**

None.

# **Messages and Return Codes:**

Additional error messages for specifying a command format incorrectly are listed on page 24.

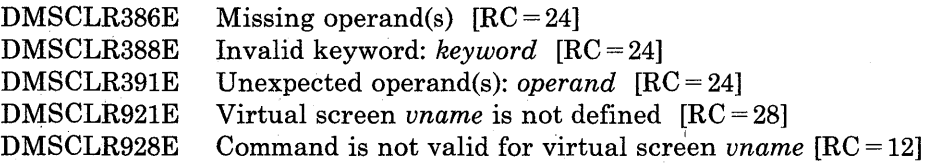

# **CLEAR WINDOW**

Use the CLEAR WINDOW command to scroll past all data in the virtual screen to which the window is connected so that no scrollable data is displayed in the window.

The format of the CLEAR WINDOW command is:

CLEAR WINdow  $wname$  $\equiv$ 

#### *where:*

*wname* 

is the name of the window that is cleared. An " $=$ " indicates that the topmost window is cleared. If this operand is not specified, " $=$ " is assumed.

# **Usage Notes:**

 $\mathbf{I}$ 

- 1. CLEAR WINDOW is valid only when the window is connected to a virtual screen (see HIDE WINDOW and SHOW WINDOW).
- 2. If the window you want to clear is variable size, the window is not displayed when the physical screen is refreshed.
- 3. If you are writing output (see the WRITE VSCREEN command), CLEAR WINDOW provides a means for starting output at the top of the window. It does not erase data in the virtual screen but instead works like scrolling. CLEAR WINDOW positions the window at the line following the last data line in the virtual screen. When output is written, lines of data are appended to the virtual screen and are displayed starting at the first nonreserved line of the window.
- 4. In a System Product editor session, you cannot clear the window that the System Product editor is using.

**Responses:** 

 $\overline{1}$ 

 $\mathbb{R}$ 

 $\overline{\phantom{a}}$  $\overline{\phantom{a}}$  None.

# **Messages and Return Codes:**

Additional error messages for specifying a command format incorrectly are listed on page 24.

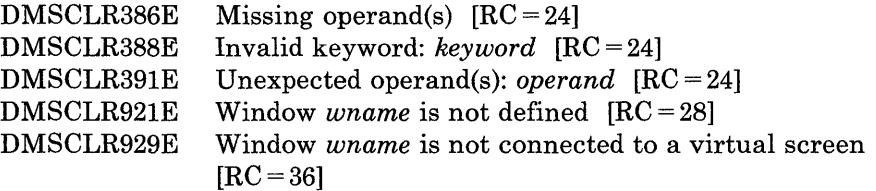

# **CMDCALL**

Use the CMDCALL command to convert EXEC 2 extended PLIST function calls to CMS extended or standard PLIST command calls.

 $\mathcal{V}^{\pm}$ 

The format of the CMDCALL command is:

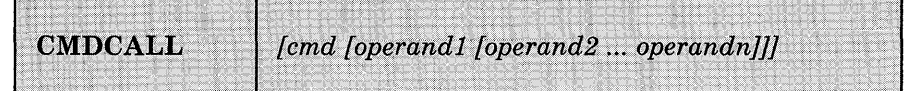

*where:* 

*cmd* 

is the command that is to be invoked with the CMS extended PLIST, indicating invocation as a command, rather than as a function.

are the operands to be passed with the command.

# **Usage Notes:**

- 1. The extended PLIST and the standard CMS PLIST are adjusted for the command or function called, and that command or function is invoked via SVC 202.
- 2. If an extended PLIST is not available, the command or function called is invoked only with the standard PLIST adjusted for the command or function called.
- 3. CMDCALL invoked with no calling command or function returns a return code of zero. Otherwise, the return code is that of the command invoked via the CMDCALL function.

### **Example:**

For example, if, from within your EXEC 2 EXEC, you want to erase the file TEST EXEC from your A-disk, you would specify the following:

cmdcall erase test exec a

*operandl operand2* ...

# **CMSBATCH**

Use the CMSBATCH command to invoke the CMS batch facility. Instead of compiling or executing a program interactively, virtual machine users can transfer jobs to the virtual card reader of an active CMS batch virtual machine. This frees their terminals for other work.

The format of the CMSBATCH command is:

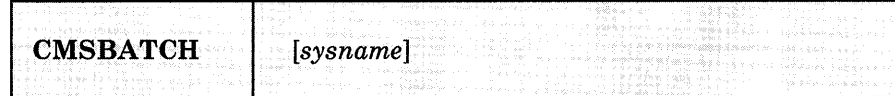

#### *where:*

#### *sysname*

is the eight-character identification of the saved system that is specifically generated for CMS batch operations via the CP SAVESYS command and the NAMESYS macro. Refer to the *VM/SP CMS for* System Programming publication for details on SAVESYS and NAMESYS use.

*Note:* If sysname is not supplied on the command line, then the system that the system operator is currently logged onto becomes the CMS batch yirtual machine.

# **Usage Notes:**

- 1. The CMSBATCH command must be invoked immediately after an IPL of the CMS system. Alternatively, BATCH may be specified following the PARM operand on the IPL command line.
- 2. Do not issue the CMSBATCH command if you use a virtual disk at address 195; the CMS batch virtual machine erases all files on the disk at address 195.
- 3. For a description of how to send jobs to the CMS batch virtual machine, see the *VM/SP CMS User's Guide*. For an explanation of setting up a batch virtual machine, see the *VM/SP Operator's Guide.*
- 4. The CMS batch virtual machine can be utilized by personnel who do not have access to a terminal or a virtual machine. This is accomplished by submitting jobs via the real card reader. For details on this, see the *VM/SP CMS User's Guide*.
- 5. If the CMSBATCH command encounters recursive abends, the message "CMSBATCH system ABEND" appears on the system operator's console.

# **Messages and Return Codes:**

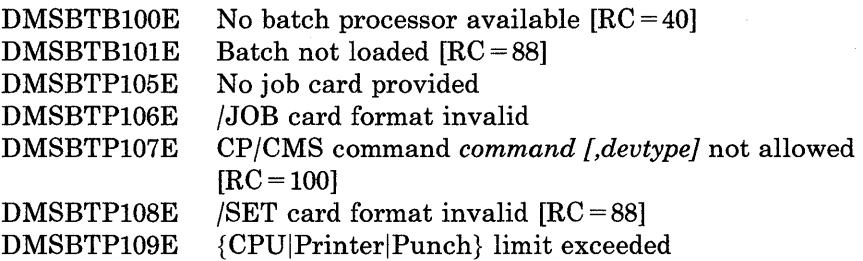

 $\mathcal{A}^{\mathcal{A}}$ 

# **CMSSERV**

Use the CMSSERV command to start Enhanced Connectivity Facilities communications between your VM/SP host system and your work station (IBM Personal Computer).

The format of the CMSSERV command is:

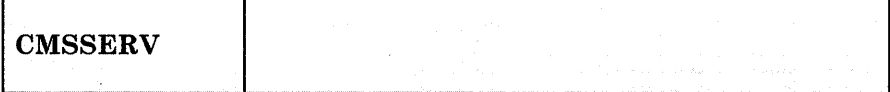

# **Usage Notes:**

 $\mathsf{I}$ 

- 1. When you enter CMSSERV, the CMSSERV panel is displayed. If you enter CMSSERV and have not previously started your work station communications program, you'll be prompted to do so. From the CMSSERV panel, you can:
	- Swap (jump) to your work station (IBM Personal Computer) environment to use the services of Enhanced Connectivity Facilities.

You can also:

- Enter any command on the command line that you can enter from CMS.
- Press PF3 to end the communications program.

For more information about the services of Enhanced Connectivity Facilities, see *Introduction to IBM System/370 to IBM Personal Computer Enhanced Connectivity Facilities,* GC23-0957 or *VM/SP Programmer's Guide to the Server-Requester Programming Interface for VM/SP*, SC24-5291.

2. If you want to issue CMSSERV from an EXEC program, you should precede it with the EXEC command; that is, specify

exec cmsserv
# **CMSSERV**

## **Messages:**

 $\overline{1}$ 

-1

 $\overline{\phantom{a}}$ 

 $\overline{1}$ 

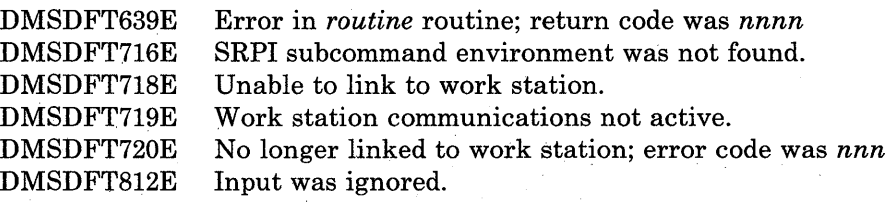

 $\bar{\mathcal{A}}$ 

## **Return Codes:**

0 Normal termination.<br>38 CMSSERV was calle 38 CMSSERV was called to start communications, but CMSSERV communications were already started. 40 General internal CMS error (for example, DMSDFT not a nucleus extension or error trying to NUCXLOAD DMSDFT). 55 Enhanced Connectivity Facilities communications error. 100 Console usage error. 104 Storage error. nnnn Propagated return code from routine (accompanies message DMSDFT639E).

## **COMPARE**

Use the COMPARE command to compare two CMS disk files of fixed- or variable-length format on a record-for-record basis and to display dissimilar records at the terminal.

The format of the COMPARE command is:

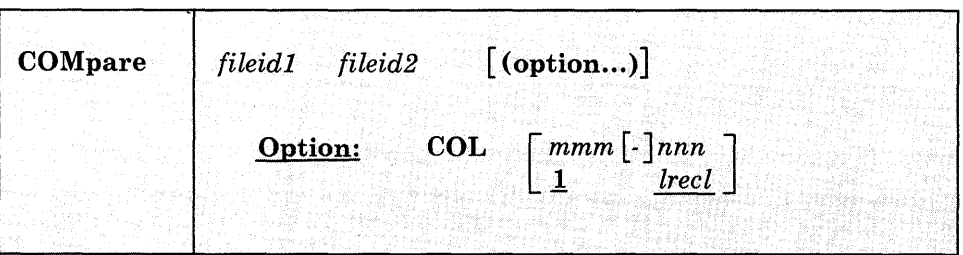

### *where:*

#### *fileidl fileid2*

are the file identifiers of the files to be compared. An equal sign may be coded for one or more of the file identifiers for fileid2 in any combination except '= = ='. All three file identifiers (filename, filetype, filemode) must be specified for each fileid. An equal sign  $(=)$ coded in fileid2 implies that the file identifier in that position is identical to the corresponding file identifier in fileidl.

**Option:** 

# $\text{COL}$   $\begin{bmatrix} \textit{mmm} \ 1 \end{bmatrix}$

1 *lreel* 

defines specific columns to be compared. The comparison begins at position mmm of each record. The comparison proceeds up to and including column nnn. The hyphen (-) may be used in place of a blank if the total number of characters required for mmm-nnn is not more than eight (maximum parameter length). If column nnn is specified, the hyphen may not follow or precede a blank. If column nnn is not specified, the default ending position is the last character of each record (the logical record length).

# **COMPARE**

**Usage Notes:** 

1. To find out whether two files are identical, enter both file identifications, as follows:

compare testl assemble a testl assemble b

or

compare test1 assemble  $a = 5$ 

Any records that do not match are displayed at the terminal.

- 2. To stop the display of dissimilar records, use the CMS Immediate command HT.
- 3. If a file does not exist on a specified disk, the read-only extensions of that disk are also searched. The complete fileids of the files being compared are displayed in message DMSCMP179I.

## **Responses:**

DMSCMP179I Comparing fn ft fm with fn ft fm

This message identifies the files being compared. If the files are the same (in the columns indicated), this message is followed by the CMS ready message. If any records do not match, the records are displayed. When all dissimilar records have been displayed the message DMSCMP209W is issued.

## **Messages and Return Codes:**

Additional error messages for specifying a command format incorrectly are listed on page 24.

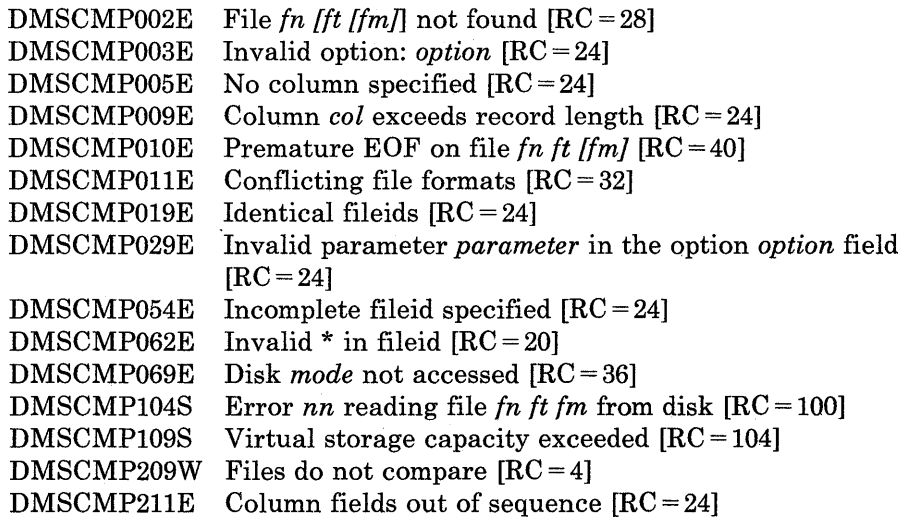

## **CONVERT COMMANDS**

Use the CONVERT COMMANDS command to convert a CMS file containing Definition Language for Command Syntax (DLCS) statements into an internal form for the parsing facility.

The format of the CONVERT COMMANDS command is:

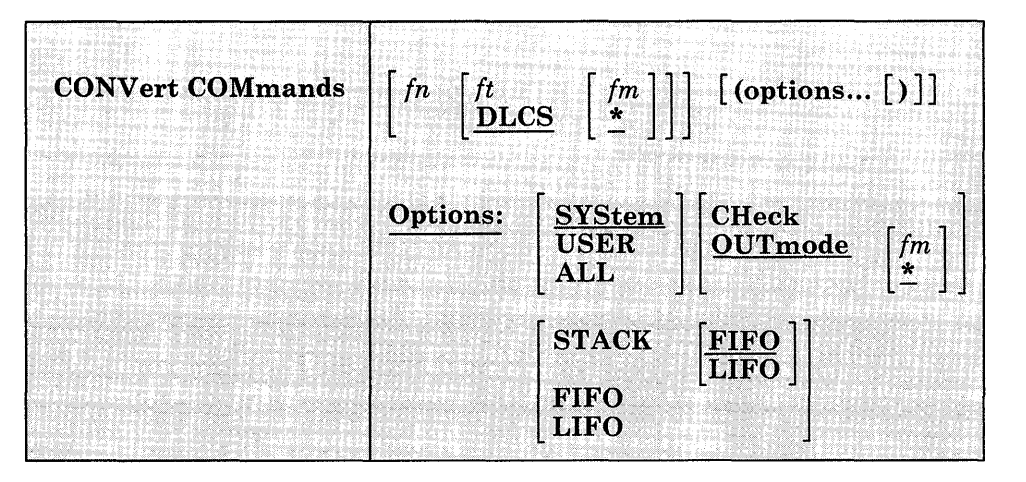

## *where:*

#### *in*

is the filename of the file to be converted. When editing a file, omit the filename (and filetype and filemode) to convert the active file.

*it* 

is the filetype of the file to be converted. If you do not specify ft, the default of DLCS is assumed.

### *im*

is the filemode of the file to be converted. The default for fm is an asterisk (\*), which means the first file in the disk search order that satisfies the filename and filetype qualifications is converted.

## **Options:**

## **SYStem**

specifies that only valid system functions and subsets are in the file. This is the default.

## **USER**

specifies that valid user functions and/or system functions and their subsets are in the file. You must load user functions as a nucleus extension for CONVERT COMMANDS to process them correctly.

## ALL

specifies that the file contains user functions or subset values for user functions. They are not checked for validity.

#### **CHeck**

checks only the contents of the DLCS file for validity and does not produce an output text deck.

#### OUTmode

specifies the filemode of the disk to which the converted output files are written. The  $fm$  may be any read/write disk that you have accessed. If you omit this parameter or specify an asterisk (\*), the .default is the first read/write disk in the disk search order. OUTMODE \* is the default if CHECK or OUTMODE fm is not specified.

#### **STACK**

causes the fileids of the output files to be placed in the program stack. The stacked line has the format:

*fnl ftl fml fn2 ft2 fm2* 

The *fnl ftl fml* is the fileid of the file to be converted (DLCS file). The *fn2 ft2 fm2* is the fileid of the output file containing tranlations.

The information is stacked either FIFO (first in first out) or LIFO (last in first out). The default order is FIFO.

#### FIFO

(first-in first-out) is the default option for STACK. FIFO causes the fileids of the output files to be placed in the program stack. The information is stacked FIFO. The options STACK, STACK FIFO, and FIFO are all equivalent.

#### LIFO

(last-in first-out) causes the fileids of the output files to be placed in the program stack. The information is stacked LIFO. This option is equivalent to STACK LIFO.

Using information from the file containing DLCS statements, CONVERT COMMANDS creates the following output files:

*applidxPA TXTlangid* 

*applidxSY TXTlangid* 

*where:* 

*applid* 

is the application id.

*x* 

indicates whether the output file is a System file or User file. The *x*  may be an S (System) or U (User).

## **PA**

indicates that the file contains command syntax information.

## **Sy**

indicates that the file contains command name translations and synonyms.

## *langid*

is the language id.

*Note:* Four utility files, COMMANDS CMSUT1, COMMANDS CMSUT2, COMMANDS ASSEMBLE, and COMMANDS TEXT are temporarily created to hold the converted data before it is placed in the output files.

## **Usage Notes:**

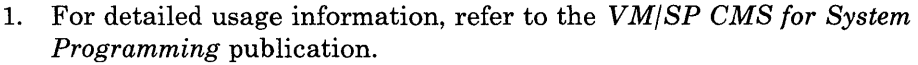

- 2. When editing a file with DLCS statements, you can issue CONVERT COMMANDS for that file from the XEDIT command line. If an error is detected, the line containing the error becomes the current line of the file.
- 3. System function subsets are always verified and cause an error when incorrect.
- 4. If both OUTmode and CHECK are specified, the one specified last is recognized.
- 5. If STACK, LIFO, or FIFO is specified with the CHECK option, a blank line is stacked.
- 6. Specifying LIFO or FIFO overrides STACK.
- 7. If conflicting options are specified, the last one specified is used.
- 8. If you want to issue CONVERT COMMANDS from an EXEC program, you should precede it with the EXEC command; that is, specify

exec convert commands

# **CONVERT COMMANDS**

## **Example:**

 $\overline{\phantom{a}}$ 

Suppose you have a CMS file called TEST DLCS with the following statements:

```
:DLCS DMS USER AMENG :; 
  : CMD MMYCMD1 NYCMD1 :;
    :SYN MYl 3 :; 
    : OPR FCN(FN) :;
    :OPR FCN(FT) :; 
    :OPT KWL(<DISK 4> <PRINT 5>) :;
    :OPT KWL(<NUMRECS 3>) FCN(PINTEGER) :: CMD YYOURCMD YOURCMD YOURCMD 4:
    :OPR FCN(STRING) :; 
    :OPT KWL(\langle \text{TYPE } 4 \rangle) :;
```
To convert your file into a format that can be used by SET LANGUAGE and the parsing facility, enter:

convert commands test dIcs (system

The output files are DMSUPA TXTAMENG and DMSUSY TXTAMENG.

## **Messages and Return Codes:**

The possible error messages for specifying a command format incorrectly are listed on page 24.

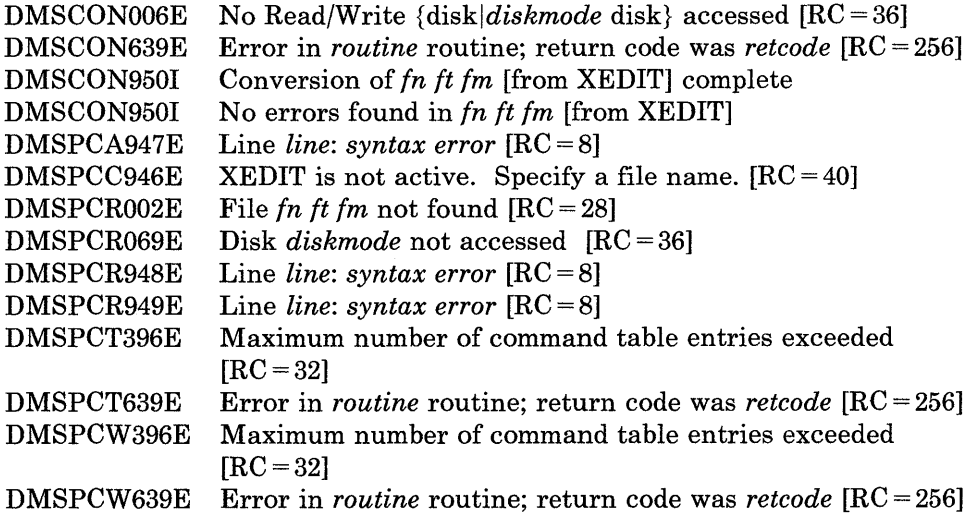

ł

## **CONWAIT**

Use the CONWAIT command to cause a program to wait until all pending terminal I/O is complete.

The format of the CONWAIT command is:

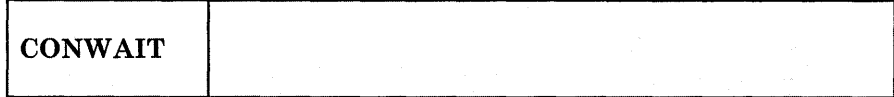

## **Usage Note:**

The CONWAIT command synchronizes input and output to the terminal; it ensures that the output console stack is cleared before the program continues execution. Also, you can ensure that a read or write operation is finished before you modify an I/O buffer.

## **Responses:**

None

## **Messages and Return Codes:**

None

# **COPYFILE**

## **COPYFILE**

Use the COPYFILE command to copy and/or modify CMS disk files. The manner in which the file identifiers are entered determines whether or not. one or more output files are created.

The format of the COPYFILE command is:

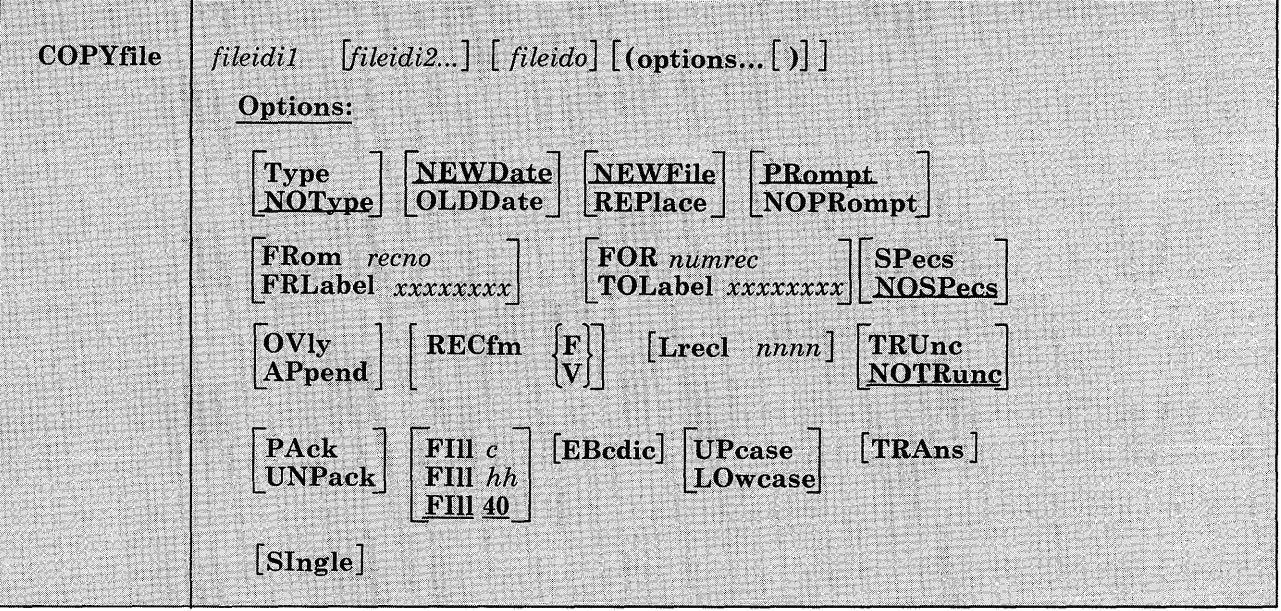

## *where:*

## fileidil

is the first (or only) input file. Each file identifier (filename, filetype, and filemode) must be specified either by indicating the specific identifier or by coding an asterisk.

## fileidi2

is one or more additional input files. Each file identifier (filename, filetype, and filemode) must be specified. In single output mode, any of the three input file identifiers may be specified either by indicating the specific identifier or by coding an asterisk. However, all three file identifiers of fileidi2 cannot be specified by asterisks. In multiple output mode, an asterisk (\*) is an invalid file identifier. An equal sign  $($  =  $)$  may be coded for any of the file identifiers, indicating that it is the same as the corresponding identifier in fileidil.

#### *fileido*

is the output file(s) to be created. Each file identifier (filename, filetype, and fiiemode) must be specified. To create multiple output files, an equal sign  $(=)$  must be coded in one or more of the identifier fields. If there is only one input file, fileido may be omitted, in which case it defaults to  $=$  =  $=$  (the input file represented by fileidil is replaced).

The COPYFILE command options are listed below, briefly. For usage notes and examples, see "Using the COPYFILE Command" on page 73.

## **Options:**

#### Type

displays, at the terminal, the names of the files being copied.

#### NOType

suppresses the display of the names of the files being copied.

#### NEWDate

uses the current date as the creation date of the new file(s).

#### OLDDate

uses the date on the (first) input file as the creation date of the new file(s).

#### NEWFile

checks that files with the same fileid as the output file do not already exist. If one or more output files do exist, an error message is displayed and the COPYFILE command terminates. This option is the default so that existing files are not inadvertently destroyed.

### REPlace

causes the output file to replace an existing file with the same file identifier. REPLACE is the default option when only one fileid is entered or when the output fileid is specified as " $=$   $=$   $=$ "

#### PRompt

displays the messages that request specification or translation lists.

#### **NOPRompt**

suppresses the display of prompting messages for specification and translation lists.

## **Copy Extent Options:**

#### **FRom** *recno*

is the starting record number for each input file in the copy operation.

## **FRLabel** *xxxxxxxx*

xxxxxxxx is a character string that appears at the beginning of the first record to be copied from each input file. Up to eight nonblank characters may be specified.

#### **FOR** *numrec*

is the number of records to be copied from each input file.

### **TOLabel** *xxxxxxxx*

xxxxxxxx is a character string which, if at the beginning of a record, stops the copy operation for that input file. The record containing the given character is not copied. Up to eight nonblank characters may be specified.

### **SPecs**

indicates that you are going to enter a specification list to define how records should be copied. See "Entering a COPYFILE Specification List" on page 77 for information on how you can define output records in a specification list.

## **NOSPecs**

indicates that no specification list is to be entered.

#### **OVly**

overlays the data in an existing output file with data from the input file. You can use OVLY with the SPECS option to overlay data in particular columns.

#### **APpend**

at the end of the output file.

## **Data Modification Options:**

The following options can be used to change the record format of a file. See "Modifying Record Formats" on page 76 for more details.

## $RECfm$   $\vert$   $F \vert$

is the record format of the output files. If not specified, the output record format is the same as that of the input file.

#### **LRecl** *nnnnn*

is the logical record length of the output file(s) if it is to be different from that of the input file(s). The maximum value of nnnnn is 65535.

## TRUnc

removes trailing blanks (or fill characters) when converting fixed-length files to variable-length format.

## NOTRunc

suppresses the removal of trailing blanks (or fill characters) when converting fixed-length files to variable-length format.

## PAck

compresses records in a file so that they can be stored in packed forma't.

*Note:* A file in packed format should not be modified in any way. If such a file is modified, the UNPACK routines are unable to reconstruct the original file.

## UNPack

reverses the PACK operation. If a file is inadvertently packed twice, you can restore the file to its original unpacked form by issuing the COPYFILE command twice.

## FIll c

## FIll hh

### FIll 40

is the padding and truncation character for the TRUNC option or the principal packing character for the PACK option. The fill character may be specified as a single character, c, or by entering a two-digit hexadecimal representation of a character. The default is 40 (the hexadecimal representation for a blank in EBCDIC).

## **Character Translation Options:**

## EBcdic

converts a file that was created with 026 keypunch characters (BCD), to 029 keypunch characters (EBCDIC). The following conversions are made:

 $<$  to  $)$  $&\mathrm{to}$  +  $%$  to ( # to  $=$  $@$  to  $'$  $\prime$  to :

## UPcase

converts all lowercase characters in each record to uppercase before writing the record to the output file.

## LOwcase

converts all uppercase characters in each record to lowercase before writing the record to the output file.

## TRAns

indicates that you are going to enter a list of character translations to be made as the file is copied. See "Entering Translation Specifications" on page 79 for details on entering a list of characters to be translated.

#### SIngle

suppresses multiple output mode regardless of how the file identifiers are specified.

## **Incompatible Options:**

Figure 5 below shows combinations of options that should *not* be specified together in the same COPYFILE command. If the option in the first column is specified, do not code any of the options in the second column.

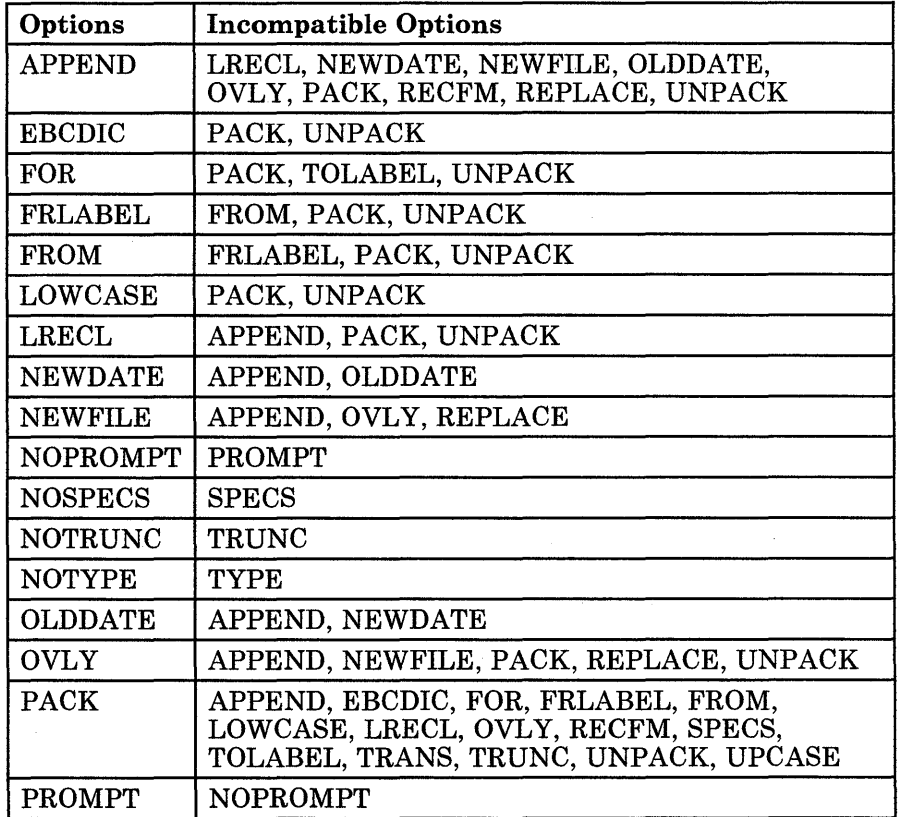

Figure 5 (Part 1 of 2). COPYFILE Option Incompatibilities

| Options        | <b>Incompatible Options</b>                                                                                       |
|----------------|----------------------------------------------------------------------------------------------------|
| <b>RECFM</b>   | APPEND, PACK, UNPACK                                                                                              |
| <b>REPLACE</b> | APPEND, NEWFILE, OVLY                                                                                             |
| <b>SPECS</b>   | NOSPECS, PACK, UNPACK                                                                                             |
| TOLABEL        | FOR, PACK, UNPACK                                                                                                 |
| TRANS          | PACK, UNPACK                                                                                                    |
| <b>TRUNC</b>   | NOTRUNC, PACK, UNPACK                                                                                             |
| <b>TYPE</b>    | <b>NOTYPE</b>                                                                                                    |
| <b>UNPACK</b>  | APPEND, EBCDIC, FOR, FRLABEL, FROM,<br>LOWCASE, LRECL, OVLY, PACK, RECFM,<br>SPECS, TOLABEL, TRANS, TRUNC, UPCASE |
| <b>UPCASE</b>  | PACK, UNPACK                                                                                                    |

Figure 5 (Part 2 of 2). COPYFILE Option Incompatibilities

## Using the COPYFILE Command

Two simple uses of the COPYFILE command are: (1) to copy a single CMS file from one disk to another, or (2) to make a duplicate copy of the file on the same disk. For example:

copyfile testl assemble a test2 assemble a

makes a copy of the file TEST1 ASSEMBLE A and names it TEST2 ASSEMBLE A.

For those portions of the file identifier that you want to stay the same, you may code an equal sign in the output fileid. Thus, the command line above can be entered:

copyfile test1 assemble a test2 = =

The equal sign may be used as a prefix or suffix of a file identifier. For example, the command:

copyfile a  $b$  c file= type= =

creates an output file called FILEA TYPEB C.

When you copy a file from one virtual disk to another, you specify the old and new filemodes, and any filename or filetype change you want to make; for example:

copyfile test3 assemble c good = a

This command makes a copy of the file TEST3 ASSEMBLE C, and names it GOOD ASSEMBLE A.

If you want to copy only particular records in a file, you can use the FROM/FOR FRLABEL/TOLABEL options. For example:

copyfile old test a new test a (frlabel start for 41

copies 41 records from the file OLD TEST AI, beginning with the record starting with the character string START into the file NEW TEST AI. Since the user's command line, as passed to COPYFILE in the PLIST, has been translated into uppercase letters, any FRLABEL or TOLABEL character string consisting of either all lowercase or mixed case letters is not found in the input file. Error message DMSCPY157E is issued if the FRLABEL character string is not found. If the TOLABEL character string is not found, the copy operation continues as if TOLABEL was not specified.

*Note:* If the input filemode is an "\*", then you should specify an explicit filemode, not an  $\epsilon$  '=', for the output filemode. If you do not specify an explicit output filemode, it is possible to create an output file that would be recognized as an input file which generates the error message DMSCPY024E stating that the file already exists. For example, if you have a file named 'C B A' and you issue the command 'COPY C  $*$   $*$  = D =', COpy will first create an output file named 'c D A'. This file will then match the input fileid of the file 'C  $*$  \*' and copy will attempt to write an output file with the name 'c D A', which already exists.

### **Multiple Input and Output Files**

You can combine two or more files into a single file with the COPYFILE command. For example:

copyfile test datal a test data2 = test data3 b

copies the files TEST DATAl and TEST DATA2 from your A-disk and combines them into a file, TEST DAT *A3,* on your B-disk.

Note that if any input file has a filemode number of 3, it is possible that the file will be copied in a sequence different from its order on the disk.

If you want to combine two more files without creating a new file; use the APPEND option. For example:

copyfile new list a old list a (append

appends the file NEW LIST A to the bottom of the existing file labeled OLD LIST A.

*Note:* If the file NEW LIST A has a different LRECL from the file OLD LIST A, the appended data is padded, or truncated, to the LRECL of the file OLD LIST A.

Whenever you code an asterisk (\*) in an input fileid, you may cause one or more files to be copied, depending upon the number of files that satisfy the remaining conditions. For example:

copyfile \* test a combined test a

copies all files with a filetype of TEST on your A-disk into a single file named COMBINED TEST. If only one file with a filetype of TEST exists, only that file is copied.

If you want to copy all the files on a particular disk to another disk, you could enter:

copyfile  $*$   $*$   $b = a$ 

All the files on the B-disk are copied to the A-disk. The filenames and filetypes remain unchanged.

You can also copy a group of files and change all the filenames or all the filetypes. For example:

copyfile \* assemble b = test a

copies all ASSEMBLE files on the B-disk into files with a filetype of TEST on the A-disk. The filenames are not changed.

You can use the SINGLE option to override multiple output mode. For example:

copyfile \* test a = = B (single

copies all files on the A-disk with a filetype of TEST to the B-disk as one combined file, with the filename and filetype equal to the first input file found.

Whenever an asterisk appears, it indicates that all files are to be copied; whenever an equal sign  $( = )$  appears, it indicates that the same files are to be copied. For example:

copyfile  $x * a1 = file =$ 

combines all files with a filename of X on the A-disk into a single file named X FILE AI.

Whenever an equal sign appears in the output fileid in a position corresponding to an asterisk in an input fileid, multiple input files produce multiple output files. When you perform copy operations of this nature you might wish to use the TYPE option, which displays the names of files being copied. For example:

copyfile  $*$  test a = output a = summary = (type

might result in the display:

COpy 'ALPHA TEST AI' TO 'ALPHA SUMMARY AI' (NEW FILE) COpy 'ALPHA OUTPUT A' COpy 'BETA TEST AI' TO 'BETA SUMMARY AI' (NEW FILE) COpy 'BETA OUTPUT A. '

which indicates that files ALPHA TEST A and ALPHA OUTPUT A were copied into a file named ALPHA SUMMARY A and that files BETA TEST **COPYFILE** 

A and BETA OUTPUT A were copied into a file named BETA SUMMARY A.

## **Modifying Record Formats**

You can use the RECFM and LRECL options to change the record format of a file as you copy it. For example:

copyfile data file a (recfm f lrecl 130

converts the file DATA FILE Al to fixed-length 130-character records.

If you specify an output fileid, for example:

copyfile data file a fixdata file a (recfm f lrecl 130

the original file remains unchanged. The file FIXDATA FILE A contains the converted records.

If the records in a file being copied are variable-length, each output record is padded with blanks to the specified record length. If any records are longer than the record length, they are truncated.

When you convert files from fixed-length records to variable-length records, you can specify the TRUNC option to ensure that all trailing blanks are truncated:

copyfile data file a (recfm v trunc

If you specify the LRECL option and RECFM V, the LRECL option is ignored and the output record length is taken from the longest record in the input file.

When you convert a file from variable-length to fixed-length records, you may also specify a fill character to be used for padding instead of a blank. If you specify:

copyfile short recs a (recfm  $f$  fill  $*$ 

then each record in the file SHORT RECS is padded with asterisks to the record length. Assuming that SHORT RECS was originally a variable-length file, the record length is taken from the longest existing record. Note that if SHORT RECS is already fixed-length, it is not altered.

Similarly, when you are converting back to variable-length a file that was padded with a character other than a blank, you must specify the FILL option to indicate the pad character, so that character is truncated.

The FILL option can also be used to specify the packing character used with the PACK option. When you use the PACK option, a file is compressed as follows: all occurrences of two or more blanks are encoded as one character, and four or more occurrences of any other character are written as three characters. If you use the FILL option to specify a fill character, then that character is treated as a blank when records are compressed. You must, of course, specify the FILL option to unpack any files packed in this way. Since most fixed-length files are blank-padded to the record length, you do not need to specify the FILL option unless you know that some other character appears more frequently.

A file which is packed on an 800 byte blocksize disk will be fixed format with a logical record length of 800. On a 512, 1K, 2K, or 4K blocksize disk, the file will be fixed format with a logical record length of 1024. A packed file of either logical record length can be unpacked back to its original specifications regardless of the disk blocksize it resides on. A packed file with logical record length 800 on a disk with blocksize 512, 1K, 2K, or 4K, and packed files with logical record length 1024 on 800 byte disks should be unpacked and re-packed if minimal disk block usage is needed.

When you convert record formats on packed files with the COPYFILE command you can specify single or multiple output files, in accordance with the procedures outlined under "Modifying Record Formats" on page 76. For example:

copyfile \* assemble a (pack

compresses all ASSEMBLE files in the A-disk without changing any file identifiers. The command:

copyfile  $*$  assemble  $a = script = (rectm v trunc$ 

creates copies of all ASSEMBLE files residing on your A-disk. The copies will have variable-length record formats and filetypes of SCRIPT.

### **Entering a COPYFILE Specification List**

When you use the COPYFILE command, you can specify particular columns of data to be manipulated or particular characters to be translated. Again, how you specify the file identifier determines how many files are copied or modified.

When you use the SPECS option on the COPYFILE command, you receive the message:

DMSCPY601R Enter specification list:

The system waits for you to enter a specification list. If you do not wish to receive this message, use the NOPROMPT option. The specification list you enter may consist of one or more pairs of operands in the following format:

$$
\begin{Bmatrix} \n\text{nnn-mm} \\ \n\text{/string/} \\ \n\text{hxx...} \n\end{Bmatrix} \n\quad \text{col}
$$

*where:* 

#### *nnn-mmm*

specifies the start and end columns of the input file that are to be copied to the output file. If mmm exceeds the length of the input record, the end of the record is the assumed ending position.

#### *string*

is any string of uppercase and lowercase characters or numbers delimited by any non-alphameric character.

*hxx ...* 

is an even number of hexadecimal digits prefixed with an h.

*col* 

is the column in the output file at which the copy operation is to begin.

You can enter as many as 20 pairs of specifications resulting in as many as 130 characters per line. If you want to enter more than one line of specifications, enter two plus signs  $(+)$  before column 130 at the end of one input line as continuation indicators.

A specification list may contain any combination of specification pairs; for example:

copyfile sorted list a (specs

DMSCPY60lR Enter specification list:

*III* 1 1-8 3 *III* 12 *1\*\*\*1* 14 ++ 9-80 18

After this command is executed, each record in the file SORTED LIST will look like the following:

 $| 000000000 |$  \*\*\* 0000...

where the o's in columns 3 through 10 indicate information originally in columns 1 through 8; the o's following the asterisks indicate the remainder of each record, columns 9 through 80.

When you enter a specification list, you are actually constructing a file column by column. If you specify multiple input or output files, the same copy operation is performed for each record in each output file.

Those columns for which you do not specify any data are filled with blanks or, if you use the FILL option, the fill character of your choice. For example:

```
copyfile sorted list a (specs noprompt lrecl 20 fill $ 
1-15 6
```
copies columns 1 through 15 beginning in column 6 and writes dollar signs(\$) in columns 1 through 5.

If you do want to modify data in particular columns of a file but want to leave all of the rest of each record unchanged, you can use the OVLY (overlay) option. For example, the sequence:

```
COPYFILE * bracket a (specs ovly noprompt 
had 1 hbd 80
```
overlays the characters  $[ (X'AD')$  and  $] (X'BD')$  in columns 1 and 80 of all the files with a filetype of BRACKET on your A-disk.

When you copy fixed-length files, records are padded or truncated to the record length; variable-length files are always written as specified.

#### **Entering Translation Specifications**

You can perform conversion on particular characters in CMS files or groups of files with the TRANS option of the COPYFILE command.

When you enter the TRANS option, you receive the message:

DMSCPY602R Enter translation list:

and a read is presented to your virtual machine. You may enter the translation list. If you do not wish to receive this message, use the NOPROMPT option.

A translation list consists of one or more pairs of characters or hex digits, each pair representing the character you want to translate and the character you want to translate it to, respectively. For example:

```
copy test file a (trans 
DMSCPY602R Enter translation list: 
* - A fO OO ff
```
specifies that all occurrences of the character \* are to be translated to -, all character A's are to be translated to X'FO' and all X'OO's are to be translated to X'FF's.

If any translation specifications you enter conflict with the LOWCASE, EBCDIC, or UPCASE options specified on the same command line, the translation list takes precedence. In the preceding example, if LOWCASE had also been specified, all A's would be translated to X'FO's, not to a's.

You can enter as many as 130 characters per line. You can enter translation pairs on more than one line if you enter two plus signs  $(++)$ before column 130 at the end of one input line as continuation indicators.

## **Responses:**

DMSCPY601R Enter specification list:

This message prompts you to enter a specification list when you use the SPECS option.

DMSCPY602R Enter translation list:

This message prompts you to enter a translation list when you use the TRANS option.

DMSCPY721I Copy fn ft fm {to|append|overlay} fn ft fm ({oldlnew} file)

This message appears for each file copied with the TYPE option. It indicates the names of the input file and output file. When you have multiple input files, the output fileid is displayed only once.

## **Messages and Return Codes:**

Additional error messages for specifying a command format incorrectly are listed on page 24.

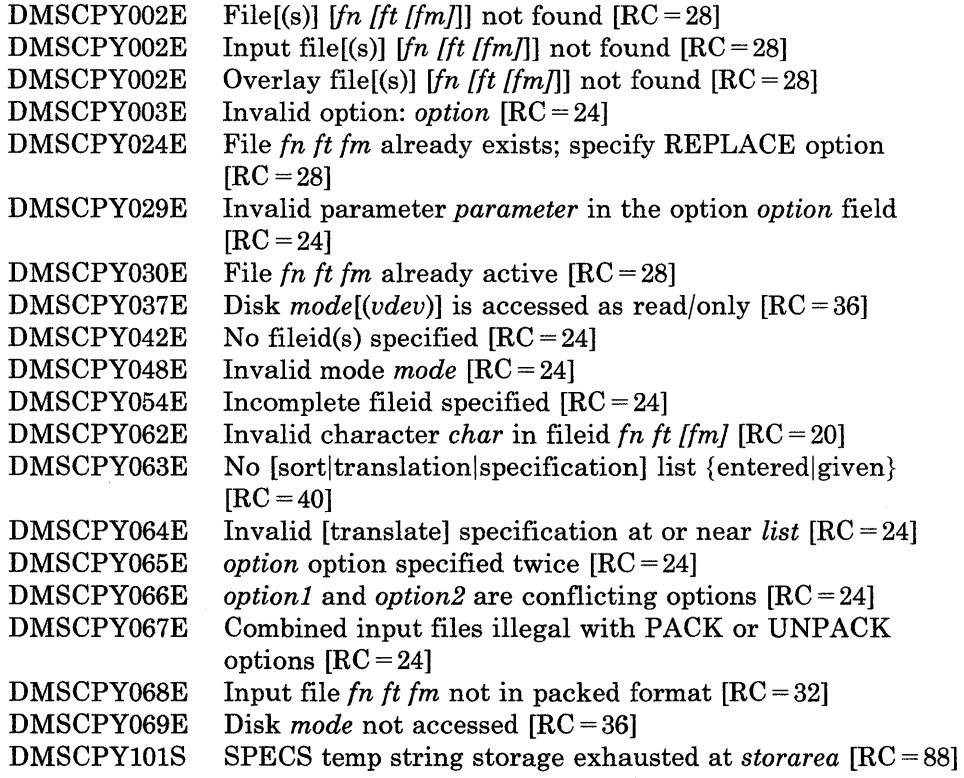

 $\sim$ 

 $\hat{\boldsymbol{\alpha}}$ 

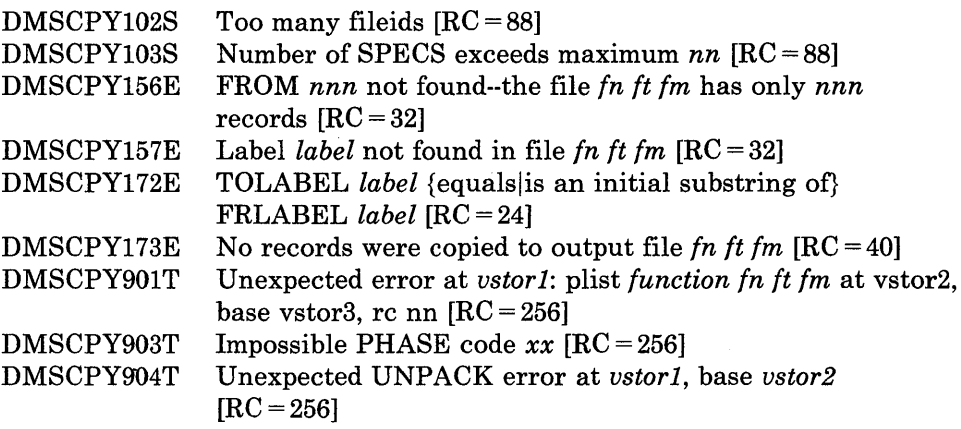

 $\mathcal{L}^{\text{max}}_{\text{max}}$  and  $\mathcal{L}^{\text{max}}_{\text{max}}$ 

 $\sim 10^{-1}$ 

 $\sim 10^{11}$  m  $^{-1}$ 

**CP** 

Use the CP command to transmit commands to the VM/SP control program environment without leaving the CMS environment.

The format of the CP command is:

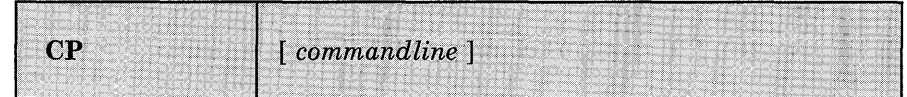

## *where:*

*command line* 

is any CP command valid for your CP command privilege class. If this field is omitted, you are placed in the CP environment and -may enter CP commands without preceding each command with CP. To return to CMS, issue the CP command BEGIN.

## **Usage Notes:**

- 1. You must use the CP command to invoke a CP command:
	- From within a CMS EXEC or an EXEC 2 EXEC.
	- If the implied CP (IMPCP) function is set to OFF for your virtual machine.
	- In a job that you send to the CMS batch facility.
- 2. To enter a CP command from the CMS environment without CMS processing the command line, use #CP.
- 3. When you enter an invalid CP command following the CP command, you receive a return code of -1. In an EXEC, this return code is  $+1$ .

## **Example:**

If the implied CP function is set to OFF for your virtual machine (QUERY IMPCP to find out setting), and you want to specify the CP SCREEN command, you can precede it by the CP command. For example:

cp screen inarea red

## **Responses:**

 $\ddot{\phantom{a}}$ 

All responses are from the CP command that was issued; the CMS ready message follows the response.

# **CURSOR VSCREEN**

## **CURSOR VSCREEN**

Use the CURSOR VSCREEN command to position the cursor on a specified line and column in a virtual screen. .

The format of the CURSOR VSCREEN command is:

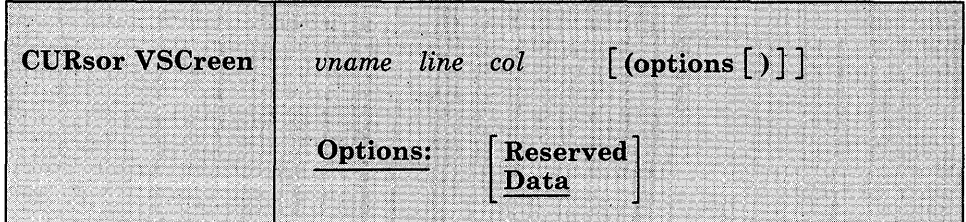

### *where:*

*vname* 

is the name of the virtual screen.

*line* 

is the line number in the virtual screen where the cursor is positioned.

#### *col*

is the column in the virtual screen where the cursor is positioned.

## **Options:**

#### Reserved

places the cursor in the reserved area of the virtual screen.

The *line* number must be less than or equal to the number of lines in the reserved area. A negative line number positions the cursor in the bottom reserved area, and a positive line number positions the cursor in the top reserved area.

The *col* must be less than or equal to the number of columns in the virtual screen.

You cannot specify a *line* or *col* of zero when placing the cursor in the RESERVED area.

## Data

places the cursor in the scrollable data area at the specified line and column. DATA is the default.

The *line* number must be less than or equal to the number of lines in the data area, and must be zero or greater. A value of zero positions the cursor at the line following the current bottom of the virtual screen.

The *col* must be less than or equal to the number of columns in the virtual screen, and must be zero or greater. A value of zero positions the cursor in column two. This allows for a start field in column one.

## **Usage Notes:**

- 1. In a virtual screen, the lines in the top reserved area are numbered starting from the top. The top line is 1, the second line is 2, etc. In the bottom reserved area, lines are numbered starting at the bottom and have negative values. The bottom line is line -1, the second line up is -2, the third line up is -3, etc.
- 2. When the physical screen is read, the following cursor information is saved:
	- a. Cursor position on the physical screen
	- b. Cursor position in the window and the window name
	- c. Cursor position in the virtual screen and the virtual screen name.

If the cursor is not in a window or if it is on a border, the window and virtual screen cursor information is not updated.

In addition, the cursor position can be changed by:

- The CURSOR VSCREEN command
- Lines written to a virtual screen

The last window and last virtual screen to be updated with cursor location information are said to 'own' the cursor.

When the physical screen is refreshed, the following rules determine the position of the cursor on the physical screen:

- a. If a border command (with the exception of X and H) was issued, position the cursor on the corner of the window in which the last processed border command was typed. If the window position is no longer displayed, processing continues with the next step.
- b. Place the cursor in the virtual screen that last owned the cursor:
	- 1) Determine if the last window to own the cursor is connected to this virtual screen. If it is, check if the window contains the virtual screen cursor position and if it is visible on the physical screen.
- 2) If the position is not visible and this is the CMS virtual screen, place the cursor on the command line.
- 3) Otherwise, check other windows connected to this virtual screen and determine if any of these windows contain the virtual screen cursor position and are visible on the physical screen. Place cursor in the first window that meets these criteria.
- 4) For each window connected to the virtual screen that owns the cursor, starting with the top-most window, determine if the virtual screen displayed by that window has a visible cursor position. Place the cursor in the first position visible on the physical screen.
- 5) Calculate the cursor positions of each window visible on the physical screen (starting with the top-most window) and place the cursor in the first position that is visible on the physical screen.
- c. Place the cursor in the window that last owned the cursor:
	- 1) Place the cursor in the window that last owned it if that position is visible on the physical screen.
	- 2) If the position not visible, determine if any position in this window is visible on the screen and place it in the first position of this window that is visible.
	- 3) Calculate the cursor position for the top window. Place the cursor in this position if it is visible. Otherwise, place it in the first visible position of the top window.
- d. If the cursor still has not been positioned, place it in row 1, column 1 of the physical screen.

## **Responses:**

 $\overline{1}$ 

The next time the screen is displayed, the cursor will be positioned at the specified location in the virtual screen, assuming that the location is displayed somewhere in an associated window on the physical screen.

## **Messages and Return Codes:**

 $\mathbf{I}$ 

 $\overline{1}$ 

 $\overline{\phantom{a}}$ 

Additional error messages for specifying a command format incorrectly are listed on page 24.

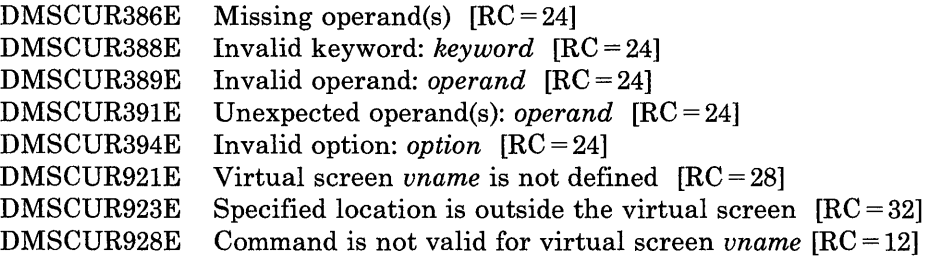

## **DEBUG**

Use the DEBUG command to enter the debug environment from the CMS environment. In the debug environment you can use a variety of DEBUG subcommands that allow you to test and debug your programs. The DEBUG subcommands are described in "Chapter 4. DEBUG Subcommands." For tutorial information, including examples, see the *VM/SP CMS User's Guide.* 

The format of the DEBUG command is:

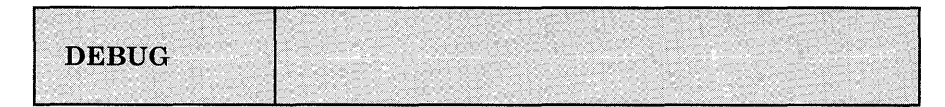

## **Usage Notes:**

- 1. The debug environment is also entered as a result of an external interruption or the result of a breakpoint (address stop) encountered during program execution.
- 2. Once you are in the debug environment, you can enter only DEBUG subcommands and CP commands via the #CP function.
- 3. To return to the CMS environment, enter the DEBUG subcommand RETURN.

## **Responses:**

DMSDBG7281 Debug entered

This message indicates that you are in the debug environment.

## **DEFAULTS**

Use the DEFAULTS command to set up default options for the commands that are listed below. Each time you enter one of these commands, the options specified in the DEFAULTS command are in effect. However, the options specified with each invocation of the various commands override the ones set up in the DEFAULTS command. Thus, you can customize the options by using DEFAULTS, yet override them when you desire. DEFAULTS can also be used to display the current default options for one or more of the commands.

## The format of the DEFAULTS command is:

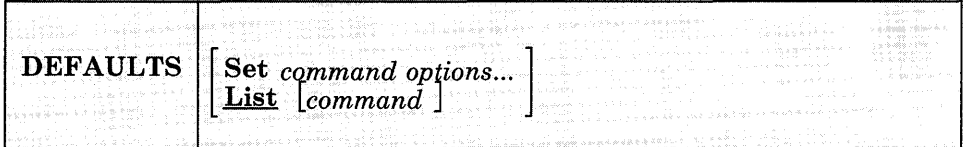

## *where:*

### **Set**

specifies that default options are to be set up for the command indicated.

### List

specifies that the current default options for the command indicated are to be displayed. If no command is specified, all the commands listed below and the current default options are displayed.

#### *command*

is one of the commands listed below.

#### *options*

is one or more options associated with a particular command, as shown below.

The commands and options that can be specified as defaults are listed below. Valid abbreviations for both the command names and the keyword options are indicated by uppercase letters. Mutually exclusive options are listed one under the other. The system defaults are underscored.

# **DEFAULTS**

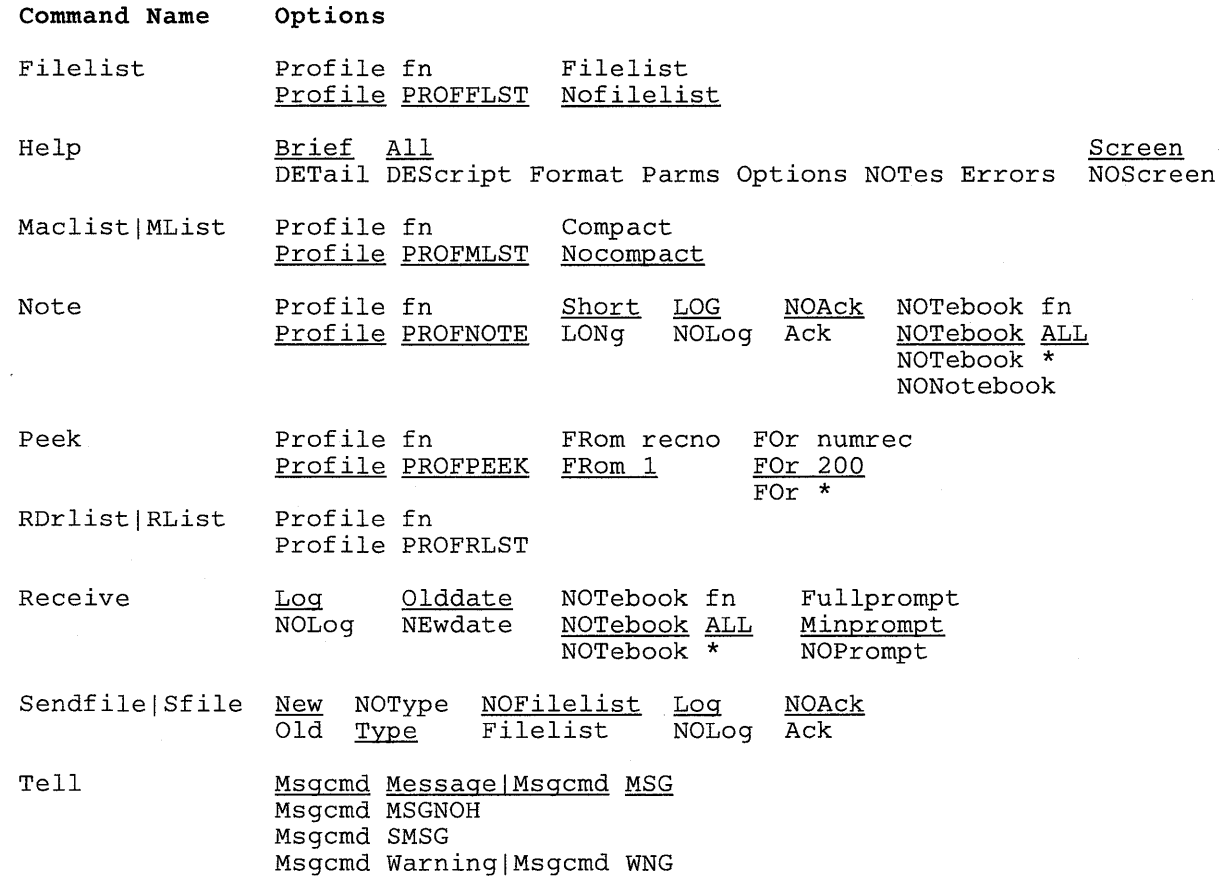

## **Usage Notes:**

- 1. The DEFAULTS command uses the GLOBALV command, which maintains a LASTING GLOBALV file on your A-disk. This file contains the options specified in a DEFAULTS command. However, *do not edit the LASTING GLOBAL V file* to change the options. Use the DEFAULTS command, instead. For more information on GLOBALV files, see the description of the GLOBALV command.
- 2. You must be an authorized class B user to send messages with the CP MSGNOH command.
- 3. If you want to issue DEFAULTS from an EXEC program, you should precede it with the EXEC command; that is, specify

exec defaults

**Example:** 

To change the SENDFILE command default from NEW to OLD, you would enter:

defaults set sendfile old

## **Responses:**

The following is a list of your default options for the cmdname command: option ...  $\bullet$ To change these default options enter 'DEFAULTS Set Cmdname Optl <Opt2..>'. The following default options have been set: commandname option... To change any default options enter 'DEFAULTS Set Cmdname Optl <Opt2 .. >'.

## **Messages and Return Codes:**

The possible error messages for specifying a command format incorrectly are listed on page 24.

DMSWDF003E Invalid option: *option* [RC = 24] DMSWDF641E No options specified  $[RC = 24]$ DMSWDF653E Error executing GLOBALV, *RC=nn* [RC=40]

## **DEFINE VSCREEN**

Use the DEFINE VSCREEN command to create a virtual screen. A virtual screen is a functional simulation of a physical display screen. It is a "presentation space" where data is written.

The format of the DEFINE VSCREEN command is:

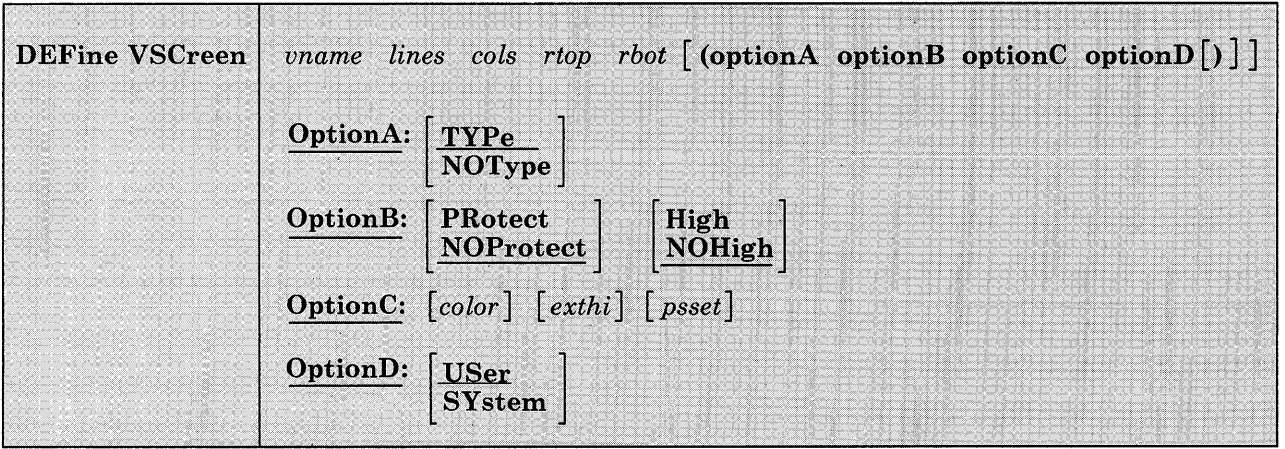

### $\hat{\mathcal{L}}$  ,  $\hat{\mathcal{L}}$ *where:*

#### *vname*

is the name assigned to the virtual screen. You may specify a name up to eight characters in length.

#### *lines*

is the number of scrollable data lines that the virtual screen contains. The number of iines must be one or greater.

#### *cols*

is the number of columns that the virtual screen contains.

#### *rtop*

is the number of reserved lines maintained in the top reserved area of the virtual screen.

#### *rbot*

is the number of reserved lines maintained in the bottom reserved area of the virtual screen.

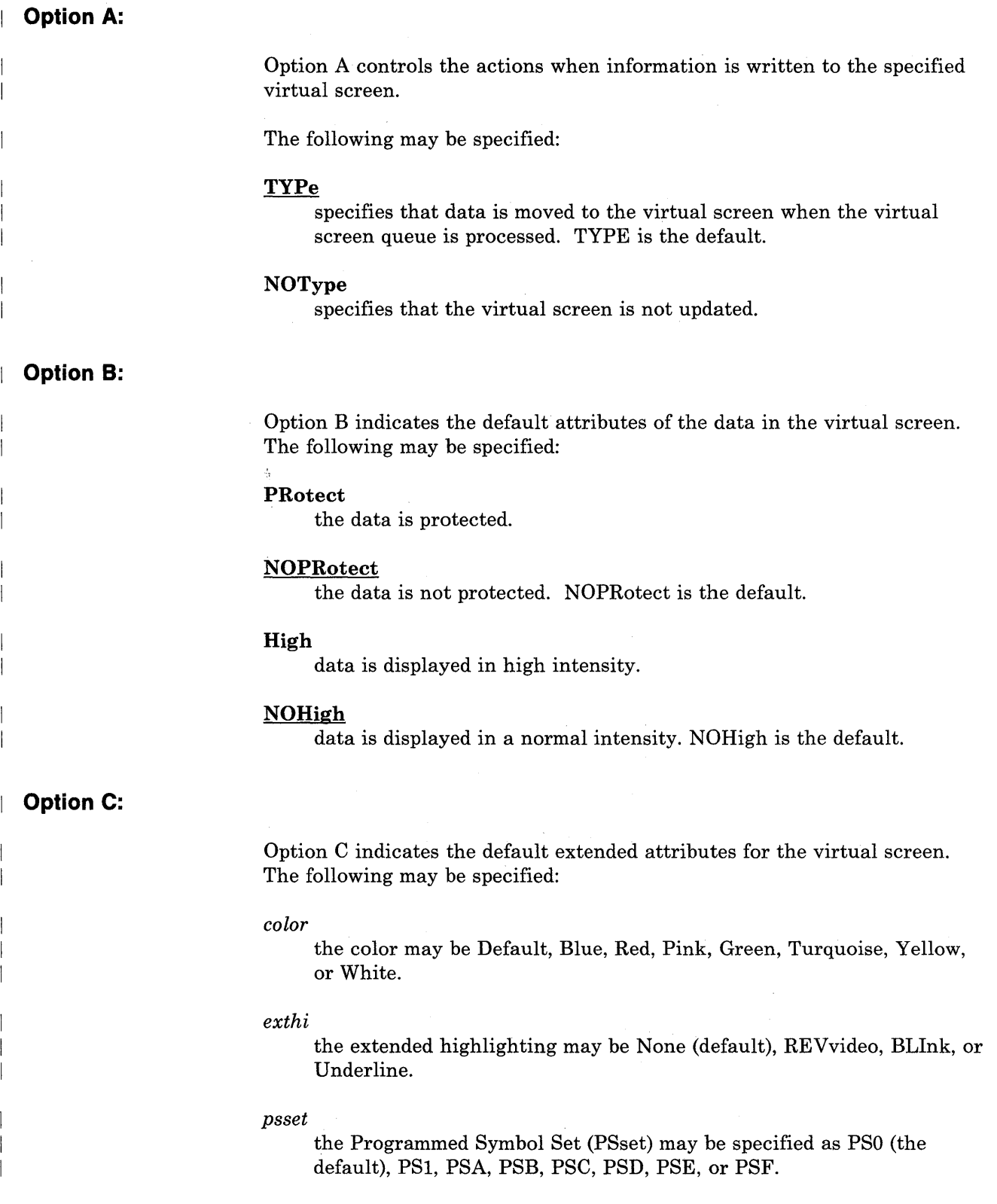

# **DEFINE VSCREEN**

## **Option D:**

Option D indicates whether or not the virtual screen is retained when a task abnormally ends (abend) or when the HX (halt execution) command is issued. The following may be specified:

#### **USer**

indicates that the virtual screen is deleted when a task abnormally ends (abend) or when the HX (halt execution) command is issued.

### **SYstem**

indicates that the virtual screen is retained when a task abnormally ends (abend) or when the HX (halt execution) command is issued.

## **Usage Notes:**

- 1. For information on attributes, extended attributes, fields, and Programmed Symbol Sets, refer to the *IBM 3270 Information Display System Data Stream Programmer's Reference, GA23-0059.*
- 2. Use the SET VSCREEN command to change the options for a defined virtual screen.
- 3. When you specify NOTYPE, the virtual screen is not updated when the queue is processed. However, the data in the queue is logged to a CMS file if logging is set on (see the SET LOGFILE command).
- 4. The virtual screen options are accepted whether or not the device has the ability to use those options. However, the action taken depends upon the device. For example, color is ignored on a 3278 display, and color and extended highlighting are ignored on a 3277 display. In addition, if Programmed Symbol Sets are supported by the device, then the PSset specified must be loaded in the display. If not, the default PSset for the device is used.

QUERY VSCREEN displays all the options, even those that may be ignored. The QUERY DISPLAY command displays the options that are supported by the device.

- 5. When you define a virtual screen, the following buffers are allocated for the data and option information:
	- Data
	- Attribute
	- Color
	- Extended highlight
	- PSset

The number of buffers allocated depends on the options supported by the device. For example, if color is not available, a color buffer is not allocated. The data buffer and the attribute buffer are always defined. The structure allows you to assign different characteristics to each character in a virtual screen. For example, adjacent characters can be displayed with different colors if the device supports character options. The SET CHARMODE command allows you to specify whether character attributes should be used when displaying virtual screen data.

In addition to the buffers, a queue is also defined. Data is queued to the virtual screen when writes are done.

- 6. The option information sets the default display characteristics of the data in the virtual screen. When data is written to the virtual screen, the virtual screen defaults are used unless the write specifies different characteristics, in which case the write options override the characteristics of the virtual screen. See the WRITE VSCREEN command for more information.
- 7. The reserved lines are maintained outside the area defined as scrollable data in the virtual screen. For example:

define vscreen message 20 80 1 1

defines a virtual screen named MESSAGE that contains 20 lines of scrollable data, one line in the top reserved area, and one line in the bottom reserved area. Each line is 80 columns wide. The WRITE VSCREEN command enables you to write to the scrollable data area or, using the RESERVED option, write to the reserved areas.

- 8. A virtual screen may not be defined with the same name as a virtual screen that already exists. The rules for naming a virtual screen are the same as those for naming files:
	- The name can be from one to eight characters.
	- The valid characters are A-Z, a-z, 0-9,  $\frac{1}{2}$ , #, @, +, (hyphen), :(colon), and \_ (underscore).
- 9. To view the contents of a virtual screen in a window, a window must be connected to the virtual screen using the SHOW WINDOW or HIDE WINDOW command.

## **Responses:**

None.

Chapter 2. CMS Commands 95
# **Messages and Return Codes:**

 $\mathbf{r}$ 

Additional error messages for specifying a command format incorrectly are listed on page 24.

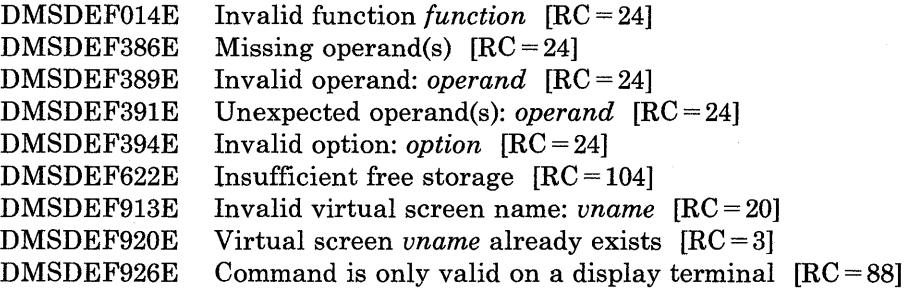

# **DEFINE WINDOW**

Use the DEFINE WINDOW command to create a window with the specified name, size, and position on the physical screen.

The format of the DEFINE WINDOW command is:

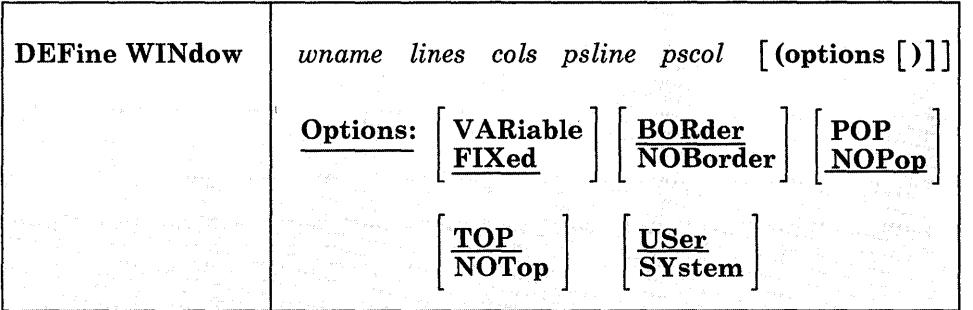

### *where:*

*wname* 

is the name assigned to the window. You may specify a name up to eight characters in length.

#### *lines*

. is the number of lines the window displays.

#### *cols*

is the number of columns the window displays.

### *psline*

is the line on the physical screen where the upper or lower edge of the window is positioned. A positive number positions the upper edge of the window on the specified line relative to the top of the screen. A negative number positions the lower edge of the window on the specified line relative to the bottom of the screen. For more information, see Usage Note 7.

### *pscol*

is the column on the physical screen where the left edge of the window is positioned.

# **Options:**

## VARiable

indicates that the number of lines in the window may vary depending on the amount of scrollable data displayed.

#### FIXed

indicates that the number of lines in the window is always constant. FIXED is the default.

### BORder

indicates that the borders are displayed when possible. BORDER is the default.

# NOBorder

indicates that borders are not displayed.

#### POP

specifies that the window is displayed on top of all other windows when the virtual screen that the window is showing is updated.

### NOPop

specifies that there is no effect on the window's position in the ordered list of windows when the virtual screen that the window is showing is updated. NOPOP is the default.

### **TOP**

specifies that the window may qualify as the topmost window. Most windowing commands process the topmost window by default or when  $=$  is specified as the window name.

#### NOTop

specifies that the window cannot qualify as the topmost window. Windows defined as NOTOP are not processed by default or when a command is specified with  $=$  for the window name.

# USer

indicates that the window is deleted when a task abnormally ends (abend) or when the HX (halt execution) command is issued.

### SYstem

indicates that the window is retained when a task abnormally ends (abend) or when the HX (halt execution) command is issued.

# **Usage Notes:**

- 1. A maximum of 255 windows may be defined at any time.
- 2. A window may not be defined with the same name as a window that already exists. A window name of "\*" and "=" is invalid.
- 3. Defining a window does not automatically display it. To display a window, it must be connected to a virtual screen (see the SHOW WINDOW and HIDE WINDOW commands for details).
- 4. Use the SET WINDOW command to change the options for a window.
- 5. A window displays as many top and bottom reserved lines as possible, regardless of the position on the virtual screen where the window is connected. The reserved lines are defined and maintained in the virtual screen. See the SET RESERVED command to change the way in which reserved lines are displayed in a window.
- 6. A window's size and location must be specified in such a way that, excluding borders, the entire window fits on the physical screen.
- 7. Psline may be specified as either a positive or a negative number. When positive, the window's upper left corner is placed on the physical screen at the line number specified. When negative, the window's lower left corner is placed relative to the bottom of the physical screen. Thus, a psline value of  $+1$  positions a window by its upper left corner to the top line of the physical screen. A psline value of -1 positions it by its lower left corner to the bottom line of the physical screen.
- Window borders are built outside the area defined for the window. Therefore, it is possible that some or all of the borders may not fit on the physical screen due to the size and position of the window. Borders are highlighted and displayed using the following characters:

top border character is a dash, '-'

bottom border character is a dash, "

left border character is a vertical bar, '|'

right border character is a vertical bar, '|'

Border corners are identified with a plus  $(+)$  sign. Use the SET BORDER command to alter border attributes and characters.

- 9. Single-character Border commands can be entered in the border corners. See the Border Commands section in this book and the *VM/ SP*  CMS *User's Guide* for more information on the border commands.
- 10. If the window, virtual screen, and physical screen do not have the same number of columns, it is recommended that you define the window with one column greater than the number of columns in the virtual screen

that it is displaying. This provides for the additional field definition character (Start Field) that is necessary for the proper display of the window on the screen, and ensures that a maximum number of columns of virtual screen data are displayed.

- 11. When you specify a window as VARIABLE, the current number of lines in the window may vary from 0, in which case the window is not displayed, to the number of lines specified for the window. The window size depends upon the amount of scrollable data being displayed.
- 12. If multiple windows defined with the POP option are showing the same virtual screen, all the windows are displayed on top of the other windows when the virtual screen is updated. Their position in relation to each other is maintained.

## **Responses:**

 $\mathbf{I}$ 

None.

# **Messages and Return Codes:**

Additional error messages for specifying a command format incorrectly are listed on page 24.

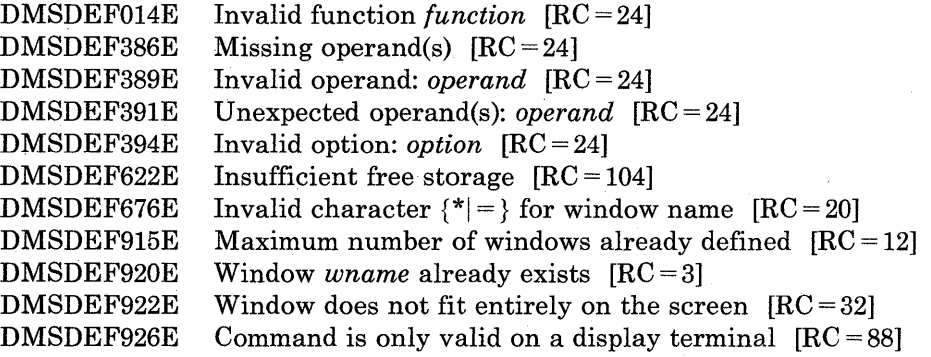

# **DELETE VSCREEN**

Use the DELETE VSCREEN command to remove a virtual screen definition.

The format of the DELETE VSCREEN command is:

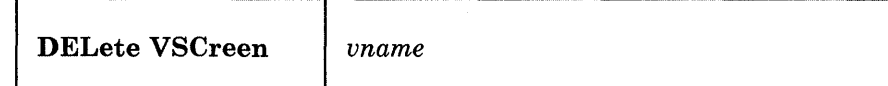

*where:* 

*vname* 

is the name of the virtual screen to be deleted.

# **Usage Notes:**

- 1. The CMS virtual screen cannot be deleted when SET FULLSCREEN is ON or SUSPEND (see SET FULLSCREEN).
- 2. When deleting a virtual screen and data is in the queue, handling of data depends on whether or not you are using full-screen CMS. When SET FULLSCREEN is ON, the data is redirected to the CMS virtual screen and window. When SET FULLSCREEN is OFF or SUSPEND, the data is typed out on your screen.
- 3. When you delete a virtual screen, all windows connected to it are disconnected. Any ROUTE command message classes that have been directed to the virtual screen are rerouted to the CMS virtual screen.

# **Responses:**

 $\mathbf{I}$ 

None.

# **Messages and Return Codes:**

Additional error messages for specifying a command format incorrectly are listed on page 24.

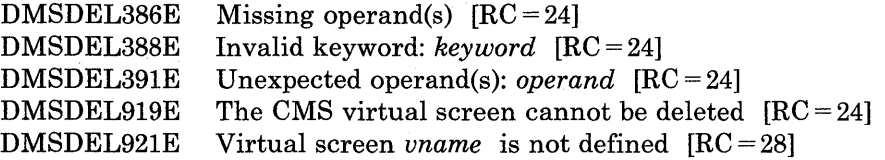

# **DELETE WINDOW**

 $\overline{\phantom{a}}$ 

 $\overline{\phantom{a}}$ 

 $\mathbf{I}$ 

 $\overline{1}$ 

 $\mathbf{I}$ 

Use the DELETE WINDOW command to remove a window definition.

The format of the DELETE WINDOW command is:

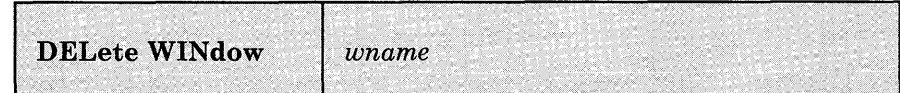

### *where:*

#### *wname*

is the name of the window to be deleted.

# **Usage Notes:**

- 1. If the window is connected to a virtual screen, the virtual screen (vscreen) is not affected.
- 2. The CMS window cannot be deleted when SET FULLSCREEN is ON or SUSPEND (see SET FULLSCREEN).

# **Responses:**

None.

# **Messages and Return Codes:**

Additional error messages for specifying a command format incorrectly are listed on page 24.

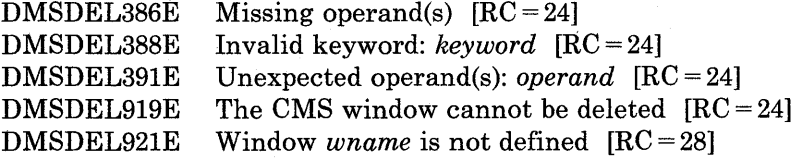

# **DESBUF**

Use the DESBUF command to clear the console and program stack input and output buffers.

The format of the DESBUF command is:

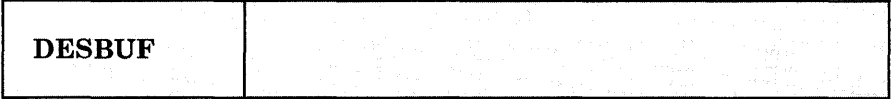

# **Usage Notes:**

1. Note that DESBUF clears the output buffers as well as the input buffers. Use the CONW AIT command before DESBUF to halt program execution until all output lines are displayed at the terminal.

Warning: Be careful when using the DESBUF command because the input and output console and program stack buffers are used to communicate information between programs.

# **Response:**

None

# **Messages and Return Codes:**

None

# **DISK**

Use the DISK command to:

- Punch CMS disk files to the virtual spooled card punch in a special format which allows the punched deck to be restored to disk in the form of the original disk file.
- Restore punched decks created by the DISK DUMP command to a disk file.

The format of the DISK command is:

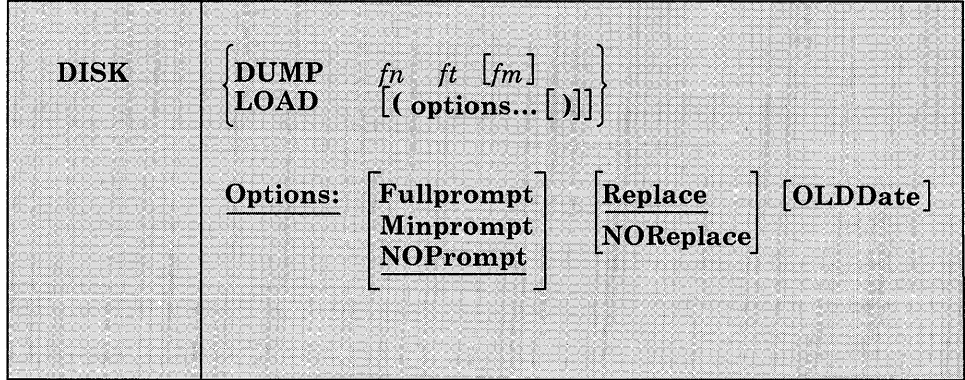

### *where:*

# **DUMP** *fn ft fm*

punches the specified file (fn ft fm). The file may have either fixed- or variable-length records. After all data is punched, an end-of-file card is created with an N in column 5. This card contains directory information and must remain in the deck. The original disk file is retained.

### **LOAD**

loads a file or files from the spooled card reader and writes them as CMS files on your A-disk. A file may also be loaded to a disk other· than your A-disk through the use of the prompting facility. The filename and filetype are obtained from the card stream. If a file exists with the same filename and filetype as one of those in the card stream, it is replaced if the REPLACE option is in effect.

The card-image sequence numbers on all files being loaded are checked. A message notifies the user of any record numbers missing or out of order. The file is loaded whether or not a problem is found in the sequence number check.

The DISK LOAD function checks for invalid characters in the fileid field of the reader file to be loaded. If an invalid character is found, message DMSDSK496S is printed at the console informing the user that an invalid fileid has been found in the input record. The file is left in the reader. A file is not loaded when the last card of the reader file does not match the filename, filetype, and filemode of the first card in the reader file.

# **Options for DISK LOAD:**

 $\overline{\phantom{a}}$ 

### Fullprompt

specifies that a prompt is issued for each file in the spool file.

### Minprompt

specifies that a prompt is issued when the name of the first (or only) file differs from the name of the spool file; the prompt for the first file is suppressed when it has the same name as the spool file. A prompt is always issued for the second and subsequent files.

#### NOPrompt

specifies that a prompt is not issued to you as a file is received. NOPROMPT is the default.

### Replace

specifies that if a file of the same filename and filetype exists on the disk onto which the incoming file is to be loaded, it is to be replaced with this one. REPLACE is the default.

## NOReplace

specifies that a file is not received that would overlay an existing file on the receiving disk.

#### OLDDate

when specified, OLDDATE retains the date and time of the most recent update of the file prior to it being sent to your virtual reader. This date becomes the creation date for the file being loaded. Otherwise, the date and time of execution of the DISK LOAD command will be used as the creation date for the output file produced by the DISK LOAD.

# **Usage Notes:**

- 1. To read files with the DISK LOAD command, they must have been created by the DISK DUMP command. To identify the proper method to use in loading spooled reader files, use the 'RDR' command. Also see the 'RECEIVE' command.
- 2. To load reader files created by DISK DUMP, you must issue the DISK LOAD command for each spool file. For example, if you enter:

disk dump sourcel assemble disk dump source2 assemble the virtual machine that receives the files must issue the DISK LOAD command twice to read the files onto disk. If you use the CP SPOOL command to spool continuous, for example:

cp spool punch cont disk dump sourcel assemble disk dump source2 assemble cp spool punch nocont close

then you only need to issue the DISK LOAD command once to read both files.

You may send multiple files by continuous spooling (using CP SPOOL PUNCH CONT) or by a series of DISK DUMP commands but those methods are discouraged. As a sender you are encouraged to do the following:

- Always use SENDFILE, which resets any continuous spooling options in effect.
- Do not spool the punch continuous.
- 3. DISK LOAD loads a file from the reader into a temporary work file called "DISK CMSUTl." The existing file with the same name as the one being loaded from the reader is then erased. The name of the temporary work file just created is changed to the name of the work file just read in. If the file you are loading has the name "DISK CMSUT1," it is changed to "DISK CMSUT2." "DISK CMSUT1" is a reserved work filename for the DISK command.
- 4. DISK LOAD or DISK DUMP may cause a file to occupy one extra block on the disk. If the file is close to filling or exactly fills the last block on a 512, 1024, 2048, or 4096 formatted disk, the last record produced by the DISK DUMP or DISK LOAD may be filled with X'OO's causing the file to occupy one extra block consisting of X'OO's on the disk.
- 5. If you specify the FULLPROMPT or MINPROMPT option the valid responses include:
	- One of the digits specified in the prompt
	- One of the parenthetical words that follows a digit or any initial truncation of the word.

The meanings of these responses are:

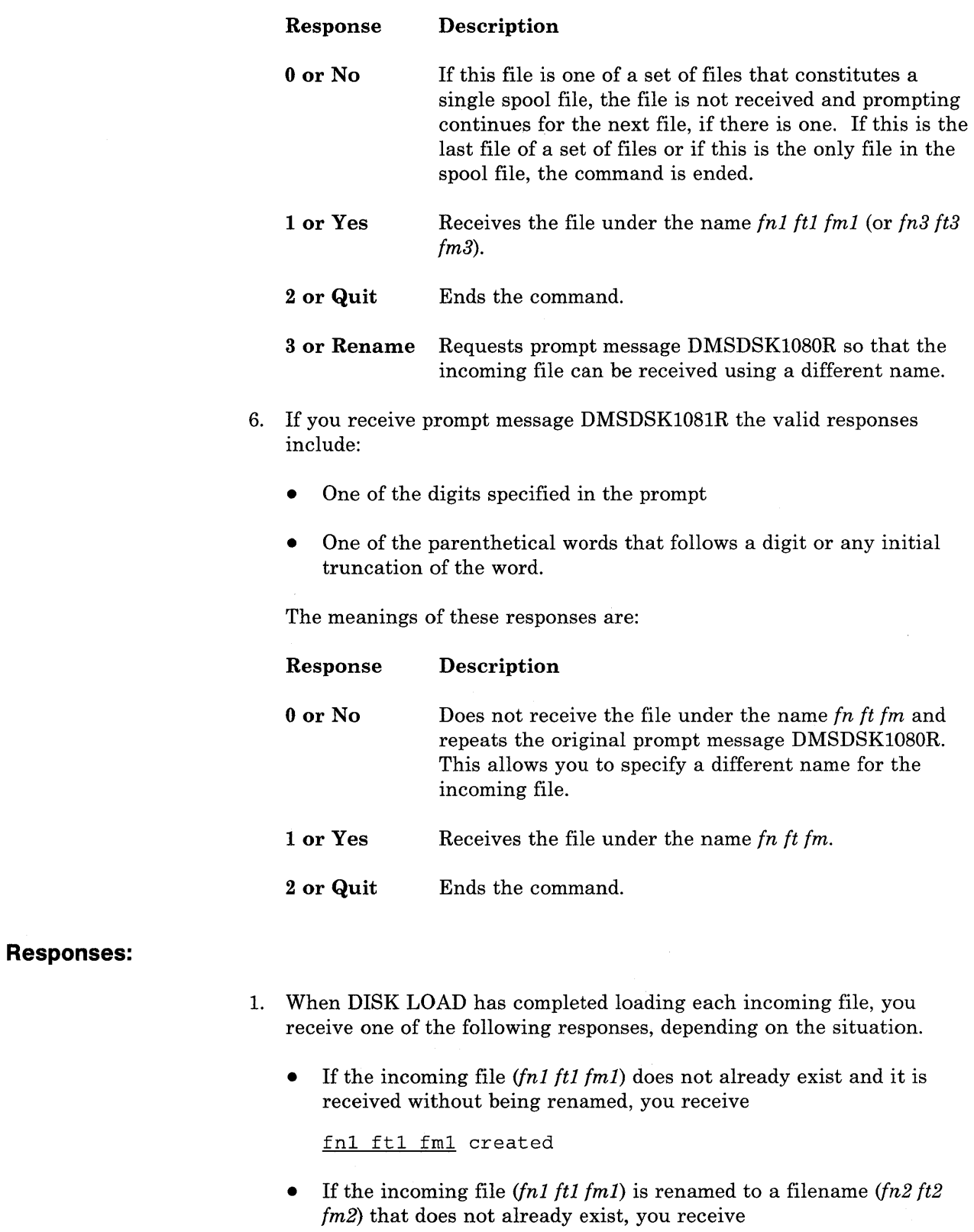

 $\overline{1}$ 

 $\mathsf{I}$ 

 $\overline{\phantom{a}}$ 

fn2 ft2 fm2 created from fnl ftl fml

• If the incoming file *(fnl ftl fml)* is copied to an existing data set that has the same name as the incoming file, you receive

fnl ftl fml replaced

• If the incoming file *(fnl ftl fml)* is copied to an existing file *(fn2 ft2 fm2)* with a name different from that of the incoming file, you receive

fn2 ft2 fm2 replaced by fn1 ft1 fm1

• If the incoming file *(fnl ftl fml)* replaces an existing file *(fn2 ft2 fm2*), but is given a mode *(fm1)* that differs from the mode of the existing file *(fm2),* you receive

fnl ftl fml replaced fn2 ft2 fm2

• If the incoming file *(fnl ftl fml)* replaces an existing file *(fn2 ft2 fm2*), but is given a mode *(fm3)* that differs from the mode of the existing file (fm2), you receive

fn3 ft3 fro3 replaced fn2 ft2 fm2 sent as fnl ftl fml

2. If you specify the FULLPROMPT or MINPROMPT option, one of these prompts is displayed:

DMSDSK1079R Receive fnl ft1 fml? Reply 0 (NO), 1 (YES), 2 (QUIT), or 3 (RENAME) Receive fnl ftl fml and replace the existing file of the same name? Reply 0 (NO), 1 (YES), 2 (QUIT), or 3 (RENAME) Receive fnl ftl fml and replace fn2 ft2 fm2? Reply 0 (NO), 1 (YES), 2 (QUIT), or 3 (RENAME) Receive fnl ftl fml as fn3 ft3 fm3? Reply 0 (NO), 1 (YES), 2 (QUIT), or 3 (RENAME) Receive fn1 ft1 fm1 as fn3 ft3 fm3 and replace the existing file of the same name? Reply 0 (NO), 1 (YES), 2 (QUIT), or 3 (RENAME) Receive fnl ftl fml as fn3 ft3 fm3 and replace fn2 ft2 fm2? Reply 0 (NO), 1 (YES), 2 (QUIT), or 3 (RENAME)

- The fileid *fnl ftl fml* is the name from the card stream in the spool file.
- The phrase "and replace the existing file of the same name?" appears when the operation replaces an existing file and the filemode of that file is the same as  $fm1$ .
- The phrase "and replace *fn2 ft2 fm2."* appears when the operation replaces an existing file and the filemode of that file is not *fml.*
- The fileid *fn3 ft3 fm3* is the name from the card stream in the spool file that you may specify when the name differs from the name of the incoming file.
- 3. If you respond with a 3 (or RENAME) to prompt message DMSDSK1079R, the following message appears and you must enter a fileid in the form  $fn$  [ $ft$  [ $fm$ ]].

DMSDSK1080R Enter the new name for fn ft fm

4. If you respond to prompt message DMSDSK1080R with a fileid that names an existing file, you receive this prompt:

DMSDSK1081R Replace <u>fn ft fm</u>?  $Reply 0 (NO), 1 (YES), or 2 (QUIT)$ 

# **Messages and Return Codes:**

 $\overline{\phantom{a}}$  $\overline{\phantom{a}}$ 

 $\overline{\phantom{a}}$ 

Additional error messages for specifying a command format incorrectly are listed on page 24.

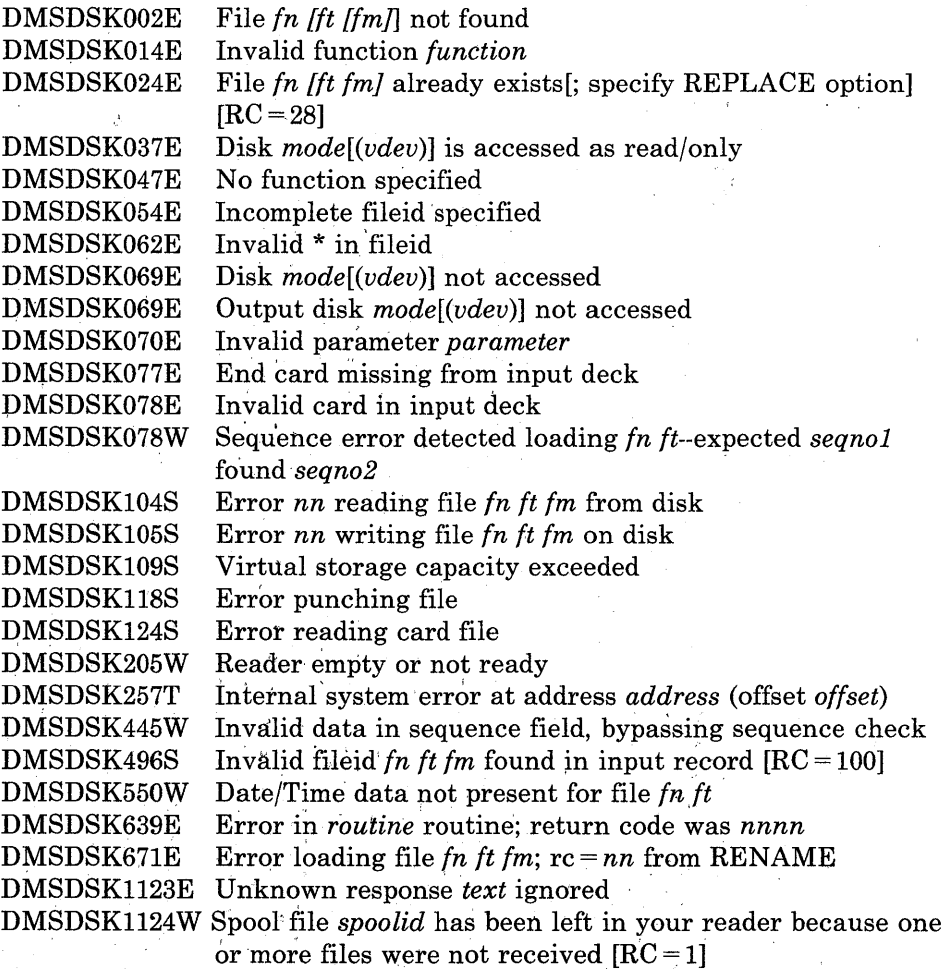

# **DLBL**

Use the DLBL command:

- In CMS/DOS, to define VSE and CMS sequential disk files for program input/output; to identify VSE files and libraries; to define and identify VSAM catalogs, clusters, and data spaces; and to identify VSAM, VSE, or eMS files used for VSAM program input/output and access method services functions. In many situations, VSE/VSAM does not require the DLBL command. Information on when a DLBL statement is required can be found in the *VSE/VSAM Programmer's Reference.*
- In CMS, to define and identify VSAM catalogs, clusters, and data spaces; to identify VSAM files used for program input/output; and to identify input/output files for AMSERV.

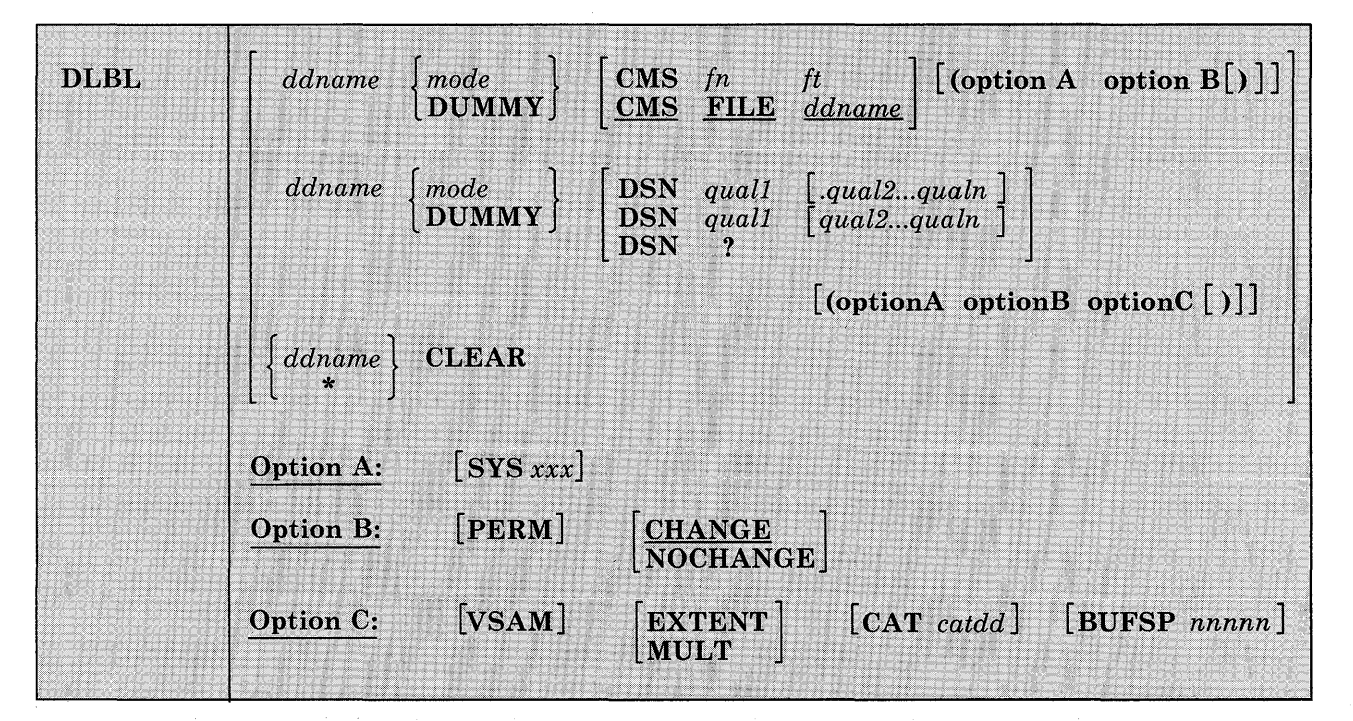

The format of the DLBL command is:

*Note:* The operands and options of the DLBL command are described below. Usage notes are provided for general usage, followed by additional notes for CMS/DOS users, and then additional notes for OS VSAM users.

*where:* 

*ddname* 

specifies a one- to seven-character program ddname (OS) or filename (VSE), or dname (as specified in the FILE parameter of an access method services control statement). An asterisk (\*) entered with the CLEAR operand indicates that all DLBL definitions, except those that are entered with the PERM option, are to be cleared.

*mode* 

specifies a valid CMS disk mode letter and optionally, filemode number. A letter must be specified; if a number is not specified, it defaults to 1. The disk must be accessed when the DLBL command is issued. In the CMS/DOS and CMS/VSAM environments, filemodes "R" and "T" cannot be used on the DLBL command. This is because "R" and "T" are used as abbreviations for reader and terminal in the CMS/DOS and CMS/VSAM environments.

# **DUMMY**

specifies that no real I/O is to be performed. A read operation results in an end-of-file condition and a write operation results in a successful return code. DUMMY should not be used for OS VSAM data sets (see Usage Note 3 on page 113).

# **CLEAR**

removes any existing definitions for the specified ddname. Clearing a ddname before defining it ensures that a file definition does not exist and that any options previously defined with that ddname no longer have any effect.

### **CMS** fn ft

indicates that this is a CMS file, and the file identifier (fn ft) that follows is a CMS filename and filetype.

FILE ddname is the default CMS file identifier associated with all non-CMS data sets. (See Usage Note 3 on page 113 for CMS/DOS users.)

# **DSN**

indicates that this is a non-CMS file.

?

indicates that you are going to enter the data set name interactively. When prompted, you enter the data set name or fileid in its exact form, including embedded blanks, hyphens, or periods.

## *quall [.qual2 ... qualn}*

**-- or --**

*quall [qual2 ... qualn}* 

is an OS data set name or VSE file-id. Only data sets named according to standard OS conventions may be entered this way; you may omit the periods between qualifiers, or specify the full dataset name, including periods between qualifiers. (See Usage Note 2 on page 113.)

# **Options:**

# **SYSxxx**

(CMS/DOS only) indicates the system or programmer logical unit that is associated with the disk on which the disk file resides. The logical unit must have been previously assigned with the ASSGN command. In many situations VSE/VSAM does not require a SYSxxx operand. Thus no previous ASSGN is required. See *VSE/VSAM Programmer's Reference* for information on when the SYSxxx operand is required.

### PERM

indicates that this DLBL definition can be cleared only with an explicit CLEAR request. It will not be cleared when the DLBL \* CLEAR command line is entered.

All DLBL definitions, including those entered with the PERM option, are cleared as a result of a program abend or HX (halt execution) Immediate command.

# CHANGE

indicates that any existing DLBL for this ddname is not to be canceled, but that conflicting options are to be overridden and new options merged into the old definition. Both the ddname and the file identifier must be the same in order for the definitions to be merged.

# NOCHANGE

does not alter any existing DLBL definition for the specified ddname, but creates a definition if none existed.

#### VSAM

indicates that the file is a VSAM data set. This option must be specified for VSAM functions unless the EXTENT, MULT, CAT, or BUFSP options are entered or the ddnames IJSYSCT or IJSYSUC are used.

### EXTENT

indicates that you are going to use access method services to define a VSAM catalog, data space, or unique cluster and you want to enter extent information.

### MULT

indicates that you are going to reference an existing multivolume data set and you want to enter the volume specifications.

*Note:* In many situations VSE/VSAM does not require EXTENT or MULT information. See *VSE/VSAM Programmer's Reference* for information on when EXTENT or MULT information is required.

### CAT *catdd*

identifies the VSAM catalog (defined by a previous DLBL definition) which contains the entry for this data set. You must use the CAT option when the VSAM data set you are creating or identifying is not cataloged in the current job catalog. catdd is the ddname in the DLBL definition for the catalog.

# BUFSP nnnnnn

specifies the number of bytes (in decimal) to be used for I/O buffers by VSAM data management during program execution, overriding the BUFSP value in the ACB for the file. The maximum value for nnnnnn is 999999; embedded commas are not permitted.

# **Usage Notes:**

1. To display all of the disk file definitions in effect, enter:

dlbl

The response will be:

ddname DISK fn ft  $\mathbf{r}$  $\overline{a}$ 

If no DLBL definitions are in effect, the following message is displayed:

DMSDLB324I No user defined DLBLs in effect

2. You may enter an OS or VSE file identification on the DLBL command line. The maximum length of the file identification is 44 characters, including periods. For example, the file TEST.INPUT.SOURCE.D could be identified as follows:

dlbl ddl c dsn test input source d (options...  $-$  -- or -dlbl dd1 c dsn test.input.source.d (options...

Or, it may be entered interactively, as follows:

dlbl ddl c dsn ? (options DMSDLB220R Enter data set name: test.input.source.d

If the dataset name is entered interactively, the dataset name *must* be entered in its exact form. If it is entered as a command, or from EXEC 2, the dataset name  $may$  be entered in its exact form. If the command is entered with blanks separating the qualifiers, DLBL replaces them with periods. If it is entered via CMS EXEC, the periods between qualifiers must be omitted, and the qualifiers must be 1 to 8 characters long.

3. In VSE, a VSAM data set that has been defined as DUMMY is opened with an error code of X'll'. CMS supports the DUMMY operand of the DLBL command in the same manner. OS users should not use the

DUMMY operand in CMS, since a dummy data set does not return, on open, an end-of-file indication.

- 4. Do not use the same ddname for a CMS disk if a DLBL already exists with the same ddname for a DOS disk. The use of DSN and CMS is not interchangeable.
- 5. DLBL uses the extended plist for processing the DSN *quall {.qual2 ... qualnj* parameter. If you are calling DLBL from an assembler language program and using DSN *quall [.qual2...qualn]*, you should supply an extended plist. *VMjSP eMS for System Programming* has more information on how an assembler language program can supply an extended plist.

### *Additional Notes for eMS/DOS Users:*

1. Each DLBL definition must be associated with a system or programmer logical unit assignment, previously made with an ASSGN command. Specify the SYSxxx option on the first, or only, DLBL definition for a particular ddname. Many DLBL definitions may be associated with the same logical unit. For example:

assgn syslOO b dlbl ddl b ems test filel (syslOO dlbl dd2 b ems test file2 (syslOO dlbl ddl ems test file3

is a valid command sequence.

In many situations VSE/VSAM does not require the DLBL command. See *VSEjVSAM Programmer's Reference* For information on when the DLBL command is required.

2. The following special ddnames must be used to define VSE private libraries, and must be associated with the indicated logical units:

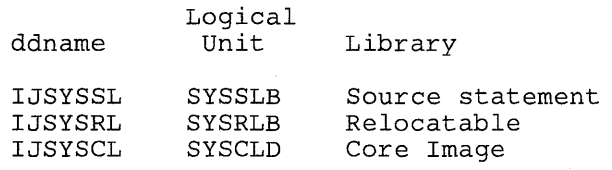

These libraries must be identified in order to perform librarian functions (with the SSERV, ESERV, DSERV, or RSERV commands) for private libraries; or to link-edit or fetch modules or phases from private relocatable or core image libraries (with the DOSLKED and FETCH commands).

3. Each VSE file has a CMS file identifier associated with it by default; the filename is always FILE and the filetype is always the same as the ddname. For example, if you enter a DLBL command for a VSE file MOD.TEST.STREAM as follows:

dlbl test c dsn mod.test.stream

then you can refer to this data set as FILE TEST when you use the STATE command:

state file test

When you enter a DLBL command specifying only a ddname and mode, as follows:

dlbl junk a

CMS assigns a file identifier of FILE JUNK Al to the ddname JUNK.

- 4. The FILEDEF command performs a function similar to that of the DLBL command; you need to use the FILEDEF command in CMS/DOS only:
	- When you want to override a default ddname for an assembler input or output file.
	- When you want to use the MOVEFILE command to process a file.
- 5. If you use the DUMMY operand, you must have issued an ASSGN command specifying a device type of IGN, or ignore, for the SYSxxx unit specified in the DLBL command, for example,

assgn sys003 ign dlbl test dummy (sys003

*Specifying VSAM Extent Information:* You may specify extent information when you use the access method services control statements DEFINE SPACE, DEFINE MASTERCATALOG, DEFINE USERCATALOG, DEFINE CLUSTER (UNIQUE); or when you use the IMPORT or IMPORTRA functions for a unique file.

In many situations, VSE/VSAM does not require EXTENT information. See *VSE/ VSAM Programmer's Reference* for information on when EXTENT information is required.

When you enter the EXTENT option of the DLBL command, you are prompted to enter the disk extents for the specified file. You must enter extent information in accordance with the following rules:

• For count-key-data devices, you must specify the starting track number and number of tracks for each extent, as follows:

19 38

This extent allocates 38 tracks, beginning with the 19th track, on a 3330 device.

• For fixed-block devices, you must specify the starting block number and the number of blocks for each extent. The following example allocates 200 blocks, starting at block number 352, on a fixed-block device.

352 200

Because VSAM rounds the starting block to the next highest cylinder boundary, it is advisable to specify the starting block on a cylinder boundary.

- All count-key-data extents must begin and end on cylinder boundaries, regardless of whether the AMSERV file contains extent information in terms of cylinders, tracks, or records.
- Multiple extent entries may be entered on a single line separated by commas or on different lines. Commas. at the end of a line are ignored.
- Multiple extents for the same volume must be eritered in numerically ascending order; for example:

20 400, 600 80

These extents are valid for a 2314 device.

When you enter multivolume extents, you must specify the mode letter and logical unit associated with each disk that contains extents; extents for each disk must be entered consecutively. For example:

assgn sys001 b assgn sys002 c assgn sys003 d dlbl file1 b (extent sys001 DMSDLB331R Enter extent specifications: 100 60, 400 80, 60 40 d sys003 200 100 c sys002 400 100 c sys002 (null line)

specifies extents on disks accessed at modes B, C, and D. These disks are assigned to the logical units SYS001, SYS002, and SYS003. Since B is the mode specified on the DLBL command line, it does not need to be respecified along with the extent information.

• A DASD volume must be mounted, accessed, and assigned for each disk mode referenced in an extent.

When you are finished entering extent information, you must enter a null line to terminate the DLBL command sequence. If you do not, an error may result and you will have to reenter the DLBL command. If you make any error entering the extents, you must reenter all the extent information.

The DLBL command does not check the extents to see whether they are on cylinder boundaries or whether they are entered in the proper sequence. If you do not enter them correctly, the access method services DEFINE function will terminate with an error.

CMS assigns sequence numbers to the extents according to the order in which they were entered. These sequence numbers are listed when you use the LISTDS command with the EXTENT option.

In order to display the actual extents that were entered for a VSAM data set at DLBL definition time, the following commands may be entered:

DLBL (EXTENT) or QUERY DLBL EXTENT

Either of these commands will provide the following information to the user:

- **DDNAME** The VSE filename or OS ddname.
- **MODE** The CMS disk mode identifying the disk on which the extent resides.
- **LOGUNIT** The VSE logical unit specification (SYSxxx). This operand will be blank for a data set defined while in CMS/OS environment; that is, the SET DOS ON command had not been issued at DLBL definition time.
- **EXTENT** Specifies the relative starting track number and number of tracks for each extent entered for the given dataset ddname.

If no DLBL definitions with extent information are active, the following message is issued:

DMSDLB3241 No user defined EXTENTs in effect

*Identifying Multivolume VSAM Extents:* When you want to execute a program or use access method services to reference an existing multivolume VSAM data set, you may use the MULT option on the DLBL command that identifies the file.

In many situations, VSE/VSAM does not require this information. See *VSE/ VSAM Programmer's Reference* for information on when this type of EXTENT information is required.

When you use the MULT option, you are prompted to enter additional disk mode letters, as follows:

```
assgn sysOOl c 
assgn sys002 d 
assgn sys003 e 
assgn sys004 f 
assgn sys005 g 
dlbl infile c (mult sysOOl 
DMSDLB330R Enter volume specifications: 
d sys002, e sys003 , f sys004 
g sys005 
    (null line)
```
The above identifies a file that has extents on disks accessed at modes C, D, E, F, and G. These disks have been assigned to the logical units SYSOOl, SYS002, SYS003, SYS004, and SYS005. The rules for entering multiple extents are:

- All disks must be mounted, accessed, and assigned when you issue the DLBL command.
- You must not repeat the mode letter and logical unit of the disk that is entered on the DLBL command line (C in the above example).
- If you enter more than one mode letter and logical unit on a line, they must be separated by commas; trailing commas on a line are ignored.
- A maximum of nine disks may be specified; you do not need to specify them in alphabetical order.

You must enter a null line to terminate the command when you are finished entering extents; if not, an error may result and you must reenter the entire command sequence.

In order to display the volumes on which all multivolume data sets reside, the following commands are issued:

DLBL (MULT) or QUERY DLBL MULT

The following information concerning multiple volume datasets is provided:

- **DDNAME** The VSE filename or OS ddname.
- **MODE** The CMS disk mode identifying one of the disks on which the dataset resides.
- **LOGUNIT** The VSE logical unit specification (SYSxxx). This operand will be blank for a data set defined while in CMS/OS environment; that is, the SET DOS ON command had not been issued at DLBL definition time.

If no DLBL definitions with multiple volume specifications are active, the following message is issued:

DMSDLB324I No user defined MULTs in effect

*Using VSAM Catalogs:* There are two special ddnames you must use to identify a VSAM master catalog and job catalog:

**IJSYSCT** identifies the master catalog when you initially define it (using AMSERV), and when you begin a terminal session. You should use the PERM option when you define it.

> You must assign the logical unit SYSCAT to the disk on which the master catalog resides. If you are redefining a master catalog that has already been identified, you may omit the SYSCAT option on the DLBL command line.

**IJSYSUC** identifies a job catalog to be used for subsequent AMSERV jobs or VSAM programs.

> Any programmer logical unit may be used to assign a job catalog.

Only one VSAM catalog is ever searched when a VSAM function is performed. If a job catalog is defined, you may override it by using the CAT option on the DLBL command for a data set. The following DLBL command sequence illustrates the use of catalogs:

assgn syscat c dlbl ijsysct c dsn mastcat (perm syscat

identifies the master catalog, MASTCAT, for the terminal session.

assgn sys010 d dlbl ijsysuc d dsn mycat (perm sys010

identifies the job (user) catalog, MYCAT, for the terminal session.

assgn syslOO e dlbl intestl e dsn test.case (vsam syslOO

identifies a VSAM file to be used in a program. It is cataloged in the job catalog, MYCAT.

assgn syslOl f dlbl cat3 f dsn testcat (cat ijsysct syslOl

identifies an additional user catalog, which has an entry in the master catalog. Since a job catalog is in use, you must use the CAT option to indicate that another catalog, in this case the master catalog, should be used.

dlbl infile f dsn test. input (cat cat3 syslOl

identifies an input file cataloged in the user catalog TESTCAT, which was identified with a ddname of CAT3 on the DLBL command.

The selection of a VSAM catalog for AMSERV jobs and VSAM programs running in CMS is summarized in Figure 6 on page 120.

**DLBL** 

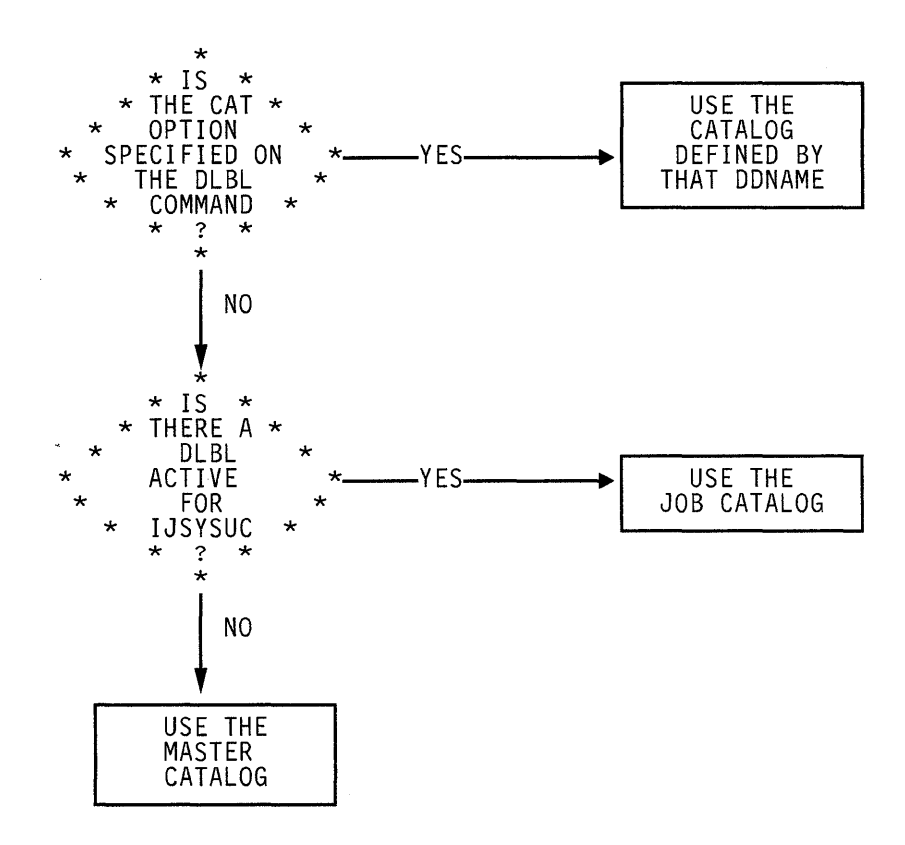

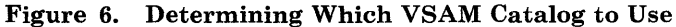

*Usage Notes for* os *VSAM Users:* 

1. You may use the DLBL command to identify all access method services input and output files, and to identify all VSAM input and output files referenced in programs.

For all other file definitions, including OS or CMS disk files referenced in programs that use VSAM data management, you must use the FILEDEF command.

File definition statements, either DLBL or FILEDEF, are not always required by VSAM. For more information on file definition requirements, see *VSE/VSAM Programmer's Reference.* 

- 2. A DLBL ddname may have a maximum of seven characters. If you have ddnames in your programs that are eight characters long, only the first seven characters are processed when the programs are executed in CMS. If you have two ddnames with the same first seven characters and you attempt to execute this program in CMS, you will receive an open error when the second file is opened. You should recompile these programs providing unique seven-character ddnames.
- 3. If you release a disk for which you have a DLBL definition in effect, you should clear the DLBL definition before you execute a VSAM program or an AMSERV command. CMS checks that all disks for

which there are DLBL definitions are accessed, and issues error message DMSSTT069E if any are not.

4. The DLBL command does not support the DISP option. DISP is used in VSE/VSAM to specify the disposition of a reusable file. Therefore, in CMS, only the default values are available. For more information on the DISP option, refer to the *VSE/ VSAM Programmer's Reference.* 

*Specifying VSAM Extent Information:* You may specify extent information when you use the access method services control statements DEFINE SPACE, DEFINE MASTERCATALOG, DEFINE USERCATALOG, DEFINE CLUSTER (UNIQUE); or when you use the IMPORT or IMPORTRA functions for a unique file. Space allocation is made only for primary allocation amounts.

In many situations, VSE/VSAM does not require EXTENT information. See *VSE/VSAM Programmer's Reference* for information on when EXTENT information is required.

When you enter the EXTENT option of the DLBL command, you are prompted to enter the disk extents for the specified file. You must enter extent information in accordance with the following rules:

• For count-key-data devices, you must specify the starting track number and number of tracks for each extent, as follows: .

19 38

This extent allocates 38 tracks, beginning with the 19th track, on a 3330 device.

• For fixed-block devices, you must specify the starting block number and the number of blocks for each extent. The following example allocates 200 blocks, starting at block number 352, on a fixed-block device.

352 200

Because VSAM rounds the starting block to the next highest cylinder boundary, it is advisable to specify the starting block on a cylinder boundary.

- All count-key-data extents must begin and end on cylinder boundaries, regardless of whether the AMSERV file contains extent information in terms of cylinders, tracks, or records.
- Multiple extent entries may be entered on a single line separated by commas or on different lines. Commas at the end of a line are ignored.
- Multiple extents for the same volume must be entered in numerically ascending order; for example:

20 400, 600 80

These extents are valid for a 2314 device.

When you enter multivolume extents, you must specify the mode letter for extents on additional disks; extents for each disk must be entered consecutively. For example:

dlbl filel b (extent DMSDLB331R Enter extent specifications: 100 60, 400 80, 60 40 d 200 100 c 400 100 c (null line)

specifies extents on disks accessed at modes B, C, and D. Since B is the mode specified on the DLBL command line, it does not need to be re-specified along with the extent information.

• A DASD volume must be mounted and accessed for each mode referenced in an extent.

When you are finished entering extent information, you must enter a null line to terminate the DLBL command sequence. If you do not, an error may result and you will have to reenter the entire DLBL command. If you make any error entering the extents, you must reenter all the extent information.

The DLBL command does not check the extents to see if they are on cylinder boundaries or that they are entered in the proper sequence. If you do not enter them correctly, the access method services DEFINE function terminates with an error.

CMS assigns sequence numbers to the extents according to the order in which they were entered. These sequence numbers are listed when you use the LISTDS command with the EXTENT option.

*Identifying Multivolume VSAM Extents:* When you want to execute a program or use access method services to reference an existing multivolume VSAM data set, you may use the MULT option on the DLBL command that identifies the file.

In many situations, VSE/VSAM does not require this information. See *VSEj VSAM Programmer's Reference* for information on when this type of EXTENT information is required.

When you use the MULT option, you are prompted to enter additional disk mode letters, as follows:

dlbl infile c (mult DMSDLB330R Enter volume specifications: d, e, <sup>f</sup> g (null line)

The above example identifies a file that has extents on disks accessed at modes C, D, E, F, and G. The rules for entering multiple extents are:

 $\Gamma^{\prime}$ 

- All disks must be mounted and accessed when you issue the DLBL command.
- You must not repeat the mode letter of the disk that is entered on the DLBL command line (C in the above example).
- If you enter more than one mode letter on a line, they must be separated by commas; trailing commas on a line are ignored.
- A maximum of nine disks may be specified; you do not need to specify them in alphabetical order.

You must enter a null line to terminate the command when you are finished entering extents; if not, an error may result and you must re-enter the entire command sequence.

*Using VSAM Catalogs:* There are two special ddnames you must use to identify a VSAM master catalog and job catalog:

- IJSYSCT identifies the master catalog, both when you initially define it (using AMSERV) and when you begin a terminal session. You should use the PERM option when you define it.
- IJSYSUC identifies a job catalog to be used for subsequent AMSERV jobs or VSAM programs.

Only one VSAM catalog is ever searched when a VSAM function is performed. If a job catalog is defined, you may override it by using the CAT option on the DLBL command for a data set. The following DLBL command sequence illustrates the use of catalogs:

dlbl ijsysct c dsn mastcat (perm

identifies the master catalog, MASTCAT, for the terminal session.

dlbl ijsysuc d dsn mycat (perm

identifies the job (user) catalog, MYCAT, for the terminal session.

dlbl intestl e dsn test. case (vsam

identifies a VSAM file to be used in a program. It is cataloged in the job catalog, MYCAT.

dlbl cat3 dsn testcat (cat ijsysct

identifies an additional user catalog, which has an entry in the master catalog. Since a job catalog is in use, you must use the CAT option to indicate that another catalog, in this case the master catalog, should be used.

dlbl infile e dsn test. input (cat cat3

identifies an input file cataloged in the user catalog TESTCAT, which was identified with a ddname of CAT3 on the DLBL command.

**DLBL** 

The selection of a VSAM catalog for AMSERV jobs and VSAM programs running in CMS is summarized in Figure 6 on page 120.

**Responses:** 

If the DLBL command is issued with no operands, the current DLBL definitions are displayed at your terminal:

ddnamel devicel [fnl ftl fml [datasetnamel]]  $\sim$ ddnamen devicen [fnn ftn fmn [datasetnamen]]

DMSDLB220R Enter data set name:

This message is displayed when you use the DSN ? form of the DLBL command. Enter the exact DOS or OS data set name.

DMSDLB3201 Maximum number of disk entries recorded

This message indicates that nine volumes have been specified for a VSAM data set, which is the maximum allowed under CMS.

DMSDLB3211 Maximum number of extents recorded

This message indicates that 16 extents on a single disk or minidisk have been specified for a VSAM data space, catalog, or unique data set. This is the maximum number of extents allowed on a minidisk or disk.

DMSDLB3221 DDNAME ddname not found; no CLEAR executed

This message indicates that the clear function was not performed because no DLBL definition is in effect for the ddname.

DMSDLB3231 {JobIMaster} catalog DLBL cleared

This message indicates that either the master catalog or job catalog has been cleared as a result of a clear request.

You also receive this message if you issue a DLBL  $*$  CLEAR command, and any DLBL definition is in effect for IJSYSCT or IJSYSUC that was not entered with the PERM option.

DMSDLB330R Enter volume specifications:

This message prompts you to enter volume specifications for existing multivolume VSAM files. (See "Identifying Multivolume VSAM Extents" in the appropriate usage section.)

## DMSDLB331R Enter extent specifications:

This message prompts you to enter the data set extent or extents of a new VSAM data space, catalog or unique data set. (See "Specifying VSAM Extent Information" in the appropriate usage section.)

# **Messages and Return Codes:**

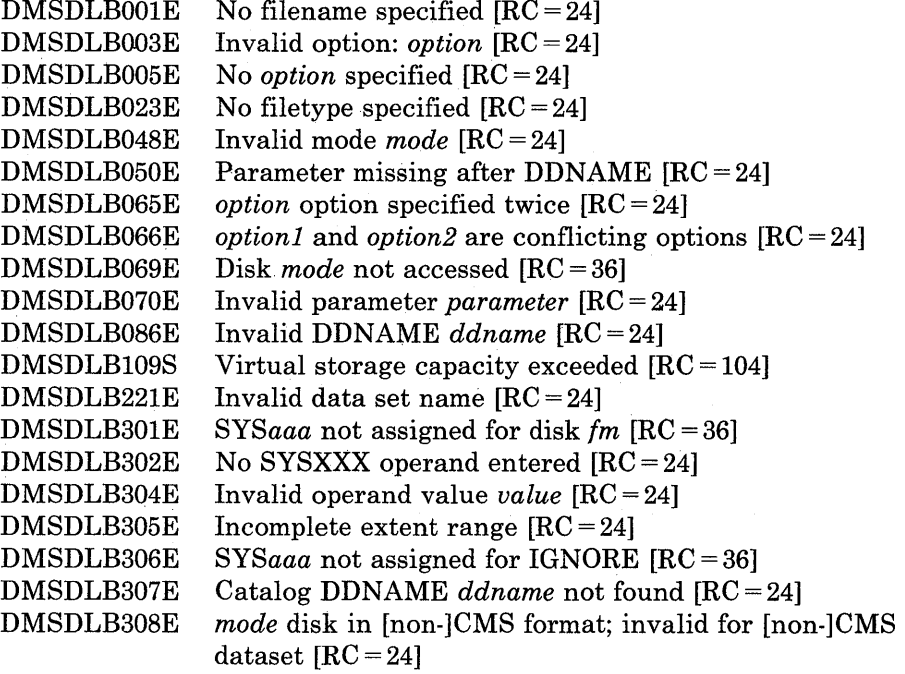

# **DOSLIB**

Use the DOSLIB command to delete, compact, or list information about the executable phases in a CMS/DOS phase library.

The format of the DOSLIB command is:

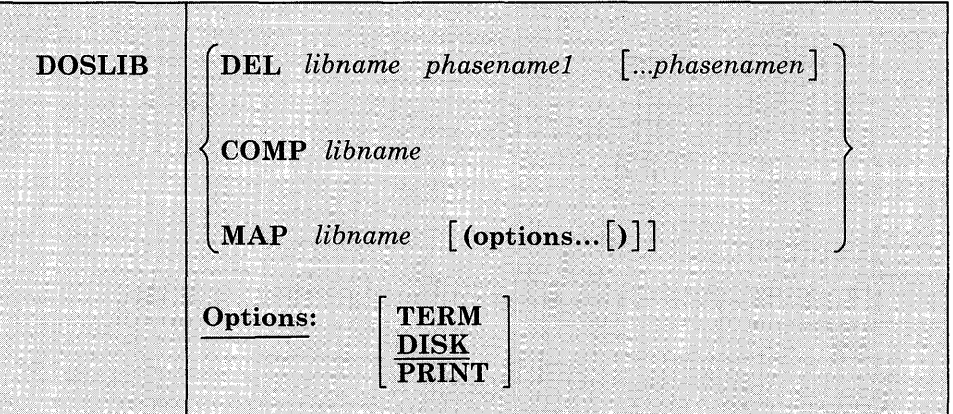

### *where:*

# DEL

deletes phases from a CMS/DOS phase library. The library is not erased when the last phase is deleted from the library.

### COMP

compacts a CMS/DOS phase library.

# MAP

lists certain information about the phases of a DOSLIB. Available information provided is phase name, size, and relative location in the library.

### *libname*

is the filename of a CMS/DOS phase library. The filetype must be DOSLIB.

## *phasenamel ... phasenamen*

is the name of one or more phases that exist in the CMS/DOS phase library.

# **MAP Options:**

The following options specify the output device for the MAP function. If more than one option is specified, only the first option is used.

## **TERM**

displays the MAP output at the terminal.

## **DISK**

writes the MAP output to a CMS disk file with the file identifier of 'libname MAP A5'. If a file with that name already exists, the old file is erased.

## **PRINT**

spools the MAP output to the virtual printer.

## **Usage Notes:**

- 1. The CMS/DOS environment does not have to be active when you issue the DOSLIB command.
- 2. Phases may only be added to a DOSLIB by the CMS/DOS linkage editor as a result of the DOSLKED command.
- 3. In order to fetch a program phase from a DOSLIB for execution, you must issue the GLOBAL command to identify the DOSLIB. When a FETCH command or dynamic fetch from a program is issued, all current DOSLIBs are searched for the specified phases.
- 4. If DOSLIBs are very large, or there are many of them to search, program execution is slowed down accordingly. To avoid excessive execution time, you should keep your DOSLIBs small and issue a GLOBAL command specifying only those libraries that you need.

# **Example:**

To compact MYLIB DOSLIB, you would issued the command:

doslib comp mylib

# **Responses:**

When you use the TERM option on the DOSLIB MAP command line, the following is displayed:

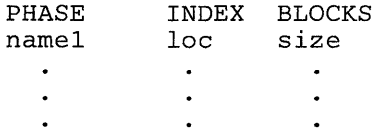

# **Messages and Return Codes:**

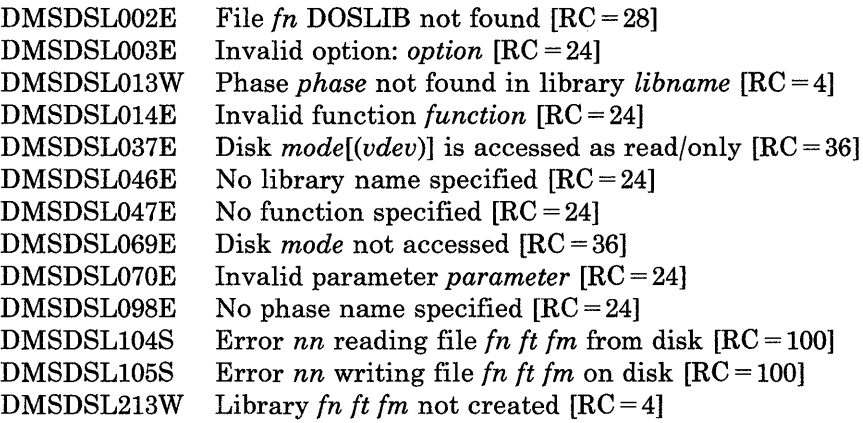

 $\sim$ 

# **DOSLKED**

Use the DOSLKED command in CMS/DOS to link-edit TEXT files from CMS disks or object modules from VSE private or system relocatable libraries and place them in executable form in a CMS phase library (DOSLIB).

The format of the DOSLKED command is:

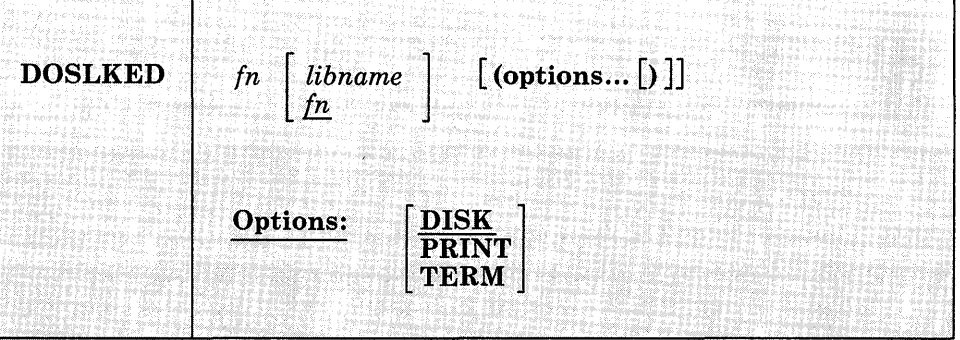

# *where:*

# *in*

specifies the name of the source file or module to be link-edited. CMS searches for:

- 1. A CMS file with a filetype of DOSLNK
- 2. A module in a private relocatable library (if IJSYSRL has been defined)
- 3. A CMS file with a filetype of TEXT
- 4. A module in the system relocatable library (if a mode was specified on the SET DOS ON command line)

# *libname*

designates the name of the DOSLIB where the link-edited phase is to be written. The filetype is DOSLIB. If libname is not specified, the default is fn. The output filemode of the DOSLIB is determined as follows:

- If libname DOSLIB exists on a read/write disk, that filemode is used and the output is appended to it.
- If fn DOSLNK exists on a read/write disk, libname DOSLIB is written to that disk.
- If fn DOSLNK exists on a read-only extension of a read/write disk, libname DOSLIB is written to the parent disk.
- If none of the above apply, libname DOSLIB is written to your A-disk.

# **Options:**

Only one of the following options should be specified. If more than one is specified, only the first entry is used.

### DISK

writes the linkage editor map produced by the DOSLKED command on your A-disk into a file with the filename of fn and a filetype of MAP. This is the default option.

# PRINT

spools the linkage editor map to the virtual printer.

#### TERM

displays the linkage editor map at your terminal.

*Note:* All error messages are sent to the terminal as well as to the specified device.

# **Usage Notes:**

- 1. You can create a CMS file with a filetype of DOSLNK to contain linkage editor control statements and, optionally, CMS text files.
- 2. If you want to link-edit a module from a private relocatable library, you must issue an ASSGN command for the logical unit SYSRLB and enter a DLBL command using a ddname of IJSYSRL to identify the library:

assgn sysrlb c dlbl ijsysrl c dsn reloc lib (sysrlb

If you have defined a private relocatable library but do not want it to be searched, enter:

assgn sysrlb ign

to temporarily bypass it.

- 3. CMS TEXT files may also contain linkage editor control statements INCLUDE, PHASE, and ENTRY. The ACTION statement is ignored when a TEXT file is link-edited.
- 4. To access modules on a VSE system residence volume, you must have specified the mode letter of the system residence on the SET DOS ON command line:

set dos on z

- 5. The search order that CMS uses to locate object modules to be link-edited is:
	- a. The specified object module on the VSE private relocatable library, if one is available
	- b. CMS disks for a file with the specified filename and with a filetype of TEXT
	- c. The specified object module on the VSE system relocatable library, if it is available
- 6. When a phase is added to an existing DOSLIB, it is always written at the end of the library. If a phase that is being added has the same name as an existing phase, the DOSLIB directory is updated to point to the new phase. The old phase is not deleted, however; you should issue the DOSLIB command with the COMP option to compress the space.

If you run out of space in a DOSLIB while you are executing the DOSLKED command, you should reissue the DOSLKED command specifying a different DOSLIB, or compress the DOSLIB before attempting to reissue the DOSLKED command.

- 7. Prior to performing a DOSLKED on a TEXT file having multiple phase cards following the TEXT END cards, rename the filetype of TEXT to a filetype DOSLNK.
- 8. If the input to the DOS linkage editor contains a text file produced by punching a member from a TXTLIB, the last two records are LDT records. When using OS linkage edit, these are recognized as end cards. However, when you are using the DOSLKED command, delete these two cards prior to issuing the command. Failure to do so may cause unpredictable results.

*Linkage Editor Control Statements:* The CMS/DOS linkage editor recognizes and supports the VSE linkage editor control statements ACTION, PHASE, ENTRY, and INCLUDE. The CMS/DOS linkage editor ignores:

- The SVA operand of the PHASE statement
- The  $F +$  address form for specifying origin on the PHASE statement
- The BG, Fn, and SMAP operands of the ACTION statement

The S-form of specifying the origin on the PHASE statement corresponds to the CMS user area under CMS/DOS. If a default PHASE statement is required, the origin is assumed to be S. The PBDY operand of the PHASE statement indicates that the phase is link-edited on a 4K page boundary under CMS/DOS as opposed to a 2K page boundary for VSE.
In VSE, an ACTION, CLEAR control statement clears the unused pdrtion of the core image library to binary zeros. In VSE, the core image library has a defined size, while in CMS/DOS the CMS phase library varies in size, depending on the number of phases cataloged. Therefore, in CMS/DOS an ACTION CLEAR control statement clears the current buffers to binary zeros before loading them; CMS/DOS cannot clear the entire unused portion of the CMS phase library because that portion varies as phases are added to and deleted from the CMS phase library. In CMS/DOS if you want your phases cleared you must issue an ACTION CLEAR control statement each time you add a phase to the CMS phase library.

*Linkage Editor Card Types:* The input to the linkage editor can consist of six card types, produced by a language translator or a programmer. These cards appear in the following order:

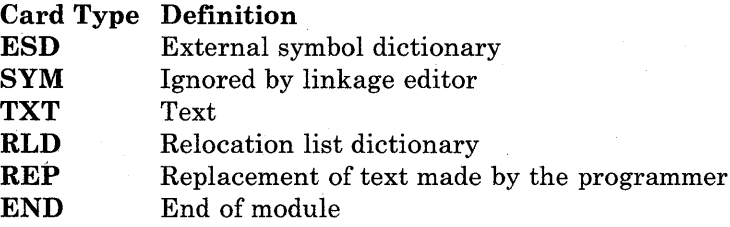

CMS/DOS supports these six card types in the same manner that VSE does.

### **Example:**

To link-edit the TEST TEXT file and place it in the TESTLIB DOSLIB, enter the command:

doslked test testlib

#### **Responses:**

When you use the TERM option of the DOSLKED command, the linkage editor map is displayed at the terminal.

2101I INVALID OPERATION IN CONTROL STATEMENT

This message indicates that a blank card was encountered in the process of link-editing a relocatable module. This message also appears in the MAP file. The invalid card is ignored and processing continues.

# **Messages and Return Codes:**

 $\label{eq:2.1} \frac{1}{\sqrt{2}}\int_{\mathbb{R}^{2}}\left|\frac{d\mathbf{x}}{d\mathbf{x}}\right|^{2}d\mathbf{x}^{2}d\mathbf{x}^{2}d\mathbf{x}^{2}d\mathbf{x}^{2}d\mathbf{x}^{2}d\mathbf{x}^{2}d\mathbf{x}^{2}d\mathbf{x}^{2}d\mathbf{x}^{2}d\mathbf{x}^{2}d\mathbf{x}^{2}d\mathbf{x}^{2}d\mathbf{x}^{2}d\mathbf{x}^{2}d\mathbf{x}^{2}d\mathbf{x}^{2}d\mathbf{x}^{2}d\mathbf{x}^{2}d\math$ 

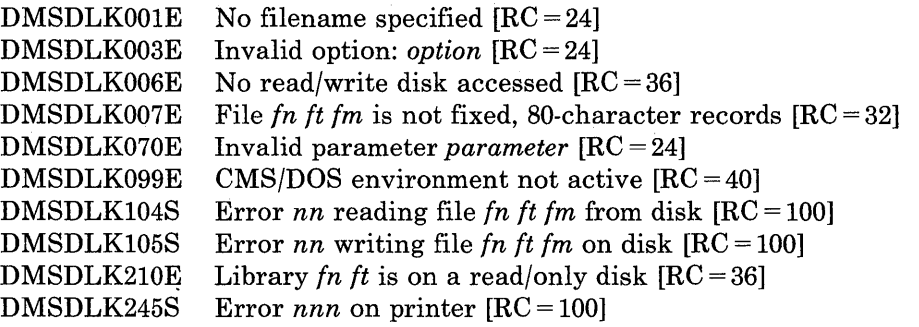

 $\label{eq:2} \frac{1}{\sqrt{2}}\left(\frac{1}{\sqrt{2}}\right)^{2} \frac{1}{\sqrt{2}}\left(\frac{1}{\sqrt{2}}\right)^{2}$ 

 $\frac{1}{2}$ 

 $\sim 10^{-1}$ 

# **DROPBUF**

Use the DROPBUF command to eliminate only the most recently created program stack buffer or a specified program stack buffer and all buffers created after it.

The format of the DROPBUF command is:

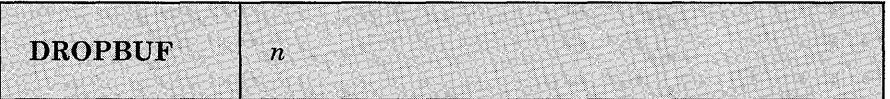

#### *where:*

*n* 

indicates the number of the first program stack buffer you want to drop. CMS drops the indicated buffer and all buffers created after it. If n is not specified, only the most recently created buffer is dropped.

### **Usage Note:**

Note that you can specify a number with DROPBUF. For example, if you issue:

DROPBUF 4

CMS eliminates program stack buffer 4 and all program stack buffers created after it. Thus, if there were presently six program stack buffers, CMS would eliminate program stack buffers 6, 5, and 4. If you issued DROPBUF without specifying n, only program stack buffer 6 would be eliminated.

## **Responses:**

None.

# **Return Codes:**

If an error occurs in DROPBUF processing, Register 15 contains one of the following nonzero return codes:

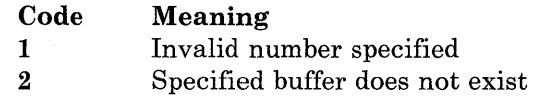

# **DROP WINDOW**

Use the DROP WINDOW command to move a window down in the order of displayed windows.

The format of the DROP WINDOW command is:

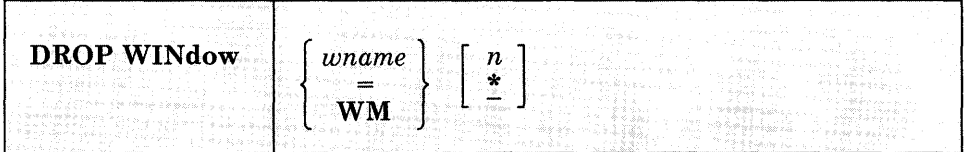

#### *where:*

*wname* 

is the name of the window to be dropped.

 $\equiv$ 

indicates that the topmost window is dropped.

### WM

hides the WM window so that it is no longer visible on the screen and commands cannot be entered from it. You are returned to the environment you were in before entering POP WINDOW WM. The *n*  and \* have no effect when specified with WM.

#### *n*

is the number of positions the window is moved down. An "\*" positions the window behind all other windows. If this operand is not specified, "\*" is assumed.

## **Usage Notes:**

- 1. If the window is hidden (see HIDE WINDOW), then DROP WINDOW has no effect.
- 2. When using full-screen CMS, you cannot drop a window that is showing the virtual screen indicated in the status area message. For example, if the CMS window is showing the CMS virtual screen, and the status area message instructs you to "Scroll for more information in vscreen CMS," you cannot drop the CMS window. You can drop any other window.

3. In the WM window, the PA2 and CLEAR keys scroll the topmost window forward. When there is no more data in the window to scroll, you automatically exit the WM environment.

**Responses:** 

 $\overline{1}$ 

 $\overline{\phantom{a}}$ 

 $\mathbf{I}$  $\overline{1}$ 

 $\mathsf{I}$  $\overline{\phantom{a}}$  $\overline{\phantom{a}}$ 

 $\overline{\phantom{a}}$ 

None.

#### **Messages and Return Codes:**   $\mathbb{R}$

Additional error messages for specifying a command format incorrectly are listed on page 24.

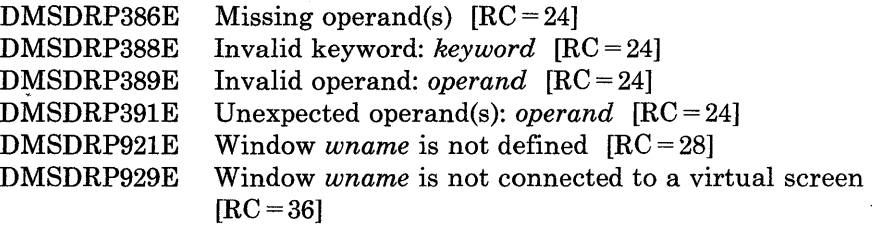

# **DSERV**

Use the DSERV command in CMS/DOS to obtain information that is contained in VSE private or system libraries.

The format of the DSERV command is:

**DSERV**   $\texttt{CD}\ \left[\texttt{PHASE}\left\lceil \textit{name}\left[\frac{nn}{12}\right]\right\rceil \right] \Big| [d2...dn] \left[\text{ (options...[)}\right]\Big]$ **RD SD PD TD ALL Options:**  [:  $\frac{\textbf{DISK}}{\textbf{TERM}}$ **PRINT [SORT]** 

*where:* 

**CD RD SD PD TD ALL** 

> specifies that information concerning one or more types of directories is to be displayed or printed. The directory types that can be specified are: CD (core image library), RD (relocatable library), SD (source statement library), PD (procedure library), TD (transient directory), and ALL (all directories).

There is no default value. The private libraries take precedence over system libraries.

## **PHASE** *name*

specifies the name of the phase to be listed. If the phasename ends with an asterisk, all phases that start with the letters preceding the asterisk are listed. This operand is valid only for CD.

# **DSERV**

#### nn

is the displacement within the phase where the version and level are to be found (the default is 12).

## $[d2... dn]$

indicates additional libraries whose directories are to be listed. (See Usage Note 1.)

## **Options:**

#### **DISK**

writes the output on your CMS A-disk to a file named DSERV MAP *A5.* This is the default value if TERM or PRINT is not specified.

## **TERM**

displays the output at your terminal.

## **PRINT**

spools the output to the system printer.

#### **SORT**

sorts the entries for each library alphamerically. Otherwise, the order is the order in which the entries were cataloged, except in the case of the Core Image Library, which is always written alphamerically by VSE for performance reasons.

#### **Usage Notes:**

1. You may specify more than one directory on DSERV command line; for example:

dserv rd sd cd phase \$\$bopen (term

displays the directories of the relocatable and source statement libraries, as well as the entry for the phase \$\$BOPEN from the core image directory.

You can specify only one phasename or phasename\* at a time. However, if you specify more than one PHASE operand, only the last one entered is listed. For example, if you enter:

dserv cd phase cor\* phase idc\*

the file DSERV MAP contains a list of all phases that begin with the characters IDC. The first phasename specification is ignored.

2. If you want to obtain information from the directories of private source statement library directories, relocatable library directories, or core image library directories, the libraries must be assigned and identified (via ASSGN and DLBL commands) when the DSERV command is issued. Otherwise, the system library directories are used. System

directories are made available when you specify a mode letter on the SET DOS ON command line.

3. The current assignments for logical units are ignored by the DSERV command; output is directed only to the output device indicated by the option list.

## **Example:**

To display at your terminal an alphameric list of procedures cataloged on the system procedure library, you would issue:

dserv pd (sort term

## **Responses:**

When you use the TERM option of the DSERV command, the contents of the specified directory are displayed at your terminal.

# **Messages and Return Codes:**

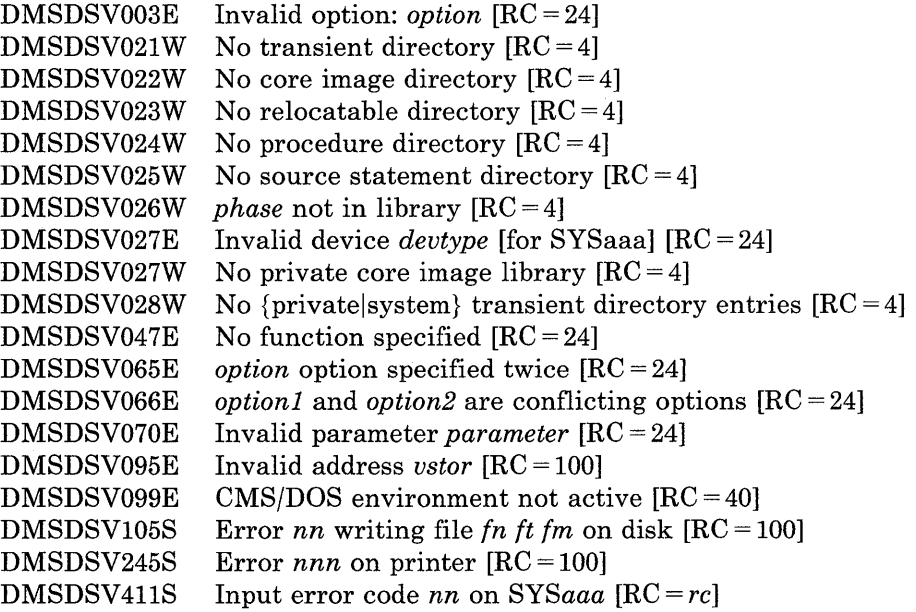

**EDIT** 

Use the EDIT command to invoke the VM/SP System Product editor in CMS editor (EDIT) migration mode. Use the editor to create, modify, and manipulate CMS disk files. In EDIT migration mode, you may execute both EDIT and XEDIT subcommands. For complete details on EDIT migration mode, refer to the publication *VM/SP System Product Editor Command and Macro Reference.* 

To invoke only the CMS editor, refer to the "Usage Note" below.

Once the CMS editor has been invoked, you may only execute EDIT subcommands and EDIT macro requests, and enter data lines into the disk file. A limited number of CMS commands may be executed in the CMS subset mode. Enter CMS subset mode from the edit environment by issuing the EDIT subcommand, CMS.

You can return control to the CMS environment by issuing the EDIT subcommands FILE or QUIT.

For complete details on the EDIT subcommand formats and usage, see "Appendix C. EDIT Subcommands and Macros."

The format of the EDIT command is:

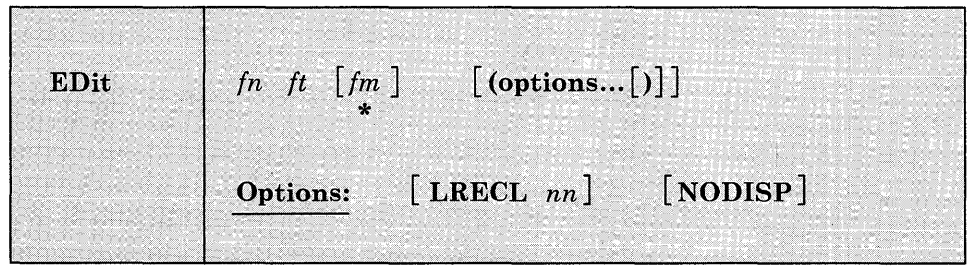

### *where:*

#### *fn it*

is the filename and filetype of the file to be created or edited. If a file with the specified filename and filetype does not exist, the CMS editor assumes that you want to create a new file, and after you issue the INPUT subcommand, all data lines you enter become input to the file. If a file with the specified filename and filetype exists, you may issue EDIT subcommands to modify the specified file.

#### *fm*

is the filemode of the file to be edited, indicating the disk on which the file resides. The editor determines the filemode of the edited file as follows:

*Editing existing files:* If the file does not reside on your A-disk or its extensions, you must specify fm.

When you specify fm, the specified disk and its extensions are searched. If a file is found on a read-only extension, the filemode of the parent disk is saved; when you issue a FILE or SAVE subcommand, the modified file is written to the parent disk.

If you specify fm as an asterisk (\*) all accessed disks are searched for the specified file.

*Creating new files:* If you do not specify fm, the new file is written on your A-disk when you issue the FILE or SAVE subcommands.

### **Options:**

### LRECL *nn*

is the record length of the file to be created or edited. Use this option to override the default values supplied by the editor, which are determined as follows:

*Editing Existing Files:* Existing record length is kept regardless of format. If the file has variable-length records and the existing record length is less than the default record length, the default record length is used.

*Creating New Files:* All new files have a record length of 80, with the following exceptions:

# Filetype LRECL

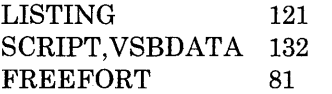

The maximum record length supported by the editor is 160 characters.

### NODISP

forces a 3270 display terminal into line (typewriter) mode. When the NODISP option is in effect, all subcommands that control the display as a 3270 terminal such as SCROLL, SCROLLUP, and FORMAT (and CHANGE with no operands) are made invalid for the edit session.

*Note:* It is recommended that the NODISP option always be used when editing on a 3066.

# **Usage Note:**

When you issue the EDIT command, an EXEC named EDIT EXEC S2 is executed. This EXEC invokes the VMjSP System Product editor in EDIT migration mode.

If you want to invoke only the CMS editor on a permanent basis, your system programmer must rename this EXEC. Then, when you issue the EDIT command, the EXEC will not execute and the CMS editor will be invoked.

If you want to invoke the CMS editor only for a particular edit session, specify OLD on the EDIT command line. CMS passes the OLD parameter to EDIT EXEC S2 and only the CMS editor is invoked. Note that the old editor has not been enhanced for VM/SP and will not be enhanced for future releases; specifically the old editor will not include any support for new display devices.

## **Example:**

If you want to create a new file on your A-disk called OVERTIME DATA, you would enter:

edit overtime data a

### **Responses:**

NEW FILE:

The specified file does not exist.

#### EDIT:

The edit environment is entered. You may issue any valid EDIT subcommand or macro request.

#### INPUT:

The input environment is entered by issuing the EDIT subcommands REPLACE or INPUT with no operands. All subsequent input lines are accepted as input to the file.

# **Messages and Return Codes:**

 $\hat{\boldsymbol{\theta}}$ 

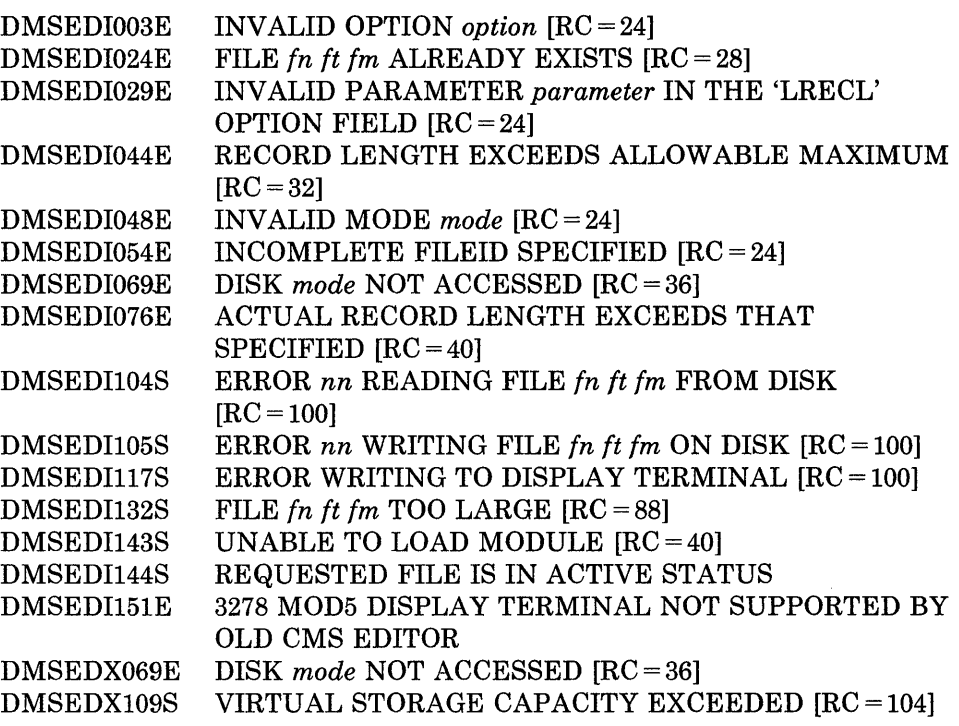

# **ERASE**

Use the ERASE command to delete one or more CMS files from a read/write disk. disk. The contract of the contract of the contract of the contract of the contract of the contract of the contract of the contract of the contract of the contract of the contract of the contract of the contract of the cont

The format of the ERASE command is:

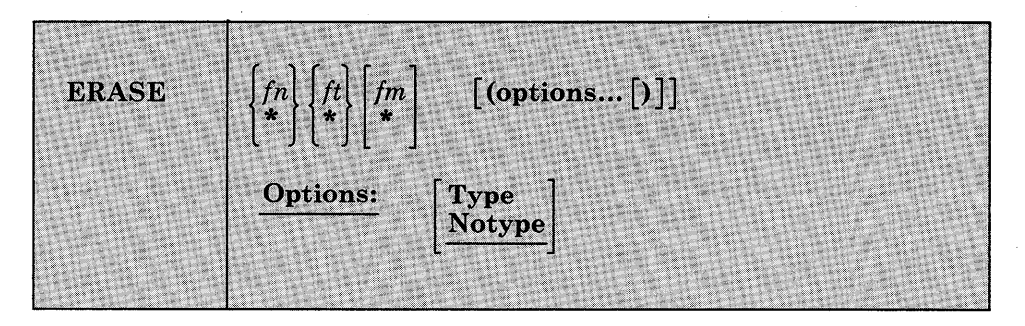

## *where:*

*In* 

is the filename of the file(s) to be erased. An asterisk coded in this position indicates that all filenames are to be used. fn must be specified, either with a name or an asterisk.

### *It*

is the filetype of the file(s) to be erased. An asterisk coded in this position indicates that all filetypes are to be used. This field must be specified, either with a name or an asterisk.

*1m* 

is the filemode of the files to be erased. If this field is omitted, only the A-disk is searched. An asterisk coded in this position indicates that files with the specified filename and/or filetype are to be erased from all read/write disks.

# **Options:**

### Type

displays at the terminal the file identifier of each file erased.

### Notype

file identifiers are not displayed at the terminal.

# **Usage Notes:**

1. If you specify an asterisk for both filename and filetype you must specify both a filemode letter and number; for example:

erase \* \* as

- 2. To erase all files on a particular disk, you can use the FORMAT command to reformat it, or you can access the disk using the ACCESS command with the ERASE option.
- 3. If an asterisk is entered as the filemode, then either the filename or the filetype or both must be specified by name.

## **Example:**

To erase all the files on your A-disk with a filetype of DATA, you would enter:

erase \* data a (type

The file identifiers of the files erased are displayed at the terminal.

### **Responses:**

If you specify the TYPE option, the file identification of each file erased is displayed. For example:

erase oldfile temp (type

results in the display:

OLDFILE TEMP Al Ready;

## **Messages and Return Codes:**

Additional error messages for specifying a command format incorrectly are listed on page 24.

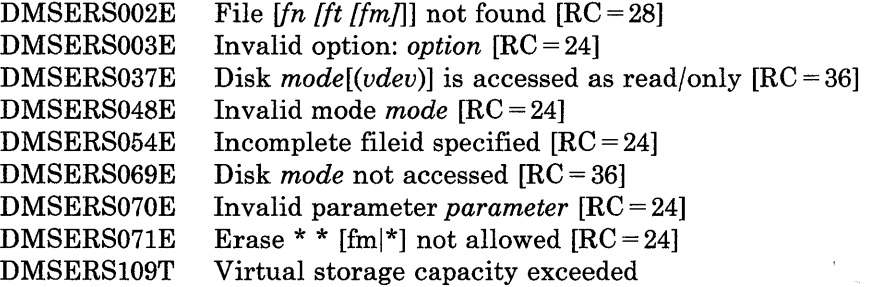

*Note:* You can invoke the ERASE command from the terminal, from an EXEC file, or as a function from a program. No error messages are issued if ERASE is invoked:

- As a function from a program
- From a CMS EXEC file that has the &CONTROL NOMSG option in effect
- From an EXEC2 EXEC file and CMDCALL is not in effect<br>• From a System Product Interpreter EXEC with ADDRESS
- From a System Product Interpreter EXEC with ADDRESS COMMAND in effect.

# **ESERV**

Use the ESERV EXEC procedure in CMS/DOS to copy edited VSE macros from system or private source statement  $E$  sublibraries to CMS disk files, or to list de-edited macros.

The format of the ESERV command is:

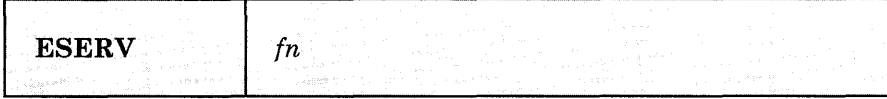

*where:* 

## fn

specifies the filename of the CMS file that contains the ESERV control statements; it must have a filetype of ESERV. The logical unit SYSIPT must be assigned to the disk on which the ESERV file resides. fn is also the filename of the LISTING and MACRO files produced by the ESERV program.

# **Usage Notes:**

- 1. The input file can contain any or all of the ESERV control statements as defined in *Guide to the DOS/VSE Assembler.*
- 2. You must have a read/write A-disk accessed when you use the ESERV command.
- 3. To copy macros from the system source statement library, you must have entered the CMS/DOS environment specifying the mode letter of the VSE system residence. To copy from a private source statement library, you must assign the logical unit SYSSLB and issue a DLBL command for the ddname IJSYSSL.
- 4. The output of the ESERV program is directed (as in VSE/AF) to devices assigned to the logical units SYSLST and/or SYSPCH. If either SYSLST or SYSPCH is not assigned, the following files are created:

*Unit Output File* 

SYSLST fn LISTING mode SYSPCH fn MACRO mode

where mode is the mode letter of the disk on which the source file, fn ESERV resides. If fn ESERV is on a read-only disk, the files are written to your A-disk.

**ESERV** 

You can override default assignments made by the ESERV EXEC as follows:

- If you assign SYSIPT to TAPE or READER, the source statements are read from that device.
- If you assign SYSLST or SYSPCH to another device, the SYSLST or SYSPCH files are written to that device.
- 5. The ESERV EXEC procedure clears all DLBL definitions, except those entered with the PERM option.
- 6.. If you want to use the ESERV command in an EXEC procedure, you must use the EXEC command (because ESERV is also an EXEC).
- 7. When you use the ESERV control statements PUNCH or DSPCH, the ESERV program may generate CATAL.S, END, or /\* records in the output file. When you add a MACRO file containing these statements to a CMS macro library using the MACLIB command, the statements are ignored and are not read into the MACLIB member.
- 8. Any DISKS accessed with a mode letter of "R" or "T" should be in read/only mode when an ESERV is running on them, otherwise message DMSDLB301E may occur.
- 9. If you want to issue ESERV from an EXEC program, you should precede it with the EXEC command; that is, specify

exec eserv

## **Responses:**

None. The CMS ready message indicates that the ESERV program completed execution successfully. You may examine the SYSLST output to verify the results of the ESERV program execution.

### **Messages and Return Codes:**

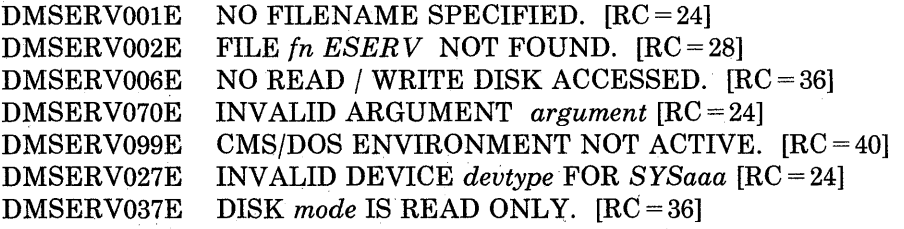

*Note:* The ESERV EXEC calls other CMS commands to perform certain functions, and so you may, on occasion, receive error messages that occur as a result of those commands.

Non-CMS error messages produced by the VSE ESERV program are described in the *Guide to the DOS/VSE Assembler.* 

Use the EXEC command to execute one or more CMS commands or EXEC control statements contained in a specified System Product interpreter, CMS EXEC or EXEC 2 file.

The format of the EXEC command is:

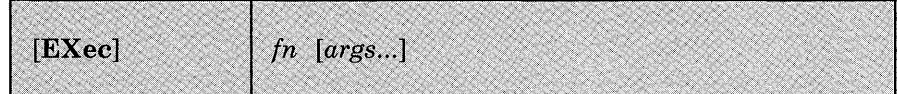

#### *where:*

#### **[EXec]**

indicates that the EXEC command may be omitted if you are executing the EXEC procedure from the CMS command environment and have not issued the command SET IMPEX OFF.

*fn* 

is the filename of a file containing one or more CMS commands and/or EXEC control statements to be executed. The filetype of the file must be EXEC. The file can have either fixed- or variable-length records with a logical record length not exceeding 130 characters. A text editor or a user program can create EXEC files. EXEC files a CMS editor creates have, by default, variable-length, 80-character records.

#### *args*

are any arguments you wish to pass to the EXEC. The CMS EXEC processor assigns arguments to special variables &1 through &30 in the order in which they appear in the argument list. The EXEC 2 processor assigns arguments to speciai variables starting with special variable &1. With the System Product interpreter and the EXEC 2 processors, the *number* of arguments is not limited. However, the number of bytes of data you can pass in the argument list is limited. The limit is the maximum number of bytes that can fit in a line: 130 bytes if the command is entered from a terminal, 255 bytes if the command is issued from a program. Arguments passed to the System Product interpreter are handled differently than they are in EXEC or EXEC 2. See the *VM/ SP System Product Interpreter Reference* for details.

For information about the System Product interpreter, see the:

*VM/SP System Product Interpreter User's Guide* and the

*VM/ SP System Product Interpreter Reference.* 

See the *VM/SP EXEC 2 Reference* for information about EXEC 2.

"Appendix E. CMS EXEC Control Statements" contains complete descriptions of EXEC control statements, special variables, and built-in functions.

## **Example:**

If the implied EXEC function is set to OFF (QUERY IMPEX to find out the setting), and if you want to execute your TPHONE EXEC with a nickname, you would enter enter:

exec tphone rick

## **Responses:**

The amount of information displayed during the execution of a CMS EXEC depends on the setting of the &CONTROL control statement. By default, &CONTROL displays all CMS commands, responses, and error messages. In addition, it displays nonzero return codes from CMS in the,format:

 $+++$  R(nnnnn)  $+++$ 

where nnnnn is the return code from the CMS command.

For details, see the description of the &CONTROL control statement in "Appendix F. EXEC Control Statements."

The amount of information displayed during the execution of a System Product interpreter file depends on whether tracing is set on. See the *VM/ SP System Product Interpreter Reference* for details.

The amount of information displayed during the execution of an EXEC 2 file depends on the setting of the &TRACE control statement. See *VM/SP EXEC* 2 *Reference* for details.

Return codes for error messages from CP commands directly correspond to the message number. For example, if you issued a CP LINK command with an incorrect userid, you receive error message DMKLNK053E *use rid* not in CP directory. When issued from a CMS EXEC program, the same CP LINK command would have a return code of 53.

## **Messages and Return Codes:**

DMSEXCOOIE No filename specified

If the EXEC interpreter finds an error, it displays the message:

DMSEXT072E Error in EXEC file fn, line nnn: message

The possible errors, and the associated return codes, are:

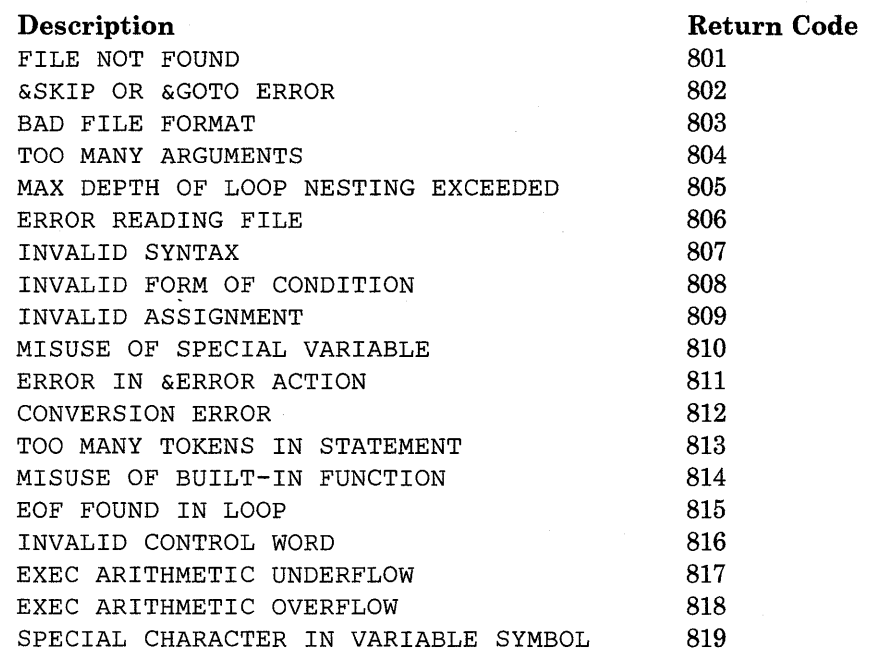

If the EXEC 2 interpreter finds an error, it displays the message:

DMSEXE085E Error in fn ft fm, line nnn - message

The possible errors and the associated return codes are:

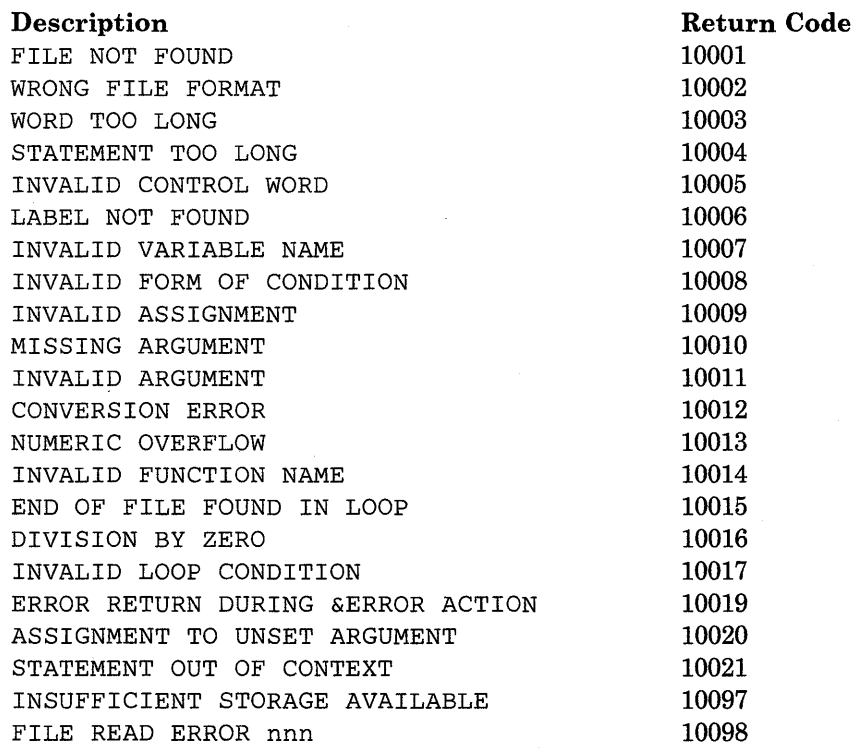

TRACE ERROR nm

 $\alpha = \alpha$  .

 $\ddot{\phantom{a}}$ 

DMSEXE175E Invalid EXEC command RC=10096 DMSEXE255T Insufficient storage for Exec interpreter RC=10000

For the System Product interpreter, the possible errors and associated return codes are:

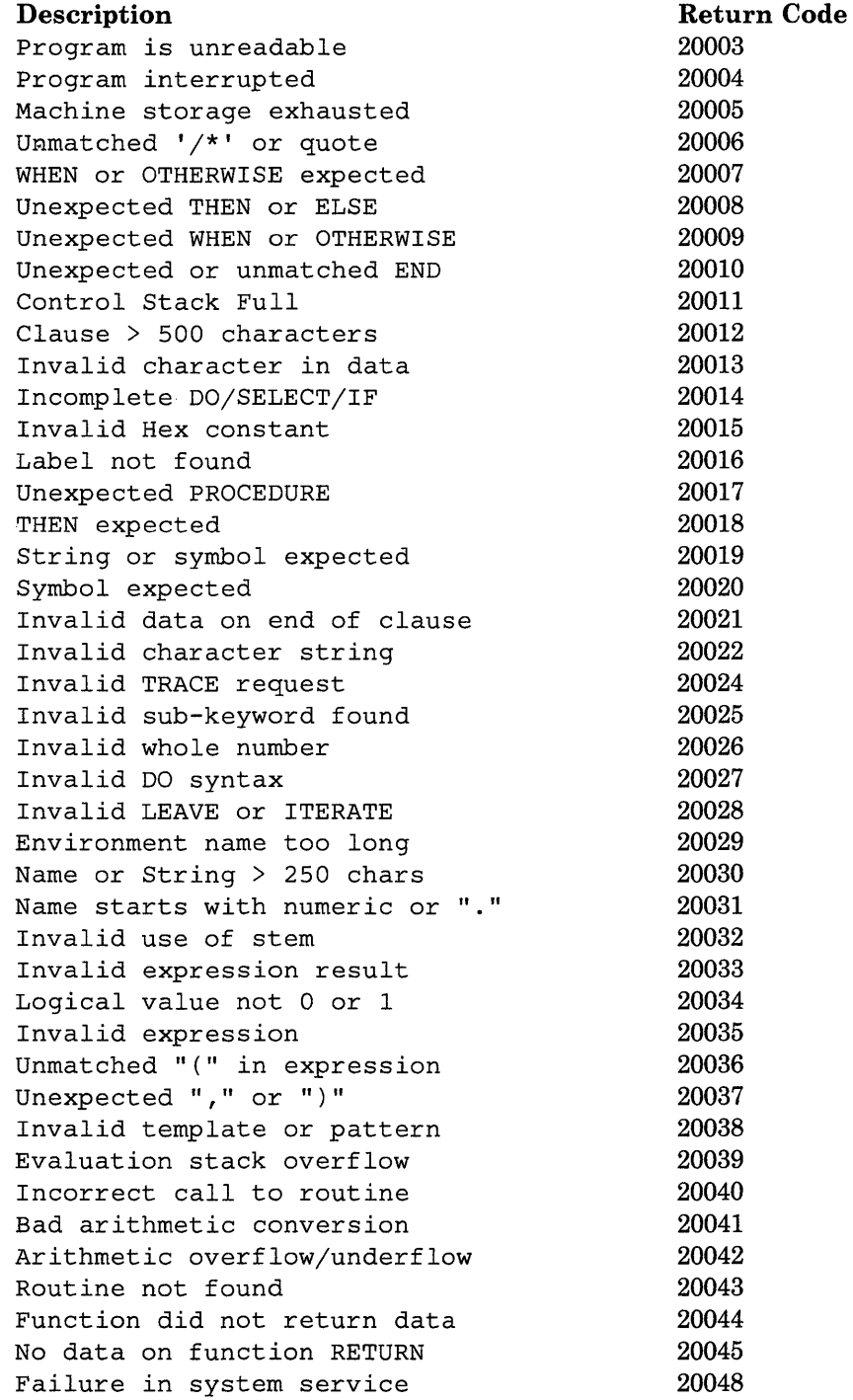

Interpreter failure **20049** 

 $\sim$ 

DMSREX255T Insufficient storage for Exec interpreter RC=20096 [RC=10096]

# **EXECDROP**

Use the EXECDROP command to remove the specified EXEC(s) or System Product Editor macro(s) from storage or to discontinue use of the specified EXEC(s) or Editor Macro(s) in an Installation Discontiguous Shared Segment.

The format of the EXECDROP command is:

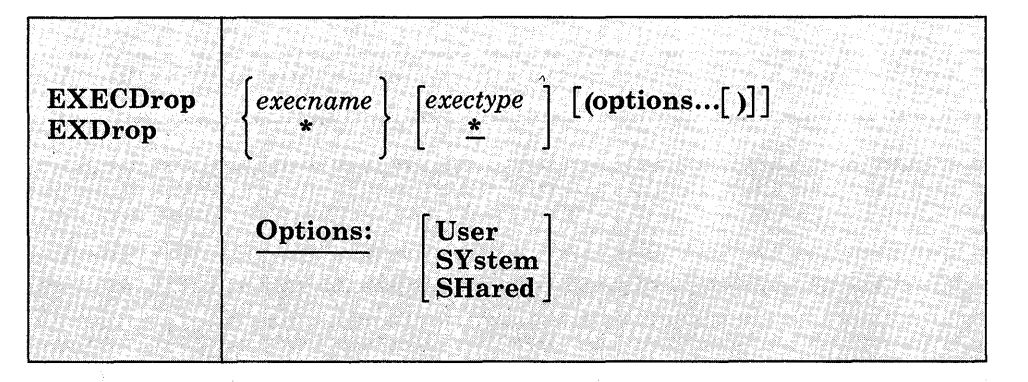

### *where:*

*exec name* 

is the name of the storage-resident EXEC(s) to be purged. If an asterisk (\*) is coded in this field, all execnames are used.

*exectype* 

is the type of the storage-resident EXEC(s) to be purged. If an asterisk (\*) is coded in this field, all exectypes are used. The default is an asterisk (\*).

\*

specified alone indicates that all storage-resident EXECs are purged.

# **Options:**

#### User

indicates that the storage for the EXEC(s) was allocated from user free storage. Only the EXECs that satisfy the execname and/or exectype qualifications and that also have the USER attribute are dropped. If neither USER, SYSTEM, nor SHARED is specified, then all EXECs with the USER and SYSTEM attributes that satisfy the execname and/or exectype qualifications are dropped..

## **SYstem**

indicates that the storage for the EXEC(s) was allocated from nucleus free storage. Only the EXECs that satisfy the execname and/or exectype qualifications and that also have the SYSTEM attribute are dropped. If neither USER, SYSTEM, nor SHARED is specified, then all EXECs with the USER and SYSTEM attributes that satisfy the execname and/or exectype qualifications are dropped.

#### **SHared**

indicates that the EXEC(s) was located in an Installation Discontiguous Shared Segment (DCSS). Only the EXECs that satisfy the execname and/or exectype qualifications and that also have the SHARED attribute are dropped for the duration of your CMS session. If neither USER, SYSTEM, or SHARED is specified, then all EXECs with the USER and SYSTEM attribute that satisfy the execname and/or exectype qualifications are dropped.

SHARED EXECs can only be dropped when SET INSTSEG is ON. Once a SHARED EXEC is dropped, you can only reload it when you IPL CMS. To discontinue use of all SHARED EXECs temporarily, use the SET INSTSEG OFF command.

## **Examples:**

To drop all storage-resident EXECs, specify:

execdrop \*

To purge all storage-resident EXECs with exectypes of XEDIT that were EXECLOADed into user free storage, specify the following:

execdrop \* xedit (user

### **Responses:**

None.

# **Messages and Return Codes:**

 $\overline{\phantom{a}}$  $\frac{1}{1}$  Additional error messages for specifying a command format incorrectly are listed on page 24.

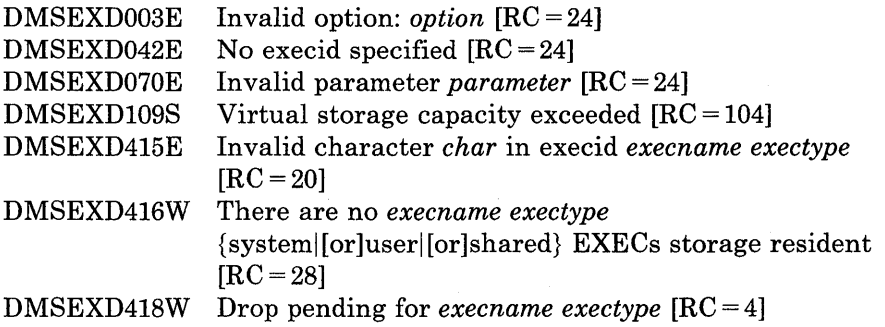

# **EXECIO**

# **EXECIO**

Use the EXECIO command to:

- Read lines from disk or virtual reader to the program stack or a variable.
- Write lines from the program stack or a variable to a CMS disk file or to a virtual spool device (punch or printer).
- Cause execution of CP commands and recover resulting output.

In some cases output data to be written may be supplied directly on the EXECIO command line.

The information immediately following is reference level information about EXECIO format and operands. Following this reference information you can find extended descriptive and use information. If you are not familiar with EXECIO, you should review the complete command description before attempting to use it. Also, to get full benefit from EXECIO you should be familiar with use of EXECs under the System Product Interpreter or EXEC 2 (Refer to the *VMj SP System Product Interpreter Reference* or to the *VMjSP EXEC* 2 *Reference).* 

In the following descriptions, "relative line number" means the number of lines processed to satisfy an EXECIO operation; "absolute line number" means the number of the line relative to the top of the file.

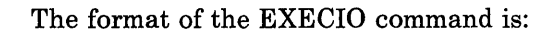

 $\begin{bmatrix} lines \\ \star \end{bmatrix}$  DISKR *fn ft* [*fm* [*linenum*]]  $[(FINIs]$  options [a] [b]] [1] [1] [1] EXECIO CARD  $\vert$  ( options  $[a] [b]$ ]  $CP \qquad ($ options  $[a] [b] [d] [e] [b]$ DISKW *In It 1m [linenum [reclm [lrecl]]]*   $[($ [FINIs] $]$ options  $[b][c][d]$   $[ ]$ PUNCH[( options  $[\mathbf{b}] [\mathbf{c}] [\mathbf{d}]]$   $[\mathbf{c}]$ PRINT  $\Big|\left(\begin{array}{c} CC\end{array}\right]$   $C$  $\Big|$   $DATA$ options  $[\mathbf{b}] [\mathbf{c}] [\mathbf{d}]$  [)] EMSG [( options  $[\mathbf{b}]$   $[\mathbf{c}]$   $[\mathbf{d}]$   $[\mathbf{c}]$ Option formats: (a) FInd / *chars* / LIFO] [SKip] Zone  $n1$   $n2$ LOcate / *chars* / [ FIFO [ Avoid I *chars* I (b)  $\begin{bmatrix} \textbf{Margins} \begin{bmatrix} nI & n^2 \end{bmatrix} \end{bmatrix}$   $\begin{bmatrix} \textbf{STRIP} \end{bmatrix}$   $\begin{bmatrix} \textbf{NOTYPE} \end{bmatrix}$ STEm *xxxxn]*  VAR *xxxx*  (c) **CAse** गा  ${\bf M}$ (d)  $\begin{bmatrix} \textbf{STring} & xxx \dots \end{bmatrix}$ (e) [BUFfer *length]* 

*Note:* Parsing of the EXECIO command differs from that of other CMS commands in that it involves handling of strings that may contain embedded blanks, parentheses, other special characters, and words of more that eight characters. Therefore, if a right parenthesis is used to mark the end of an EXECIO option, it must be preceded by at least one blank character. A right parenthesis cannot be used to mark the end of the STRING option.

#### *where:*

#### *lines*

is the number of source lines processed. This can be any non-negative integer. With the VAR option, the number of lines must be 1. An asterisk (\*) indicates that the operation is to terminate when:

1. a null (O-length) line is read during an *output* operation;

2. an end-of-file condition is detected during an *input* operation.

Specification of \*, together with the STRING option, is valid only with the CP operand. Using the \* and STRING combination with any other operand causes an error message to be issued. Also the combination of the \* and the V AR options is not allowed. If "lines" is specified as zero (0), no I/O operation is performed other than FINIS, when it is specified as an option.

#### DISKR

is used to read a specified number of lines from the CMS file "fn ft [fm]" to the program stack FIFO (first-in first-out) or to an EXEC 2 or System Product interpreter variable if the STEM or VAR options are specified.

### CARD

is used to read a specified number of lines from the virtual reader to the program stack (FIFO) or to an EXEC 2 or System Product interpreter variable if the STEM or VAR options are specified.

#### CP

causes output resulting from a CP command to be placed on the program stack (FIFO) or to an EXEC 2 or System Product interpreter variable if the STEM or VAR options are specified. You may specify which CP command is to be issued via:

1. the STRING option on the EXECIO command line;

2. the next line from the program stack.

Keep in mind that all characters of CP commands must be in upper case.

#### DISKW

is used to write a specified number of lines from the program stack or from an EXEC 2 or System Product interpreter variable if the STEM or VAR options are specified to a new or existing CMS file "fn ft fm."

Inserting a line into a variable length CMS file can cause truncation of the portion of the file following the inserted line. See the extended DISKW operand description.

# *reclm*

*lreel* 

define the record format and record length for any *new* file created as a result of a DISKW operation. The default value for recfm is V (variable), in which case "lrecl" has no meaning. If you specify F (fixed) for recfm, the default lrecl value is 80. The maximum lrecl value that may be specified is 255 unless the V AR or STEM option is used to bypass the use of the program stack, in which case the maximum is that which is defined for the type of file in use (800 byte or EDF file). If recfm or lrecl is specified for the DISKW operation, then a linenum value must be specified explicitly.

## PUNCH

is used to transfer a specified number of lines from the program stack or from an EXEC 2 or System Product interpreter variable if the STEM or VAR options are specified. to the virtual punch.

## PRINT

is used to transfer a specified number of lines from the program stack or from an EXEC 2 or System Product interpreter variable if the STEM or VAR options are specified, to the virtual printer using the PRINTL macro.

## $cc$

is used with the PRINT operand to specify carriage control for each line transferred to the virtual printer. Using the CC operand, you can supply carriage control code explicitly, or, by specifying DATA, indicate that the carriage control character is the first byte of each line.

## *code*

is the character (ASA or machine code) that defines carriage control. A blank code (the default value) cannot be specified on the command line.

## DATA

specifies that the first byte of each line sent to the virtual printer is a carriage control character.

## EMSG

causes a message to be displayed. The text of the message may be:

- 1. the character string specified on the STRING option;
- 2. the next available line(s) from the program stack;
- 3. the information from a STEM or VAR variable.

Messages are edited according to the current CP SET EMSG settings.

*In* 

is the filename of the file.

is the filetype of the file.

*im* 

*it* 

is the filemode of the file. When filemode is specified, that disk and its extensions are searched. If filemode is not specified, or is specified as an asterisk (\*), all accessed disks are searched for the specified file.

#### *linenum*

is the absolute line number within the specified file where a DISKR or DISKW'operation is to begin. If a value is zero or not specified for newly opened files, reading begins at the first line and writing begins at the last line. For other files, reading or writing begins at the line following the one at which the previous operation ended. Because EXEC processors manipulate EXECs that are currently executing, a read or write to a currently running EXEC should explicitly specify the linenum operand. Failure to do so may cause the first line to be read or written each time. If recfm or lrecl is specified for the DISKW operation, then a linenum value must be specified explicitly.

#### FINIs

causes the specified file to be closed following completion of a DISKR or DISKW operation.

**Option A** 

#### FInd

is used to write to the program stack LIFO (last-in first-out) or FIFO (first-in first-out) to an EXEC 2 or System Product interpreter array.

1. the contents of that line;

2. the line number of the first occurrence of a line (or zone portion of that line) that *begins with* the characters specified between delimiters. For DISKR operations both the relative and absolute line numbers are written. Otherwise, only the relative line number is written.

If you wish to *search* only a portion of each line, use the ZONE option, explained below. If you wish to *write* only a portion of any line matching the search argument to the program stack or a variable, use the MARGINS option, also explained below.

## LOcate

is like the FIND option explained above, except that the object characters may occur any place within a line (or zone portion of that line).

#### Avoid

is like the LOCATE option explained above, except that the search is for a line (or zone portion of that line) that *does not* contain the specified characters.

# Zone

is used to restrict the portion of the input lines searched as a result of the FIND, LOCATE, or AVOID options. The search is between columns n1 and n2 (inclusive), if specified. The default values are column 1 through the end of the line (\*). The limits of values that may be specified for n1 or n2 are 1 through  $2^{31}$ -1.

## LIFO

# FIFO

defines the order in which lines are written to the program stack. Generally, the default order is FIFO (first-in first-out). The exceptions are operations that put line numbers on the program stack as a result of a search operation (FIND, LOCATE, or AVOID). These operations default to LIFO (last-in first-out). The use of V AR or STEM is not valid with this option.

### SKip

allows a read function (DISKR, CARD, CP) to occur without writing any information to the program stack.

## **Option B**

## Margins

specifies that only a portion (columns n1 through n2 inclusive) of affected lines is to be processed (from the stack or a variable). The default values are column 1 through the end of each line (\*). The limits of values that may be specified for n1 or n2 are 1 through 231.1.

### STRIP

specifies that trailing blank characters are to be removed from any output lines or lines returned.

#### NOTYPE

suppresses the display of message DMSEI0632E at the virtual console.

## STEm *xxxxn*

indicates that the variables xxxxn are to be used to supply input data for output-type operations (PUNCH, PRINT, EMSG, and DISKW) or that variables xxxxn are the destination for output for the input-type operations (CARD, DISKR, and CP). The variables used are a concatenation of the specified stem and a number that corresponds to the number of lines of output. The special variable xxxxO is set to the number of lines of information returned for the input-type operations. STEM can be used with the STRING operation only with the CP operation. The maximum length variable name with the STEM option is 240 bytes.

### VAR *xxxx*

indicates that the variable xxxx is to be used to supply input data for output-type operations (PUNCH, PRINT, EMSG, and DISKW) or that variable xxxx is the destination for output for the input-type operations (CARD, DISKR, and CP). If V AR is specified, then the

# **EXECIO**

number of lines must be 1. VAR cannot be used with the FIFO or LIFO options, nor with the FIND, AVOID, and LOCATE options because they cause more than one line of output to be written. VAR can be used with the STRING option only with the CP operation. The maximum length variable name is 250 characters.

#### **Option C**

## CAse

causes data read from the program stack, from a STEM, or from a variable to be:

1. translated to uppercase if U is specified;

2. not translated (mixed) if M is specified.

M (mixed) is the default value.

### **Option D**

#### STring

is used to supply output data explicitly on the EXECIO command line. Any characters following the STRING keyword are treated as string data, not additional EXECIO operands. Therefore, STRING, if specified, must be the final option on the command line.

#### **Option E**

#### BUFfer *length*

specifies the length, in characters (bytes), of the CP command response expected from a CP operation. The limits of values that may be specified for *length* are 1 through 2<sup>31</sup>-1. If this option is not specified, up to 8192 characters of the response are returned.

### **Extended Descriptions and Use Information**

#### *General comments:*

EXECIO commands are normally issued as statements from System Product Interpreter or EXEC 2 EXECs. Because some EXECIO option values can exceed eight characters, an extended parameter list is required for EXECIO execution when these options are specified. Otherwise, an error message results. Both the System Product Interpreter and EXEC 2 supply a tokenized parameter list and, if necessary, an extended parameter list.

You should keep in mind that when a CMS operation completes and the READY message (Ready;) displays, CMS closes all files. Any subsequent EXECIO read operation will begin at file line one unless a "linenum" value is specified. Any subsequent EXECIO write operation will begin at the end of the file unless a "linenum" value is specified. Therefore, when possible,

it is a good idea to specify a "linenum" value on the EXECIO command line.

For write operations, data to be written is normally taken from the program stack. However, data to be written may be supplied via the STRING option or via the V AR or STEM options (in all cases the EXEC in question must be a System Product interpreter EXEC or an EXEC 2 EXEC).

#### *Program stack:*

The program stack is a buffer area, expanded as necessary from available free storage. Data flow into and out of the program stack is:

- 1. normally FIFO (first-in first-out) for read or write operations;
- 2. LIFO (last-in first-out) for read options, such as FIND or LOCATE, that result in a line number being stacked.

A successful search (LOCATE, FIND, etc.) operation results in two lines being written (LIFO) to the program stack:

- 1. the contents of the line that satisfied the search argument;
- 2. the relative line number (number of lines read to obtain a match for the search argument), and for a DISKR operation only, the absolute line number (position from the top of the file).

Stacked line number values may be used on subsequent EXECIO operations for "lines" or "linenum" operands.

The CMS SENTRIES command results in a return code equal to the number of lines in the program stack. Thus, the difference between SENTRIES return codes, one before and one after an EXECIO operation, is the number of lines stacked as a result of that operation.

If the EXEC is coded in the REXX language, then the QUEUED() built-in function can be used to return the same information as the CMS SENTRIES command. Refer to the *VM/ SP System Product Interpreter Reference* for information on the QUEUED() built-in function.

For stack operations, the maximum length that EXECIO processes is limited to 255 bytes (the maximum line length that can be stacked).

#### *Setting Variables Directly:*

The VAR and STEM options allow EXEC 2 and System Product interpreter variable(s) to be set directly, bypassing the use of the stack. Data flow in and out of the variable(s) is:

• always FIFO (first-in first-out) for read or write operations using STEM variables.

• FIFO for read options, such as FIND or LOCATE, that result in a line number being returned.

A successful search (LOCATE, FIND, etc.) operation results in two lines being assigned (FIFO) to EXEC variables if the STEM option has been used:

- 1. the contents of the line that satisfies the search argument;
- 2. the relative line number (number of lines read to obtain a match for the search argument), and for a DISKR operation only, the absolute line number (position from the top of the file).

Returned line number values may be used on subsequent EXECIO operations for "lines" or "linenum" operands.

If the STEM option was specified, then variable xxxxO contains the number of lines of data returned.

For VAR and STEM operations called from the System Product Editor, the maximum that EXECIO processes is 231.1; if called from an EXEC2 program, the maximum value is 255.

#### *Closing files and virtual devices:*

EXECIO (DISKR or DISKW) operations do not close referenced files when the operation terminates unless the FINIS operand is specified on the command line. (Some CMS commands, such as ERASE and STATE, close the referenced file, then execute.) If you choose, you may close these files manually by invoking the CMS FINIS command. There is considerable system overhead associated with the execution of FINIS. Therefore, if multiple references are to be made to a given file, it should be closed only when necessary.

If successive EXECIO commands reference a particular internal area of a CMS file, it is probably more efficient to let the file remain open until the last of these commands is issued. If so, each operation begins at the file line following the last line processed. This eliminates much of the need for calculating the "linenum" value.

EXECIO does not close virtual spool devices. Therefore, to cause any spooled EXECIO output to be processed you must close the corresponding device. For example:

#### CP CLOSE PRINTER

If an input spool file is read with the EXECIO CARD operation and the read is not completed (that is, the virtual machine does not get a last-card indication), you must issue a CP CLOSE READER command to be able to read that file again (or to read any other file). The file is purged unless you specify HOLD when you close a reader file. Refer to the CP CLOSE command in the *VM/SP CP Command Reference*.

If you have specified the PRINT or PUNCH operand and you try to write a line that is longer than the virtual device (PRINTER or PUNCH) allows, you will get error message DMSEI0632E.

## *"lines" operand:*

For a DISKW, PUNCH, PRINT, or EMSG operation (if the STEM option had not been specified), if the "lines" operand exceeds the number of lines on the program stack, reading continues through the terminal input buffer. If the "lines" operand is still not satisfied, a VM READ is issued to the terminal. At that point, you must enter the balance of the lines (the number specified in the "lines" operand) from the terminal. Entering a blank character (null line) does not terminate the EXECIO operation; it writes a blank character to the output device. When the "lines" operand has been satisfied, the EXEC from which EXECIO was issued continues to execute.

If \* (to end of file) is specified for "lines" on an output operation, and you want the operation to terminate at any given line in the program stack or a STEM array, you must make sure that line is null. Reading a null line terminates any of the four output operations if \* is specified for the "lines" operand.

For input operations, the number of lines written to the program stack or the STEM array does not necessarily equal the number specified by "lines." For example, an end-of-file or a satisfied search condition terminates a read operation, even if the specified number of lines has not been written to the program stack or the STEM array. When a search argument (FIND, LOCATE, AVOID option) is satisfied, and no SKIP option is specified, and the default stacking order (LIFO) is used, the line at the top (first line out) of the stack or the STEM array contains the number of operations required to satisfy the search. The next line contains the line that satisfied the search. If the search argument is not satisfied, a return code of 2 is given.

When  $*$  is specified for "lines" on a read operation, the operation is terminated at end-of-file. A return code of 0 is given because the \* is an explicit request to read to end-of-file.

When a search argument (FIND, LOCATE, and AVOID options) is not satisfied and an end-of-file situation occurs for the EXECIO CARD operation, the reader file is purged unless a CP SPOOL READER HOLD was previously specified. For more information on how spool file are processed, refer to the CP CLOSE and CP SPOOL commands in the *VM/ SP CP Command Reference.*
#### *DISKR operation:*

The first line read on a DISKR operation may be:

- 1. the first line of the specified file;
- 2. specified using the "linenum" operand;
- 3. determined by the results of a previous operation.

The DISKR operation may be used to simply read a specified number of lines from a specified file and write them to the program stack or a variable. For example, suppose file MYFILE DATA contains:

The number one color is red The number two color is yellow The number three color is green The number four color is blue The number five color is black

The command:

EXECIO 2 DISKR MYFILE DATA \* 1

writes to the program stack (FIFO) two lines beginning with line one, like this:

The number one color is red | The number one color is red | <-next line read<br>| The number two color is yellow |<br>| / /

However, a little more complex version of this command:

EXECIO 2 DISKR MYFILE DATA \* 3 (LIFO MARGINS 5 14

would have resulted in this program stack:

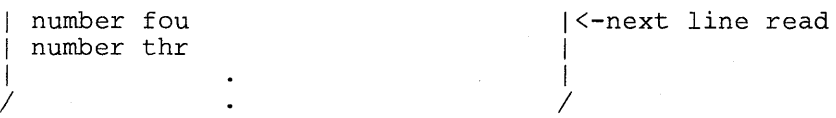

Note the use of \* as a filemode operand on the command lines just above to serve as a place holder. The command:

EXECIO 2 DISKR MYFILE DATA \* 1 (STEM X.

assigns to variables X.I and X.2 one line each, beginning with line one, like this:

```
The number one color is red |X.1|The number two color is yellow \mid X.2
/ /
```
The X.O variable contains the number of lines (in this example, 2).

When a line satisfies the LOCATE, FIND, or AVOID option for a *DISKR*  operation, EXECIO writes that line to the program stack (LIFO) or a variable (FIFO) and in an additional stack line or variable, writes the relative (number of lines read to satisfy the search) and absolute (position from the top of the file) line numbers.

## *CPoperand:*

When a search argument is required, the CP operand uses the FIND, LOCATE, and AVOID options to process output resulting from the associated CP command. Each line that satisfies the search criteria is written to the program stack or a variable. When data exceeds 8192 characters, it is truncated and an error code is returned. If you specify the BUFFER option, data is truncated after the number of characters specified in *length* or 8192 is reached, whichever is greater. The number of read operations required to match the search argument is written to the next stack line.

If you do not supply the CP command to be issued via the STRING option, the next line in the program stack is treated as that command. If there are no lines in the program stack, the next line in the console input buffer is treated as the CP command. If there are no lines in the console input buffer, then a VM READ is issued to the terminal. A null line terminates the operation.

Keep in mind that all characters of CP commands must be uppercase.

ZONE and MARGINS options do not affect the reading of the CP command; however, they do affect the portions of the lines processed as a result of the command execution.

#### *DISKW operand:*

The DISKW operand causes the next lines from the program stack to be written to a CMS file. The point at which writing begins in an existing file on a DISKW operation may:

- 1. follow the last file line (default "linenum" when writing to a newly opened file, for example);
- 2. be specified using the "linenum" operand;
- 3. be determined by the results of a previous operation.

For example, suppose you want to write 10 lines from the program stack to the end of an existing A-disk file, BUCKET STACK A. Your EXEC file statement to do this would be:

EXECIO 10 DISKW BUCKET STACK A

Now, take a slightly more complex requirement. Using stack lines down to the first null line, create a new A-disk file, BASKET STAX A, then close

**EXECIO** 

the file after it is written. Also, make the file fixed length format with a record length of 60. The EXECIO command to do this is:

EXECIO \* DISKW BASKET STAX A 1 F 60 (FINIS

A word of caution about using the linenum operand to insert lines in the middle of CMS variable length files. Because of the way CMS handles these files, any variable length line inserted must be equal in length to the line it displaces. Otherwise, for disks formatted in:

- 1. 512-, 1K-, 2K-, or 4K-byte blocks, all file lines following the one inserted are truncated;
- 2. 800-byte blocks, the file remains unchanged and CMS issues message  $105S$  (nn = 15).

For example, assume a disk format in 2K-byte blocks. The variable format file WORDS LEARNING A is:

A is for apple C is for cake C is for candy D is for dog

execution of:

EXECIO 1 DISKW WORDS LEARNING A 2 (STRING B is for butterfly

produces a file that contains only:

A is for apple B is for butterfly

Because "B is for butterfly" contains more characters than the line it writes over, "c is for cake," all lines following it are truncated. However, slightly modifying the command to:

EXECIO 1 DISKW WORDS LEARNING A 2 (STRING B is for baby

results in:

A is for apple B is for baby C is for candy <sup>D</sup>is for dog

To prevent truncation when inserting records in a variable-length file, you can use fixed-format files.

*reefm lreel operands:* 

The default value for recfm is V (variable), in which case "lrecl" has no meaning. If you specify F (fixed) for recfm, the default lrecl value is 80. The maximum lrecl value that you may specify is 255 unless the VAR or STEM option is used to bypass the use of the program stack, in which case the maximum is that which is defined for the type of file in use (800 byte or EDF file).

When lines are written to an existing file, the record format and record length of that file apply. Specifying recfm or lrecl values on the EXECIO command line that conflict with those of the existing file causes an error message to be issued.

## CC *operand:*

When you specify CC together with the DATA operand, be sure the first character of each line to be sent to the virtual printer may be removed and interpreted as carriage control for that line.

You may use ASA or machine code characters with the CC operand to specify carriage control. For example, CC 0 causes space two lines before printing. You can find information about these codes under the PRINTL macro description in *VM/SP CMS Macros and Functions Reference*.

If your virtual printer has a FCB containing a channel 9 or 12, you should not print from the stack, but instead use a variable. When the channel 9 or 12 is sensed, the write operation terminates after carriage spacing but before writing the line. The line has been purged from the stack and EXECIO returns a return code of 102 or 103. You must modify the carriage control character in your data to take whatever action is appropriate, that is, skip to channel or print and not space.

#### *EMSG operand:*

Lines to be displayed by EMSG should have the format:

xxxmmmnnns

where:

xxxmmm is the issuing module name

- nnn is the message number
- s indicates the message type  $(E error, I informational, W warning)$ etc.)

The current settings of the CP SET EMSG command control the displayed lines. These settings, combined with message length, can cause messages to be abbreviated or not displayed at all.

#### *linenum operand:*

When a linenum value (default 0) is not specified on the EXECIO command line, the number of the next file line available for reading or writing depends on results of previous operations that referenced that file. For example, consider the two EXECIO DISKR operations just below. By looking at the first of these commands you can see:

- 1. Four lines are to be read from MYFILE DATA, starting at line 1;
- 2. Because FINIS is not specified on the command line, MYFILE DATA remains open after the first read operation. Because the first command reads 4 lines, the subsequent read operation will begin at line 5.

EXECIO 4 DISKR MYFILE DATA \* 1 EXECIO 3 DISKR MYFILE DATA (FINIS

Because the second EXECIO command specifies no linenum operand, reading of the specified 3 lines begins at line 5.

Two situations that would cause the second EXECIO command to not begin execution at line 5 are:

- 1. a program other than EXECIO accessing MYFILE DATA after the first and before the second EXECIO command is executed;
- 2. a CMS operation completing such that the CMS READY message (Ready;) is displayed. In that case CMS closes associated files. Therefore, subsequent operations using these files would begin at line 1.

The FINIS operand causes MYFILE DATA to close. Therefore, any subsequent DISKR operation using a default linenum value would begin reading at line 1.

## *FIND LOCATE A VOID options:*

The delimiter pair for the specified character string need not be  $//$ . They may be any character not included in the string. For example:

EXECIO \* DISKR MYFILE DATES (LOCATE \$12/25/81\$

## *FIFO*

#### *LIFO options:*

Most EXECIO operations that write to the program stack default to FIFO, first line written to the stack will be the first read out: The exceptions (LIFO) are operations involving a search (LOCATE, FIND, and AVOID options). These operations result in the relative line number (number of lines read to satisfy the search) being stacked. For DISKR operations the absolute line number (position from the top of file) is also stacked on the same line. It is necessary to have these numbers at the top of the stack so that they are immediately accessible to a subsequent EXECIO command.

#### *SKIP option:*

On EXECIO read operations the SKIP operand prevents input lines from being written to the program stack or a variable. For example, you might want to put on the program stack all lines of MYFILE DATA that follow the line containing "4120 Rock Road." First, to search through the file for the line after which reading to the program stack is to begin, issue:

EXECIO \* DISKR MYFILE DATA \* 1 (LOCATE /4120 Rock Road/ SKIP

The SKIP option prevents the line being searched for, together with the line number, from being written to the program stack. Then, to write to the program stack the next line through the end of file, issue:

EXECIO \* DISKR MYFILE DATA

Keep in mind that accessing MYFILE DATA by another program or causing a CMS READY message to be displayed prior to issuing the second EXECIO command would change the point at which the second command begins reading. When possible, you should specify the linenum operand explicitly.

Another use of the SKIP option might be the execution of a CP command via the CP operand to obtain a return code without displaying the resulting messages or writing them to the program stack or a variable. For example:

EXECIO \* CP (SKIP STRING Q userid

The userid must be uppercase.

As an alternative, specifying 0 for the "lines" operand value with the CP operand also causes results not to be displayed or written to the program stack.

#### *STEM option:*

On EXECIO operations, the STEM option allows an array of EXEC 2 or System Product interpreter variables to be set directly, bypassing the use of the stack. For example, if you want the first 3 lines of MYFILE DATA to be assigned to System Product interpreter variables X.l, X.2, and X.3, issue:

'EXECIO 3 DISKR MYFILE DATA \* 1 (STEM X. '

Variable X.I now contains the first line of MYFILE DATA, variable X.2 contains the second line, and variable X.3 contains the third line. Variable X.O contains the number of lines (in this example, 3).

For System Product Interpreter variables, the variable name should be enclosed in quotes and must be in uppercase. For EXEC 2 variables, you omit the '&', quotes are not necessary, and mixed case may be used.

*Note:* Doing a DISKR operation using the STEM option from an EXEC 2 EXEC may cause truncation to 255 bytes and a return code of 1.

**EXECIO** 

For the STEM option, the maximum length variable name is 240 bytes.

#### VAR *option:*

On EXECIO operations, the VAR option allows an EXEC 2 or System Product interpreter variable to be set directly, bypassing the use of the stack. For example, if you want the second line of MYFILE DATA to be assigned to an EXEC 2 variable named X, issue:

EXECIO 1 DISKR MYFILE DATA \* 2 (VAR X

Variable X now contains the second line of MYFILE DATA.

For System Product Interpreter variables, the variable name should be enclosed in quotes and must be in uppercase. For EXEC 2 variables, you omit the '&', quotes are not necessary, and mixed case may be used.

*Note:* Doing a DISKR operation using the VAR option from an EXEC 2 EXEC may cause truncation to 255 bytes and a return code of 1.

For the VAR option, the maximum length variable name is 250 bytes. See the VM/SP CMS User's Guide for an example of using EXECIO within System Product Interpreter programs.

#### **Messages and Return Codes:**

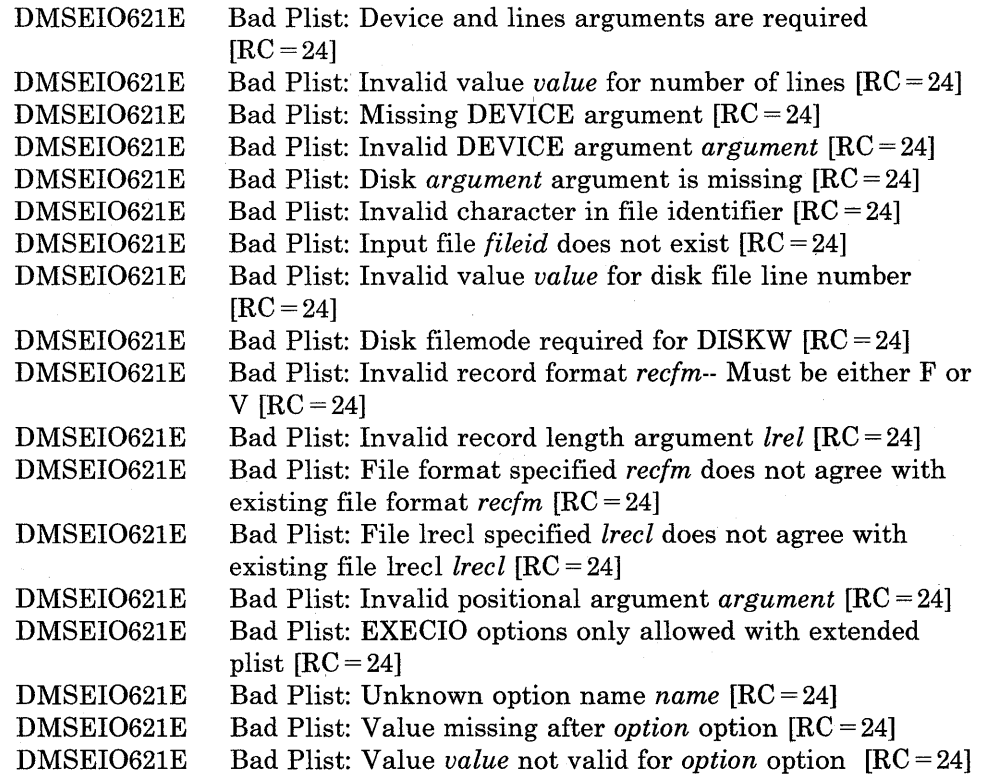

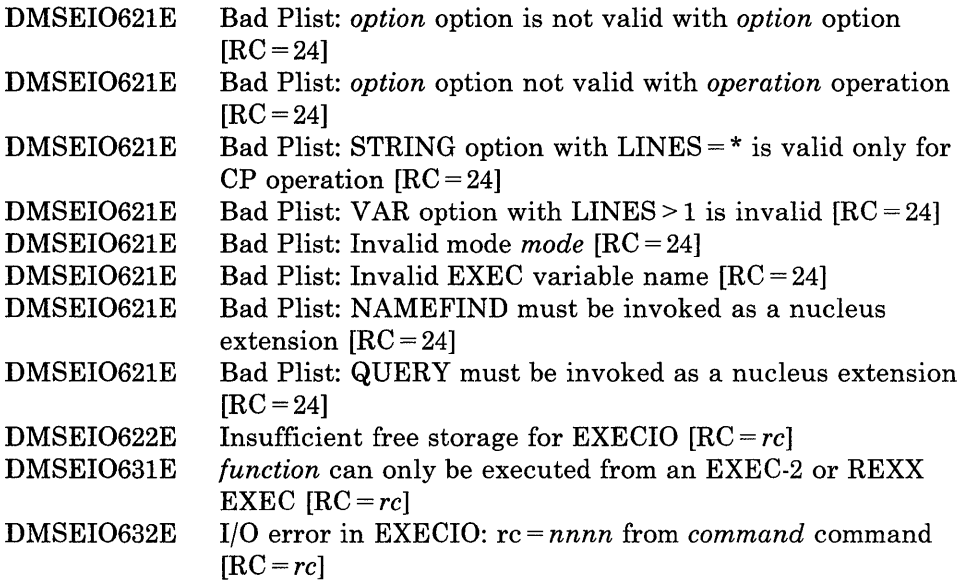

## *Return Code Definitions:*

 $\begin{array}{c} | \\ | \end{array}$ 

 $\boldsymbol{\mathsf{I}}$  $\overline{\phantom{a}}$  $\overline{\phantom{a}}$ 

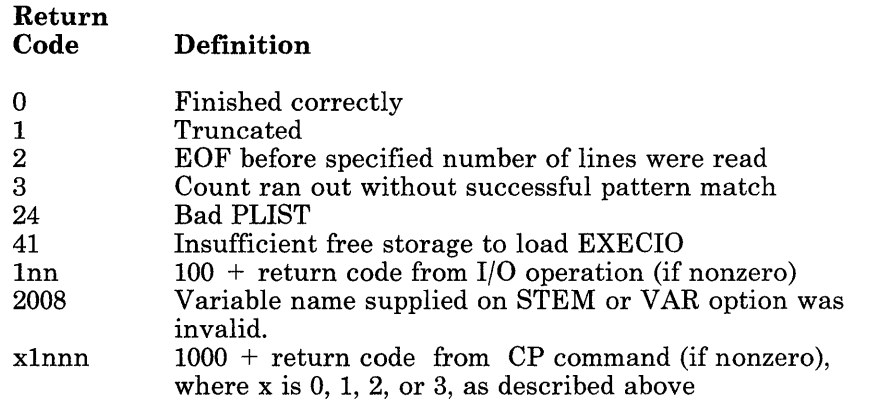

*Note:* For more information on the EXECCOMM function and the associated return codes, refer to the *VMjSP System Product Interpreter Reference.* 

## **EXECLOAD**

Use the EXECLOAD command to load an EXEC or System Product Editor macro into storage and prepare it for execution.

The format of the EXECLOAD command is:

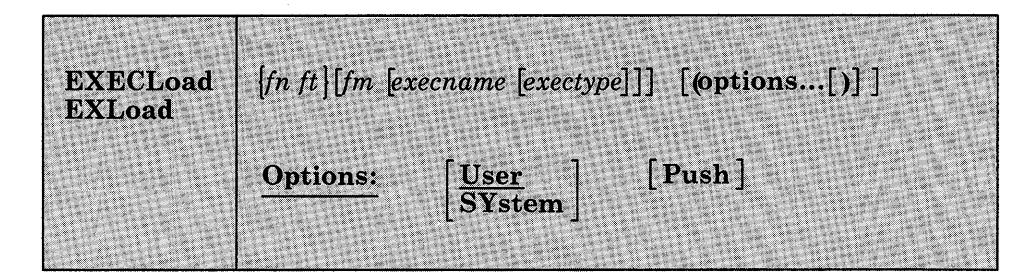

#### *where:*

*in* 

is the filename of the EXEC to be loaded.

*it* 

is the filetype of the EXEC to be loaded.

*im* 

is the filemode of the EXEC to be loaded. The default for filemode is an asterisk (\*), which means the first file in the disk search order that satisfies the filename and filetype qualifications is loaded. In order to assign an execname and exectype, you must also specify the filename, filetype and filemode.

#### *execname*

is the name to be assigned to the loaded EXEC. The default is  $' =$ ', which means the EXEC's present filename is to be used.

*exectype* 

is the type to be assigned to the loaded EXEC. The default is  $\prime =$ ', which means the EXEC's present filetype is to be used.

## **Options:**

## User

specifies that the storage for the loaded EXEC is allocated from user free storage. This is the default.

#### SYstem

specifies that the storage for the loaded EXEC is allocated from nucleus free storage.

## Push

specifies that the EXEC is loaded whether an EXEC by the same name already exists in storage. This loaded EXEC does not replace the existing EXEC. Subsequent invocation of this execname and exectype executes the most recently loaded version. Also, a subsequent EXECDROP of this execname and exectype drops the most recently loaded version.

## **Usage Notes:**

- 1. The filename and filetype can each be from one to eight characters. The valid characters are A-Z, a-z, 0-9,  $\frac{1}{2}$ , #,  $\mathcal{Q}$ , +,  $\cdot$  (hyphen), : (colon), and \_ (underscore). The execname and exectype of the execid may also be from one to eight characters. However, the execname and exectype are not limited to the filename and filetype character set. The only characters that are invalid within an execname or exectype are  $=$ ,  $*$ ,  $($ , ), and X'FF'.
- 2. If SET INSTSEG is ON and you attempt to load an EXEC into storage with the same execname and exectype as a SHARED EXEC, you must specify the PUSH option.
- 3. To list the EXECs in storage and in an Installation Discontiguous Shared Segment (DCSS), use the EXECMAP command. To remove an EXEC from storage or to discontinue use of an EXEC in an Installation DCSS, use the EXECDROP command. Use the SET INSTSEG OFF command to discontinue use of all SHARED EXECs temporarily. To determine the status of a specific EXEC, use the EXECSTAT command.
- 4. To list the EXECs that are currently storage-resident, use the EXECMAP command. To purge a storage-resident EXEC, use the EXECDROP command. To determine the status of a specific EXEC, use the EXECSTAT command.

# **EXECLOAD**

## **Examples:**

The following command:

execload tphone exec a (user

loads the TPHONE EXEC from your A-disk into user free storage and assigns it the same name.

Specifying the following:

execload tphone exec  $a = x$ edit (system

loads the TPHONE EXEC A into nucleus free storage and assigns to it the name TPHONE XEDIT.

#### **Responses:**

None.

## **Messages and Return Codes:**

Additional error messages for specifying a command format incorrectly are listed on page 24.

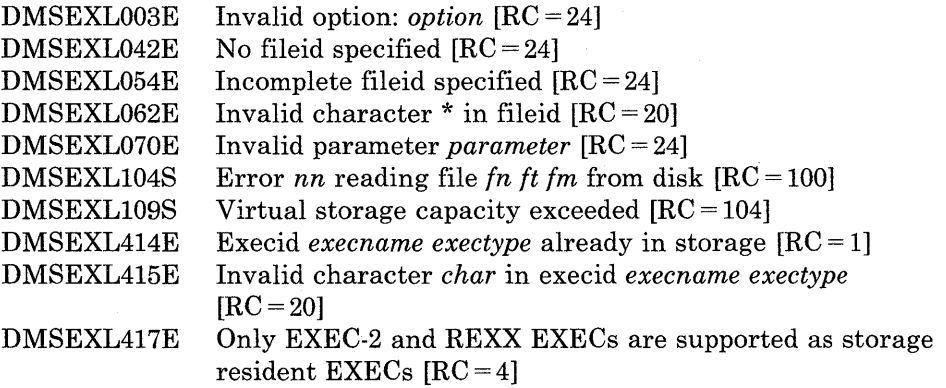

## **EXECMAP**

 $\mathbf{I}$ 

Use the EXECMAP command to list EXECs and System Product Editor macros in storage and in an Installation Discontiguous Shared Segment (DCSS).

The format of the EXECMAP command is:

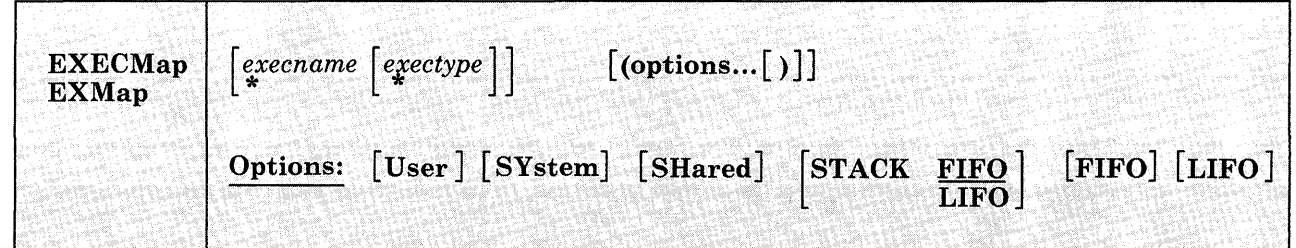

#### *where:*

*execname* 

is the name of the storage-resident EXEC(s) to be listed. If an asterisk (\*) is coded in this field, all execnames are used.

#### *exectype*

is the type of the storage-resident EXEC(s) to be listed. If an asterisk (\*) is coded in this field, all exectypes are used. The default is an asterisk (\*).

If no operands are specified, the list contains all of the EXECs and Editor Macros in storage and in the Installation DCSS. (Issuing EXECMAP with no operands is like issuing "EXECMAP \* \*".)

## **Options:**

#### User

indicates that the storage for the EXEC(s) was allocated from user free storage when EXECLOADed. Only the EXECs that satisfy the execname and/or exectype qualifications and that also have the USER attribute are listed. If neither USER, SYSTEM, nor SHARED is specified, then all EXECs that satisfy the execname and/or exectype qualifications are listed. SHARED EXECs are not listed if SET INSTSEG is OFF.

## SYstem

indicates that the storage for the EXEC(s) was allocated from nucleus free storage when EXECLOADed. Only the EXECs that satisfy the execname and/or exectype qualifications and that also have the SYSTEM attribute are listed. If neither USER, SYSTEM, nor SHARED is specified, then all EXECs that satisfy the execname and/or exectype qualifications are listed. SHARED EXECs are not listed if SET INSTSEG is OFF.

#### SHared

indicates that the EXEC(s) was located in a Discontiguous Shared Segment (DCSS). Only the EXECs that satisfy the execname and/or exectype qualifications and that also have the SHARED attribute are listed. If neither USER, SYSTEM, nor SHARED is specified, then all EXECs that satisfy the execname and/or exectype qualifications are listed. SHARED EXECs are not listed if SET INSTSEG is OFF.

## STACK [FIFO] LIFO

specifies that the listed information should be placed in the program stack (for use by an EXEC or other program) instead of being displayed at the terminal. The information is stacked either FIFO (first in first out) or LIFO (last in first out). The default order is FIFO.

#### FIFO

specifies that the information should be placed in the program stack rather than displayed at the terminal. The information is stacked FIFO. The options STACK, STACK FIFO, and FIFO are all equivalent.

#### LIFO

specifies that the information should be placed in the program stack rather than displayed at the terminal. The information is stacked LIFO. This option is equivalent to STACK LIFO.

## **Usage Notes:**

- 1. When the STACK option is specified, a line is stacked for each storage-resident EXEC that satisfies the command request. The FIFO or LIFO options dictate the order of the list. The order is relative to the EXECS-IN-STORAGE (EXIS) chain.
- 2. Use the EXECDROP command to delete a storage-resident EXEC or to discontinue use of an EXEC in a Discontiguous Shared Segment (DCSS). To discontinue use of all SHARED EXECs temporarily, use the SET INSTSEG OFF command. Use the EXECLOAD command to load an EXEC into storage. Use the EXECSTAT command to determine the status of storage~resident EXECs.

## **Examples:**

To list all storage-resident EXECs with an exectype of XEDIT, then specify:

execmap \* xedit

The following command:

execmap travel exec (fifo

stacks the map output FIFO for the storage-resident TRAVEL EXEC.

## **Responses:**

 $\sim 10$ 

 $\mathfrak{f}$ 

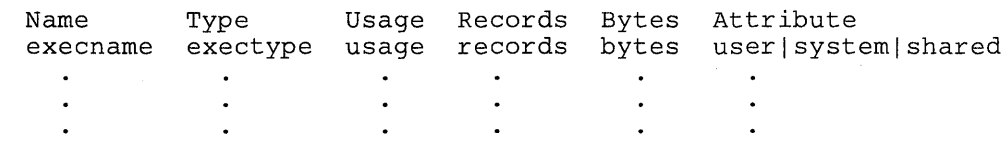

## **Messages and Return Codes:**

Additional error messages for specifying a command format incorrectly are listed on page 24.

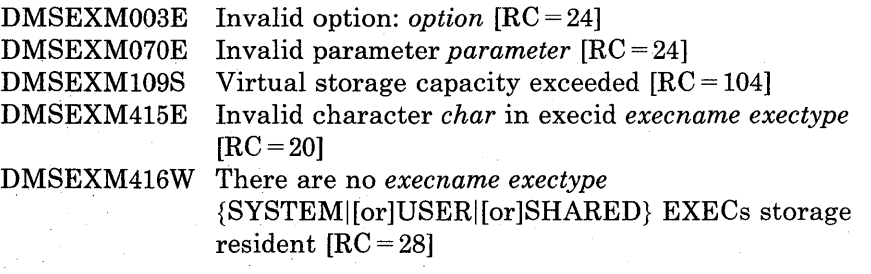

 $\Delta\sim 10$ 

## **EXECOS**

Use the EXECOS command to reset the OS and VSAM environments under CMS without returning to the interactive environment. The EXECOS command can be invoked by specifying EXECOS without parameters or by *preceding* any CMS command with EXECOS.

The format of the EXECOS command is:

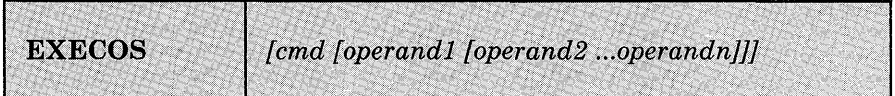

#### *where:*

*[cmd [operandI [operand2 ... operandnJJ]* 

is a CMS command. If EXECOS precedes a CMS command, first the CMS command is processed, and then the EXECOS performs the OS reset function. The return code is that of the CMS command that was processed. A return code of -3 may indicate that the EXECOS command preceded an unknown CMS command. If EXECOS is specified without parameters, the OS environment is reset and the return code is zero.

## **Usage Notes:**

1. The EXECOS command is primarily intended for use in an EXEC 2 or a System Product interpreter EXEC that either invokes several OS programs sequentially or invokes the same OS program repetitively.

*Note:* The cleanup of an OS or VSAM environment, if needed, is performed after each command has been processed from a CMS EXEC or after processing a command entered at your terminal. Therefore, in these two cases, the use of the EXECOS command is unnecessary.

- 2. The EXECOS command clears the following:
	- STAE exits
	- STIMER exits
	- SPIE exits
	- STAX exits
	- TXTLIB directories
	- MACLIB pointers
	- SSTAT extensions
	- LINKLISTS (LINKSTRT and LINKLAST)
	- OS environment flags (OSSFLAGS)

If VSAM is running, VSAM cleanup is also done.

If the Vector Facility is in use, it is disabled to force a vector reset.

- 3. When processing in the VSAM environment, issue EXECOS prior to issuing CMS commands or user applications that run in the user area. Failure to do so could result in unpredictable errors and the overlay of VSAM control blocks.
- 4. When you request a reset of the OS environment after the execution of a CMS EXEC, the EXECOS command should *precede* the CMS EXEC command. For example:

&TRACE ALL EXECOS EXEC VMFASM DMSSEB DMSSP &EXIT

5. Whenever the CMS command, CP, must be used within an EXEC or EXEC 2 EXEC to transmit a CP command to the VM/SP control program environment, a request for a reset of the OS environment after the execution of the CP command requires that the EXECOS command precede the CMS CP command. For example:

&TRACE ALL EXECOS CP QUERY DASD &EXIT

## **Responses:**

 $\overline{1}$ 

 $\overline{\phantom{a}}$ 

None.

## **Messages and Return Codes:**

None.

## **EXECSTAT**

Use the EXECSTAT command to verify the existence of an EXEC or System Product Editor macro in storage and on disk. The status is returned as a return code in register 15.

The format of the EXECSTAT command is:

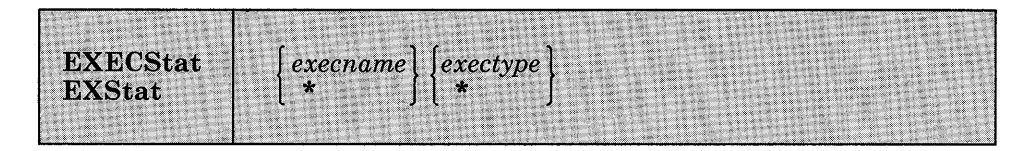

#### *where:*

*execname* 

is the name of the storage-resident EXEC(s) whose existence is to be verified. If an asterisk (\*) is coded in this field, all storage resident execnames will be used.

*exectype* 

is the type of the storage-resident EXEC(s) whose existence is to be verified. If an asterisk (\*) is coded in this field, all exectypes are used.

## **Usage Notes:**

1. Specifying an asterisk (\*) for both the execname and the exectype will verify the existence of any storage-resident EXECs. When you specify 'EXECSTAT \* \*', the return codes have the following meanings:

Code Meaning

- o There are storage-resident EXECs.
- 4 There are no storage-resident EXECs.

The contents of register 1 should be disregarded in this case.

2. To list the EXECs in storage and in an Installation Discontiguous Shared Segment (DCSS), use the EXECMAP command. To remove an EXEC from storage or to discontinue use of an EXEC in an Installation DCSS, use the EXECDROP command. Use the SET INSTSEG OFF command to discontinue use of all SHARED EXECs temporarily. To load an EXEC into storage, use the EXECLOAD command.

## **Examples:**

To see if there are any storage-resident EXECs with the execname FILELIST, you would enter:

execstat filelist \*

To see if there are any storage-resident EXECs with an exectype of XEDIT, you would enter:

execstat \* XEDIT

## **Responses:**

Ī

 $\overline{1}$ 

 $\overline{\phantom{a}}$ 

The return codes and their meanings are:

## **Code Meaning**

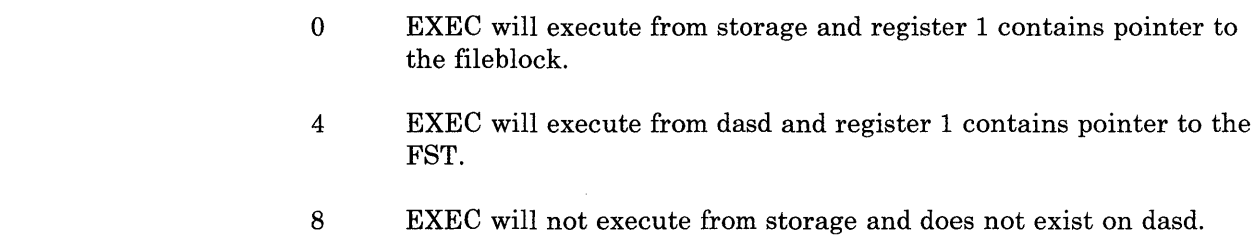

## **Messages and Return Codes:**

The possible error messages for specifying a command format incorrectly are listed on page 24.

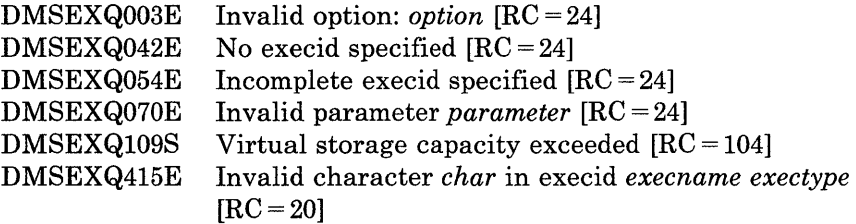

## **EXECUPDT**

Use the EXECUPDT command to apply updates to a System Product interpreter source program and create an executable version of the program. This command can only be used with System Product interpreter programs. See *VM/ SP CMS for System Programming* for information on how to set up a program for updating. See the *VM/ SP System Product Editor Command and Macro Reference* for information about editing files in update mode with the System Product editor.

EXECUPDT creates a variable-format, executable program from a fixed-format, 80-column, sequenced source file. The filetype of the source file must begin with a dollar sign (\$), for example \$EXEC or \$XEDIT. You do not enter this dollar sign when you enter the filetype on the EXECUPDT command. EXECUPDT updates files in the same manner as the UPDATE command and accepts all UPDATE command options. In addition to the UPDATE command options, EXECUPDT has options that allow you to request removal of Support Identification (SID) codes from the file, include a log of applied updates with the file, or remove comments from the file to improve performance.

The format of the EXECUPDT command is:

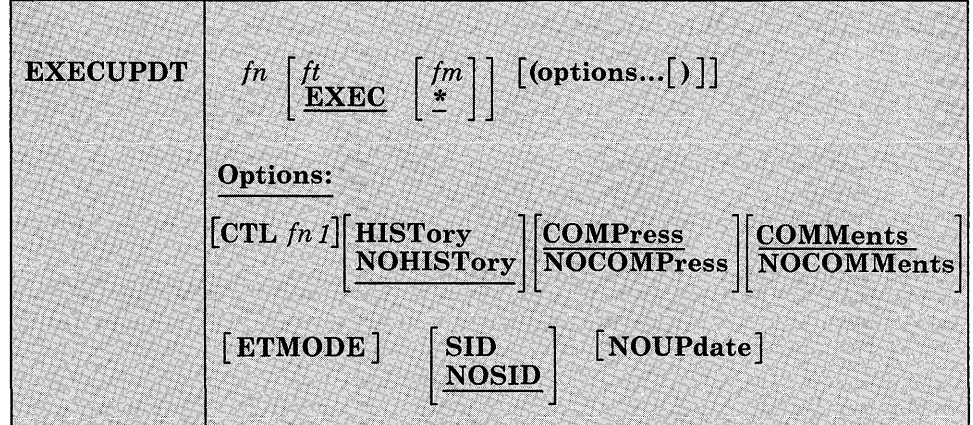

#### *where:*

## *fn ft fm*

is the file identifier of the source input file. The file must consist of 80-character fixed-format records with sequence numbers in positions 73 through 80 or 76 through 80. If the filetype or filemode is omitted, EXEC and \* are assumed, respectively.

## **Options:**

## **CTL**

specifies that a file named "fnl" with a filetype of CNTRL is an update control file that controls the application of multiple update files to the source input file.

## **HISTory**

specifies that a file named 'fn' with a filetype of UPDATES is to be appended to the updated source file as a System Product interpreter commept. This file, 'fn UPDATES', is created by the UPDATE command.

## **NOHISTory**

specifies that the UPDATES file created by the UPDATE command should not be appended to the updated source file. This is the default.

## **COMPress**

specifies that comment lines in the source file that start in column 1 and begin with /\*! should be removed from the updated source file to improve performance. This is the default.

*Note:* You identify those comments that are extraneous (for instance, a prolog) by putting an exclamation point (!) after the  $/$ \* that begins the comment. Remember that you must leave a comment as the first statement so VM/SP can identify it as a System Product interpreter program.

#### **NOCOMPress**

specifies that comments are not to be removed from the updated source file.

#### **COMMents**

specifies that comments are not to be removed from the source file except those removed by the COMPRESS option. This is the default.

#### **NOCOMMents**

specifies that all comments and leading blanks are to be removed from the source file. One comment line containing the execname and exectype is inserted at the beginning of the file. Do not specify NOCOMMENTS with the COMPRESS option.

*Note:* If.you use NOCOMMENTS on an EXEC that uses data stored within comments, the updated file may not execute properly.

#### **ETMODE**

specifies that the source file contains DBCS characters and that shift-in and shift-out characters should be paired while comments are being removed. ETMODE only functions when specified with NOCOMMENTS.

#### **SID**

specifies that columns 63 to 71 of the input file contain an SID Code which is to be removed from the updated source file.

#### **NOSID**

specifies that columns 63 to 71 of the input file do not contain an SID Code. Only the sequence numbers in columns 73 to 80 of the input file are to be removed from the updated source file. This is the default.

#### **NOUPdate**

specifies that no update files are to be applied before building the updated source file. Specify this option when converting a source file which does not yet have updates. You can also use the CTL option to convert a file with no updates. The EXECUPDT command ignores the HISTORY option if NOUPDATE is specified.

#### **Usage Notes:**

- 1. You may also use any other options accepted by the UPDATE command. See the description of the CMS UPDATE command for a complete list of available options.
- 2. If the SID option is specified, everything in columns 63-80 is truncated. Thus, any data in columns 63 and beyond is lost.
- 3. If you want to issue EXECUPDT from an EXEC program, you should precede it with the EXEC command; that is, specify

exec execupdt

#### **Example:**

If you want to create an executable version of the source file MYFILE \$XEDIT and remove comments from the file, you would enter:

execupdt myfile xedit a (comp

#### **Messages and Return Codes:**

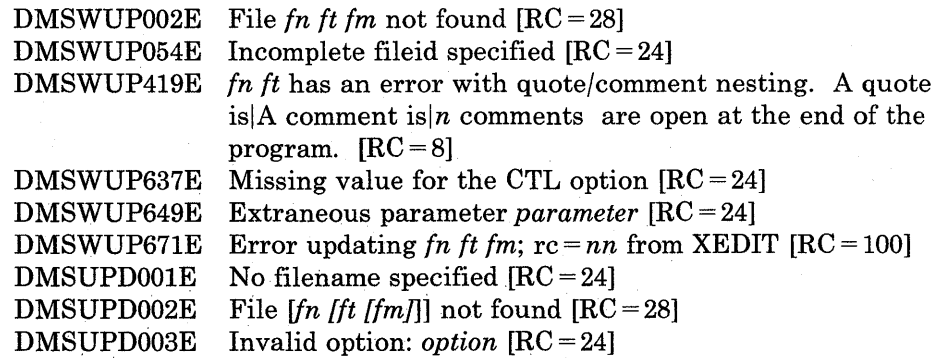

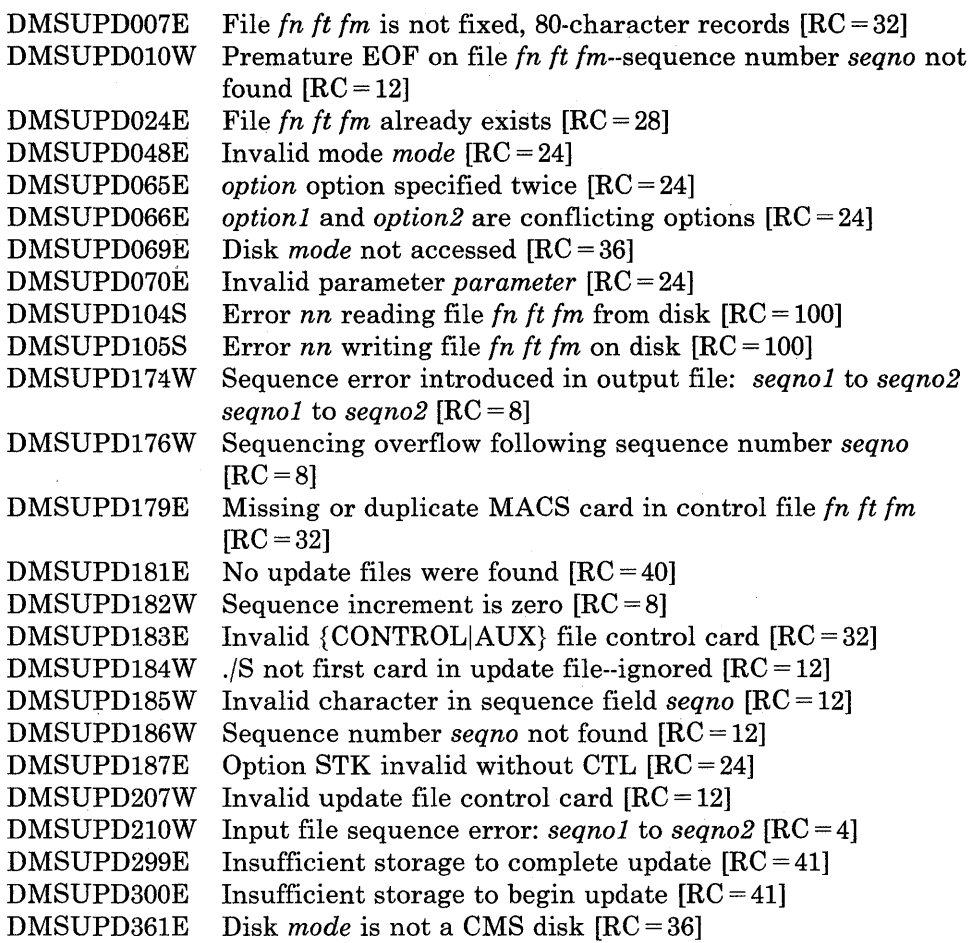

## **FETCH**

Use the FETCH command in CMS/DOS to load an executable phase into storage for execution.

The format of the FETCH command is:

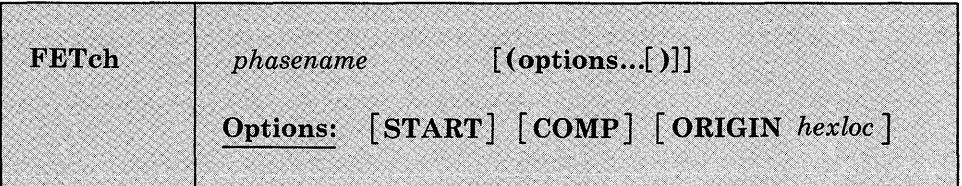

#### *where:*

#### *phasename*

is the name of the phase to be loaded into virtual storage. CMS searches for the phase:

- In a VSE private core image library, if IJSYSCL has been defined.
- In CMS DOSLIBs that have been identified with the GLOBAL command.
- In the VSE system core image library, if you specified the mode letter of the VSE system residence on the SET DOS ON command line.

## **Options:**

#### START

specifies that once the phase is loaded into storage, execution should begin immediately.

#### **COMP**

specifies that when the phase is to be executed, register 1 should contain the address of its entry point. (See Usage Note 5.)

## ORIGIN *hexloc*

fetches the program and loads it at the location specified by hexloc; this location must be in the CMS user area below the start of the CMS nucleus. The location, hexloc, is a hexadecimal number of up to eight characters. (See Usage Note 6.)

## **Usage Notes:**

- 1. If you do not use the START option, FETCH displays a message at your terminal indicating the name of the phase and the storage location of its entry point. At this time, you can set address instruction stops for testing. To continue, issue the START command to initiate execution of the phase just loaded.
- 2. The fetch routine is also invoked by supervisor call (SVC) instructions 1, 2, 4, or 65. The search order for executable phases is the same as listed above.
- 3. If you want to fetch a phase from a private core image library, you must issue an ASSGN command for the logical unit SYSCLB and define the library in a DLBL command using the ddname IJSYSCL. For example:

assgn sysclb c dlbl ijsyscl c dsn core image lib (sysclb perm

- 4. Phase fetched from VSE core image libraries must have been link-edited with ACTION REL.
- 5. CMS uses the COMP option when it fetches the DOS PL/I compiler because that compiler expects register 1 to contain its entry point address. This option is not required when you issue the FETCH command to load your own programs.

When CMS starts executing a phase that has COMP specified, the

DMSLI07401 Execution begins ...

message is not displayed.

- 6. The ORIGIN option is used by the VSAMGEN installation EXEC procedure to load nonsharable modules on a segment boundary. It is not required when you issue the FETCH command to load your own programs, unless you want to load them at a location other than 20000.
- 7. The FETCH command should only be used with the START command to execute a VSE program. It should not be used with GENMOD to attempt to create an executable CMS module file.
- 8. Multiphase program support is different in CMS/DOS than in VSE. The core image directory is not searched for multiphase programs. Thus the value of HIPROG in BGCOM reflects only the ending address of the longest phase loaded, not that of the phase in the library that has the highest ending address.

# **FETCH**

## **Example:**

 $\hat{A}$ 

To load the executable phase MYFILE into your CMS virtual machine and immediately begin execution of the program, you would enter:

fetch myfile (start

## **Responses:**

DMSFET7101 Phase phase entry point at location hexloc

This message is issued when the START option is not specified. It indicates the virtual storage address at which the phase was loaded.

DMSLI07401 Execution begins ...

This message is issued when the START option is specified; it indicates that program execution has begun.

## **Messages and Return Codes:**

 $\begin{array}{c} \hline \end{array}$ 

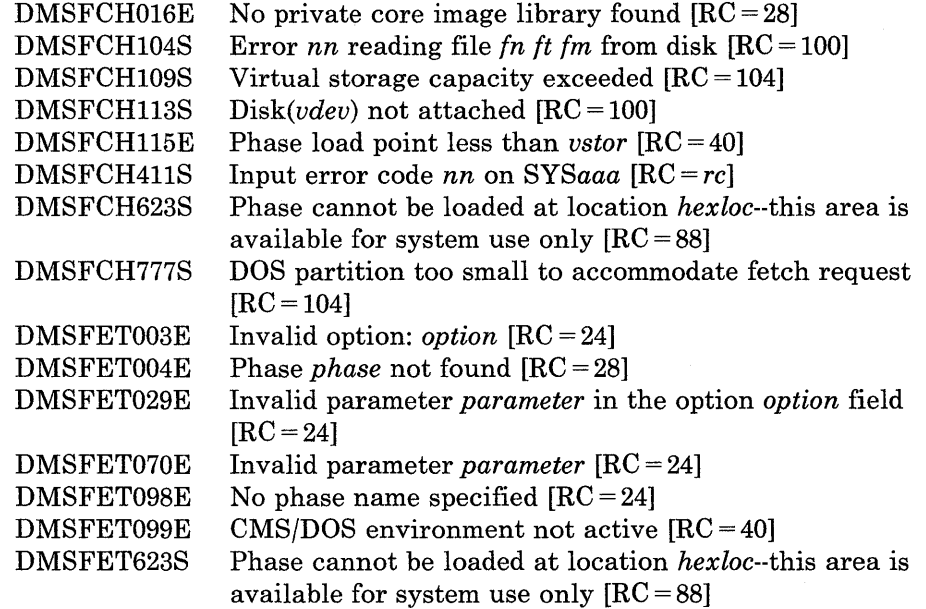

# **FILEDEF**

Use the FILEDEF command to establish data definitions for OS ddnames, to define files to be copied with the MOVEFILE command, or to override default file definitions made by the assembler and the OS language processors.

FILedef **Terminal**  $[$ (optionA optionD $[]$ ] ddname  $\ln n$ **PRinter**  $\begin{bmatrix} \text{(optionA} & \text{OPTCD} & \text{J} \end{bmatrix}$ PUnch  $[(\text{optionA}[)]]$ Reader  $\left[\left(\textbf{optionA}\left[\,\right)\,\right]\right]$ DISK  $\begin{bmatrix} \nfn & \nfrak{f}t & \nfrak{f}m \\ \nFILE & \ndname. \n\end{bmatrix} \n\begin{bmatrix} \n\text{(optionA optionB[)} \n\end{bmatrix}$ or *ft* .. .1rfmJl~DSN? ,...} **DISK**  $fn$ FILE *ddname*  $\begin{bmatrix} \Delta 1 \end{bmatrix}$   $\begin{bmatrix} \text{DSN} & \text{qual1} & \text{qual2} & \dots \\ \text{DSN} & \text{qual1} & \text{qual2} & \dots \end{bmatrix}$  $\lceil$  (optionA optionB  $\lceil$  )]] or **DISK** *vaddr*  **DUMMY**  $\lceil$ (optionA $\lceil$ )]]  $\text{TAP}_n$ LABOFF  $\text{BLP}$   $[n]$   $\text{SL}$   $[n]$ SL.  $\begin{bmatrix} [n][\text{VOLID} \text{volid}] \\ \text{SUL} \end{bmatrix}$  [DISP MOD] [OptionG]  $\text{NL} \begin{bmatrix} [n][\text{VOLID} \text{volid}] \\ \text{NL} \end{bmatrix}$ NSL *filename*   $[$  (optionA optionC optionE optionF $[$ )]]  $\begin{bmatrix}$  (PERM  $\end{bmatrix}$  [CHANGE NOCHANGE  $\begin{bmatrix}$ )] GRAF cuu **CLEAR** 

The format of the FILEDEF command is:

# **FILEDEF**

 $\overline{\phantom{a}}$ 

 $\begin{bmatrix} 1 \\ 1 \\ 1 \end{bmatrix}$ 

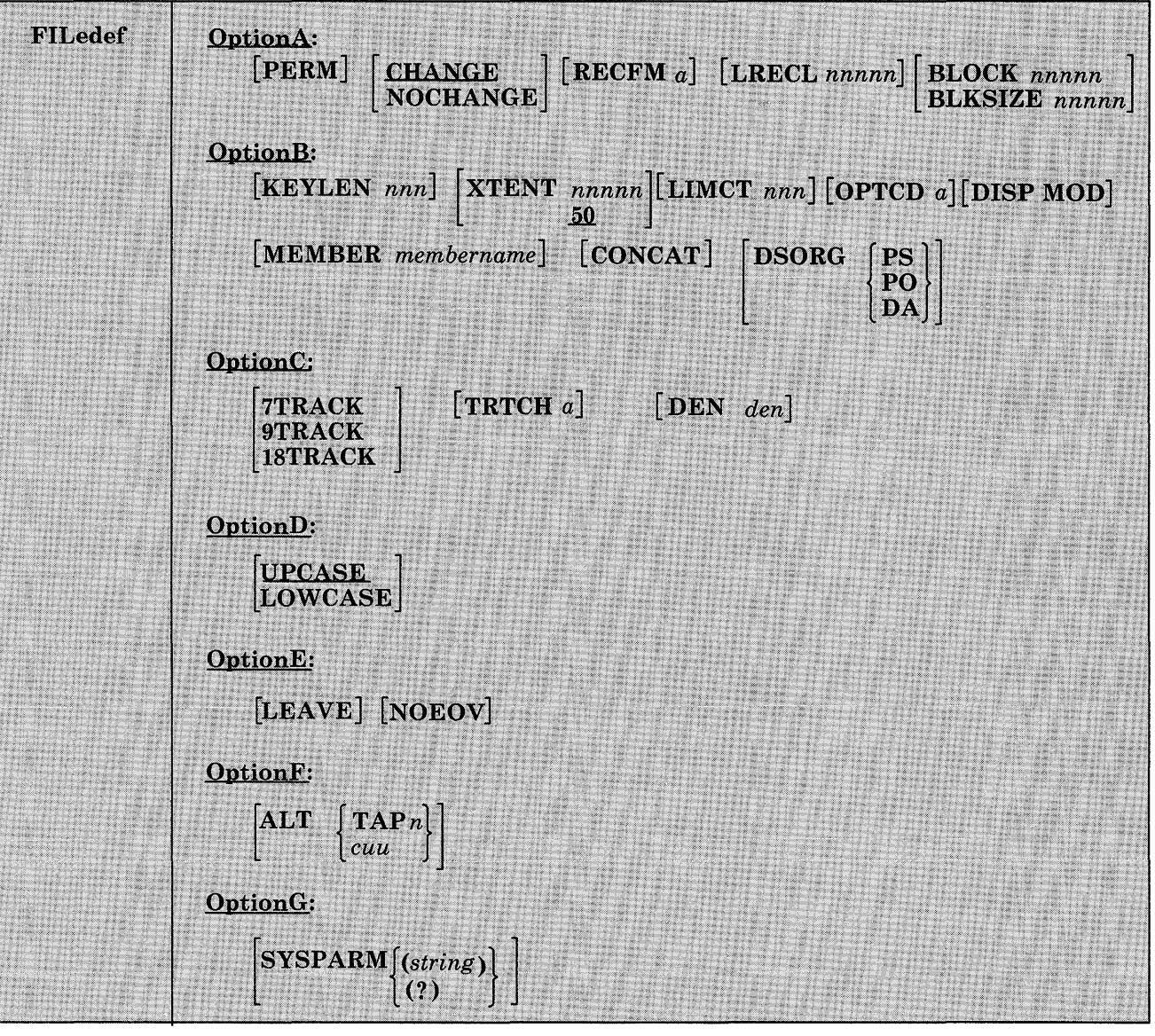

 $\bar{z}$ 

*where:* 

# $ddname$  $nn$

is the name by which the file is referred to in your program. The ddname may be from one to eight alphameric characters, but the first character must be alphabetic or national. If a number nn is specified, it is translated to a FORTRAN data definition name of FTnnFOOl. An asterisk (\*) may be specified with the CLEAR operand to indicate that all file definitions not entered with the PERM option should be cleared.

#### *Devices:*

## Terminal

is your terminal (terminal I/O must not be blocked). Terminal input will be truncated to the console input buffer length of 130 characters.

#### PRinter

is the spooled printer.

## PUnch

is the spooled punch.

## Reader

is the spooled card reader (card reader I/O must not be blocked).

#### DISK

specifies that the virtual I/O device is a disk. As shown in the format, you can choose one of two forms for specifying the DISK operand. Both forms are described in "Using the FILEDEF DISK Operand."

## DUMMY

indicates that no real I/O takes place for a data set.

## TAP  $[n]$

is a magnetic tape. The following symbolic names for a tape drive are supported and represent these virtual control units:

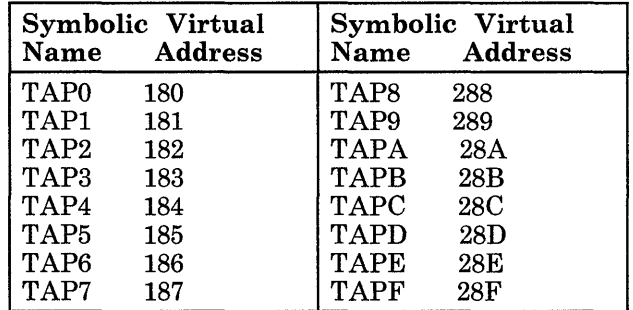

If n is not specified, FILEDEF uses the existing TAPn device' for the specified ddname. TAP defaults to TAP2 if there is no existing definition for the specified ddname, or if the existing device was not TAPn. TAP0 through TAP7 are at one virtual control unit and TAP8 through TAPF are at another virtual control unit. You can also specify the type of label processing you want on your tape. Specifying label processing is discussed in "Using the FILEDEF TAPn operand."

#### GRAF

specifies that the virtual I/O device is a Graphic Display.

*cuu* 

is the virtual device address of the attached graphic display.

#### CLEAR

removes any existing definition for the specified ddname. Clearing a ddname before defining it ensures that a file definition does not exist and that any options previously defined with the ddname no longer have effect.

## **Options:**

Whenever an invalid option is specified for a particular device type, an error message is issued. Figure 7 on page 197 shows valid options for each device type.

# **FILEDEF**

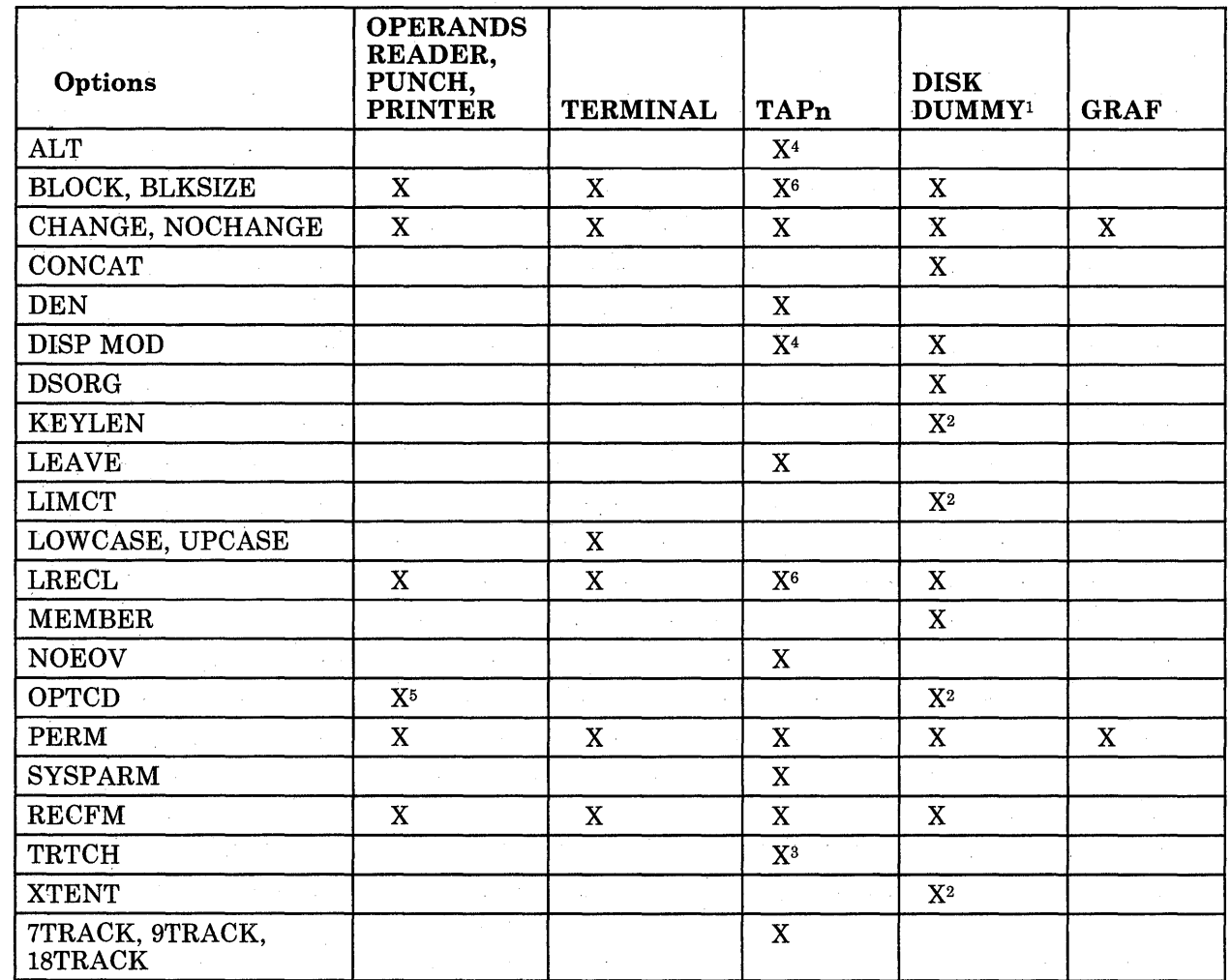

 $\overline{\phantom{a}}$ 

 $\overline{\phantom{a}}$ 

Figure 7. Valid File Characteristics for Each Device Type of the FILEDEF Command

 $\mathbf 1$ No options may be necessary but all disk options are accepted.

- <sup>2</sup>This option is meaningful only for BDAM files.
- 3 This option is for 7-track tapes only.
- <sup>4</sup>This option is for SL tapes only.
- 5 This option is for Printer only.
- 6 This should be used for OS compatibilty of output.

#### PERM

retains the current definition until it either is explicitly cleared or is changed with a new FILEDEF command with the CHANGE option. If PERM is not specified, the definition is cleared when a FILEDEF  $*$ CLEAR command is executed.

#### CHANGE

merges the file definitions whenever a file definition already exists for a ddname and a new FILEDEF command specifying the same ddname is issued; the options associated with the two definitions are merged. Options from the original definition remain in effect unless duplicated in the new definition. New options are added to the option list.

#### **NOCHANGE**

retains the current file definition, if one exists, for the specified ddname. With this option, the system stops further processing (error checking, scanning, etc.) of the new FILEDEF command if a file definition exists for the specified ddname.

#### RECFM a

is the record format of the file, where "a" can be one of the following:

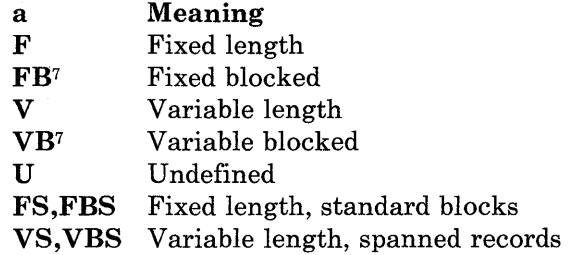

The values below, A and M, are carriage control characters. They may be combined with any of the above values for "a." For example, specifying FBA gives fixed block records with ASA control characters. Specifying VBM gives variable blocked records with machine codes.

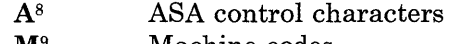

M9 Machine codes

## LRECL *nnnnn*

is the logical record length (nnnnn) of the file, in bytes. LRECL should not exceed 32760 bytes for fixed length records or 32756 for variable length records because of OS restrictions.

 $\overline{7}$ FB and VB should not be used with TERMINAL or READER devices.

<sup>8</sup> A may be used with TERMINAL devices, but simulation is limited to the characters "blank" (single space), "0," (double space), "-" (triple space), and "1" (page eject, simulated as double space). All other control characters are treated as a single space.

<sup>&</sup>lt;sup>9</sup> M should not be used with TERMINAL devices.

## **BLOCK** *nnnn*

## **BLKSIZE** *nnnnn*

is the logical block size (nnnnn) of the file, in bytes. BLOCK should not exceed 32760 bytes because of OS restrictions. If both BLOCK and BLKSIZE options are specified, the value of nnnnn for BLOCK is used and BLKSIZE is ignored.

#### **KEYLEN** *nnn*

is the size (nnn) of the key (in bytes). The maximum value accepted is 256.

## **XTENT** *nnnnn*

is the number of records (nnnnn) in the extent for the file. The default is 50. The maximum value is 16,777,215.

## **LIMCT** *nnn*

is the maximum number of extra tracks or blocks (nnn) to be searched. The maximum value is 256.

## **OPTCD** a

is the direct access search processing desired. The variable "a" may be any combination of up to three of the following: (A and R are mutually exclusive.)

## **Code DASD Search**

- A Actual device addressing
- E Extended search
- F Feedback addressing
- R Relative block addressing

#### **OPTCD J**

is valid only for the Printer. When the virtual printer is a 3800, 'J' indicates to QSAM and BSAM that the output line contains a TRC (Table Reference Character) byte.

*Note:* The KEYLEN, XTENT, LIMCT, and OPTCD options should only be used with BDAM, QSAM, or BSAM files.

## **DISP MOD**

positions the read/write pointer after the last record in the disk file. This option should only be used for adding records to the end of a file. When adding records to the end of a file, the file must be on a disk accessed as read/write. If a disk is an extension of another disk, the extension is automatically read/only and you cannot write to it. DISP MOD may be used to add records to the end of the tape file only for standard label tapes.

#### **MEMBER** *membername*

allows you to specify the name of a member of an OS partitioned data set; membername is the name of the PDS member.

## **CONCAT**

allows you to assign the same ddname to two or more OS libraries so that you can refer to them in a single GLOBAL command. You may concatenate libraries with filetypes of MACLIB and LOADLIB.

You cannot issue multiple FILEDEF commands with the CONCAT option for LOADLIBS and MACLIBs that have the same filenames but are on different disks. Only the information for the last FILEDEF is retained.

Any file format options you specify in the first FILEDEF command line remain in effect for subsequently concatenated libraries. For a detailed description of concatenated macro libraries, see *VM/SP CMS for System Programming.* 

DSORG PO  $\mathbf{L}_{\mathbf{D}\mathbf{A}}$ 

is the data set organization: physical sequential (PS), partitioned (PO), or direct access (DA).

18TRACK 7TRACK] 9TRACK

is the tape setting. The tape device mode is not checked or set by filedef. Use the TAPE command MODESET option to set the mode of a tape.

#### TRTCH a

is the tape recording technique for 7-track tapes. Use the following chart to determine the value of "a" for 7-track tapes.

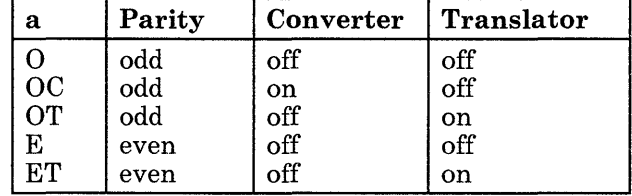

The default value of TRTCH is OC.

## DEN *den*

is tape density: den can be 200, 556, 800, 1600, 6250, or 38K BPI (bytes per inch). If 200 or 556 are specified, 7TRACK is assumed. If 800, 1600, or 6250 are specified 9TRACK is assumed. If 38K is specified, 18TRACK is assumed. If the DEN option is not specified for dual-density 1600/6250 BPI tape drives, density will be forced to 6250 BPI whether or not a TAPE command has been issued. For dual-density 800/1600 tape drives, the density defaults to 1600 BPI. The following densities are allowed for the given track sizes.

7track

200, 556, 800

9track

800, 1600, 6250

18track

38K

## UPCASE

translates all terminal input data to uppercase.

## LOWCASE

retains all terminal input data as typed in.

## LEAVE

is only valid for TAPn files that are SUL or SL (standard label). With this option selected, the tape is not moved before label processing. If LEAVE is not specified, tapes with files specified as SL or SUL are rewound and then positioned before the files are processed.

## **NOEOV**

is only valid for TAPn files. With NOEOV selected, there is no automatic limited end-of-volume processing when end of tape is sensed on output. Under OS simulation for standard labelled tapes, if NOEOV is specified, it is ignored during end-of-volume processing. See the section "CMS Tape Label Processing" in the *VM/SP CMS User's Guide* for a description of end-of-volume processing.

## ALT *{TAPn}*

*cuu .* 

is only valid for TAPn files that are SL (standard label). This option specifies an alternate tape drive to be used when an EOV condition occurs on the primary tape drive. It allows the next volume of a multi-volume tape file to be mounted on an alternate drive at the same time as the first volume. Processing switches between drives at each EOV condition and continues until an EOT condition is encountered.

The *TAPn* specifies the symbolic tape identification. The *cuu*  specifies the virtual device address of the tape. The following symbolic names and virtual device addresses are supported:

# **FILEDEF**

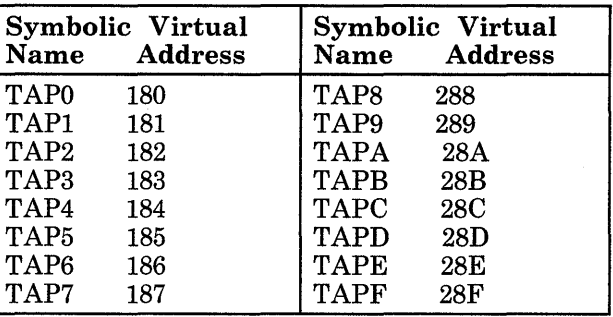

Both the primary and alternate tape drives must have compatible characteristics; that is, they must have an equal track setting and must record at the same density.

## **Usage Notes:**

1. If you do not issue a FILEDEF command for an OS input or output file, CMS uses the ddname on the DCB macro to issue the following default file definition:

FILEDEF ddname DISK FILE ddname A1

See "Usage Notes" under the discussion of the ASSEMBLE command for information on the default file definitions made by the assembler.

- 2. To identify VSE files for VSE program execution or to identify VSAM data sets for either OS or VSE program execution, you must use the DLBL command.
- 3. A file definition established with the FILEDEF command remains in effect until explicitly changed or cleared. The system clears file definitions under the following circumstances:
	- When the assembler or any of the language processors are invoked. (Note that FILEDEF definitions entered with the PERM option are not cleared.)
	- When a program abends or when you issue the Immediate command HX to halt command or program execution.
- 4. The FILEDEF command does not supply default values for LRECL and BLKSIZE. As under OS, if DCB information is unavailable when a file is opened, an open error is issued for the file. The following chart summarizes the results at OPEN time of specifying LRECL and BLKSIZE options.

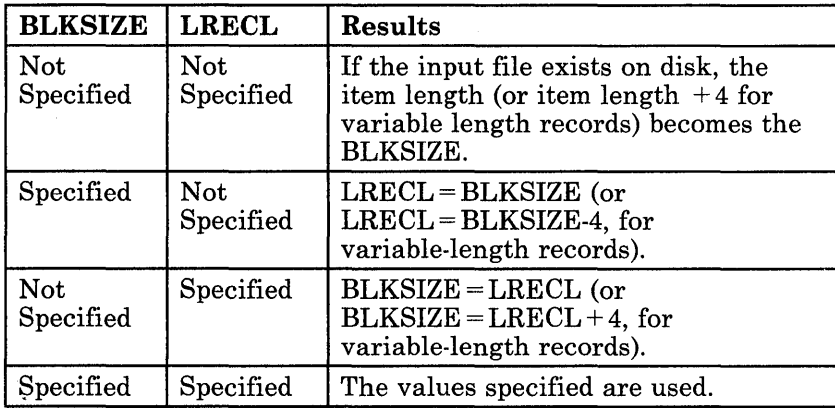

If V or VB is specified for RECFM, LRECL must be at least 4 bytes less than BLKSIZE and LRECL must be at least 4 bytes greater than the largest record of the file. If VS or VBS is specified for RECFM, LRECL can exceed the specified BLKSIZE, but LRECL should not exceed a maximum value of 32756 because of OS restrictions.

VSE sequential (SAM) files do not contain BLKSIZE, LRECL, or RECFM specifications. These options must be specified by a FILEDEF command or DCB statement if OS macros are used to access VSE files. Otherwise the defaults,  $BLKSIZE = 32760$  and  $RECFM = U$ , are assumed. LRECL is not used for RECFM=U files.

- 5. When copying a variable length data set  $(RECFM = V \text{ or } VB)$  from an  $\overline{OS}$  disk to a CMS disk, the logical record length (LRECL) of the file that is created on the CMS disk is equal to the size of the largest record in the data set being copied. If the file that is being created has a filemode of 4, the logical record length will be equal to the LRECL of the largest record plus 8 bytes. The actual LRECL of the new file can be determined by using the CMS LISTFILE command.
- 6. There is an auxiliary processing option for FILEDEF that is only valid when FILEDEF is executed by an internal program call: this option cannot be entered as a terminal command. The option, AUXPROC addr, allows an auxiliary processing routine to receive control during I/O operations. For details on how to use this option of the FILEDEF command, see the manual, *VM/SP CMS for System Programming.*
- 7. If a FILEDEF command is issued with a DDNAME that matches a current DDNAME defined by a previous FILEDEF command and the devices are the same, the filename, filetype, filemode, and options previously specified remain in effect, unless re-specified by the new FILEDEF command. If the devices are not the same, all previous specifications are removed.
- 8. CMS supports one virtual reader at address OOC, one virtual punch at address OOD, and one virtual printer at address OOE. When you issue a CMS command or execute a program that uses one of these unit record devices, the device must be attached at the virtual address indicated.
**FILEDEF** 

If a program has two or more data control blocks (DCBs) with differnt ddnames open for the same unit record devices, records from different files may be mixed together into one file. Separate files are not maintained.

9. To copy data between shared (e.g. 3420) and non-shared (e.g. 3480) tape subsystems, assign each tape device to a different virtual control unit. For example:

FILEDEF IN TAPO (18TRACK \*TAPO is assigned to 180<br>FILEDEF OUT TAP8 (9TRACK \*TAP8 is assigned to 288 FILEDEF OUT TAP8 (9TRACK MOVEFILE IN OUT

or ...

FILEDEF IN TAPA (18TRACK \*TAPA is assigned to 28A<br>FILEDEF OUT TAP1 (9TRACK \*TAP1 is assigned to 181 FILEDEF OUT TAP1 (9TRACK MOVEFILE IN OUT

- 10. If the FILEDEF command is entered with no operands, a list of current definitions is displayed.
- 11. FILEDEF uses the extended plist for processing the DSN *quall [.qual2...qualn]* parameter. If you are calling FILEDEF from an assembler language program and using DSN *quall [.qua12 ... qualnJ,* you should supply an extended plist. *VM/SP CMS for System Programming* has more information on how an assembler language program can supply an extended plist.

#### **Using the FILEDEF DISK Operand**

There are three general forms for specifying the DISK operand in a FILEDEF command.

1. If you specify the first form:

FILEDEF ddname DISK fn ft [fm]

fn and ft (filename and filetype) are assumed to be a CMS fileid. If fm is the filemode of an OS disk, fn and ft are assumed to be the only two qualifiers of an OS data set name. If fm is specified as an asterisk,  $(*)$ then all accessed disks are searched.

You cannot use this form unless the OS data set name or VSE fileid conforms to the OS naming convention (1- to 8-byte qualifiers separated by periods, to a maximum of 44 characters, including periods). Also, the data set name can have only two qualifiers; otherwise, you must use the DSN ? or DSN qual1... form. For example, if the OS data set name or VSE fileid is TEST.SAMPLE.MAY, you enter:

FILEDEF MINE B1 DSN TEST SAMPLE MAY

-- or --

FILEDEF MINE B1 DSN TEST.SAMPLE.MAY

-- or --

FILEDEF MINE B1 DSN ? TEST.SAMPLE.MAY

If the OS data set name or VSE fileid is TEST.SAMPLE, then you may enter:

FILEDEF MINE DISK TEST SAMPLE B1

2. The second form of the DISK operand is used only with OS data sets and VSE files:

ft ddname  $\begin{bmatrix} \text{fm} \\ \frac{\text{Al}}{\text{DSN}} & \text{qual}1 & \text{[qual2...]} \\ \text{DSN} & \text{qual} & \text{[.qual2...]} \end{bmatrix}$ FILEDEF ddname DISK fn FILE

> This form allows you to enter OS and VSE file identifications that do not conform to OS data set naming conventions. The DSN operand corresponds to the DSN parameter on the OS DD (data definition) statement. There are many ways you can specify this form:

FILEDEF ddname DISK fn ft fm DSN qual1 [qual2...]

-- or --

• FILEDEF ddname DISK fn ft fm DSN quaIl [.qua12 ... ]

The above forms of the FILEDEF command associate the CMS filename and filetype you specify with the OS data set name or VSE fileid specified following the DSN operand. Once it is defined, you can refer to the OS data set name or VSE fileid by using the CMS filename and filetype. If you omit DISK, filename, filetype, and filemode, the default values are FILE ddname AI.

• FILEDEF ddname DSN ?

This form of the FILEDEF command allows you to specify the OS data set name or VSE fileid interactively. Using this form, you can enter an OS data set name or VSE fileid containing embedded special characters such as blanks. If you use this form, the default filename and filetype for your file, FILE ddname, is the CMS filename and filetype associated with the OS data set name or VSE fileid. The filemode for this form is always the default, A1.

To use the interactive DSN operand, you key in DSN ?; CMS then requests that you enter the OS data set name or DOS fileid exactly as it appears in the data set or file. Do not omit the periods that separate the qualifiers of an OS data set name, but do not insert periods where they do not appear.

quall[.qua12 ... ]

where qual1.qual2... are the qualifiers of the OS data set name or VSE fileid. When you use this form, you must code the periods separating the qualifiers.

• FILEDEF ddname mode DSN quaIl [quaI2 ... ]

-- or --

FILEDEF ddname mode DSN qual1 [.qual2...]

This form allows you to specify the OS data set name or VSE fileid explicitly. The default value for the filename and filetype is FILE ddname. When you use this form, you can use periods to separate the qualifiers. If the command is entered with a blank separating the qualifiers, FILEDEF replaces them with periods. For example, for an OS data set or VSE file named MY.FILE.IN, you enter:

FILEDEF ddname Bl DSN MY FILE IN

-- or --

FILEDEF ddname Bl DSN MY.FILE.IN

3. FILEDEF ddname DISK vaddr

This form associates a "ddname" with a virtual minidisk address. The "ddname" is the name of the virtual minidisk referred to in your program. It is intended to be used for a minidisk for which a RESERVE command has been issued. This form cannot be used as a regular FILEDEF for OS simulation. An open issued for such a ddname would fail. The "vaddr" is the virtual address of the device referred to in your program by "ddname."

#### **Using the FILEDEF T APn Operand**

When you define a tape file with the FILEDEF command, you can specify the type of label processing to be done for the file. You do this by specifying a second operand after the word TAPn. The operands that you may specify and their meanings are:

- LABOFF indicates that there is no CMS tape label processing for this tape file. LABOFF is the default. The tape is not positioned if this operand is specified.
- BLP indicates that the system is to bypass label processing but that the tape is to be positioned before the file is processed.
- SL indicates that you are using IBM standard labels.
- **SUL** indicates that you are using standard user labels (not processed for MOVEFILE).
- **NL** indicates that your tape has no IBM standard labels. (Do not use this operand if your tape has a VOL1 label. A file on it will not be opened.)
- **NSL** indicates that you are using nonstandard labels.

For the operands BLP, SL, and SUL:

n indicates the position of the file on a multifile volume. When n is not specified, the default is 1.

For SL and SUL files:

**volid** specifies a 1- to 6-character volume serial number to be verified by reading the VOL1 label on the tape. If not specified in FILEDEF, volid may be specified on a LABELDEF command. If specified on both commands, the more recent specification is used. VOLID is only valid for SL or SUL tape files. If VOLID is not specified, the volume label on the tape is not checked.

For SL files:

**DISP MOD** The DISP MOD option may be used to add records to tape files only for standard label tapes:

FILEDEF file a tapl sl (disp mod

when the file is opened (output), the tape is positioned at the end of the file, ready to add new records.

**SYSPARM** passes the address of the character value *string* to DMSTVI (an interface routine). The maximum length of the string is determined by the total length of command. The command cannot exceed 130 characters unless the command is issued from a program and an extended plist is used. In this case, the string can be up to 65,535 bytes. If longer, it is truncated. The string cannot contain blanks or parentheses.

> If you want to enter a string with blanks or parentheses, use the SYSPARM (?) format. When you enter this format, you are prompted with

ENTER SYSPARM:

You can enter up to 130 characters. If longer, the string is truncated. You can omit the string's right parenthesis if SYSPARM is the last option specified.

**FILEDEF** 

For the NSL operand:

**filename** is required for NSL files. It is the filename of a file that contains a routine for processing nonstandard labels. The filename must be that of a TEXT or MODULE file. If you have both a MODULE and TEXT file with this name, the MODULE file is used. MODULE files must be created so that they start at an address that does not allow them to overlay a user program if they are to be used for NSL routines. See the section "Tape Labels in CMS" in the VM/SP CMS User's Guide for details on writing routines to process nonstandard labels.

Unless LRECL is specified on the output FILEDEF, the EOV2/EOF2 label contains the record length of the last record written for record format V or VB tape files. Files with a record format F or FB contain zero unless LRECL is specified. LRECL is important for OS compatibility. You can define a file on tap2 with standard labels by using the following command:

filedef filea tap2 sl valid deptlO

When this tape file is opened, CMS checks to see that it has a VOLI label with a volume serial number of dept10.

To specify the second file on the same tape, use

filedef filea tap2 sl 2 valid deptlO

The same file could be defined as having no labels by using

filedef filea tap2 blp 2 filedef filea tap2 nl 2

If you use the above specification, your tape must not contain IBM standard labels. NL causes CMS to read your tape when you try to open a file on it and checks to see if the tape contains a VOLI label as its first record. If a VOLI label is there, CMS does not open your tape file.

If you specify

filedef filea tap2 blp 2

CMS positions the tape to the second file, but does not check to see if the tape has a label.

*Note:* If you mount a blank tape and specify NL, the tape will run off the end of the reel. Write a tape mark to prevent this from occurring.

To define a tape file with nonstandard labels, use the following command:

filedef filea tap2 nsl nonstd

The routine NONSTD must exist as a TEXT or MODULE file and be able to process the particular nonstandard labels you are using for your tapes.

If you defined filea with no label parameter at all, for example,

filedef filea tap2

there is no label processing or positioning before the data in filea is processed.

When you use the options DEN, TRTCH, 7TRACK, 9TRACK, or l8TRACK to set the mode of an output file, if the type of label processing is anything other than LABOFF (the default), the tape will be written at the current mode of the tape drive and not the mode specified in the FILEDEF command. This is due to a hardware restriction which allows the mode of a tape drive to be reset only when the tape is at load point. If LABOFF is used, the tape will still be at the load point when the first record of the file is written, so the mode will be reset. See the "CMS TAPE Command" Usage Notes for more information.

Read the section "Tape Labels in CMS" in the *VM/SP CMS User's Guide* before you write programs that handle labeled tapes.

Use the LEAVE and NOEOV options for tape files only.

LEAVE indicates that a tape containing standard-label files is not to be moved before label processing. Using this option prevents CMS from rewinding the tape and checking the VOLI label as it otherwise does for SL and SUL files. The command:

filedef fileb tapl sl (leave

defines a tape file on tapel but tells CMS not to position the tape before processing the labels for fileb. Note that you must position the tape properly yourself before using the LEAVE option. LEAVE may be used with SL, SUL, and BLP. However, it has no effect if used with NL. NL tapes are always rewound and positioned before a file on them is opened (even if you specify LEAVE).

Use the LEAVE option with multifile volumes where rewinding and repositioning a tape before processing each file is inefficient. You must not move the tape between files if you use this option. Note that for BLP files you can obtain the effect of LEAVE by defining the file as LABOFF rather than BLP.

Using NOEOV, CMS does not do any end-of-tape processing on output. If this option is not specified, CMS writes a tape mark after it encounters EOT on output and, for SL and SUL files, also writes an EOVI label and another tape mark after the first tape mark. The tape is then rewound and unloaded. NOEOV suppresses this limited EOV processing. In OS simulation, if you specify the NOEOV option, it is ignored during end-of-volume processing.

### **Using the FILEDEF ALT Operand**

Use the ALT option for standard label tape files only. You can use alternate tape drive support as follows:

filedef filea tapl sl (alt tap2

where tap2 is the alternate drive where the second volume of the tape file is mounted.

#### **Responses:**

If FILEDEF is entered with no operands and there are no filedefs in effect, the message:

DMSFLD324I No user defined FILEDEFs in effect

is displayed.

If FILEDEF is entered with no operands and there are filedefs in effect, a list of current definitions is displayed. For example:

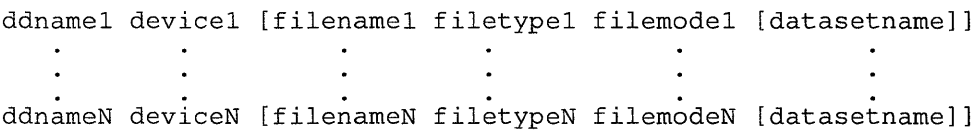

DMSFLD069I Disk mode not accessed

The specified disk is not accessed; the file definition remains in effect. You should access the disk before you attempt to read or write the file.

DMSFLD220R Enter data set name:

A FILEDEF command with the DSN ? operand was entered. Enter the exact OS or VSE file identification, including embedded periods and blanks.

DMSFLD704I Invalid CLEAR request

A CLEAR request was entered for a file definition that does not exist; no action is taken.

DMSSTT228I User labels bypassed on data set data set name

This message is displayed when you issue a FILEDEF command for an OS data set that contains user labels. The message is displayed the first time you issue the FILEDEF command after accessing the disk on which the data set resides.

## **Messages and Return Codes:**

 $\begin{array}{c} \rule{0pt}{2.5ex} \rule{0pt}{2.5ex} \rule{0$ 

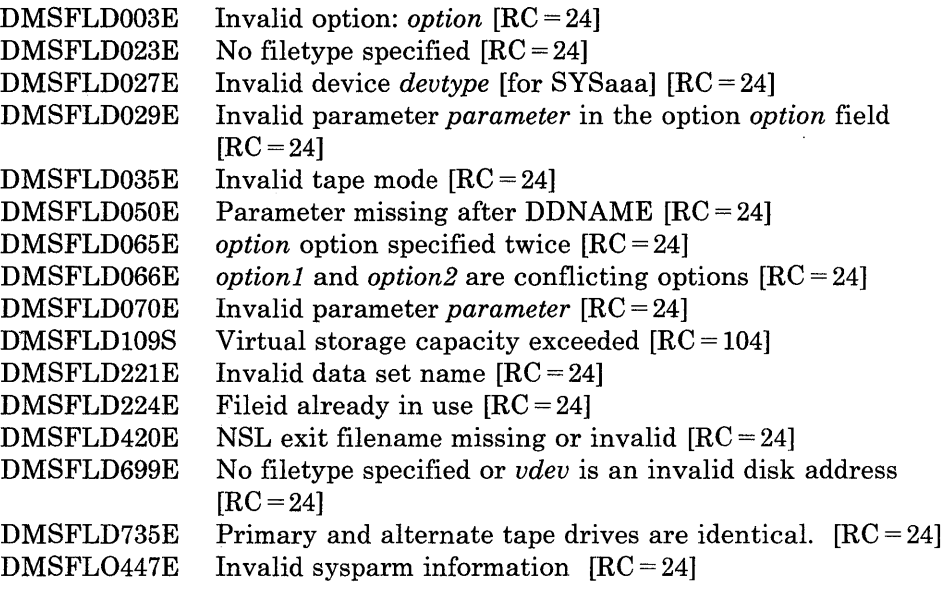

 $\hat{\mathbf{v}}$ 

# **FILELIST**

## **FILELIST**

Use the FILELIST command to display a list of information about CMS files residing on accessed disks. In the FILELIST environment, information that is normally provided by the LISTFILE command (with the DATE option) is displayed under the control of the System Product Editor. You can use XEDIT subcommands to manipulate the list itself. You can also issue CMS commands against the files directly from the displayed list.

The format of the FILELIST command is:

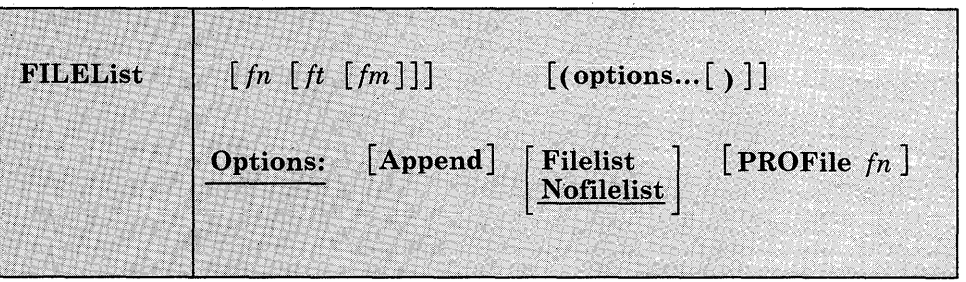

#### *where:*

*in* 

is the filename of the file(s) for which information is to be collected. If an asterisk (\*) is coded in this field, all filenames are used.

Certain special characters can be used as part of the filename to request that the list contain a specific subset of files. See the usage note, "Pattern Matching," for more information on using these characters. .

*it* 

is the filetype of the file(s) for which information is to be collected. If an asterisk is coded in this field, all filetypes are used.

Certain special characters can be used as part of the filetype to request that the list contain a specific subset of files. See the usage note, "Pattern Matching," for more information on using these characters.

*im* 

is the filemode of the file(s) for which information is to be collected. If this field is omitted, only the A-disk is searched. If an asterisk is coded, all accessed disks are searched.

If no operands are specified, the list contains all the files on your A-disk. (Issuing FILELIST with no operands is like issuing "filelist  $* * a$ .")

## **Options:**

#### Append

specifies that the list of files should be appended to the existing list. This option is meaningful only when issued from within the FILELIST environment. If issued outside of FILELIST, it results in an error condition.

#### Filelist

specifies that fn ft fm is a file that already contains a list of files, produced by an earlier invocation of FILELIST or LISTFILE (using the EXEC option). Information about each file in this list is displayed.

If this option is specified, no special characters used for pattern matching may appear in fn ft or fm. For information on pattern matching, see the usage note, "Pattern Matching," below.

For information on creating and saving a list of files, see the usage note, "Saving a List of Files," below.

#### Nofilelist

specifies that fn ft fm is not a list of files.

#### PROFile *in*

specifies the name of an XEDIT macro to be executed when XEDIT is invoked by the FILELIST command. If not specified, a macro named PROFFLST XEDIT is invoked. For more information on the PROFFLST macro, see the usage note, "Default PF Key Settings," below.

#### **Usage Notes:**

1. Tailoring the FILELIST Command Options

You can use the DEFAULTS command to set up options and/or override command defaults for FILELIST. However, the options you specify in the command line when entering the FILE LIST command override those specified in the DEFAULTS command. This allows you to customize the defaults of the FILELIST command, yet override them when you desire. Refer to the DEFAULTS command description for more information.

2. Pattern Matching

You can use two special characters in the fn, ft, and fm operands to request that the list of files contain a specific subset of files. The special characters are  $*$  (asterisk) and  $%$  (percent), where:

\* represents any number of character(s). As many asterisks as required can appear *anywhere* in a filename or filetype. However, the total number of characters, including the asterisks, may not exceed eight. (Only one asterisk may be used for a filemode.)

**FILELIST** 

For example, if you enter:

filelist \*d\* \*file\*

you are requesting that the list contain all files on your A-disk whose filename contains "d" and whose filetype contains "file." The list might contain the following files:

YOURDATA AFILE1 A HISDATA AFILE2 A ADOG 1DOGFILE A<br>DATA FILE1 A FILE1 A

% means any *single* character, but any character will do. As many percent symbols as necessary may appear anywhere in a filename or filetype. For example, if you enter:

filelist %%% stock

you are requesting that the list contain all files on your A-disk whose filename is three characters in length and whose filetype is "stock." The list might contain the following files:

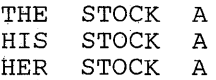

3. Format of the List

When you invoke the FILELIST command you are placed in the XEDIT environment, editing a file "userid FILELIST AO." A sample FILELIST screen is shown in the "Examples" section. Each line in this file contains:

- a command area
- filename, filetype, filemode
- format and logical record length of the file
- number of records and number of blocks in the file
- date and time the file was last written on the disk

The full power of XEDIT is available to you while you issue commands against the list of files. For example, you may want to use XEDIT subcommands to scroll through the list of files, locate a particular file, etc.

However, some XEDIT subcommands are inappropriate in this environment. Subcommands that alter the format or the contents of "userid FILELIST" (for example, SET TRUNC, SET FTYPE, or SET LINEND) may cause unpredictable results.

4. Saving a List of Files

You can save a list of files created by the FILELIST command simply by filing it, that is, issuing FILE or SAVE from the command line. Remember that the list is a file, whose filename is your userid and whose filetype is FILELIST. If you issue FILE or SAVE, the file "userid FILELIST" is kept until the next time you issue FILE or SAVE from the list.

You can also save a particular list of files by filing it under a different fileid. One way to do this is to issue the XEDIT subcommand FILE from the command line, specifying a different filename and/or filetype. For example, you could issue "FILE MY FILES." Another way is to issue FILE from the command line, and then to use the CMS command RENAME.

Saving a list of files is useful when you want to send multiple files using the SENDFILE command. The list of files that you saved can be specified in the SENDFILE command issued with the FILELIST option. With this method, you can send multiple files by issuing the SENDFILE command only once. The only file identifier you have to keep track of is that of the list. For information on sending a list of files, see the SENDFILE command (the description of the Filelist option).

5. Issuing Commands From the List

On a full screen display, you can issue commands directly from the line on which a file is displayed. You do this by moving the cursor to the line that describes the file to be used by the command, typing the command in the space provided to the left of the filename, and then pressing the ENTER key to execute the command.

If a command is longer than the command space provided on the screen, just continue typing over the information in the line. You may type over the entire line displayed, up to column 79.

The ENTER key is set to EXECUTE, which is described below, under "Special Commands." When you press the ENTER key, all commands typed on one screen are executed, and the screen is restored to its previous state. However, the list is updated to reflect the current status of the files (see "Responses").

You may want to enter commands from the FILELIST command line before executing commands that are typed on the list. To do this, move the cursor to the command line by using the PF12 key (instead of the ENTER key). After typing a command on the command line and pressing ENTER, you can use PF12 to move the cursor back to its previous position on the list.

Another way to issue commands that make use of the files displayed is to issue EXECUTE from the FILELIST command line. A complete description of EXECUTE follows, in the section "Special Commands."

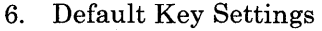

The PROFFLST XEDIT macro is executed when the FILELIST command is invoked, unless you specified a different macro as an option in the FILELIST command. It sets the keys to the following values:

#### ENTER

Execute command(s) typed on file line(s) or on the command line. (The ENTER key is set by the XEDIT subcommand, SET ENTER IGNORE MACRO EXECUTE).

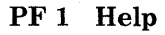

Display FILELIST command description.

# PF 2 Refresh

Update the list to indicate new files, erased files, etc., using the same parameters as those specified when FILELIST was invoked.

- PF 3 Quit Exit from FILELIST.
- PF 4 Sort
	- by filetype, filename.
- PF 5 Sort by date and time, newest to oldest.
- PF 6 Sort

by size, largest first.

## PF 7 Backward

Scroll back one screen.

PF 8 Forward

Scroll forward one screen.

### PF 9 FI/n

Issue the command FILELIST  $/n$  \* \* at the cursor, so that a list is displayed, containing all files that have the filename that is displayed on the line containing the cursor (all filetypes and filemodes).

#### PF 10

Not assigned.

## PF 11 XEDIT

Edit the file where the cursor is placed.

## PF 12 Cursor

If the cursor is in the file area, move it to the command line. If the cursor is on the command line, move it back to its previous location in the file (or to the current line).

*Note:* On a terminal equipped with 24 PF keys, PF keys 13 to 24 are assigned the same values as PF keys 1 to 12 as discussed here.

Some XEDIT subcommands are stacked by the FILELIST command (for example, SET TRUNC, SET LRECL, and SET VERIFY). In order to override these settings in a profile, these SET subcommands must be stacked FIFO.

In addition to setting the above PF keys, the PROFFLST XEDIT macro sets synonyms that you can use to sort your FILELIST files. The synonyms are:

- SNAME Sorts the list alphabetically by filename, filetype, and filemode.
- STYPE Sorts the list alphabetically by filetype, filename, and filemode.
- SMODE Sorts the list by filemode, filename, and filetype.
- SRECF Sorts the list by record format, filename, filetype, and filemode.
- SLREC Sorts the list by logical record length and then by size (greatest to least).
- SSIZE Sorts the list by number of blocks and number of records (greatest to least).
- SDATE Sorts the list by year, month, day, and time (most recent to oldest).
- 7. If you want to issue FILELIST from an EXEC program, you should precede it with the EXEC command; that is, specify

exec filelist

### **Responses:**

When a command is executed, one of the following symbols is displayed in the "Cmd" space to the left of the file for which the command was executed.

- \* Means the command was executed successfully  $(RC = 0)$ .
- $*$ n Is the return code from the command executed (RC = n).
- \*? Means that the command was an unknown CP/CMS command  $(RC = -3)$ .
- \*! Means that the command was not valid in CMS subset. For a list of commands valid in CMS subset mode, see the VM/SP CMS User's *Guide.*

The following responses can also appear directly on the FILELIST screen:

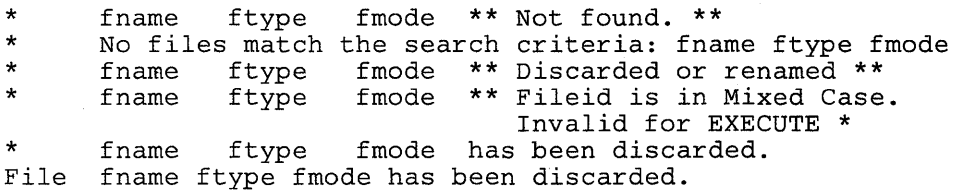

## **Messages and Return Codes:**

The possible error messages for specifying a command format incorrectly are listed on page 24.

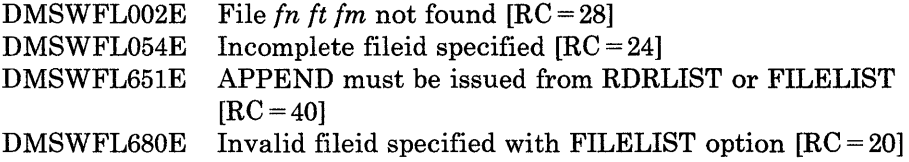

#### **Special Commands Used in the** FILE LIST **Environment**

Two commands, EXECUTE and DISCARD, make use of the list of files displayed by the FILELIST command. EXECUTE can be used only in the FILELIST, MACLIST, and RDRLIST command environments, while DISCARD can be used only in the FILELIST, MACLIST, RDRLIST, and PEEK command environments.

#### **EXECUTE**

Use EXECUTE (an XEDIT macro) to issue CP/CMS commands (or EXECs) that make use of files displayed by FILELIST.

EXECUTE may be used in two ways. First, on a display terminal, the command(s) to be executed can be typed directly on the FILELIST screen and "EXECUTE" entered either on the command line or from a PF key or by pressing the ENTER key. Second, the command to be executed can be typed in the command line at the bottom of the screen, following "EXECUTE" (as one of its operands). The command is then executed against one or more files in the list, beginning with the current line of the list.

# **FILELIST**

The format of the EXECUTE macro is:

 $EXECUTE$  | [Cursor|lines] [command]

#### *where:*

#### **Cursor**

means that a command is to be executed against the line that contains the cursor. The command can either be typed on the line that describes the file, or it can be typed as an operand of EXECUTE. The CURSOR operand is valid only on display terminals and is particularly useful when assigned to a PF key. For example, if EXECUTE CURSOR XEDIT is assigned to a PF key, you can place the cursor on the line describing the file you want to edit and then press the PF key.

#### *lines*

is the number of lines in the file the command is to be executed for, starting with the current line of the list. If a command is specified, the default is one  $(1)$ . You can specify an asterisk  $(*)$ , which means "execute this command on all lines, from the current line to the end of the file."

#### *command*

is a CMS or CP command (or any program or EXEC) that makes use of files in the list. You can either type out the command operands, or you can use the symbols described below to represent the filename, filetype, and/or filemode. (See the usage note, "Using Symbols as Part of a Command.")

#### **Usage Notes:**

#### 1. Entering Commands on a Full Screen Display

You can type commands that operate on files in the list directly on the lines of the FILELIST display. When you enter EXECUTE (either from the command line or by pressing the ENTER key), all commands typed on the lines in the file displayed on the current screen are executed. The filename, filetype, and filemode are appended automatically to the command, unless you typed one of the symbols described below (in usage note 3).

Note that when a command is typed on the FILELIST or RDRLIST screen, EXECUTE rebuilds the line and compares it with the line displayed on the screen. The line is scanned from right to left, and the first character that is different signals the end of the command. Therefore, if the file information has been changed (as the result of a previous command), but this information has not yet been updated (by pressing PF2 to refresh the screen), EXECUTE will incorrectly interpret the information on the screen. An example follows.

## **FILELIST**

Sample FILELIST list:

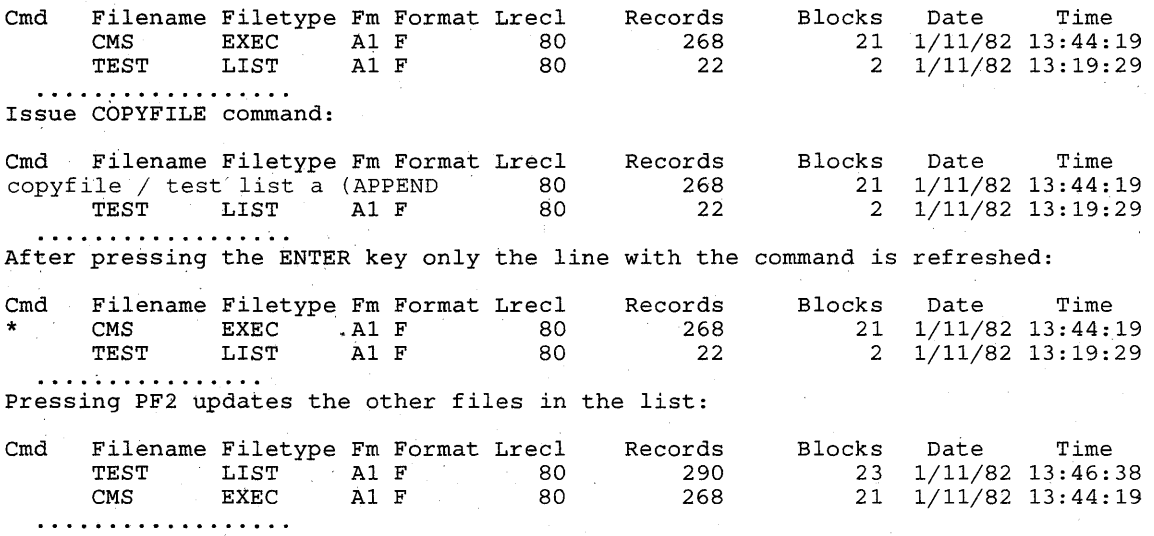

2. Entering Commands on the Command Line

Another way to issue commands that make use of the files displayed is to move the current line to the first (or only) file you want the command to use, and then to issue EXECUTE (in the form "EXECUTE lines, command") from the XEDIT command line. This method may be used on both display and typewriter terminals.

For example:

First move the current line (by using XEDIT subcommands like UP or DOWN) to the first file you want to use in the command. On a full screen display, the current line is the first file on the screen. Then (in theXEDIT command line) you type:

execute n xedit

where "n" is the number of files to be edited, starting with the current line. (You can use any command, not just XEDIT.)

*Note:* You can use XEDIT synonyms or macros to make issuing common commands easier. For example, you might want to set up a command "EX" to be a synonym for "EXECUTE 1 XEDIT."

3. Using Symbols as Part of a Command

Symbols can be used to represent operands in the command to be executed. They can be used in the commands typed on the screen, or as part of the command in EXECUTE (on the command line). Symbols are needed if the command to be executed has operands or options that follow the fileid. Examples of using symbols are in the "Examples" section, below.

The following symbols can be used:

- I means the filename filetype filemode displayed on the line.
- $\ln$  means the filename displayed on the line.
- $/t$  means the file type displayed on the line.
- $/m$  means the filemode displayed on the line.
- 10 means execute the line as is, and omit appending anything.

Any combinations of symbols can be used. For example:

 $\ln |t|$  means: filename followed by filetype.

 $/nt$  means: filename followed by filetype.

- $I$ tn means: filetype followed by filename.
- $int<sub>m</sub>$  is equivalent to / alone.

 $\int$ nnt means filename followed by filename and filetype

*Note:* If the symbol '/' appears in a command or in its operands, it must be issued from the command line, and not as part of an EXECUTE command.

#### 4. Special Symbols Used Alone

The following special symbols can be typed alone on the lines of the FILELIST display. They have the following meanings:

- $\equiv$ means execute the previous command for this file. Commands are executed starting at the top of the screen. For example, suppose you enter the DISCARD command on the top line. You can then type an equal sign on any other line(s). Those files preceded by equal signs are discarded when the EXECUTE command is entered (from the command line or by pressing the ENTER key).
- ? means display the last command executed. The command is displayed on the line in which the? is entered.
- $\ell$  means make this line the current line. (On the FILELIST screen, the current line is the first file on the screen.)
- 5. Files with mixed-case fileids can only be manipulated by user-written EXECs and modules. Files will have to be renamed in order to be used by EXECUTE.

## **Messages and Return Codes for EXECUTE:**

. The contract of the contract of the contract of the contract of the contract of the contract of the contract of the contract of the contract of the contract of the contract of the contract of the contract of the contrac

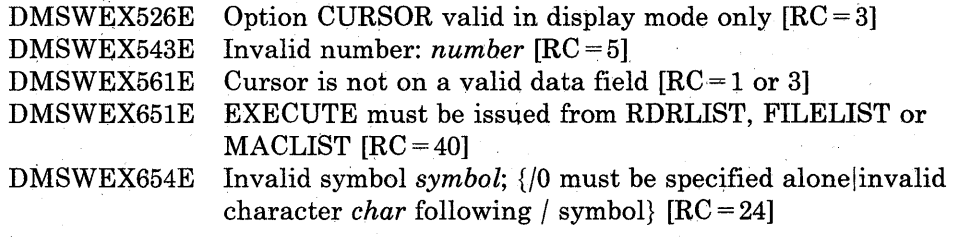

On a typewriter terminal only:

Executing: command  $++E(nn)+++$ 

#### **DISCARD**

Use the DISCARD command to erase from disk a file that is displayed in the list. (DISCARD is equivalent to the CMS command ERASE.) DISCARD can either be typed in the command area of the line that describes the file you want discarded, or it can be entered from the command line (at the bottom of the screen).

The format of the DISCARD command as used in the FILELIST environment is:

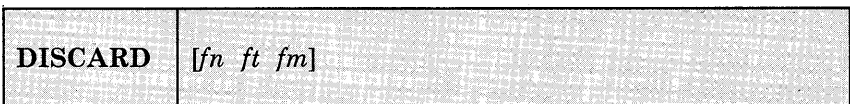

#### *where:*

 $f$ *t*  $f$  *t*  $f$  *m* is the file identifier of the file to be erased. If DISCARD is typed on the line that describes the file to be discarded, no file identifier should be specified. The filename, filetype, and filemode are appended automatically.

## **Messages and Return Codes for DISCARD:**

The possible error messages for specifying a command format incorrectly are listed on page 24.

DMSWDC651E DISCARD must be issued from FILELIST, RDRLIST, MACLIST or PEEK  $[RC = 40]$ DMSWDC653E Error executing *command;* rc = *nn* [RC = *nn]* 

## **Examples:**

The following FILELIST screen was created by issuing the FILELIST command with no operands, which is equivalent to FILELIST \* \* A. Note that the files are sorted by date and time, newest to oldest.

| OHARA |                                                      | FILELIST      | AO.    |       |          |              | V 108 Trunc=108 Size=418 Line=1 Col=1 Alt=0                                  |      |                                                                      |
|-------|------------------------------------------------------|---------------|--------|-------|----------|--------------|------------------------------------------------------------------------------|------|----------------------------------------------------------------------|
|       | Cmd Filename Filetype Fm Format Lrecl Records Blocks |               |        |       |          |              | Date                                                                         | Time |                                                                      |
|       | PIZZA                                                | TOPPINGS A1 F |        | 107   | 281      |              | 10 10/04/80 17:59:00                                                         |      |                                                                      |
|       | COOKIE                                               | ASSEMBLE      | A1     | 98    | 49       |              | 2 10/03/80 15:17:01                                                          |      |                                                                      |
|       | JELLY                                                | BEANS         | $A1$ F | 120   | 277      | 10           | $9/25/80$ $9:14:02$                                                          |      |                                                                      |
|       | DIETING TIPS                                         | $AA$ F        |        | - 75  | 28       | $\mathbf{1}$ | $9/24/80$ 12:10:03                                                           |      |                                                                      |
|       | CUSTOMER LIST A1 F                                   |               |        | $-95$ | 34       |              | $2 \quad 8/04/80 \quad 21:12:04$                                             |      |                                                                      |
|       | SEND                                                 | EXEC          | $A1$ F | 80    | 101      |              | 4 8/04/80 15:33:05                                                           |      |                                                                      |
|       | MY MEMO                                              | A1V           |        | $-26$ | $\sim$ 7 |              | $1\quad 8/01/80\quad 16:50:06$                                               |      |                                                                      |
|       | MYMACRO XEDIT                                        |               | A1 V   | 95    | 29       |              | 2 7/30/80 20:58:07                                                           |      |                                                                      |
|       | CMSFILES SCRIPT                                      |               | A1 V   | 80    | 489      |              | 30 7/26/80 16:05:08                                                          |      |                                                                      |
|       |                                                      |               |        |       |          |              |                                                                              |      |                                                                      |
|       |                                                      |               |        |       |          |              |                                                                              |      |                                                                      |
|       |                                                      |               |        |       |          |              |                                                                              |      |                                                                      |
|       |                                                      |               |        |       |          |              |                                                                              |      |                                                                      |
|       |                                                      |               |        |       |          |              |                                                                              |      |                                                                      |
|       |                                                      |               |        |       |          |              |                                                                              |      |                                                                      |
|       |                                                      |               |        |       |          |              |                                                                              |      |                                                                      |
|       |                                                      |               |        |       |          |              |                                                                              |      | 1= Help 2= Refresh 3= Quit 4= Sort(type) 5= Sort(date) 6= SORT(size) |
|       |                                                      |               |        |       |          |              | 7= Backward 8= Forward 9= FL $/n$ 10= $\cdots$ 11= XEDIT $\cdots$ 12= Cursor |      |                                                                      |
|       |                                                      |               |        |       |          |              |                                                                              |      |                                                                      |
|       |                                                      |               |        |       |          |              |                                                                              |      |                                                                      |
|       |                                                      |               |        |       |          |              |                                                                              |      |                                                                      |
|       |                                                      |               |        |       |          |              |                                                                              |      |                                                                      |

Figure 8. Sample FILELIST Screen

*Examples of Using Symbols:* The following examples show how symbols can be used to represent operands in a command. The values substituted for the symbols and the resulting command are shown. In each case, the command can be entered in either of the following ways:

- typed in the "Cmd" area of the screen. The command is executed either by entering EXECUTE on the XEDIT command line and then pressing ENTER, or simply by pressing ENTER.
- entered from the XEDIT command line, as an operand of EXECUTE (in the form "EXECUTE lines command").

If a symbol is not specified, the filename, filetype, and filemode are appended automatically to the command.

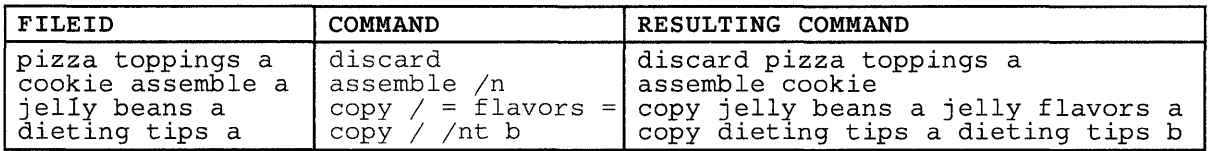

## **FINIS**

### Use the FINIS command to close one or more files.

The format of the FINIS command is:

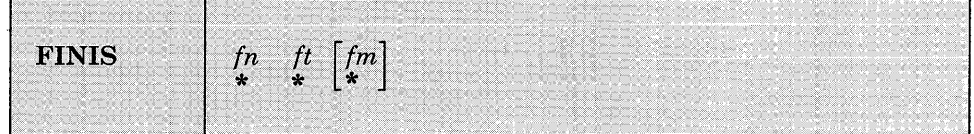

#### *where:*

#### *in*

is the filename of the file to be closed. If you code an asterisk (\*) in this field, all filenames are closed.

*it* 

is the filetype of the file to be closed. If you code an asterisk (\*) in this field, all filetypes are closed.

#### *im*

is the filemode of the file to be closed. If you code an asterisk (\*) in this field, all disks are searched for the specified file. If this field is omitted, Al is assumed.

## **Usage Note:**

Use FINIS when your program does not close a file during its execution. CMS commands close files automatically at the end of their execution. (An "EXEC" file is considered to be a single CMS command, independent of its content.)

## **Responses:**

None.

## **Messages and Return Codes:**

If an error occurs, register 15 contains the following error code:

**Code Meaning** 

6 File not open

# **FORMAT**

## **FORMAT**

Use the FORMAT command to:

- Initialize a virtual disk (minidisk) for use with CMS files
- Count or reset the number of cylinders on a virtual disk
- Write a label on a virtual disk

The format of the FORMAT command is:

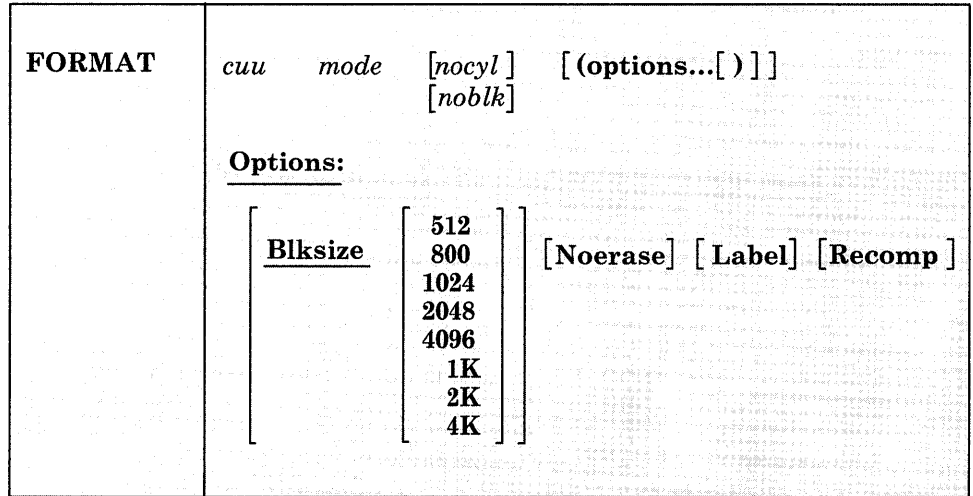

## *where:*

*cuu* 

is the virtual device address of the virtual disk to be formatted.

Valid addresses are 001 through 5FF for a virtual machine in basic control mode and 001 through FFF for a virtual machine in extended control mode.

#### *mode*

is the filemode letter to be assigned to the specified device address. Valid filemode letters are A through Z. This field must be specified. If any other disk is accessed at this mode, it is released.

#### *nocyl*

is the number of cylinders to be made available for use. All available cylinders on the disk are used if the number specified exceeds the actual number available.

#### *noblk*

is the number of FB-512 blocks to be made available for use. If the number specified exceeds the actual number of blocks on the disk, then all the blocks on the disk are made available for use.

### **Options:**

#### **Blksize**

specifies the physical DASD block size of the CMS minidisk. The block sizes 1024, 2048, and 4096 may alternately be specified as 1K, 2K, and 4K, respectively. For FB-512 devices, only block sizes 512, 1024, 2048, and 4096 are supported; for CKD (count key data) devices, all block sizes are supported.

The BLKSIZE option defaults to a block size that optimizes the I/O and data storage for the particular device. CKD devices default as follows:

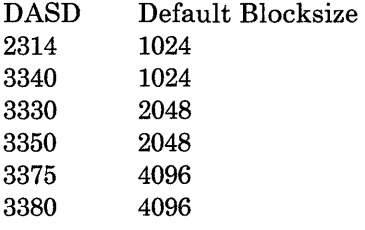

FB-512 devices, such as 3310 and 3370, default to a block size of 1024. For more information on choosing an appropriate blocksize, see Usage Note 7 on page 228.

#### Noerase

specifies for FB-512 devices that the permanently formatted FB-512 blocks are not to be cleared to zeros. If not specified, the FB-512 blocks will be cleared. For non-FB-512 devices, this option is ignored.

#### Label

writes a label on the disk without formatting the disk. The CMS disk label is written on cylinder 0, track 0, record 3 of the virtual disk or block 1 of an FB-512 device. A prompting message requests a six-character disk label (fewer than six characters are left-justified and blanks padded).

#### Recomp

changes the number of cylinders or FB-512 blocks on the disk that are available to the user. This number becomes the actual number of minidisk cylinders or FB-512 blocks, or the number specified by nocyl/noblk, whichever is less. If nocyl is not specified and the disk is formatted in 800-byte blocks, all cylinders are used. If the disk is formatted in 512-, 1K-, 2K-, or 4K-byte blocks, the maximum number of cylinders or FB-512 blocks last formatted on the disk is made available to the user.

## **Usage Notes:**

1. You can use the FORMAT command with any virtual 3310, 3330, 3340, 3350, 3370, 3375, 3380, or 2314 device. The speed matching buffer feature (Feature #6550) for the 3380 supports the use of extended count-key-data channel programs.

*Note:* The speed matching buffer is not supported for 3380 Models AD4/BD4 or AE4/BE4.

2. When you do not specify either the RECOMP or LABEL option, the disk area is initialized by writing a device-dependent number of records (containing binary zeros) on each track. Any previous data on the disk is erased. A read after write check is made as the disk is formatted. For example:

format 191 a 25

initializes 25 cylinders of the disk located at virtual address 191 in CMS format. The command:

format 192 b 25 (recomp)

changes the number of cylinders available at virtual address 192 to 25 cylinders, but does not erase any existing CMS files. To change only the label on a disk, you can enter:

format 193 c (label)

Respond to the prompting message with a six-character label.

- 3. If you want to format a minidisk for VSAM files, you must use the Device Support Facility. If you want to format an entire disk, you may use any OS or DOS disk initialization program.
- 4. Because the FORMAT command requires heavy processor utilization and is heavily I/O bound, system performance may be degraded if there are many users on the system when you use FORMAT.
- 5. When formatting FB-512 devices, enough blocks of the minidisk area must be formatted to support the CMS disk structure, or message DMS216E will be displayed, and the FORMAT request will be terminateq. The number of FB-512 blocks which must be formatted for minidisks.of 512-, 1K-, *2K-,* and 4K-byte CMS blocksize is 6, 12, 24, and 48, respectively.
- 6. If the FORMAT command with the RECOMP option fails and CMS issues message DMSFOR214W, "CANNOT RECOMPUTE WITHOUT LOSS OF DATA. NO CHANGE.," query your A-disk to determine the number of unallocated cylinders. If the number of cylinders seems adequate, it is possible that some of the allocated space is at the end of the disk, and is thus not available to the FORMAT command. Issue the command:

 $COPY$  \* \* A = = = (REP

followed by the FORMAT command with the RECOMP option.

7. Choosing an appropriate BLKSIZE to format a disk depends upon its intended use. A 4K BLKSIZE will optimize the I/O if the disk is to contain large files with no missing records (dense). A BLKSIZE of lK is more appropriate when creating many small files or sparse files. For example, PL/I regional files are sparse and they may allocate more space on a  $4K$  disk than on a  $1K$  disk, therefore, the smaller BLKSIZE is preferable.

The larger the block size of the disk, the greater the amount of storage required for input/output buffers. Each buffer that the system needs must be a contiguous block of system keyed storage. The size of this area of storage being the block size of the disk. Programs that dynamically allocate storage based upon machine size may use up all of the available storage. This may not allow the system enough storage to allocate buffers for its use. Consequently, a program needing a 4K disk that uses all of the available storage may be unable to get I/O buffers if they are not already allocated. For more information on CMS storage management, refer to the *VM/SP System Logic and Problem Determination Guide Volume 2 - CMS.* 

- 8. Because the CMS file system uses a five level tree structure when using the 512-byte block size, the maximum number of data blocks for a variable format file is about 15 times less than the actual limit (2 to the power of 31 minus 1).
- 9. A CMS nucleus cannot be saved on a CKD device formatted with 512-byte block size.

## **Responses:**

DMSFOR603R Format will erase all files on disk mode(vdev).<br>Do you wish to continue? Enter 1 (YES) or 0 Do you wish to continue? Enter 1 (YES)  $(NO)$ .

To reply yes, enter 1 or 'YES'. To reply no, enter 0 or 'NO'. If you respond 'YES', you must *only* enter the character string 'YES' . You have indicated that a disk area is to be initialized; all existing files are erased. If the character string contains leading or trailing blanks, such as ' YES' or 'YES', the response is processed as a 'NO' response. Responding 'NO', pressing the ENTER key, or entering a character string other than 'YES' cancels execution of the FORMAT command.

DMSFOR60SR Enter disk label:

You have requested that a label be written on the disk. Enter a one- to six-character label.

DMSFOR70SI Disk remains unchanged

The response to message DMSFOR603R was other than 'YES'.

DMSFOR732I nnnn {cylinders|FB-512 blocks} formatted on mode (vdev)

The format operation is complete.

DMSFOR733I Formatting disk mode

The disk represented by mode letter 'mode' is being formatted.

LABEL CUU M STAT CYL TYPE BLKSIZE FILES BLKS USED-(%) BLKS LEFT BLK TOTAL<br>label cuu m R/W nnnn type blksize nnnnn nnnnn- % mnn nnnnnnn label cuu m R/W nnnn type blksize nnnnn

> This message provides the status of a disk when you use the RECOMP option. The response is the same as when you issue the QUERY command with the DISK operand.

## **Messages and Return Codes:**

Additional error messages for specifying a command format incorrectly are listed on page 24.

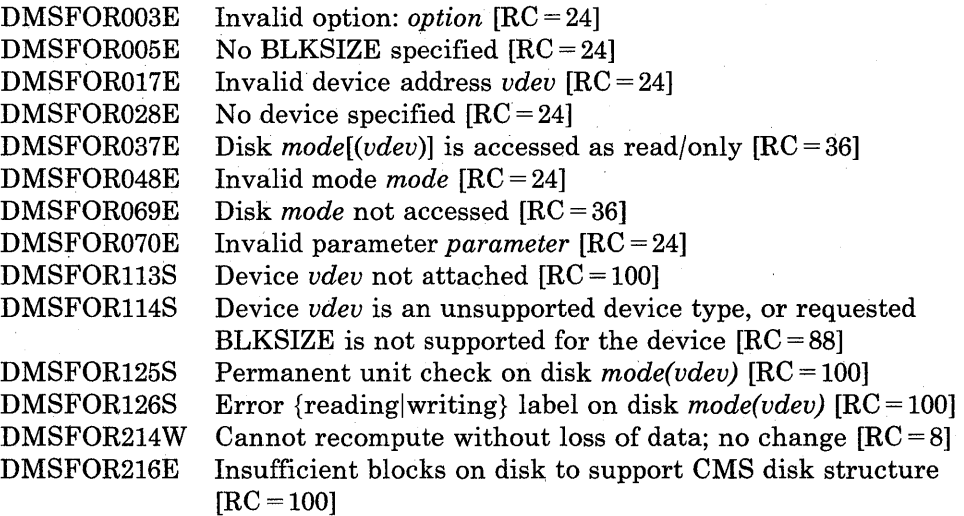

## **GENDIRT**

Use the GENDIRT command to fill in a CMS auxiliary directory. The auxiliary directory contains the name and location of modules that would otherwise significantly increase the size of the resident directory, thus increasing search time and storage requirements. By using GENDIRT to fill in an auxiliary directory, the file entries for the given command are loaded only when the command is invoked.

The format of the GENDIRT command is:

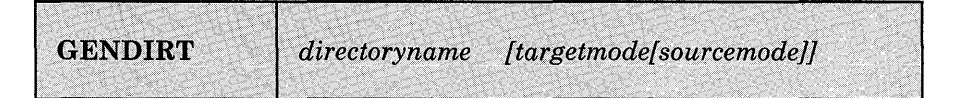

#### *where:*

#### *directorynqme*

is the entry point of the auxiliary directory.

#### *targetmode*

is the filemode letter of the disk containing the modules referred to in the directory. The letter is the filemode of the disk containing the modules at execution time, not the filemode of the disk at creation of the directory. At directory creation time, all modules named in the directory being created must be on either the A-disk or a read-only extension; that is, not all disks are searched. The default value for targetmode is S (system disk). It is your responsibility to determine the usefulness of this operand at your installation, and to inform all users whose programs are in auxiliary directories exactly what filemode to specify on the ACCESS command.

#### *sourcemode*

is the mode of the disk that contains the modules or files when the GENDIRT command is issued. If not specified, 'A' is the default.

*Note:* For information on creating auxiliary directories and for further requirements for using the targetmode option, see the *VM/SP CMS for System Programming.* 

## **Messages and Return Codes:**

DMSGND002W File *fn ft [fm]* not found [RC = 4 or 28] DMSGND021E Entry point *name* not found [RC =40] DMSGND022E No directory name specified [RC = 24 or 28] DMSGND070E Invalid parameter *parameter* [RC = 24]

## **GENMOD**

Use the GENMOD command to generate a (MODULE) file on a CMS disk.

The format of the GENMOD command is:

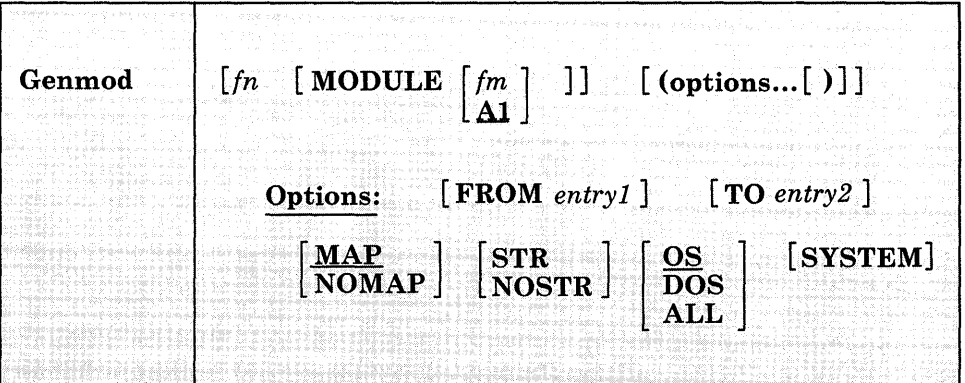

## *where:*

## *In*

is the filename of the MODULE file being created. If fn is not specified, the file created has a filename equal to that of the first entry point in the LOAD MAP.

#### *1m*

is the filemode of the MODULE file being created. If fm is not specified, Al is assumed.

## **Options:**

If conflicting options are specified, the last one entered is used.

### FROM *entry1*

specifies an entry point or a control section name that represents the starting virtual storage location from which the nonrelocatable copy is generated.

#### TO *entry2*

specifies an entry point or a control section name that represents the ending virtual storage location from which the nonrelocatable copy is generated.

## **MAP**

copies system loader table entries for the generated module into a map record which is included at the end of the MODULE file. The record can contain as many as 3276 map entries. The MODMAP command can be issued to display the module map.

#### **NOMAP**

specifies that a module map is not to be contained in the MODULE file.

*Note:* If a module is generated with the NOMAP option, that module cannot later be loaded and started with the CMS LOADMOD and START commands. When NOMAP is specified, the information produced is not sufficient for the START command to execute properly. However, a module generated with the NOMAP option can later be invoked as a command; that is, it can be invoked if its filename is entered.

#### **STR**

invokes the CMS storage initialization routine when the MODULE file is subsequently loaded (using the LOADMOD command). This routine frees any storage remaining from a previous program. STR is the default setting if the MODULE is to be loaded at the beginning of available user storage.

If you have issued CMS SET RELPAGE ON, STR causes CMS storage initialization to release the remaining pages of storage.

*Note:* If a program running in the user area calls a transient routine that was generated with the STR option, the user area storage pointers will be reset. This reset condition could cause errors upon return to the original program (for example, when OS GETMAIN/FREEMAIN macros are issued in the user program).

#### **NOSTR**

indicates that, when the MODULE is loaded, free storage pointers are not reset for any storage currently in use. NOSTR is the default setting if the MODULE file is to be loaded at a location other than the default load address.

#### **OS**

indicates that the program may contain OS macros and, therefore, should be executed only when CMS/DOS is not active.

#### **DOS**

indicates that the program contains VSE macros; CMS/DOS must be active (that is, SET DOS ON must have been previously invoked) in order for this program to execute. (See Usage Note 2).

## **ALL**

indicates that the program:

- Contains CMS macros and must be capable of running regardless of whether CMS/DOS is active or not
- Contains no VSE or OS macros
- Preserves and resets the DOS flag in the CMS nucleus
- Does its own setting of the DOS flags

*Note:* The ALL option is primarily for use by CMS system programmers. CMS system routines are aware of which environment is active and will preserve and reset the DOS flag in the CMS nucleus.

#### **SYSTEM**

indicates that when the MODULE file is subsequently loaded, it is to have a storage protect key of zero.

### **Usage Notes:**

The GENMOD command is usually invoked following the LOAD command, and possibly the INCLUDE command. For example, the sequence:

load myprog genmod testprog

loads the file MYPROG TEXT into virtual storage and creates a nonrelocatable load module named TESTPROG MODULE. TESTPROG may now be invoked as a user-written command from the CMS environment.

- 2. The execution of MODULE files created from VSE programs is not supported and may give unpredictable results. GENMOD is intended for use with the LOAD command, not the FETCH command. Storage initialization for FETCH is different from that for LOAD.
- 3. Before the file is written, undefined symbols are set to location zero and the common reference control section is initialized. The undefined symbols are not retained as unresolved symbols in the MODULE file. Therefore, once the MODULE file is generated, those references cannot be resolved and may cause unpredictable results during execution.
- 4. If you load a program into the user area you should issue the GENMOD command with the STR option. Be careful if the program uses OS GETMAIN or FREEMAIN macros because your program, plus the amount of storage obtained via GETMAIN, cannot exceed two pages (8192 bytes). It is recommended that you do not use GETMAIN macros in programs that execute in the user area.
- 5. A transient module (loaded with the ORIGIN TRANS option) that was generated with the SYSTEM option is written on disk as a fixed-length record with a maximum length of 8192 bytes. The relocation and history information for these files cannot be saved.
- 6. If you are using FORTRAN under CMS, compiling with the RENT option, and have named the main program the same as *tn,* then you must use the FROM option specifying *entryl* the same as *tn,* preceded by an "at" sign  $(a)$ . For example, you would enter:

genmod mnprog (from @mnprog

- 7. If FROM is not specified on the GENMOD command, the starting virtual storage location (entry point) of the module is either the address of fn (if it is an external name) or the entry point determined according to the hierarchy discussed in Usage Note 4 of the LOAD command. This is not necessarily the lowest address loaded. If you have any external references before your START or CSECT instructions, you must specify the 'FROM entryl' operand on the GENMOD command to load your program properly.
- 8. If you are using PL/I under CMS, use FROM PLISTART as an option to avoid unpredictable results.
- 9. The GENMOD command can be used to create a relocatable CMS MODULE file. Relocation is performed *only* when using the NUCXLOAD command. When the GENMOD command generates a MODULE file, one record of this MODULE file can contain relocation information. This depends on the previous LOAD or INCLUDE command that was issued. If the RLDSAVE option was specified on the LOAD or INCLUDE command, the MODULE file may contain the relocation information. If the RLDSAVE option was not specified on the LOAD or INCLUDE command, the relocation information for the file cannot be saved See the LOAD or INCLUDE commands for more information.
- 10. The FROM or TO options should not be specified when module relocation information is being saved (using RLDSAVE option of the LOAD and INCLUDE commands). If specified, the results will be un predictable.
- 11. If the HIST option was specified on the LOAD or INCLUDE command, the module file may contain history information. See the LOAD or INCLUDE commands for more information.

 $\hat{\alpha}$  ,  $\hat{\alpha}$ 

## **Example:**

To generate the module file for the MYMOD MODULE that has already been loaded into storage by the LOAD command, you would enter:

genmod mymod

## **Responses:**

 $\bar{t}$ 

None.

## **Messages and Return Codes:**

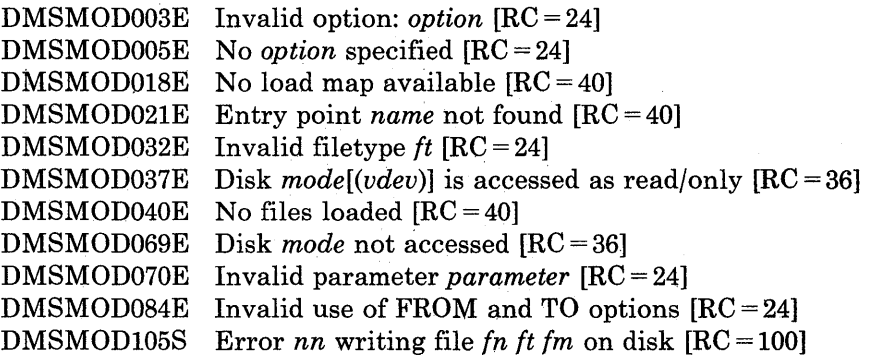

# **GENMSG**

# **GENMSG**

Use the GENMSG command to convert a message repository file into an internal form. Each record is read from the input file, the syntax is checked, and it is placed in an output file in a form the message processor can use.

The format of the GENMSG command is:

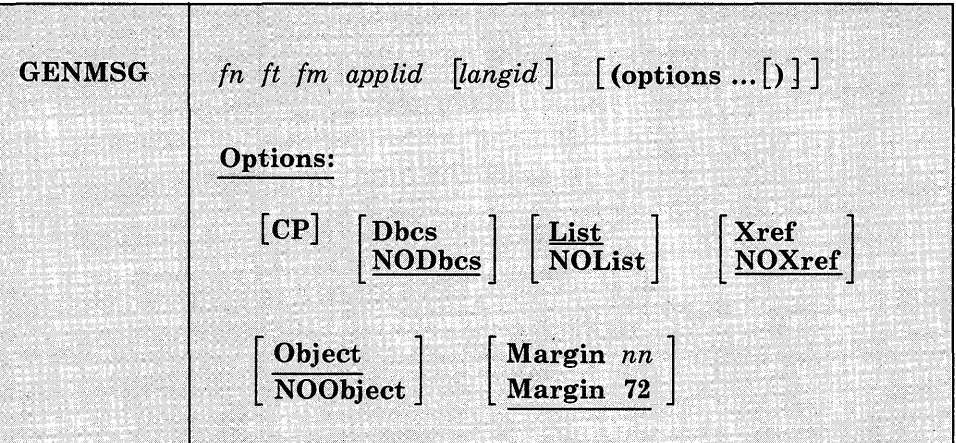

#### *where:*

#### $fn~ft~fm$

is the fileid of the external repository to be converted. This file must be in fixed-record format, and have a LRECL of 80.

#### *applid*

specifies the application for which this repository is intended. This application identifier is 3 characters long.

#### *langid*

specifies the language whose repository should be used. The *langid* is 1 to 5 characters long. The default value is the language currently in use.

## **Options:**

cp

notes that the input file contains messages for CP. The output repository file is modified accordingly.

## Dbcs

specifies that the input file contains Double-Byte Character Set (DBCS) characters as part of its message text.

#### NODbcs

specifies that the input file does not contain Double-Byte Character Set (DBCS) characters.

#### List

creates a listing file from the compilation. This file has the same filename as the input file, and a filetype of LISTING.

## NOList

does not create a listing file from the compilation.

#### Xref

creates a cross-reference of message text and offset within the repository and place it in the listing file.

#### NOXref

does not create a cross-reference.

#### **Object**

creates an object deck (repository in internal form). This deck has the same file name as the input file, and a file type of TXT followed by the language name.

## NOObject

does not create an object deck.

#### Margin *nn*

shows that message source is taken from columns I-nn in the input deck. The default is MARGIN 72.

#### **Usage Notes:**

- 1. To learn how to make your own message repository refer to the publication, *VM/SP CMS for System Programming.*
- 2. If you wish to change a given CMS message, build your own message repository and include the number of the CMS message that you want to override. Load your repository as a user repository using the SET LANGUAGE command. See the example below.

Unpredictable results may occur if the source message repository for CMS (DMSMES REPOS) is altered, recompiled, and used to build CMS.

3. GENMSG creates two output files:

fn TXTlangid fm An internal form of the repository (object file) fn LISTING fm The compiler listing

The filemode for these output files is the same as the input file's filemode, unless the input file is read/only; in that case, the files go to the user's first available minidisk with write access. If no minidisk exists with write access, an error message is returned, and execution terminates.

- 4. The object file that GENMSG produces must be properly loaded into storage for it to be included with an application in a national language. Load the repository as a user repository and use the SET LANGUAGE command to load the object file.
- 5. GENMSG displays an error message whenever it finds a syntax error in a message repository. Use the NOOBJECT option if you just want to check for syntax errors in your repository.

## **Example:**

Assume you are working in an English language application called  $MYAPPL1$  (applid = MYA). You already have created a small message repository for MYAPPL1, and it has a fileid MYOWN MESSAGES A. This repository contains a message with two formats and a message with five formats. To compile your repository, you enter:

genmsg myown messages a mya (margin 63

The following LISTING file is created by the message compiler:

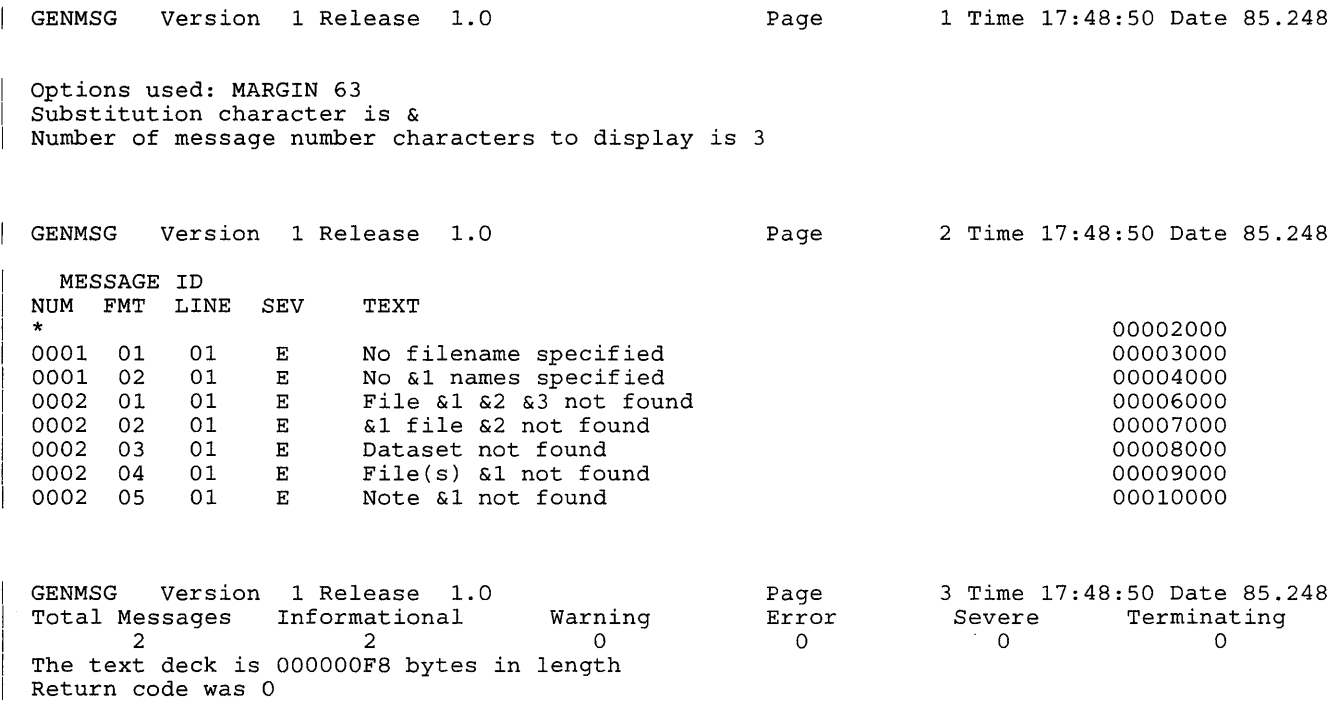

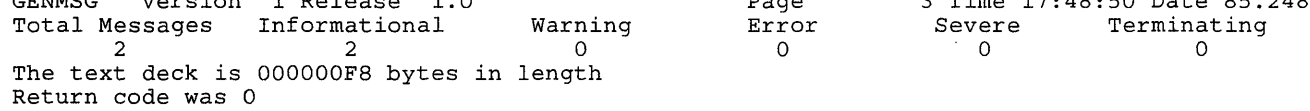

#### **Messages and Return Codes:**   $\mathbf{I}$

 $\overline{\phantom{a}}$ 

 $\overline{1}$ 

 $\overline{\phantom{a}}$ 

The possible error messages for specifying a command format incorrectly are listed on page 24.

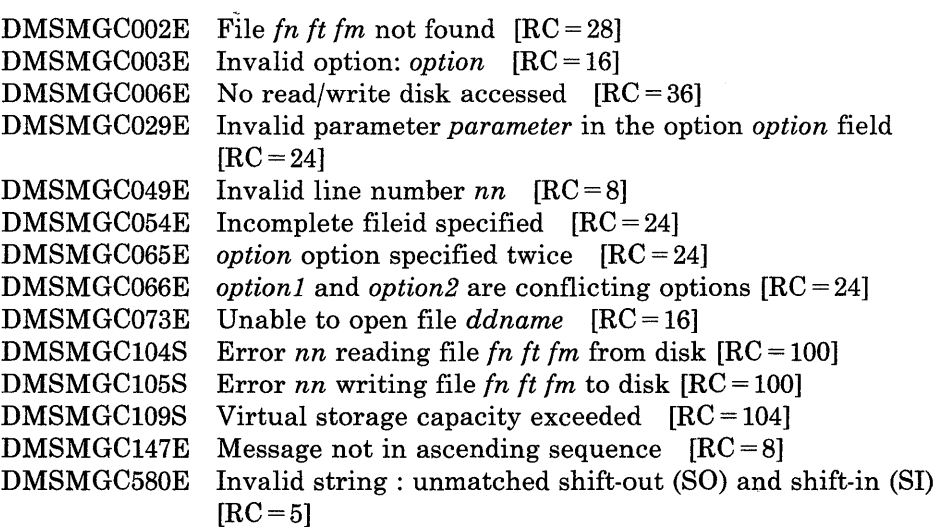
$\text{DMSMGC580E}$  Invalid string : invalid double-byte character(s)  $\text{[RC=5]}$ DMSMGC766I DMSMGC767I DMSMGC768W Invalid substitution character value *char* [RC =4] DMSMGC769W Invalid number of message characters value *value* [RC =4] DMSMGC770E Invalid application ID *applid* [RC = 16] DMSMGC771E DMSMGC772E DMSMGC773E DMSMGC774E DMSMGC77.5W Text too long - 240 characters is the maximum allowed DMSMGC776I Substitution character is *char*  Number of message number characters to display is *nn*  Invalid message number  $[RC = 8]$ Invalid format number  $[RC = 8]$ Duplicate message ID  $id$   $[RC = 4]$ Line numbers for messages are not consecutive  $[RC = 8]$  $[RC=4]$ Options used: *list* 

# **GET VSCREEN**

Use the GET VSCREEN command to write lines from a CMS file to the specified virtual screen.

The format of the GET VSCREEN command is:

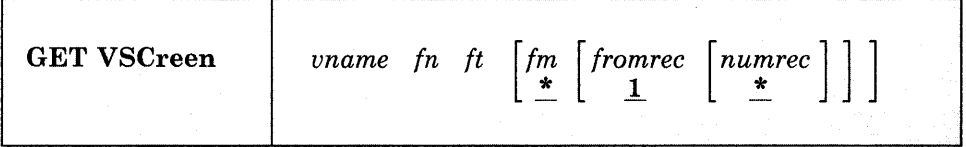

### *where:*

*vname* 

is the name of the virtual screen to be updated with the data in the specified CMS file.

*fn* 

is the filename of the file.

# *ft*

is the filetype of the file.

### *fm*

is the filemode of the file. If you do not specify *fm* or if \* is specified, then all accessed disks are searched.

#### *fromrec*

is the starting record of the file that is moved into the virtual screen. GET VSCREEN starts with the first record in the file by default.

#### *numrec*

is the number of records that are read from the file and moved into the virtual screen. All the records are read by default. An \* means that records are processed until the end of the file is reached.

# **Usage Notes:**

GET VSCREEN queues each record of a CMS file to the virtual screen. The information is appended to the end of the virtual screen when the virtual screen is updated. See WRITE VSCREEN for more information on queues.

# **Responses:**

 $\overline{\phantom{a}}$ 

 $\overline{\phantom{a}}$ 

 $\overline{\phantom{a}}$ 

 $\overline{\phantom{a}}$  $\overline{\phantom{a}}$ 

> $\overline{\phantom{a}}$  $\overline{\phantom{a}}$

None.

# **Messages and Return Codes:**

Additional error messages for specifying a command format incorrectly are listed on page 24.

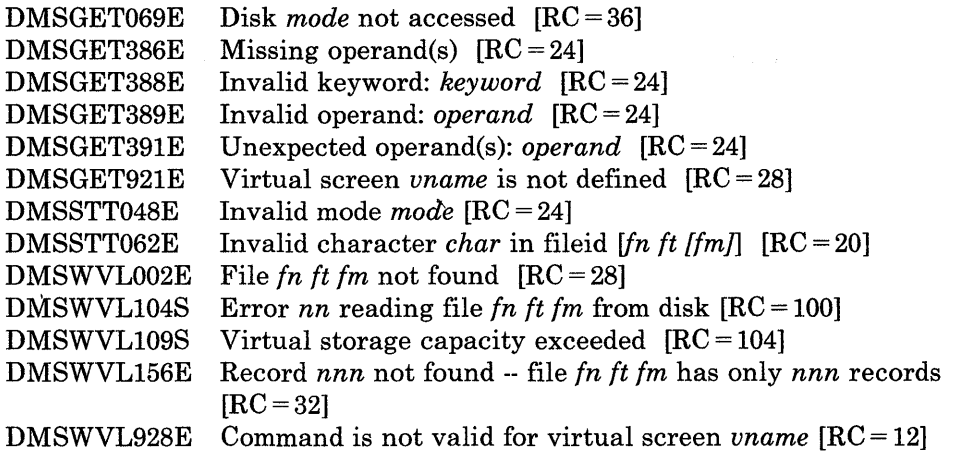

# **GLOBAL**

 $\overline{\phantom{a}}$ 

Use the GLOBAL command to identify which CMS, CMS/DOS, Or OS libraries are to be searched for macros, copy files, subroutines, VSE executable phases, or OS load modules when processing subsequent CMS commands.

The format of the GLOBAL command is:

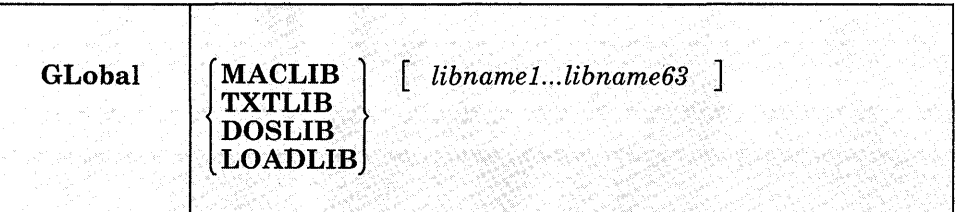

#### *where:*

### **MACLIB**

precedes the specification of macro libraries that are to be searched for macros and copy files during the execution of language processor commands. The macro libraries may be CMS files or OS data sets. If you specify an OS data set, a FILEDEF command must be issued for the data set before you issue the GLOBAL command.

# **TXTLIB**

precedes the specification of text libraries to be searched for missing subroutines when the LOAD or INCLUDE command is issued, or when a dynamic load occurs (that is, when an OS SVC 8 is issued).

*Note:* Subroutines that are called by dynamic load should (1) contain only VCONs that are resolved within the same text library member or (2) be resident in storage throughout the processing of the original CMS LOAD or INCLUDE command. Otherwise, the entry point is unpredictable.

# **DOSLiB**

precedes the specification of DOS simulated core image libraries (that is, CMS/DOS phase libraries) to be searched for missing phases. This operand does not apply to system or private core image libraries residing on DOS disks. DOSLIB can be specified regardless of whether the CMS/DOS environment is active or not.

# **LOADLIB**

precedes the specification of load module libraries to be searched for a module that the OSRUN command or the LINK, LOAD, ATTACH, or XCTL macros refer to. The libraries can be CMS LOADLIBS or OS

module libraries. If you specify an OS data set, issue a FILEDEF command for the data set before you issue the GLOBAL command.

*libnamel ...* 

are the filenames of up to 63 libraries of the specified file type (MACLIB, TXTLIB, DOSLIB, or LOADLIB). The libraries are searched in the order in which they are named. The library list is subject to other system limits, such as command line length. This command supercedes any previous GLOBAL command for the specified filetype. If no filenames are specified, the command cancels any previous GLOBAL command for this filetype.

# **Usage Notes:**

- 1. A GLOBAL command remains in effect for an entire CMS session unless it is explicitly canceled or reissued. If a program failure forces you to IPL CMS again, you must reissue the GLOBAL command.
- 2. There are no default libraries; if you wish to use the same libraries during every terminal session, place the GLOBAL command(s) in your PROFILE EXEC.
- 3. If you want to use an OS library during the execution of a language processor, you can issue a GLOBAL command to access the library, as long as you have defined the library via the FILEDEF command. If you want to use that library for more than one job, however, you should use the PERM option on the FJLEDEF command, since the language processors clear nonpermanent file definitions.
- 4. To find out what libraries have been specified, issue the QUERY command with the MACLIB, TXTLIB, DOSLIB, LOADLIB, Qr LIBRARY operands. (The LIBRARY operand requests a display of all libraries.)
- 5. For information on creating and/or manipulating CMS libraries, see the discussion of the MACLIB, TXTLIB, DOSLIB, and LOADLIB commands.

 $\mathcal{L}_{\mathcal{A}}$  and  $\mathcal{L}_{\mathcal{A}}$  are the set of the set of the set of the set of  $\mathcal{A}$ 

# **Example:**

To specify that you want the CMSLIB, OSMACRO, and OSMACROI macro libraries searched when processing CMS commands, you would enter:

global mac lib ems lib osmacro osmacrol

 $\label{eq:2.1} \mathcal{F}^{\alpha\beta}(\mathbf{r},\mathbf{r})=\mathcal{F}^{\alpha\beta}(\mathbf{r},\mathbf{r})\,,\qquad \qquad \mathcal{F}^{\alpha\beta}(\mathbf{r},\mathbf{r})=\mathcal{F}^{\alpha\beta}(\mathbf{r},\mathbf{r})\,,$ 

# **Responses:**

 $\mathcal{L}^{\mathcal{L}}(\mathcal{L}^{\mathcal{L}})$  and  $\mathcal{L}^{\mathcal{L}}(\mathcal{L}^{\mathcal{L}})$  and  $\mathcal{L}^{\mathcal{L}}(\mathcal{L}^{\mathcal{L}})$ 

 $\begin{array}{c} | \\ | \end{array}$ 

None.

 $\sim$ 

# **Messages and Return Codes:**

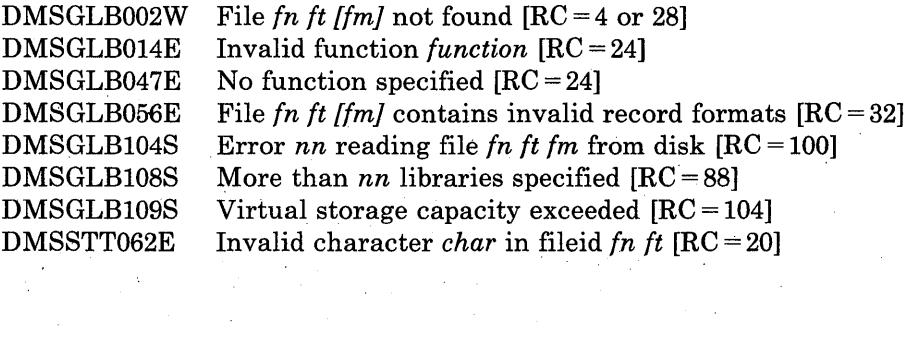

 $\frac{1}{2}$ 

 $\sim 10^{-10}$ 

# **GLOBALV**

The GLOBALV (GLOBAL Variables) command addresses two primary needs: 1) the need for several EXECs to share a common set of values; 2) the need to retain those values, either temporarily or permanently, for subsequent use.

## *Sharing:*

Values are often given names, describing what they represent, for easy reference. Although the values often vary, their names usually do not. The GLOBALV command processor builds and maintains group(s) of named, variable values in free storage for shared use by EXECs. EXECs "share" a value by referring to it by a common name. When requested, GLOBALV retrieves a variable(s) from the group(s) and places it in the program stack for subsequent use by the requesting EXEC.

GLOBALV supports use of more than one group. This allows for grouping distinct variables that are either related or often used together, which facilitates both more efficient retrieval and more selective use. The "global variable group(s)," built by GLOBALV from a set of CMS GLOBALV type files on the user's A-disk and extensions, exist throughout an IPL, unless explicitly purged or re-initialized.

### *Retaining:*

When variables are defined or changed, the user decides whether the variables or changes are to last:

- 1. For the current IPL only
- 2. Throughout an entire session (normally, from LOGON to LOGOFF)
- 3. Permanently, i.e. across sessions

Variables defined for the current IPL only are retained in storage. Those required longer than a single IPL are retained in CMS files on the user's A-disk from where they are put in storage. The CMS filenames are SESSION GLOBALV (for values required throughout the session), and LASTING GLOBALV (for values that are to last permanently). These two files and a third A-disk file (INITIAL GLOBALV) are the source from which the GLOBALV command processor creates and initializes the variable(s) in storage. The INITIAL file is normally created by the user as an alternative way of defining a large number of variables for an IPL.

The CMS GLOBALV disk files may be of fixed or variable format. Fixed format facilitates creation of files by users (via editing). It accommodates variables whose names and values do not exceed eight bytes each. The GLOBALV command processor uses variable format which allows for varying length variable names and values. In addition, variable format

includes a special field which, when used, identifies the group name into which the variable will be grouped. (See "Usage Note 1.")

The GLOBALV command processor manages requests to define or set (SET...) variables both in storage and in the LASTING and SESSION GLOBALV files on the user's A-disk.

The format of the GLOBALV command is:

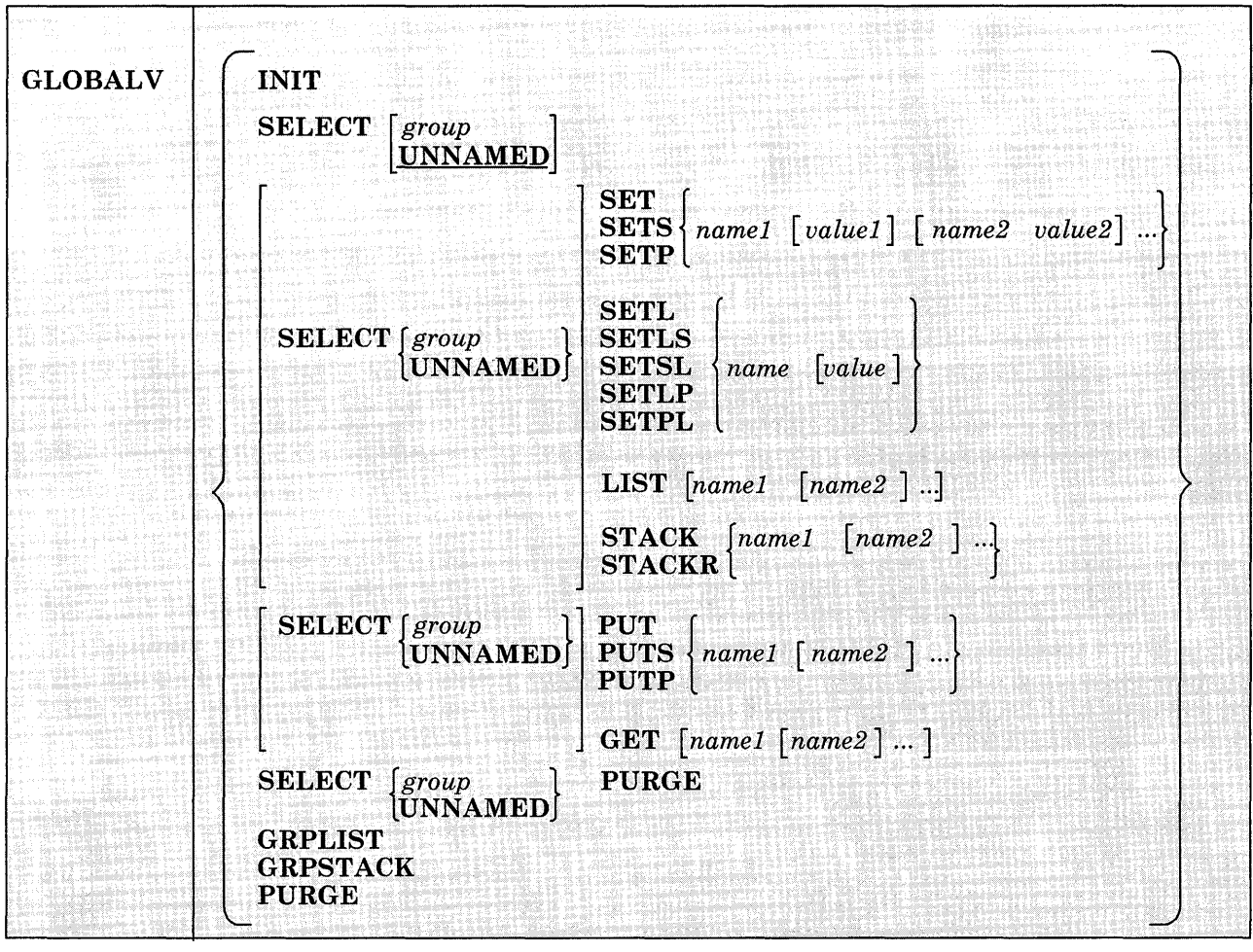

*Note:* Although this command (except for the GET and PUT options) may be used in CMS EXECs, it is designed for use with System Product Interpreter or EXEC 2 EXECs. Restrictions and precautions are listed in "Usage Notes for CMS EXECs."

*where:* 

**INIT** 

allocates and initializes global variable(s) in free storage from data in the LASTING, \$ESSION, and INITIAL GLOBALV files on the issuer's A-disk and extensions. Not all files need be present. It also performs any needed cleanup (to eliminate multiple and null entries) in the LASTING GLOBALV file.

If the records in the GLOBALV file(s) contain no group name, for grouping the variables, (as with fixed format records) GLOBAL V's INIT function allocates only one global variable group, UNNAMED, in free storage. Otherwise, (variable format) GLOBALV INIT will allocate as many unique global variable groups in free storage as identified in the GLOBALV files.

GLOBALV INIT initializes free storage with variables defined in the LASTING, SESSION, and INITIAL GLOBALV files respectively. If any variables are defined more than once within the LASTING file or within the SESSION file, the value defined last in the file is the one used to initialize storage. If a variable of the same name is defined in both the LASTING and SESSION files, the value assigned in the SESSION file will *override* the value assigned in the LASTING file when the storage is initialized. (See "Usage Notes 2 and 3.")

After initializing free-storage from the LASTING GLOBALV file, the file is re-written to eliminate multiple definitions for any variable names and any null (zero length) value assignments.

The global variable(s) in free storage are required by all other GLOBALV functions. Therefore, GLOBALV INIT is performed automatically if not explicitly requested prior to other GLOBALV requests.

#### **SELECT**

identifies the global variable group which is the subject of this or subsequent SELECT sub-functions. If no sub-function is specified, the GLOBALV command processor interprets the command as a request to set the default group for subsequent SELECT sub-functions. The default is set to the group indicated by "group" or to UNNAMED if no group is specified. A GLOBALV SELECT command that *does* specify a sub-function affects only the group specified in the command. It has no effect on setting or resetting the default group.

The SELECT phrase (SELECT group or SELECT UNNAMED) is optional preceding all forms of the SELECT sub-functions, SET, PUT, GET, LIST, and STACK. If the SELECT phrase is not used, the sub-function affects the default group, described above. (See "Examples" for uses of GLOBALV SELECT.)

*SELECT Sub-functions:* 

**SET SETS SETP** 

> assigns the value "valuel" to the variable "namel," the value "value2" to the variable "name2," etc. Since SET fields are delimited by blanks, the values cannot contain any blanks. (Use the SETL sub-function, described next, for such values.) If no value is specified, the value is assumed to be null.

> SET adds the assignment(s) in the selected or default global variable group in storage. If the variable name is already defined, its value is replaced by the one specified in the command. SETS adds/replaces the assignment(s) in the selected or default group and appends it to the SESSION GLOBALV disk file. SETP adds/replaces the assignment(s) in the selected or default group and appends it to the LASTING GLOBALV disk file.

CMS EXEC users, refer to "Usage Notes for CMS EXECs."

**SETL SETLS SETSL SETLP SETPL** 

> assigns the specified literal value, which may contain blanks, to the variable name. The first blank following the name delimits the name from the value field and is not part of the value. All characters following this blank (including any other blanks) are part of the value. If no value is specified, the value is assumed to be null.

SETL adds the assignment in the selected or default global variable group in storage. If the variable name is already defined, its value replaced by the one specified in the command. SETLS adds/replaces the assignment in the selected or default group and appends it to the SESSION GLOBALV disk file. SETSL is equivalent to SETLS. SETLP adds/replaces the assignment in the selected or default group and appends it to the LASTING GLOBALV disk file. SETPL is equivalent to SETLP.

CMS EXEC users, refer to "Usage Notes for CMS EXECs."

# **LIST**

displays a list of the specified variable name(s) and their associated value(s). If no name is specified, all variables in the selected or default group are listed.

# **STACK**

places the value(s) associated with the specified variable name(s), from the selected or default group, LIFO in the program stack. When multiple variables are named in a single stack request, the values are stacked LIFO in the program stack such that the variable named first

in the command is the first retrieved from the stack. Refer to Example 2 under "EXAMPLES." If a variable is not found in the group, a null (zero length) line is stacked. The command has no effect of the variable name is omitted.

This stacking technique requires that the System Product Interpreter EXEC issue a separate "PULL" or PARSE PULL control statement to read each value from the stack.

## **STACKR**

places a "&READ n" control statement and, for each variable name specified, a "&name = &LITERAL OF value" assignment statement LIFO in the program stack such that "&READ n" is the first retrievable line. In the &READ control statement, "n" is the number of subsequent assignment statements and, in the assignment statement, "value" is the value associated with the specified variable name in the selected or default group. When multiple variables are named in a single STACKR request, the values are stacked LIFO in the program stack such that the "&READ n" is the first retrievable line from the stack, and the first named variable assignment statement is the next retrievable line from the stack, etc. Refer to Example 1 in the "Examples" section. The command has no effect if the variable name is omitted.

This stacking technique requires only a single &READ control statement to read all the variables named on the GLOBALV command from the stack. The STACKR option only applies to EXEC and EXEC 2 EXECs.

CMS EXEC users, refer to "Usage Notes for CMS EXECs."

**PUT** 

# **PUTS**

#### **PUTP**

determines the value of the EXEC 2 or System Product Interpreter variable(s) specified in 'namel', 'name2', etc. and assigns that value as a global value in the selected or default global variable group. If a global value already exists with the name specified, it is replaced with the specified name's value.

PUT adds or replaces the assignment(s) in the selected or default global variable group in storage. PUTS does the same, but appends the group to the SESSION GLOBALV disk file. PUTP does the same, but appends the group to the LASTING GLOBALV disk file.

*Note:* The PUT and GET sub-functions can only be used from an EXEC 2 or a System Product Interpreter EXEC, and are subject to the rules of the interpreter being used. Refer to the usage notes for additional details.

# **GET**

assigns values from the specified or default global variable group to the specified EXEC 2 or System Product Interpreter variable names. If no names are specified, GET does nothing.

*Note:* The PUT and GET sub-functions can only be used from an EXEC 2 or a System Product Interpreter EXEC, and are subject to the rules of the interpreter being used. Refer to the usage notes for additional details. .

## **PURGE**

causes the variables in storage to be cleared. The group itself is not purged.

# **CAUTION**

**If the SELECT phrase is not included with the PURGE sub-function the result will be a GLOBALV PURGE of all global variable(s) in storage.** 

## **GRPLIST**

displays a list of all<sup>10</sup> existing global variable groups.

# **GRPSTACK**

places the names of all<sup>10</sup> existing variable groups, line by line, in the program stack such that these items will be the first retrievable from the stack. A null line, used as a delimiter, indicates the end of the stacked group names.

## **PURGE**

causes all<sup>10</sup> global variable(s) in free storage to be released.

# **Usage Notes:**

1. The CMS GLOBALV disk files may be of fixed or variable format. Fixed format records are 16 bytes in length and consist of two eight-byte fields that contain a variable name, followed by its assigned value. Variable format records may be up to 520 bytes in length and consist of the following five fields (Because f1 and f2 can not be more than X'FF' or 255, any variable name or variable value that exceeds this maximum length will be truncated to its first 255 bytes.):

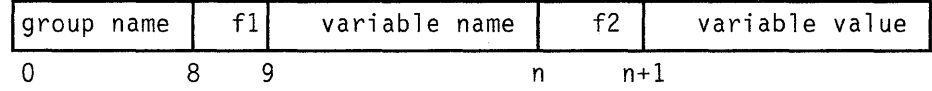

<sup>&</sup>lt;sup>10</sup> Note that "all" includes those groups created by use of the DEFAULTS and EXECUTE commands.

group name

identifies the group for grouping the variable (from GLOBALV [SELECT group|UNNAMED] SET...).

f1

defines the actual length of the variable name field immediately following.

variable name

identifies the name by which this shared value will be commonly referenced.

 $f2$ 

defines the actual length of the variable value field immediately following.

#### variable value

specifies the actual value assigned to the named variable.

Use fixed format when editing (creating or updating) files. Variable format records would be difficult to edit because changes in the variable name or variable value fields must also be reflected in their respective length fields. Although not impossible, this further editing is awkward and likely to be overlooked, increasing the chance of errors in those fields.

To establish the initial set of lasting variables, the user may edit them into a fixed format LASTING file. Note that whenever the GLOBALV command processor rewrites this file, during initialization, it will use variable format.

Probably the easiest way to create GLOBALV file(s) is to let the GLOBALV command processor do the work. Create an EXEC file containing the appropriate GLOBALV ... SETS and/or SETL commands. Then when the EXEC is invoked, the GLOBALV command processor will build the file(s) as it executes the commands.

2. The SESSION file is not erased by the GLOBALV command processor. This is the responsibility of the user. The length of a session is thus determined by the frequency with which the user erases the SESSION GLOBALV file. To make the duration of a session the time between CMS IPLs, the user might choose to include an ERASE SESSION GLOBALV command in the PROFILE EXEC. To make a session last for all IPLs of CMS during one day, erase the SESSION GLOBALV file whenever the date changes.

The SESSION GLOBALV file also is *never* cleaned up (to eliminate multiple and null entries) by the GLOBALV command processor, as the LASTING GLOBALV file is at each initialization. Without this automatic cleanup, the SESSION GLOBALV file continues to grow longer with each SETS and SETSL command.

3. If the file is present during initialization of the global variable(s) in storage, its variables take precedence over LASTING variables of the same name. For variables of the same name defined within a file or in more than one file, the order of precedence, is:

SESSION - last in file is used LASTING - last in file is used INITIAL - first in file is used

So, for example, if a variable were defined for a given group several times in each file, and all files were present at initialization, the value used in the storage would be that defined last in the SESSION GLOBALV file.

- 4. The GLOBALV function SETL does not preserve lower-case argument values when called from the following:
	- from the command line.
	- from an XEDIT macro without an &COMMAND preceding it.
	- from a System Product Interpreter EXEC with the ADDRESS CMS command.
- 5. The PUT and GET sub-functions use the EXECCOM facility of the interpreter currently executing, EXEC 2 or the System Product Interpreter (REXX), to set and retrieve variables.

For EXEC 2, names passed through EXECCOMM are taken exactly as specified, and embedded ampersands (&) do not cause multiple substitution.

For REXX, no substitution or case translation takes place. Simple symbols must be valid REXX variable names, that is, in uppercase, and not starting with a number or a period. However, in compound symbols, any characters (including lowercase, blanks, etc.) are permitted following a valid REXX stem.

# **Usage Notes for CMS EXECs:**

- 1. When defining values using GLOBALV's SELECT sub-function, SET... be aware that values (tokens) larger than eight characters will be truncated to eight characters by the CMS EXEC processor.
- 2. Avoid use of GLOBALV's SELECT sub-function, SETL.... It requires an extended parameter list, such as is provided by EXEC 2. Use in CMS EXECs causes an error from the GLOBALV command processor.
- 3. Avoid use of GLOBALV's SELECT sub-function, STACKR. The literal assignment statement it generates is not in a format the CMS EXEC processor recognizes. The CMS EXEC command processor will generate the following error message:

**GLOBALV** 

DMSEXT072E ERROR IN EXEC FILE 'fn' LINE 'nnn' - INVALID ASSIGNMENT

# **Examples:**

These examples illustrate the use and effect of several, consecutive GLOBALV SELECT commands.

### Example 1:

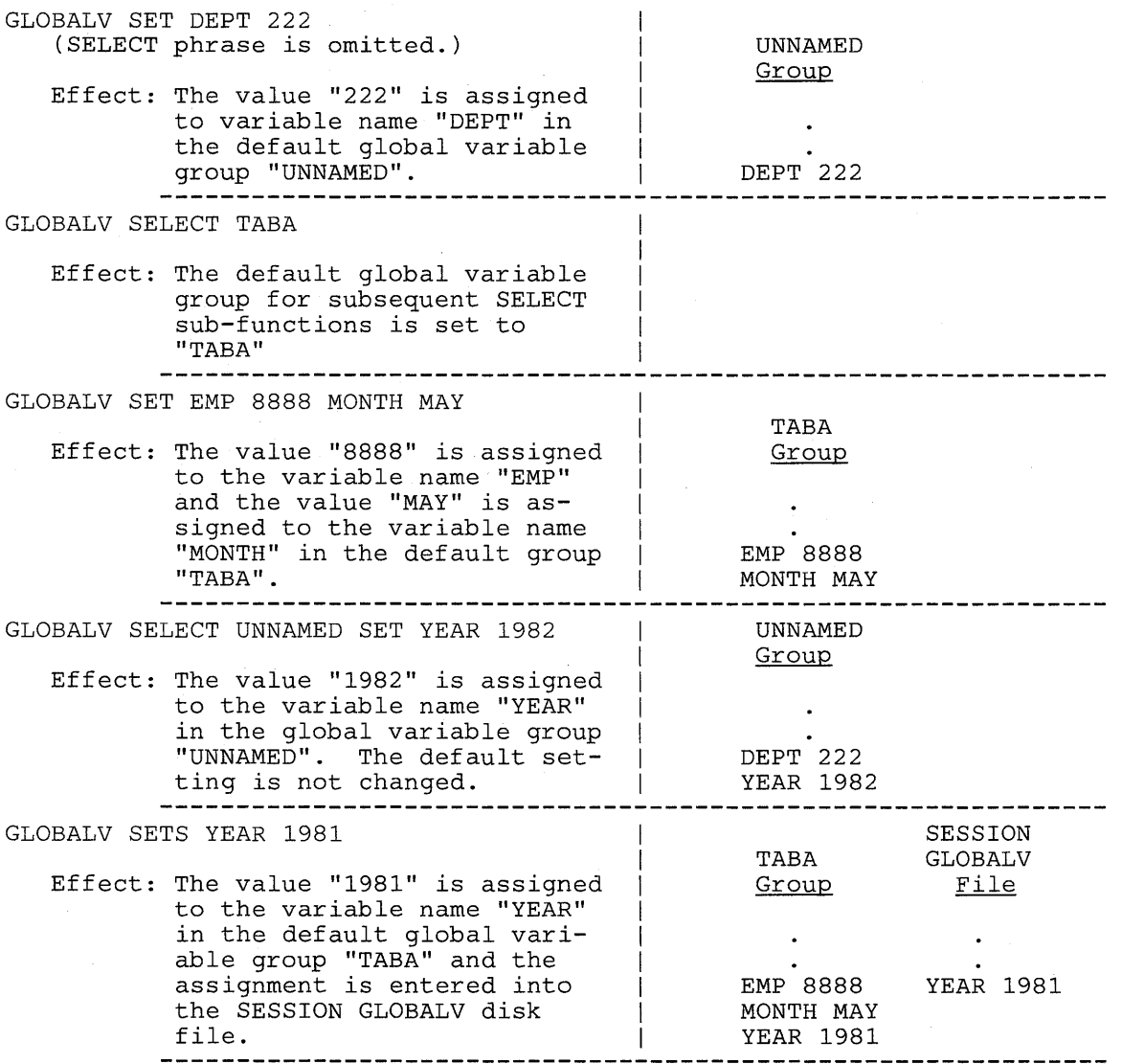

 $\cdot$ 

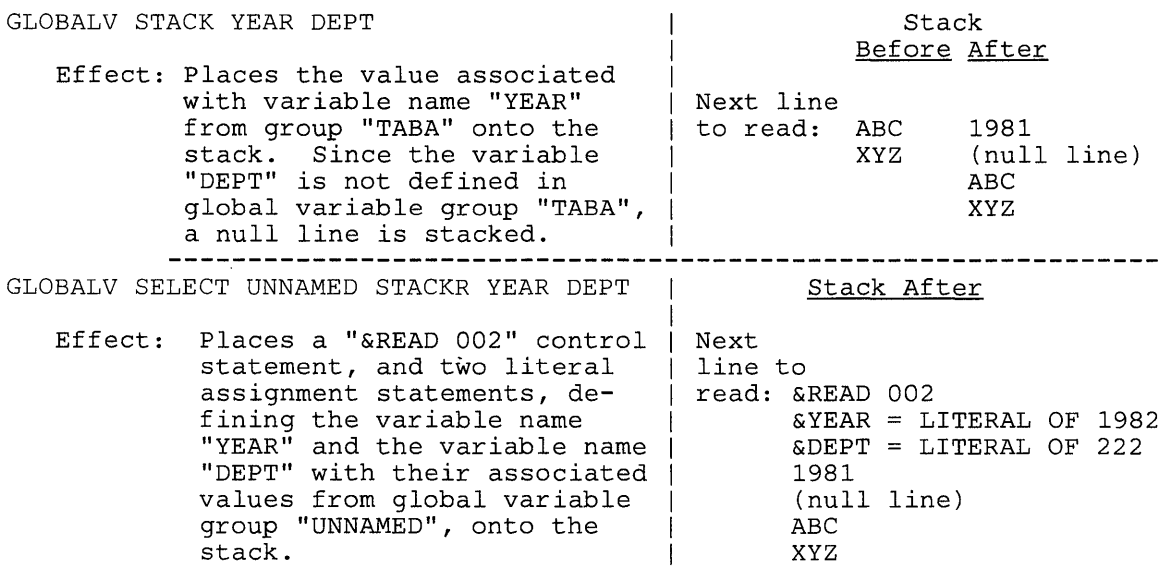

### Example 2:

The effect of the following request, which names 3 variables:

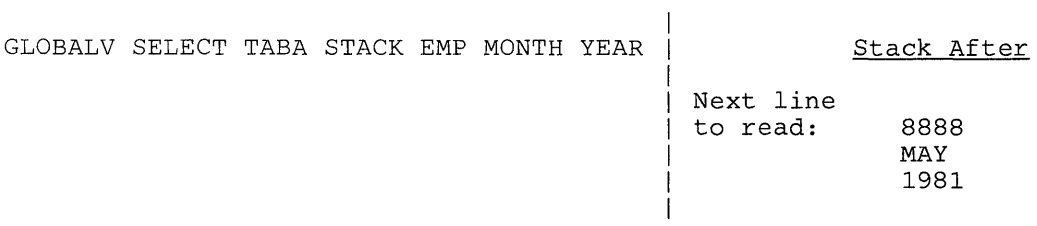

Whereas, the effect of 3 consecutive STACK requests, naming a single variable each (the same 3 variables as the multiple request above):

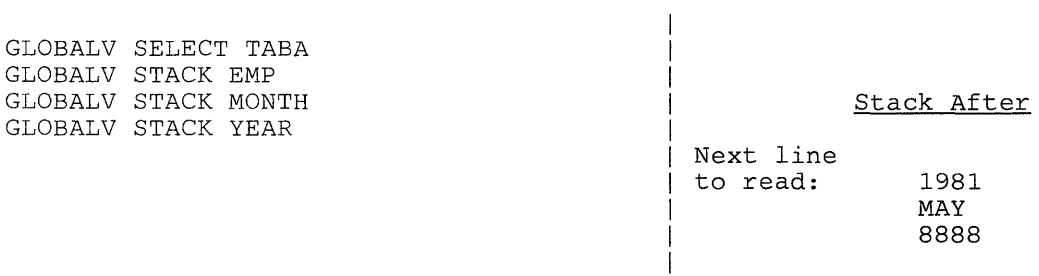

# **Responses:**

GLOBALV ... LIST results in a display of the requested list.

GLOBALV GRPLIST results in a display of the requested list.

# **Messages and Return Codes:**

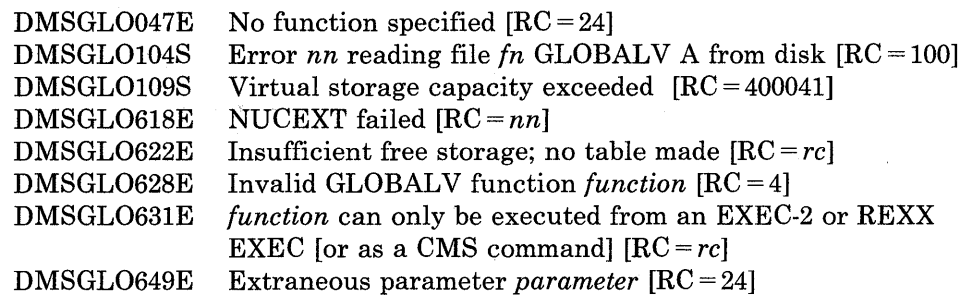

# **Error Codes:**

GLOBALV error codes consist of two 3-character fields. The first field corresponds to errors encountered during the GLOBALV INIT function; the second corresponds to errors encountered during other GLOBALV functions.

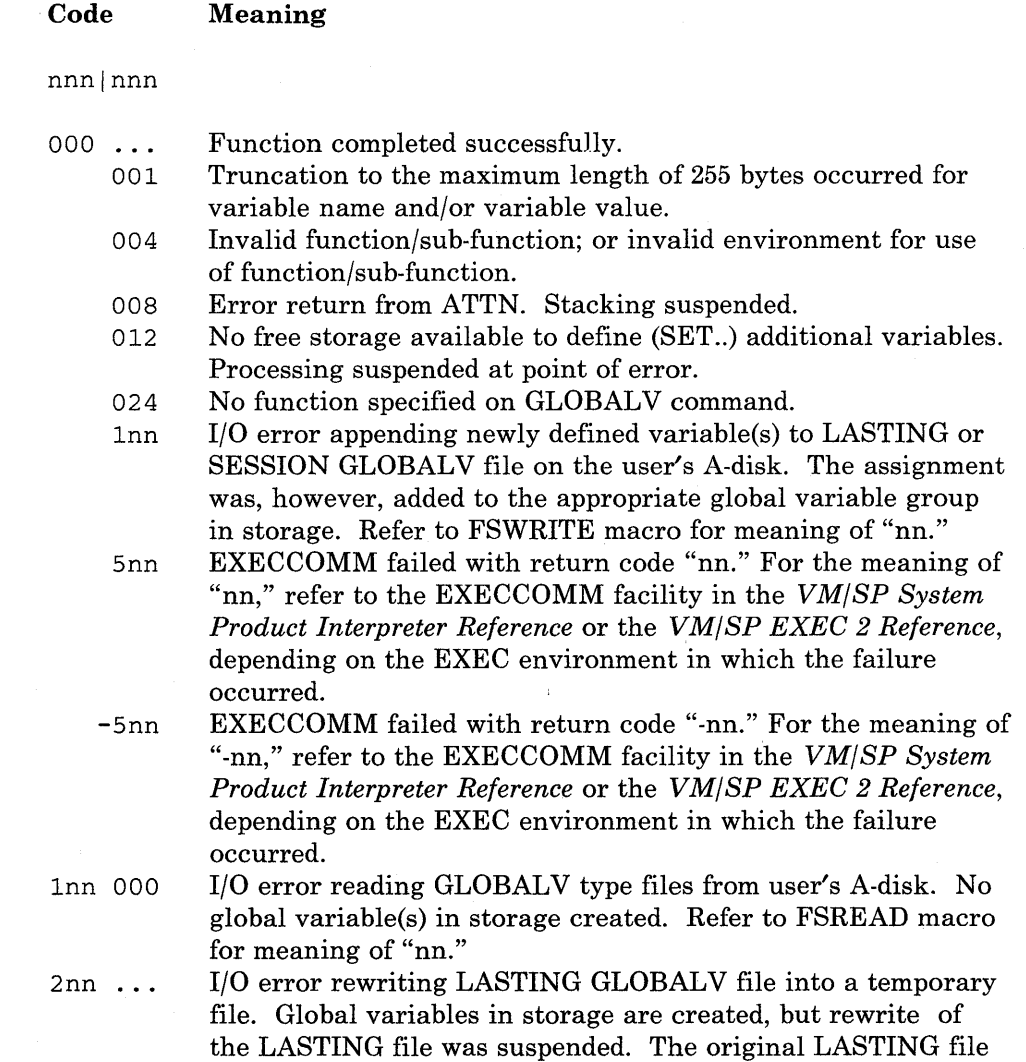

 $\overline{\phantom{a}}$ 

remains intact on the user's A-disk. Refer to FSWRITE macro for meaning of "nn."

- 000 Function completed successfully.
- Inn I/O error appending newly defined variable(s) to LASTING or SESSION GLOBALV file on the user's A-disk. The assignment was, however, added to the appropriate global variable in storage. Refer to FSWRITE macro for meaning of "nn."
- 3nn ... 000 Error occurred renaming the temporary LASTING GLOBAL V file to become the new LASTING file. Global variables in storage are created. The original LASTING file was destroyed, but TEMPFILE GLOBALV contains its corresponding variables. Refer to RENAME command for meaning of "nn."
	- Function completed successfully.

 $\overline{\phantom{a}}$ 

- 008 400 041 Error return from ATTN. Stacking suspended. Error occurred when GLOBALV attempted to allocate storage
	- for a workarea. GLOBALV initialization functions could not proceed.

Issue the HELP command to use the CMS HELP facility. HELP files can contain three layers of information: BRIEF, DETAIL, and RELATED. BRIEF provides quick, concise help; DETAIL provides complete information about the command; and RELATED provides related information about the task.

HELP files are available for CMS, CP, GCS, TSAF, IPCS, and SRPI commands; for EDIT, XEDIT, and DEBUG subcommands; for SQL/DS commands; for EXEC and EXEC 2 control statements; and for Restructured Extended Executor (REXX) language instructions.

The format of the HELP command is:

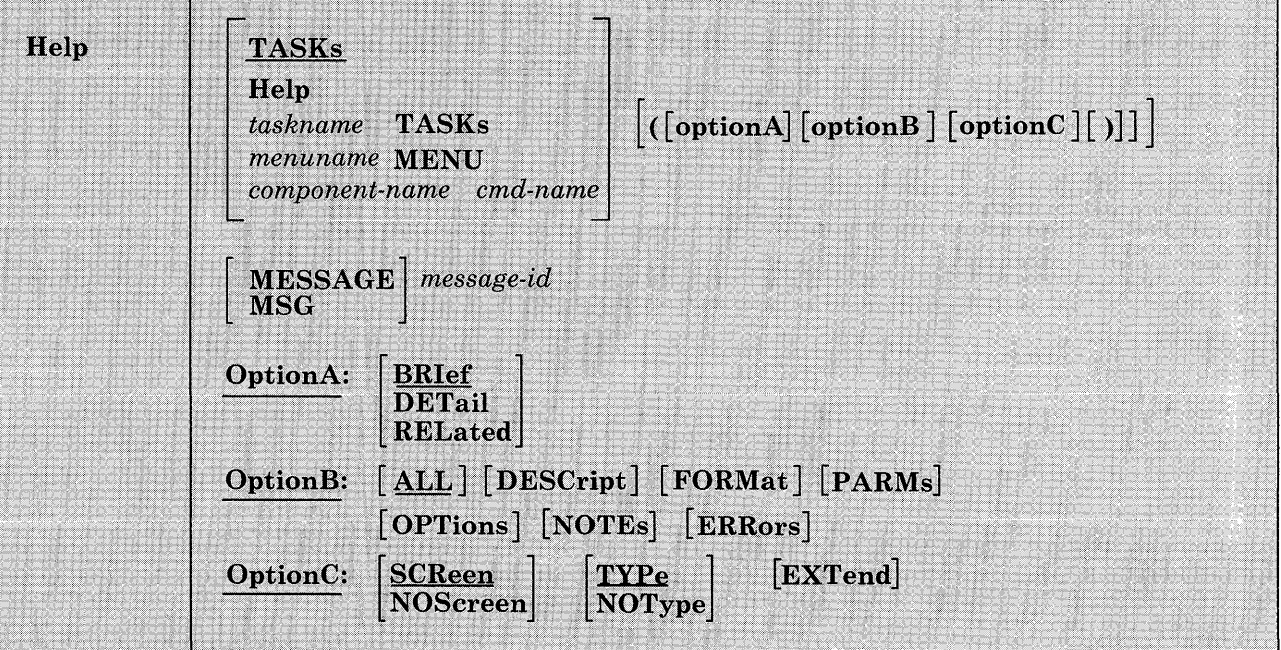

# *where:*

Help, specified without any parameters, displays a task menu if you are using the VM/SP HELP files. If you are using files other than the VM/SP HELP files and if the HELP HELPMENU file has been created, then you will get the HELP HELPMENU file.

# TASKs

displays the main TASK menu and is an easy way to begin using HELP. This menu leads to other task panels, short explanations for getting message information or for using the HELP facility, and the

major MENU panels. TASK is the default if no parameters are specified in the HELP command and if a user-created file HELP HELPMENU does not exist.

## **Help**

displays a BRIEF HELP for the HELP command with a command description, its format, an example, and, if applicable, a message indicating that additional help is available. To receive at your terminal the information you're now reading, enter

help help (detail

#### *taskname* TASKs

displays the specified TASK file. TASK panel selections may include other TASK menus, a MENU panel, or a command HELP file. The TASK panels are organized in a branching structure of general to specific tasks. For example:

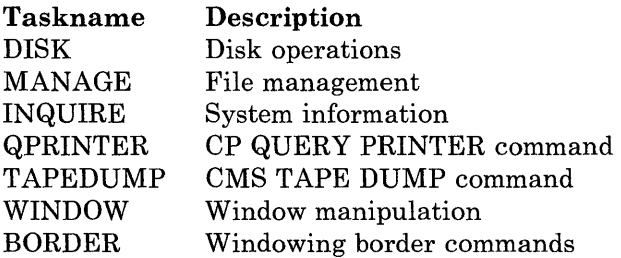

The general TASKs files contain task menus that lead you to the specific task that you want information about. For example, entering:

help disk tasks

displays a task menu listing the specific tasks concerning disks. You can enter any of the specific TASKs file names (one that have a filetype of HELPTASK) as well as the general ones.

In addition to the supplied tasknames, installations may create their own taskname files.

#### *menu name* MENU

displays a selection of HELP files. (They may be command or other menus.) The menuname is usually the name of a component. For example, if you want to display the menu of CMS commands, you would enter HELP CMS MENU.

#### *component-name command-name*

displays the HELP file for the specified command-name. The command-name can be the name of a command, a subcommand, or a statement. The component-name is the name of the component (or grouping) about which you want information. The HELP facility has the following major components:

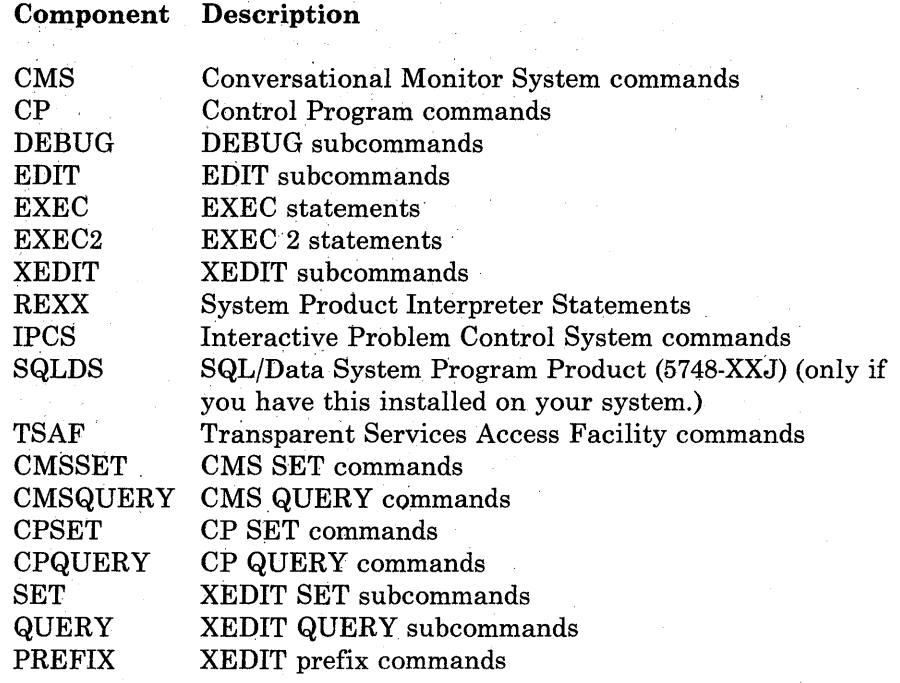

In addition to these components, installations may create their own components.

If a component is not specified, then the search order for HELP files is:

1. CMS

2. CP

3. MENU

4. TASK

5. MSG

Therefore, if you specify

help command-name

HELP searches for the following:

1. CMS command-name

2. CP command-name

3. command-name MENU

4. command-name TASK

5. MSG command-name

# MESSAGE *message-id*

# **MSG**

displays the HELP file for a message. 'message-id' is the 7, 8, 10, or II-character message-id you specify to display the HELP file for a message. Specify the message-id in one of four forms:

xxxnnnt xxxnnnnt xxxmmmnnnt xxxmmmnnnnt

where:

xxx

indicates the component (for example, DMS for CMS messages, DMK for CP messages).

mmm

is the module identifier.

#### nnn or nnnn

is the message number.

t

is the message type.

For example, for information on a message, you can specify either the 7 - or 8-character message-id:

### DMS250S DMS0250S

or the 10- or II-character message-id that also identifies the issuing module:

DMSHLP250S DMSHLP0250S

# **Options:**

HELP files may contain different layers of information. You can get to these different layers by using various options. When you specify any of the options listed below, those sections of the HELP file are made available to you. Therefore, requested options determine what portion of the file is displayed. However, not all of the following option sections are available in all HELP files.

BRIEF, DETAIL, and RELATED are *layering options,* which allow you to specify the level of information. BRIEF, the default, provides concise information to the inexperienced user. DETAIL provides more complete information to the experienced user. RELATED provides the user with additional information about a task.

BRIEF, DETAIL, and RELATED are also conflicting options. You should specify only one of these options in the command string. If you specify

more than one of these options at a time, the last option you enter will be in effect.

DET AIL consists of its own *subsetting options,* which allow you to choose a specific part or parts of the help file. They include ALL, DESCript, FORMat, PARMs, NOTEs, OPTions, and ERRors. ALL, the default, gives you all of the above-listed subsetting options. You can specify the other options in any combination.

The last set of options is referred to as *other options.* They include SCReen, NOScreen, EXTend, TYPe, and NOType.

# **OptionA, Layering Options:**

#### **BRIef**

displays a concise description of the specified command, its basic syntax (command without options), an example, and, if applicable, a message telling the user that either ALL or RELATED information is available.

### **DETail**

displays the detail subset of the HELP information for the specified command. The DETAIL subset can consist of any or all of the following help file sections:

ALL DESCript FORMat PARMs OPTions NOTEs ERRors.

If you specify the DETAIL subset on the command line, it will be in effect for only the current HELP request. If you specify the DETAIL subset by using the DEFAULTS command, it will be in effect for future HELP requests. The default for the detail subset is ALL. If this default has not been changed and if the DETAIL option is specified,

help erase (detail

displays all the HELP information for the ERASE command, excluding the BRIEF and RELATED information. If the default has been changed, for example, to NOTES, and if the detail option is specified,

help erase (detail

displays the Usage Notes information for the ERASE command.

# RELated

displays information in a task panel from which you can select help on related topics. For example,

help sendfile (related

displays a task panel from which you can select help on commands related to sendfile:

NAMES NOTE RDRLIST RECEIVE SET MSG TELL

# **OptionB, Subsetting Options:**

# **ALL**

displays all of the six HELP file sections listed below.

## DESCript

displays a general description of the specified HELP file.

# FORMat

displays the format section (the syntax).

# PARMs

displays the parameter section (explanation of the operands).

#### **OPTions**

displays the options section (a list of available options with a brief description).

## NOTEs

displays the usage notes and example sections.

## ERRors

displays the error message and response sections.

*Note:* This section of the HELP files contains command responses and a reference to the *VMjSP Messages and Codes* manual. However, you can tailor your own HELP files to include the ERRORS section. Consult "Tailoring the HELP Facility" in the *CMS User's Guide.* 

# **OptionC, Other Options:**

## **SCReen**

specifies that the entire screen is used to display the HELP file. While viewing the help file you can use PF keys and some System Product Editor commands to manipulate the display. This option is ignored on a line-oriented terminal.

#### **NOScreen**

specifies that the file is typed out on the screen.

# **TYPe**

allows error message DMSHLL254E to be issued.

# **NOType**

suppresses the printing of error message DMSHLL254E. This option allows you to change the message's text and placement.

### **EXTend**

uses the HELP search order when you issue the HELP command and the component is specified. If the file is not found in the specified component, the HELP search order is used to locate the HELP file.

# **Usage Notes:**

- 1. HELP is always displayed in a window named HELPWIN that is showing virtual screen HELPWIN. When displaying BRIEF HELP using full-screen CMS, the CMS window is scrolled up, if required, so that you see both your work entry and the HELP information at the same time.
- 2. You can use the DEFAULTS command to set the HELP options. The initial HELP options have been preset to BRIef, ALL, and SCReen. However, the options you specify on the command line when entering the HELP command override those specified in the DEFAULTS command. This allows you to customize the defaults of the HELP command, yet override them when you desire. For more information, refer to the DEFAULTS command.
- 3. The HELP disk is specified at system generation time by the system support personnel. If the disk isn't already accessed, HELP accesses the disk containing the system HELP files. The HELP disk is accessed using the last available filemode and remains accessed after HELP has completed processing.
- 4. For commands or statement names containing special characters, use the special character. If, for example, you wanted to display the HELP file for the EXEC statement &ARG, you would issue HELP EXEC &ARG. For more information, see "Tailoring the HELP Facility," in the CMS User's Guide.
- 5. If you enter 'CP TERM SCROLL nnn' on a line-oriented terminal, it allows you to specify the number of lines to be scrolled on the display screen. For normal frame by frame scrolling, specify 'nnn' to equal the number of data lines on the screen. Specifying 'CONT' instead, causes continuous scrolling to the end of a file.
- 6. If you request HELP on a line-oriented terminal by issuing the command 'HELP XEDIT MENU' or on a display terminal by issuing 'HELP XEDIT MENU (NOSCREEN', you get the following:

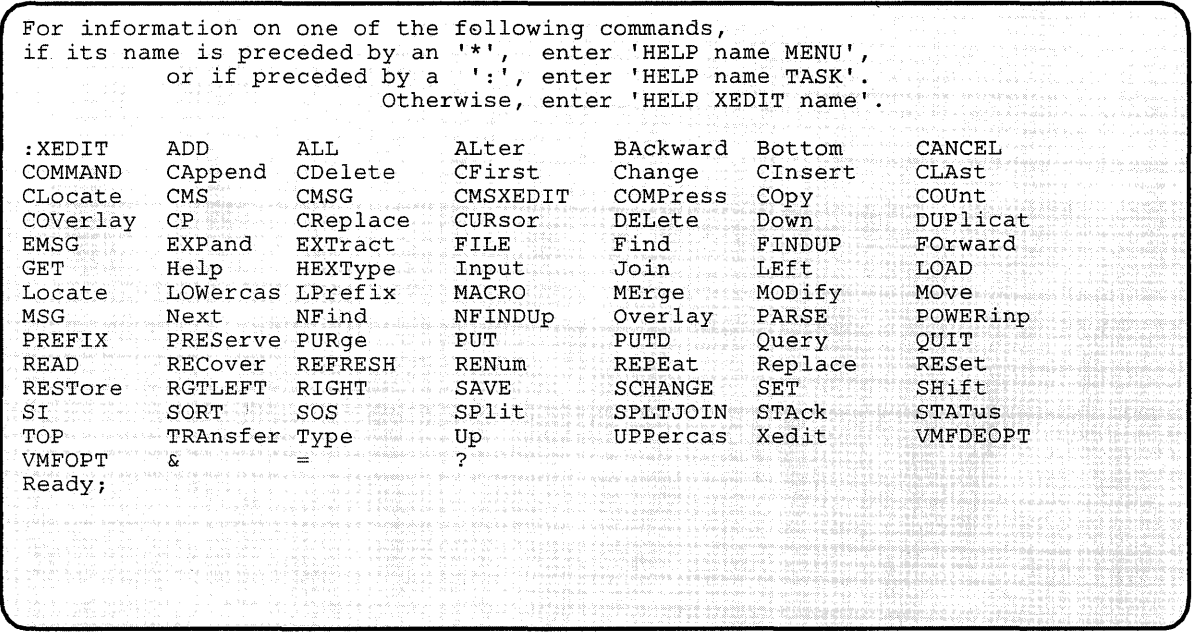

If you request help by issuing 'HELP TASK' on a line-oriented terminal or by issuing 'HELP TASK (NOSCREEN' on a display terminal, you see the following:

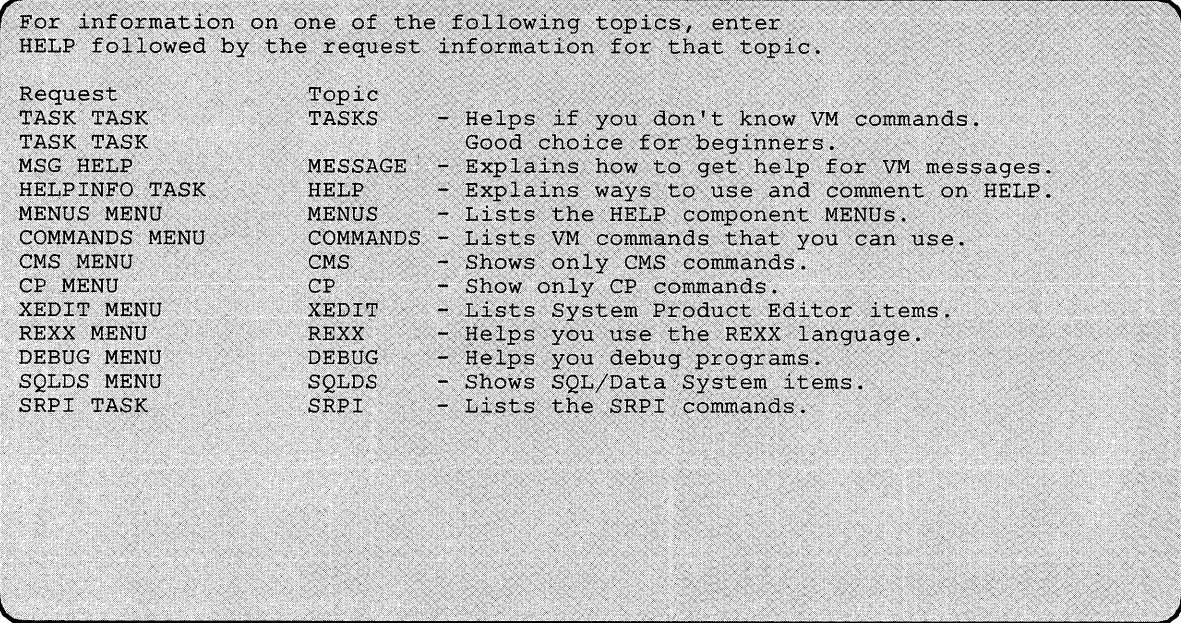

7. If you are viewing a command HELP file, you can issue the MOREHELP command from the command line. The default for MOREHELP is to display the DETAIL layer of that HELP file. DETAIL is determined by your setting of the DEFAULTS options. The options include ALL, DESCript, FORMat, PARMs, OPTions, NOTEs, and ERRors. You can specify an option(s) on the command line to view a certain section(s) of the HELP file. For example, if you are viewing a HELP file and decide that you want to see the format section for that file, you can enter the following on the command line:

morehelp (format

The format section for that file will be displayed.

- 8. HELP loads the HELPXED XEDIT macro into user storage (using the EXECLOAD command) if the macro has not already been loaded. Loading this file into storage improves the performance of the HELP command. If you ocassionally use HELP, you may want to EXECDROP the HELPXED XEDIT macro after using HELP to release the storage.
- 9. Any data not within a conditional section (.cs on/.cs off) is uncontrolled data; all uncontrolled data defaults to DETAIL.
- 10. If a HELP file does not contain any of the requested sections, then the user receives a warning message and alternate information. For more information, see the *VM/SP CMS User's Guide*.
- 11. Some CMS commands are inappropriate to the BRIEF HELP environment. They are:

# DELETE WINDOW DROP WINDOW HIDE WINDOW

Issuing any command that alters, drops, hides, or changes the contents of a BRIEF window may cause undesirable results.

Furthermore, you can use all of the System Product Editor commands while viewing the displayed HELP files except the following:

ALL FILE INPUT MACRO READ REPLACE SET POWERINP

# **Examples:**

Following are some examples of HELP requests.

• To request a HELP file for *message* DMSHLP002E, issue either:

```
help dms002E 
     or 
help dmshlp002E
```
• To request a *menu* of CP commands, issue:

help ep menu

• To request a HELP file for the XEDIT LOCATE *subcommand,* issue:

help xedit locate

• To request a *description* for the CMS TAPE command, issue either:

```
help ems tape (dese 
      or 
help tape (dese
```
• If you are viewing the HELP file for the CMS PRINT command and decide you want to get help on the CMS COPYFILE command, issue:

help ems eopyfile

• To request a display of *RELA TED* information of the HELP file for the CMS SENDFILE command, issue:

help ems sendfile (related

• If you are editing a file and want help on the COPYFILE command, and you are not sure whether COPYFILE is an Editor, CP, or CMS command, enter:

 $\overline{\phantom{a}}$ 

 $\overline{1}$ 

help copyfile (extend

• To request a HELP file for the CMS SET APL command, you may enter: help cmsset apl

# **Messages and Return Codes:**

The possible error messages for specifying a command format incorrectly are listed on page 24.

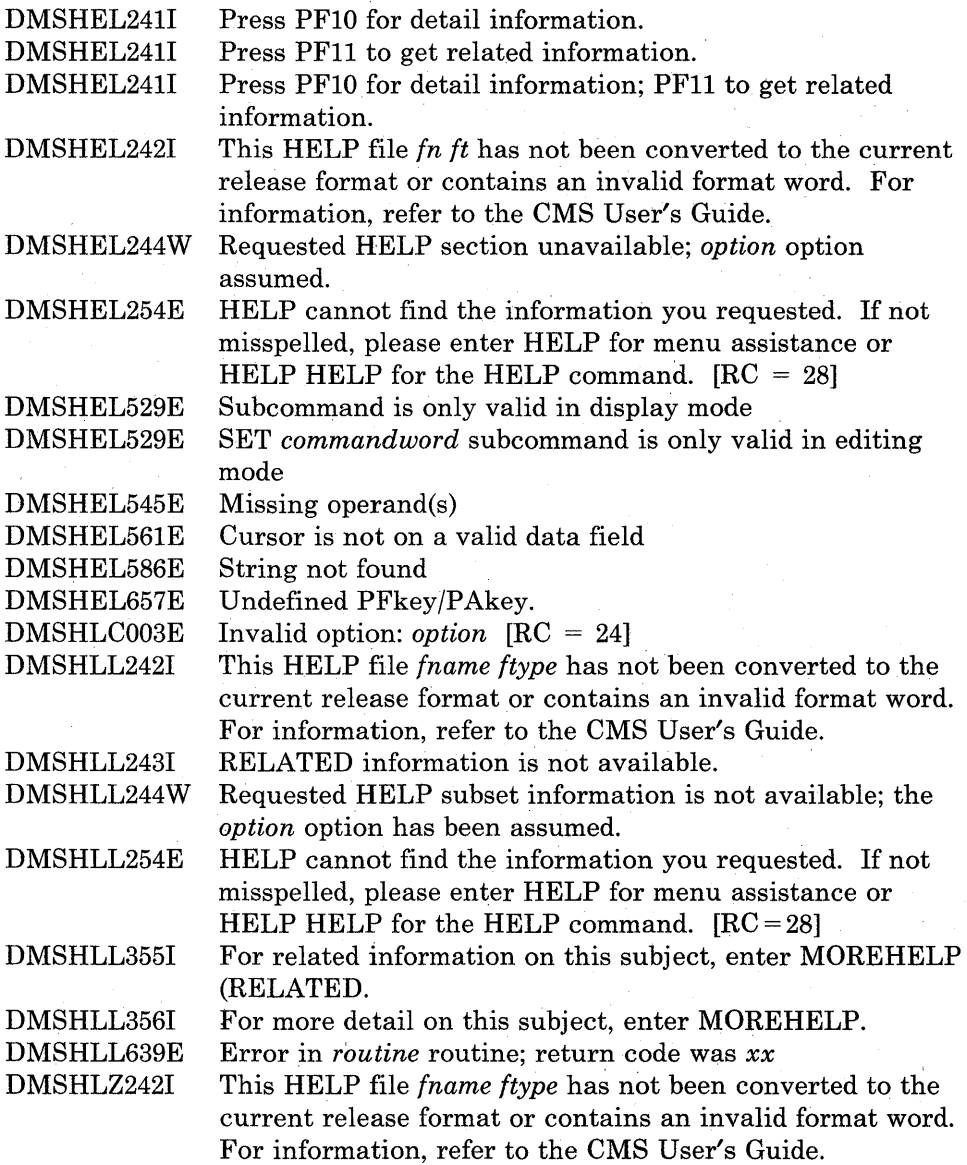

 $\mathbb{L}$ 

# **HELPCONV**

 $\overline{\phantom{a}}$  $\overline{\phantom{a}}$  Use the HELPCONV command to convert a specified file into a formatted HELP file, leaving the .CS, .CM. and .MT control words in the file. The output file has the filetype \$HLPxxxx, where xxxx is the name of the component to which the file belongs.

The format of the HELPCONV command is:

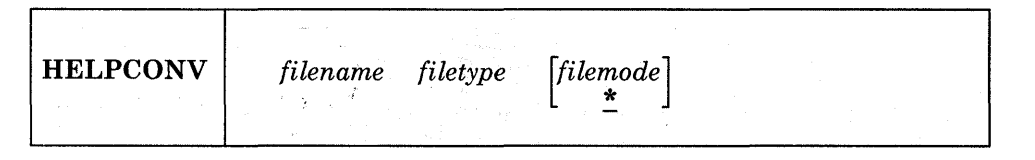

# *where:*

*filename* 

is the filename of the HELP file to be converted.

#### *filetype*

is the filetype of the HELP file to be converted.

#### *filemode*

is the filemode of the HELP file to be converted. If the filemode is omitted or if an asterisk (\*) is coded, all accessed disks are searched.

# **Usage Notes:**

1. After using the HELPCONV command on a specified Help file, you will have two versions of the Help file:

filename HELPxxxx Al The original file filename \$HLPxxxx Al The converted file

You should verify that the \$HLPxxxx file is formatted the way you want it to appear when displayed by HELP.

To use the converted file in the HELP command, you must rename the converted file so that its filetype is HELPcomponent. For example, if you .enter

helpconv link helpcp

you create a converted file with a fileid of LINK \$HLPCP AI. To have the HELP command call the new help file, rename the file so that the filetype is HELPCP:

rename link \$hlpcp a link helpcp a

Note that the converted file has the same name as the original file. Therefore, to rename the converted file, you must first rename the the original file, move it to another read/write disk, or copy the formatted file to another read/write disk, specifying the filetype as HELPcomponent.

2. To use Help format words other than .CS, . CM, and .MT (for instance, .BX, .IN, etc.) in your own Help files, it's still necessary to use the HELPCONV command. It is also *critical* in these situations to ensure the proper formatting of MENU and TASK files, that is, that the file begins with a .FO OFF format word. For further information on how to process these files, please see "Tailoring the HELP Facility" in the *VM/SP eMS User's Guide.* 

# **Messages and Return Codes:**

The possible error messages for specifying a command format incorrectly are listed on page 24.

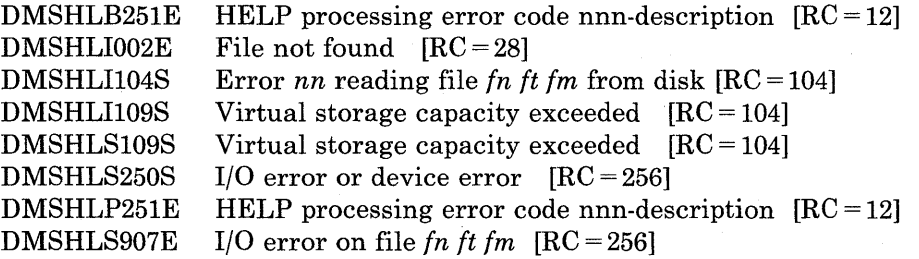

# **Code Description**

801 Numeric format word parameter is outside valid range.<br>802 Format word parameter should be a number.

- Format word parameter should be a number.
- 803 Invalid format word.
- 804 Format word parameter missing.
- 805 Invalid format word parameter.
- 806 Undent greater than indent.
- 807 Excessive or negative space count generated.

# **HIDE WINDOW**

Use the HIDE WINDOW command to prevent the specified window from being displayed and to connect the window to a virtual screen. The SHOW WINDOW command will redisplay the window.

The format of the HIDE WINDOW command is:

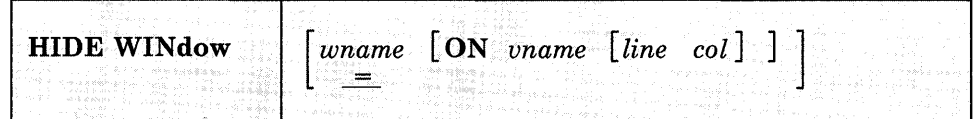

## *where:*

*wname* 

is the name of the window to be hidden. An " $=$ " indicates that the topmost window is hidden. If wname is not specified, "=" is assumed.

*vname* 

is the name of the virtual screen to which the window will be connected.

## *line*

is the virtual screen line number where the upper left corner of the window is placed.

#### *col*

is the column number of the virtual screen where the upper left corner of the window is placed.

# **Usage Notes:**

 $\overline{\phantom{a}}$ 

- 1. Multiple windows may be connected to a single virtual screen.
- 2. If the window is already connected to a virtual screen when you issue the HIDE WINDOW command, you do not have to specify the virtual screen information.
- 3. When you specify a virtual screen name, line, and column, the line and column values must be less than or equal to the corresponding virtual screen dimensions. The minimum line and column value is 1. If line and column are not specified, the default is 1 for both.

If the specified line is past the current bottom of the virtual screen, the window is connected to the bottom of the virtual screen.

- 4. When you hide a window, the window is removed from the list of displayed windows. Therefore, issuing a command like POP WINDOW or DROP WINDOW that manipulates the order of displayed windows has no effect on hidden windows.
- 5. You must always have a window showing the CMS virtual screen when using full-screen CMS. If you hide all the windows showing the CMS virtual screen, the CMS window is automatically shown at the top of the CMS virtual screen. The CMS window is on top of all other windows, including the STATUS window. You should then issue the POP WINDOW STATUS command.

# **Responses:**

ł

None.

### **Messages and Return Codes:**

Additional error messages for specifying a command format incorrectly are listed on page 24.

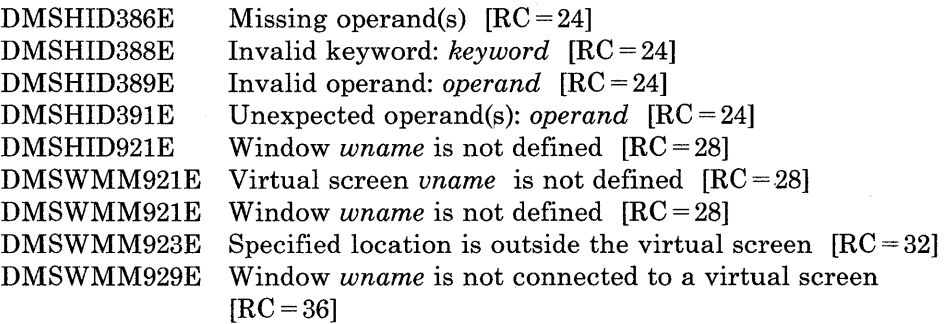

# **IDENTIFY**

Use the IDENTIFY command to display or stack the following information: your userid and node; the userid of the RSCS virtual machine; the date, time, time zone, and day of the week.

The format of the IDENTIFY command is:

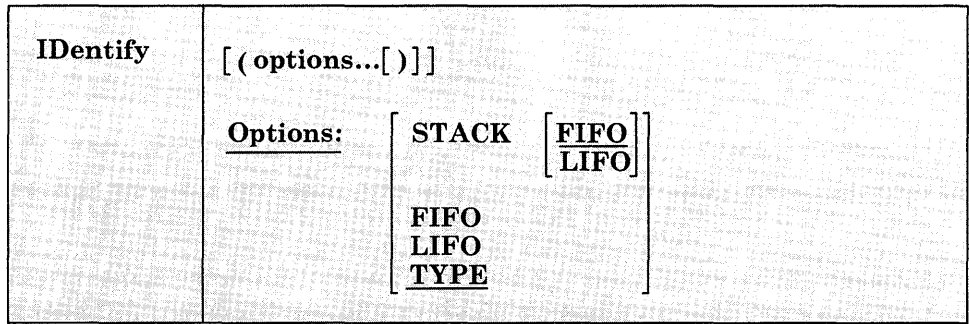

**Options:** 

# STACK | <u>FIFO</u> | LIFO

specifies that the information should be placed in the program stack rather than displayed at the terminal. The information is stacked either FIFO (first in first out) or LIFO (last in first out). The default order is FIFO.

# FIFO

specifies that the information should be placed in the program stack rather than displayed at the terminal. The information is stacked FIFO. The options STACK, STACK FIFO, and FIFO are all equivalent.

# LIFO

specifies that the information should be placed in the program stack rather than displayed at the terminal. The information is stacked LIFO. This option is equivalent to STACK LIFO.

# TYPE

specifies that the information should be displayed at the terminal. This is the default option.

# **Example:**

To display the userid information at your terminal, you would enter the following:

identify (type

# **Responses:**

The following information is displayed or stacked:

userid AT node VIA rscsid date time zone day

#### *where:*

user id is the userid of your virtual machine.

node is the RSCS node of your computer.

rscsid is the userid of the RSCS virtual machine.

date is the local date, in the form  $mm/dd/yy$ .

time is the local time, in the form hh:mm:ss.

- zone is the local time zone.
- day is the day of the week.

### *Implementation notes:*

The userid and node are from the CP QUERY USERID command. The date, time, and zone are from the CP QUERY TIME command.

The CP QUERY CPUID command is used to retrieve the CPU serial number. (CP QUERY CPUID returns a I6-digit processor identification; however, IDENTIFY only uses digits three through eight.) This number is then looked up in the file SYSTEM NETID \*. That file will have one or more lines of the form:

cpu-serial-number node rscsid

If there is a conflict in nodes between the SYSTEM NETID file and CP QUERY USERID, the node in SYSTEM NETID takes precedence. If there is no record with a matching serial number, or if the file is not found, the rscsid is set to \*.

# *Important Note:*

The person responsible for the CMS system at an installation is responsible for creating the SYSTEM NETID file. This file should have a filemode of S2.

# **Messages and Return Codes:**

Additional error messages for specifying a command format incorrectly are listed on page 24.

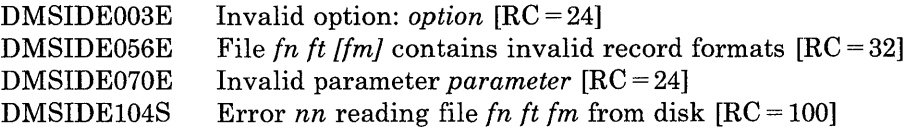

 $\bar{\alpha}$
# **IMMCMD**

Use the IMMCMD command to establish or cancel Immediate commands from within an EXEC. IMMCMD determines whether a particular Immediate command has been established or if it has been issued by the terminal user.

The format of the IMMCMD command is:

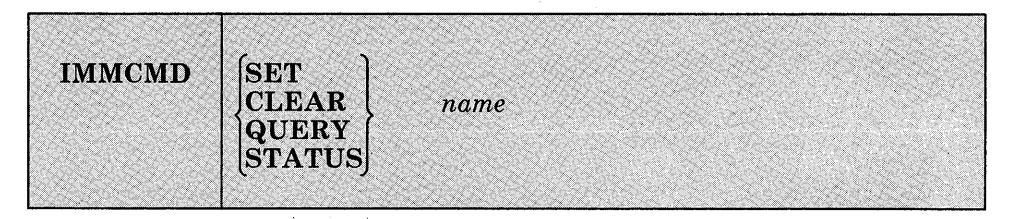

#### *where:*

#### SET

establishes an Immediate command. If an Immediate command with the same name already exists, it is overridden in a stack-like manner.

#### CLEAR

clears an Immediate command. Any previously overridden Immediate command with the same name is reinstated by this action.

#### **QUERY**

indicates whether the Immediate command has been established. A return code of 0 indicates that the command has been established. A return code of 44 indicates that the command has not been established.

# **STATUS**

indicates whether the command has been issued by the terminal user. The only output from the STATUS operand is a return code of 0 or l. A return code of 0 indicates that the Immediate command has not been entered from the terminal since the last invocation of the IMMCMD SET or IMMCMD STATUS for that Immediate command. A return code of 1 indicates that the Immediate command has been issued since the last invocation of IMMCMD SET or IMMCMD STATUS for that Immediate command.

#### *name*

the 1 to 8 character name of the Immediate command that is established (SET), cancelled (CLEAR) or inquired about (STATUS, QUERY). This operand is always required.

# **Usage Notes:**

- 1. The IMMCMD command should be used only from EXEC files (CMS EXEC, EXEC 2, or System Product Interpreter).
- 2. All Immediate commands established by the IMMCMD command can be explicitly cancelled. If these Immediate commands are not explicitly cancelled by the IMMCMD command, they are cancelled automatically. They are cancelled either by returning to the CMS command environment (if not in CMS subset) or by entry to the CMS abend routine. User exit routines cannot be used with Immediate commands that are established by the IMMCMD command.
- 3. Since no exit routine can be given control when an Immediate command (declared via IMMCMD) has been issued from the terminal, the EXEC writer must use the STATUS operand of IMMCMD. A return code of 1 from IMMCMD STATUS informs the EXEC writer that a particular Immediate command has been issued by the terminal user. The EXEC writer can then take appropriate processing action if the Immediate command has been issued.

For a general discussion on Immediate commands, see the *VM/SP CMS User's Guide.* For information on creating Immediate commands, see *VM/ SP CMS for System Programming.* 

# **Example:**

To clear the HM immediate command, you would enter into your EXEC (written in the REXX language):

'immcmd clear hm'

# **Messages and Return Codes:**

DMSIMM014E Invalid function *function* [RC = 24] DMSIMM047E No function specified  $[RC = 24]$ DMSIMM070E DMSIMM109S DMSIMM261E DMSIMM262E DMSIMM263E Invalid parameter *parameter* [RC = 24] Virtual storage capacity exceeded [RC = 104] No immediate command name was specified  $[RC = 24]$ Immediate command *command* not found [RC = 44] Specified immediate command is a nucleus extension and cannot be cleared  $[RC = 48]$ 

# **INCLUDE**

Use the INCLUDE command to read one or more TEXT files (containing relocatable object code) from disk and to load them into virtual storage, establishing the proper linkages between the files. A LOAD command must have been previously issued for the INCLUDE command to produce desirable results. For information on the CMS loader and the handling of unresolved references, see the description of the LOAD command.

The format of the INCLUDE command is:

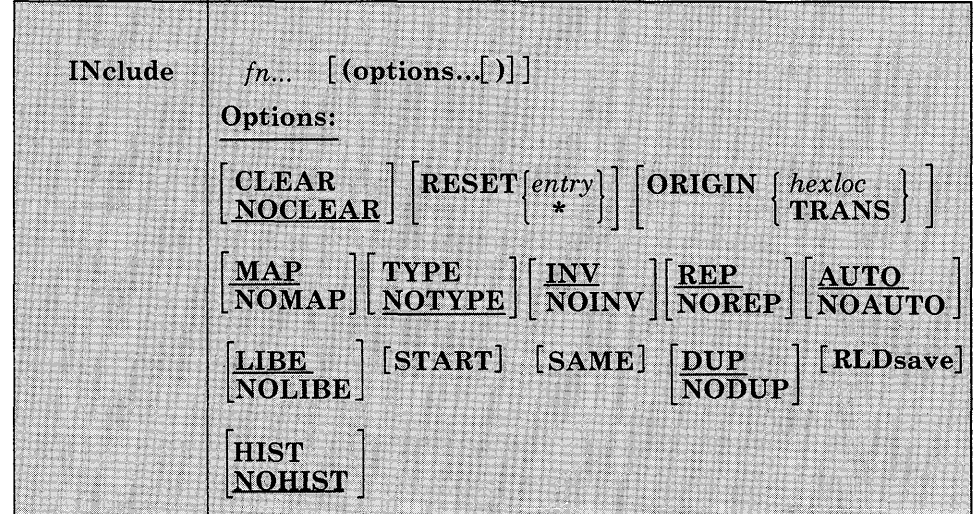

#### *where:*

*{n ...* 

are the names of the files to be loaded into storage. Files must have a filetype of TEXT and consist of relocatable object code such as that produced by the OS language processor. If a GLOBAL TXTLIB command has identified one or more TXTLIBs, fn may indicate the name of a TXTLIB member.

# **Options:**

If options were specified with a previous LOAD or INCLUDE command, these options (with the exception of CLEAR, NODUP, and ORIGIN) remain set if SAME is specified when INCLUDE is issued. Otherwise, the options assume their default settings. If conflicting options are specified, the last one entered is in effect.

# CLEAR

clears the load area in storage to binary zeros before the files are loaded.

# **NOCLEAR**

does not clear the load area before loading.

# RESET  $\{$  entry  $\}$

resets the execution starting point previously set by a LOAD or INCLUDE command. If entry is specified, the starting execution address is reset to the specified location. If an asterisk (\*) is specified or if the RESET option is omitted, the loader input is searched for control statements. The entry point is selected from the last ENTRY statement encountered or from an assembler- or compiler-produced END statement. If none is found, a default entry point is selected as follows: if an asterisk was specified, the first byte of the first control section loaded by the INCLUDE command becomes the default entry point; if the RESET option was omitted, the entry point defaults to the execution starting point previously set by a LOAD or INCLUDE command.

# *ORIGIN{hexloc* }

# TRANS

begins loading the program at the location specified by hexloc; this location must be in the CMS transient area or in the user area below the start of the CMS nucleus. The variable, hexloc, is a hexadecimal number of up to six characters. If this option is not specified, loading begins at the next available storage location. INCLUDE does not overlay any previously loaded files unless this option is specified and the address given indicates a location within a previously loaded object module. TRANS indicates that the file is loaded into the transient area.

# MAP

adds information to the load map.

# NOMAP

does not add any information to the load map.

# TYPE

displays the load map of the files at the terminal, as well as writing it on the A-disk. This option is valid only if MAP is specified or implied.

# NOTYPE

does not display the load map at the terminal.

# **INV**

writes invalid card images in the LOAD MAP file.

#### NOINV

does not write invalid card images in the LOAD MAP file.

# **REP**

writes Replace (REP) statement images in the LOAD MAP file. See the explanation of the CMS LOAD command for a description of the Replace (REP) statement.

#### NOREP

suppresses the writing of Replace (REP) statements in the LOAD MAP file.

# AUTO

searches your disks for TEXT files to resolve undefined references.

#### NOAUTO

suppresses automatic searching for TEXT files.

#### LIBE

searches the text libraries defined by the GLOBAL command for missing subroutines.

# NOLIBE

does not search any text libraries for unresolved references.

## START

begins execution after loading is completed.

#### SAME

retains the same options (except ORIGIN, NODUP, and CLEAR) that were used by a previous INCLUDE or LOAD command. Otherwise, the default setting of unspecified options is assumed. If other. options are specified with SAME, they override previously specified options. (See Usage Note 1.)

#### **DUP**

displays warning messages at your virtual console when a duplicate CSECT is encountered during processing. The duplicate CSECT is not loaded.

#### NODUP

does not display warning messages at your virtual console when duplicate CSECTs are encountered during processing. The duplicate CSECT is not loaded.

#### RLDsave

instructs the CMS loader to save the relocation information from the text files. This option is used with the CMS GENMOD command to generate relocatable format CMS module files. These modules may be used with the CMS NUCXLOAD command.

#### **HIST**

saves the history information (comments) from text files. This information is later included in the module generated by a GENMOD command. The history information from the specified text files is added to history information requested from other text files for this module (using the HIST option on the LOAD command and other INCLUDE commands).

#### **NOHIST**

does not save history information from text files.

# **Usage Notes:**

 $\sim$ 

1. If you specify several nondefault options on the LOAD command and you want those options to remain in effect, use the SAME option when you issue the INCLUDE command; for example:

include main subi data (reset main map start)

brings the files named MAIN TEXT, SUBI TEXT, and DATA TEXT into virtual storage and appends them to previously loaded files. Information about these loaded files is added to the LOAD MAP file. Execution begins at entry point MAIN.

load myprog (nomap nolibe norep) include mysub (map same)

During execution of the LOAD command, the file named MYPROG TEXT is brought into real storage. The following options are in effect: NOMAP, NOLIBE, NOREP, NOTYPE, INV, and AUTO. During execution of the INCLUDE command, the file named MYSUB TEXT is appended to MYPROG TEXT. The following options are in effect:

MAP, NOLIBE, NOREP, NOTYPE, INV, AUTO

- 2. When the INCLUDE command is issued, the loader tables are not reset.
- 3. When the RLDsave information is specified, the CMS LOADER can save the relocation information for up to 16,384 address constants.
- When you specify the HIST option, up to 819 comment records can be saved from text files. These records are included later in the module generated by a GENMOD command. When this limit is exceeded, a message is displayed and a warning is placed in the last record of the history data to indicate this condition. Any history information exceeding 819 records is not included.
- 5. For additional information on the CMS loader, see the discussion of the LOAD command, or consult VM/SP CMS User's Guide.

# **Responses:**

DMSLI0740I Execution begins ...

START was specified with INCLUDE and the loaded program has begun execution. Any further responses are from the program.

INVALID CARD - xxx...xxx

INV was specified with LOAD and an invalid card has been found. The message and the contents of the invalid card (xxx ... xxx) are listed in the LOAD MAP file. The invalid card is ignored and loading continues.

# **Messages and Return Codes:**

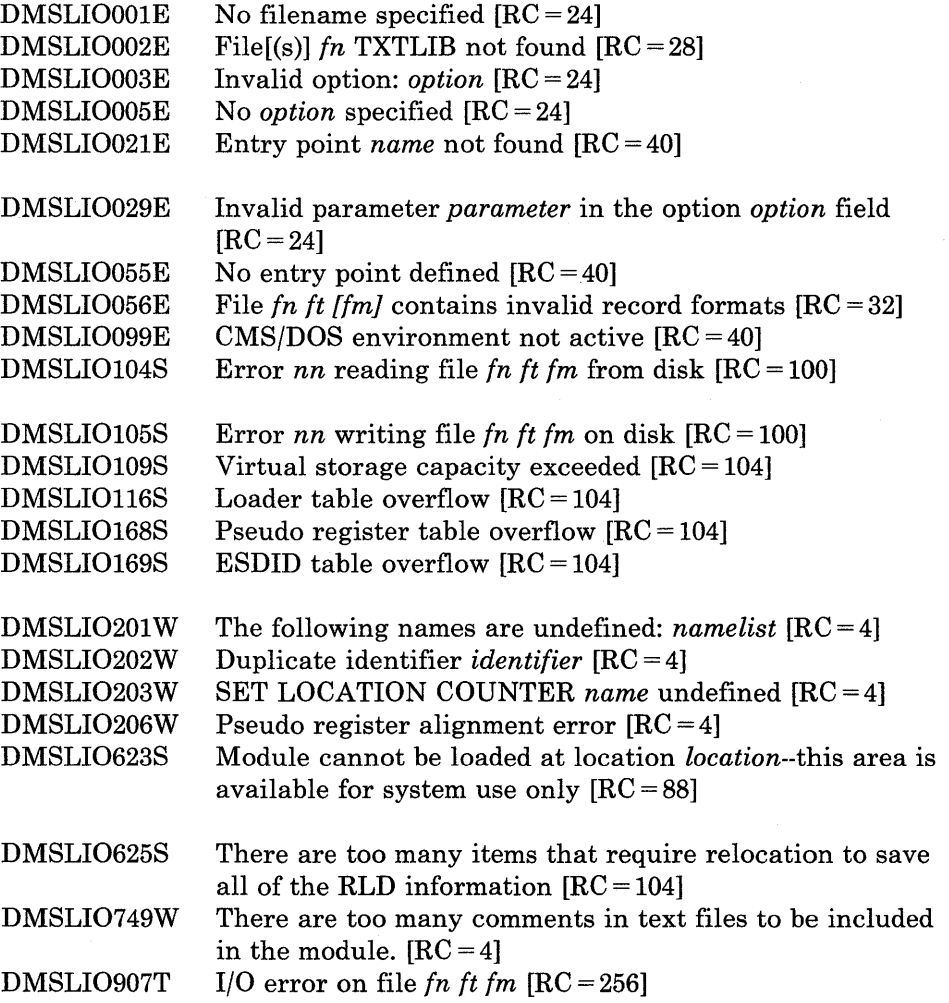

 $\overline{\phantom{a}}$  $\overline{\phantom{a}}$ 

# **LABELDEF**

Use the LABELDEF command to specify standard HDR1 and EOF1 tape label description information for CMS, CMS/DOS, and OS simulation. This command is required for CMS/DOS and CMS tape label processing. It is optional for OS simulation. However, it is needed if you want to specify a filename to be checked or the exact data to be written in any field of an output HDRI and EOF1 label.

The format of the LABELDEF command is:

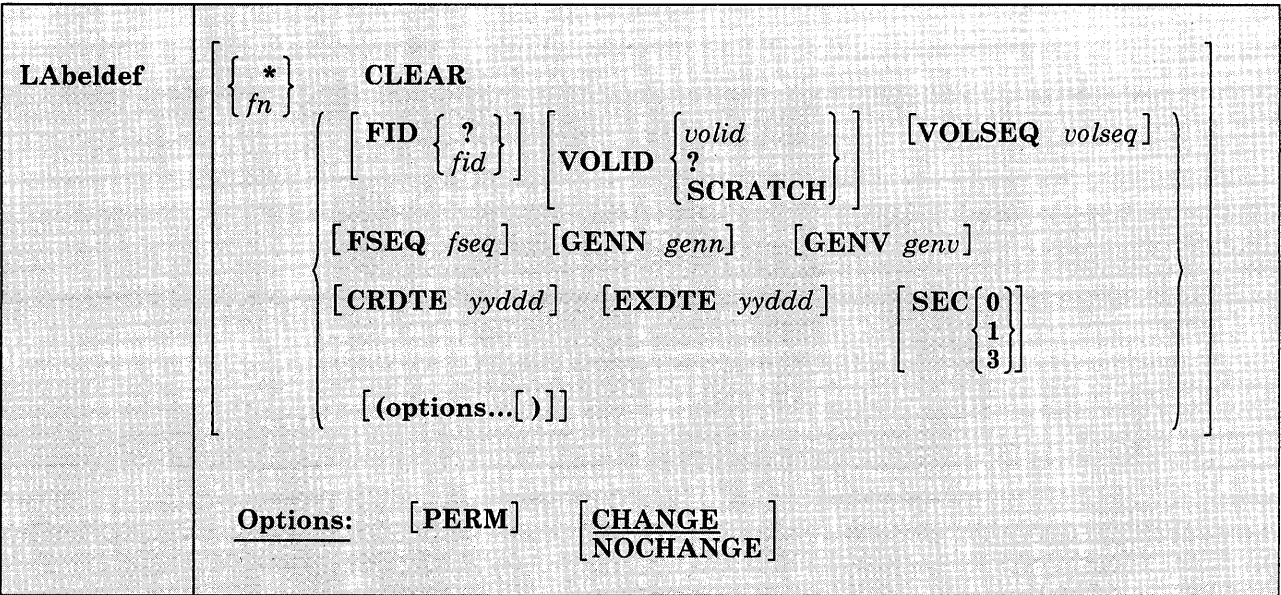

#### *where:*

\*

may be specified only with CLEAR. It clears all existing label definitions.

#### *filename*

is one of the following:

ddname for FILEDEF files (OS simulation). When using FORTRAN, you must explicitly specify ddname as FTnnF001.

filename in DTFMT macro (CMS/DOS simulation).

labeldefid specified in the TAPEMAC or TAPPDS command or in the LABID field of the TAPESL macro (can be 1-8 characters).

#### **CLEAR**

removes a label definition.

LABELDEF filename CLEAR clears only the label definition for that filename.

LABELDEF \* CLEAR removes all existing label definitions unless specified as PERM.

# **FID**

LABELDEF filename CLEAR clears only the label definition for that<br>filename.<br>LABELDEF \* CLEAR removes all existing label definitions unless<br>specified as PERM.<br> $\begin{bmatrix} ? \\ fid \end{bmatrix}$ <br>supplies the file (data set for OS) identifier FID ? form'if the identifier exceeds 8 characters (up to a maximum of 44) or the identifier contains special characters. The system responds by prompting you to supply the information. If the file identifier does not exceed 8 characters, enter the fileid directly (FID fid). If the file identifier exceeds 17, only the rightmost 17 characters are moved into the HDRI record when a file is written to tape, and only the rightmost 17 are displayed for a LABELDEF query.

# $VOLID$   $\{$  ?

#### **SCRATCH·**

volid

supplies the volume serial number(s) (1-6 alphanumeric characters). If there is only one volid or if you are not using OS simulation, you can enter the volid directly (VOLID volid).

If you use OS simulation and have multiple volids to process, use the ' VOLID ? form. The system responds by prompting you to supply the volume serial numbers needed to process the file.

For non-OS simulation, more than one volid may be specified; however, only the first volid will be used.

Specifying a volid of SCRATCH results in no serial number checking for that tape and for any subsequent tapes to be mounted for the current file. When specifying multiple volids, SCRATCH must be the last volid specified. If you specify a VOLID of SCRATCH and you are a noh-OS simulation user, a tape with the VOLID of 'SCRATC' is searched for.

#### **VOLSEQ** *volseq*

is the volume sequence number (1-4 numeric characters). Under OS-simulation the volume sequence number is ignored and is set to 0001.

# **FSEQ** *{seq*

is the file (data set for OS) sequence number in the label (1-4 numeric characters ).

#### GENN *genn*

is the generation number (1-4 numeric characters).

# GENV *genu*

is the generation version (1-2 numeric characters).

#### *CRDTEyyddd*

is the creation date.

#### **EXDTE** yyddd

is the expiration date.

#### SEC

specifies security classification  $(0, 1, 0r)$ . See the IBM publication *OS/ VB Tape Labels,* for the meaning of security classification on tape files. Note that this number has no effect on how the file is processed. It is used only for checking or writing purposes.

# **Options:**

# PERM

retains the current definition until it either is explicitly cleared or is changed by anew LABELDEF command with the CHANGE option. If PERM is not specified, the definition is cleared when a LABELDEF  $*$ CLEAR command is executed.

#### CHANGE

merges the label definitions whenever a label definition already exists for a filename and a new LABELDEF command specifying the same filename is issued. In this situation, the options associated with the two definitions are merged. Options from the original definition remain in effect unless duplicated in the new definition. New options are added, to the option list.

#### **NOCHANGE**

retains the current label definition, if one exists, for the specified filename.

The following default values are used in output labels when a value is not explicitly specified:

#### FID

For OS simulation, fid is the ddname specified in the FILEDEF command for the file.

For CMS/DOS, fid is the DTFMT symbolic name.

For the CMS TAPESL macro, fid is the LABELDEF specified in the LABID parameter.

# VOLID

is CMSOOl. For OS simulation, the actual VOLID from the tape mounted is used if processing an "SL" tape file.

#### FSEQ

is 0001.

#### VOLSEQ

is 0001.

# **GENN**

is blanks.

# GENV

is blanks.

# **CRDTE**

is the date when the label is written.

#### **EXDTE**

is the date when the label is written.

#### **SEC**

is O.

# **Usage Notes:**

1. To check a field in an input label, specify it on your LABELDEF command for the label. If you do not specify a value for a particular field, this field is not checked at all for input. For output, any field you specify is written in the label exactly as you specify it on the LABELDEF command. If you do not specify a field for output, the default value for that field is written in the label.

If you write the following LABELDEF command,

labeldef filex fid master fseq 2 exdte 78285

and use the statement for an input file, only the file identifier, file sequence number, and expiration date in HDR1 labels are checked. Error messages are issued when there fields in the tape label do not match those specified in the LABELDEF statement. If you use the same statement for an output file, the fields leave the following values:

fileid file sequence number volume sequence number creation date expiration date security volume serial number generation number generation version MASTER 0002 0001 date when label is written 78285 o CMS001 blank blank

- 2. If you issue LABELDEF without any operands, a list of all LABELDEFs currently in effect is displayed on your terminal. For an OS simulation user, if SCRATCH was entered at command time and the file has not been opened, then all the VOLIDs and SCRATCH will be displayed. If SCRATCH was entered at command time and the file has been opened, then all the VOLIDs and the VOLIDs of all the scratch tapes will be displayed following SCRATC or SCRATCH.
- 3. For OS simulation, a LABELDEF statement may be used as well as a FILEDEF statement for a file. Use of a LABELDEF statement is optional in this case. The statements

labeldef filez fid payroll fseq 2 exdte 78300 filedef filez tapl sl volid vo14

define filez as a labeled tape file on tape 181. The volume serial is VOL4, the fileid is PAYROLL, and the file sequence number is 0002. Expiration date is day 300 in 1978. If you only use the FILEDEF command, you have only defined the VOLID (volume serial number).

4. For CMS and CMS/DOS, a LABELDEF command is required. The command

labeldef file14 volid supvol volseq 3

defines a tape label with a volume serial of SUPVOL and a volume sequence number of 0003. This LABELDEF statement could be used by a CMS/DOS program containing a DTFMT macro with the form

FILE14 DTFMT ... FILABL=STD...

or by a CMS program with a TAPESL macro similar to the following:

TAPESL HOUT,181,LABID=FILE14

A CMS TAPEMAC command could use the same LABELDEF as follows:

tapemac maclib sl file14

In all three preceding examples, the LABELDEF statement must be issued before the program or command is executed.

5. See the section "Tape Labels in CMS" in the VM/SP CMS User's Guide for more details on CMS tape label processing.

# **Messages and Return Codes:**

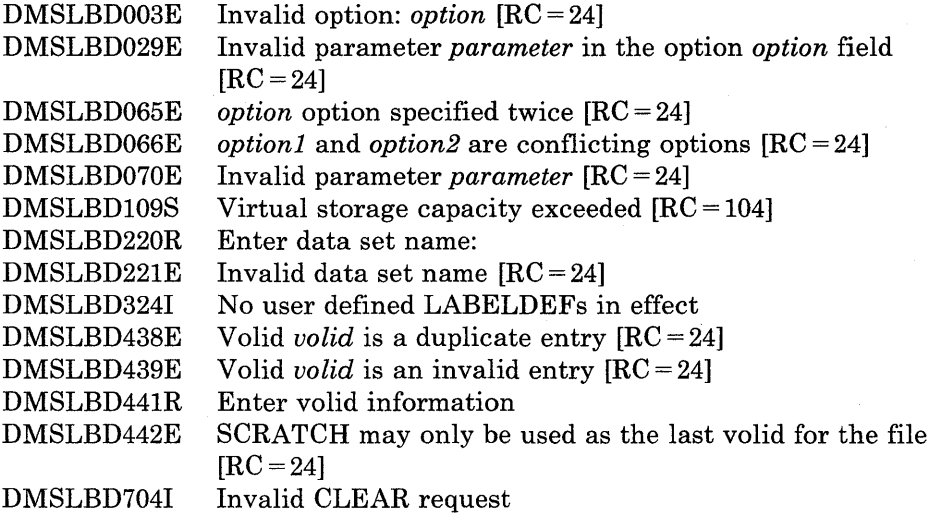

# **LISTDS**

Use the LISTDS command to list, at your terminal, information about the data sets or files residing on accessed OS or DOS disks. In addition, use LISTDS to display extent or free space information when you want to allocate space for VSAM files.

The format of the LISTDS command is:

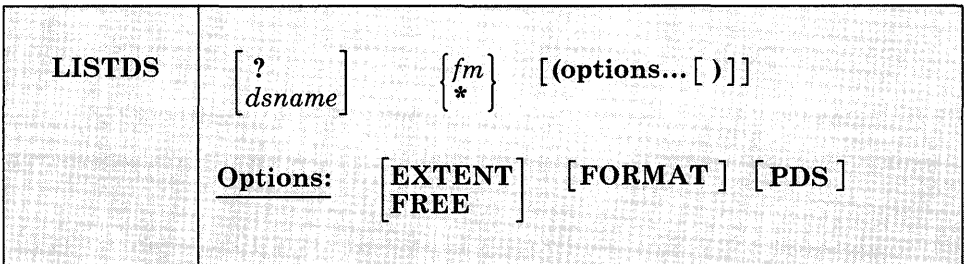

*where:* 

?

indicates that you want to enter interactively the OS data set name, VSE fileid, or VSAM data space name. When you enter a question mark (?), CMS prompts you to enter the OS data set name, DOS fileid, or VSAM data space name exactly as it appears on the disk. This form allows you to enter names that contain embedded blanks or hyphens.

# *dsname*

is the OS data set name or VSE fileid or VSAM data space name. It takes the form:

quaIl [qua12 ... quaIn] -- or - quaIl [.qua12 ... quaIn]

where quall, qual2, through qualn are the qualifiers of the dataset. If blanks separate the qualifiers, the dataset name used will be the concatenation of the qualifiers with periods. (See Usage Note 1.)

fm

is the filemode of the disk to be searched for the specified file. If a dsname is not specified, a list of all the files or data sets on the specified disk is displayed.

\*

indicates that you want all of your accessed DOS or OS disks searched for the specified data set or file. If a dsname is not specified, a list of all files on all accessed OS and DOS disks is displayed. If a dsname is

specified, CMS stops searching all of your accessed DOS or OS disks as soon as it finds the first copy of the specified data set or file.

# **Options:**

The FREE and EXTENT options are mutually exclusive; the FORMAT and PDS options cannot be specified with either FREE or EXTENT.

### FREE

requests a display of all free space extents on a specific minidisk or on all accessed DOS and OS disks. If you enter the FREE option, you cannot specify a dsname.

# EXTENT

**EX** 

requests a display of allocated extents for a single file or for an entire disk or minidisk. If a dsname is specified, only the extents for that particular file or data set are listed. If fm is specified as \*, all'disks are searched for extents occupied by that file, but only the extents for the first file or data set encountered are displayed.

If a dsname is not specified, then a list of all currently allocated extents on the specified disk, or on all disks, is displayed.

# FORMAT

#### FO

requests a display of the date, disk label, filemode, and data set name for an OS data set as well as RECFM, LRECL, BLKSIZE, and DSORG information. For a VSE file, LISTDS displays the date, disk label, filemode, and fileid, but gives no information about the RECFM, LRECL, and BLKSIZE (two blanks appear for each); DSORG is always PS.

#### PDS

displays the member names of referenced OS partitioned data sets.

For examples of the displays produced as a result of each of these options, see the "Responses" section, below.

# **Usage Notes:**

1. If you want to enter an OS or VSE file identification on the LISTDS command line, it may consist of qualifiers separated by periods or blanks. For example, the file TEST.INPUT.SOURCE.D could be listed as follows:

listds test input source d  $--$  or  $-$ listds test.input.source.d

Or, you can enter the name interactively, as follows:

listds ? \* DMSLDS220R Enter data set name: test.input.source.d

Note that when the data set name is entered interactively, it must be entered in its exact form; when entered on the LISTDS command line, the periods may be omitted.

You must use the interactive form to enter a VSE fileid that contains embedded blanks.

2. When using access method services, use the FREE option to determine what free space is available for allocation by VSAM. For example:

listds \* (free

requests a display of unallocated extents on all accessed OS or DOS disks. You can then use the EXTENT option on the DLBL command when you define the file for AMSERV.

- 3. Full disk displays using the FREE option will display free alternate tracks as well as free space extents.
- 4. Since CMS does not support ISAM files, LISTDS lists extent and free information on ISAM files, but ignores format 2 DSCB's.
- 5. Since CMS does not support track overflow, LISTDS will not read beyond a track if DCB = RECFM = T is specified for the OS VTOC.
- 6. LISTDS uses the extended plist for processing the *dsname* parameter. If you are calling LISTDS from an assembler language program and using *dsname, you should supply an extended plist. VM/SP CMS for System Programming* has more information on how an assembler language program can supply an extended plist.

# **Responses:**

DMSLDS220R Enter data set name:

This message prompts you to enter the data set name when you use the? operand on the LISTDS command. Enter the file identification in its exact form. A sample sequence might be:

listds ? c DMSLDS220R Enter data set name: my.file.test FM DATA SET NAME C MY.FILE.TEST

Ready;

**LISTDS** 

The response shown above following the entry of the data set name is the same as the response given when you enter a data set name on the LISTDS command line.

DMSLDS229I No members found

This message is displayed when you use the PDS option and the data set has no members.

DMSLDS233I No free space available on fm disk

This message is displayed when you use the FREE option and there is no free space available on the specified disk.

*Responses to the EXTENT Option:* A sample response to the EXTENT option is shown below. The headers and the type of information supplied are the same when you request information for a specific file only, or for all disks.

listds g (extent

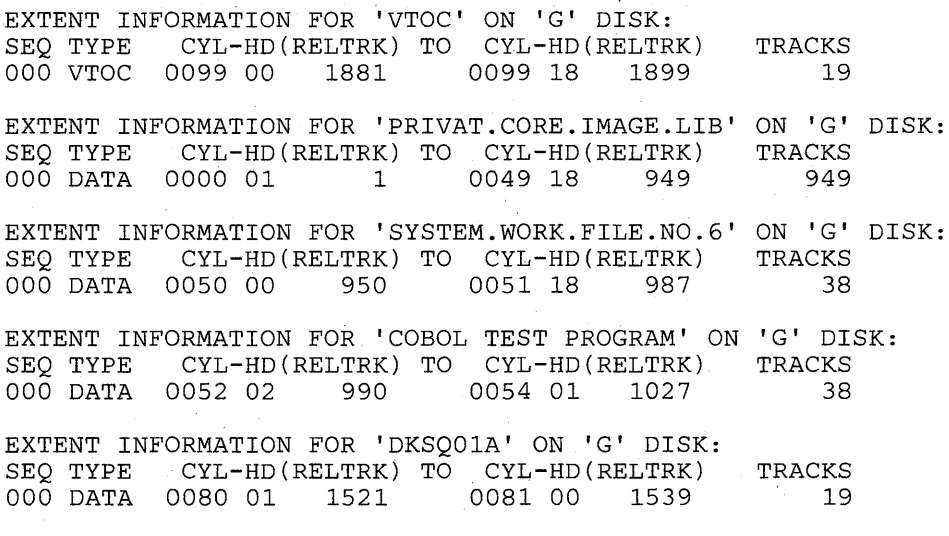

or for a fixed-block device:

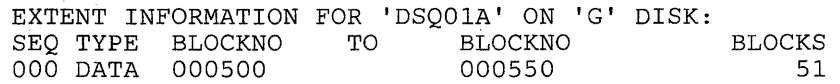

#### *where:*

SEQ

indicates the sequence number assigned this extent when the extents were defined via the DLBL command. CMS assigns the sequence numbers for VSAM data sets; the first extent set has a sequence of 000, the second extent has a sequence of 001, and so on.

# TYPE

can have the following designations:

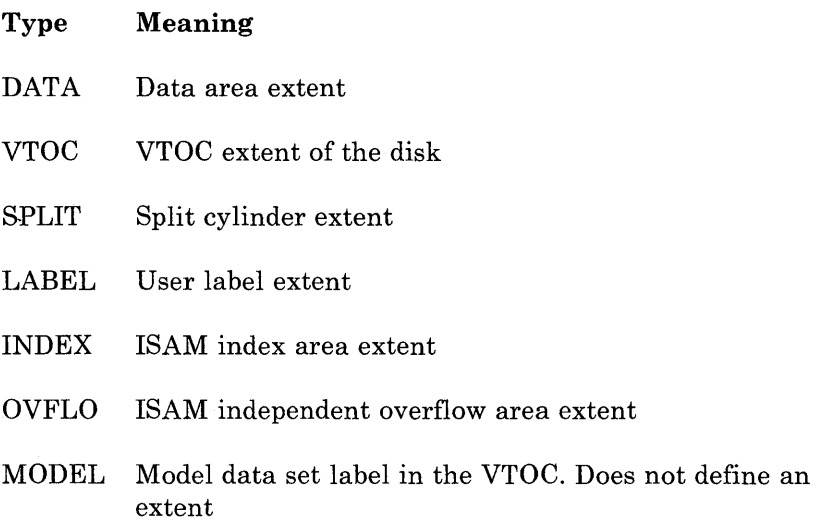

CYL-HD(RELTRK) TO CYL-HD(RELTRK)

indicates the cylinder, head, and relative track numbers of the start and end tracks of this extent.

TRACKS

indicates the number of tracks in the extent.

BLOCKNO TO BLOCKNO indicates the relative block numbers of the start and end of the extent.

BLOCKS

indicates the number of blocks in the extent.

*Response to the FREE Option:* A sample response to the FREE option is shown below. The same headers and type of information is shown when you request free information for all accessed disks.

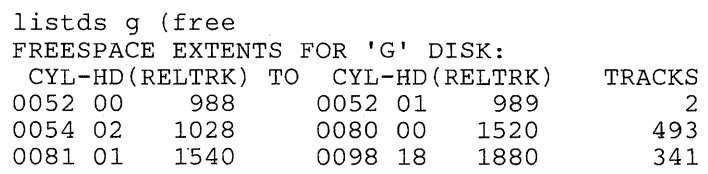

or for a fixed-block device:

listds 9 (free

 $\label{eq:2} \frac{1}{\left\| \mathcal{E} \right\|_{\mathcal{H}^1(\Omega)}} \leq \frac{1}{\sqrt{2}} \sum_{\substack{\mathcal{E} \in \mathcal{E}(\Omega) \\ \mathcal{E} \in \mathcal{E}(\Omega) \\ \mathcal{E} \in \mathcal{E}(\Omega) \\ \mathcal{E} \in \mathcal{E}(\Omega) \\ \mathcal{E} \in \mathcal{E}(\Omega) \\ \mathcal{E} \in \mathcal{E}(\Omega) \\ \mathcal{E} \in \mathcal{E}(\Omega) \\ \mathcal{E} \in \mathcal{E}(\Omega) \\ \mathcal{E} \in \mathcal{E}(\Omega) \\ \$ 

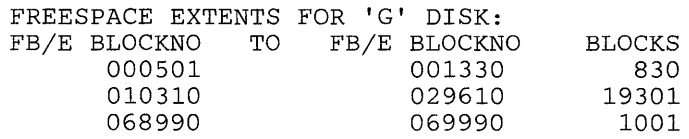

# *where:*

CYL-HD(RELTRK) TO CYL-HD(RELTRK)

indicates the cylinder, head and relative track numbers of the starting and ending track in the free extent.

TRACKS

indicates the total number of free tracks in the extent.

BLOCKNO TO BLOCKNO

indicates the relative block number of the start and end of extents that are free on the fixed-block device.

BLOCKS

indicates the total number of blocks contained in each extent.

*Response to the FORMAT and PDS Options:* 

If you enter the FORMAT and PDS options, you receive information similar to the following:

listds d (fo pds)

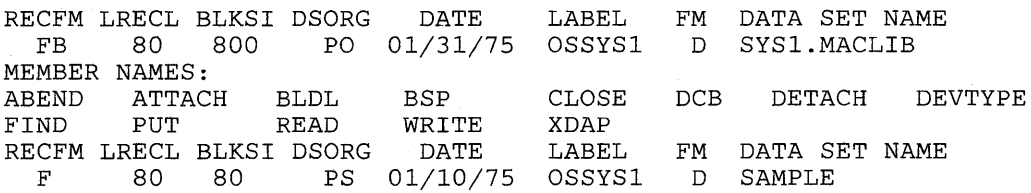

# **Messages and Return Codes:**

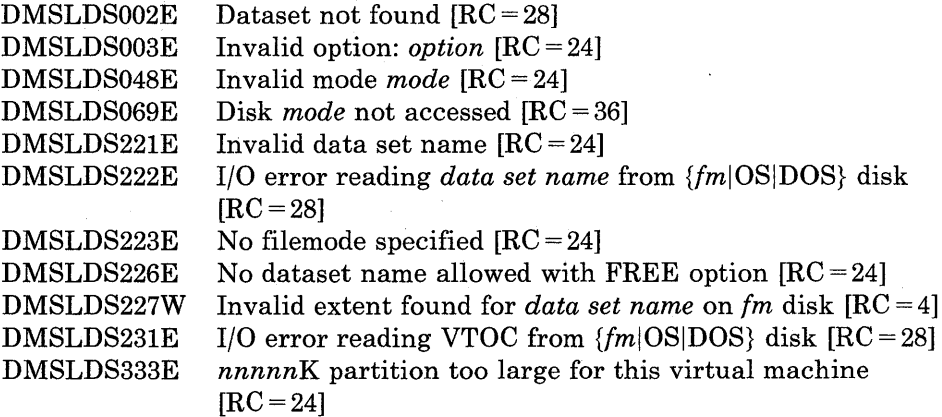

# **LISTFILE**

Use the LISTFILE command to obtain specified information about CMS files residing on accessed disks.

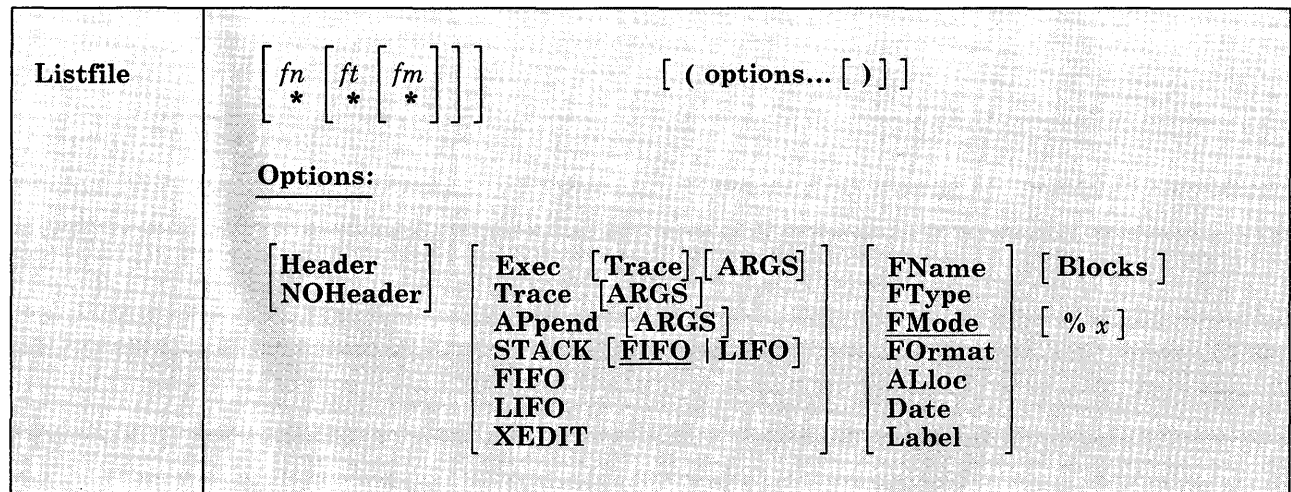

The format of the LISTFILE command is:

# *where:*

# fn

is the filename of the files for which information is to be collected. If an asterisk is coded in this field, all filenames are used.

In addition, certain special characters  $(*$  and  $%)$  can be used as part of the filename to request that the list contain a specific subset of files. See the usage note, "Pattern Matching," for information on using these special characters.

# *ft*

is the filetype of the files for which information is to be collected. If an asterisk is coded in this field, all filetypes are used.

In addition, certain special characters  $(*$  and  $%)$  can be used as part of the filetype to request that the list contain a specific subset of files. See the usage note, "Pattern Matching," for information on using these special characters.

fm

is the filemode of the files for which information is to be collected. If this field is omitted, only the A-disk is searched. If an asterisk is coded, all accessed disks are searched.

# **Output Format Options:**

#### Header

includes column headings in the listing. HEADER is the default if any of the supplemental information options (FORMAT, ALLOCATE, DATE, or LABEL) are specified. The format of the heading is:

FILENAME FILETYPE FM FORMAT LRECL RECS BLOCKS DATE TIME LABEL

#### NOHeader

does not include column headings in the list. NOHEADER is the default if only filename, filetype, or filemode information is requested.

#### **Output Disposition Options:**

#### Exec

creates a CMS EXEC file of 80- or 88-character records (one record for each of the files that satisfies the given file identifier) on your A-disk. An 80-character record file is created unless you specify the LABEL option, in which case an 88-character record file is created. If a CMS EXEC already exists, it is replaced. The header is not included in the file.

### **Trace**

causes the EXEC 2 statement &TRACE OFF to be written as the first record of the CMS EXEC file, which is created when the EXEC option is specified. With this option, no statements issued from the CMS EXEC file are traced. For more information on the &TRACE statement, see the *VM/SP EXEC* 2 *Reference.* The TRACE option implies the EXEC option.

#### ARGS

causes EXEC 2 dummy arguments &3 through &15 to be appended to each line in the CMS EXEC file (following the fileid of each file). Each record of the CMS EXEC file has the form:

&1 &2 fileid &3 &4 &5 &6 ... &15

Specifying this option allows you to pass up to 15 arguments to the CMS EXEC file. The ARGS option does not imply the EXEC option and therefore must be specified in conjunction with EXEC, TRACE, or APPEND.

#### APpend

creates a CMS EXEC and appends it to the existing CMS EXEC file. If no CMS EXEC file exists, one is created.

#### **STACK** [ LIFO **FIFO**

specifies that the information should be placed in the program stack (for use by an EXEC or other program) instead of being displayed at the terminal. The information is stacked either FIFO (first in first out) or LIFO (last in first out). The default order is FIFO.

# FIFO

specifies that the information should be placed in the program stack rather than displayed at the terminal. The information is stacked FIFO. The options STACK, STACK FIFO, and FIFO are all equivalent.

# LIFO

specifies that the information should be placed in the program stack rather than displayed at the terminal. The information is stacked LIFO. This option is equivalent to STACK LIFO.

# XEDIT

specifies that the information should be placed in the file in the XEDIT ring currently being displayed. The edited file must either be fixed format with a logical record length (lrecl) of 108 or variable length format. The information replaces the current line and below until the END OF FILE is reached. Then, the remaining text (if any) is inserted before the END OF FILE. Each line is 108 characters and contains the information that is obtained with the LABEL option, plus the filename, filetype, and filemode appended to the end of the line. This option is only valid when LISTFILE is issued from the XEDIT environment. Refer to the section "XEDIT Interfaces to Access Files in Storage" in the *VM/SP System Programmer's Guide* for more information on using this option.

# **Information Request Options:**

Only one of these options need be specified. If one is specified, any options with a higher priority are also in effect. If none of the following options are specified, the default information request options are in effect.

# **Default Information Request Options:**

# FName

creates a list containing only filenames. Option priority is 7.

#### FType

creates a list containing only filenames and filetypes. Option priority is 6.

#### FMode

creates a list containing filenames, filetypes, and filemodes. Option priority is 5.

# **Supplemental Information Options:**

## **FOrmat**

includes the record format and logical record length of each file in the list. Option priority is 4.

#### **ALloc**

includes the amount of disk space that CMS has allocated to the specified file in the list. The quantities given are the number of logical records in the file and the number of CMS data blocks. Option priority is 3.

#### **Date**

includes the date the file was last written in the list.

The form of the date is:

month/day/year hour:minute

for 800-byte block disks, or:

month/day/year hour:minute:second

for all other format sizes.

Option priority is 2.

#### **Label**

includes the label of the disk on which the file resides in the list. Option priority is 1.

# **Other Options:**

### **Blocks**

causes the total number of CMS data blocks used by the files in the list to be displayed as the last line of the list, in the form BLOCKS n. It is displayed as a separate line. When BLOCKS is specified along with the STACK option, the line is displayed and not stacked.

#### *%x*

is used to change the place holding character from  $%$  to x, where x is any character, for this invocation of LISTFILE. For more information on using a place holding character, see the usage note, "Pattern Matching," below.

# **Usage Notes:**

1. Pattern Matching·

If you enter the LISTFILE command with no operands, a list of all files on your A-disk is displayed at the terminal.

If you want information about a specific subset of your files, you can use two special characters in the fn and ft operands. (Only an asterisk may be specified for filemode.) The special characters are \* (asterisk) and % (percent), where:

\* represents any number of character(s). As many asterisks as required can appear *anywhere* in a filename or filetype. However, the total number of characters, including the asterisks, may not exceed eight. (Only one asterisk may be used for a filemode.)

For example, if you enter:

listfile \*d\* \*file\*

you are requesting that the list contain all files on your A-disk whose filename contains "d" and whose filetype contains "file." The list might contain the following files:

YOURDATA AFILE1 A1<br>HISDATA AFILE2 A1 HISDATA AFILE2<br>ADOG 1DOGET 1DOGFILE A2

% is a place holding character that means a *single* character, but any character will do. As many percent symbols as necessary may appear anywhere in a filename or filetype. For example, if you enter:

listfile %%% stock

you are requesting that the list contain all files on your A-disk whose filename is three characters in length and whose filetype is "stock." The list might contain the following files:

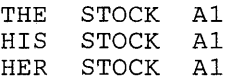

The default place holding character  $(\%)$  can be changed by using the %x option. For example,

listfile \$ script (%\$

displays all SCRIPT files on the A-disk whose filename is one character in length.

2. If you request any additional information with the supplemental information options, that information is displayed along with the header.

# **LISTFILE**

3. When you use the EXEC or APPEND option, the CMS EXEC Al that is created is in the format:

&1 &2 filename filetype filemode

where column 1 is blank.

If you specjfy the ARGS option with EXEC or APPEND, each line in the CMS EXEC is in the format:

&1 &2 filename filetype filemode &3 &4 &5 &6 ... &15

This allows you to pass up to 15 arguments to the EXEC. For example, if the following command is issued,

LISTFILE \* \* A (EXEC ARGS

a CMS EXEC file is created, with each record formatted as shown above. The following command

CMS TAPE DUMP ( WTM

causes the tape dumping command to be executed against each file in the CMS EXEC, with TAPE assigned to &1, DUMP to &2, ( to &3, and WTM to &4.

If you use any of the supplemental information options, that information is included in the EXEC. file. For information on using CMS EXEC files, see the *VM/SP CMS<sub>v</sub>User's Guide*.

4. You can invoke the LISTFILE command from the terminal, from an EXEC file, or as a function from a program. If LISTFILE is invoked as a function or from an EXEC file that has the &CONTROL NOMSG option in effect, the DMSLST002E ("File not found") error message is not issued.  $\sim \pi t$ 

. .

,

5. To display only the files with a particular filemode number, specify the numeric portion of the filemode in the listfile command. For example, to display only the files with filetype 'EXEC' on your A2 disk:

Listfile \* exec a2

The display might look like this:

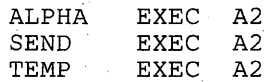

6. The options STACK, LIFO, and FIFO cause the requested information to be placed in the program stack. When the requested information is to be stacked, the options relating to the CMS EXEC (APPEND, EXEC, TRACE, and ARGS) and the options relating to the display format (HEADER, NOHEADER) should not be specified.

7. The XEDIT option is valid only when LISTFILE is issued from the XEDIT environment. The edited file must either be fixed format with a logical record length (lrecl) of 108 or variable length format. The information replaces the current line and below until the END OF FILE is reached. Then, the remaining text (if any) is inserted before the END OF FILE.

# **Responses:**

Unless the EXEC, TRACE, APPEND, STACK, LIFO, or FIFO option is specified, the requested information is displayed at the terminal. Depending on the options specified, as discussed above, the information displayed is:

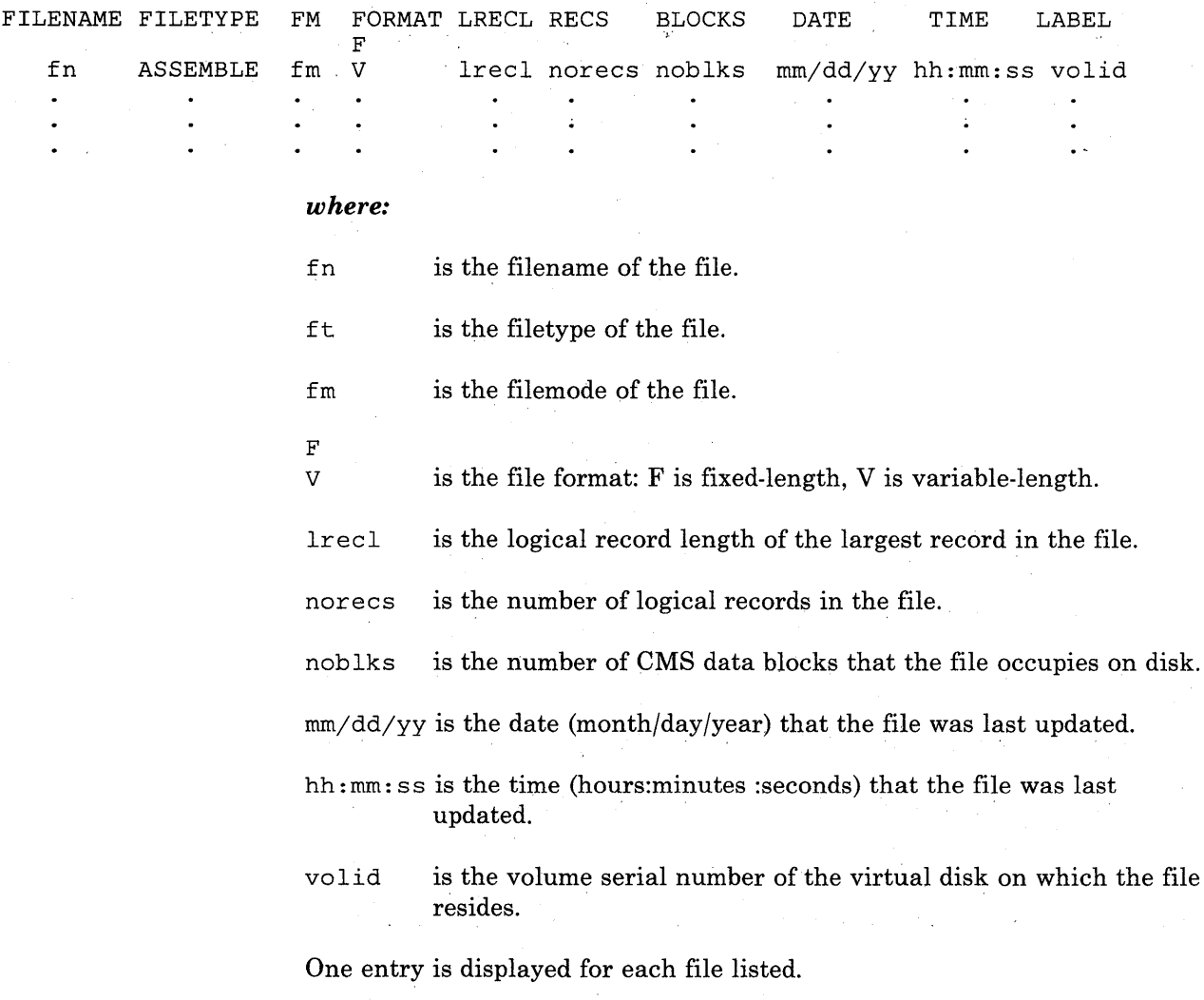

 $\sim 10^{-11}$ 

# **Messages and Return Codes:**

Additional error messages for specifying a command format incorrectly are listed on page 24.

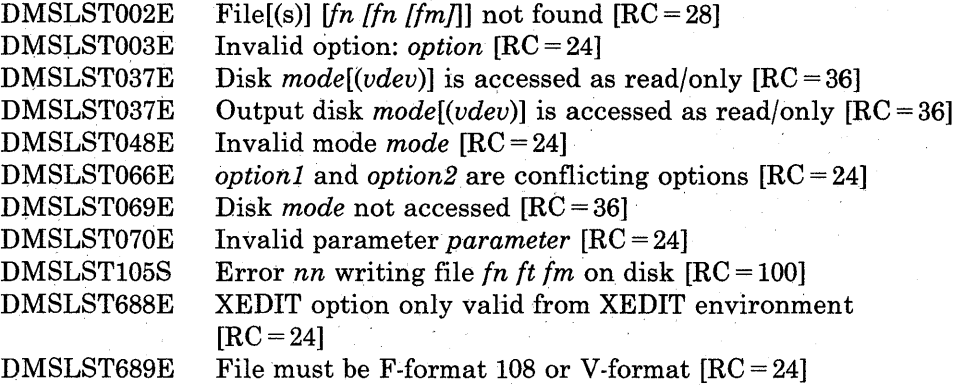

# **LISTIO**

Use the LISTIO command in CMS/DOS to display a list of current assignments for system and/or programmer logical units in your virtual machine.

The format of the LISTIO command is:

**LISTIO SYS**  $\lceil$  (options... $\lceil$ ) $\rceil$ ] **PROG**  $SYS$ xxx A **UA ALL**  $[STAT]$ **Options: EXEC APPEND** 

*where:* 

#### **SYS**

requests a list of the physical devices assigned to all system logical units.

# PROG

requests a list of the physical devices assigned to programmer logical units SYSOOO through SYS241.

#### *SYSxxx*

requests a display of the physical device assigned to the particular logical unit specified.

#### A

requests a. list of only those logical units that have been assigned to physical devices.

# UA

requests a list of only those logical units that have not been assigned to physical devices; that is, that are unassigned.

# **ALL**

requests a list of the physical units assigned to all system and programmer logical units. If no operand is specified, ALL is the default.

# **LISTIO**

# **Options:**

The EXEC and APPEND options are mutually exclusive; if both are entered on the command line, the last one entered is in effect.

#### EXEC

erases the existing \$LISTIO EXEC file, if one exists, and creates a new one.

#### APPEND

adds new entries to the end of an existing \$LISTIO EXEC file. If no \$LISTIO EXEC file exists, a new one is created.

#### **STAT**

lists the status (read-only or read/write) of all disk devices currently assigned.

### **Usage Notes:**

- 1. Logical units are assigned and unassigned with the ASSGN command. For a list of logical units and valid device types, see the discussion of the ASSGN command.
- 2. The \$LISTIO EXEC contains one record for each logical unit listed. The format is:

&1 &2 SYSxxx {deVice } mode [status]

where column 1 is blank.

# **Responses:**

Depending on the operands specified, the following is displayed for each unit requested in the LISTIO command:

SYSxxx (device ) mode [status]

> where device is the device type (READER, PRINTER, PUNCH, TERMINAL, TAPn, IGN, or UA). If the device is a disk, the one-character mode letter is displayed. If the STAT option is specified, the status  $(R/O \text{ or } R/W)$  is also displayed.

# **Messages and Return Codes:**

 $\mathcal{A}(\mathcal{A})$  and  $\mathcal{A}(\mathcal{A})$ 

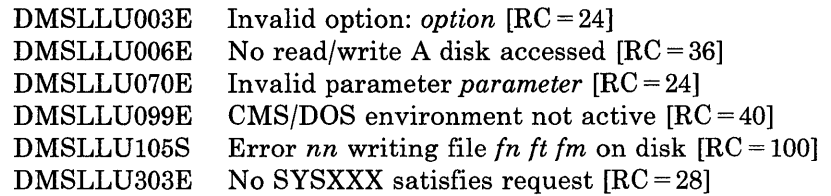

 $\hat{\mathcal{A}}$ 

# **LKED**

Use the LKED command to create a CMS LOADLIB or LOADLIB member.

The format of the LKED command is:

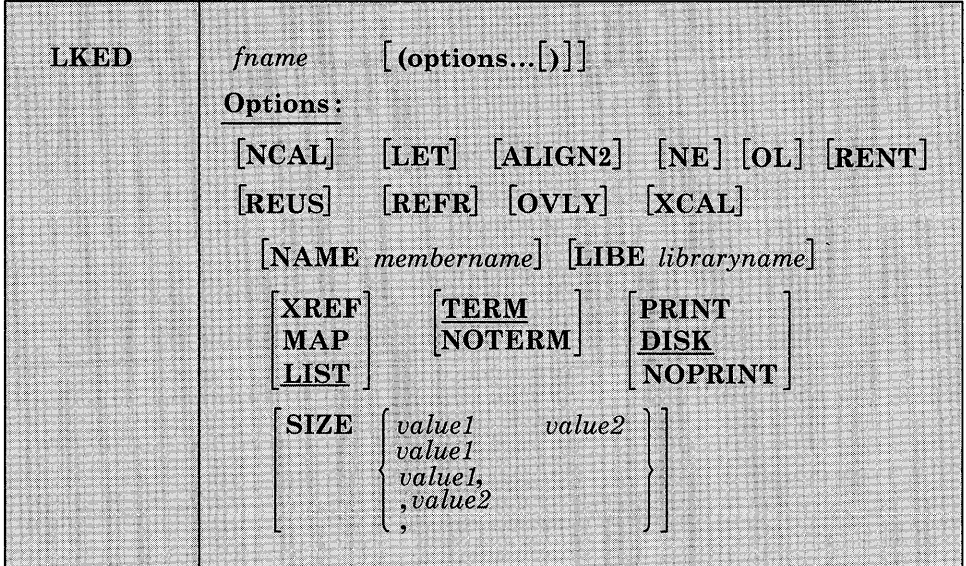

# *where:*

*{name* 

specifies the filename of the object file to be processed. The file must have a filetype of TEXT and fixed-length, 80-character records.

# **Options:**

If duplicate or conflicting linkage editor options are specified, the linkage editor resolves them according to normal procedures (refer to  $OS/VS$ *Linkage Editor and Loader,* GC26-3813). If duplicate or conflicting CMS-related options are specified, the last one entered on the command line is in effect. The CMS-related options are: TERM, NOTERM, PRINT, DISK, NOPRINT, NAME, and LIBE.

#### **NCAL**

suppresses the automatic library call function of the linkage editor.

#### LET

suppresses marking of the load module "not executable" in the event of some linkage editor error condition.

# ALIGN2

indicates that boundary alignment specified in the linkage editor input file is to be performed on the basis of 2048-byte boundaries. If this option is omitted, alignment is performed on the basis of 4096-byte boundaries.

# NE

marks the load module output as "not to be edited" such that it cannot be processed again by the linkage editor.

# OL

marks the load module output "only loadable."

# RENT

marks the load module reenterable.

# **REUS**

marks the load module reusable.

# REFR

marks the load module refreshable.

# **OVLY**

processes an overlay structure.

# XCAL

allows valid exclusive CALLs in the overlay structure.

# NAME *membername*

is the member name to be used for the load module created. The member name specified here overrides the default name, but it cannot override a name specified via the linkage editor NAME control statement.

# LIBE *libraryname*

is the filename of a LOADLIB file where the output load module is to be placed. The LOADLIB file specified here may also be used for auxiliary input to the linkage editor via the INCLUDE statement.

# XREF

produces an external symbol cross-reference for the modules being processed.

# MAP

produces only a module map for the processed module(s).

# LIST

includes only linkage editor control messages in the printed output file.

# **TERM**

displays any linkage editor diagnostic messages at the user terminal.

# **NOTERM**

suppresses the displaying of diagnostic messages.

#### PRINT

spools the linkage editor printed output file to the printer.

#### DISK

stores the linkage editor output in a CMS disk file with a filetype of LKEDIT.

#### NOPRINT

produces no output file.

#### SIZE *valuel value2*

indicates the amount of virtual storage to be used by the linkage editor and specifies the portion of that storage to be reserved for the load module buffer. The SIZE parameters must lie within the following limits:

valuel 64K to 9999K (or 65536 to 999999) 6K to 100K (or 6144 to 102400)

If either of the SIZE parameters is omitted, the default values are 192K for value1 and 64K for value2. If either value is invalid, the OS Linkage Editor defaults to the 9999K for value1 and lOOK for value2, which are the maximum values. Values greater than 999999 can be entered in the form nnnnK (with K equal to 1024). For example, enter 2000K instead of 2048000. Values accepted by the linkage editor are displayed in the output file.

# **Usage Notes:**

- 1. Only a subset of the possible linkage editor control statements are meaningful in CMS. Since the CMS interface program cannot-examine the input data for the LKED command, all of the control statements are allowed, even though several of them result in the creation of a load module file that cannot be used under CMS. For both command options and control statements, see the publication *()Bj VB Linkage Editor and Loader,* GC26-3813.
- 2. When you use the linkage editor INCLUDE control statement to include a load module, the DDNAME referring to the module library must be other than SYSLMOD and it must have been previously defined by a FILEDEF. If you include a member of the LOADLIB that receives linkage editor output, you can enter statements in the following form:

filedef libdef disk mylib loadlib a (recfm u lked. fname (libe mylib)

Contents of file FNAME TEXT:

include libdef (libmem1) name libmem2

3. The LKED command produces one temporary file:

fname SYSUT1

This file is temporarily created for each link-edit step; any existing file with the same file identifier is erased at the beginning of the link edit. This file is placed on the read/write disk with the most available space. Work space is automatically allocated as needed during the link edit and returned to available status when the link edit is complete. Insufficient space causes· abnormal termination of the link edit.

4. The LKED command produces two permanent files:

fname LOADLIB fname LKEDIT

The 'fname LOADLIB' file contains the load module(s) that the linkage editor created. This file is in CMS simulated partitioned data set format, as created by the CMS OS data management macros. The filename of the input file becomes the filename of the LOADLIB file, unless the LIBE option is specified. The filename of the input file also becomes the member name of the output load module, unless either the NAME option or a NAME control statement is used. One or more load modules may be created during a single LKED command execution if the NAME linkage editor control statement is used in the input file. When the NAME control statement is used, that name becomes the member name in the LOADLIB file. The replace option of the NAME statement determines whether existing members with the same name are replaced or retained.

The 'fname LKEDIT' file contains the printed output listing produced according to the XREF, MAP, or LIST options. This file is created on disk unless the PRINT or NOPRINT option is specified. The LOADLIB and LKEDIT files are placed on (1) the disk from which the input file was read, (2) the parent disk, or (3) the primary disk. Failure to obtain sufficient space for these files results in abnormal termination of the linkage editor. The specified LOADLIB must not exist on any read/only extension of the A-disk.

5. Because the LKED command uses the OS Linkage Editor for the actual link of the TEXT file to the LOADLIB as an executable module, you can override the file definitions with the CMS FILEDEF command prior to using the LKED command. Refer to the publication *DS/VS Linkage Editor and Loader, GC26-3813, for information regarding the file* definitions.

The default FILEDEF commands issued by the LKED command for the ddnames presented to the Linkage Editor are:

 $\sim$ 

# **LKED**

 $\mathbf{I}$ 

 $\perp$ 

FILEDEF SYSLIN DISK fname TEXT \* (RECFM F BLOCK 80 NOCHANGE FILEDEF SYSLMOD DISK fname LOADLIB Al (RECFM U BLOCK 260 NOCHANGE --or-- FILEDEF SYSLMOD DISK libname LOADLIB A1 (RECFM U BLOCK 260 NOCHANGE FILEDEF SYSUTI DISK fname SYSUTI \* FILEDEF SYSPRINT DISK fname LKEDIT A1 --or-- FILEDEF SYSPRINT PRINTER --or-- FILEDEF SYSPRINT DUMMY At the completion of the LKED command, all FILEDEFs that do not

have the PERM option are erased.

6. The blocksize of the output LOADLIB is limited to 6K.

7. For information on listing, copying, and compressing a CMS LOADLIB, refer to the LOADLIB command.

# **Messages and Return Codes:**

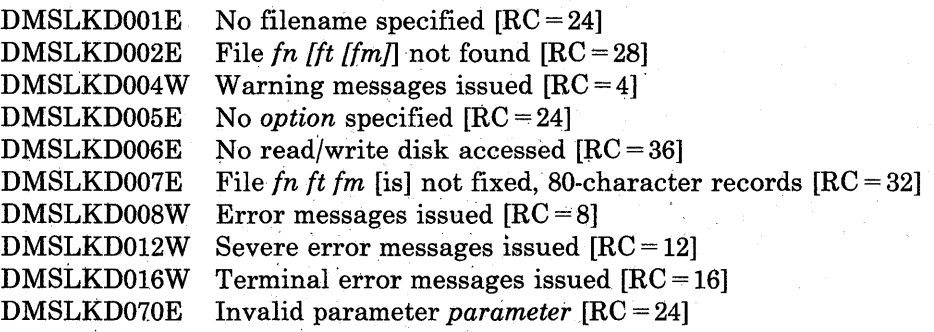

# **LOAD**

Use the LOAD command to read one or more TEXT files (containing relocatable object code) from disk and to load them into virtual storage, establishing the proper linkages between the files.

The format of the LOAD command is:

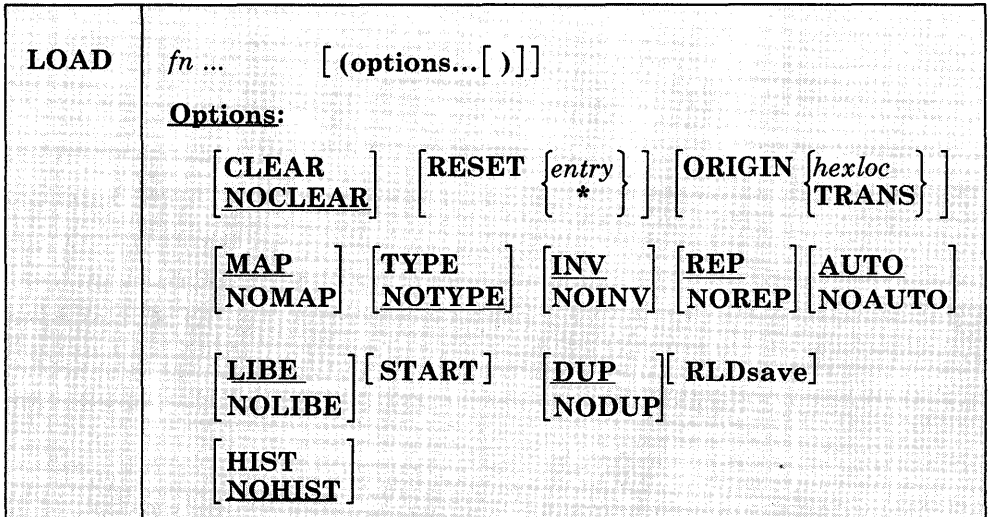

# *where:*

*{n ...* 

specifies the names of the files to be loaded into storage. The files must have a filetype of TEXT and consist of relocatable object code such as that produced by the OS language processors. If a GLOBAL TXTLIB command has been issued, fn may indicate the name of a TXTLIB member.

# **Options:**

If conflicting options are specified, the last one entered is in effect. Options may be overridden or added when you use the INCLUDE command to load additional TEXT files.

# CLEAR

clears the load area in storage before the object files are loaded. Whole page frames are released; the remainder of storage that is not on a page boundary is set to binary zeros.

#### **NOCLEAR**

does not clear the load area before loading.
# **RESET**  $\left\{ \begin{matrix} entry \\ * \end{matrix} \right\}$

sets the starting location for the programs currently loaded. The operand, entry, must be an external name (for example, CSECT control section) or ENTRY) in the loaded programs. If RESET is not specified, the default entry point is used. (See Usage Note 4.) If  $*$  is entered the results are the same as if the RESET option were omitted.

*Note:* The RESET option should not be used when loading TEXT files created by any of the following OS/VS language processors under CMS: OS Code and Go FORTRAN, OS FORTRAN IV (Gl), OS FORTRAN IV (H) Extended, OS/VS COBOL Compiler and Library, OS Full American National Standard COBOL Version 4 Compiler and Library.

#### **ORIGIN** *{hexloc* } **TRANS**

loads the program beginning at the location specified by *hexloc*; this location must be in the CMS transient area or in the user area. The location, *hexloc,* is a hexadecimal number of up to six characters. If-TRANS is specified, the file is loaded into the CMS nucleus transient area. If ORIGIN is not specified, loading begins at the first available storage location in the user program area.

If you specify ORIGIN TRANS, the name of the module currently in the transient area is updated. If you specify ORIGIN *hexloc* and *hexloc*  is within the transient area, the name is not updated.

*Note:* Any program loaded into the transient area must have a starting address of X'EOOO'. See the discussion of the GENMOD command for information on loading programs in the transient area.

#### **MAP**

writes a load map on your A-disk, named LOAD MAP A5.

### **NOMAP**

does not create the LOAD MAP file.

#### **TYPE**

displays the load map at your terminal and writes it on the A-disk This option is valid only if the MAP option is in effect.

#### **NOTYPE**

does not display the load map at the terminal.

#### **INV**

includes invalid card images in the load map.

#### **NOINV**

does not include invalid card images in the load map.

### **REP**

includes Replace (REP) statements in the load map.

# NOREP

does not include the Replace (REP) statements in the load map.

### AUTO

searches your virtual disks for TEXT files to resolve undefined references.

#### NOAUTO

suppresses automatic searching for TEXT files.

### LIBE

searches the text libraries for missing subroutines. If text libraries are to be searched for TEXT files, they must previously have been defined by a GLOBAL command.

### NOLIBE

does not search the text libraries for unresolved references.

#### START

executes the program being loaded when loading is completed. LOAD does not normally begin execution of the loaded files. To begin execution immediately upon successful completion of loading, specify START. Execution begins at the default entry point. (See Usage Note 4.)

#### **DUP**

displays warning messages at your terminal when a CSECT having the same name as another CSECT that has already been loaded is encountered during processing. The CSECT with the duplicate name is not loaded. (See Usage Note 3.)

#### NODUP

does not display warning messages at your terminal when CSECTs having the same name (duplicate CSECTs) are encountered during processing. Only the first CSECT by a given name is loaded, the CSECT with the duplicate name is not loaded.

### RLDsave

instructs the CMS LOADER to save the relocation information from the *text* files. This option is used with the CMS GENMOD command to generate relocatable format CMS module files. These modules may be used with the CMS NUCXLOAD command.

#### **HIST**

saves the history information (comments) from text files. This information is later included in the module generated by a GENMOD command. The history information requested from text files specified in subsequent INCLUDE commands is also included in the module when you issue the GENMOD command. Only history'information

from the last LOAD command and its subsequent INCLUDE commands is included in the module by the GENMOD command.

#### **NOHIST**

does not save history information from text files.

#### **Usage Notes:**

1. Unless the NOMAP option is specified, you must have a read/write CMS A-disk accessed when you issue the LOAD command. The loader creates a load map on the A-disk each time the LOAD command is issued without the NOMAP option. A load map is a file that contains the location of control sections and entry points of files loaded into storage. This load map is named LOAD MAP A5. Each time LOAD is issued, a new LOAD MAP file replaces any previous LOAD MAP file.

If invalid card images exist in the file or files that are being loaded, they are listed with the message INV ALID CARD in the LOAD MAP file. To suppress this listing in the load map, use the NOINV option.

If Replace (REP) statements exist in the file being loaded, they are included in the LOAD MAP file. To suppress this listing of REP statements, specify the NOREP option.

If the ENTRY or LIBRARY control cards are encountered in the file, the load map contains an entry:

CONTROL CARD- ...

listing the card that was read.

Mapping of any common areas that exist in the loaded files will occur when the program is prepared for execution by the START or GENMOD command or by the START option of the LOAD or INCLUDE-command. An updated load map may be displayed before program execution if the START command is issued with the NO option to suppress execution.

- 2. CSECTs (control sections) having a duplicate name (duplicate CSECTs) are bypassed by the loader. Only the first CSECT encountered is physically loaded. The CSECTs with the duplicate names are not loaded. A warning message is displayed at your terminal if you specified the DUP option. If a section contains an ADCON that references a CSECT with a duplicate name that has not been loaded, that ADCON may be resolved incorrectly.
- 3. The loader selects the entry point for the loaded program according to the following hierarchy:
	- From the parameter list on the START command
	- From the last RESET operand in a LOAD or INCLUDE command
- From the last ENTRY statement in the input
- From the last LDT statement in the input
- From the first assembler- or compiler-produced END statement that specifies an entry point if no ENTRY statement is in the input
- From the first byte of the first control section of the loaded program if there is no ENTRY statement and no assembler- or compiler-produced END statement specifying an entry point
- 4. The LOAD command should not be used to execute programs containing DOS macros. To link-edit and execute programs in the CMS/DOS environment, use the DOSLKED and FETCH commands.
- 5. When the text to be loaded contains dummy sections or defines pseudo registers, their cumulative length must not exceed 32767 (X'7FFF'). If this limit is exceeded, the values stored by the CXD entry will not be accurate and the load map will not contain the correct cumulative length values.
- 6. Common sections and pseudo-register cumulative length files (CXDs) are not resolved until either a GENMOD command or START command is issued (or the START option of the LOAD or INCLUDE command). Be sure to resolve everything before performing functions such as a CP SAVESYS.
- 7. See Figure 9 for an illustration of the loader search order. The loader uses this search order to locate the filename on the LOAD and INCLUDE command lines, as well as in the handling of unresolved references.
- 8. When you specify the HIST option, up to 819 comment records can be saved from text files. These records are included later in the module generated by a GENMOD command. When this limit is exceeded, a message is displayed and a warning is placed in the last record of the history data to indicate this condition. Any history information exceeding 819 records is not included.

**LOAD** 

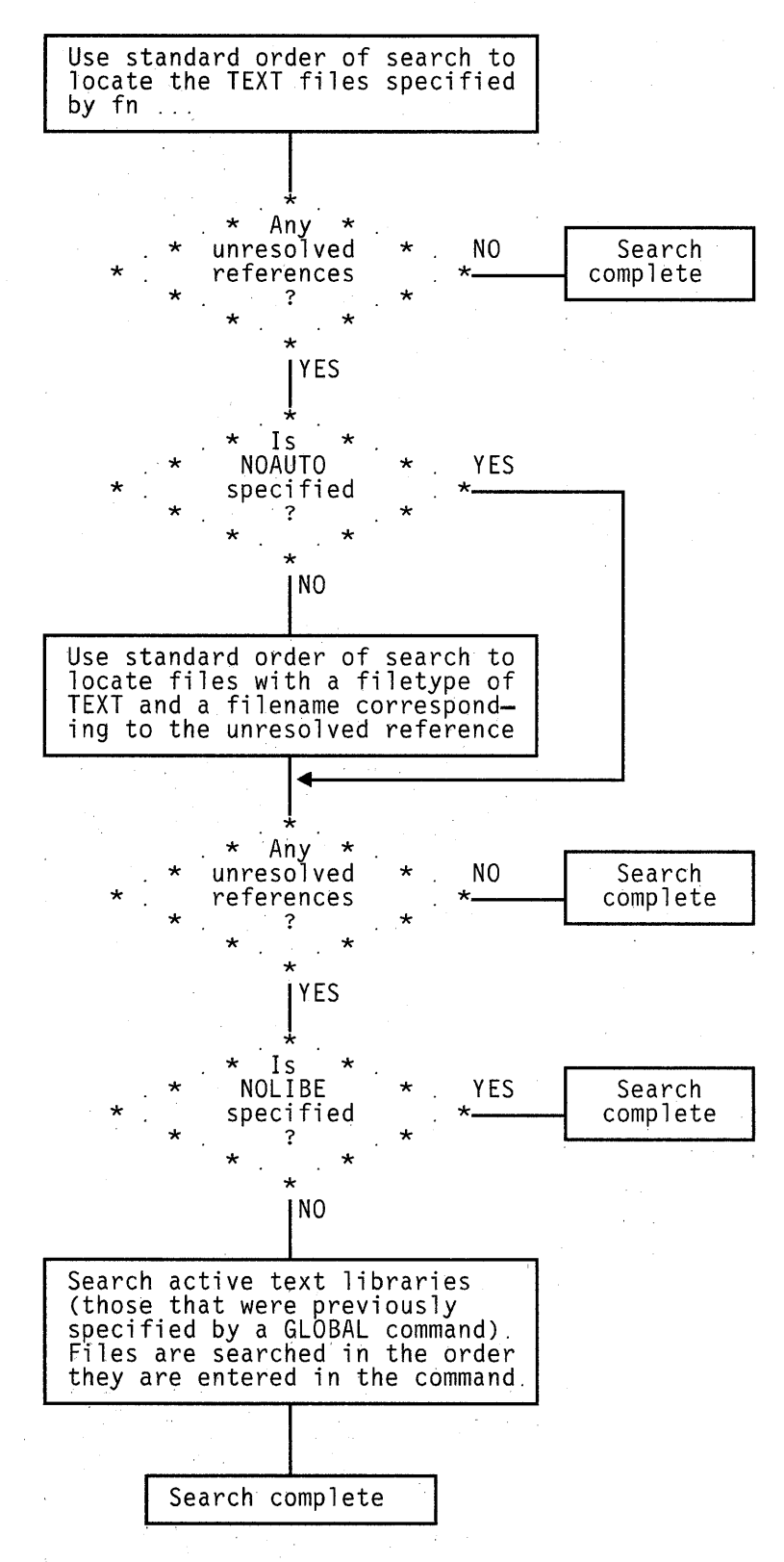

Figure 9. Loader Search Order  $\mathbf{r}$ 

- 9. The CMS loader also loads routines called dynamically by OS LINK, LOAD, and XCTL macros. Under certain circumstances, an incorrect entry point may be returned to the calling program. See the  $VM/SP$ **CMS** User's Guide for more information.
- 10. LOAD does not clear user storage unless the CLEAR option is specified.
- 11. When the RLDSAVE option is specified, the CMS LOADER can save the relocation information for up to 16,384 address constants.

#### **Loader Control Statements**

You can add loader control statements to TEXT files either by editing them or by punching real cards and adding them to a punched text deck before reading it into your virtual machine. The seven control cards recognized by the CMS loader are discussed below.

The ENTRY and LIBRARY cards, which are discussed first, are similar to the OS linkage editor control statements ENTRY and LIBRARY. The CMS ENTRY and LIBRARY statements must be entered beginning in column 1.

*ENTRY Statement:* The ENTRY statement specifies the first instruction to be executed. It can be placed before, between, or after object modules or other control statements. The format of the ENTRY statement is shown in Figure 10. The external name is the name of a control section or an entry name in the input deck. It must be the name of an instruction, not of data.

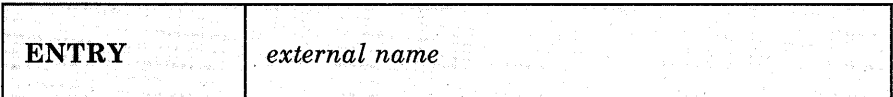

Figure 10. ENTRY Statement Format

*LIBRARY Statement:* The LIBRARY statement can be used to specify the never-call function. The never-call function (indicated by an asterisk (\*) as the first operand) specifies those external references that are riot to be resolved by the automatic library call during any loader step. It is negated when a deck containing the external name referred to is included as part of the input to the loader. The format of the LIBRARY statement is shown in Figure 11. The external reference refers to an external reference that may be unresolved after input processing. It is not to be resolved. Multiple external references within the parentheses must be separated by commas. The LIBRARY statement can be placed before, between, or after object decks or other control statements.

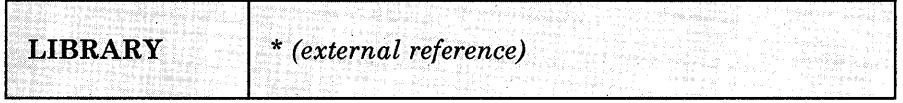

Figure 11. LIBRARY Statement Format

*Loader Terminate (LDT) Statement:* The LDT statement is used in a text library as the last record of a member. It indicates to the loader that all

records for that member were processed. The LDT statement can contain a name to be used as the entry point for the loaded member. The LDT statement has the format shown in Figure 12.

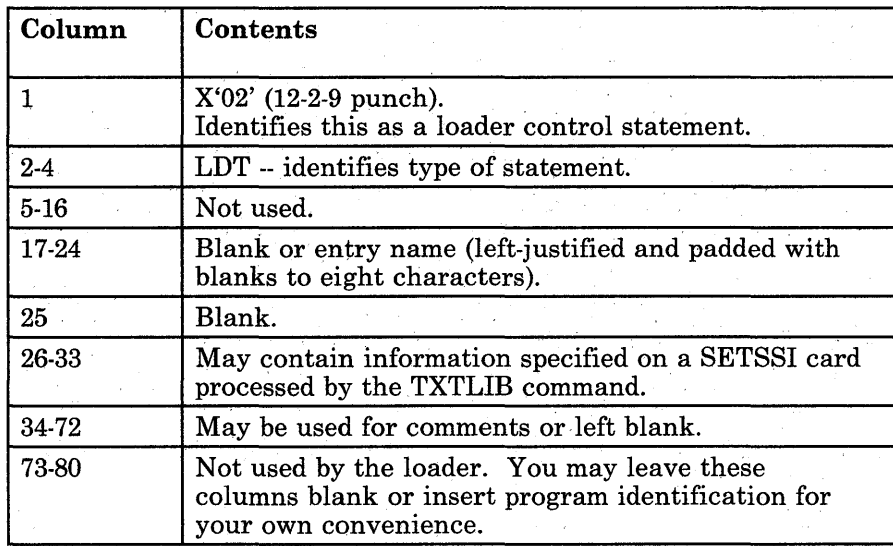

#### Figure 12. LDT Statement Format

*Include Control Section (ICS) Statement:* The ICS statement changes the length of a specified control section or defines a new control section. It should be used only when REP statements cause a control section to be increased in length. The format of an ICS statement is shown in Figure 13. An ICS statement must be placed at the front of the file or TEXT file.

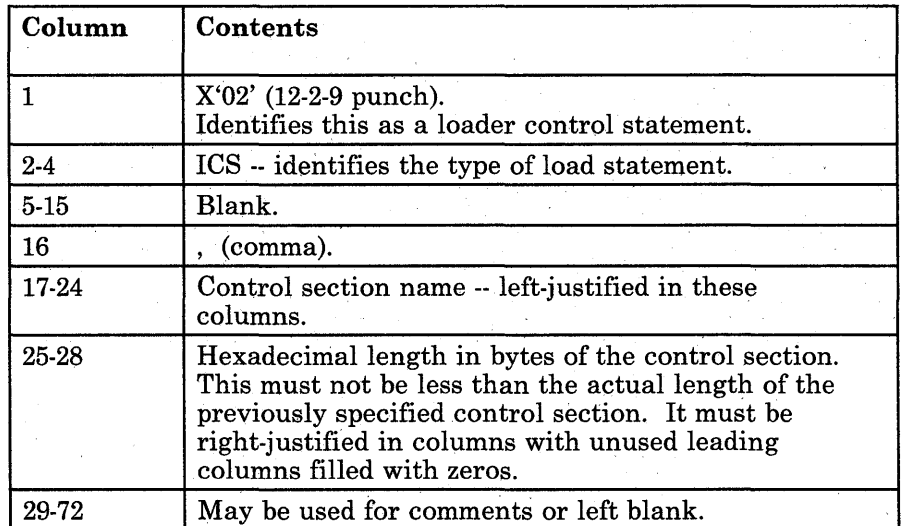

Figure 13 (Part 1 of 2). ICS Statement Format

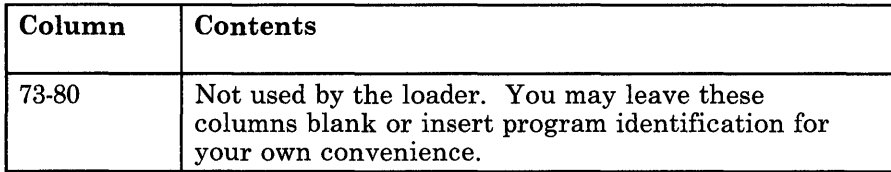

#### Figure 13 (Part 2 of 2). ICS Statement Format

*Set Location Counter (SLC) Statement:* The SLC statement sets the location counter used with the loader. The file loaded after the SLC statement is placed in virtual storage beginning at the address set by this SLC statement. The SLC statement has the format shown in Figure 14. It sets the location counter in one of three ways:

- 1. With the absolute virtual address specified as a hexadecimal number in columns 7-12.
- 2. With the symbolic address already defined as a program name or entry point. This is specified by a symbolic name punched in columns 17-22.
- 3. If both a hexadecimal address and a symbolic name are specified, the absolute virtual address is converted to binary and added to the address assigned to the symbolic name; the resulting sum is the address to which the loader's location counter is set. For example, if 0000F8 was specified in columns 7-12 of the SLC card image and GAMMA was specified in columns 17-22 and columns 23-24 are blank, , where GAMMA has an assigned address of 006100 (hexadecimal), the absolute address in columns 7-12 is added to the address assigned to GAMMA giving a total of 0061F8. Thus, the location counter would be set to 0061F8.

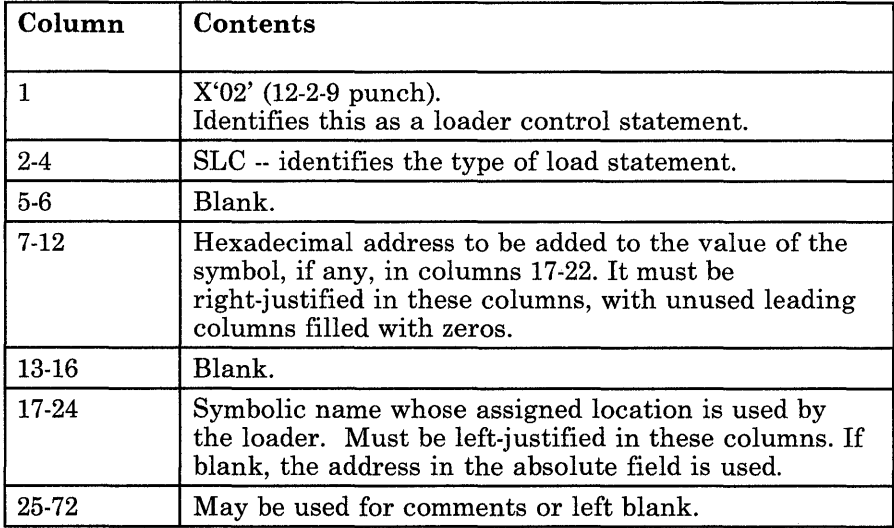

Figure 14 (Part 1 of 2). SLC Statement Format

 $\overline{\alpha} = -\mu \overline{\mu} + \mu \overline{\mu}$ 

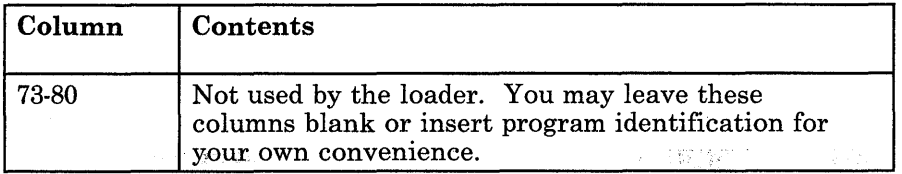

#### Figure 14 (Part 2 of 2). SLC Statement Format

*Replace (REP) Statement:* A REP statement allows instructions and constants to be changed and additions made. The REP statement must be punched in hexadecimal code. The format of a REP statement is shown in Figure 15.

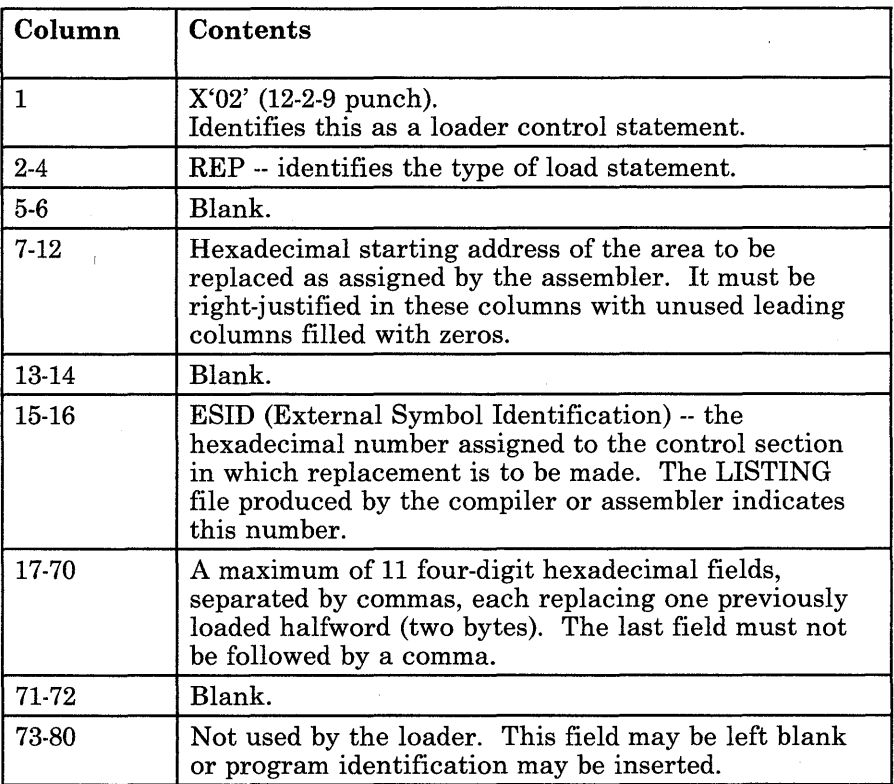

#### Figure 15. REP Statement Format

The data in columns 17-70 (excluding the commas) replaces what has already been loaded into virtual storage, beginning at the address specified in columns 7-12. REP statements are placed in the file either (1) immediately preceding the last statement (END statement) if the text deck does not contain relocatable data such as address constants, or (2) immediately preceding the first RLD (relocatable dictionary) statement if there is relocatable data in the text deck. If additions made by REP statements increase the length of a control section, an ICS statement, which defines the total length of the control section, must be placed at the front of the deck.

*Set Page Boundary (SPB) Statement:* An SPB statement instructs the loader to update the location counter to point to the next page boundary. The SPB statement has the format shown in Figure 16. This statement can be placed before, between, or after object modules or other control statements.

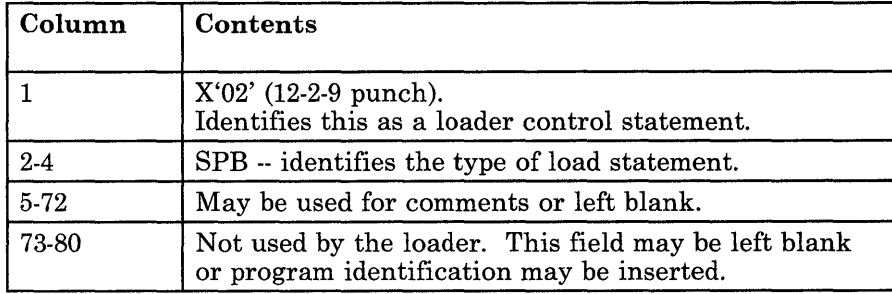

Figure 16. SPB Statement Format

### **Responses:**

 $\overline{\phantom{a}}$ 

DMSLI0740I Execution begins ...

ST ART was specified with LOAD and the loaded program starts execution. Any further responses are from the program.

INVALID CARD - xxx...xxx

INV was specified with LOAD and an invalid statement was found. The message and the contents of the invalid statement (xxx...xxx) are listed in the file LOAD MAP. The invalid statement is ignored and loading continues.

### **Messages and Return Codes:**

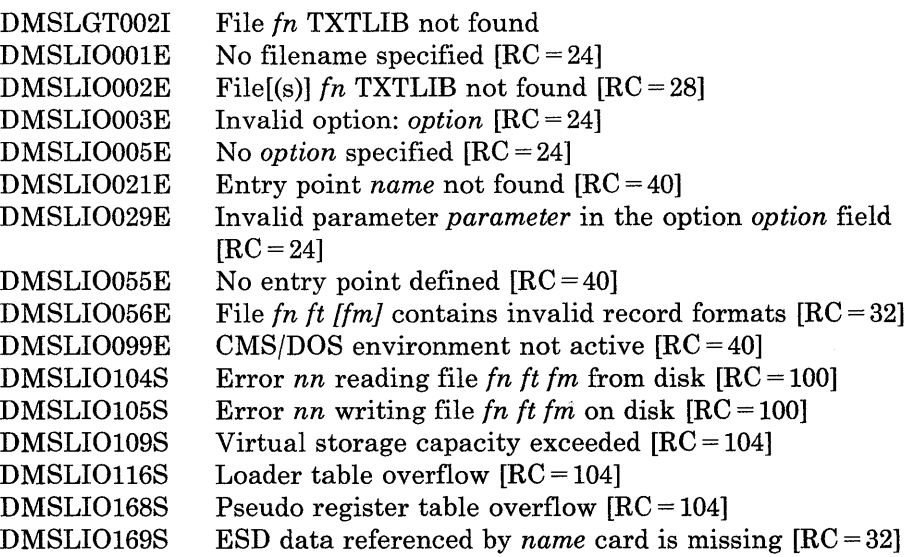

 $\label{eq:2.1} \frac{1}{\sqrt{2}}\left(\frac{1}{\sqrt{2}}\right)^{2} \left(\frac{1}{\sqrt{2}}\right)^{2} \left(\frac{1}{\sqrt{2}}\right)^{2}$ 

 $\begin{array}{c} \begin{array}{c} \begin{array}{c} \begin{array}{c} \end{array} \\ \begin{array}{c} \end{array} \end{array} \end{array} \end{array}$ 

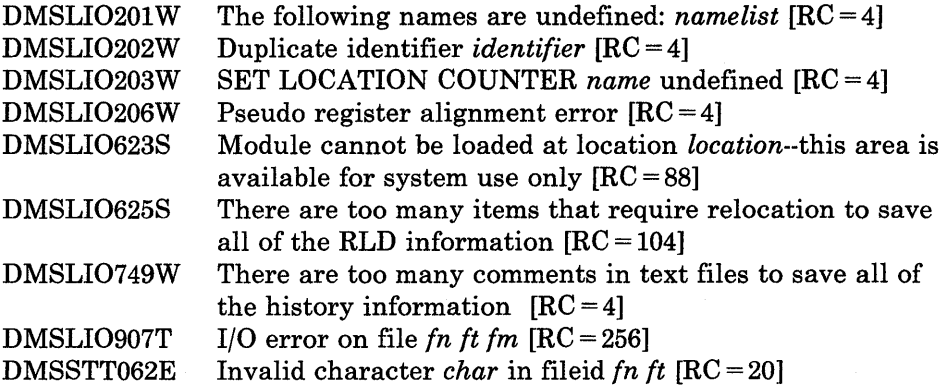

 $\label{eq:3.1} \sum_{\mathbf{q}\in\mathcal{Q}}\sum_{\mathbf{q}\in\mathcal{Q}}\frac{\partial\mathbf{q}}{\partial\mathbf{q}}\int_{\mathcal{Q}}\mathbf{p}_{\mathbf{q}}\left(\mathbf{q}-\mathbf{q}\right)\mathbf{q}_{\mathbf{q}}\right)$ 

# **LOADLIB**

Use the LOADLIB command to list, copy, or compress a CMS LOADLIB. CMS LOADLIBs can be merged, and specified members can optionally be selected or excluded during the merge.

The format of the LOADLIB command is:

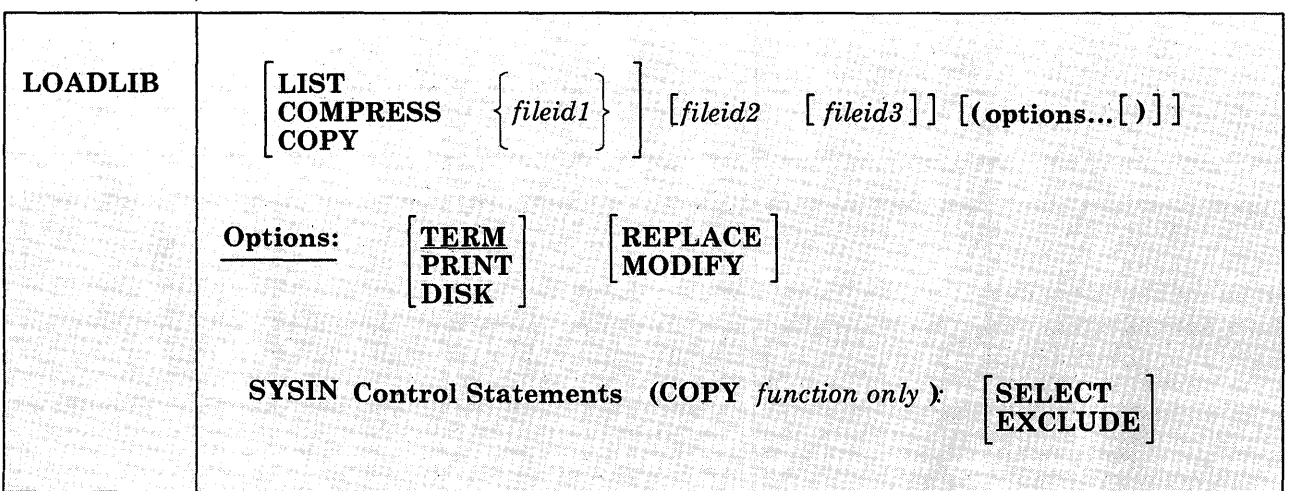

#### *where:*

#### LIST

lists by member name, the contents of the CMS LOADLIB specified by fileidl, and gives a hexadecimal representation of each member's size. Specifying a fileidl that is a concatenated SYSUTI results in an error message indicating that this is not supported.

# **COMPRESS**

recreates a LOADLIB with the same name as the specified file (fileidl), and deletes all obsolete members from the new data set.

#### **COPY**

copies members of fileidl into fileid2. If fileid2 already exists~ MODIFY or REPLACE must be specified. If you specify MODIFY, existing members are not replaced in the output data set, but new members are added. If you specify REPLACE, existing members are replaced in the output data set and new members are added.

You must specify SYSIN control statements. If you do not specify SYSIN control statements in a SYSIN dataset (fileid3), you will be prompted for them at the terminal with the message: "ENTER:"

*Note:* You may specify the LOADLIB function (LIST, COMPRESS, COPY) either on the command line or in the SYSIN dataset (fileid3). If you specify the function in the SYSIN data set, you must issue the FILEDEF command for fileid1, fileid2 (if required), and fileid3 before you issue the LOADLIB command. However, if you specify the function on the command line, fileidl, and optionally, fileid2 and fileid3 may be specified either on the command line or defined via FILEDEF commands. Any FILEDEF commands issued by the user remain in effect after the command function completes. During subsequent use of LOADLIB functions, file definitions which have not been cleared or reissued may override the file identifiers entered in the LOADLIB command line.

#### *fileidl*

is the filename, filetype, and filemode of the input LOADLIB. This data set is referred to as the SYSUT1 data set. SYSUT1 is always required. An OS load library may not be specified as input.

#### *fileid2*

is the filename, filetype, and filemode of the output LOADLIB. This data set is referred to as the SYSUT2 data set. If the SYSUT2 data set already exists, either MODIFy or REPLACE must be specified. If <sup>a</sup> SYSUT2 data set is not specified, LOADLIB SYSUT2 A (or the filemode of the first available read/write disk) is the default. When the default SYSUT2 file is used and no errors occur, fileid1 is erased and the new file is renamed fileidl. SYSUT2 is ignored for the LIST or COMPRESS functions.

#### *fileid3*

is the filename, filetype, and filemode of the control data set. This data set is referred to as the SYSIN data set. If no SYSIN data set is specified, the user is prompted at the terminal to enter LOADLIB functions or SYSIN COpy control statements.

#### **Options Entered in the Command Line:**

#### TERM

directs printer output to the terminal. TERM is the default.

#### PRINT

directs printer output to the printer.

#### DISK

directs printer output to disk. The DISK option creates a file named LOADLIB LISTING  $*$ , where " $*$ " is the filemode of the first available read/write disk.

#### REPLACE

replaces existing members of a data set and adds new members.

#### MODIFY

does not replace existing members of a data set; adds new members.

# **SYSIN Control Statements for the Copy Function:**

#### SELECT

copies only selected members of a data set. Each member to be copied must be named in a separate line entry following the SELECT statement. Note that if you specify the SELECT statement, the LOADLIB command does not replace existing members of a data set. If you want to replace an existing member of a data set, you must specify (R) immediately following the member name.

#### EXCLUDE

copies a whole data set except for a few members. Each member to be excluded must be named in a separate line entry following the EXCLUDE statement. You can exclude up to 256 members for each COpy function.

*Note:* Indicate the end of control statements from the terminal by entering a null line; EOF serves this purpose in a SYSIN file. If you want to copy an entire data set, specify COpy and enter a null line at the terminal (or include a blank line in a SYSIN file). To avoid unexpected results, clear the file definitions used by the COPY function before specifying new file identifiers in subsequent LOADLIB commands.

#### **Usage Notes:**

 $\overline{\phantom{a}}$ 

- 1. If a LOADLIB COPY or COMPRESS into an existing LOADLIB results in a CMS ABENDOOl, check the integrity of the directory. If the file, \$PDSTEMP LOADLIB, exists on your disk, do not erase it. The \$PDSTEMP LOADLIB file contains the updated directory for the LOADLIB. Reissue another LOADLIB COpy or COMPRESS command where the modified output LOADLIB is the SYSUTI data set and omit the SYSUT2 data set from the command input. If the command is successful, the LOADLIB's directory will be restored.
- 2. To select or exclude members of a data set, enter the LOADLIB COpy command and press ENTER. When you receive the status message "VM READ" or "Enter a command or press a PF or PA key," type in SELECT or EXCLUDE (or press ENTER to copy the entire data set). When you receive another status message "VM READ" or "Enter a command or press a PF or PA key," type the name of the first data set member to be selected or excluded and press ENTER. For each successive status message of "VM READ" or "Enter a command or press a PF or PA key," type the name of the dataset to be selected or excluded. When you have specified each data set memeber that you wish to select or exclude, enter a null line to end the command.
- 3. Although SELECT and EXCLUDE are both valid control statements for the LOADLIB COpy command, they must be used separately. Interchanging SELECT and EXCLUDE statements within the same command routine may lead to unpredictable results.

# **LOADLIB**

# **Responses:**

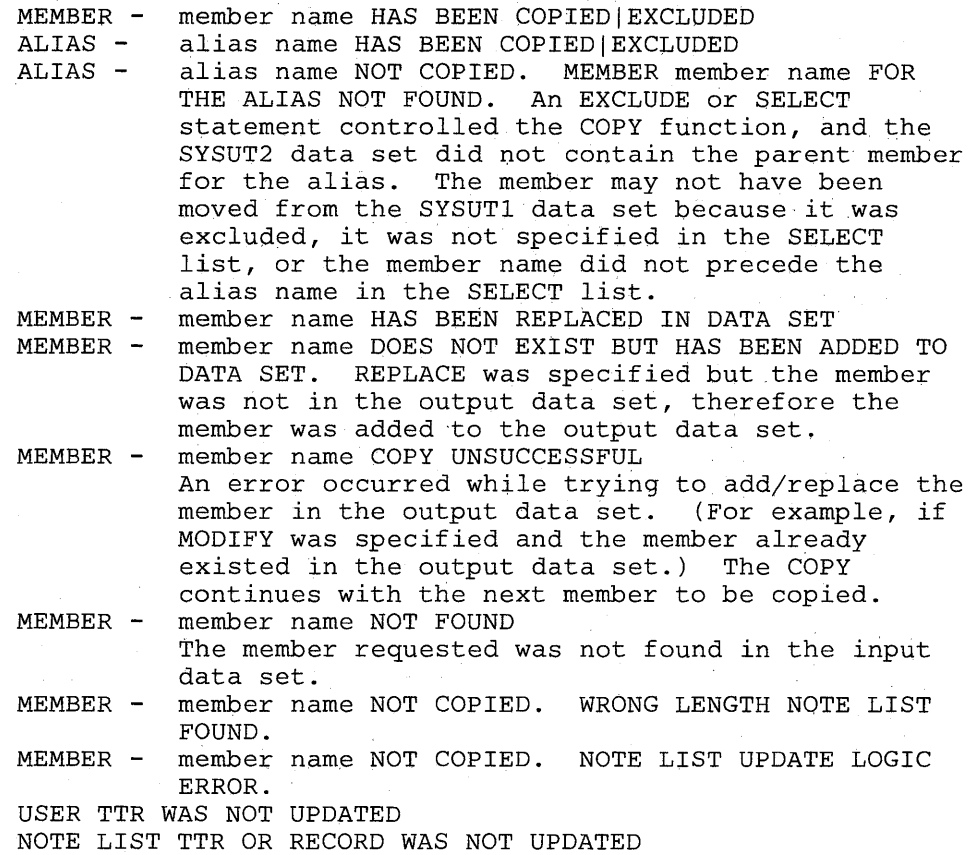

# **Messages and Return Codes:**

 $\overline{\phantom{a}}$ 

 $\overline{1}$ 

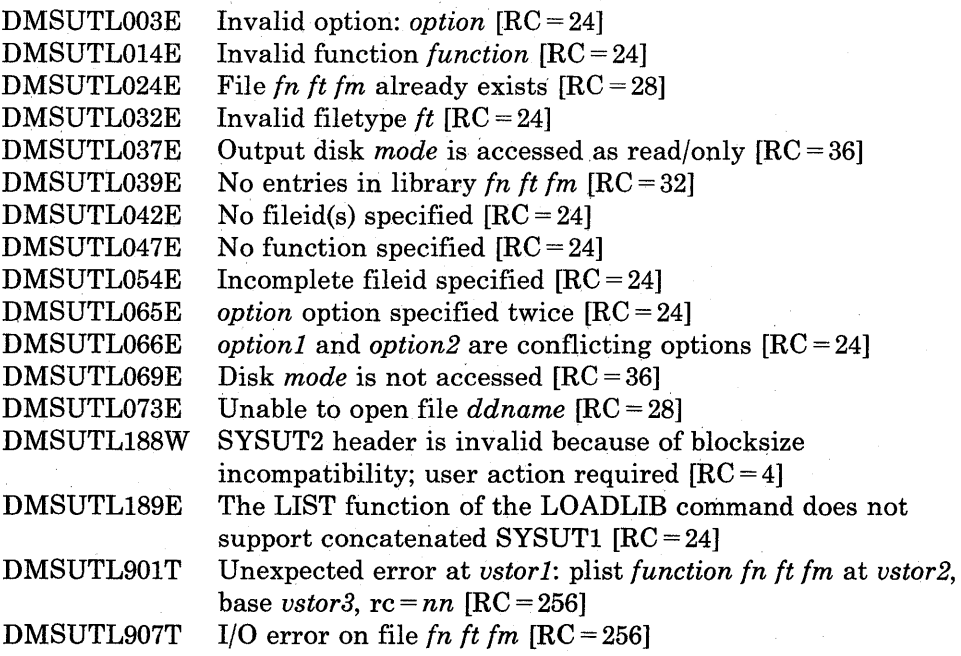

# **LOADMOD**

Use the LOADMOD command to load a MODULE file into storage. The file must be in nonrelocatable format as created by the GENMOD command.

The format of the LOADMOD command is:

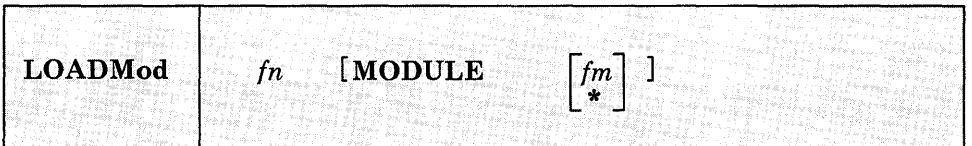

### *where:*

*in* 

is the filename of the file to be loaded into storage. The filetype must be MODULE.

*1m* 

is the filemode of the module to be loaded. If not specified, or specified as an asterisk, all your disks are searched for the file.

#### **Usage Notes:**

1. You can use the LOADMOD command when you want to debug a CMS MODULE file. After the file is loaded, you may set address stops or breakpoints before you begin execution with the START command; for example:

loadmod progl cp adstop 210ae start

- 2. If a MODULE file was created using the DOS option of the GENMOD command, the CMS/DOS environment must be active when it is loaded. If it was created using the OS option (the default), the CMS/DOS environment must not be active when it is loaded.
- 3. MODULE files created with the ALL option, or with SYSTEM option and loaded into the transient area, may be loaded regardless of whether the CMS/DOS environment is active. If the LOADMOD command is called from a program, the loading is also done regardless of whether the CMS/DOS environment is active.
- 4. When in CMS SUBSET mode, a LOADMOD into the user area would result in return code 32. For more information on CMS SUBSET mode,

**LOADMOD** 

see the *VM/SP CMS User's Guide* and *VM/SP CMS for System Programming.* 

tragas el

5. For detailed information on how the STR flag resets storage, see *VM/SP eMS for System Programming.*  alian<br>An

# **Responses:**

I

None.

# **Messages and Return Codes:**

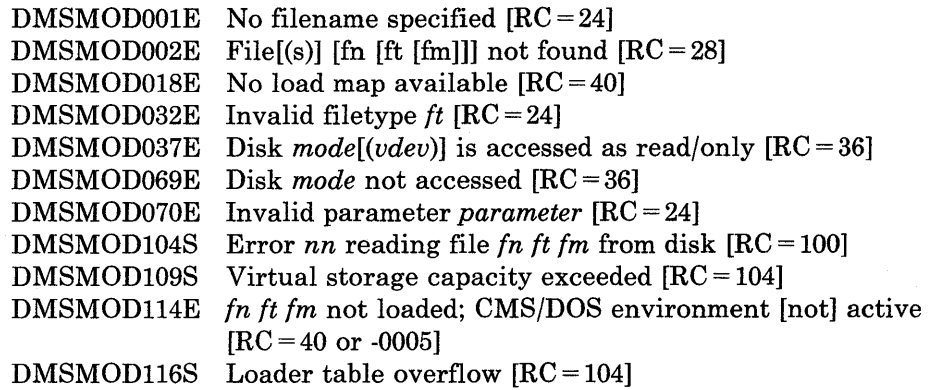

# **MACLIB**

ynys)

Use the MACLIB command to create and modify CMS macro libraries.

The format of the MACLIB command is:

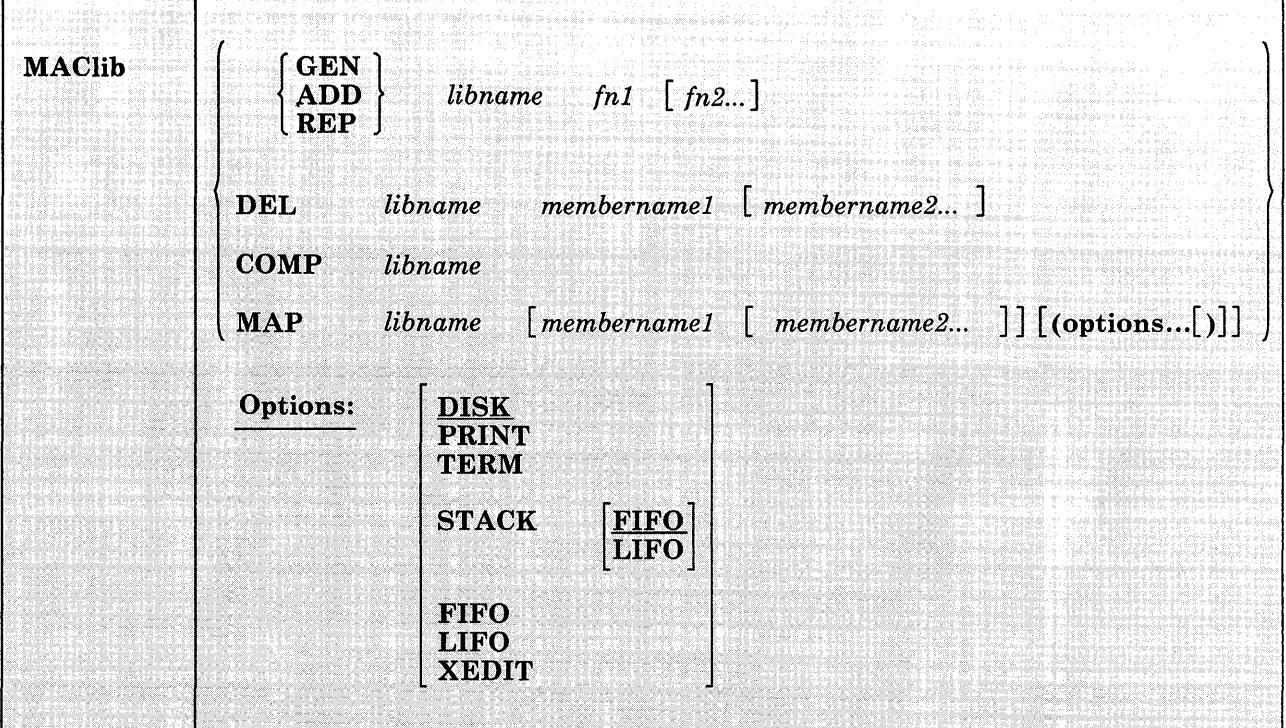

#### *where:*

#### **GEN**

generates a CMS macro library.

# **ADD**

adds members to an existing macro library. No checking is done for duplicate names, entry points, or CSECTS.

#### **REP**

replaces existing members in a macro library.

# **DEL**

deletes members from a macro library. If more than one member exists with the same name, only the first entry is deleted.

#### COMP

compacts a macro library.

### MAP

lists certain information about the members in a macro library. Available information includes member name, size, and location relative to the beginning of the library.

#### *libname*

is the filename of a macro library. If the file already exists, it must have a filetype of MACLIB; if it is being created, it is given a filetype of MACLIB.

#### *fnl [fn2 ... }*

are the names of the macro definition files to. be used. A macro definition file must reside on a CMS disk and its file type must be either MACRO or COPY. Each file may contain one or more macros and must contain fixed-length, 80-character records.

#### *membernamel[ membername2 .. .]*

are the names of the macros that exist in a macro library.

# **MAP Options:**

The following options specify where the output of the MAP function is sent. Only one option may be specified. If more than one option is specified, only the first one given is used.

#### DISK

writes the MAP output on a CMS disk with the file identifier of "libname MAP AI." If a file with that name already exists, the old file is erased. If no option is specified, DISK is the default.

#### PRINT

writes the file "libname MAP AI" to your A-disk and spools a copy to the virtual printer.

#### TERM

displays the MAP output at the terminal.

# **STACK [<u>FIFO</u> ]**

LIFO

places the MAP output in the program stack. It can be stacked either FIFO (first in first out) or LIFO (last in first out). The default order is FIFO.

#### FIFO

places the MAP output in the program stack. It is stacked FIFO. The options STACK, STACK FIFO, and FIFO are equivalent.

# **LIFO**

places the MAP output in the program stack. It is stacked LIFO. This option is equivalent to STACK LIFO.

#### **XEDIT**

inserts the MAP output into the file being edited. Each map line is 130 characters and contains the following twice on the line: the member name, index, size, library filename, library filetype, and library filemode. The XEDIT option does not return the header record. This option is only valid when MACLIB MAP is issued from the XEDIT environment.

# **Usage Notes:**

1. When a MACRO file is added to a MACLIB, the membername is taken from the macro prototype statement. If there is more than one macro definition in the file, each macro is written into a separate MACLIB member. If the filetype is COpy and the file contains more than one macro, each macro must be preceded by a control statement of the following format:

\*COpy membername

The name on the control statement is the name of the macro when it is placed in the macro library. If there is only one macro in the COpy file and it is not preceded by a COPY control statement, its name (in the macro library) is the same as the filename of the COpy file. If there are several macro definitions in a COpy file and the first one is not preceded by a COPY control statement, the entire file is treated as one macro.

- 2. If any MACRO file contains invalid records between members, the MACLIB command displays an error message and terminates. Any members read before the invalid card is encountered are already in the MACLIB. The MACLIB command ignores CATAL.S, END, and /\* records when it reads MACRO files created by the ESERV program.
- 3. If you want a macro library searched during an assembly or compilation, you must identify it using the GLOBAL command before you begin compiling.
- 4. The MACLIBs distributed with the CMS system are: CMSLIB, DMSSP, DOSMACRO, OSMACRO, OSMACR01, OSVSAM, and TSOMAC.
- 5. The DISK, PRINT, or TERM options will erase the old MAP file, if one exists.
- 6. If you delete the last remaining member of a maclib, the maclib is erased.
- 7. If any accessed disk contains a MACRO file with the same filename as the COPY file on your A-disk, the MACLIB's REP, ADD, and GEN functions use the MACRO version.
- 8. The XEDIT option is valid only when MACLIB MAP is issued from the XEDIT environment. The edited file must either be fixed format with a logical record length of 130 or variable length format. The information replaces the current line and below until the END OF FILE is reached. Then, the remaining text (if any) is inserted before the END OF FILE.

# **Responses:**

When you enter the MACLIB MAP command with the TERM option, the names of the library members, their sizes, and their locations in the library are displayed.

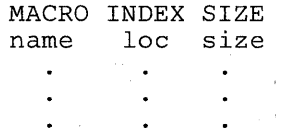

# **Messages and Return Codes:**

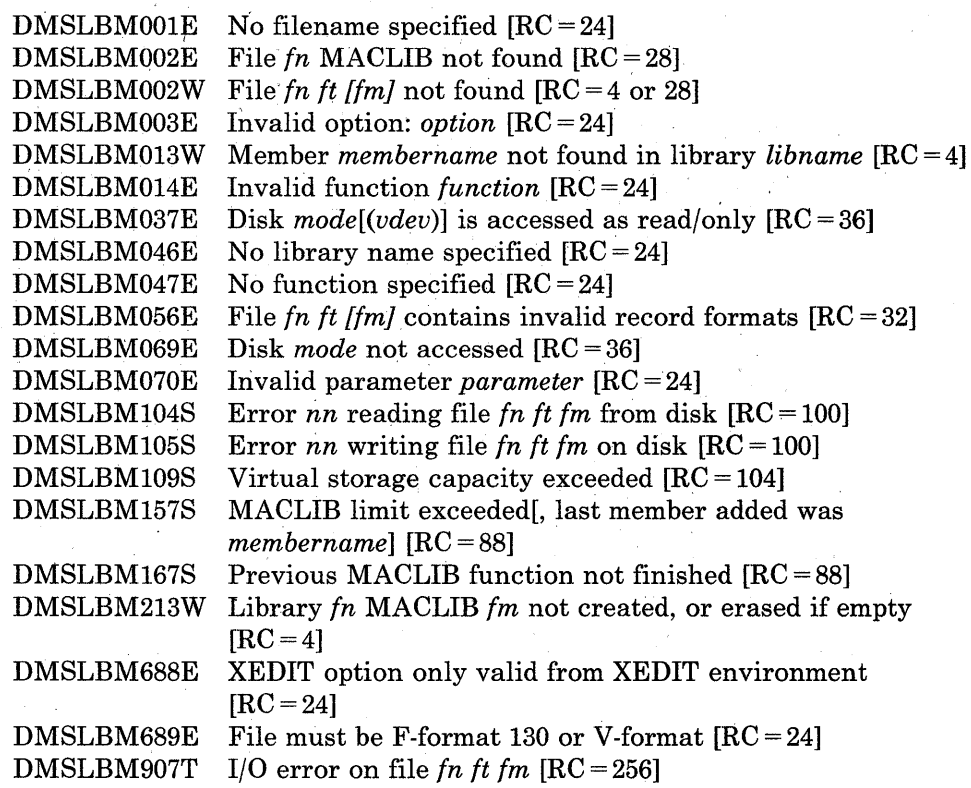

# **MACLIST**

Use the MACLIST command to display a list of all members in a specified macro library. You can issue CMS commands against the members directly from the displayed list. In the MACLIST environment, information that is normally provided by the MACLIB command (with the MAP option) is displayed under the control of the System Product editor. You can use XEDIT subcommands to manipulate the list itself.

The format of the MACLIST command is:

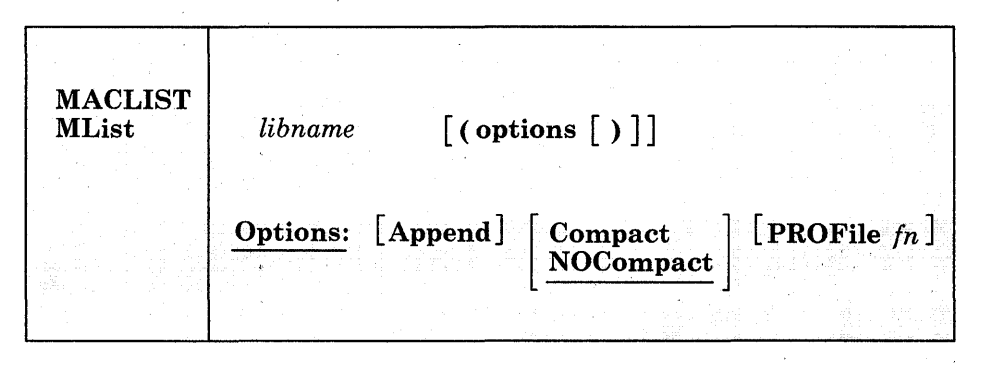

### *where:*

#### *libname*

is the filename of the CMS maclib for which information is to be displayed. The file must have a filetype of MACLIB.

**Options:** 

#### Append

specifies that the list of members in this library should be appended to the existing list. This option is only valid from the MACLIST environment.

#### Compact

specifies that the library is to be compacted upon completion of MACLIST using the MACLIB COMP command.

#### NOCompact

specifies that the library is not to be compacted upon completion of MACLIST. This is the default.

# PROFile *In*

specifies the name of an XEDIT macro to be executed when XEDIT is invoked by the MACLIST command. If not specified, a macro named PROFMLST XEDIT is invoked. For more information on the

PROFMLST macro, see the usage note, "Default PF Key Settings," below.

#### **Usage Notes:**

1. Tailoring the MACLIST Command Options

You can use the DEFAULTS command to set up options and/or override command defaults for MACLIST. However, the options you specify in the command line when entering the MACLIST command override those specified in the DEFAULTS command. This allows you to customize the defaults of the MACLIST command, yet override them when you desire. Refer to the DEFAULTS command description for more information.

2. Format of the List

When you invoke the MACLIST command you are placed in the XEDIT environment, editing a file "userid MACLIST AO." A sample MACLIST screen is shown in the "Examples" section. Each line in this file contains:

- a command area
- member name
- index
- number of records in the member
- library filename, library filetype, and library filemode.

The full power of XEDIT is available to you while you issue commands against the list of members. For example, you may want to use XEDIT subcommands to scroll through the list of members to locate a particular member, etc.

However, some XEDIT subcommands are inappropriate in this environment. Subcommands that alter the format or the contents of "userid MACLIST" (for example, SET TRUNC, SET FTYPE, or SET LINEND) may cause unpredictable results.

3. Issuing Commands From the List

On a full screen display, you can issue commands directly from the line on which a member name is displayed. You do this by moving the cursor to the line that describes the member to be used by 'the command, typing the command in the space provided to the left of the member name, and then pressing the ENTER key to execute the command.

If a command is longer than the command space provided on the screen, just continue typing over the information in the line. You may type over the entire line displayed, up to column 79.

The ENTER key is set to EXECUTE, which is described below, under "Special Commands." When you press the ENTER key, all commands typed on one screen are executed, and the screen is restored to its previous state. However, the list is updated to reflect the current status of the members (see "Responses").

You may-want to enter commands from the MACLIST command line before executing commands that are typed on the list. To do this, move the cursor to the command line by using the PF12 key (instead of the ENTER key). After typing a command on the command line and pressing ENTER, you can use PF12 to move the cursor back to its previous position on the list.

Another way to issue commands that make use of the members displayed is to issue EXECUTE from the MACLIST command line. A complete description of EXECUTE follows, in the section "Special Commands."

4. Default Key Settings

The PROFMLST XEDIT macro is executed when the MACLIST command is invoked, unless you specified a different macro as an option in the MACLIST command. It sets the keys to the following values:

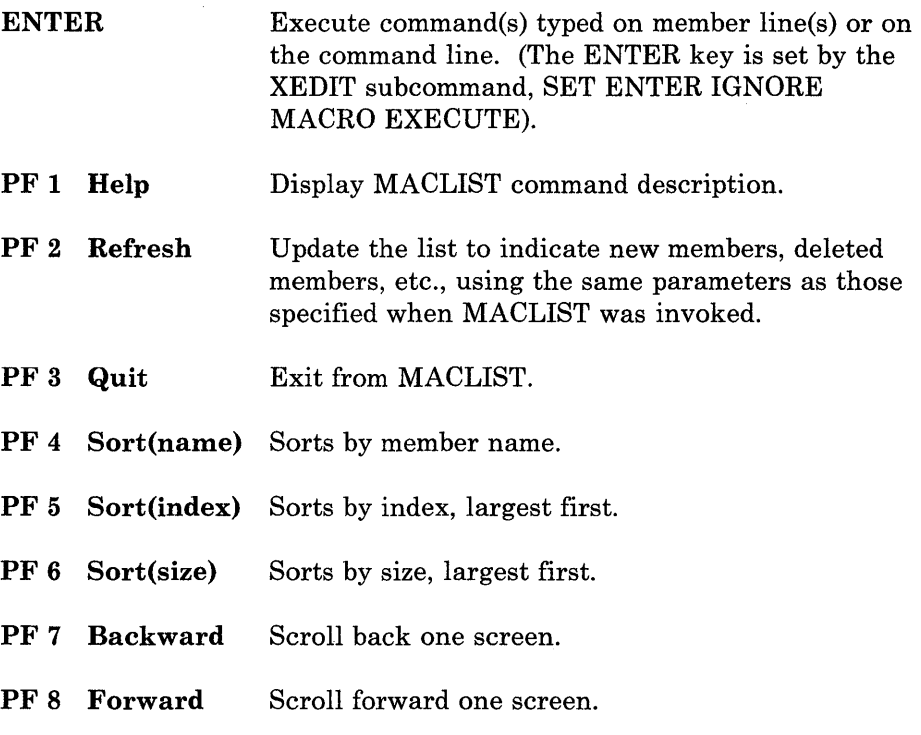

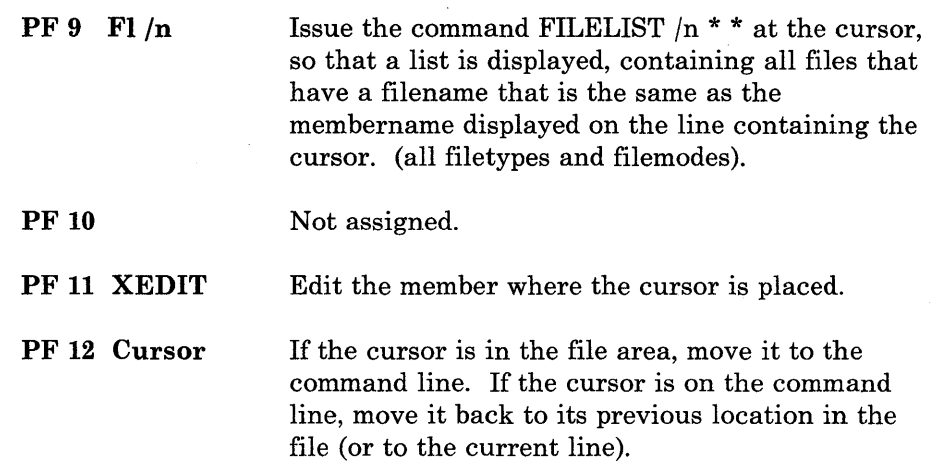

*Note:* On a terminal equipped with 24 PF keys, PF keys 13 to 24 are assigned the same values as PF keys 1 to 12 as discussed here.

In addition to setting the above PF keys, the PROFMLST XEDIT macro sets synonyms that you can use to sort your MACLIST list. The synonyms are:

SINDEX Sorts the list by index (greatest to least) within a library.

- SLIB Sorts the list alphabetically by library fileid, then by membername and index.
- SNAME Sorts the list alphabetically by member name and then by library fileid and index.
- SSIZE Sorts the list by member size (number of records, greatest to least).
- 5. If you want to issue MACLIST from an EXEC program, you should precede it with the EXEC command; that is, specify  $\mathcal{B} \sim \mathbb{Z}$

exec maclist

#### **Responses:**

When a command is executed, one of the following symbols is displayed in the "Cmd" space to the left of the file for which the command was executed.

- \* Means the command executed successfully  $(RC=0)$ .
- \*n Is the return code from the command executed  $(RC = n)$ .
- \*? Means that the command was an unknown *CP/CMS* command  $(RC = -3)$ .

The following responses can also appear directly on the MACLIST screen:

Library 'libname libtype libmode' not found. \* membername has been discarded.

membername \*\* Member is a duplicate entry. Invalid for<br>EXECUTE \*\*

\* membername \*\* Member is no longer in the library. \*\* Member membername has been discarded.

#### **Messages and Return Codes:**

The possible error messages for specifying a command format incorrectly are listed on page 24.

DMSWML002E File fn MACLIB \* not found DMSWML651E APPEND must be issued from MACLIST DMSWML668E The APPEND option must be specified alone

### **Special Commands Used in the** MAC LIST **Environment**

Two commands, EXECUTE and DISCARD, make use of the list of members displayed by the MACLIST command. EXECUTE can be used only in the FILELIST, MACLIST, and RDRLIST command environments, while DISCARD can be used only in the FILELIST, MACLIST, PEEK, and RDRLIST command environments.

#### **Using EXECUTE In MACLIST**

 $\gamma_1^{\rm obs} = 1$ 

Use EXECUTE (an XEDIT macro) to issue CP/CMS commands (or EXECs) that make use of member names displayed by MACLIST.

EXECUTE may be used in two ways. First, on a display terminal, the command(s) to be executed can be typed directly on the MACLIST screen and "EXECUTE" entered either on the command line or from a PF key or by pressing the ENTER key. Second, the command to be executed can be typed in the command line at the bottom of the screen, following "EXECUTE" (as one of its operands). The command is then executed against one or more members names in the list, beginning with the current line of the list.

The format of the EXECUTE macro is:

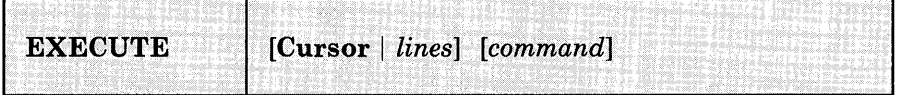

#### *where:*

#### **Cursor**

means that a command is to be executed against the line that contains the cursor. The command can either be typed on the line that describes the member, or it can be typed as an operand of EXECUTE. The CURSOR operand is valid only on display terminals and is

particularly useful when assigned to a PF key. For example, if EXECUTE CURSOR XEDIT is assigned to a PF key, you can place the cursor on the line describing the member you want to edit and then press the PF key.

#### *lines*

is the number of lines in the file the command is to be executed for, starting with the current line of the list. If a command is specified, the default is one  $(1)$ . You can specify an asterisk  $(*)$ , which means "execute this command on all lines, from the current line to the end of the file."

#### *command*

is a CMS or CP command (or any program or EXEC) that makes use of member names in the list. You can either type out the command operands, or you can use the symbols described below to represent the membername or library filename, filetype and/or filemode. (See the usage note, "Using Symbols as Part of a Command.")

# **Usage Notes:**

1. Entering Commands on a Full Screen Display

You can type commands that operate on member names in the list directly on the lines of the MACLIST display. When you enter EXECUTE (either from the command line or by pressing the ENTER key), all commands typed on the lines in the file displayed on the current screen are executed.

Note that when a command is typed on the MACLIST, FILELIST, or RDRLIST screen, EXECUTE rebuilds the line and compares it with the line displayed on the screen. The line is scanned from right to left, and the first character that is different signals the end of the command. Therefore, if the member information has been changed (as the result of a previous command), but this information has not yet been updated (by pressing PF2 to refresh the screen), EXECUTE will incorrectly interpret the information on the screen. An example follows.

### If a MACLIST contains the following:

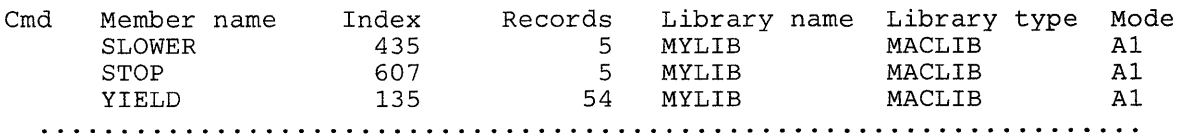

The following command:

 $=$  =  $=$  > maclib add mylib swerve

will add SWERVE to MYLIB library. After entering the command the list remains unchanged.

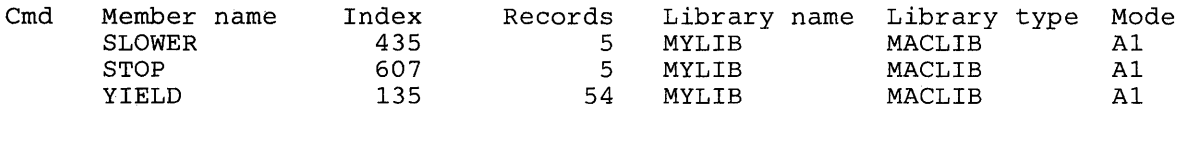

Pressing PF2 updates the MACLIST and SWERVE now appears on the list.

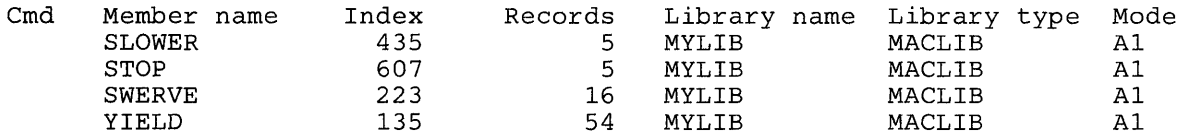

2. Entering Commands on the Command Line

Another way to issue commands that make use of the member names displayed is to move the current line to the first (or only) member you want the command to use, and then to issue EXECUTE (in the form "EXECUTE lines command") from the XEDIT command line. This method may be used on both display and typewriter terminals.

#### For example:

First move the current line (by using XEDIT subcommands like UP or DOWN) to the first member name you want to use in the command. On a full screen display, the current line is the first member name on the screen. Then (in the XEDIT command line) you type:

execute n xedit

where "n" is the number of members to be edited, starting with the current line. (You can use any command, not just XEDIT.)

*Note:* You can use XEDIT synonyms or macros to make issuing common commands easier. For example, you might want to set up a command "EX" to be a synonym for "EXECUTE 1 XEDIT."

3. Using Symbols as Part of a Command

Symbols can be used to represent operands in the command to be executed. They can be used in the commands typed on the screen, or as part of the command in EXECUTE (on the command line). Symbols are needed if the command to be executed has operands or options that follow the fileid. Examples of using symbols are in the "Examples" section, below.

The following symbols can be used:

/ means the libname libtype libmode (MEMBER membername that is displayed on the line.

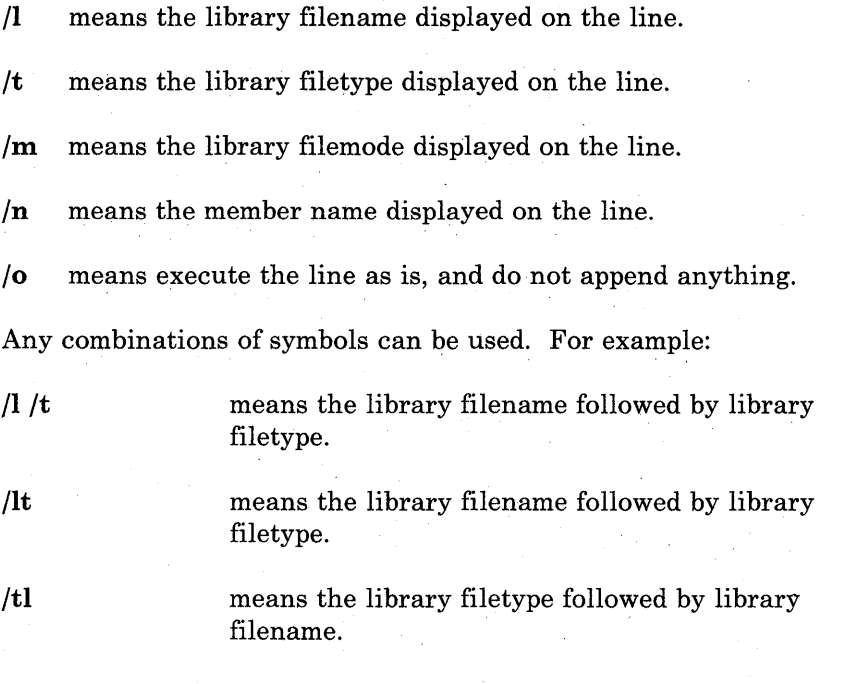

**Iltm (MEMBER**  $/n$  **is equivalent to / alone.** 

After the command(s) have been executed, EXECUTE updates the status of the list with any changed information and uses asterisks and return codes to indicate command completion. See *Responses* above.

4. Special Symbols Used Alone

The following special symbols can be typed alone on the lines of the MACLIST display. They have the following meanings:

- = means execute the previous command for this member. Commands are executed starting at the top of the screen. For example, suppose you enter the DISCARD command on the top line. You can then type an equal sign on any other line(s). Those member preceded by equal signs are discarded when the EXECUTE command is entered (from the command line or by pressing the ENTER key).
- ? means display the last command executed. The command is displayed on the line in which the ? is entered.
- $\ln$  means make this line the current line. (On the MACLIST screen, the current line is the first member name on the screen.)
- 5. If a member is a duplicate name and it is not the first one found in the maclib, you cannot issue any CMS commands, XEDIT subcommands, or any special symbols  $(=, ?,$  and  $\prime$ ) for that member.

### **Messages and Return Codes for EXECUTE:**

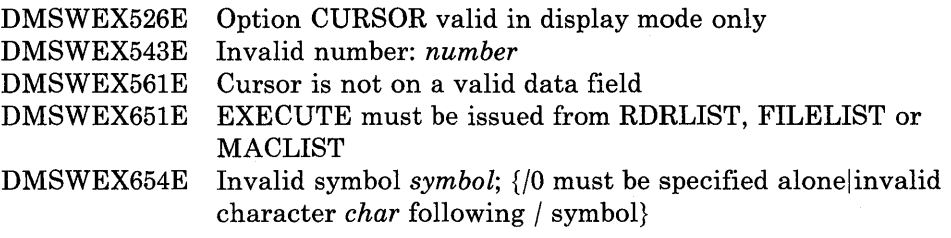

On a typewriter terminal only:

Executing: command  $+ + + E(nn) + + +$ 

### **Using DISCARD in MACLIST**

Use the DISCARD command to remove a member from a library. (DISCARD is equivalent to the CMS command MACLIB DEL.) DISCARD can either be typed in the command area of the line that describes the member you want discarded, or it can be entered from the command line (at the bottom of the screen). A message will indicate that a member has been deleted.

The format of the DISCARD command as used in the MACLIST environment is:

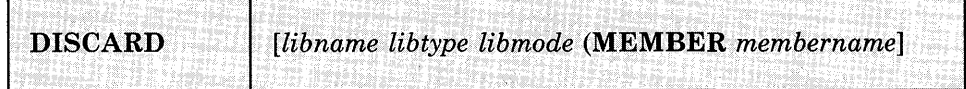

#### *where:*

*lib name libtype libmode* (MEMBER *membername* 

is the name of the member to be deleted. If DISCARD is typed on the line that describes the member to be discarded, no other identifier should be specified. The library name, library type, library mode and (MEMBER membername are appended automatically.

# **Messages and Return Codes for DISCARD:**

The possible error messages for specifying a command format incorrectly are listed on page 24.

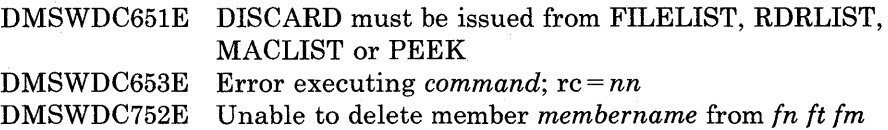

# **Examples:**

The following MACLIST screen was created by issuing the MACLIST command as follows.

maclist mylib

Note that the members are sorted alphabetically by member name. Members with the same name are then sorted by index number (least to greatest).

| FARRELL MACLIST<br>Trunc=130 Size=18 Line=1 Col=1 Alt=0<br>AO V 130 |                              |                |                 |              |                                                                       |               |
|---------------------------------------------------------------------|------------------------------|----------------|-----------------|--------------|-----------------------------------------------------------------------|---------------|
| $Cm\ddot{d}$                                                        | Member name                  | Index          | Records         |              | Library name Library type                                             | Mode          |
|                                                                     | CAUTION                      | 190            | - 6             | <b>MYLIB</b> | MACLIB                                                                | A1            |
|                                                                     | <b>FAST</b>                  | 240            | 25              | <b>MYLIB</b> | MACLIB                                                                | A1            |
|                                                                     | <b>FORWARD</b>               | 613            | 57              | <b>MYLIB</b> | MACLIB                                                                | A1            |
|                                                                     | GO                           | 197            | 25              | <b>MYLIB</b> | MACLIB                                                                | A1            |
| GO.                                                                 |                              | 615            | 25              | <b>MYLIB</b> | <b>MACLIB</b>                                                         | A1            |
|                                                                     | LTURN                        | 546            | 55              | <b>MYLIB</b> | MACLIB                                                                | A1            |
|                                                                     | <b>NEUTRAL</b>               | 266            | $5^{\circ}$     | <b>MYLIB</b> | <b>MACLIB</b>                                                         | A1            |
|                                                                     | <b>PARK</b>                  | 602            | $\overline{4}$  | <b>MYLIB</b> | MACLIB                                                                | A1            |
|                                                                     | <b>REVERSE</b>               | 272            | 118             | <b>MYLIB</b> | <b>MACLIB</b>                                                         | A1            |
|                                                                     | <b>RTURN</b>                 | 524            | 21              | <b>MYLIB</b> | <b>MACLIB</b>                                                         | A1            |
|                                                                     | <b>SKID</b>                  | 391            | 43              | <b>MYLIB</b> | <b>MACLIB</b>                                                         | A1            |
|                                                                     | <b>SLOW</b>                  | 671            | 61              | <b>MYLIB</b> | <b>MACLIB</b>                                                         | A1            |
|                                                                     | <b>SLOWER</b>                | 435            | $5\overline{5}$ | <b>MYLIB</b> | MACLIB                                                                | A1            |
|                                                                     | <b>SLOWEST</b>               | 441            | 82              | MYLIB        | MACLIB                                                                | A1            |
|                                                                     | SPEED                        | $\overline{2}$ | 132             | <b>MYLIB</b> | MACLIB                                                                | A1            |
|                                                                     | <b>STOP</b>                  | 607            | - 5             | MYLIB        | MACLIB                                                                | A1            |
|                                                                     | <b>SWERVE</b>                | 223            | 16              | <b>MYLIB</b> | MACLIB                                                                | A1            |
|                                                                     |                              |                |                 |              | 1= Help 2= Refresh 3= Ouit 4= Sort(name) 5= Sort(index) 6= Sort(size) |               |
|                                                                     | $7 =$ Backward $8 =$ Forward | $9 = FL/n$     | $10 =$          |              | $11 = XEDTT$                                                          | $12 =$ Cursor |
|                                                                     |                              |                |                 |              |                                                                       |               |
| $====$                                                              |                              |                |                 |              |                                                                       |               |
| 1 File<br>X E D I T                                                 |                              |                |                 |              |                                                                       |               |
|                                                                     |                              |                |                 |              |                                                                       |               |

Figure 17. Sample MACLIST Screen

# *Examples of Using Symbols:*

The following examples show how symbols can be used to represent operands in a command. The values substituted for the symbols and the resulting command are shown. In each case, the command can be entered in either of the following ways:

- Typed in the "Cmd" area of the screen. The command is executed either by entering EXECUTE on the XEDIT command line and then pressing ENTER, or simply by pressing ENTER.
- Entered from the XEDIT command line, as an operand of EXECUTE (in the form "EXECUTE lines command").

If a symbol is not specified, the libname, libtype, libmode, and (MEMBER membername are appended automatically to the command.

# **COMMAND**

discard /ltm (member yield listfile /lt $^\star$ copyfile /ltm /l oldlib /m

**RESULTING COMMAND**  MACLIB DEL MYLIB (YIELD LISTFILE MYLIB MACLIB  $^\star$ COPYFILE MYLIB MACLIB Al MYLIB OLDLIB Al

# **MAKEBUF**

# **MAKEBUF**

Use the MAKEBUF command to create a new buffer within the program stack.

The format of the MAKEBUF command is:

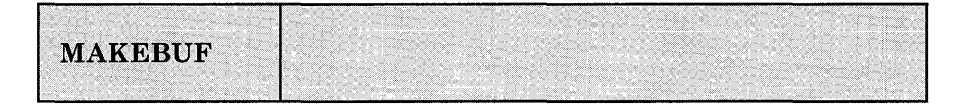

### **Usage Notes:**

- 1. When you issue a MAKEBUF command, CMS returns as a return code the number of the program stack buffer just created. If you issue a MAKEBUF command in an EXEC that has the &ERROR statement in effect, the MAKEBUF return code causes the &ERROR statement to execute.
- 2. Use the WAITRD function to read lines from the buffers the MAKEBUF command creates. W AITRD first reads lines from the most recently created buffer. When the most recent buffer is exhausted, WAITRD reads the next most recent buffer. When all program stack buffers are exhausted, W AITRD reads from the terminal input buffer.

# **Resonses:**

None |

### **Messages and Return Codes:**

None

# **MAXIMIZE WINDOW**

Use the MAXIMIZE WINDOW command to expand a window to the physical screen size.

The format of the MAXIMIZE WINDOW command is:

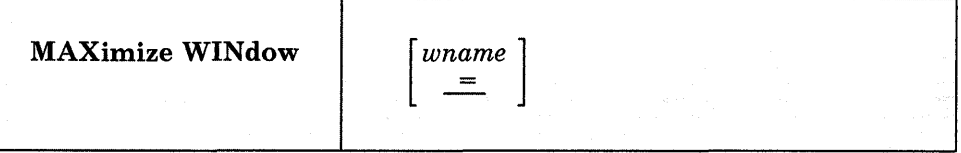

#### *where:*

wname

is the name of the window to be expanded. An " $=$ " indicates that the topmost window is expanded. If this operand is not specified, " $=$ " is assumed.

# **Usage Notes:**

- 1. The RESTORE WINDOW command returns the window to its size and location prior to the maximize.
- 2. A window can be maximized whether or not it is connected to a virtual screen and whether or not the window is displayed.
- 3. A maximized window is positioned at line 1, column 1 of the physical screen.
- 4. A variable size window that is maximized still retains its variable size properties. Thus, depending on how many lines exist in the virtual screen to which the window is connected, the window may appear to be less than full screen size when it is displayed on the physical screen.

For example, suppose a variable size window is connected to line one of a virtual screen that contains three data lines. When the window is maximized:

- it moves to line 1, column 1;
- its width is the width of the physical screen; and,
- it contains only three data lines.

5. When you maximize a window so that it fills the entire screen and covers all other windows, you may not be able to enter commands. The WM window is automatically displayed, and the WMPF keys and command line are available to manipulate the window. Use the RESTORE WINDOW command to restore the window and the DROP WINDOW command to exit the WM environment.

# **Responses:**

 $\overline{\phantom{a}}$ 

 $\overline{1}$ 

None.

# **Messages and Return Codes:**

Additional error messages for specifying a command format incorrectly are listed on page 24.

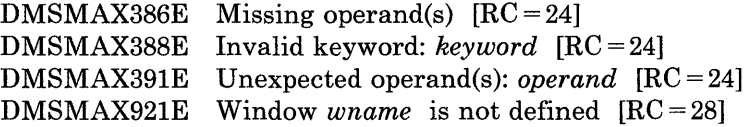

# **MINIMIZE WINDOW**

 $\overline{\phantom{a}}$  $\overline{1}$  Use the MINIMIZE WINDOW command to reduce the size of the window to one line.

The format of the MINIMIZE WINDOW command is:

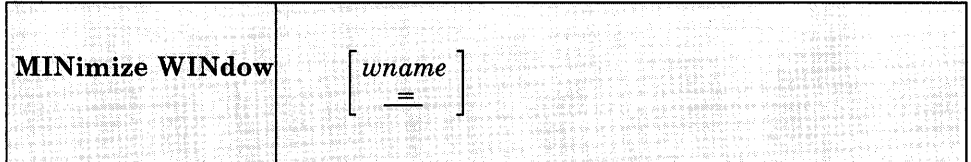

# *where:*

*wname* 

is the name of the window to be reduced. An " $=$ " indicates that the topmost window will be reduced. If this operand is not specified, "=" $\overline{ }$ " is assumed.

# **Usage Notes:**

 $\overline{\phantom{a}}$ 

 $\mathbf{I}$ 

 $\overline{1}$ 

 $\overline{\phantom{a}}$ 

The RESTORE WINDOW command returns the window to its size and location prior to issuing the MINIMIZE command.

# **Responses:**

None.

# **Messages and Return Codes:**

Additional error messages for specifying a command format incorrectly are listed on page 24.

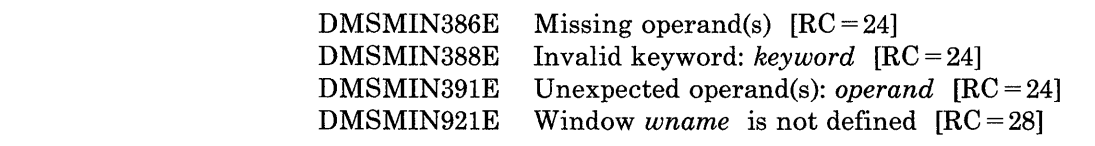
# **MODMAP**

Use the MODMAP command to display the load map associated with the specified MODULE file.

The format of the MODMAP command is:

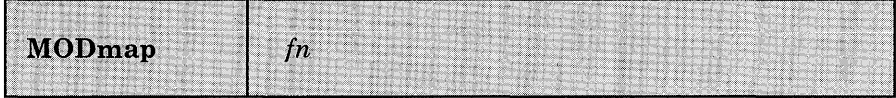

*where:* 

*in* 

 $\mathbb{R}^2$ 

is the filename of the MODULE file whose load map is to be displayed. The filetype of the file must be MODULE; all of your accessed disks are searched for the specified file.

# **Usage Notes:**

- 1. You cannot issue a MODMAP command for modules that are CMS transient area modules or that have been created with the NOMAP option of the GENMOD command.
- 2. When in CMS SUBSET mode, a MODMAP that requires a LOADMOD into the user area will receive a return code 32 from LOADMOD.

# **Responses:**

The load map associated with the file is displayed at the terminal, in the format:

name location  $\bullet$  $\ddot{\phantom{a}}$  $\ddot{\phantom{0}}$ 

# **Messages and Return Codes:**

Additional error messages for specifying a command format incorrectly are listed on page 24.

DMSMDP001E No filename specified  $[RC = 24]$ OMSMDP070E Invalid parameter *parameter* [RC = 24]

# **MOREHELP**

Use the MOREHELP command to obtain either additional or related information about the last valid HELP command you issued. This command is particularly helpful if you use a linemode terminal or if you cannot use a PF key to obtain DETAIL or RELATED information.

The format of the MOREHELP command is:

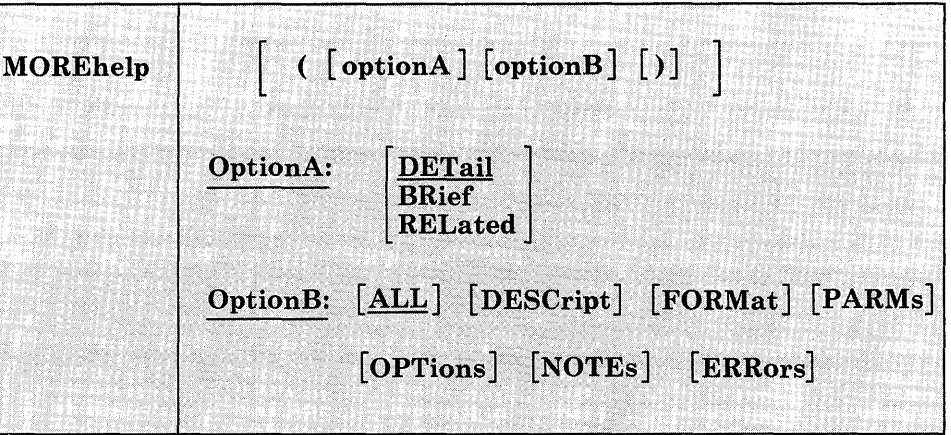

#### *where:*

# **OptionA:**

# DETail

displays the DETAIL layer of the HELP file. The amount of DETAIL information displayed is determined by your DEFAULTS selection of the subsetting options. The subsetting options are ALL or DESCRIPT, FORMAT, PARMS, OPTIONS, NOTES, and ERRORS. The options DESCRIPT, FORMAT, PARMS, OPTIONS, NOTES, and ERRORS can be specified in any combination.

### BRIef

displays the BRIEF layer of the HELP file. If the BRIEF layer is not available, then you will see the next available layer of information.

# RELated

displays the RELATED layer of the HELP file, if available.

# **MOREHELP**

# **OptionS:**

The following options can be specified with the DETAIL operand.

# **ALL**

displays all the DETAIL information of the HELP file. This includes the DESCRIPT, FORMAT, PARMS, OPTIONS, NOTES, and ERRORS sections. It does not include the BRIef and the RELated sections.

#### **DESCript**

displays the description information of the HELP file.

#### **FORMat**

displays the format information (the syntax).

# **PARMs**

displays the parameter section (explanation of the operands).

#### **OPTions**

displays the options section (a Jist of available options with a brief description).

### **NOTEs**

displays the usage notes and example sections.

### **ERRors**

displays the error messages and response sections.

## **Usage Notes:**

- 1. The DETAIL option displays the specified subset information (as preset by the DEFAULTS command). The initial default is set to display all six subset sections. If the file does not contain the DETAIL subset you have specified, then a message and the next available layer of HELP information will be displayed.
- 2. Additional information is based upon the last valid HELP command you entered. If you have not entered a valid HELP command, message DMSMOR353E, "No previous HELP command has been entered," will be displayed.
- 3. RELATED HELP information is available for a limited number of HELP files. However, if you wish to tailor your own HELP files to include this option, you may do so. Refer to "Tailoring the HELP facility" in the *VM/SP CMS User's Guide*.
- 4. If there is no RELATED HELP information available, you will see a warning message. No information will be displayed.
- 5. If you want to issue MOREHELP from an EXEC program, you should precede it with the EXEC command; that is, specify

exec morehelp

# **Messages and Return Codes:**

 $\overline{\phantom{a}}$ 

 $\mathbf{L}$ 

 $\overline{\phantom{a}}$  $\overline{\phantom{a}}$ 

 $\overline{\phantom{a}}$ 

 $\bar{\bar{z}}$ 

The possible error messages for specifying a command format incorrectly are listed on page 24.

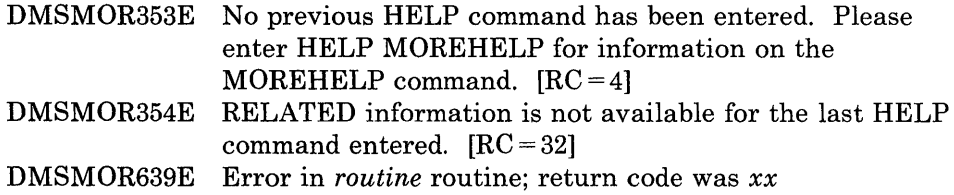

# **MOVEFILE**

Use the MOVEFILE command to move data from any device supported by VM/SP to any other device supported by VM/SP.

The format of the MOVEFILE command is:

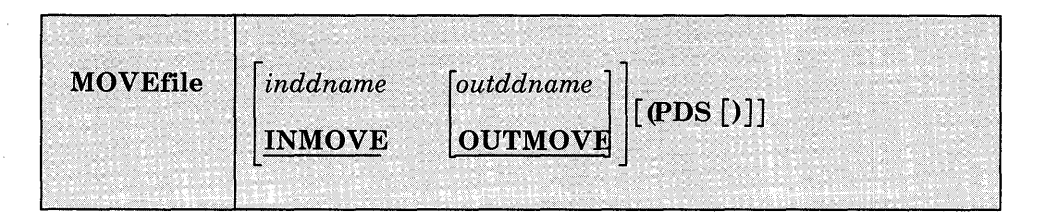

#### *where:*

*inddname* 

is the ddname representing the input file definition. If ddname is not specified, the default input ddname, INMOVE, is used.

*outddname* 

is the ddname representing the output file definition. If ddname is not specified, the default output ddname, OUTMOVE, is used.

# **Option:**

### PDS

moves each of the members of the CMS MACLIB or TXTLIB or of an OS partitioned data set into a separate CMS disk file. Each CMS file has a filename equal to the member name and a filetype equal to the filetype of the output file definition.

# **Usage Notes:**

1. Use the FILEDEF command to provide file definitions for the ddnames used in the MOVEFILE command. If you use the ddnames INMOVE and OUTMOVE on the FILEDEF commands, then you need not specify them on the MOVEFILE command line. For example:

filedef inmove disk sysl maclib b (member stow filedef outmove disk stow macro movefile

copies the member STOW from the OS partitioned data set SYS1.MACLIB into the CMS file STOW MACRO.

If you enter:

filedef indd reader filedef outdd printer movefile indd outdd

a file is moved from your virtual reader to your virtual printer.

2. To copy an entire OS partitioned data set into individual CMS files, you could enter:

filedef test2 disk sysl maclib b filedef macro disk movefile test2 macro (pds

These commands copy members from the OS partitioned data set SYSl.MACLIB or the CMS file SYSI MACLIB into separate files, each with a filename equal to the membername and a filetype of MACRO. Note that the output ddname was not specified in full, so that CMS assigned the default file definition (FILE ddname).

- 3. You cannot copy VSAM data sets with the MOVEFILE command.
- 4. The MOVEFILE command does not support data containing spanned records. Use of spanned records results in the error message DMSSOP036E and an error code of 7.
- 5. To copy an entire partitioned data set into another partitioned data set, use the COPYFILE command. If an attempt is made to use the MOVEFILE command without the PDS option for a partitioned data set, only the first member is copied and an end-of-file condition results. The resultant output file will contain all input records, including the header, until the end of the first member.
- 6. When using the MOVEFILE command to move members from CMS maclibs, note that each member is followed by a  $\ell$  record, which is a maclib delimiter. You can edit the file to delete the  $\mu$  record.
- 7. If you use the MOVEFILE command and FILEDEF command with the options DISP MOD and RECFM FB to add a file to the end of an existing OS simulated file, the user should erase the end-of-file mark at the end of the existing file. The end-of-file mark will be present only if the last physical record written was a short block.
- 8. The following record formats are supported for DOS files on FBA devices: fixed, fixed blocked, variable, variable blocked, and undefined. The FILEDEF for the input file must specify at least the RECFM and BLOCK; for fixed block files the LRECL must also be specified. Do not issue "SET DOS ON". If you do, MOVEFILE will result in an error message.
- 9. When copying a variable length data set  $(RECFM = V \text{ or } VB)$  from an OS disk to' a CMS disk, the logical record length (LRECL) of the file that is created on the CMS disk is equal to the size of the largest record in the data set being copied. If the file that is being created has a filemode of 4, the logical record length will be equal to the LRECL of

 $\overline{\phantom{a}}$ 

the largest record plus 8 bytes. The actual LRECL of the new file can be determined by using the CMS LISTFILE command.

- 10. For OS compatibility of the output tape labels, you must specify LRECL and BLOCK/BLKSIZE in your output FILEDEF.
- 11. Any attempt to move an empty OS data set that has not been closed will cause unpredictable results.

### *Default Device Attributes:*

If a record format (RECFM), blocksize (BLOCK), and logical record length (LRECL) are specified on the FILEDEF command, these values are used in the data control block (DCB) defining the characteristics of the move operation. If the FILEDEF was issued without a record format or blocksize specified, these values are determined according to the defaults listed in Figure 18. If the blocksize was not specified, the default blocksize is used. If the logical record length was not specified, the default logical record length is determined as follows: for an F or U record format, the logical record length equals the blocksize; for a V record format, the logical record length equals the blocksize minus 4.

|                                                                                                    | Input ddname     |                      | Output ddname            |                               |
|----------------------------------------------------------------------------------------------------|------------------|----------------------|--------------------------|-------------------------------|
| Device                                                                                                    | RECFM            | Blocksize            | <b>RECFM</b>             | Blocksize                     |
| Card Reader                                                                                                    | F                | 80                   | NA <sup>2</sup>          | NA <sup>2</sup>               |
| Card Punch                                                                                                    | NA <sup>2</sup>  | NA <sup>2</sup>      | F                        | 80                            |
| Printer                                                                                                    | NA <sup>2</sup>  | NA <sup>2</sup>      | U                        | 132                           |
| Terminal                                                                                                    | U                | 130                  | U                        | 130                           |
| Tape <sup>1</sup>                                                                                                    | U                | 3600                 | RECFM of<br>input ddname | Blocksize of<br>input ddname  |
| Disk file                                                                                                    | RECFM of<br>file | Blocksize of<br>file | RECFM of<br>input ddname | IBlocksize of<br>input ddname |
| Dummy                                                                                                    | NA <sup>2</sup>  | NA <sup>2</sup>      | RECFM of<br>input ddname | Blocksize of<br>input ddname  |
| <sup>1</sup> If the default record format and blocksize are used in a<br>tape-to-tape move operation and an input record is greater than<br>3600 bytes, it is truncated to 3600 bytes on the output tape.<br><sup>2</sup> Not applicable. |                  |                      |                          |                               |

Figure 18. Default Device Attributes for MOVEFILE Command

# **Responses:**

DMSMVE225I PDS member membername moved

The specified member of an OS partitioned data set was moved successfully to a CMS file. This response is issued for each member moved when you use the PDS option.

DMSMVE226I End of PDS move

The last member of the partitioned data set was moved successfully to a CMS file.

DMSMVE706I Terminal input; type null line for end of data

The input ddname in the MOVEFILE specified a device type of terminal. This message requests the input data; a null line terminates input.

DMSMVE708I Disk file fn ddname A1 assumed for DDNAME ddname

No file definition is in effect for a ddname specified on the MOVEFILE command. The MOVEFILE issues the default FILEDEF command:

FILEDEF ddname DISK FILE ddname Al

If file ddname does not exist for the input file, MOVEFILE terminates processing.

# **Messages and Return Codes:**

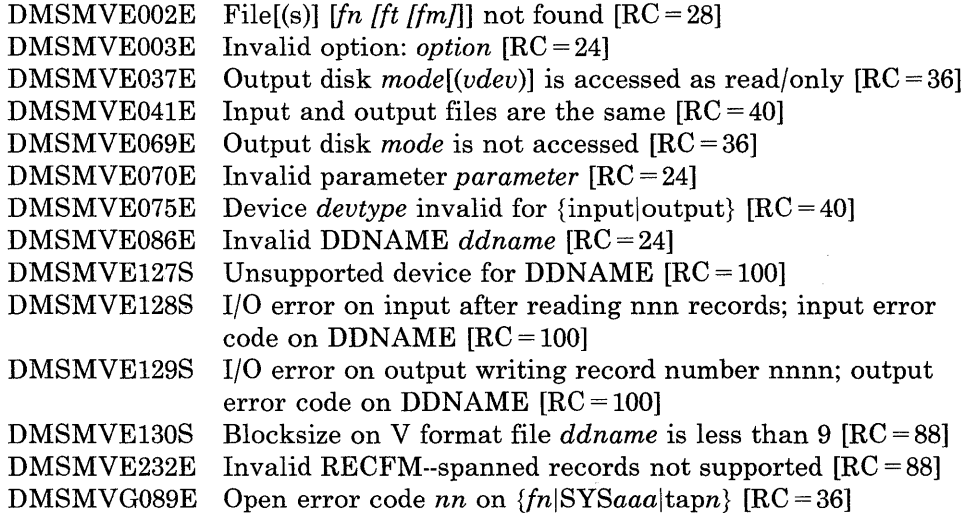

# **NAMEFIND**

Use the NAMEFIND command to display information from a names file, or to place that information in the program stack (for use by an EXEC or other program).

A names file has a filetype of NAMES and must be in the format described in the usage note below, "Format of a Names File." A "userid NAMES" file is a special names file, used by the NAMES, NOTE, SENDFILE, RECEIVE, and TELL commands, that makes it easier for you to communicate with other computer users. You can use the NAMES command to create a "userid NAMES" file. NAMEFIND searches a "userid NAMES" file, unless a different filename is specified.

The format of the NAMEFIND command is:

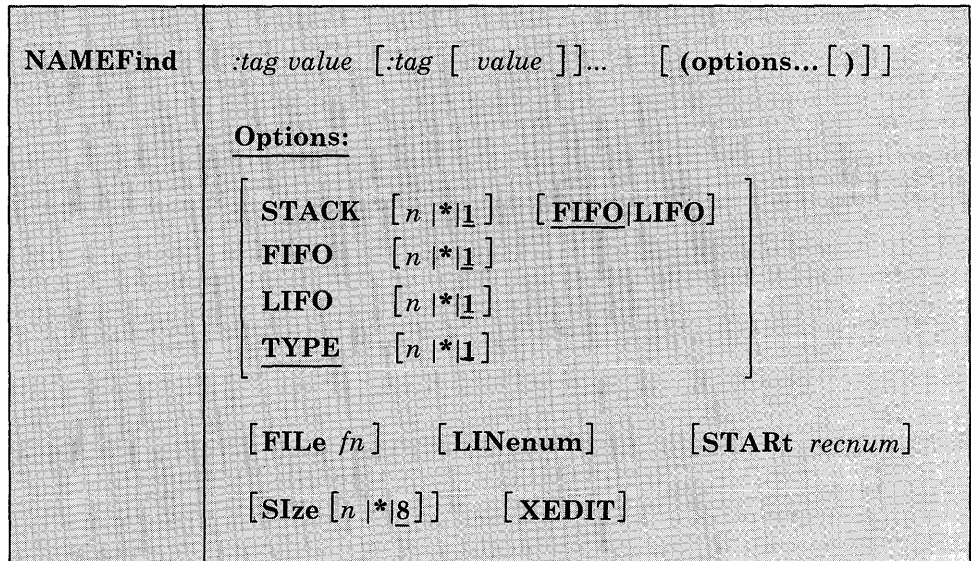

#### *where:*

*:tag* 

is a tag in a names file. You can specify multiple tags in a NAMEFIND command. The maximum length of a tag is 255. For more information on tags, see the usage note, "Format of a Names File."

#### *value*

is the value of a tag in a names file. The maximum length of a value is 255.

# **Options:**

# $STACK[n]$  [FIFO[LIFO]

means that information from the number of entries specified (n) that meet the search criteria is placed in the program stack, rather than being displayed at the terminal. The number (n) specified is the number of entries containing matching information. Valid values for n are 1 to 99999999 or \*. If n is omitted, the default is one (1). If an asterisk (\*) is specified, information from all the entries meeting the search criteria is stacked. If more than 8 digits are specified for n, the value is truncated on the right. The information is stacked either FIFO (first in first out) or LIFO (last in first out). The default order is FIFO.

#### FIFO *n*

specifies that the information is placed in the console stack. Valid values for n are 1 to 99999999 or \*. If more than 8 digits are specified for n, the value is truncated on the right. The options STACK, STACK FIFO, and FIFO are all equivalent.

#### $LIFO<sub>n</sub>$

specifies that the information is placed in the console stack rather than being displayed at the terminal. The information is stacked LIFO (last in first out). Valid values for n are 1 to 99999999 or \*. If more than 8 digits are specified for n, the value is truncated on the right. This option is equivalent to STACK LIFO.

### $$

means that information from the number of entries specified (n) that meet the search criteria is displayed at the terminal. The number (n) specified is the number of entries containing matching information. Valid values for n are 1 to 99999999 or \*. If n is omitted, the default is one (1). If an asterisk  $(*)$  is specified, information from all the entries meeting the search criteria is displayed. If more than 8 digits are specified for n, the value is truncated on the right.

#### FILe fn

specifies a file whose filename is "fn" and whose filetype is "NAMES." This option allows you to use NAMEFIND to search a names file whose filename is something other than your userid. If this option is not specified, the file "userid NAMES \*" is searched.

#### LINenum

requests that the record number of the beginning of the entry be displayed or stacked. It is displayed or stacked before any of the other information. The record number returned has 9 digits and a value of 1 to 999999999.

#### STARt *recnum*

specifies that the search is to begin at the "recnum" record of the file. Valid values for recnum are 1 to 99999999 or  $\star$ . If more than 8 digits are specified for n, the value is truncated on the right.

#### SIze n

specifies the maximum size of a buffer where a names file is kept. The size of the buffer is n, where n is in 1024-character units. Valid values for n are 0 to 99999999 or  $*$ . If zero (0) is specified, no buffer is used, and the names file is read into storage each time NAMEFIND is invoked. If an asterisk (\*) is specified, the buffer is as large as the names file requires. If more than 8 digits are specified for n, the value is truncated on the right. If no SIZE option is specified, SIZE 8 (8192 characters) is the default. This represents the maximum size of the buffer. (If the names file is smaller than 8192 characters, a smaller buffer is used.) This option improves the performance of NAMEFIND when a names file is large. For more information on its use, see the usage note, "Using the SIZE Option," below.

#### XEDIT

specifies that the information should be read from the file in storage rather than from the disk. This option is only valid when NAMEFIND is issued from the XEDIT environment.

# **Usage Notes:**

 $\overline{\phantom{a}}$ 

1. Format of a Names File

A names file is a collection of entries, with each entry identified by a "nickname." A nickname tag plus a series of other tags with associated values make up an entry.

A special names file is one whose fileid is "userid NAMES," which can be created using the NAMES command. A "userid NAMES" file contains entries for other computer users and entries for lists of users. An entry contains the information necessary to communicate with that person. Once you create a "userid NAMES" file, you can prepare notes for and send files and messages to other people just by using their "nicknames" as operands in the NOTE, SENDFILE, and TELL commands. The tags in each entry supply the additional information required to perform these functions.

You can add, remove, or change entries in the "userid NAMES" file either by using the NAMES command (which displays a menu), or by editing the "userid NAMES" file directly. (The NAMES command can be used only for a file whose fileid is "userid NAMES.")

A sample "userid NAMES" file is shown below, in the "Examples" section.

### *Format of Entries in a Names File:*

The format of data lines in a names file is as follows:

:tag.value [:tag.value...]

The value need not be on the same record as its tag and can continue onto the next record.

The only tag that is required is a :NICK tag:

:NICK.nickname

This is the primary tag, one for each entry. It identifies the beginning of an entry and must be the first word on a line.

Any tags that follow relate to the preceding :NICK tag. The maximum number of tags with values for a given :NICK entry is 64. Therefore, between :NICK entries, you can have from zero to 63 tags.

In addition,

```
* 
* 
         An asterisk in column one begins a comment line. 
         A period in column one and asterisk in column two 
            begin a comment line. 
         Blank lines are ignored.
```
# 2. How NAMEFIND Searches a Names File

When you issue a NAMEFIND command, each tag specified with a value is a search tag. NAME FIND searches until all search tags are found in an entry. Each tag specified without a value is a "return" tag, whose value is returned. If no return tags are specified, the entire entry is displayed or stacked.

Given the "userid NAMES" file shown in the "Examples" section below, the command

NAMEFIND :NICK SNOW :NAME :PHONE

would display:

Snow White ,zzz-zzzz

(:NICK SNOW is the search tag. :NAME and :PHONE are the return tags.)

If you specify two or more identical 'return' tags, a value for each of the tags is returned. A null value is returned to a 'return' tag if an

# **NAMEFIND**

identical 'return' tag does not exist in the Names file. Given the "userid Names" file used in the above example, the command:

NAMEFIND :NICK SNOW :NAME :NAME :NAME

displays:

Snow White

Ready;

(:NICK SNOW is the search tag and :NAME, :NAME, and :NAME are identical return tags).

You can specify the tag ":LIST" to display all the names in a list. For example, the command

NAMEFIND :NICK DWARFS :LIST

would display:

SNOOZY DUMMY BOSS SMILEY GROUCHY SNIFFLES WISTFUL

You could then issue NAMEFIND for each of the names in the list shown above, specifying the return tag : USERID to retrieve the userid of each person.

You need know the value of only one unique tag in an entry for that entry to be located. The tags specified without values determine the information that is displayed (or stacked). For example, the command

NAMEFIND :USERID QUEEN :NICK

would display:

WITCH

If duplicate entries exist in a names file, only the first is found, unless an option value (n) greater than one is specified. If duplicate :NICK entries are submitted from the NAMES menu (which is displayed with the NAMES command), a warning message is displayed.

Case and multiple blanks are ignored during the search. Case and multiple blanks in tag values are preserved when the values are displayed or stacked.

3. Tags in a "userid NAMES" File

The CMS commands that reference a "userid NAMES" file are NOTE, SENDFILE, TELL, and RECEIVE. These commands make use of the tags described below. Fields that correspond to these tags appear on the NAMES menu. You can also add other tags to the file (for example, for use by other applications).

:NICK.nickname

This is the primary tag, one for each person or list in the file. It identifies the beginning of an entry and must be the first word on a line.

You should have a :NICK entry for yourself, because the tags that supply your address, phone number, etc., are used by the NOTE command to generate note headings.

All of the following tags relate to the preceding :NICK tag. (Not all tags are required for each entry; however, the CMS commands that reference the "userid NAMES" file make use of the following tags.)

:USERID.userid

specifies the userid of the preceding :NICK entry. This tag is required for communicating with this user via NOTE, SENDFILE, and TELL. If no :USERID tag is specified, the nickname is just an entry (for an address list, or perhaps a name of someone who does not use a computer).

:NODE.node

specifies the node of the preceding :NICK entry. If no node is specified, the default node is your node.

:NOTEBOOK.filename

is the name of a file whose filetype is NOTEBOOK, in which notes (prepared by the NOTE command) sent to or received from this person are kept. See the NOTE command for more information on keeping notes.

:NAME.name

is the person's real name.

:PHONE.phone number

is the person's phone number.

:ADDR.address

is the person's postal address. Semicolons (;) in the tag's value separate the lines of the address. They do not appear in the header of a note (prepared by the NOTE command).

: LIST. [name ... ]

is a list of names. If a name in the list is not a nickname in the "userid NAMES" file, it is assumed to be a userid on the sender's computer. A name can also be specified as "userid AT node," just as it can in the NOTE, SENDFILE, and TELL commands. The nickname specified on the associated :NICK tag can be the nickname for the whole list, or it can be the nickname for one user.

4. Using the SIZE Option

When NAMEFIND is invoked, the names file is read into a buffer in virtual storage. It is kept in this buffer instead of being read from disk each time NAMEFIND is invoked. In following invocations of NAMEFIND, characteristics of the NAMES file, such as creation date and time, are compared with those of the file in the buffer to determine if the file has been changed. If so, the changed file is read into the buffer. The CMS commands NOTE, RECEIVE, SENDFILE, and TELL all invoke the NAMEFIND command to search a names file. Having a names file kept in a buffer improves performance of these commands, particularly if the file is large.

When the XEDIT option is specified, the SIZE option is ignored because the file is already in storage.

If no SIZE option is specified, the default buffer size is SIZE 8 (8192 characters). If a names file is too large to fit in the buffer, the size of the buffer can be increased accordingly. Naturally, it can also be decreased to conserve virtual storage. However, if the names file is larger than the size (n) allocated for the buffer, NAMEFIND reads as much of the file as will fit into the buffer, and then reads the rest from disk. By specifying "NAMEFIND (SIZE \*" (a good candidate for your PROFILE EXEC), the buffer uses as much storage as is needed to contain a names file, no more and no less.

- 5. The total length of all tags and values specified may not exceed 255.
- 6. NAME FIND uses the extended plist for processing the *:tag.value*  parameter. If you are calling NAME FIND from an assembler language program and using *:tag. value,* you should supply an extended plist. *VMj SP eMS for System Programming* has more information on how an assembler language program can supply an extended plist.

ł

# **Messages and Return Codes:**

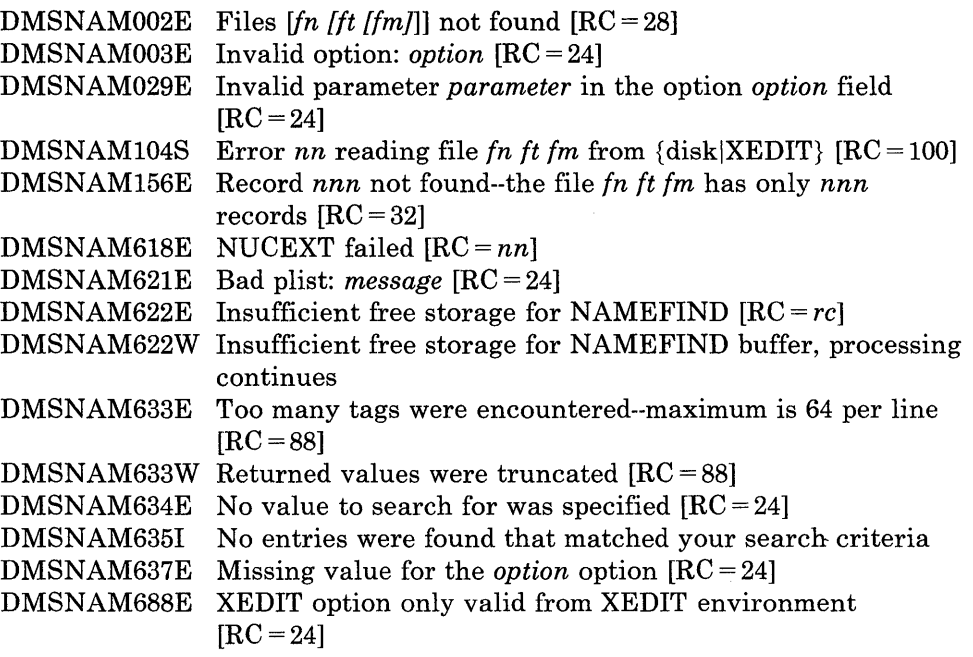

# **Examples:**

# The following is a sample "userid NAMES" file:

 $\sim$ 

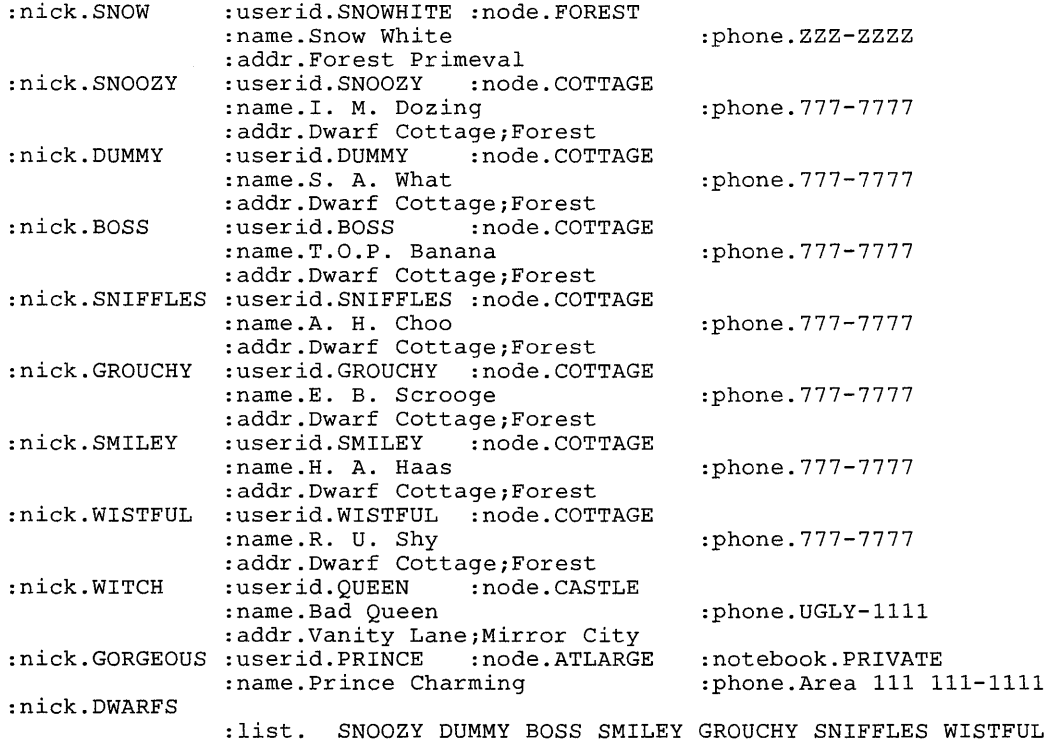

Figure 19. Sample 'userid NAMES' File

# **NAMES**

Use the NAMES command to display a menu from which you can create, change, and remove entries in a "userid NAMES" file. The menu can be used only on a display terminal.

The format of the NAMES command is:

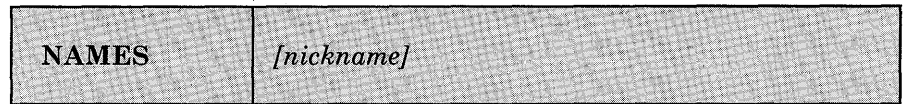

#### *where:*

#### *nickname*

is the name assigned to an entry in a "userid NAMES" file. If you specify a nickname, the NAMES menu is displayed with all the information from that entry (if the entry exists) filled in on the menu. You can then examine or change the values in that entry. For example, you might want to update someone's address or phone number.

If the entry does not exist, the menu is displayed with only the "nickname" field filled in (with the nickname you specified) truncated to 8 characters. You can then fill in the other fields to add a new entry to the NAMES file.

If you invoke NAMES without specifying a nickname, the menu is displayed with all fields left blank. You can then "fill in the blanks" on the menu to create a new entry, or you can scroll through the names file.

## **Usage Notes:**

1. What Is a "userid NAMES" File?

A "userid NAMES" file (where "userid" is your userid) is a collection of information about other computer users with whom you communicate. An "entry" in this file is all the information associated with a particular nickname.

Having a "userid NAMES" file makes it easier for you to communicate with other users, because you can assign nicknames to them. You can then prepare notes for and send files and messages to other users by using their nicknames as operands in the NOTE, SENDFILE, and TELL commands.

You can also create an entry for a list of names. In this case, the nickname refers to all the users in the list. This makes it possible to send notes, files, or messages to everyone on the list by issuing the appropriate command only once.

2. Entering Information on the NAMES Menu

The NAMES menu helps you to create and edit a "userid NAMES" file. All of the information you type on one menu is an "entry" in the file. You fill in the fields on the menu and press a PF key to create, display, and/or change your names file. The PF key functions are described in the usage note, "PF Key Settings on the NAMES Menu."

The following list describes the various fields on the menu and explains the information you type in. Refer to the sample menus in the "Examples" section, below, to see the location of the fields on the menu.

#### **Nickname:**

is any name you choose to represent a single user or a list of users. An example of each is shown in the "Examples" section, below. Once an entry is created, the nickname is the only piece of information you need to communicate with this user (using the NOTE, SENDFILE, or TELL commands).

You should create an entry for *yourself,* because the fields that contain your mailing address, phone number, etc., are used by the NOTE command to generate headings.

If the nickname contains any character that is also defined as one of the special logical characters, such as CHARDEL (character delete symbol), LINEDEL (line delete symbol), LINEND (line end symbol), ESCAPE (escape character), or TABCHAR (tab character), unpredictable results may occur for commands using the nickname. For further information, consult the "Logical Line Editing Symbols" section in the VM/SP eMS *User's Guide.* 

#### **Userid:**

is the userid of the person whose nickname you specified. You can leave this field blank if the nickname represents a list, that is, if the List of Names field is filled in. However, if the nickname represents a list and you also specify a userid, the note is also sent to this userid.

You can also leave this field blank if you want the entry to contain information about a person, but you do not intend to communicate with him via the computer. You might choose to do this if you're using the NAMES file simply to compile an address list.

# Node:

is the node of the person whose nickname you specified. If not specified, the default node is the one on which this names file exists. You can leave this field blank if the nickname represents a list.

#### Notebook:

is the filename of a file whose filetype is NOTEBOOK, in which notes (prepared by the NOTE command) sent to or received from this person are to be kept. You can leave this field blank if you want all incoming and outgoing notes saved in the default notebook file, ALL NOTEBOOK.

#### Name:

is the name of the person whose nickname you specified. You can leave this field blank if the nickname represents a list.

#### Phone:

is the phone number(s) of the person whose nickname you specified. You can leave this field blank if the nickname represents a list.

#### Address:

is the address of the person whose nickname you specified. You can leave this field blank if the nickname represents a list.

#### List of names:

is the names of the people in a list, when the nickname represents the name of this list. The names of the people in the list can be specified in the following ways: as a nickname of an entry in the names file; as a userid of a user who shares your computer; or in the form "userid AT node." Each time you send a note, a file, or a message to the nickname specified, it will go to everyone on this list. A sample entry for a list of names is shown in the "Examples" section, below.

#### Tag:

is an identifier of the nickname that you specified. The maximum length of a tag is 255. For more information on tags, see the NAMEFIND command.

#### Value:

is the value for the corresponding tag of the specified nickname. Values may have a maximum length of 255 characters.

*Note:* Use caution when entering a colon (:) in a tag field or tag value field. Colons are delimiters and if you enter them incorrectly it may cause unpredictable results.

3. PF Key Settings on the NAMES Menu

The PF key functions appear on the NAMES menu itself (see "Examples") and are summarized in the following list:

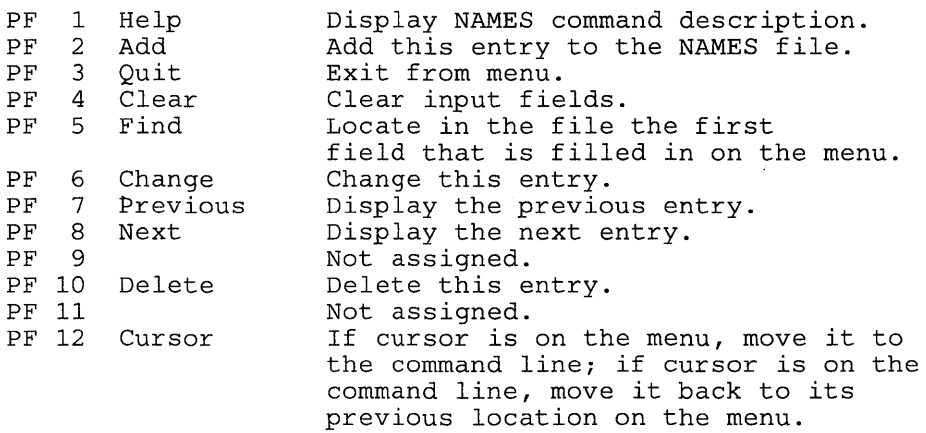

*Note:* On a terminal equipped with 24 PF keys, PF keys 13 to 24 are assigned the same values as PF keys 1 to 12 as discussed here. On a display terminal without PF keys, you can enter QUIT on the command line to exit from the screen.

Pressing the PAl key while in the NAMES menu displays the WM window, unless the CP TERMINAL BRKKEY has been assigned to PA<sub>1</sub>.

4. Updating a "userid NAMES" File

You can make changes to the file by using the menu and appropriate PF keys (see above), or by editing the file (XEDIT userid NAMES). If you issue NAMES from a line mode terminal, you are placed in edit mode, editing the file "userid NAMES." The format of a "userid NAMES" file is shown in the "Examples" section of the NAMEFIND command.

5. If you want to issue NAMES from an EXEC program, you should precede it with the EXEC command; that is, specify

exec names

## **Responses:**

name has been added to your userid NAMES file. Entry has been deleted from your userid NAMES file. Entry changed in your userid NAMES file. Warning: There {is|are} nn undisplayed tag(s).

The following response is displayed on a line mode terminal:

You are now editing your Userid NAMES File.

# **NAMES**

# **Messages and Return Codes:**

The possible error messages for specifying a command format incorrectly are listed on page 24.

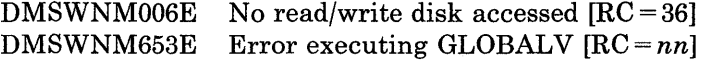

# **Messages when in the NAMES panel:**

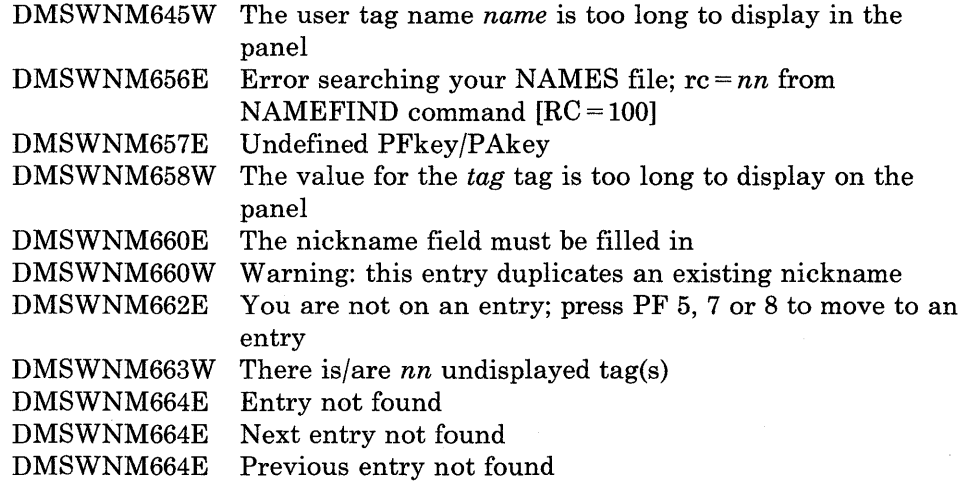

 $\sim 10$ 

# **Examples:**

The following is an entry in the file "SNOWHITE NAMES."

| N G<br>$\leq$ = = = =<br>т<br>Fill in the fields and press a PFkey to display and/or change your NAMES file.<br>Userid: SNOWHITE Node: FOREST Notebook:<br>Nickname: SNOW<br>Name: Snow White |  |  |  |  |
|----------------------------------------------------------------------------------------------------|--|--|--|--|
| Phone: ZZZ-ZZZZ<br>Address: Forest Primeval                                                                                                    |  |  |  |  |
|                                                                                                    |  |  |  |  |
|                                                                                                    |  |  |  |  |
|                                                                                                    |  |  |  |  |
| List of Names:                                                                                                    |  |  |  |  |
|                                                                                                    |  |  |  |  |
|                                                                                                    |  |  |  |  |
|                                                                                                    |  |  |  |  |
| You can enter optional information below. Describe it by giving it a "tag."                                                                                                    |  |  |  |  |
| Taq:<br>Value:<br>Value:<br>Tag:                                                                                                    |  |  |  |  |
| $5 =$ Find $6 =$ Change<br>$1 = He1p$ $2 = Add$ $3 = Quit$ $4 = Clear$                                                                                                    |  |  |  |  |
| $7$ Previous 8 = Next 9 =<br><b>Delete</b><br>$\sim 11$ = and an analysis of $12$ = $\frac{\text{Cursor}}{\text{Cursor}}$                                                                     |  |  |  |  |
|                                                                                                    |  |  |  |  |
| $==-=$<br>Macro-read 1 File                                                                                                    |  |  |  |  |

Figure 20. Sample NAMES Screen

The following menu shows an entry for a list of names. Each name in the list is the nickname of an entry in the names file.

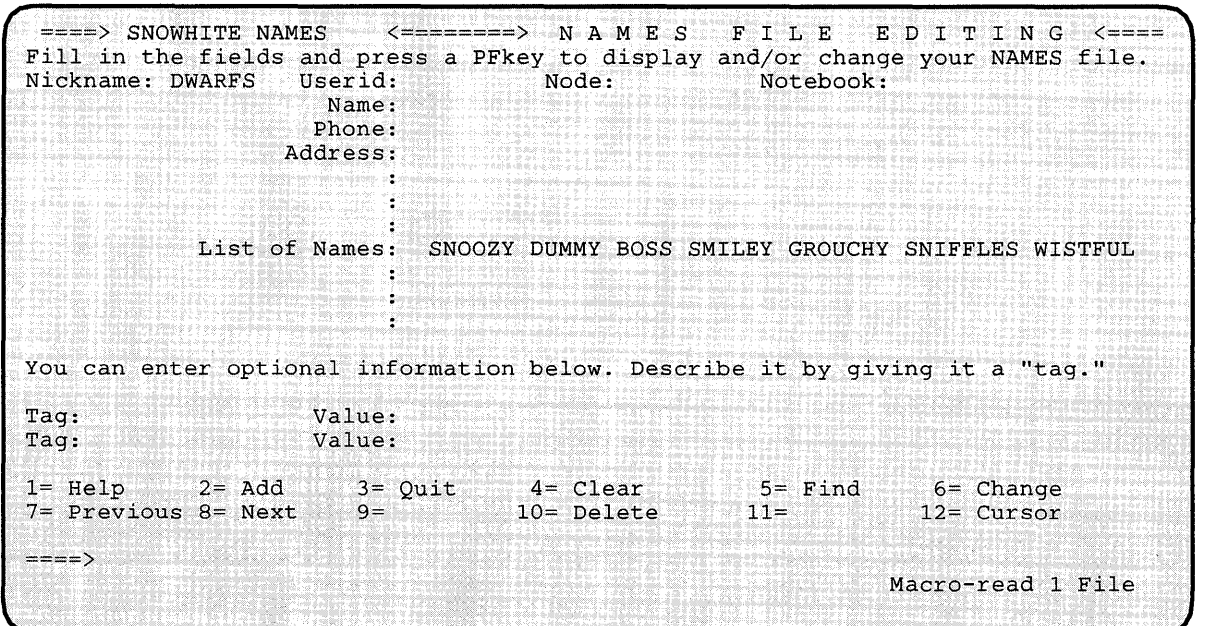

Figure 21. Sample Entry for a List of names.

# **NOTE**

Use the NOTE command to prepare a "note" for one or more computer users on your computer or on other computers connected to yours via the Remote Spooling Communications Subsystem (RSCS) network. A "note" is a short communication, the kind usually done by letter. Some of the features of the NOTE command are:

- The System Product editor (XEDIT) controls the environment in which a note is prepared. Therefore, the full power of the editor is available to help you prepare notes.
- NOTE is one of several commands that references a "userid NAMES" file. By setting up a names file, you can identify recipients just by using nicknames, which are automatically converted into node and userid. For information on creating a names file, see the NAMES command.
- Notes can be sent not only to individual users but also to everyone on a list.
- Headings identifying the sender and the recipients are automatically generated on each note. The information in the headings is collected from the "userid NAMES" file. Notes can be prepared with either short or long headings. An example of each is shown in the "Examples" section, below.
- PF keys are assigned to frequently used functions like sending the note, tabbing, calling for HELP, etc.

The format of the NOTE command is:

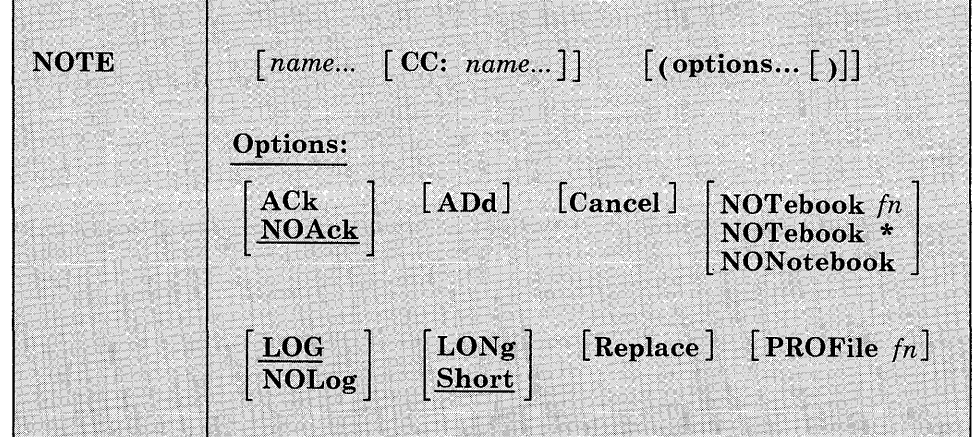

#### *where:*

#### *name*

is one or more "names" of the computer users to whom the note is to be sent. If the same recipient is specified more than once, he receives only one copy of the note. The "name" may take any of the following forms, and the different forms can be freely intermixed:

- a "nickname" that can be found in the file "userid NAMES," where "userid" is your userid. This nickname may represent a single person (on your computer or on another computer), or a list of several people.
- a userid of a user on your computer. If a name cannot be found in the "userid NAMES" file, it is assumed to be a userid of a user on your computer.
- "userid AT node," which identifies a user ("userid") on your computer or another computer ("node").

A userid cannot be "AT" or "CC:."

#### CC:

indicates the following name(s) are "complimentary copy" recipients of the note. A name can take any of the forms described above. Complimentary copy recipients are designated as such in the note header.

Issued without parameters, NOTE is used to continue a note that was started previously. For more information on saving and continuing notes, see the usage note, "Continuing Notes."

# **Options:**

# ACk

requests an acknowledgment be sent to you when the addressee receives your note. For more information on acknowledgments, see the RECEIVE command description.

# NOAck

requests that no acknowledgment be sent.

# ADd

causes the addressees to be added to the current invocation of NOTE. No other options may be specified when the ADD option is used. This option is intended to be used from within the NOTE command environment. For more information on this option, see the usage note, "Adding and Deleting Names of Recipients."

# **Cancel**

causes the note you are currently editing to be erased. You are returned to the file you were previously editing or to CMS, and no note is sent. You enter NOTE with the CANCEL option from the XEDIT command line. All other options are ignored if CANCEL is specified.

#### **NOTebook** *fn*

causes the text of the outgoing note to be saved in a file named "fn NOTEBOOK." You can use this option if you want a copy of the note(s) sent to a particular recipient to be kept in a separate file.

If you do not specify a notebook filename here, a filename is first searched for in the (first) recipient's entry in your "userid NAMES" file, and then in a file set up by the DEFAULTS command. If neither contains a notebook filename, the note is saved in the default notebook file, "ALL NOTEBOOK." A note is saved by appending it to the NOTEBOOK file, with a line of 73 equal signs  $(=)$  separating each note.

(See the NAMEFIND or NAMES command for more information on the relationship between the NAMES file and the NOTEBOOK file.)

#### **NOTebook** \*

specifies that the text of the outgoing note is saved in a file named "name NOTEBOOK," where "name" is the value of the Notebook tag in the recipient's entry in your "userid NAMES" file, or the recipient's nickname, or the recipient's userid (whichever is located first).

When there is more than one recipient, the full text of the note is saved in the NOTEBOOK file of the first addressee (selected as described above). In the notebook files of the other addressees and complimentary copy recipients (if any), only the note header and a line referencing the file in which the full text exists is saved. The search order for the notebook filename for these recipients is the same as described above.

#### **NONotebook**

specifies that a copy of the outgoing note is not to be saved.

#### **LOG**

specifies that the addressees, date, and time of this note are logged in a file called "userid NETLOG," where "userid" is your userid. This log is updated when acknowledgments are received (if they were requested).

#### **NOLog**

specifies that this note is not to be logged.

# LONg

causes the long form of the note header to be used. An example of the long form is shown in the "Examples" section, below.

## **Short**

causes the short form of the note header to be used. An example of the short form is shown in the "Examples" section, below.

#### Replace

, causes the work file from a previously interrupted note to be erased before NOTE is entered. If there is no work file, this option has no effect.

#### PROFile *In*

specifies the name of an XEDIT macro to be executed when XEDIT is invoked by the NOTE command. By default the macro PROFNOTE XEDIT is invoked. For more information on the PROFNOTE macro, see the usage note, "Default PF Key Settings."

## **Usage Notes:**

### 1. Tailoring the NOTE Command Options

You can use the DEFAULTS command to set up options and/or override command defaults for NOTE. However, the options you specify in the command line when entering the NOTE command override those specified in the DEFAULTS command. This allows you to customize the defaults of the NOTE command, yet override them when you desire. Refer to the DEFAULTS command description for more information.

The current options for an invocation of the NOTE command are displayed as the second line of the file while the note is being prepared. You can alter some of these options (such as LOG or ACK, but not LONG or SHORT) by typing over this line. The options line is not sent with the note.

# 2. Composing the Note

When you enter the NOTE command, the note screen appears (with the headings): An example of a note screen is shown in the "Examples" section, below. You type in the text of your note in the XEDIT environment. The full power of XEDIT is available while you compose your note. Initially, you are placed in edit mode (although no prefix area orscale is displayed). Text may' be entered on the first available line, but it may only begin in the columns prior to the first character of the recipients' names. For example, if the recipients' names begin in ' column 7, the text must begin before column 7. Otherwise, you can leave the first line blank and begin your text anywhere on the next available lines. You can also enter input or power typing mode by entering the appropriate XEDIT subcommand.

The PROFNOTE macro is executed when you issue the NOTE command. It assigns values to PF keys and creates two synonyms that make the NOTE command easier to use. The synonyms are SEND and CANCEL, for "SENDFILE (NOTE" and "NOTE (CANCEL," respectively. SEND is also assigned to a PF key. (You can specify the name of a different macro in the PROFILE option if you do not want the PROFNOTE macro to be executed.)

3. Sending the Note

To send the note, you can do one of the following:

- Press the PF5 key.
- Enter SENDFILE (NOTE or SENDFILE (NOTE OLD. The OLD option should be used when the recipient does not have the RECEIVE command available to read the note. For more information on the OLD option, see the SENDFILE command.
- Enter SEND (a synonym for "SENDFILE (NOTE").

The note is sent to the addressees and is logged or saved as specified. Control is returned either to CMS or to the file that was being edited when NOTE was issued.

4. Continuing Notes

If you want to save a note and finish it later, issue the XEDIT subcommand FILE from the command line. No note is sent, but the note is kept on your disk as "userid NOTE AO." To continue the note later, issue the NOTE command *with no parameters.* 

5. Adding and Deleting Names of Recipients

You can add recipients to a note while composing it, that is, after you have already entered a NOTE command. To do this, issue a NOTE command with the ADD option (from the XEDIT command line), specifying the names of the additional recipient(s). For example,

===> NOTE namel name2 (ADD

Any nicknames are resolved, and the additional recipients are automatically added to the note header.

You can also alter the address list and complimentary copy list by typing over the header lines. However, with this method, no nicknames are resolved, and no userids are checked for validity. Therefore, issuing the NOTE command with the ADD option is the preferred way to add recipients.

You can delete the names of recipients directly from the note screen. Just blank out the names you wish deleted from the header lines.

6. Naming Conventions for Userid and Node

You cannot send a note to a userid (or nickname) or node named AT or CC:, nor can your userid be AT or CC:. Also, your userid must contain only those characters that are valid for CMS filenames.

7. Conflicting Options

If conflicting options are entered (such as ACK and NOACK) the last one entered (the rightmost) overrides the others.

8. Default PF Key Settings

The PROFNOTE XEDIT macro is executed when the NOTE command is invoked. It sets the PF keys to the following functions:

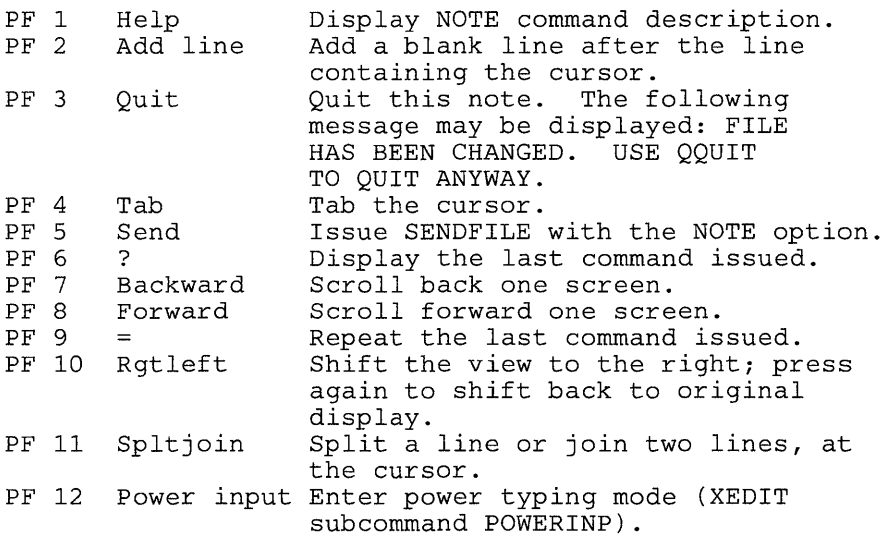

*Note:* On a terminal equipped with 24 PF keys, PF keys 13 to 24 are assigned the same values as PF keys 1 to 12 as discussed here. If you enter the "PROFILE fn" option, the macro specified (fn XEDIT) is invoked instead of PROFNOTE XEDIT. In "fn XEDIT," you can easily change the PF key settings.

Some XEDIT subcommands are stacked by the NOTE command (for example, SET TRUNC, SET LRECL, and SET VERIFY). In order to override these settings in a profile, these SET subcommands must be stacked FIFO.

- 9. The format of the file created by NOTE and sent by the SENDFILE command is described in the SENDFILE command description, in the section "Format of the File Sent by SENDFILE."
- 10. You cannot start a new note while in NOTE.
- 11. Format of the Note Header Records

Header records are generated automatically in the note file. The information in the headers is collected from the defaults and options you supplied in the NOTE command.

You can change the information displayed on these lines simply by typing over them. Changing the recipients (the users listed in the "To:" line) is discussed in the usage note, "Adding and Deleting Names of Recipients."

You can also type over the NOTE command options (the "OPTIONS:" line). Because the information listed in these lines is positional, you must type over the options in the correct order.

The format of the options header record is as follows:

OPTIONS: optl opt2 opt3 opt4 opt5

*where:* 

optl is either ACK or NOACK.

opt2 is LOG or NOLOG.

opt3 is LONG or SHORT. (This option cannot be altered.)

opt4 is NOTEBOOK or NONOTEBOOK.

opt5 is the NOTEBOOK filename: ALL, \*, or the filename specified in the NOTE command.

The other header records are:

Date: is the date and time the note is prepared.

From: is information about the sender. The format of this line depends on whether LONG or SHORT is specified.

- To: is information about the recipient(s). The format of this line depends on whether LONG or SHORT is specified.
- cc: is information about the complimentary copy recipient(s). The format of this line depends on whether LONG or SHORT is specified.
- 12. The full power of XEDIT is available to you when using the NOTE command. For example, you may want to use XEDIT subcommands to scroll through the note or file, to locate a particular word, etc.

However, some XEDIT subcommands are inappropriate in this environment. Subcommands that alter the format or heading information of "userid NOTE" (such as SET TRUNC, SET FTYPE, SET LINEND, or SET LRECL) may cause unpredictable results.

If AUTOSAVE is on and you make enough changes in the note to create an autosave file, CMS does not erase the AUTOSAVE file when you send the note. Use the ERASE command to erase the AUTOSAVE file.

13. If you want to issue NOTE from an EXEC program, you should precede it with the EXEC command; that is, specify

exec note

**Responses:** 

Note cancelled.

# **Messages and Return Codes:**

The possible error messages for specifying a command format incorrectly are listed on page 24.

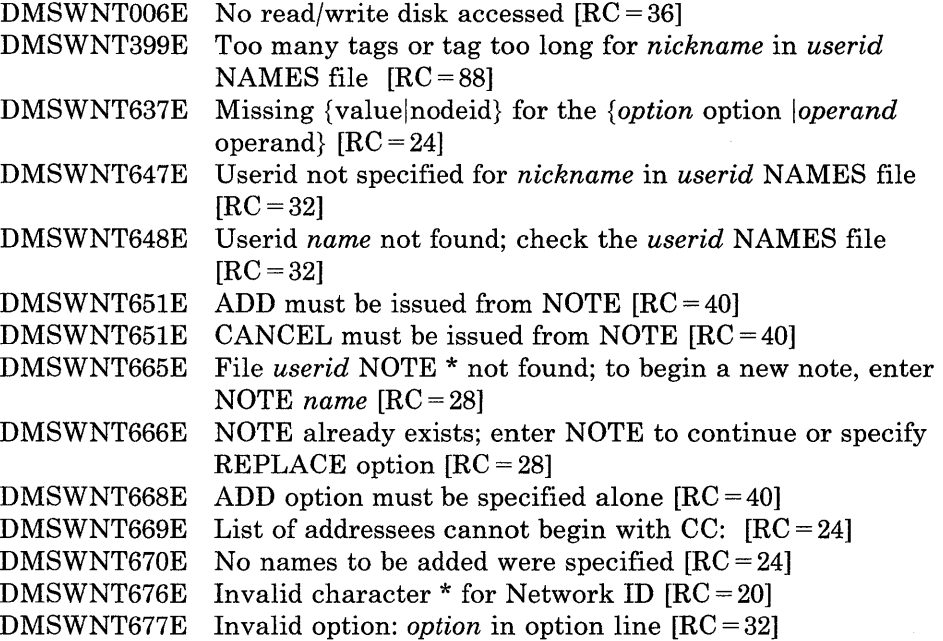

# **Messages when in the NOTE environment (in XEDIT):**

 $\|$ 

DMSWNT667E Note header does not contain the {keyword From: | keyword To: OPTIONS line DATE line  $[RC = 32]$ 

# **Examples:**

When a NOTE command is issued, the type of heading generated depends on whether the SHORT option (the default) or LONG is specified. The short form lists only the userids and nodes (if different from the sender's) of the addressees. The long form also lists the name and phone number of each addressee.

An example of each type of heading is shown below. The information in the headings was collected from the names file shown in the "Examples" section of the NAMEFIND command.

The command "NOTE DWARFS CC: GORGEOUS," where DWARFS and GORGEOUS are nicknames in the names file referenced above, produced the following screen:

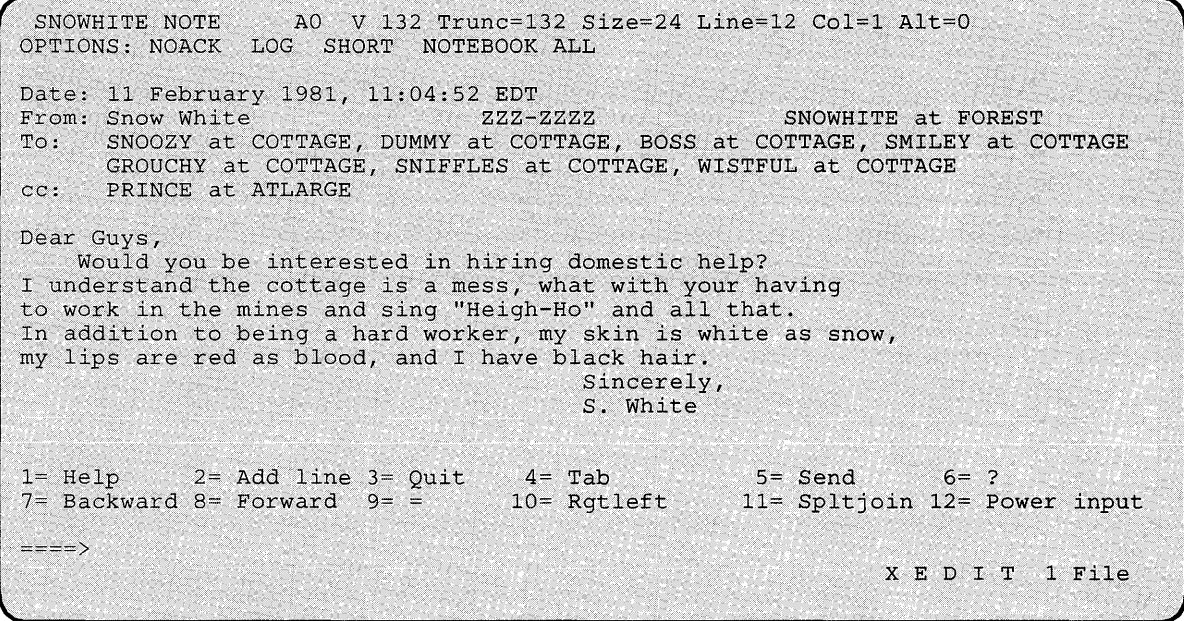

Figure 22. Sample Note with Short Headings

If the command "NOTE DWARFS CC: GORGEOUS (LONG" is issued, the headings look like this:

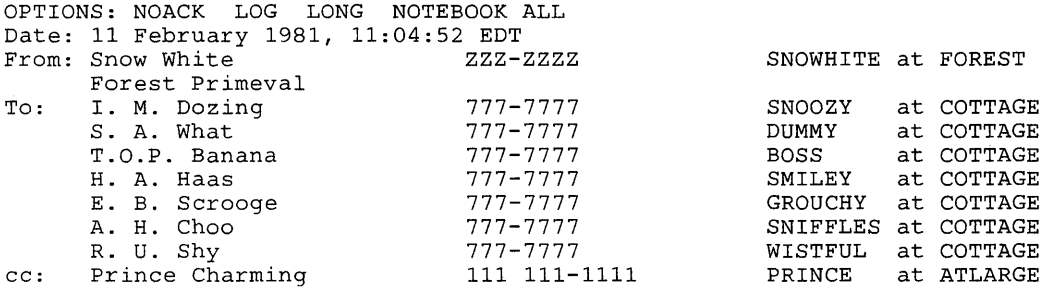

Figure 23. Example of Long Headings

 $\mathcal{A}(\mathcal{A})$  and  $\mathcal{A}(\mathcal{A})$  and  $\mathcal{A}(\mathcal{A})$ 

# **NUCXDROP**

Use the NUCXDROP command to cancel nucleus extensions and release the storage occupied by the corresponding program. The NUCXDROP command uses the NUCEXT function which is described in detail in the *VMjSP eMS Macros and Functions Refetence.* 

The command format is:

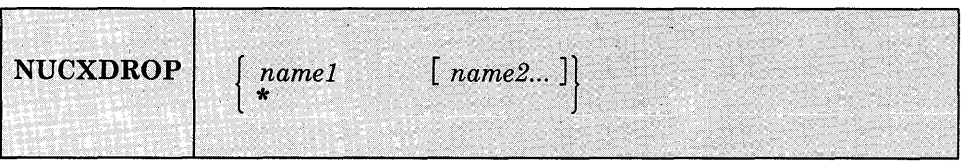

#### *where:*

*name* 

Is the nucleus extension to be cancelled.

\*

Means all currently loaded nucleus extensions.

## **Usage Notes:**

1. If a nucleus extension has the 'SERVICE' attribute, it is called by NUCXDROP with the following parameter list:

DS OF

DC CL8'NUCLEUS EXTENSION NAME'<br>DC CL8'RESET'

DC CL8'RESET'<br>DC 8X'FF'  $8X"FF"$ 

The high order byte in register 1 is set to X'FF'.

2. It is the responsibility of the unloaded program to cancel any secondary nucleus extension entry points by reacting to the RESET service call issued by NUCXDROP before the main entry point is cancelled and the program unloaded. The RESET call allows programs with several entry points to cancel these at the same time, or to free static storage areas obtained from free storage.

**Responses:** 

None.

 $\mathcal{A}$ 

# **Messages and Return Codes:**

Additional error messages for specifying a command format incorrectly are listed on page 24.

 $\hat{\mathcal{A}}$  $\sim 10$ 

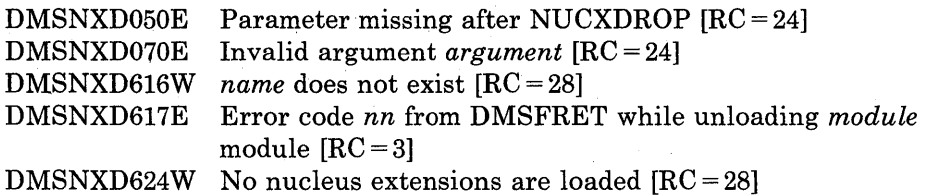

 $\sim$ 

# **NUCXLOAD**

Use NUCXLOAD to install nucleus extensions. The command loads the following types of modules into free storage and installs them as nucleus extensions:

- an ADCON-free module
- a relocatable member of an OS or CMS load library
- a CMS module file that has relocation information saved.

These modules must be serially reusable modules. The nucleus extension is invoked by issuing the name of the nucleus extension. The NUCXLOAD command uses the NUCEXT function. See the NUCEXT function description in the *VM/SP CMS Macros and Functions Reference*.

The format of the command is:

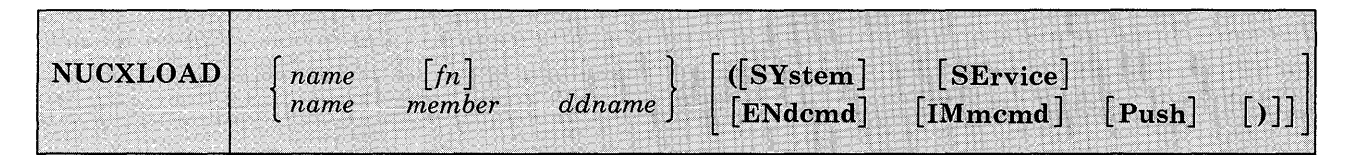

#### *where:*

#### *namefn*

*name* is the name associated with this nucleus extension. The  $fn$  is the optional filename of a module file to be loaded and associated with *name.* The module being loaded must be an ADCON-free CMS module, a relocatable member of an OS load library, or a CMS module file that has relocation information saved. The term ADCON-free implies that the program needs no relocation, i.e., it runs correctly when loaded at an address different from that at which it was generated (via GENMOD). It allows the object module to be read directly into storage obtained from the free storage manager, after determining the size needed from the module header (or the file format, for the one-record fixed format CMS system transient routines). The term serially reusable implies that the same copy of a routine may be used by another task after the current use has been concluded. If the second argument (i.e., fn) is not specified, the command name is also used as the filename of the module. The relocation information in a module file is saved by using the RLDSAVE option on the LOAD or INCLUDE commands.

*name* 

is the name to be associated with this nucleus extension.

#### *member*

must be a member of a CMS or OS load library. To create a CMS load library, see the CMS command LKED.

### *ddname*

is the ddname from the FILEDEF command that must be issued prior to calling the NUCXLOAD that identifies the load library.

#### SYstem

indicates that system free storage should be used, and the program is to receive control disabled, key O. The SYSTEM option is assumed by default for transient routines generated with the SYSTEM option of the GENMOD command.

#### **SErvice**

indicates that service calls are accepted (for instance a PURGE from an abend).

### ENdcmd

indicates that the nucleus extension receives control at normal end-of-command processing.

#### IMmcmd

indicates that this nucleus extension can be invoked as an Immediate command.

### Push

causes no check to be made to see if there is already a nucleus extension of the same name. Otherwise, an existing nucleus extension is not overridden.

# **Usage Notes:**

- 1. Nucleus extensions remain in effect until cancelled, either explicitly or implicitly. Implicit cancellation normally occurs only for nucleus extensions of the 'user' type (during an abnormal end cleanup time when all storage of 'user' type is reclaimed). Explicit cancellation does not release the storage (if any) occupied by the nucleus extension: that is the responsibility of the program that issues the cancellation (usually the program NUCXDROP).
- 2. Overlay modules may not be loaded by NUCXLOAD.
- 3. GETMAIN storage management should generally not be used by modules loaded as nucleus extensions, unless all such storage is released before returning from the nucleus extension and no command is issued from the nucleus extension which may perform a STRINIT function.
- 4. If a module generated from a higher level language is loaded using NUCXLOAD, caution should be taken when passing parameters to the module. See the register contents in the NUCEXT Function in the *VMj SP eMS Macros and Functions Reference.*
- 5. Not all CMS macro instructions generate ADCON-free code when expanded. The macro expansion should be inspected to determine if ADCONS are present. If ADCONS are present, the program should either be loaded from a CMS load library via the NUCXLOAD command or from a CMS module file that has relocation information saved. See the LOAD or INCLUDE commands for more information about saving relocation information.
- 6. You cannot save the relocation information from any CMS modules that were originally loaded in the transient area and generated with the SYSTEM option.
- 7. The ENDCMD nucleus extensions only receive control after a command is entered from the virtual console. They do not receive control if a command is issued from an EXEC, a user program, or CMS SUBSET mode. All ENDCMD nucleus extensions receive control before any end-of-command cleanup is done by the CMS console command handler.
- 8. NUCXLOAD with the IMMCMD option allows you to give control to a nucleus extension routine whenever a specified Immediate command is invoked. These exit routines receive control as an extension of CMS I/O interrupt handling. Therefore, they receive control with a'PSW key of 0 and are disabled for interrupts. The routine must not perform any I/O operations or issue any SVCs that result in I/O operations.

In addition, the exit routine must not enable itself for interrupts. DIAGNOSE instructions can be used within the exit, but the exit routine must not enable itself for interruptions that may be caused by the DIAGNOSE (for example, DIAGNOSE X'58'). See the NUCEXT function discussion in the *VM/SP CMS Macros and Functions Reference* and in the *VM/ SP eMS User's Guide.* 

9. Modules whose size is greater than or equal to 64K bytes must be loaded from a CMS or an OS load library. Not all high level programming languages can generate serially reusable object code. For example, OS/VS COBOL cannot be loaded as a nucleus extension because it does not generate serially reusable code.

# **Responses:**

None.

### **Messages and Return Codes:**

Additional error messages for specifying a command format incorrectly are listed on page 24.

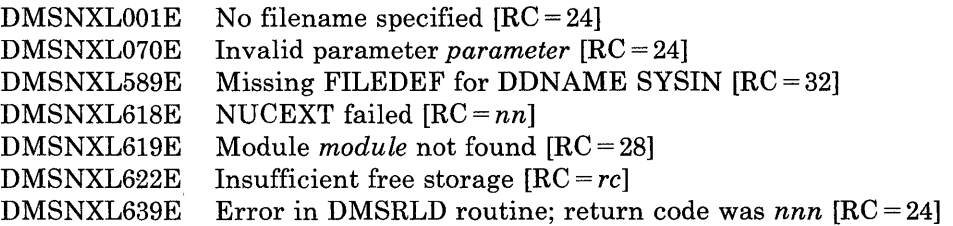

# **Return Codes:**

- 1 Nucleus Extension already exists.
- 4 Module is marked "not executable." The module is not loaded; no nucleus extension is defined. To determine why the "not executable" flag was set, examine the information provided by the linkage editor at the time the module was created.
- 10 Module is an overlay structure. The module is not loaded; no nucleus extension is defined. Overlay structures may not be used as nucleus extensions, because CMS does not support more than one such program at a time. Only an overlay structure in the user area is supported. If this program is to be used as a nucleus extension, it must be restructured so that it does not require overlays.
- 12 Module is marked "only loadable." The module is not loaded; no nucleus extension is defined. Modules are marked "only loadable" because of an explicit command to do so at the time they are link-edited. This is typically done when a module contains data, but not executable instructions. Such a nature makes a module unsuitable for use as a nucleus extension.
- 13 The nucleus extension could not be installed.
- 24 A filename was not specified, an invalid operand was specified, or too many or extraneous operands were specified.
- 28 This is the return code generated by NUCXLOAD when the specified module cannot be found. It is also used in the case of an error when opening a LOADLIB file, in which case message DMSSOP036E is produced by the open routine.
- 32 For NUCXLOAD, a FILEDEF command identifying the load library must be issued prior to calling NUCXLOAD.
- 41 There was not enough free storage to build the table of SCBLOCK addresses.

**100** An unrecoverable error occurred while reading the module from disk.

 $\mathbb{C}^{\mathbb{C}}$  .

# **NUCXMAP**

Use the NUCXMAP command to get information about the currently defined nucleus extensions. NUCXMAP displays on the console or stacks a list of the nucleus extensions. The NUCXMAP command uses the NUCEXT function which is described in detail in the *VM/SP eMS Macros and Functions Reference.* 

The command format is:

NUCXMAP [(STACK]  $\begin{bmatrix} \text{LIFO} \ \text{FIFO} \end{bmatrix} ~ [ ) \: ]$ 

## *where:*

If no options are specified, one line describing each nucleus extension is printed on the user's virtual console.

## STACK [LIFO] FIFO

Specifies that the information should be placed in the program stack (for use by an EXEC or other program) instead of being displayed at the terminal. The information is stacked either FIFO (first in first out) or LIFO (last in first out). The default order is FIFO.

### FIFO

Specifies that the information should be placed in the program stack rather than displayed at the terminal. The information is stacked FIFO. The options STACK, STACK FIFO, and FIFO are all equivalent.

### LIFO

Specifies that the information should be placed in the program stack rather than displayed at the terminal. The information is stacked LIFO. This option is equivalent to STACK LIFO.

# **Responses:**

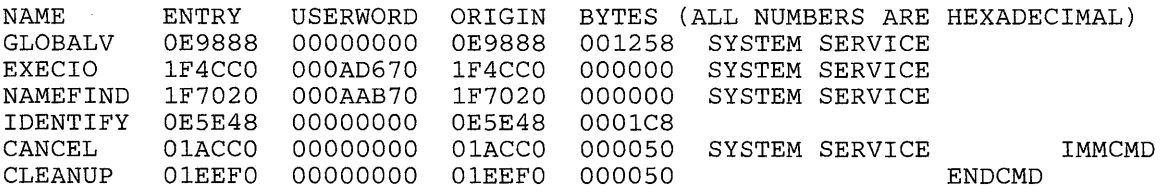

# **Messages and Return Codes:**

Additional error messages for specifying a command format incorrectly are listed on page 24.

DMSNXM070E Invalid parameter *parameter* [RC = 24] DMSNXM622E Insufficient free storage (nn entries)  $[RC = rc]$ DMSNXM624I No nucleus extensions are loaded

# **OPTION**

Use the OPTION command to change any or all of the options in effect for the DOS/VS COBOL compiler and the RPG II compiler in CMS/DOS.

The format of the OPTION command is:

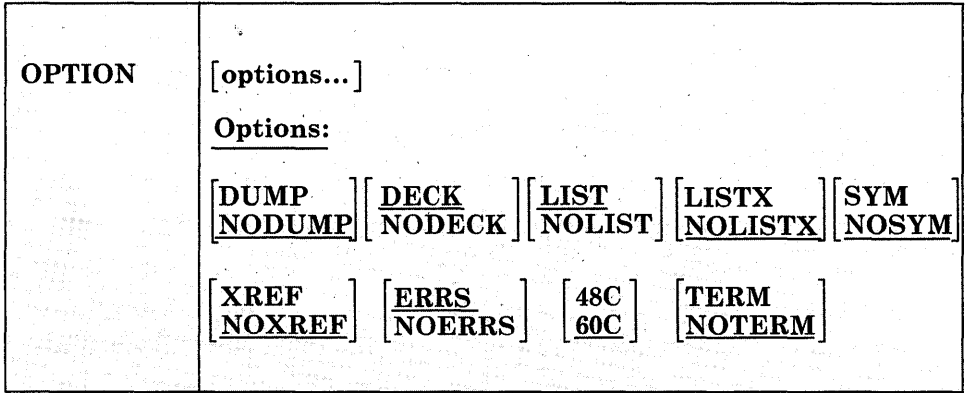

# **Options:**

If an invalid option is specified on the command line, an error message is issued for that option; all other valid options are accepted. Only those options specified are' altered, and all other options remain unchanged.

#### DUMP

dumps the registers and the virtual partition on the virtual SYSLST device in the case of abnormal program end.

### **NODUMP**

suppresses the DUMP option.

### DECK

punches the resulting object module on the virtual SYSPCH device. If you do not issue an ASSGN command for the logical unit SYSPCH before invoking the compiler, the text deck is written to your CMS A-disk.

### NODECK

suppresses the DECK option.

### **LIST**

writes the output listing of the source module on the SYSLST device.

# NOLIST

suppresses the LIST option. This option overrides the XREF option as it does in DOS/VS.

### LISTX

produces a procedure division map on the SYSLST device.

#### NOLISTX

suppresses the LISTX option.

### SYM

prints a Data Division map on SYSLST.

# NOSYM

suppresses the SYM option.

### XREF

writes the output symbolic cross-reference list on SYSLST.

### NOXREF

suppresses the XREF option.

### ERRS

writes an output listing of all errors in the source program on SYSLST.

### NOERRS

suppresses the ERRS option.

### 48C

Uses the 48-character set.

### 60C

Uses the 60-character set.

### TERM

Writes all compiler messages to the user's terminal.

### **NOTERM**

Suppresses the TERM option.

# **Usage Notes:**

1. If you enter the OPTION command with no options, all options are reset to their default values, that is, the default settings that are in effect when you enter the CMS/DOS environment. CMS/DOS defaults are not necessarily the same as the defaults generated on the VSE system being used and do not include additional options that are available with some DOS compilers.

2. The OPTION command has no effect on the DOS PL/I compiler nor on any of the OS language compilers in CMS.

# **Responses:**

None. To display a list of options currently in effect, use the QUERY command with the OPTION operand.

# **Messages and Return Codes:**

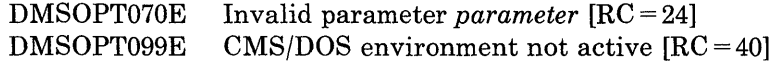

# **OSRUN**

Use the OSRUN command to execute a load module from a CMS LOADLIB or an OS module library. The library containing the module must have been previously identified by a GLOBAL command. For an OS module library, the library must also have been defined in a FILEDEF command. If no library has been identified by a GLOBAL command, the OSRUN command searches the \$SYSLIB LOADLIB library for the specified module.

The format of the OSRUN command is:

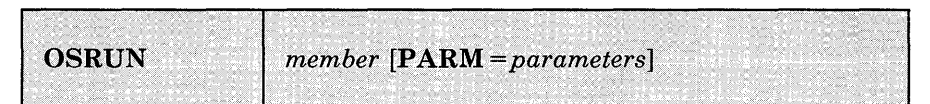

### *where:*

*member* 

is the member of a CMS LOADLIB or an OS module library to be executed.

#### PARM=

are the OS parameters that the user wants to pass to the module. If the parameters contain blanks or special characters, they must be enclosed in quotes. To include quotes in the parameters, use double quotes. The parameters are passed in OS format: register 1 points to a fullword containing the address of a character string headed by a halfword field containing the length of the character string. The parameters are restricted to a maximum length of 100 characters.

*Note:* You may not pass parameters  $(PARM =)$  to the module if you issue the OSRUN command from a CMS EXEC file. The OSRUN command can be issued from a System Product interpreter or an EXEC 2 file with no restrictions.

## **Messages and Return Codes:**

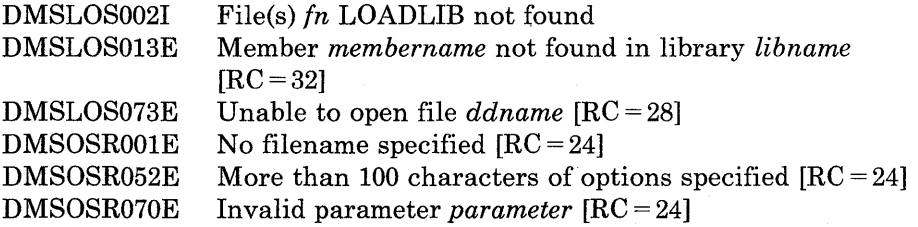

# **PARSECMD**

Use PARSECMD to call the parsing facility from within an exec. The CMS parsing facility parses and translates command arguments.

The format of the PARSECMD command is:

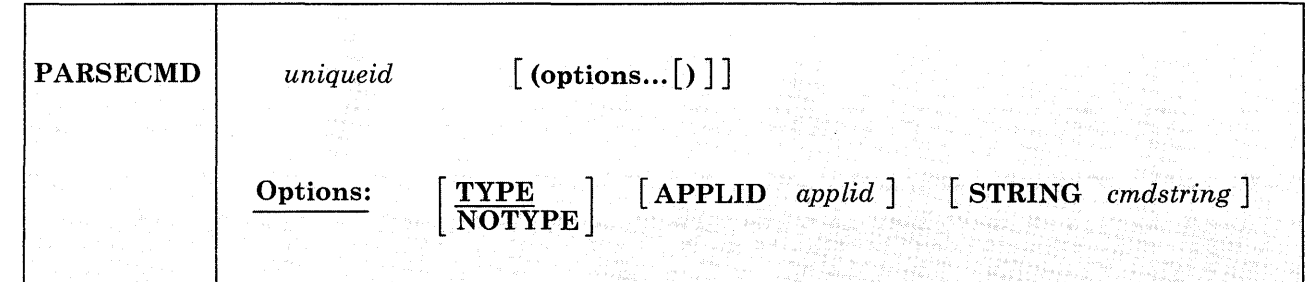

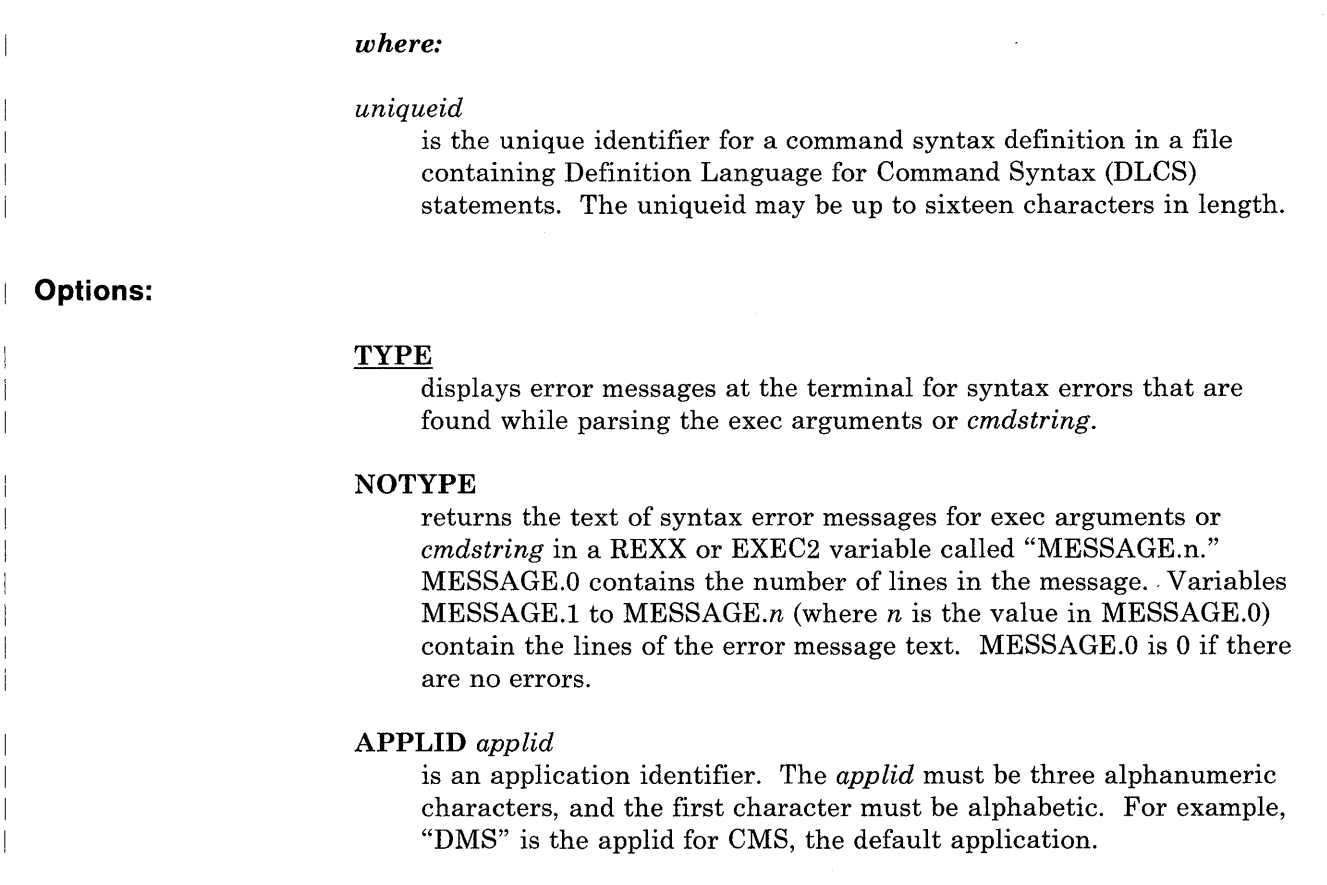

 $\overline{\phantom{a}}$ 

## **Usage Notes: STRING** *cmdstring*  parses the *cmdstring* rather than the exec's arguments normally obtained from EXECCOMM. This must be the last option specified. Specify a complete command definition, including the command name, as if it were entered from the command line. 1. PARSECMD returns parsing information to the exec in a series of REXX (or EXEC 2) variables in the form *token.n* and *code.n*  where *n* is a subscript that distinguishes the different values returned. The variables are in the following format: token. 0 number of tokens returned code. 0 number of validation codes returned token. 1 command name from the DLCS definition code. 1 validation code for command name token. 2 second token in the command string code. 2 validation code for the second token token. n nth token in the command string code. n validation code for the nth token 2. Possible code.n values are: COMMAND KEYWORD OPTSTART OPTEND COMMENT ALPHANUM APPLID CHAR CUU DIGITS FN FT EFN EFT EXECNAME EXECTYPE FM HEX Command name Keyword Option start ( Option end) Comment (everything following OPTEND) Alphanumeric string Any three character alphanumeric string with first alphabetic A single character Device address: X'OOl', X'002', ... , X'FFF' Any unsigned number made up of digits 0-9 Filename Filetype Filename with "\*' or "%' valid also Filetype with "" or "%' valid also Execname Exectype Filemode Hexadecimal number

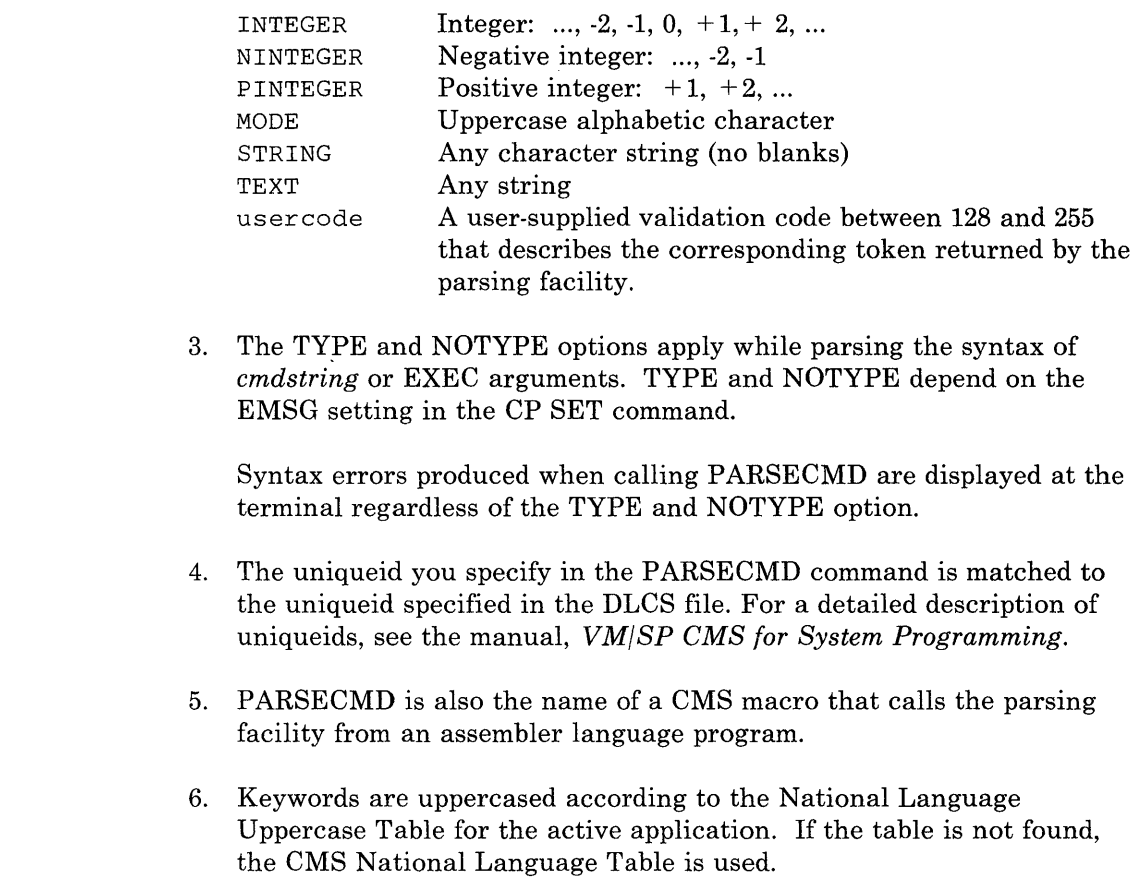

#### **Messages and Return Codes:**   $\mathbf{I}$

 $\overline{\phantom{a}}$ 

 $\overline{1}$  $\overline{\phantom{a}}$ 

 $\overline{\phantom{a}}$  $\overline{\phantom{a}}$ 

 $\overline{\phantom{a}}$ 

The possible error messages for specifying a command format incorrectly are listed on page 24.

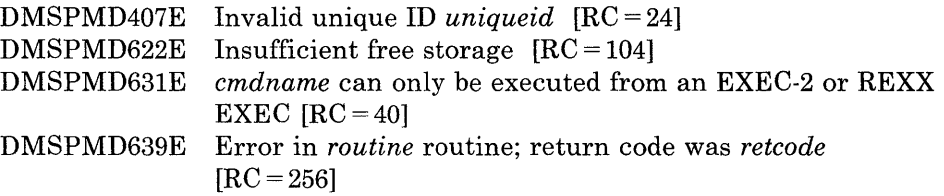

# **PEEK**

Use the PEEK command to display a file that is in your virtual reader. without reading it onto your,disk. Once you issue the PEEK command you can use XEDIT subcommands to view the file. In most cases the files in your reader were sent to you by other computer users, on your computer or on other computers that are connected to yours via the Remote Spooling Communications Subsystem (RSCS) network.

The format of the PEEK command is:

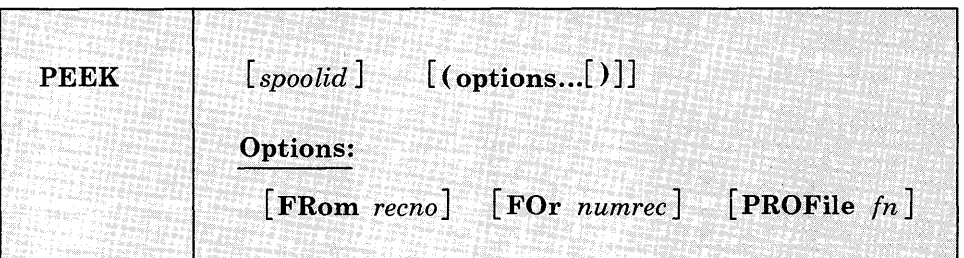

### *where:*

#### *spoolid*

is the spoolid of the file to be displayed. The default is the "next" file in the virtual reader.

The "next" file is the one for which the RDR command returns information. Which file this is depends on the class of the reader, the class of the files in the reader, and whether or not they are held.

# **Options:**

#### FRom *recno*

is the starting record number to be read. The default is 1 (one).

### FOr *numrec*

is the number of records of the file to be read. Specifying an asterisk (\*) causes the entire file to be used. The default is to read up to 200 records.

### PROFile *In*

specifies the name of an XEDIT macro to be executed when XEDIT is invoked by the PEEK command. The default macro is PROFPEEK XEDIT. For more information on the PROFPEEK macro, see the usage note, "PF Key Settings on the PEEK Screen."

# **Usage Notes:**

1. Tailoring the PEEK Command Options

You can use the DEFAULTS command to set up options and/or override commahd defaults for PEEK. However, the options you specify in the command line when entering the PEEK command override those specified in the DEFAULTS command. This allows you to customize the defaults of the PEEK command, yet override them when you desire. Refer to the DEFAULTS command description for more information.

2. Editing from the PEEK Screen

When you invoke the PEEK command you are placed in the XEDIT environment, editing the file "spoolid PEEK A0." The full power of XEDIT is available to you while you "peek" at the file. You can make changes to this file and then issue the XEDIT subcommand FILE or SAVE from the XEDIT command line on the PEEK screen. In this case, the reader spool file is *not* changed. The changes are made only to the file that is saved or filed.

You can purge the file by entering the DISCARD command from the XEDIT command line. The DISCARD command is described in the section "Special Command," below.

3. PF Key Settings on the PEEK Screen

The PROFPEEK macro is executed when the PEEK command is invoked, unless you specified a different macro as an option in the PEEK command. It assigns the following values to the PF keys:

- **PF 1** Help Display PEEK command description.
- PF 2 Add line Add a blank line after the current line.
- PF 3 Quit Exit from the PEEK display.
- **PF4** Tab Tab the cursor.
- PF 5 Clocate Locate the string specified in an XEDIT subcommand CLOCATE or CHANGE that is typed in the command line. This PF key is set to the XEDIT macro SCHANGE 6. For more information on its use, see the publication *VM/ SP System Product Editor Command and Macro Reference.*
- **PF6** ?/Change Display the last command, or change the string specified in a CHANGE subcommand. (The Change function is the XEDIT SCHANGE macro and must be used in conjunction with PF5.)

PF 7 Backward Scroll backward one screen.

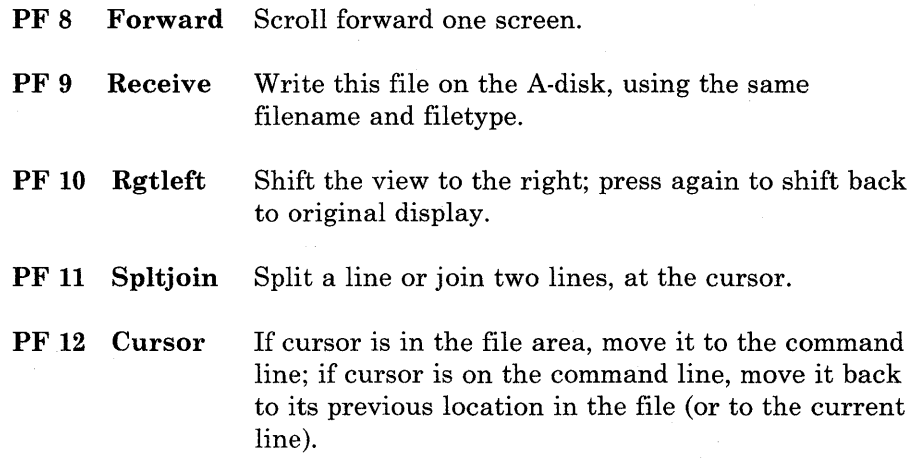

*Note:* On a terminal equipped with 24 PF keys, PF keys 13 to 24 are assigned the same values as PF keys 1 to 12 as discussed here.

If you enter the "PROFILE fn" option, the file "fn XEDIT" is invoked instead of the file PROFPEEK XEDIT. In "fn XEDIT," you can easily change the PF key settings. Some XEDIT subcommands are stacked by the FILELIST command (for example, SET TRUNC, SET LRECL, and SET VERIFY). In order to override these settings in a profile, these SET subcommands must be stacked FIFO.

4. Files in DISK DUMP or NETDATA Format

Files in DISK DUMP or NETDATA format are reformatted so that they are readable. However, the entire file must be "peeked" at and have a logical record length of less than 256 in order to be reformatted. For more information on NETDATA format, see the SENDFILE command.

Note that if multiple files are sent with continuous spooling (using CP SPOOL PUNCH CONT) and a series of DISK DUMP commands, RECEIVE recognize only the first file identifier (filename and filetype). Any files having the same file identifier as existing files on your A-disk will overlay those files on your A-disk.

As a sender, you can avoid imposing this problem on file recipients by doing any of the following:

- a. Always use SENDFILE, which resets any continuous spooling options in effect.
- b. Do not spool the punch continuous.
- c. If you must send files with continuous spooling, warn the recipient(s) that files are being sent in this manner and list the file identifiers of the files you are sending.

Similarly, if the punch is spooled continuous and PUNCH is used to send multiple files, the file is read in as one file with ":READ" cards imbedded. In this case, although no files are overlaid, the recipient must divide the file into individual files. This problem can also be avoided by using SENDFILE or by not spooling the punch continuous.

5. Using the PEEK Command

This command is useful not only when issued in the CMS environment but also in the RDRLIST command environment. In the RDRLIST display, the PFll key is set to the PEEK command.

6. Special NETDATA Files from MVS with TSO Extensions (PP)

The MVS with TSO Extensions program product (program number 5662-285) can send an empty file. It can also send two files in NETDATA format in a single transmission. Peeking at an empty (null) file results in a warning message that the file is empty. Peeking at two files sent in one transmission results in two messages, identifying each of the files. A line of equal signs  $(=)$  separates the two files.

- 7. The PEEK command does not handle MONITOR files or files with a SPECIAL status of YES. (The SPECIAL status indicates whether or not the file contains records with X'5A' carriage control characters. See the CP QUERY command to determine SPECIAL status of a file.)
- 8. If you want to issue PEEK from an EXEC program, you should precede it with the EXEC command; that is, specify

exec peek

### **Responses:**

File *fn ft* from *use rid* at *node* Format is *transmission format* 

Note from *use rid* at *node* Format is *transmission format* 

### **Messages and Return Codes:**

The possible error messages for specifying a command format incorrectly are listed on page 24.

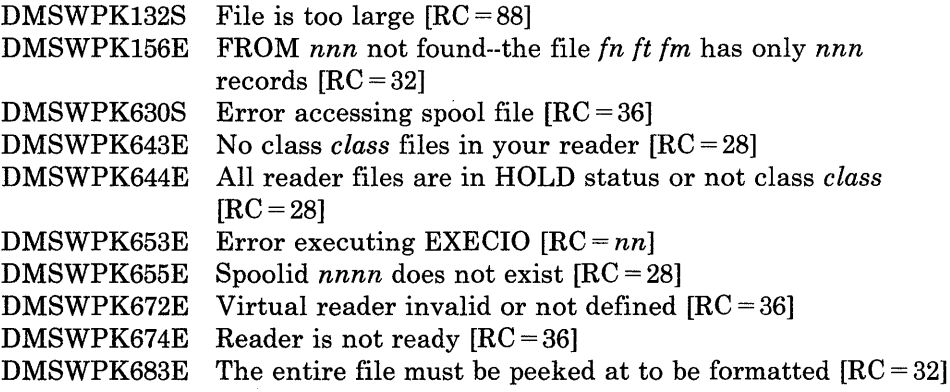

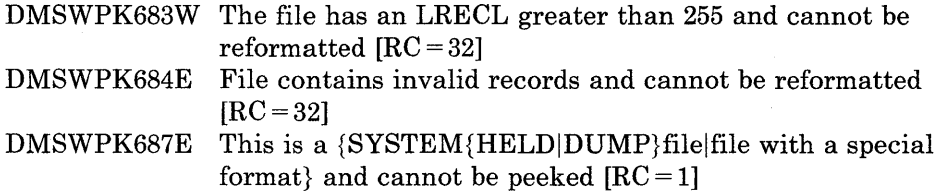

### **Special Command Used in the PEEK Environment**

Use the DISCARD command to purge the file displayed on the PEEK screen. DISCARD can be used only in the PEEK, FILELIST, and RDRLIST environments. When DISCARD is used to purge a file, an acknowledgment is sent to the sender (if requested). For more information on acknowledgments, see the RECEIVE command, the usage note, "Acknowledgments." You enter DISCARD in the XEDIT command line at the bottom of the PEEK screen. The spoolid of this reader file is automatically appended to the DISCARD command and it is displayed on the top line of the PEEK screen, as the filename of the PEEK file.

The format of the DISCARD command as used in the PEEK environment is:

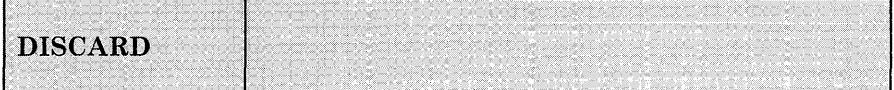

# **Messages and Return Codes for DISCARD:**

The possible error messages for specifying a command format incorrectly are listed on page 24.

DMSWDC651E DISCARD must be issued from FILELIST, RDRLIST, MACLIST or PEEK  $[RC = 40]$ DMSWDC653E Error executing *command; rc=nn* from *in it im [RC=nn]* 

# **Examples:**

A sample PEEK screen' follows:

*r* 3001 PEEK AO V 255 Trunc=255 Size=20 Line=O Col=l Alt=O File NEW IDEA from OHARA at BLUESKY. Format is DISK-DUMP. \* \* \* Top of File \* \* \* Small business Opportunity Greetings ... I am planning to open a store, in which I will sell computer microforms and integrated circuits. I plan to call it Bob's Fiche and Chips. **Bob** ومحجم وأربيهم والارا 1=  $\text{He1p}$  2= Add line 3= Quit 4= Tab 5= Clocate 6= ?/Change 7= Backward 8= Forward 9= Receive 10= Rgtleft 11= SpIt join 12= Cursor ====>  $X$   $E$   $D$   $T$   $1$   $F$   $1$   $e$  $\blacktriangledown$  . The contract of the contract of the contract of the contract of the contract of the contract of the contract of the contract of the contract of the contract of the contract of the contract of the contract of the

Figure 24. Sample PEEK Screen

# POP WINDOW

Use the POP WINDOW command to move a window up in the order of displayed windows.

# The format of the POP WINDOW command is:

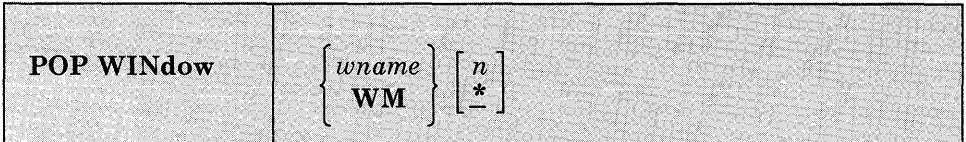

### *where:*

*wname* 

is the name of the window to be moved up.

WM

displays the WM window, allowing you to enter commands from the command line or with WMPF keys. The  $n$  and  $*$  have no effect when specified with WM. See Usage Note 5 for a list of commands that you can enter in the WM environment.

n

is the number of positions the window is to be moved up. An "\*" indicates that the window will be positioned on top of the other displayed windows. If this operand is not specified, "\*" is assumed.

### **Usage Notes:**

- 1. If the window is hidden (see HIDE WINDOW) then POP WINDOW has no effect.
- 2. A variable size window is only displayed when there is at least one scrollable line to show. If a variable size window is showing a virtual screen that does not contain any scrollable lines, the POP WINDOW command for that window moves the window up in the display order, but it is not displayed.
- 3. When a variable size window has been cleared (using the CLEAR WINDOW command or by scrolling forward), the POP WINDOW command moves the window up in the order of displayed windows and scrolls it to the bottom of the virtual screen that it is showing.
- 4. When you are using full-screen CMS and you enter the POP WINDOW command from the command line, the command is executed and then

the screen is refreshed. As part of the refresh processing, any pop-type window that has output waiting is moved to the top of the order of displayed windows. Therefore, the window that you specified may not be displayed at the top of the display order because another has been popped afterwards.

5. You can display the WM window whether or not you are using full-screen CMS, that is, whether SET FULLSCREEN is ON, OFF, or SUSPEND. From the WM window you can issue the following commands:

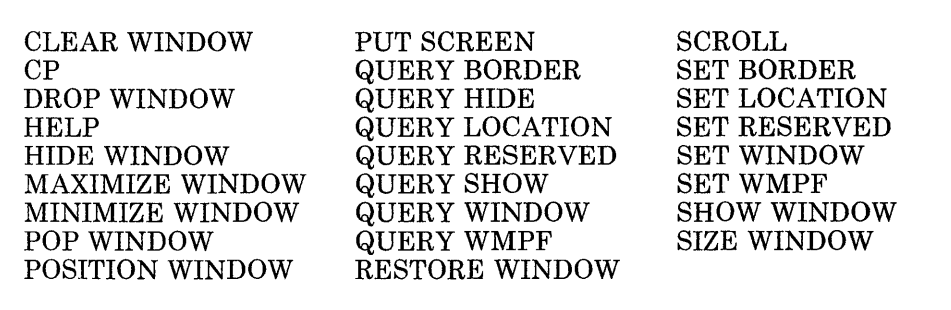

In the WM environment, you can enter HELP (WMPF 1) to see the list of commands that are available. The WM environment creates a WMHELP window and WMHELP virtual screen to display the list. To exit the WM window, use the DROP WINDOW command.

- 6. The POP WINDOW WM command automatically defines the WM window and WM virtual screen if they do not already exist.
- 7. You may encounter a situation where the entire screen is protected and you are unable to enter commands. For example, you may maximize a window so that it fills the entire screen and covers all other windows. You may not be able to enter commands in the window because it is protected. In such cases, the WM window is automatically displayed, and the WMPF keys and command line are available to manipulate the window. For example, use the POP WINDOW command to change the order of displayed windows or the RESTORE WINDOW command to restore a maximized window. The DROP WINDOW WM command (or the default WMPF 3 key) exits the WM environment and displays all the windows that are showing the virtual screen that is waiting for a response. If that virtual screen is the CMS virtual screen, the STATUS window is also displayed. Also, you can use the PA2 and CLEAR keys to scroll the topmost window forward. When there is no more data to scroll, you automatically exit the WM window.

# **POP WINDOW**

# **Responses:**

 $\overline{\phantom{a}}$ 

 $\overline{\phantom{a}}$ 

 $\overline{\phantom{a}}$ 

 $\overline{\phantom{a}}$  $\mathbf{I}$ 

 $\overline{1}$ 

None.

# **Messages and Return Codes:**

Additional error messages for specifying a command format incorrectly are listed on page 24.

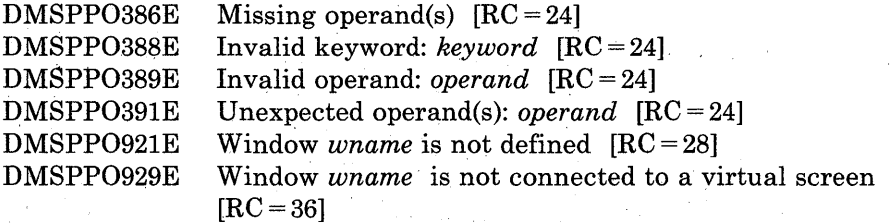

# **POSITION WINDOW**

Use the POSITION WINDOW command to change the location of a window on the physical screen.

The format of the POSITION WINDOW command is:

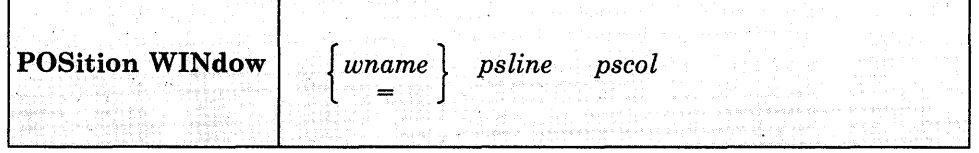

#### *'where:*

#### *wname*

is the name of the window to be moved. An " $=$ " indicates that the topmost window is moved.

#### *psline*

is the line on the physical screen where the upper or lower edge of the window is positioned. A positive number positions the upper edge of the window on the specified line relative to the top of the screen. A negative number positions the lower edge of the window on the specified line relative to the bottom of the screen.

### *pscol*

is the column on the physical screen where the left edge of the window is positioned.

### **Usage Notes:**

1. The window's size and location must be such that, excluding borders, the entire window fits on the physical screen.

2. 'Psline' may be specified as either a positive or a negative number. When positive, the window's upper left corner is placed on the physical screen at the line and column number specified. When negative, the window's lower left corner is placed relative to the bottom of the physical screen. Thus, a psline value of  $+1$  positions a window by its upper left corner to the top line of the physical screen. A psline value of -1 positions it by its lower left corner tothe bottom line of the physical screen.

# **POSITION WINDOW**

# **Responses:**

 $\overline{\phantom{a}}$ 

 $\mathbf{I}$ 

 $\overline{1}$ 

 $\mathbf{I}$ 

None.

 $\mathcal{L}$ 

# **Messages and Return Codes:**

Additional error messages for specifying a command format incorrectly are listed on page 24.

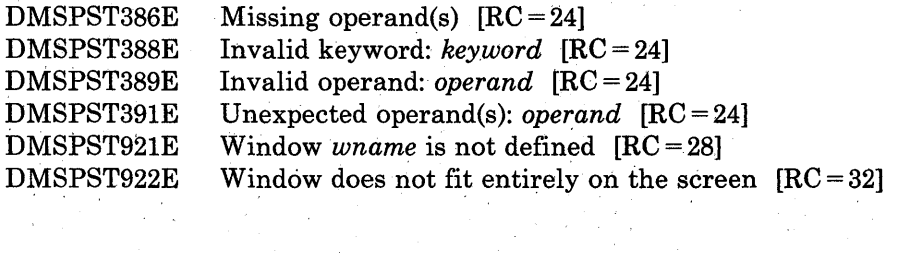

 $\sim 10^{-1}$ 

 $\sim$ 

# **PRINT**

 $\overline{\phantom{a}}$ 

Use the PRINT command to print a CMS file with a preceding header page on the spooled virtual printer.

The format of the PRINT command is:

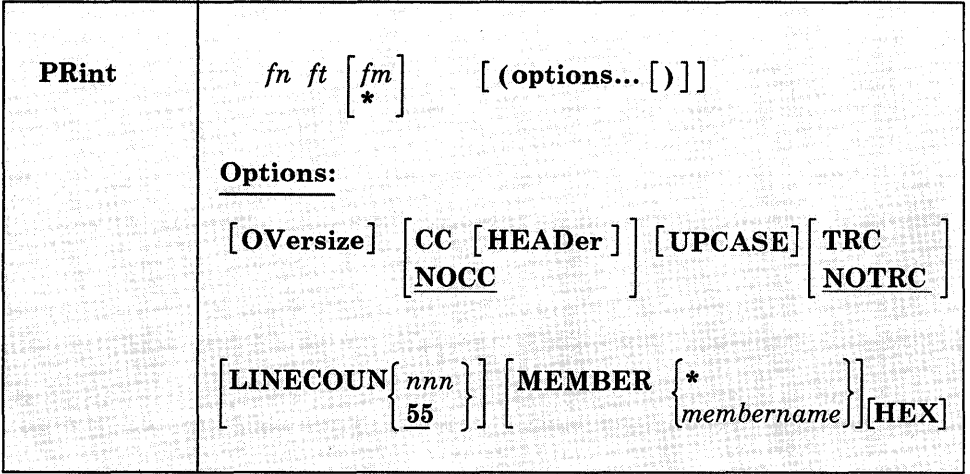

# *where:*

### *In*

is the filename of the file to be printed.

*It* 

is the filetype of the file to be printed.

*1m* 

is the filemode of the file to be printed. If this field is specified as an asterisk (\*), the standard order of search is followed and the first file found with the given filename and filetype is printed. If fm is not specified, the A-disk and its extensions are searched.

# **Options:**

 $\overline{\phantom{a}}$ 

 $\mathsf{I}$ 

 $\overline{\phantom{a}}$ 

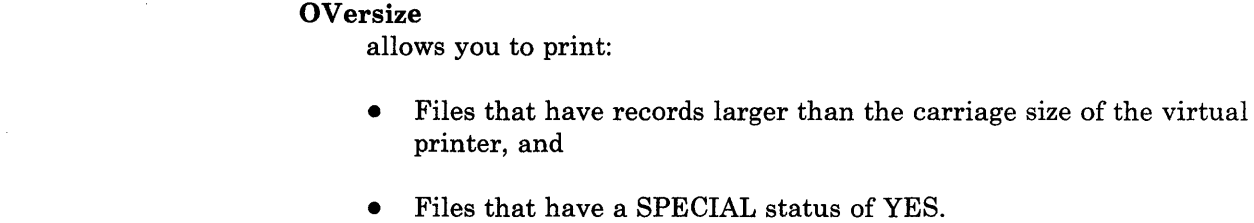

The records that are larger than the virtual printer's carriage size are printed, but they are truncated to the carriage size. Records with a SPECIAL status of YES are printed if the record length is not greater than 32767 bytes. (The SPECIAL status indicates whether or not the file contains records with X'5A' carriage control characters. See the CP QUERY command to determine SPECIAL status of a file.)

The OVERSIZE (and CC) option is assumed if the filetype is LISTCPDS, LIST3820, or LIST38PP. If OVERSIZE is not specified and the file you want to print is larger than the virtual printer's carriage size, the message "Records exceeds allowable maximum" is displayed.

### CC [HEADer]

interprets the first character of each record as a carriage control character. If the filetype is LISTING, LIST3800, or LISTCPDS, the CC option is assumed. If CC is in effect, the PRINT command neither performs page ejects nor counts the number of lines per page; these functions are controlled by the carriage control characters in the file. The LINECOUN option has no effect if CC is in effect.

HEADER creates a shortened header page with only the filename, filetype, and filemode at the top of the page that follows the standard header page. The records in the file being printed begin on a new page following both header pages. The HEADER option can only be used in conjunction with the CC option. If the CC option is not specified HEADER has no effect.

### NOCC

does not interpret the first character of each record as a carriage control character. In this case, the PRINT command ejects a new page and prints a heading after the number of lines specified by LINECOUN are printed. If NOCC is specified, it is in effect even if the filetype is LISTING, LIST3800, LISTCPDS, LIST3820, or LIST38PP. The maximum page value in the header is 99999.

### UPcase

translates the lowercase letters in the file to uppercase for printing.

### TRC

interprets the first data byte in each record as a TRC (Table Reference Character) byte. The value of the TRC byte determines which translate table the 3800 printer selects to print a record. The value of the TRC byte corresponds to the order in which you have loaded WCGMs (via the CHARS keyword of the SETPRT command). Valid values for TRC are 0, 1, 2, and 3. If an invalid value is found, a TRC byte of 0 is assumed. If the filetype is LIST3800, TRC is assumed.

### NOTRC

does not interpret the first data byte in each record as a TRC byte. NOTRC is the default.

# LInecoun [nnn]

allows you to set the number of lines to be printed on each page. nnn can be any decimal number from 0 through 144. If a number is not specified, the default value is 55. If nnn is set to zero, the effect is that of an infinite line count and page ejection does not occur. This option has no effect if the CC option is also specified.

When calculating nnn, remember that the total number of lines printed on a page equals nnn plus 3. The 3 extra lines are for the heading (1 heading line and 2 blank lines).

MEMber  $\begin{cases} * \\ member \end{cases}$ 

prints the members of macro or text libraries. This option may be specified if the file is a simulated partitioned data set (filetype MACLIB, TXTLIB, or LOADLIB). If an asterisk (\*) is entered, all individual members of that library are printed. If a membername is specified, only that member is printed.

### **HEX**

prints the file in graphic hexadecimal format. If HEX is specified, the options CC and UPCASE are ignored, even if specified, and even if the filetype is LISTING, LIST3800, LISTCPDS, LIST3820, or LIST38PP.

# **Usage Notes:**

- 1. The file may contain carriage control characters and may have either fixed- or variable-length records, but no record may exceed 132 characters for a 1403, 3203, or 3289 Model 4 printer, 150 characters for a 3211 printer, or 168 characters for a 4248 printer. There are exceptions:
	- If the CC option is in effect, the record length can be one character longer (133, 151, or 169) to allow for the carriage control character.
	- If the virtual printer is a 3800, you can specify a carriage control byte, a TRC byte, or both, for a total line length of up to 206 bytes.
	- If the HEX option is in effect, a record of any length can be printed, up to the CMS file system maximum of 65,535 bytes.
- 2. If you want the first character of each line to be interpreted as a carriage control character, you must use the CC option. When you use the CC option for files that do not contain carriage control characters, the first character of each line is stripped off. An attempt is made to interpret the first character for carriage control purposes. If the character is not valid, the results are unpredictable because CMS does not check for valid carriage control characters.

Files with a file type of UPDLOG (produced by the UPDATE command) must be printed with the CC option.

- 3. If the virtual printer is not a 3800 and you have specified TRC, PRINT strips off the first data byte before each line is printed.
- 4. One spool printer file is produced for each PRINT command; for example:

print mylib maclib (member get

prints the member GET from the file MYLIB MACLIB. If you want to print a number of files as a single file (so that you do not get output separator pages, for example), use the CP command SPOOL to spool your virtual printer with the CONT option.

5. If the MEMBER option is specified more than once, only the last member specified will be printed. However, if one MEMBER option is coded with an asterisk (\*), and another MEMBER option is specified with a membername, only the specified member will be printed, regardless of their order on the command line.

For example, if you code:

print one maclib (member examplel member example2

only EXAMPLE2 will be printed. If you code:

print one maclib (member examplel member \*

only EXAMPLE1 will be printed.

6. If the printer has an extended FCB with the duplication option specified, the PRINT command is not valid because the header line is too long to be duplicated.

### **Responses:**

### None.

The CMS ready message indicates the command completed without error (that is, the file is written to the spooled printer). The file is now under the control of CP spooling functions. If a CP SPOOL command option such as HOLD or COPY is in effect, you may receive a message from CP.

## **Messages and Return Codes:**

The possible error messages for specifying a command format incorrectly are listed on page 24.

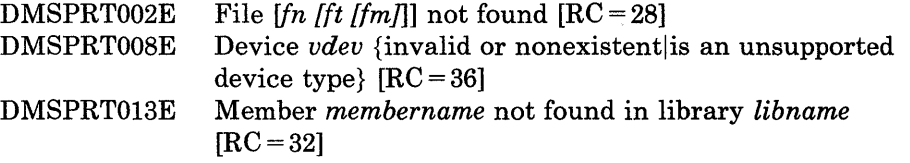

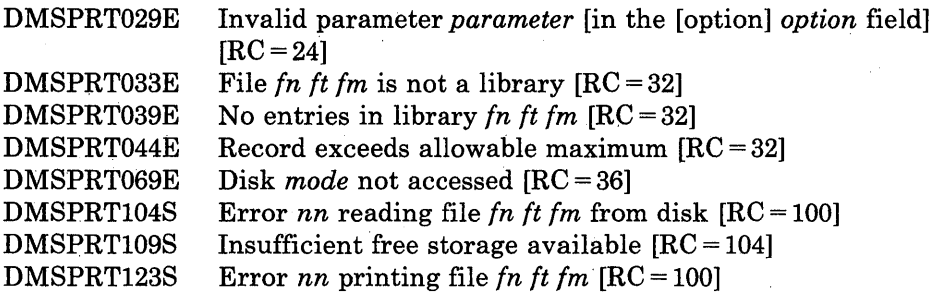

 $\mathcal{L}(\mathcal{L}^{\text{max}})$  .

# **PSERV**

Use the PSERV command in CMS/DOS to copy, display, print, or punch a procedure from the VSE procedure library.

The format of the PSERV command is:

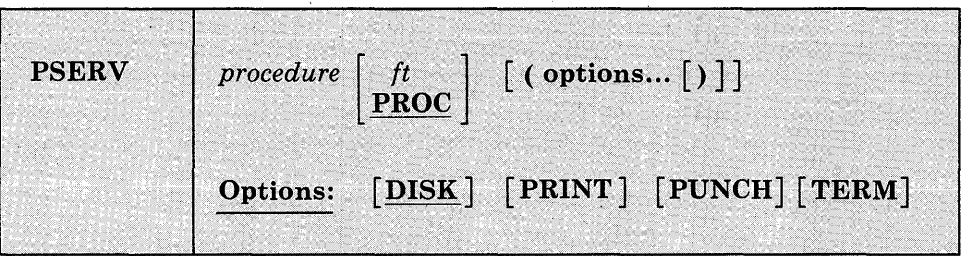

### *where:*

#### *procedure*

specifies the name of the procedure in the VSE procedure library that you want to copy, print, punch, or display.

*it* 

specifies the filetype of the file to be created on your A-disk. ft defaults to PROC if a filetype is not specified; the filename is always the same as the procedure name.

# **Options:**

You may enter as many options as you wish, depending on the functions you want to perform.

### DISK

copies the procedure to a CMS file. If no options are specified, DISK is the default.

### PRINT

spools a copy of the procedure to the virtual printer.

### PUNCH

spools a copy of the procedure to the virtual punch.

### TERM

displays the procedure on your terminal.

# **Usage Notes:**

- 1. You cannot execute VSE procedures in CMS/DOS. You can use, the PSERV command to copy an existing VSE procedure onto a CMS disk, use the CMS Editor to change or add VSE job control statements to it, and then spool it to the reader of a VSE virtual machine for execution.
- 2. The PSERV command ignores current assignments of logical units, and directs output according to the option list.
- 3. The PSERV command does not support a private procedure library.

### **Responses:**

When you issue the TERM option, the procedure is displayed at your terminal.

## **Messages and Return Codes:**

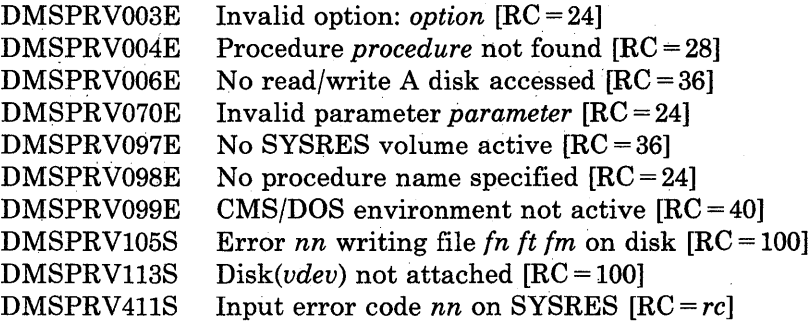

# **PUNCH**

# **PUNCH**

Use the PUNCH command to punch a CMS disk file to your virtual punch.

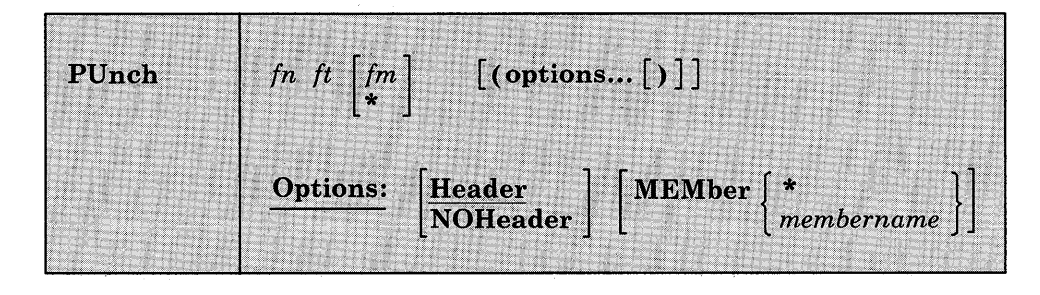

The format of the PUNCH command is:

### *where:*

fn

is the filename of the file to be punched. This field must be specified.

ft

is the filetype of the file to be punched. This field must be specified.

### fm

is the filemode of the file to be punched. If you specify it as an asterisk (\*), the standard order of search is followed and the first file found with the specified filename and filetype is punched. If fm is not specified, your A-disk and its extensions are searched.

**Options:** 

### **Header**

inserts a control card in front of the punched output. This control card indicates the filename and filetype for a subsequent READCARD command to restore the file to a disk. The control card format is shown in25 .

### NOHeader

does not punch a header control card.

MEMber { \*. } *. membername* 

punches members of MACLIBs or TXTLIBs. If an asterisk  $(*)$  is entered, all individual members of that macro or text library are punched. If membername is specified, only that member is punched. If the filetype is MACLIB and the MEMBER membername option is specified, the header contains MEMBER as the filetype. If the filetype

is TXTLIB and the MEMBER membername option is specified, the header card contains TEXT as the filetype.

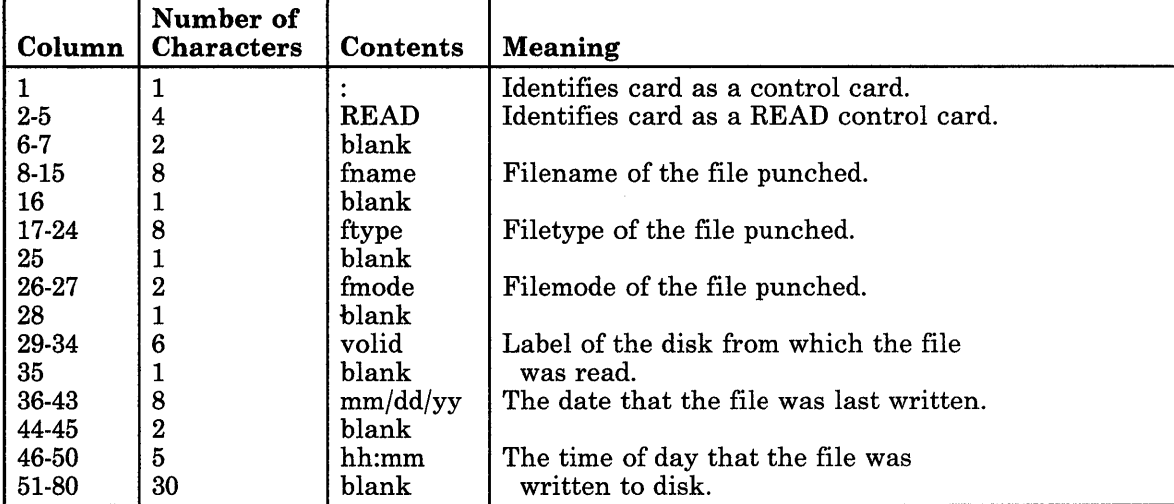

Figure 25. Header Card Format

### **Usage Notes:**

- 1. You can punch fixed- or variable-length records with the PUNCH command, as long as no record exceeds 80 characters. Records with less than 80 characters are right-padded with blanks. Records longer than 80 characters are rejected. PUNCH changes variable-length record files to fixed-length 80-byte record files.
- 2. If you punch a MACLIB or TXTLIB file specifying the MEMBER \* option, a READ control card is placed in front of each library member. If you punch a library without specifying the MEMBER \* option, only one READ control card is placed at the front of the deck.
- 3. One spool punch file is produced for each PUNCH command; for example:

punch compute assemble (noh

punches the file COMPUTE ASSEMBLE, without inserting a header card. To transmit multiple CMS files as a single punch file, use the CP SPOOL command to spool the punch with the CONT option.

Note that if multiple files are sent with continuous spooling (using CP SPOOL PUNCH CONT) and a series of DISK DUMP commands, RECEIVE recognizes only the first file identifier (filename and filetype). Any files having the same file identifier as existing files on your A-disk will overlay those files on your A-disk.

As a sender, you can avoid imposing this problem on file recipients by doing any of the following:

- Always use SENDFILE, which resets any continuous spooling options in effect.
- b. Do not spool the punch continuous.
- c. If you must send files with continuous spooling, warn the recipient(s) that files are being sent in this manner and list the file identifiers of the files you are sending.

Similarly, if the punch is spooled continuous and PUNCH is used to send multiple files, the file is read in as one file with ":READ" cards imbedded. In this case, although no files are overlaid, the recipient must divide the file into individual files. This problem can also be avoided by using SENDFILE or by not spooling the punch continuous.

4. If the MEMBER option is specified more than once, only the last member specified will be punched. However, if one MEMBER option is coded with an asterisk (\*), and another MEMBER option is specified with a membername, only the member specified by membername will be punched, regardless of their order on the command line.

For example, if you code:

punch one maclib (member examplel member example2

only EXAMPLE2 will be punched. If you code:

punch one maclib (member examplel member \*

only EXAMPLE1 will be punched.

5. When punching members from CMS MACLIBs, each member is followed by a  $\ell$  record, which is a MACLIB delimiter. You can edit the file to delete the // record.

### **Responses:**

None. The CMS ready message indicates that the command completed without error (the file was successfully spooled); the file is now under control of CP spooling functions. You may receive a message from CP indicating that the file is being spooled to a particular user's virtual reader.

### **Messages and Return Codes:**

The possible error messages for specifying a command format incorrectly are listed on page 24.

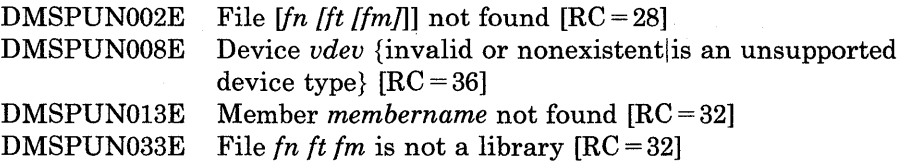

 $\hat{\mathcal{A}}$ 

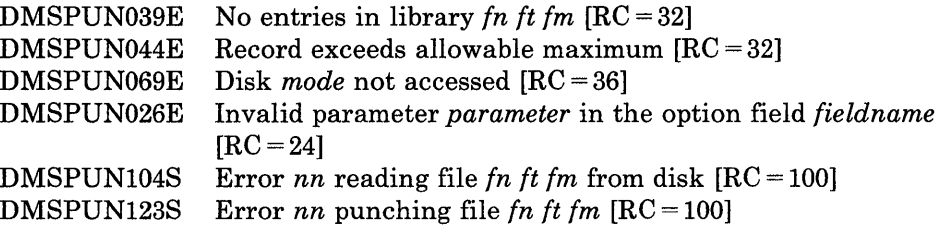

# **PUT SCREEN**

Use the PUT SCREEN command to copy the image of a physical screen to a CMS file.

The format of the PUT SCREEN command is:

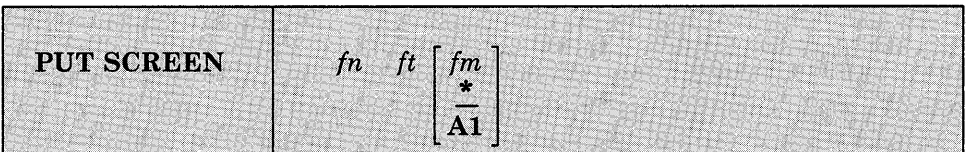

-853

### *where:*

*in* 

is the filename of the file into which the image is copied.

*it* 

is the filetype of the file into which the image is copied.

*im* 

is the filemode of the file. The default is \*, which is the first read/write disk in the search order containing the specified file. See the Usage Notes for more information.

# **Usage Notes:**

 $\overline{\phantom{a}}$ 

 $\overline{\phantom{a}}$ 

1. The PUT SCREEN command copies the last physical screen image that was displayed in a window.

2. If the file does not exist, it is created on the A-disk and the lines are inserted. If the file already exists, the data is appended to the end of the file.

3. For a file in fixed format, each line of virtual screen that is longer than the logical record length of the file is truncated. Lines that are shorter than the logical record length are padded with blanks.

# **Responses:**

 $\overline{\phantom{a}}$ 

 $\overline{\phantom{a}}$ 

 $\overline{\phantom{a}}$  $\overline{\phantom{a}}$  None.

#### **Messages and Return Codes:**   $\overline{1}$

Additional error messages for specifying a command format incorrectly are listed on page 24.

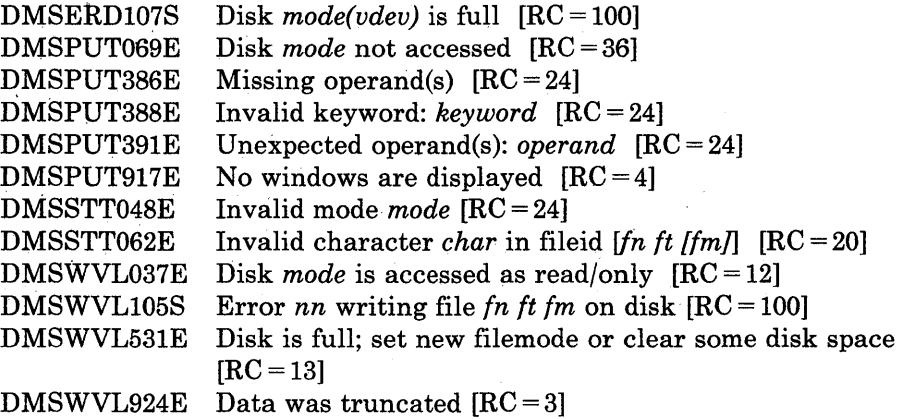
# **PUT VSCREEN**

Use the PUT VSCREEN command to write the data from the scrollable data area of a virtual screen to a CMS file.

The format of the PUT VSCREEN command is:

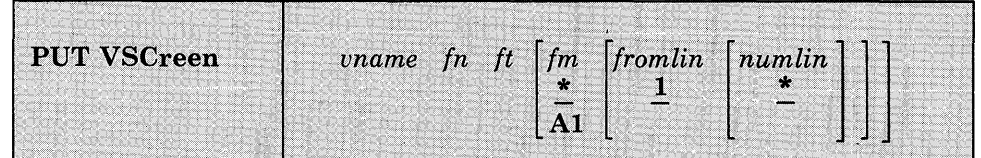

#### *where:*

*uname* 

is the name of the virtual screen from which the data is written.

*{n* 

is the filename of the file into which the data is written.

*it* 

is the filetype of the file into which the data is written.

*{m* 

is the filemode of the file. The default is \*, which is the first read/write disk in the search order containing the specified file. See the Usage Notes for more information.

*{rom lin* 

is the starting line in the virtual screen to be copied into the file. PUT VSCREEN starts with the first line in the virtual screen by default. The number specified for *{romlin* must be within the range of the current top and bottom of the virtual screen.

*numlin* 

is the number of lines to be written into the specified file. If *numlin* is not specified, the default is \*, meaning all the lines in the virtual screen starting with the specified line (fromlin) are copied into the file.

#### **Usage Notes:**   $\overline{1}$

If the specified file does not exist, the file is created on the A-disk and the lines are inserted. If the file already exists, the data is appended to the end of the file.

# **Responses:**

ł

 $\overline{\phantom{a}}$ 

 $\overline{\phantom{a}}$ 

 $\mathbf{L}$ 

None.

# **Messages and Return Codes:**

 $\label{eq:2} \begin{split} \mathcal{L}_{\text{max}}(\mathbf{S}) = \mathbf{S}^{\text{max}}_{\text{max}}(\mathbf{S}) \end{split}$ 

Additional error messages for specifying a command format incorrectly are listed on page 24.

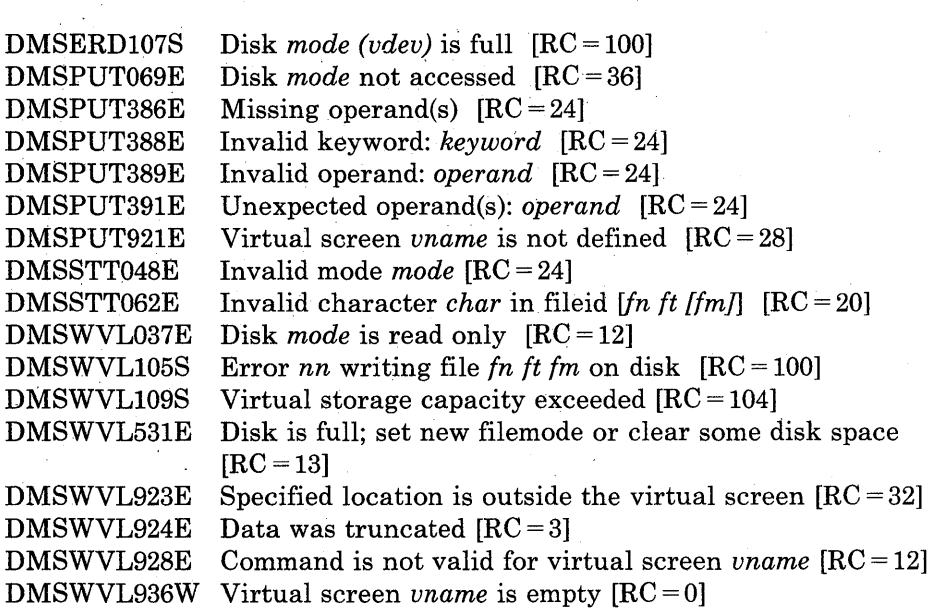

# **QUERY**

Use the QUERY command to gather information about your CMS virtual machine. You can determine:

- The state of virtual machine characteristics that are controlled by the CMS SET command
- File definitions (set with the FILEDEF and DLBL commands) that are in effect
- The status of accessed disks
- The status of CMS/DOS functions
- Physical screen characteristics
- CMSPF and WMPF key settings
- Window characteristics and the order in which the windows are being displayed
- Virtual screen characteristics
- Cursor position.

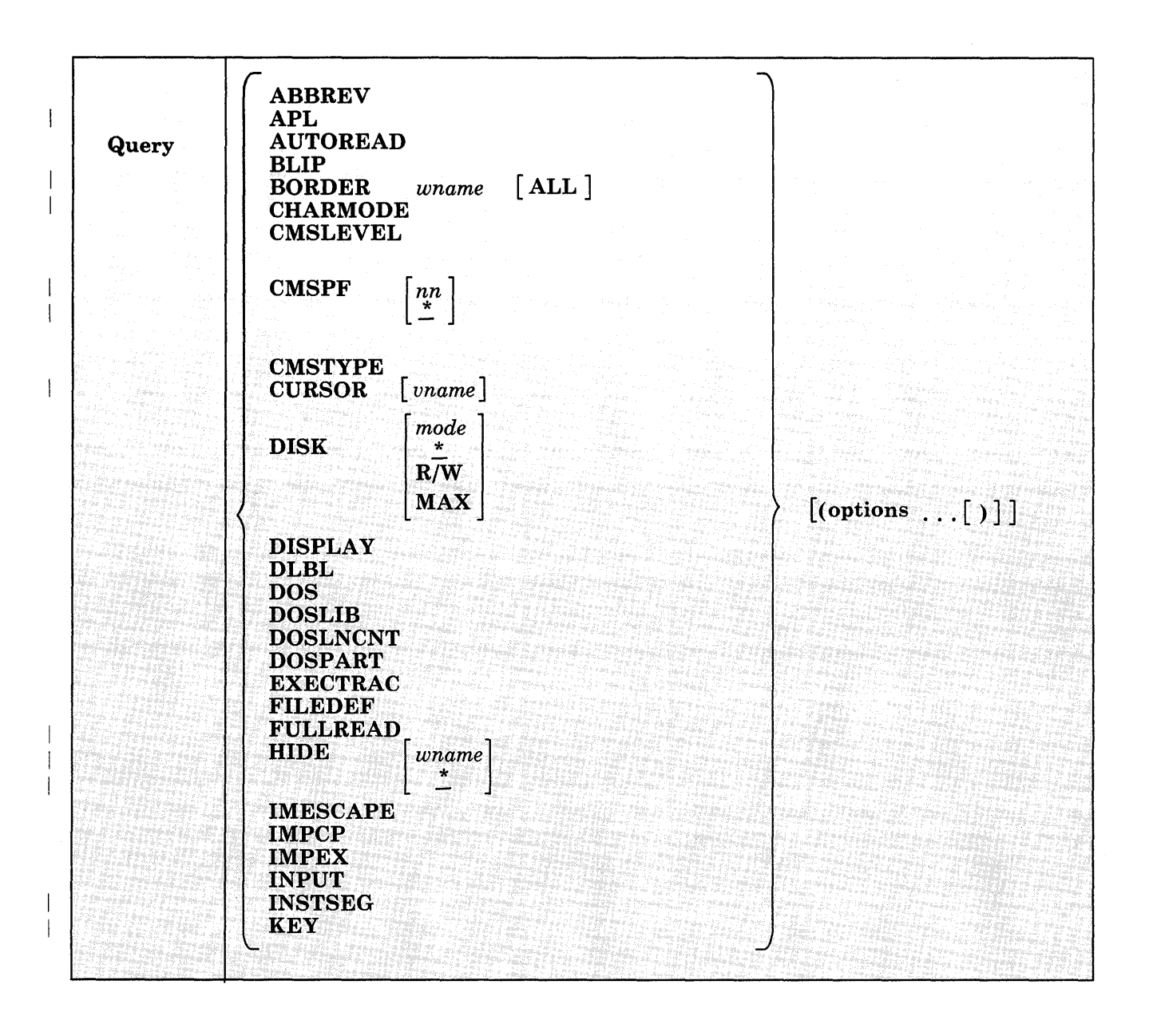

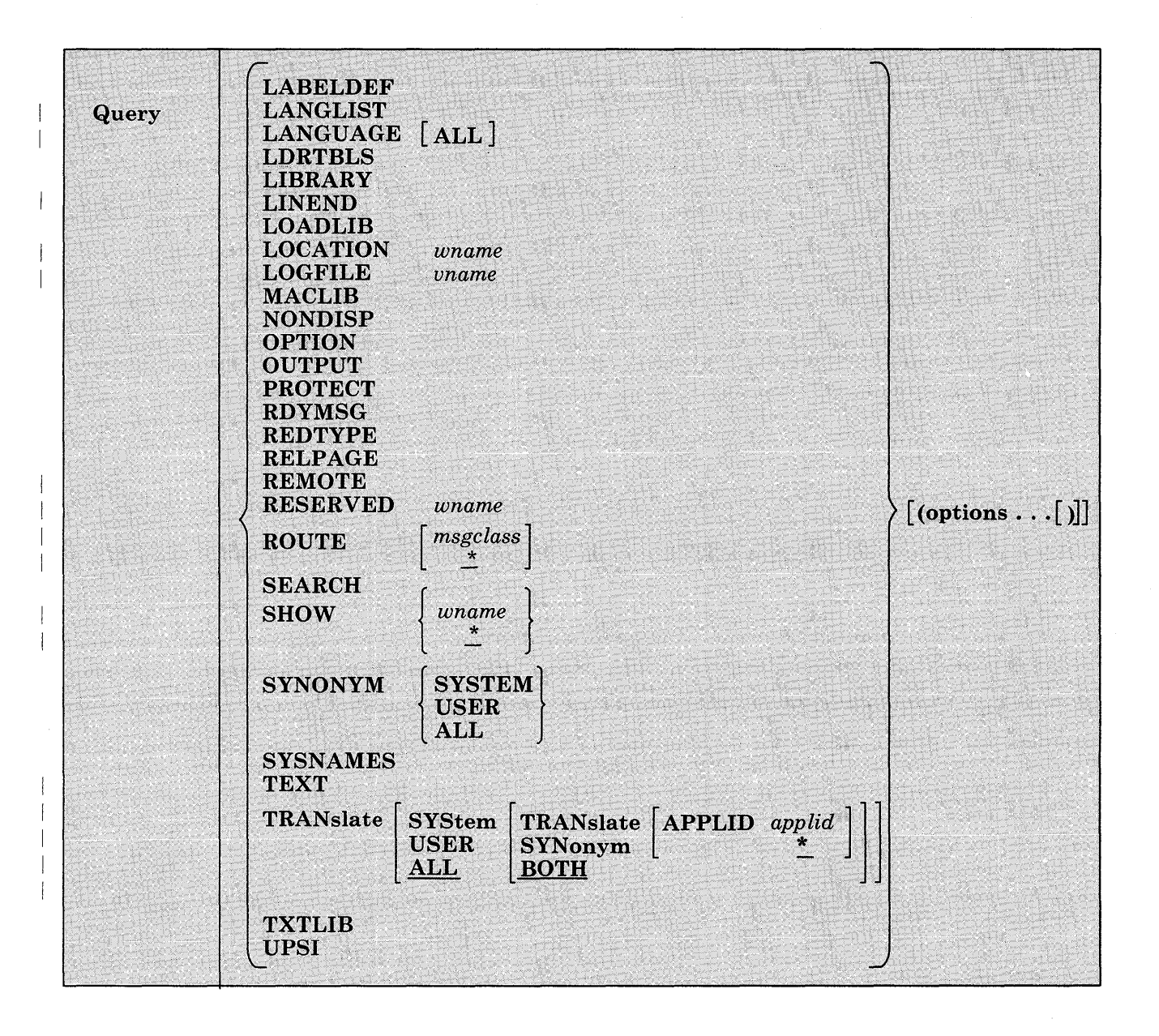

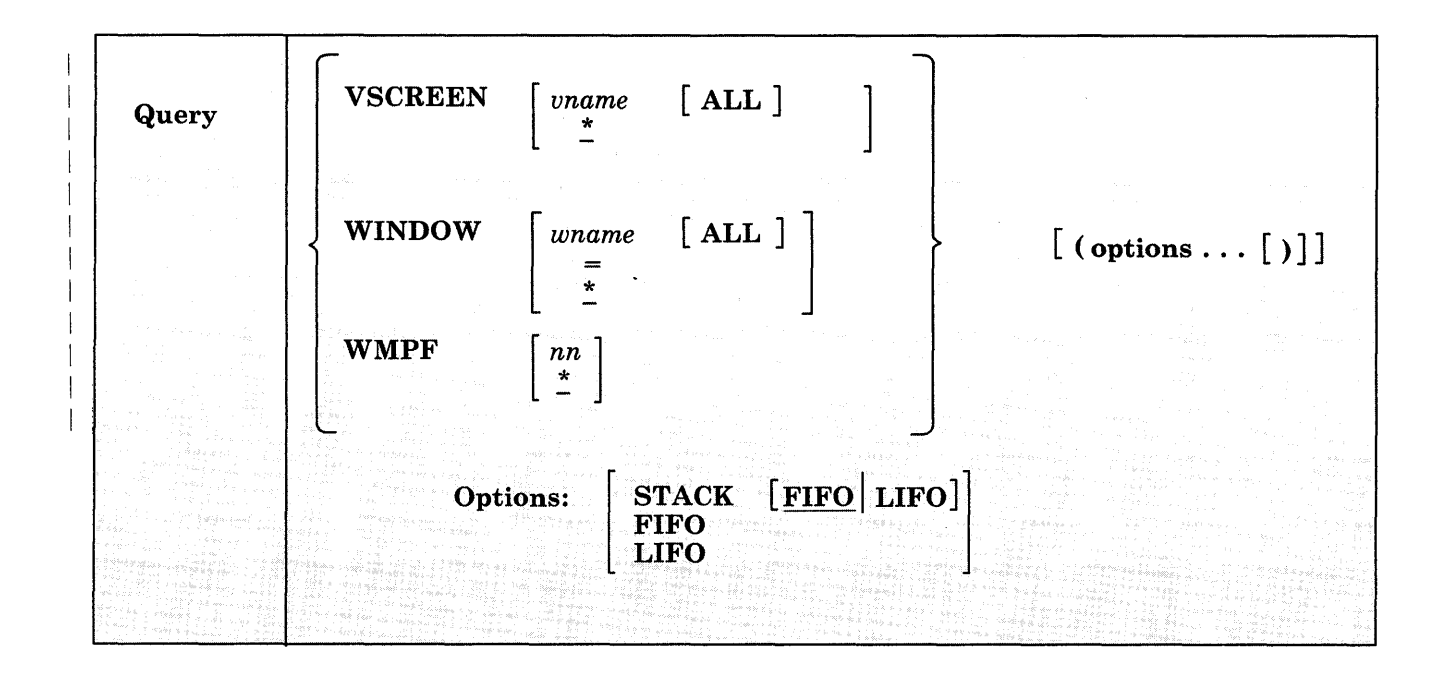

 $\overline{\phantom{a}}$  $\overline{\phantom{a}}$ 

 $\overline{\phantom{a}}$ 

# **ABBREV**

displays the status of the minimum truncation indicator.

*Response:* 

$$
ABBREV = \{ \begin{array}{c} \text{ON} \\ \text{OFF} \end{array} \}
$$

*where:* 

ON

indicates that truncations are accepted for CMS commands and all translations.

```
OFF
```
indicates that truncations are not accepted.

# **APL**

displays the status of APL character code conversion.

*Response:* 

APL  $\{^{on}_{OFF}\}$ 

*where:* 

ON

converts APL characters for windows.

```
OFF
```
does not convert APL characters.

# **AUTOREAD**

displays the status of the console read.

*Response:* 

 $AUTOREAD =$  $\left\{ \begin{smallmatrix} \textrm{ON} \\ \textrm{OFF} \end{smallmatrix} \right\}$ 

*where:* 

- ON indicates that a console read is issued immediately after command execution.
- OFF indicates that no console read is issued until the enter key (or its equivalent) is pressed.

### **BLIP**

displays the BLIP character(s}.

*Response:* 

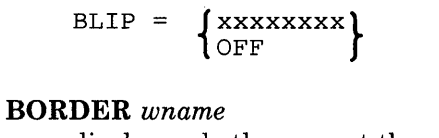

displays whether or not the window borders are ON, and for each edge that is defined, it displays the edge name and character.

### *Response:*

BORDER wname ON ([TOP char] [BOTTOM char] [LEFT char] [RIGHT char] OFF

*where:* 

wname

is the name of the window.

char

is the character assigned to the border edge.

### **BORDER** *wname* **ALL**

displays whether or not the window borders are ON and, for each each edge that is defined, displays the edge name and character. In addition, the border attributes are also displayed.

### *Response:*

BORDER wname ON|OFF ( [TOP char] [BOTTOM char] [LEFT char] [RIGHT char] attr color exthi psset exthi psset

### *where:*

attr

is the attribute of the border. It may be a HIGH or NOHIGH.

color

is the color of the border.

exthi

is the extended highlighting of the border.

psset

is the Programmed Symbol set of the border.

*Note:* 'When using the ALL operand, the response may be too long for one line. If so, it wraps to the next one.

# **CHARMODE**

displays whether character attributes or field attributes are used when displaying virtual screen data on the physical screen.

# *Response:*

 $\{^{ON}_{OFF}\}$ CHARMODE

*where:* 

ON

indicates that character attributes are used when displaying virtual screen data on the physical screen.

OFF

indicates that field attributes are used when displaying virtual screen data on the physical screen.

### **CMSLEVEL**

returns the feature or program product, release, and the service level ofCMS.

*Response:* Displays the VMjSP Release Level and the Service Level.

such as:

VM/SP RELEASE 5, SERVICE LEVEL 103

### **CMSPF** *nn*

displays the definition of a specific CMS PF key represented by *nn.* 

*Responses:* 

CMSPF nn [pseudonym keyword string]

*where:* 

nn

is the number of the PF key.

pseudonym

is a 9-character representation that is displayed in the PF Key definition area at the bottom of the CMS window.

keyword

indicates when the command associated with the PF key is executed in relation to other commands entered at the terminal. It may be DELAYED, ECHO, or NOECHO. A CMSPF key set to RETRIEVE does not have a keyword associated with it.

string

is the command string associated with the PF Key.

A CMSPF key that is undefined is diplayed as:

CMSPF nn

### **CMSPF** .:

displays the definitions for all full-screen CMS PF keys. This is the default.

*Response:* 

The response is the same as for QUERY CMSPF nn; one line is displayed for each PF key.

### **CMSTYPE**

indicates the status of the CMS terminal display. This option is valid only from an EXEC environment. The STACK and/or LIFO or FIFO options must be specified.

 $Response: CMSTYPE = {HT|RT}$ 

*where:* 

HT

indicates that the CMS terminal display within an EXEC is suppressed. All CMS terminal display from an EXEC, except for CMS error messages with a suffix letter of'S' or 'T', is suppressed until the end of the EXEC file or until the SET CMSTYPE RT command is executed.

RT

indicates that the CMS terminal display is not suppressed.

### **CURSOR**

displays the location of the cursor on the physical screen when the screen was last read. If there is associated' virtual screen information, the name of the virtual screen and the location of the cursor in the virtual screen when the screen was last read is also displayed.

#### *Responses:*

CURSOR pline pcol [IN vname vline vcol RESERVED | DATA]

#### *where:*

pline

is the line number of the physical screen.

### peal

is the column number of the physical screen.

### vname

is the name of the virtual screen that last set the cursor.

#### vline

is the line number of the virtual screen. A value of zero (0) indicates that the cursor is below the current bottom.

veal

is the column number of the virtual screen.

### RESERVED I DATA

is the area where the cursor is set.

### **CURSOR** *vname*

displays the name of the virtual screen and the current location of the cursor in the virtual screen. If the cursor has not yet been set, *vline*  and *veol* are -1.

### *Response:*

VSCREEN vname vline vcol [(RESERVED|DATA]

### **DISK** *mode*

displays the status of the single disk represented by "mode."

#### *Response:*

LABEL CUU M STAT CYL TYPE BLKSIZE FILES BLKS USED-(%) BLKS LEFT BLK TOTAL label cuu <sup>m</sup>{R/O} cyl type blksize nnnn nnnn-nn nnnn nnnnn R/W

If the disk is an OS or DOS disk, the response is:

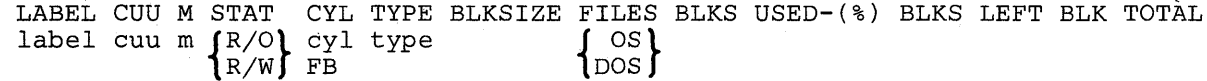

*where:* 

label

is the label assigned to the disk when it was formatted; or, if it is an OS or DOS disk, the volume label.

cuu

is the virtual device address.

m

is the access mode letter.

### *{ RIO}*  1ռ⁄w∫

indicates whether disk status is read/write or read-only.

cyl

is the number of cylinders available on the disk. For ah FB-512 device, this field contains the notation 'FB' rather than the number of cylinders. For an OS-formatted disk the number of cylinders available may appear to be larger that the number actually available, because it includes the space used by the VTOC.

type

is the device type of the disk.

blksize

is the CMS disk block size when the minidisk was formatted.

nnnn FILES is the number of CMS files on the disk. BLKS USED indicates the number of CMS disk blocks in use. The CMS disk blocks include both data blocks and control blocks. nn % indicates the percentage of blocks in use. nnnn BLKS LEFT indicates the number of disk blocks left. This is a high approximation because control blocks are included. nnnnn BLK TOTAL indicates the total number of disk blocks.  $\{^{os}_{pos}\}$ indicates an OS or DOS disk.

If the disk with the specified mode is not accessed, the response is:

Disk mode not accessed

### DISK \*

displays the status of all CMS disks that are currently accessed. This is the default.

*Response:* Is the same as for QUERY DISK mode; one line is displayed for each accessed disk.

# DISK R/W

displays the status of all CMS disks that have been accessed in the Read/Write mode.

*Response:* Is of the same format as QUERY DISK mode; one header is displayed followed by one line for each accessed CMS Read/Write disk.

If there are no disks accessed in Read/Write mode, the response is:

No Read/Write disk accessed

### DISK MAX

displays the status of the CMS disk accessed in Read/Write mode having the most available space.

*Response:* Is of the same format as QUERY DISK mode; a header and one line are displayed for the CMS Read/Write disk with the most available space.

If there are no disks accessed in Read/Write mode, the response is:

No Read/Write disk accessed

 $\downarrow$ 

 $\mathbf{1}$ 

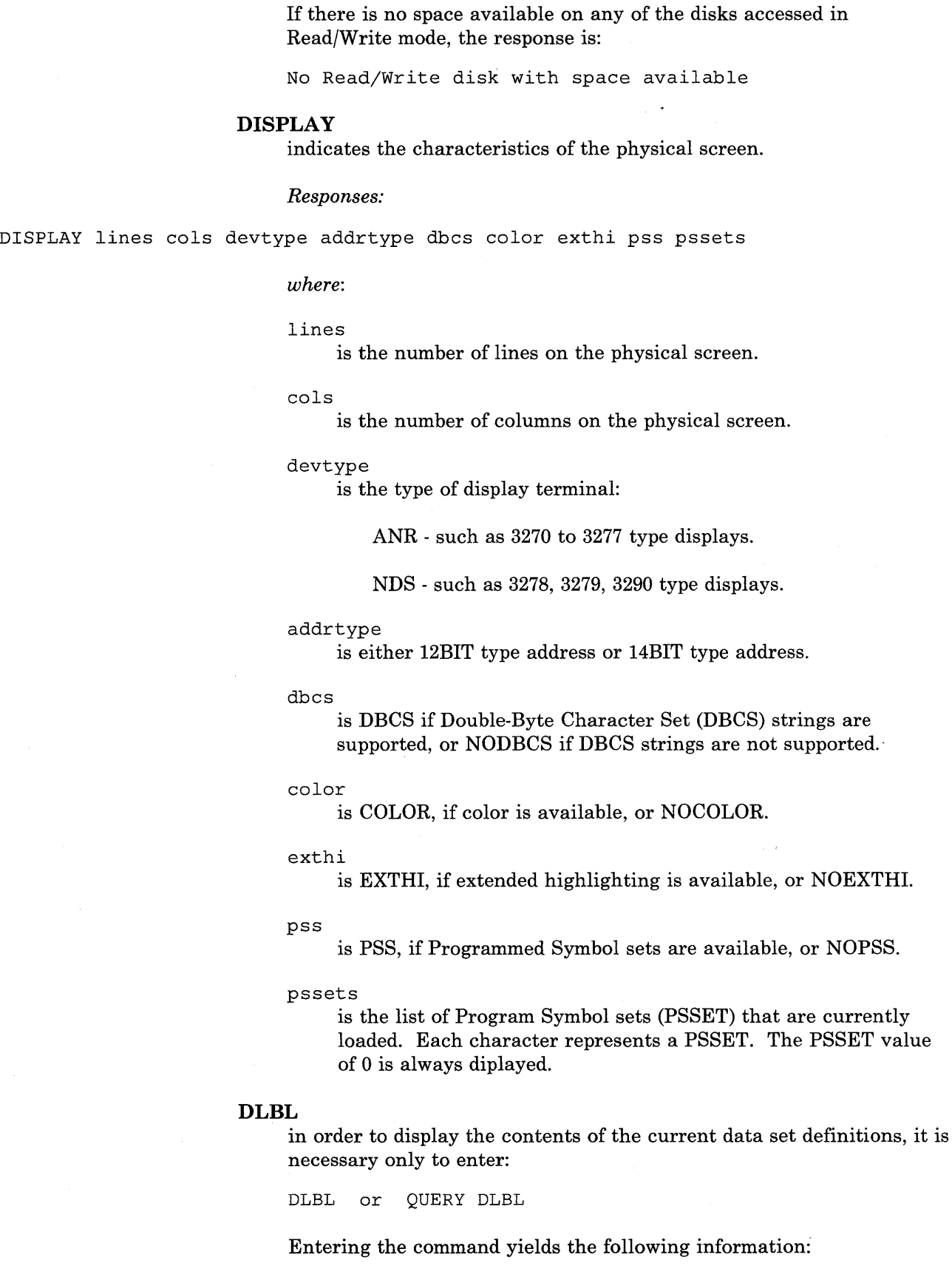

 $\frac{1}{\sqrt{2\pi}}\left(\frac{1}{\sqrt{2\pi}}\right)^{1/2}$ 

DDNAME

the VSE filename or OS ddname.

MODE

the CMS disk mode identifying the disk on which the data set resides.

LOGUNIT

the VSE logical unit specification (SYSxxx). This operand will be blank for a data set defined while in CMS/OS environment; that is, the SET DOS ON command had not been issued at DLBL definition time.

TYPE

indicates the type of data set defined. This field may only have the values SEQ (sequential) and VSAM.

CATALOG

indicates the ddname of the VSAM catalog to be searched for the specified data set. This field will be blank for sequential (SEQ) dataset definitions.

EXT

specifies the number of extents defined for the data set. The actual extents may be displayed by entering either the DLBL (EXTENT) or the QUERY DLBL EXTENT command. This field will be blank if no extents are active for a VSAM data set or if the data set is sequential (SEQ). If no DLBL MULT definitions are active, the response is:

No user defined MULTs in effect.

VOL

specifies the number (if greater than one) of volumes on which the VSAM data set resides. The actual volumes may be displayed by entering either the DLBL (MULT) or the QUERY DLBL MULT commands. This field will be blank if the VSAM data set resides only on one volume or if the data set is sequential (SEQ). If no DLBL EXTENT definitions are active, the response is:

No user defined EXTENTs in effect.

BUFSP

indicates the size of the VSAM buffer space if entered at DLBL definition time. This field will be blank if the dataset is sequential (SEQ).

PERM

indicates whether the DLBL definition was made with the PERM option. The field will contain YES or NO.

```
DISK
```
indicates whether the data set resided on a CMS or DOS/OS disk at DLBL definition time. The values for this field are DOS and CMS.

### DATASET. NAME

for a data set residing on a CMS disk, the CMS filename and filetype are given; for a data set residing on a DOS/OS disk, the data set name (maximum 44 characters) is given. This field will be blank if no DOS/OS data set name is entered at DLBL definition time. If no DLBL definitions are active, the following message is issued:

No user defined DLBLs in effect.

# **DOS**

displays whether the CMS/DOS environment is active or not.

*Response:* 

$$
DOS = \left\{ \begin{matrix} \text{ON} \\ \text{OFF} \end{matrix} \right\}
$$

*Options:* 

### **DOSLIB**

displays the names of all files with a filetype of DOSLIB that are to be searched for executable phases (that is, all DOSLIBs specified on the last GLOBAL DOSLIB command, if any).

*Response:* 

 $DOSLIB = libname1$  . . . libname8  $\ddot{\phantom{0}}$ 

Up to eight names are displayed per line, for as many lines as are necessary. If no DOSLIBs are to be searched, the response is:

 $DOSLIB = NONE$ 

# **DOSLNCNT**

displays the number of SYSLST lines per page.

*Response:* DOSLNCNT = nn

*where:* 

nn is an integer from 30 to 99.

## **DOSPART**

displays the current setting of the virtual partition size.

*Response:* 

 $\{ \begin{smallmatrix} \texttt{nnnnnK} \ \texttt{NONE} \end{smallmatrix} \}$ 

*where:* 

nnnnK

indicates the size of the virtual partition to be used at program execution time.

NONE

indicates that CMS determines the virtual partition size at program execution time.

# **EXECTRAC**

displays the setting of the tracing bit (in EXECFLAG in NUCON). Setting is either ON or OFF.

*Response:* 

$$
EXECTRAC = \{ \begin{array}{c} \text{ON} \\ \text{OFF} \end{array} \}
$$

# **FILEDEF**

displays all file definitions in effect.

*Response:* 

ddname device [fn [ft]]

If no file definitions are in effect, the following message is displayed at the terminal:

No user defined FILEDEF's in effect

# **FULLREAD**

indicates whether or not 3270 null characters are recognized in the middle of the physical screen.

*Response:* 

 $\{^{ON}_{OFF}\}$ FULLREAD

*where:* 

ON

indicates that null characters are recognized in the middle of lines, making it easier for you to enter tabular or pictorial data.

OFF

inhibits transmission of nulls from the terminal.

### **FULLSCREEN**

indicates the status of full-screen CMS.

*Response:* 

FULLSCREEN { ON<br>OFF . SUSPEND.

*where:* 

ON

indicates that full-screen CMS is active.

OFF

indicates that full-screen CMS is inactive.

#### SUSPEND

indicates that full-screen CMS is suspended.

### **HIDE** *wname*

displays the name of the window, the name of the virtual screen to which the window is connected, and the location (line and column) of the window on the virtual screen.

*Responses:* 

WINDOW wname ON vname line column

#### *where:*

wname

is the name of the window.

#### vname

is the name of the virtual screen to which the window is connected.

line

is the line number in the virtual screen where the window is connected.

#### column

is the column number in the virtual screen where the window is connected.

### HIDE \*

displays the name of the window, the name of the virtual screen to which the window is connected, and the location (line and column) of the window on the virtual screen for all hidden windows. This is the default.

*Responses:* 

The response is the same as for QUERY HIDE *wname;* one line is displayed for each hidden window.

### IMESCAPE

 $\overline{1}$ 

displays the immediate command escape character.

### *Response:*

 $IMESCAPE = \{char \}$ 

*where:* 

```
char
```
is the escape character in effect. The default character is a semi-colon (;).

```
OFF
```
no immediate command escape character is in effect.

### IMPCP

displays the status of implied CP command indicator.

*Response:* 

$$
IMPCP = \{ \begin{array}{c} \text{ON} \\ \text{OFF} \end{array} \}
$$

*where:* 

ON

indicates that CP commands can be entered from the CMS environment.

OFF

indicates that you must use the CP command or the CP commands from the CMS environment.

# IMPEX

displays status of implied EXEC indicator.

*Response:* 

$$
IMPEX = \{ \begin{array}{c} ON \\ OFF \end{array} \}
$$

*where:* 

ON

indicates that EXEC files can be executed by entering the filename of the file.

OFF

indicates that the EXEC command must be explicitly entered to execute EXEC files.

# **INPUT**

displays the contents of any input translate table in effect.

```
Response:
```

```
INPUT al xxl 
       an xxn
```
If you do not have an input translate table in effect, the response is:

NO USER DEFINED INPUT TRANSLATE TABLE IN USE

### **INSTSEG**

displays the status of the Installation Discontiguous Shared Segment (DCSS).

### *Response:*

 $INSTSEG = \int ON \ model [LAST]$ OFF

*where:* 

ON mode | LAST indicates that the Installation DCSS is being used. The *mode*  specifies the location in the command search order where the DCSS is being accessed. LAST indicates that the Installation DCSS is searched after the last accessed disk in the search order.

OFF

indicates that the Installation DCSS is not being used.

### **KEY**

displays the last key pressed that caused an attention interrupt.

*Responses:* 

KEY keypressed

*where:* 

keypressed

is the attention key that was pressed, such as ENTER, PAKEY *n,* PFKEY *n,* CLEAR, or UNKNOWN.

### **LABELDEF**

displays all label definitions in effect.

*Response:* 

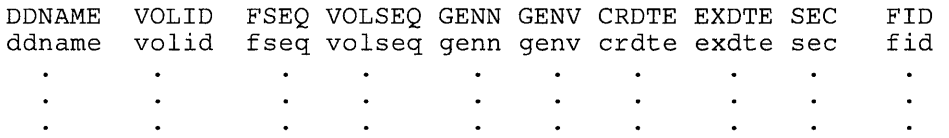

Only fields you have explicitly specified are displayed. Defaulted fields are not displayed. If no label definitions are in effect, the following message is displayed at the terminal:

No user defined LABELDEFs in effect

For an OS simulation user, if SCRATCH was entered at command time and the file has not been opened, then all the VOLIDs and SCRATCH will be displayed. If SCRATCH was entered at command time, and the file has been opened, then all the VOLIDs and the VOLIDs of all the scratch tapes will be displayed. When multiple VOLIDs have been specified, the response is:

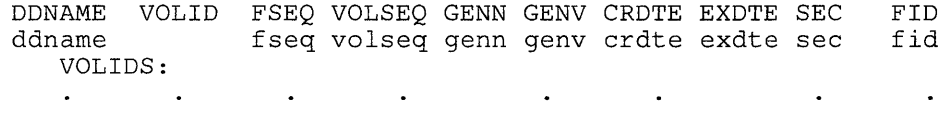

### **LANGLIST**

displays all the language identifiers (langids) that can be set for CMS in your virtual machine. You can use this command to determine whether or not a certain language is valid for your virtual machine.

#### *Response:*

langidl langid2 langid3

*where:* 

langidl

is the language identifier of the default language for CMS.

langid2

is the language identifier of the language that is currently active for CMS in your virtual machine. If the current, active language and the default language are the same, langid2 is not displayed.

langid3 . . .

are other valid language identifiers.

*Note:* The response may change if you alter the size of your virtual machine.

 $\overline{\phantom{a}}$ 

# *Example:*

The response to QUERY LANGLIST may be:

AMENG GER FRANC

*where:* 

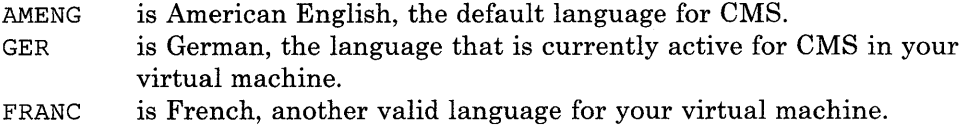

**LANGUAGE** 

displays the language identifier of the language that is currently active for CMS in your virtual machine.

*Response:* lang id

*where:* 

langid

is the language identifier of the language that is currently active for CMS in your virtual machine.

# **LANGUAGE ALL**

displays the language identifier and all active application identifiers. For applications, ALL displays whether the applications have system-provided language files, user additions (message repositories, CMS command syntax file), or both.

*Response:* 

langid applidl USERISYSTEMIALL applid2 USERISYSTEMIALL

*where:* 

langid

is the language identifier of the language that is currently active for CMS in your virtual machine.

applidl applid2 . . .

is an application identifier.

### USER

indicates that user repositories, command syntax tables, and/or command synonym tables are loaded into storage.

### **SYSTEM**

indicates that the system-provided language files for the application named are active. No user language files are active.

### ALL

specifies that the system-provided language files *and* user additions are active.

# *Example:*

The response to QUERY LANGUAGE ALL may be:

AMENG DMS ALL AWG SYSTEM

### *where:*

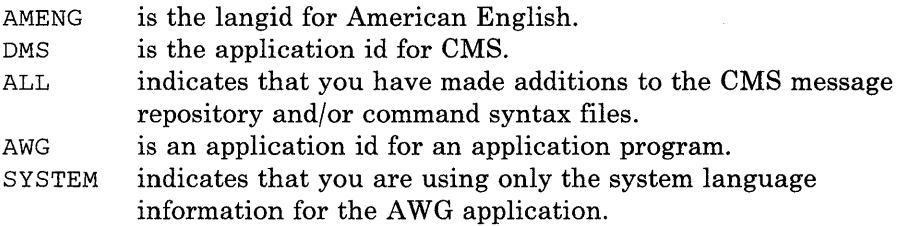

### **LDRTBLS**

displays the number of loader tables.

### *Response:*

 $LDRTBLS = nn$ 

# **LIBRARY**

displays the names of all library files with filetypes of MACLIB, TXTLIB, DOSLIB, and LOADLIB that are to be searched.

### *Response:*

 $liptype = libname1$  . . . libname8  $\ddot{\phantom{a}}$ 

Up to eight names are displayed per line, for as many lines as necessary. If no libraries are to be searched, the response is:

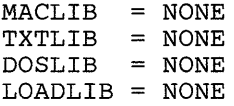

## **LINEND**

indicates whether or not the logical line end character is activated and the character defined as the logical line end.

### *Response:*

LINEND  ${N \choose \text{OFF}}$  char

*where:* 

ON

indicates that the logical line end character is activated.

OFF

indicates that the logical line end character is not activated.

char

is the logical line end character.

# **LOADLIB**

displays the names of all files, that have a filetype of LOADLIB, that are to be searched for load modules (that is, all LOADLIBs specified on the last GLOBAL LOADLIB command, if any).

*Response:* 

 $LOADLIB = libname1$  . . . libname8

Up to eight names are displayed per line, for as many lines as necessary. If no LOADLIBs are to be searched, the following message is displayed at the terminal:

LOADLIB = NONE

### **LOCATION** *wname*

indicates whether or not the location indicator is displayed in the specified window when the data in the virtual screen exceeds the size of the window.

*Response:* 

LOCATION wname ON

OFF

*where:* 

wname

is the name of the specified window.

ON

the location indicator is displayed when there is data to be viewed outside the window.

OFF

the location indicator is not displayed.

# **LOGFILE** *vname*

displays whether or not a log file is updated with data written to the virtual screen.

#### *Response:*

LOGFILE vname  $\left\{\begin{matrix} \text{ON} \\ \text{OFF} \end{matrix}\right\}$  fn ft fm

*where:* 

ON

indicates that a log file is updated with data written to the virtual screen.

```
OFF
```
indicates that a log file is not updated for the virtual screen.

#### vname

is the name of the virtual screen.

```
fn
```
is the filename of the log file.

#### ft

is the filetype of the log file.

fm

is the filemode of the log file.

### **MACLIB**

displays the names of all files, with a filetype of MACLIB, that are to be searched for macro definitions (that is, all MACLIBs specified on the last GLOBAL MACLIB command, if any).

### *Response:*

 $MACLIB = libname1$  . . . libname8  $\ddot{\phantom{a}}$  $\ddot{\phantom{0}}$ 

Up to eight names are displayed per line, for as many lines as necessary. If no macro libraries are to be searched for macro definitions, the response is:

### $MACLIB = NONE$

### **NONDISP**

specifies the character that is set to be displayed in place of nondisplayable characters.

#### *Response:*

NONDISP char

### *where:*

char

is the character that is displayed in place of nondisplayable characters.

### **OPTION**

displays the compiler options that are currently in effect.

*Response:* OPTION = options ...

### **OUTPUT**

displays the contents of any output translate table in effect.

```
Response:
```

```
OUTPUT xxI al 
                       \sim\ddot{\phantom{a}}\ddot{\phantom{a}}\bulletxxn an
```
If you do not have an output translate table defined, the response is: NO USER DEFINED OUTPUT TRANSLATE TABLE IN USE

### **PROTECT**

displays the status of CMS nucleus protection.

*Response:* 

PROTECT =  $\left\{ \begin{matrix} \text{ON} \\ \text{OFF} \end{matrix} \right\}$ 

*where:* 

ON

means CMS nucleus protection is in effect.

OFF

means CMS nucleus protection is not in effect.

### **RDYMSG**

displays the format of the CMS ready message.

*Response:* 

RDYMSG = { LMSG} SMSG

*where:* 

LMSG

is the standard CMS ready message:

Ready;  $T = 0.12/0.33 17:06:20$ 

SMSG

is the shortened CMS ready message:

Ready;

# **REDTYPE**

displays the status of the REDTYPE indicator.

*Response:* 

REDTYPE = 
$$
\left\{\begin{matrix} \text{ON} \\ \text{OFF} \end{matrix}\right\}
$$

*where:* 

ON

types CMS error messages in red, for certain terminals equipped with the appropriate terminal feature and a two-color ribbon. Supported terminals are described in the *VM/SP Terminal Reference.* 

OFF

does not type CMS error messages in red.

# **RELPAGE**

indicates whether pages of storage are to be released or retained after certain commands complete execution.

*Response:* 

$$
RELPAGE = \{ \begin{array}{c} \text{ON} \\ \text{OFF} \end{array} \}
$$

*where:* 

ON releases pages.

OFF retains pages.

### **REMOTE**

I

displays the manner in which data transmission is handled.

*Response:* 

 $\left\{ \begin{smallmatrix} \textrm{ON} \\ \textrm{OFF} \end{smallmatrix} \right\}$ REMOTE

*where:* 

ON

specifies that data is compressed by removing nulls and combining data when five or more of the same characters occur consecutively in a data stream.

OFF

specifies that the data stream is not compressed. Data is transmitted with no minimization.

### **RESERVED** *wname*

displays the maximum number of reserved lines on the top and bottom of the specified window.

#### *Response:*

RESERVED wname rtop rbot

*where:* 

wname

is the name of the window.

\* \*

```
rtop
```
is the maximum number of top reserved lines that may be displayed.

rbot

is the maximum number of bottom reserved lines that may be displayed.

### **ROUTE** *msgclass*

displays the name of the virtual screen, alarm status, and notification information for the specified message class when SET FULLSCREEN is ON or SUSPEND. The following classes of output may be specified:

```
CMS 
CP 
MESSAGE 
WARNING 
SCIF 
NETWORK
```
*Response:* 

msgclass TO vname (alarm notify

*where:* 

msgclass

 $\overline{\phantom{a}}$  $\mathbf{I}$ 

ł

 $\mathbf{I}$ 

is the message class which is directed to the virtual screen.

vname

is the virtual screen receiving the output.

alarm

is ALARM if the alarm is sounded when a message is received and NOALARM if the alarm does not sound when a message is received.

notify

is NOTIFY if the message class name is displayed in the status area when you receive a message and is NONOTIFY if the message class name is not displayed in the status area when you receive a message.

### ROUTE \*

displays the routing of all message classes. This is the default.

### *Response:*

The response is the same as for QUERY ROUTE msgclass; one line is displayed for each message class.

## **SEARCH**

displays the search order of all disks currently accessed.

### *Response:*

label cuu mode  $\{R/O\}$   $\begin{bmatrix} -OS \\ R/W \end{bmatrix}$ 

#### *where:*

- label is the label assigned to the disk when it was formatted; or, if it is an OS or DOS disk, the volume label.
- cuu is the virtual device address.
- mode is the filemode letter assigned to the disk when it was accessed.

# $\{R/\text{W}\}\$

indicates whether read/write or read-only is the status of the disk.

```
\begin{bmatrix} \cos \\ \cos \end{bmatrix}
```
indicates an OS or DOS disk.

## **SHOW** *wname*

displays the name of the window, the name of the virtual screen that the window is showing, and the location (line and column) of the window on the virtual screen.

*Note:* If a variable size window is showing a virtual screen that does not contain any scrollable data lines or if a variable size window is clear, the window is not displayed on the physical screen. It does appear in the response.

#### *Responses:*

WINDOW wname ON vname line column

*where:* 

wname

is the name of the window.

vname

is the name of the virtual screen to which the window is connected.

```
line
```
is the line number in the virtual screen where the window is connected.

column

is the column number in the virtual screen where the window is connected.

### SHOW  $*$

displays the name of the window, the name of the virtual screen to which the window is connected, and the location (line and column) of the window on the virtual screen for all windows in the order in which they are being displayed on the physical screen. This is the default.

*Responses:* 

The response is the same as for QUERY SHOW *wname;* one line is displayed for each visible window.

### SYNONYM SYSTEM

displays the CMS system synonyms in effect that are enabled by the SYNONYM command.

*Response:* 

SYSTEM SHORTEST COMMAND FORM ---------------------------command minimum truncation  $\ddot{\phantom{a}}$  $\ddot{\phantom{a}}$  $\mathbf{r}$  $\ddot{\phantom{a}}$ 

If no system synonyms are in effect, the following message is displayed at the terminal:

No system synonyms in effect

## SYNONYM USER

displays user synonyms in effect that are enabled by the SYNONYM command.

### *Response:*

SYSTEM USER SHORTEST COMMAND SYNONYM FORM (IF ANY) command synonym minimum truncation  $\mathcal{L}^{\pm}$  $\sim$  $\bullet$  $\ddot{\phantom{1}}$  $\bullet$  $\ddot{\phantom{a}}$  $\ddot{\phantom{a}}$  $\ddot{\phantom{a}}$  $\ddot{\phantom{a}}$ 

If no user synonyms are in effect, the following message is displayed at the terminal:

No user synonyms in effect

## SYNONYM ALL

displays all synonyms in effect that are enabled by the SYNONYM command.

*Response:* The response to the command QUERY SYNONYM SYSTEM is followed by the response to QUERY SYNONYM USER.

### SYSNAMES

displays the names of the standard saved systems.

#### *Response:*

SYSNAMES: CMSVSAM CMSAMS CMSDOS CMSBAM ENTRIES: entry... entry... entry... entry...

*where:* 

 $\mathcal{A}^{\text{max}}_{\text{max}}$ 

SYSNAMES are the standard names that identify the discontiguous saved systems.

ENTRIES are the standard system default names or the system names established via the SET SYSNAME command.

# TEXT

displays the status of TEXT character code conversion.

*Response:* 

 $\left\{ \begin{smallmatrix} \textrm{ON} \\textrm{OFF} \end{smallmatrix} \right\}$ TEXT

*where:* 

ON

converts TEXT characters for windows.

OFF

does not convert TEXT characters.

### **TRANslate**

displays translations and translation synonyms that are in effect.

#### SYStem

displays only the System National Language Translation Table.

### USER

displays only the User National Language Translation Table.

# $ALL$

displays System and User National Language Translation Tables.

### **TRANslate**

displays only the national language translations.

### SYNonym

displays only the national language translation synonyms.

### BOTH

displays both the national language translations and translation synonyms.

### APPlid applid

is an application identifier that defines information about a particular application. It must be three alphanumeric characters, and the first character must be alphabetic. The default, \*, displays tables for all applications.

### *Response:*

The QUERY TRANSLATE command responds with:

• One or two messages stating whether or not the translations and translation synonyms are active, and

• A table displaying the command name, translations/synonyms, and minimum abbreviation, or a message stating that there are no entries in the table.

In the first part of the response, you receive one or more of the following messages, depending on the options that you specify:

System translations, application id: *applid*  A heading for the currently active system translations

- System translation synonyms, application id: *applid*  A heading for the currently active system translation synonyms
- User translations, application id: *applid*  A heading for the currently active user translations
- User translation synonyms, application id: *applid*  A heading for the currently active user translation synonyms
- User translations off, application id: *applid*  A response when user translations are currently not active
- User translation synonyms off, application id: *applid*  A response when user translation synonyms are currently not active
- System translation off, application id: *applid*  A response when system translations are currently not active
- System translation synonyms off, application id: *applid*  A response when system translation synonyms are currently not active
- No entries in table A response when there are no entries in table being displayed

When the tables contain entries for translations and tranlation synonyms, the tables are displayed in the following order:

User Translations

System Translations

### User Translation Synonyms

System Translation Synonyms

Each table is displayed in the following format:

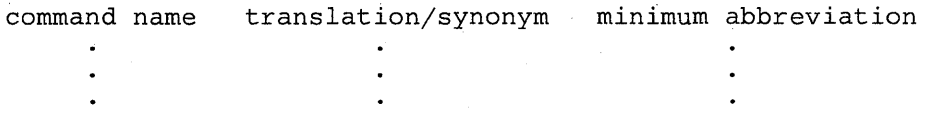

### *Example:*

To display only the system translations that are in effect, enter

query translate system translate

### **TXTLIB**

displays the names of all files, with a filetype of TXTLIB, that are to be searched for unresolved references (that is, all TXTLIBs specified on the last GLOBAL TXTLIB command, if any).

*Response:* 

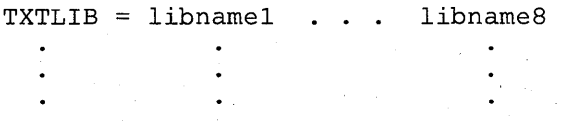

Up to eight names are displayed per line, for as many lines as necessary. If no TXTLIBs are to be searched for unresolved references, the following message is displayed at the terminal:

TXTLIB = NONE

#### **UPSI**

displays the current setting of the UPSI byte. The eight individual bits are displayed as zeros or ones depending upon whether the corresponding bit is on or off.

*Response:* UPSI = nnnnnnnn

### **VSCREEN** *vname*

displays the name of the virtual screen, the number of lines and columns, and the number of top and bottom reserved lines for the specified virtual screen.

*Responses:* 

VSCREEN vname lines cols rtop rbot

*where:* 

vname

is the name of the virtual screen.

lines

is the number of lines in the virtual screen.

### cols

is the number of columns in the virtual screen.

#### rtop

is the number of lines in the top reserved area.

rbot

is the number of lines in the bottom reserved area.

### VSCREEN <sup>~</sup>

displays the name of the virtual screen, the number of lines and number of columns, and the number of top and bottom reserved lines for all virtual screens. This is the default.

### *Responses:*

The response is the same as for QUERY VSCREEN *vname;* one line is displayed for each virtual screen.

### VSCREEN *vname* ALL

\* displays the attributes and extended attributes for a virtual screen or all virtual screens in addition to the same information as QUERY VSCREEN.

#### *Response:*

VSCREEN vname lines cols rtop rbot (high protect color exthi psset type system

### *where:*

#### vname

is the name of the virtual screen.

high

is the intensity attribute of the data in the virtual screen. It may be HIGH or NOHIGH.

#### protect

indicates whether or not the data in the virtual screen is protected. It may be PROTECT or NOPROT (NOPROTECT).

color

is the color of the virtual screen.

exthi

is the extended highlighting of the virtual screen.

```
psset
```
is the Programmed Symbol set of the virtual screen.

```
type
```
indicates that data is moved to the virtual screen when the virtual screen queue is processed (TYPE) or that the virtual screen is not updated (NOTYPE).

### system

indicates whether the virtual screen is retained (SYSTEM) or deleted (USER) when a task abnormally ends (abend) or when the HX (halt execution) command is issued.

*Note:* When using the ALL operand, the response may be too long for one line. If so, it wraps to the next one.

# **WINDOW** *wname*

displays the name, the number of lines and columns, and the location on the physical screen for a specific window.

### *Responses:*

WINDOW wname lines eols psline pseol

*where:* 

wname

is the name of the window.

lines

is the number of lines in the window.

```
eols
```
is the number of columns in the window.

### psline

is the line on the physical screen where the window is placed.

```
pseol
```
is the column on the physical screen where the window is placed.

### **WINDOW** =

displays the name, the number of lines and columns, and the location on the physical screen for the topmost window.

#### *Responses:*

The response is the same as for QUERY WINDOW *wname;* one line is displayed for the topmost window.

#### WINDOW \*

displays the name, the number of lines and columns, and the location on the physical screen for all windows. This is the default.

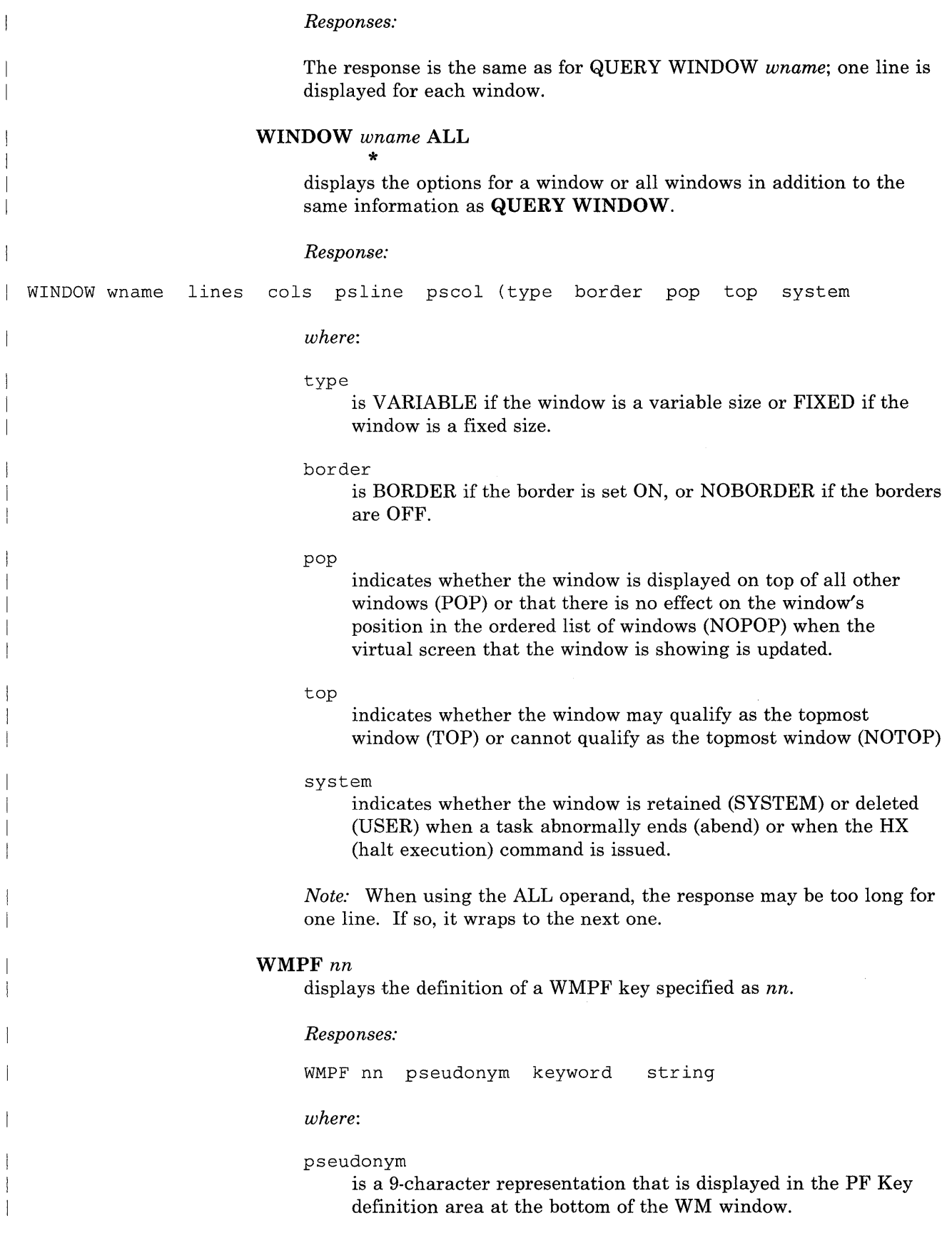
### keyword

indicates when the command associated with the PF key is executed in relation to other commands entered at the terminal. It may be DELAYED, ECHO, or NOECHO. A WMPF key set to RETRIEVE does not have a keyword associated with it.

### string

is the command string associated with the PF Key.

An undefinded WMPF key is displayed as

WMPF nn

#### WMPF \*

displays the definitions for all WMPF keys. This is the default.

*Responses:* The response is the same as for QUERY WMPF nn; one line is displayed for each PF key.

### **Options:**

#### STACK

causes the results of the QUERY command to be placed in the program stack instead of being displayed at the terminal. The information is stacked either FIFO (first in first out) or LIFO (last in first out). The default order is FIFO.

If CMS passes the command to CP, then the response from CP is also put in the program stack. If CP precedes the QUERY command, CMS does not stack the results. The STACK option is valid only when issued from CMS.

#### FIFO

(first-in first-out) is the default option for STACK. FIFO causes the results of the QUERY command to be placed in the program stack instead of being displayed at the terminal. The information is stacked FIFO. The options STACK, STACK FIFO, and FIFO are all equivalent.

#### LIFO

(last-in first-out) causes the results of the QUERY command to be placed in the program stack rather than being displayed at the terminal. The information is stacked LIFO. This option is equivalent to STACK LIFO.

### **Usage Notes:**

- 1. You may specify only one QUERY parameter at a time.
- 2. If the implied CP (IMPCP) function is in effect and you enter an invalid QUERY parameter, you may receive the message DMKCQG045E userid NOT LOGGED ON.
- 3. If an invalid QUERY parameter is specified from an EXEC and the implied CP (IMPCP) function is in effect, then the return code is -0003.
- 4. The DOSPART, OPTION, and UPSI functions are valid only if the CMS/DOS environment is active.
- 5. When the STACK option is specified, the header is included in the program stack. If the information that you query requires a response from CP and the response is longer than 8192 characters, nothing is stacked and you receive a return code of 88.
- 6. The language for QUERY command responses depends on the language used to enter the command and whether or not the command was translated. If the QUERY command is entered in American English (or AMENG, which is always available), CMS responds in American English. If the command is entered in the current national language, or if the translation of the command is the same as American English, the response is displayed (or stacked) in the current national language. The language of the response is especially important for language dependent EXECs. For more information, see the section "Using Translations" in the *VM/SP CMS User's Guide*.

### **Messages and Return Codes:**

The possible error messages for specifying a command format incorrectly are listed on page 24.

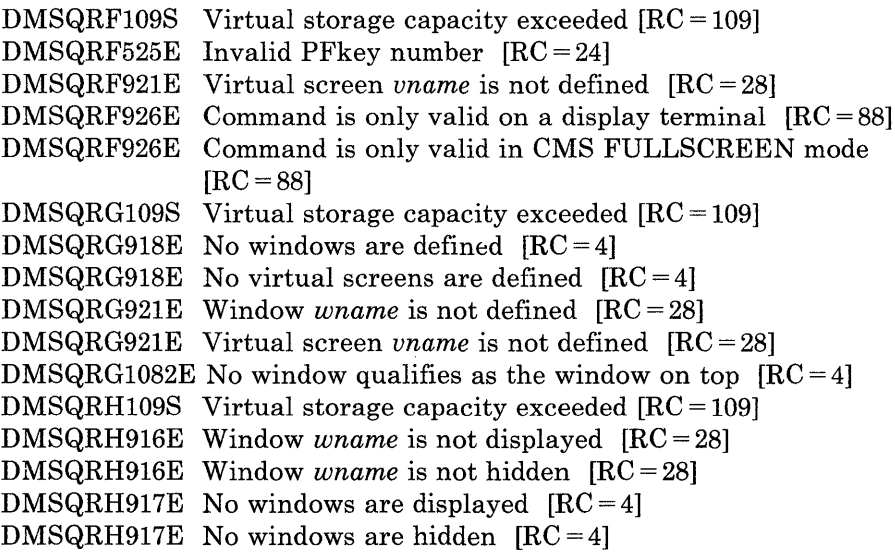

DMSQRH921E Virtual screen *vname* is not defined [RC = 28] DMSQRH921E Window *wname* is not defined  $[RC = 28]$ DMSQRH926E Command is only valid in CMS FULLSCREEN mode  $\Gamma$ RC=881 DMSQRS006E No read/write disk accessed  $[RC = 36]$ DMSQRS104S Error *nn* reading SYSTEM LANGUAGE S from disk  $[RC = 1nn]$ DMSQRS109S Virtual storage capacity exceeded [RC = 109] DMSQRS280E Application *applid* not active [RC = 28] DMSQRS639E Error in QUERY routine; return code was *nnnn* [RC = 24] DMSQRT109S Virtual storage capacity exceeded [RC = 109] DMSQRT639E Error in QUERY routine; return code was *nnnn* [RC = 24] DMSQRU109S Virtual storage capacity exceeded [RC = 109] DMSQRU639E Error in QUERY routine; return code was *nnnn* [RC = 24] DMSQRV109S Virtual storage capacity exceeded [RC = 109] DMSQRV639E Error in QUERY routine; return code was *nnnn* [RC = 24] DMSQRW109T Virtual storage capacity exceeded DMSQRW639E Error in QUERY routine; return code was *nnnn* [RC = 24] DMSQRX070E Invalid parameter *parameter* [RC = 24] DMSQRX099E CMS/DOS environment [not] active [RC = 40] DMSQRX109S Virtual storage capacity exceeded [RC = 109] DMSQRX639E Error in QUERY routine; return code was *nnnn*  DMSQRY003E Invalid option: *option* [RC = 24] DMSQRY014E Invalid function *function* [RC = 24] DMSQRY065E *option* option specified twice [RC = 24] DMSQRY066E *optionl* and *option2* are conflicting options [RC = 24] DMSQRY109S Virtual storage capacity exceeded [RC = 109] DMSQRY618E NUCEXT failed [RC = *nn]*  DMSQRY621E Bad plist: *message* [RC = 24]

## **RDR**

Use RDR to determine the characteristics of the next file in your virtual reader. RDR generates a return code and either displays or stacks a message for each type of file recognized. Which file is "next" depends upon the class of the reader, the class of the files in the reader, and whether or not they are held.

The format of the RDR command is:

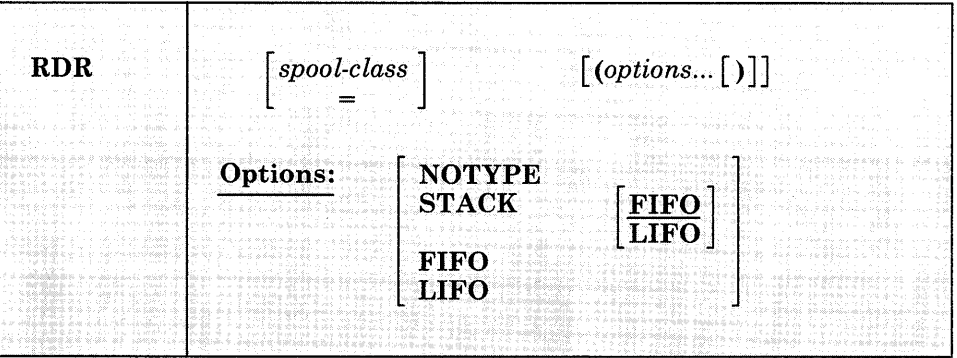

### *where:*

#### *spool-class*

is the class of the spool file for which information is to be returned. The virtual reader remains spooled to the class specified in the RDR command.

 $=$ 

indicates that information is to be returned for a file having the same spool file class as that of the virtual reader. This is the default.

### **Options:**

### NOTYPE

specifies that no message is to be displayed or stacked. However, a return code is generated, which is accessible from within an EXEC 2 (or EXEC) procedure, by examining the variable &RC (or &RETCODE).

STACK [FIFO] LIFO

> specifies that the message is placed in the program stack rather than displayed at the terminal. The information is stacked either FIFO (first in first out) or LIFO (last in first out). The default order is FIFO.

### **FIFO**

specifies that the information is placed in the program stack rather than displayed at the terminal. The information is stacked FIFO. The options STACK, STACK FIFO, and FIFO are all equivalent.

### **LIFO**

specifies that the information is placed in the program stack rather than displayed at the terminal. The information is stacked LIFO. This option is equivalent to STACK LIFO.

### **Usage Notes:**

- 1. Issued with no options, RDR displays the return code and message.
- 2. Issued with the NOTYPE option from an EXEC (written in the REXX language) RDR places a return code in the variable RC. Appropriate action can be taken by examining this variable. For example:

rdr '(' notype If rc=22 Then disk load Else If RC=7 Then readcard

- 3. If the spool-class specified is different from the current spool class of the virtual reader, the virtual reader's spool class is changed to the one specified. The current spool class of the virtual reader can be determined by issuing the CP command QUERY VIRTUAL OOC or QUERY VIRTUAL UR.
- 4. The RDR command changes the order of the files in your virtual reader. Files that are not held are re-ordered according to class.

5. The RDR command does not handle MONITOR files.

### **Responses:**

The return codes and messages are:

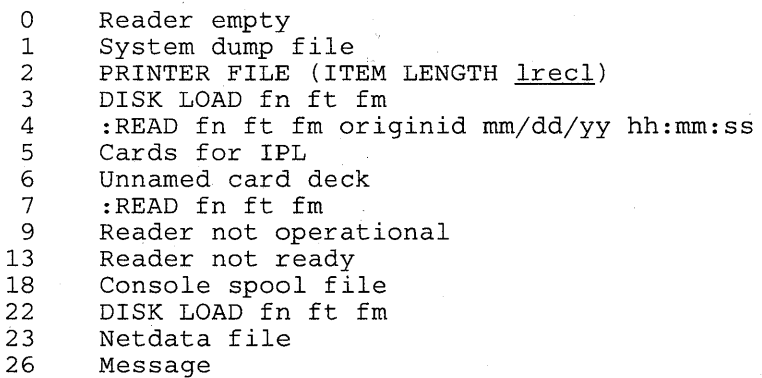

Explanations of the messages follow. (The return code is not part of the message.)

### Reader empty  $RC = 0$

The reader is empty, the reader file is held, or there are no files in the reader of the current reader spool class. You can check to make sure the reader corresponds to the current spool class, or check for held files.

### System dump file  $RC = 1$

The reader contains a system dump file, which can be handled using the appropriate system utility.

### PRINTER FILE (ITEM LENGTH  $treel$ ) RC = 2

The reader contains an unnamed printer file with a logical record length of lrecl.

### DISK LOAD  $fn$   $ft$   $fm$   $RC=3$

The reader contains a file sent via DISK DUMP from a VM/370 Release 6 (or earlier version) CMS file system. The CMS file system in VM/370 Release 6 (or earlier) only supports minidisks formatted in 800-byte physical blocks.

### :READ *fn ft fm* originid  $mm/dd$ /*yy hh:mm:ss*  $RC = 4$

The reader contains a non-console or a non-printer file that has a READ control card as the first real record. If the PUNCH command produced this file, then the result will be in the above format; otherwise, the READ control card will be displayed through column 72.

### Cards for IPL  $RC = 5$

The reader contains a file that has IPL cards as the first cards in the file.

### Unnamed card deck  $RC = 6$

The reader contains a PUNCH file that can not be identified.

### :READ *In It 1m* RC = 7

The reader contains a file that is a printer file.

### Reader not operational  $RC = 9$

The reader is not operational: device OOC does not exist in the virtual machine configuration or device OOC is not a reader. Possible causes: the reader is not defined in the directory; the reader was detached; some other device was at OOC. (CMS assumes the reader to be at address OOC.)

### Reader not ready  $RC = 13$

The reader is not ready. To reverse the not ready status, issue the CP command READY OOC.

### Console spool file  $RC = 18$

The reader contains a file that is from a console.

### DISK LOAD *in it im* RC = 22

The reader contains a file sent via DISK DUMP from a post-VMj370 Release 6 CMS file system. In addition to the 800-byte physical blocksize used by the VMj370 file system, the enhanced file system supports minidisks formatted in 512-, 1024-, 2048-, or 4096-byte logical blocks.

### Netdata file RC = 23

The reader contains a file that was sent using the SENDFILE command with the NEW option.

### Message RC = 26

The reader contains non-console or non-printer file that has a MSG control card as the first real record.

### **Messages and Return Codes:**

Additional error messages for specifying a command format incorrectly are listed on page 24.

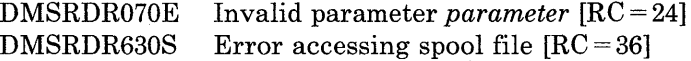

## **RDRLIST**

Use the RDRLIST command to display information about the files in your virtual reader. The RDRLIST environment is controlled by the System Product editor. Therefore, you can use XEDIT subcommands to manipulate the files. In addition, you can look at a given reader file, discard it, copy it to a CMS mini-disk, or transfer it to someone else (local or remote).

In most cases these files were sent to you by other computer users, on your computer or on other computers that are connected to yours via the Remote Spooling Communications Subsystem (RSCS) network.

The format of the RDRLIST command is:

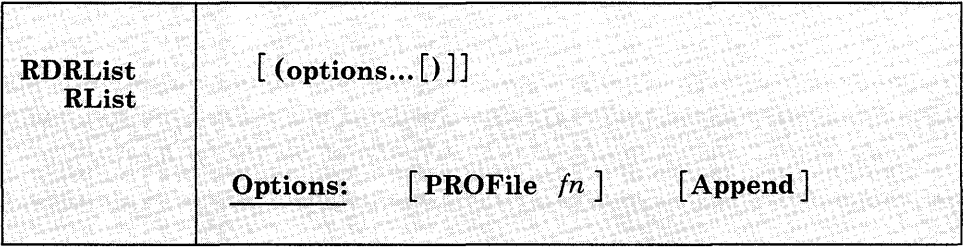

### *where:*

### PROFile *{n*

specifies the name of an XEDIT macro to be executed when XEDIT is invoked by the RDRLIST command. If not specified, the default macro PROFRLST XEDIT is invoked. For more information on the PROFRLST macro, see the usage note, "Default PF Key Settings."

### Append

specifies that the list of files in your reader should be appended to the existing list. This option has meaning only when issued from within RDRLIST, and is ignored otherwise.

**Usage Notes:** 

1. Tailoring the RDRLIST Command Options

You can use the DEFAULTS command to set up options and/or override command defaults for RDRLIST. However, the options you specify in the command line when entering the RDRLIST command override those specified in the DEFAULTS command. This allows you to customize the defaults of the RDRLIST command, yet override them when you desire. Refer to the DEFAULTS command description for more information.

2. Format of the List

When you invoke the RDRLIST command you are placed in the XEDIT environment, editing a file "userid RDRLIST A1." The existing copy of this file is erased if it exists.

The file you are editing is a list of files with information collected from the CP QUERY RDR ALL command. Each line contains:

- a command area
- filename and filetype
- class and type
- number of records
- whether or not the file is held
- creation date and time
- originating userid and node

The full power of XEDIT is available to you while you issue commands against the list of files. For example, you may want to use XEDIT subcommands to scroll through the list of files, locate a particular file, etc.

However, some XEDIT subcommands are inappropriate in this environment. Subcommands that alter the format or the contents of "userid RDRLIST" (for example, SET TRUNC, SET FTYPE, or SET LINEND) may cause unpredictable results.

3. Issuing Commands from the List

On a full screen display, you can issue commands directly from the line on which a reader file is displayed. These commands must be CP or CMS commands that operate on reader files (for example, CHANGE RDR, PURGE RDR, TRANSFER RDR, PEEK, DISCARD). For the above commands that operate on the reader files, the spoolid number is automatically appended to the end of the command. Use the slash *(I)*  symbols described below to specify the spoolid elsewhere in the command. For example:

CHANGE'RDR / CLASS A RECEIVE / fn ft ( REPLACE

To enter a command, just move the cursor to the line that describes the file to be used by the command, and type the command in the space provided to the left of the filename. If a command is longer than the command space provided on the screen, just continue typing over the rest of the line. You press the ENTER key to execute the command. (The ENTER key is set to EXECUTE, which is described in the section "Special Commands," below.)

For example, to transfer a reader file to a user on your computer (local), you would move the cursor to that line on the screen and type:

TRANSFER RDR / USERA

where USERA is the userid of the recipient. To transfer a reader file to a user on another computer that is connected to yours (remote), you must know the userid of the user, the userid (rscsid) of the virtual machine at your location that is running the Remote Spooling Communications Subsystem (RSCS), and the location identification (locid) of the computer at the remote location. Move the cursor to that line on the screen and type:

TAG FILE / REMOTEl USERB

where REMOTEI is the locid of the remote computer and USERB is the userid of the recipient. After you have entered the TAG command, on the same line type:

TRANSFER RDR / NET

where NET is the userid (rscsid) of the virtual machine at your location that is running RSCS.

To purge a file, you would move the cursor up to that line on the screen, and type "discard" in the space provided to the left of the filename. DISCARD is another special command described in the section "Special Commands." When the ENTER key is pressed, all the commands typed on one screen are executed. The screen is restored to its previous state; however, the list is updated to reflect the current status of the files (see "Responses").

You may want to enter commands from the RDRLIST command line before executing commands that are typed on the list. To do this, move the cursor to the command line by using the PF12 key (instead of the ENTER key). After typing a command on the command line and pressing ENTER, you can use PF12 to move the cursor back to its previous position on the list.

Another way to issue commands that make use of the reader files displayed is to issue EXECUTE from the RDRLIST command line. A complete description of EXECUTE follows, in the section "Special Commands."

4. Default Key Settings and Synonyms

The PROFRLST XEDIT macro is executed when the RDRLIST command is invoked, unless you specified a different macro in the RDRLIST command. It sets the keys to the following values:

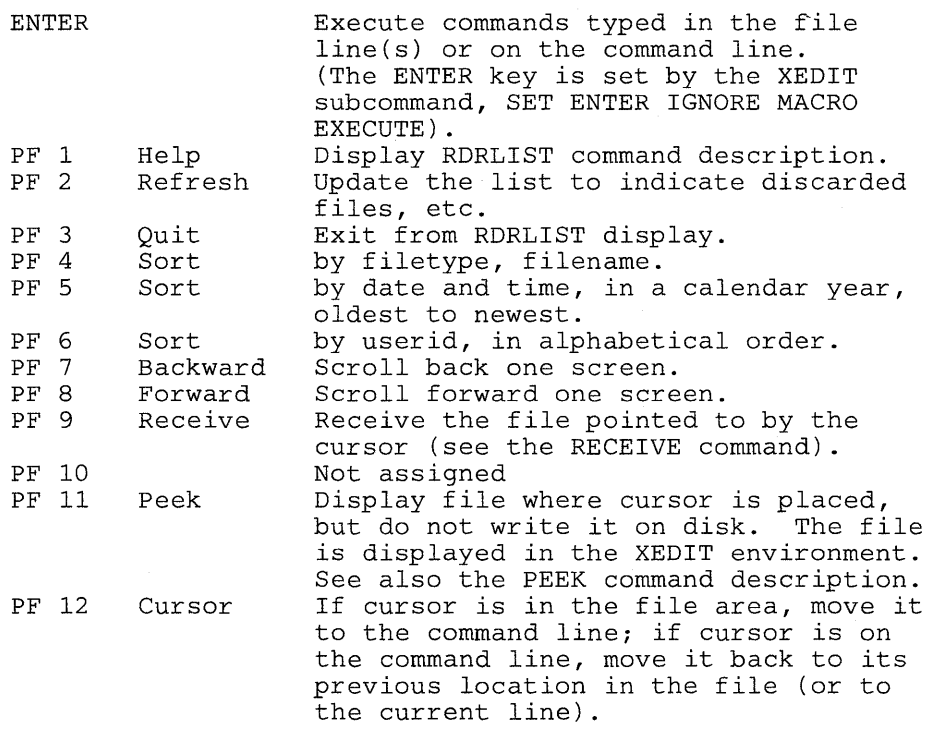

*Note:* On a terminal equipped with 24 PF keys, PF keys 13 to 24 are assigned the same values as PF keys 1 to 12 as discussed here.

Some XEDIT subcommands are stacked by the FILELIST command (for example, SET TRUNC, SET LRECL, and SET VERIFY). In order to override these settings in a profile, these SET subcommands must be stacked FIFO.

In addition to setting the above PF keys, the PROFRLST XEDIT macro sets the synonyms that sort your RDRLIST files. Enter the synonyms

on the RDRLIST command line. The synonyms and their descriptions are:

- SNAME Sorts the list alphabetically by spool filename and spool filetype.
- STYPE Sorts the list alphabetically by spool filetype and spool filename.
- SCLAS Sorts the list by device type, class, and hold status.
- SHOLD Sorts the list by hold status, device type, and class.
- SUSER Sorts the list by origin userid, node, and date.
- SSIZE Sorts the list by the number of records (greatest to least).

SDATE Sorts the list month, day, and time (oldest to most recent).

5. Displaying a File

To display a file on the screen without reading it onto disk, position the cursor at the file you want to see and press the PFll key, which is set to the PEEK command. Refer to the PEEK command for more information on the PEEK screen.

6. If you want to issue RDRLIST from an EXEC program, you should precede it with the EXEC command; that is, specify

exec rdrlist

- 7. You may receive a response on the RDRLIST screen on the line where the reader file is listed. To issue commands on that line, type over the response, press the ERASE EOF key (or space over the rest of the line) and press ENTER. Alternatively, press the PF2 key (REFRESH), move your cursor to the appropriate line, and enter the command.
- 8. When you press PF9 (RECEIVE), you may receive prompting messages that require a response. See the RECEIVE command for an explanation of the prompts and responses.

### **Responses:**

After a command is executed, one of the following symbols is displayed in the "Cmd" space to the left of the file for which it was executed.

- \* Means the command was executed successfully  $(RC=0)$ .
- $\text{*}$ n Is the return code from the command executed (RC = n).
- \*? Means the command was an unknown  $CP/CMS$  command  $(RC = -3)$ .

 $\overline{\phantom{a}}$ 

\*! Means the command was not valid in CMS subset. For a list of commands valid in CMS subset mode, see the *VM/SP eMS User's Guide.* 

The following responses can also appear on the RDRLIST screen after you have issued a command for a file from your virtual reader:

\* spoolfn spoolft \*\* Discarded or Received \*\*

\* spoolfn spoolft has been discarded.

File spoolfn spoolft has been discarded.

\* spoolfn spoolft has been left in your reader.

The following response can also appear if RDRLIST is invoked in the CMS environment and you have no reader files: .

No files in your reader.

### **Messages and Return Codes:**

The possible error messages for specifying a command format incorrectly are listed on page 24.

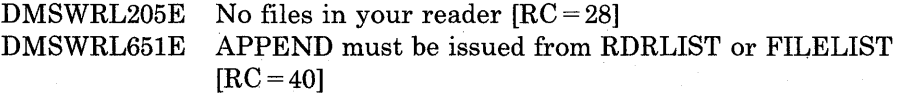

#### **Special Commands Used in the RDRLlST Environment**

Two commands, EXECUTE and DISCARD, make use of the list of files displayed by the RDRLIST command. EXECUTE can be used only in the RDRLIST and FILELIST command environments, and DISCARD can be used only in the RDRLIST, FILELIST, and PEEK command environments.

### **EXECUTE**

Use EXECUTE (an XEDIT macro) to issue CP/CMS commands (or EXECs) that make use of the reader spool files displayed by RDRLIST.

EXECUTE may be used in two ways. First, on a display terminal, the command(s) to be executed can be typed directly on the RDRLIST screen and "EXECUTE" entered either on the command line or by pressing the ENTER key. Second, the command to be executed can be typed in the command line, following "EXECUTE," as one of its operands. The command is then executed against one or more reader files in the list.

The format of the EXECUTE macro is:

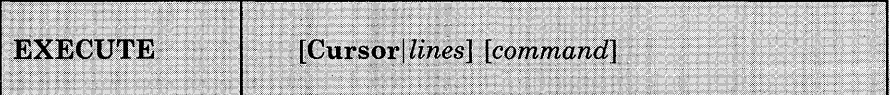

*where:* 

### **Cursor**

means that a command is to be executed against the line that contains the cursor. The command can either be typed on the line that describes the file, or it can be typed as an operand of EXECUTE. The CURSOR operand is valid only on display terminals and is particularly useful when assigned to a PF key. For example, if EXECUTE CURSOR PEEK is assigned to a PF key, you can place the cursor on the line describing the file you want to peek at and then press the PF key.

#### *lines*

is the number of lines in the file the command is to be executed for. If a command is specified, the default is one (1). You can specify an asterisk (\*), which means "execute this command on all lines from the current line to the end of the file."

#### *command*

is a CMS or CP command (or any program or EXEC) that makes use of reader spool files. You can either type out the command operands, or you can use the symbols described below to represent the filename, filetype, spoolid, and device type. (See the usage note, "Using Symbols as Part of a Command.")

### **Usage Notes:**

1. Entering Commands on a Full Screen Display

You can type commands that operate on reader spool files directly on the lines of the RDRLIST display. When you enter EXECUTE (either from the command line or by pressing the ENTER key), all commands entered on the lines in the file that are currently displayed are executed. The spoolid number of the reader file is appended automatically to the command, unless you typed one of the symbols described below (in usage note 3).

2. Entering Commands on the Command Line

Another way to issue commands that make use of the files displayed is to move the current line to the first (or only) file you want the command to use, and then to issue the EXECUTE subcommand (in the form "EXECUTE lines command") from the XEDIT command line. This method may be used on both display and typewriter terminals. For example:

First move the current line (by using XEDIT subcommands like UP or DOWN) to the first file you want to use in the command. On a full screen display, the current line is the first file on the screen. Then (in the XEDIT command line) you type:

execute n peek

where "n" is the number of lines to be peeked, starting with the current line. (You can use any command, not just PEEK.)

*Note:* You can use synonyms or macros to make issuing common commands easier. For example, you might want to set up a command "SEE" to be a synonym for "EXECUTE 1 PEEK."

3. Using Symbols as Part of a Command

Symbols can be used to represent operands in the command to be executed. They can be used in the commands typed on the list, or as part of the command in EXECUTE (on the command line). Symbols are needed if the command to be executed has operands or options that follow the command name. Examples of using symbols are in the "Examples" section, below. The following symbols can be used:

 $\overline{I}$ means the spoolid of the file displayed on the line.

 $\ln$  means the filename displayed on the line.

- $\sqrt{t}$  means the filetype displayed on the line.
- 10 means execute the line as is, without appending anything.
- $/m$  means the device type (from which the file was sent).

Any combinations of symbols can be used. For example:

- /n /t means: filename followed by filetype.
- $\int$ nt means: filename followed by filetype.

*Note:* If the symbol '/' appears in a command or in its operands, it must be issued from the command line, and not as part of an EXECUTE command.

4. Special Symbols Used Alone

The following special symbols can be typed alone on the lines of the RDRLIST display. They have the following meanings:

means execute the previous command for this file. Commands are executed starting at the top of the screen. For example, suppose you enter DISCARD on a line. You can then type an equal sign on any other line(s) below the DISCARD command. Those files preceded by equal signs are discarded when the EXECUTE command is entered (from the command line or by pressing the ENTER key).

? means display the last command executed. The command is displayed on the line in which the? is entered.

/ means make this line the current line. (On the RDRLIST screen, the current line is the first file on the screen.)

### **Messages and Return Codes for EXECUTE:**

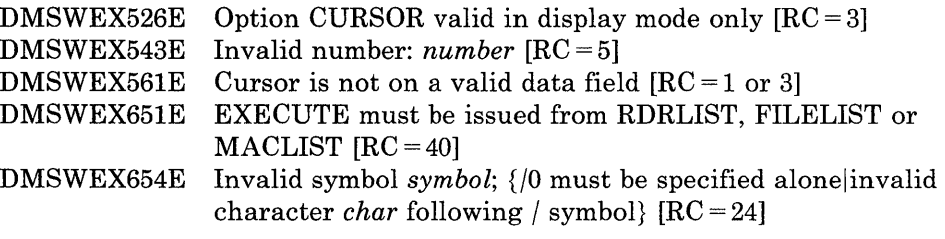

*On a typewriter terminal only:* 

Executing: command  $++E(nn)+++$ 

### **DISCARD**

Use the DISCARD command to purge a file displayed in the reader list. DISCARD is equivalent to a RECEIVE command issued with the PURGE option. Unlike the CP PURGE command, DISCARD allows an acknowledgment to be sent to the sender (if he requested one). The acknowledgment indicates that the file was discarded. DISCARD also makes an entry in your "userid NETLOG" file, which indicates that this file was discarded. A log entry is made only if the LOG option (the default) is in effect in the RECEIVE command. (For more information on acknowledgments and the "userid NETLOG" file, see the RECEIVE command.)

DISCARD can either be typed in the command area of the line that describes the reader file you want purged, or it can be entered from the command line (at the bottom of the screen).

The format of the DISCARD command as used in the RDRLIST environment is:

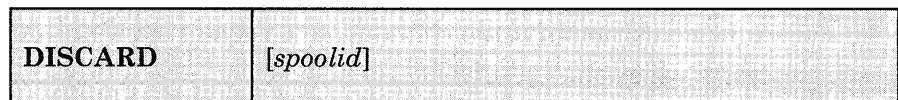

#### *where:*

*spoolid* 

is the spoolid of the reader file to be purged. If DISCARD is typed on the line that describes the file to be purged, the spoolid is appended automatically.

# **RDRLIST**

### **Usage Note:**

If you want to enter DISCARD from the XEDIT command line, use EXECUTE, which automatically appends the spoolid. For example,

EXECUTE 1 DISCARD

purges the first file displayed in the reader list (the current line). EXECUTE automatically appends the spoolid to the command (DISCARD) specified. This method is particularly useful on a typewriter terminal.

### **Messages and Return Codes for DISCARD:**

The possible error messages for specifying a command format incorrectly are listed on page 24.

DMSWDC651E DISCARD must be issued from FILELIST, RDRLIST, MACLIST or PEEK  $[RC = 40]$ DMSWDC653E Error executing *command;* rc = *nn* [RC = *nn]* 

### **Examples:**

In the RDRLIST environment, information about the user's virtual reader is displayed in a format similar to what the FILELIST command provides about a CMS mini-disk.

The following is a sample RDRLIST screen.

| OHARA                                                                                                    |             | $RDRLIST$ $A0$ $V-108$ $Trunc=108$ $Size=17$ $Line=1$ $Col=1$ $Alt=1$ |           |  |  |             |  |                  |  |                    |
|----------------------------------------------------------------------------------------------------|-------------|-----------------------------------------------------------------------|-----------|--|--|-------------|--|------------------|--|--------------------|
| Cmd                                                                                                    |             | Filename Filetype Class User At Node Hold Records Date Time           |           |  |  |             |  |                  |  |                    |
|                                                                                                    | PIZZA       | TOPPINGS PUN A KEN                                                    |           |  |  | NODE04 NONE |  | $10 -$           |  | $10/06$ $10:39:38$ |
|                                                                                                    |             | COOKIE ASSEMBLE PUN A KEN NODE04 NONE                                 |           |  |  |             |  | 10               |  | 10/06 10:25:11     |
|                                                                                                    | SJELLY      | SCRIPT                                                                | PRT A KEN |  |  | NODE04 NONE |  | $-7$             |  | $10/06$ $10:15:50$ |
|                                                                                                    | DIETING     | TIPS PUN A KEN                                                        |           |  |  | NODE04 NONE |  |                  |  | 11 10/06 09:40:28  |
|                                                                                                    | <b>KEN</b>  | NOTE PUN A KEN                                                        |           |  |  | NODE04 NONE |  | 10 <sup>10</sup> |  | $10/06$ $08:43:07$ |
|                                                                                                    | <b>SEND</b> | EXEC PUN A BOB                                                        |           |  |  | NODE02 NONE |  | $\sim$ 2         |  | $10/06$ 07:12:35   |
|                                                                                                    |             | GOOD DAY PUN A GEOFF NODE02 NONE                                      |           |  |  |             |  |                  |  | 29 10/05 11:44:34  |
|                                                                                                    | Acknowl     | edgment PUN A BOB NODE02 NONE                                         |           |  |  |             |  | $\overline{2}$   |  | $10/05$ $11:42:21$ |
|                                                                                                    |             |                                                                       |           |  |  |             |  |                  |  |                    |
| 1= Help 2= Refresh 3= Quit 4= Sort(type) 5= Sort(date) 6= Sort(user)<br>7= Backward 8= Forward 9= Receive 10=<br>$11 = Peek$ $12 = Cursor$<br>$===>$ |             |                                                                       |           |  |  |             |  |                  |  |                    |
|                                                                                                    |             |                                                                       |           |  |  |             |  |                  |  | X E D I T 1 File   |

Figure 26. Sample RDRLIST Screen

### **Examples of Using Symbols:**

The following examples show how symbols can be used to represent operands in a command. The values substituted for the symbols and the resulting command are shown. In each case, the command can be entered in either of the following ways:

- typed in the "Cmd" area of the screen. The command is executed either by pressing the ENTER key or by entering EXECUTE on the XEDIT command line and then pressing ENTER.
- entered from the XEDIT command line, as an operand of EXECUTE (in the form "EXECUTE lines command").

If a symbol is not specified, the spoolid number of the reader file is appended automatically to the command.

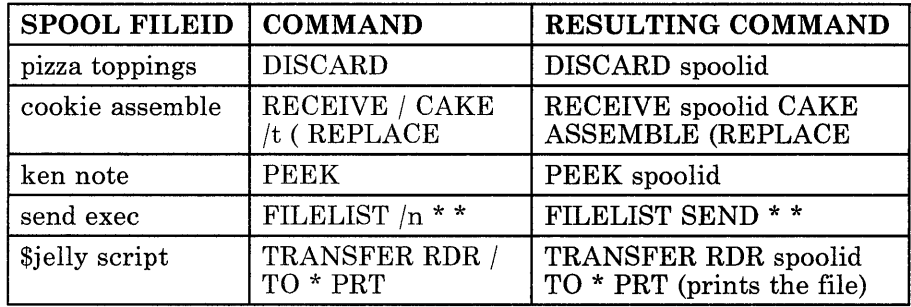

## **READCARD**

Use the READCARD command to read data records from your virtual reader and to create CMS disk files containing the data records.

The format of the READCARD command is:

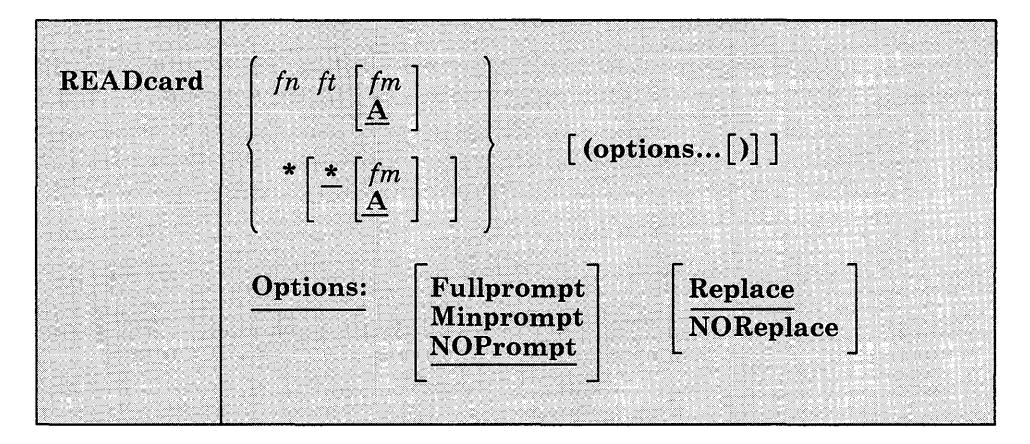

### *where:*

#### *in*

is the filename you want to assign to the file being read.

*it* 

is the filetype you want to assign to the file being read.

 $*$   $*$ 

indicates that file identifiers are to be assigned according to READ control cards in the input deck.

#### *im*

is the filemode letter of the disk onto which the file is to be read and the filemode number of the file. A filemode of Al is assumed if this field is omitted or specified as an asterisk (\*) on the command. However, if a filemode number is on the control card, that number is used with A. When a filemode letter is specified on the command, the default filemode number is 1, unless the filemode number is on the control card. Specifying a filemode letter and number on the command ignores the filemode letter and number on the control card and assigns that filemode to the file.

### **Options:**

 $\mathbf{I}$ 

### Fullprompt

specifies that a prompt is issued for each file.

### Minprompt

specifies that a prompt is issued when the name of the first (or only) file differs from the name of the spool file; the prompt for the first file is suppressed when it has the same name as the spool file. A prompt is always issued for the second and subsequent files. This will only occur if READCARD<sup>\*</sup> is specified.

### NOPrompt

specifies that a prompt is not issued to you as a file is received. NOPROMPT is the default.

### Replace

specifies that if a file of the same filename and filetype exists on the disk onto which the incoming file is to be loaded, it is to be replaced with this one. REPLACE is the default.

### NOReplace

specifies that a file is not received that would overlay an existing file on the receiving disk.

### **Usage Notes:**

 $\mathbf{I}$ 

- 1. Data records read by the READCARD command must be fixed-length records, and may be a minimum of 80 and a maximum of 204 characters.
- 2. If you specify the FULLPROMPT or MINPROMPT option the valid responses include:
	- One of the digits specified in the prompt
	- One of the parenthetical words that follows a digit or any initial truncation of the word.

The meanings of these responses are:

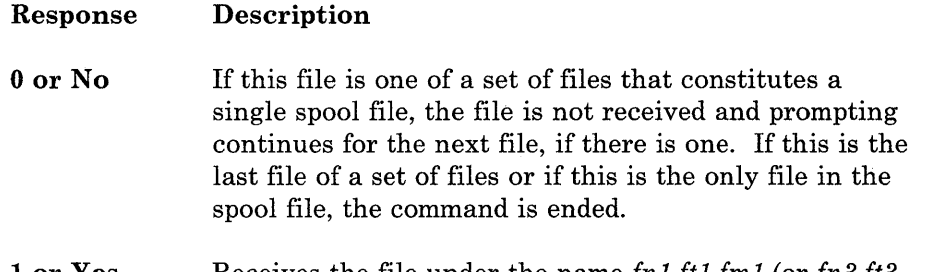

lor Yes Receives the file under the name *fnl ftl fml* (or *fn3 ft3 fm3).* 

- 2 or Quit Ends the command.
- 3 or Rename Requests prompt message DMSRDCI080R so that the incoming file can be received using a different name.
- 3. If you receive prompt message DMSRDCI08IR the valid responses include:
	- One of the digits specified in the prompt
	- One of the parenthetical words that follows a digit or any initial truncation of the word.

The meanings of these responses are:

Response Description

- Oor No Does not receive the file under the name *in it im* and repeats the original prompt message DMSRDC1080R. This allows you to specify a different name for the incoming file.
- lor Yes Receives the file under the name *in it im.*

2 or Quit Ends the command.

4. CMS disk file identifiers are assigned according to READ control cards in the input deck (the PUNCH command header card is a valid READ control card). When you enter the command:

readcard \*

CMS reads the first spool reader file in the queue and if there are READ control cards in the input stream, it names the files as indicated on the control cards.

The first card in the deck may not be a READ control card. If not, CMS writes a file named READCARD CMSUT1 A1 to contain the data, until a READ control card is encountered or until the end-of-file is reached.

5. If you specify a filename and filetype on the READCARD command, for example:

readcard junk file

CMS does not check the input stream for READ control cards, but reads the entire spool file onto the disk and assigns it the specified filename and filetype.

If there were any READ control cards in the deck, they are not removed. Delete them using the editor if you do not want them in your file. If the file is too large, you can either increase the size of your

virtual storage (using the CP DEFINE command), or use the COPYFILE command to copy all records except the READ control cards (using the FROM and FOR options).

- 6. READCARD loads a file from the reader into a temporary work file called "READCARD CMSUT2." The existing file with the same name as the one being loaded from the reader is then erased. The name of the temporary work file just created is changed to the name of the file just received. However, if the file you are loading has the name "READCARD CMSUT2," it will be changed to "READCARD CMSUT3." "READCARD CMSUT2" is a reserved work filename of the READCARD command.
- 7. To read a file onto a disk other than your A-disk, specify the filemode letter when you specify the filename and filetype; for example:

readcard junk file c

Or, if you want the READ control card to determine the filenames and filetypes, you can enter:

readcard \* \* c

8. If you are preparing real or virtual card decks to send to your own or another user's 'virtual card reader, you may insert READ control cards to designate filenames, filetypes, and optionally, filemode numbers, to be assigned to the disk file(s).

A READ control card must begin in column 1 and has the format:

:READ filename filetype filemode

Each field must be separated by at leastone blank; the second character of the filemode field, if specified, must be a valid filemode number (0 through 6). The filemode letter is ignored when this file is read, since the mode letter is determined by specifications on the READCARD command line.

9. To send a real card deck to your own or another user's virtual card reader, punch a CP ID card to precede the deck. The ID card has the keyword ID or USERID in column 1, followed by the userid you want to receive the file and optionally, spool file class and name designations; for example:

ID MARY CLASS A NAME LITTLE LAMB

Each field must be separated from the others by at least one blank.

10. If the reader file being processed contains carriage control characters, the READCARD command returns the records with the carriage control characters stripped off.

**Responses:** 

READCARD issues the following responses, depending on the situation.

1. If the spooled card reader contains no records after the control card:

DMSRDC70iI Null file

2. If READCARD<sup>\*</sup> was issued and prompting is *not* in effect, this response indicates that a record beginning with :READ has been found in the spool file and the following fileid is invalid:

DMSRDC702E Missing, invalid, or incomplete fileid in following READ control card: :READ ... Command terminated

3. If READCARD \* was issued and a control card was encountered in the input card stream, this response indicates the names assigned to each file:

DMSRDC702I :READ...

4. If READCARD \* was issued and the first record in the spool file is not a READ control card, this response is issued when a READ control card in the spool file has been identified and validated, and it is listed at the terminal:

DMSRDC702I READ control card missing. Following assumed: :READ READCARD CMSUT1 A1

5. If READCARD  $*$  was issued and prompting is in effect, this response indicates that a record beginning with :READ has been found in the spool file and the following fileid is invalid:

DMSRDC702W Missing, invalid, or incomplete fileid in following READ control card:  $:$  READ  $\ldots$ Fileid changed to READCARD CMSUTi

6. If the records being read are not 80 bytes long, this message gives the length:

DMSRDC738I Record length is nnn bytes

7. If you specify the FULLPROMPT or MINPROMPT option one of these prompts will be displayed:

```
DMSRDC1079R Receive fnl ftl fml?
  Reply 0 \overline{(NO), 1 (YES), 2 (QUIT), or 3 (RENAME)}Receive fnl ftl fml and replace the existing file
  of the same name? 
  Reply 0 (NO), 1 (YES), 2 (QUIT), or 3 (RENAME) 
  Receive fnl ftl fml and replace fn2 ft2 fm2?
  Reply 0 \overline{(NO)}, 1 \overline{(YES)}, 2 \overline{(QUIT)}, or 3 \overline{(RENAME)}Receive fnl ftl fml as fn3 ft3 fm3? 
  Reply 0 \overline{(NO)}, 1 \overline{(YES)}, 2 \overline{(OUT)}, or 3 \overline{(RENAME)}Receive fnl ftl fml as fn3 ft3 fm3 and 
  replace the existing file of the same name? 
  Reply 0 (NO), 1 (YES), 2 (QUIT), or 3 (RENAME) 
  Receive fnl ftl fml as fn3 ft3 fm3 and replace
  fn2 ft2 fm2? 
  \overline{\text{Reply 0 (NO)}}, 1 (YES), 2 (QUIT), or 3 (RENAME)
```
- The fileid *fnl ftl fml* is the name from the card stream of the spool file.
- The phrase "and replace the existing file of the same name?" appears when the operation replaces an existing file and the filemode of that file is the same as *fml.*
- The phrase "and replace  $fn2 ft2 fm2$ ." appears when the operation replaces an existing file and the filemode of that file is not *fml.*
- The fileid *fn3 ft3 fm3* is the name from the card stream of the spool file that you may specify when the name differs from the name of the incoming file.
- S. If you respond with a 3 (or RENAME) to prompt message DMSRDC1079R, the following message appears and you must enter a fileid in the form *fn [ft [fm]].*

DMSRDCl080R Enter the new name for fn ft fm

9. If you respond to prompt message DMSRDC10S0R with a fileid that names an existing file, you receive this prompt:

DMSRDC1081R Replace fn ft fm? Reply 0 (NO), 1 (YES), or 2 (QUIT)

- 10. When READCARD \* is entered it will list each READ control card in the spool file and, after it loads an incoming file, it issues one of the following responses. Also, If READCARD *fn ft* is entered it issues one of the following responses.
	- If the incoming file *(fnl ftl fml)* does not already exist and is received without being renamed, you receive

fnl ftl fml created

If the incoming file *(fn1 ft1 fm1)* is renamed to a filename *(fn2 ft2*) *fm2)* that does not already exist, you receive

fn2 ft2 fm2 created from fnl ftl fml

• If the incoming file *ifni ftl fml)* is copied to an existing data set that has the same name as the incoming file, you receive

fnl ftl fml replaced

• If the incoming file *ifni ftl fml)* is copied to an existing file *ifn2 ft2 fm2)* with a name different from that of the incoming file, you receive

fn2 ft2 fm2 replaced by fnl ftl fml

• If the incoming file *ifni ftl fml)* replaces an existing file *ifn2 ft2 fm2*), but is given a mode *(fm1)* that differs from the mode of the existing file (fm2), you receive

fnl ftl fml replaced fn2 ft2 fm2

If the incoming file  $\int f(t) f(t) dt$  replaces an existing file  $\int f(t) dt$ *fm2*), but is given a mode (*fm3*) that differs from the mode of the existing file (fm2), you receive

fn3 ft3 fm3 replaced fn2 ft2 fm2 sent as fnl ftl fml

### **Messages and Return Codes:**

Additional error messages for specifying a command format incorrectly are listed on page 24.

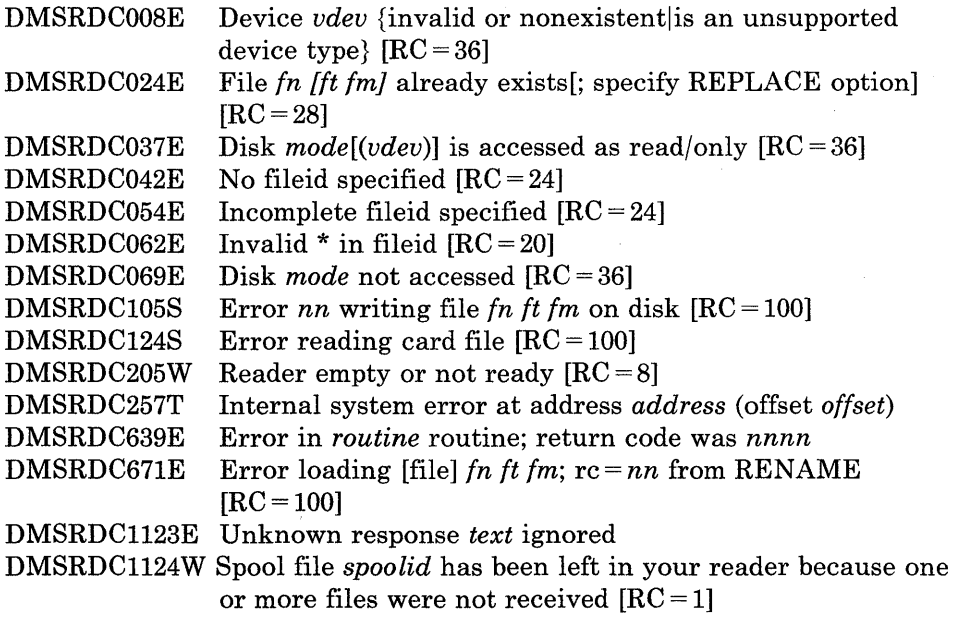

## **RECEIVE**

Use the RECEIVE command to read onto disk one of the files or notes that is in your virtual reader. In most cases these files were sent to you by other computer users, on your computer or on other computers that are connected to yours via the Remote Spooling Communications Subsystem (RSCS) network.

The format of the RECEIVE command is:

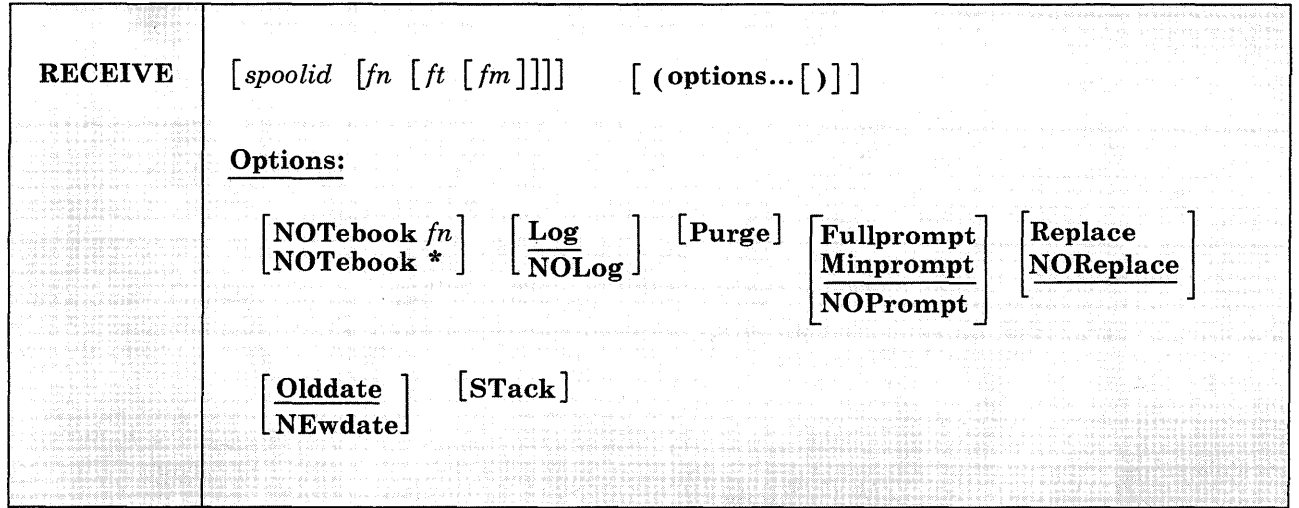

### *where:*

#### *spoolid*

specifies which file in the virtual reader is to be received. The default is '=' or 'next' which means the 'next' file in the reader is received.

The 'next' file is the one for which the RDR command returns information. Which file this is depends on the class of the reader, the class of the files in the reader, and whether or not they are held.

To give the file a new file identifier, you must specify the spoolid,  $' =$ ', or 'next'.

*In* 

is the filename the file is to be given. The default is  $=$ , which means the file's present name is used.

*It* 

is the filetype the file is to be given. The default is  $=$ , which means the file's present type is used.

### *fm*

is the filemode the file is to be given. If not specified, the default is  $"A"$ 

If the file being received is a note (prepared by the NOTE command), or if the PURGE option is specified, the operands fn, ft, and fm are ignored. If the file being received is an acknowledgment, all parameters and all options (except the spoolid and the PURGE option) are ignored. (See the usage note, "Acknowledgments," for more information on acknowledgments.)

### **Options:**

### NOTebook fn

causes the file to be saved as a note in a file named "fn NOTEBOOK." You can use this option if you want the note(s) from this person to be kept in a separate file. If you do not specify a notebook filename here, a filename is first searched for in the sender's entry in your "userid NAMES" file and then in a file set up by the DEFAULTS command. If neither contains a notebook filename, the note is saved in the default notebook file, "ALL NOTEBOOK." A note is saved by appending it to the NOTEBOOK file, with a line of 73 equal signs  $(=)$ separating each note.

If the file is not a note (prepared by the NOTE command), this option is ignored.

See the NAMEFIND or NAMES command description for more information on the relationship between a "userid NAMES" file and the NOTEBOOK file.

#### NOTebook \*

specifies that note is saved in a file named "name NOTEBOOK," where "name" is the value of the Notebook tag in the sender's entry in your "userid NAMES" file, or the sender's nickname, or the sender's userid (whichever is located first).

If the file is not a note (prepared by the NOTE command), this option is ignored.

#### Log

specifies that the recipients, date, and time of this file transmission are logged in a file called "userid NETLOG." This log is updated when acknowledgments of sent files are received (if they were requested). Do not use this option if you have no read/write disk accessed.

### NOLog

specifies that this file transmission is not to be logged.

#### Purge

specifies that this file is to be purged and not read onto disk.

### **Fullprompt**

specifies that a prompt is issued for each file without regard to the format of the spool file being processed.

If the file being received is a NOTE file, FULLPROMPT is ignored.

#### **Minprompt**

specifies that a prompt is issued when the name of the first (or only) file differs from the name of the spool file; the prompt for the first file is suppressed when it has the same name as the spool file. A prompt is always issued for the second and subsequent files. This prompt is issued only for files in DISK DUMP and NETDATA format. MINPROMPT is the default.

If the file being received is a NOTE file, MINPROMPT is ignored.

#### **NOPrompt**

specifies that a prompt is not issued to you as a file is received.

#### **Replace**

specifies that if a file of the same filename and filetype exists on the disk onto which the incoming file is to be loaded, it is to be replaced with this one.

#### **NOReplace**

specifies that a file is not received that would overlay an existing file on the receiving disk. NOREPLACE is the default.

#### **Olddate**

means that when a file that was sent in DISK DUMP format is received, it is written to disk with its original date and time (that is, the date and time it was created or last updated by the sender), not the date and time you received it. When a file that was sent in NETDATA format is received, it is written to disk with its original date and time unless it was sent from a different time zone, in which case the date and time are changed to reflect GMT (Greenwich Mean Time). See the usage note, "Receiving NETDATA Files Using the Olddate Option." For more information on NETDATA format, see the SENDFILE command, the usage note "Format of the File Sent by SENDFILE."

#### **NEwdate**

means to re-date the file to the current date and time it is received.

### **STack**

specifies that the message returned when RECEIVE completes successfully should be stacked (LIFO). If this option is not specified, the messages from RECEIVE are displayed at the terminal.

**Usage Notes:** 

### 1. Tailoring the RECEIVE Command Options

You can use the DEFAULTS command to set up options and/or override command defaults for RECEIVE. However, the options you specify in the command line when entering the RECEIVE command override those specified in the DEFAULTS command. This allows you to customize the defaults of the RECEIVE command, yet override them when you desire. Refer to the DEFAULTS command description for more information.

2. Why Should I Use Receive?

You should use RECEIVE instead of READCARD or DISK for general purpose use, because RECEIVE calls either READCARD or DISK, whichever is appropriate. It also handles notes, acknowledgments, etc. In fact, RECEIVE handles most of the various formats of files that can appear in your virtual reader. RECEIVE is the only way to read a file that was sent using the SEND FILE command issued with the NEW option.

RECEIVE is particularly useful within the RDRLIST command environment, where it is assigned to the PF9 key.

You may send multiple files by continuous spooling (using CP SPOOL PUNCH CONT) or by a series of DISK DUMP commands but those methods are discouraged. As a sender, you are encouraged to do the following:

- Always use SENDFILE, which resets any continuous spooling options in effect.
- Do not spool the punch continuous.

Similarly, if the punch is spooled continuous and PUNCH is used to send multiple files, the file is read in as one file with ":READ" cards imbedded. In this case, although no files are overlaid, the recipient must divide the file into individual files. This problem can also be avoided by using SENDFILE or by not spooling the punch continuous.

### 3. Acknowledgments

Acknowledgments can be sent to users on different computers connected by the RSCS network so that they can be sure that a file they sent was received.

The sender can specify on the SENDFILE or NOTE command that an acknowledgment be returned to him when a file is RECEIVEd. The SENDFILE command must be issued with the NEW option (the default) in order to request an acknowledgment; otherwise, the request is ignored. Even if a recipient discards a file (using the DISCARD

command), an acknowledgment is returned to the sender. This is possible because DISCARD is equivalent to a RECEIVE issued with the PURGE option. (For more information on DISCARD, see the RDRLIST command.) The acknowledgment indicates whether the file was received (written to disk) or discarded (purged).

When you RECEIVE an acknowledgment that appears in your reader, all parameters and all options (except the spoolid and the PURGE option) are ignored. The acknowledgment is used to make an entry in your "userid NETLOG" file. This entry confirms that the file you sent was received (or discarded). The format of entries in the "userid NETLOG" file is shown in the "Examples" section, below.

4. Responding to Prompting Messages

 $\overline{\phantom{a}}$ 

If you specify the FULLPROMPT or MINPROMPT option the valid responses include:

- One of the digits specified in the prompt
- One of the parenthetical words that follows a digit or any initial truncation of the word.

The meanings of these responses are:

Response Description

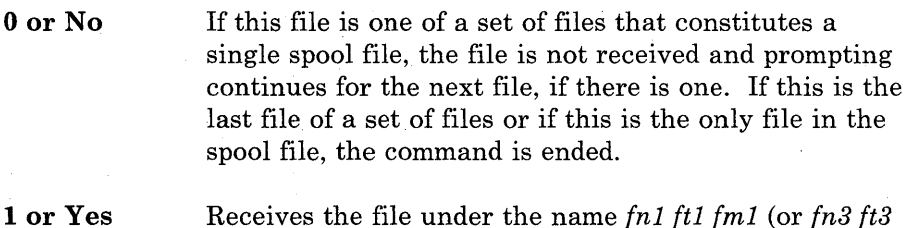

2 or Quit Ends the command.

*fm3).* 

3 or Rename Requests prompt message DMSWRCI080R so the incoming file can be received using a different name.

- 5. If you receive prompt message DMSWRC1081R the valid responses include:
	- One of the digits specified in the prompt
	- One of the parenthetical words that follows a digit or any initial truncation of the word.

The meanings of these responses are:

 $\overline{\phantom{a}}$ 

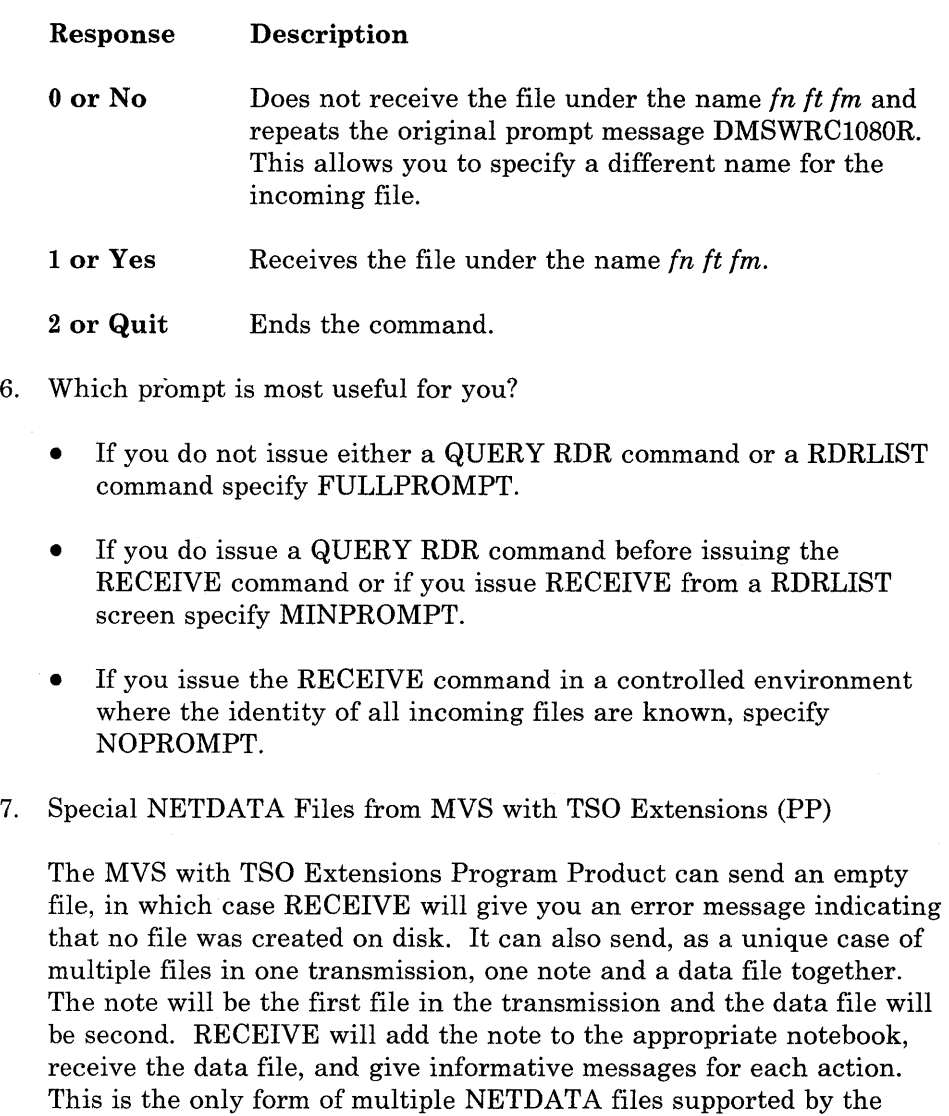

*Note:* RECEIVE will not handle partitioned data sets or data sets that have been encrypted by Access Method Services. These files will not be received and remain in the reader. Multiple NETDATA transmissions that do not have a note as the first file, result in the first file being received and the other file(s) ignored. The entire spool file is left in the user's reader.

S. How does RECEIVE determine the fileid?

RECEIVE command.

If you do not specify a fn, ft, or fm, then RECEIVE determines the fileid according to the method that was used to send the file.

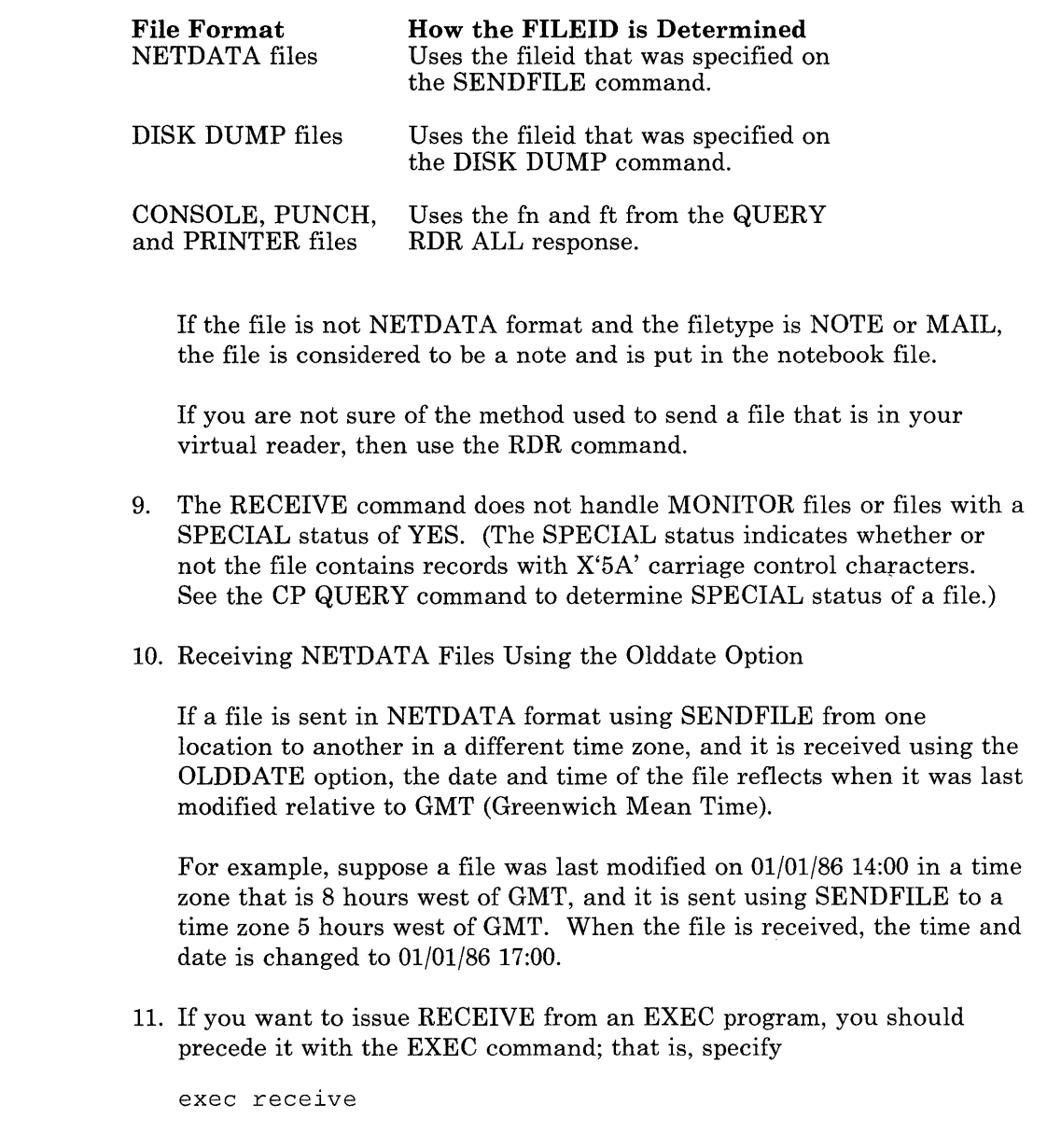

### **Responses:**

 $\bar{L}$ 

 $\overline{\phantom{a}}$  $\overline{\phantom{a}}$ 

 $\begin{array}{c} \begin{array}{c} \text{ } \\ \text{ } \\ \text{ } \\ \text{ } \end{array} \end{array}$ 

 $\overline{\phantom{a}}$  $\overline{1}$ 

> 1. If you specify the FULLPROMPT or MINPROMPT option one of these prompts is displayed:

# **RECEIVE**

```
DMSWRC1079R Receive fnl ftl fml?
Reply 0 \overline{(NO), 1 (YES), 2 (QUIT), or 3 (RENAME)}Receive fnl ftl fml and replace the existing file 
of the same name? 
Reply 0 (NO), 1 (YES), 2 (QUIT), or 3 (RENAME) 
Receive fnl ftl fml and replace fn2 ft2 fm2?
Reply 0 (NO), 1 (YES), 2 (QUIT), or 3 (RENAME) 
Receive fnl ftl fml as fn3 ft3 fm3?
Reply 0 \overline{(NO), 1 (YES), 2 (QUIT), or 3 (RENAME)}Receive fn1 ft1 fm1 as fn3 ft3 fm3 and replace
the existing file of the same name? 
Reply 0 (NO), 1 (YES), 2 (QUIT), or 3 (RENAME) 
Receive fnl ftl fml as fn3 ft3 fm3 and replace
fn2 ft2 fm2? 
Reply 0 (NO), 1 (YES), 2 (QUIT), or 3 (RENAME)
```
- The fileid *fnl ftl fml* is the name from the card stream of the spool file.
- The phrase "and replace the existing file of the same name?" appears when the operation replaces an existing file and the filemode of that file is the same as *fml.*
- The phrase "and replace *fn2 ft2 fm2."* appears when the operation replaces an existing file and the filemode of that file is not *fml.*
- The fileid *fn3 ft3 fm3* is the name from the card stream of the spool file that you may specify when the name differs from the name of the incoming file.
- 2. If you respond with a 3 (or RENAME) to prompt message DMSWRCI079R, this message appears and you must enter a fileid of the form  $fn$  [ $ft$   $[fm]$ ].

DMSWRCl080R Enter the new name for fn ft fm

3. If you respond to prompt message DMSWRCI080R with a fileid that names an existing file, you receive this prompt:

DMSWRC1081R Replace fn ft fm? Reply 0 (NO), 1 (YES), or 2 (QUIT)

4. Spool files in the DISK DUMP or PUNCH format will issue the following response.

File fnl ftl fml received from userid at node sent as fn2 ft2 fm2

- 5. Spool files in the NETDATA format issue anyone of the following responses.
	- If the incoming file *(fnl ftl fml)* does not already exist:

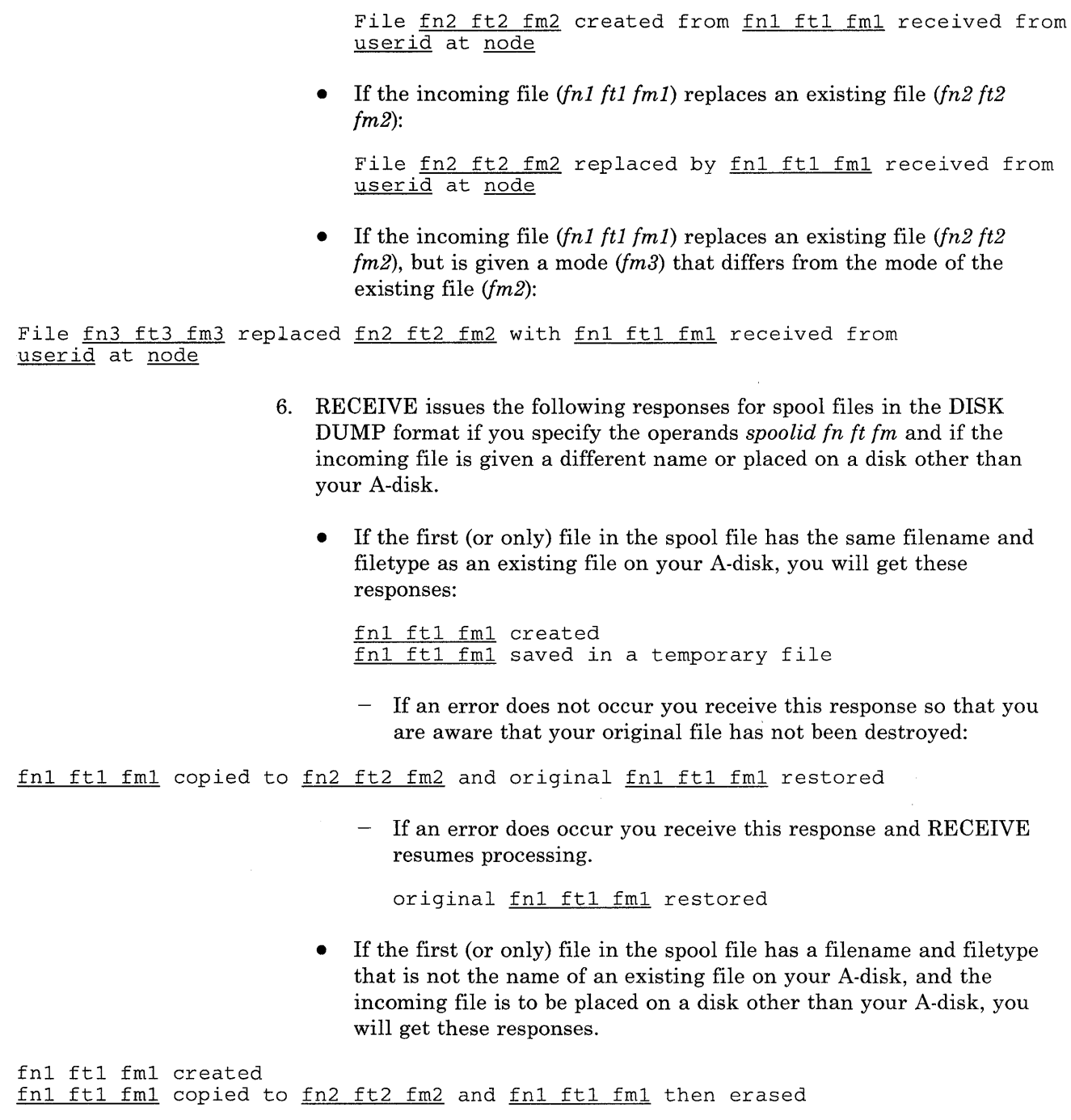

7. Other responses include:

 $\sim$   $\sim$ 

 $\sim 10$ 

File spfn spft has been discarded Note spfn spft has been discarded Note spfn spft added to fn NOTEBOOK fm Ackn date time added to userid NETLOG Ackn date time has been discarded

### **Messages and Return Codes:**

The possible error messages for specifying a command format incorrectly are listed on page 24.

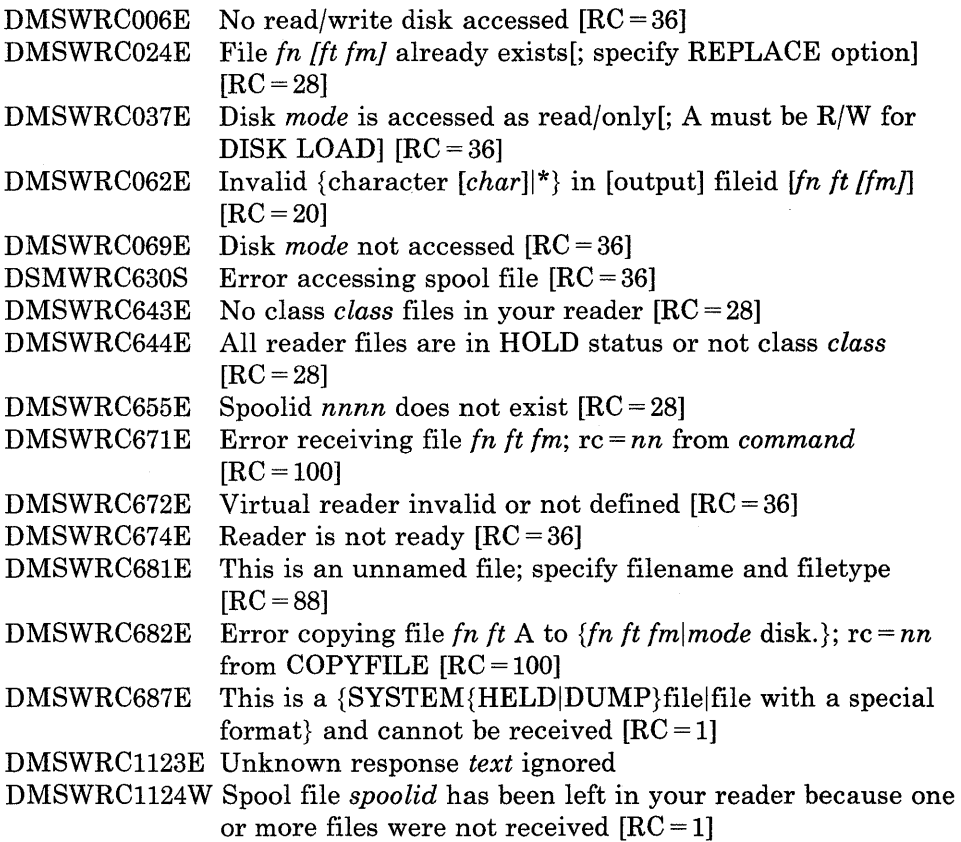

### **Examples:**

### *Format of the "userid NETLOG" File:*

The format of entries in the "userid NETLOG" file maintained by SENDFILE and RECEIVE is shown below. If both the "ACK" and "LOG" options of SENDFILE or NOTE are specified, a "sent to" record is placed in the NETLOG file. When an acknowledgment is received, it is also placed in this file.

File SMALL DATA A File SMALL DATA A<br>sent as SMALL DATA A sent as SMALL DATA Ackn 10/14/80 11:30:47 sent to OHARA recv from OHARA recv by OHARA at NODE01 at NODE01 at NODE01 on 10/14/80 11:30:25 on 10/14/80 11:30:47 on 10/14/80 11:30:25

> In this example, the user sent himself a file (SMALL DATA) using SENDFILE with the LOG and ACK options specified. The first line in the NETLOG file was placed in the file by the SENDFILE command.

> He then used RECEIVE (with the LOG option) to read the file onto disk. The second line was added when the file was received. (In this case the sender was the receiver.) The "recv" in this line means "received." If a file is discarded (using DISCARD), the line contains "disc" instead of "recv." (The file can be RECEIVEd with a different fileid than it was sent as.)

Last, he received an acknowledgment. It indicates whether the recipient received ("recv") or discarded ("disc") the file.
# **REFRESH**

# **REFRESH**

Use the REFRESH command to update virtual screens and their associated windows and refresh the screen.

The format of the REFRESH command is:

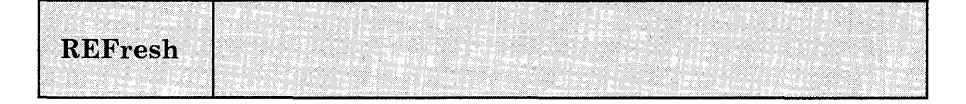

## **Usage Notes:**

None.

**Responses:** 

 $\mathbf{1}$ 

None.

## **Messages and Return Codes:**

Additional error messages for specifying a command format incorrectly are listed on page 24.

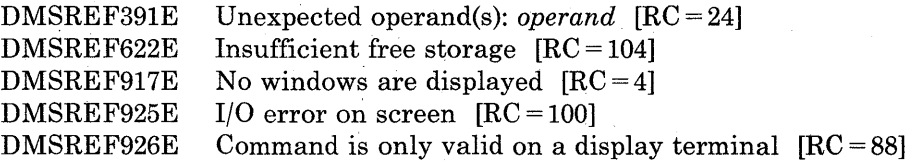

## **RELEASE**

Use the RELEASE command to free an accessed disk and make the files on it unavailable.

The format of the RELEASE command is:

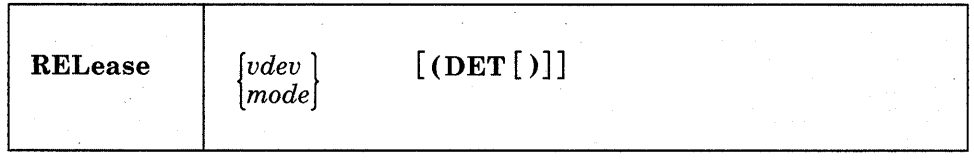

## *where:*

*vdev* 

is the virtual device address of the disk that is to be released.

Valid addresses are 001 through 5FF for a virtual machine in basic control mode and 001 through FFF for a virtual machine in extended control mode.

#### *mode*

is the mode letter at which the disk is currently accessed.

## **Option:**

#### **DET**

specifies that the disk is to be detached from your virtual machine configuration; CMS calls the CP command DETACH.

## **Usage Notes:**

- 1. If a disk is accessed at more than one mode letter, the RELEASE vdev command releases all modes. If you access a disk specifying the mode letter of an active disk, the first disk is released.
- 2. You cannot release the system disk (S-disk).
- 3. When a disk is released, the user file directory is freed from storage and that storage becomes available for other CMS commands and programs. When you release a read/write CMS disk, either with the RELEASE command or implicitly with the FORMAT command or ACCESS commands, the user file directory is sorted and rewritten on disk; user(s) who may subsequently access the same disk may have' a resultant favorable decrease in file search time.

• Co'

4. When a disk is released, any read-only extensions it may have are not released. The extensions may be referred to by their own mode letters. If a disk is then accessed with the same mode as the original parent disk, the original read-only extensions remain extensions to the new disk at that mode.

- 5. In CMS/DOS, when you release a disk, any system or programmer logical unit assignments made for the disk are unassigned.
- 6. The RELEASE command rewrites the file directory on any CMS disk accessed in R/W mode whether or not the disk was altered.

## **Example:**

If you want to release and detach the 498 disk that is accessed as your B-disk, then issue:

release 498 (det

or

release b (det

### **Responses:**

DASD vdev DETACHED

This is a CP message that is issued when you use the DET option. It indicates that the disk has been detached.

## **Messages and Return Codes:**

Additional error messages for specifying a command format incorrectly are listed on page 24.

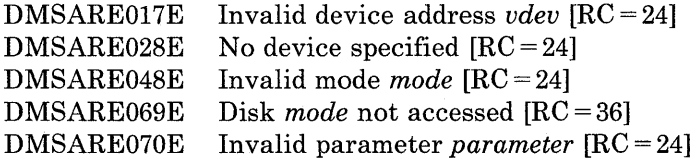

## **RENAME**

Use the RENAME command to change the fileid of one or more CMS files on a read/write CMS disk.

The format of the RENAME command is:

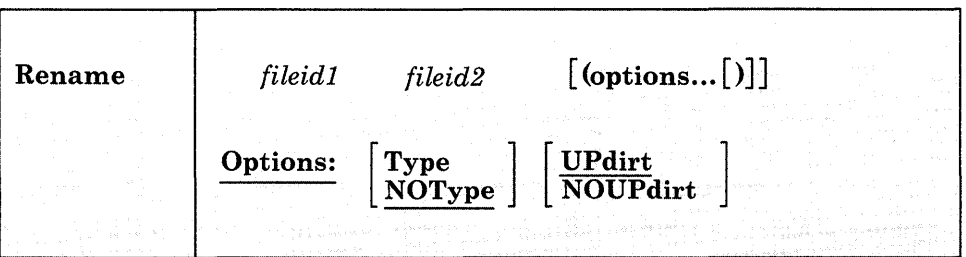

## *where:*

## *fileidl*

is the file identifier of the original file whose name is to be changed. All components of the fileid (filename, filetype, and filemode) must be coded, with either a name or an asterisk. If an asterisk is coded in any field, any file that satisfies the other qualifications is renamed.

## *fileid2*

is the new file identifier of the file. All components of the file (filename, filetype, and filemode) must be coded, with either a name or an equal sign; if an equal sign  $(=)$  is coded, the corresponding file identifier is unchanged. The output filemode can also be specified as an asterisk (\*), indicating that the filemode is not changed.

## **Options:**

## Type

displays, at the terminal, the new identifiers of all the files that are renamed. The file identifiers are displayed only when an asterisk (\*) is specified for one or more of the file identifiers (fn, ft, or fm) in fileidl.

## **NOType**

suppresses at the terminal, displaying of the new file identifiers of all files renamed.

### UPdirt

updates the master file directory upon completion of this command.

## NOUPdirt

suppresses the updating of the master file directory upon completion of this command. (See Usage Note 3.)

#### **Usage Notes:**

1. When you code an asterisk (\*) in any portion of the input fileid, any or all of the files that satisfy the other qualifiers may be renamed, depending upon how you specify the output fileid. For example:

rename \* assemble a test file a

results in the first ASSEMBLE file found on the A-disk being renamed to TEST FILE. If more than one ASSEMBLE file exists, error messages are issued to indicate that they cannot be renamed.

If you code an equal sign  $(=)$  in an output fileid in a position corresponding to an asterisk in an input fileid, all files that satisfy the condition are renamed. For example:

rename  $*$  assemble  $a = oldasm =$ 

renames all files with a filetype of ASSEMBLE to files with a filetype of OLDASM. Current filenames are retained.

2. You cannot use the RENAME command to move a file from one disk to another. You must use the COPYFILE command if you want to change filemode letters.

You can use the RENAME command to modify filemode numbers, for example,

rename  $*$  module a1 = = a2

changes the filemode number on all MODULE files that have a mode number of 1 to a mode number of 2.

*Note:* You can invoke the RENAME command from the terminal, from an EXEC file, or as a function from a program. If RENAME is invoked as a function or from an EXEC file that has the &CONTROL NOMSG option in effect, the message DMSRNM002E ("File *fn ft fm* not found") is not issued.

3. Normally, the file directory for a CMS disk is updated whenever you issue a command that affects files on the disk. When you use the NOUPDIRT option of the RENAME command, the file directory is not updated until you issue a command that writes, updates, or deletes any file on the disk, or until you explicitly release the disk (with the RELEASE command).

## **Responses:**

*newln newlt newlm* 

The new filename, filetype, and filemode of each file altered is displayed when the TYPE option is specified and an asterisk was specified for at least one of the file identifiers (fn, ft or fm) of the input fileid.

## **Messages and Return Codes:**

The possible error messages for specifying a command format incorrectly are listed on page 24.

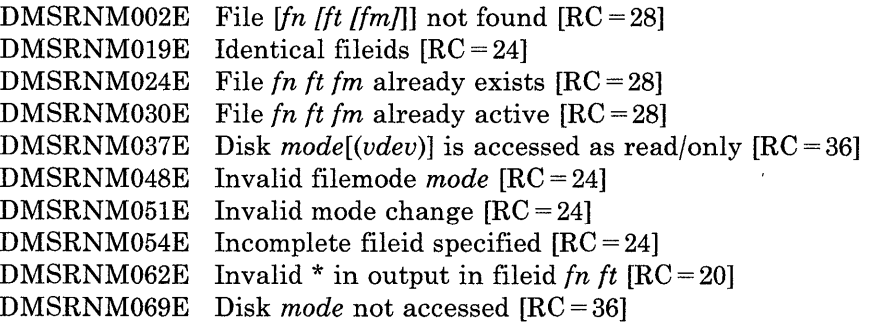

## **RESERVE**

Use the RESERVE command to allocate all available blocks of a 512-, *1K-,*  2K-, or 4K-byte block formatted minidisk to a unique CMS file.

The format of the RESERVE command is:

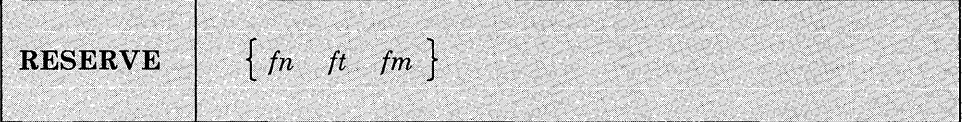

#### *where:*

*in* 

is the filename of the file to which you are allocating the available blocks.

*it* 

is the filetype of the file to which you are allocating the available blocks.

#### *im*

is the filemode of the file to which you are allocating the available blocks. If you do not specify a filemode number (0-6), then the filemode number defaults to 6.

## **Format of the File**

When the RESERVE command completes, the defined file has the following format:

- filename, filetype, and filemode letter as defined by the user.
- filemode number 6 (indicating "update in place") if not specified on the RESERVE command.
- logical record length (lrecl) equal to the CMS disk block size.
- fixed  $(F)$  record format.
- the number of records is the total number of blocks available on the disk minus the number of blocks used by CMS. You can use the DISKID function to get this number. This CMS overhead varies with the size of the minidisk. The data blocks physically follow the blocks used by CMS.

 $\alpha$ 

The file that is created can be read or written via the DASD Block I/O System Service or the CMS file system. Because a CMS file structure has been created on the disk, the file may be accessed using the CMS file system.

#### **Organization of the Mini-disk**

When the RESERVE command completes, the physical organization of the minidisk on a CKD device is:

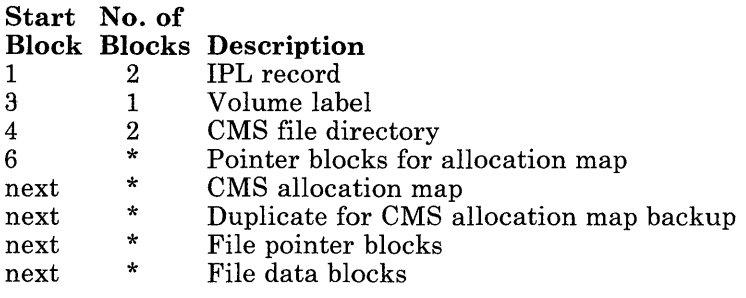

## **Example:**

Suppose you have a 3330 device with one cylinder formatted with 1024-byte block size. There will be 209 blocks available. After you issue the RESERVE command, the file created will have the following format:

1 I 2 I 3 I 4 I 5 I 6 I 7 I 8 9 110 III I ... <sup>120712081209</sup>

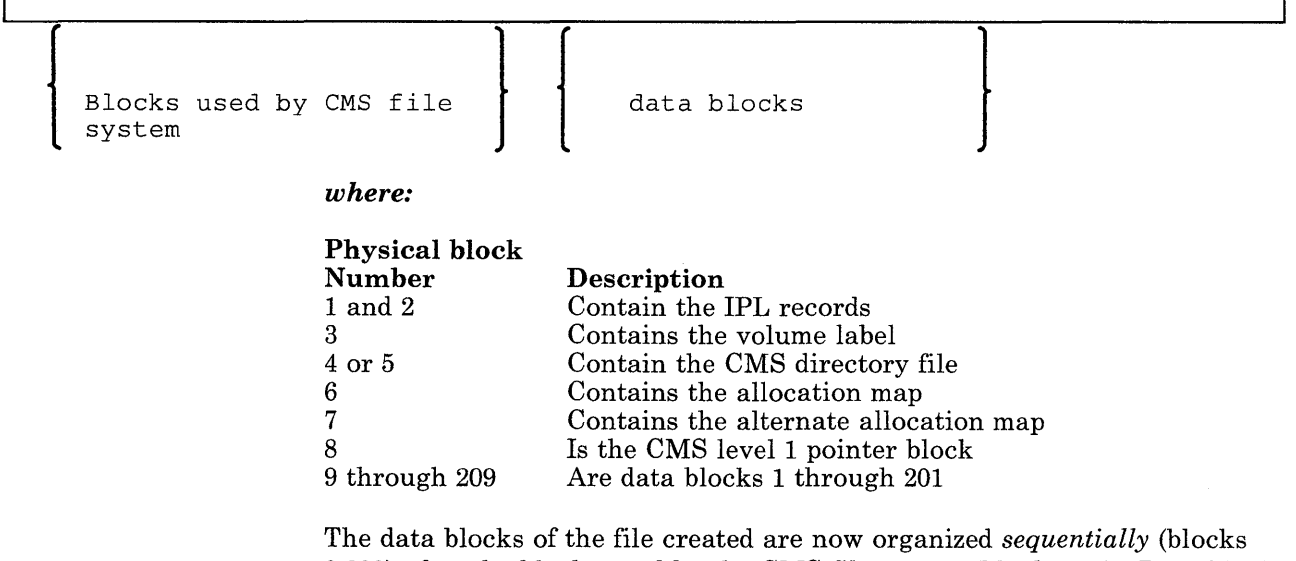

9-209) after the blocks used by the CMS file system (blocks 1-8). Data block 1 is actually physical block 9, data block 2 is actually physical block 10, ... , and the last block (data block 201) is actually physical block 209.

# **RESERVE**

## **Usage Notes:**

- 1.. The RESERVE command is valid only for an accessed minidisk.
- 2. The RESERVE command does not rewrite the data blocks of the file being created. The data blocks contain whatever was left in the slot they occupy on disk. To clear these blocks with binary zeros, use the FORMAT command before the RESERVE command is issued.
- 3. If the disk specified is formatted with the RECOMP option, the RESERVE command ignores this option and assigns all cylinders or blocks to the file. .
- 4. The block in the section above refers to a CMS physical block.

## **Responses:**

#### DMSRSV603R RESERVE will erase all files on disk mode (vdev) . Do you wish to continue? Enter 1 (YES) or 0  $(NO)$ .

To reply yes, enter lor 'YES'. To reply no, enter 0 or 'NO'. If you respond 'YES', you must *only* enter the character string 'YES'. You have indicated that a disk area is to be initialized; all existing files are erased. If the character string contains leading or trailing blanks, such as ' YES' or 'YES', the response is processed as a 'NO' response. Responding 'NO', pressing the ENTER key, or entering a character string other than 'YES' cancels execution of the FORMAT command.

DMSRSV7051 Disk remains unchanged

The response to continuing the execution of the RESERVE command was anything but YES.

DMSRSV7331 Reserving disk mode

The disk represented by the mode letter *mode* is reserved. The response to continue the execution of the RESERVE command was YES or 1.

## **Messages and Return Codes:**

Additional error messages for specifying a command format incorrectly are listed on page 24.

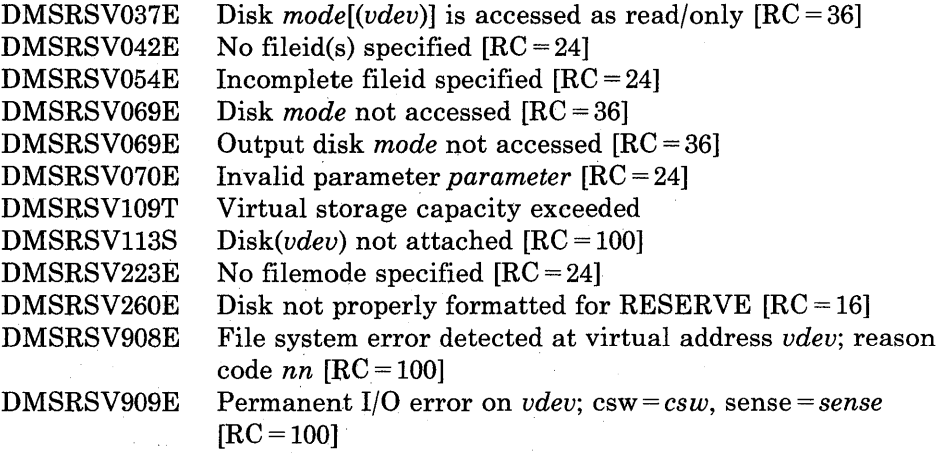

 $\mathcal{L}_{\mathrm{in}}$ 

 $\hat{\mathcal{A}}$ 

# **RESTORE WINDOW**

# **RESTORE WINDOW**

Use the RESTORE WINDOW command to return a maximized or minimized window to its size and location prior to the maximize or minimize.

The format of the RESTORE WINDOW command is:

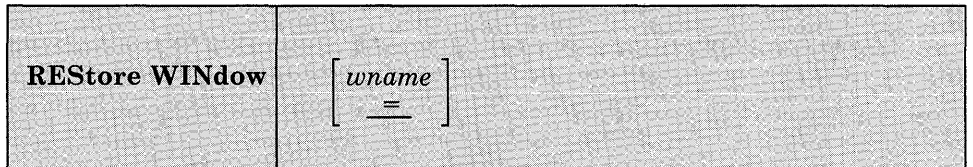

#### *where:*

*wname* 

is the name of the window to be restored. An " $=$ " indicates that the topmost window will be restored. " $=$ " is the default.

## **Usage Notes:**

 $\overline{1}$ 

 $\mathbf{I}$ 

 $\overline{\phantom{a}}$ 

 $\overline{1}$ 

 $\overline{1}$  $\mathbf{I}$  None.

### **Responses:**

None.

## **Messages and Return Codes:**

Additional error messages for specifying a command format incorrectly are listed on page 24.

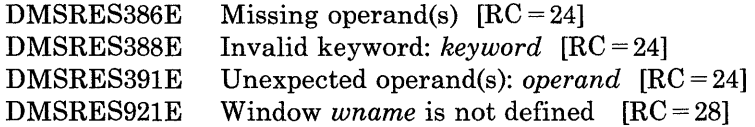

# **ROUTE**

 $\overline{\phantom{a}}$ 

Use the ROUTE command to direct data of a particular message class to a virtual screen.

The format of the ROUTE command is:

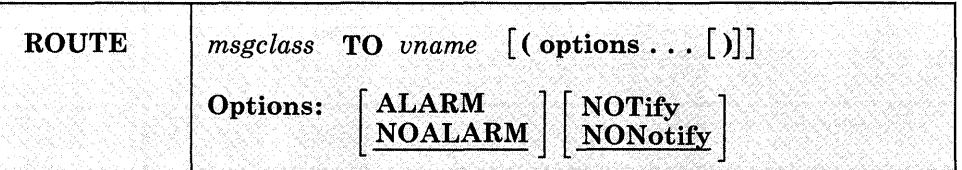

## *where:*

## *msgclass*

identifies the message class which is being directed to the virtual screen. The following classes of output may be specified:

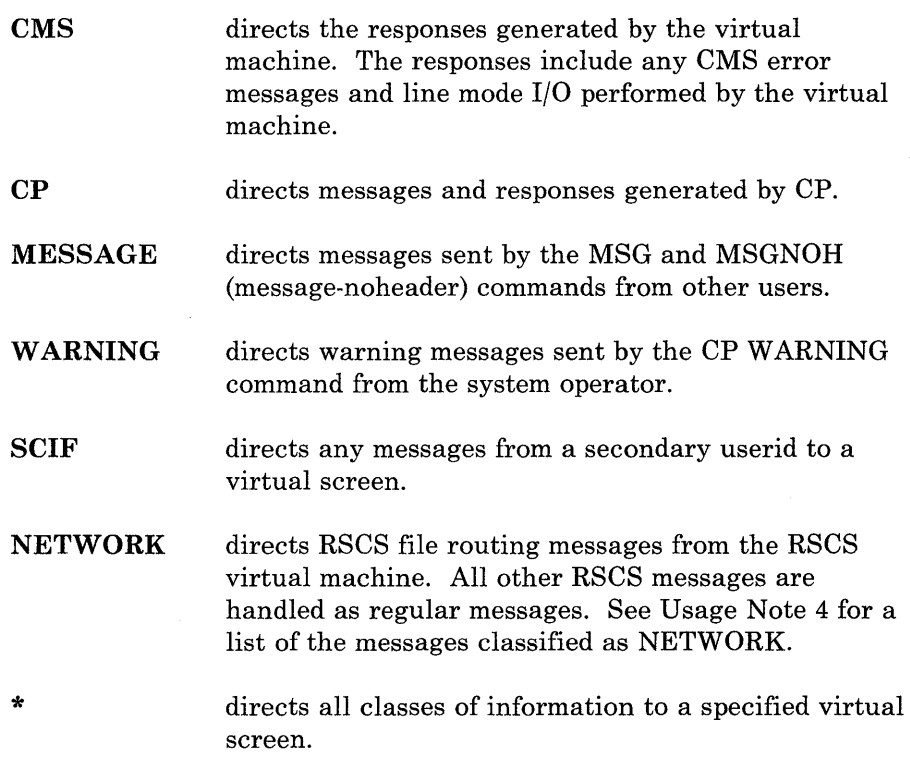

#### *vname*

specifies which virtual screen receives the output.

# **ROUTE**

## **Options:**

The options apply to the MESSAGE, WARNING, SCIF, and NETWORK message classes. Although you can specify the options for CP and CMS, they are ignored.

#### ALArm

sounds the alarm when a message is received.

#### NO Alarm

does not sound the alarm. NOALARM is the default.

## NOTify

displays the message class name in the status area when you receive a message with a message class of MESSAGE, WARNING, SCIF, or NETWORK.

#### **NONotify**

will not display the virtual screen name in the status area when you receive a message with a message class of MESSAGE, WARNING, SCIF, or NETWORK. NONOTIFY is the default.

### **Usage Notes:**

1. When SET FULLSCREEN is ON, the various message classes are routed to virtual screens as follows:

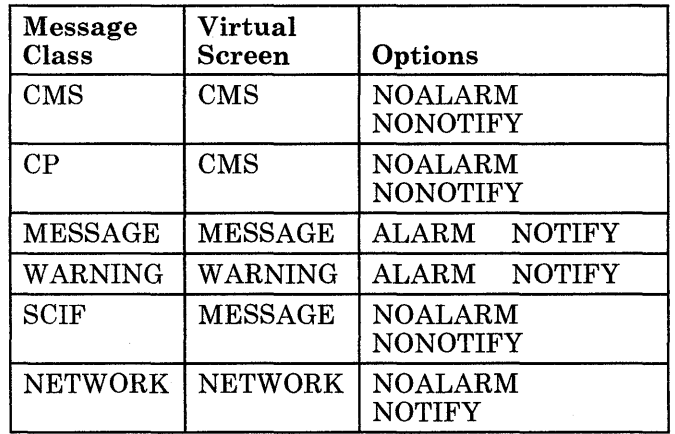

#### Figure 27. Default Settings for Message Routing

Commands entered in the CMS virtual screen are always echoed in the CMS virtual screen regardless of the routing of the CMS message class.

- 2. The CP and CMS message classes always have options of NOALARM and NONOTIFY.
- 3. When you specify the message class as \*, the options are recognized for MESSAGE, WARNING, SCIF, and NETWORK. CP and CMS always have the NOALARM and NONOTIFY options.

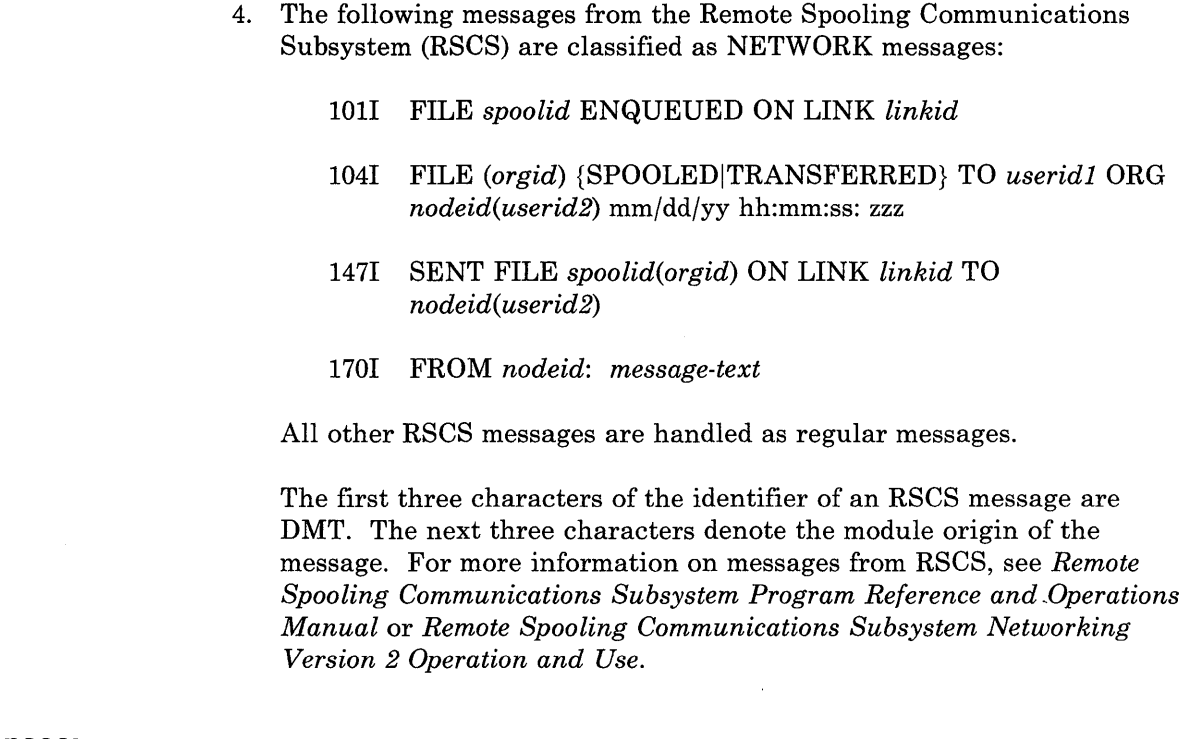

## **Responses:**

 $\mathbb{R}$ 

 $\overline{\phantom{a}}$ 

 $\overline{\phantom{a}}$  $\overline{\phantom{a}}$ 

 $\overline{\phantom{a}}$ 

 $\mathbf{I}$  $\overline{\phantom{a}}$ 

None.

#### **Messages and Return Codes:**   $\mathbb{L}$

Additional error messages for specifying a command format incorrectly are listed on page 24.

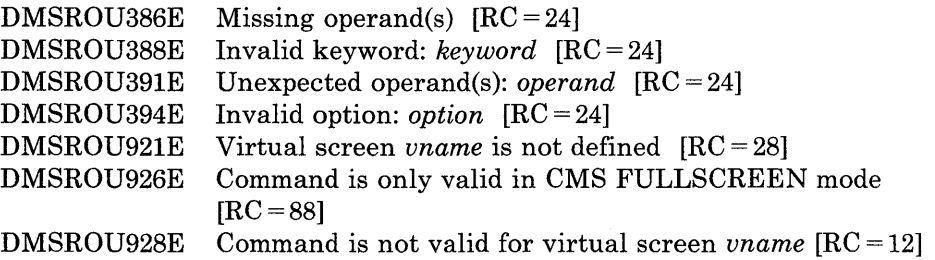

## **RSERV**

Use the RSERV command in CMS/DOS to copy, display, print, or punch a VSE relocatable module from a private or system library.

The format of the RSERV command is:

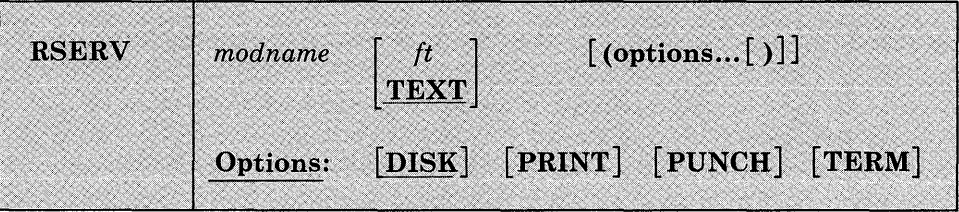

#### *where:*

*modname* 

specifies the name of the module on the VSE private or system relocatable library. The private library, if any, is searched before the system library.

#### *ft*

specifies the filetype of the file to be created on your A-disk. "ft" defaults to TEXT if a filetype is not specified. The filename is always the same as the module name.

## **Options:**

You may specify as many options as you wish on the RSERV command, depending on which functions you want to perform.

#### DISK

copies the relocatable module onto your A-disk. If no other options are specified, DISK is the default.

## PRINT

prints the relocatable module on the virtual printer.

## PUNCH

punches the relocatable module on the virtual punch.

### TERM

displays the relocatable module at your terminal.

## **Usage Notes:**

1. If you want to copy modules from a private relocatable library, you must issue an ASSGN command for the logical unit SYSRLB and identify the library on a DLBL command line using the ddname IJSYSRL.

To copy modules from the system relocatable library, you must have entered the CMS/DOS environment specifying a mode letter on the SET DOS ON command line.

2. The RSERV command ignores the assignment of logical units, and directs output to the devices specified on the option list.

## **Responses:**

If you use the TERM option, the relocatable module is displayed at the terminal.

## **Messages and Return Codes:**

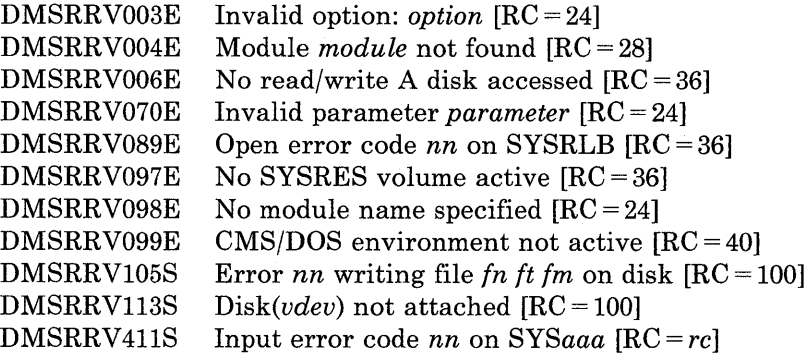

## **RUN**

Use the RUN command to initiate a series of functions on a file depending on the filetype. The RUN command can select or combine the procedures required to compile, load, or start execution of the specified file.

The format of the RUN command is:

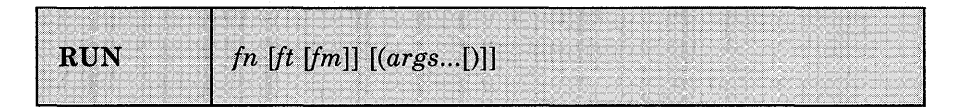

*where:* 

*in* 

is the filename of the file to be manipulated.

*it* 

is the filetype of the file to be manipulated. If filetype is not specified, a search is made for a file with the specified filename and the filetype of EXEC, MODULE, or TEXT (the search is performed in that order). If the filetype of an input file for a language processor is specified, the language processor is invoked to compile the source statements and produce a TEXT file. If no compilation errors are found, LOAD and START may then be called to initiate program execution. The valid filetypes and resulting action for this command are:

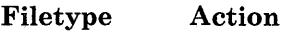

- EXEC The EXEC processor is called to process the file.
- MODULE The LOADMOD command is issued to load the program into storage and the START \* command begins execution of the program at the default entry point.
- **TEXT** The LOAD command brings the file into storage in an executable format and the START \* command executes the program beginning at the default entry point.
- FORTRAN The FORTRAN processor module that is called is FORTVS, FORTRAN, FORTGI, GOFORT, or FORTHX, whichever is found first. Object text successfully compiled by the FORTGI or FORTHX processors will be loaded and executed.
- TESTFORT The TESTFORT module is called to initiate FORTRAN Interactive Debug and will process a TEXT file that has been compiled with the TEST option.

#### **FREEFORT** The GOFORT module is called to process the file.

**COBOL** The COBOL processor module that is called is COBOL or TESTCOB, whichever is found first. After successful compilation, the program text will be loaded and executed.

- **PLI PLIOPT** The PLIOPT processor module is called to process the file. After successful compilation, the program text will be loaded and executed.
- fm

is the filemode of the file to be loaded by the LOADMOD command. If fm is specified, a filetype must also be specified. The fm field is only beneficial when attempting to execute a module. All other functions use the default search order to locate a file on your minidisk.

#### *args*

are arguments you want to pass to your program. You can specify up to 13 arguments in the RUN command, provided they fit on a single input line. Each argument is left-justified, and any argument more than eight characters long is truncated from the right.

### **Usage Notes:**

1. If you are executing a CMS EXEC or EXEC 2 file, the arguments you enter on the RUN command line are assigned to the variable symbols &1, &2, and so on. If you are executing a System Product interpreter program, the arguments that you enter on the RUN command line are available via the arg instruction.

The RUN command passes only the filename (fn) of an EXEC to the EXEC processor. Therefore, you cannot use "fm" to select a particular EXEC.

- 2. Before using the RUN command, you should issue the GLOBAL command to identify the required libraries.
- 3. If you are executing a TEXT or MODULE file, or compiling and executing a program, the arguments are placed in a parameter list and passed to your program when it executes. The arguments are placed in a series of doublewords in storage, terminated by X'FF'. If you enter:

run myprog (charlie dog

the arguments \*, CHARLIE, and DOG are placed in doublewords in a parameter list, and the address of the list is in register 1 when your program receives control.

*Note:* You cannot use the argument list to override default options for the compilers or for the LOAD or START commands.

- 4. The RUN command is not designed for use with CMS/DOS.
- 5. The RUN command cannot be used for COBOL and PL/I programs that require facilities not supported under CMS. For specific language support limitations, see *VM/SP Planning Guide and Reference*.
- 6. If you want to issue RUN from an EXEC program, you should precede it with the EXEC command; that is, specify

exec run

## **Responses:**

Any responses are from the programs or procedures that executed within the RUN command.

## **Messages and Return Codes:**

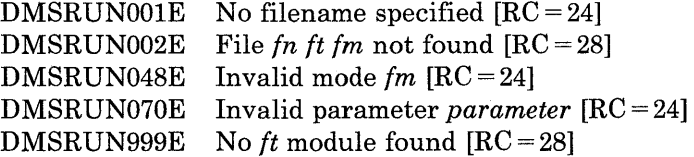

#### **SCROLL**   $\mathbf{L}$

 $\overline{\phantom{a}}$  $\mathbf{I}$  Use the SCROLL command to move a window to a new location on the virtual screen to which it is connected.

The format of the SCROLL command is:

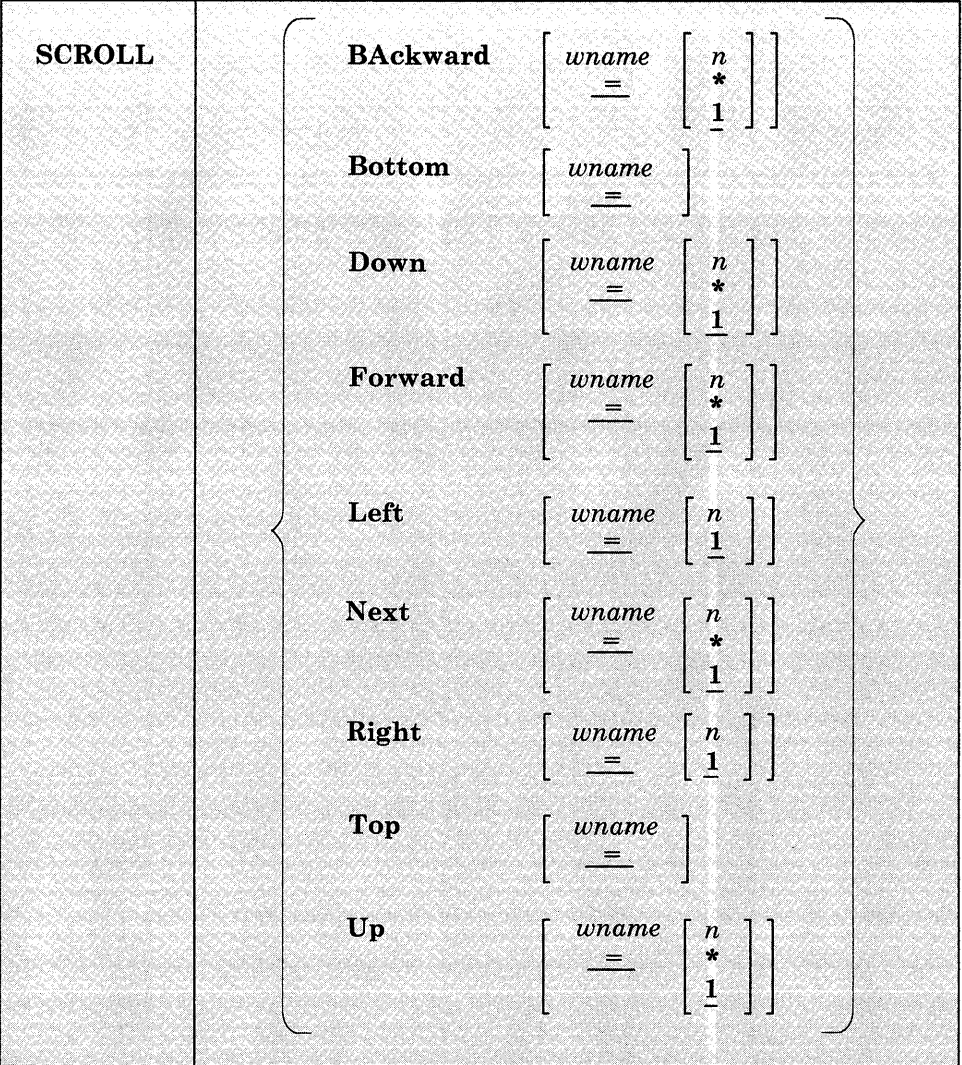

### *where:*

#### *wname*

is the name of the window being scrolled. An " $=$ " indicates that the topmost window is scrolled. If this operand is not specified, "=" is assumed.

## BAckward

moves the window toward the top of the virtual screen so that the first data line displayed in the window becomes the last data line displayed. If you specify a number for *n,* the window is scrolled backward "n" displays. The \* means scroll to the top. The default is 1 display.

#### Bottom

moves the window to the last line (bottom) of the virtual screen. The first data line of the window displays the last line of the virtual screen.

#### Down

moves the window toward the bottom of the virtual screen the number of data lines specified. The default is 1 line. DOWN is the same as NEXT. The \* means scroll to the bottom.

#### Forward

moves the window toward the bottom of the virtual screen so-that the last data line displayed in the window becomes the first data line displayed. If you specify a number for *n,* the window is scrolled forward "n" displays. The default is 1. The \* means scroll to the bottom.

#### Left

moves the window toward the left edge of the virtual screen the number of columns specified. The default for *n* is 1. If *n* is specified as 0, the window is moved to column 1.

#### Next

moves the window toward the bottom of the virtual screen the number of lines specified. The default is 1 line. NEXT is the same as DOWN. The \* means scroll to the bottom.

#### Right

moves the window toward the right edge of the virtual screen the number of columns specified. The default for  $n$  is 1. If  $n$  is specified as 0, the window is moved to column 1.

#### Top

moves the window to the first line (top) of the virtual screen. The first data line of the window displays the first line of the virtual screen.

#### Up

moves the window toward the top of the virtual screen the number of data lines specified. The default is 1 line. The \* means scroll to the top.

## **Usage Notes:**

- 1. The SCROLL command is valid only when the window is connected to a virtual screen (see the SHOW WINDOW and HIDE WINDOW commands).
- 2. If the window has been cleared (see the CLEAR WINDOW command), the following rules apply:
	- If you SCROLL FORWARD or TOP, you scroll to the top of the virtual screen
	- If you SCROLL BACKWARD or BOTTOM, you scroll to the bottom of the virtual screen
	- SCROLLing UP or DOWN has no effect.
- 3. If the window is positioned in the middle of the virtual screen and you scroll backward specifying an "n," which would result in scrolling past the virtual screen top, the window is repositioned at the virtual screen top and stops. If the window is positioned at the virtual screen top and you scroll backward, the window is repositioned at the virtual screen bottom and stops.
- 4. If the window is positioned in the middle of the virtual screen and you scroll forward specifying an "n," which results in scrolling past the bottom, the window is repositioned at the virtual screen bottom, and stops. If the window is positioned at the virtual screen bottom and you scroll forward, the window is cleared. A subsequent scroll forward positions the window at the virtual screen top. If the window being scrolled is variable size and it is positioned at the bottom of the virtual screen, the window is not displayed at the next refresh when it is scrolled forward (see the CLEAR WINDOW command).
- 5. When you receive the status area message "Scroll forward for more information in vscreen *vname"* (in full-screen CMS) and there are multiple windows showing the specified virtual screen, it is recommended that you scroll forward the window closest to the top of the ordered list of windows. This enables data that is in the virtual screen queue to be written to the virtual screen and displayed.

### **Responses:**

None.

 $\overline{\phantom{a}}$ 

ı  $\overline{\phantom{a}}$ 

 $\overline{1}$ 

 $\overline{\phantom{a}}$  $\overline{\phantom{a}}$  $\overline{\phantom{a}}$ 

# **Messages and Return Codes:**

Additional error messages for specifying a command format incorrectly are listed on page 24.

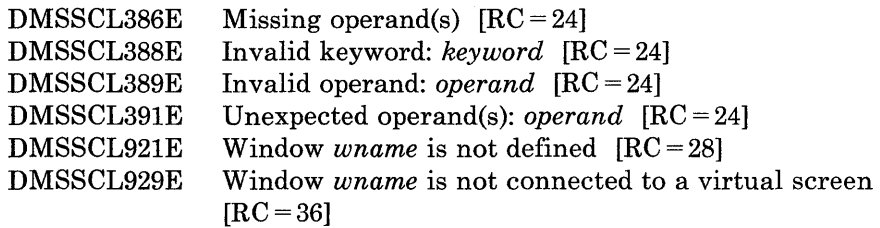

## **Return Codes:**

- o Normal
- 1 V screen top or bottom reached, or window is cleared<br>3 Scroll amount truncated
- Scroll amount truncated

## **SENDFILE**

Use the SENDFILE command to send files or notes to one or more computer users on your computer or on other computers that are connected to yours via the Remote Spooling Communications Subsystem (RSCS) network.

SENDFILE is one of several commands that references a "userid NAMES" file. By setting up a names file, you can identify recipients just by using nicknames., which are automatically converted into node and userid. For information on creating a names file, see the NAMES command.

The format of the SENDFILE command is:

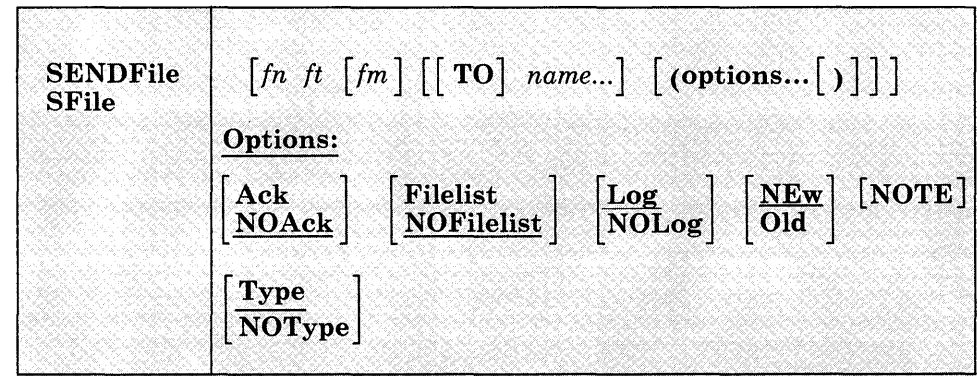

## *where:*

## fn

is the filename of the file to be sent.

## ft

is the filetype of the file to be sent.

### fm

is the filemode of the file to be sent. If "\*" is specified (the default), all accessed disks are searched, and the first file found is sent. This operand can be omitted if the first "name" would not be misinterpreted as a filemode, or if the keyword "TO" is used.

## **TO**

is a keyword operand. It can be omitted if the first "name" is not "TO."

# **SENDFILE**

*name* 

is one or more "names" of the computer users to whom the file is to be sent. If the same recipient is specified more than once, he receives only one copy of the file. The "name" may take any of the following forms, and the different forms can be freely intermixed:

- a "nickname" that can be found in the file "userid NAMES," where "userid" is your userid. This nickname may represent a single person (on your computer or on another computer), or a list of several people. See the NAMES command for more information on nicknames.
- a userid of a computer user on your computer. If a name cannot be found in the "userid NAMES" file, it is assumed to be a userid of someone on your computer.
- "useridAT node," which identifies a user ("userid") on your computer or another computer ("node").

You cannot send files to a userid named "AT" or "CC:."

If no operands are specified, a menu is displayed. This menu is described in the Usage Note below, "Using the SENDFILE Menu."

#### **Options:**

**Ack** 

requests an acknowledgment be returned to you and logged when the recipient receives your file (using the RECEIVE command). Acknowledgments are added to your "userid NETLOG" file. An acknowledgment is sent only if the NEW option is also in effect.

#### **NOAck**

requests that no acknowledgment be returned when the recipient RECEIVEs a file.

#### **Filelist**

specifies that the file (fn ft fm) is a list of files in the format of a CMS EXEC file produced by the LISTFILE command issued with the EXEC option, or a file saved from a FILELIST command. This option is used to send multiple files with only one invocation of SENDFILE. Both the file containing the list of files and each file in the list are sent.

Lines beginning with an asterisk (\*) and blank lines are ignored. All EXEC tokens (for example, &1, &2) or any token beginning with an ampersand (&) is ignored.

For information on creating a list of files that can be saved and used to send multiple files, see the FILELIST command, the usage note "Saving a List of Files."

## NOFilelist

specifies that the file is not a list of files.

#### Log

specifies that the recipients, date, and time of this file transmission are logged in a file called "userid NETLOG." This log is updated when acknowledgments of sent files are received (if they were requested). Do not use this option if you have no read/write disk accessed.

## NOLog

specifies that this file transmission is not to be logged.

#### **NEw**

specifies that header records are added and the file is sent as described below, in "Format of the File Sent by SENDFILE." If this option is specified, the recipient *must use RECEIVE* to read the file.

#### Old

specifies that the file is sent using DISK DUMP. This option should be specified when the recipient of the file does not have the RECEIVE command available to read the file. When OLD is specified, no acknowledgment (the ACK option) can be requested.

#### **NOTE**

specifies that the file is to be sent as a note (that was prepared using the NOTE command). The "TO" operand and the list of names cannot be specified if this option is given. If no file is specified, the file "userid NOTE  $*$ " is sent as a note. (On a display terminal, the PF5 key is set to this option in the NOTE command environment.)

#### **Type**

specifies that the files sent and the userids and nodes to which the files were sent are displayed at the terminal.

#### NOType

specifies that no information is to be displayed.

#### **Usage Notes:**

### 1. Tailoring the SENDFILE Command Options

You can use the DEFAULTS command to set up options and/or override command defaults for SENDFILE. However, the options you specify in the command line when entering the SENDFILE command override those specified in the DEFAULTS command. This allows you to customize the defaults of the SEND FILE command, yet override them when you desire. Refer to the DEFAULTS command description for more information.

2. Using the SENDFILE Menu (Display Terminals Only)

Enter the SENDFILE command without operands to display a menu, on which you "fill in the blanks" with the necessary information. A sample SENDFILE menu is shown in the "Examples," below.

#### *The File Identifier:*

You type the filename, filetype, and filemode of a file that you want to send directly on the menu in the spaces provided. If you do not enter a filemode, the default is "A."

If you want to select the files from a list, you can type an asterisk  $(*)$ for filename, filetype, and/or filemode. An asterisk means that you want the list to contain *all* filenames (or filetypes, or filemodes).

You can also use two special characters in the filename and/or filetype to request that the list contain a specific subset of files. The special characters are  $*$  (asterisk) and  $%$  (percent), where:

- represents any *number* of character(s). As many asterisks as required can appear *anywhere* in a filename or filetype.
- % means any *single* character, but any character will do. As many percent symbols as necessary may appear anywhere in a filename or filetype.

To display the list, first finish filling out the menu, and then press PF5. A special FILELIST screen is displayed instead of the SENDFILE menu. You select the files by typing a letter "s" in front of the filename of each file to be sent. Then press the ENTER key to send the files.

Another way to select files to be sent from the FILELIST screen is to position the cursor on the line describing a file you want to send, and then press PF5.

#### *The Recipient(s):*

You type the name(s) of the recipient(s) in the space provided. A name can take any of the forms listed above, in the "name" operand description.

#### *The Options:*

A list of options also appears on the menu. The default for each option appears to its left. You type 1 for YES or 0 for NO over any options for which you do not want the default. The options are as follows:

o Request acknowledgment when the file has been received?

Type 1 for YES only if you want to get an acknowledgment when the person receives your file. The acknowledgment shows the date and time the file was received, and the recipient's userid and node.

When you get an acknowledgment, it appears in your reader. If you choose to receive it, an entry is made in a "userid NETLOG" file, which is explained below.

1 Make a log entry when the file has been sent?

Each time you send a file, an entry is automatically made in the file "userid NETLOG." A typical entry might look like this:

File MY DATA A1 sent to JONES at NODE1 on  $10/10/81$  11:30:25 **EDT** 

If you specified 1 on the first option (acknowledgment), an entry is also made when you receive the acknowledgment.

Type 0 if you don't want an entry made in the log file.

1 Display the file name when the file has been sent?

The names of the file(s) and the userid(s) and node(s) of the recipients are displayed on a cleared screen. Type 0 if you do not want this information displayed.

o This file is actually a list of files to be sent?

See the FILELIST command, the usage note "Saving a List of Files," for information on saving a file list. By saving a list of files created by either the FILELIST command or the LISTFILE command issued with the EXEC option, you can send all the files (and the list of files) at once. Type 1 if your file is a list of files.

## *Sending a File:*

 $\overline{\phantom{a}}$ 

 $\overline{1}$ 

 $\overline{\phantom{a}}$ 

If you specified only one fileid, press either PF5 or the ENTER key after filling out the SENDFILE menu. PF5 sends the file and exits from the menu. Pressing the ENTER key sends the file but keeps the menu.

If you are selecting files from a FILELIST screen type a letter "s" in front of each filename you want to send. Then press the ENTER key to send the file(s).

## *Keys on the SENDFILE Menu:*

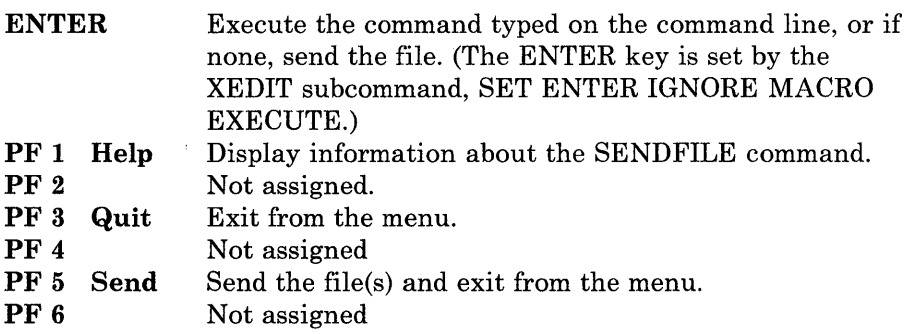

# **SENDFILE**

 $\overline{\phantom{a}}$ 

 $\overline{\phantom{a}}$  $\overline{\phantom{a}}$ 

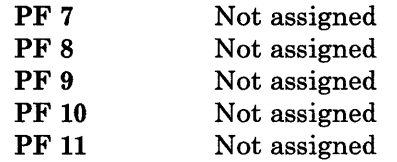

PF 12 Cursor If cursor is on the menu, move it to the command line; if cursor is on the command line, move it back to its previous location on the menu.

*Note:* On a terminal equipped with 24 PF keys, PF keys 13 to 24 are assigned the same values as PF keys 1 to 12 as discussed here.

On a display terminal without PF keys, you can enter QUIT from the command line to exit from the screen.

Pressing the PAl key while in the SENDFILE menu displays the WM window, unless the CP TERMINAL BRKKEY has been assigned to PAL

## *Keys on the FILELIST Screen:*

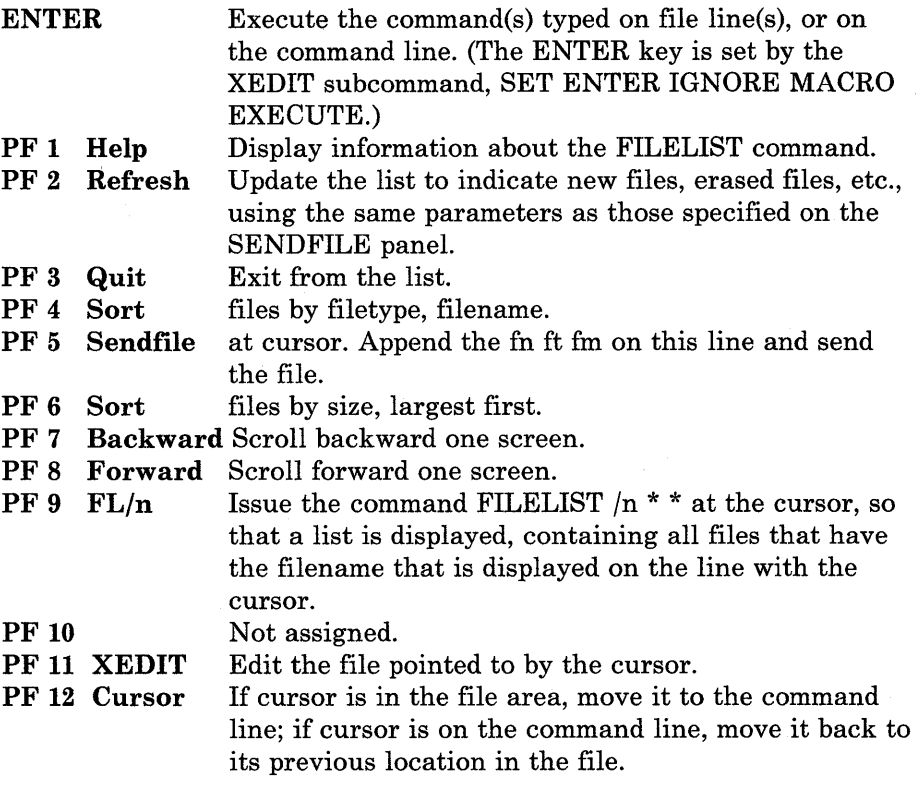

In addition to setting the above PF keys, the PROFSEND XEDIT macro sets synonyms that you can use to sort your FILE LIST files. Enter the synonyms on the SENDFILE command line. The synonyms are:

 $\hat{\mathcal{E}}$ 

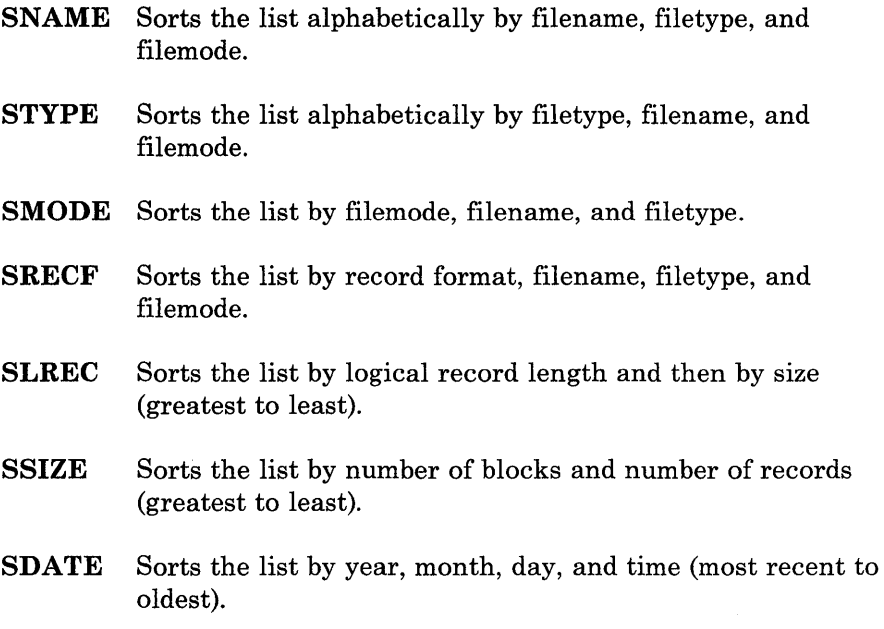

An example of a SENDFILE menu and a FILELIST screen are shown in the "Examples" section, below.

3. Format of the File Sent by SENDFILE

The format of the file that is sent depends on whether the OLD or NEW (the default) option is specified.

Important note: Unless the OLD option is specified, the RECEIVE command is the *only* way you can read a file sent by SENDFILE.

## *The OLD Option:*

If the OLD and NOTE options are specified and the width (LRECL) of the note (prepared using the NOTE command) is 80 or less, SENDFILE uses the PUNCH command (with the HEADER option) to send the file. Otherwise, DISK DUMP is used to send the file. The OLD option should be used if the recipient does not have the RECEIVE command available to read the file.

## *The NEW Option:*

If the NEW option is specified, control records are added and the file is sent in a format called "NETDATA."

The transmitted file is composed of several control records, followed by the data records, and ending with a trailer record. If the file is an acknowledgment, it consists only of control records. An acknowledgment can be requested only with the NEW option.

The NEW option should be used when the recipient can read the file with the RECEIVE command on his CMS system, or when the file is

**SENDFILE** 

being sent to the MVS operating system with TSO Extensions program product.

4. Priority

When SENDFILE is issued with the NEW option to send a file across the network (to a node different from yours), the file is assigned a priority. The order and speed of transmission are based on both this priority and the size of the file.

The priorities are assigned as follows:

NOTE files at least ten blocks in size: Priority  $= 00$  (high) Other files: Priority = 50 (medium) Acknowledgments: Priority = 90 (low)

- 5. SENDFILE always sends files as CLASS A NOCONT NOHOLD regardless of the class to which you spool your PUNCH. The CP message that is generated, containing the spoolid, etc., is suppressed.
- 6. If you want to issue SENDFILE from an EXEC program, you should precede it with the EXEC command; that is, specify

exec sendfile

#### **Responses:**

Body of the note kept in 'fn NOTEBOOK fm'

Header only added to other NOTEBOOK files.

File|Note 'fn ft fm' sent to 'userid' at 'node' on 'date time timezone'

nnn files have been sent.

File fn ft fm not found.

Note added to fn NOTEBOOK fm

The following message appears on the FILELIST screen invoked from a SENDFILE menu:

Type'S' in front of each file to be sent, and press ENTER.

### **Messages and Return Codes:**

The possible error messages for specifying a command format incorrectly are listed on page 24.

DMSWSF002E File *fn ft fm* not found [RC = 28] DMSWSF006E No read/write disk accessed [RC = 36] DMSWSF048E Invalid mode *mode* [RC = 24] DMSWSF054E Incomplete fileid specified [RC = 24]

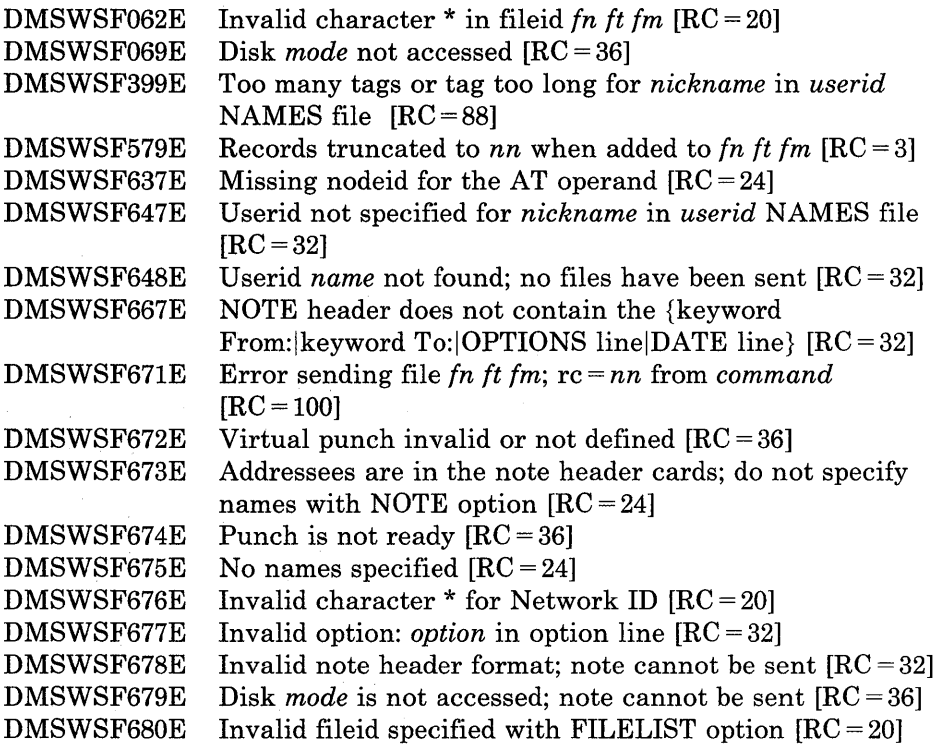

## **Messages from the SENDFILE Panel:**

 $\overline{\phantom{a}}$ 

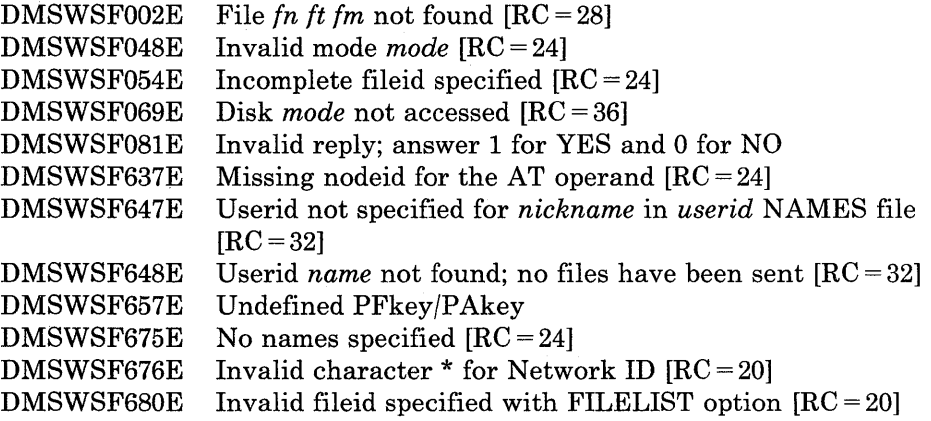

# **SENDFILE**

## **Examples:**

The following is a sample SENDFILE menu:

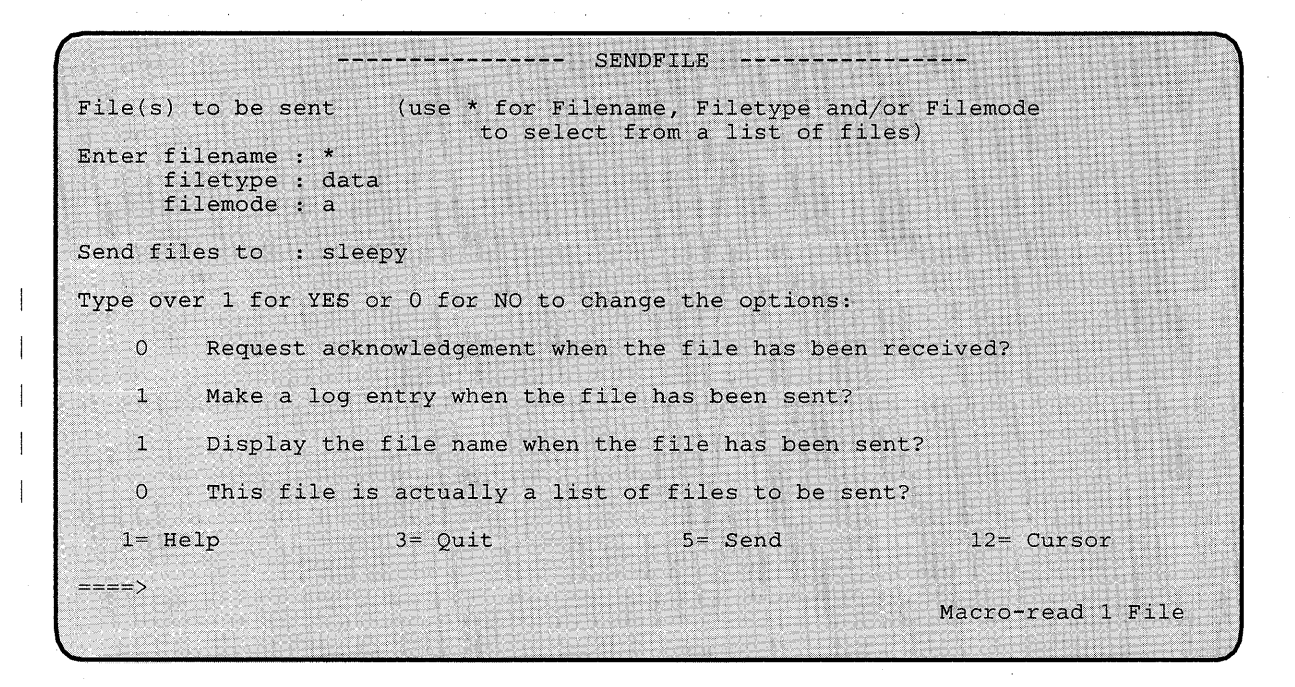

**Figure** 28. **Sample SENDFILE Menu** 

In Figure 28, the sender typed an asterisk for filename, "data" for filetype, and "a" for filemode. The name of the recipient (sleepy) is also typed on the screen. When PF5 is pressed, a special FILELIST screen is displayed. The files to be sent can be selected from this screen (shown in Figure 29).

# **SENDFILE**

|                | SNOWHITE FILELIST AO         |                   | V 108  |                  |       | Trunc=108 Size=418 Line=1 Col=1 Alt=0                                                                         |              |                                  |                                          |  |
|----------------|------------------------------|-------------------|--------|------------------|-------|----------------------------------------------------------------------------------------------------|--------------|----------------------------------|------------------------------------------|--|
| Cmd            |                              | Filename Filetype |        |                  |       | Fm Format Lrecl Records                                                                                       | Blocks       | Date                             | Time                                     |  |
|                | WISTFUL                      | DATA              | A1 V   |                  | $95-$ | 34                                                                                                    |              | 2 10/04/80 21:12:04              |                                          |  |
| $\mathbf{s}$ . | BOSS DATA Al V               |                   |        |                  | 95    | 29                                                                                                    |              | 2 10/04/80 20:58:07              |                                          |  |
|                | DUMMY DATA                   |                   | $A1$ V |                  | 107   | 281                                                                                                    |              | $10^{10}/04/80$ 17:59:00         |                                          |  |
| $S =$          | GROUCHY                      | <b>DATA</b>       | A1V    |                  | 92    | 101                                                                                                    |              | $4$ 10/02/80 15:33:05            |                                          |  |
|                | PRINCE                       | DATA              | A2V    |                  | - 75  | 28                                                                                                    |              | $1 \quad 9/25/80 \quad 12:10:03$ |                                          |  |
|                | SNOOZY -                     | DATA              | A2 V   |                  | 120   | 277                                                                                                    |              | $10$ 9/24/80 9:14:02             |                                          |  |
|                | SNIFFLES                     | DATA              | A1 V   |                  | - 26  |                                                                                                    |              | $1\quad 9/23/80\quad 16:50:06$   |                                          |  |
|                | WITCH                        | DATA              | A1V    |                  | - 80  | 489                                                                                                    |              | $30 - 8/26/80$ 16:05:08          |                                          |  |
|                |                              |                   |        |                  |       |                                                                                                    |              |                                  |                                          |  |
| $====$         | $7 =$ Backward $8 =$ Forward |                   |        | $9 = FL /n 10 =$ |       | 1 Help 2 Refresh 3 Quit 4 Sort(type) 5 Sendfile<br>Type 'S' in front of each file to be sent, and press ENTER | $11 = XEDIT$ | X E D I T                        | 6= Sort(size)<br>$12 =$ Cursor<br>1 File |  |

Figure 29. Sample FILELIST Screen Invoked from SENDFILE

To send one or more of these files, you can type a letter "s" in front of the filename of each file you want sent (see above) and then press the ENTER key. You can also position the cursor on the line describing the file you want to send, and then press the PF5 key.

# **SENTRIES**

Use the SENTRIES command to determine the number of lines currently in the program stack. When you issue a SENTRIES command, CMS returns the number of lines in the program stack (but not the terminal input buffer) as a return code.

 $\bar{t}$ 

The format of the SENTRIES command is:

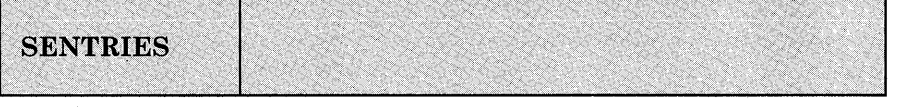

## **Usage Note:**

If you issue a SENTRIES command in an EXEC that has set up a procedure to be done when an error occurs, a nonzero SENTRIES return code causes that procedure to execute.

## **Responses:**

None

## **Messages and Return Codes:**

None

## **SET**

Use the SET command to establish, turn off, or reset a particular function in your CMS virtual machine. Only one function may be specified per SET command. SET cannot be issued without an option.

The options available with SET are summarized below. A complete description of each option follows.

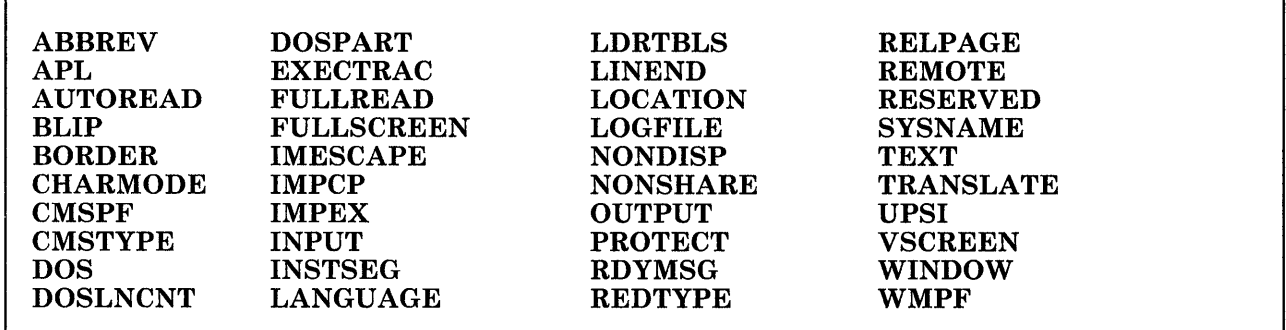

## **Usage Notes:**

- 1. If you issue the SET command specifying an invalid function and the implied CP function is in effect, you may receive message DMKCFC003E Invalid option - *option*
- 2. If an invalid SET command function is specified from an EXEC and the implied CP function is in effect, then the return code is -0003.
- 3. To determine or verify the setting of most functions, use the QUERY command.

## **Responses:**

None.

## **Messages and Return Codes:**

The possible error messages for specifying a command format incorrectly are listed on page 24.
# **SET ABBREV**

Use the ABBREV option to control whether the system accepts system and user abbreviations for command names and their translations, or only full command names or the full synonym or translation.

The format of the SET ABBREV command is:

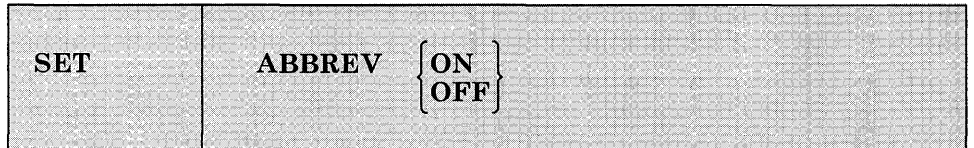

#### *where:*

#### ON

accepts system and user abbreviations for command names and their translations. The SYNONYM command makes synonym abbreviations available. The SET TRANSLAT command makes translation abbreviations available.

For example, if GETDISK is a synonym for ACCESS and the minimum abbreviation is three, then you can enter GET, GETD, GETDI, GETDIS, or GETDISK to issue the ACCESS command. The same is true if GETDISK is a translation of ACCESS.

## **OFF**

accepts only the full command name or the full synonym or translation (if one is available) for the command name.

For a discussion of the relationship of the SET ABBREV and SYNONYM commands, refer to the SYNONYM command description.

#### *Initial Setting:*

ABBREV ON

# **Responses:**

None.

# **Messages and Return Codes:**

 $\bar{1}$ 

The possible error messages for specifying a command format incorrectly are listed on page 24.

DMSSET109S Virtual storage capacity exceeded [RC = 104]

 $\bar{\rm E}$ 

# **seT APL**

Use the APL option to activate character code conversion for APL characters for the System Product editor and CMS.

# The format of the SET APL command is:

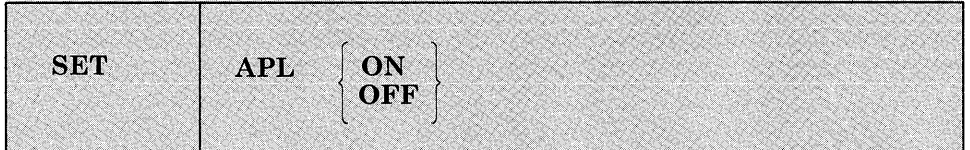

## *where:*

#### **ON**

activates character code conversion for APL characters. Before using APL keys, issue SET APL ON to ensure proper character code conversion.

#### **OFF**

specifies that no character code conversion is performed for APL characters and keys.

## *Initial Setting:*

APL OFF

# **Usage Notes:**

1. The APL setting is valid only when performing full-screen I/O (for example, in XEDIT or in CMS with SET FULLSCREEN ON). If you are in CP or using a line-mode terminal, SET APL has no effect.

If you are in CP, you can issue the TERMINAL APL ON command to have CP convert APL character codes.

- 2. Because the APL character code conversion is costly, it is recommended that you issue SET APL OFF when you stop using the special APL keys.
- 3. When SET APL ON is specified, TEXT is set OFF.
- 4. Changing the APL setting for CMS also changes the APL setting for the System Product editor, and vice versa.

**Responses:**   $\mathbb{R}$ 

 $\mathbf{I}$ 

 $\overline{\phantom{a}}$  $\overline{\phantom{a}}$ 

 $\overline{\phantom{a}}$  $\overline{1}$  $\overline{\phantom{a}}$  $\overline{1}$  $\mathbf{I}$  None.

 $\ddot{\phantom{0}}$ 

# **Messages and Return Codes:**

The possible error messages for specifying a command format incorrectly are listed on page 24.

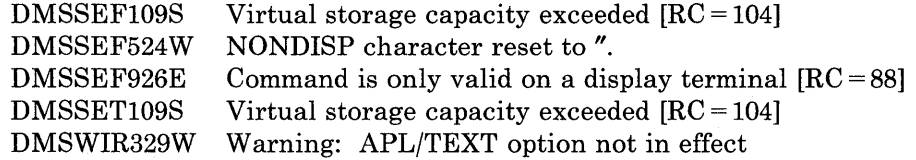

# **SET AUTOREAD**

 $\overline{\phantom{a}}$ 

Use the AUTOREAD option to specify whether or not a console read is to be issued after command execution.

The format of the SET AUTOREAD command is:

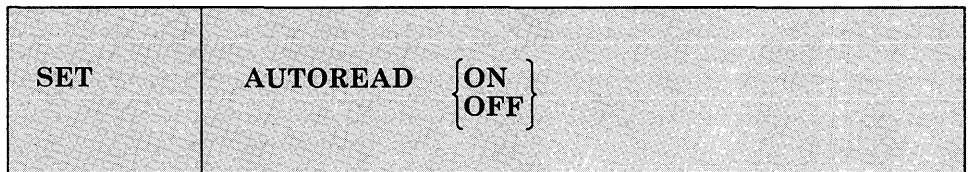

## *where:*

ON

specifies that a console read is to be issued immediately after command execution. ON is the initial setting for non-display, non-buffered terminals.

#### **OFF**

specifies that you do not want a console read to be issued until you press the Enter key or its equivalent. OFF is the initial setting for display terminals because the display terminal does not lock, even when there is no READ active for it.

*Note:* If you disconnect from one type of terminal and reconnect on another type, the AUTOREAD status remains unchanged.

## *Initial Setting:*

AUTOREAD ON for non-display, non-buffered terminals.

AUTOREAD OFF for display terminals.

## **Responses:**

None.

# **Messages and Return Codes:**

 $\sim$ 

 $\sigma_{\rm c}$  ,  $\sigma_{\rm c}$  ,  $\sigma_{\rm c}$  ,  $\sigma_{\rm c}$ 

The possible error messages for specifying a command format incorrectly are listed on page 24.

DMSSET109S Virtual storage capacity exceeded [RC = 104]

 $\sim$ 

# **SET BLIP**

Use the BLIP option to define and control the BLIP character. BLIP characters are displayed at the terminal to indicate every two seconds of virtual interval timer time.

The format of the SET BLIP command is:

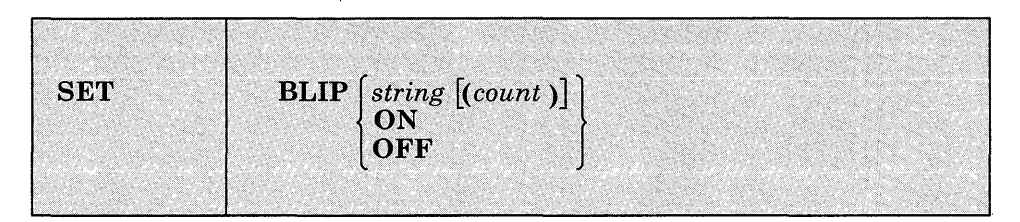

### *where:*

#### *string[(count)]*

defines the characters that are displayed at the terminal to indicate every two seconds of virtual interval timer time. This time is made up of virtual processor time plus, if the REALTIMER option is in effect, self-imposed wait time. Blips may also be caused by the execution of the STIMER macro.

You can define up to eight characters as a blip string; if you want trailing blanks, you must specify count. ON and OFF must not be used as BLIP characters.

# **ON**

sets the BLIP character string to its default, which is a string of nonprintable characters. ON is the initial setting for typewriter devices. The default BLIP character provides no visual or audio-visual signal on a 3767 terminal. You must define a BLIP character for a 3767 if you want the BLIP function.

#### **OFF**

turns off BLIP. OFF is the initial setting for graphics devices.

*Note:* The BLIP operand will be ignored when issued from the CMS batch machine.

## *Initial Setting:*

BLIP ON for typewriter devices.

BLIP OFF for graphics devices.

# **Responses:**

None.

# **Messages and Return Codes:**

The possible error messages for specifying a command format incorrectly are listed on page 24.

 $\bar{z}$ 

DMSSET109S Virtual storage capacity exceeded [RC = 104]

 $\ddot{\phantom{a}}$ 

# **SET BORDER**

Use the BORDER option to define borders around windows. Borders visually separate information displayed in different windows. Also, border corners can be used to enter Border Commands (see the Border Commands section in this book for more information).

The format of the.SET BORDER command is:

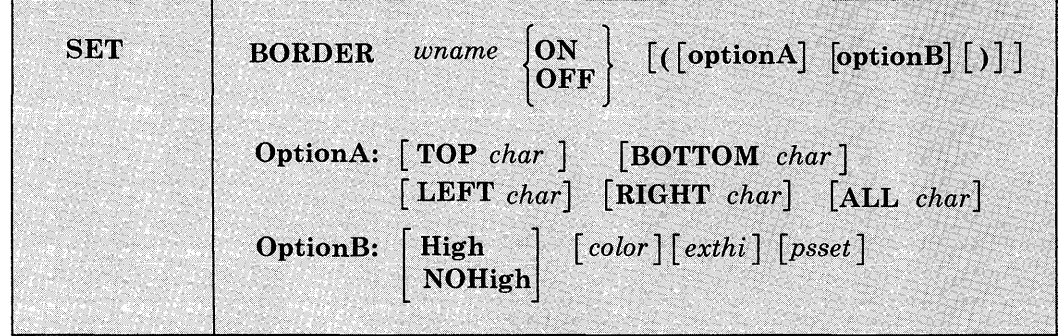

#### *where:*

#### *wname*

is the name of the window.

#### ON

indicates that the borders of the window will be displayed (if they fit on the physical screen). If no options are specified, the currently defined border characters and attributes are used.

#### **OFF**

indicates that the borders will not be displayed.

# **OptionA:**

allows you to specify new characters for window borders. One or more of the following options may be specified: '

# TOP *char*

where *char* is the character that is displayed in the top border.

#### BOTTOM *char*

where *char* is the character that is displayed in the bottom border.

## LEFT *char*

where *char* is the character that is displayed in the left-hand border.

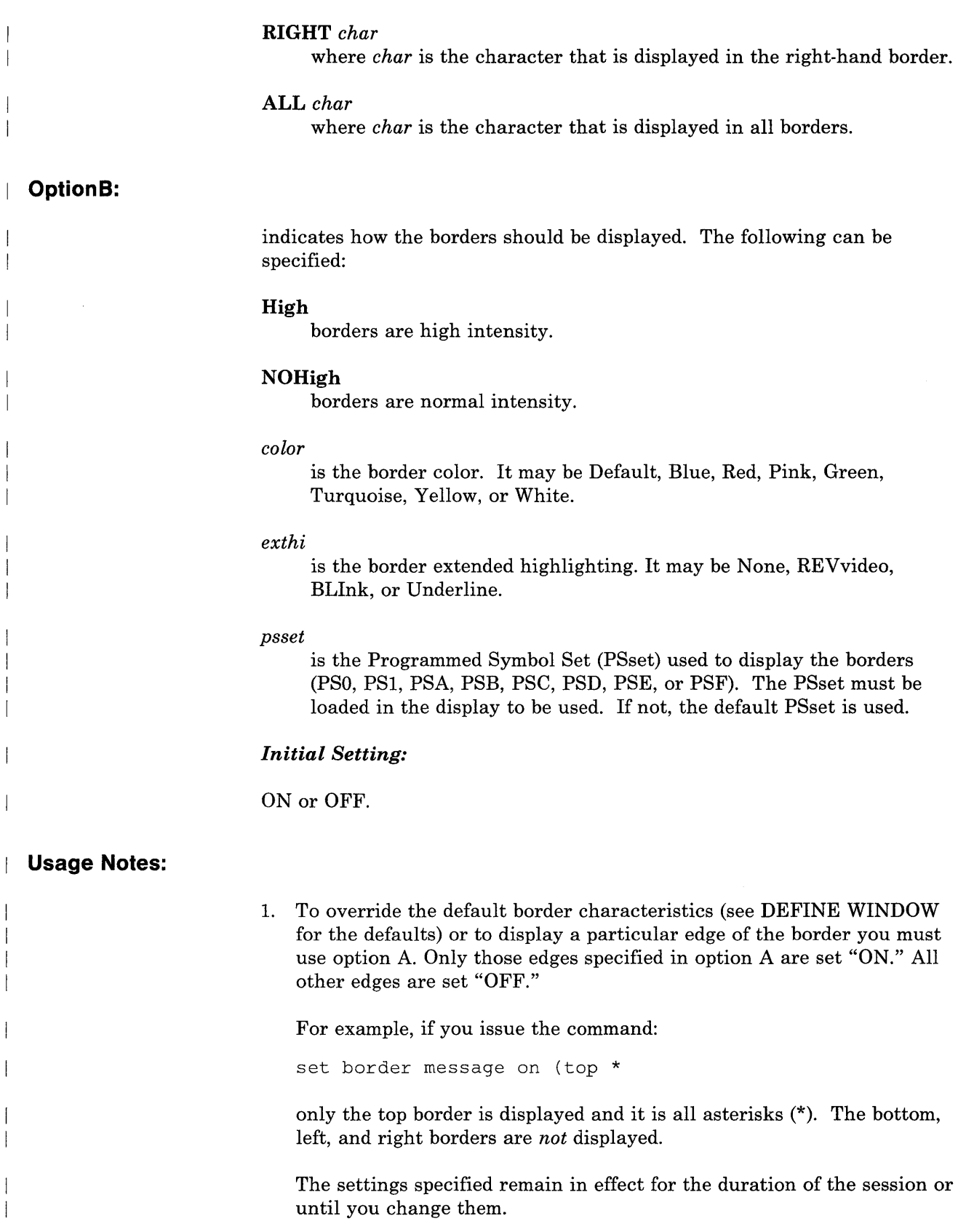

# **SET BORDER**

2. Window borders are built outside the area defined for the window. Therefore, due to the size and position of the window, it is possible that any or all of the borders may not fit on the physical screen.

*Note:* Left and right border characters take up two columns on the physical screen. (One column is for a start field and another column is for the border character.) Top and bottom borders take only one line. Thus, on a 24 x 80 physical screen, a window must not start before column 3 and must not extend past column 78 for the left and right borders to be displayed. To display top and bottom borders, the window must not start before line 2 or extend past line 23.

- 3. The corner characters of the border (identified by plus  $(+)$  signs) are available for entering single character windowing or scrolling commands (see the Border Commands section of this book). All other border characters are protected.
- 4. Location information for the number of lines or columns, or both, is displayed using the color, highlight, and program symbol set defined for the window border.

## **Responses:**

 $\overline{\phantom{a}}$ 

None.

### **Messages and Return Codes:**

The possible error messages for specifying a command format incorrectly are listed on page 24.

DMSSEF921E DMSSET109S Window *wname* is not defined [RC=28] Virtual storage capacity exceeded [RC = 104]

# **SET CHARMODE**

Use the CHARM ODE option to specify whether character attributes or field attributes should be used when displaying virtual screen data on the physical screen.

The format of the SET CHARMODE command is:

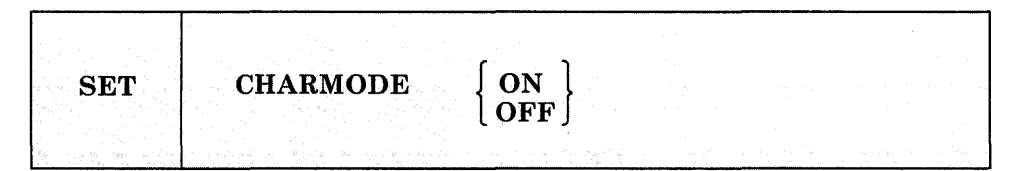

## *where:*

ON

displays each character with its own attribute. Each displayed character can be given individual color, extended highlighting, and PSset.

## **OFF**

displays each character in a field with the attributes of the field. In this case, individual character attributes are ignored.

# *Initial Setting:*

## CHARM ODE OFF

# **Usage Notes:**

- 1. The structure of virtual screens allows you to give different attributes to each character. For example, adjacent characters can be displayed with different colors. See the WRITE VSCREEN command for a description of how to specify character attributes when writing data.
- 2. To use character attributes, the display device must support character attributes. If the device does not support them (for example, the terminal is a 3277), then field attributes are used regardless of the CHARMODE setting. For more information, refer to the *IBM 3270 Information Display System Data Stream Programmer's Reference,*  GA23-0059.
- 3. SET CHARMODE must be ON to update COLOR, EXTHI, and PSS in the WRITE VSCREEN command. If SET CHARMODE is OFF they are ignored. Switching from SET CHARMODE ON to OFF may produce some undesirable results, such as a field having attributes that you intended only for a character.

4. For color and extended highlighting in a DBCS string, the first byte of a double-byte character determines the attributes for both bytes. You cannot specify character attributes for PSS in the WRITE VSCREEN command within a DBCS string.  $\bar{z}$ 

# **Responses:**

 $\overline{1}$ 

 $\mathbf{I}$ 

 $\mathbf{I}$ 

 $\overline{\phantom{a}}$ 

 $\overline{\phantom{a}}$ 

None.

 $\overline{a}$ 

# **Messages and Return Codes:**

The possible error messages for specifying a command format incorrectly are listed on page 24.

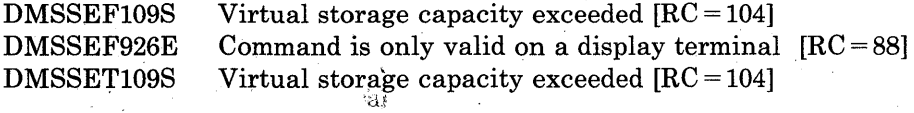

# **SET CMSPF**

Use the CMSPF option to seta CMSPF key to execute a specified command when the PF key is pressed when SET FULLSCREEN is ON.

The format of the SET CMSPF command is:

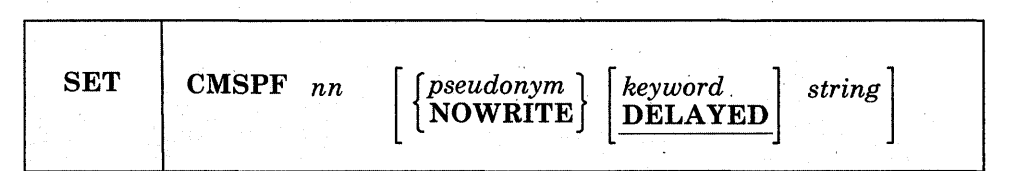

#### *where:*

nn

is a number from 1 to 24 indicating which PF key is being set.

#### *pseudonyfn*

is a 9-character representation of the PF key definition. The pseudonym is displayed in the PF key definition area at the bottom of the CMS window. The pseudonym may be up to nine characters in length.

## **NOWRITE**

suppresses overwriting of the PF key pseudonym when you set a CMSPF key.

### *keyword*

indicates when the command associated with the PF key is executed in relation to other commands entered at the terminal. The *keyword*  may be any of the following:

### DELAYED

delays the execution of the command string. When the key is pressed, the command is displayed in the input area and is not executed until you press the ENTER key. If anything is currently in the input area, it is overlaid and no commands entered on the physical screen are processed. DELA YED is the default setting if no keyword is specified on the SET CMSPF command.

## ECHO

executes the command immediately when the program function key is pressed. The key definition is echoed on the CMS virtual screen.

# **NOECHO**

executes the command immediately when the program function key is pressed. The key definition is not echoed on the CMS virtual screen.

*Note:* When a CMSPF key is set to RETRIEVE the keyword is ignored.

#### *string*

is the command(s) to be executed when the key is pressed.

#### *Initial Settings:*

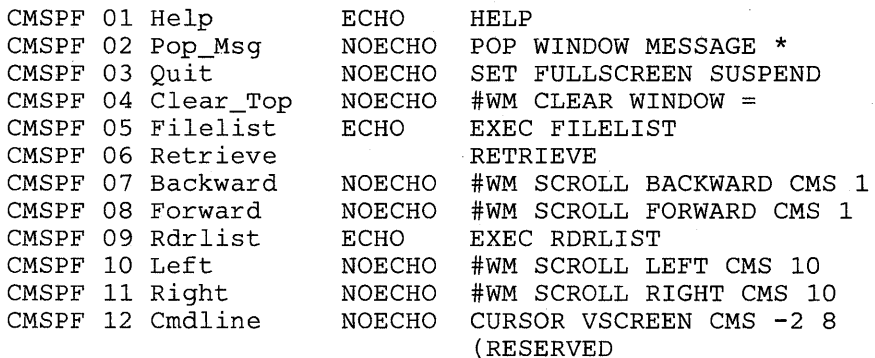

Note: On a terminal equipped with 24 PF keys, PF keys 13 through 24 have the same values as PF keys 1 through 12, respectively.

## **Usage Notes:**

- 1. You can assign a sequence of commands to a single PF key by:
	- a. Setting off the LINEND character
	- b. Setting the PF key to the commands separated by the LINEND character
	- c. Setting the LINEND character ON before using the PF key

You cannot assign a sequence of #WM commands to a CMSPF key. The SET CMSPF command will accept the sequence, but the commands will not execute.

2. To cancel a PF key definition, enter:

set cmspf nn

substituting the number of the PF key for nn.

3. When you press a PA key or a CMSPF key in the CMS window, any input on the screen that has not been processed is discarded except input that is typed on the command line. If the key that was pressed

does not update the command line, then input on the command line is rewritten. The next time you press ENTER it is executed. 4. The RETRIEVE function saves previously entered commands in a buffer that is 256 characters long. When you enter full-screen CMS, the buffer contains an asterisk (comment), and commands are added to the buffer as they are entered until it is full. As you continue to enter commands, the oldest commands are deleted and the most current commands are added. Pressing the PF key assigned to RETRIEVE displays the next command in the buffer on the command line. Each time you press the key, the previously entered command is displayed until the oldest one is reached. Then, RETRIEVE returns the most current command. Once the command is on the command line, press ENTER to execute it. You may also modify the command, then press ENTER to execute the new command. 5. The NOWRITE option is particularly useful when you have changed the bottom reserved area in the CMS virtual screen and you do not want the area overwritten when you set a CMSPF key.

# **Responses:**

None.

# **Messages and Return Codes:**

The possible error messages for specifying a command format incorrectly are listed on page 24.

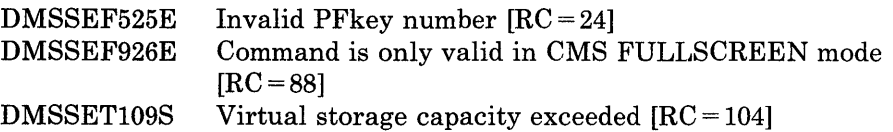

# **SET CMSTYPE**

 $\overline{\phantom{a}}$ 

Use the CMSTYPE option to suppress or resume CMS terminal display within an EXEC.

The format of the SET CMSTYPE command is:

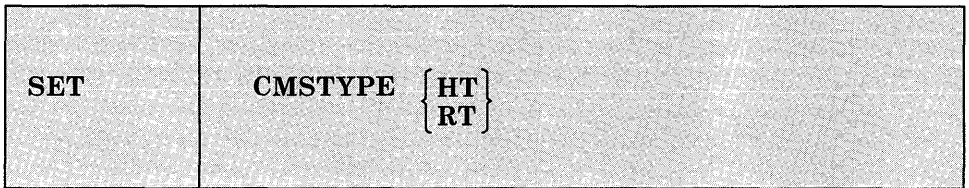

# *where:*

#### **HT**

suppresses CMS terminal display within an EXEC. All CMS terminal display from an EXEC, except for CMS error messages with a suffix letter of'S' or 'T', is suppressed until the end of the EXEC file or until a SET CMSTYPE RT command is executed. Some CMS commands may reset CMSTYPE to RT. In general, those commands that interact with the user through the console (i.e. HELP, XEDIT, or any command or module that issues a READ to the console or the &READ EXEC control word) may reset CMSTYPE.

### RT

resumes CMS terminal display which has been suppressed as a result of a previous SET CMSTYPE HT command.

 $\mathbf{i}$ 

# *Initial Setting:*

CMSTYPE RT

# **Usage Notes:**

1. &STACK HT and SET CMSTYPE HT have the same effect when interpreted by the CMS EXEC processor. Similarly, &STACK RT and SET CMSTYPE RT are equivalent for the CMS EXEC processor. However, when using EXEC 2, the commands &STACK HT and &STACK RT cause the characters "HT" and "RT" to be placed in the program stack and do not affect the console output. These characters must be used by a program or cleared from the stack. Otherwise, you will receive an "UNKNOWN *CP/CMS* COMMAND" error message when they are read from the program stack.

2. In fullscreen-CMS, SET CMSTYPE HT purges nonpriority output that is in the queue for the virtual screen to which message class CMS is routed.

# **Responses:**

None.

# **Messages and Return Codes:**

The possible error messages for specifying a command format incorrectly are listed on page 24.

# **SET DOS**

Use the DOS option to place your virtual machine in the CMS/DOS environment or return it to the normal CMS environment. In addition, you can specify:

- The mode letter at which the VSE system residence is accessed.
- That you are going to use the AMSERV command or you are going to execute programs to access VSAM data sets.

The format of the SET DOS command is:

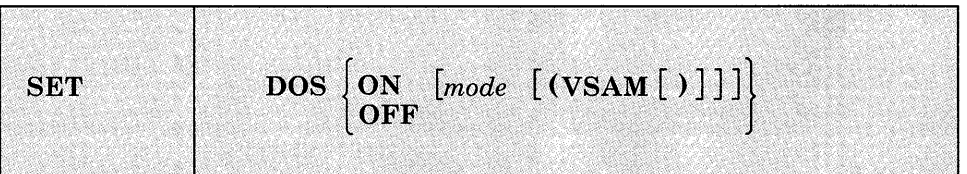

## *where:*

#### ON

places your CMS virtual machine in the CMS/DOS environment. The logical unit SYSLOG is assigned to your terminal.

#### *mode*

specifies the mode letter at which the VSE system residence is accessed; the logical assignment of SYSRES is made for the indicated mode letter.

# VSAM

specifies that you are going to use the AMSERV command or you are going to execute programs to access VSAM data sets.

# **OFF**

returns your virtual machine to the normal CMS environment. All previously assigned system and programmer logical units are unassigned.

# *Initial Setting:*

DOS OFF

# **Responses:**

None.

# **Messages and Return Codes:**

The possible error messages for specifying a command format incorrectly are listed on page 24.

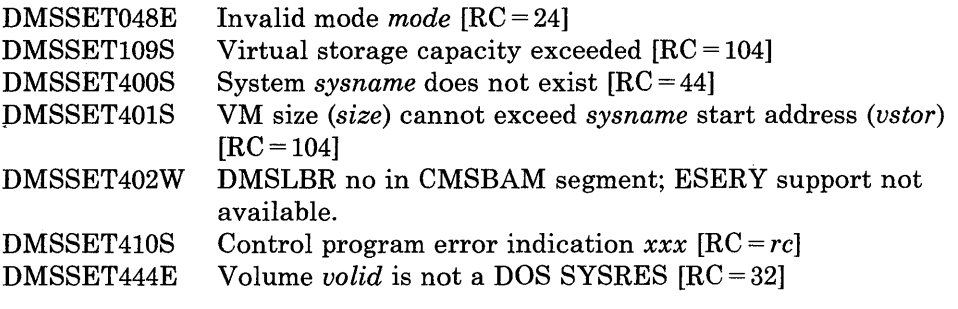

*Note:* In  $RC = rc$ , the *rc* represents the actual error code generated by  $CP$ .

# **SET DOSLNCNT**

 $\overline{\phantom{a}}$ 

Use the DOSLNCNT option to specify the number of SYSLST lines per page for the CMS/DOS environment.

The format of the SET DOSLNCNT command is:

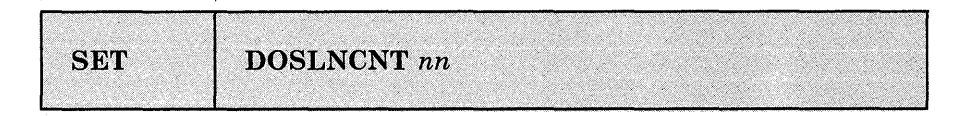

*where:* 

## DOSLNCNT nn

specifies the number of SYSLST lines per page. nn is an integer from 30 to 99.

## *Initial Setting:*

056

**Responses:** 

None.

# **Messages and Return Codes:**

The possible error messages for specifying a command format incorrectly are listed on page 24.

DMSSET099E DMSSET109S  $CMS/DOS$  environment not active  $[RC = 40]$ Virtual storage capacity exceeded [RC = 104]

# **SET DOSPART**

 $\mathcal{I}$ 

Use the DOSPART option to specify the size of the partition in which you want a program to execute in the CMS/DOS environment.

The format of the SET DOSPART command is:

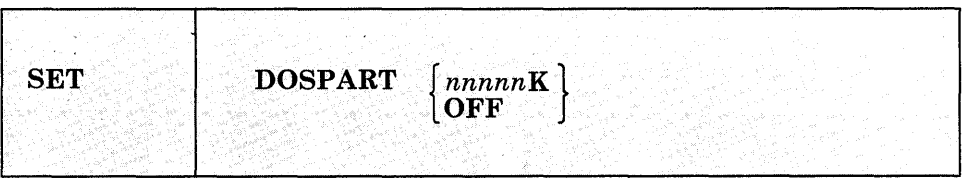

#### *where:*

*nnnnnK* 

specifies the size of the virtual partition in which you want a program to execute. The value, nnnnnK, may not exceed the amount of user free storage available in your virtual machine.

You should use this function only when you can control the performance of a particular program by reducing the amount of available virtual storage.

*Note:* In rare circumstances, it may happen that when a program is executed, the amount of storage available is less than the current DOSPART. Then, only the amount of storage available is obtained; no message is issued.

#### **OFF**

specifies that you no longer want to control your virtual machine partition size. When the DOSPART setting is OFF, CMS computes the partition size whenever a program is executed.

## *Initial Setting:*

DOSPART OFF

# **Responses:**

None.

# **Messages and Return Codes:**

The possible error messages for specifying a command format incorrectly are listed on page 24.

DMSSET099E DMSSET109S DMSSET333E CMS/DOS environment not active  $[RC = 40]$ Virtual storage capacity exceeded [RC = 104] *nnnnnK* partition too large for this virtual machine  $[RC=24]$ 

# **SET EXECTRAC**

Use the EXECTRAC option set tracing on or off for your System Product Interpreter or EXEC 2 program.

The format of the SET EXECTRAC command is:

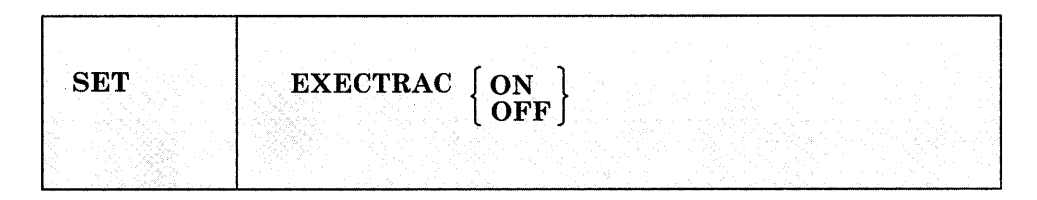

# *where:*

**ON** 

specifies that you want tracing turned on for your System Product Interpreter or EXEC 2 program. The tracing bit in the EXECFLAG in NUCON is turned on. The tracing bit is cleared upon return to CMS or XEDIT, turning the tracing off.

# **OFF**

specifies that you want tracing turned off for your System Product Interpreter or EXEC 2 program.

# *Initial Setting:*

EXECTRAC OFF

# **Responses:**

None.

# **Messages and Return Codes:**

The possible error messages for specifying a command format incorrectly are listed on page 24.

DMSSET109S Virtual storage capacity exceeded [RC = 104]

# **SET FULLREAD**

Use the FULLREAD option to allow 3270 null characters to be recognized in the middle of the physical screen by CMS and the System Product editor.

The format of the SET FULLREAD command is:

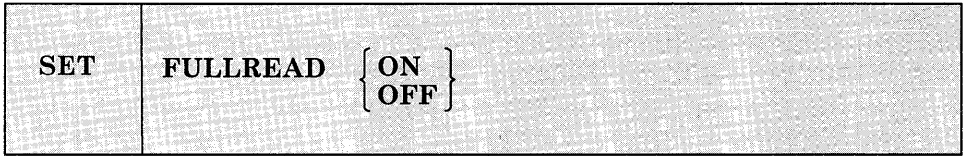

#### *where:*

**ON** 

enables nulls to be recognized in the middle of lines, making it easier for you to enter tabular or pictorial data.

**OFF** 

inhibits transmission of nulls from the terminal.

*Initial Setting:* 

# FULLREAD OFF

#### *Usage Notes:*

- 1. When FULLREAD ON is issued, nulls at the end of screen lines that are part of a logical line that occupies more than one physical screen line are dropped. This allows you to delete characters in a screen line and still have the line reconstructed flush together even though multi-line 327X lines do not "wrap" when the character delete key (or the insert mode key) is used.
- 2. FULLREAD ON increases communication to the CPU, which generally results in increased response time.
- 3. Setting FULLREAD ON will prevent you from losing any screen changes when you press a PA key and a message is displayed on a cleared screen.
- 4. A certain terminal configuration, which imposes several restrictions on your session, occurs when going through a VM/Passthru Facility (5749-RCl) (PVM) 327X Emulator link to another VM system. These PVM links can be identified by an S to the immediate left of the nodeid in the PVM selection screen. The following is a list of these restrictions:

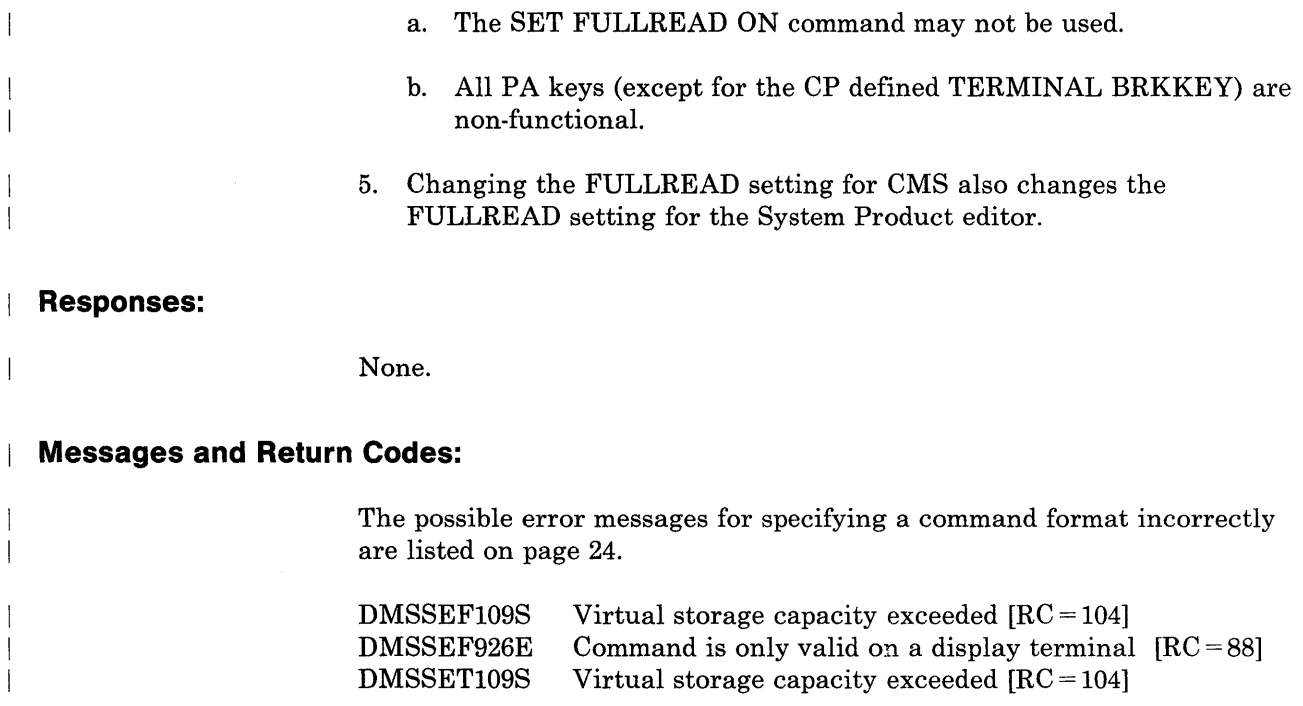

# **SET FULLSCREEN**

 $\overline{1}$ 

Use the FULLSCREEN option to use full-screen CMS.

The format of the SET FULLSCREEN command is:

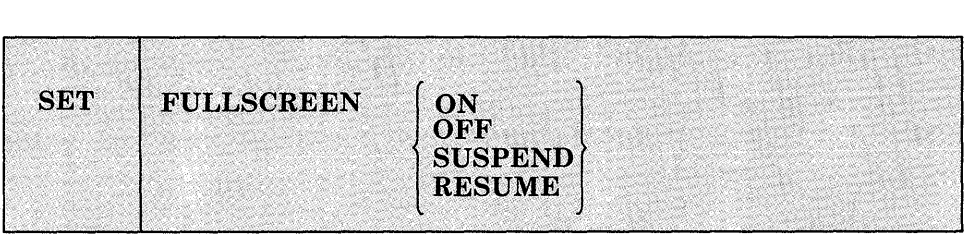

#### *where:*

**ON** 

initializes full-screen CMS. SET FULLSCREEN ON defines the default virtual screens and windows for CMS. Output that is normally displayed by CP is trapped by CMS (by the IUCV Message All System Service) so that messages and VM output are displayed in windows.

# **OFF**

returns CMS to line-mode operation.

## SUSPEND

specifies that CMS should temporarily return to line-mode operation. CMS discontinues trapping I/O (by severing the \*MSGALL connection) so that CP displays messages and VM output. This option could be used by applications that perform their own full-screen management, such as those that use DIAGNOSE Code X'58'.

# RESUME

returns a CMS session to the state that preceded a SET FULLSCREEN SUSPEND command.

## *Initial Setting:*

### FULLSCREEN OFF

# **Things You Should Know About Full-Screen CMS**

- 1. When you issue SET FULLSCREEN ON, CMS is placed in full-screen mode with the default and/or user-defined windows and features (for example: CMSPF Keys, Command Line, Status Area, etc.) being displayed.
- 2. When entering full-screen CMS:
	- All default virtual screens that you have not defined are defined. such as a virtual screen for CMS and CP output, and virtual screens for messages, network messages, warnings from the operator, and status information
	- All reserved areas are written for the default virtual screens
	- All default windows that you have not defined are defined
	- Default windows are connected to appropriate virtual screens
	- CMSPF key definitions are established
	- A connection to the IUCV Message All System Service is established and various classes of output are routed to virtual screens
	- Logging is started for the MESSAGE and WARNING virtual screens
	- The cursor is set in the CMS virtual screen
	- The CP TERMINAL BRKKEY NONE command is issued.
- 3. When returning to full-screen CMS after it has been suspended:
	- The CMS window is shown
	- The STATUS window is displayed
	- A connection is reestablished to the IUCV Message All System Service
	- Window and virtual screen definitions, logging, message routing, and the CP TERMINAL BRKKEY setting are not affected.
- 4. When lines are written to a virtual screen sequentially, such as in the CMS virtual screen, lines are added to the virtual screen starting at the virtual screen top. Once the virtual screen is full and you scroll forward, the oldest lines that have been scrolled are deleted, new lines are appended at the bottom, and the lines are renumbered. (Lines that have not been scrolled are not deleted.) Because the lines are renumbered, the scroll location information may appear to remain the same as you scroll forward.

When the virtual screen is full and new infotmation is waiting to be added, scrolling the virtual screen forward or entering one of the following commands: CLEAR WINDOW, CLEAR VSCREEN, SHOW WINDOW, or HIDE WINDOW, allows the virtual screen to be updated. That is, the oldest information that has been scrolled is deleted off the top so that the newest information can be added at the bottom. This updating process occurs even if the window connected to the virtual screen is hidden or overlaid by other windows.

5. When you receive the status area message "Scroll forward for more information in vscreen *vname"* and there are multiple windows showing the specified virtual screen, it is recommended that you scroll forward the window closest to the top of the ordered list of windows. This enables data that is in the virtual screen queue to be written to the virtual screen and displayed.

6. When you SET FULLSCREEN OFF, all information that has not been updated to a virtual screen prior to execution of the command will be typed out in line mode. Any default windows and virtual screens defined by full-screen CMS will be deleted.

In addition, the CP TERMINAL BRKKEY remains as NONE. To reset it to PAl (the default setting), use the CP TERMINAL command.

7. Commands can only be entered in the CMS virtual screen and the WM window. Commands entered in the CMS virtual screen are always echoed in the CMS virtual screen regardless of the routing of the CMS message class.

8. You must always have a window showing the CMS virtual screen when using full-screen CMS. If you hide all the windows showing the CMS virtual screen, the CMS window is automatically shown at the top of the CMS virtual screen. The CMS window is on top of all other windows, including the STATUS window. You should then issue the POP WINDOW STATUS command.

9. The WM window is automatically displayed in full-screen CMS when no windows are showing the active virtual screen. For example, you may maximize a window so that it fills the entire screen and covers all other windows. You may not be able to enter commands in the window because it is protected. In such cases, the WM window is automatically displayed, and the WMPF keys and command line are available to manipulate the window.

In addition, the WM window is automatically displayed in full-screen CMS when you run an application that uses the CONSOLE macro to perform I/O and

- The CMS virtual screen is updated, or
- Any virtual screen (other than CMS) is updated and a pop-type window is showing it.

The WMPF keys and a command line are available. Issuing the DROP WINDOW WM command (default WMPF 3) returns you to the application.

# **System Defaults for Full-Screen CMS**

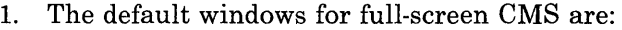

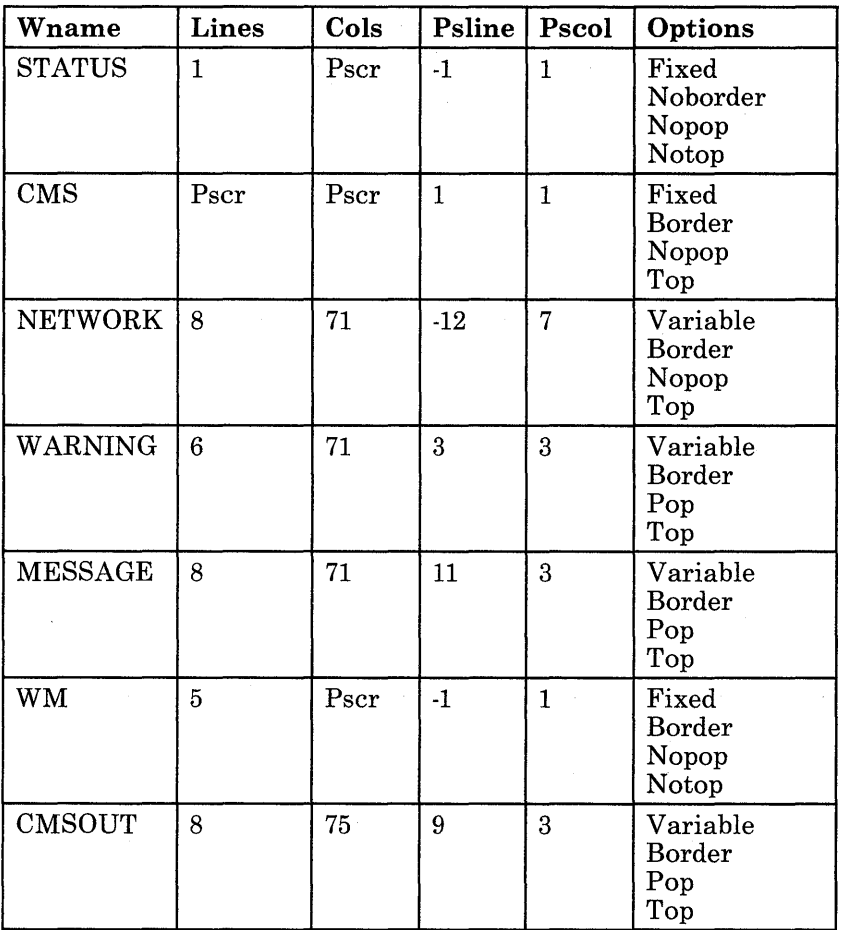

# Figure 30. Default Windows

Pscr

Size of the physical screen

## Psline

The line on the physical screen where the upper (when psline is positive) or lower (when psline is negative) edge of the window is placed.

# Pscol

The column on the physical screen where the upper left corner of the window is placed.

# **Variable**

indicates that the number of lines in the window may vary depending on the amount of scrollable data displayed.

# **Fixed**

indicates that the number of lines in the window is always constant.

#### **Border**

indicates that the borders are displayed when possible. For the CMS window, the borders are on but you cannot see them because the window is the size of the physical screen.

## **Noborder**

indicates that borders are not displayed.

# **Pop**

specifies that the window is displayed on top of all other windows when the virtual screen that the window is showing is updated.

#### **Nopop**

specifies that there is no effect on the window's position in the ordered list of windows when the virtual screen that the window is showing is updated.

## **Top**

specifies that the window may qualify as the topmost window.

#### **Notop**

specifies that the window cannot qualify as the topmost window

*Note:* Although the WM window is a default window, it is not defined when you enter full-screen CMS. The WM window is defined when you issue the command POP WINDOW WM, press the PAl key, or when the WM window is automatically displayed.

All default windows are SYSTEM windows, which means the window is retained when the system abnormally terminates (abend) or when the HX (halt execution) command is issued.

2. The default virtual screens for full-screen CMS are:

| <b>Vname</b>   | Lines | Cols | <b>Rtop</b>    | Rbot | Dcolor | Protected?* |
|----------------|-------|------|----------------|------|--------|-------------|
| <b>WM</b>      |       | Pscr | 0              | 5    | White  | No          |
| <b>STATUS</b>  |       | Pscr | 0              | 0    | White  | Yes         |
| <b>NETWORK</b> | 16    | 70   | $\overline{2}$ | 0    | Blue   | $\rm Yes$   |
| <b>WARNING</b> | 4     | 70   | 2              |      | Red    | Yes         |
| <b>MESSAGE</b> | 20    | 70   | $\overline{2}$ | 0    | White  | Yes         |
| CMS            | 120   | Pscr | 2              | 5    | Green  | No          |

Figure 31. Default Virtual Screens

#### Pscr

Physical screen size. For terminals with a screen size of 80 columns or less, the CMS virtual screen contains 81 columns. For terminals with a screen size greater than 80 columns, the CMS virtual screen contains the same number of columns as the physical screen. The STATUS and WM virtual screens always contain the same number of columns as the physical screen.

### Rtop

Top reserved lines

## Rbot

Bottom reserved lines

# Dcolor

Data color

\*

If protected, you cannot type into the window(s) connected to the virtual screen.

*Note:* Although the WM virtual screen is a default virtual screen, it is not defined when you enter full-screen CMS. The WM virtual screen is defined when you issue the command POP WINDOW WM, press the PAl key, or when the WM window is automatically displayed.

All default virtual screens are TYPE and SYSTEM virtual screens. TYPE means data is moved to the virtual screen when the virtual screen is updated. SYSTEM means the virtual screen is retained when the system abnormally terminates (abend) or when the HX (halt execution) command is issued.

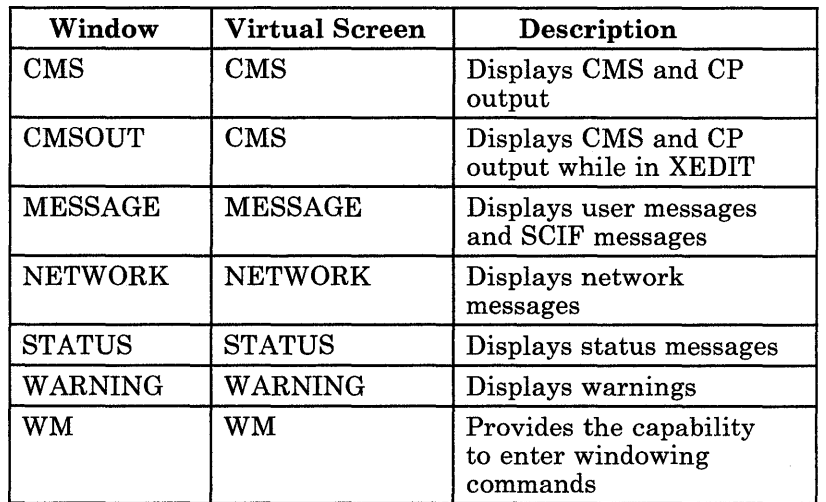

3. Default windows are connected to default virtual screens in the following manner:

Figure 32. Default Windows and Virtual Screens

4. When SET FULLSCREEN is ON, the various message classes are routed to virtual screens as follows:

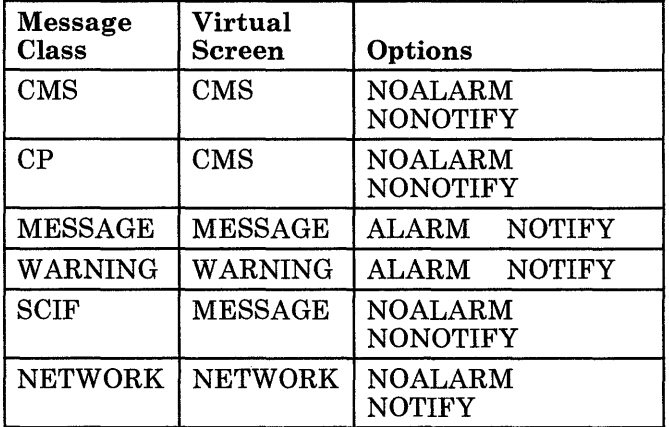

### Figure 33. Default Settings for Message Routing

# ALARM

sounds the alarm when a message is received.

# NOALARM

does not sound the alarm.

# **NOTIFY**

displays the message class name in the status area when you receive a message.

# **NONOTIFY**

will not display the virtual screen name in the status area when you receive a message.

See the ROUTE command for information on changing the default message routing.

Commands entered in the CMS virtual screen are always echoed in the CMS virtual screen regardless of the routing of the CMS message class.

- 5. Any messages or warnings received during your full-screen CMS session are displayed in windows and logged into files. Messages are logged into a file called MESSAGE LOGFILE, and warnings are logged into a file called WARNING LOGFILE.
- 6. Pressing the PAl key while in full-screen CMS displays the WM window. The PA2 key and CLEAR key scroll the topmost window forward. See the SET CMSPF command for the default settings for the CMSPF keys.

In the WM window, the PA2 key and CLEAR key also scroll the topmost window forward. When there is no more data in the window to scroll, you automatically exit the WM environment.

# **Considerations for Applications in Full-Screen CMS**

- 1. If an application performs full-screen management while in full-screen CMS and it does not use the CONSOLE macro, the output written to full-screen CMS is not displayed until the application completes. Prior to running the application, issue the SET FULLSCREEN SUSPEND command; when the application completes, issue the SET FULLSCREEN RESUME command.
- 2. When returning to full-screen CMS from an application that performs its own full-screen management (such as DIAGNOSE Code X'58'), your screen may contain mixed data. Press the CLEAR key to scroll forward and refresh the screen.

Alternatively, issue the SET FULLSCREEN SUSPEND command, run the application, and then issue SET FULLSCREEN RESUME when the application completes. For more information, see *VM System Facilities for Progrqmming.* 

3. SET FULLSCREEN SUSPEND and SET FULLSCREEN RESUME can be "nested." For example, suppose full-screen CMS is ON and an application called MYPROG issues SET FULLSCREEN SUSPEND and calls another application, TESTPROG. TESTPROG also issues SET FULLSCREEN SUSPEND. When TESTPROG completes, it issues SET FULLSCREEN RESUME and control returns to MYPROG. SET FULLSCREEN is still in the SUSPEND state and MYPROG continues to execute. Upon completion MYPROG issues SET FULLSCREEN RESUME, which returns FULLSCREEN to the ON state.

To preserve the nesting, do not issue ON or OFF between SUSPEND and RESUME. If an application issues SET FULLSCREEN ON or OFF, the nesting is cleared and FULLSCREEN status changes to ON or OFF. Use the QUERY FULLSCREEN command to determine the FULLSCREEN status.

- 4. If full-screen CMS has never been set ON, and either SET FULLSCREEN OFF, SET FULLSCREEN SUSPEND or SET FULLSCREEN RESUME is issued, no action is taken.
- 5. The following messages are not trapped by the IUCV Message All System Service and are sent directly to the terminal:
	- Asynchronous CPCONIO, including PER/TRACE events
	- EMSGs *not* generated as part of a DIAGNOSE code X'08' operation instruction.
	- Accounting messages
- 6. The IUCV Message All System Service can stack up to 255 messages at anyone time. If this limit is exceeded, any additional incoming messages are sent directly to the terminal.
- 7. When SET FULLSCREEN is ON, most CMS console output is not passed to CP. In addition, applications that use the IUCV Message System Service (\*MSG) and SET VMCONIO to IUCV will not trap all CMS output when using full-screen CMS. Prior to using such applications, it is recommended to issue SET FULLSCREEN SUSPEND.
- 8. When developing an application to be used with full-screen CMS, you may want to reset the CP TERMINAL BRKKEY to PAl (it is set to NONE in full-screen CMS). Then, you can enter CP mode to debug the application.

# **Responses:**

None.

# **Messages and Return Codes:**

The possible error messages for specifying a command format incorrectly are listed on page 24.

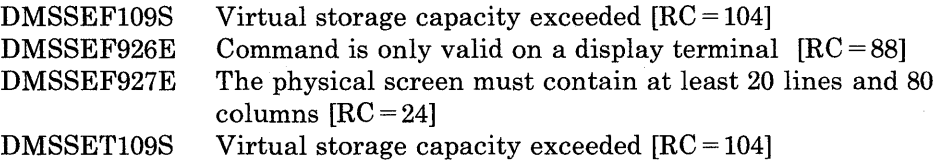

# **Special Command Used in the Full-Screen Environment**

The #WM command is a special command that can only be used in the CMS virtual screen in full-screen CMS.

# **#WM**

Use the #WM command to execute a command immediately from the CMS virtual screen.

The format of the #WM command is:

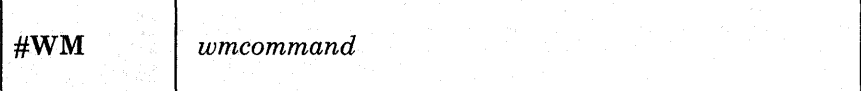

*where:* 

г

*wmcommand* 

specifies the command that you want to execute. See Usage Note 2 for a list of commands you can specify with #WM.

**Usage Notes:** 

1. The pound sign (#) represents the default logical line end symbol for full-screen CMS. If you have redefined the line end symbol to another character (using the SET LINEND command), #WM is an invalid command; you must substitute your line end symbol for the pound sign to use the command.

The #WM command is independent of the CP logical line end symbol.

2. You can enter any of the following commands with  $#WM$ :

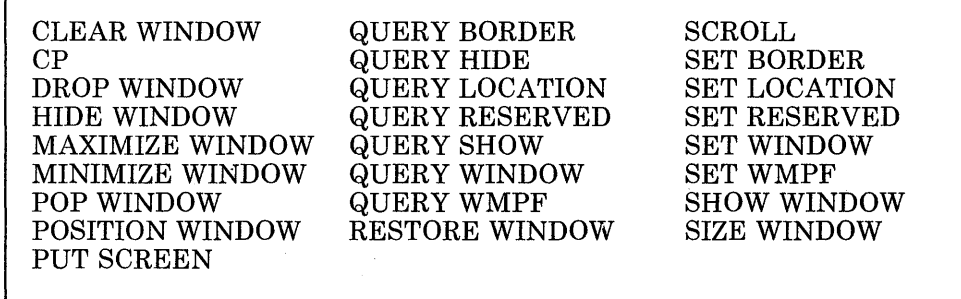

Note that HELP is not a valid command with #WM; however, it *is* a valid command in the WM environment.
# **SET FULLSCREEN**

# **Responses:**

 $\overline{1}$ 

 $\overline{\phantom{a}}$  $\mathcal{A}$ 

 $\mathbf{I}$ 

 $\pmb{\downarrow}$  $\overline{\phantom{a}}$  None.

# **Messages· and Return Codes:**

 $\mathcal{L}_{\mathrm{R}}$ 

 $\mathcal{A}^{\mathcal{A}}$ 

DMSWEN931E Invalid WM command: *command*  DMSWENl125E *command* is not allowed as an immediate command

 $\frac{1}{2} \sum_{i=1}^{n} \frac{1}{i} \sum_{j=1}^{n} \frac{1}{j} \sum_{j=1}^{n} \frac{1}{j} \sum_{j=1}^{n} \frac{1}{j} \sum_{j=1}^{n} \frac{1}{j} \sum_{j=1}^{n} \frac{1}{j} \sum_{j=1}^{n} \frac{1}{j} \sum_{j=1}^{n} \frac{1}{j} \sum_{j=1}^{n} \frac{1}{j} \sum_{j=1}^{n} \frac{1}{j} \sum_{j=1}^{n} \frac{1}{j} \sum_{j=1}^{n} \frac{1}{j} \sum_{j=1}^{n$ 

 $\mathcal{O}(\mathcal{O}(\log n))$ 

 $\sim$   $\sim$ 

 $\sim 10^{-1}$ 

 $\bar{\mathcal{A}}$ 

 $\alpha$ 

# **SET IMESCAPE**

 $\overline{\phantom{a}}$  $\overline{\phantom{a}}$  Use the IMESCAPE to indicate whether or not an escape character is required to execute immediate commands.

The format of the SET IMESCAPE command is:

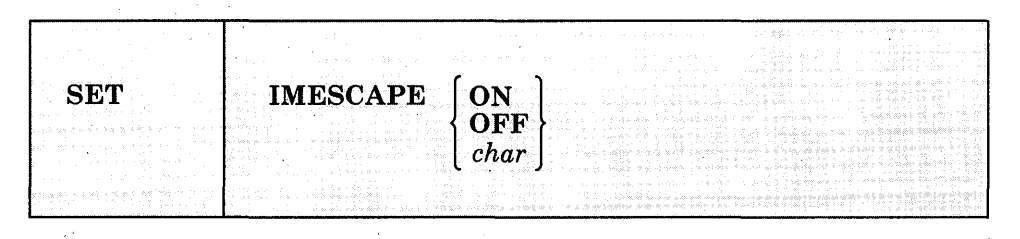

# *where:*

#### **ON**

indicates that an escape character is required to execute immediate commands. The default escape character is a semi-colon (;).

#### **OFF**

indicates that an escape character is not required to execute immediate commands. This is the default setting.

#### *char*

indicates that an escape character is required to execute immediate commands. The escape character is a single character and it cannot be A-Z or 0-9.

#### *Initial Setting:*

#### IMESCAPE OFF

### **Responses:**

None.

 $\sim$ 

# **Messages and Return Codes:**

The possible error messages for specifying a command format incorrectly are listed on page 24.

# **SET IMPCP**

 $\overline{\phantom{a}}$  $\begin{array}{c} \end{array}$  $\overline{1}$  Use the IMPCP option to control handling of command names that CMS does not recognize. Unknown commands may be considered CP commands or an error.

The format of the SET IMPCP command is:

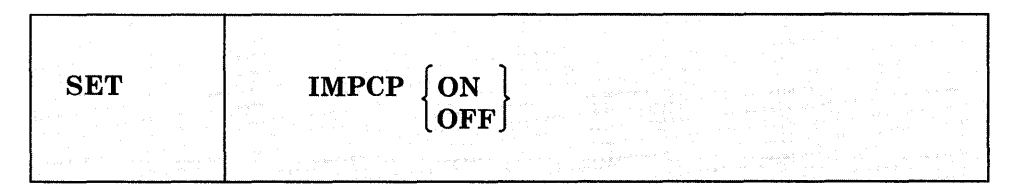

#### *where:*

ON

passes command names that CMS does not recognize to CP; that is, unknown commands are considered to be CP commands.

#### **OFF**

generates an error message at the terminal if a command is not recognized by CMS.

### *Initial Setting:*

IMPCP ON

### **Responses:**

None.

# **Messages and Return Codes:**

The possible error messages for specifying a command format incorrectly are listed on page 24.

# **SET IMPEX**

J

 $\overline{\phantom{a}}$ 

Use the IMPEX option to control whether or not EXEC files are treated as commands.

The format of the SET IMPEX command is:

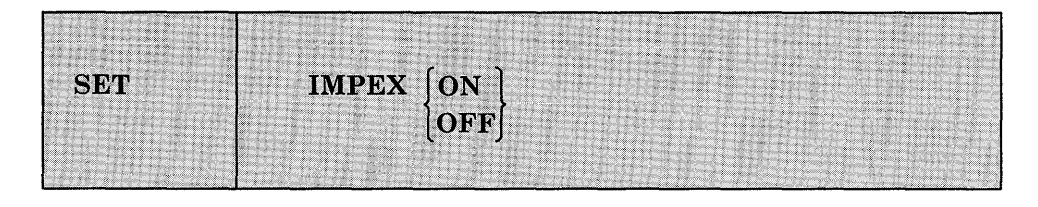

#### *where:*

#### **ON**

treats EXEC files as commands; an EXEC file is invoked when the filename of the EXEC file is entered.

#### **OFF**

does not consider EXEC files as commands. You must issue the EXEC command to execute an EXEC file.

If you issue SET IMPEX OFF, you may not be able to use PF keys predefined to perform EXEC functions in productivity aids such as NOTE, RDRLIST, FILELIST, etc.

### *Initial Setting:*

IMPEX ON

### **Responses:**

None.

#### **Messages and Return Codes:**

The possible error messages for specifying a command format incorrectly are listed on page 24.

# SET INPUT

Use the INPUT option to translate characters entered from your terminal to hexadecimal code. You can also reset the hexadecimal code to a specified hexadecimal code in your translate table.

The format of the SET INPUT command is:

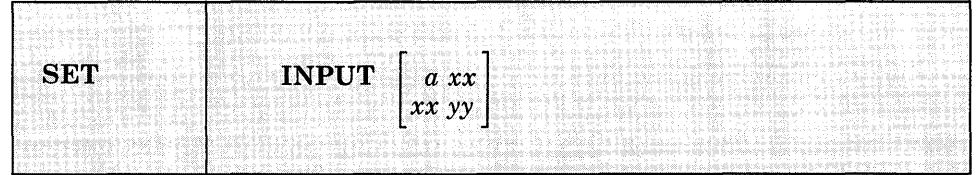

# *where:*

# INPUT *a xx*

translates the specified character a to the specified hexadecimal code xx for characters entered from the terminal.

### **INPUT**  $xx$   $yy$

allows you to reset the hexadecimal code xx to the specified hexadecimal code yy in your translate table.

*Note:* If you issue SET INPUT and SET OUTPUT commands for the same characters, issue the SET OUTPUT command first.

#### INPUT

returns all characters to their default translation.

### *Initial Setting:*

None

# **Responses:**

None.

# **Messages and Return Codes:**

The possible error messages for specifying a command format incorrectly are listed on page 24.

# **SET INSTSEG**

 $\overline{1}$ 

Use the INSTSEG option to specify whether or not the system should search the Installation Discontiguous Shared Segment (DCSS) to locate an EXEC or System Product Editor macro.

The format of the SET INSTSEG command is:

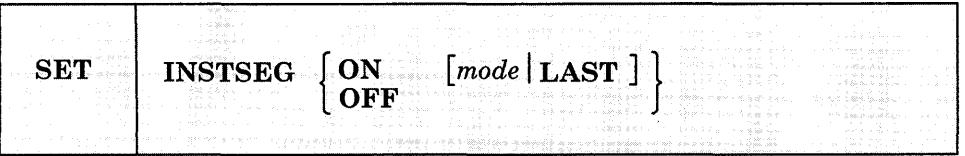

### *where:*

ON

indicates that you want the system to search the Installation Discontiguous Shared Segment (DCSS) when locating an EXEC. The initial setting is ON.

#### $[mode|LAST]$

specifies the location of the Installation DCSS in the command search order. It is searched immediately before the disk having the mode letter that you specify. If you haven't accessed a disk as that mode, the Installation DCSS will be searched in that position. The default mode is S. LAST indicates that the DCSS will be searched after all accessed disks have been searched.

#### **OFF**

indicates that you do not want the system to search the Installation Discontiguous Shared Segment (DCSS) when locating an EXEC.

# *Initial Setting:*

INSTSEG ON

# **Responses:**

 $\overline{\phantom{a}}$ 

 $\overline{\phantom{a}}$ 

 $\overline{\phantom{a}}$ 

 $\overline{\phantom{a}}$ 

# **Messages and Return Codes:**

 $\sim$ 

The possible error messages for specifying a command format incorrectly are listed on page 24.

 $\sim 10$ 

DMSSET048E DMSSET109S Invalid mode *mode* [RC = 24] Virtual storage capacity exceeded [RC = 104]

# **SET LANGUAGE**

Use the SET LANGUAGE command to change the current language of your CMS session and any application running on CMS that uses national language support. When you SET another language, you will be able to receive messages, enter commands, and see CMS panels (like the FILELIST screen) in that language.

The SET LANGUAGE command also informs CP to change the language used to issue CP messages to your virtual machine.

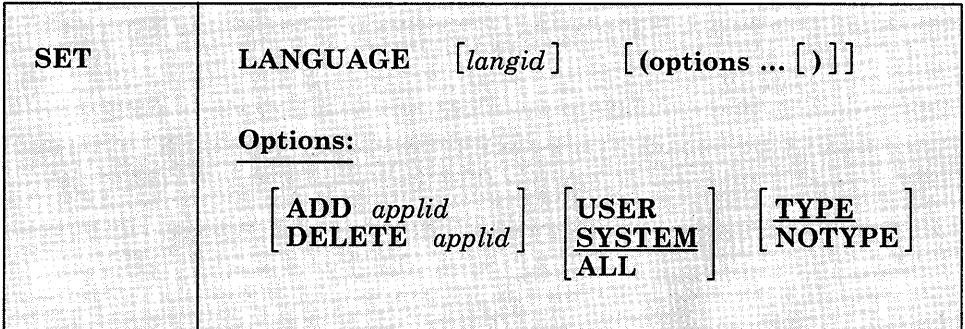

The format of the SET LANGUAGE command is:

#### *where:*

#### *Zangid*

is the language identifier of the language to which the virtual machine will be set. If omitted, it defaults to the langid of the current language. A langid may be 1 to 5 characters in length and must be made up of only CMS file system characters.

# **Options:**

#### ADD

activates the system and/or user language files, for the application named (applid). (You can make additions to system message repositories and the CMS command syntax file; see the *VM/SP CMS for System Programming* for details.)

If you specify ADD and a langid that is different from the current language setting, then

- the current language is changed for all active applications,
- the application named is activated, and
- a request is made for CP to change the language used to issue CP messages to your virtual machine.

#### DELETE

deactivates the system and/or user language files, for the application named.

#### *applid*

specifies the application whose system and/or user language files that should be added or deleted. The applid must be three characters in length.

#### USER

specifies that user repositories, and/or command syntax tables, and/or command synonym tables are loaded into storage or removed from storage. See Usage Note 1.

#### **SYSTEM**

specifies that the DCSS with system-provided language files for the application named is actived or deactivated. No user language files are affected if you specify SYSTEM. This is the default.

#### ALL

specifies that the DCSS with system-provided language files *and* user additions are activated or deactivated.

#### TYPE

specifies that all messages from the SET LANGUAGE command are to be typed to the console. This is the default.

#### NOTYPE

specifies that no messages from the SET LANGUAGE command are to be typed to the console. Messages resulting from syntax errors will be displayed even if NOTYPE is specified.

# **Usage Notes:**

1. For the USER option, CMS searches for the following fileids:

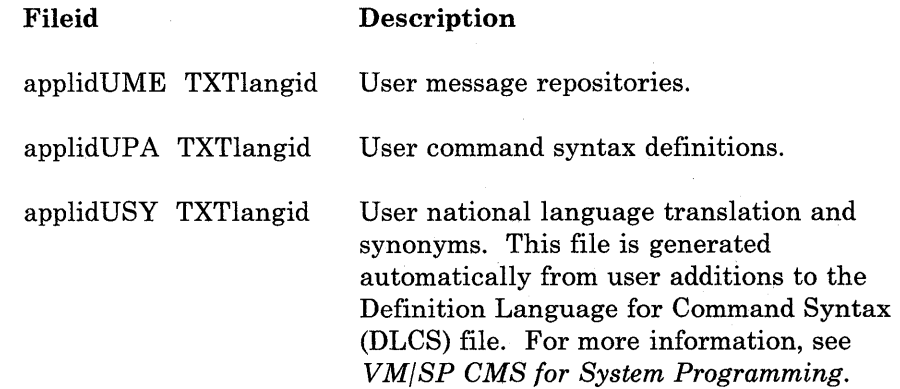

- 2. The QUERY LANGLIST command displays all the valid langids that you can set in CMS. (Note that to set a language in CMS, the CP language files must also be available.) To display the language that is active for CMS in your virtual machine, issue the QUERY LANGUAGE command. Contact your system administrator if you have any questions about the languages available on your VMjSP system.
- 3. To delete the application DMS, use the USER option-you cannot delete DMS with the SYSTEM or ALL options.
- 4. If you ADD an application that already has active language files, your new language files for that application will replace the current language files.
- 5. Be aware of language-related terminal restrictions when specifying a language. For example, you may have a terminal set up to display the German character set; if you then SET your language to French while using the same terminal, you may get unexpected characters on your screen. If you are not sure what characters your terminal can display, check with your system administrator.
- 6. When you issue the SET LANGUAGE command in full-screen CMS, the reserved lines are not updated to reflect the new language. To update the reserved lines, issue SET FULLSCREEN OFF, enter the SET LANGUAGE command, and then issue SET FULLSCREEN ON.

Similarly, if you are in a CMS environment such as FILELIST, MACLIST, RDRLIST, and SENDFILE, and you issue the SET LANGUAGE command, the reserved lines are not updated to reflect the new language. To update the reserved lines, exit the environment, enter the SET LANGUAGE command, and then issue the command to enter the environment.

# **Example:**

Suppose your virtual machine is set to American English (langid = AMENG) and you are working in CMS (applid = DMS).

• To work in French (langid = FRANC) and run an application called  $APPLICATION1 (applied = AP1), enter:$ 

set language franc (add apl system

which changes the language to French for CMS and APPLICATIONI, and informs CP to change its language to French.

• To return to American English, enter:

set language ameng

which changes CMS and APPLICATIONI to American English, and tells CP to change its language back to American English (if APPLICATION1 is available in american English).

 $\overline{\phantom{a}}$ ľ

 $\overline{1}$ 

• To deactivate APPLICATION1, yet preserve American English as the current language, you enter:

set language ( delete apl all

which returns your virtual machine to where you started: running CMS in American English with no other active applications.

# **Messages and Return Codes:**

The possible error messages for specifying a command format incorrectly are listed on page 24.

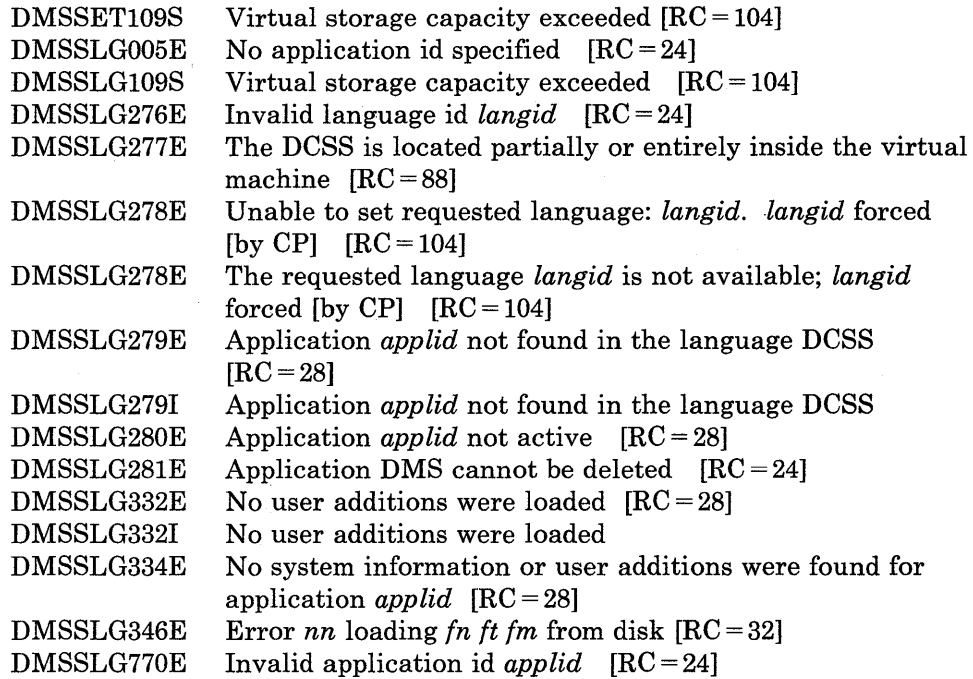

# **SET LDRTBLS**

 $\overline{\phantom{a}}$ 

Use the LDRTBLS option to define the number of pages of storage to be used for loader tables.

The format of the SET LDRTBLS command is:

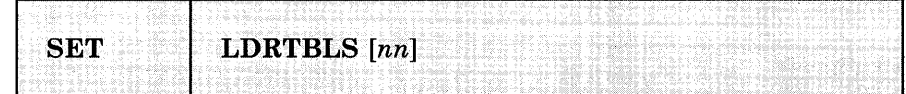

#### *where:*

#### LDRTBLS nn

defines the number (nn) of pages of storage to be used for loader tables. To successfully set the size of the loader tables, the SET LDRTBLS command should be issued immediately after IPL. By default, a virtual machine having up to 384K of addressable real storage has two pages of loader tables; a larger virtual machine has three pages. Each loader table page has a capacity of 204 external names. During LOAD and INCLUDE command processing, each unique external name encountered in a TEXT deck is entered in the loader table. The LOAD command clears the table before reading TEXT files; INCLUDE does not. This number can be changed with the SET LDRTBLS nn command provided that: (1) nn is a decimal number between 0 and 128, and (2) the virtual machine has enough storage available to allow nn pages to be used for loader tables. If these two conditions are met, nn pages are set aside for loader tables. If you plan to change the number of pages allocated for loader tables, you should deallocate storage at the high end of storage so that the storage for the loader tables may be obtained from that area. Usually, you can de-allocate storage by releasing one or more of the disks that were accessed.

#### *Initial Setting:*

Dependent on size of virtual machine.

### **Responses:**

None.

# **Messages and Return Codes:**

The possible error messages for specifying a command format incorrectly are listed on page 24.

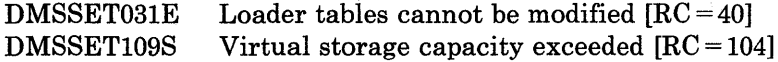

# **SET LINEND**

 $\overline{1}$ 

Use the LINEND option to activate and/or define the logical line end for full-screen CMS.

The format of the SET LINEND command is:

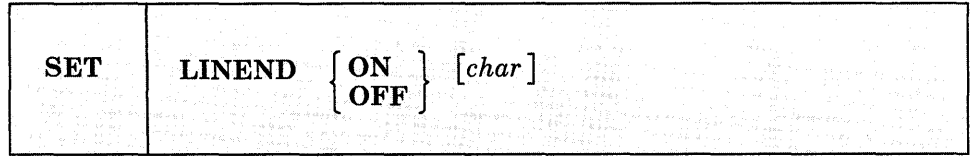

#### *where:*

ON

allows you to enter several commands on the same line, separated by the line end character.

**OFF** 

specifies that the logical line end character is not recognized.

#### *char*

is the character to be used as a line end character. The default line end character is a pound sign (#).

### *Initial Setting:*

LINEND ON #

#### **Usage Notes:**   $\mathbb{R}$

If you redefine the line end character to a symbol other than a pound sign (#), the #WM command is invalid. (Therefore, the default CMSPF keys that issue #WM commands do not function.) To use the #WM command you must substitute your line end symbol for the pound sign.

# **Responses:**

 $\overline{\phantom{a}}$ 

None.

 $\overline{1}$ 

# **Messages and Return Codes:**

The possible error messages for specifying a command format incorrectly are listed on page 24.

 $\sim$   $\mu$ 

DMSSEF926E Command is only valid in CMS FULLSCREEN mode [RC=88]

# **SET LOCATION**

 $\overline{1}$ 

Use the LOCATION option to display the location indicator in the window when the data in the virtual screen exceeds the size of the window.

The format of the SET LOCATION command is:

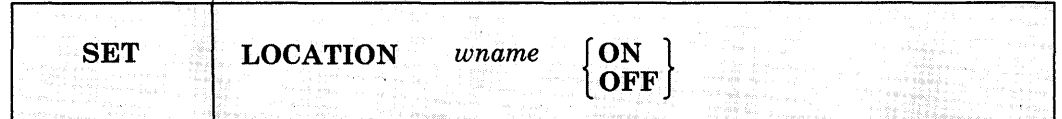

#### *where:*

*wname*  is the name of the window.

#### **ON**

displays the location indicator when there is data to be viewed outside of the window.

# **OFF**

does not display the location indicator.

#### *Initial Setting:*

### LOCATION ON

**Usage Notes:** 

 $\mathbf{I}$ 

- 1. Displaying the location indicator overlays data in the window. If reserved lines are defined, the information overlays those lines. If not, the information overlays the scrollable data area. The data is not changed in the virtual screen and you are prohibited from typing over the location information. To view the data being overlaid, issue SET LOCATION wname OFF.
- 2. If the window is not wide enough to display the entire location indicator, the location information is truncated.

# **SET LOCATION**

# **Responses:**

 $\overline{1}$ 

 $\overline{\phantom{a}}$ 

 $\overline{1}$ 

 $\overline{\phantom{a}}$  $\overline{\phantom{a}}$ 

1  $\overline{\phantom{a}}$  Location information for the number of lines or columns, or both, is displayed in the upper right corner of the window, using the color, highlight, and program symbol set defined for the window border. For example:

Lines 25 - 44 of 44 Columns 1 - 20 of 80

# **Messages and Return Codes:**

The possible error messages for specifying a command format incorrectly are listed on page 24.

DMSSEF921E DMSSET109S Window *wname* is not defined [RC = 28] Virtual storage capacity exceeded [RC = 104]

# **SET LOGFILE**

 $\overline{1}$ 

 $\overline{\phantom{a}}$ 

 $\mathbf{I}$ 

 $\overline{\phantom{a}}$ 

Use the LOGFILE option to control whether or not a log file is updated.

The format of the SET LOGFILE command is:

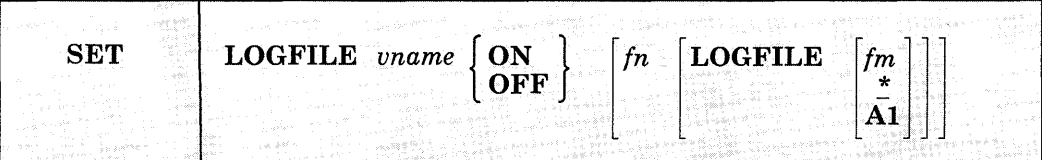

#### *where:*

*vname* 

is the name of the virtual screen.

### **ON**

begins logging for the specified virtual screen.

### **OFF**

discontinues logging for the specified virtual screen.

# fn

is the filename of the file to which data is logged. The default filename is the name of the virtual screen.

# LOGFILE

is the file type of the file to which data is logged.

*fm* 

is the filemode of the file. The default is \*, which is the first read/write disk in the search order containing the specified file. See the Usage Notes for more information.

# *Initial Setting:*

LOGFILE OFF

#### $\mathbb{R}^2$ **Usage Notes:**

1. When the NOTYPE option is in effect for a specified virtual screen, data in the queue is not written to the virtual screen. However, the data is logged to a CMS file if logging was requested.

- 2. If the CMS file already exists, the data written to the virtual screen is appended to the existing CMS file. If the specified file does not exist, the file is created on the A-disk and the lines are inserted.
- 3. If you issue:

SET LOGFILE vname ON

and do not specify a filename, filetype and/or a filemode, then the current values from previous settings for the log fileid are used.

- 4. To specify the filemode, you must also specify *in* and LOGFILE.
- 5. For each full-screen session, the following line is added to the file when the first message or warning is logged:

\*\*\* Logging started for virtual screen vname on mm/dd/yr at hh:mm:sec

#### **Responses:**

 $\overline{\phantom{a}}$ 

None.

#### **Messages and Return Codes:**

The possible error messages for specifying a command format incorrectly are listed on page 24.

DMSSEF921E Virtual screen *vname* is not defined [RC = 28] DMSSET109S Virtual storage capacity exceeded [RC = 104] DMSWVL928E Command is not valid for virtual screen vname  $[RC = 12]$ 

# **SET NONDISP**

 $\mathbf{I}$ 

Use the NONDISP option to define a character for CMS and the System Product editor that is displayed in place of nondisplayable characters.

The format of the SET NONDISP command is:

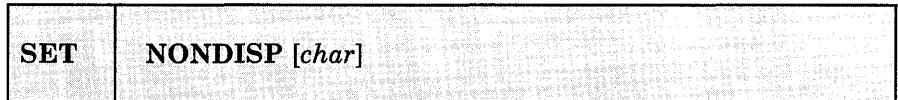

#### *where:*

char

defines a character that is displayed in place of nondisplayable characters. If not specified, a blank is used.

### *Initial Setting:*

NONDISP"

# **Usage Notes:**

- 1. The translation of the nondisplayable character depends upon the type of terminal, whether SET APL ON or SET TEXT ON is in effect, and the current language being used (see SET LANGUAGE).
- 2. Changing the NONDISP setting for CMS also changes the NONDISP setting for the System Product editor, and vice versa.
- 3. Changing the NONDISP character does not change characters already displayed on the screen unless that line is altered.

#### **Responses:**

 $\mathbb{I}$ 

None.

### **Messages and Return Codes:**

The possible error messages for specifying a command format incorrectly are listed on page 24.

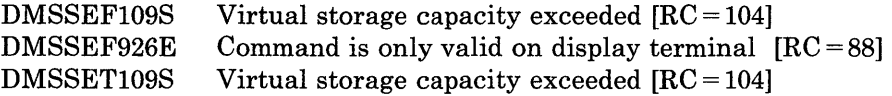

# **SET NONSHARE**

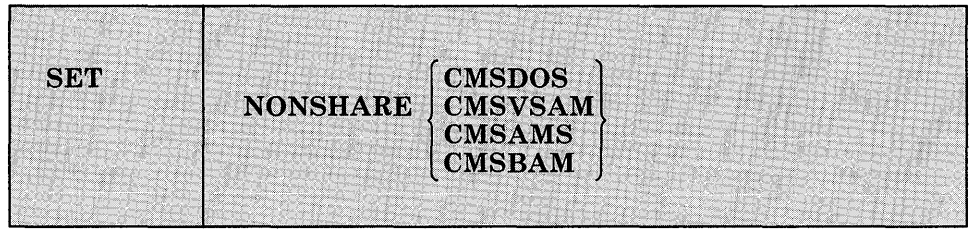

The format of the SET NONSHARE command is:

### *where:*

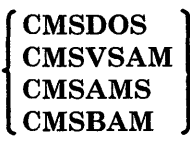

specifies that you want your own non-shared copy of a normally shared named system.

# *Initial Setting:*

None.

# **Responses:**

None.

# **Messages and Return Codes:**

The possible error messages for specifying a command format incorrectly are listed on page 24.

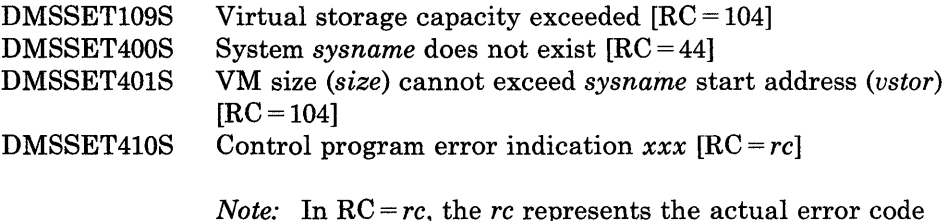

*Note:* In  $RC = rc$ , the  $rc$  represents the actual error code generated by CP.

# **SET OUTPUT**

 $\overline{\phantom{a}}$  $\overline{\phantom{a}}$  Use the OUTPUT option to translate a hexadecimal representation displayed at the terminal to a specified character.

The format of the SET OUTPUT command is:

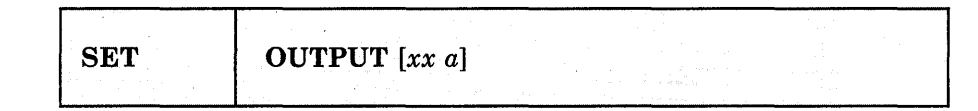

*where:* 

### OUTPUT  $xx a$

translates the specified hexadecimal representation xx to the specified character "a" for all xx characters displayed at the terminal.

# **OUTPUT**

returns all characters to their default translation.

### *Initial Setting:*

None

### **Usage Notes:**

- 1. Output translation does not occur for SCRIPT files when the SCRIPT command output is directed to the terminal, nor when you use the CMS editor on a display terminal in display mode.
- 2. Changing the OUTPUT setting does not translate characters already displayed on the screen unless that line is altered.
- 3. The OUTPUT setting does not affect trailing nulls or blanks that are at the end of a line.

### **Responses:**

 $\overline{\phantom{a}}$ 

None.

# **Messages and Return Codes:**

The possible error messages for specifying a command format incorrectly are listed on page 24. l.

 $\mathcal{L}_{\mathcal{A}}$ 

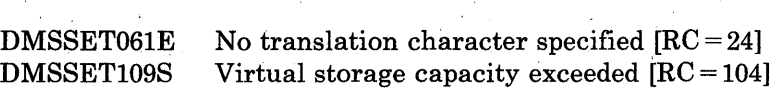

 $\sim 10$ 

لتواري

# **SET PROTECT**

 $\mathbf{I}$  $\overline{\phantom{a}}$  Use the PROTECT option to specify whether the CMS nucleus is protected against writing in its storage area.

The format of the SET PROTECT command is:

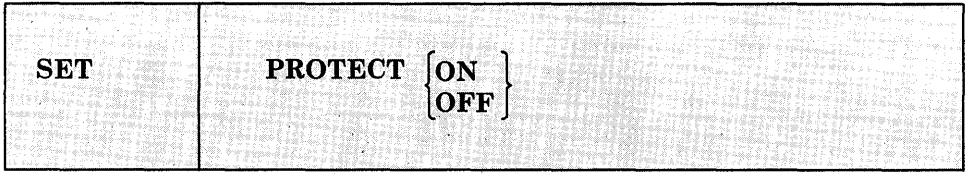

### *where:*

 $\sim 10^{-10}$ 

ON

protects the CMS nucleus against writing in its storage area.

### **OFF**

does not protect the storage area containing the CMS nucleus.

#### *Initial Setting:*

PROTECT ON

**Responses:** 

None.

# **Messages and Return Codes:**

The possible error messages for specifying a command format incorrectly are listed on page 24.

DMSSET109S Virtual storage capacity exceeded [RC = 104]

 $\mathcal{L}^{\mathcal{L}}$ 

# **SET RDYMSG**

Use the RDYMSG option to specify whether CMS issues the standard CMS ready message or a shortened form.

The format of the BET RDYMSG command is:

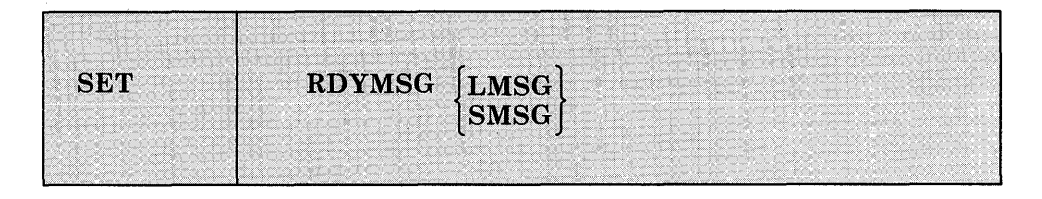

#### *where:*

#### LMSG

indicates that the standard CMS ready message, including current and elapsed time, is used. The format of the standard Ready message is:

Ready; T=s.ss/s.ss hh:mm:ss

where the virtual processor time (in seconds), real processor time (in seconds), and clock time are listed.

#### **SMSG**

Indicates that a shortened form of the CMS ready message (Ready;) which does not include the time is used.

#### *Initial Setting:*

RDYMSG LMSG

#### **Responses:**

None.

# **Messages and Return Codes:**

The possible error messages for specifying a command format incorrectly are listed on page 24.

# **SET REDTYPE**

Use the REDTYPE option to have CMS error messages typed in red for certain terminals equipped with the appropriate terminal feature and a two-color ribbon.

The format of the SET REDTYPE command is:

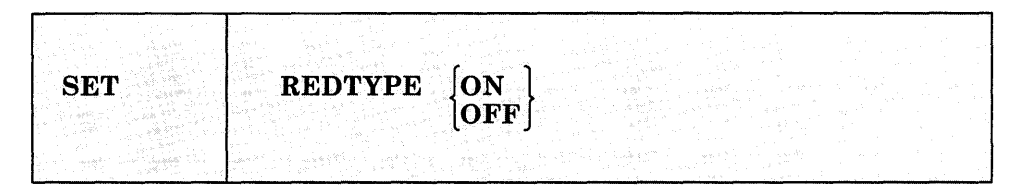

### *where:*

**ON** 

types CMS error messages in red for certain terminals equipped with the appropriate terminal feature and a two-color ribbon. Supported terminals are described in the *VM/SP Terminal Reference.* 

# **OFF**

suppresses red typing of error messages.

*Initial Setting:* 

REDTYPE OFF

### **Responses:**

None.

# **Messages and Return Codes:**

The possible error messages for specifying a command format incorrectly are listed on page 24.

# **SET RELPAGE**

Use the RELPAGE option to release page frames of storage and set them to binary zeros, or to hold the pages of storage.

The format of the SET RELPAGE command is:

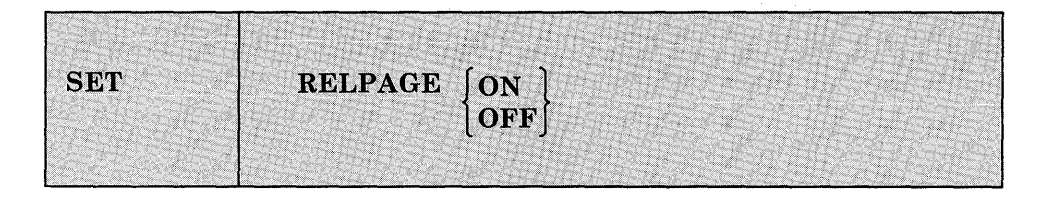

### *where:*

#### ON

releases (returns to CP) unused page frames of storage and sets them to binary zeros. A page frame is considered usused whenever all of the storage allocated from it has been returned to CMS.

#### **OFF**

prevents the release of unused page frames of storage as described in SET RELPAGE ON. Use the SET RELPAGE OFF function when debugging or analyzing a problem so that the storage used is not released and can be examined. Be aware that indiscriminate use of SET RELPAGE OFF can have a negative impact on overall system performance.

#### *Initial Setting:*

RELPAGE ON

# **Responses:**

None.

 $\sim$ 

 $\bar{\gamma}$ 

# **Messages and Return Codes:**

The possible error messages for specifying a command format incorrectly are listed on page 24.

DMSSET109S Virtual storage capacity exceeded [RC = 104]

 $\bar{\tau}$ 

 $\sim$ 

# **SET REMOTE**

Use the REMOTE option to control the display of data transmissions for CMS and the System Product editor.

#### The format of the SET REMOTE command is:

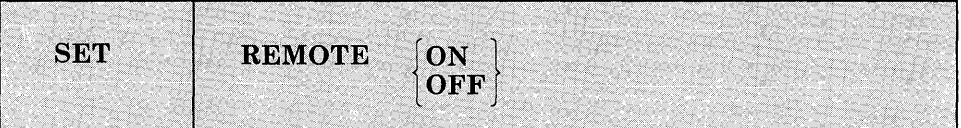

#### *where:*

#### ON

specifies that data is to be compressed by removing nulls and combining data when five or more of the same characters occur consecutively in a data stream. This minimizes. the amount of data transmitted and shortens the buffer, thus speeding transmission.

#### **OFF**

specifies that the data stream is not to be compressed. Data is transmitted with no minimization.

### *Initial Setting:*

REMOTE ON for remote displays

REMOTE OFF for local displays.

#### **Usage Notes:**

 $\overline{\phantom{a}}$ 

ł

Changing the REMOTE setting for CMS also changes the REMOTE setting for the System Product editor, and vice versa.

### **Responses:**

None.

# **Messages and Return Codes:**

 $\sim$ 

 $\overline{\phantom{a}}$  $\overline{\phantom{a}}$ 

 $\overline{\phantom{a}}$ 

The possible error messages for specifying a command format incorrectly are listed on page 24.

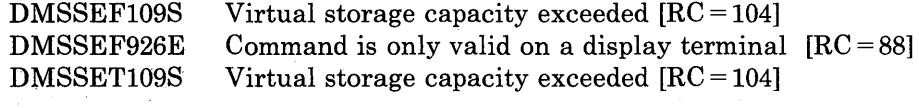

 $\hat{\mathbf{v}}$ 

# **SET RESERVED**

# **SET RESERVED**

Use the RESERVED option to specify the maximum number of lines in a window that are used to display virtual screen reserved lines.

The format of the SET RESERVED command is:

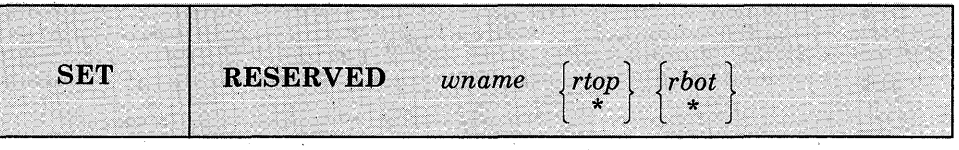

#### *where:*

*wname* 

is the name of the window.

e sa si

*rtop* 

is the maximum number of reserved lines that are displayed in the top of the window. The number displayed depends on the number of reserved lines defined in the virtual screen to which the window is connected, and on the number of lines in the window (see Usage Notes 2 and 3).

#### *rbot*

is the maximum number of reserved lines that are. displayed in the bottom of the window. The number displayed depends on the number of reserved lines defined in the virtual screen to which the window is connected, and on the number of lines in the window (see Usage Notes 2 and 3).

*Initial Setting:* 

RESERVED wname \* \*

### **Usage Notes:**

- 1. Reserved lines are maintained in the virtual screen buffers and are used to display such things as title lines and PF key descriptions. Reserved line data is not scrollable and takes up space above and below the scrollable data area in the middle of the window. See the description of the DEFINE VSCREEN and WRITE VSCREEN commands for more information regarding virtual screen reserved lines.
- 2. The number of reserved lines displayed in the window is the MINIMUM of the number specified with the SET RESERVED command or the number defined in the virtual screen to which the wiridow is connected.

When \* is specified, the number of reserved lines displayed is the number defined in the virtual screen to which the window is connected.

For example, suppose you have a window called MESSAGE that is 10 lines long. The virtual screen to which the window is connected con tains 3 top reserved lines and 5 bottom reserved lines. If you issue the command:

set reserved message 5 2

when the window is displayed on the physical screen, it contains 3 top reserved lines, because the virtual screen has 3 top reserved lines, and 2 bottom reserved lines, because that is the maximum number you requested.

If you then change the size of MESSAGE so that it is now only 3 lines long, the window is displayed with 1 top reserved line and 2 bottom reserved lines, according to the rules of this note and Usage Note 3.

- 3. Setting reserved lines for a window is independent of the window size. The number of reserved lines to be displayed in the window is determined when the physical screen is refreshed. Lines are handled according to the following priority:
	- a. Bottom reserved lines
	- b. Top reserved lines
	- c. Data lines (top down)

#### **Responses:**

 $\overline{\phantom{a}}$ 

None.

#### **Messages and Return Codes:**

The possible error messages for specifying a command format incorrectly are listed on page 24.

DMSSEF921E DMSSETI09S Window *wname* is not defined  $[RC = 28]$ Virtual storage capacity exceeded  $[RC = 104]$ 

# **SET SYSNAME**

 $\overline{\mathbf{1}}$ 

Use the SYSNAME option to replace a saved system name entry in the SYSNAMES table with the name of an alternate, or backup system.

The format of the SET SYSNAME command is:

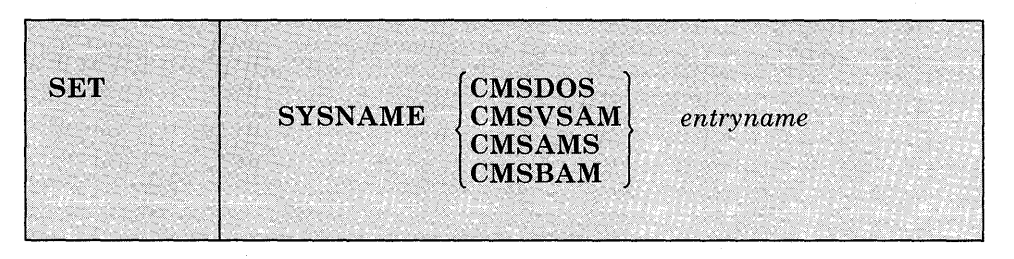

### *where:*

 $\left\{ \begin{matrix} 1 \\ 2 \\ 3 \end{matrix} \right\}$ CMSDOS<br>CMSVSAM<br>CMSC 1MS **CMSSAMS** *entryname*  **CMSBAM** 

allows you to replace a saved system name entry in the SYSNAMES table with the name of an alternative, or backup system. A separate SET SYSNAME command must be issued for each name entry to be changed. CMSVSAM, CMSAMS, CMSDOS, and CMSBAM are the default names assigned to the systems when the CMS system is generated.

#### *Initial Setting:*

None.

#### **Responses:**

None.

### **Messages and Return Codes:**

The possible error messages for specifying a command format incorrectly are listed on page 24.

DMSSET109S DMSSET142S Virtual storage capacity exceeded [RC = 104] Saved system name *sysname* invalid [RC = 24]

# **SET TEXT**

Use TEXT option to activate character code conversion for TEXT characters for the System Product editor and CMS.

The format of the SET TEXT command is:

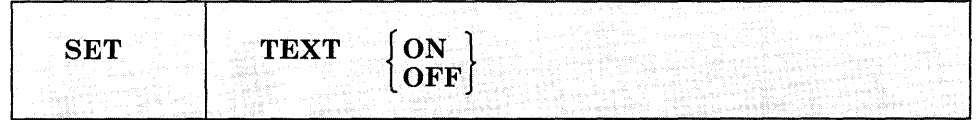

#### *where:*

#### ON

activates character code conversion for TEXT characters. Before using TEXT keys, issue SET TEXT ON to ensure proper character code conversion.

#### **OFF**

specifies that no character code conversion is performed for TEXT characters and keys.

### *Initial Setting:*

TEXT OFF

# **Usage Notes:**

1. The TEXT setting is valid only when performing full-screen I/O (for example, in XEDIT or in CMS with SET FULLSCREEN ON). If you are in CP or using a line-mode terminal, SET TEXT has no effect.

If you are in CP, you can issue the TERMINAL TEXT ON command to have CP convert TEXT character codes.

- 2. Because the text character code conversion is costly, it is recommended that you issue SET TEXT OFF when you stop using the special text keys.
- 3. When SET TEXT ON is specified, APL is set OFF.
- 4. Changing the TEXT setting for CMS also changes the TEXT setting for the System Product editor.
## **Responses:**

 $\overline{1}$ 

 $\overline{\phantom{a}}$ 

 $\overline{\phantom{a}}$  $\mathbf{1}$ 

 $\mathbf{I}$  $\overline{\phantom{a}}$  None.

#### **Messages and Return Codes:**   $\mathbb{L}$

The possible error messages for specifying a command format incorrectly are listed on page 24.

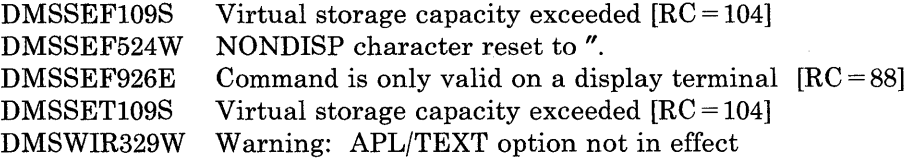

# **SET TRANSLATE**

Use the SET TRANSLATE command to suppress translations and translation synonyms of command names for a language. The SET TRANSLATE command specifies the way in which the User Language Translation Tables and the System National Language Translation Tables are used.

The format of the SET TRANSLATE command is:

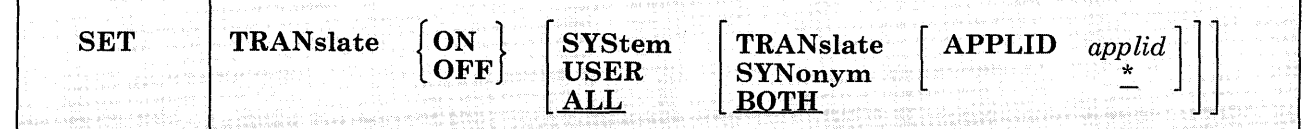

### *where:*

**ON** 

allows you to specify the table to be used for command name translation.

### **OFF**

allows you to specify that a table will not be used for command name translation.

### SYStem

tranlates command names using only the System National Language Translation Table.

### USER

translates command names using only the User National Language Translation Table.

## **ALL**

translates command names using both the User and System National Language Translation Tables.

### TRANslate

indicates that only the national language translations are set ON or OFF.

### SYNonym

indicates that only the national language translation synonyms are set ON or OFF.

# **SET TRANSLATE**

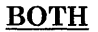

indicates that both national language translations and translation synonyms are set ON or OFF.

### APPlid *applid*

specifies the application for which a table is to be set ON or OFF. It must be three alphanumeric characters, and the first character must be alphabetic. The default, \*, sets the tables for all applications.

### *Initial Setting:*

None

### **Usage Notes:**

 $\frac{1}{2}$ 

- 1. If you issue the SET command specifying an invalid function and the implied CP function is in effect, you may receive message DMKCF003E INVALID OPTIONS - option.
- 2. If an invalid SET command function is specified from an EXEC and the implied CP function is in effect, then the return code is -0003.
- 3. To determine or verify the setting of most functions, use the QUERY command.
- 4. Translation synonyms cannot be set ON unless translations are also set ON. Likewise, translations cannot be set OFF unless translation synonyms are also set OFF.
- 5. The settings for the TRANSLATE operand are enabled in the following order: System Translations, System Translation Synonyms, User Translations, and User Translation Synonyms.

## **Example:**

To set the translation synonym table OFF for all applications, enter

set translate off user syn

### **Responses:**

None.

#### **Messages and Return Codes:**   $\mathbf{I}$

 $\overline{\phantom{a}}$  $\overline{\phantom{a}}$ 

> $\overline{\phantom{a}}$  $\overline{\phantom{a}}$  $\overline{\phantom{a}}$  $\overline{\phantom{a}}$  $\overline{\phantom{a}}$  $\overline{\phantom{a}}$  $\overline{\phantom{a}}$

The possible error messages for specifying a command format incorrectly are listed on page 24.

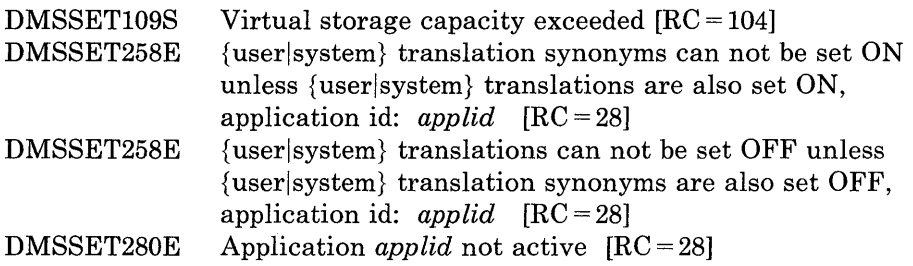

## **SET UPSI**

Use the UPSI option in the CMS/DOS environment to set the User Program Switch Indicator (UPSI) byte to the specified bit string of 0's and 1's, or to reset the UPSI byte to binary zeros.

The format of the SET UPSI command is:

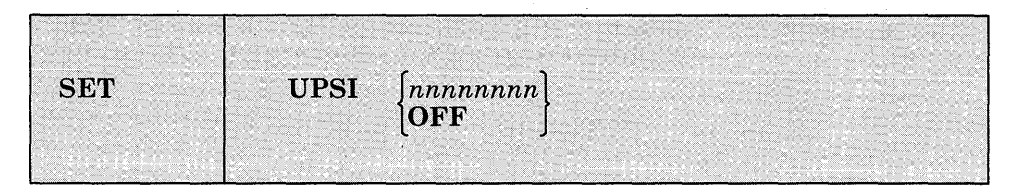

### *where:*

#### *nnnnnnnn*

sets the UPSI (User Program Switch Indicator) byte to the specified bit string of O's and l's. If you enter fewer than eight digits, the UPSI byte is filled in from the left and zero-padded to the right. If you enter an "x" for any digit, the corresponding bit in the UPSI byte is left unchanged.

#### **OFF**

resets the UPSI byte to binary zeros.

#### *Initial Setting:*

UPSI OFF

### **Responses:**

None.

### **Messages and Return Codes:**

The possible error messages for specifying a command format incorrectly are listed on page 24.

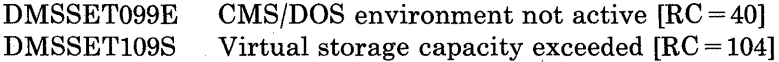

# **SET VSCREEN**

Use the VSCREEN option to indicate what action should take place when the virtual screen is updated with data.

The format of the SET VSCREEN command is:

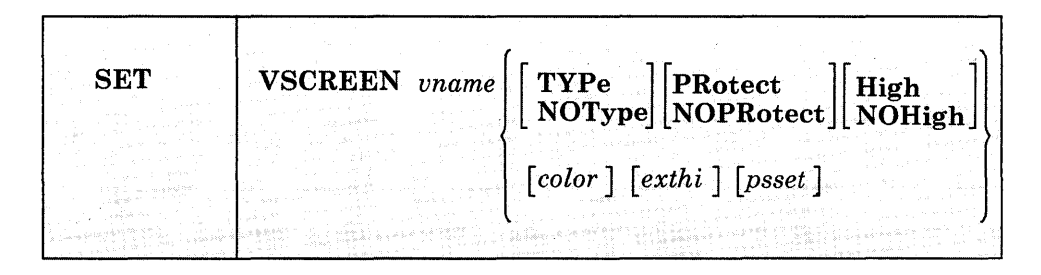

### *where:*

*vname* 

is the name of the virtual screen.

### TYPe

specifies that data is moved to the virtual screen when the virtual screen queue is processed.

### **NOType**

specifies that the virtual screen is not updated.

#### PRotect

the data is protected.

### NOPRotect

the data is not protected.

### High.

data is displayed in high intensity.

### **NOHigh**

data is displayed in a normal intensity.

#### *color*

the color may be Default, Blue, Red, Pink, Green, Turquoise, Yellow, or White.

### *exthi*

the extended highlighting may be None (default), REVvideo, BLInk, or Underline.

*psset* 

the Programmed Symbol Set (PSset) may be specified as PSO (the default), PSI, PSA, PSB, PSC, PSD, PSE, or PSF.

### *Initial Setting:*

See DEFINE VSCREEN.

### **Usage Notes:**

- 1. When NOTYPE is specified, the data is not written to the virtual screen when the queue is processed. However, the data is logged to a CMS file if logging was requested (see the SET LOGFILE command).
- 2. In full-screen CMS, SET VSCREEN CMS NOTYPE suppresses all updates to the CMS virtual screen. However, to suppress only the error messages from within an EXEC, use the SET CMSTYPE HT command.

### **Responses:**

 $\frac{1}{2}$ 

 $\begin{array}{c} \hline \end{array}$ 

 $\begin{matrix} \end{matrix}$ 

None.

### **Messages and Return Codes:**

The possible error messages for specifying a command format incorrectly are listed on page 24.

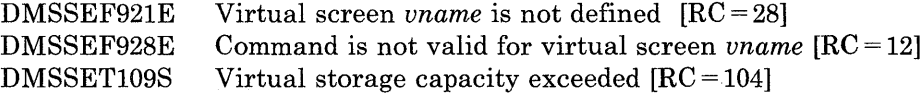

## SET WINDOW

 $\overline{\phantom{a}}$ 

Use the WINDOW option to specify

- whether a window is variable or fixed size
- if the window is affected when the virtual screen that the window is showing is updated.
- whether or not the window qualifies as the topmost window.

The format of the SET WINDOW command is:

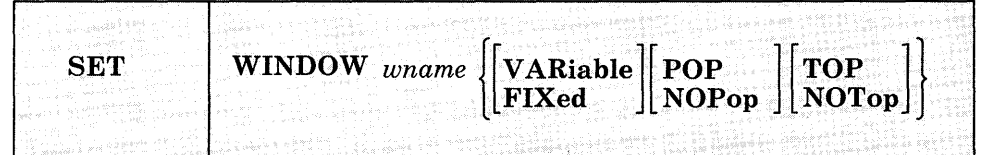

### *where:*

### *wname*

is the name of the window.

### VARiable

indicates that the current number of lines in the window may vary from 0 to the number of lines defined for the window, depending on how much data is displayed,

### FIXed

indicates that the number of lines in the window is always constant.

### POP

specifies that the window is displayed on top of all other windows when the virtual screen that the window is showing is updated.

### NOPop

specifies that there is no effect on the window's position in the ordered list of windows when the virtual screen that the window is showing is updated.

### TOP

specifies that the window may qualify as the topmost window. Most windowing commands process the topmost window by default or when  $=$  is specified as the window name.

## NOTop

specifies that the window cannot qualify as the topmost window. Windows defined as NOTOP are not processed by default or when a command is specified with = for the window name.

## *Initial Setting:*

See DEFINE WINDOW.

### **Responses:**

 $\overline{\phantom{a}}$ 

 $\overline{\phantom{a}}$ 

j

 $\overline{\phantom{a}}$ 

 $\overline{\phantom{a}}$ 

J

None.

## **Messages and Return Codes:**

The possible error messages for specifying a command format incorrectly are listed on page 24.

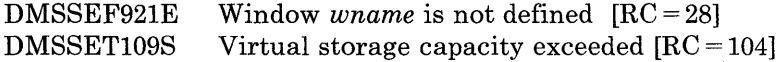

## **SETWMPF**

Use the WMPF option to set a WMPF key to execute a windowing command.

The format of the SET WMPF command is:

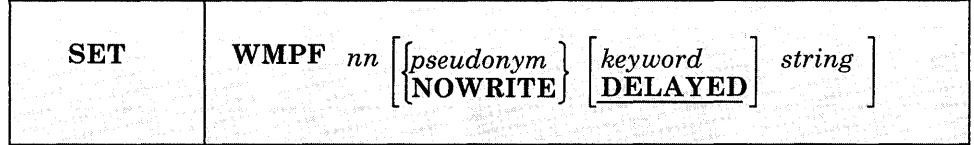

### *where:*

*nn* 

is a number from 1 to 24 indicating which PF key is being set.

### *pseudonym*

is a 9-character representation of the PF key definition. The pseudonym is displayed in the PF key definition area at the bottom of the CMS window. The pseudonym may be up to nine characters in length.

### **NOWRITE**

suppresses overwriting of the PF key pseudonym when you set a WMPF key.

### *keyword*

indicates when the command associated with the PF key is executed in relation to commands entered at the terminal. The *keyword* may be one of the following:

### **DELAYED**

delays the execution of the command string. When the key is pressed, the command string is displayed in the input area and is not executed until you press the ENTER key. If anything is currently in the input area, it is overlaid and no commands entered on the physical screen are processed. This is the default setting if no keyword is specified on the SET WMPF command.

### **ECHO**

executes the command immediately when the program function key is pressed. The key definition is echoed above the command line in the WM window.

### **NOECHO**

executes the command immediately when the program function key is pressed. The key definition is not echoed on the physical screen.

*Note:* When a WMPF key is set to RETRIEVE the keyword is ignored.

#### *string*

is the command(s) to be executed when the key is pressed.

#### *Initial Settings:*

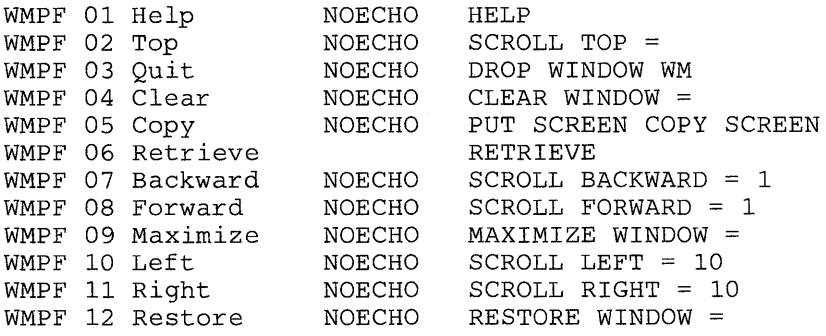

Note: These are initial settings. On a terminal equipped with 24 PF keys, PF 13 through 24 have the same values as PF keys 1 through 12, respectively.

## **Usage Notes:**

1. You can set a WMPF key to execute any of the following commands:

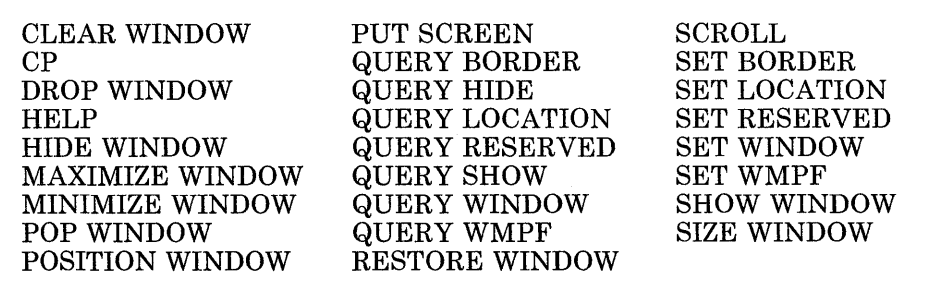

In the WM environment, you can enter HELP (WMPF 1) to see the list of commands that are available. The WM environment creates a WMHELP window and WMHELP virtual screen to display the list. To exit the WM window, use the DROP WINDOW command (WMPF 3).

2. To cancel a PF key definition, enter:

SET WMPF nn

- 3. When you press a PA key or a WMPF key in the WM window and the key that was pressed does not update the command line, then input on the command line is rewritten. The next time you press enter it is executed.
- 4. The RETRIEVE function saves previously entered commands in a buffer that is 256 characters long. When you enter the WM environment, the buffer contains an asterisk (comment), and commands are added to the buffer as they are entered until it is full. As you continue to enter commands, the oldest commands are deleted and the most current commands are added.

Pressing the PF key assigned to RETRIEVE displays the next command in the buffer on the command line. Each time you press the key, the previously entered command is displayed until the oldest one is reached. Then, RETRIEVE returns the most current command. Once the command is on the command line, press enter to execute it. You may also modify the command, then press enter to execute the new command.

5. The NOWRITE option is particularly useful when you have changed the bottom reserved area in the WM virtual screen and you do not want the area overwritten when you set a WMPF key.

## **Responses:**

None.

### **Messages and Return Codes:**

The possible error messages for specifying a command format incorrectly are listed on page 24.

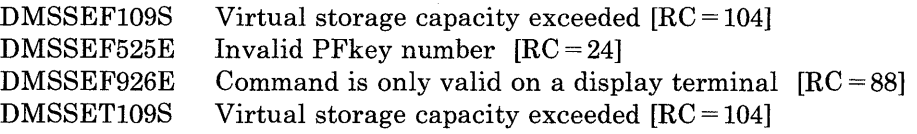

## **SETPRT**

Use the SETPRT command to load virtual 3800 printers. The SETPRT command is valid only for a virtual 3800 Model 1 or 3800 Model 3 printer. The format of the SETPRT command is:

Chars  $[(|cccc...|)]$ **SETPRT** COpies  $\lceil (\lfloor nnn \rfloor ) \rceil$  $\text{COPYnr}\left[\left(\left|nnn\right|\right)\right]$  $\text{Fcb} \quad [\text{thff} \ ]$ FLash  $\left[$  ( $|id \;nnn$  $|\right)$ ) Init **Modify**  $\left[\left(\begin{matrix}m\\m\\m\end{matrix}\right| \left[\begin{matrix}n\\n\end{matrix}\right]\right]$ 

### *where:*

#### Chars *cccc ...*

specifies the names of from one to four character arrangement tables (CATs) to be loaded into the virtual 3800 printer. CAT names may be from one to four alphameric characters. The CATs must exist as 'XTB1cccc TEXT' files on an accessed CMS disk.

### COpies *nnn*

specifies the total number of copies of each page to be printed. The value of nnn must be a number from 1 to 255. The default value is 1.

### COPYnr *nnn*

specifies the copy number of the first copy in a copy group. The value of nnn must be a number from 1 to 255. If COPYNR is not specified, a starting copy number of 1 is assumed.

### Feb ffff

specifies the FCB to be loaded into the virtua13800 printer. The FCB must exist as a 'FCB3ffff TEXT' file on an accessed CMS disk unless ffff is specified as 6, 8, 12, or for the 3800 Model 3 printer only, 10. In that case, the FCB is not loaded from a CMS file. CP determines the appropriate FCB to load and prints the entire file at 6, 8, 12, or for the 3800 Model 3 printer, 10 lines per inch.

### FLash id *nnn*

specifies the one- to four-character overlay name (id) and the number of copies of each page (nnn) to be printed with the overlay indicated by 'id'. nnn may be a number from 0 to 255. If n is not specified, 1 is the default. If the FLASH keyword is omitted, no copies are printed with an overlay.

### Init

specifies that an "Initialize Printer" CCW will be issued before any other functions specified in this command are performed.

### Modify mmmm [nJ

specifies copy modification data to be loaded. The copy modification must exist as a 'MOD1mmmm TEXT' file on an accessed CMS disk. Further, n specifies the CAT to use for the copy modification load. If n is omitted, 0 is the default.

*Note:* Keyword values must be enclosed in parentheses only if they could be interpreted as a SETPRT keyword or keyword abbreviation. Otherwise the parentheses may be omitted.

### **Usage Notes:**

- 1. CATs must be specified so that they correspond to the appropriate TRC bytes. The first CAT specified corresponds to TRC byte 0, the second CAT corresponds to TRC byte 1, and so on.
- 2. CATs can reference the Library Character Set (LCS) modules and Graphic Character Modification Modules (GRAPHMODS) for both the 3800 Model 1 and Model 3 printers. SETPRT uses naming conventions to select the correct modules for the defined 3800 model printer.
- 3. Customized 3800 Model 1 character sets must be converted from the 180 x 144 to the 240 x 240 pel density format before they may be used in a 3800 Model 3 printer.
- 4. If the number of copies specified with the FLASH keyword is greater than the number of copies specified in COPIES nnn, the actual number of copies printed will equal the number specified with the FLASH keyword. Thus, if you want all copies to be printed with an overlay, you can specify the number with the FLASH keyword and omit the COPIES keyword.
- 5. The use of 'INIT' and 'FCB  $6|8|10|12$ ' together causes the printer to always be reset to 6 lines per inch. Both the INIT CCW and the 'CP SPOOL 00E FCB  $6|8|10|12$ ' generated by the 'FCB  $6|8|10|12$ ' are passed to CP. The LOADFCB CCW is sent to the printer before the INIT CCW. This resets the FCB to the Init IMPL Default of 6 lines per inch. 'INIT' and 'FCB ffff' do not have this problem, since 'FCB ffff' is handled directly by CMS.
- 6. SETPRT FCB 618110112 sets the FCB of the virtual printer until it is specifically changed. SETPRT FLASH sets the FLASH until another SETPRT is issued. All other SETPRT options only affect the next file to be printed.

# **SETPRT**

7. The length of the FCB to be loaded must agree with the forms length specified in the SIZE parameter of the CP DEFINE 3800 command.

## **Example:**

For example, to indicate that you want to use character set GF10 printed at 6 lines per inch, enter:

setprt chars gf10 fcb 6

## **Responses:**

DMSSPR196I Printer vdev setup complete

The virtual 3800 printer was successfully loaded.

## **Messages and Return Codes:**

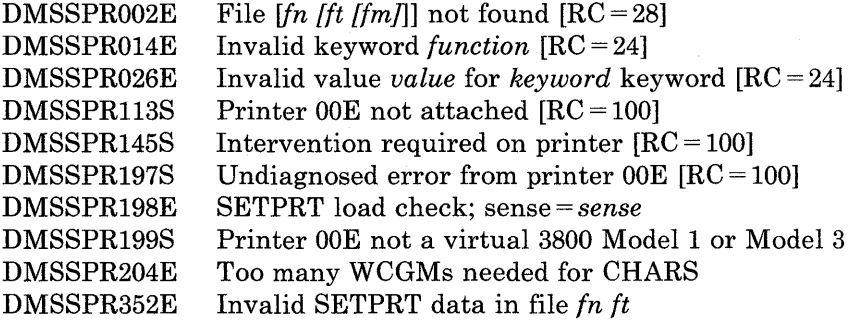

## SHOW WINDOW

Use the SHOW WINDOW command to place a window at the top of the window display order and to connect the window to a virtual screen.

The format of the SHOW WINDOW command is:

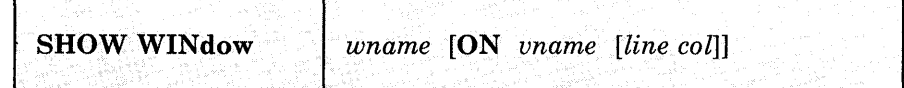

*where:* 

*wname* 

is the name of the window.

*vname* 

is the name of the virtual screen to which the window is connected.

*line* 

is the line number of the virtual screen where the upper left corner of the window is placed.

### *col*

is the column number of the virtual screen where the upper left corner of the window is placed.

## **Usage Notes:**

- 1. Multiple windows may be connected to a single virtual screen.
- 2. If the window is already connected to a virtual screen when you issue the SHOW WINDOW command, you do not have to specify the virtual screen information.
- 3. When you specify a virtual screen name, line, and column, the line and column values must be less than or equal to the corresponding virtual screen dimensions. The minimum line and column value is 1. If line and column are not specified, the default is 1 for both. If the line specified is past the current virtual screen bottom, the window is connected to the virtual screen bottom.
- 4. A variable size window is only displayed when there is at least one scrollable line to show. If a variable size window is showing a virtual screen that does not contain any scrollable lines, the SHOW WINDOW command places the window at the top of the window display order and connects it to the specified virtual screen, but it is not displayed.

5. When you are using full-screen CMS and you enter the SHOW WINDOW command from the command line, the command is executed and then the screen is refreshed. As part of the refresh processing, any pop-type window that has output waiting is moved to the top of the order of displayed windows. Therefore, the window that you specified may not be displayed at the top of the display order because another has been popped afterwards.

### **Responses:**

 $\begin{array}{c} \end{array}$ 

 $\overline{\phantom{a}}$ 

None.

### **Messages and Return Codes:**

Additional error messages for specifying a command format incorrectly are listed on page 24.

DMSSHO386E Missing operand(s)  $[RC = 24]$ DMSSH0388E Invalid keyword: *keyword* [RC = 24] DMSSH0389E Invalid operand: *operand* [RC = 24] DMSSH0391E Unexpected operand(s): *operand* [RC = 24] DMSSH0921E Window *wname* is not defined [RC = 28] DMSWMM921E Virtual screen *vname* is not defined [RC = 28] DMSWMM921E Window *wname* is not defined [RC = 28] DMSWMM923E Specified location is outside the virtual screen  $[RC = 32]$ DMSWMM929E Window *wname* is not connected to a virtual screen  $[RC=36]$ 

# **SIZE WINDOW**

Use the SIZE WINDOW command to change the number of lines and columns for a specified window.

The format of the SIZE WINDOW command is:

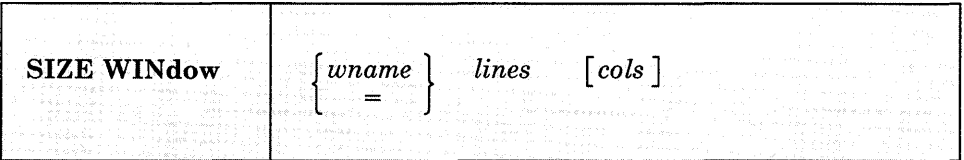

### *where:*

*wname* 

is the name of the window. An " $=$ " indicates that the size of the topmost window is changed.

*lines* 

is the number of lines in the window.

#### *cols*

None.

is the number of columns in the window. The default is the current number of columns.

## **Usage Note:**

 $\mathbf{I}$ 

 $\mathbb{I}$ 

 $\overline{\phantom{a}}$ 

The window's size and location must be such that, excluding borders, the entire window fits on the physical screen.

### **Responses:**

 $\overline{1}$ 

 $\mathsf{I}$ 

 $\overline{\phantom{a}}$ 

 $\mathbf{I}$ 

## **Messages and Return Codes:**

Additional error messages for specifying a command format incorrectly are listed on page 24.

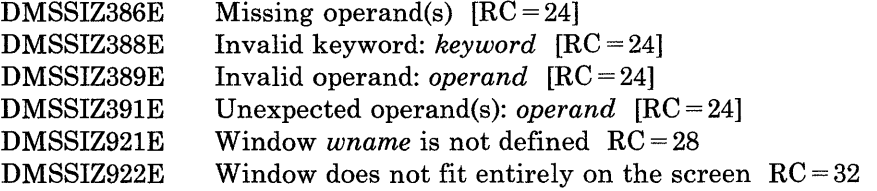

## **SORT**

Use the SORT command to read fixed-length records from a CMS input file, arrange them in ascending EBCDIC order according to specified sort fields, and create a new file containing the sorted records.

The format of the SORT command is:

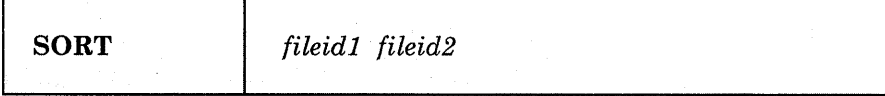

*where:* 

```
fileidl
```
is the file identifier (filename, filetype, filemode) of the file containing the records to be sorted.

```
fileid2
```
is the file identifier (filename, filetype, filemode) of the new output file to contain the sorted records.

## **Usage Note:**

The input and output files must not have the same file identifiers, since SORT cannot write the sorted output back into the space occupied by the input file. If fileid2 is the same as fileidl, message DMSSRT019E Identical fileids is issued and the SORT operation does not take place. If fileidl and fileid2 are different and a file with the same name as fileid2 already exists, the existing file is replaced when the SORT operation takes place.

*Entering Sort Control Fields:* After the SORT command is entered, CMS responds with the following message on the terminal:

DMSSRT604R Enter sort fields:

Respond by entering one or more pairs of numbers of the form "xx yy"; separate each pair by one or more blanks. Each "xx" is the starting character position of a sort field within each input record and "yy" is the ending character position. The leftmost pair of numbers denotes the major sort field. The number of sort fields is limited to the number of fields you can enter on one line. The records can be sorted on up to a total of 253 positions.

*Virtual Storage Requirements for Sorting:* The sorting operation takes place with two passes of the input file. The first pass creates an ordered pointer table in virtual storage. The second pass uses the pointer table to read the input file in a random manner and write the output file.

Therefore, the size of storage and the size and number of sort fields are the limiting factors in determining the number of records that can be sorted at anyone time. An estimate of the maximum number of records that can be sorted is:

FREELOWE - *132K*  NR ---------------- 14 + NC

*where:* 

NR is the estimated maximum number of input records.

NC is the total number of characters in the defined sort fields.

FREELOWE is the upper limit of GETMAIN storage available to the virtual machine.

*132K* is the size of the resident CMS nucleus plus the SORT module.

FREELOWE can be obtained from x'514' in the CMS nucleus.

*Note:* FREELOWE is subject to change depending on GETMAIN storage previously acquired and not FREEMAINed. Refer to the manual *VMjSP eMS for System Programming* in the "Structure of CMS Storage" section.

For example, enter the command and respond to the prompting message:

sort name address al sortedna address bl

DMSSRT604R Enter sort fields:

1 10 25 28

The records in the NAME ADDRESS file are sorted on positions 1-10 and 25-28. The sorted output is written into the newly created file SORTEDNA ADDRESS. If FREELOWE is 320K, you can sort a maximum of 6875 records.

FREELOW~-132K 320K-132K *188K* 192,512 NR 6875  $14 + NC$   $14 + 14$ 

### **Responses:**

DMSSRT604R Enter sort fields:

You are requested to enter SORT control fields. You should enter them in the form described previously in "Entering Sort Control Fields."

## **Messages and Return Codes:**

Additional error messages for specifying a command format incorrectly are listed on page 24.

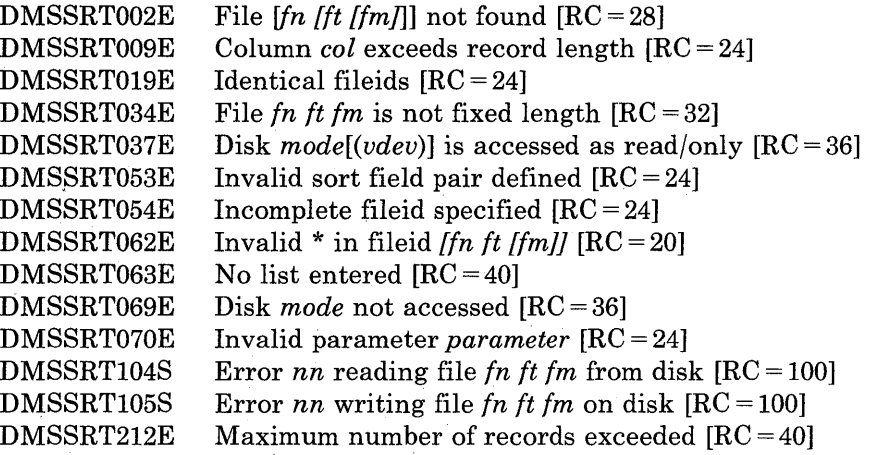

## **SSERV**

Use the SSERV command in CMS/DOS to copy, display, print, or punch a book from a VSE source statement library. The format of the SSERV command is:

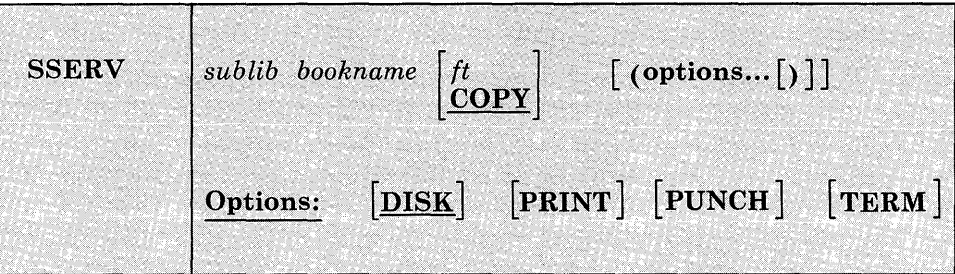

### *where:*

### *sublib*

specifies the source statement sublibrary in which the book is cataloged.

### *bookname*

specifies the name of the book in the VSE private or system source statement sublibrary. The private library, if any, is searched before the system library.

### *ft*

specifies the filetype of the file to be created on your A-disk. "ft" defaults to COpy if a filetype is not specified. The filename is always the same as the bookname.

## **Options:**

You may enter as many options as you wish, depending upon the functions you want to perform.

### DISK

copies the book to a CMS file.

### PUNCH

punches the book on the virtual punch.

#### PRINT

spools a copy of the book to your virtual printer.

## **TERM**

displays the book on your terminal.

## **Usage Notes:**

1. If you want to copy books from private libraries, you must issue an ASSGN command for the logical unit SYSSLB and identify the library on a DLBL command line using a ddname of IJSYSSL.

If you want to copy books from the system library, you must have entered the CMS/DOS environment specifying the mode letter of the system residence volume.

2. You should not use the SSERV command to copy books from macro (E) sublibraries, since they are in "edited" (that is, compressed) form. Use the ESERV command to copy and de-edit macros from a macro (E) sublibrary.

## **Responses:**

When you use the TERM option, the specified book is displayed at the terminal.

## **Messages and Return Codes:**

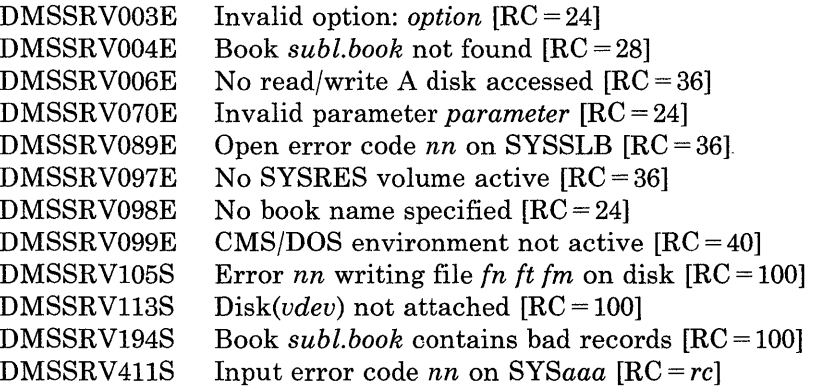

## **START**

Use the START command to begin execution of CMS, OS, or VSE programs that were previously loaded or fetched. The format of the START command is:

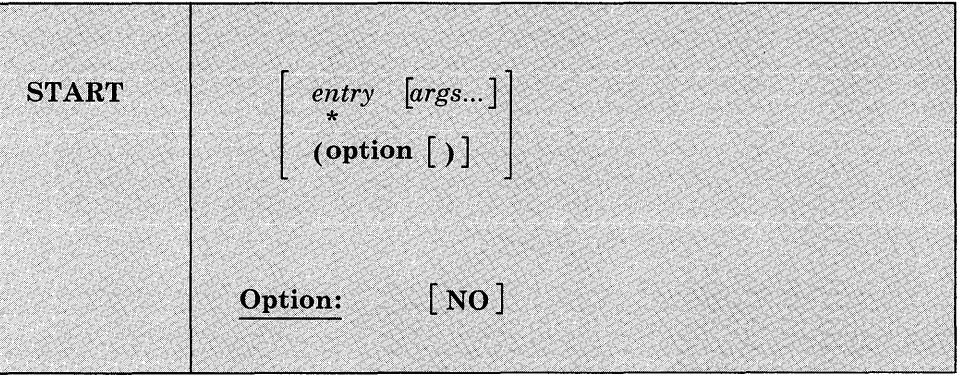

### *where:*

#### *entry*

passes control to the control section name or entry point name at execution time. The operand, entry, may be a filename only if the filename is identical to a control section name or an entry point name.

\*

passes control to the default entry point. See the discussion of the LOAD command for a discussion of the default entry point selection.

#### *args ...*

are arguments to be passed to the started program. If user arguments are specified, the entry or \* operands must be specified; otherwise, the first argument is taken as the entry point. Arguments are passed to the program via general register 1. The entry operand and any arguments become a string of doublewords, one argument per doubleword, and the address of the list is placed in general register 1.

## **Option:**

### **NO**

suppresses execution of the program. Linkage editor and loader functions are performed and the program is in storage ready to execute, but control is not given to the program. START \* and START (NO) are mutually exclusive.

## **Usage Notes:**

- 1. Any undefined names or references specified in the files loaded into storage are defined as zero. Thus, if there is a call or branch to a subroutine from a main program, and if the subroutine has never been loaded, the call or branch transfers control at execution time to location zero of the virtual machine.
- 2. Do not use the START command for programs that are generated via the GENMOD command with the NOMAP option. The START command does not execute properly for such programs.
- 3. When arguments are passed on the START command, the requirements of both CMS and the language of the application program must be met. For example, COBOL programs require arguments separated by commas:

START \* *A,B,C* 

See the appropriate language guide for details on parameter requirements.

- 4. Issue the START command immediately following the LOAD and INCLUDE commands. If the LOAD and INCLUDE were issued in an EXEC procedure, issue the START command from within the EXEC as well.
- 5. If START is issued from the virtual console or from an EXEC 2 EXEC, register 0 points to an extended parameter list block. The extended parameter list for the START command pointed to by register 0 has the following structure:

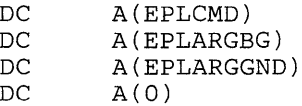

*where:* 

START entry any arguments tPLCMD tPLARGBG tPLARGND or: START tPLCMD entry ARGBG I ARGND

or:

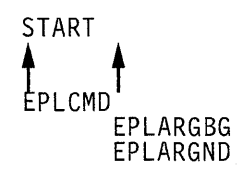

## **Responses:**

DMSLI07401 Execution begins ...

is displayed when the designated entry point is validated.

This message is suppressed if CMS/DOS is active and the COMP option is specified in the FETCH command.

## **Messages and Return Codes:**

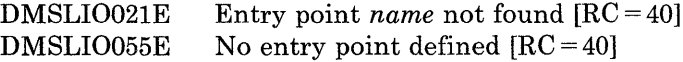

# **STATE/STATEW (ESTATE/ESTATEW)**

Use the STATE or ESTATE command to verify the existence of a CMS, OS, or DOS file on any accessed disk; use the STATEW or ESTATEW command to verify the existence of a CMS, OS, or DOS file on any accessed read/write disk.

It may be necessary to use ESTATE/ESTATEW when writing EXECs or assembler programs. This enables STATE to handle files larger than 65533 records. (This is the equivalent of coding the FSSTATE macro with the  $FORM = E$  option.)

The formats of the STATE, STATEW, ESTATE, and ESTATEW commands are:

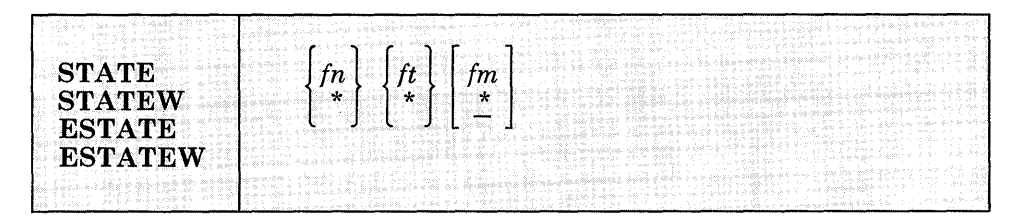

*where:* 

*In* 

if the filename of the file whose existence is to be verified. If fn is specified as \*, the first file found satisfying the rest of the fileid is used.

*It* 

is the filetype of the file whose existence is to be verified. If ft is specified as \*, the first file found satisfying the rest of the fileid is used.

### *1m*

is the filemode of the file whose existence is to be verified. If fm is specified, the parent disk and its read-only extensions will be searched. If fm is omitted, or specified as \*, all your disks (A-Z) are searched.

# **STATE/STATEW**

### **Usage Notes:**

- 1. If you issue the STATEW command specifying a file that exists on a read-only disk, you receive error message DMSSTT002E.
- 2. When you code an asterisk in the fn or ft fields, the search for the file is ended as soon as any file satisfies any of the other conditions. For example, the command:

state \* file

executes successfully if any file on any accessed disk (including the system disk) has a filetype of FILE.

3. To verify the existence of an OS or VSE file when DOS is set OFF, you must issue the FILEDEF command to establish a CMS file identifier for the file. For example, to verify the existence of the OS file TEST.DATA on an OS C-disk you could enter:

filedef check disk check list c dsn test data state check list

where CHECK LIST is the CMS filename and filetype associated with the OS data set name.

4. To verify the existence of an OS or VSE file when the CMS/DOS environment is active, you must issue the DLBL command to establish a CMS file identifier for the file. For example, to verify the existence of the DOS file TEST .DATA on a DOS C-disk, you could enter:

dlbl check c dsn test data state file check

where FILE CHECK is the default CMS filename and filetype (FILE ddname) associated with the VSE file-id.

- 5. To verify the syntax of a file identifier (filename filetype filemode) without verifying the existence of the file, use the VALIDATE command.
- 6. You can invoke the STATE/STATEW command from the terminal, from an EXEC file, or as a function from a program. If STATE/STATEW is invoked as a function or from an EXEC file that has the message output suppressed, the message DMSSTT002E File *fn ft fm* not found is not issued.
- 7. If the STATE/STATEW (or ESTATE/ESTATEW) command is invoked via SVC202 in an assembler program, the address of the STATEFST copy is returned at X'lC' into the STATE parameter list.
- 8. The STATE command disregards the filemode number specified when both the filename and filetype are explicitly specified. When the filename or filetype (or both) are specified as asterisk (\*), the filemode number is used.

### **Responses:**

The CMS ready message indicates that the specified file exists.

DMSSTT2271 Processing volume no in data set data set name

The specified data set has multiple volumes; the volume being processed is shown in the message. The STATE command treats end-of-volume as end-of-file and there is no end-of-volume switching.

DMSSTT2281 User labels bypassed on data set data set name

The specified data set has disk user labels; these labels are skipped.

## **Messages and Return Codes:**

The possible error messages for specifying a command format incorrectly are listed on page 24.

 $\label{eq:2.1} \mathcal{L}(\mathcal{L}^{\mathcal{L}}) = \mathcal{L}(\mathcal{L}^{\mathcal{L}}) = \mathcal{L}(\mathcal{L}^{\mathcal{L}})$ 

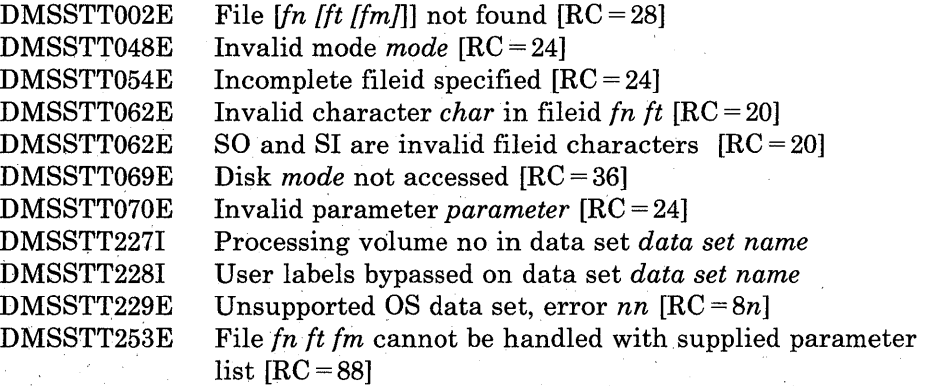

# **SVCTRACE**

Use the SVCTRACE command to trace and record information about supervisor calls occurring in your virtual machine. The format of the SVCTRACE command is:

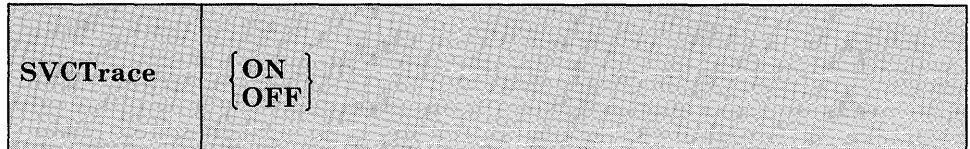

### *where:*

### ON

starts tracing all SVC instructions issued within CMS.

### **OFF**

stops SVC tracing.

## **Usage Notes:**

- 1. The trace information recorded on the printer includes:
	- The virtual storage location of the calling SVC instruction and the name of the called program or routine
	- The normal and error return addresses
	- The contents of the general registers both before the SVC-called program is given control and after a return from that program
	- The contents of the general registers when the SVC handling routine is finished processing
	- The contents of the floating-point registers before the SVC-called program is given control and after a return from that program
	- The contents of the floating-point registers when the SVC handling routine is finished processing
	- The parameter list passed to the SVC
- 2. To terminate tracing previously established by the SVCTRACE command, issue the HO or SVCTRACE OFF commands. SVCTRACE OFF and HO cause all trace information recorded, up to the point they are issued, to be printed on the virtual spooled printer. On typewriter terminals SVCTRACE OFF can be issued only when the keyboard is

unlocked to accept input to the CMS command environment. To terminate tracing at any other point in system processing, HO must be issued. To suspend tracing temporarily during a session, interrupt processing and enter the Immediate command SO (Suspend Tracing). To resume tracing that was suspended with the SO command, enter the Immediate command RO (Resume Tracing).

If you issue the CMS Immediate command HX or you log off the VMjSP system before termination of tracing previously set by the SVCTRACE command, the switches are cleared automatically and all recorded trace information is printed on the virtual spooled printer.

- 3. If a user timer exit is activated while SVCTRACE is active, SVCTRACE is disabled for the duration of the timer exit. Any SVCs issued during the timer exit are not reflected in the SVCTRACE listing.
- 4. If your program must remain disabled for interrupts (in an interrupt handler, for example), it must not issue any SVC's while SVCTRACE is active. SVCTRACE enables the system for interrupts. Use the CP PER command instead.
- 5. When tracing on a virtual machine with only one printer, the trace data is intermixed with other data sent to the virtual printer.

### **Responses:**

A variety of information is printed whenever the:

svctrace on

command is issued.

The first line of trace output starts with a dash or plus sign or an asterisk ( or  $+$  or  $*$ ). The format of the first line of trace output is:

 $\{\ddagger\}$  $N/D = XXX/dd$  name FROM loc OLDPSW = pswl GOPSW = psw2 [RC=rc]

### *where:*

- indicates information recorded before processing the SVC.
- + indicates information recorded after processing the SVC, unless the asterisk (\*) applies.
- \* indicates information recorded after processing a CMS SVC that had an error return.
- $N/D$  is an abbreviation for SVC number and depth (or level).
- xxx is the number of the SVC call (they are numbered sequentially).
- dd is the nesting level of the SVC call.
- name is the macro or routine being called.
- loc is the program location from which the SVC was issued.
- pswl is the PSW at the time the SVC was called.
- psw2 is the PSW with which the routine being called is invoked, if the first character of this line is a dash (-). If the first character of this line is a plus sign or asterisk  $(+ or *),$  PSW2 represents the PSW that returns control to the user.
- rc is the return code from the SVC handling routine in general register 15. This field is omitted if the first character of this line is a dash  $(.)$ , or if this is an OS SVC call. For a CMS SVC, this field is 0 if the line begins with a plus sign  $(+)$ , and nonzero for an asterisk  $(*)$ . Also, this field equals the contents of R15 in the "GPRS AFTER" line.

The next two lines of output are the contents of the general registers when control is passed to the SVC handling routine. This output is identified at the left by ".GPRSB." The format of the output is:

.GPRSB = h h h h h h h  $*$ ddddddd $*$  $=$  h h h h h h  $\ast$ ddddddd $\ast$ 

where *h* represents the contents of a general register in hexadecimal format and d represents the EBCDIC translation of the contents of a general register. The contents of general registers 0 through 7 are printed on the first line, with the contents of registers 8 through F on the second line. The hexadecimal contents of the registers are printed first, followed by the EBCDIC translation. The EBCDIC translation is preceded and followed by an asterisk(\*).

The next line of output is the contents of general registers 0, 1, and 15 when control is returned to your program. The output is identified at the left by ".GPRS AFTER :." The format of the output is:

.GPRS AFTER :  $RO-RI = h h * dd * R15 = h * d*$ 

where  $h$  represents the hexadecimal contents of a general register and  $d$  is the EBCDIC translation of the contents of a general register. The only general registers that CMS routines alter are registers 0, 1, and 15 so only those registers are printed when control returns to your program. The EBCDIC translation is preceded and followed by an asterisk (\*).

The next two lines of output are the contents of the general registers when the SVC handling routine is finished processing. This output is identified at the left by ".GPRSS." The format of the output is:

.GPRSS = h h h h h h h  $\star$ ddddddd $\star$  $=$  h h h h h h h \*ddddddd\*

where h represents the hexadecimal contents of a general register and  $d$ represents the EBCDIC translation of the contents of a general register. General registers 0 through 7 are printed on the first line with registers 8 through F on the second line. The EBCDIC translation is preceded and followed by an asterisk (\*).

The next line of output is the contents of the calling routine's floating-point registers. The output is identified at the left by ".FPRS." The format of the output is:

 $.FPRS = f f f f * q q q q *$ 

where f represents the hexadecimal contents of a floating-point register and *g* is the EBCDIC translation of a floating-point register. Each floating point register is a doubleword; each f and g represents a doubleword of data. The EBCDIC translation is preceded and followed by an asterisk (\*).

The next line of output is the contents of floating-point registers when the SVC handling routine is finished processing. The output is identified by ".FPRSS" at the left. The format of the output is:

. FPRSS =  $f$   $f$   $f$   $f$   $*$   $qqqq*$ 

where f represents the hexadecimal contents of a floating-point register and  $g$  is the EBCDIC translation. Each floating-point register is a doubleword and each f and g represents a double word of data. The EBCDIC translation is preceded and followed by an asterisk (\*).

The last two lines of output are printed only if the address in register 1 is a valid address for the virtual machine. If printed, the output is the parameter list passed to the SVC. The output is identified by ".PARM" at the left. The output format is:

 $.PARM = h h h h h h h h *ddddddd*$  $=$  h h h h h h  $\star$ ddddddd $\star$ 

where  $h$  represents a word of hexadecimal data and  $d$  is the EBCDIC translation. The parameter list is found at the address contained in register 1 before control is passed to the SVC handling program. The EBCDIC translation is preceded and followed by an asterisk (\*).

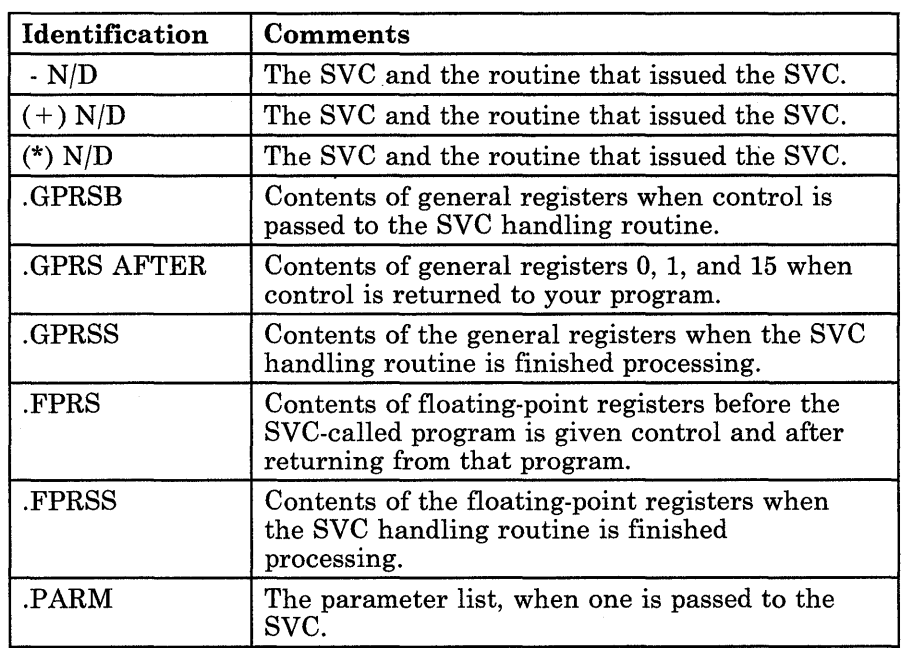

Figure 34 summarizes the types of SVC trace output.

### Figure 34. Summary of SVCTRACE Output Lines

## **Messages and Return Codes:**

Additional error messages for specifying a command format incorrectly are listed on page 24.

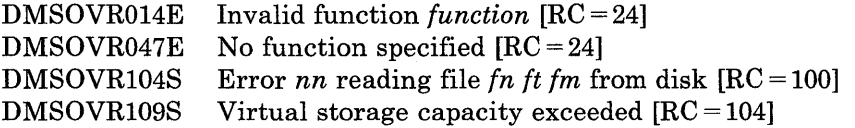

## **SYNONYM**

Use the SYNONYM command to invoke a table of synonyms to be used with, or in place of, CMS and user-written command names. You create the table yourself using the editor. The form for specifying the entries for the table is described under "The User Synonym Table."

The names you define can be used either instead of or in conjunction with the standard CMS command truncations. However, no matter what truncations, synonyms, or truncations of the synonyms are in effect, the full real name of the command is always accepted.

The format of the SYNONYM command is:

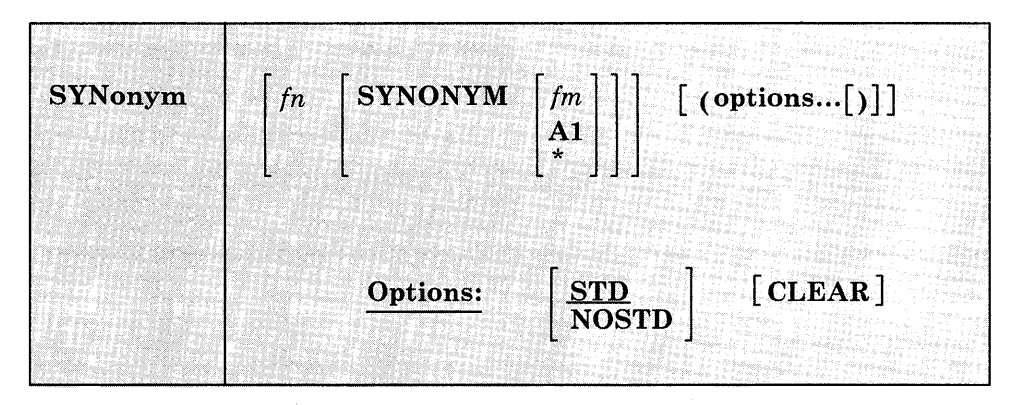

### *where:*

fn

is the filename of the file containing your synonyms table.

*fm* 

is the filemode of the file containing your synonyms; if omitted, your A-disk and its extensions are searched. If you specify fm, you must enter the keyword, SYNONYM. If you specify fm as an asterisk  $(*)$ , all disks are searched for the specified SYNONYM file.

## **Options:**

## **STD**

specifies that standard CMS abbreviations are accepted.

## **NOSTD**

standard CMS abbreviations are not to be accepted. (The full CMS command and the synonyms you defined can still be used.)
#### CLEAR

removes any synonym table set by a previously entered SYNONYM command.

#### **Usage Notes:**

- 1. If you enter the SYNONYM command with no operands, the system synonym table and the user synonym table (if one exists) are listed.
- 2. The SET ABBREV ON or OFF command, in conjunction with the SYNONYM command, determines which standard and user-defined forms of a particular CMS command are acceptable.
- 3. The SYNONYM command cannot define national language translations.
- 4. EXEC procedures having a synonym defined for them can be invoked by its synonym if implied EXEC (IMPEX) function is on. However, within an EXEC procedure, only the EXEC filename can be used. A synonym is not recognized within an EXEC since the synonym tables are not searched during EXEC processing.
- 5. When ABBREV is OFF, the synonyms defined for command names (EXECs and MODULEs) are valid, but abbreviations are ignored.

#### **The User Synonym Table**

You create the synonym table using the CMS editor. The table must be a file with the filetype SYNONYM. The file consists of 80-byte fixed-length records in' free-form format with columns 73-80 ignored. The format for each record is:

systemcommand user synonym count

#### *where:*

systemcommand

is the name of the CMS command or MODULE or EXEC file for which you are creating a synonym.

usersynonym

is the synonym you are assigning to the command name. When you create the synonym, you must follow the same syntax rules as for commands; that is, you must use the character set used to create commands, the synonym may be no longer than eight characters, and so on.

#### count

is the minimum number of characters that must be entered for the synonym to be accepted by CMS. If omitted, the entire synonym must be entered (see the following example).

A table of command synonyms is built from the contents of this file. You may have several synonym files but only one may be active at a time. For example, if the synonym file named MYSYN contains:

MOVEFILE MVIT

then, after you have issued the command:

synonym mysyn

the synonym MVIT can be entered as a command name to execute the MOVEFILE command. It cannot be truncated since no count is specified. If MYSYN SYNONYM contains:

ACCESS GETDISK 3

then, the synonyms GET, GETD, GETDI, GETDIS, or GETDISK can be entered as the command name instead of ACCESS.

If you have an EXEC file named TDISK, you might have a synonym entry:

TDISK TDISK 2

so that you can invoke the EXEC procedure by specifying the truncation TD.

#### *The Relationship between the SET ABBREV and SYNONYM Commands:*

The default values of the SET and SYNONYM commands are such that the system synonym abbreviation table is available unless otherwise specified.

The system synonym abbreviation table for the FILEDEF command states that FI is the minimum truncation. Therefore, the acceptable abbreviations for FILEDEF are: FI, FIL, FILE, FILED, FILEDE, and FILEDEF. The system synonym abbreviation table is available whenever both SET ABBREV ON and SYNONYM (STD) are in effect.

If you have a synonym table with the file identification USERTAB SYNONYM A, that has the entry:

FILEDEF USENAME 3

then, USENAME is a synonym for FILEDEF, and acceptable truncations of USENAME are: USE, USEN, USENA, USENAM, and USENAME. The user synonym abbreviation table is available whenever both SET ABBREV ON and SYNONYM USERTAB are specified.

No matter what synonyms and truncations are defined, the full real name of the command is always in effect.

Figure 35 lists the forms of the system command and user synonyms available for the various combinations of the SET ABBREV and SYNONYM commands.

#### **Responses:**

When you enter the SYNONYM command with no operands, the synonym table(s) currently in effect are displayed.

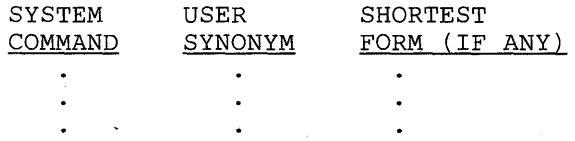

This response is the same as the response to the command QUERY SYNONYM ALL.

DMSSYN711I No system synonyms in effect

This response is displayed when you issue the SYNONYM command with no operands after the command SYNONYM (NOSTD) has been issued.

DMSSYN712I No synonyms (DMSINA not in nucleus)

The system routine which handles SYNONYM command processing is not in the system.

#### **Messages and Return Codes:**

Additional error messages for specifying a command format incorrectly are listed on page 24.

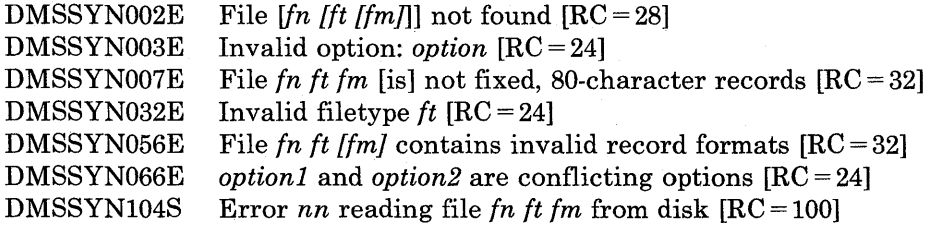

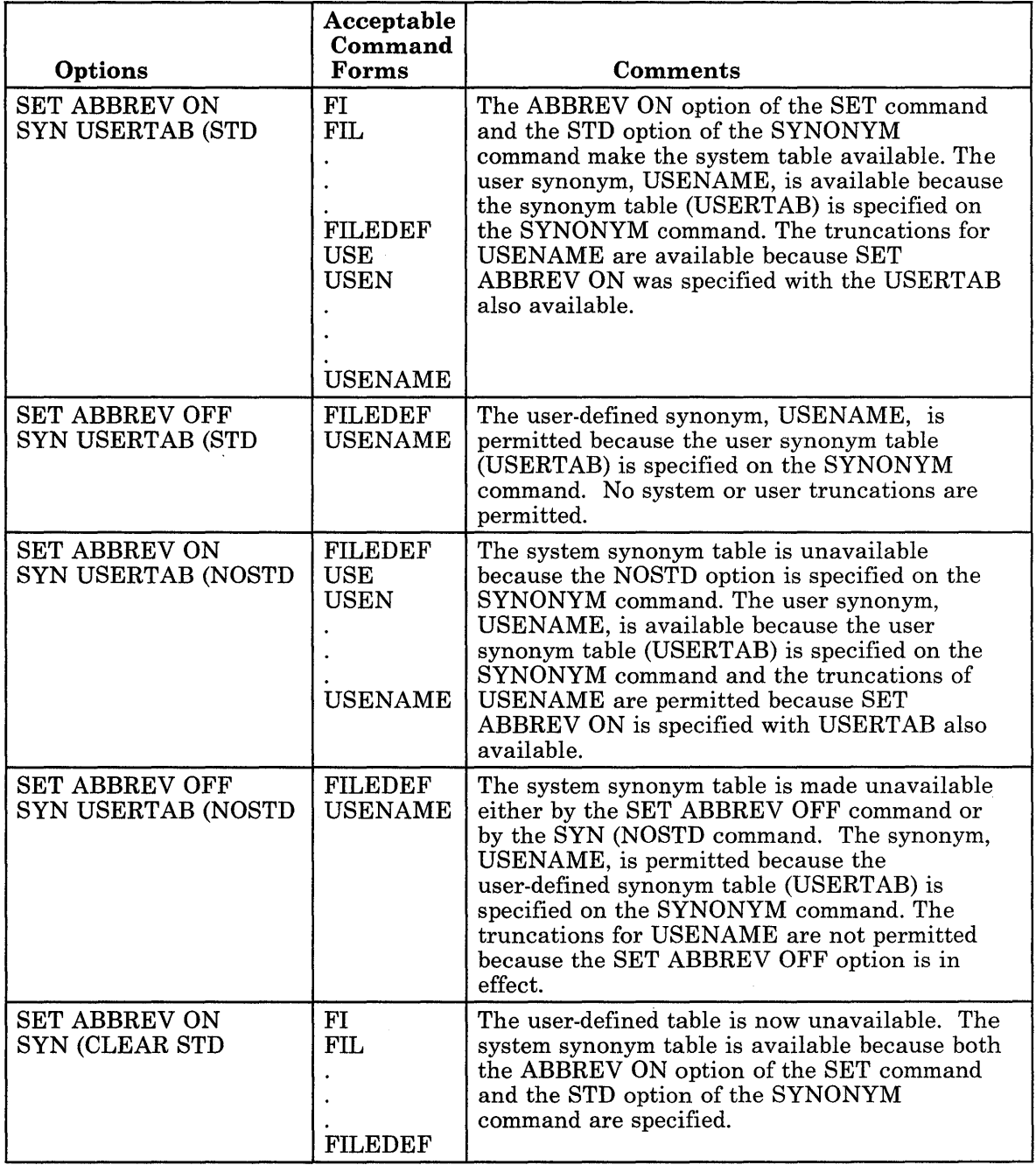

Figure 35 (Part 1 of 2). System and User-Defined Truncations

### **SYNONYM**

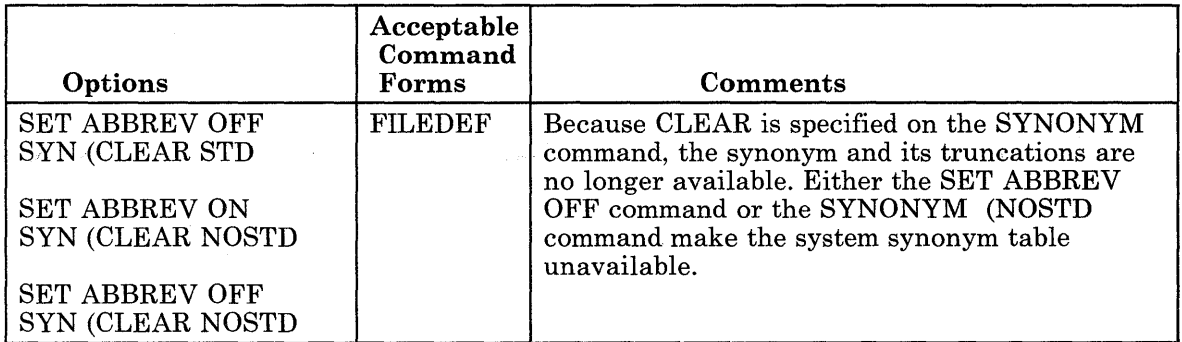

Figure 35 (Part 2 of 2). System and User-Defined Truncations

 $\sim$   $\sim$ 

This table does not apply to EXECs.

 $\mathcal{F}^{\text{max}}_{\text{max}}$ 

 $\bar{z}$ 

 $\sim$ 

### **TAPE**

Use the TAPE command to dump CMS-formatted files from disk to tape, load previously dumped files from tape to disk, and perform various control operations on a specified tape drive. Files processed by the TAPE command must be in a unique CMS format. The TAPE command does not process multivolume files. Disk files to be dumped can contain either fixed- or variable-length records.

The format of the TAPE command is:

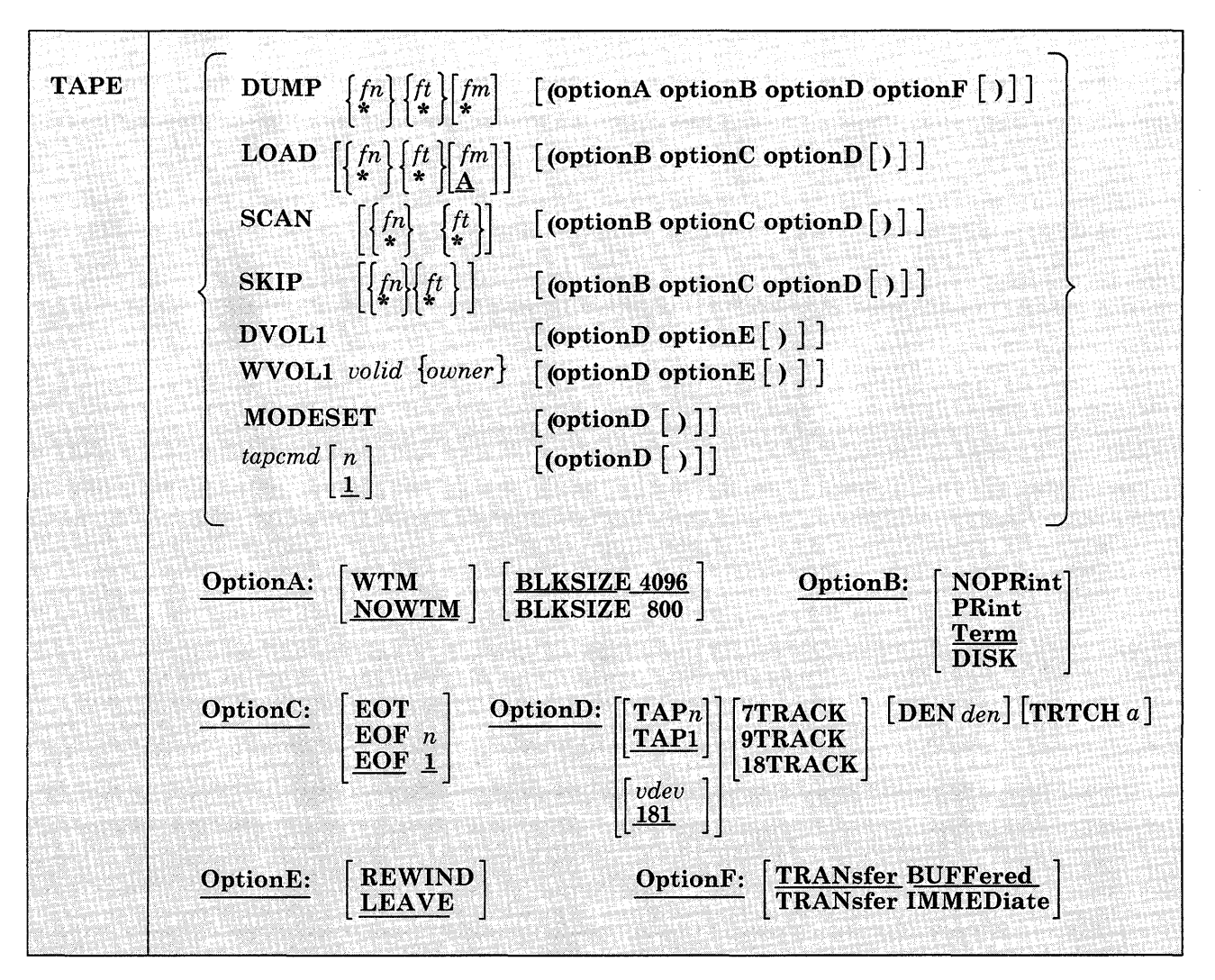

*where:* 

# DUMP  ${f: \atop *}{f: \atop *}{f: \at$

dumps one or more disk files to tape. If fn and/or ft is specified as an asterisk (\*) all files that satisfy the other file identifier are dumped.

If fm is coded as a letter, that disk and its extensions are searched for the specified file(s). If fm is coded as a letter and number, only files with that mode number and letter (and the extensions of the disk referenced by that fm letter) are dumped. If fm is coded as asterisk (\*), all accessed disks are searched for the specified file(s). If fm is not specified, only the A-disk and its extensions are searched.

# $\begin{array}{ll}\textbf{LOAD} & \left\{ \begin{matrix} fn\\ * \end{matrix} \right\} \left\{ \begin{matrix} ft\\ * \end{matrix} \right\} \left\{ \begin{matrix} fm\\ * \end{matrix} \right\} \end{array}$

reads tape files onto disk. If a file identifier is specified, only that one file is loaded. If the option EOF n is specified and no file identifier is entered, n tape files are written to disk. If an asterisk (\*) is specified for fn or ft, all files within EOF n that satisfy the other file identifier are loaded.

The files are written to the disk indicated by the filemode letter. The filemode number, if entered, indicates that only files with that filemode number are to be loaded.

## SCAN  $\left\{\begin{matrix}fn\\ * \end{matrix}\right\}\left\{\begin{matrix}ft\\ * \end{matrix}\right\}$

positions the tape at a specified point, and lists the identifiers of the files it scans. Scanning occurs over n tape marks, as specified by the option EOF n (the default is 1 tape file). However, if a file identifier (fn and ft) is specified, scanning stops upon encountering that file; the tape remains positioned ahead of the file.

#### $\{f^n_k\}\{f^t_k\}$ SKIP

positions the tape at a specified point and lists the identifiers of the files it skips. Skipping occurs over n tape marks, as specified by the option EOF n (the default is 1 tape mark). However, if a file identifier (fn and ft) is specified, skipping stops after encountering that file; the tape remains positioned immediately following the file.

#### MODESET

sets the values specified by the DEN, TRACK, and TRTCH options if the tape is at load point. After initial specification in a TAPE command, these values remain in effect for the virtual tape device until they are changed in a subsequent TAPE command, RDTAPE, WRTAPE, or TAPECTL macro.

If density is not specified on the next tape command or if MODESET is not specified on the next tape macro issued, the tape drive reverts to the default density. For dual density drives the default density is the

highest density of the drive. See Usage Note 7 for further considerations.

# ${tapcmd} \begin{bmatrix} n \\ 1 \end{bmatrix}$

specifies a tape control function (tapcmd) to be executed n times (default is 1 if n is not specified). These functions also work on tapes in a non-CMS format.

#### Tapcmd Action

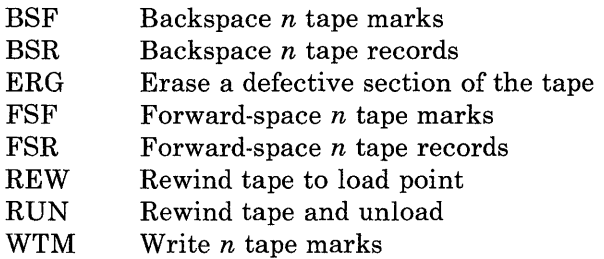

#### DVOLI

displays an 80-character VOL1 label in EBCDIC on the user's terminal if such a label exists on the tape. If the first record on the tape is not a VOL1 label, an error message is sent to the user.

#### WVOLI *volid {owner}*

writes a VOL1 label on a tape. All fields are set to the same values they are set to when a VOL1 label is written by the IBM-supplied IEHINITT utility program (see the publication *OS/ VS2 MVS Utilities*  for details). The volid is set to the 1- to 6-character volid specified on the command. If the user specifies owner field, it is written in the owner name and address code field of the label. It can be up to eight characters long and left-justified in the lO-byte field in the label. If not specified, the owner field is set to blanks. The WVOLI option also writes a dummy HDR1 label and tape mark after the VOL1 label.

#### **Options:**

If conflicting options are specified, the last one entered is in effect.

#### WTM

writes two tape marks after a file is dumped. Subsequent files write over the second tape mark. Therefore, one tape mark will separate files and two tape marks follow the last file dumped. This should be distinguished from TAPE WTM *n,* which writes the number of tape marks specified by *n.* 

#### NOWTM

writes two tape marks after each file is dumped, then backspaces over both of them so that subsequent files written on the tape are not separated by tape marks.

#### BLKSIZE 800

#### BLKSIZE 4096

specifies the size of the tape data block at. which the files are to be dumped (not including a five-byte prefix).

#### NOPRint

does not spool the list of files dumped, loaded, scanned, or skipped to the printer.

#### PRint

spools the list of files dumped, loaded, scanned, or skipped to the printer.

#### Term

displays a list of files dumped, loaded, scanned, or skipped at the terminal.

#### DISK

creates a disk file containing the list of files dumped, loaded, scanned, or skipped. The disk file has the file identification of TAPE MAP A5.

#### EOT

reads the tape until an end-of-tape indication is received.

### EOF  $n$

#### EOF<sub>1</sub>

reads the tape through a maximum of  $n$  tape marks. The default is EOF 1.

#### *TAPn*

#### *vdev*

specifies the symbolic tape identification (TAPn) or the virtual device address (vdev) of the tape to be read from or written to. The following symbolic names and virtual device addresses are supported:

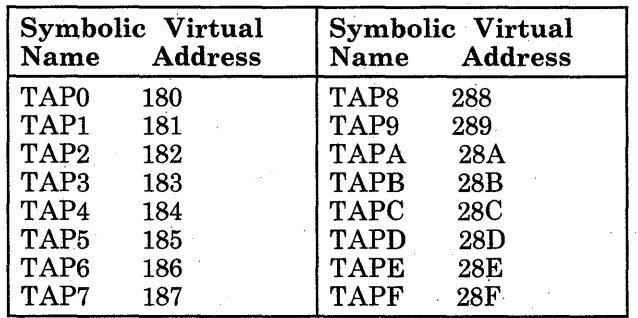

The default is TAP1 or 181. The unit specified by vdev must previously have been attached to your CMS virtual machine before any tape I/O operation can be attempted.

#### 7TRACK

specifies a 7-track tape. Odd parity, data convert on, and translate off are assumed unless TRTCH is specified.

#### 9TRACK

specifies a 9-track tape.

#### 18TRACK

specifies an 18-track tape.

#### DEN *den*

is the tape density where den is 200, 556, 800, 1600, 6250, or 38K. If <sup>200</sup> or 556 is specified, 7TRACK is assumed. If 1600 or 6250 is specified, 9TRACK is assumed; if 800 is specified, 9TRACK is assumed unless 7TRACK is specified. If 38K is specified, 18TRACK is assumed. In the case of either 800/1600 or 1600/6250 dual-density drives, 1600 is the default if the 9TRACK option is specified. If neither the 9TRACK option nor the DEN option is specified, the drive operates at whatever BPI the tape drive was last set. The following densities are allowed for the given track sizes.

7track 200,556, 800

9track 800, 1600, 6250

18track 38K

#### TRTCH a

is the tape recording technique for 7-track tape. If TRTCH is specified, 7TRACK is assumed. One of the following must be specified as "a":

#### a Meaning

- o Odd parity, data convert off, translate off
- OC Odd parity, data convert on, translate off
- OT Odd parity, data convert off, translate on
- E Even parity, data convert off, translate off
- ET Even parity, data convert off, translate on

#### REWIND

#### LEAVE

are only valid for the DVOLI and WVOL1 functions. They specify the positioning of a tape after the VOL1 is processed. If REWIND is specified, the tape is rewound and positioned at load point. If LEAVE (the default) is specified, the tape is positioned at the record immediately after the VOL1 label.

#### [ TRANsfer IMMEDiate TRANsfer BUFFered

Specifies the tape write mode for the 3480 Magnetic Tape Subsystem. The two write modes are:

- Buffered Write Mode (BUFFered)
- Tape Write Immediate Mode (IMMEDiate).

BUFFered mode is the default

In BUFFered mode, data is transferred from the processor to the tape control unit, then the processor and tape control unit are disconnected from each other. The tape control unit then writes the data onto the tape and performs error checking and, if necessary, error recovery procedures.

In IMMEDiate mode, data is physically written onto tape and "read-back" checked (verified) by the microprogram in the control unit while the processor and the control unit are still connected. This mode is provided, at a severe performance degradation, for nonrestartable write operations.

#### **Usage Notes:**

- 1. Tape records written by the CMS TAPE DUMP command are either 805 bytes long, if the option BLKSIZE is specified as 800; or 4101 bytes long if the BLKSIZE is specified as, or defaults to, 4096. The first character is a binary 2 (X'02'), followed by the characters CMS and a file format byte. For a variable format file, the file format byte is V. For a fixed format file without null blocks, the file format byte is F; otherwise the file format byte is S. In the final record, the character N replaces the file format byte, and the data area contains CMS file directory information. A tape created at 4096-byte block size is not reloadable on a CMS system that does not have the multivalue BLKSIZE option on the TAPE command; however, the 800-byte BLKSIZE option provides backward compatibility to such a system.
- 2. If a tape file contains more CMS files than would fit on a disk, the tape load operation may terminate if there is not enough disk space to hold the files. To prevent this, when you dump the files, separate logical files by tape marks, then forward space to the appropriate file.
- 3. Because the CMS file directory is the last record of the file, the TAPE command creates a separate workfile so that backspacing and rereading can be avoided when the disk file is built. If the load criteria is not satisfied, the workfile is erased; if it is satisfied, the workfile is renamed. This workfile is named TAPE CMSUT1, which may exist if a previous TAPE command has abnormally terminated. If the work file is accidentally dumped to tape and subsequently loaded, it appears on your disk as TAPE CMSUT2.
- 4. The RUN option (rewind and unload) indicates completion before the physical operation is completed. Thus, a subsequent operation to the same physical device may encounter a device busy situation.
- 5. It is possible to run a tape off the reel in at least one situation. If you specify EOF  $n$  and  $n$  is greater than the number of tape marks on the tape, the tape will run off the reel.
- 6. The DVOLl and WVOL1 are the only TAPE command functions that automatically process tape labels. TAPE DUMP does not automatically write labels on a tape when it writes the dump file, and TAPE LOAD does not recognize tape labels when loading a file.
- 7. To reset the mode of a variable tape drive when using an IBM standard label tape for output, rewrite the VOL1 label before processing tape using the TAPE WVOL1 command. This is a hardware restriction which allows changes to the tape drive mode only when the tape is at load point. If you are writing to a non-label tape, use the TAPE MODESET command to set the mode. The first write operation will cause the mode to be reset since the tape will be at loadpoint when the write takes place.
- 8. Do not use TAPE DVOL1 for a tape that you suspect to be blank. If you do, and the tape is blank, it will run off the reel.
- 9. The options for the 8809 tape drive must be 9TRACK and DEN 1600. Note that these are the default values, so you do not need to specify them.
- 10. For more information on tape file handling, see the *VM/ SP eMS User's Guide.* Tapes with a density of 38K BPI and 18TRACK are used only by the 3480 Magnetic Tape Subsystem. This subsystem does not read or write current half-inch tape (such as used by the 2400 and other 3400 subsystems). Data on a 3480 cartridge must be copied onto a half-inch tape to interchange with systems that do not have a 3480 subsystem.
- 11. The first time that the TAPE command is issued, it is invoked from the transient area; thereafter it is invoked as a nucleus extension.

### **TAPE**

#### **Responses:**

DMSTPF7011 Null file

A final record was encountered and no prior records were read in a TAPE LOAD operation. No file is created on disk.

If the TERM option is in effect, the following is displayed at the terminal depending on the operation specified:

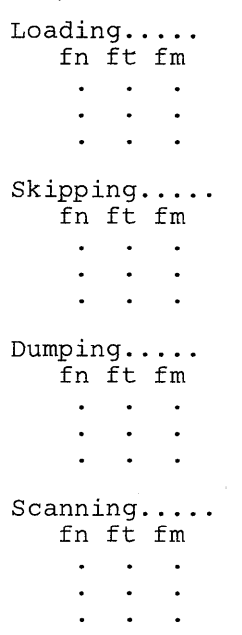

When a tape mark is encountered, the following is displayed at the terminal if the TERM option is specified:

END-OF-FILE OR END-OF-TAPE

#### **Messages and Return Codes:**

Additional error messages for specifying a command format incorrectly are listed on page 24.

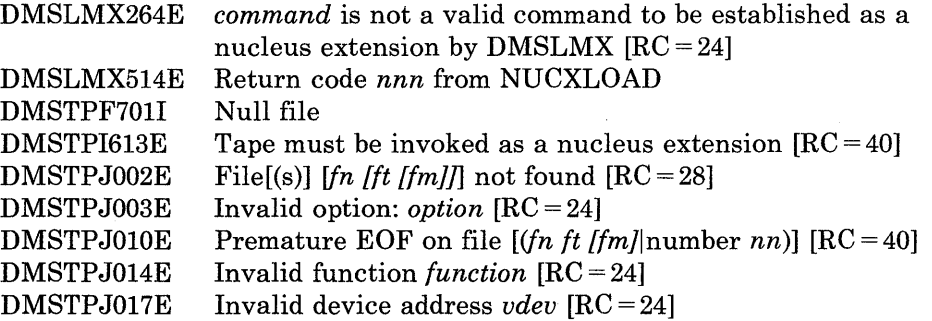

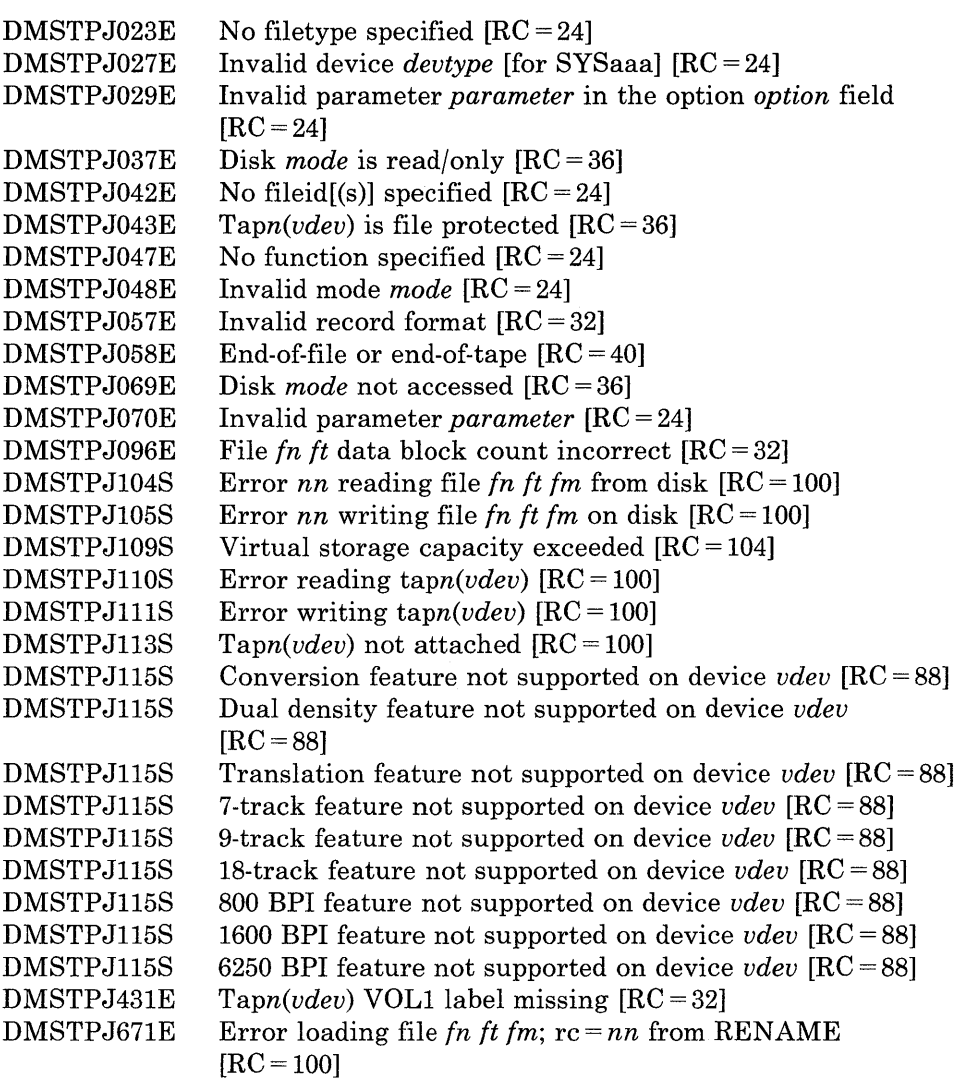

 $\hat{\mathcal{A}}$ 

 $\sim 10^{-1}$ 

 $\sim 10^7$ 

### **TAPEMAC**

Use the TAPEMAC command to create a CMS MACLIB from an unloaded partitioned data set (PDS) from a tape created by the IEHMOVE utility program under OS. The PDS from which the tape was created can be blocked, but the logical record length must be 80. The format of the TAPEMAC command is:

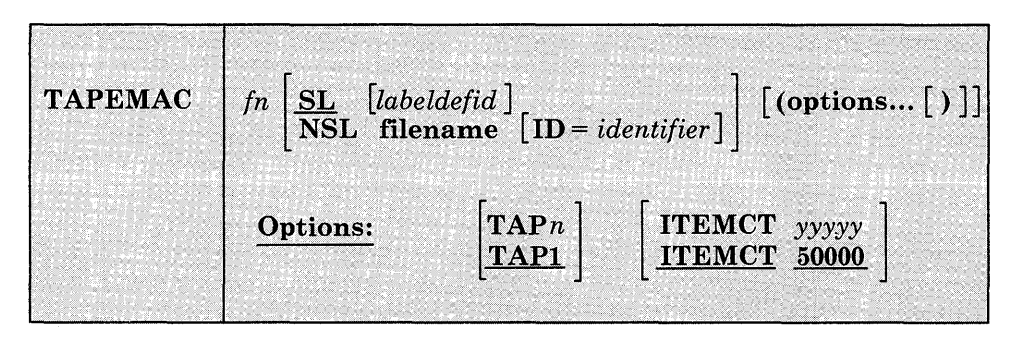

#### *where:*

#### *fn*

specifies the filename of the first, or only, CMS MACLIB to be created on the A-disk. If fn MACLIB already exists on the A-disk, the old one is erased; no warning message is issued.

#### SL

means that the tape has standard labels. The default is SL without a labeldefid. With the default specification, the standard header labels are only displayed on the user's terminal. If labeldefid is specified, the standard labels are not displayed, but are checked by the tape label checking routine.

#### NSL

means that the tape has nonstandard labels.

#### *labeldefid*

identifies the LABELDEF command that supplies descriptive label information for the file to be processed. The labeldefid given here must match the 1- to 8-character identifier specified as the filename on the LABELDEF command that was previously issued.

#### *filename*

is the CMS filename of a routine to process nonstandard labels. The filetype must be TEXT or MODULE. If both TEXT and MODULE files exist, the MODULE file is used. MODULE files that are used for NSL routines with the TAPEMAC command must be created so that they start at an address above X'21000'. This prevents the NSL modules from overlaying the command. See the section "Tape Labels

in CMS" in the *VM/SP CMS User's Guide* for details on how to write routines to process nonstandard labels.

#### **ID** = *identifier*

specifies a 1- to 8-character identifier to be passed to a user-written NSL routine. You may use the identifier in any way you want to identify the file being processed. The identifier is passed to the user routine exactly as specified in the ID operand. If an identifier is not specified, blanks are passed. See the section "Tape Labels in CMS" in the *VM/SP CMS User's Guide* for details on communicating with routines that process nonstandard labels.

#### **Options:**

#### *TAPn*

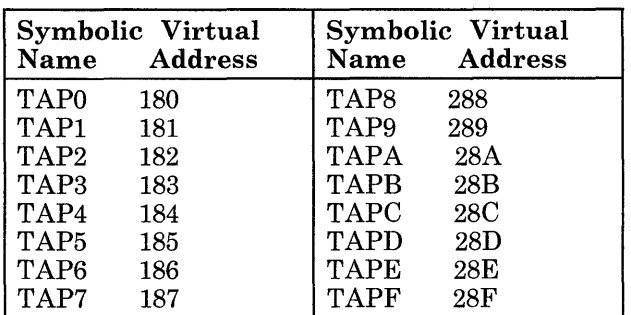

specifies the symbolic name of the tape. The following names are supported and represent these virtual units:

The default is TAP1.

#### ITEMCT *yyyyy*

specifies the item count threshold of each MACLIB to be created, which is the maximum number of records to be written into each file. (commas are not allowed). If ITEMCT is not specified, the default is 50000.

#### **Usage Notes:**

1. Tape records are read and placed into fn MACLIB until the file size exceeds the ITEMCT (item count); loading then continues until the end of the current member is reached. Then another CMS file is created; its filename consists of the number 2 appended to the end of the filename specified (fn) if the filename is seven characters or less. The appended number overlays the last character of the filename if the name is eight characters long. Loading then continues with this new name. For example, if you enter the command:

tapemac mylib

you may create files named MYLIB MACLIB, MYLIB2 MACLIB, MYLIB3 MACLIB, and so on.

This process continues until up to nine CMS files have been created. If more data exists on the tape than can fit in nine CMS files, processing is terminated with the error message DMSTMA139S. A maclib created by the TAPEMAC command may contain a maximum of 256 directory entries.

- 2. Only header labels of the first file, encountered are displayed or checked if SL or SL labdefid is specified. Trailer labels are not processed or displayed; they are skipped.
- 3. The following examples illustrate the different ways tape labels are processed by TAPEMAC. The command

tapemac mac6 sl

displays any standard VOL1 or HDR1 labels on a tape before loading maclib MAC6. It does not stop before loading the MACLIB.

If you specify

labeldef taplab fid macfile crdte 77106 tapemac mac8 sl taplab

CMS checks the HDR1 label on the tape before loading MAC8. It uses the information you supplied in the LABELDEF command TAPLAB to check the label. If there are discrepancies between fields you specified in the LABELDEF command and in the actual tape label, the MACLIB is not loaded.

If you specify

tapernac mac10 nsl ns13

CMS uses your own routine NSL3 to process tape labels before loading MAC10.

#### **Responses:**

The TAPEMAC command displays the message:

LOADING fn MACLIB

for each macro library created.

#### **Messages and Return Codes:**

DMSTMA001E No filename specified  $[RC = 24]$ DMSTMA003E Invalid option: *option* [RC = 24] DMSTMA027E Invalid device *devtype* [for SYSaaa] [RC = 24] DMSTMA057E Invalid record format [RC = 32] DMSTMA069E Disk *mode* not accessed [RC = 36] DMSTMA070E Invalid parameter *parameter* [RC = 24] DMSTMA105S Error *nn* writing file *in it im* on disk [RC = 100]

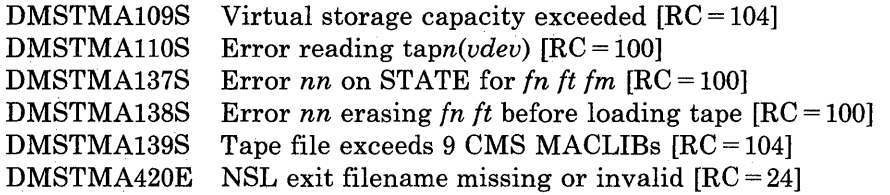

### **TAPPDS**

### **TAPPDS**

Use the T APPDS command to create CMS disk files from tapes that are used as input to or output from the following OS utility programs:

• IEBPTPCH -- tape files must be the result of an IEBPTPCH punch operation from either a sequential or partitioned data set in OS. The default attributes (IEBPTPCH DCB) must have been issued:

DCB=(RECFM=FA,LRECL=81,BLKSIZE=81)

• IEBUPDTE -- tape files may be blocked or unblocked and must be in the format accepted by IEBUPDTE as "control data set" (SYSIN) input with a control statement

 $./$  ADD...

preceding the records to be placed in each partitioned data set member (OS) or separate CMS file (CMS)).

• IEHMOVE -- unloaded partitioned data sets are read.

The tape can contain OS standard labels or be unlabeled. The format of the TAPPDS command is:

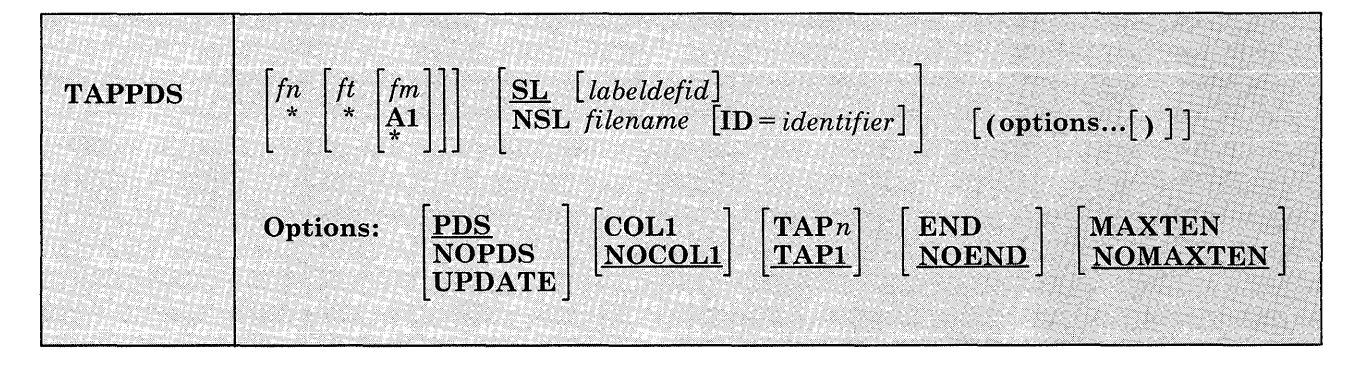

#### *where:*

*fn* 

is the filename of the disk file to be created from the sequential tape file. If the tape contains members of a partitioned data set (PDS), fn must be specified as an asterisk (\*); one file is created for each member with a filename the same as the member name. If NOPDS or UPDATE is specified and you do not specify fn or specify it as an asterisk (\*), the default filename is TAPPDS.

*ft* 

is the filetype of the newly created files. The default filetypes are CMSUTI (for PDS or NOPDS) and ASSEMBLE (for UPDATE). The defaults are used if ft is omitted or specified as \*.

*fm* 

is the mode of the disk to contain the new files. If this field is omitted or specified as an asterisk (\*), Al is assumed.

#### $SL$

means that the tape has standard labels. The default is SL without a labeldefid. With the default specification, the standard labels are displayed at the user's terminal. If labeldefid is specified, the standard labels are not displayed, but are checked by the tape label checking routine.

#### **NSL**

means that the tape has nonstandard labels.

#### *labeldefid*

identifies the LABELDEF command, which supplies descriptive label information for the file to be processed. The labeldefid given here must match the 1- to 8-character specified as the filename on the LABELDEF command that was previously issued.

*filename* 

is the CMS filename of a routine to process nonstandard labels. The filetype must be TEXT or MODULE. If both TEXT and MODULE files exist, the MODULE file is used. MODULE files that are used for NSL routines with the TAPPDS command must be created so that they start at an address above X'21000'. This prevents the MODULE files from overlaying the command. See the section "Tape Labels in CMS" in the *VM/SP CMS User's Guide* for details on writing routines to process nonstandard labels.

#### **ID** = *identifier*

specifies a 1- to 8-character identifier to a user-written NSL routine. You may use the identifier in any way you want to identify the file being processed. The identifier is passed to the user routine exactly as specified in the operand. If an identifier is not specified, blanks are passed. See the section "Tape Labels in CMS" in the *VM/SP CMS User's -Guide* for details on communication with routines that process nonstandard labels.

*Note:* If either SL or NSL is specified for tape label processing, the fn, ft, and fm operands must all be specified. They may be specified by asterisks (\*) if you want default values; however, none of the three operands may be omitted.

#### **Options:**

If conflicting options are specified, the last one entered is the one that is used. All options, except TAPn, are ignored when unloaded (IEHMOVE) PDS tapes are read.

#### **PDS**

indicates that the tape contains members of an OS partitioned data set, each preceded by a MEMBER NAME = name statement. The tape must have been created by the OS IEBPTPCH service program if this option is specified.

#### NOPDS

indicates that the contents of the tape will be placed in one CMS file.

#### UPDATE

indicates that the tape file is in IEBUPDTE control file format. ,The filename of each file is taken from the NAME = parameter in the "./ ADD" record that precedes each member. (See Usage Note 2.)

#### COLI

reads data from columns 1-80. You should specify this option when you use the UPDATE option.

#### NOCOLI

reads data from columns 2-81; column 1 contains control character information. This is the format produced by the OS IEBPTPCH service program.

#### TAPn

specifies the symbolic name of the tape device. The following names are supported and represent these virtual units:

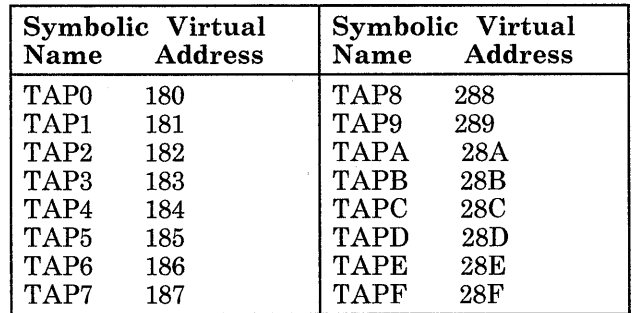

If not specified, TAP1 is assumed.

#### END

considers an END statement (characters 'END' in columns 2-5) a delimiter for the current member.

#### NOEND

specifies that END statements are not to be treated as member delimiters, but are to be processed as text.

#### MAXTEN

reads up to ten members. This is valid only if the PDS option is selected.

#### NOMAXTEN

reads any number of members.

#### **Usage Notes:**

- 1. You can use the TAPE command to position a tape at a particular tape file before reading it with the TAPPDS command. If the tape has OS standard labels, TAPDDS will read and display the "VOLI" and "HDR" records at the terminal. If the file you want to process is not at the beginning of the tape, the TAPE command must be used to position the tape at a particular tape file before reading it with the TAPPDS command. Be aware that each file on an OS standard label tape is actually three physical files (HDR, DATA, TRAILER). If positioning to other than the first file, the user must skip more physical tape files (3n-3 if positioning to the header labels, 3n-2 if positioning to the data file, where n is the number of the file on the tape).
- 2. If you use the UPDATE option, you must also specify the COLI option. Each tape record is scanned for a ".1 ADD" record beginning in column 1. When a ".1 ADD" record is found, subsequent records are read onto disk until the next "./ ADD" record is encountered or until a "./ ENDUP" record is encountered.

A ".1 ENDUP" record or a tape mark ends the TAPPDS command execution; the tape is not repositioned.

".1 label" records are not recognized by CMS and are included in the file as data records.

If the NAME = parameter is missing on the "./ ADD" record or if it is followed by a blank, TAPPDS uses the default filename, TAPPDS, for the CMS disk file. If this happens more than once during the execution of the command, only the last unnamed member is contained in the TAPPDS file.

- 3. If you are reading a macro library from a tape created by the IEHMOVE utility, you can create a CMS MACLIB file directly by using the TAPEMAC command.
- 4. Only header labels of the first file encountered are displayed or checked if SL or SL labeldefid is specified. Trailer labels are not processed or displayed; they are skipped. When more than one file is processed by one issuance of the TAPPDS command, only the first file has its

standard labels processed. Standard labels are skipped on succeeding files.

5. The following examples illustrate different ways in which tape labels are processed by TAPPDS. If you specify:

tappds fileg cmsutl \* sl

then, before loading the PDS into fileg, CMS displays a VOL1 and HDR1 label if it exists on the tape. It does not stop before the PDS is loaded; therefore, you cannot use the tape label to suppress loading if the wrong tape has been mounted.

If you specify:

labeldef labe12 fid pdsl volid xyz tappds fileh cmsutl \* sl labe12

CMS uses the label information specified to check the label on the tape before loading your PDS. If there are discrepancies, the PDS is not loaded.

If you specify

tappds filej \* \* nsl nonstd

CMS uses your own routine called NONSTD to process tape labels before loading the PDS.

#### **Responses:**

DMSTPD703I File fn ft [fm] copied

The named file is copied to disk.

DMSTPD7071 Ten files copied

The MAXTEN option was specified and ten members have been copied.

*Note:* If the tape being read contains standard OS labels, the labels are displayed at the terminal.

#### **Messages and Return Codes:**

DMSTPD003E DMSTPD027E DMSTPD058E DMSTPD105S DMSTPD109S DMSTPD110S DMSTPD420E Invalid option: *option* [RC = 24] Invalid device *devtype* [for SYSaaa] [RC = 24] End-of-file or end-of-tape  $[RC = 40]$ Error *nn* writing file *In It 1m* on disk [RC = 100] Virtual storage capacity exceeded [RC = 104] Error reading *tapn(vdev)* [RC = 100] Nsl exit filename missing or invalid  $[RC = 24]$ 

### **TELL**

Use the TELL command to send a message to one or more computer users on your computer or on other computers that are connected to yours via the Remote Spooling Communications Subsystem (RSCS) network. These users must be logged on to receive your message.

TELL is one of several commands that references a "userid NAMES" file. By setting up a names file, you can identify recipients just by using nicknames, which are automatically converted into node and userid. For information on creating a NAMES file, see the NAMES command.

The format of the TELL command is:

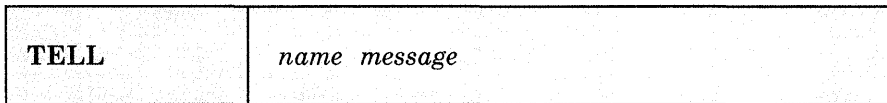

#### *where:*

*name* 

is the "name" of the computer user to whom the message is to be sent. If the same recipient is specified more than once, he receives only one message. The "name" may take any of the following forms:

- A "nickname" that can be found in the file "userid NAMES," where "userid" is your userid. This nickname may represent a single person (on your computer or on another computer), or a list of people. If the nickname represents a list, the message is sent to everyone on the list.
- A userid of a user on your computer. If a name cannot be found in the "userid NAMES"file, it is assumed to be a userid of someone on your computer.
- "userid AT node" which identifies a user ("userid") on your computer or another computer ("node"). The "userid NAMES" file is not examined in this case.

You cannot send messages to a userid named "AT" or "CC:."

```
message
```
is the text of the message that is sent.

#### **Usage Notes:**

- 1. If the first word of your message is "at," you must use the third form of "name" (shown above).
- 2. If the person to whom you are sending the message either is not logged on or is not accepting messages (by issuing CPSET MSG OFF), he will not receive the message.
- 3. The TELL command uses the CP MESSAGE command to send messages to users logged on to your computer. If you would like to send messages using a different CP command (specifically, MSGNOH, SMSG, or WNG) and you are an authorized user, you change the command that TELL uses with the DEFAULTS command. See the description of the DEFAULTS command in this publication. See the description of the MSGNOH, SMSG, and WARNING commands in the *VMjSP CP Command Reference.*
- 4. The TELL command uses the CP SMSG command to send messages, via RSCS, to users logged on to other computers (nodes). A warning message may occur if the SMSG command created by TELL is too long to be handled by RSCS. In this case, shorten the message text or split it into shorter messages, and then reissue the TELL command.
- 5. If you want to issue TELL from an EXEC program, you should precede it with the EXEC command; that is, specify

exec tell

#### **Messages and Return Codes:**

The possible error messages for specifying a command format incorrectly are listed on page 24.

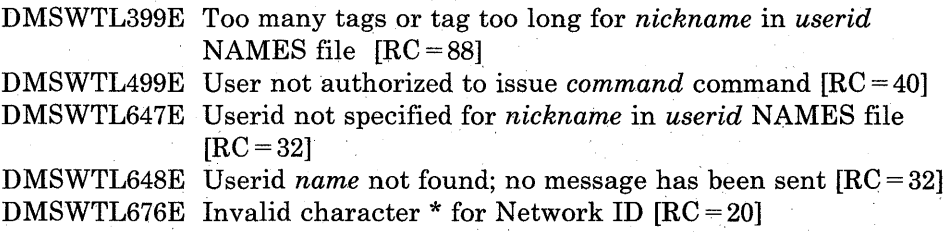

### **TXTLIB**

Use the TXTLIB command to update CMS text libraries. The format of the TXTLIB command is:

, TXTlib  $\left[\begin{array}{cc} \text{GEN} & \text{libname } \{m1} \ [f n2...] & \text{[ (option A [)} \end{array}\right]$ ADD *libname fn1* [*fn2...*] [(optionA [)]] DEL *libname membernamel* [ *membername2 ... ]*  MAP *libname* [(optionB[)]] OptionA: [FILename] OptionB: TERM DISK PRINT

#### *where:*

#### GEN

creates a TXTLIB on your A-disk. If a TXTLIB with the same name already exists, it is replaced.

#### ADD

adds TEXT files to the end of an existing TXTLIB on a read/write disk. No checking is done for duplicate names, entry points, or CSECTs.

#### DEL

deletes members from a TXTLIB on a read/write disk and compresses the TXTLIB to remove unused space. If more than one member exists with the same name, only the first entry is deleted.

#### MAP

lists the names (entry points) of TXTLIB members, their locations in the library, and the number of entries.

#### *libname*

specifies the filename of a file with a filetype of TXTLIB, which is to be created or listed or from which members are to be deleted or added.

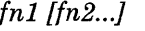

specifies the name(s) of file(s) with filetype(s) of TEXT, that you want to add to a TXTLIB.

membername1 [membername2...] specifies the name(s) of TXTLIB member(s) that you want to delete.

#### **Option A:**

FILename

indicates that all the filenames specified will be used as the membernames for their respective entries in the TXTLIB file instead of the first CSECT in the file's text deck.

#### **Option B:**

#### TERM

displays information about the TXTLIB on your terminal.

#### DISK

writes a CMS file, named "libname MAP A5," that contains a list of TXTLIB members.

#### PRINT

spools a copy of the TXTLIB map to the virtual printer.

#### **Usage Notes:**

- 1. The FILENAME option overrides any name card in a text file. The name card functions as before, but the specified file name becomes the membername in the TXTLIB. The name card is the only entry within that membername of the TXTLIB. If a name card is not found in the text file and you specify the FILENAME option, the file's name is the membername. The first CSECT in the text file is the first entry point (the remaining entry points in the text file follow) within that member.
- 2. The FILENAME option sets the membername to the filename and makes the first CSECT the first entry point. Therefore, any text file that has 255 entry points will exceed this limit by one if you select the FILENAME option. In other words, if you select the FILENAME option, the maximum number of entry points a file may contain is 254.
- 3. When a TEXT file is added to a library, its membername is taken from the first CSECT name, or, if a NAME card exists, from the NAME statement in the TEXT file. All other entry points in the TEXT file become entries within this member unless there is a NAME card. In this case, the only entry created is the membername. For example, a TEXT file with a filename of TESTPROG that contains CSECTs named CHECK and RECHECK, when added to a TXTLIB, creates a member

662 VM/SP CMS Command Reference

named CHECK and an entry point named RECHECK within this member. If it contained a NAME statement at the end of the text deck, that name would be the only entry created for that text in the TXTLIB. Deletions and LOAD and INCLUDE command references must be made on the membername.

- 4. Members must be deleted by their initial entry in the dictionary (that is, their "name" or the first ID name). Any attempt to delete a specific alias or entry point within a member will result in a "Not found" message.
- 5. If you want your TXTLIBs to be searched for missing subroutines during CMS loader processing; you must identify the TXTLIB on a GLOBAL command; for example:

global txtlib newlib

- 6. You may add OS linkage editor control statements NAME, ALIAS, ENTRY, and SETSSI to a TEXT file before adding it to a TXTLIB. There must be a blank in column 1 and the ALIAS, NAME, and ENTRY statements must follow the END statement. The ALIAS statement must precede the NAME statement. The specified ENTRY point must be located within the CSECT.
- 7. TXTLIB members are not fully link-edited, and may return erroneous entry points during dynamic loading.
- 8. The total number of members in the TXTLIB file cannot exceed 2000.

When this number is reached, an error message is displayed. The total number of entry points in a member cannot exceed 255. When this number is reached, an error message is displayed and the next text file (if there is one) is processed. The text library created includes all the text files entered up to (but not including) the one that caused the overflow.

- 9. TERM or PRINT options will erase the old MAP file, if one exists.
- 10. If you delete the last remaining member of a TXTLIB, the TXTLIB is erased.

#### **Responses:**

When the TXTLIB MAP command is issued with the TERM option, the contents of the directory of the specified text library are displayed at the terminal. The number of entries in the text library (xxx) is also displayed.

*Note:* Alias names follow the main member and they do not have a location field.

ENTRY INDEX name location  $\ddot{\phantom{a}}$  $\bullet$  $\bullet$  $\bullet$  $\bullet$ xxx ENTRIES IN LIBRARY

### **Messages and Return Codes:**

The possible error messages for specifying a command format incorrectly are listed on page 24.

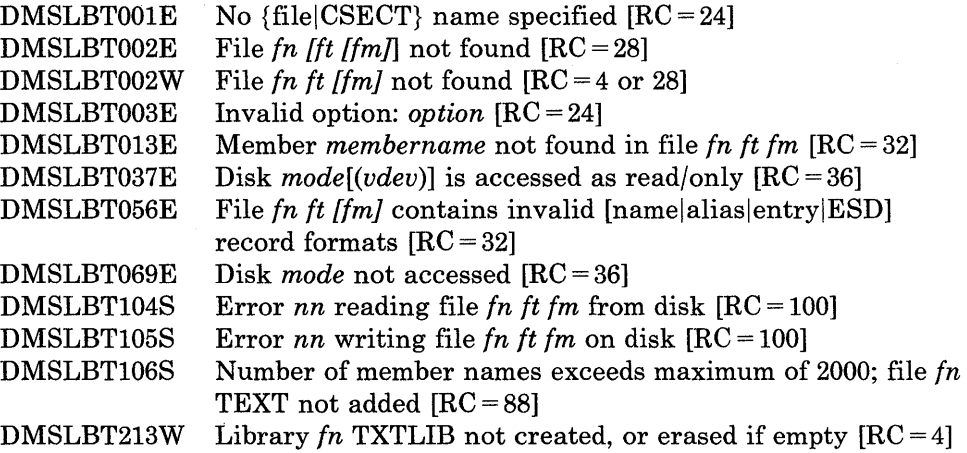

### **TYPE**

Use the TYPE command to display all or part of a CMS file at the terminal in either EBCDIC or the hexadecimal representation of the EBCDIC code. The format of the TYPE command is:

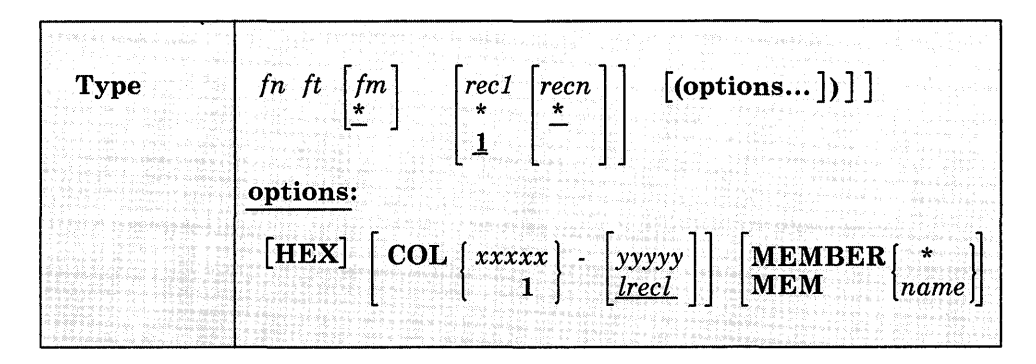

#### *where:*

#### *in*

is the filename of the file to be displayed.

#### *it*

is the file type of the file to be displayed.

#### *im*

is the filemode of the file to be displayed. If this field is omitted, the A-disk and its extensions are searched to locate the file. If fm is specified as an asterisk (\*), all disks are searched, and the first file found is displayed.

#### *reel*

is the record number of the first record to be displayed. This field cannot contain special characters. If recl is greater than the number of records in the file, an error message is displayed. If this field is omitted or entered as an asterisk (\*), a record number of 1 is assumed.

#### *reen*

is the record number of the last record to be displayed. This value cannot contain embedded commas. If this field is not specified, is entered as an asterisk (\*), or is greater than the number of records in the file, displaying continues until end of file is reached.

#### **Options:**

#### **COL** xxxxx-yyyyy

displays only certain columns of each record. xxxxx specifies the start column and yyyyy the end column of the field within the record that is to be displayed. The string xxxxx-yyyyy may have a maximum of eight characters; additional characters are truncated.

If columns are not specified, the entire record is displayed unless the filetype is LISTING, in which case the first position of each record is not displayed, since it is assumed to be a carriage control character.

#### **HEX**

displays the file in hexadecimal format.

**MEMber** {\* } *name* 

displays member(s) of a library. If the format of the file is MACLIB or TXTLIB, a MEMBER entry can be specified. If an asterisk (\*) is specified, all members of the library are displayed. If a name is specified, only that particular member is displayed. The MEMBER option should only be used with MACLIB or TXTLIB format files. With other format files, results may be unpredictable.

#### **Usage Notes:**

- 1. If the HEX option is specified, each record can be displayed in its entirety; if not, no more than 130 characters of each record can be displayed.
- 2. The length of each output line is limited to 130 characters or the current terminal linesize (as specified by the CP TERMINAL command), whichever is smaller.
- 3. If the MEMBER option is specified more than once, only the last member specified will be typed. However, if one MEMBER option is coded with an asterisk (\*), and another MEMBER option is specified with a membername, only the member specified by membername will be typed, regardless of their order on the command line.

For example, if you code:

TYPE ONE MACLIB (MEMBER EXAMPLEl MEMBER EXAMPLE2

only EXAMPLE2 will be typed. If you code:

TYPE ONE MACLIB (MEMBER EXAMPLEl MEMBER \*

only EXAMPLE1 will be typed.

#### **Responses:**

The file is displayed at the terminal according to the given specifications. When you use the HEX option, each record is preceded by a header record:

RECORD nnnnnnnnnnn LENGTH=nnnnnnnnnnn

### **Messages and Return Codes:**

Additional error messages for specifying a command format incorrectly are listed on page 24.

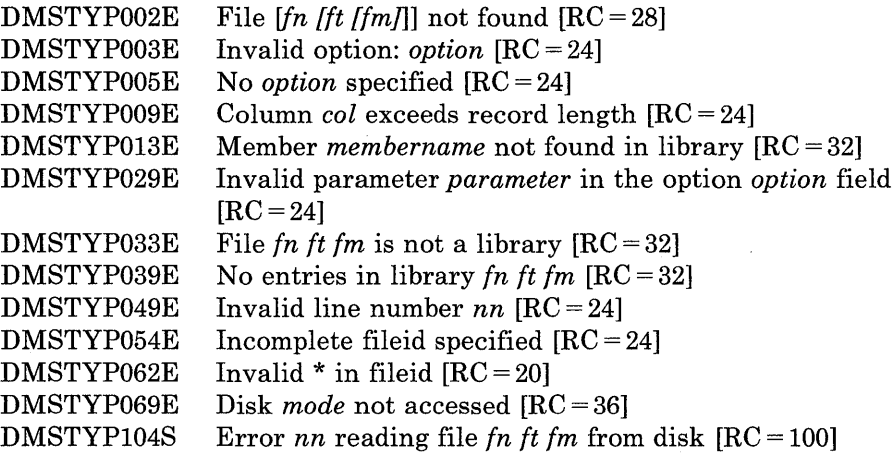

### **UPDATE**

### **UPDATE**

Use the UPDATE command to modify program source files. The UPDATE command accepts a source input file and one or more files containing UPDATE control statements and updated source records; then it creates an updated source output file, an update log file indicating what changes, if any, were made, and an update record file if more than a single update file is applied to the input file.

The format of the UPDATE command is:

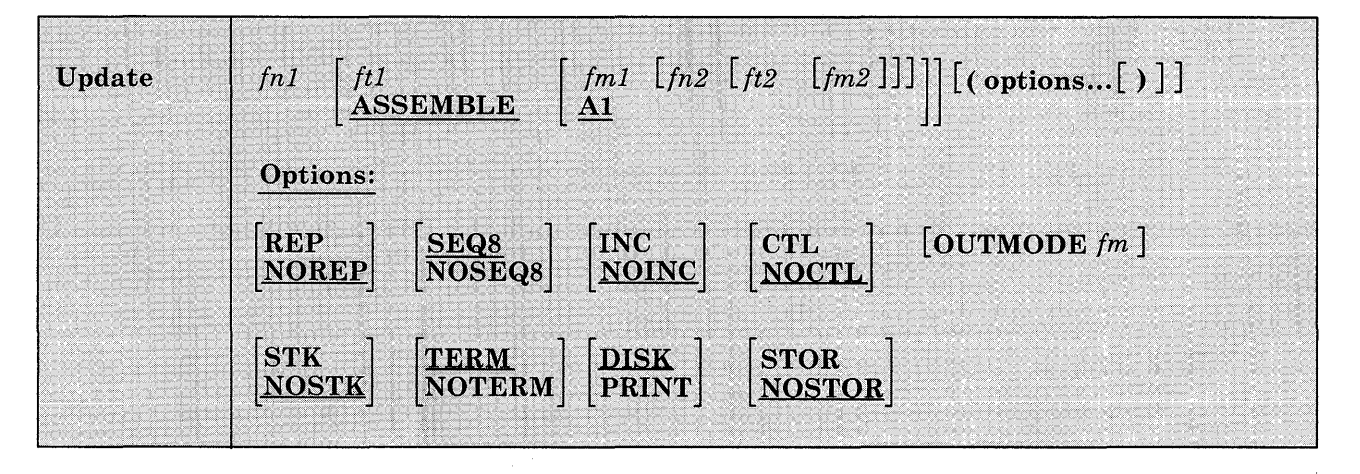

#### *where:*

#### *fnl ftl fml*

is the file identifier of the source input file. The file must consist of 80-character card image records with sequence fields in positions 73 through 80 or 76 through 80. If the filetype or filemode are omitted, ASSEMBLE and Al are assumed, respectively.

#### *fn2 ft2 fm2*

is the file identifier of the update file. If the NOCTL option is in effect, this file must contain UPDATE control statements and updated source records. The default file identifier is fnl UPDATE AI. If the CTL option is specified, this file must be a control file that lists the update files to be applied; the default file identifier is fn1 CNTRL A1.

#### **Options:**

#### REP

creates an output source file with the same filename as the input source file. If the output file is placed on the same disk as the input file, the input file is erased.

#### NOREP

retains the old file in its original form, and assigns a different filename to the new file, consisting of a dollar sign (\$) plus the first seven characters of the input filename (fnl).

#### SEQ8

specifies that the entire sequence field (columns 73 through 80) contains an eight-digit sequence number on every record of source input.

#### NOSEQ8

specifies that columns 73-75 contain a three-character label field, and that the sequence number is a five-digit value in columns 76-80.

*Note:* Source files sequenced by the CMS editor are sequenced, by default, with five-digit sequence numbers.

#### INC

increments sequence numbers in columns 73 through 80 in each record inserted into the updated output file, according to specifications in UPDATE control statements.

#### NOINC

puts asterisks (\*\*\*\*\*\*\*\*) in the sequence number field of each updated record inserted from the update file.

#### **CTL**

specifies that fn2, ft2, and fm2 describe an update control file for applying multiple update files to the source input file.

*Note:* The CTL option implies the INC option.

#### NOCTL

specifies that a single update file is to be applied to the source input file.

#### OUTMODE fm

specifies that the files created by the UPDATE command will be written onto the fm disk. If OUTMODE is not specified, then the files are put onto the disk as outlined later in the section 'Disk Mode of Output Files.' The filemode number defaults to 1 if none is specified alongside the fm. This disk must be an accessed CMS read/write disk or UPDATE will terminate.

#### **STK**

stacks information from the control file in the CMS console stack. STK is valid only if the CTL option is also specified and is useful only when the UPDATE command is executed in an EXEC procedure.

#### **NOSTK**

does not stack control file information in the console stack.

#### TERM

displays warning messages at the terminal whenever a sequence or update control card error is discovered. (Such warning messages appear in the update log, whether they are displayed at the terminal or not.)

#### **NOTERM**

suppresses the display of warning messages at the terminal. However, error messages that terminate the entire update procedure are displayed at the terminal.

#### DISK

places the update log file on disk. This file has a file identifier "fn UPDLOG," where "fn" is the filename of the file being updated.

#### PRINT

prints the update log file directly on the virtual printer.

#### **STOR**

specifies that the source input file is to be read into storage and the updates performed in storage prior to placing the updated source file on disk. This option is meaningful only when used with the CTL option since the benefit of increased processing speed is realized when processing multiple updates. STOR is the default when CTL is specified.

#### **NOSTOR**

specifies that no updating is to take place in storage. NOSTOR is the default when single updates are being applied (CTL is omitted from the command line).

#### **Update Control Statements**

The UPDATE control statements let you insert, delete, and replace source records, as well as resequence the output file.

All references to the sequence field of an input record refer to the numeric data in columns 73-80 of the source record, or columns 76-80 if NOSEQ8 is specified. Leading zeros in sequence fields are not required. If no sequence numbers exist in an input file, a preliminary UPDATE with only the  $\cdot$  / S' control statement can be used to establish file sequencing.

Sequence numbers are checked while updates are being applied; an error condition results if any sequence errors occur in the update control

statements, and warnings are issued if an error is detected in the sequencing of the input file. Any source input records with a sequence field of eight blanks are skipped, without any indication of a sequence error. Such records may be replaced or deleted only if they occur within a range of records that are being replaced or deleted entirely and if that range has limits with valid sequence numbers. There is no means provided for specifying a sequence field of blanks on an UPDATE control statement.

#### *Control Statement Formats:*

All UPDATE control statements are identified by the characters './' in columns 1 and 2 of the 80-byte record, followed by one or more blanks and additional, blank-delimited fields. Control statement data must not extend beyond column 50.

**SEQUENCE Control Statement** – resequences the updated source output file in columns 73-80 (if SEQ8 is specified), or in columns 76-80 with the label placed in columns 73-75 (if NOSEQ8 is specified).

The format of the SEQUENCE control statement is:

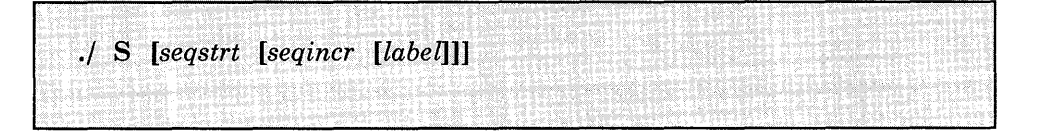

#### *where:*

*seqstrt* 

is a one- to eight-digit numeric field specifying the first decimal sequence number to be used. The default value is 1000 if SEQ8 is specified and 10 if NOSEQ8 is specified.

*seqincr* 

is a one- to eight-digit numeric field specifying the decimal increment for resequencing the output file. The default is the "seqstrt" value.

#### *label*

is a three-character field to be duplicated in columns 73-75 of each source record if NOSEQ8 is specified. The default value is the first three characters of the input filename (fn1).

If you use the SEQUENCE statement, it must be the first statement in the update file. If any valid control statement precedes it, the resequence operation is suppressed.

When the sequence control statement is the first statement processed, the sequence numbers in the source file are checked and warning message DMSUPD210W is issued for any errors. If the sequence control statement is processed after updates have been applied, no warning messages will be issued.
Each source record is resequenced in columns 73-80 as it is written onto the output file, including unchanged records from the source file and records inserted from the update file.

*INSERT Control Statement* -- inserts all records following it, up to the next control statement, into the output file.

The format of the INSERT control statement is:

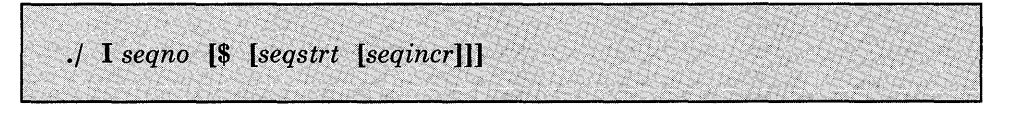

# *where:*

#### *seqno*

is the sequence number of the record in the source input file following which new records are to be added.

\$

is an optional delimiter indicating that the inserted records are to be sequenced by increments.

#### *seqstrt*

is a one- to eight-digit numeric field specifying the first decimal number to be used for sequencing the inserted records.

### *seqincr*

is a one- to eight-digit numeric field specifying the decimal increment for sequencing the inserted records.

All records following the "... I" statement, up to the next control statement, are inserted in the output file following the record identified by the "seqno" field. If the NOINC option is specified, each inserted record is identified with asterisks (\*\*\*\*\*\*\*\*) in columns 73-80. If either the INC or CTL option is specified, the records are inserted unchanged in the output file, or they are sequenced according to the "seqstrt" and "seqincr" fields, if the dollar sign (\$) key is specified.

The default sequence increment, if the dollar sign is included, is determined by using one tenth of the least significant, nonzero digit in the seqno field, with a maximum of 100. The default seqstrt is computed as seqno plus the default seqincr. For example, the control statement:

*.j* I 2600 \$ 2610

causes the inserted records to be sequenced XXX02610, XXX02620, and so forth (NOSEQ8 assumed here). For the control statement:

*.j* I 240000 \$

the defaulted seqincr is the maximum, 100, and the starting sequence number is 240100. SEQ8 is assumed, so the inserted records are sequenced 00240100, 00240200, and so forth.

If either INC or CTL is specified but the dollar sign is not included, whatever sequence number appears on the inserted records in the update file is included in the output file.

*DELETE Control Statement* -- deletes one or more records from the source file.

The format of the DELETE control statement is:

.j D *seqnol [seqno2]* **[\$]** 

#### *where:*

*seqnol* 

is the sequence number identifying the first or only record to be deleted.

*seqno2* 

is the sequence number of the last record to be deleted.

\$

is an optional delimiter indicating the end of the control fields.

All records of the input file, beginning at seqno1, up to and including the seqno2 record, are deleted from the output file. If the seqno2 field is omitted, only a single record is deleted.

*REPLACE Control Statement* -- replaces one or more input records with updated records from the update file.

The format of the REPLACE control statement is:

.j R *seqnol [seqno2]* **[\$** *[seqstrt [seqincr]]]* 

#### *where:*

*seqnol* 

is the sequence number of the first input record to be replaced.

*seqno2* 

is the sequence number of the last record to be replaced.

\$

is an optional delimiter key indicating that the substituted records are to be sequenced incrementally.

#### *seqstrt*

is a one- to eight-digit numeric field specifying the first decimal number to be used for sequencing the substituted records.

#### *seqincr*

is a one- to eight-digit numeric field specifying the decimal increment for sequencing the substituted records.

All records of the input file, beginning with the seqnol record, up to and including the seqno2 record, are replaced in the output file by the records following the " $/$  R" statement in the update file, up to the next control statement. As with the "./ D" (delete) function, if the seqno2 field is omitted, only a single record is replaced, but it may be replaced by more than a single inserted record. The " $\sqrt{R}$ " (replace) function is performed as a delete followed by an insert: thus, the number of statements inserted need not match the number deleted. The dollar sign (\$), seqstrt, and sequence processing is identical to that for the insert function.

**COMMENT Statement** -- allows inserting supplemental information that the user may want. Note that the COMMENT statement is treated as a control statement when it appears within a sequence of records to be applied in an update.

The format of the COMMENT statement is:

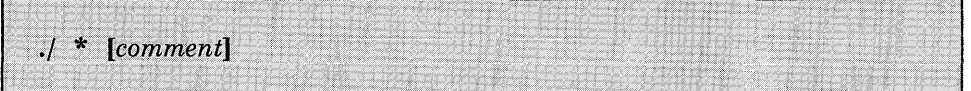

## *where:*

\*

indicates that this is a comment statement and is only copied into the update log file.

## **Summary of Files Used by the UPDATE Command**

The following discussion shows input and output files used by the UPDATE command for a:

- Single-level update
- Multilevel update
- Multilevel update with an auxiliary control file

*Disk Mode of Output Files:* The following steps are taken to determine the disk upon which the output files are to be placed (the search stops as soon as one of the following steps is successful):

1. If the OUTMODE option is specified, then the output files are placed on the disk specified, if it is a read/write disk. If the specified disk is accessed as read/only extension, then the following message is displayed:

DMSUPD037E Disk mode[(vdev)] is accessed as read/only

- 2. If the disk on which the original source file resides is read/write, then the output files are placed on that disk.
- 3. If that disk is a read-only extension of a read/write disk, then the output files are placed on that particular read/write disk.
- 4. If neither of the other steps is successful, the output files are placed on the primary read/write disk (the A-disk).

## *Single-Level Update*

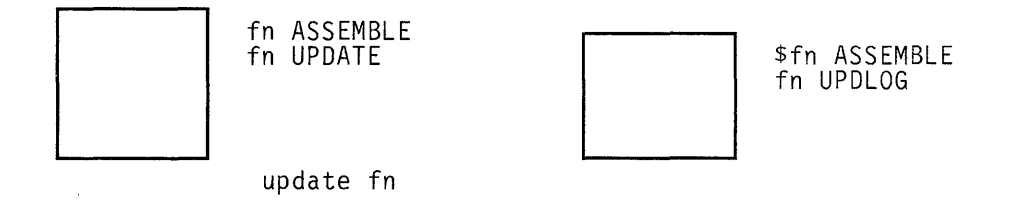

*Note:* fn ASSEMBLE is the source input file.

*in UPDATE* contains UPDATE control statements and updated source input records.

*\$in ASSEMBLE* is the updated source file, incorporating changes, additions, and deletions specified in the update file. The output filetype is always the same as the filetype of the input file. These default filetypes and filemodes can be overridden on the command line; for example:

```
update testprog cobol b fix cobol b (rep
```
results in a source file TESTPROG COBOL B being updated with control statements contained in the file FIX COBOL B. The output file replaces the existing TESTPROG COBOL B. *in UPDLOG* contains a record of updates applied. If you do not want this file written on disk, specify the PRINT option.

*Multilevel Update* 

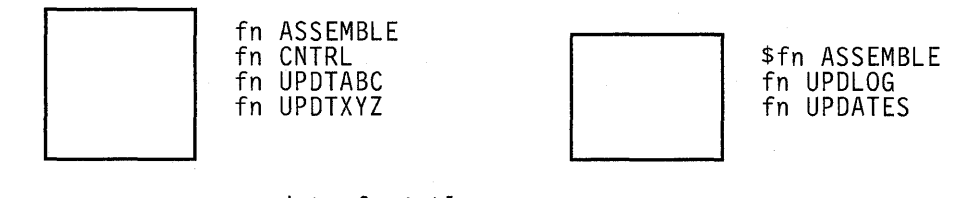

update fn (ctl

*Note: In ASSEMBLE* is the source input file.

*In CNTRL* is the control file that lists updates to be applied to the source file. These default filetypes and filemodes can be overridden on the command line; for example:

update acct pliopt a test cntrl a (ctl

results in the file TEST CNTRL being used by the UPDATE command to locate the update files for ACCT PLIOPT.

*In UPDTABC* and *In UPDTXYZ* are update files containing UPDATE control statements and new source records. These files must have filenames that are the same as the source input file. The first four characters of the filetype must be 'UPDT'. The UPDATE command searches all accessed disks to locate the update files.

*\$In ASSEMBLE* is the updated source file, incorporating changes, additions, and deletions specified in the update files. The filetype is always the same as the filetype of the source input file.

*In UPDLOG* contains a record of updates applied. If you do not want this file written on disk, specify the PRINT option. *In UPDATES* summarizes the updates applied to the source file. *The CONTROL FILE* (fn CNTRL) may not contain UPDATE control statements. It may only list the filetypes of the files that contain UPDATE control statements. This control file contains the records:

TEXT MACS CMSLIB TWO UPDTABC ONE UPDTXYZ

where *UPDTABC* and *UPDTXYZ* are the filetypes of the update files. The UPDATE command applies these updates to the source file beginning with the last record in the control file. Thus, the updates in fn UPDTXYZ are applied before the updates in fn UPDTABC.

When you create update files whose filetypes begin with 'UPDT', you may omit these characters when you list the updates in the control file; thus, the CNTRL file may be written:

TEXT MACS CMSLIB TWO ABC ONE XYZ

*TEXT, TWO, ONE:* The first column of the control file consists of an update level identifier, which may be from one to five characters long. These identifiers are used by VM/SP updating procedures, like the VMF ASM EXEC, to locate and identify text decks produced by multilevel updates.

*MACS:* The first record in the control file must be a MACS record that contains an update level identifier (TEXT) and, optionally, lists up to 29 macro library (MACLIB) filenames (subject to the record length of the line). The length of the MACS record may not exceed 80, the record length of the control file.

UPDATE uses the information provided in the MACS card and the update level identifier only when the STK option is specified. This information is, however, required in the CNTRL file.

#### *Multilevel Update with Auxiliary Control File*

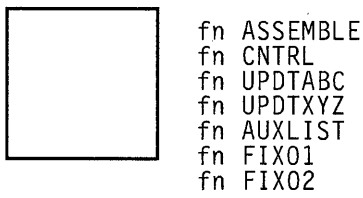

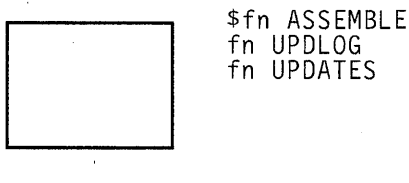

\$fn ASSEMBLE<br>fn UPDLOG fn UPDATES

update fn (ctl

*in ASSEMBLE, in CNTRL, in UPDTABC, in UPDTXYZ, \$in ASSEMBLE, in UPDLOG,* and *in UPDATES* are used as described, for "Multilevel Update," except that the CNTRL file contains:

TEXT MACS CMSLIB TWO UPDTABC ONE UPDTXYZ TEXT AUXLIST

*AUX* in the filetype AUXLIST indicates that this is the filetype of an auxiliary control file that contains an additional list of updates. The first three characters of the filetype of an auxiliary control file must be "AUX"; the remaining character(s) (to a maximum of 5) may be anything. The filename must be the same as the source input file.

An auxiliary file may also be specified as:

xxxxx AUX

in the control file. For example, the record:

FIX TEST AUX

identifies the auxiliary file fn AUXTEST.

Note that if you give an auxiliary control file the filetype AUXPTF or an update level identifier of AUX, the UPDATE command assumes that it is a simple update file and does not treat it as an auxiliary file.

## **Preferred AUX File**

A preferred AUX file may be specified. A preferred AUX file contains the version of an update that applies to your version of the source file. (There may. be more than one version of the same update if there is more than one version of the source file. For example, you need one version for the source file that has a system extension licensed program installed, and you need another version for the source file that does not have a licensed program installed.)

When you specify an auxiliary control file, you can specify more than one filetype. The first filetype indicates a file that UPDATE uses only on one condition: the files that the second and subsequent filetypes indicate do not exist. If they do exist, this AUX file entry is ignored and no updating is done. The files that the second and subsequent filetypes indicate are preferred because, if they exist, UPDATE does not use the file that the first filetype indicates. For example, assume that the file 'fn ASSEMBLE' does exist. The control file MYMODS CNTRL:

TEXT MY2 MYl MACS MYMACS CMSLIB AUXTEST AUXMINE AUXTEST OSMACRO

and the command:

UPDATE fn ASSEMBLE \* MYMODS CNTRL (CTL

would result in UPDATE finding the preferred auxiliary control file 'fn AUXTEST', and therefore not using 'fn AUXMINE' to update 'fn ASSEMBLE'. UPDATE would then proceed to the MY2 AUXTEST entry and update 'fn ASSEMBLE' with the updates listed in 'fn AUXTEST.' It is assumed that AUXTEST and AUXMINE list similar but mutually exclusive updates.

The search for a "preferred" auxfile will continue until one is found or until the token is an invalid filetype; that is, less than four or more than eight characters. This token and the remainder of the line are considered a comment.

*in FIXOl* and *in FIX02* are update files containing UPDATE control statements and new source records to be incorporated into the input file. When update files are listed in an auxiliary control file, they can have any filetype you choose but the filename must be the same as the source input file. The update files, as well as the AUX file, may be on any accessed disk. These are indicated in fn AUXLIST as follows:

FIX02 FIXOl

The updates are applied from the bottom of the auxiliary file. Thus, fn FIXOI is applied to the source file before fn FIX02. Since the auxiliary file is listed at the bottom of the control file, these updates are applied before UPDTXYZ and UPDTABC.

## **Additional Control File Records**

In addition to the MACS record, the filetypes of update (UPDT) files, and the filetypes of auxiliary control (AUX) files, a control file may also contain:

- Comments. These records begin with an asterisk (\*) in column l. Comments are also valid in AUX files.
- PTF records. If the characters PTF appear in the update level identifier field, the UPDATE command expects the second field to contain the filetype of an update file. The filetype may be anything; the filename must be the same as the source input file.
- Update level identifiers not associated with update files.

The following example of a control file shows all the valid types of records:

```
* Example of a control file 
ABC MACS MYLIB 
TEXT 
004 UPDTABC 
003 XYZ 
002 AUXLISTl 
001 LIST2 AUX 
PTF TESTFIX
```
#### **The STK Option**

The STK (stack) option is valid only with the CTL option and is meaningful only when the UPDATE command is invoked within an EXEC procedure.

When the STK option is specified, UPDATE stacks the following data lines in the console stack:

first line: \* update level identifier second line: \* library list from MACS record

The update level identifier is the identifier of the most recent update file that was found and applied. For example, if a control file contains

TEXT MACS CMSLIB OSMACRO TESTMAC OFA UPDTOFA PFA UPDTOFA

and the UPDATE command appears in an EXEC as follows:

UPDATE SAMPLE (CTL STK &READ VARS &STAR &TEXT &READ VARS &STAR &LIBl &LIB2 &LIB3 &LIB4 then the variable symbols set by the &READ VARS statements have the following values if the file SAMPLE UPDTOFA is found and applied to the file SAMPLE ASSEMBLE:

Symbol &STAR &TEXT &LIBl &LIB2 &LIB3 &LIB4 Value \* OFA CMSLIB OSMACRO TESTMAC null

The library list may be useful to establish macro libraries in a subsequent GLOBAL command within the EXEC procedure. If no update files are found, UPDATE stacks the update level identifier on the MACS record.

## **Responses:**

FILE 'fn ft fm, ' REC  $\#n =$  update control statement This message is displayed when the TERM option is specified and an error is detected in an update file. It identifies the file and record number where the error is found.

DMSUPD177I Warning messages issued (severity = nn) [; REP option ignored]

Warning messages were issued during the updating process. The severity shown in the error message in the "nn" field is the highest of the return codes associated with the warning messages that were generated during the updating process.

The warning return codes have the following meanings:

 $RC = 4$  - Sequence errors were detected in the original source file being updated.

 $RC = 8$ . Sequence errors, which did not previously exist in the source file being updated, were introduced in the output file during the updating process.

 $RC = 12$ . Any other warning error detected during the updating process. Such errors include invalid update file control statements and missing update or PTF files.

The severity value is passed back as the return code from the UPDATE command. In addition, if the REP option is specified in the command line, then it is ignored, and the updated source file has the fileid "\$fn1 ft1," as if the REP option was not specified.

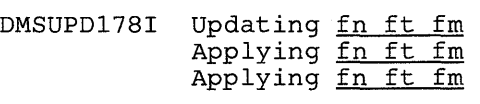

The specified update file is being applied to the source file. This message appears only if the CTL option is specified in the command line. The updating process continues.

- DMSUPD304I Update processing will be done using disk An insufficient amount of virtual storage was available to perform the updating in virtual storage, so a CMS disk must be used. This message is displayed only if NOSTOR was specified in the UPDATE command line.
- DMSUPD180W Missing PTF file *fn ft fm* RC=12 In the event that the user receives this message during the update process, the message MISSING PTF FILE 'fn ft fm' will appear in the update log associated with the program being updated.

# **Messages and Return Codes:**

Additional error messages for specifying a command format incorrectly are listed on page 24.

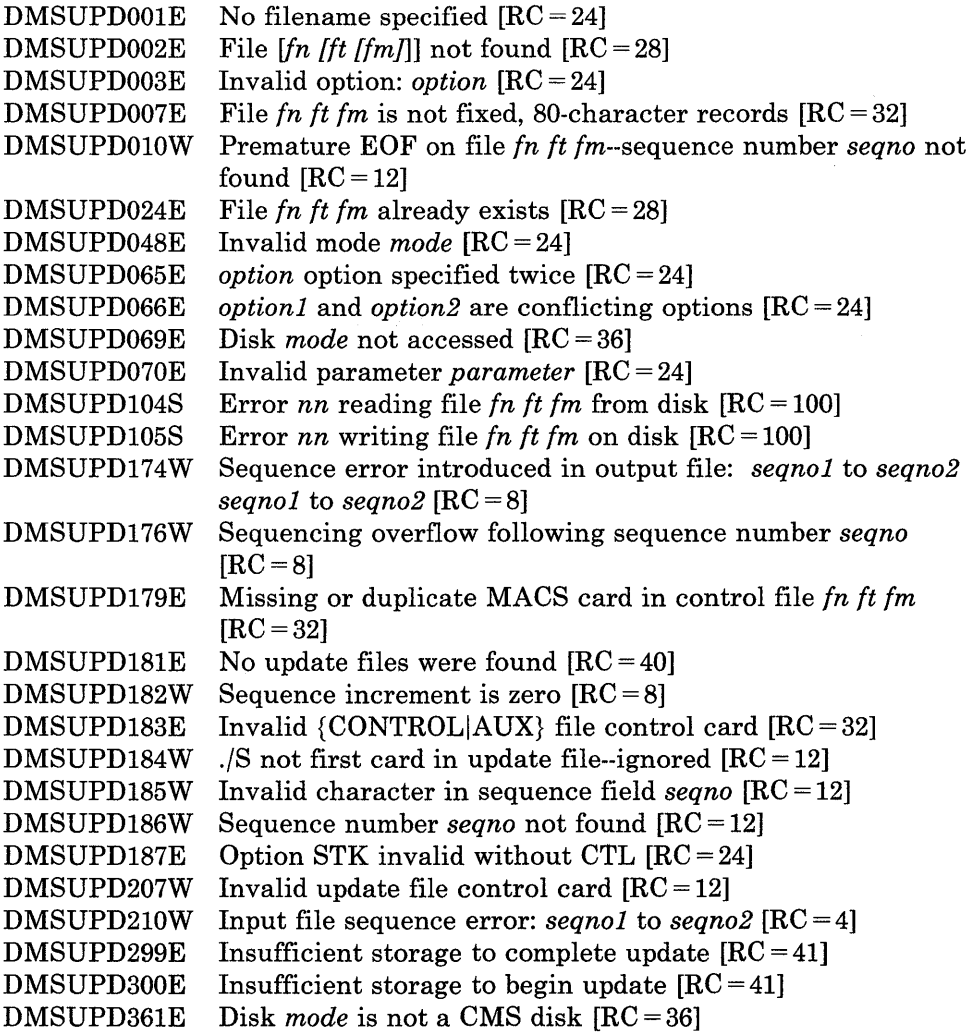

# **VALIDATE**

Use the VALIDATE command to verify the syntax of a file identifier (filename filetype filemode). If you specify the filemode, VALIDATE verifies whether or not the disk is accessed.

The format of the VALIDATE command is:

 $\begin{bmatrix} f_n \\ * \end{bmatrix}$   $\begin{bmatrix} f_t \\ * \end{bmatrix}$   $\begin{bmatrix} f_m \\ * \end{bmatrix}$ **VALIDATE** 

#### *where:*

*In* 

is the filename whose syntax is to be verified. If fn is specified as \*, it is ignored.

*It* 

is the filetype whose syntax is to be verified. If ft is specified as \*, it is ignored.

## *1m*

is the filemode whose syntax is to be verified. If fm is specified, the disk will be checked for access. If fm is omitted, or specified as \*, no disks are checked for access.

**Usage Notes:** 

- 1. The filename and filetype can each be one to eight characters. The valid characters are A-Z, a-z, 0-9, \$, #,  $@$ , +, - (hyphen), : (colon), and \_ (underscore).
- 2. When you code an asterisk in the fn or ft fields, only the specified field will be verified. For example, the command:

validate \* file e

verifies the syntax of the filetype FILE and determines if disk E is accessed.

3. You can invoke the VALIDATE command from the terminal, from an EXEC file, or as a function from a program. If VALIDATE is invoked from an EXEC file or as a function that has the message output suppressed, the messages are not issued.

4. When writing EXECs or assembler programs, you can use VALIDATE \* \* fm to determine if a disk is accessed. For example,

validate \* \* e

tells you if disk E is accessed, regardless if any files exist on the disk. If the disk is not accessed, an error message is issued.

5. To verify the syntax of a file identifier and the existence of the file on an accessed disk, use the STATE/STATEW (or ESTATE/ESTATEW) command.

# **Responses:**

 $\overline{1}$ 

 $\overline{1}$ 

 $\begin{array}{c} \hline \end{array}$ 

The CMS ready message indicates that the specified file identifier is valid and the filemode is an accessed disk or was specified as \*.

# **Messages and Return Codes:**

The possible error messages for specifying a command format incorrectly are listed on page 24.

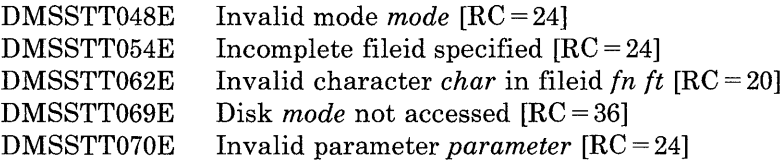

# **WAITREAD VSCREEN**

# **WAITREAD VSCREEN**

Use the WAITREAD VSCREEN command from an EXEC to update the virtual screen with data in the virtual screen queue, refresh the physical screen, and wait for the next attention interrupt.

The format of the WAITREAD VSCREEN command is:

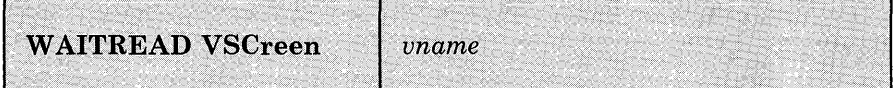

## *where:*

*vname* 

is the name of the virtual screen that is waiting for input.

# **Usage Notes:**

 $\mathsf{I}$ 

- 1. All windows showing virtual screens other than the virtual screen specified in the WAITREAD command are protected. The windows showing the specified virtual screen are either protected or unprotected, depending on how the data being displayed is defined in the virtual screen.
- 2. WAITREAD VSCREEN executes in the following manner:
	- Each virtual screen is updated with data from the virtual screen queue
	- The screen image is rebuilt based on the ordered list of windows and displayed on the physical screen
	- Wait for the next interrupt (The virtual screen specified in the W AITREAD VSCREEN command is now active.)
	- When the interrupt is received, the screen is read
	- Information regarding the key pressed, the cursor, and modified fields are passed back to the exec in variables.

The virtual screen can then be updated with the variables by using the WRITE VSCREEN command.

The exec variables contain:

# **WAITREAD.O**

the number of variables returned (excluding WAITREAD.O)

## **WAITREAD.l**

the key that caused the attention interrupt (such as PAKEY n, PFKEY n,CLEAR, or ENTER)

# **WAITREAD.2**

the word CURSOR followed by the line number and column number of the cursor in the window, followed by the word DATA or RESERVED indicating the area that the cursor was located. If the cursor was not in a DATA or RESERVED area, the line and column numbers are -1.

# **WAITREAD.3**

## **WAITREAD.n**

where each variable contains the word DATA or RESERVED indicating the type of text updated, followed by the line number and column number of the field that was modified, followed by the modified text.

*Note:* The keyword values returned in WAITREAD.0, WAITREAD.1, and WAITREAD.2, as well as the EXEC variables WAITREAD.n, are always in American English (AMENG).

- 3. W AITREAD VSCREEN is an important command for EXECs that read from and write to windows. A typical sequence for such an EXEC would be:
	- Define a window and virtual screen (DEFINE WINDOW and DEFINE VSCREEN commands)
	- Connect the window to the virtual screen (SHOW WINDOW command}
	- Write data to the virtual screen (WRITE VSCREEN command)
	- Issue the WAITREAD VSCREEN command

When an interrupt is received, the EXEC can process the WAITREAD. $n$ variables and update the virtual screen using the WRITE VSCREEN command. .

4. A field definition character is placed at the start of each row if:

• A window is not connected to a virtual screen at column 1, or

# **WAITREAD VSCREEN**

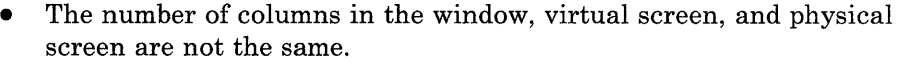

As a result, data is shifted one character to the right in each row so that data in column one is not lost. Lines may be truncated on the right, and the location information indicates that the window is showing one less character from the virtual screen.

- 5. When windows overlap on the physical screen, a field definition character is placed at each window boundary.
- 6. If only part of a field from a virtual screen is displayed on the physical screen and the field is modified, the entire field is returned as a modified field in a variable WAITREAD.n.
- 7. The same field can be modified in different windows. These modifications are processed from the top of the screen to the bottom, moving from left to right.
- 8. The lines in a window that are not top reserved lines, bottom reserved, or data lines from the virtual screen are called pad lines. When a window is connected to the active virtual screen, the pad lines are unprotected. If there are multiple windows connected to the same active virtual screen, only the pad lines of the top-most window are unprotected.
- 9. Any part of a window that does not map to the virtual screen is protected. For example, suppose you have defined a window that is 24 rows by 80 columns and a virtual screen that is 20 rows by 60 columns. When you connect the window to the virtual screen at row 1 column 1, the 4 rows and 20 columns in the window that do not map to the virtual screen are protected.

## **Responses:**

None.

## **Messages and Return Codes:**

The possible error messages for specifying a command format incorrectly are listed on page 24.

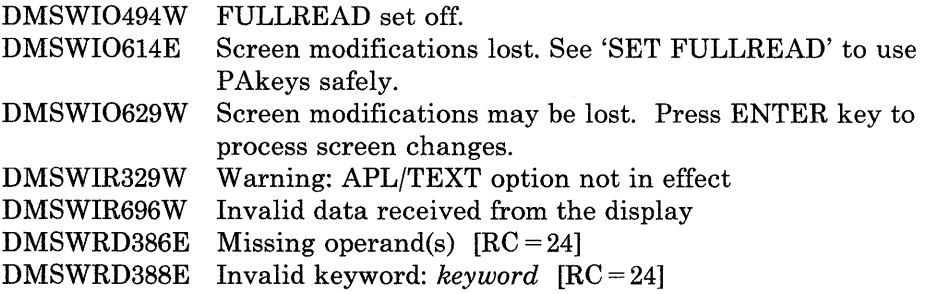

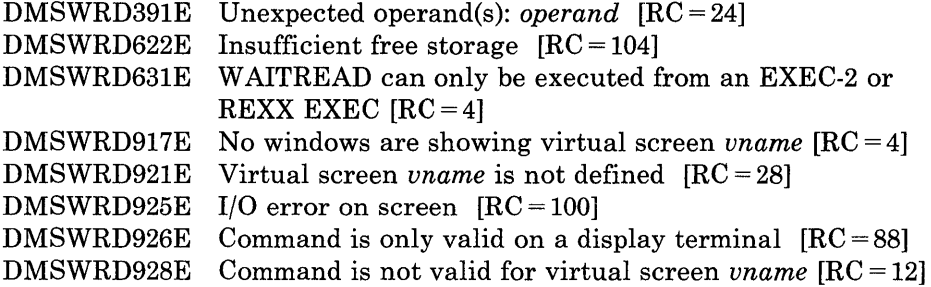

 $\left\{ \right.$ 

 $\overline{\phantom{a}}$ 

# **WAITT VSCREEN**

Use the WAITT VSCREEN command to update a virtual screen with data.

The format of the WAITT VSCREEN command is:

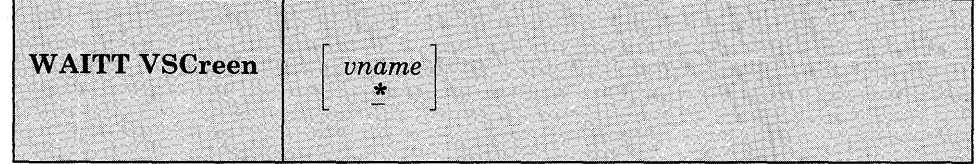

## *where:*

*vname* 

is the name of the virtual screen to be updated. An \* indicates that all the virtual screens are updated. An \* is the default.

# **Usage Notes:**

- 1. WAITT VSCREEN updates the virtual screen with any data that has been written to it. The data is moved from the queue to the virtual screen data buffer. The following also may occur:
	- If logging is requested, the data is appended to the virtual screen log file.
	- If NOTYPE is specified (or is in effect for the virtual screen), then the data is logged (if logging was requested), and then discarded.
- 2. Queuing is handled so that applications need not be concerned with the virtual screen size and the location of the data in the virtual screen buffers. When the screen is refreshed, the queued writes are moved into the virtual screen with one field per line of output.

When the queue becomes full, writing stops until a window connected to a virtual screen is cleared or scrolled. As you scroll forward, the oldest lines that have been scrolled are deleted, new lines are appended at the bottom, and the lines are renumbered. (Lines that have not been scrolled are not deleted.)

3. When the virtual screen is updated, any windows defined as POP showing the virtual screen are popped to the top of the ordered list of windows.

**Responses:** 

 $\mathbf{I}$ 

 $\overline{\phantom{a}}$ 

 $\vert$  $\overline{\phantom{a}}$  None.

# **Messages and Return Codes:**

Additional error messages for specifying a command format incorrectly are listed on page 24.

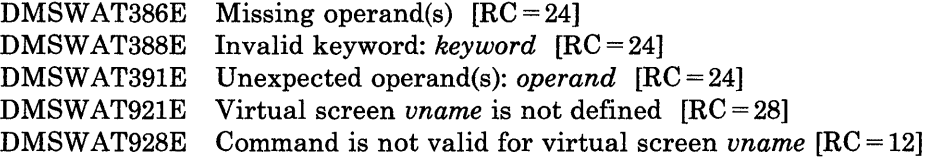

# *Messages while logging and/or updating virtual screen data to disk:*

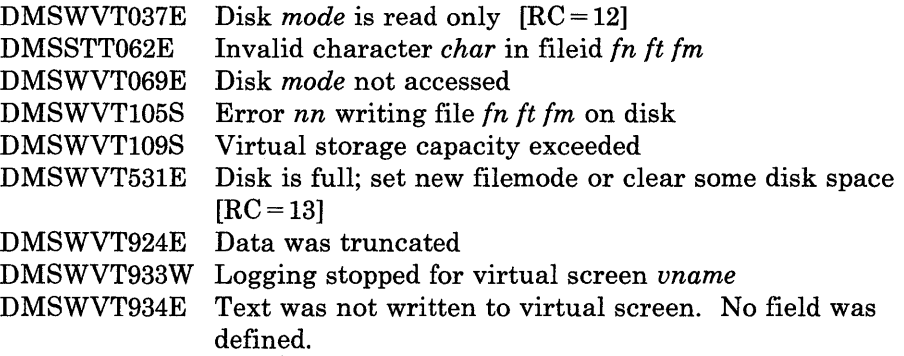

**Return Codes:**   $\overline{1}$ 

 $\overline{\phantom{a}}$  $\mathcal I$  0 Normal execution<br>13 Virtual screen full

13 Virtual screen full

# **WRITE VSCREEN**

Use the WRITE VSCREEN command to enter information in a virtual screen. Information is queued to a virtual screen and is displayed the next time the screen is refreshed.

The WRITE VSCREEN command provides many possibilities for defining fields, writing data, and updating the plane buffers associated with the virtual screen (color, extended highlighting, and Programmed Symbol Sets).

The format of the WRITE VSCREEN command is:

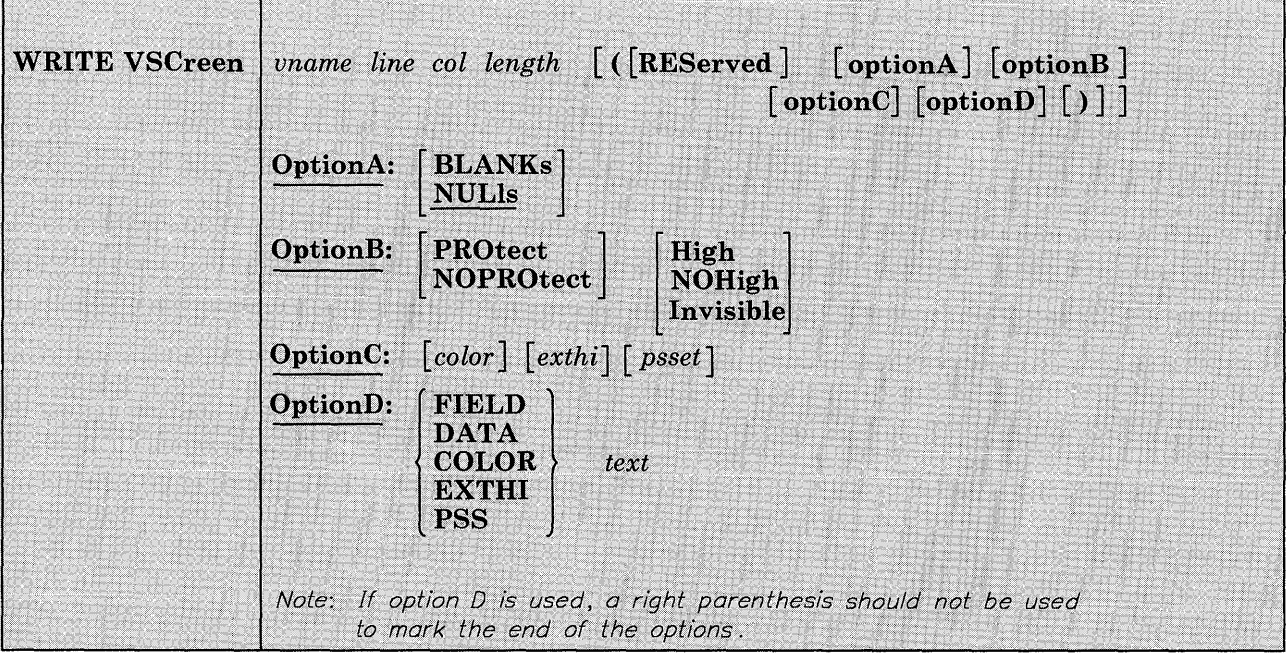

### *where:*

*vname* 

is the name of the virtual screen.

### *line*

is the line number of the virtual screen where the write is to begin.

*col* 

is the column number of the virtual screen where the write is to begin.

## *length*

is the length to be written.

## REServed

indicates that the line number refers to a reserved line. If you specify RESERVED, *line* must be a number less than or equal to the size of the reserved area. A negative line number indicates a write in the bottom reserved area, and a positive line number indicates a write in the top reserved area.

# **Option A:**

Option A is' used for padding text in the data buffer. The following may be specified:

#### BLAnks

pad data with blanks

## NULls

pad data with nulls (default)

# **Option B:**

Option B is the attribute for defining a field. The following may be specified:

## PROtect

protected field

## NOPRotect

not protected field

## High

high intensity field

## **NOHigh**

normal intensity field

# Invisible

invisible field. The data written is not displayed on the screen.

# **Option C:**

Option C is the extended attribute for updating the virtual screen buffers and/or for padding the text being written. If option C is not specified, then the default characteristics of the virtual screen are used, if necessary (see the DEFINE VSCREEN command). The following may be specified:

*color* 

is the color of the field. It may be DEFault, Blue, Red, Pink, Green, Turquoise, Yellow, or White.

# **WRITE VSCREEN**

#### *exthi*

is the extended highlighting of the field. It may be None, REVvideo, BLInk, or Underline.

#### *psset*

is the Programmed Symbol Set of the field. It may be PSO, PSI, PSA, PSB, PSC, PSD, PSE, or PSF. The psset must already be loaded in the display. If not, no psset is used.

# **Option 0:**

Option D is the buffer for the text. The following may be specified:

#### FIELD

creates a field. All the buffers will be initialized with either the virtual screen defaults, or the settings specified in options A and/or B and/or C. Text is placed in the field left justified, and is padded or truncated to the field length.

## DATA

indicates that the text is to be written to the data buffer of the virtual screen. The text is written for the length specified or until the next field is encountered.

#### COLOR

indicates that the text is composed of color codes that are to be written to the color buffer. The text is written for the length specified or until the next field is encountered. Use the following characters to represent the colors:

- 1 Blue
- 2 Red
- 3 Pink
- 4 Green
- 5 Turquoise
- 6 Yellow
- 7 White
- o Defaults to the color of the field

## EXTHI

indicates that the text is composed of extended highlighting codes that are to be written to the extended highlight buffer. The text is written for the length specified or until the next field is encountered. The following characters represent the extended highlighting:

- o Defaults to the extended highlight of the field
- 1 Blink
- 2 Revvideo
- 4 Underline

# **PSS**

indicates that the text is composed of Programmed Symbol set codes that are to be written to the PSset buffer. The text is written for the length specified or until the next field is encountered. The following characters represent the PSS:

0 (defaults to the PSS of the field)  $1 \text{ A } B \text{ C } D E F$ 

*Note*: The letters must be specified in upper case.

#### *text*

is the text to be written.

# **Usage Notes:**

- 1. When WRITE VSCREEN is issued, the text and its characteristics are held in the virtual screen queue created by DEFINE VSCREEN. To move the text from the queue to the virtual screen, you should issue either WAITREAD VSCREEN, WAITT VSCREEN, or the REFRESH command. This process is required when issuing the WRITE VSCREEN command from an EXEC.
- 2. Use the INVISIBLE option to prevent data such as passwords from being displayed on the screen.
- 3. When a field is defined, the first character contains the start field. The start field is a one-byte character identifying the attributes for the field. The start field character is protected and cannot be written to. If option D is not specified, the default is FIELD.

For more information on fields, refer to the *IBM 3270 Information*  Display System Data Stream Programmer's Reference, GA23-0059.

- 4. For color and extended highlighting in a DBCS string, the first byte of a double-byte character determines the attributes for both bytes. You cannot specify character attributes for PSS within a DBCS string.
- 5. The column operand must be greater than or equal to zero. Specifying a column number of zero is valid only when writing to the scrollable area, in which case it is equivalent to specifying column number one. When writing a field, a start field is placed in the column specified. The text always begins in the next column. When writing COLOR, EXTHI, PSS, or DATA, the text begins in the column specified, or in the next available column after the start field(s).
- 6. Specifying a line number of zero is valid only when writing to the scrollable area. When specifying a line number of zero and writing a field, a field is created at the line past the current bottom of the virtual screen. This provides a means for writing sequentially to the virtual screen. When doing sequential writes, a field always fills an entire line. The length of the field is determined as follows (assume a virtual screen with 80 columns):

If the length specified is zero, as in the example:

write vsereen ems 0 0 0 (field Enter your name:

A field is created at the line past the current bottom of the CMS virtual screen. A start field is placed in column 1 and the text begins in column 2. All the text is written and the length of the field is set to 80.

If length specified is less than the number of columns in the virtual screen, as in the example:

write vsereen ems 0 0 10

A field is defined at one line past the current bottom of the virtual screen. Even though the length was specified as 10, the length of the field is set to 80 in order to fill the entire line.

If length specified is greater than the number of columns in the virtual screen, as in the example:

write vsereen ems 0 0 100

A field is defined at one line past the current bottom of the virtual screen. In this case, the length of the field is set to 160 and the field fills two lines.

- 7. When using Option D, SET CHARMODE must be ON to update COLOR, EXTHI, and PSS. If SET CHARMODE is OFF they are ignored. Switching from SET CHARMODE ON to OFF may produce some undesirable results, such as a field having attributes that you intended only for a character.
- 8. When specifying a line number of zero and writing COLOR, EXTHI, PSS, or DATA, you are acting on the "current field." The current field is the most recent field written to the scrollable data area of the virtual screen. The column number specifies the position in the current field. For example:

write vsereen ems 0 5 0 (COLOR 11116666777

will update the color buffer starting at the fifth position of the current field.

9. If the length specified is less than the length of the text, then the text is truncated. If the length specified is greater than the length of the text, then the text is padded with the characteristics specified in option A and/or option B and/or option C. If the options are not specified, then text is padded with the characteristics defined for the virtual screen.

Note that when you are not writing a field, the text is written for the length specified or until the next field is encountered.

For example:

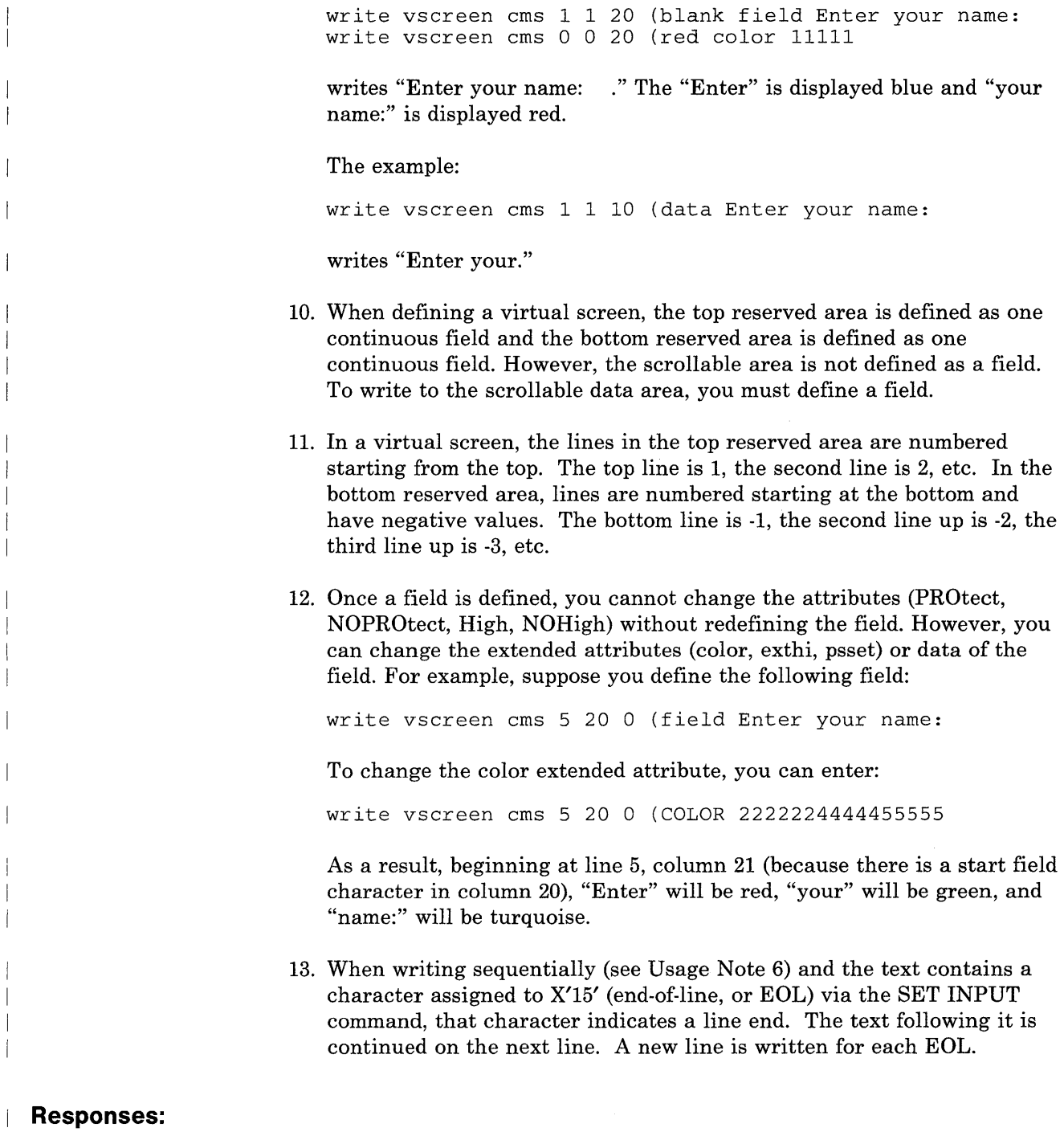

None.

 $\overline{1}$ 

 $\overline{\phantom{a}}$  $\overline{\phantom{a}}$ 

 $\overline{\phantom{a}}$ 

# **Messages and Return Codes:**

The possible error messages for specifying a command format incorrectly are listed on page 24.

DMSWRT622E Insufficient free storage [RC = 104] DMSWRT921E Virtual screen *vname* is not defined [RC = 28] DMSWRT923E Specified location is outside the virtual screen  $[RC = 32]$ DMSWRT928E Command is not valid for virtual screen *vname* [RC = 12]

# **XEDIT**

Use the XEDIT command to invoke the VMjSP System Product editor to create, modify, and manipulate CMS disk files. Once the VM/SP System Product editor has been invoked, you may execute XEDIT subcommands and use the System Product Interpreter or EXEC 2 macro facility.

You can return control to the CMS environment by issuing the XEDIT subcommand FILE, FFILE, QUIT, or QQUIT.

For complete details on XEDIT subcommands and macros, see the publication *VMjSP System Product Editor Command and Macro Reference.* 

The format of the XEDIT command is:

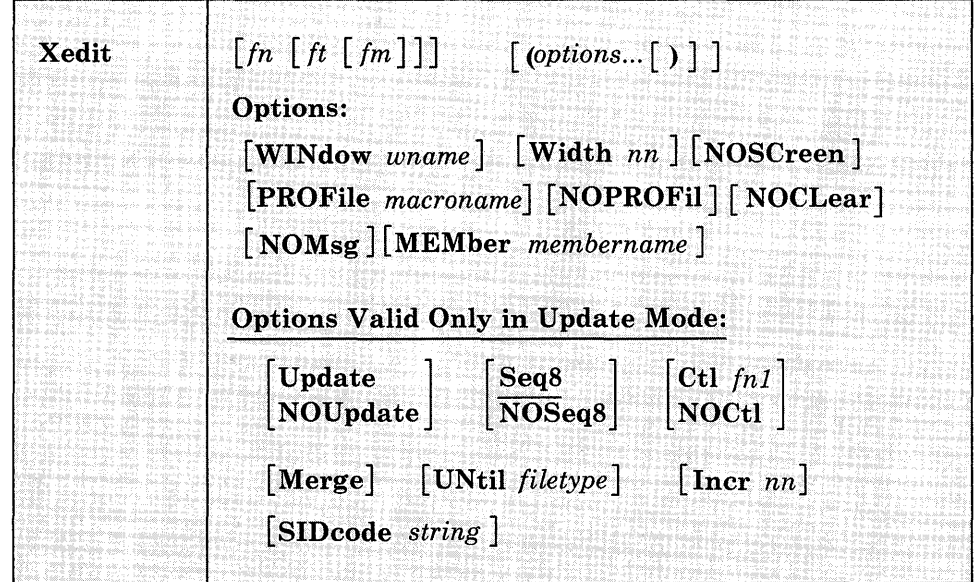

# *where:*

# *fn ft*

are the filename and filetype of the file to be edited. If they are not specified here, they must be provided in the LOAD subcommand as part of the profile.

*fm* 

is the filemode of the file to be edited, indicating the disk on which the file resides. The editor determines the filemode of the edited file as follows:

• Editing existing files

When the filemode is specified, that disk and its extensions are searched. If the filemode is not specified or is specified as an asterisk (\*), all accessed disks are searched for the specified file.

• Creating new files

If the filemode is not specified, the editor assumes a filemode of AI.

# **Options:**

### WINdow *wname*

is the name of the window and virtual screen that XEDIT uses to display the file being edited. By default, XEDIT uses the window and virtual screen named "XEDIT." For more information, refer to the *VM/ SP System Product Editor Command and Macro Reference.* 

#### Width *nn*

defines the amount of virtual storage used to contain one line of the file. If the value specified is too small, certain file lines may be truncated.

If not specified here, WIDTH may be defined in the LOAD subcommand, as a part of the profile. If WIDTH is not specified in either the XEDIT command or the LOAD subcommand, the default is the larger of the following:

- The logical record length (LRECL) of the file
- The default logical record length associated with the filetype

## NOSCreen

forces a 3270 display terminal into line (typewriter) mode.

## PROFile *macroname*

If the specified macro exists on one of the accessed disks, the editor executes it as the first subcommand.

If the specified macro is not found on an accessed CMS disk, an error message is displayed.

If this option is not specified but a macro with a macro name of PROFILE exists, the editor executes it.

In all cases, the profile macro must have a filetype of XEDIT.

# NOPROFil

forces the editor not to execute the default PROFILE macro.

# NOCLear

specifies that the screen is not cleared when the editor gets control. Instead, the screen is placed in a MORE... (waiting) status. Any messages remain on the screen until the CLEAR key is pressed. This option is useful when the XEDIT command is issued from a macro that displays messages.

## NOMsg

enters a file with a default of SET MSGMODE OFF.

## MEMber *membername*

specifies the name of a member to be edited specified in 'fn ft fm' macro library. If MEMBER is specified, ft must be MACLIB. If the member does not exist in that library, a new file is created with a fileid of'membername MEMBER fm'.

The following options are meaningful only if the VM/SP System Product editor is to be used in update mode:

## Update

The editor searches all accessed CMS disks for a file with a filename of fn and a filetype of UPDATE. If the file exists, the editor applies the update statements before displaying the file to be edited. Each new modification made by the user is added to the existing UPDATE file. The original source file is *not* modified.

If the file does not exist, the editor creates a new UPDATE file to contain modifications made by the user.

## NOUpdate

specifies that the editor is to apply no update statements (even if UPDATE is specified in the LOAD subcommand in the profile).

## SeqS

specifies that the entire sequence field (columns 73-80) contains an eight-digit sequence number in every record of the file to be edited. The SEQ8 option automatically forces the UPDATE option. SEQ8 is the default value.

## NOSeqS

specifies that columns 73-75 contain a three-character label field, and that the sequence number is a five-digit number in columns 76-80.

The NOSEQ8 option forces the UPDATE option.

## Ctl fn1

specifies that "fnl CNTRL" is an update control file that controls the application of multiple update files to the file to be edited. (See the CMS UPDATE command description for more information.)

This option automatically forces the UPDATE and SEQ8 options.

## NOCtl

specifies that the editor is not to use the control (CTL) file (even if it is specified in the LOAD subcommand in the profile).

## Merge

specifies that all the updates made through the control file and all the changes made while editing will be written into the file whose name is defined by the latest update level (that is, the most recently applied UPDATE file in a control file). This option forces the UPDATE option.

## UNtil *filetype*

specifies the filetype of the last update to be applied to the file. Changes are applied to the file being edited from all filetypes in the control file, up to and including the filetype specified in the UNTIL option.

Filetypes of update files listed in the control file or of update files listed in an auxiliary control file can be specified with the UNTIL option. AUX filetypes (AUXxxxxx) cannot be specified with the UNTIL option.

The UNTIL option forces the UPDATE option.

#### Incr *nn*

When inserting new lines in an update file, the editor automatically computes the serialization; the INCR option forces a minimum increment between two adjacent lines. If not specified, the minimum increment is one (1). This option forces the UPDATE option.

### SIDcode *string*

specifies a string that the editor inserts in every line of an update file whether the update file is an existing file or if it is being created. The editor inserts the specified string in columns 64-71 and pads on the right with blanks, if necessary. Any data in columns 64-71 is overlaid. This option forces the UPDATE option.

## **Usage Notes:**

- 1. For the CTL, INCR, MEMBER, PROFILE, SIDCODE, UNTIL, and WIDTH options, the operand must be specified; otherwise, the next option will be interpreted as the operand. For example, in the "PROFILE macroname" option, "macroname" must be specified; if it is not, the next option will be interpreted as the operand macro name.
- 2. Once the XEDIT *command* has been executed, the XEDIT *subcommand*  can be used to edit and display multiple files simultaneously. (See the XEDIT subcommand description in the publication *VM/ SP System Product Editor Command and Macro Reference).*
- 3. You can also call the editor recursively (using "CMS XEDIT...," for example). This ability is particularly useful when applications are developed using the editor and its macro facilities to interface with the user, for example, HELP.
- 4. The editor is kept in virtual storage as part of the CMS nucleus; the CMS user area is unused. As a result, assuming a large enough virtual machine, any CMS or CP command may be issued directly from the editor environment itself (if a SET IMPCMSCP subcommand is in effect).
- 5. When the PROFILE macro is invoked by an XEDIT command, everything following the command name XEDIT is tokenized and then assigned to the argument string that is passed to the PROFILE macro. The editor does not examine any parameters that follow a closing right parenthesis on the XEDIT command.
- 6. When you issue an XEDIT command for a variable-format file, trailing blanks are removed when the file is filed (or saved).
- 7. Comment control records are deleted from an update file whenever an update file is applied to the original source file during an editing session, and a FILE or SAVE subcommand is issued.
- 8. XEDIT invokes the CMS storage initialization routine, STRINIT, when invoked as a command and the extended PLIST is available. This routine frees any storage from a previous program, starting at the beginning of the user area.

XEDIT is invoked as a command under the following situations:

- issued at CMS command level
- issued from an EXEC 2 or a System Product Interpreter EXEC when prefixed by the command, CMDCALL.
- issued from a System Product Interpreter EXEC as ADDRESS CMS. For System Product Interpreter EXECs, ADDRESS CMS is the default.

If you have issued CMS SET RELPAGE ON, STRINIT causes CMS storage initialization to release the remaining pages of storage.

*Note:* If a program running in the user area calls XEDIT as a command (high-order byte of register  $1 = x'0B'$ ), the user area storage pointers will be reset. This reset condition could cause errors upon return to the original program.

9. Many languages have more characters than can be displayed using one-byte codes (KANJI, for example). A Double-Byte Character Set (DBCS) is used to represent those characters. The double-byte characters may appear in a sentence with characters from other languages that are displayed in one-byte codes. Files containing

double-byte characters are handled differently than files that only contain one-byte characters. Special considerations for editing files that contain double-byte characters are described in the *VM/ SP System Product Editor Command and Macro Reference.* 

10. The MEMBER option and the NOUPDATE option have no effect when preceded by an option that automatically forces update processing. Likewise, options that normally force update processing are ignored when preceded by the MEMBER option or the NOUPDATE option.

# **Responses:**

The following messages are displayed only if you are using the VM/SP System Product editor in update mode:

DMSXUP178I Updating fn ft fm Applying fn ft fm Applying fn ft fm DMSXUP180W Missing PTF file fn ft fm

## **Messages and Return Codes:**

Additional error messages for specifying a command format incorrectly are listed on page 24.

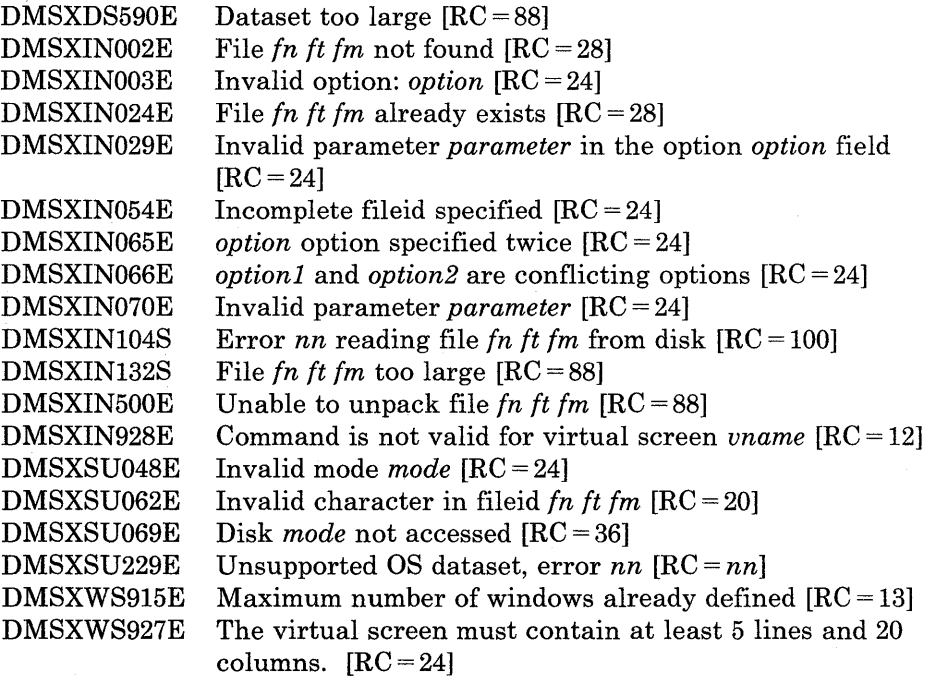

# **Messages with MEMBER option:**

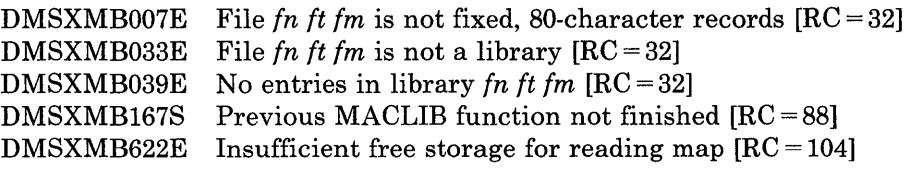

# **Messages with UPDATE options:**

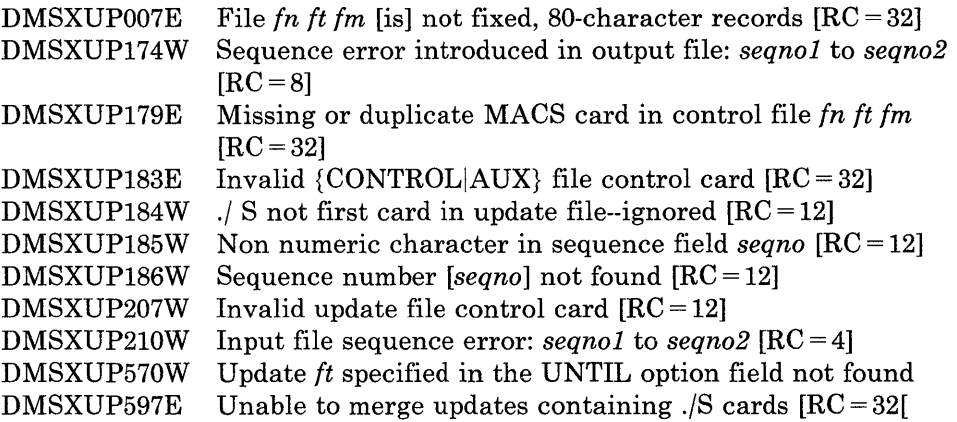

# **Return Codes:**

- o Normal
- 6 Subcommand rejected in the profile due to LOAD error or QUIT subcommand has been issued in macro called from the last file in the ring.
- 20 Invalid character in filename or filetype
- 24 Invalid parameters, or options
- 28 Source file not found (UPDATE MODE), library not found (MEMBER option) or file XEDTEMP CMSUT1 already exists
- 32 Error during updating process; file is not a library, library has no entries, or file is not fixed 80-char. records
- 36 Corresponding disk not accessed
- 88 File is too large and does not fit into storage or previous MACLIB function was not finished or Maclib limit exceeded
- 100 Error reading the file into storage
- 104 Insufficient storage available to read library map

# **XMITMSG**

Use the XMITMSG command (TRANSMIT MESSAGE) to retrieve a message from a CMS message repository file or your own message repository file. You supply a message identifier and substitution information, and XMITMSG gets the message that you requested. XMITMSG can be used in a REXX, EXEC 2, or CMS environment.

The format of the XMITMSG command is:

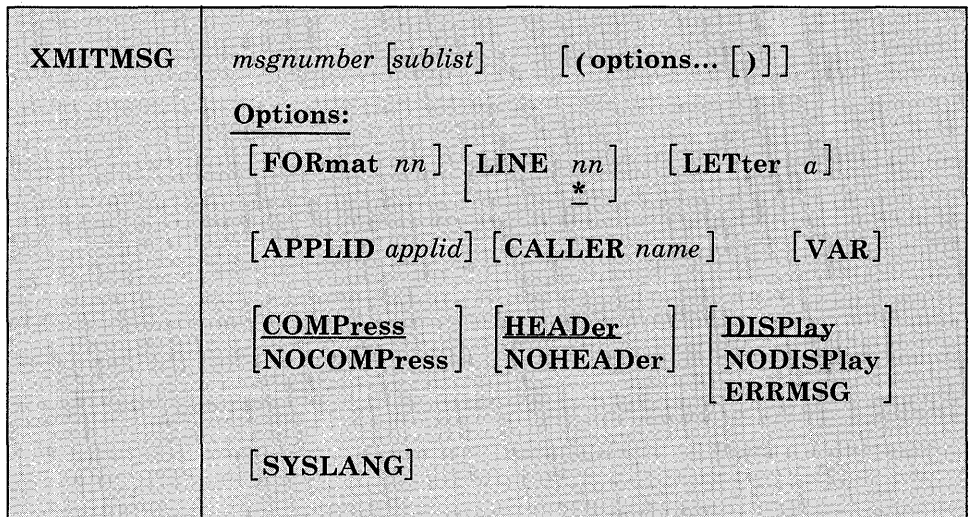

## *where:*

#### *msgnumber*

is a one to four digit number used to locate its associated message text in the repository.

## *sublist*

specifies the substitutions to be done on the message.

Any numeric substitution is assumed to be a dictionary substitution, and the substitution is retrieved from the repository. If the substitution is in either single or double quotes, then it is assumed to be a literal substitution. Literal substitutions must not contain blanks or parentheses. Any other substitution in the list is assumed to be a variable name, and the value of the substitution is retrieved from the exec. If the value cannot be retrieved, then the substitution is assumed to be null.

A maximum of 20 substitutions is allowed.

# **Options:**

## FORmat nn

specifies a two-digit format number. It is used to identify different versions of the same message which have the same message number. The numbering of formats is from 01 to 99. The default is 01. A format of 00 is not allowed.

# LINE nn

\*

specifies a two-digit line number that identifies each line of a multi-line message. The numbering of lines is from 01 to 99. You may also specify an asterisk for the line number; this specifies that all lines for a certain message number and format are to be retrieved. The default line number is asterisk. A line number of 00 is not allowed. Each line may be up to 240 characters long.

## LETter *a*

specifies the severity letter of the message. Message severity is provided already within the message repository module; this parameter is used only when you want to override the provided severity.

# APPLID *applid*

specifies the name of the application from which the message is issued. The application id is displayed in the message header.

# CALLER *name*

overrides the default CALLER name that will go in the message header.

For execs, the default CALLER name is either:

- 1. the first three characters of the exec name, if these characters are different from the application id, or else
- 2. the next three characters of the exec name.

If you issue XMITMSG from the CMS command line, the default CALLER name is "???".

## VAR

copies the message into variables and returns these variables to the exec. VAR is only valid when issued from an exec. The complete message is copied into the variable 'MESSAGE', with the first line in 'MESSAGE.1', the second in 'MESSAGE.2', etc..

The number of lines in the message is copied into 'MESSAGE.O'. If you do not specify NOHEADer, then the message header, i.e. DMSxxxnnn or DMSxxxnnnn, is also part of the copied information. The length of the message is not returned to the exec.

If the message is to be displayed by the message facility and returned to the exec, then you must specify DISP. Otherwise, the default is NODISP when you specify VAR.

# **COMPress**

removes multiple blanks in the message text, including those preceding and following a substitution field. This is the default for blank compression.

# **NOCOMPress**

does not remove multiple blanks in the message text, including those preceding and following a substitution field.

## **HEADer**

specifies that the message header is created and displayed with the message, or returned in MESSAGE.nn with the message text if VAR was specified.

# **NOHEADer**

Specifies that the message header is not displayed on the terminal, or that it is not returned in MESSAGE.nn with the message text if VAR was specified. You may not specify this option with the ERRMSG option.

## **DISPlay**

specifies that the message is displayed on the terminal, regardless of the CP EMSG setting. This is the default option unless you specify VAR.

## **NODISPlay**

specifies that the message is not displayed on the terminal, regardless of the CP EMSG setting. This is the default option when you specify VAR.

## **ERRMSG**

specifies that the message line is displayed according to the CP EMSG setting. If EMSG is set to:

- ON the entire message is displayed, header plus text
- OFF messages are not displayed
- TEXT only the text portion is displayed
- CODE only the header is displayed

The message header consists of the following:

xxxmmmnnns or xxxmmmnnnns

### *where:*

- xxx is the application id ("DMS" for CMS)
- mmm is the CALLER name
- nnn or nnnn is the message number
- s is the severity code

# *Code Message*

- *Type*
- E Error
- I Information
- R Response
- S Severe<br>T Termin
- Terminal
- W Warning

# You cannot specify ERRMSG with the NOHEADER option.

# SYSLANG

specifies that the system default language is to be used to issue the message, regardless of the language you are currently using. You may only specify this option when the application id is DMS.

# *Usage Notes:*

- 1. To learn how to create your own message repository refer to the *VMjSP CMS for System Programming.*
- 2. You should have a copy of the message repository you want to access that way you can see the message numbers, formats, lines, and substitution positions.
- 3. You can use XMITMSG from CMS to display a repository message on your screen; this is useful when you want to verify the content of a repository.

*Note:* You cannot use the VAR option when invoking XMITMSG from CMS.

- 4. To issue messages from assembler programs, see the APPLMSG macro in the *VM/SP CMS Macros and Functions Reference*
- 5. If you are writing an editor macro and you want messages to be issued by the macro and not by XMITMSG, use the VAR and ERRMSG options. To prevent the message from being displayed in CMS rather than the editing environment, use the SET CMSTYPE HT command before the XMITMSG command, followed by SET CMSTYPE RT.
**XMITMSG** 

#### *Examples:*

Assume the message repository for the application MYAPPL1  $(appid=MYA)$  contains these messages: 08750101E Attempt to divide by &1 is invalid 08750201E Attempt to &2 by &1 is invalid 08760101E Error &1. rc = &3. 08770101E This is a multi-line message. NOCOMP must be specified 08770102E to keep the return codes lined up on the next line. 08770103E RC  $1 = .\&1$ . RC  $2 = .\&2$ .  $\begin{array}{c} \hline \rule{0pt}{2ex} \rule{0pt}{2ex} \rule{$  $RC 1 = .&1.$ <br>-severity code ————line of message<br>-format of message number of message and these dictionary items: 90250101 divide 90260101 reading from &2 90270101 tape Following is an example of a REXX EXEC called DIVIDE that displays error messages when it attempts to divide by zero: /\* Example using XMITMSG in a REXX EXEC \*/ ARG DIVR

TEN = 10 IF DIVR  $\neg = 0$  THEN DO  $ANS = TEN / DIVR$ EXIT END ELSE DO ------ issue error message; see cases below ------ END

#### *Case One:*

This call accesses the repository to display MYA message 875, format 1, with '0' (the value in DIVR) being the substitution:

'XMITMSG 875 DIVR (DISP FOR 1 APPLID MYA COMP'

Here is what is displayed:

DMSDIV875E Attempt to divide by 0 is invalid

*Note:* The variable DIVR must be included *inside* the quotes.

*Case Two:* 

This call uses a dictionary item 9025 as a second substitution in MY A message 875, format 2:

'XMITMSG 875 DIVR 9025 (DISP FOR 2 APPLID MYA COMP'

The same message is displayed as in Case One:

DMSDIV875E Attempt to divide by 0 is invalid

#### *Case Three:*

This call illustrates the use of the VAR option. Message 877 in MYA is accessed with two substitution values, 16 and RC2. Blanks are NOT compressed, so spacing is preserved.

 $RC2 = 8$ 'XMITMSG 877 "16" RC2 (APPLID MYA NOCOMP VAR'

The message is not yet displayed; instead, each line of the message is placed in a variable, 'MESSAGE.n'. The LINE parameter defaults to '\*', meaning all lines of the message go into variables.

This code in the REXX program:

 $DO I = 1 TO MESSAGE. O$ SAY MESSAGE.I /\* MESSAGE.  $0 =$  the number of message lines \*/ END

displays the message:

 $\mathbf{1}$ 

 $\overline{1}$ 

DMSDIV877E This is a multi-line message. NOCOMP must be specified to keep the return codes lined up on the next line.<br> $RC 1 = 16$ .<br> $RC 2 = 8$ .  $RC 1 = 16.$ 

#### *Case Four:*

This call again shows the use of the VAR option on MYA message 877, but only line 2 of the message is accessed:

'XMITMSG 877 (APPLID MYA NOCOMP VAR LINE 2'

This line in the REXX program:

SAY MESSAGE. 1

then displays the following message line:

DMSDIV877E to keep the return codes lined up on the next line.

 $\overline{\phantom{a}}$ 

I  $\overline{\phantom{a}}$ 

 $\overline{1}$ 

### **Messages and Return Codes:**

The possible error messages for specifying a command format incorrectly are listed on page 24.

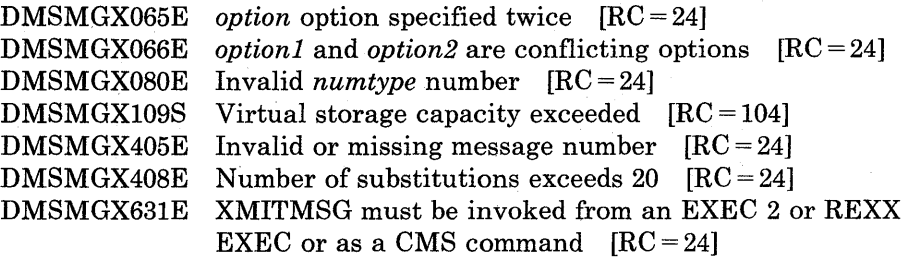

## **Border Commands**

 $\overline{1}$ 

 $\overline{\phantom{a}}$ 

 $\overline{\mathfrak{g}}$ 

-1

 $\overline{\phantom{a}}$ 

 $\overline{\phantom{a}}$ 

 $\biggl\{$ 

 $\overline{\phantom{a}}$ 

 $\overline{\phantom{a}}$ 

 $\overline{\phantom{a}}$ 

 $\overline{\phantom{a}}$ 

 $\frac{1}{2}$ 

 $\overline{\phantom{a}}$ 

 $\overline{\phantom{a}}$  $\,$   $\,$ 

 $\overline{\phantom{a}}$  $\overline{\phantom{a}}$ 

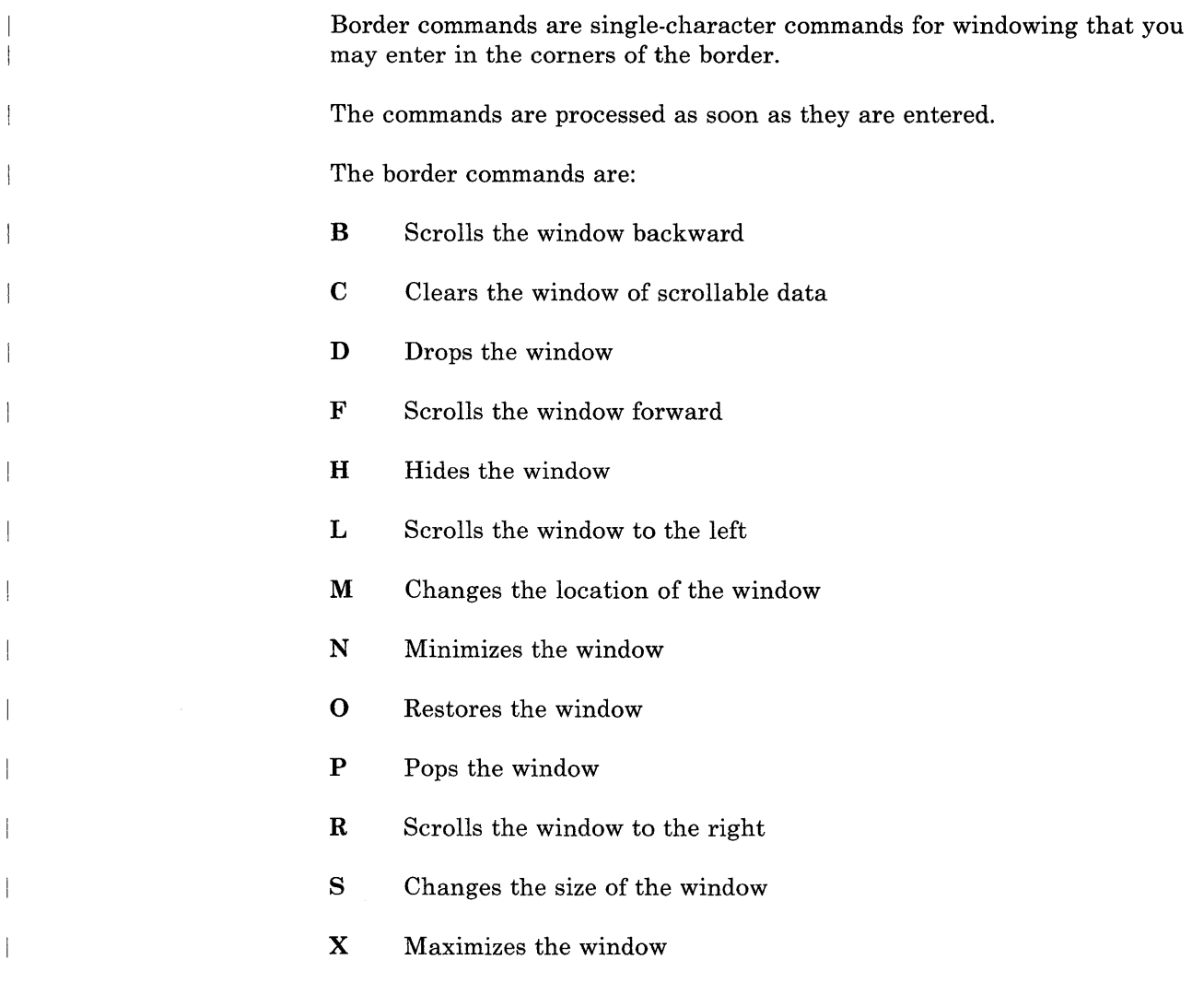

### **General Usage Notes:**

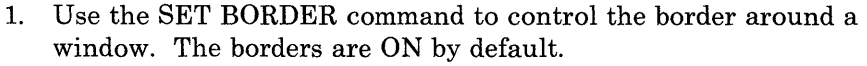

2. The border commands can be placed in any of the four corners of the window border. For example:

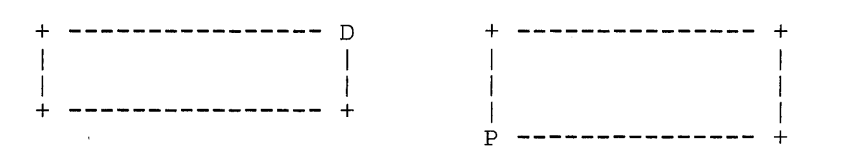

are valid ways to enter border commands. You can type multiple border commands in several windows before pressing the ENTER key.

3. When multiple commands are entered, the order of execution is from left-to-right and top-to-bottom on the physical screen regardless of the order of the windows. For example:

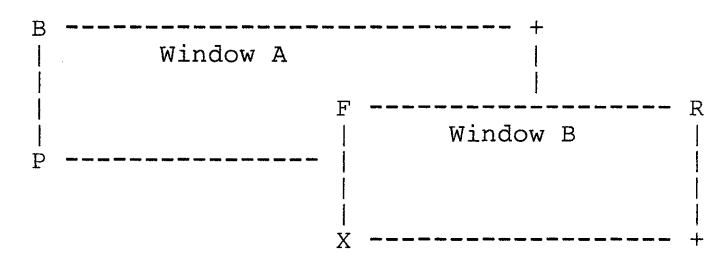

executes command B first, then command F, then command R, then command P, and finally command X.

#### **General Error Messages:**

DMSWBX931E Invalid border command: *character* 

For a general discussion and examples of how to use border commands, see the VM/SP CMS User's Guide..

Use the B border command to scroll the window backward. The format of the B command is: B

### **Usage Notes:**

B

 $\mathbf{I}$ 

 $\overline{\phantom{a}}$ 

 $\overline{\phantom{a}}$ 

 $\mathbf{I}$ 

 $\overline{\phantom{a}}$ 

- 1. If the window has been cleared (see the C Border command), the B command scrolls you to the bottom of the virtual screen.
- 2. If the window is positioned in the middle of the virtual screen and you scroll backward using the B command which would result in scrolling past the top, the window is repositioned at the virtual screen top and stops. If the window is positioned at the virtual screen top and you scroll backward, the window is repositioned at the virtual screen bottom and stops.

#### **Error Messages:**   $\mathbf{1}$

c

 $\mathbf{L}$ 

 $\mathbf{I}$ 

 $\overline{\phantom{a}}$ 

ł

 $\mathcal{I}$ 

 $\mathbf{I}$ 

Use the C border command to clear the window of all scrollable data. The format of the C command is:

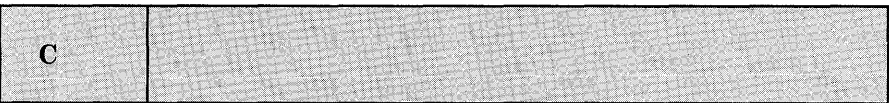

#### **Usage Notes:**

- 1. If the window you want to clear is variable size, the window is not displayed when the screen is refreshed.
- 2. The C command has no effect if the window is displaying a virtual screen which was defined with less than two data lines. In addition, in a System Product editor session, you cannot clear the window that the System Product editor is using.

#### **Error Messages:**

D  $\mathbf{L}$ 

 $\mathbf{I}$ 

 $\overline{\phantom{a}}$ 

Use the D border command to place a window beneath all other windows.

The format of the D command is:

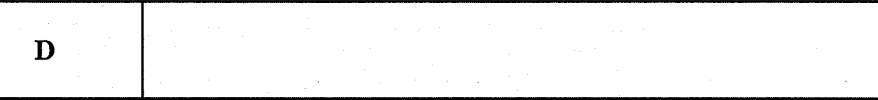

#### **Usage Notes:**   $\mathbf{I}$

When using full-screen CMS, you cannot drop a window that is showing the virtual screen indicated in the status area message. For example, if the CMS window is showing the CMS virtual screen, and the status area message instructs you to "Scroll for more information in vscreen CMS," you cannot drop the CMS window. You can drop any other window.

#### **Error Messages:**   $\mathbb{R}$

Use the F border command to scroll the window forward.

The format of the F command is:

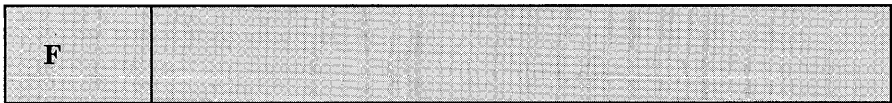

### **Usage Notes:**

F

1. If the window has been cleared, the F command scrolls the window to the top of the virtual screen.

2. If the window is positioned in the middle of the virtual screen and you scroll forward using the F command which results in scrolling past the bottom, the window is repositioned at the virtual screen bottom and stops. If the window is positioned at the virtual screen bottom and you scroll forward, the window is cleared. A subsequent scroll forward positions the window at the virtual screen top. If the window being scrolled is variable size and it is positioned at the bottom of the virtual screen, the window is not displayed at the next refresh when it is scrolled forward (see the CLEAR WINDOW command).

Î.

#### **Error Messages:**

 $H$ 

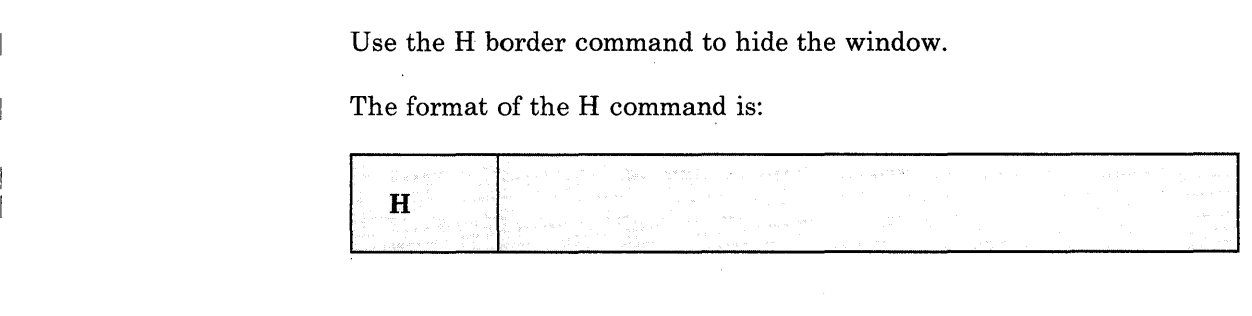

### **Usage Notes:**

None.  $\mathbb{R}^+$ 

### **Error Messages:**

 $\overline{\mathbb{F}}$ None. Use the L border command to scroll the window left two-thirds the size of the window or to the left edge of the virtual screen to which the window is connected.

The format of the L command is:

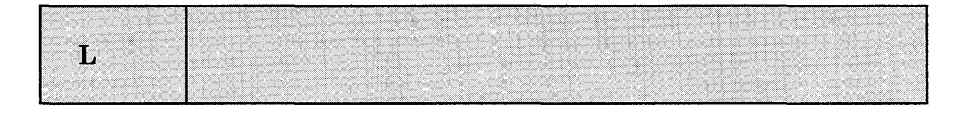

### **Usage Note:**

 $\overline{\phantom{a}}$ 

 $\perp$ 

The window is scrolled up to a maximum of two-thirds the width of the window. If you try to scroll beyond column 1 of the virtual screen, the window is placed in column 1 of the virtual screen.

**Error Messages:** 

M

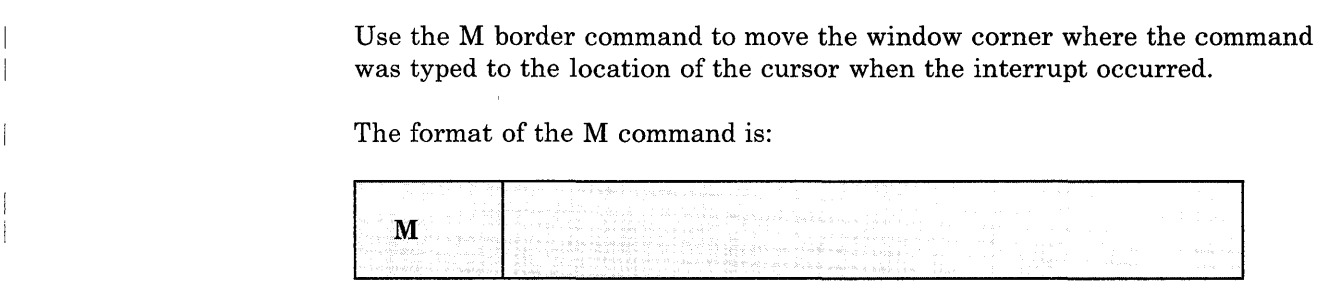

### **Usage Note:**

 $\overline{\phantom{a}}$  $\overline{\phantom{a}}$ 

 $\overline{\phantom{a}}$ 

The window's size and location must be such that, excluding borders, the entire window fits on the physical screen.

#### **Error Messages:**   $\overline{1}$

DMSWBX922E Window does not fit entirely on the screen

N

 $\mathbf{I}$ 

 $\overline{\phantom{a}}$ 

J

-1

 $\begin{array}{c} \hline \end{array}$ 

 $\vert$ 

 $\overline{\phantom{a}}$ 

 $\begin{array}{c} \hline \end{array}$ 

Use the N border command to minimize the window.

The format of the N command is:

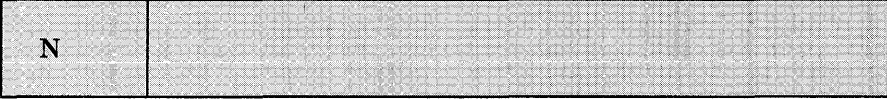

### **Usage Note:**

The 0 command returns the window to its size and location prior to the minimize.

### **Error Messages:**

o  $\mathbf{I}$ 

 $\mathbf{I}$ 

Use the 0 border command to restore a maximized or minimized window to its original size and location.

The format of the O command is:

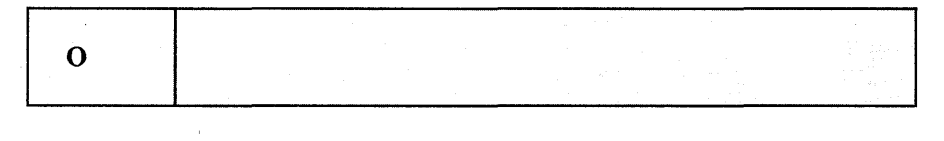

#### **Usage Notes:**   $\mathbb{R}$

None.  $\overline{\phantom{a}}$ 

#### **Error Messages:**   $\mathbb{R}^2$

None.  $\,$   $\,$ 

p

 $\overline{\phantom{a}}$ 

 $\overline{\phantom{a}}$ 

 $\overline{\phantom{a}}$  $\overline{\phantom{a}}$ 

 $\begin{array}{c} \hline \end{array}$ 

Use the P border command to place a window on top of all other windows. The format of the P command is:

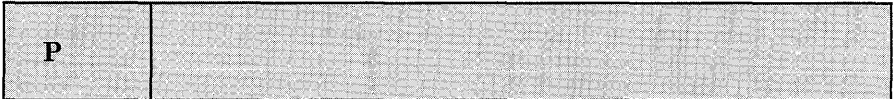

### **Usage Notes:**

 $\hat{r}$ None.  $\overline{1}$ 

### **Error Messages:**

None.

 $\hat{\mathcal{A}}$ 

R

Use the R border command to scroll the window right two-thirds the size of the window or to the right edge of the virtual screen to which the window is connected.

The format of the R command is:

 $\hat{\mathcal{A}}$ 

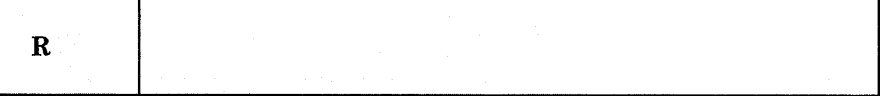

### **Usage Note:**

 $\mathbf{I}$ 

 $\overline{\phantom{a}}$ 

The window is scrolled up to a maximum of two-thirds the width of the window. If you try to scroll beyond the last column of the virtual screen, the window is scrolled to the last column of the virtual screen.

**Error Messages:** 

Use the S border command to change the size of the window based on the position of the cursor. The corner where the command was typed is moved to the location of the cursor when the interrupt occurred.

The format of the S command is:

s

**Usage Note:** 

s

 $\mathbf{L}$ 

 $\mathbf{L}$ 

 $\overline{\phantom{a}}$ 

The window's size and location must be such that, excluding borders, the entire window fits on the physical screen.

**Error Messages:** 

 $\sim$ 

DMSWBX922E Window does not fit entirely on the screen DMSWBX930E Cursor is not in a valid location

 $\hat{\mathcal{A}}$ 

**x** 

 $\begin{array}{c} \hline \end{array}$ 

 $\mathcal{L}$ 

 $\overline{\phantom{a}}$  $\overline{\phantom{a}}$ 

 $\overline{\phantom{a}}$ 

Use the X border command to maximize a window.

 $\mathcal{A}^{\mathcal{A}}$ 

The format of the X command is:

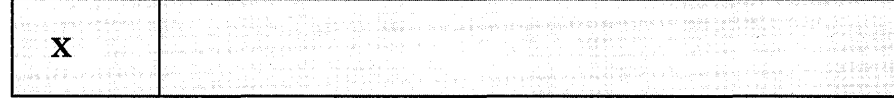

### **Usage Notes:**

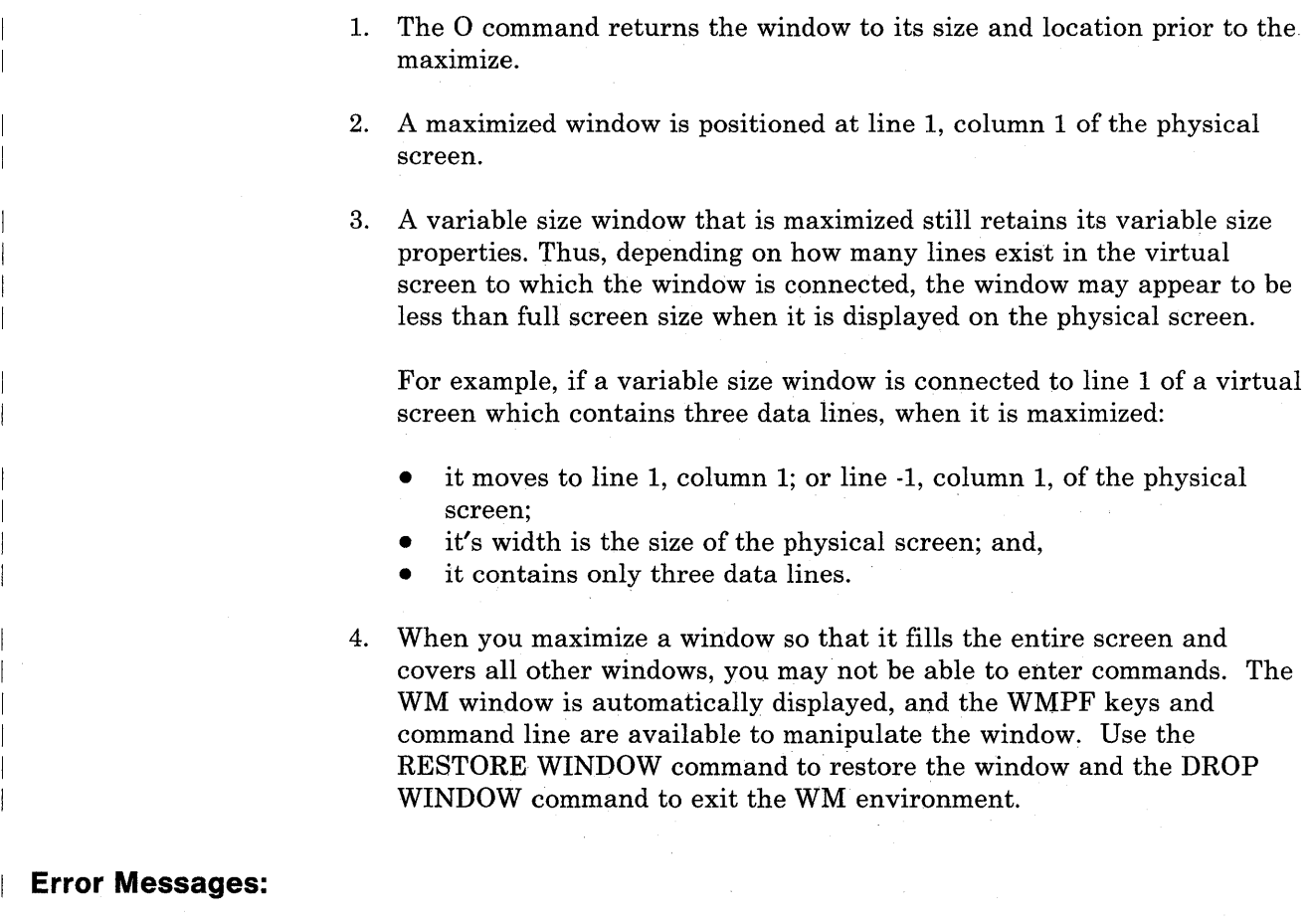

## **Immediate Commands**

You can issue an Immediate command from the terminal only after causing an attention interruption by pressing the Attention key (or its equivalent, such as the Enter key). These commands are processed as soon as they are entered. The HT and RT Immediate commands are also recognized when they are stacked in an EXEC procedure, and the HT Immediate command can be appended to a CMS command preceded by a logical line end symbol (#). Any program execution in progress is suspended until the Immediate command is processed.

None of the Immediate commands issue responses.

The Immediate commands are:

- HB Halt batch execution
- HI Halt interpretation<br>• HO Halt tracing
- HO Halt tracing<br>• HT Halt tyning
- HT Halt typing<br>• HX Halt execut
- HX Halt execution<br>• RO Resume tracing
- RO Resume tracing<br>• RT Resume typing
- RT Resume typing<br>• SO Suspend tracin
- SO Suspend tracing
- TE Trace end<br>• TS Trace start
- TS Trace start

You can define your own Immediate commands by using any of the following:

- the IMMCMD macro in an assembler language program.
- the IMMCMD command within an EXEC (CMS EXEC, EXEC 2, System Product Interpreter).
- NUCXLOAD command with the IMMCMD option specified.

For a general discussion on Immediate commands, see the  $VM/SP\ CMS$ *User's Guide.* 

Use the HB (Halt batch execution) command to stop the execution of a CMS batch virtual machine at the end of the current job.

The format of the HB command is:

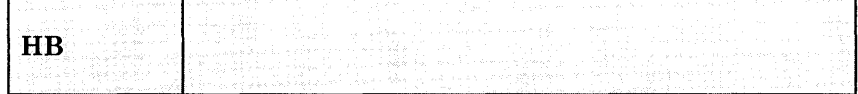

### **Usage Notes:**

- 1. If the batch virtual machine is running disconnected, it must be reconnected.
- 2. When the HB command is executed, CMS sets a flag such that at the end of the current job, the batch processor generates accounting information for the current job and then logs off the CMS batch virtual machine.

 $\sim$   $\alpha$ 

**HI** 

Use the HI (Halt Interpretation) command to cause all currently executing System Product Interpreter or EXEC 2 programs or macros to terminate execution without destroying the environment (as HX would).

The format of the HI command is:

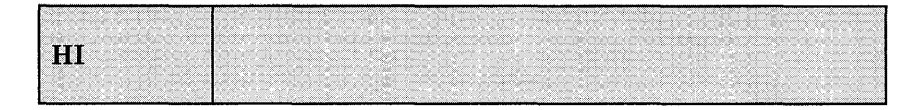

Use the HO (Halt tracing) command during the execution of a command or one of your programs to stop the recording of trace information. Program execution continues to its normal completion, and all recorded trace information is spooled to the printer.

The format of the HO command is:

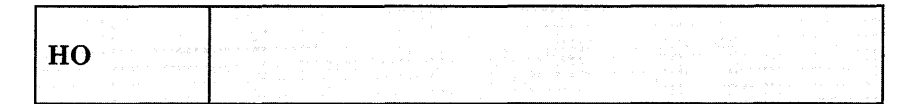

## **HT**

Use the HT (Halt typing) command to suppress all terminal output generated by any CMS command or your program that is currently executing.

The format of the HT command is:

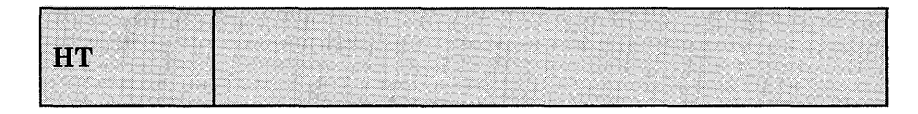

#### **Usage Notes:**

- 1. Program execution continues. When the ready message is displayed, normal terminal output resumes. Use the RT command to restore typing or displaying.
- 2. CMS error messages having a suffix letter of S or T cannot be suppressed.
- 3. When using full-screen CMS, HT purges any nonpriority output that is in the queue for the virtual screen to which message class CMS is routed. (For more information on message class routing, see the ROUTE command). All priority output is displayed, such as messages and warnings through IUCV, ECHO output, and output from applications that use the LINEWRIT macro coded with PRIOR = YES.

Use the HX (Halt execution) command to stop the execution of any CMS or CMS/DOS command or program, close any open files or I/O devices, and return to the CMS command environment.

The format of the HX command is:

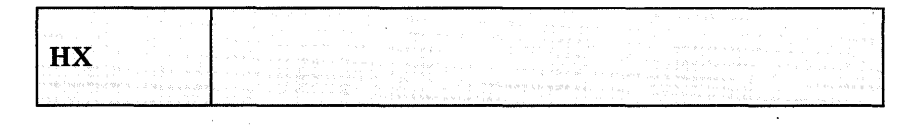

### **Usage Notes:**

- 1. HX clears all file definitions made via the FILEDEF or DLBL commands, including those entered with the PERM option.
- 2. The HX command is executed when the next SVC or I/O interruption occurs: therefore a delay may occur between keying HX and the return to CMS. All terminal output generated before HX is processed is displayed before the command is executed.
- 3. HX does not clear user storage.

# **IMMEDIATE COMMANDS**

**RO** 

Use the RO (Resume tracing) command, during the execution of a command or one of your programs, to resume the recording of trace information that was temporarily suspended by the SO command. Program execution continues to its normal completion, and all recorded trace information is spooled to the printer.

The format of the RO command is:

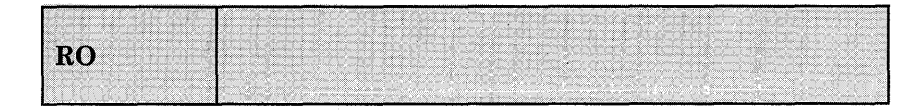

Use the RT (Resume typing) command to restore terminal output from an executing CMS command or one of your programs that was previously suppressed by the HT command.

The format of the RT command is:

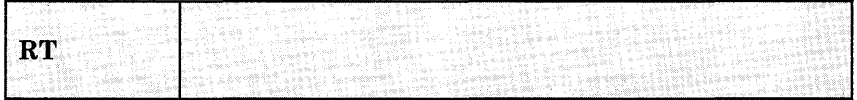

#### **Usage Note:**

Program execution continues, and displaying continues from the current point of execution in the program. Any terminal output that is generated after the HT command is issued and up to the time the RT command is issued is lost. Execution continues to normal program completion.

# **IMMEDIATE COMMANDS**

**so** 

Use the SO (Suspend tracing) command during the execution of a command or one of your programs to temporarily suspend the recording of trace information. Program execution continues to its normal completion and all recorded trace information is spooled to the printer.

The format of the SO command is:

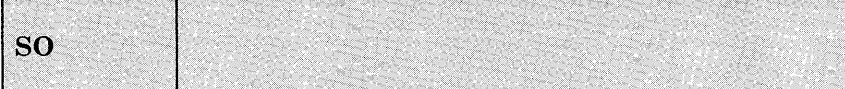

### **Usage Note:**

To resume tracing, issue the RO command.

**TE** 

Use the TE (Trace End) command to stop all tracing of your System Product Interpreter or EXEC 2 program or macro.

The format of the TE command is:

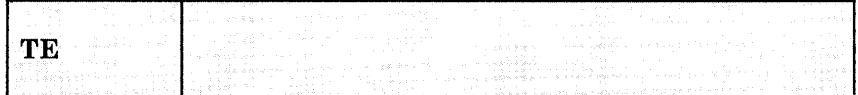

# **IMMEDIATE COMMANDS**

**TS** 

Use the TS (Trace Start) command to start tracing of your System Product Interpreter or EXEC 2 program or macro.

The format of the TS command is:

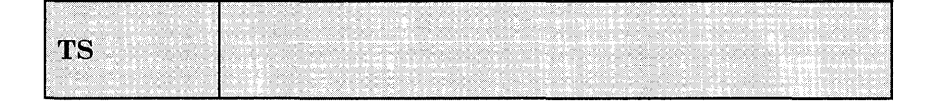

This part describes the formats, operands, and defaults of the HELP facility format words. In each of the format word descriptions, the default values are those that are implied when you enter a format word with no operands or parameters. For example, the default operand of the .FO (FORMAT MODE) format word is "on". Therefore, the format lines

.fo .fo on

are equivalent, and in the format box of the .FO format word, the "on" operand is underscored.

HELP format words are used in HELP files when you want HELP to do output formatting when the file is processed. Figure 36 gives a summary of the HELP facility format words. All format words, except .CM, .CS, and .MT, are used expressly with the HELPCONV command. The HELPCONV module converts the specified file into a formatted HELP file, leaving the .CM, .CS, and .MT control words in the file. The output file has the file type changed from 'HELPxxxx' to '\$HLPxxxx'.

# **HELP and HELPCONV Format Words**

 $\overline{\phantom{a}}$  $\overline{1}$ 

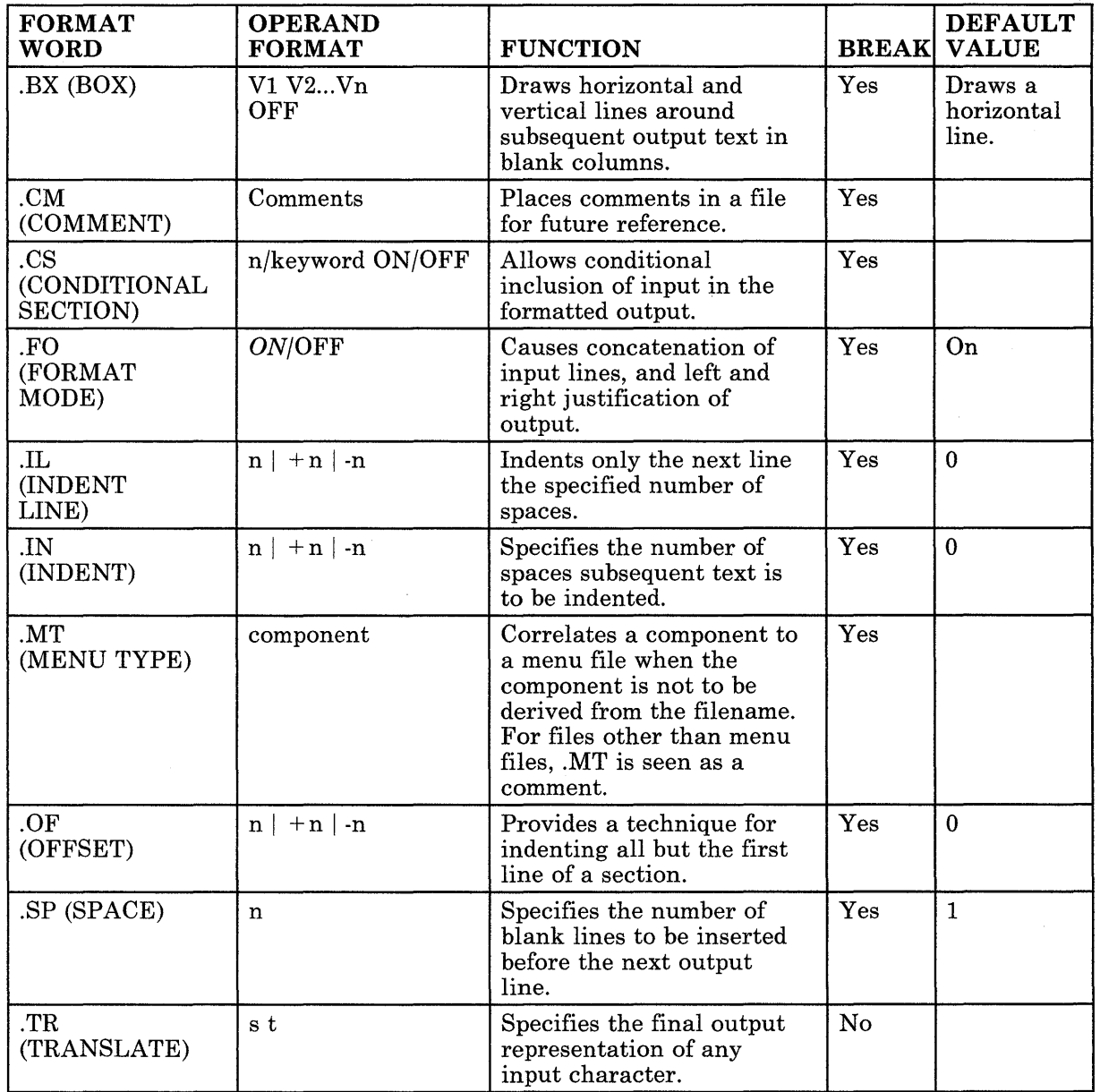

Figure 36. HELP and HELPCONV Format Word Summary

## **.BX (BOX)**

 $\overline{1}$ 

The BOX format word defines and initializes a horizontal rule for output and defines vertical rules for subsequent output lines.

The format of the .BX format word is:

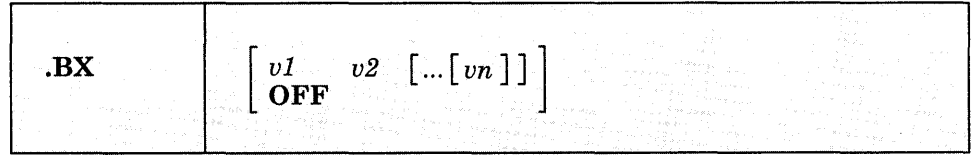

#### *where:*

*vl-vn* 

are the positions at which you want to place vertical rules in output text. This format of the format word initializes the box and draws a horizontal line with vertical descenders at the columns indicated. Subsequently entering the .BX format word with no operands causes HELPCONV to create a horizontal line with vertical bars at the columns indicated. The maximum value that may be entered for operands vI-vn is 239.

#### **Off**

causes HELP to finish drawing the box by printing a horizontal line with vertical ascenders at the columns specified in a previous .BX format word.

- 1. The .BX format word describes an overlay structure for subsequent text that is processed by HELPCONV. After the '.BX v1 v2 ...' line is processed, HELPCONV continues processing output lines as usual. However, before a line is printed, HELPCONV places vertical bars in the columns indicated by vI, v2, and so on, unless a column is already occupied by a data character. In this case, HELPCONV does not place a vertical bar in the column.
- 2. The .BX control word causes a break in the text.
- 3. The terminal output characters for boxes are formed with dashes (-), vertical bars (|), and plus signs  $(+)$ .
- 4. You can specify a .BX format word with different columns while a box is being drawn. When this happens, HELPCONV puts in vertical ascenders for all the old columns and vertical descenders for all the new columns. The vertical rules then appear in all subsequent output lines in the new columns designated.

5. The column specification for the .BX format word uses a different rule than is used elsewhere in HELPCONV. In some control words the numbers in the format word represent not columns but displacements. For example the HELPCONV format word .IN 5 means that a blank character should be expanded to enough blanks to fill up *through* column 5; the next word starts in column 6. In the .BX control word, .BX 5 means to put vertical rules *in* column 5. Thus, you can use the same numbers for a .IN control word as for a .BX control word, and the vertical bar will appear in the column immediately preceding the first word on that line.

#### **Example:**

Consider the HELP file called 'MARYHADA' that looks like this:

.fo off .bx 1 43 .in 5 Mary had a little lamb, Whose fleece was white as snow, And everywhere that Mary went, The lamb was sure to go.<br>.bx off

This file, when processed by HELPCONV, creates the following output:

Mary had a little lamb, Whose fleece was white as snow, And everywhere that Mary went, The lamb was sure to go.

## **.CM (COMMENT)**

Use the COMMENT format word to place comments within a HELP file.

The format of the . CM format word is:

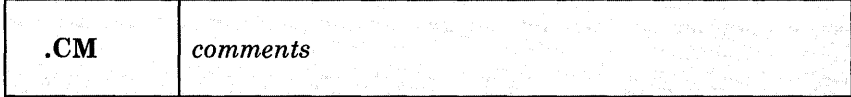

#### *where:*

*comments* 

may be anything; this input line is not used in formatting the output.

### **Usage Notes:**

- 1. The. CM format word enables you to store comments in the HELP files for future reference. Comment lines are retained in the formatted file and do not appear when the HELP file is displayed.
- 2. You can use comments to store unique identifications to be used to locate a specific region of the file during editing.
- 3. This format word acts as a break.

### **Example:**

.CM Remember to change the date.

The line above is seen only when editing the HELP file, and it reminds you to change the date used in the text.

## **.CS (CONDITIONAL SECTION)**

The CONDITIONAL SECTION format word identifies to HELP the section of the input file that is to be displayed based on the specified HELP command option.

The format of the .CS format word is:

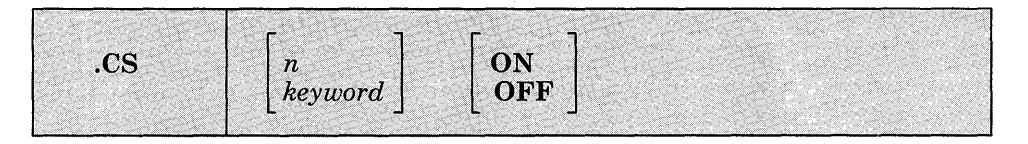

#### *where:*

*n* 

is a number from 0 to 7, which corresponds to the conditional section of the HELP file.

*keyword* 

is the name of the conditional section. It may be:

```
BRIEF 
DESCRIPT 
FORMAT 
PARMS 
OPTIONS 
NOTES 
ERRORS 
RELATED
```
These names correspond to the conditional section code number.

#### *on*

marks the beginning of conditional section n.

#### *off*

marks the end of conditional section n.

#### **Usage Notes:**

1. The .CS format word enables you to identify the specific sections of the input file that are directly associated with the HELP facility command "options."

You can then specify which section(s) of the HELP file are to be displayed by using the HELP command options: BRIEF, DESCRIPT, FORMAT, PARMS, OPTIONS, NOTES, ERRORS, and RELATED.

If you choose to implement any HELP command files using the HELP command options, either the format word '.CS n ON' or the '.CS keyword ON' is required in the file. You must use the following form:

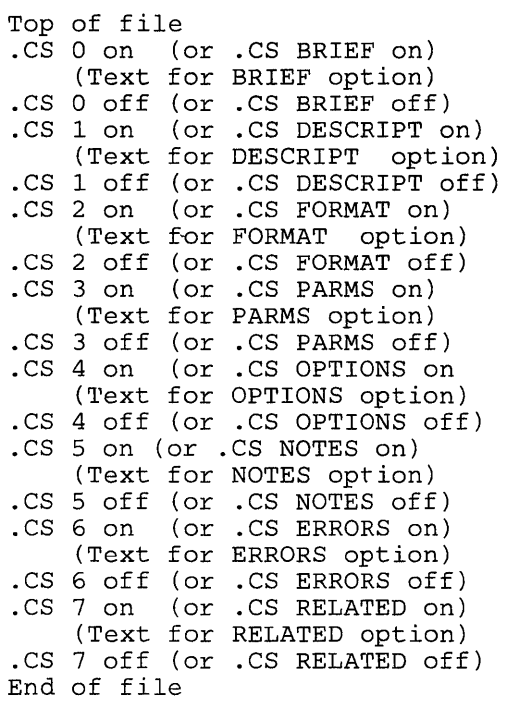

- 2. This format word acts as a break.
- 3. If blank lines or portions of the file are written between the conditional sections (.CS sections), these lines are considered uncontrolled data and will be displayed with the DETAIL information.

#### *Notes:*

- Few RELATED HELP files exist, but you can use this option to customize your own HELP files.
- Abbreviations of conditional keywords are not allowed.
# **.FO (FORMAT MODE)**

Use the FORMAT MODE format word to cancel or restore concatenation of input lines and right-justification of output lines.

The format of the .FO format word is:

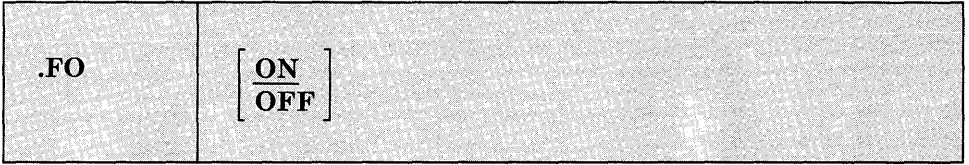

### *where:*

**ON** 

restores default HELPCONV formatting, including both justification and concatenation of lines. If you use the .FO format word with no operands, ON is assumed.

#### **OFF**

cancels concatenation of input lines and justification of output lines. Subsequent text is printed "as is."

- 1. When format mode is in effect, lines are formed by shifting words to or from the next line (concatenation) and padding with extra blanks to produce an aligned right margin (justification).
- 2. This format word acts as a break.
- 3. When format mode is in effect, a line without any blanks that exceeds the current line length is extended into the right margin. If a line is processed so that only one word fits on the line, the word is left-justified.
- 4. If *no* formatting is done by HELPCONV, HELP description files *must*  contain a ".fo off' format word as the first line of the file.
- 5. HELP MENU/TASK files *must* contain a ".fo off" format word as the first line of the file if the HELPCONV command is to be used. For files with RELATED sections, the ".fo off' format line *must* preceed the RELATED section if the HELPCONV command is to be used.
- 6. If the HELP files are used on releases of eMS prior to *VM/SP* Release 4, add a ".fo off' format word as the first line in the file. You should

also change any" .CS" lines that contain keywords or section numbers not supported in prior releases to comment lines (.CM).

# **Examples:**

### 1. .FO OFF

Justification and concatenation are completed for the preceding line or lines, but the following lines are typed exactly as they appear in the file.

2. FO

Justification and formatting are resumed with the next input line. Output from this point on in the file is padded to produce an aligned right margin on the output page.

# **.lL (INDENT LINE)**

Use the INDENT LINE format word to indent the *next line only* a specified number of characters.

The format of the .IL format word is:

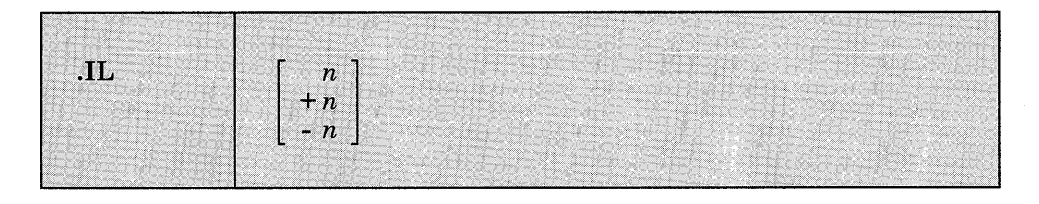

### *where:*

*n* 

specifies the number of character spaces to shift the next line from the current margin.  $+n$  specifies that text is shifted to the right, and  $-n$ shifts text to the left.

## **Usage Notes:**

- 1. The .IL format word provides a way to indent the next output line. The line is shifted to the right or the left of the current margin (which includes any indent or offset values in effect).
- 2. This format word acts as a break.
- 3. The .IL format word is useful for beginning new paragraphs.
- 4. When successive .IL format words are encountered without intervening text, or when you specify positive or negative increments for .IL format words entered without intervening text, the indent amount is modified to reflect the last .IL encountered; that is, the increments are added together. Thus the lines:
	- .il 4 .il +6

result in the next line being indented 10 spaces.

5. When you use the .IL format word with a negative value (undenting), an error message is generated if the resulting amount would cause a shift to the left of character position one.

# **.IN (INDENT)**

Use the INDENT format word to change the left margin displacement of HELP output.

The format of the .IN format word is:

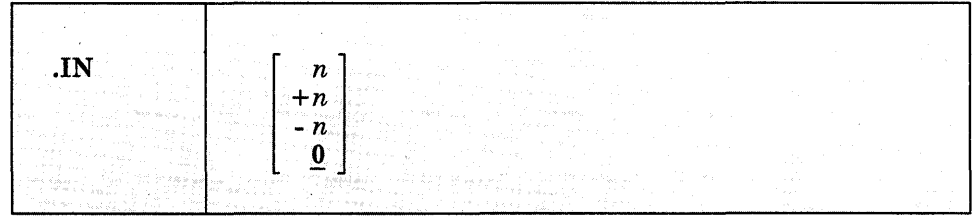

### *where:*

n

specifies the number of spaces to be indented. If omitted, 0 is assumed, and indentation reverts to the left margin. If you use  $+n$  or  $-n$ , the current left margin increases or decreases by the amount specified.

- 1. The .IN format word resets the current left margin. This indentation remains in effect for all following lines until another .IN format word is encountered. ".in 0" cancels the indentation, and output continues at the original left margin setting.
- 2. The value of n represents the number of blank spaces left before text margins. Thus, ".in 5" sets the left margin at column 6, leaving 5 blank spaces at the left.
- 3. This format word acts as a break.
- 4. The .IN format word cancels any .OF (OFFSET) setting. The ".of 0" request cancels the current offset, but leaves the left margin specified by the .IN format word unchanged.

# **HELP and HELPCONV Format Words**

# **.MT (MENU TYPE)**

Use the MENU TYPE format word specify the component of a menu. The format of the .MT format word is:

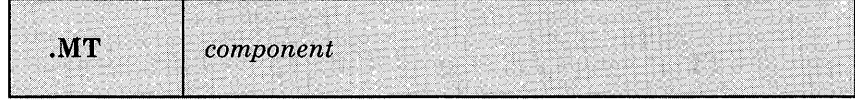

*where:* 

*component* 

is the component used by the menu.

## **Usage Notes:**

- 1. The .MT format word is used to assist in the creation of menus that are a subset of another menu.
- 2. This format word acts as a break.

### **Example:**

A menu that contains a list of REXX functions might be called FUNCTION HELPMENU. In this case, the HELP files for the individual functions can only be located if they are duplicated under the filetype "HELPFUNC." The .MT control word defines a component id to override that derived from the filename. The FUNCTION menu could be:

.MT REXX

to specify that the menu contains a list of REXX commands and thus will be found under the filetype "HELPREXX".

# **.OF (OFFSET)**

Use the OFFSET format word to indent all but the first line of a block of text.

The format of the .OF format word is:

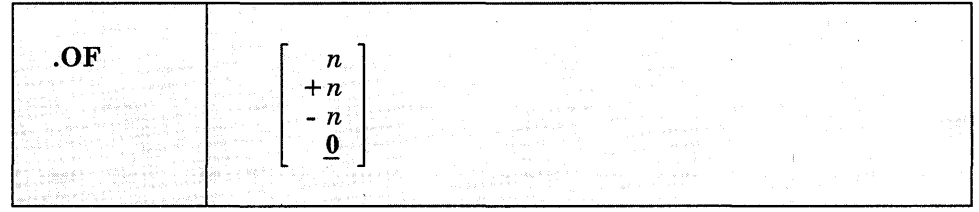

### *where:*

n

specifies the number of spaces to be indented after the next line is formatted. If omitted, 0 is assumed, and indentation reverts to the original margin setting. If you use  $+n$  or  $-n$ , the current offset value increases or decreases the specified amount, and a new offset is started.

### **Usage Notes:**

1. The .OF format word does not take effect until after the next line is formatted. The indentation remains in effect until a .IN (INDENT) format word or another OFFSET control word is encountered.

You can use the .OF format word within a section that is also indented with the .IN format word. Note that .IN settings take precedence over .OF, however, and any .IN request causes a previous offset to be cleared.

If you want to start a new section with the same offset as the previous section, you need only repeat the .OF n request.

- 2. This format word acts as a break.
- 3. You can use the .IL (INDENT LINE) format word to shift only the next line to the left or right of the current margin.

## **Example:**

1. Starting an offset:

```
.of 10 
The line immediately following the .OF format word is 
          printed at the current left margin. All lines 
          thereafter (until the next indent or offset 
          request) are indented ten spaces from the 
          current margin setting. These two examples 
          were processed with OFFSET control words in 
          the positions 'shown.
```
2. Ending an offset:

.of

The effect of any previous .OF request is canceled, and all output after the next line continues at the current left margin setting.

# **.SP (SPACE LINES)**

Use the SPACE LINES format word when you want blank lines to appear between text lines of output.

The format of the .SP format word is:

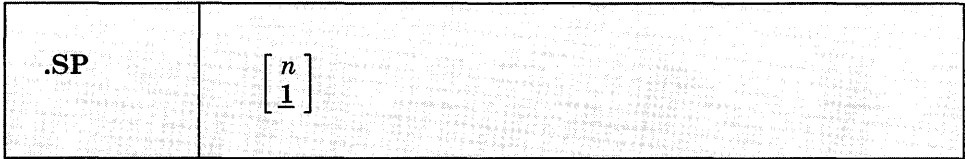

### *where:*

*n* 

specifies the number of blank lines to be inserted in the output. If omitted, 1 is assumed.

# **.TR (TRANSLATE CHARACTER)**

The TRANSLATE CHARACTER format word allows you to specify the output representation of each character in the source text. For example, you could specify that all exclamation points in the file appear as blanks in the output.

The format of the . TR format word is:

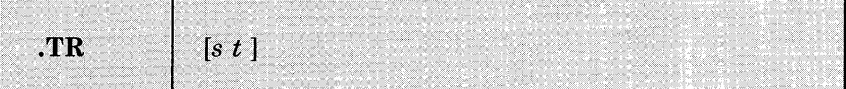

### *where:*

*s* 

is a source character under consideration. It may be a single character or a two-character hexadecimal code.

 $\overline{t}$ 

is the intended output representation of the source character. It may be a single character or a two-character hexadecimal code.

- 1. After formatting of an input source line has been completed and immediately before actual output, each character of the output line may be translated to a different output code.
- 2. Since format words are only processed internally, they are never translated in the file.
- 3. Translate character specifications remain in effect until explicitly respecified.
- 4. A .TR format word with no operands causes the translation table to be reinitialized and all previously specified translations to be reset.
- 5. The .TR format word does not cause a break. If you have a section of text that has translation characters in effect, followed by a .TR to reset the translations, the last line of the text may not yet have been printed. In this case, that last line is not translated.

# **Example:**

.tr 40 ?

This causes all blanks in the file to be typed as question marks (?) on output.

 $\hat{\boldsymbol{\theta}}$ 

**754** VM/SP CMS Command Reference

 $\sim$   $\lambda$ 

 $\frac{1}{2}$ 

# **Chapter 4. DEBUG Subcommands**

This part describes the subcommands that are available to you when you use the debug environment to test and debug your programs. The debug environment is entered when:

- The DEBUG command is issued from the CMS environment. (The DEBUG command is described in "Chapter 2. CMS Commands.")
- An external interruption occurs. (An external interruption is caused by the CP EXTERNAL command.)
- A breakpoint (instruction address stop) is encountered during program execution. (Breakpoints are set with the DEBUG subcommand BREAK.)

When the debug environment is entered, the contents of all general registers, the channel status word (CSW), and the channel address word (CAW) are saved so they may be examined and changed before being restored when leaving the debug environment. If debug is entered via an interruption, the old program status word (PSW) for that interruption is also saved. If DEBUG is the first command entered after an abnormal termination (abend) occurs, the contents of all general registers, the CSW, the CAW, and the old PSW are available from the time of the abend.

For hints on debugging your programs using the CMS debug environment, consult the *VM/ SP eMS User's Guide* and the *VM Diagnosis Guide.* 

# **BREAK**

Use the BREAK subcommand to stop execution of a program or module at a specific instruction location called a breakpoint.

The format of the BREAK subcommand is:

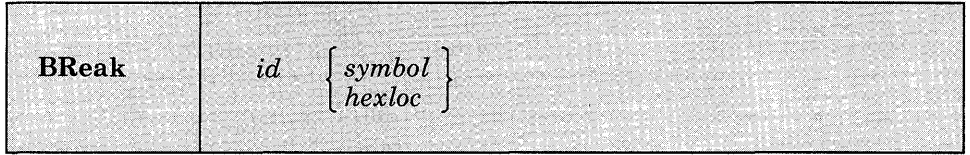

### *where:*

id

is a decimal number, from 0 to 15, which identifies the breakpoint. A maximum of 16 breakpoints may be in effect at one time; if you specify an identification number that is already set for a breakpoint, the previous breakpoint is cleared and the new one is set.

symbol

is a name assigned to the storage location where the breakpoint is set. The operand *symbol,* if used, must have previously been set using the DEFINE subcommand.

#### hexloc

is the hexadecimal storage location (relative to the current origin) where the breakpoint is to occur. hexloc must be on a halfword boundary and its value added to the current origin must not exceed your virtual machine size.

## **Usage Notes:**

1. To set breakpoints before beginning program execution, enter the debug environment with the DEBUG command after you load the program into storage. After setting the breakpoints, use the RETURN subcommand to leave the debug environment and issue the START command to begin program execution. For example:

load myprog debug break 1 20016 break 2 20032 return start

- 2. When you assign hexloc to a breakpoint, you must know the current origin (set with the ORIGIN subcommand). The hexloc you specify is added to the current origin to determine the breakpoint address.
- 3. When a breakpoint is found during program execution, the message:

SYSDBG728I DEBUG ENTERED BREAKPOINT yy AT xxxxxx

is displayed at the terminal. To resume program execution, use the GO subcommand.

- 4. Breakpoints are cleared after they are encountered. Thus, if a breakpoint is encountered during a program loop you must reset the breakpoint if you want to interrupt execution the next time that address is encountered.
- 5. When you set a breakpoint, the halfword at the address specified is replaced with B2Ex, where x represents the identification number you assigned. After the breakpoint is encountered during execution, B2Ex is replaced with the original operation code.
- 6. You should set breakpoints only at valid operation code addresses. The BREAK subcommand does not check to see whether or not the specified location contains a valid operation code.
- 7. If you reference a virtual storage address that is in a shared segment, you are given a nonshared copy of the segment and you receive the message:

SYSTEM sysname REPLACED WITH NON-SHARED copy

8. If you have set a BREAK point at a vector instruction, the contents of the vector status register may not represent what your program will see. This happens because the first time the vector instruction is executed, the vector environment has been disabled and a vector operation exception occurs. CMS enables the vector environment, clears the vector status register, and then reissues the instruction.

To determine whether CMS will clear the vector status register when it encounters this instruction, display control register zero. If the vector control bit is on (CRO.14, 00020000 bit), CMS has already determined that this is a vector application and the clearing will not occur.

### **Responses:**

 $\alpha = 1/2$ 

None.

# **DEBUG Subcommands**

# **CAW**

Use the CAW subcommand to display at the terminal the contents of the CAW (channel address word) as it existed at the time the debug environment was entered.

The format of the CAW subcommand is:

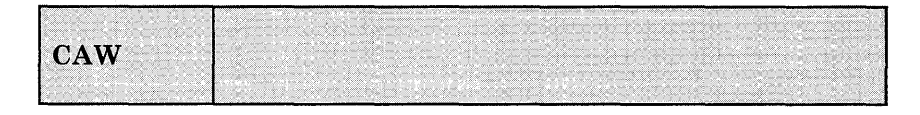

## **Usage Notes:**

- 1. Issue the CAW subcommand to check that the command address field contains a valid CCW address, or to find the address of the current CCW so you can examine it.
- 2. The three low-order bits of the command address field must be zeros in order for the CCW to be on a double word boundary. If the CCW is not on a doubleword boundary or if the command address specifies a location protected from fetching or outside the storage of a particular user, the Start I/O instruction causes the status portion of the CSW (channel status word) to be stored with the program check or protection check bit on. In this event, the I/O operation is not initiated.

# **Responses:**

The CAW, located at storage location X'48', is displayed. Its format is:

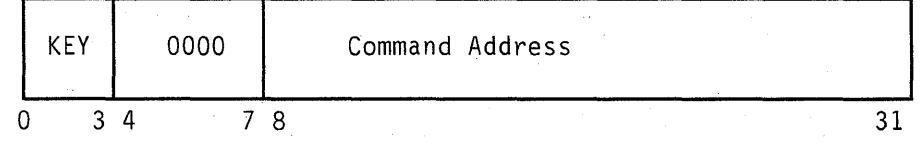

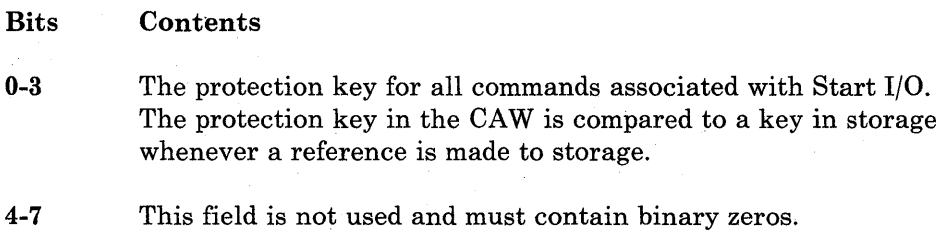

**8-31** The command address field contains the storage address (in hexadecimal representation) of the first CCW (channel command word) associated with the next or most recent Start I/O.

# **csw**

Use the CSW subcommand to display at the terminal the contents of the CSW (channel status word), as it existed at the time the debug environment was entered.

The format of the CSW subcommand is:

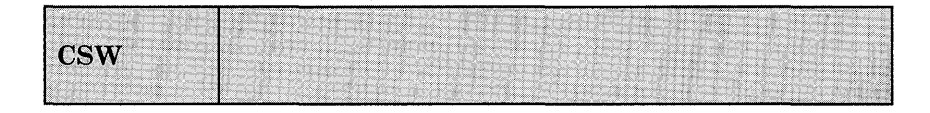

### **Usage Notes:**

- 1. The CSW indicates the status of the channel or an input/output device, or the conditions under which an I/O operation terminated. The CSW is formed in the channel and stored in storage location X'40' when an I/O interruption occurs. If I/O interruptions are suppressed, the CSW is stored when the next Start I/O, Test I/O, or Halt I/O instruction is executed.
- 2. Whenever an I/O operation abnormally terminates, issue the CSW subcommand. The status and residual count information in the CSW is very useful in debugging. Also, use the CSW to calculate the address of the last executed CCW (subtract eight bytes from the command address to find the address of the last CCW executed).

### **Responses:**

The contents of the CSW are displayed at the terminal in hexadecimal representation. Its format is:

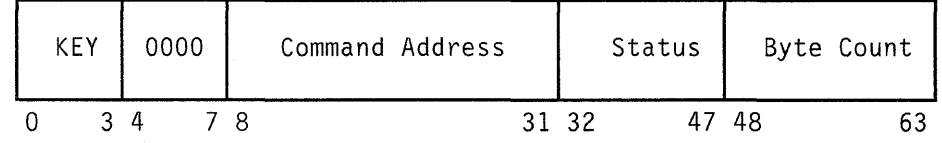

### **Bits Contents**

**0-3** The protection key is moved to the CSW from the CAW. It shows the protection key at the time the I/O operation started. The contents of this field are not affected by programming errors detected by the channel or by the condition causing termination of the operation.

- **4-7**  This field is not used and must contain binary zeros.
- **8-31**  The command address contains a storage address (in hexadecimal representation) that is eight bytes greater than the address of the last CCW executed.
- **32-47**  The status bits indicate the conditions in the device or channel that caused the CSW to be stored.
- **48-63**  The residual count is the difference between the number of bytes specified in the last executed CCW and the number of bytes that were actually transferred. When an input operation is terminated, the difference between the original count in the CCW and the residual count in the CSW is equal to the number of bytes transferred to storage; on an output operation, the difference is equal to the number of bytes transferred to the I/O device.

Use the DEFINE subcommand to assign a symbolic name to a specific storage address. Once a symbolic name is assigned to a storage address, that symbolic name can be used to refer to that address in any of the other DEBUG subcommands.

The format of the DEFINE subcommand is:

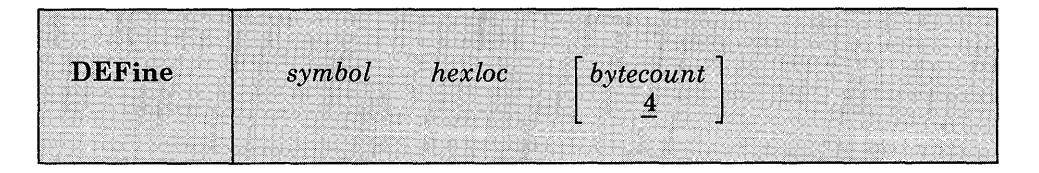

### *where:*

### *symbol*

is the name to be assigned to the storage address derived from the second operand, hexloc. Symbol may be from one to eight characters long, and must contain at least one nonhexadecimal character. Any symbolic name longer than eight characters is left-justified and truncated on the right after the eighth character.

#### *hexloc*

is the hexadecimal storage location, in relation to the current origin, to which the name specified in the first operand (symbol), is assigned.

### *bytecount*

is a decimal number, between 1 and 56 inclusive, which specifies the length in bytes of the field whose name is specified by the first operand (symbol) and whose starting location is specified by the second operand (hexloc). When bytecount is not specified, 4 is assumed.

- 1. Issuing the DEFINE subcommand creates an entry in the debug symbol table. The entry consists of the symbol name, the storage address, and the length of the field. A maximum of 16 symbols can be defined in the debug symbol table at any given time.
- 2. When a DEFINE subcommand specifies a symbol that already exists in the debug symbol table, the storage address derived from the current request replaces the previous storage address. Several symbols may be assigned to the same storage address, but each of these symbols constitutes one entry in the debug symbol table. The symbols remain

defined until they are redefined or until an IPL subcommand loads a new copy of CMS.

- 3. When you assign a symbolic name to a storage location, you must know the current origin (set by the ORIGIN subcommand). The hexloc you specify is added to the current origin to create the entry in the symbol table used by DEBUG subcommands. If you change the current origin, existing entries are not changed.
- 4. You can use symbolic names to refer to storage locations when you issue the DEBUG subcommands BREAK, DUMP, GO, ORIGIN, STORE, and X.

## **Responses:**

None.

# **DEBUG Subcommands**

# **DUMP**

Use the DUMP subcommand to print part or all of your virtual storage on the printer. First, a heading:

ident FROM starting location TO ending location

is printed. Next, the general registers 0-7 and 8-15, and the floating-point registers 0-6 are printed, followed by the PSW, CSW, and CAW. Then the specified portion of virtual storage is printed with the storage address of the first byte in the line printed at the left, followed by the alphameric interpretation of 32 bytes of storage.

The format of the DUMP subcommand is:

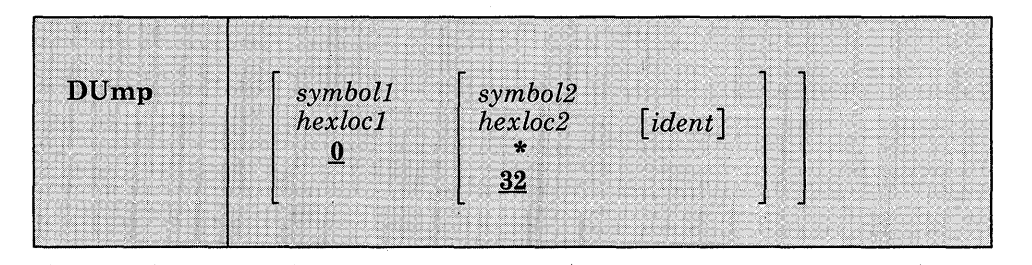

### *where:*

#### *symboll*

is the name assigned (via the DEFINE subcommand) to the storage address that begins the dump.

### *hexloel*

is the hexadecimal storage location, in relation to current origin, that begins the dump.

#### *symbol2*

is the name assigned (via the DEFINE subcommand) to the storage address that ends the dump.

### *hexloe2*

is the hexadecimal storage location, in relation to the current origin, that ends the dump.

\*

indicates that the dump ends at your virtual machine's last virtual storage address.

### *ident*

is any name (up to eight characters) that identifies the dump.

# **Usage Notes:**

- 1. If you issue the DUMP subcommand with no operands, 32 bytes of storage are dumped, starting at the current origin.
- 2. The first and second operands must designate storage addresses that do not exceed your virtual machine storage size. Also, the storage address derived from the second operand must be greater than the storage address derived from the first operand.

### **Responses:**

None.

# **GO**

Use the GO subcommand to exit from the debug environment and begin program execution.

The format of the GO subcommand is:

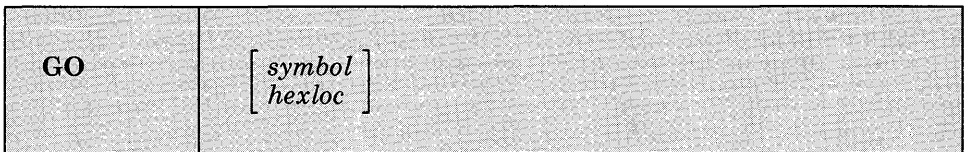

### *where:*

*symbol* 

is the symbolic name assigned to the storage location where you want execution to begin.

*hexloc* 

is the hexadecimal location, in relation to the current origin, where you want execution to begin.

- 1. When you issue the GO subcommand, the general registers, CAW (channel address word), and CSW (channel status word) are restored either to their contents upon entering the debug environment, or, if they have been modified, to their modified contents. Then the old PSW is loaded and becomes the currentPSW. Execution begins at the instruction address contained in bits 40-63 of the PSW.
- 2. When you specify symbol or hexloc with the GO subcommand, the specified address replaces the instruction address in the old PSW, so execution will begin at that address. If you entered the debug environment with the DEBUG command, you must specify an address with the GO subcommand.
- 3. The address you specify must be within your virtual machine and it must contain a valid operation code.

 $\bar{\bar{z}}$ 

# **Responses:**

Program execution is resumed.

# **GPR**

Use the GPR subcommand to display the contents of one or more general registers at the terminal.

The format of the GPR subcommand is:

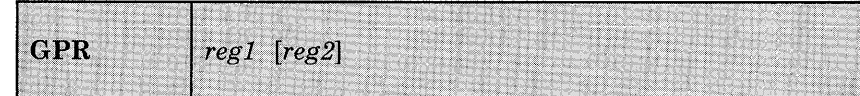

*where:* 

#### *reg 1*

is a decimal number (from 0-15 inclusive) indicating the first or only general register whose contents are to be displayed.

*reg2* 

is a decimal number (from 0-15 inclusive) indicating the last general register whose contents are to be displayed. "reg2" must be larger than "regl."

## **Responses:**

The register or registers specified are displayed, in hexadecimal representation:

#### xxxxxxxx  $\ddot{\phantom{a}}$

 $\ddot{\phantom{a}}$  $\ddot{\phantom{a}}$ 

768 VM/SP CMS Command Reference

# **HX**

Use the HX subcommand to leave the debug environment, regardless of the reason the debug environment was entered.

The format of the HX subcommand is:

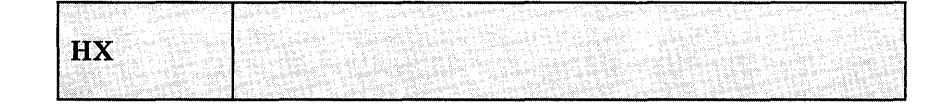

## **Responses:**

If you entered the debug environment following a program interruption, you receive the message:

CMS

to indicate a return to the CMS environment. If you entered the debug environment by issuing the DEBUG command, you receive the message:

DMSABN148T SYSTEM ABEND 2E4 CALLED FROM xxxxxx

where xxxxxx is the address of the debug routine.

# **ORIGIN**

Use the ORIGIN subcommand to set an origin or base address to be used in the debug environment.

The format of the ORIGIN subcommand is:

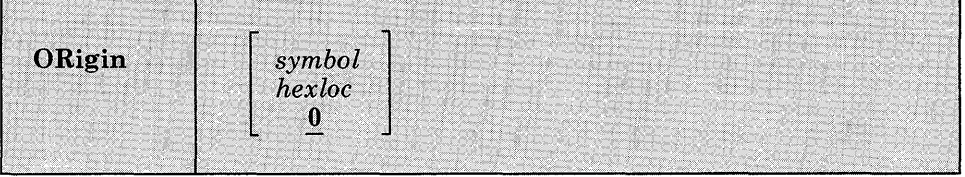

### *where:*

#### *symbol*

is a symbolic name that was previously assigned (via the DEFINE subcommand) to a storage address.

### *hexloc*

is a hexadecimal location within the limits of your virtual storage. If you do not explicitly set an origin, then it has a value of o.

- 1. When the ORIGIN subcommand specifies a symbol, the debug symbol table is searched. If a match is found, the value corresponding to the symbol becomes the new origin. When a hexadecimal location is specified, that value becomes the origin. In either case, the operand cannot specify an address greater than your virtual storage size.
- 2. Any origin set by an ORIGIN subcommand remains in effect until another ORIGIN subcommand is issued, or until you obtain a new copy of CMS. Whenever a new ORIGIN subcommand is issued, the value specified in that subcommand overlays the previous origin setting. If you obtain a new copy of CMS (via IPL), the origin is set to 0 until a new ORIGIN subcommand is issued.
- 3. You can use the ORIGIN subcommand to set the origin to your program's base address, and then refer to actual instruction addresses in your program, rather than to virtual storage locations.

l.

# **Responses:**

None.

# **DEBUG Subcommands**

# **PSW**

Use the PSW subcommand to display the contents of the PSW (program status word).

The format of the PSW subcommand is:

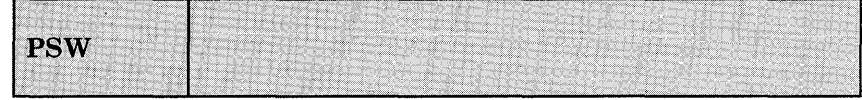

### **Usage Notes:**

1. If the debug environment was entered because of a program interruption, the program old PSW is displayed. If the debug environment was entered because of an external interruption, the external old PSW is displayed. If the debug environment was entered for any other reason, the following is displayed in response to the PSW subcommand:

OlOOOOOOxxxxxxxx

where the 1 in the first byte means that external interruptions are allowed and xxxxxxxx is the hexadecimal storage address of the debug program.

2. The PSW contains some information not contained in storage or registers but required for proper program execution. In general, the PSW is used to control instruction sequencing and to hold and indicate the status of the system in relation to the program currently executing. For a description of the PSW, refer to *VM/SP CMS for System Programming.* 

# **Responses:**

The PSW is displayed in hexadecimal representation.

# **RETURN**

Use the RETURN subcommand to exit from the debug environment and enter the CMS command environment.

The format of the RETURN subcommand is:

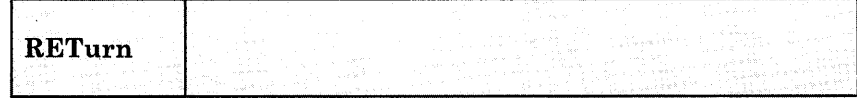

## **Usage Note:**

The RETURN subcommand is valid only when the debug environment was entered via the DEBUG command.

# **Responses:**

 $\frac{1}{2} \sum_{i=1}^n \frac{1}{2} \sum_{j=1}^n \frac{1}{2} \sum_{j=1}^n \frac{1}{2} \sum_{j=1}^n \frac{1}{2} \sum_{j=1}^n \frac{1}{2} \sum_{j=1}^n \frac{1}{2} \sum_{j=1}^n \frac{1}{2} \sum_{j=1}^n \frac{1}{2} \sum_{j=1}^n \frac{1}{2} \sum_{j=1}^n \frac{1}{2} \sum_{j=1}^n \frac{1}{2} \sum_{j=1}^n \frac{1}{2} \sum_{j=1}^n \frac{1}{2} \sum_{j=$ 

The CMS ready message indicates that control has been returned to the CMS environment.

 $\mathcal{A}^{\pm}$ 

# **SET**

Use the SET subcommand to change the contents of the control words and general registers.

The format of the SET subcommand is:

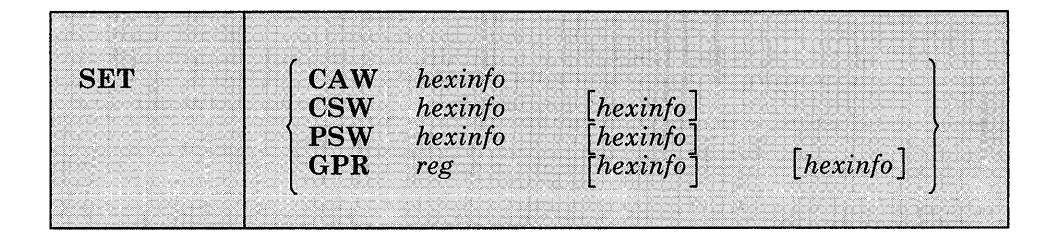

### *where:*

### CAW *hexinfo*

stores the specified information (hexinfo) in the CAW (channel address word) that existed at the time the debug environment was entered.

### CSW *hexinfo [hexinfoJ*

stores the specified information (hexinfo [hexinfo]) in the CSW. (channel status word) that existed at the time the debug environment was entered.

### PSW *hexinfo [hexinfoJ*

stores the specified information (hexinfo [hexinfo]) in the old PSW (program status word) for the interruption that caused the debug environment to be entered.

### GPR reg hexinfo [hexinfo]

stores the specified information (hexinfo [hexinfo]) in the specified general register (reg).

## **Usage Notes:**

1. The SET subcommand can only change the contents of one control word at a time. For example, you must issue the SET subcommand three times:

set caw hexinfo set csw hexinfo [hexinfo] set psw hexinfo [hexinfo]

to change the contents of the three control words.

2. The SET subcommand can change the contents of one or two general registers each time it is issued. When four or fewer bytes of information are specified, only the contents of the specified register are changed. When more than four bytes of information are specified, the contents of the specified register and the next sequential register are changed. For example, the SET subcommand:

set gpr 2 xxxxxxxx

changes only the contents of general register 2. But, the SET subcommand:

set qpr 2 xxxxxxxx xxxxxxxx

changes the contents of general registers 2 and 3.

- 3. Each hexinfo operand should be from one to four bytes long. If an operand is less than four bytes and contains an uneven number of hexadecimal digits (representing half-byte information), the information is right-justified and the left half of the uneven byte is set to zero. If more than eight hexadecimal digits are specified in a single operand, the information is left-justified and truncated on the right after the eighth digit.
- 4. The number of bytes that can be stored using the SET subcommand varies depending on the form of the subcommand. With the CAW form, up to four bytes of information may be stored. With the CSW, GPR, and PSW forms, up to eight bytes of information may be stored, but these bytes must be represented in two operands of four bytes each. When two operands of information are specified, the information is stored in consecutive locations (or registers), even if one or both operands contain less than four bytes of information.

### **Responses:**

None. To display the contents of control words or registers after you modify them, you must use the CAW, CSW, PSW, and GPR subcommands.

# **STORE**

Use the STORE subcommand to store up to 12 bytes of hexadecimal information in any valid virtual storage location.

The format of the STORE subcommand is:

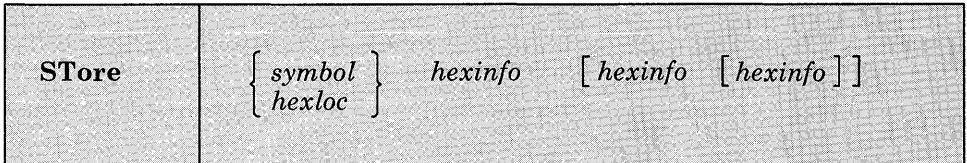

#### *where:*

### *symbol*

is the symbolic name assigned (via the DEFINE subcommand) to the storage address where the first byte of specified information is to be stored.

#### *hexloc*

is the hexadecimal location, relative to the current origin, where the first byte of information is to be stored.

#### *hexinfo*

is the hexadecimal information, four bytes or less in length (that is, two to eight hexadecimal digits), to be stored.

- 1. If an operand is less than four bytes long and contains an uneven number of hexadecimal digits (representing half-byte information), the information is right-justified and the left half of the uneven byte is set to zero. If more than eight hexadecimal digits are specified in a single operand, the information is left-justified and truncated on the right after the eighth digit.
- 2. The STORE subcommand can store a maximum of 12 bytes at one time. By specifying all three information operands, each containing four bytes of information, the maximum 12 bytes can be stored. If less than four bytes are specified in any or all of the operands, the information given is arranged into a string of consecutive bytes, and that string is stored starting at the location derived from the first operand.

For example, if you have defined a four-byte symbol named FENCE that currently contains X'FFFFFFFF' and you enter:

store fence 0

FENCE contains X'OOFFFFFF'.

## **Responses:**

None.

To display the contents of a storage location after you have modified it, you must use the X subcommand.

x

Use the X subcommand to examine and display the contents of specific locations in virtual storage.

The format of the X (examine) subcommand is:

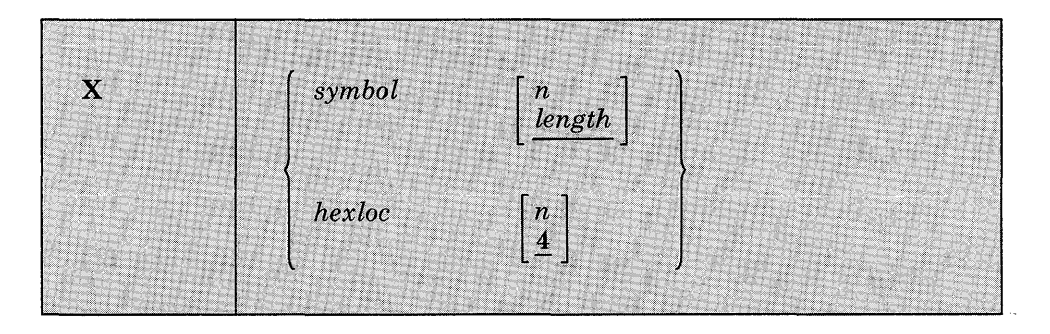

### *where:*

#### *symbol n*

is the name assigned (via the DEFINE subcommand) to the storage address of the first byte to be displayed. n is a decimal number from 1 to 56 inclusive, that specifies the number of bytes to be examined. If a symbol is specified without a second operand, the length attribute associated with that symbol in the debug symbol table specifies the number of bytes to be examined.

#### *hexloc n*

is the hexadecimal location, in relation to the current origin, of the first byte to be examined. If hexloc is specified without a second operand, four bytes are displayed.

## **Usage Note:**

The address represented by symbol or hexloc must be within your virtual machine storage size.

### **Responses:**

The requested information is displayed at the terminal in hexadecimal format.

# Appendix A. VSE/VSAM Functions Not Supported in CMS

Refer to the publication *Using VSE/VSAM Commands and Macros* for a description of Access Method Services functions available under VSE, and, therefore, under CMS. This knowledge of Access Method Services is assumed throughout this publication.

All of VSE/VSAM is supported by CMS, except for the following:

- Non-VSAM data sets with data formats that are not supported by CMS/DOS (for example, BDAM and ISAM files are not supported).
- The SHAREOPTIONS operand is not supported for cross system or cross partition sharing in CMS/DOS (that is, DASD sharing is not supported).
- Space Management for SAM Feature
- Backup/Restore Feature

If an AMSERV input file to VSE/VSAM Access Method Services contains the control statement "DELETE" with "IGNORERROR," the PRINT option on the AMSERV command must be used to send the output to the virtual printer.
VMjSP CMS Command Reference

# **Appendix B. OS/VS Access Method Services and VSAM Functions Not Supported**

In CMS, an OS user is defined as a user that has *not* issued the command:

SET DOS ON (VSAM)

Os users can use all of the Access Method Services functions that are supported by VSE/VSAM, with the following exceptions:

- Non-VSAM data sets with data formats that are not supported by CMS/DOS (for example, BDAM and ISAM files are not supported).
- The SHAREOPTIONS operand is not supported for cross system or cross partition sharing in CMS/DOS (that is, DASD sharing is not supported).
- Do not use the AUTHORIZATION (entrypoint) operand in the DEFINE and ALTER commands unless your own authorization routine exists on the DOS core image library, the private core image library, or in a CMS DOSLIB file. In addition, results are unpredictable if your authorization routine issues an OS SVC instruction.
- The OS Access Method Services GRAPHICS TABLE options and the TEST option of the PARM command are not supported.
- The filename in the FILE (filename) operands is limited to seven characters. If an eighth character is specified, it is ignored.
- The OS access method services CNVTCAT and CHKLIST commands are not supported in VSE/VSAM access method services. In addition, all OS access method services commands that support the 3850 Mass Storage System are not supported in DOS/VS access method services.
- Figure 37 is a list of OS operands, by control statement, that are not supported by the CMS interface to VSE/VSAM Access Method Services.

If any of the unsupported operands or commands in Figure 37 are specified, the AMSERV command terminates and displays an appropriate error message.

When you use the PRINT, EXPORT, IMPORT, IMPORTRA, EXPORTRA, and REPRO control statements for sequential access method (SAM) data sets, you must specify the ENVIRONMENT operand with the required DOS options (that is, PRIME DATA DEVICE, BLOCKSIZE, RECORDSIZE, or RECORDFORMAT). You must have previously issued a DLBL for the SAM file.

Appendix B.  $OS/VS$  Access Method Services and VSAM Functions Not Supported 781

AMSERV can write SAM data sets only to a CMS disk, but can read them from DOS, OS, or CMS disks.

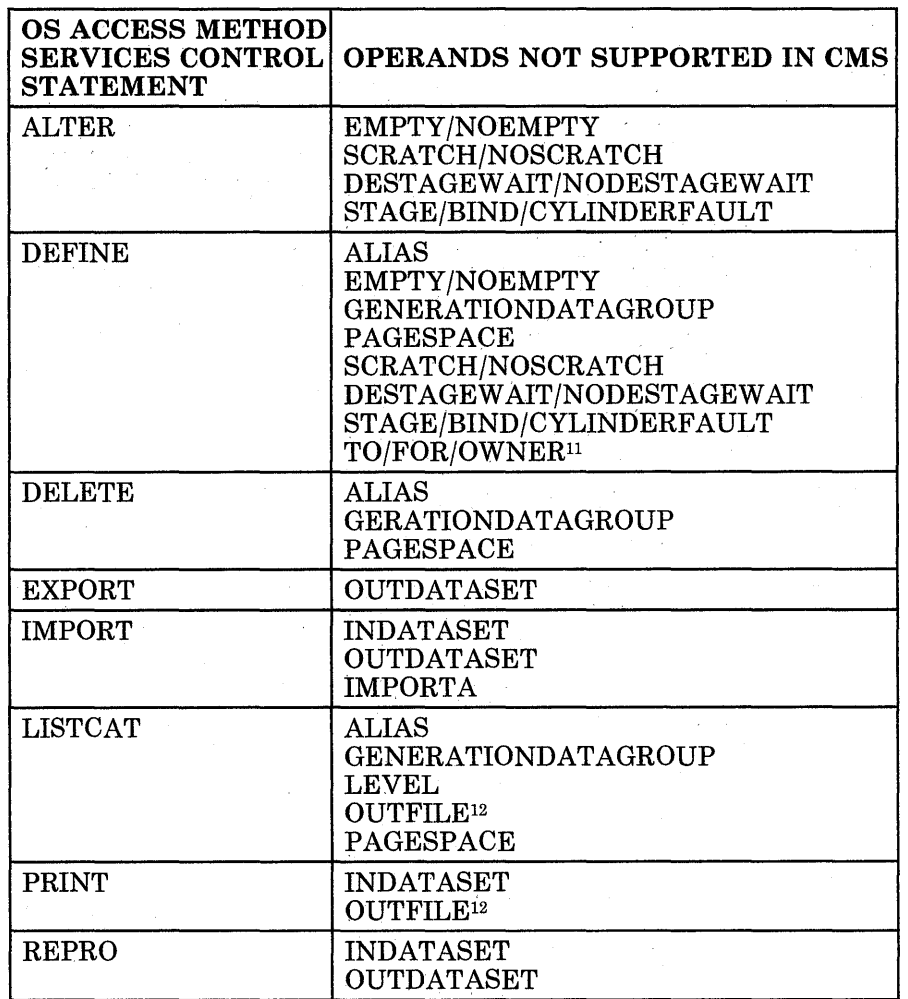

Figure 37. OS Access Method Service Operands NOT Supported in CMS

OS users can use a subset of OS/VSAM Assembler Language Macros in their assembler language programs. The OS/VSAM Assembler language macros supported for use in OMS are contained in the OSVSAM MACLIB that is distributed with the VM/SP. The macros and options that are *not* supported are shown in Figure 38.

12 The OUTFILE operand is supported by the access method services interface, but is not supported for the LISTCAT and PRINT control statements.

<sup>11</sup> The TO/FOR/OWNER operands are supported for the access method services interface, but are not supported for the DEFINE NONVSAM control statement.

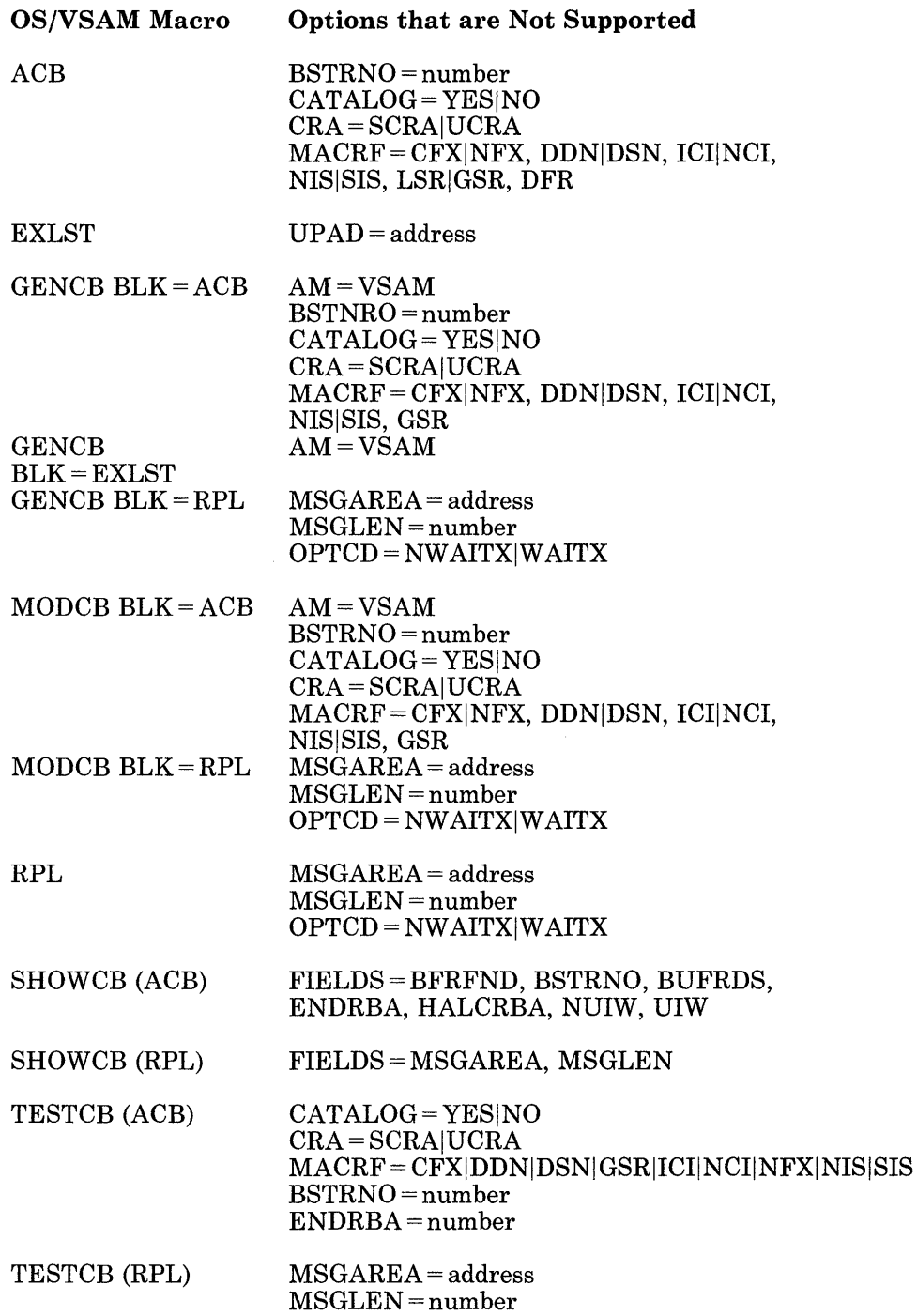

 $\theta$ 

 $\Delta \phi$ 

Figure 38. Options of OS/VSAM Macros Not Supported in CMS

**784** VM/SP CMS Command Reference

 $\bullet$ 

# **Appendix C. Edit Subcommands and Macros**

This appendix describes the formats and operands of the EDIT subcommands and macros. EDIT subcommands are valid only *in* the environment of the CMS editor or in CMS editor migration mode, which is invoked'with the EDIT command. The EDIT command format is described in "Chapter 2. CMS Commands."

The editor has two modes of operation: edit mode and input mode. Whenever the EDIT command is issued, edit mode is entered; when the INPUT or REPLACE subcommands are issued with no operands, input mode is entered. In input mode, all lines you enter are written into the file you are editing. To return to edit mode from input mode, you must enter a null line (one that has no data on it).

For a functional description of the CMS editor and information on how to use it, consult the *VMjSP CMS User's Guide.* 

For a functional description of CMS editor migration mode and information on how to use it, see the EDIT command in this book and the *VMj SP System Product Editor Command and Macro Reference.* 

For a summary of the default settings assumed by the editor for CMS reserved filetypes, see "Appendix D. Edit Reserved Filetype Defaults."

# **EDIT Subcommands**

The EDIT subcommands are listed in alphabetical order for easy reference. Each subcommand description includes the format, a list of operands (if any), usage notes, and responses. For those subcommands that operate somewhat differently on a 3270 display terminal than on a typewriter terminal, an additional discussion, "Display Mode Considerations," is added.

Subcommands that are valid only with 3270 display terminals, namely SCROLL, SCROLLUP, and FORMAT have the notation "(3270 only)." next to the subcommand names. The FORWARD and BACKWARD subcommands, which were designed for use with 3270 terminals but can be issued at any terminal, have the notation "(primarily 3270)" next to the subcommand names.

# **ALTER**

Use the ALTER subcommand to change a specific character to another character, one that may not be available on your terminal keyboard. The ALTER subcommand allows you to reference characters by their hexadecimal values.

The format of the ALTER subcommand is:

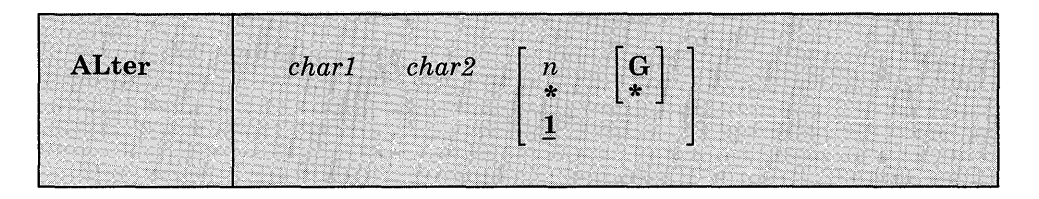

#### *where:*

#### *chari*

specifies the character to be altered. It may be specified either as a single character or as a pair of hexadecimal digits (00 through FF).

*char2* 

specifies the character to which charl is to be altered. It may be specified either as a single character or as a pair of hexadecimal digits.

n

indicates the number of lines to be searched for the specified character. If you specify an asterisk (\*), all lines in the file, beginning with the current line, are searched. If this option is omitted, then only the current line is searched.

G

requests the editor to alter every occurrence of charl in the lines specified. If G or \* is not specified, only the first occurrence of charl in each line specified is altered.

## **Usage Notes:**

- 1. If char2 is a hexadecimal value that cannot be represented on your terminal, it may appear as a blank, for example:
	- input XSLC alter X 02 SLC

Column 1 contains an X'02', which cannot be displayed.

2. Use the ZONE subcommand if you want only particular columns searched for a specific character.

## **Responses:**

When verification is on, altered lines are displayed at your terminal.

#### **Display Mode Considerations**

When you request a global change on a 3270, the display is changed only once, to reflect the final position of the current line pointer. The editor displays a message to indicate the number of lines changed:

nnnn LINE(S) CHANGED NO

# **AUTOSAVE**

Use the AUTOSAVE subcommand to set, reset, or display the automatic save function of the editor. When the automatic save function is in effect, the editor automatically issues the SAVE subcommand each time the specified number of changes or insertions are made.

The format of the AUTOSAVE subcommand is:

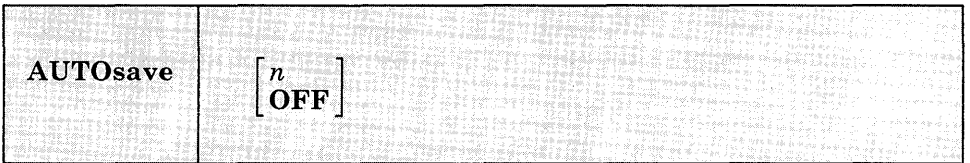

#### *where:*

n

is a decimal number between 1 and 32767, indicating the frequency of the automatic save function. One SAVE subcommand is issued for every n lines that are changed, deleted, or added to the file.

## **OFF**

turns off the automatic save function. This is the initial setting.

## **Usage Notes:**

- 1. Each line affected by the \$MOVE macro is treated as one update. However, all changes caused by a single CHANGE, DELETE, DSTRING, GETFILE, or OVERLAY subcommand are treated as a single update, no matter how many lines are affected.
- 2. If you are editing a file on a read-only disk, and an automatic save request occurs, the message:

SET NEW FILEMODE AND RETRY

is issued. You can enter CMS subset and access the disk in read/write mode, or use the FMODE subcommand to change the filemode to the mode of a read/write disk. If you were in input mode, you are placed in edit mode.

3. The message "SAVED" is displayed at the terminal each time the save operation occurs.

## **Responses:**

If you issue the AUTOSAVE subcommand with no operands, the editor displays the current setting of the automatic save function.

# **BACKWARD (Primarily 3270)**

Use the BACKWARD subcommand to move the current line pointer towards the beginning of the file you are editing.

The format of the BACKWARD subcommand is:

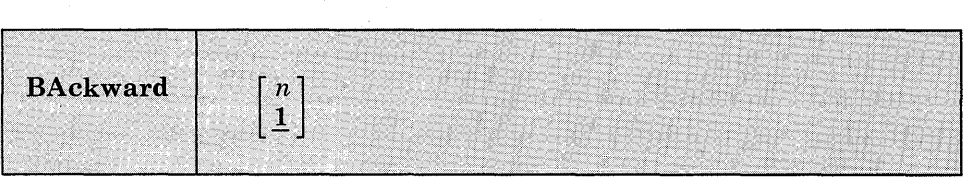

#### *where:*

*n* 

is the number of records backward you wish to move the current line pointer. If n is not specified, the current line pointer is moved backward one line, toward the top of the file.

### **Usage Note:**

The BACKWARD subcommand is equivalent to the UP subcommand; it is provided for the convenience of 3270 users.

## **Responses:**

When verification is on, the current line on the screen contains the record located by the BACKWARD n value. If n exceeds the number of records above the current line, TOF is displayed on the current line.

On a typewriter terminal the new current line is typed if verification is on.

# **BOTTOM**

Use the BOTTOM subcommand to make the last line of the file the new current line.

The format of the BOTTOM subcommand is:

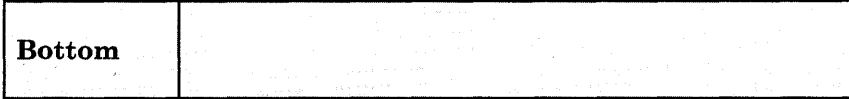

## **Usage Note:**

Use the BOTTOM subcommand followed by the INPUT subcommand to begin entering new lines at the end of a file.

## **Responses:**

When verification is on, the last line in the file is displayed.

## **Display Mode Considerations**

If the BOTTOM subcommand is issued at a 3270 display terminal in display mode, EOF: is displayed on the line following the current line, preceded by the last records of the file; the rest of the screen's output area is blank.

## **CASE**

Use the CASE subcommand to indicate how the editor is to process uppercase and lowercase letters.

The format of the CASE subcommand is:

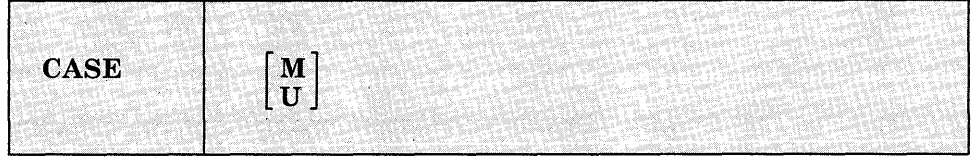

#### *where:*

M

indicates that the editor is to accept any mixture of uppercase and lowercase letters for the file as they are entered at the terminaL'

indicates that the editor is to translate all lowercase letters to uppercase letters before the letters are entered into the file. U is the default value for all filetypes except MEMO and SCRIPT.

## **Responses:**

If you enter the CASE subcommand with no operand, the current setting is displayed at the terminal.

#### **Display Mode Considerations**

lf you specify CASE M when using a 3270 that does not have the lowercase feature (RPQ), you can key in lowercase characters, but they appear on the screen as uppercase characters.

## **CHANGE**

Use the CHANGE subcommand to change a specified group of characters to another group of characters of the same or a different length. You may use the CHANGE subcommand to change more than one line at a time.

The format of the CHANGE subcommand is:

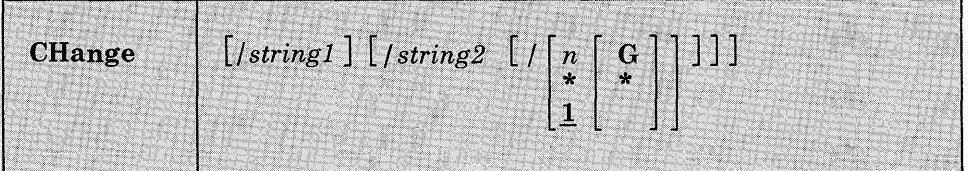

#### *where:*

#### */ (diagonal)*

signifies any unique delimiting character that does not appear in the character strings involved in the change.

#### *stringl*

specifies a group of characters to be changed (old data). stringl may be a null string.

#### *string2*

specifies the group of characters that are to replace stringl (new data). string2 may be a null string; if omitted, it is assumed null.

#### *nor* \*

indicates the number of lines to be searched, starting at the current line. If \* is entered, the search is performed until the end of the file is reached. If this option is omitted, then only one line is searched.

### **G or \***

requests the editor to change every occurrence of stringl in the lines specified. If G or \* is not specified, only the first occurrence of string1 in each line specified is changed. If stringl is null, G or \* may not be specified.

#### **Usage Notes:**

1. The first nonblank character following the CHANGE subcommand (or any of its truncations) is considered the delimiter. For example:

*c.VM/SP.CMS.\** 

changes the first occurrence of VM/SP to CMS on every line from the current line to the end of the file.

2. If string2 is omitted, it is assumed to be a null string. For example:

THIS ISN THE LINE. change *In*  THIS IS THE LINE.

A null string causes a character deletion. If stringl is null, characters are inserted at the beginning of the line. For example:

THIS IS THE LINE. change *lisa I*  so THIS IS THE LINE.

3. To change multiple occurrences of the same string on one line, enter:

change/string1/string2/  $1 *$ 

4. The CHANGE subcommand can be used on typewriter terminals to display, without changing, any lines that contain the information specified in string1. Enter:

change /stringl/stringl/  $*$  \*

5. Use the ZONE subcommand to indicate which columns are to be searched for string1. If stringl is wider than the current zone, you receive the message:

ZONE ERROR

and you should either reenter the CHANGE subcommand or change the zone setting.

- 6. If the character string inserted causes the data line to extend beyond the truncation column or the zone column, any excess characters are truncated. (See the description of the TRUNC subcommand for additional information on truncation.)
- 7. You should use the ALTER subcommand when you want to change a single character to some special character (one that is not available on your keyboard).
- 8. When the IMAGE subcommand is set with the CANON operand, backspace characters at the beginning or end of stringl are ignored.
- 9. To stack a CHANGE subcommand with no operands from a fixed-length EXEC, you should use the &STACK control statement.

#### **Responses:**

When verification is on, every line that is changed is displayed.

#### **Display Mode Considerations**

If you issue the CHANGE subcommand without operands at a 3270 display terminal in display mode, the following occurs:

- 1. The record pointed to by the current line pointer appears in the user input area of the display. If the line is longer than the current truncation setting, it is truncated.
- 2. You can then alter the record in the user input area by retyping part or all of the line, or by using the Insert, Delete, or Erase EOF keys to insert or delete characters.
- 3. When the line is modified, press the Enter key. This causes the record in the user input area to replace the old record at the current line in the output display area.

If you bring a line down to the user input area and decide not to change it, press the Erase Input key and then the Enter key, and the line is not changed.

When a line is moved to the user input area, all nonprintable characters (including tabs, backspaces, control characters, and so on) are stripped from the line. Also, any characters currently assigned to VM/SP logical line editing symbols (#,  $\varpi$ ,  $\psi$ ,  $\eta$ ) are reinterpreted when the line is reentered. You should issue an explicit CHANGE subcommand to change lines containing special characters.

The CHANGE subcommand is treated as an invalid subcommand if it is issued without operands at a typewriter terminal or at a 3270 display terminal that is not in display mode.

When you request a global' change on a 3270 terminal, the display is changed only once, to reflect the final position of the current line pointer. The editor displays, in the message area of the display screen:

 ${min}$  LINE(S) CHANGED

to indicate the number of lines that were updated. If the change request resulted in the truncation of any lines, the message is displayed as:

nnnn LINE(S) CHANGED nnnn LINE(S) TRUNCATED

If the change request moves the current line pointer beyond the end of the file, the word EOF: is displayed on the current line, preceded by the last records of the file. The rest of the output area is blank.

## **eMS**

Use the CMS subcommand to cause the editor to enter the CMS subset mode, where you may execute those CMS commands that do not need to use the main storage being used by the editor.

The format of the CMS subcommand is:

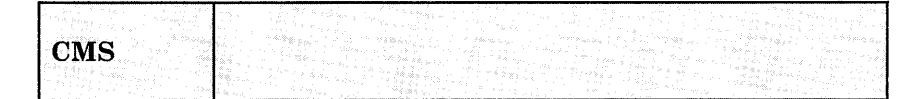

## **Usage Notes:**

1. In CMS subset, you can execute any CMS command that is nucleus-resident or that executes in the transient area. Refer the section entitled "CMS Command Execution Characteristics" on page 9 to determine if a command is nucleus-resident or if it executes in the transient area.

To return to edit mode, use the CMS subset command RETURN.

2. If you attempt to execute a CMS command that requires main storage, you receive the message:

INVALID SUBSET COMMAND

Results are unpredictable at this point. You should not attempt to execute any program that executes in the user program area. Using the LOAD, INCLUDE (RESET), FETCH, START, and RUN commands could load programs that would overlay the editor's storage area and its contents. Use these commands only for programs that execute in the transient area.

- 3. In an edit macro, if you attempt to use a command that is invalid in the CMS subset, you receive a return code of -0002.
- 4. If you attempt to execute a CMS command that fails because of insufficient storage, your EDIT session may abnormally terminate. You should save input you have entered before you enter CMS subset mode.
- 5. Combining EDIT and XEDIT, such as executing XEDIT as a CMS Subset Command of EDIT, may not give you the INVALID SUBSET message, but it can result in abends or unpredictable results.

#### **Responses:**

After you issue the CMS subcommand, you receive the message:

CMS SUBSET

to indicate that you are in CMS subset mode. On a display terminal, the screen is cleared before the editor issues this message; the display of the file is restored when you enter the RETURN command.

# **DELETE**

Use the DELETE subcommand to delete one or more lines from a file, beginning with the current line. The line immediately following the last line deleted becomes the new current line.

The format of the DELETE subcommand is:

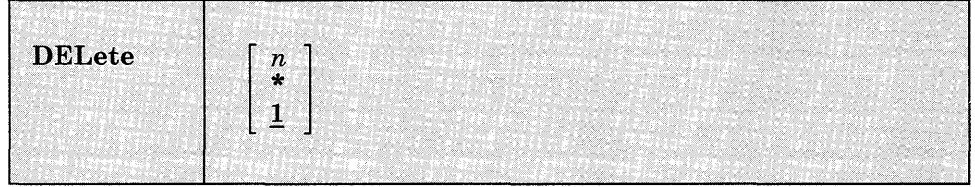

#### *where:*

n

indicates the number of lines to be deleted, starting at the current line. If an asterisk (\*) is entered, the remainder of the file is deleted. If n is omitted, only one line is deleted.

#### **Responses:**

None. If you delete the last line in the file, or if you issue the DELETE subcommand when the current line pointer is already at the end of the file, the editor displays the message:

EOF:

#### **Display Mode Considerations**

If you delete a record when using a display terminal in display mode, the editor rewrites the output display area with the records above the current line pointer unchanged. The record at the current line pointer and the remaining records on the screen move up by one, and a new record (if one exists) moves into the bottom of the output display area.

# **DOWN**

Use the DOWN subcommand to advance the current line pointer forward in the file. The line pointed to becomes the new current line.

## The format of the DOWN subcommand is:

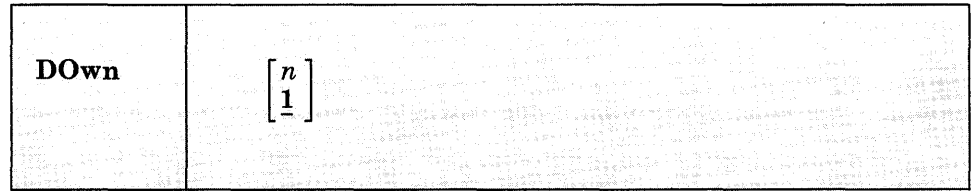

## *where:*

*n* 

indicates the number of lines to advance the pointer, starting at the current line. If n is not specified, the current line pointer is advanced one line.

## **Usage Note:**

DOWN is equivalent to the NEXT and FORWARD subcommands.

## **Responses:**

When verification is on, the new current line is displayed at the terminal; if the end of the file is reached, the message:

EOF:

is displayed.

# **DSTRING**

Use the DSTRING subcommand to delete one or more lines beginning with the current line, down to, but not including, the first line containing a specified character string. The current line is not checked for the character string.

The format of the DSTRING subcommand is:

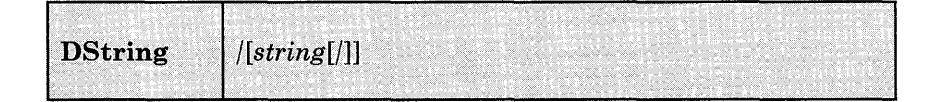

*where:* 

#### */ (diagonal)*

signifies any unique delimiting character that does not appear in the string.

#### *string*

specifies the group of characters for which a search is to be made. If string is not specified, only the current line is deleted.

## **Usage Note:**

The zone set by the ZONE subcommand or the default zone setting is checked for the presence of the character string. A character string with a length greater than the current zone setting causes the error message ZONE ERROR.

### **Responses:**

If the character string is not found by the end of the file, no deletions occur, the current line pointer is unchanged, and the message:

STRING NOT FOUND, NO DELETIONS MADE

is displayed.

#### **Display Mode Considerations**

If verification is on when the DSTRING subcommand is issued at a display terminal in display mode, the screen is changed to reflect the deletions from the file.

## **FILE**

Use the FILE subcommand to write the edited file on disk and, optionally, override the file identifier originally supplied in the EDIT command.

The format of the FILE subcommand is:

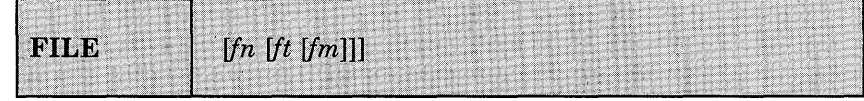

#### *where:*

*in* 

indicates the filename for the file. If filename is omitted, filetype and filemode cannot be specified, and the existing filename, filetype, and filemode are used.

*ft* 

indicates the filetype for the file.

fm

indicates the file mode for the file.

## **Usage Notes:**

- 1. When you specify a file identifier, any existing file that has an identical fileid is replaced. If the file being edited had been previously written to disk, that copy of the file is not altered.
- 2. You can change the filename and filemode during the editing session using the FNAME and FMODE subcommands.

## **Responses:**

The CMS ready message indicates that the file has been written to disk and control is returned to the CMS environment.

## **FIND**

Use the FIND subcommand to locate a line based on its initial character string.

The format of the FIND subcommand is:

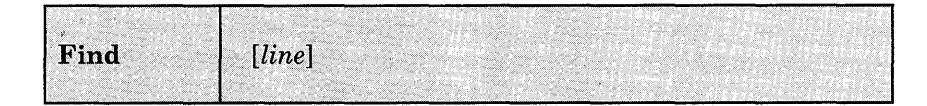

#### *where:*

*line* 

is any character string, including blanks and tabs, that you expect to find beginning in column 1 of an input record. At least one non-blank character must be specified. If line is not specified or the line contains only blanks, the current line pointer is moved down one line.

## **Usage Notes:**

- 1. Only one blank can be used as a delimiter following the FIND subcommand; additional blanks are considered part of the character string.
- 2. If the image setting is ON, the editor expands tab characters to the appropriate number of blanks before searching for the line.
- 3. If the current line pointer is at the bottom of the file when the FIND subcommand is issued the search begins at the top of the file.

Appendix C. Edit Subcommands and Macros 797

## **Responses:**

When verification is on, the line is displayed at the terminal. If the line is not found, the message:

EOF:

is displayed and you may use the REUSE  $(=)$  subcommand to search again, beginning at the top of the file.

# **FMODE**

Use the FMODE subcommand to display or change the filemode of a file.

The format of the FMODE subcommand is:

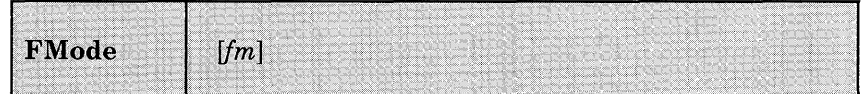

#### *where:*

*fm* 

indicates the filemode that is to replace the current filemode setting. You can specify a filemode letter (A-Z) or a filemode letter and number (0-6). If you specify a filemode letter, the existing filemode number is retained.

## **Usage Notes:**

- 1. The specified filemode is used the next time a FILE, SAVE, or automatic save request is issued. If the file being edited had been previously filed or saved, that copy of the file remains unchanged.
- 2. If the disk specified by filemode already contains a file with the same filename and filetype, that file is replaced when a FILE, SAVE, or automatic save request is issued; no warning message is issued.
- 3. If the filemode specified is that of a read-only disk, then when an attempt is made to file or save the file, the editor displays an error message.

## **Responses:**

If you enter the FMODE subcommand without specifying fm, the editor displays the current filemode.

When you specify a new filemode with the FMODE subcommand, the editor writes the new filemode in the filemode field at the top of the screen.

# **FNAME**

Use the FNAME subcommand to display or change the filename of a file.

The format of the FNAME subcommand is:

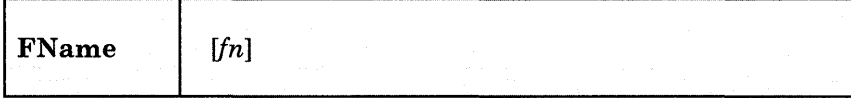

*where:* 

*in* 

indicates the filename that is to replace the current filename.

## **Usage Notes:**

- 1. The specified filename is used the next time a FILE, SAVE, or automatic save request is issued. If the file being edited had been previously filed or saved, that copy of the file remains unchanged.
- 2. If a file already exists with the specified filename and the same filetype and filemode, that file is replaced; no warning message is issued.
- 3. You can use the FNAME subcommand when you want to make multiple copies of a file, with different filenames, without terminating your edit session.

## **Responses:**

If you enter the FNAME subcommand without specifying fn, the editor displays the current filename.

## **Display Mode Considerations**

When you issue the FNAME subcommand specifying a new filename, the editor writes the new name in the filename field at the top of the screen.

# **FORMAT (3270 only)**

Use the FORMAT subcommand to change the mode of a local or remote 3270 terminal from display to line or line to display mode.

## The format of the FORMAT subcommand is:

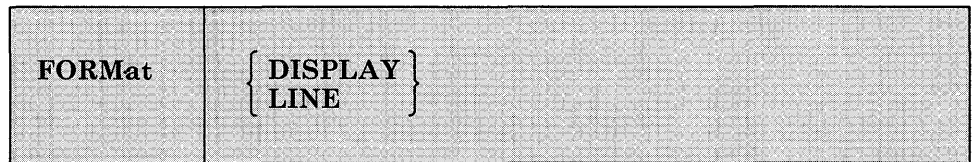

#### *where:*

#### **DISPLAY**

specifies that a full screen display of data is to occur. Subcommands do not appear as part of the data displayed.

#### **LINE**

specifies that the display station is to operate as a typewriter terminal. Every line you enter is displayed on the screen; the screen looks like a typewriter terminal's console sheet.

## **Usage Notes:**

- 1. Line mode is the default for remote 3270s. If you are using a remote 3270 in display mode, and you enter the INPUT subcommand, you are placed in line mode while you enter input. When you return to edit mode, the full screen display is restored.
- 2. The FORMAT subcommand is treated as invalid under any of the following conditions:
	- a. The NODISP option of the EDIT command was used to invoke the editor.
	- b. The edit session was initiated on a typewriter terminal. (The session may optionally be continued on a 3270 after a reconnection.)

To obtain a full screen display, you must save your file and restart your edit session.

3. The column settings for the VERIFY, TRUNC, and ZONE subcommands remain unchanged when you issue the FORMAT subcommand.

## **Responses:**

None.

# **FORWARD (Primarily 3270)**

Use the FORWARD subcommand to move the current line pointer towards the end of the file you are editing.

The format of the FORWARD subcommand is:

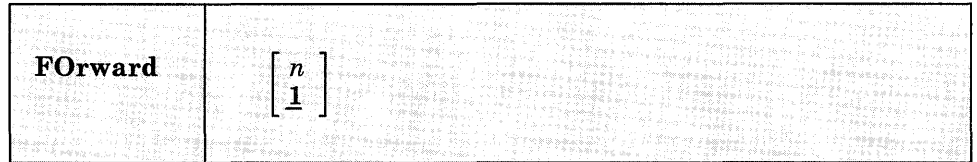

## *where:*

n

is the number of records you wish to move forward in the file being edited. If n is not specified, 1 is assumed.

### **Usage Note:**

The FORWARD subcommand is equivalent to the DOWN and NEXT subcommands; it is provided for the convenience of 3270 users.

## **Responses:**

When verification is on, the new current line is displayed. If the number specified exceeds the number of lines remaining in the file, the current line pointer is positioned at EOF:.

## **GETFILE**

Use the GETFILE subcommand to insert all or part of a specific CMS file into a file you are editing.

The format of the GETFILE subcommand is:

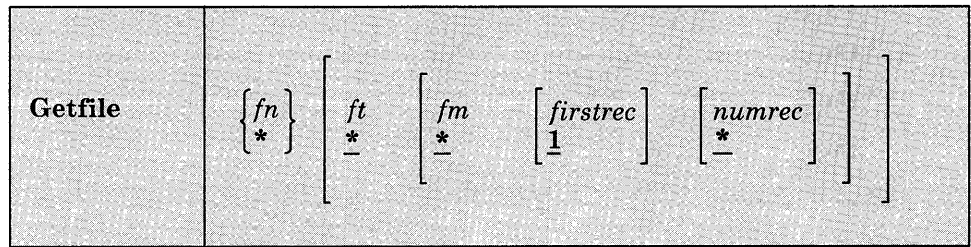

### *where:*

*In* 

is the filename of the file that contains the data to be inserted into the file you are editing. When an asterisk (\*) is specified, the filename of the file you are editing is assumed.

*It* 

is the filetype of the file that contains the data to be inserted. If ft is not specified or when an asterisk (\*) is specified, the filetype of the file you are editing is assumed.

*1m* 

is the filemode of the file that contains the data to be inserted. If fm is not specified or when an asterisk (\*) is specified, all of your accessed disks are searched for the file.

#### *lirstrec*

indicates the number of the first record you want to copy.

#### *numrec*

indicates the number of lines to be inserted, starting with the line specified by firstrec. If numrec is not specified, or specified as \*, then the remainder of the file between firstrec and the end of the file is inserted.

## **Usage Notes:**

- 1. The GETFILE operand list is positional; if you omit one operand, you cannot specify any operands that follow. Thus, if you want to specify firstrec and lastrec, you must specify the filetype and filemode of the file.
- 2. The last line inserted becomes the new current line.
- 3. If the length of the records in the file containing the data to be inserted exceeds that of the file being edited, an error message is displayed, and the GETFILE is not executed; if shorter, the records are padded to the record length of the file being edited and inserted in the file.
- 4. If you use the GETFILE subcommand to insert lines into a VSBASIC file, use the RENUM subcommand to resequence the file.

5. If the editor fills up available storage while executing a GETFILE request, it may not be able to copy all of the file. You should determine how many records were actually copied, and then write the current file on disk.

## **Responses:**

When verification is on, the last line inserted into the file is displayed. If the end of the file has been reached, the message:

EOF REACHED

is displayed, followed by the display of the last line inserted.

## **IMAGE**

Use the IMAGE subcommand to control how the editor should handle backspaces and tab characters or to display the current image setting.

The format of the IMAGE subcommand is:

**IMAGE [ ON** ] **OFF CANON** 

#### *where:*

#### **ON**

specifies that any text entered while in input mode or as a line of data following a FIND, INPUT, OVERLAY, or REPLACE subcommand, is expanded into a line image; backspaces are removed and tabs are replaced by blanks.

Text entered in the form of delimited strings, as in CHANGE, LOCATE, and ALTER, is not expanded; tabs and backspaces are treated in the same way as other characters.

IMAGE ON is the default for all filetypes except SCRIPT.

#### **OFF**

specifies that tabs and backspaces are treated as data characters in the same way as other characters. They are not deleted, translated, expanded, or reordered.

## **CANON**

specifies that backspaces may be used to produce compound characters such as underscored words, headings, or phrases. Before they are inserted in the file, compound characters are ordered, with

backspaces arranged singly between the characters that overlay each other; the overlaying characters are arranged according to their EBCDIC values. Tab characters are handled as for IMAGE OFF.

CANON is the default for SCRIPT files.

## **Usage Notes:**

- 1. When the image setting is ON, tab characters are expanded to an appropriate number of blanks, according to the current settings of the TABSET subcommand. The TABSET command has no effect if the image setting is either OFF or CANON.
- 2. When the image setting is on, backspaces are handled as follows:
	- Backspace characters act in a similar manner to the logical character delete symbol, in deleting the previous characters if a sufficient number of other characters or blanks follow the backspace characters. However, backspace characters that immediately follow a command name are interpreted as separator characters and do not delete any part of the, command name.
	- If a backspace character is the last character in the input line, it is ignored.

#### **Responses:**

When you issue the IMAGE subcommand with no operand, the current IMAGE setting is displayed.

## **INPUT**

Use the INPUT subcommand to insert a single line into a file, or, if no data line is specified, to leave edit mode and enter input mode.

The format of the INPUT subcommand is:

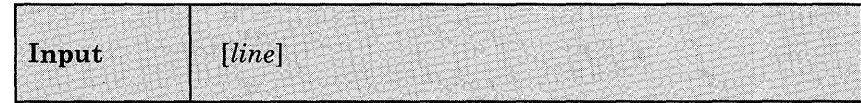

#### *where:*

*line* 

specifies the input line to be entered into the file. It can contain blanks and tabs; if you enter at least two blanks following the INPUT subcommand and no additional text, a blank line is inserted into the file.

## **Usage Notes:**

- 1. Each line that is inserted into the file becomes the new current line.
- 2. When you are using line-number editing (LINEMODE LEFT or LINEMODE RIGHT) you cannot use the INPUT subcommand to insert a single line of data; use the nnnnn subcommand.
- 3. To stack an INPUT subcommand in order to enter input mode from a fixed-length EXEC, you should use the &STACK control statement.

## **Responses:**

When you issue the INPUT subcommand without operands, and verification is on, the editor displays:

INPUT:

All subsequent lines you enter are written into the file, until you enter a null line to return to edit mode.

#### **Display Mode Considerations**

- 1. When you insert lines while using a local display terminal in display mode, the editor writes each record on the current line. The old current line and all records above it move up one line, except for the topmost record formerly on line 2, which is deleted from the screen.
- 2. If you are using a remote display terminal in display mode and you issue the INPUT subcommand with no text, the terminal is forced into line mode. The display of the file on the screen disappears and the word INPUT: appears. As you enter input lines, they appear in the output display area. When you leave input mode by entering a null line, the remote terminal returns to display mode. The display of the file reappears on the screen, with the lines you have just entered in their proper place in the file.
- 3. When you are entering data in input mode at a display terminal that is in line mode, a tab character generated by a program function (PF) key only generates one character, and appears as one character on the screen. That is, the line does not appear spaced according to the tab settings.

## **LINEMODE**

Use the LINEMODE subcommand to set, cancel, or display the status of line-number editing. When you use line-number editing, you can input, locate, and replace lines by referencing their record numbers. Line-number editing is the default for VSBASIC and FREEFORT files.

The format of the LINEMODE subcommand is:

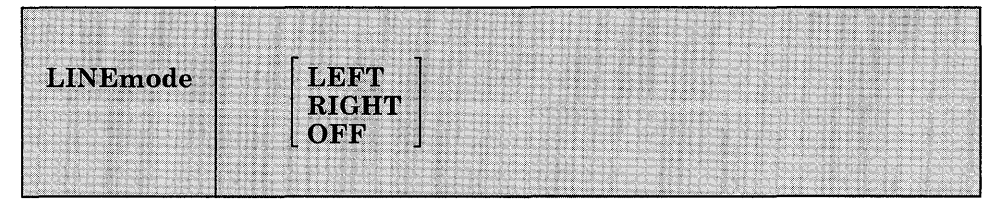

#### *where:*

## **LEFT**

L

initializes line-number editing and places sequence numbers on the left, in columns 1 through 5, right-justified and padded with blanks; the near zone is set to 7. If the filetype is FREEFORT, columns 1 through 8 are used for serial numbers; the near zone is set to 9.

You should never use left-handed line-number editing for files in which data must occupy columns 1 through 6, for example ASSEMBLE files.

#### **RIGHT**

R

initializes line-number editing and places sequence numbers on the right, in columns 76 to 80, right-justified and padded with zeroes. The end zone and truncation columns are set to 72.

This operand is valid only for files with fixed-length 80-character records.

#### **OFF**

cancels line-number editing and (if you were using left-handed line-number editing) resets the first logical tab setting to column 1. The VERIFY, TRUNC, and ZONE subcommand settings remain unchanged. Serialization may still be in effect. OFF is the default for all filetypes except VSBASIC and FREEFORT.

*Note:* If you enter LINEMODE OFF while editing a FREEFORT file, line-number editing cannot be resumed for the remainder of the edit session.

## **Usage Notes:**

1. When you enter input mode while you are using line-number editing, you are prompted with a line number to enter each line. The default prompting increment is 10; you may change it using the PROMPT subcommand.

If you enter input mode after using the nnnnn subcommand to position the current line pointer, the prompted line number is the next higher multiple of the current prompting increment or an adjusted line number, whichever is smaller. The adjusted line number is determined according to the following formula:

 $pppp = 1 + \csc + \text{nnnn} - \csc$ 4

(Any fractional remainder is dropped.)

#### *where:*

pppp is the prompt line number.

ecce is the current line number.

nnnn is the next sequential line number in the file.

- 2. When you are prompted on a typewriter terminal, enter your input line on the same line as the prompted line number. If you are using right-handed line-number editing, on a typewriter terminal or on a display terminal in line mode, the serial numbers are not redisplayed in columns 76 to 80 (unless you use the VERIFY subcommand to increase the verification setting). When a line is displayed in edit mode, the line numbers always appear on the left even though they are on the right in the disk copy of the file. Whether or not the line numbers are displayed on the right depends on the current verification setting.
- 3. You cannot use the INPUT or REPLACE subcommands to input a single data line when you are using line-number editing; use the nnnnn subcommand instead.
- 4. When you initialize line-number editing for files that already exist, the editor assumes that the records are in the proper format and numbered in ascending order.
- 5. If you want to place serial numbers in columns 76 through 80, but you do not wish to use line-number editing, use the SERIAL subcommand.

#### **Responses:**

When you issue the LINEMODE subcommand with no operands, the current setting is displayed.

#### **Display Mode Considerations**

When you use line-number editing on a display terminal in display mode, the prompting numbers in input mode appear on line 2 of the display screen, in the editor message area. Enter your input lines in the user input area. Regardless of whether you are using right- or left-handed line-number editing, the line numbers always appear in their true position in the file.

# **LOCATE**

Use the LOCATE subcommand to scan the file beginning with the next line for the first occurrence of a specified character string.

The format of the LOCATE subcommand is:

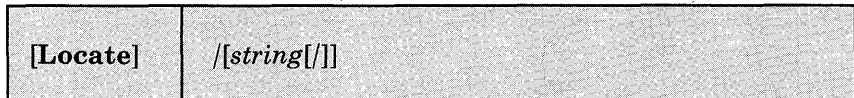

#### *where:*

#### I *(diagonal)*

signifies any unique delimiting character that does not appear in the string. The delimiter may be any nonblank character. The closing delimiter is optional.

#### *string*

/

specifies any group of characters to be searched for in the file.

## **Usage Notes:**

1. If the beginning delimiter is /, you can omit the subcommand name LOCATE. If you enter only:

on a line, the current line pointer is moved down one line.

- 2. If string is null or blank, the search is successful on the first line encountered. If the line pointer is at the end of the file when the LOCATE subcommand is issued, scanning starts from the top of the file.
- 3. Use the ZONE subcommand when you want the editor to search only a specific column. If you specify a character string longer than the current zone width, the editor issues the message ZONE ERROR.

#### **Responses:**

When verification is on, the line containing the specified string is displayed. If the string is not found, the messages:

 $\left| \right|$ 

NOT FOUND EOF:

are displayed, and you may use the REUSE  $(=)$  subcommand to request that command be repeated, beginning at the top of the file.

# **LONG**

Use the LONG subcommand to request the editor to respond to invalid subcommand lines with the long form of the ?EDIT message.

The format of the LONG subcommand is:

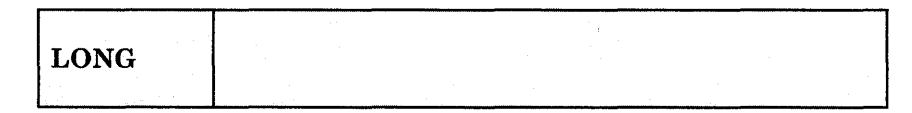

## **Usage Note:**

When the LONG subcommand is in effect (it is the default), the editor responds to invalid subcommands with the message:

?EDIT: line ...

### **Responses:**

None.

## **NEXT**

Use the NEXT subcommand to advance the line pointer a specified number of lines toward the end of the file. The line pointed to becomes the new current line.

The format of the NEXT subcommand is:

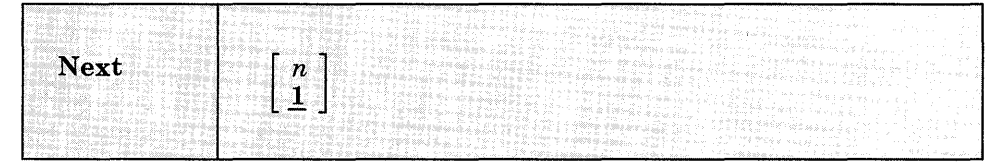

*where:* 

*n* 

indicates the number of lines to move the line pointer. If "n" is omitted, then the pointer is moved down only one line.

## **Usage Note:**

NEXT is equivalent to DOWN and FORWARD.

#### **Responses:**

When verification is on, the new current line is displayed. If the end of the file is reached, the message:

EOF:

is displayed.

## **OVERLAY**

Use the OVERLAY subcommand to selectively replace one or more character strings in the current line with the corresponding nonblank characters in the line being keyed in.

The format of the OVERLAY subcommand is:

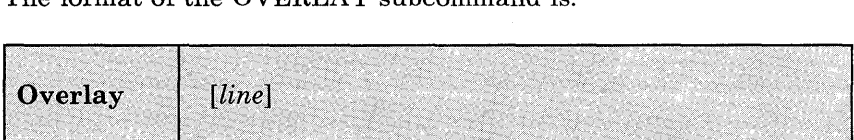

*where:* 

*line* 

specifies an input line that replaces corresponding character positions in the current line. On a typewriter terminal, if you enter the OVERLAY subcommand with no data line, the input record remains unchanged.

### **Usage Notes:**

1. Blank characters in the input line indicate that the corresponding characters in the current line are not to be overlaid. For example:

CHARMIE o L CHARLIE

Blanks in columns 3, 4, 5, and 6 of the OVERLAY line indicate that columns 1, 2, 3, and 4 of the current line are not to be changed. (At least one blank must follow the OVERLAY subcommand, which can be truncated as 0).

2. This subcommand may be entered at a typewriter terminal by typing the letter "0," followed by a backspace, followed by the overlaying characters. This sets up the correct alignment on the terminal.

3. An underscore in the overlaying line must be used to place a blank into the corresponding position of the current line. Thus, an underscore cannot be placed (or replaced) in a line.

OVERLAY should be used with care on lines containing underscored words or other compound characters.

4. To perform a global overlay operation, issue the REPEAT subcommand just prior to issuing the OVERLAY subcommand. For example, when you enter:

repeat \* overlay X

an X is placed in the leftmost column of each record in the file, beginning with the current line. The leftmost column, for files with the IMAGE setting ON, is determined by the first logical tab setting.

## **Responses:**

When verification is on, the line is displayed at the terminal after it has been overlaid.

#### **Display Mode Considerations**

In addition to using the OVERLAY subcommand in the normal way, you may also issue the OVERLAY subcommand with no operands. The next line you enter is treated as overlay data. To cancel the overlay request, press the Erase Input key and then the Enter key.

# **PRESERVE**

Use the PRESERVE subcommand to save the settings of various EDIT subcommands until a subsequent RESTORE subcommand is issued.

The format of the PRESERVE subcommand is:

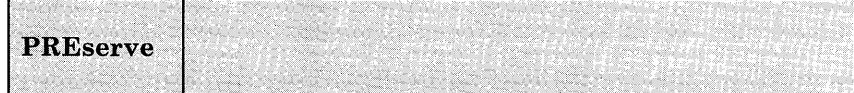

**Usage Note:** 

Settings are saved for the following subcommands:

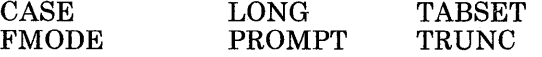

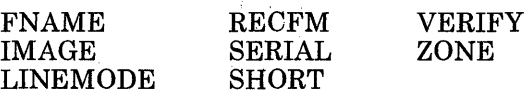

## **Responses:**

None.

# **PROMPT**

Use the PROMPT subcommand to change the prompting increment for input line numbers when you are using line-number editing.

## The format of the PROMPT subcommand is:

 $\tilde{\gamma}$ 

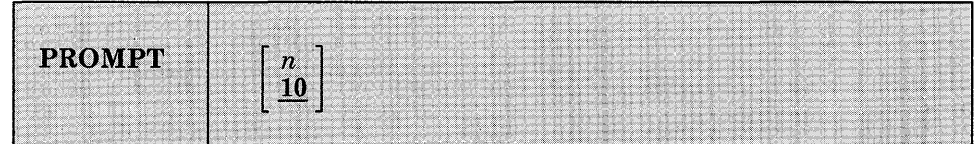

#### *where:*

n

specifies the prompting increment; the default value is 10. The value of n should not exceed 32,767.

## **Responses:**

When you issue the PROMPT subcommand with no operands, the current setting is displayed.

# **QUIT**

Use the QUIT subcommand to terminate the current editing session and leave the previous copy of the file, if any, intact on the disk.

The format of the QUIT subcommand is:

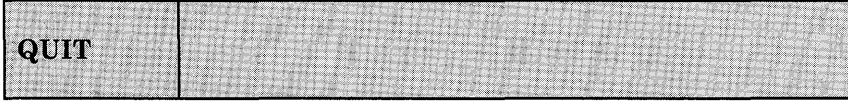

## **Usage Notes:**

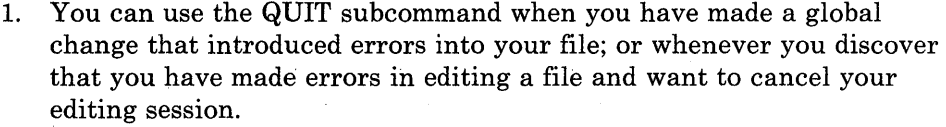

If a SAVE subcommand or automatic save request has been issued, the file remains as it was when last written.

2. The QUIT subcommand is a convenient way to terminate an edit session when you enter an incorrect filename on the EDIT command line, or when you edit a file merely to examine, but not to change, its contents.

## **Responses:**

The CMS ready message indicates that control has been returned to CMS.

## **RECFM**

Use the RECFM subcommand to indicate to the editor whether the record format of the file is fixed-length or variable-length, or to display the current RECFM setting.

The format of the RECFM subcommand is:

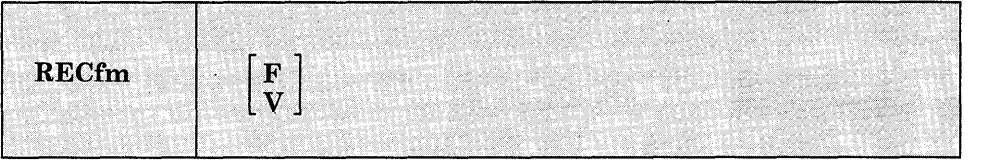

## *where:*

#### F

indicates fixed-length records.

#### v

indicates variable-length records.

## **Usage Notes:**

1. V is assumed by default for all new EXEC, LISTING, FREEFORT, VSBDATA, and SCRIPT files. Usually, a variable-length format file occupies a smaller amount of disk space because trailing blanks are deleted from each line before it is written onto disk. When variable-length VSBDATA files are written to disk, however, trailing blanks are not truncated (to allow.VSBDATA file to span records).

2. When you use the RECFM subcommand to change the format of a file from fixed-length to variable-length records, trailing blanks are removed when the file is written to disk; when you are changing variable-length records to fixed-length, all records are padded to the record length.

### **Responses:**

When you use the RECFM subcommand without specifying F or V, the current setting is displayed.

### **Display Mode Considerations**

When you specify a new record format with the RECFM subcommand, the editor writes the new record format in the format field at the top of the screen.

## **RENUM**

Use the RENUM subcommand to recompute the line numbers for VSBASIC and FREEFORT source files.

The format of the RENUM subcommand is:

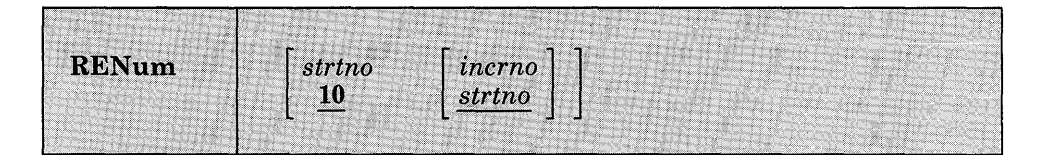

#### *where:*

#### *strtno*

indicates the number from which you wish to start renumbering your file. Because RENUM renumbers the whole file from beginning to end, the number you specify as strtno becomes the statement number of the first statement in the newly renumbered file. This number may not exceed 99999 for VSBASIC files or 99999999 for FREEFORT files. The default start number value is 10 and the specified start number must not be zero.

#### *incrno*

indicates the increment number value by which you wish to renumber your file. This value may not exceed 99999 for VSBASIC files or 99999999 for FREEFORT files. The default for incrno is strtno, the first sequence number in the renumbered file, and the specified incrno must not be zero.

## **Usage Notes:**

- 1. If you do not specify strtno and incrno, the default value for both is 10. If you specify only strtno, incrno defaults to the same value as strtno.
- 2. The current line pointer remains as it was before you entered the RENUM subcommand regardless of whether or not RENUM completes successfully. If you are editing a VSBASIC file, the file to be renumbered must either originate from a read/write disk or you must issue an FMODE subcommand to change the file destination to a read/write disk.
- 3. All VSBASIC statements that use statement numbers for operands are updated to reflect the new line numbers. The VSBASIC statements with line number operands are:

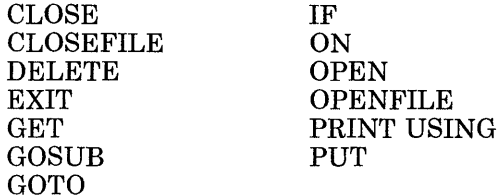

READFILE **REREADFILE** RESET RESETFILE **REWRITEFILE** WRITEFILE

4. If any error occurs during the RENUM operation, the editor terminates the RENUM operation and the file being edited remains unchanged.

## **Responses:**

When verification is on, the message EDIT: indicates that the RENUM subcommand completed processing.

# **REPEAT**

Use the REPEAT subcommand to execute the immediately following OVERLAY subcommand (or an  $X$  or  $Y$  subcommand assigned to invoke OVERLA Y) for the specified number of lines or to the end of the file.

The format of the REPEAT subcommand is:

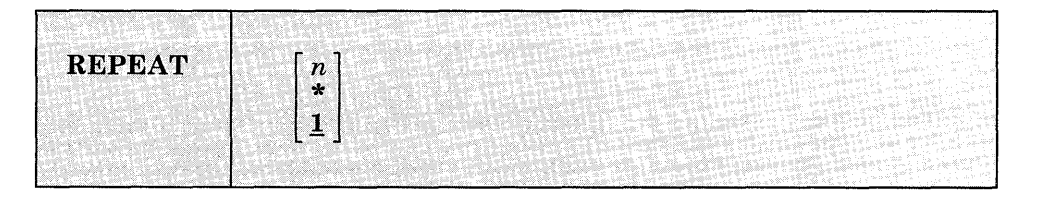
#### *where:*

n

indicates the number of times to repeat the OVERLAY request that immediately follows, beginning with the current line. An asterisk (\*) indicates that the request is to be repeated until the end of the file is reached. If neither n nor \* is specified, then only one line is handled. The last line processed becomes the new current line.

# **Usage Notes:**

- 1. If the next subcommand issued after the REPEAT subcommand is not an OVERLAY subcommand, the REPEAT subcommand is ignored.
- 2. For an example of a REPEAT subcommand followed by an OVERLAY subcommand, see the discussion of the OVERLAY subcommand.

### **Responses:**

None.

# **REPLACE**

Use the REPLACE subcommand to replace the current line with a specified line or to delete the current line and enter input mode.

The format of the REPLACE subcommand is:

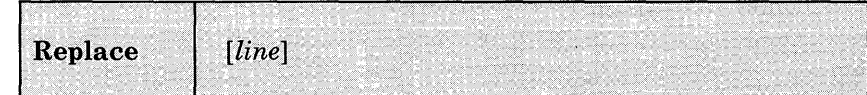

## *where:*

*line* 

specifies an input line that is to replace the current line. If a line is specified, then the editor puts it into the file in place of the current line. If no line is specified, the editor deletes the current line and enters input mode (see Usage Note 2 for exception).

# **Usage Notes:**

1. If the LINEMODE subcommand with a LEFT or RIGHT operand is in effect, then issuing the REPLACE subcommand specifying a line is not valid. If the REPLACE subcommand is used without any operands when LINEMODE is set to LEFT or RIGHT, you are prompted for the next available line number; the first data line you enter replaces the current line number.

- 2. If you use the REPLACE subcommand with no operands to enter input mode, and the next line you enter is a null line, then the current line is not deleted, and you are returned to edit mode.
- 3. To stack a REPLACE subcommand in order to enter input mode from a fixed-length EXEC, you should use the &STACK control statement.

### **Responses:**

When verification is on and you issue the REPLACE subcommand with no data line, the message:

INPUT:

indicates that your virtual machine is in input mode.

# **RESTORE**

Use the RESTORE subcommand to restore the settings of EDIT subcommands to their values when the PRESERVE subcommand was last issued or to their default values if a PRESERVE subcommand has not been issued.

The format of the RESTORE subcommand is:

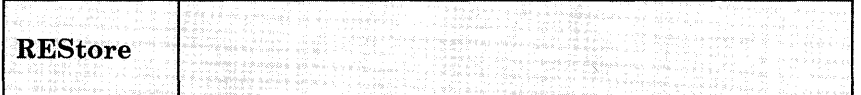

# **Usage Note:**

The settings are restored for the following subcommands:

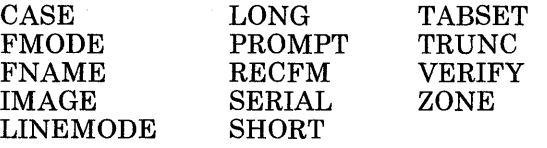

## **Responses:**

None.

# **RETURN**

Use the RETURN subcommand to return to edit mode from the CMS subset environment. RETURN is not an EDIT subcommand, but is listed here as a companion to the CMS subcommand.

The format of the RETURN command is:

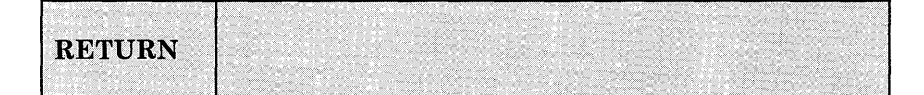

## **Responses:**

When verification is on, the editor responds:

EDIT:

to indicate that your virtual machine is in edit mode.

# **REUSE(=)**

Use the REUSE subcommand (which can also be specified as  $=$  ) to stack last in, first out (LIFO) the last EDIT request, except for REUSE or a question mark, and then execute the stacked subcommands.

The format of the REUSE (or  $=$  ) subcommand is:

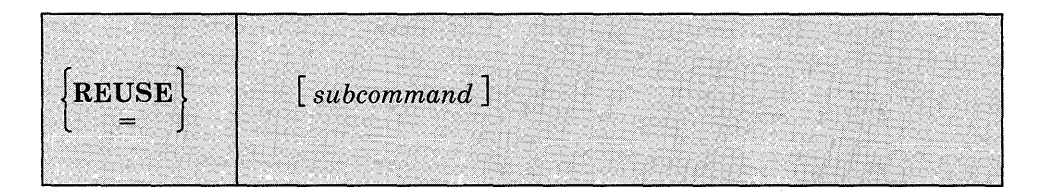

*where:* 

*subcommand*  specifies any valid EDIT subcommand.

# **Usage Notes:**

- 1. If the subcommand you enter on the REUSE. subcommand line is an invalid subcommand, the editor clears the stack.
- 2. You can also enter more than one equal sign  $(=)$  on a single line, to stack the last issued subcommand more than once. For example:

locate /xyz/ XYZ IS MY FAVORITE I FIRST MET XYZ XYZ'S NAME IS DERIVED LAST SAW XYZ EOF:

the LOCATE subcommand is stacked four times, and then the editor, reading from the stack, executes the four stacked subcommands.

3. You can do the following if you issue a CHANGE subcommand before positioning your current line pointer:

c/xx/yy NOT FOUND  $= 1/x/$ LINE XXXX LINE YYXX

In this example, the CHANGE request was issued and stringl was not found. The REUSE subcommand stacks the CHANGE subcommand and stacks a LOCATE subcommand in front of it. The LOCATE subcommand is read and executed, followed by the CHANGE subcommand.

4. You can stack an INPUT or REPLACE subcommand in front of a data line you mistakenly entered in edit mode, for example:

roses are red, violets are blue ?EDIT: ROSES ARE RED, VIOLETS ARE BLUE = input INPUT: without cms i would be, too.

The = subcommand stacks the INPUT subcommand in front of the data line. Reading from the stack, the editor executes the INPUT subcommand, then reads in, as the first line of data, the line beginning with ROSES. The file contains:

ROSES ARE RED, VIOLETS ARE BLUE WITHOUT CMS I WOULD BE, TOO.

# **Responses:**

Responses are those that are issued to the stacked subcommands.

# **SAVE**

Use the SAVE subcommand to write the file that is currently being edited onto the disk, without returning control to CMS, and optionally to change the file identifier.

The format of the SAVE subcommand is:

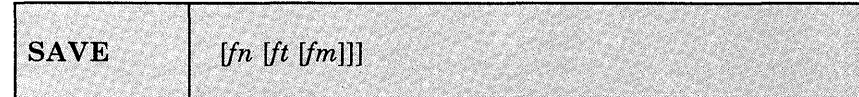

*where:* 

*In* 

indicates the filename of the file to be saved. If you specify only fn, then the filetype and filemode are the same.

*It* 

indicates the filetype of the file to be saved.

*1m* 

indicates the filemode of the file to be saved.

## **Usage Notes:**

- 1. If you specify a new file identifier, any existing file with the same file identifier is replaced; no message is issued. The file being edited, if previously written to disk, is not altered.
- 2. To write a file on disk and terminate the editing session, use the FILE subcommand.
- 3. If you want to save the contents of a file at regular intervals, use the AUTOSAVE subcommand.

### **Responses:**

When verification is on, the editor displays:

EDIT:

to indicate the SAVE request completed successfully and you may continue to enter EDIT subcommands.

# **SCROLL/SCROLLUP (3270 only)**

Use the SCROLL and SCROLLUP subcommands to scan the contents of a file on a display screen.

SCROLL causes the editor to scan forward through the file; SCROLLUP causes the editor to scan backward through the file.

The format of the SCROLL and SCROLLUP subcommands is:

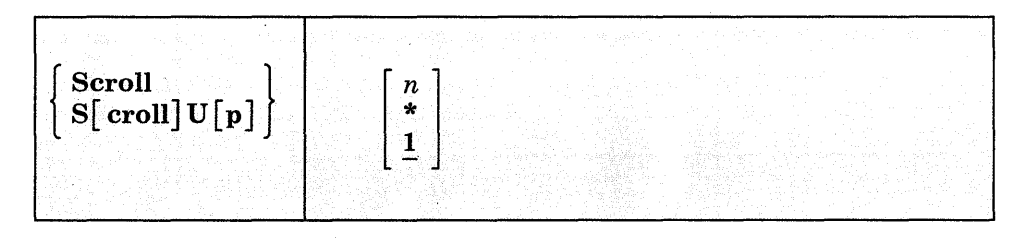

## *where:*

*n* 

is a number from 1 to 255 that specifies the number of successive screens of data to be displayed. If an asterisk (\*) is specified, the entire file, from the current line to the end or beginning of the file, is displayed. If n is not specified, 1 is the default.

## **Usage Notes:**

- 1. The SCROLLUP subcommand can be specified by any combination of the truncation of SCROLL and UP; the minimum truncation is SU.
- 2. The number of lines shifted forward or backward depends on the current verification setting. If the verification setting is 80 characters or less, then a scroll request displays a file in increments equal to the number of lines that can be displayed in the output display area of the screen. If the verification setting is more than 80 characters, then a SCROLL request displays a file in increments' equal to half the number of lines that can be displayed in the output area.

Therefore, a single SCROLL on a 3270 Model 2 display terminal is the equivalent of DOWN 20 or DOWN 10, depending on the record length, and SCROLLUP is the equivalent of UP 20 or UP 10.

3. When you use the SCROLL or SCROLLUP subcommands to display more than one screenful, each display is held for one minute, and the screen status area indicates MORE... To hold the screen display longer, press the Enter key.

To halt scrolling before all the requested screenfuls are displayed, enter the HT Immediate command and press the Cancel key twice.

4. When you begin scrolling from the top of the file, the first screenful contains only the first seven lines. When you scroll to the end of the file, the last screen may duplicate lines displayed in the previous screen.

# **Responses:**

The screen display is shifted forward or backward.

# **SERIAL**

Use the SERIAL subcommand to control the serialization of records in columns 73 through 80.

The format of the SERIAL subcommand is:

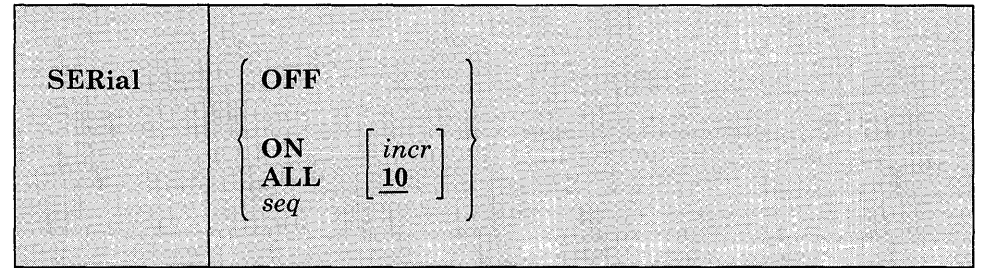

### *where:*

#### **OFF**

indicates that neither serialization numbers nor identifiers are to be placed in columns 73-80.

### ON

indicates that the first three characters of the filename are to be used in columns 73-75 as an identifier.

### ALL

indicates that columns 73-80 are to be used for serialization numbers.

### *seq*

specifies a three-character identification to be used in columns 73-75.

*incr* 

specifies the increment for the line number in columns 76-80 (or 73-80). This number also becomes the first line number. If incr is not specified, then 10 is assumed.

- 1. The SERIAL subcommand is valid only for files with fixed-length, 80-character records. To renumber VSBASIC or FREEFORT files, use the RENUM subcommand.
- 2. The serialization setting is ON, by default, for the following filetypes:

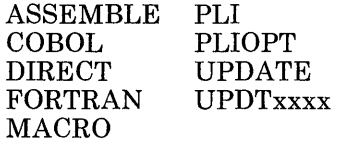

3. When serialization is in effect, records in a file are resequenced each time a FILE, SAVE, or AUTOSAVE request is issued. If you are using line-number editing, you must issue the subcommand:

linemode off

before issuing a FILE or SAVE subcommand if you wish the records to be resequenced.

# **Responses:**

If you issue the SERIAL subcommand in a file with a zone column greater than 72, the message:

END ZONE SET TO 72

is displayed, to indicate that the zone has been changed. If the zone column is 72 or less, but the truncation column is greater than 72, the message:

TRUNC SET TO 72

is displayed.

# **SHORT**

Use the SHORT subcommand to request the editor to respond to invalid subcommand lines with the short form of the ?EDIT message.

The format of the SHORT subcommand is:

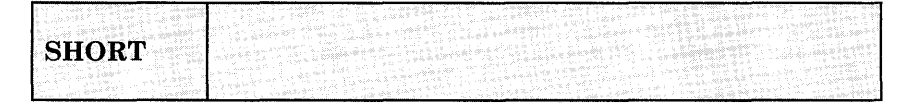

- 1. When the SHORT subcommand is in effect, the editor responds:  $\neg$  to an invalid subcommand line, and responds:  $\neg$ \$ to an invalid macro request.
- 2. To resume displaying the long form of the ?EDIT message, use the LONG subcommand.

## **Responses:**

None.

# **STACK**

Use the STACK subcommand to stack data lines or EDIT subcommands in the console stack for subsequent reading.

The format of the STACK subcommand is:

**STACK** subcommand  $\bf{0}$  $\mathbf{1}$ 

## *where:*

*n* 

indicates the number of lines to be stacked beginning with the current line. If a number or a subcommand is not specified, then one line is assumed by default. A maximum of 25 lines can be stacked.

If the current line pointer is at the top of the file, then n-l lines are stacked. If fewer than n lines remain in the file, only the lines remaining are stacked.

### *subcommand*

specifies an EDIT subcommand to be stacked.

o

stacks a null line.

1. STACK subcommands are used to write edit macros, to stack lines from a file so that they can be moved around, or to stack additional subcommands.

- 2. All lines stacked with the- STACK subcommand are stacked FIFO (first in, first out).
- 3. The length of input lines that are stacked is determined by the current TRUNC setting. The maximum length, however, is 130 characters.

# **Responses:**

None. If you issue the STACK subcommand to stack an EDIT subcommand line, the stacked subcommand is executed immediately; responses are those to the stacked subcommands, if any.

# **TABSET**

Use the TABSET subcommand to set logical tab stops for a file.

The format of the TABSET subcommand is:

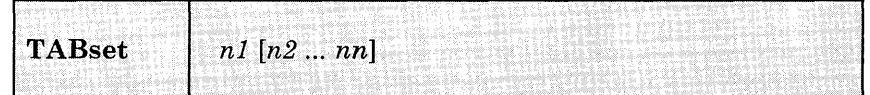

*where:* 

 $n1$  [ $n2...$   $nn$ ]

indicates column positions for logical tab settings. You may specify up to 25 numbers, separated from each other by at least one blank. nl indicates the first column in the file that may contain data.

# **Usage Notes:**

1. The editor assigns the following tab settings by default:

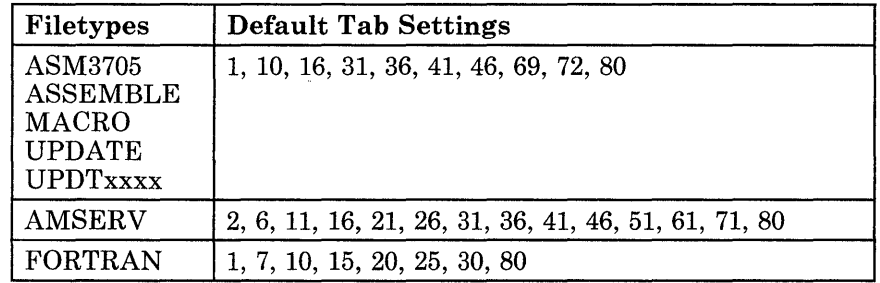

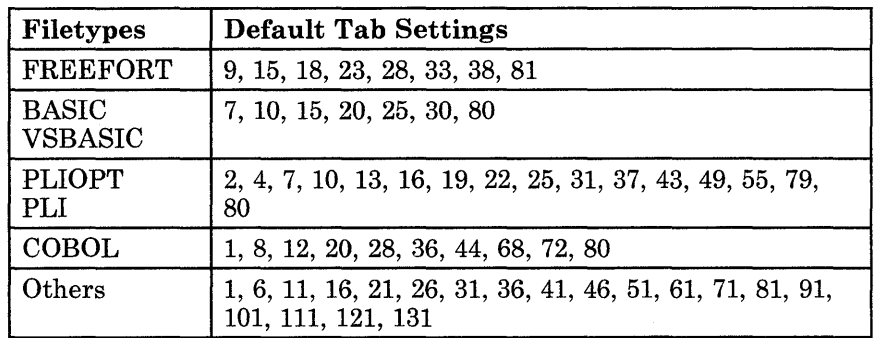

- 2. Tab setting operands have no effect if the IMAGE subcommand's operand is either OFF or CANON. (CANON is the default for SCRIPT filetypes). A tab entered into a file under these conditions appears as X'05'.
- 3. The margins set by the T ABSET subcommand are used by the INPUT, REPLACE, OVERLAY, and FIND subcommands.

## **Responses:**

None.

# **TOP**

Use the TOP subcommand to move the line pointer to the top of the file. The null top line becomes the current line.

The format of the TOP subcommand is:

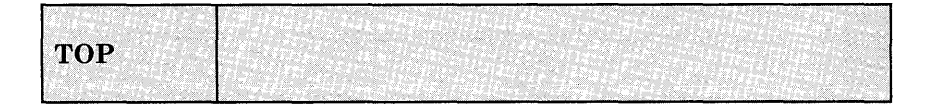

## **Responses:**

When verification is on, the message:

TOF:

is displayed.

When you are using a display terminal, if you specify TOP and verification is on, the current line (see Figure 29) contains the characters TOF (indicating the top of the file), the lines preceding it are blank, and the rest of the screen's output display area contains the first lines of the file.

# **TRUNC**

Use the TRUNC subcommand to change the truncation column of records or to display the current truncation column setting.

The format of the TRUNC subcommand is:

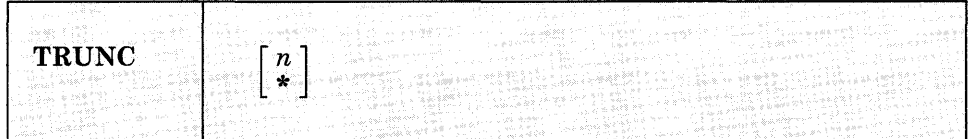

### *where:*

*n* 

indicates the column at which truncation is to occur. If n is specified as an asterisk (\*), the truncation column is set to the record length for the filetype.

# **Usage Notes:**

1. The editor assigns the following truncation setting by default:

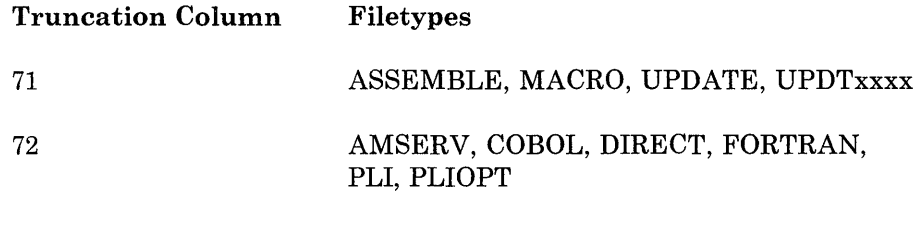

2. The truncation value is used by the INPUT, REPLACE, STACK, and OVERLAY subcommands also, and, for display terminals in display mode, the CHANGE subcommand when it is used with no operands.

All Others

3. If your virtual machine is in input mode and you enter a line that is longer than the current truncation setting, the message:

#### TRUNCATED

Record Length

is displayed along with a display of the truncated line. Your virtual machine is still in input mode.

## **Responses:**

When you enter the TRUNC subcommand with no operands, the editor displays the current setting.

# **TYPE**

Use the TYPE subcommand to display all or any part of a file at the terminal.

The format of the TYPE subcommand is:

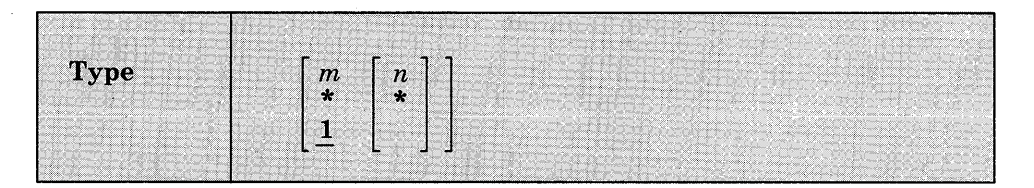

### *where:*

*m* 

indicates the number of lines to be displayed, beginning with the current line. An asterisk (\*) indicates all lines between the current line and the end of the file. If m is omitted, only one line is displayed. If the number of lines specified exceeds the number remaining in the file, displaying stops at the end of the file.

*n* 

indicates the column at which displaying is to stop, overriding the current end column for verification. If n is specified as an asterisk (\*), it indicates that displaying is to take place for the full record length.

# **Usage Notes:**

- 1. Use the TYPE subcommand to display lines when you are editing a file with verification off.
- 2. If you display one line, the current line pointer does not move; if you display more than one line, the current line is positioned at the last line displayed, or at the end of the file if you specified an asterisk (\*).
- 3. If you have set an end verification column to a value less than the record length, and you want to display an entire record, enter:

type 1 \*

4. If you do not specify an end column, the length of the line(s) displayed is determined by the current end verification setting. If you are using right-handed line-number editing on a typewriter terminal or a display terminal in line mode, the line numbers are displayed on the left.

# **Responses:**

The requested lines are displayed.

### **Display Mode Considerations**

Since the TYPE subcommand was designed for printing terminals, it is of marginal value on a display terminal, except when you use line mode. However, if the display screen is interrupted by communication from the control program (CP), you should use the TYPE subcommand to restore the full screen display.

# **UP**

Use the UP subcommand to reposition the current line pointer toward the beginning of the file.

The format of the UP subcommand is:

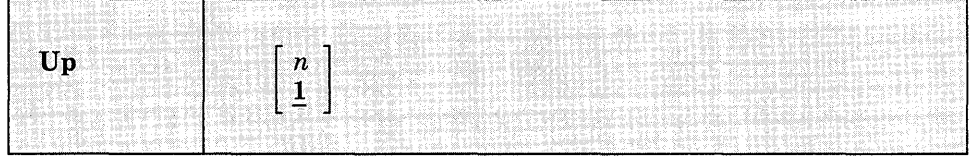

#### *where:*

*n* 

indicates the number of lines the pointer is to be moved toward the beginning of the file. If a number is not specified, then the pointer is moved up only one line. The line pointed to becomes the new current line.

## **Usage Note:**

UP is equivalent to BACKWARD.

## **Responses:**

When verification is on, the line pointed to is displayed at your terminal. If the UP subcommand causes the current line pointer to move beyond the beginning of the file, the following message is displayed:

TOF:

# **VERIFY**

Use the VERIFY subcommand to set or display the current verification setting.

The format of the VERIFY subcommand is:

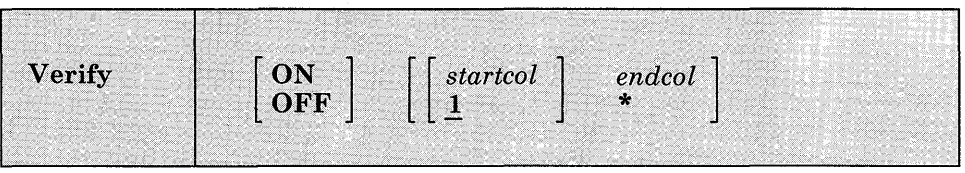

## *where:*

#### **ON**

specifies that lines located, altered, or changed are displayed, and changes between edit and input mode are indicated. ON is the initial setting.

## **OFF**

specifies that lines that are located, altered, or changed are not displayed, and changes between edit and input mode are not indicated.

#### *startcol*

indicates the column in which verification is to begin, when verification is on. The default is column 1. startcol must not be greater than the record length nor greater than endcol.

#### *endcol*

indicates the last column to be verified, when verification is on. endcol must not be greater than the record length. If endcol is specified as an asterisk (\*), each record is displayed to the end of the record.

# **Usage Notes:**

- 1. If you issue the VERIFY subcommand with only one operand, that operand is assumed to be the endcol operand. For example, if you issue VERIFY 10, verification occurs in columns 1 through 10.
- 2. The editor assigns the following settings, by default:

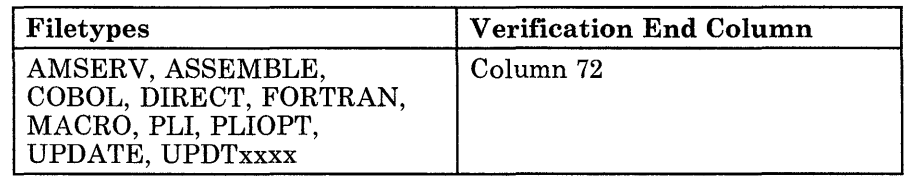

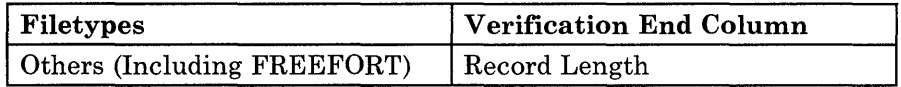

## **Responses:**

If you issue the VERIFY subcommand with no operands, the current startcol and endcol settings are displayed, regardless of whether verification is on or off.

# **XorY**

Use the  $X$  or  $Y$  subcommands to assign a given EDIT subcommand to be executed whenever X or Y is entered, or to execute the previously assigned subcommand a specified number of times.

The format of the X and Y subcommands is:

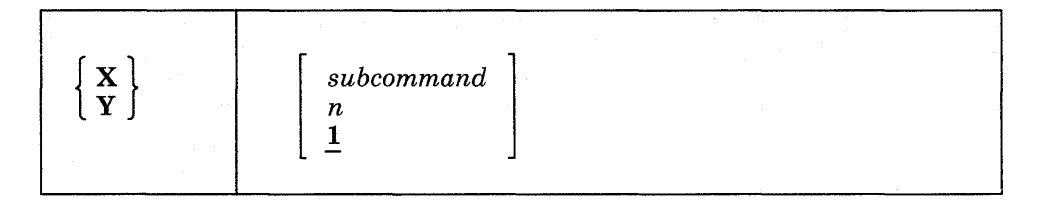

# *where:*

#### *subcommand*

indicates any EDIT subcommand line. The editor assumes that you have specified a valid EDIT subcommand, and no error checking is done.

*n* 

indicates the number of times the previously assigned subcommand is to be executed. If X or Y is entered with no operands, 1 is assumed.

# **Usage Notes:**

- 1. Advancement of the current line pointer depends upon the EDIT subcommand that has been assigned to X or Y. If a number or a subcommand is not specified, the previously assigned subcommand is executed once.
- 2. X and Y are initially set to null strings. If you enter X or Y without having previously assigned a subcommand to it, the editor issues the ?EDIT error message.

3. You can use the X and Y subcommands in many instances where you must repeat a subcommand line many times while editing a file, but the situation does not lend itself to a global request. For example, if you assign X to a LOCATE and Y to a CHANGE subcommand, issue:

x

to execute the LOCATE request, and after examining the line, you can change it and continue searching, by entering the Y subcommand followed by the X subcommand:

y#x

x

or just continue searching:

## **Responses:**

Responses are issued for the EDIT subcommands that are assigned to X and Y, in accordance with the current verification setting.

# **ZONE**

Use the ZONE subcommand to specify the columns of each record (starting position and ending position) to be scanned when the editor searches for a character string or to display the current ZONE settings.

The format of the ZONE subcommand is:

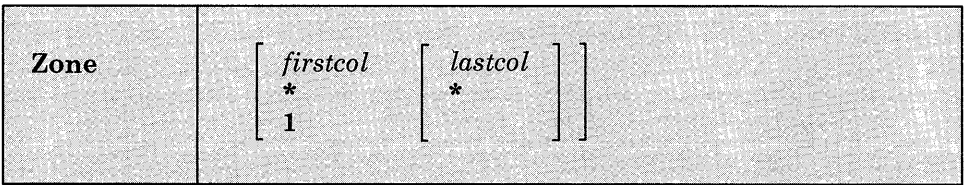

## *where:*

#### *firsteol*

indicates the near zone column of each record to be scanned. If firstcol is specified as an asterisk (\*), the default is column 1.

#### *lasteol*

indicates the end zone column of each record to be scanned. If lastcol is specified as an asterisk (\*), the default is the record length.

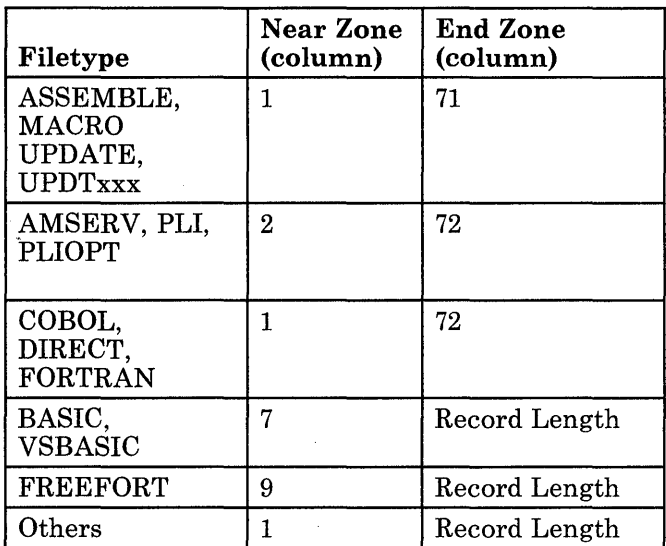

1. The editor assigns the following settings by default:

2. The ZONE settings are used by the ALTER, CHANGE, and LOCATE subcommands to define the columns that will be scanned. If you specify a character string longer than the zone, you receive the message:

ZONE ERROR

and the subcommand is not executed.

- 3. If you issue a CHANGE subcommand that increases the length of a line beyond the end zone setting, the line is truncated.
- 4. You can use the ZONE subcommand to protect data in particular columns, for example:

```
edit newfile memo
     NEW FILE: 
     EDIT: 
     zone 
           1 80 
     zone 10 20 
     input the zone is now set for columns 10-20 
     EDIT: 
     change /0/*/ 
     the zone is n*w set for columns 10-20
```
Note that the LOCATE and CHANGE subcommands operated on the word now, not the word zone, because scanning started in position 10, not in position 1.

# **Responses:**

When you enter the ZONE subcommand without specifying zone settings, the editor displays the current setting.

# **?(QUESTION MARK)**

Use the? subcommand to display the last EDIT subcommand executed except for a REUSE  $(=)$  or ? (question mark) subcommand.

The format of the ? subcommand is:

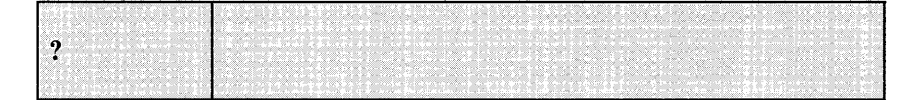

### **Usage Note:**

After an X, Y, or  $=$  subcommand, the last EDIT subcommand is the subcommand that was executed as a result of issuing the X or Y subcommand.

### **Display Mode Considerations**

When you issue the? subcommand using a 3270 in display mode, the last EDIT subcommand that was executed is redisplayed in the user input area. Press the Enter key to execute it again; you may modify the line before reentering it.

# **nnnnn**

Use the nnnnn subcommand to enter and locate lines when you are using line-number editing.

The format of the nnnnn subcommand is:

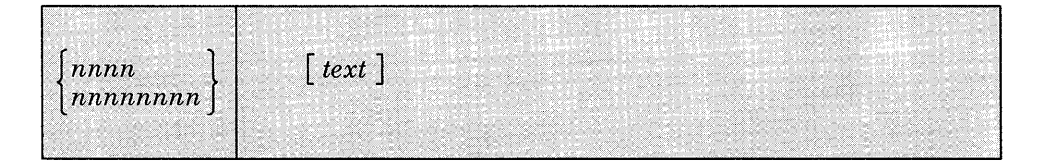

*where:* 

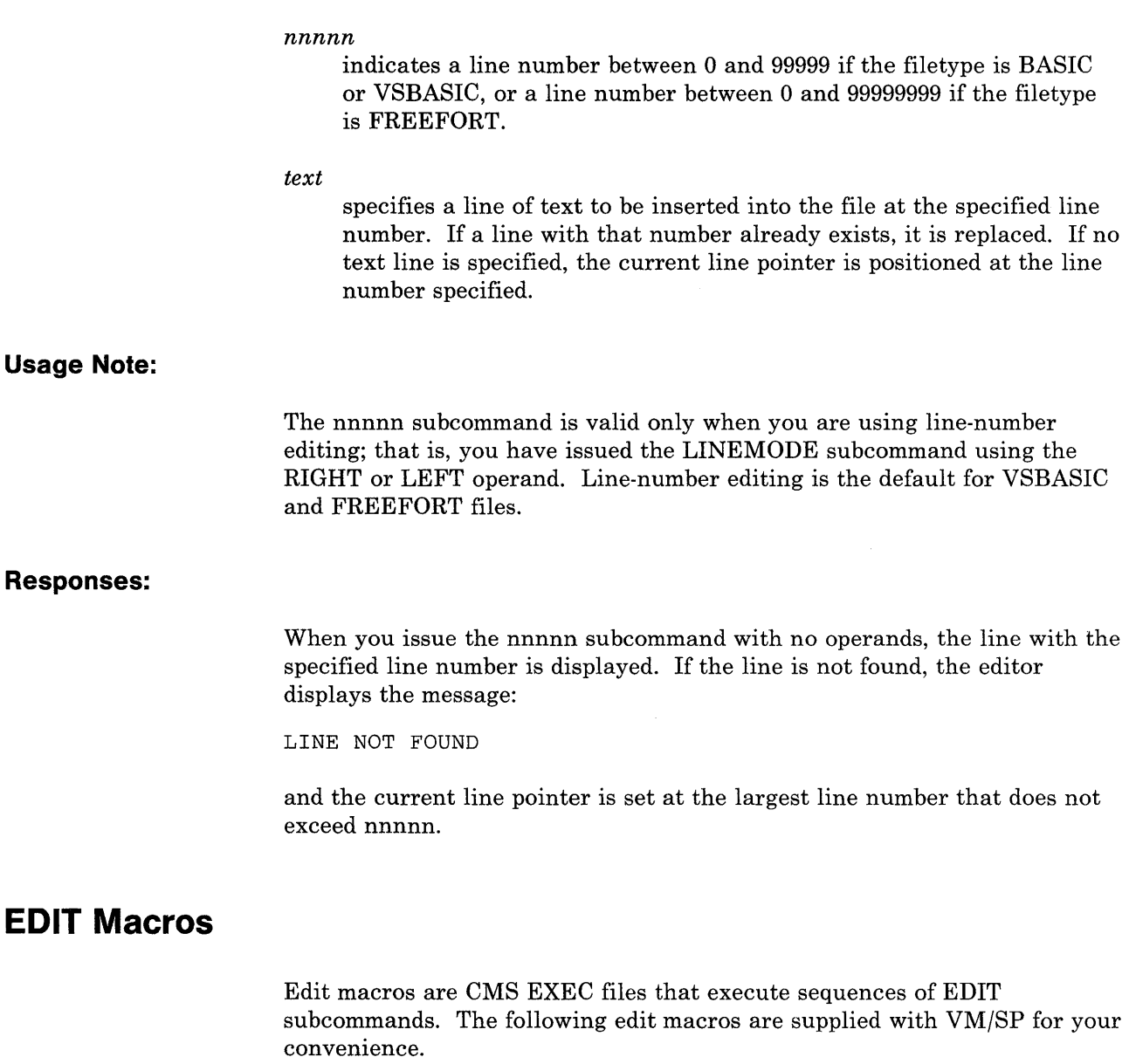

# **SOUP**

Use the \$DUP to duplicate the current line.

The format of the \$DUP macro is:

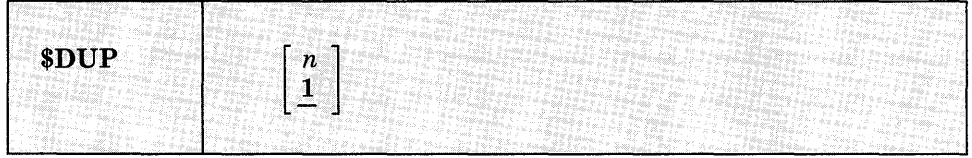

*where:* 

n

indicates the number of times you want to duplicate the line; the maximum value you can specify is 25. If n is omitted, the current line is duplicated once.

## **Usage Notes:**

- 1. The last copy of the line duplicated becomes the new current line.
- 2. If you use the logical line end symbol (#) to stack additional subcommands on the same line with the \$DUP edit macro those subcommands are cleared from the console stack and the message:

STACKED LINES CLEARED BY \$DUP

is issued. The stacked subcommand(s) are not executed.

- 3. Because it uses console functions, \$DUP cannot be used when duplicating records containing binary zeros or nonprintable characters. Truncated duplicate records will result.
- 4. When using line-number editing, you can insert duplicate lines between existing numbered lines if the interval between line numbers is large enough. Execution of \$DUP stops after the last valid line number has been assigned. You can renumber your file to increase the interval between line numbers.
- 5. Because it uses the STACK EDIT subcommand, \$DUP can duplicate a maximum of 130 characters in one line. Longer lines are truncated.

### **Responses:**

The last line duplicated (the new current line) is displayed.

## **\$MOVE**

Use the \$MOVE edit macro to move one or more lines from one place in a file to another place.

The format of the \$MOVE macro is:

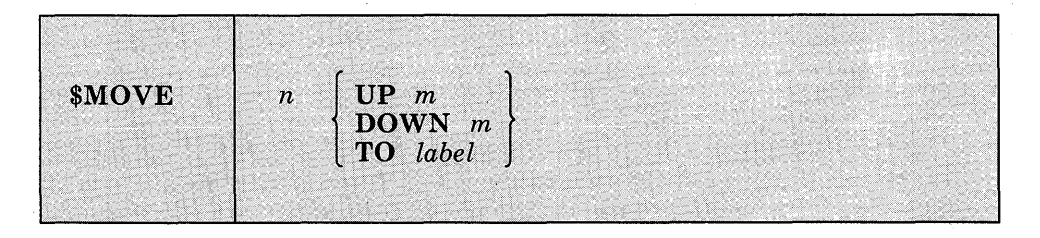

*where:* 

n

indicates the number of records you want to move, beginning with the current line. The maximum number of lines you can move is 25.

### $UP<sub>m</sub>$

indicates that you want to move the lines toward the top of the file, m lines above the current line.

#### **DOWN** m

indicates that you want to move the lines toward the end of the file, m lines below the last line you are going to move.

#### TO *'label*

indicates that you want the lines inserted following the specified label. The label must be one to eight uppercase characters and must start in column 1.

# **Usage Notes:**

- 1. The last line moved becomes the new current line.
- 2. If the label is not found or if the DOWN value exceeds the number of lines remaining before end of file, the lines are inserted at the end of the file. If the UP value exceeds the number of lines remaining before top of file, the lines are inserted at the top of the file.
- 3. If you use the logical line end symbol (#) to stack additional subcommands on the same line with the \$MOVE request, those subcommands are cleared from the console stack and the message:

STACKED LINES CLEARED BY \$MOVE

is displayed. The stacked subcommands are not executed.

- 4. Because it uses console functions, \$MOVE will truncate duplicated records containing binary zeros or nonprintable characters.
- 5. Because it uses the STACK EDIT subcommand, \$MOVE can move a maximum of 130 characters in one line. Longer lines are truncated.

### **Responses:**

When verification is on, the last line moved is displayed.

 $\label{eq:1} \frac{1}{\sqrt{2}}\int_{\mathbb{R}^{2}}\left|\frac{d\mathbf{x}}{d\mathbf{x}}\right|^{2}d\mathbf{x}^{2}d\mathbf{x}^{2}d\mathbf{x}^{2}d\mathbf{x}^{2}d\mathbf{x}^{2}d\mathbf{x}^{2}d\mathbf{x}^{2}d\mathbf{x}^{2}d\mathbf{x}^{2}d\mathbf{x}^{2}d\mathbf{x}^{2}d\mathbf{x}^{2}d\mathbf{x}^{2}d\mathbf{x}^{2}d\mathbf{x}^{2}d\mathbf{x}^{2}d\mathbf{x}^{2}d\mathbf{x}^{2}d\mathbf{x$ 

# **Appendix D. Edit Reserved Filetype Defaults**

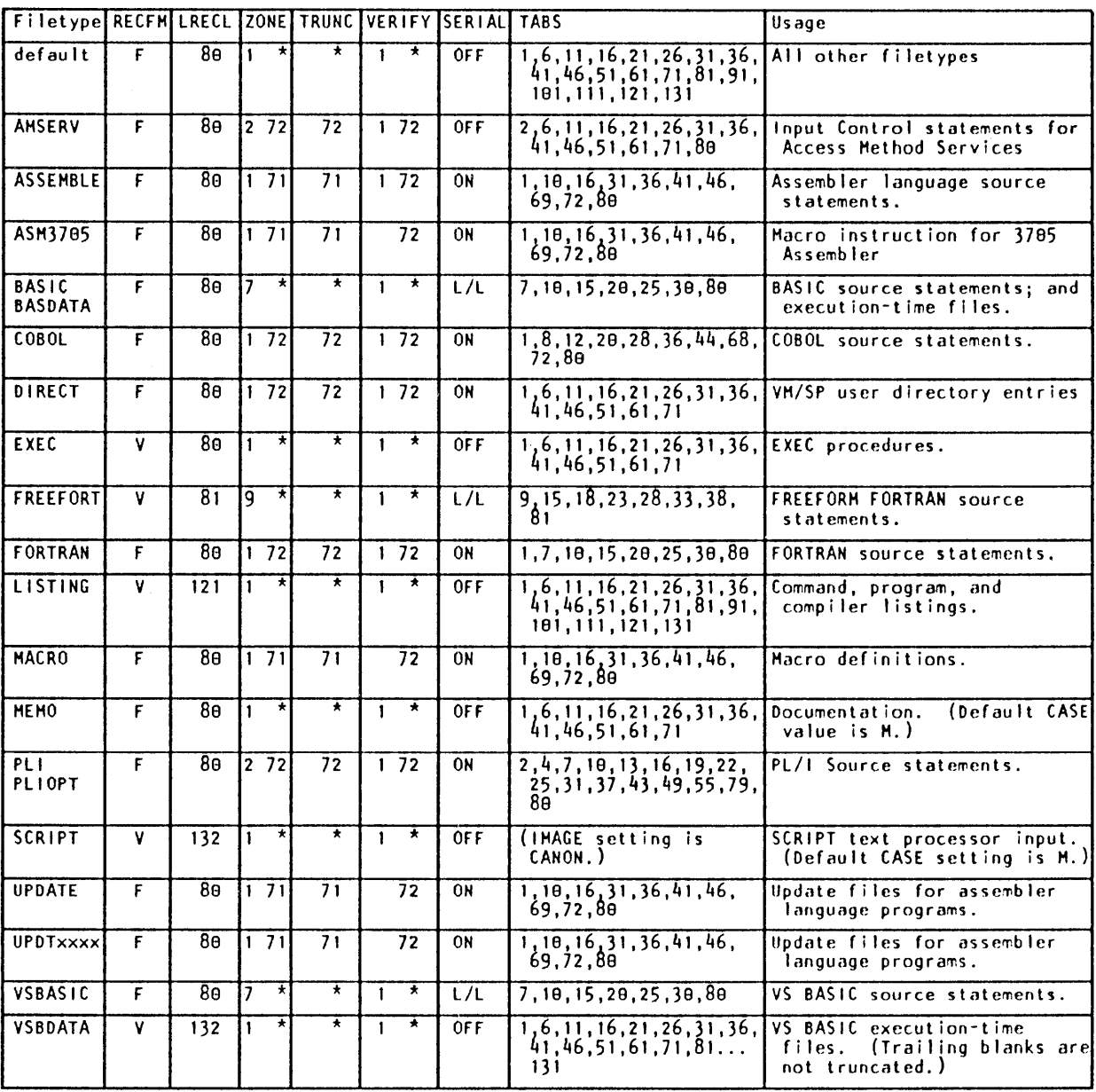

\* indicates that the ZONE, TRUNC, or VERIFY sett ing is equal to the current record length. L/L indicates that the LINEHOOE setting is LEFT. with serial numbers on the left.

Figure 39. Default EDIT Subcommand Settings for CMS Reserved Filetypes

**840** VMjSP CMS Command Reference

 $\cdot$ 

 $\sim$ 

 $\hat{\mathbf{r}}$ 

# **Appendix E. CMS EXEC Control Statements**

This appendix describes the formats, usage rules, and default values for CMS EXEC control words, including:

- Control statements
- Built-in functions
- Special variables

An EXEC procedure is a CMS file that contains a sequence of CP and CMS commands and/or EXEC control statements. Control statements determine the logic flow for EXEC, provide terminal communications, and may be used to manipulate CMS disk files. For an introduction to the EXEC facilities, and for complete tutorial information, including examples, consult the *VM/SP CMS User's Guide.* Refer to the *VM/SP System Product Interpreter Reference* for information on the System Product Interpreter, or to the *VM/SP EXEC* 2 *Reference* for information on EXEC 2.

EXEC procedures may be invoked with the EXEC command, described in "Chapter 2. CMS Commands." You may also execute an EXEC procedure by specifying its filename, as long as the implied EXEC (IMPEX) function is in effect. You can determine the setting of IMPEX by entering QUERY IMPEX. You can change the setting of IMPEX with the SET command.

# **The Assignment Statement**

Use the assignment statement in an EXEC procedure to assign a value to a variable symbol. Variable symbols may be tested and manipulated to control the execution of an EXEC procedure.

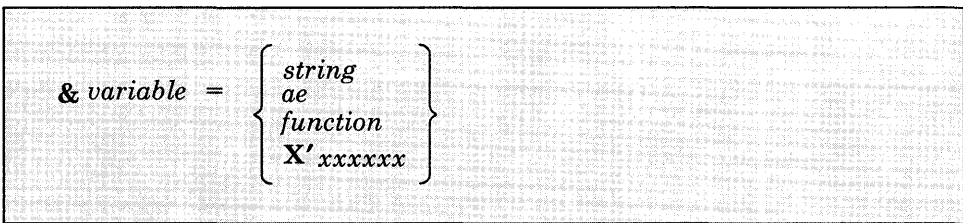

The format of the assignment statement is:

*where:* 

#### *&variable*

indicates the variable symbol that is assigned the specified value. A variable may contain a maximum of eight alphameric and national characters, including the initial ampersand, which is required. Except in the EXEC special variables &\* and &DISK\*, a variable must not contain any special characters.

#### *string*

is a data item of up to eight characters. It may also be a variable symbol or null. Whether a numeric string is treated as numeric or character data depends on how it is used in the EXEC. If a string containing variable symbols expands to more than eight characters, it is truncated. If the string consists of eight X'FF' characters, the variable is set to a null string.

*ae* 

is an arithmetic expression consisting of a sequence of data items that possess positive or negative integral values and are separated by plus or minus signs:

 $&1 - 4 + &CALC - 6$ 

#### *function*

is an EXEC built-in function followed by at least one token.

## *X'xxxxxx*

indicates up to six hexadecimal digits to be converted to decimal before assignment. For example:

 $\&A = X'CO$ 

results in &A having the decimal value 192.

Hexadecimal conversion is not performed unless you have used the &HEX ON control statement.

## **Variable Substitution**

All variable symbols occurring in executable statements are substituted before the statement is executed. An executable statement is (1) a CMS command line, or (2) an EXEC control statement (including assignment statements).

Variable substitution is performed on all symbols on the left-hand side of an assignment statement, except the leftmost variable. For example:

$$
\begin{array}{rcl}\n\&1 &=& 2\\
&& 1 &=& 5\n\end{array}
$$

sets &X2 to 5.

If a variable on the left-hand side of an assignment statement has already been assigned a value, it is replaced by the new value specified in the assignment statement.

If the special form, *X'* &symbol, is used, the specified symbol is converted to its hexadecimal equivalent. For example:

 $\&A = 192$ &TYPE X'&A

results in the display:

co

If a variable symbol that has not been defined is used in an executable statement the symbol is set to a null token and ignored. In some instances this may cause an EXEC processing error.

**Tokens** 

All executable statements in an EXEC are scanned into eight-character tokens, and padded or truncated as necessary. Tokens are formed of words delimited by blanks and parentheses. If there is no blank before or after a parenthesis, one is added in either case. If more than one blank separates a word or a parenthesis from another, the extra blanks are removed from the line. For example, the line:

&TYPE THIS IS AN EXAGGERATED (MESSAGE

scans as:

&TYPE THIS IS AN EXAGGERA ( MESSAGE

Variable symbols are substituted after each line is scanned, and each token is scanned repeatedly until all symbols in it are substituted.

In an executable statement, a token beginning with the character X'FF' (or a variable to which such a token is assigned as a value) usually prevents the processing of data following it on the same line. However, if an assignment statement sets a variable to eight X'FF' characters, data following the variable in an executable statement is processed.

# **&ARGS**

Use the &ARGS control statement to redefine the value of one or more of the special variables, &1 through &30.

The format of the &ARGS control statement is:

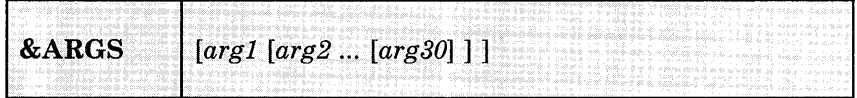

*where:* 

 $\lceil arg1 | arg2 ... [arg30] \rceil$ 

specify up to 30 tokens to be assigned to the special variables &1 through  $&30$ . If no arguments are specified, all of the variables  $&1$ through &30 are set to blanks. When fewer than 30 arguments are entered, the remaining arguments are set to blanks. An argument is also set to blanks if it is specified as a percent sign  $(\%)$ .

## **Usage Notes:**

- 1. To enter an argument list from the terminal, use the &READ ARGS control statement.
- 2. An &ARGS control statement resets the values of the &INDEX, &\*, and &\$ special variables.

# **&BEGEMSG**

Use the &BEGEMSG control statement to introduce one or more unscanned lines to be edited as VMjSP error messages. The list of lines to be displayed must be terminated by an &END control statement, which must appear beginning in column 1.

The format of the &BEGEMSG control statement is:

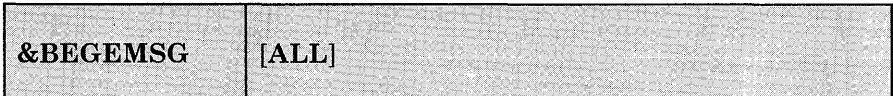

*where:* 

ALL

specifies, for fixed-length EXEC files, that the entire line (to a maximum of 130 characters) is to be displayed.

# **Usage Notes:**

1. To qualify for error message editing, the first data item on each line following the &BEGEMSG control statement must be seven characters long, in the format:

rnmrnnnns

*where:* 

mmmnnn is a six-character message identification you can supply for the error message. Standard VMjSP error messages use a three-character module code (mmm) and a three-character message number (nnn).

s indicates the severity code. The following codes qualify the message for error message editing:

> *Code Message Type*  I Informational<br>E Error E Error<br>W Warni Warning

When the severity code is  $E$ , I, or W, the message is displayed in accordance with the CP EMSG setting (ON, OFF, CODE, or TEXT). You can change this setting with the CP SET command, described in *VM/SP CP Command Reference*.

2. When you use the &BEGEMSG control statement to display error messages, the character string "DMS" is inserted in front of the seven-character message identification. For example, if the EMSG setting is ON, the lines:

&BEGEMSG TESTOIE INSURMOUNTABLE ERROR &END

result in the display:

DMSTESTOIE INSURMOUNTABLE ERROR

*Note:* Since the maximum length of a line that you can display at your terminal is 130 characters, the insertion of the characters DMS will cause lines greater than 127 characters long to be truncated.

3. Messages that are displayed as the result of an &BEGEMSG control statement are not scanned by the EXEC interpreter. Therefore, no variable substitution is performed and no data items are truncated. To display variable data, use the &EMSG control statement.

# **&BEGPUNCH**

Use the &BEGPUNCH control statement to delimit the beginning of a list of one or more data lines to be spooled to your virtual punch. The list of lines to be punched is terminated by the control statement &END, which must occur beginning in column 1.

The format of the &BEGPUNCH control statement is:

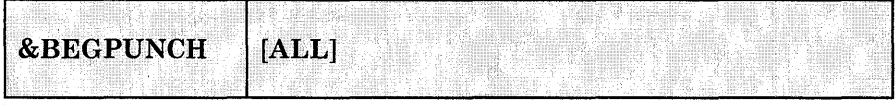

*where:* 

#### **ALL**

specifies that data occupying columns 73 through 80 should be punched. If ALL is not specified, input records are truncated at column 72 and columns 73 through 80 of the output record are padded with blanks.

# **Usage Notes:**

- 1. Lines that are punched as the result of an &BEGPUNCH control statement are not scanned by the EXEC interpreter. Therefore, no variable substitution is performed and no data items are truncated. To punch variable data, you must use the &PUNCH control statement.
- 2. When you are finished punching lines in an EXEC procedure, you should use the CP CLOSE command to close your virtual punch.

# **&BEGSTACK**

Use the &BEGSTACK control statement to delimit the beginning of a list of one or more data lines to be placed in the console stack. The list of lines to be stacked is terminated by the control statement &END which must occur beginning in column 1.

The format of the &BEGSTACK control statement is:

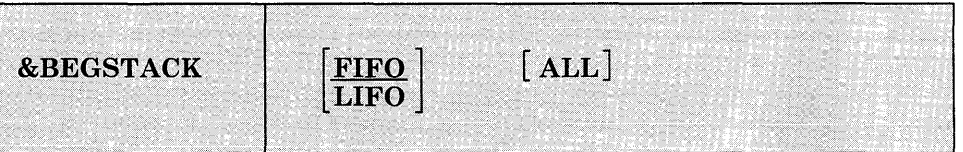

## *where:*

#### **FIFO**

specifies that the lines that follow are to be stacked on a first in, first out basis. This is the default value.

## **LIFO**

specifies that the lines that follow are to be stacked on a last in, first out basis.

#### **ALL**

specifies, for fixed-length EXEC files, that the entire line (to a maximum of 130 characters) is to be stacked. If ALL is not specified, the lines are truncated in column 72.

- 1. Lines that are stacked as the result of an &BEGSTACK control statement are not scanned by the EXEC interpreter. Therefore, no variable substitution is performed, and data items are not truncated. To stack variable data, you must use the &STACK control statement.
- 2. To stack a null line in an EXEC file you must use the &STACK control statement. A null line following an &BEGSTACK control statement is interpreted as a line of blanks. To stack an INPUT, REPLACE, or CHANGE subcommand to enter input mode from a fixed-length EXEC, you should use the &STACK control statement.

# **&BEGTYPE**

Use the &BEGTYPE control statement to delimit the beginning of a list of one or more data lines to be displayed at the terminal. The list-of lines to be displayed is terminated by the control statement &END, which must occur beginning in column 1.

The format of the &BEGTYPE control statement is:

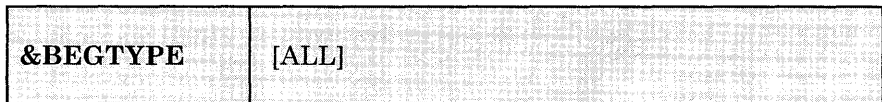

*where:* 

#### ALL

specifies, for fixed-length EXEC files, that data occupying columns 73 through 130 is to be displayed. If ALL is not specified, the lines are truncated at column 72.

# **Usage Note:**

Lines that are displayed as the result of an &BEGTYPE control statement are not scanned by the EXEC interpreter. Therefore, no variable substitution is performed, and data items are not truncated. To display variable data, you must use the &TYPE control statement.

# **&CONTINUE**

Use the &CONTINUE control statement to instruct the EXEC interpreter to process the next statement in the EXEC file.

The format of the &CONTINUE control statement is:

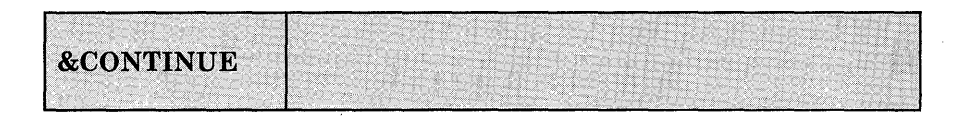

&CONTINUE is generally used with an EXEC label (for example, -LAB &CONTINUE) to provide a branch address for &ERROR, &GOTO, and other branching statements. &CONTINUE is the default action taken when an error is detected in processing a CMS command.

# **&CONTROL**

Use the &CONTROL control statement to specify the amount of data to be displayed in the execution summary of an EXEC.

The format of the &CONTROL control statement is:

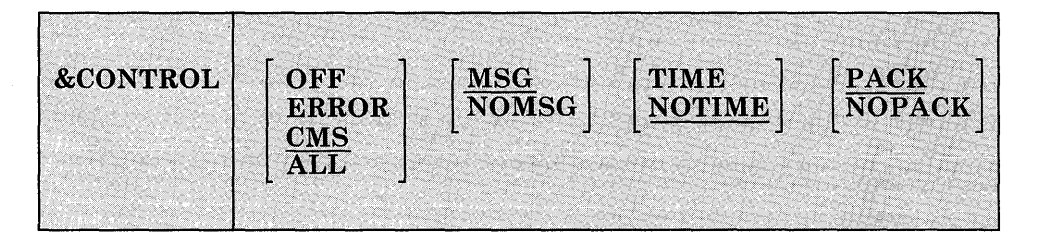

## *where:*

#### **OFF**

suppresses the display of CMS commands and EXEC control statements as they execute and of any return codes that may result from CMS commands.

### ERROR

displays only those CMS commands that result in an error and also displays the error message and the return code.

## $\overline{\text{CMS}}$

displays each CMS command as it is executed and all nonzero return codes.

### ALL

displays CMS commands and EXEC executable statements as they execute as well as any nonzero return codes from CMS commands.

### **MSG**

does not suppress the "FILE NOT FOUND" message if it is issued by the following commands when they are invoked from an EXEC procedure: ERASE, LISTFILE, RENAME, or STATE.

## NOMSG

suppresses the "FILE NOT FOUND" message if it is issued when the ERASE, LISTFILE, RENAME, or STATE commands are invoked from an EXEC procedure.

## TIME

inciudes the time-of-day value with each CMS command printed in the execution summary; for example:

14:36:30 TYPE A B

This operand is effective only if CMS or ALL is also specified.

#### NOTIME

does not include the time-of-day value with CMS commands printed in the execution summary.

#### PACK

packs the lines of the execution summary so that surplus blanks are removed from the displayed lines.

## NOPACK

does not pack the lines of the execution summary.

## **Usage Notes:**

- 1. The execution summary may consist of CP and CMS commands, responses, error messages, and return codes, as well as EXEC control statements and assignment statements. When EXEC statements are displayed, they are displayed in their scanned format, with all variable symbols substituted.
- 2. Each operand remains set until explicitly reset by another &CONTROL statement that specifies a conflicting operand. When &CONTROL is used with no operands, all operands are reset to their default values.
- 3. There is no global setting for &CONTROL. When an EXEC is nested within another EXEC, the execution summary is controlled by the nested EXEC's &CONTROL setting. When control returns to the outer EXEC, the original &CONTROL setting is restored.

# **&EMSG**

Use the &EMSG control statement to display a line of tokens to be edited as a VMjSP error message.

The format of the &EMSG control statement is:

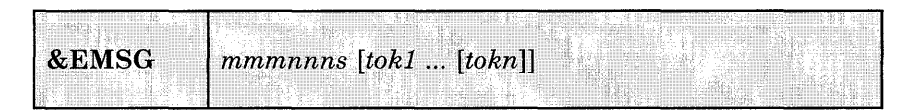

### *where:*

*mmmnnn* 

is a six-character identification you may supply for the error message. Standard VMjSP messages are coded using a three-character module code (mmm) and a three-character message number (nnn).

s

indicates the severity code. The following codes qualify the message for error message editing:

- *Code Message Type*
- I Information
- E Error<br>W Warni
- Warning

R Response

## *tokl ... [tokn]*

is the text of the message to be displayed.

# **Usage Notes:**

- 1. When the severity code is  $I, E,$  or  $W$ , the message is displayed in accordance with the CP EMSG setting (ON, OFF, CODE, or TEXT). You can change the setting with the CP SET command, described in *VMj SP CP Command Reference.*
- 2. When an &EMSG code is displayed, it is prefixed with DMS. For example, the statement:

&EMSG ERROR1E INVALID ARGUMENT

displays as follows when the EMSG setting is ON:

DMSERROR1E INVALID ARGUMENT

3. To display an error message with unsubstituted data, or to display a line with words of more than eight characters, use the &BEGEMSG control statement.

# **&END**

Use the &END control statement to terminate a list of one or more lines that began with an &BEGEMSG, &BEGPUNCH, &BEGSTACK, or &BEGTYPE control statement.

The format of the &END control statement is:

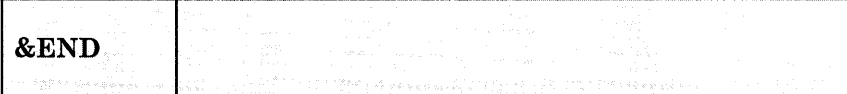

The word "&END" must be entered beginning in column 1.

# **&ERROR**

Use the &ERROR control statement to specify the action to be taken when a CMS command results in an error and returns with a nonzero return code. Put the &ERROR statement prior to the command where the action will be required.

The format of the &ERROR control statement is:

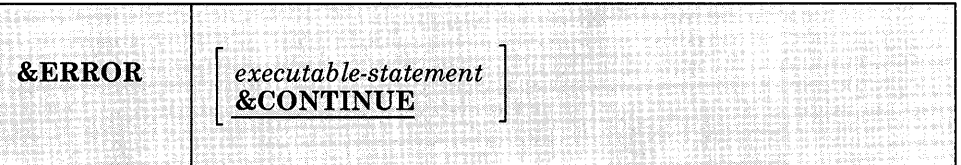

#### *where:*

*executable-statement* 

specifies any executable statement, which may be an EXEC control statement or assignment statement or a CMS command. If you specify an EXEC control statement that transfers control to another line in the EXEC, execution continues at the specified line. Otherwise, execution continues with the line following the CMS command line that caused the error.

# **Usage Notes:**

- 1. If your EXEC does not contain an &ERROR control statement, then the default is &CONTINUE; that is, EXEC processing is to continue with the line following the CMS command that caused the error. You can use &ERROR &CONTINUE to reset a previous &ERROR statement.
- 2. The words following an &ERROR control statement are not scanned until a CMS command returns a nonzero return code. Therefore, if you specify an invalid EXEC statement, the error is not detected until a
CMS command failure triggers the &ERROR statement. If the &ERROR statement executes a CMS command that also results in an error, EXEC processing is terminated.

# **&EXIT**

Use the &EXIT control statement to terminate processing the EXEC file. If the exit is taken from a first-level EXEC procedure, control passes to CMS. If the exit is taken from a nested EXEC procedure, control passes to the calling EXEC procedure.

The format of the &EXIT control statement is:

 $\sim$ 

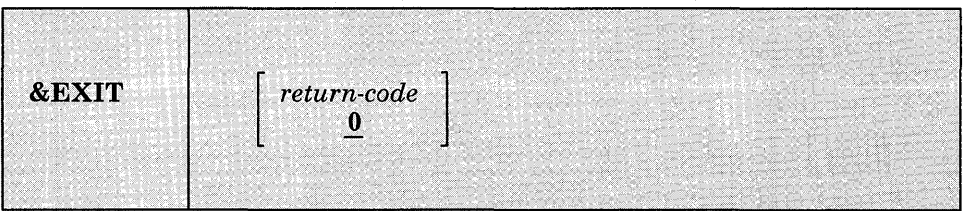

## *where:*

*return-code* 

specifies a numeric value, which may be a variable symbol, to be used as the return code from this EXEC. If the return code is not specified, it defaults to 0.

# **Usage Notes:**

1. If control is returned to CMS, the CMS ready message indicates the return code value. Thus, the statement:

&EXIT 12

results in the ready message:

 $R(00012); T=0/02 15:32:34$ 

2. If you specify:

&EXIT &RETCODE

the return code value displayed is the return code from the most recently executed CMS command.

# **&GOTO**

Use the &GOTO control statement to transfer control to a specific location in the EXEC procedure. Execution then continues at the location that is branched to.

The format of the &GOTO control statement is:

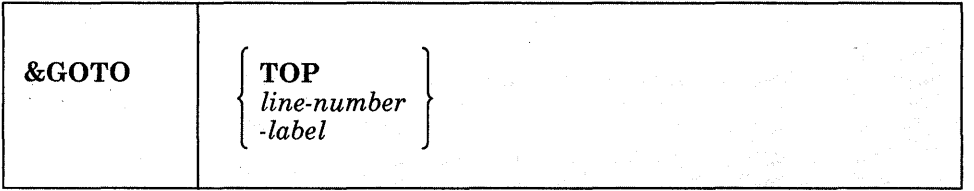

## *where:*

## **TOP**

transfers control to the first line of the EXEC file.

## *line-number*

transfers control to a specific line in the EXEC file.

### *-label*

transfers control to a specific label in the EXEC file. A label must begin with dash (-), and it must be the first token on a line. The remainder of the line may contain an executable statement or it may be null.

# **Usage Notes:**

- 1. Scanning for an EXEC label starts on the line following the &GOTO statement, goes to the end of the file, then to the top of the file, and (if unsuccessful) ends on the line above the &GOTO statement. If more than one statement in the file has the same label, the first one encountered by these rules satisfies the search.
- 2. To provide a branch up or down a specific number of lines in the EXEC, use the &SKIP control statement.

# **&HEX**

Use the &HEX control statement to initiate or inhibit hexadecimal conversion in an EXEC procedure.

The format of the &HEX control statement is:

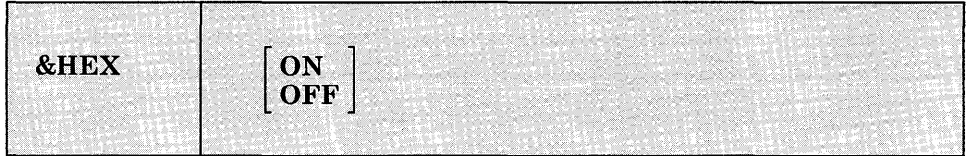

## *where:*

### ON

indicates that tokens beginning with the string X' are to be interpreted as hexadecimal notation.

### **OFF**

indicates that no hexadecimal conversion is to be done by EXEC. OFF is the default setting.

# **Usage Notes:**

1. You should use the &HEX control statement when you want to display a hexadecimal value. For example:

&HEX ON &TYPE X'40 &HEX

results in the display:

28

If you did not use the &HEX ON control statement, the &TYPE statement would result in the display:

X'40

- 2. To convert a hexadecimal value to its decimal equivalent, use an assignment statement.
- 3. The *VM/SP CMS User's Guide* should be consulted for details and examples of correct usage of EXEC control statements with &HEX ON in effect.

# **&IF**

Use the &IF control statement to test a condition in an EXEC procedure and to perform a particular action if the result is true. If the test is invalid, execution continues with the statement following the &IF control statement.

The format of the &IF statement is:

 $\mathcal{L}$ 

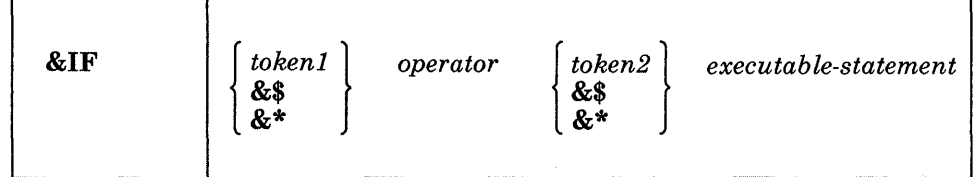

# *where:*

# *tokenl*

*token2* 

may be numeric constants, character strings, or EXEC variable symbols. All variable symbols are substituted before the &IF statement is executed.

## **&\$**

tests all of the arguments entered when the EXEC was invoked. If at least one of the arguments satisfies the specified condition, the &IF statement is true.

### **&\***

tests all of the arguments entered when the EXEC was invoked. All of the entered arguments must meet the specified condition in order for the &IF statement to be true.

# *operator*

indicates the test to be performed on the tokens. If both tokens are numeric, an arithmetic test is performed. Otherwise, a logical (alphabetic) test is performed. The comparison operators, listed below, may be specified either in symbolic or mnemonic form:

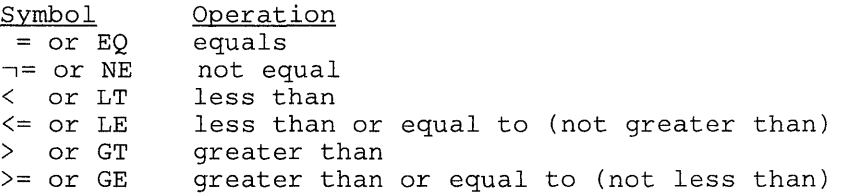

*executable-statement* 

is any valid EXEC executable statement which may be a CMS command, an EXEC control statement, or an assignment statement. You may also specify another &IF statement; the number of nested &IF statements allowed according to the following criteria:

CMS EXEC file: a maximum of 32 tokens is allowed for a variable length file.

EXEC 2 file: the record length of the file.

# **Usage Notes:**

- 1. The values  $&*$  and  $&*$  are reset when an  $&*$ ARGS or  $&*$ READ ARGS control statement is executed. They are not changed when you reset a specific numeric variable (&1 through &30).
- 2. If a variable symbol used in an &IF control statement is undefined, the EXEC interpreter cannot properly compare it. In cases where a variable may be null, or to check for a null symbol, you should use a concatenation character when you write the &IF statement; for example:

&IF .&1 EQ . &GOTO -NOARGS

tests for a null symbol &1.

3. If the symbols  $&*$  or  $&*$  are null because no arguments were entered, the entire &IF statement is treated as a null statement.

# **&LOOP**

Use the &LOOP control statement to describe a loop in an EXEC procedure, including the conditions for exit from the loop. The format of the &LOOP control statement is:

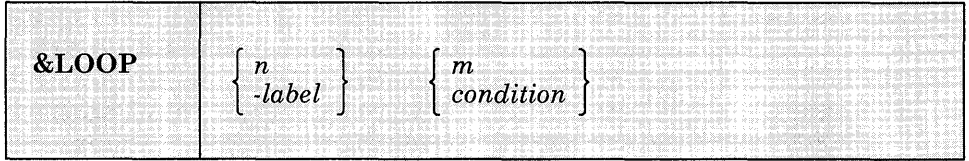

### *where:*

*n* 

is a positive integer from 0 to 4095 that indicates the number of executable and nonexecutable lines in the loop. These lines must immediately follow the &LOOP statement.

## *-label*

specifies that all of the lines following the &LOOP statement down to, and including the line with the specified label, are to be executed in the loop. The first character of the label must be a hyphen, and it must be the first token on a line. The remainder of the line may contain an executable statement, or it may be null.

m

is a positive integer from 0 to 4095 that indicates the number of times the loop is to be executed.

# *condition*

specifies the condition that must be met. The syntax of the exit condition is the same as that in the &IF statement, that is:

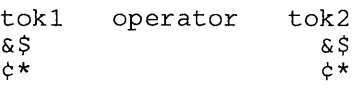

# **Usage Notes:**

- 1. When loop execution is complete, control passes to the next statement following the end of the loop.
- 2. The condition is always tested before the loop is executed. If the specified condition is met, then the loop is not executed. For example, the statement:

&LOOP 3 &COUNT = 100

specifies that the next three lines are interpreted until the value of &COUNT is 100.

- 3. Loops may be nested up to four levels deep. All nested loops may end at the same label.
- 4. A loop is closed when the requirements for termination specified in the &LOOP statement are met, or when control is transferred outside the scope of the loop (via &GOTO or &SKIP).

# **&PUNCH**

Use the &PUNCH control statement to punch a line of tokens to the virtual punch.

The format of the &PUNCH control statement is:

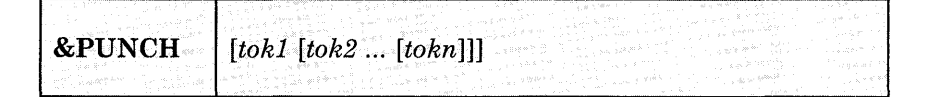

*where:* 

*toki [tok2* ... *[tokn]]* 

specifies the tokens to be punched. All tokens are padded or truncated to eight characters. The punched line is right-padded with blanks to fill an 80-column card. If no tokens are specified, a line consisting of 80 blank characters is punched.

# **Usage Notes:**

- 1. Lines punched with the &PUNCH control statement are scanned by the EXEC interpreter and variable symbols are substituted before the line is punched. In fixed-length EXEC files, only the first 72 characters of the record are scanned. To punch one or more lines of unscanned data, use the &BEGPUNCH or &BEGPUNCH ALL control statement.
- 2. When you have finished punching lines in an EXEC procedure, you can use the CP command CLOSE to close the spool punch file and release it for processing.

# **&READ**

Use the &READ control statement to read one or more lines from the console stack. The lines may contain data or executable statements. The format of the &READ control statement is:

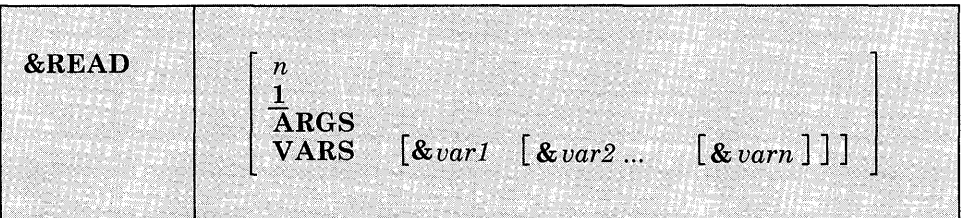

### *where:*

n

reads the next n lines from the stack or the terminal and treats them as if they had been in the EXEC file. Reading from the terminal stops when n lines have been read, or when an &LOOP statement or a statement that transfers control is encountered. If an &READ statement is encountered, the number of lines to be read by it is added to the number outstanding.

1:

If n is not specified, the default 1 is assumed, and the EXEC continues processing after reading a single line.

## ARGS

reads a single line, assigns the entered tokens to the special variables &1, &2, ..., &n, and resets the special variables &INDEX,  $\&*$ , and &\$.

If any of the tokens is specified as a percent sign *(0/0)* or begins with the character X'FF', the corresponding argument is set to blanks.

# VARS *[&varl [&var2* .•. *[&varn]]]*

reads a single line and assigns the tokens entered to the variable symbols &var1, &var2, ..., &varn (up to 17).

These variables are scanned in the same way as though they appeared on the left-hand side of an assignment statement. If no variable names are specified, any data read from the terminal is lost.

If any of the tokens is specified as a percent sign  $(\%)$  or begins with the character X'FF', the corresponding variable is set to blanks.

# **Usage Note:**

You can test the special variable &READFLAG to determine whether the next &READ statement will result in a physical read to your terminal (the value of &READFLAG is CONSOLE) or in reading a line from the console stack (the value of &READFLAG is STACK).

# **&SKIP**

Use the &SKIP control statement to cause a specified number of lines in the EXEC file to be skipped.

The format of the &SKIP control statement is:

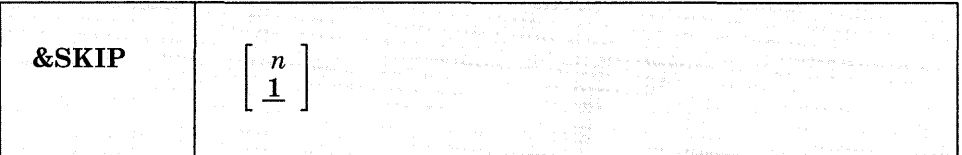

## *where:*

*n* 

specifies the number of lines to be skipped:

- If n is greater than 0, the specified number of lines are skipped. Execution continues on the line following the skipped lines. If the value of n surpasses the number of lines remaining in the file, the EXEC terminates processing.
- If n is equal to 0, no lines are skipped, and execution continues with the next line.
- If n is less than 0, execution continues with the line that is n lines above the current line. An attempt to skip beyond the beginning of the file results in an error exit from the EXEC.
- The n may be coded as a variable symbol. 1 is the default value that is used when no value is specified for n.

# **Usage Note:**

To pass control to a particular label in an EXEC procedure, use the &GOTO control statement. The &GOTO control statement provides more flexibility when you want to update your EXEC procedures. The &SKIP statement, however, is more efficient, in terms of execution time.

# **&SPACE**

Use the &SPACE control statement to display a specified number of blank lines at your terminal.

The format of the &SPACE control statement is:

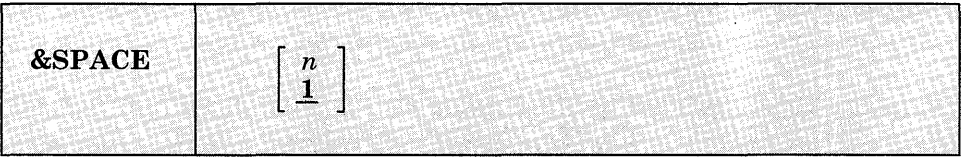

# *where:*

n

specifies the number of blank lines to be displayed at the terminal. If no number is specified, &SPACE 1 is assumed by default.

# **Usage Note:**

You may want to use the &SPACE control statement to control the format of the execution summary that displays while your EXEC executes.

# **&STACK**

Use the &STACK control statement to stack a single data line in the console stack. Stacked lines may be read by the EXEC, by CMS, or by the CMS editors.

The format of the &STACK control statement is:

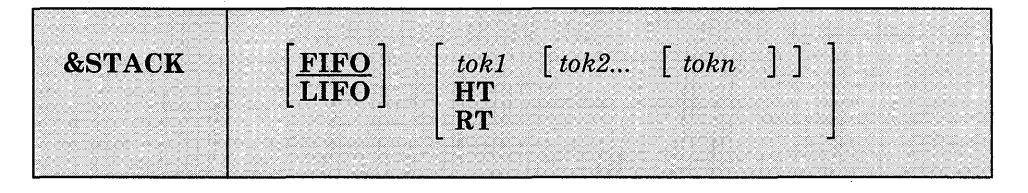

*where:* 

## FIFO

specifies that the line is to be stacked in a first in, first out sequence. FIFO is the default.

## LIFO

specifies that the line is to be stacked in a last in, first out sequence.

*toki [tok2* ••. *[tokn]]* 

specify the tokens to be stacked. If no tokens are specified, a null line is stacked. The tokens are in expanded form.

### HT

stacks the CMS Immediate command HT (halt typing), which is executed immediately. All CMS terminal display from the EXEC, except for CMS error messages with a suffix letter of "S" or "T," is suppressed until the end of the file or until an RT (resume typing) command is read.

## RT

stacks the CMS Immediate command RT (resume typing), which is executed immediately. If CMS terminal display has been suppressed as the result of an HT (halt typing) request, display is resumed.

## **Usage Notes:**

- 1. Lines stacked with the &STACK control statement are scanned by the EXEC interpreter and variable symbols are substituted before the line is stacked. To stack one or more unscanned lines, use the &BEGSTACK or &BEGSTACK ALL control statement.
- 2. You must use the &STACK control statement when you want to stack a null line.
- 3. The commands SET CMSTYPE HT and SET CMSTYPE RT perform the same functions as &STACK HT and &STACK RT.
- 4. To stack an equal sign, you must assign it to an EXEC variable (" $\&\text{A}$  = = ", for example) and use the result with the &STACK control word (&STACK &A).

# **&TIME**

Use the &TIME control statement to request timing information to be displayed at the terminal after each CMS command that is executed.

The format of the &TIME control statement is:

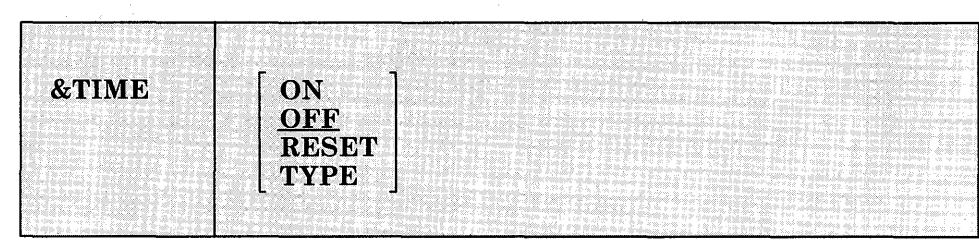

# *where:*

## **ON**

resets the processor's time before every CMS command, and prints the timing information on return. If the &CONTROL control statement is set to CMS or ALL, the display of the timing information is followed by a blank line.

## **OFF**

does not automatically reset the processor's time before every CMS command, nor does it print the timing information on return.

# **RESET**

performs an immediate reset of the processor's time.

## **TYPE**

displays the current timing information (and resets the processor's time).

# **Usage Notes:**

1. When timing information is displayed, it is in the format:

T=x.xx/y.yy hh:mm:ss

#### *where:*

- **x.xx** is the virtual processor's time used since it was last reset in the current EXEC file.
- y.yy is the total of the processor's time used since it was last reset in the current EXEC file.

**hh:mm:ss** is the actual time of day in hours:minutes:seconds.

2. The processor's time is set to zero before the execution of the first statement in the EXEC file, and is again set to zero (reset) whenever timing information is printed.

# **&TYPE**

Use the &TYPE control statement to display a line of tokens at the terminal.

The format of the &TYPE control statement is:

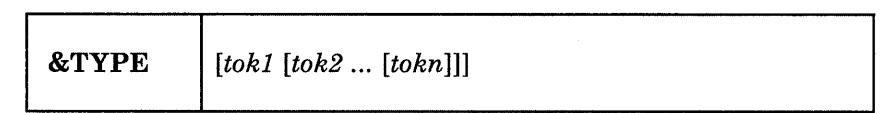

## *where:*

 $\text{to}$ k1  $\lceil \text{to}k2 \ldots \lceil \text{to}kn \rceil$ 

specify the tokens to be displayed. All tokens are padded or truncated to eight characters. If no tokens are specified, a null line is displayed.

# **Usage Note:**

Lines displayed with the &TYPE control statement are scanned by the EXEC interpreter and variable symbols are substituted before the line is displayed. To display one or more unscanned lines, use the &BEGTYPE or &BEGTYPE ALL control statements.

# **Built-in Functions**

You can use the EXEC built-in functions to assign and manipulate variable symbols. With the exception of &LITERAL, built-in functions may be used only on the right-hand side of an assignment statement, as follows:

 $\text{AMIX} = \text{aCONCAT } \text{a1 } \text{a2}$ 

Built-in functions may not be combined with arithmetic expressions.

Each of the built-in functions (&CONCAT, &DATATYPE, &LENGTH, &LITERAL, and &SUBSTR) is described separately.

# **&CONCAT**

Use the &CONCAT function to concatenate two or more tokens and assign the result to a variable symbol.

The format of the &CONCAT function is:

# I *&variable* = &CONCAT *toki [tok2 ... [toknll*

#### *where:*

# *&variable*

is the variable symbol whose value is determined by the &CONCAT function.

## *toki [tok2 ••• [tokn]]*

specifies the tokens that are to be concatenated into a single token; for example:

```
&A = **\&B = \&COMCAT XX \&A 45
&TYPE &B
```
results in the printed line:

XX\*\*45

# **Usage Note:**

If the concatenated token is longer than eight characters, the data is left-justified and truncated on the right.

# & DATA TYPE

Use the &DATATYPE function to determine whether the value of the specified token is alphabetic or numeric data.

The format of the &DATATYPE function is:

I *&variable* = &DATATYPE *token* 

## *where:*

# *&variable*

is the variable symbol whose value is determined by the &DATATYPE function.

#### *token*

specifies the target token that is to be examined for alphabetic or numeric data. The result of the &DATATYPE function has the value NUM or CHAR, depending on the data type of the specified token. For example:

 $\&$ CHECK =  $\&$ DATATYPE ABC &TYPE &CHECK

results in the display:

CHAR

A null token is considered character data.

# **&LENGTH**

Use the &LENGTH function to determine the number of characters in a token.

The format of the &LENGTH function is:

I *&variable* ~ &LENGTH *token* 

# *where:*

*&variable* 

is the variable symbol whose value is determined by the &LENGTH function.

### *token*

specifies the target token that is to be examined for nonblank characters. The result of the &LENGTH function is the number of nonblank characters in the specified token. For example:

&LEN = &LENGTH ALPHA &TYPE &LEN

results in the display:

5

# **&LITERAL**

Use the &LITERAL function to inhibit variable substitution on the specified token.

The &LITERAL function may appear in any EXEC control statement, as follows:

# $[...]$  &LITERAL token $[...]$

#### *where:*

#### *token*

specifies the token whose literal value is to be used without substitution. For example:

 $\delta X = \star \star$ &TYPE &LITERAL &X EQUALS &X

results in the printed line:

&X EQUALS \*\*

# **&SUBSTR**

Use the &SUBSTR function to extract a character string from a specified token and to assign the substring to a variable symbol.

The format of the &SUBSTR function is:

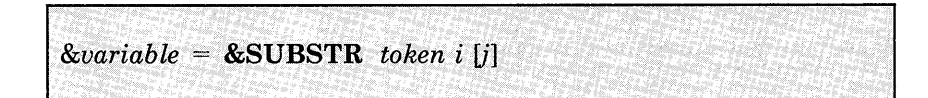

## *where:*

### *&variable*

is the variable symbol whose value is determined by the &SUBSTR function.

*token* 

is the token from which the character string is to be extracted.

 $\dot{i}$ 

specifies the character position in the token of the first character to be used in the substring.

j

specifies the number of characters in the string. If omitted, the remainder of the token is used.

# **Usage Note:**

The values of i and j (if given) must be positive integers. For example:

 $\&A = \&SUBSTR$  ABCDE 2 3 &TYPE &A

results in the printed line:

BCD

# **Special Variables**

Special variables are variable symbols that are assigned values by the EXEC interpreter, and that you can test or display in your EXEC procedures. In some cases, you may assign your own values to EXEC special variables; these cases are noted in the variable descriptions.

# **&n**

The &n special variable represents the numeric variables &1 through &30. When an EXEC is invoked, the numeric variables from &1 through &30 are initialized according to the arguments that are passed to the EXEC file (if any).

The numeric variables can be reset by either an &ARGS or &READ ARGS control statement; when fewer than 30 arguments are set or reset, the remainder of the &n variables are set to blanks.

A particular argument can be set to blanks by assigning it a percent sign  $\frac{1}{2}$  (%) when invoking the EXEC procedure, in an &ARGS control statement, or in an &READ ARGS control statement. An argument is also set to blanks if it begins with the character X'FF' and is specified when invoking the EXEC procedure or in an &READ ARGS control statement. You may set the values of specific arguments using assignment statements. Any value of n, however, that is greater than 30 or less than 0 is rejected by the EXEC interpreter.

# **&\* and &\$**

These variables can be used to perform a collective test on all of the arguments passed to the EXEC procedure.  $&*$  and  $&*$  may only be used in the &IF and &LOOP control statements and are described under the description of the &IF control statement. You may not assign values to the special variables &\* and &\$.

The &0 special variable contains the filename of the EXEC file. You may test and manipulate this variable.

# **&015Kx**

You can use the &DISKx special variable to determine whether a disk is an OS, DOS, or CMS disk. x represents the mode letter at which the disk is accessed. For example, if you access an  $OS$  disk with a mode letter of  $C$ , then the special variable &DISKC has a value of OS. The possible values for the  $\&$ DISKx special variable are OS (for an OS disk), DOS (for a DOS disk), CMS (for a CMS disk), and NA (when the disk is not accessed).

You may set or change the values of an &DISKx special variable. If you do so, you are no longer able to test the status of the disk at mode x.

# **&015K\***

The &DISK\* special variable contains the one-character mode letter of the first read/write disk in the CMS search order. If you have no read/write disks accessed, this special variable contains the value NONE.

You may assign a value to the &DISK<sup>\*</sup> special variable for your own use; if you do so, however, you will not be able to use it to obtain the filemode letter of a read/write disk.

# **&DI5K?**

You can use the &DISK? special variable in an EXEC to determine which read/write disk that you have accessed has the most space on it. If you have no read/write disks accessed or if the accessed disk is full, &DISK? contains the value NONE.

You may assign a value to the &DISK? special variable for your own use; if you do so, however, you will no longer be able to locate the read/write disk with the most space.

# **&005**

The &DOS special variable contains one of the two character values ON or OFF, depending on whether the CMS/DOS environment is active. If you have issued the command:

set dos on

then the &DOS special variable contains the value ON.

You may set or change the value of the &DOS special variable for your own use; if you do so, however, you will not be able to test whether the CMS/DOS environment is active.

# **&EXEC**

The &EXEC special variable is the filename of the EXEC file. You cannot set this variable explicitly but you can examine and test it.

# **&GLOBAL**

The &GLOBAL special variable contains the recursion level of the EXEC currently executing. Since the EXEC interpreter can handle up to 199 levels of recursion, the value of &GLOBAL ranges from 1 to 199. You cannot set this variable explicitly, but you can examine and test it.

# **&GLOBALn**

The &GLOBALn special variable represents the variables &GLOBALO through &GLOBAL9. You can set these variables only to integral numeric values. They are all initially set to 1. Unlike other EXEC variables, these can be used to communicate between different recursion levels of the EXEC interpreter.

# **&INDEX**

The &INDEX special variable contains the number of arguments passed to the EXEC procedure. Since up to 30 arguments can be passed to an EXEC procedure, the value of &INDEX can range from 0 through 30.

Although you cannot set this variable explicitly, it is reset by an &ARGS or &READ ARGS control statement. &INDEX can be examined to determine the number of active arguments in the EXEC procedure.

# **&LINENUM**

The &LINENUM special variable contains the current line number in the EXEC file. You cannot explicitly set this variable but you can examine and test it.

# **&READFLAG**

The &READFLAG special variable contains one of two literal values: CONSOLE or STACK. If there are stacked lines in the program stack or terminal input buffer &READFLAG contains the value STACK and the next read request results in a line being read from the stack. If not, then the next read request results in a physical read to the terminal, and the value of &READFLAG is CONSOLE. You cannot explicitly set this variable but you can examine and test it.

# **&RETCODE**

The &RETCODE special variable contains the return code from the most recently executed command. &RETCODE can contain only integral numeric values (positive or negative), and is set after each CMS command is executed. You can examine, test, and change this variable but changing it is not recommended.

# **&TYPEFLAG**

The &TYPEFLAG special variable contains one of two literal values: RT (resume typing) or HT (halt typing). It contains the value HT when terminal display has been suppressed by the Immediate command HT. It contains the value RT when the terminal is displaying output. You cannot explicitly set this variable, but you can examine and test it.

# **Summary of Changes**

# **Structural Changes**

This book has been restructured for VM/SP Release 5. CMS Functions and CMS Macro Instructions have been moved to a new book, the *VM/SP CMS Macros and Functions Reference,* SC24-5284. This book has been restructured as follows:

Chapter 1. Introduction and General Concepts Chapter 2. CMS Commands Chapter 3. HELP and HELPCONV Format Words Chapter 4. DEBUG Subcommands In addition, six appendixes contain the following information: Appendix A. VSE/VSAM Functions Not Supported in CMS Appendix B. OS/VS Access Method Services and VSAM Functions Not Supported

Appendix C. Edit Subcommands and Macros

Appendix D. Edit Reserved Filetype Defaults

Appendix E. CMS EXEC Control Statements

# **Technical Changes**

Summary of Changes for SC19-6209-4 for VM/SP Release 5

## *How to Obtain Prior Editions of This Publication*

To obtain editions of this publication that pertain to earlier releases of VM/SP, you must use the pseudo-number assigned to the respective edition when ordering. For:

Release 4, order STOO-1583 Release 3, order STOO-1357 Release 2, order SQ19-6209 Release 1, order ST19-6209

Summary of Changes for SC19-6209-4 for VM/SP Release 5

### *New Commands for Release* 5 *of VM/SP*

The following CMS commands are new for this release.

### CLEAR VSCREEN

Erases data in the virtual screen by overwriting the data buffer with nulls.

## CLEAR WINDOW

Scrolls past all data in the virtual screen to which the window is connected so that no scrollable data is displayed in the window.

#### **CMSSERV**

Starts IBM Cooperative Processing communications on VMjSP.

### CONVERT COMMANDS

Converts a CMS file containing Command Syntax Definition Language (CSDL) statements into an internal form for the parsing facility.

#### CURSOR VSCREEN

Positions the cursor on specified line and column in a virtual screen.

#### DEFINE VSCREEN

Create a virtual screen.

#### DEFINE WINDOW

Creates a window with the specified name, size, and position on the physical screen.

### DELETE VSCREEN

Removes a virtual screen definition.

#### DELETE WINDOW

Removes a window definition.

#### DROP WINDOW

Moves a window down in the order of displayed windows.

#### GENMSG

Converts a message repository file into an internal form.

#### GETVSCREEN

Writes data from a CMS file to the specified virtual screen.

#### HIDE WINDOW

Prevents the specified window from being displayed, and, optionally, connects the window to a virtual screen.

#### MAXIMIZE WINDOW

Expands a window to the physical screen size.

### MINIMIZE WINDOW

Reduces the size of the window to one line.

## **MOREHELP**

Obtains either additional or related information about the latest valid HELP command you issued.

### **PARSECMD**

Calls the parsing facility from within an exec.

#### POP WINDOW

Moves a window up in the order of displayed windows.

### **POSITION WINDOW**

Changes the location of a window on the physical screen.

### **PUT SCREEN**

Copies the physical screen and writes the image to a CMS file.

## **PUT VSCREEN**

Writes the data from the scrollable data area of a virtual screen to a CMS file.

#### **RESTORE WINDOW**

Return a maximized or minimized window to its size and location prior to the maximize or minimize.

## **ROUTE**

Directs data of a particular message class to a virtual screen.

### **SCROLL**

Moves a window to a new location on the virtual screen to which it is connected.

# SHOW WINDOW

Places a window on top of all other displayed windows and connects the window to a virtual screen.

## **SIZE WINDOW**

Changes the number of lines and columns for a specified window.

#### **VALIDATE**

Verifies the syntax of a file identifier and verifies whether or not a disk is accessed.

### **WAITREAD VSCREEN**

Used from an EXEC, updates the virtual screen with data, refreshes the physical screen, and waits for the next attention interrupt.

# **WAITT VSCREEN**

Updates the virtual screen with data.

## **WRITE VSCREEN**

Enters information in a virtual screen. Information is queued to a virtual screen and is displayed the next time the screen is refreshed.

### **XMITMSG**

Retrieves a message from a CMS message repository file or your own message repository file.

### Border Commands

Manipulate windows when entered on the corners of window borders. Several single-character border commands have been added to manipulate windows in the full-screen CMS environment:

- B Scrolls the window backward<br>C Clears the window of scrollab
- Clears the window of scrollable data
- D Drops the window<br>F Scrolls the window
- F Scrolls the window forward<br>H Hides the window
- Hides the window
- L Scrolls the window to the left
- M Changes the location of the window
- N Minimizes the window
- o Restores the window
- P Pops the window
- R Scrolls the window to the right
- S Changes the size of the window<br>X Maximizes the window
- Maximizes the window

### *Modified Commands for Release* 5 *of VM/SP*

The following CMS commands have been modified this release.

## **ACCESS**

Addition of the SAVEONLY and NOSAVE options that allow you to specify whether a disk is accessed with a saved copy of the file directory or with a file directory in user storage.

### DEFAULTS

Defaults options for HELP can be set for a BRIEF or DETAIL layer of information.

#### EXECDROP

Addition of the SHARED option that drops an exec that is located in an Installation DCSS.

## EXECIO

Addition of the BUFFER option allows you to specify the length of the CP command response expected from a CP operation. The length may be from 1 to 231-1 characters (bytes).

#### EXECMAP

Addition of the SHARED option allows you to list execs that are located in an Installation DCSS.

## **EXECUPDT**

Comments can be removed from an exec source file with the COMMENTS option. The ETMODE option specifies that the source file contains DBCS characters and that shift-in and shift-out should be paired while comments are removed.

## FILEDEF

Addition of the ALT option allows you to specify an alternate tape drive. The SYSPARM option is added for OS simulation standard label tape processing exits.

#### FORMAT

The BLKSIZE option defaults to a block size that optimizes the I/O and data storage for the particular device.

# GLOBAL

The GLOBAL command has been enhanced to allow you to list up to 63 libraries from one of the supported library types.

#### HELP

Addition of the BRIEF, DETAIL, and RELATED options allow to specify different levels, or layers, of information. The EXTEND option uses the HELP search order when you issue the HELP command from the editing environment and the component is not specified.

## INCLUDE

The HIST option saves the history information (comments) from text files. The NOHIST does not save the history information from text files.

## LOAD

The HIST option saves the history information (comments) from text files. The NOHIST does not save the history information from text files.

#### PRINT

Addition of the OVERSIZE option allows you to print files that have records larger than the carriage size of the virtual printer and files that have a SPECIAL status of YES.

## **QUERY**

APL, BORDER, CHARMODE, CMSPF, CURSOR, DISPLAY, DOSLIB, FULLREAD, FULLSCREEN, HIDE, INSTSEG, KEY, LIBRARY, LOADLIB, LOCATION, LOGFILE, MACLIB, NONDISP, REMOTE, RESERVED, SHOW, TEXT, TXTLIB, TRANSLATE, VSCREEN, WINDOW, and WMPF.

## SET

ABBREV, APL, BORDER, CHARMODE, CMSPF, FULLREAD, FULLSCREEN, INSTSEG, LANGUAGE, LANGLIST, LINEND, LOCATION, LOGFILE, NONDISP, REMOTE, RESERVED, TEXT, TRANSLATE, VSCREEN, WINDOW, and WMPF.

## TXTLIB

The FILENAME option indicates that all the filenames specified will be used as the membernames for their respective entries in the TXTLIB file instead of the first CSECT in the file's text deck.

### UPDATE

The UPDATE command is enhanced to list up to 29 macro library (MACLIB) filenames.

#### XEDIT

The WINDOW option specifies the window and virtual screen that the System Product editor uses to display the file being edited.

#### *Migration of CMS Commands into the Nucleus*

The following CMS commands are now nucleus resident commands:

- **COPYFILE**
- GLOBALV
- **IDENTIFY**<br>• PRINT
- PRINT

### *CMS Command Search Order*

Document the search for translations and abbreviations in CMS Command Search Order description.

## *CMS Command Syntax Error Messages*

For some CMS commands, syntax error messages are issued by the CMS Parsing Facility.

## *Integration of Functional Enhancements to Release 4*

Document support of the following:

- IBM 3380 Direct Access Storage Device, Models AE4 and BE4
- IBM 3380 Direct Access Storage Device Support for VSE/VSAM
- CMS Vector Processing
- CMS Loader

### *M isce llaneous*

- This major revision incorporates minor technical and editorial changes.
- A *keyword* operand is added to the .CS HELPCONV format word
- The DDR command is moved to the *VM/ SP CP for System Programming.*

Summary of Changes for SC19-6209-3 for VM/SP Release 4

## *New Commands for Release* 4 *of VM/SP*

The following CMS commands are new for this release.

#### **EXECDROP**

Purges storage resident EXECs.

### **EXECLOAD**

Load EXECs into storage.

## EXECMAP

Provides a list of storage resident EXECs.

#### EXECSTAT

Provides the status of a specific EXEC.

### HELPCONV

Converts a specified file into a formatted HELP file, leaving the .CS, .CM, and .MT control words in the file.

#### MACLIST

Displays a list of all members in a specified MACLIB, with the ability to edit and issue commands from the list.

### *Commands and Macros that have been Modified*

The following commands and macros have been modified for this release.

DDR command Addition of the MODE 38K option for use with the 3480 Magnetic Tape Subsystem. Supports the use of the COMPACT option on the OUTPUT control statement for the DUMP function. DEFAULTS command Defaults options can be set up for the HELP and MACLIST commands. EXECIO FILEDEF HELP command Addition of the VAR and STEM options that allow you to use the EXECIO command directly with REXX or EXEC 2 variables. Addition of the 18TRACK option for the TAPn operand. Addition of MESSAGE, MSG, and TASKS operands. Addition of DESCRIPTION, FORMAT, PARMS, OPTIONS, NOTES, ERRORS, SCREEN, and NOSCREEN options that allow you to select specific areas of a command HELP file to be displayed. INCLUDE command Addition of the RLDSAVE option that instructs the CMS loader to save the relocation information from text files. LABELDEF command Addition of VOLID ? and VOLID SCRATCH operands. LOAD Addition of the RLDSAVE option that instructs the CMS loader to save the relocation information from text files. MACLIB command Individual member names can now be specified with the MAP operand. Addition of the STACK, LIFO, FIFO, and XEDIT options that allow you to stack the MAP output. TAPE Addition of the 18TRACK option that allows you to specify an 18 track tape that is used with the 3480 Magnetic Tape Subsystem. The TRANSFER IMMEDIATE and TRANSFER BUFFERED options specify the write mode for the 3480 Magnetic Tape Subsystem. XEDIT command New MEMBER option allows you to specify the name of a macro library member to be edited. TAPECTL macro Addition of the BLKBUFF operand to be used with the LOCBLK and RDBLKID functions for the 3480 Magnetic Tape Subsystem. WRTAPE ADDITION of TRAN BUFF and TRAN IMMED operands to specify the write mode when used with the 3480 Magnetic Tape Subsystem.

# *Migration of CMS Commands into the Nucleus*

The following CMS commands are now nucleus resident commands:

- ACCESS
- DLBL
- **FILEDEF**
- RELEASE
- **SET**

## *CMS Command Search Order*

Document the search for storage resident EXECs in the CMS Command Search Order description.

## *Integration of Functional Enhancements to Release 3*

Document support of the following:

- IBM 3800 Printing Subsystems, Models 1 and 3.
- IBM 3370 Direct Access Storage Device, Models A2 and B2.
- 3290 Information Panel.
- IBM 4248 Printer.

#### *New VM/SP Component*

Document support of the Interactive Problem Control System (IPCS) component of VMjSP.

### *M isce llaneous*

- This major revision incorporates minor technical and editorial changes.
- Document support of the IBM 3480 Magnetic Tape Subsystem
- Document changes to XEDIT screens for messages that appear in mixed case.
- Document the new .MT (MENU TYPE) HELPCONV format word.

### Other Changes

- MOVE EDIT SUBCOMMANDS to appendix
- MOVE EXEC CONTROL STATEMENTS to appendix
- Book now has 6 chapters (formerly referred to as sections).
	- 1. INTRO
	- 2. CMS Commands
	- 3. CMS Functions
	- 4. CMS Macros
	- 5. Help Format Words
- 6. DEBUG subcommands
- and six appendixes

(EDIT SUBCOMMANDS and EXEC control statement have been moved here).

Summary of Changes for SC19-6209-2 for VM/SP Release 3

## *New CMS Commands*

The following CMS commands are new for this release:

CATCHECK - Allows CMS VSAM users to invoke the VSE/VSAM Catalog Check Service Aid to verify a complete catalog structure.

EXECOS - Resets the OS and VSAM environments under CMS without returning to the interactive environment.

EXECUPDT - Used to apply updates to a System Product Interpreter source program and create an executable version of the program.

IMMCMD - Establishes or cancels Immediate commands from within an EXEC.

RESERVE - Allocates all available blocks of a 512-, lK-, 2K-, or 4K-byte block formatted minidisk to a unique CMS file.

#### *New Immediate Commands*

HI - Halt Interpretation terminates execution of all currently executing System Product interpreter or EXEC 2 EXECs without destroying the environment as HX would.

TE - Trace End stops all tracing of your System Product interpreter or EXEC 2 programs or macros.

TS - Trace Start starts tracing your System Product interpreter or EXEC 2 programs or macros.

### *New CMS Function*

DIS KID - Obtains information on the physical organization of RESERVEd minidisk.

## *New CMS Macro Instructions*

ABNEXIT - Sets or clears ABEND exit routines.

IMMCMD - Declares, clears, or queries Immediate commands.

W AITECB - Waits on an Event Control Block (ECB) or a list of ECBs.

# *Miscellaneous*

The SET command establishes, turns off, or resets the following functions. The QUERY command determines the status of these functions.

EXECTRAC - Turns the tracing on or off for a System Product interpreter program.

IMESCAPE - Specifies whether or not an escape character is required to execute Immediate commands and allows you to specify an escape character.

- A list of CMS commands and their execution characteristics is provided.
- When in the FILELIST, RDRLIST, and SENDFILE environments:
	- $\frac{-}{-}$ You can sort the files with the synonyms provided.
	- The ENTER key executes the commands typed on the file lines.
- Document support of the 512-byte block size for CMS formatted minidisks.
- This revision incorporates minor technical and editorial changes.

 $\hat{\boldsymbol{\beta}}$ 

# **Glossary of Terms and Abbreviations**

Some of the following convenience terms are used throughout this publication:

• Throughout this publication, the term "VM/SP" refers to the VM/SP program package when you use it in conjunction with VM/370 Release 6. The terms "CP," "CMS," and "IPCS" refer to the VM/370 components enhanced by the functions included in the VM/SP package. Any references to "RSCS," unless otherwise noted, are to the VM/370 component unchanged by the VM/SP package.

When you install and use VM/SP in conjunction with the VM/370 Release 6 System Control Program (SCP), it becomes a functional operating system that provides extended features to the following components of VM/370 Release 6:

- Control Program (CP)
- Conversational Monitor System (CMS)
- Interactive Problem Control System (IPCS).

VM/SP adds no additional functions to the Remote Spooling Communications Subsystem (RSCS) component of VM/370. However, you can appreciably expand the capabilities of these components in a VM/SP system by installing the RSCS Networking program product (5748-XPl). Note that VM/SP has an enhanced interactive problem control system (VM/SP IPCS) component. This component replaces the unmodified VM/370 interactive problem control system. Detail of this major component are found in the *VM/SP Interactive Problem Control System Guide,* SC24-5260.

*Note:* For VM/SP users, VM/SP IPCS is more effective than the IPCS Extension Program Product (5748-SAl).

The term "CMS/DOS" refers to the functions of CMS that become available when you issue the command:

set dos on

CMS/DOS is a part of the normal CMS system, and is not a separate system. Users who do not use CMS/DOS are sometimes referred to as OS users, since they use the OS simulation functions of CMS.

• Unless otherwise noted, the term "VSE" refers to the combination of the DOS/VSE system control program and the VSE/Advanced Functions program product.

In certain cases, the term DOS is still used as a generic term. For example, disk packs initialized for use with VSE or any predecessor DOS or DOS/VS system may be referred to as DOS disks.

The DOS-like simulation environment provided under the CMS component of the VM/System Product, continues to be referred to as CMS/DOS.

- The term "GAM/SP," Graphic Access Method/System Product, refers to IBM Program Product 5668-978.
- The term "CMS files" refers exclusively to files that are in the format used by CMS file system commands. VSAM and OS data sets and DOS files are not compatible with the CMS file format and cannot be manipulated using CMS file system commands.
- The terms "disk" and "virtual disk" are used interchangeably to indicate disks that are in your CMS virtual machine configuration. Where necessary, a distinction is made between the CMS-formatted disks and disks in OS or DOS format.
- The term "CMS console stack" refers to the combination of the program stack and the terminal input buffer.

The following terms in this publication refer to the indicated support devices:

• "2305" refers to IBM 2305 Fixed Head Storage, Models 1 and 2.

- "270x" refers to IBM 2701, 2702, and 2703 Transmission Control Units or the Integrated Communications Adapter (ICA) on the System/370 Model 135.
- "3270" refers to a series of display devices, namely, the IBM 3275,3276,3277,3278, and 3279 Display Stations, and the 3290 Information Panel. A specific device type is used only when a distinction is required between device types.

Information about display terminal usage also applies to the IBM 3138, 3148, and 3158 Display Consoles when used in display mode, unless otherwise noted.

Any information pertaining to the IBM 3284 or 3286 Printer also pertains to the IBM 3287, 3288, and 3289 printers, unless otherwise noted.

- "3330" refers to the IBM 3330 Disk Storage Models 1, 2, or 11; and the 3350 Direct Access Storage operating in 3330/3333 Model 1 or 3330/3333 Model 11 compatibility mode.
- "3340" refers to the IBM 3340 Disk Storage, Models A2, B1, and B2, and the 3344 Direct Access Storage Model B2.
- "3350" refers to the IBM 3350 Direct Access Storage Models A2 and B2 in native mode.
- "3370" refers to the IBM 3370 Direct Access Storage Models AI, A2, B1, and B2.
- "3375" refers to the IBM 3375 Direct Access Storage Device.
- "3380" refers to the IBM 3380 Direct Access Storage Device.
- "3704," "3705," or "3704/3705" refers to IBM 3704 and 3705 Communications Controllers.
- "3705" refers to the 3705 I and the 3705 II unless otherwise noted.
- "2741" refers to the IBM 2741 and the 3767, unless otherwise specified.
- "3066" refers to the IBM 3066 System Console.
- "3480" refers to the IBM 3480 Magnetic Tape Subsystem.
- "3800" refers to the IBM 3800 Printing Subsystems, Models 1 and 3. A specific device type is used only when a distinction is required between device types.

• "4248" refers to the IBM 4248 Printer.

For a glossary of VM/SP terms, see the *Virtual Machine/System Product Library Guide, Glossary, and Master Index,* GC19-6207.

This section explains some of the terms and acronyms that appear in this manual.

ADCON. Is an A-type address constant used in the calculation of storage addresses.

CMS (Conversational Monitor System). A component of Virtual Machine/System Product (VM/SP) that is a conversational operating system designed to run under Control Program (CP).

console stack. Refers collectively to the program stack and the terminal input buffer.

CP (Control Program). A component of Virtual Machine/System Product (VM/SP) that controls the resources of the real machine.

discontiguous saved segment. An area of storage beyond the address of your virtual machine address space (not contiguous with your virtual storage) where segments are loaded as needed.

ECB. Event Control Block

extended PLIST (untokenized parameter list). Consists of four addresses that indicate the extended form of the command as it was entered at the terminal.

IPL. Initial program load.

look-aside entry. A nucleus resident routine becomes a look-aside entry after it has been executed.

module. A nonrelocatable file whose external references have been resolved.

nucleus. That part of CP or CMS that is resident in main storage.

program stack. Temporary storage for lines (or files) being exchanged by programs that execute in CMS.

PLIST. Parameter list.

REXX language. Restructured Extended Executor language used in System Product interpreter programs.

SID code. Support Identification code

**terminal input buffer.** Holds lines entered at your terminal until CMS processes them.

**tokenized PLIST (parameter list).** A string of doubleword aligned parameters occupying successive double words.

**virtual machine.** A functional equivalent of a real machine.

**VM/SP (Virtual Machine/System Product).** A licensed program that controls virtual machines.

**884** VMjSP CMS Command Reference

 $\bar{z}$ 

# **Bibliography**

# **Prerequisite Publications**

In addition to the *VM/SP CMS User's Guide,* prerequisite information is contained in the following publications:

- For information about the terminal that you are using, including procedures for gaining access to the VM/SP system and logging on, see the *Virtual Machine/ System Product Terminal Reference,* GC19-6206.
- If you are using an IBM 3767 Communications Terminal, the *IBM 3767 Operator's Guide,* GA18-2000, is a prerequisite.
- The CP commands that are available to you for all CP privilege classes are described in *Virtual Machine/System Product CP Command Reference,*  SC19-6211.

A new user of CMS might refer to the *VM/ SP: CMS Primer,* SC24-5236, for introductory tutorial information on using CMS.

If you are going to use an IBM Licensed Program compiler under CMS, you should have available the appropriate Licensed Program documentation. These publications are listed in *Virtual Machine/System Product Introduction,* GC19-6200.

# **Corequisite Publications**

 $\mathbf{I}$ 

The *Virtual Machine/System Product System Messages and Codes,* SC19-6204, describes all of the error messages and system responses produced by the CMS commands and EDIT and DEBUG subcommands referenced in this publication. It also lists the error messages issued by the EXEC processors during execution of your EXEC procedures. The *Virtual Machine/System Product System Messages Cross Reference,* SC19-6204, contains the cross reference lists formerly contained in the appendix of SC19-6204.

If you are alternating between CMS and other operating systems in virtual machines running under VM/SP, you should consult *Virtual Machine/System Product Running Guest Operating Systems,* GC19-6212.

For information on the CMS Functions and CMS Macro Instructions refer to the

*Virtual Machine/System Product eMS Macros and Functions Reference.* 

For information on the VM/SP System Product Editor refer to the:

*Virtual Machine/System Product* 

*System Product Editor Command and Macro Reference,* SC24-5221 and *System Product Editor User's Guide,* SC24-5220.

For information about the System Product Interpreter, see the:

*Virtual Machine/System Product* 

*System Product Interpreter Reference,* SC24-5239 and *System Product Interpreter User's Guide,* SC24-5238.

For information on EXEC 2 refer to *VM/ SP EXEC* 2 *Reference,* SC24-5219.

## **Supplemental Publications**

For general information about the VM/SP system, see *Virtual Machine/System Product Introduction, GC19-6200.* 

Additional descriptions of various CMS functions and commands which are normally used by system support personnel are described in:

*Virtual Machine/System Product* 

*Installation Guide,* SC24-6237 *Operator's Guide,* SC19-6202 *Planning Guide and Reference,* SC19-6201 *CMS for System Programming,* SC24-5286 *CP for System Programming,* SC24-5285 *Transparent Services Access Facility Reference,* SC24-5287 *System Facilities for Programming,* SC24-5288 *VM Diagnosis Guide,* L Y24-5241

For information on the terms used in VM/SP and for assistance in locating specific information, refer to the *VM/SP Library Guide and Master Index,*  GC19-6207.

Information on VM/SP IPCS commands, which are invoked under CMS, is contained in *VM Diagnosis Guide*, LY24-5241.

Details on the CMS CPEREP, a command used to generate output reports from VM/SP error recording records, are contained in:

*Virtual Machine/System Product OLTSEP and Error Recording Guide,*  SC19-6205.

For more details on the operands used with CPEREP, refer to:

*OS/VS, DOS/VSE, VM/370 Environmental Recording, Editing, and Printing (EREP) Program,* GC28-0772.

For messages issued by CMS CPEREP, see:

*OS/VS, DOS/VSE, VM/370 EREP Messages,* GC38-1045.

For information on IBM GAM/SP, refer to:

*OS/VS Graphic Programming Services (GPS) for IBM 2250 Display Unit and IBM 3250 Graphics Display System,* SC27 -6971 *CMS GAM/SP User's Guide,* LC33-0126

Details on the CMS IOCP command are contained in:

*Input/Output Configuration Program User's Guide and Reference,* GC28-1027.

For information about OS/VS tape label processing, refer to:

*OS/VS Tape Labels, GC26-3795.* 

## **Ready References for VM/SP Users**

There are six publications available as ready reference material when you use VM/SP. They are:

*Virtual Machine/System Product* 

*Commands (General User),* SX20-4401. *Commands (other than General User),* SX20-4402. *EXEC* 2 *Language,* SX24-5124 *Quick Reference,* SX20-4400 *SP Editor Command Language,* SX24-5122 *System Product Interpreter Reference Summary,* SX20-5126

If you plan to use the Remote Spooling Communications Subsystem, see the *IBM Virtual Machine Facility/370: Remote Spooling Communications Subsystem (RSCS) User's Guide,* GC20-1816.

Assembler language programmers may find information about the VM/SP assembler in *OS/VS, DOS/VS, and VM/370 Assembler Language,* GC33-4010, and *OS/VS and VM/370 Assembler Programmer's Guide,* GC33-4021.

## **For VSAM and Access Method Services Users**

CMS support of Access Method Services is based on VSE and VSE/VSAM. The control statements that you can use are described in *Using VSE/ VSAM Commands and Macros,* SC24-5144. The *VM/SP CMS User's Guide* contains details on how to use this support. Error messages produced by the Access Method Services program, and return codes and reason codes are listed in *VSE/ VSAM Messages and Codes,* SC24-5146.

For additional information refer to the *VSE/VSAM Programmer's Reference,*  SC24-5145.

For a detailed description of VSE/VSAM macros and macro parameters, refer to the *VSE/Advanced Functions Macro User's Guide,* SC24-5210 and *VSEJAdvanced Functions Macro Reference,* SC24-5211. For information on OS/VS VSAM macros, refer to *OS/VS Virtual Storage Access Method (VSAM) Programmer's Guide,*  GC26-3838.

# **For eMS/DOS Users**

The CMS ESERV command invokes the VSE ESERV program, and uses, as input, the control statements that you would use in VSE. These control statements are described in *Guide to the DOS/VSE Assembler,* GC33-4024.

Linkage editor control statements, used when invoking the linkage editor under CMS/DOS, are described in *VSE System Control Statements,* SC33-6095, and *OS/ VS Linkage Editor and Loader,* GC26-3813.

Batch DL/I application programs can be written and tested in the CMS/DOS environment. See *VM/SP CMS User's Guide,* and *DL/I DOS/VS General Information,* GH20-1246, for details.

For information on VSE and CMS/DOS tape label processing, refer to:
*VSE/Advanced Functions Tape Labels,* 8C24-5212.

 $\sim$   $\alpha$ 

 $\bar{\mathcal{A}}$ 

 $\sim$   $\sim$ 

 $\label{eq:1} \frac{1}{\sqrt{2\pi}}\int_{0}^{\infty}\frac{1}{\sqrt{2\pi}}\left(\frac{1}{\sqrt{2\pi}}\right)^{2}d\mu.$ 

 $\sim 10$ 

 $\mathcal{A}^{\mathcal{A}}$ 

## **The VM/SP Library (Part 1 of 3)**

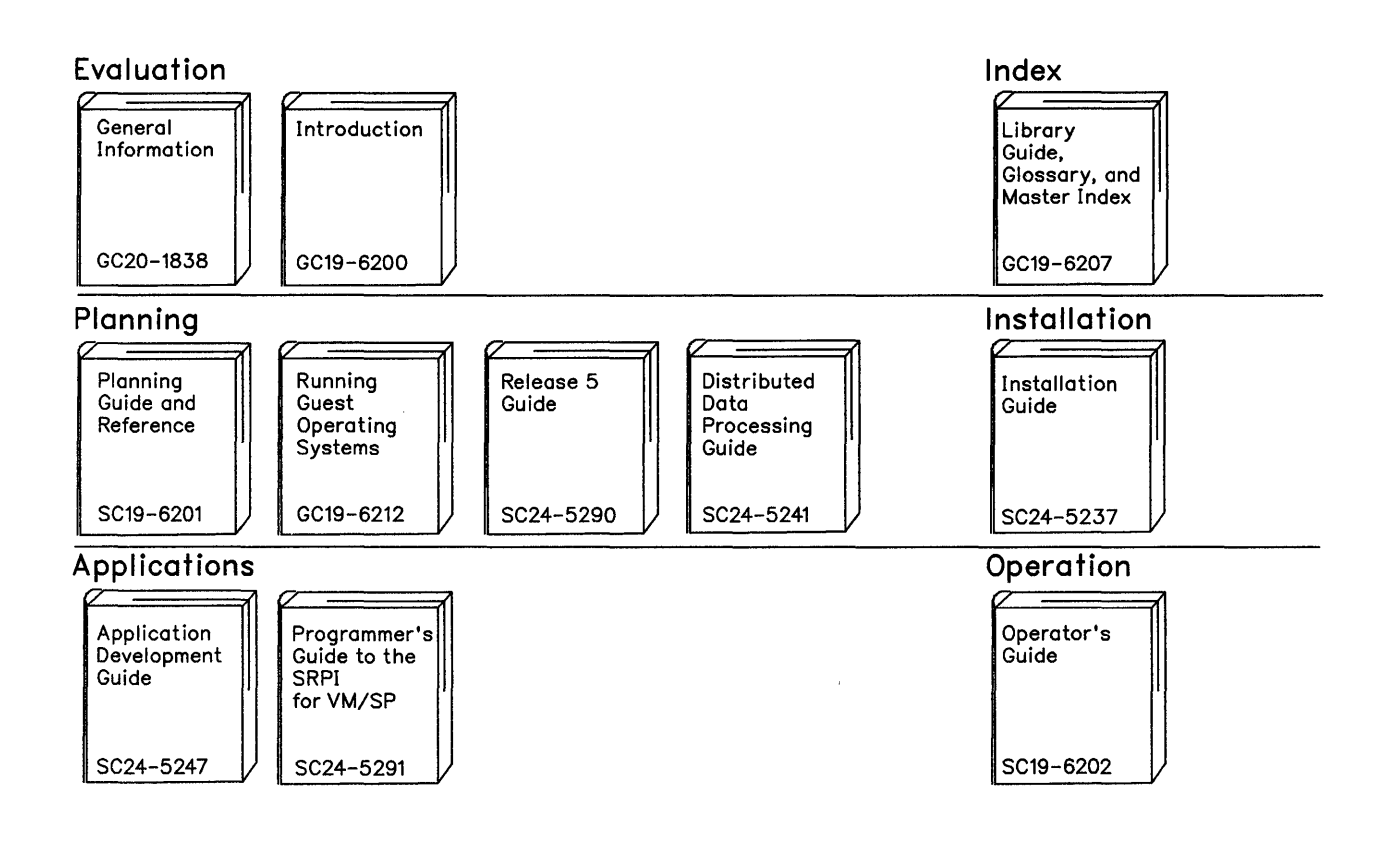

Reference Summaries To order all of the Reference Summaries, use order number SBOF-3242

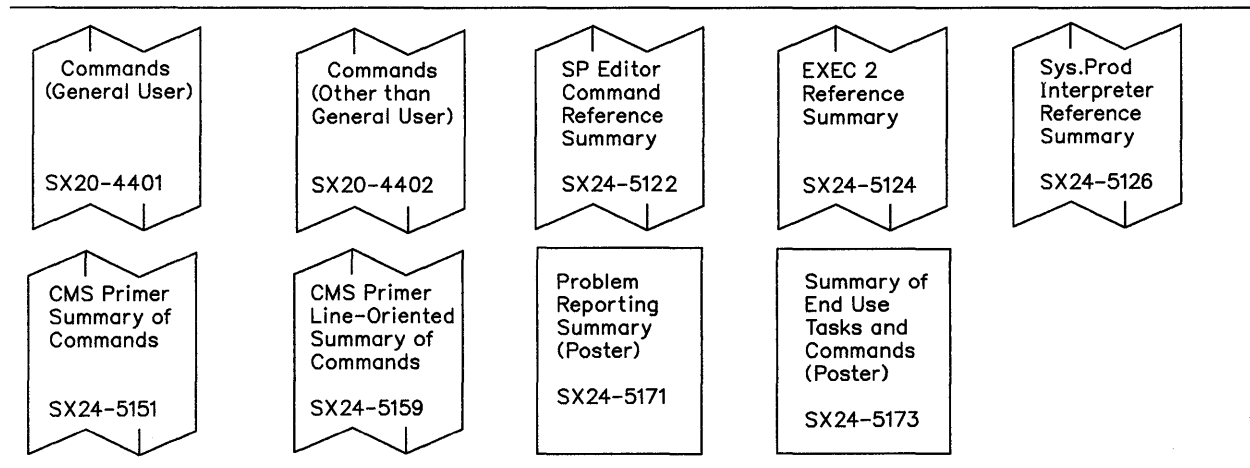

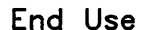

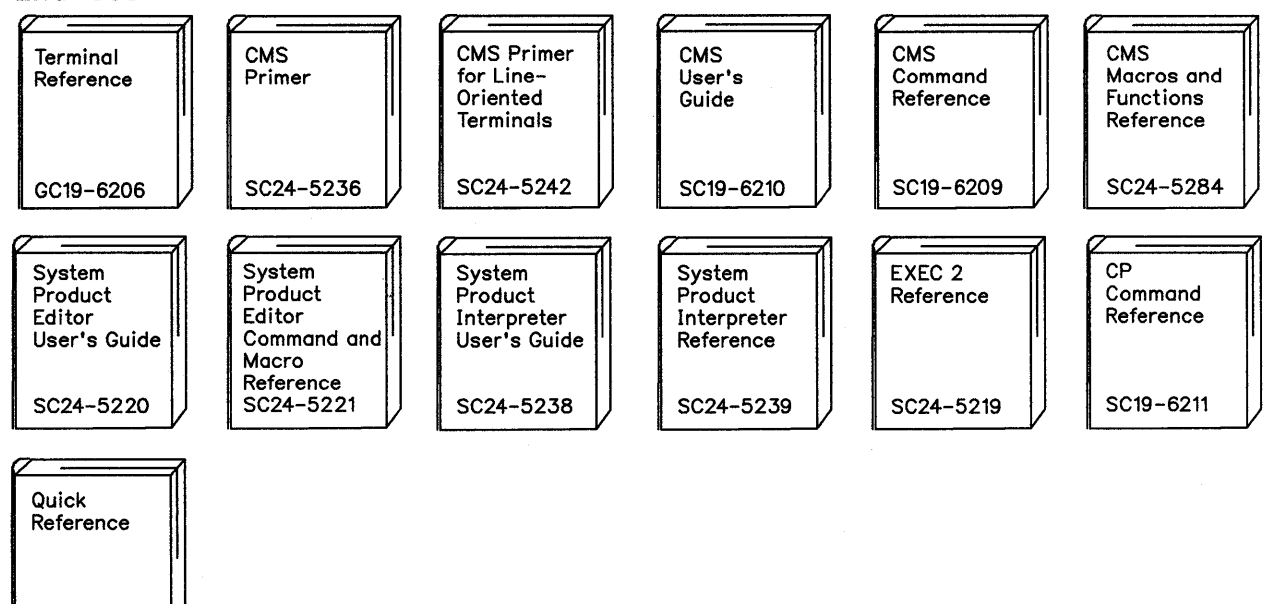

### **Diagnosis**

SX20-4400

*V* 

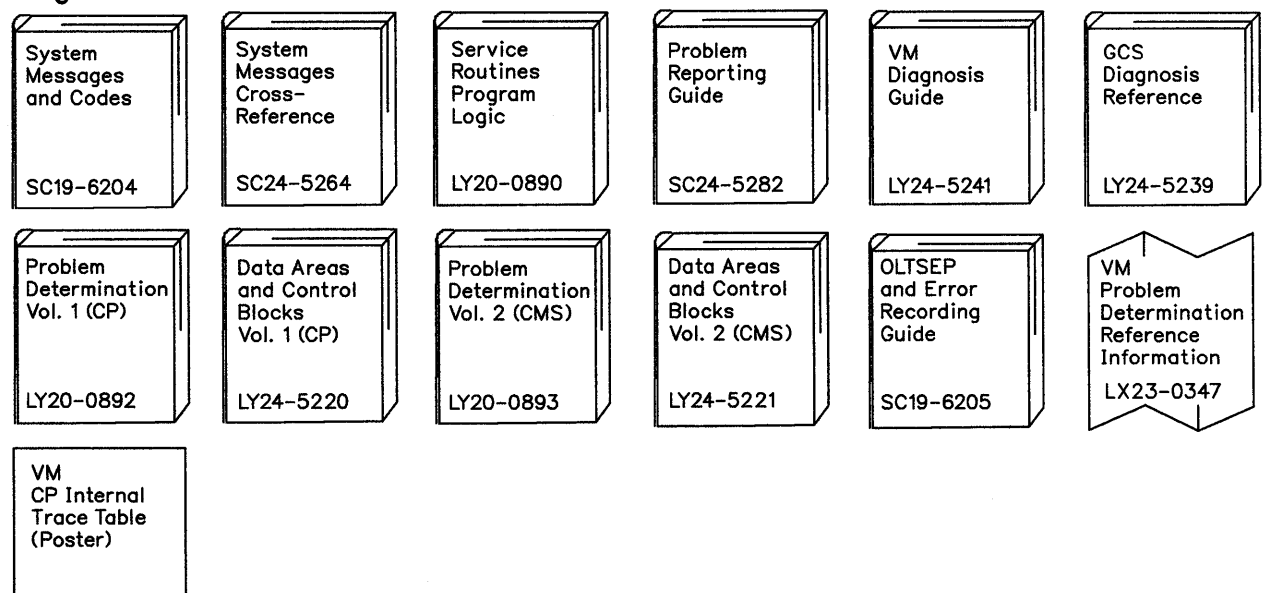

LX 24-S202

## **The VM/SP Library (Part 3 of 3)**

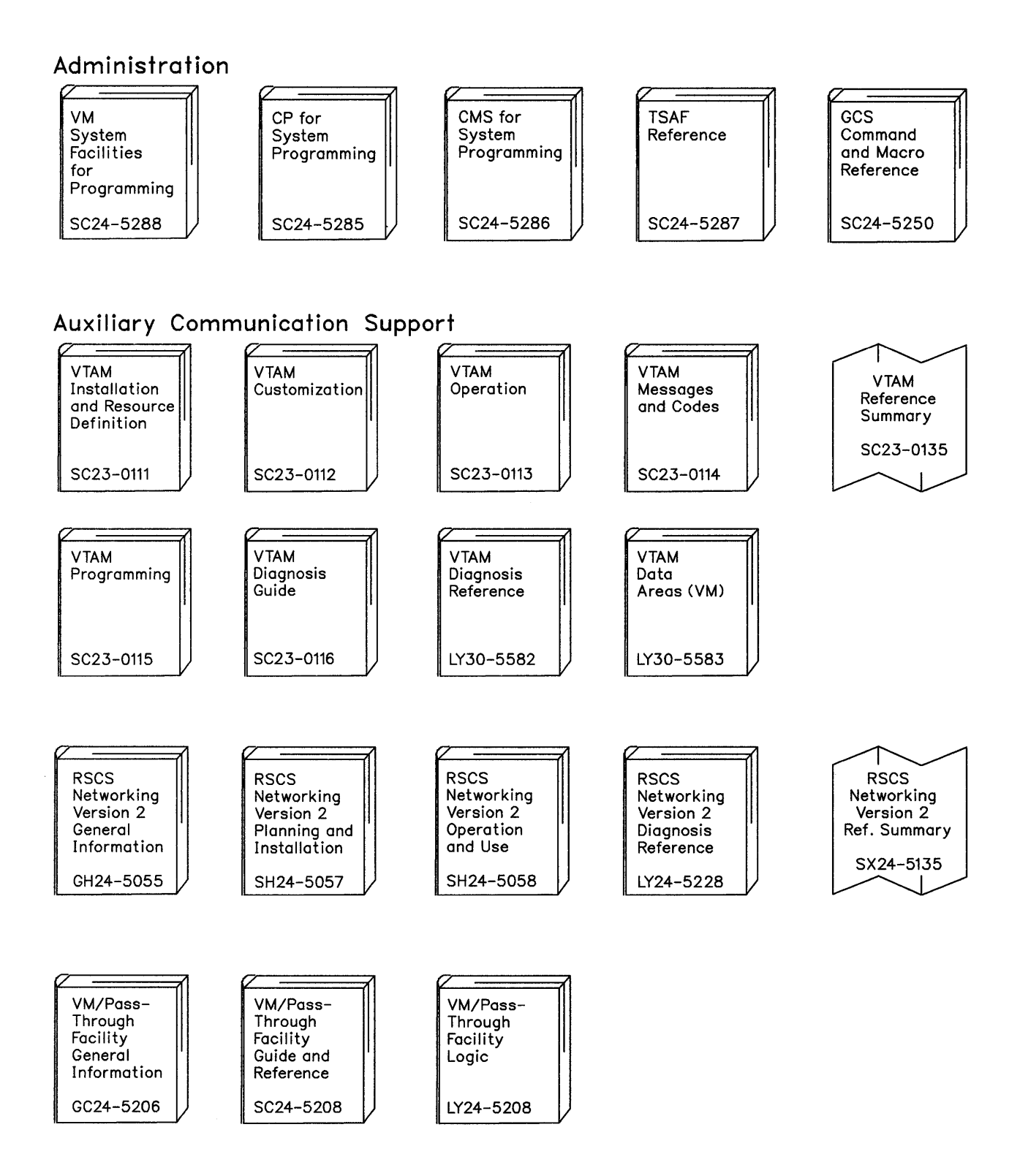

**892** VMjSP CMS Command Reference

l.

 $\alpha$ 

 $\Delta$ 

 $\bar{1}$ 

### **Index**

### **Special Characters**

./ \* (COMMENT) UPDATE control statement 674 ./ D (DELETE) UPDATE control statement 673 ./ I (INSERT) UPDATE control statement 672 ./ R (REPLACE) UPDATE control statement 673 ./ S (SEQUENCE) UPDATE control statement 671 .BX (BOX) format word 739 .CM (COMMENT) format word 741 .CS (CONDITIONAL SECTION) format word 742 .FO (FORMAT MODE) format word 744 .IL (INDENT LINE) format word 746 .IN (INDENT) format word 747 .MT (MENU TYPE) format word 748 .OF (OFFSET) format word 749 .SP (SPACE LINES) format word 751 .TR (TRANSLATE CHARACTER) format word 752 &\* special variable description 867 in &IF control statement 855 setting 844 &0 special variable 868 &\$ special variable description 867 in &IF control statement 855 setting 844 &ARGS EXEC control statement described 843 &BEGEMSG EXEC control statement ALL operand 844 description 844 &BEGPUNCH EXEC control statement ALL operand 845 description 845 &BEGSTACK EXEC control statement ALL operand 846 description 846 FIFO operand 846 LIFO operand 846 &BEGTYPE EXEC control statement ALL operand 847 description 847 &CONCAT built-in function described 863 &CONTINUE EXEC control statement description 847 used with &ERROR control statement 848 &CONTROL EXEC control statement ALL operand 848 CMS operand 848

description 848 ERROR operand 848 MSG operand 849 NOMSG operand 849 NOPACK operand 849 NOTIME operand 849 OFF operand 848 PACK operand 849 TIME operand 849 &DATATYPE built-in function described 864 &DISK\* special variable 868 &DISK? special variable 868 &DISKx special variable 868 &DOS special variable 868 &EMSG EXEC control statement described 850 &END EXEC control statement description 851 with &BEGEMSG control statement 844 with &BEGPUNCH control statement 845 with &BEGSTACK control statement 846 with &BEGTYPE control statement 847 &ERROR EXEC control statement described 851 &EXEC special variable 869 &EXIT EXEC control statement described 852 &GLOBAL special variable 869 &GLOBALn special variable 869 &GOTO EXEC control statement description 853 TOP operand 853 &HEX EXEC control statement description 853 OFF operand 854 ON operand 854 &IF EXEC control statement, description 854 &INDEX special variable description 869 setting 844, 858 &LENGTH built-in function, description 865 &LINENUM special variable 869 &LITERAL built-in function, description 865 &LOOP EXEC control statement, description 856 &n special variable 867 &PUNCH EXEC control statement, description 857 &READ EXEC control statement ARGS operand 858 description 858 VARS operand 858 &READFLAG special variable description 870

testing 859 &RETCODE special variable 870 &SKIP EXEC control statement, description 859 &SPACE EXEC control statement, description 860 &STACK EXEC control statement description 860 FIFO operand 860 HT operand 861 LIFO operand 861 RT operand 861 stacking CHANGE subcommand 792 stacking INPUT subcommand 805 stacking REPLACE subcommand 817 &SUBSTR built-in function, description 866 &TIME EXEC control statementdescription 861 OFF operand 862 ON operand 862 RESET operand 862 TYPE operand 862 &TYPE EXEC control statement, description 863 &TYPEFLAG special variable 870 \$DUP edit macro, description 835 \$LISTIO EXEC file appending information to 304 creating 304 format 304 \$MOVE edit macro description 836 DOWN operand 837 TO operand 837 UP operand 837 \* (asterisk) entered in fileid 6 in ACCESS command 27 in ALTER subcommand 786 in CHANGE subcommand 790 in COPYFILE command 68 in DELETE subcommand 794 in DLBL command 111 in DSERV command 137 in EDIT command 141 in ERASE command 145 in EXECDROP command 155 in EXECIO command 160 in EXECLOAD command 176 in EXECMAP command 179 in EXECSTAT command 184 in FILEDEF command 195 in FILELIST command 212 in FINIS command 224 in GETFILE subcommand 802 in INCLUDE command 279 in LABELDEF command 283 in LISTDS command 289 in LISTFILE command 295 in LOAD command 312 in NAMEFIND command 357 in NUCXDROP command 380 in PEEK command 396

in PRINT command 407 in PUNCH command 414 in READCARD command 474 in RENAME command 495 in REPEAT subcommand 816 in SCROLL/SCROLLUP subcommand 821 in START command 624 in STATE and STATEW commands 627<br>in SYNONYM command 635 in SYNONYM command in TAPE command 642 in TAPPDS command 654 in TRUNC subcommand 827 in TYPE subcommand 828 in VERIFY subcommand 830 in XEDIT command 698 with DISK option, of CMS QUERY command 431 with RESET option of INCLUDE command 279 of LOAD command 312 with ROUTE option, of CMS QUERY command 447 \*COPY statement 331 j (diagonal) used in ACCESS command 27 used in EXECUTE command 221,470 %, used to pass null arguments to EXEC procedure, description 867 ? (question mark) subcommand described 834 used with DISK option of FILEDEF command 205 used with DSN option of DLBL command 111 (equal sign) in COPYFILE command 68, 69, 73 in RDR command 459 in RENAME command 495

subcommand 818

# A

A option of LISTIO command 303 A-disk accessed after IPLing CMS 28 ABBREV option of CMS QUERY command 426 of CMS SET command 528 relationship to SYNONYM command 636 abbreviations of command names 5, 528, 636 querying acceptability of 426 setting acceptability of 528 used with synonyms 636 ABENDs debugging your programs 755 effect on DLBL definitions 111 effect on FILEDEF definitions 202 effect on virtual screen definitions 94

effect on window definitions 98 encountered by CMSBATCH command 57 entering DEBUG environment after 755 ABNEXIT Macro See MACREF abnormal termination (abend) debugging your programs 755 effect on DLBL definitions 111 effect on FILEDEF definitions 202 effect on virtual screen definitions 94 effect on window definitions 98 encountered by CMSBATCH command 57 entering DEBUG environment after 755 ACCESS command description 27 ERASE option 28 examples 29 first command after IPL 28 NODISK option 28 NOPROF option 28 NOSAVE option 28 read/only access 29 SAVEONLY option 28 usage with DEFINE command 30 access method services (AMS) allocating VSAM space for OS VSAM users 121 in CMS/DOS 115 determine free space extents for 289 invoking in CMS 34 LISTING file created by 34 restrictions accessing disks with a saved file directory 28 ACK option of NOTE command 371 of SENDFILE command 516 activating message respository files 573 ADCON-free module, installing as nucleus extension 382 ADD option of MACLIB command 329 of NOTE command 371 of TXTLIB command 661 ALARM VSCREEN command description 33 format 33 messages 33 operands vname 33 responses 33 summary 13 alarm, sounding 33 ALIGN option of ASSEMBLE command 42 alignment of boundaries in assembler program statements 42 ALIGN2 option of LKED command 306 ALL operand

of &BEGEMSG control statement 844 of &BEGPUNCH control statement 845 of &BEGSTACK control statement 846 of &BEGTYPE control statement 847 of &CONTROL control statement 848 of CONVERT COMMANDS command 64 of SERIAL subcommand 822 option of GENMOD command 232 of LISTIO command 303 ALLOC option of LISTFILE command 298 allocating blocks of formatted minidisk to CMS file using RESERVE command 498 ALOGIC option of ASSEMBLE command 39 ALTER subcommand description 786 effect of zone setting 833 AMS (access method services) allocating VSAM space for OS VSAM users 121 in CMS/DOS 115 determine free space extents for 289 invoking in CMS 34 LISTING file created by 34 restrictions AMSERV command description 34 LISTING file 34 PRINT option 34 TAPIN option 34 TAPOUT option 35 filetype default CMS editor settings 839 APL character conversion activating in full-screen CMS 530 displaying status in CMS 426 APL option of CMS QUERY command 426 of CMS SET command 530 APPEND option of COPYFILE command 70 of FILELIST command 213<br>of LISTFILE command 296 of LISTFILE command of LISTIO command 304 of RDRLIST command 463 applications in full-screen CMS, running 561 ARGS operand of &READ control statement 858 arguments on RUN command 509 on START command 624 passed to EXEC procedure assigning them to special variables 150 initializing 843 passing to nested EXEC procedures 869 reading from the console stack 858 testing how many were passed 869 ASSEMBLE

assembler input ddname 44 command ALIGN option 42 ALOGIC option 39 BUFSIZE option 43 DECK option 41 description 38 DISK option 40 ESD option 39 FLAG option 39 LIBMAC option 40 LINECOUN option 39 LIST option 39 listing control options for 39 MCALL option 39 MLOGIC option 40 NOALIGN option 42 NOALOGIC option 39 NODECK option 41 NOESD option 39 NOLIBMAC option 40 NOLIST option 39 NOMCALL option 39 NOMLOGIC option 40 NONUM option 42 NOOBJECT option 41 NOPRINT option 40 NORENT option 43 NORLD option 40 NOSTMT option 42 NOTERM option 42 NOTEST option 41 NOXREF option 40 NOYFLAG option 43 NUMBER option 42 OBJECT option 41 PRINT option 40 RENT option 43 RLD option 40 STMT option 42 SYSPARM option 43 TERMINAL option 42 TEST option 41 WORKSIZE option 44 XREF option 40 YFLAG option 43 filetype created by the TAPPDS command 654 default CMS editor settings 839 used as input to assembler 39 assembler conditional assembly statements, listing 39 overriding CMS file defaults 44 using under CMS 38 ASSGN command DEN option 49 description 47 IGN option 48 LOWCASE option 48 PRINTER option 48

PUNCH option 48 READER option 47 SYSxxx option 47 TAPn option 48 TERMINAL option 48 TRTCH option 48 UA option 48 UPCASE option 48 7TRACK option 48 9TRACK option 48 assignment logical unit, listing 303 system and programmer, unassigning 493 assignment statements 841 attention interruption, causing 11 ATTN Function See MACREF AUTO option of INCLUDE command 280 of LOAD command 313 automatic read function, setting 532 save function of CMS editor canceling 787 invoking 786 AUTOREAD option of CMS QUERY command 426, 428 of CMS SET command 532 AUTOSA VE subcommand description 787 OFF operand 787 auxiliary directory, creating 230 AUXPROC option of FILEDEF command 203

# B

B border command 713 backspace characters, how the editor handles 803 key, used with OVERLAY subcommand 810 BACKW ARD subcommand described 788 BASDATA filetype default CMS editor settings 839 base address for debugging set with ORIGIN subcommand 770 BASIC filetype default CMS editor settings 839 BCD characters, converting to EBCDIC 71 BDAM files, specifying in CMS 199 blank lines, displaying at terminal during EXEC processing 860 blanks as delimiters 3 in FIND subcommand 797 overlaying characters with 810 trailing truncating from variable-length file 813 blip characters

displaying 426 for virtual machine 534 function querying setting of 426 setting 534 BLIP option of CMS SET command 534 BLKSIZE option of FILEDEF command 198 of FORMAT command 226 of TAPE command 643 BLOCK option of FILEDEF command 198 blocksize, specifying with FILEDEF command 198 BLP operand of FILEDEF command 206 border commands B (backward) 713 C (clear) 714 D (drop) 715 description 711 entering on border corners 711 F (forward) 716 H (hide) 717 L (left) 718 M (move) 719 messages 712 N (minimize) 720 o (restore) 721 P (pop) 722 R (right) 723 S (size) 724 summary 12 usage notes 711 X (maximize) 725 BORDER option of CMS QUERY command 427 of CMS SET command 536 Border, window changing 536 defining 536 displaying attributes 427 displaying status 427 entering border commands from corners 711 BOTTOM subcommand described 789 boundary alignment of statements in assembler program 42 BOX (.BX) format word 739 BREAK subcommand, description 756 breakpoints, setting 756 BRIEF HELP described 261 obtaining using HELP command 258 obtaining using MOREHELP command 349 BRKKEY setting changed for full-screen CMS 555 BRKKEY setting, default changed 555 BSF tape control function 643 BSR tape control function 643 buffer size controlling for assembler 43

for VSAM programs 113 BUFSIZE option of ASSEMBLE command 43 BUFSP option of DLBL command 113

# $\overline{\mathbf{C}}$

C border command 714 calling the parsing facility from an EXEC 393 CANCEL option of NOTE command 371 canceling immediate commands 276 CANON operand of IMAGE subcommand 803 card deck, reading into virtual card reader 477 CARD option of EXECIO command 160 CASE subcommand description 789 M operand 789 U operand 789 CAT option of DLBL command 112 example of use 123 use in CMS/DOS 119 catalog, VSAM, verifying structure of 51 CATCHECK command described 51 CAW (channel address word) changing in debug environment 774 displaying in DEBUG environment 758 format 758 CAW (channel address word) option operand of SET subcommand 774 subcommand, description 758 CC option of EXECIO command 161 of NOTE command 371 of PRINT command 408 CD option of DSERV command 137 **CHANGE** option of DLBL command 112 of FILEDEF command 198 of LABELDEF command 285 subcommand effect on zone setting 833 stacking with &STACK control statement 792 subcommand described 790 changing location of windows 405 changing number of lines and columns in a window 617 changing the current language 573 changing virtual screen attributes 605 changing window attributes 607 channel address word (CAW) changing in debug environment 774 displaying in DEBUG environment 758 format 758

channel status word (CSW) changing in debug environment 774 displaying in debug environment 760 format 760 CHAR result of &DATATYPE built-in function 864 character defining logical line end in CMS 579 displaying CMS logical line end 442 for blip string displaying 426 setting 534 nondisplayable, defining character used in place of 585 nondisplayable, displaying character used in place of 444 overlaying, with OVERLAY command 810 sets used in CMS 4 special, changing on 3270 792 strings assigning to variable symbols 841 changing 790 copying 77 extracting in EXEC procedure 866 locating 808 valid in CMS command lines 3 CHARMODE option of CMS QUERY command 427 of CMS SET command 539 CHARS option of SETPRT command 612 CLEAR key in full-screen CMS 403, 561 CLEAR operand of IMMCMD command 276 CLEAR option of DLBL command 111 of FILEDEF command 196 of INCLUDE command 279 of LABELDEF command 284 of LOAD command 311 of SYNONYM command 635 CLEAR VSCREEN command description 53 format 53 messages 53 operands vname 53 summary 13 usage notes 53 CLEAR WINDOW command description 54 format 54 messages 55 operands wname 54 summary 13 usage notes 54 clearing a stack 103 clearing a window 54 closing files via FINIS command 224 CMDCALL command described 56 CMS (Conversational Monitor System)

accessing with no virtual disks attached to virtual machine 28 basic description 1 batch facility See CMS batch facility command language, basic description 1 commands See CMS (Conversational Monitor System) commands files See files loader See loader operand of &CONTROL control statement 848 option of DLBL command 111 subcommand, description 793 subset See CMS subset CMS (Conversational Monitor System) commands ACCESS 27 ALARM VSCREEN 33 AMSERV 34 ASSEMBLE 38 ASSGN 47 border commands 711 CLEAR VSCREEN 53 CLEAR WINDOW 54 CMDCALL 56 CMSBATCH 57 CMSSERV 59 COMPARE 61 CONVERT COMMANDS 63 CONWAIT 67 COPYFILE 68 CP 82 CURSOR VSCREEN 84 DEBUG 88 DEFAULTS 89 DEFINE VSCREEN 92 DEFINE WINDOW 97 DELETE VSCREEN 101 DELETE WINDOW 102 DESBUF 103 DISCARD 218 DISK 104 displaying during EXEC processing 848 DLBL 110 DOSLIB 126 DOSLKED 129 DROP WINDOW 135 DROPBUF 134 DSERV 137 EDIT 140 entering 3 entering by synonym 635 ERASE 144 ESERV 147 ESTATE 627 ESTATEW 627

EXEC 150 EXECDROP 155 EXECIO 158 EXECLOAD 176 EXECMAP 179 EXECOS 182 EXECSTAT 184 EXECUPDT 186 EXECUTE 218 execution characteristics 9 FETCH 190 FILEDEF 193 FILELIST 212 FINIS 224 FORMAT 225 GENDIRT 230 GENMOD 231 GENMSG 236 GLOBAL 243 GLOBALV 246 halting execution 731 HELP 258 HELPCONV 269 HIDE WINDOW 271 IDENTIFY 273 IMMCMD 276 INCLUDE 278 LABELDEF 283 LISTDS 289 LISTFILE 295 LISTIO 303 LKED 306 LOAD 311 LOADLIB 323 LOADMOD 327 MACLIB 329 MACLIST 333 MAKEBUF 344 MAXIMIZE WINDOW 345 MINIMIZE WINDOW 347 MODMAP 348 MOREHELP 349 MOVEFILE 352 NAMEFIND 356 NAMES 364 not for general users 19 NOTE 370 NUCXDROP 380 NUCXLOAD 382 NUCXMAP 387 OPTION 389 OSRUN 392 PARSECMD 393 PEEK 396 POP WINDOW 402 POSITION WINDOW 405 PRINT 407 PSERV 412

PUNCH 414 PUT SCREEN 418 PUT VSCREEN 420 QUERY 422 RDR 459 RDRLIST 463 READCARD 474 RECEIVE 481 REFRESH 492 RELEASE 493 RENAME 495 RESERVE 498 RESTORE WINDOW 502 ROUTE 503 RSERV 506 RUN 508 SCROLL 511 search order 7 SENDFILE 515 SENTRIES 526 SET 527 SETPRT 612 SHOW WINDOW 615 SIZE WINDOW 617 SORT 619 SSERV 622 START 624 STATE 627 STATEW 627 summary 10 SVCTRACE 630 SYNONYM 635 TAPE 641 TAPEMAC 650 TAPPDS 654 TELL 659 transient area 9 TXTLIB 661 TYPE 665 UPDATE 668 user area 9 valid in CMS subset 793 VALIDATE 682 WAITREAD VSCREEN 684 WAITT VSCREEN 688 WRITE YSCREEN 690 XEDIT 697 XMITMSG 704 CMS batch facility CMS editor in migration mode 140 CMS EXEC file appending information to 296 creating 296 format 299 CMS files See files CMS Functions See MACREF

CMS immediate commands See immediate commands CMS LOADLIBs compressing with LOADLIB command 323 copying with LOADLIB command 323 creating with LKED command 306 executing a load module from 392 listing with LOADLIB command 323 CMS Macro Instructions See MACREF CMS subset entering 793 returning to edit mode 818 CMSAMS saved system name 598 CMSBAM saved system name 598 CMSBATCH command description 57 recursive abends encountered by 57 CMSDOS saved system name 598 CMSLEVEL option, of CMS QUERY command 428 CMSLIB assembler macro library ddname 44 CMSPF keys canceling 542 defining to execute a command 541 displaying definitions 428 RETRIEVE function 543 using NOWRITE option 543 CMSPF option of CMS QUERY command 428 of CMS SET command 541 CMSSERV command description 59 format 59, messages 60 summary 13 usage notes 59 CMSTYPE option of CMS QUERY command 429 of CMS SET command 544 CMSUT1 file created by DISK LOAD command 106 created by READCARD command 476 created by TAPE LOAD command 646 created by TAPPDS command 655 CMSVSAM saved system name 598 COBOL compilers querying options in effect for 444 specifying options for in CMS/DOS 389 filetype default CMS editor settings 839 COL option of COMPARE command 61 of TYPE command 666 columns comparing disk files by 61 displaying particular with TYPE command 666 with TYPE subcommand 828 of data, copying 77

specifying for copy operations 77 for verification setting 830 for zone setting 832 columns, changing number in a window 617 COLI option of TAPPDS command 656 commands abbreviating 5 defaults shown by underscore in command format box 6 entering 3 entering from the WM window 403 environment  $CMS<sub>1</sub>$ CP 1 execution, halting 731 keyboard differences in entering 11 language, CMS 2 modules, creating 231 operands 3 options 3 stacking in terminal input buffer 11 truncating 5 valid in CMS subset 793 when to enter 11 COMMANDS ASSEMBLE utility file 65 COMMANDS CMSUTI utility file 65 COMMANDS CMSUT2 utility file 65 COMMANDS TEXT utiiity file 65 commands you can enter in the WM window 403 COMMENT (.CM) format word 741 COMMENTS option of EXECUPDT command 187 COMP of DOSLIB command 126 option of FETCH command 190 of MACLIB command 329 COMPARE command COL option 61 description 61 comparing files 61 comparison operators in EXEC procedure 854 compilers used under CMS 2 compiling a message repository file 236 components, ofVM/SP 1 ofVM/370 1 COMPRESS option of EXECUPDT command 187 of LOADLIB command 323 COMPSWT Macro See MACREF CONCAT option of FILEDEF command 199 conditional execution &IF control statement 854 &LOOP control statement 856 CONDITIONAL SECTION (.CS) format word 742 connecting a window to a virtual screen 271, 615 console

read, controlling after CMS command execution 532 stack clearing 103 reading data in EXEC procedure 858 stacking lines, &BEGSTACK control statement 846 stacking lines, &STACK control statement 860 stacking lines; STACK subcommand 824 testing whether it is empty 870 terminal input buffer clearing 103 CONSOLE value of &READFLAG special variable 870 constants, altering with LOAD command 320 with STORE subcommand 776 continuation character on COPYFILE specification list 78 on COPYFILE translation list 79 Control Program (CP) See also CP (Control Program) basic description 1 commands See CP (Control Program) commands Control Program (CP) commands description 82 executing in CMS command environment 82 in EXEC procedure 82 in jobs for CMS batch facility 82 implied 568 when to use 82 control statements for access method services 34 for UPDATE command 670 conventions, notational 5 Conversational Monitor System (CMS) accessing with no virtual disks attached to virtual machine 28 basic description 1 batch facility See CMS batch facility command language, basic description 1 commands See CMS(Conversational Monitor System) commands files See files loader See loader subset See CMS subset Conversational Monitor System (CMS) commands ACCESS 27 ALARM VSCREEN 33 AMSERV 34

ASSEMBLE 38 ASSGN 47 border commands 711 CLEAR VSCREEN 53 CLEAR WINDOW 54 CMDCALL 56 CMSBATCH 57 CMSSERV 59 COMPARE 61 CONVERT COMMANDS 63 CONWAIT 67 COPYFILE 68 CP 82 CURSOR VSCREEN 84 DEBUG 88 DEFAULTS 89 DEFINE VSCREEN 92 DEFINE WINDOW 97 DELETE VSCREEN 101 DELETE WINDOW 102 DESBUF 103 DISCARD 218 DISK 104 displaying during EXEC processing 848 DLBL 110 DOSLIB 126 DOSLKED 129 DROP WINDOW 135 DROPBUF 134 DSERV 137 EDIT 140 entering 3 entering by synonym 635 ERASE 144 ESERV 147 ESTATE 627 ESTATEW 627 EXEC 150 EXECDROP 155 EXECIO 158 EXECLOAD 176 EXECMAP 179 EXECOS 182 EXECSTAT 184 EXECUPDT 186 EXECUTE 218 execution characteristics 9 FETCH 190 FILEDEF 193 FILELIST 212 FINIS 224 FORMAT 225 GENDIRT 230 GENMOb 231 GENMSG 236 GLOBAL 243 GLOBALV 246 halting execution 731

HELP 258 HELPCONV 269 HIDE WINDOW 271 IDENTIFY 273 IMMCMD 276 INCLUDE 278 LABELDEF 283 LISTDS 289 LISTFILE 295 LISTIO 303 LKED 306 LOAD 311 LOADLIB 323 LOADMOD 327 MACLIB 329 MACLIST 333 MAKEBUF 344 MAXIMIZE WINDOW 345 MINIMIZE WINDOW 347 MODMAP 348 MOREHELP 349 MOVEFILE 352 NAMEFIND 356 NAMES 364 not for general users 19 NOTE 370 NUCXDROP 380 NUCXLOAD 382 NUCXMAP 387 OPTION 389 OSRUN 392 PARSECMD 393 PEEK 396 POP WINDOW 402 POSITION WINDOW 405 PRINT 407 PSERV 412 PUNCH 414 PUT SCREEN 418 PUT VSCREEN 420 QUERY 422 RDR 459 RDRLIST 463 READCARD 474 RECEIVE 481 REFRESH 492 RELEASE 493 RENAME 495 RESERVE 498 RESTORE WINDOW 502 ROUTE 503 RSERV 506 RUN 508 SCROLL 511 search order 7 SENDFILE 515 SENTRIES 526 SET 527 SETPRT 612 SHOW WINDOW 615

SIZE WINDOW 617 SORT 619 SSERV 622 START 624 STATE 627 STATEW 627 summary 10 SVCTRACE 630 SYNONYM 635 TAPE 641 TAPEMAC 650 TAPPDS 654 TELL 659 transient area 9 TXTLIB 661 TYPE 665 UPDATE 668 user area 9 valid in CMS subset 793 VALIDATE 682 WAITREAD VSCREEN 684 WAITT VSCREEN 688 WRITE VSCREEN 690 XEDIT 697 XMITMSG 704 CONVERT COMMANDS command description 63 examples 66 format 63 messages 66 operands ALL 64 CHECK 64 FIFO 64 fn ft fm 63 LIFO 64 OUTMODE 64 STACK 64 SYSTEM 63 USER 63 summary 13 usage notes 65 converting DLCS files checking for DLCS coding errors 64 converting for the parsing facility 63 example 66 from an EXEC 65 from XEDIT 65 output files 64 utility files 65 converting message repository files converting into internal form 236 example 238 output files 237 CONWAIT command description 67 using 67 COPIES option of SETPRT command 612 COpy

filetype adding to MACLIBs 330 created by SSERV command 622 option of LOADLIB command 323 COPYFILE command APPEND option 70 character translations 79 description 68 EBCDIC option 71 examples 73 FILL option 71 FOR option 70 FRLABEL option 70 FROM option 70 incompatible options 72 LOWCASE option 71 LRECL option 70 NEWDATE option 69 NEWFILE option 69 NOPROMPT option 69 NOSPECS option 70 NOTRUNC option 71 NOTYPE option 69 OLDDATE option 69 OVLY option 70 PACK option 71 PROMPT option 69 RECFM option 70 REPLACE option 69 SINGLE option 72 specification list 77 SPECS option 70 TOLABEL option 70 TRANS option 72 TRUNC option 70 TYPE option 69 UNPACK option 71 UPCASE option 71 usage 73 copying books from VSE source statement libraries 622 copying files 68 copying the physical screen to a CMS file 418 copying virtual screen data to a CMS file 420 COPYnr option of SETPRT command 612 CP (Control Program) basic description 1 commands See CP (Control Program) commands CP (Control Program) commands description 82 executing in CMS command environment 82 in EXEC procedure 82 in jobs for CMS batch facility 82 implied 568 when to use 82

CP operand of EXECIO command 160 CPPROG See VM/SP CP for System Programming CRDTE operand of LABELEF command 285 creating a program stack buffer via MAKEBUF 344 creating a virtual screen 92 creating a window 97 CSECTs duplicated for LOAD command 313 CSW (channel status word) changing in debug environment 774 displaying in debug environment 760 format 760 operand of SET command 774<br>subcommand described 760 subcommand described CTL option cursor of EXECUPDT command 187 of UPDATE command 669 of XEDIT command 699 displaying location in virtual screen 430 displaying location on physical screen 429 positioning 84 CURSOR option of CMS QUERY command 429 CURSOR VSCREEN command description 84 format 84 messages 87 operands col 84 DATA 84 line 84 RESERVED 84 vname 84 responses 86 summary 13 usage notes 85 cursor, positioning 84

D

D border command 715 D-disk accessed after IPL of CMS 28 data transmission, handling remote 594 data transmission, querying remote 446 DATE option of LISTFILE command 298 examples 299 DD (data definition), simulating in CMS 193 ddnames defining with DLBL command 110 with FILEDEF command 193 entering tape ddnames for AMSERV 35

for DLBL command, restrictions for OS users 113 relating to CMS file 193 to identify VSAM catalogs (CMS/DOS) 118 to identify VSAM catalogs (OS VSAM users) 123 used by assembler 44 DDR Command See CPPROG DEBUG command described 88 subcommand BREAK 756 CAW 758 CSW 760 DEFINE 762 DUMP 764 GO 766 GPR 768 HX 769 ORIGIN 770 PSW 772 RETURN 773 SET 774 STORE 776 X 778 DECK option of ASSEMBLE command 41 of OPTION command 389 DEFAULTS command description 89 LIST option 89 SET option 89 valid CMS command options 89 DEFINE subcommand described 762 DEFINE VSCREEN command description 92 examples 95 format 92 messages 96 operands color 93 cols 92 exthi 93 HIGH 93 lines 92 NOHIGH 93 NOPROTECT 93 NOTYPE 93 PROTECT 93 psset 93 rbot 92 rtop 92 SYSTEM 94 TYPE 93 USER 94 vname 92 summary 14 usage notes 94, 99 DEFINE WINDOW command

description 97 format 97 messages 100 operands BORDER 98 cols 97 FIXED 98 lines 97 NOBORDER 98 NOPOP 98 NOTOP 98 POP 98 pscol ' 97 psline 97 SYSTEM 98 TOP 98 USER 98 VARIABLE 98 wname 97 summary 14 defining a virtual screen 92 defining a window 97 Definition Language for Command Syntax (DLCS) See DLCS (Definition Language for Command Syntax) DEL option of DOSLIB command 126 of MACLIB command 329 of TXTLIB command 661 DELETE control statement, for UPDATE command 673 subcommand, description 794 DELETE VSCREEN command description 101 format 101 messages 101 operands vname 101 summary 14 usage notes 101 DELETE WINDOW command description 102 format 102 messages 102 operands oper 102 summary 14 usage notes 102 deleting a virtual screen definition 101 deleting a window definition 102 deleting, program stack buffer 134 DEN option of ASSGN command 49 of FILEDEF command 200 of TAPE command 645 DESBUF command described 103 DET option in RELEASE command 493 detaching a disk from virtual machine configuration 493

DETAIL HELP described 261 obtaining using HELP command 258 obtaining using MOREHELP command 349 DIRECT filetype default CMS editor settings 839 directing messages 503 directories CMS auxiliary 230 CMS file, writing to disk 493 of VSE libraries, sorting 138 DISCARD command use with FILELIST command 218 use with PEEK command 400 use with RDRLIST command 468 discontiguous, shared segment, saved system names 598 DISK command description 104 DUMP operand 104 LOAD operand 104 FULLPROMPT option 105 MINPROMPT option 105 NOPROMPT option 105 NOREPLACE option 105 option interactive use with FILEDEF command 205 of ASSEMBLE command 40 of CMS QUERY command 430 of DOSLIB command 127 of DOSLKED command 130 of DSERV command 138 of FILEDEF command 195 of LKED command 308 of LOADLIB command 324 of MACLIB command 330 of PSERV command 412 of RSERV command 506 of SSERV command 622 of TAPE command 644 of TXTLIB command 662 of UPDATE command 670 use with FILEDEF command 204 REPLACE option 105 verifying access 682 Disk Operating System (DOS) disks, accessing 30 files listing information 289 specifying FILEDEF options for 202 DISKID Function See MACREF DISKR option of EXECIO command 160 disks accessing 27 detaching 493 determining

if disk is accessed, in EXEC procedure 868 if disk is CMS, OS, or DOS, in EXEC procedure 868 if disk is full 430 read/write status of 430 erasing files from 144 files See files formatting 225 read/write, sharing 30 releasing effect on logical unit assignments in CMS/DOS 49 in CMS/DOS 494 when DLBL definitions are active 120 storage capacity, displaying status 430 writing files to 796 DISKW option of EXECIO command 160 DISP option of FILEDEF command 199 display message text 259 of CMS QUERY command 432 DISPLAY operand of FORMAT subcommand 800 displaying a variable size window 402 displaying a window 99, 615 displaying characteristics of physical screen 432 displaying the WM window 402 DLBL command CAT option 112 CHANGE option 112 CLEAR option 111 CMS option 111 ddname restrictions (OS users) 120 description 110 displaying volumes on which all multivolume data sets reside 118 displaying VSAM data set extents 117 DSN option 111 DUMMY option 111 entering OS data set names 111 entering the SYSxxx operand 114 entering VSE fileid 111 establishing file definitions for STATE command 628 EXTENT option 112 MULT option 112 NOCHANGE option 112 PERM option 112 SYSxxx option 112 to identify files for AMSERV 35 VSAM option 112 when to use (OS users) 120 definitions cleared by ESERV command 148 clearing 111 displaying 432 option of CMS QUERY command 432

DLCS (Definition Language for Command Syntax) checking for DLCS coding errors 64 converting a DLCS file 63 converting files from an EXEC 65 converting from XEDIT 65 displaying contents of synonym and translation tables 450 enabling user DLCS definitions 573 example 66 output files from conversion 64 setting translations and synonyms 601 specifying use of translation tables 601 utility files 65 DOS (Disk Operating System) disks, accessing 30 files listing information 289 specifying FILEDEF options for 202 DOS option of CMS QUERY command 434 of CMS SET command 546 of GENMOD command 232 DOSLIB command COMP option 126 DEL option 126 description 126 DISK option 127 MAP option 126 PRINT option 127 TERM option 127 files adding phases to 131 fetching phases from 190 identifying for fetching 243 listing information about members 126 output filemode 129 size considerations 127 space considerations 131 which DOSLIBs will be searched 434 option of CMS QUERY command 434 of GLOBAL command 243 DOSLKED command description 129 DISK option 130 PRINT option 130 TERM option 130 DOSLNCNT option of CMS QUERY command 434 of CMS SET command 548 DOSLNK filetype CMS/DOS linkage editor input 129 creating 130 DOSPART option of CMS QUERY command 435 of CMS SET command 549 DOWN operand of \$MOVE edit macro 837 subcommand, description 795

DROP WINDOW command description 135 format 135 messages 136 operands \* (asterisk) 135  $=$  (equal sign) 135 n 135 WM 135 wname 135 summary 14 usage notes 135 DROPBUF command description 134 using 134 dropping a window 135 dropping EXECs and editor macros from storage 155 dropping the WM window 135 DSERV command ALL operand 137 CD operand 137 description 137 DISK option 138 PD operand 137 PRINT option 138 RD operand 137 SD operand 137 SORT option 138 TD operand 137 TERM option 138 DSN option of DLBL command 111 DSORG option of FILEDEF command 200 DSTRING subcommand described 795 DUMMY option of DLBL command restrictions for OS VSAM user 120 using in CMS/DOS 114 of FILEDEF command 195 DUMP option of DISK command 104 of OPTION command 389 of TAPE command 642 DUP option of INCLUDE command 280 of LOAD command 313 DVOL1 operand of TAPE command 643

EBCDIC display file in 665 of COPYFILE command 71 EDIT command description 140

LRECL option 141 NODISP option 141 operand subcommands See EDIT subcommands EDIT EXEC S2 suppression of execution 142 EDIT subcommands  $= 818$ affected by zone setting 833 ALTER 786 AUTOSAVE 787 BACKWARD 788 BOTTOM 789 CASE 789 CHANGE 790 CMS 793 DELETE 794 displaying last one executed 834 DOWN 795 DSTRING 795 FILE 796 FIND 797 FMODE 798 FNAME 799 FORMAT 800 FORWARD 801 GETFILE 801 IMAGE 803 INPUT 804 LINEMODE 805 LOCATE 808 LONG 809 NEXT 809 OVERLAY 810 PRESERVE 811 PROMPT 812 QUIT 812 re-executing 818 RECFM 813 RENUM 814 REPEAT 815 REPLACE 816 RESTORE 817 RETURN 818 REUSE 818 SAVE 820 SCROLL 821 SCROLLUP 821 SERIAL 822 settings saved by PRESERVE subcommand 811 SHORT 823 STACK 824 TABSET 825 TOP 826 TRUNC 827 TYPE 828 UP 829 VERIFY 830

X 831 Y 831 ZONE 832 editor CMS IMAGE subcommand, default settings 803 migration mode 140 TABSET subcommand, default settings 825 TRUNC subcommand, default settings 827 verify changes made by 830 ZONE subcommand default settings 832 macros issuing messages 707 System Product Editor environment, issuing CP and CMS commands from 701 invoking 697 using 700 emptying a stack 103 EMSG option of EXECIO command 161, 171 ENABLE subfunction enabling user DLCS definitions 573 End of File effect of LOCATE subcommand 808 position current line pointer at 789 END option of TAPPDS command 656 ENDCMD operand of NUCXLOAD command 383 Enhanced Connectivity Facilities on VMjSP starting communications 59 entering full-screen CMS 554 ENTRY loader control statement 317 en try points determined by loader 314 displayed with FETCH command 190 specifying with ENTRY statement 317 with GENMOD command 231 EOF option of TAPE command 644 EOT option of TAPE command 644 ERASE command description 144 NOTYPE option 144 TYPE option 144 option of ACCESS command 28 erasing a defective section of tape 643 erasing data in a virtual screen 53 ERG tape control function 643 ERROR operand of &CONTROL control statement 848 ERRS option of OPTION command 390 escape character default 565 displaying 437 setting 565 when not required 565 ESD option of ASSEMBLE command 39

ESERV command described 147 ESTATE command described 627 ESTATEW command described 627 ETMODE, option of EXECUPDT command 187 EXCLUDE SYSIN control statement 325 EXDTE operand of LABELDEF command 285 EXEC built-in functions &CONCAT 863 &DATATYPE 864 &LENGTH 865 &LITERAL 865 &SUBSTR 866 when to use 863 command description 150 implied 568 control statements &ARGS 843 &BEGEMSG 844 &BEGPUNCH 845 &BEGSTACK 846 &BEGTYPE 847 &CONTINUE 847 &CONTROL 848 &EMSG 850 &END 851 &ERROR 851 &EXIT 852 &GOTO 853 &HEX 853 &IF, 854 &LOOP 856 &PUNCH 857 &READ 858 &SKIP 859 &SPACE 860 &STA9K 860 &TIME 861 &TYPE 863 assignment statement 841 displaying during EXEC processing 848 files \$LISTIO EXEC created by LISTIO command 304 CMS EXEC file created by LISTFILE command 296 executing with the RUN command 508 using IMMCMD from 277 filetype default CMS editor settings 839 record format 150 option of LISTFILE command 296 of LISTIO command 304 procedures branching with &GOTO control statement 853 branching with &SKIP control statement 859

comparing tokens in 854 concatenating tokens in 863 defining synonyms for 636 ESERV 147 executing 150 exiting from 852 halting terminal output during 861 passing arguments to nested EXEC procedures 869 reading data from terminal during 858 reading from and writing to windows 685 resuming terminal output during 861 RUN EXEC 508 using windows 685 using WRITE VSCREEN 693 special variables &\* 867 &0 868 &\$ 867 &DISK\* 868 &DISK? 868 &DISKx 868 &DOS 868 &EXEC 869 &GLOBAL 869 &GLOBALn 869 &INDEX 869 &INDEX, setting 844 &LINENUM 869 &n 867 &READFLAG 870 &RETCODE 870 &TYPEFLAG 870 &1 through &30 867 variables for PARSECMD 394 variables for WAITREAD VSCREEN 684 variables returned code.n 394 code.n values 394 token.n 394 WAITREAD.n 684 EXEC 2 procedures, executing 150 EXECDROP command description 155 EXECIO command CARD option 160 CC option 161 CP option 160 description 158 DISKR option 160 DISKW option 160 EMSG option 161 machine code 161, 171 PRINT option 161 PUNCH option 161 STEM option 163 VAR option 163 EXECLOAD command description 176

EXECMAP command description 179 FIFO option 180 LIFO option 180 EXECOS command description 182 EXECs and editor macros in storage controlling system searching of Installation DCSS 571 discontinue use of Installation DCSS 155 listing 179 querying status of Installation DCSS 438 removing 155 EXECSTAT command description 184 EXECTRAC option of CMS QUERY command 435 of CMS SET command 551 EXECUPDT command COMMENTS option 187 COMPRESS option 187 CTL option 187 description 186 ETMODE option 187 HISTORY option 187 NOCOMMENTS option 187 NOCOMPRESS option 187 NOHISTORY option 187 NOSID option 188 NOUPDATE option 188 SID option 187 used with System Product interpreter source programs 186 using UPDATE options with 188 EXECUTE command used in FILELIST environment 218 used in RDRLIST environment 468 execution characteristics of CMS commands 9 EXIT operand exiting the WM window 135 expanding a window size to the physical screen size 345 extensions read-only accessing 27 editing files on 141 releasing 493 EXTENT option of DLBL command 112 of DLBL for CMS/DOS users 114 of LISTDS command 290 EXTERNAL, CP command 755

F border command 716 FCB option of SETPRT command 612 FETCH command COMP option 190 description 190 ORIGIN option 190 START option 190 FID operand of LABELDEF command 284 field definition character 685 FIFO (first-in/first-out) operand operand of &BEGSTACK control statement 846 of &STACK control statement 860 of CONVERT COMMANDS command 64 option of IDENTIFY command 273 of NAMEFIND command 357 of NUCXMAP command 387 of RDR command 459 file directory, accessing with a saved copy 28 FILE NOT FOUND error message suppression during EXEC processing 849 FILE option of NAMEFIND command 357 FILE subcommand described 796 FILEDEF command ALT option 201 A UXPROC option 203 BLKSIZE option 198 BLOCK option 198 BLP operand 206 CHANGE option 198 CLEAR option 196 CONCAT option 199 default FILEDEF commands issued by assembler 44 definitions for MOVEFILE command 352 DEN option 200 description 193 DISK option 195 DISP MOD option 199 DSORG option 200 DUMMY option 195 establishing file definitions for STATE command 628 examples 204 GRAF option 196 KEYLEN option 199 LABOFF operand 206 LEAVE option 201 LIMCT option 199 LOWCASE option 201 LRECL option 198 MEMBER option 199

NL operand 207 NOCHANGE option 198 NOEOV option 201 NSL operand 207 OPTCD option 199 PERM option 198 positioning read/write pointer 199 PRINTER option 195 PUNCH option 195 READER option 195 RECFM option 198 SL operand 206 SUL operand 206 SYSPARM option 207 TAPn option 195 TERMINAL option 195 TRTCH option 200 UPCASE option 201 VOLID operand 207 when to use (OS users) 120 when to use in CMS/DOS 115 XTENT option 199 18TRACK option 200 7TRACK option 200 9TRACK option 200 definitions clearing 196 displaying 204 option of CMS QUERY command 435, 449 fileid in command syntax 6 FILELIST command APPEND option 213 description 212 DISCARD command, used in FILELIST environment 218 example 220 EXECUTE command, used in FILELIST environment 218 FILELIST option 213 NOFILELIST option 213 PROFILE option 213 setting defaults 213 option of FILELIST command 213 of SENDFILE command 516 filemode changing with COPYFILE command 73 with FMODE subcommand 798 displaying, FMODE subcommand 798 letter establishing 27 replacing 493 numbers, changing 496 specifying on READCARD command 474 specifying when receiving a file 481 filename changing with FNAME subcommand 799 of EXEC file testing 869

files creating with CMS editor 140 with COPYFILE command 68 with READCARD command 474 with the System Product Editor 697 defining for CMS/DOS 110 display new name for, after renaming 495 identifier entering on FILEDEF command 204 entering on LISTDS command 289 in command syntax 6 inserting lines with INPUT subcommand 804 with UPDATE command 668 listing information about 212 loading from tape to disk 642 from virtual reader to disk 481 modifying 68 moving from device to device 352 numbering lines in 822 overlaying data in specifying number of lines to overlay 815 with COPYFILE command 68 with OVERLAY subcommand 810 packing 71 specifying fill character 71 printing in hexadecimal format 409 specifying number of lines per page 408 processed by TAPE command, listing 644 protecting data during edit session 833 punched, restoring to disk with DISK LOAD command 104 with READCARD command 474 with RECEIVE command 481 punching to virtual card punch 104 reading from virtual card reader. 104 receiving from your virtual reader 481 relating to OS ddname 193 renaming 495 renumbering lines in 814 replacing lines in with REPLACE subcommand 816 with UPDATE command 669 replacing old file with new copy 69 sorting records in 619 tape, writing to disk 642 transferring with DISK DUMP command 104 unpack 71 verifying existence of with ESTATE and ESTATEW commands 627 with STATE and STATEW commands 627 verifying syntax of fileid with VALIDATE command 682 writing to disk

with AUTOSAVE subcommand 787<br>with FILE subcommand 796 with FILE subcommand with SAVE subcommand 820 filetypes, reserved default CMS editor settings 839 FILL option of COPYFILE command 71 FIND subcommand description 797 effect of image setting 803 FINIS command described 224 first-in first-out (FIFO) stacking in EXEC procedure 846, 860 fixed-length files, converting to variable-length 76, 813 FLAG option of ASSEMBLE command 39 FLASH option of SETPRT command 612 FMODE option of LISTFILE command 297 subcommand, description 798 fn ft fm used to represent file identifier 6 FNAME option of LISTFILE command 297 subcommand, description 799 FOR option of COPYFILE command 70 FORM operand FORMAT command command BLKSIZE option 226 description 225 examples 227 LABEL option 226 NOERASE option 226 performance considerations 227 RECOMP option 226 selecting appropriate blocksize 228 option of LISTDS command 290 of LISTFILE command 298 subcommand description 800 DISPLAY operand 800 LINE operand 800 FORMAT MODE (.FO) format word 744 FORTRAN filetype default CMS editor settings 839 FORWARD subcommand described 801 FREE option of LISTDS command 290 FREEFORT files, renumbering 814 filetype default CMS editor settings 839 FRLABEL option of COPYFILE command 70 FROM option of COPYFILE command 70 of GENMOD command 231 FSCB Macro See MACREF FSCBD Macro See MACREF FSCLOSE Macro

See MACREF FSEQ operand of LABELDEF command 284 FSERASE Macro See MACREF FSF tape control function 643 FSOPEN Macro See MACREF FSPOINT Macro See MACREF FSR tape control function 643 FSREAD Macro See MACREF FSSTATE Macro See MACREF FSWRITE Macro See MACREF FTYPE option of LISTFILE command 297 full-screen CMS border commands 711 BRKKEY setting, default changed 555 CLEAR key 403, 561 clearing a virtual screen 53 clearing a window 54 connecting a window to a virtual screen 615 copying the physical screen to a CMS file 418 default connections of windows and virtual screens 560 default message routing 560 default virtual screens 559 default windows 557 default windows and virtual screens defined 554 defining a virtual screen 92 defining a window 97 defining fields in a virtual screen 690 deleting a virtual screen definition 101 deleting a window definition 102 dropping a window 135 dropping the WM window 135 entering 554 entering information in a virtual screen 690 erasing data in a virtual screen 53 general information 555 location indicator 581 maximizing windows 345 message routing 503 minimizing windows 347 nesting SUSPEND and RESUME 561 null characters, recognizing 552 PA2 key 403, 561 placing a window at top of display order 615 popping a window 402 positioning the cursor in a virtual screen 84 positioning windows 405 querying status of 436 refreshing a screen 492 refreshing a screen from an EXEC 684 restoring windows 502

resuming full-screen CMS 554 returning to line-mode CMS 554 running applications in full-screen CMS 561 screen display, refreshing from an EXEC 684 scrolling process 555 sounding the alarm 33 specifying character attributes in a virtual screen 690 suspending temporarily 554 system defaults 557 updating a virtual screen from an EXEC 684 updating the plane buffers in a virtual screen 690 updating virtual screen with data 688 writing data in a virtual screen 690 writing lines from a file to a virtual screen 241 writing virtual screen data to a CMS file 420 FULLPROMPT option of DISK command 105 of READCARD command 475 of RECEIVE command 483 FULLREAD option of CMS QUERY command 435 of CMS SET command 552 FULLSCREEN option of CMS QUERY command 436 of CMS SET command 554

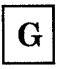

GEN option of MACLIB command 329 of TXTLIB command 661 GENDIRT command described 230 general registers changing, in debug environment 774 displaying in debug environment 768 printing contents of 764 GENMOD command ALL option 232 description 231 DOS option 232 FROM option 231 MAP option 231 NOMAP option 232 NOSTR option 232 OS option 232 STR option 232 SYSTEM option 233 TO option 231 GENMSG command description 236 examples 238 format 236 messages 239 operands

applid 236 CP 236 DBCS 237 fn ft fm 236 langid 236 LIST 237 MARGIN 237 NODBCS 237 NOLIST 237 NOOBJECT 237 NOXREF 237 OBJECT 237 XREF 237 summary 15 usage notes 237 GENN operand of LABELEF command 284 GENV operand of LABELEF command 285 GET sub-function of GLOBALV command 251 GET VSCREEN command operands summary 15 GETFILE subcommand described 801 global changes querying which DOSLIBs were last specified 434 which MACLIBs were last specified 443 which TXTLIBs were last specified 452 with ALTER subcommand 786 with CHANGE subcommand 790 with OVERLAY subcommand 810 GLOBAL command description 243 DOSLIB option 243 LOADLIB option 243 MACLIB option 243 TXTLIB option 243 global variables, creating 246 GLOBALV command description 246 examples 254 GET sub-function 251 GRPLIST option 251 GRPSTACK option 251 INIT option 248 LIST option 249 PURGE option 251 PUT sub-function 250 SELECT option 248 SESSION file 246 STACK option 249 STACKR option 250 use in CMS EXECs 253 GO subcommand described 766 GPR operand of SET subcommand 774 subcommand described 768 GRAF option of FILEDEF command 196 GRPLIST option of GLOBALV command 251 GRPSTACK option of GLOBALV command 251

## H

H border command 717 handling remote data transmission 594 HB immediate command described 727 header card as READ control card 476 punched by PUNCH command 414 for LISTFILE command 296 format 301 HEADER option of LISTFILE command 296 of PUNCH command 414 HELP command description 258 format 258 messages 268 sample requests 267 setting defaults 90 usage notes 264 format words .BX (BOX) 739 .CM (COMMENT) 741 .CS (CONDITIONAL SECTION) 742 .FO (FORMAT MODE) 744 .IL (INDENT LINE) 746 .IN (INDENT) 747 .MT (MENU TYPE) 748 .OF (OFFSET) 749 .sp (SPACE LINES) 751 .TR (TRANSLATE CHARACTER) 752 summary 737 Layering options 262 obtaining additional or related information 349 operands ALL 263 BRIEF 262 component-name command-name 259 DESCRIPT 263 DETAIL 262 ERRORS 263 EXTEND 264 FORMAT 263 HELP 259 menuname MENU 259 MESSAGE message-id 261 MSG 261 NOSCREEN 264 NOTES 263 NOTYPE 264

OPTIONS 263 PARMS 263 RELATED 263 SCREEN 264 taskname TASKS 259 TASKS 258 Other options 264 Subsetting options 263 HELPCONV command description 269 HEX option of PRINT command 409 of TYPE command 666 hexadecimal conversion in assignment statement 842 display in file 665 printing file in 409 substitution in EXEC procedure 842 invoking in EXEC procedure 842 suppressing in EXEC procedure 842 values, displaying in EXEC procedure 854 HI (Halt Interpretation) immediate command 728 hidden windows, displaying information about 436 HIDE option of CMS QUERY command 436 HIDE WINDOW command description 271 format 271 messages 272 operands col 271 line 271 vname 271 wname 271 summary 15 usage notes 271 hiding a window 271 HISTORY option of EXECUPDT command 187 HNDEXT Macro See MACREF HNDINT Macro See MACREF HNDSVC Macro See MACREF HO immediate command described 729 HT immediate command described 730 HX immediate command DEBUG subcommand, description 769 Immediate command 731 effect on DLBL definitions 112 effect on FILEDEF definitions 202 HX immediate command described 731

### ICS control statement See include control section (ICS) loader control statement ID CARD, CP, example 477 ID operand of TAPEMAC command 651 of TAPPDS command 655 IDENTIFY command description 273 display user information 274 FIFO option 273 LIFO option 273 STACK option 273 TYPE option 273 IEBPTPCH utility program, creating CMS files from tapes created by 654 IEBUPDTE utility program, creating CMS files from tapes created by 654 IEHMOVE utility program creating CMS files from tapes created by 654 creating CMS MACLIBs from tapes created by 650 IGN option of ASSGN command 48 with DUMMY data sets 115 IJSYSCL defining in CMS/DOS 114 IJSYSCT defined 123 in CMS/DOS 118 IJSYSRL defining in CMS/DOS 114 IJSYSSL defining in CMS/DOS 114 IJSYSUC defined 123 in CMS/DOS 118 image setting effect on FIND subcommand 797 effect on logical tab settings 826 IMAGE subcommand CANON operand 803 description 803 OFF operand 803 ON operand 803 IMESCAPE option of CMS QUERY command 437 of CMS SET command 565 IMMCMD command CLEAR operand 276 description 276 QUERY operand 276 SET operand 276 STATUS operand 276 operand of NUCXLOAD command 383 IMMCMD Macro See MACREF immediate commands canceling 276 creating 276

HI 728<br>HO 729  $_{\rm HT}^{\rm HO}$ 730 HX 731 RO 732 RT 733 SO 734 summary 11<br>TE 735 TE 735 TS 736 IMPCP option of CMS QUERY command 437 of CMS SET command 567 IMPEX option of CMS QUERY command 437 of CMS SET command 568 implied CP function query status of 437 setting 567 EXEC function query status of 437 setting 567 INC option of UPDATE command 669 INCLUDE command AUTO option 280 CLEAR option 279 description 278 DUP option 280 effect on loader tables 577 examples 281 following LOAD command 281 HIST option 281 identify TXTLIBs to be searched 243 INV option 279 LIBE option 280 MAP option 279 NOAUTO option 280 NOCLEAR option 279 NODUP option 280 NOHIST option 281 NOINV option 279 NOLIBE option 280 NOMAP option 279 NOREP option 280 NOTYPE option 279 ORIGIN option 279 REP option 280 RESET option 279 RLDSAVE option 280 SAME option 280 START option 280 TYPE option 279 include control section (ICS) loader control statement 318 INCR option of XEDIT command 700 increment specifying for line-number editing 812 specifying for sequence numbers in file 822

HB 727

INDENT (.IN) format word 747 INDENT LINE (.IL) format word 746 INIT option of GLOBALV command 248 of SETPRT command 613 INMOVE default for MOVEFILE command ddname 352 INPUT effect of IMAGE setting 803 on = subcommand line 819 option of CMS QUERY command 438 of CMS SET command 569 subcommand description 804 stacking with &STACK 805 input mode 785 during line number editing 806 entering 804 leaving 785 INSERT control statement for UPDATE command 672 instructions addresses, halting program execution at 756 altering with LOAD command 320 with STORE subcommand 776 INSTSEG option of CMS QUERY command 438 of CMS SET command 571 Interactive Problem Control System (IPCS) 1 in terruptions entering debug environment after 755 handling INV option of INCLUDE command 279 of LOAD command 312 IPCS (Interactive Problem Control System) 1 issuing a message from a repository 704 ITEMCT option of TAPEMAC command 651

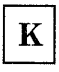

KEY option of CMS QUERY command 438 key, displaying last pressed 438 KEYLEN option of FILEDEF command 199

# L

L border command 718 LABEL option of FORMAT command 226 of LISTFILE command 298 LABELDEF command CHANGE option 285<br>CLEAR operand 284 CLEAR operand 284<br>CRDTE operand 285 CRDTE operand description 283 EXDTE operand 285 FID operand 284 FSEQ operand 284 GENN operand 284 GENVoperand 285 NOCHANGE option 285 PERM option 285 SEC operand 285 VOLID operand 284 VOLSEQ operand 284 operand of CMS QUERY command 439 LABOFF operand of FILEDEF command 206 LANGGEN command 19 LANGLIST option of CMS QUERY command 439 LANGMERG command 19 LANGUAGE option of CMS QUERY command 440 of CMS SET command 573 language, changing the current 573 languages, national changing the current language 573 controlling language translation tables 601 displaying language identifiers 439 displaying the current language 440 displaying translations and synonyms in effect 450 suppresing translations and translation synonyms 601 last-in first-out (LIFO) stacking in EXEC procedure 846, 861 LDRTBLS option of CMS QUERY command 441 of CMS SET command 577 LEAVE option of FILEDEF command 201 of TAPE command 645 LEFT operand of LINEMODE subcommand 806 LET option of LKED command 306 LIBE option of INCLUDE command 280 of LKED command 307 of LOAD command 313 LIBMAC option of ASSEMBLE command 40

libraries OS, macro libraries See macro libraries, OS **VSE** assigning logical units 49 obtain information about 137 VSE core image defining IJSYSCL 114 fetching phases from 190 VSE procedure copying procedures from 412 displaying directories 137 displaying procedures from 412 printing procedures from 412 punching procedures from 412 VSE relocatable assigning SYSRLB 507 copying modules from 506 defining IJSYSRL 114 displaying modules from 506 link-editing modules from 129 printing modules from 506 punching modules from 506 VSE source statement assigning SYSSSLB 623 copying books 622 copying macros from 147 defining IJSYSSL 114 displaying books 622 printing books 622 punching books 622 LIBRARY loader control statement 317 option, of CMS QUERY command 441 LIFO (last-in/first-out) operand of &BEGSTACK control statement 846 of &STACK control statement 861 of CONVERT COMMANDS command 64 option of IDENTIFY command 273 of NAMEFIND command 357 of NUCXMAP command 387 of RDR command 460 LIMCT option of FILEDEF command 199 line end character defining 579 displaying in CMS 442 implications when you redefine 579 recognizing 579 LINE operand of FORMAT subcommand 800 line-number editing displaying line numbers 805 inserting single line 804 left-handed 806 reserializing records in file 822 right-handed 806 setting prompting increment for 812 LINECOUN option of ASSEMBLE command 39

of PRINT command 408 LINEDIT Macro See MACREF LINEMODE subcommand description 805 LEFT operand 806 OFF operand 806 RIGHT operand 806 LINEND option of CMS QUERY command 442 of CMS SET command 579 LINENUM option of NAMEFIND command 357 lines duplicating, in CMS file 835 image, of record 803 locating by beginning character string 797 mode of CMS editor 142 of 3270 800 moving, within CMS file 836 number of EXEC statement testing 869printing punching in EXEC procedure 857 reading from console stack 824 lines, changing number in a window 617 LINK command, accessing disks after 29 link-editing in CMS/DOS 129 modules from VSE relocatable libraries 129 TEXT files in storage 311 TXTLIB members 663 linkage editor control statements OS read by TXTLIB command 663 required format for TXTLIB command 663 VSE supported in CMS/DOS 130 LIST option of ASSEMBLE command 39 of DEFAULTS command 89 of GLOBALV command 249 of LKED command 307 of LOADLIB command 323 of OPTION command 389 LISTDS command description 289 examples 291 EXTENT option 290 FORMAT option 290 FREE option 290 PDS option 290 LISTFILE command ALLOC option 298 APPEND option 296 ARGS option 296 BLOCKS option 298 DATE option 298 description 295 EXEC option 296 FIFO option 297

FMODE option 297 FNAME option 297 FORMAT option 298 FTYPE option 297 HEADER option 296 LABEL option 298 LIFO option 297 NOHEADER option 296 STACK option 296 TRACE option 296 XEDIT option 297 listing EXECs and editor macros in storage 179 LISTING filetype created by access method services 34 created by ASSEMBLE command 39 controlling 39 created by ESERV program 147 default CMS editor settings printing 408 LISTIO command A option 303 ALL option 303 APPEND option 304 description 303 EXEC option 304 PROG option 303 STAT option 304 SYS option 303 SYSxxx option 303 UA option 303 LISTX option of OPTION command 390 literal substitution with XMITMSG command 704 Ii teral values used in EXEC procedure 865 LKED command ALIGN2 option 306 description 306 DISK option 308 LET option 306 LIBE option 307 LIST option 307 MAP option 307 NAME option 307 NCAL option 306 NE option 307 NOPRINT option 308 NOTERM option 307 OL option 307 OVLY option 307 PRINT option 308 REFR option 307 RENT option 307 REUS option 307 SIZE option 308 TERM option 307 usage 308 XCAL option 307 XREF option 307 LOAD

command AUTO option 313 CLEAR option 311 description 311 DUP option 313 duplicate CSECTs 314 effect on loader tables 577 executing program using 315 HIST option 313 identify TXTLIBs to be searched 243 INVoption 312 LIBE option 313 MAP option 312 NOAUTO option 313 NOCLEAR option 311 NODUP option 313 NOHIST option 314 NOINV option 312 NOLIBE option 313 NOMAP option 312 NOREP option 313 NOTYPE option 312 ORIGIN option 312 REP option 312 RESET option 312 RLDSAVE option 313 START option 313 TYPE option 312 used with GENMOD command 233 option of DISK command 104 of TAPE command 642 load maps creating 312 with INCLUDE command 279 with LOAD command 312 displaying 312 generated by GENMOD command 231 invalid card images in 312 of MODULE files, displaying 348 replace card images in 279 load point, specifying 279, 312 loader CMS 314 control statements ENTRY statement 317 include control section (lCS) statement 318 LIBRARY statement 317 loader terminate (LDT) statement 317 replace (REP) statement 320 set location counter (SLC) statement 319 Set Page Boundary (SPB) statement 321 search order for unresolved references 315 search order, for unresolved references 317 tables defining storage for 577 displaying number of 441

loader terminate (LDT) loader control statement 317 loading a virtual 3800 printer via SETPRT command 612 LOADLIB command COMPRESS option 323 COpy option 323 description 323 DISK option 324 EXCLUDE SYSIN control statement 325 LIST option 323 MODIFY option 324 PRINT option 324 REPLACE option 324 SELECT SYSIN control statement 325 TERM option 324 option of CMS QUERY command 442 of GLOBAL command 243 LOADLIBs, CMS compressing with LOADLIB command 323 copying with LOADLIB command 323 creating with LKED command 306 executing a load module from 392 listing with LOADLIB command 323 LOADMOD command CMS/DOS considerations 327 description 327 LOCATE subcommand description 808 effect of zone setting 833 location indicator displaying in a window 581 querying 442 location of windows, changing 405 LOCATION option of CMS QUERY command 442 of CMS SET command 581 log files controlling updating 583 for messages 561 for warnings 561 querying 443 LOG option of NOTE command 372 of RECEIVE command 482 of SENDFILE command 517 LOGFILE option of CMS QUERY command 443<br>of CMS SET command 583 of CMS SET command logging of messages 561 logging of warnings 561 logical line end symbol 579 operators, in EXEC procedures 854 record length of CMS file, defaults used by CMS editor 141 units assigning 47

ignoring assignments 48 listing 303 unassigning 546 unassigning in CMS/DOS 49 LONG option of NOTE command 372 subcommand, description 809 looping in EXEC procedure 856 LOWCASE option of ASSGN command 48 of COPYFILE command 71 of FILEDEF command 201 lowercase letters suppressing translation to uppercase 789 translating to uppercase with CASE subcommand 789 with COPYFILE command 71 with PRINT command 408 LRECL option of COPYFILE command 70 of EDIT command 141 of FILEDEF command 198

# M

M border command 719 M operand of CASE subcommand 789 machine code 161, 171 MACLIB command ADD option 329 COMP option 329 DEL option 329 description 329 DISK option 330 FIFO option 330 GEN option 329 LIFO option 331 MAP option 330 PRINT option 330 reading files created by ESERV program 148 REP option 329 STACK option 330 TERM option 330 XEDIT option 331 files creating 329 displaying names of MACLIBs to be searched 443 distributed with CMS system 331 specifying for assembly or compilation 243 option of CMS QUERY command 443 of GLOBAL command 243 MACLIST command description 333

setting defaults 90 MACREF See VM/SP CMS Macros and Functions Reference MACRO files created by ESERV program 147 filetype adding to MACLIBs 329 default CMS editor settings 839 invalid records handled by MACLIB command 331 macro definitions in assembler listing 40 in MACRO files 330 macro libraries CMS adding to 329 compacting members of 329 creating 329 deleting members of 329 display information about members in 330 printing members 410 punching members 414 reading OS macro libraries into 650 replacing members of 329 typing members 666 creating from OS partitioned data sets on tape 650 from tapes created by IEHMOVE utility program 650 identifying for assembly 44, 243 OS concatenating 199 reading into CMS MACLIBs 650 using in CMS 45 VSE, copying macros from 147 MAKEBUF command description 344 return code effect on &ERROR statement 344 MAP filetype created by DOSLIB command 127 created by DSERV command. 138 created by LOAD command 314 created by MACLIB command 330 created by TAPE command 644 created by TXTLIB command 662 option maps of DOSLIB command 126 of GENMOD command 231 of INCLUDE command 279 of LKED command 307 of LOAD command 312 of MACLIB command 330 of TXTLIB command 661 created by DOSLIB command 126 created by GENMOD command 231

created by LOAD command 312 created by MACLIB command 330 created by TXTLIB command 661 linkage editor in CMS/DOS 130 margins, setting left margin for input with CMS editor 825 master catalog (VSAM) identifying (OS VSAM) 123 identifying in CMS/DOS 119 master file directory contents of 29 suppressing updating after RENAME command 496 updating entries in 495 updating on disk 493 MAXIMIZE WINDOW command description 345 format 345 messages 346 operands  $=$  (equal sign) 345 wname 345 summary 16 usage notes 345 maximizing a window size to the physical screen size 345 MAXTEN option of TAPPDS command 657 MCALL option of ASSEMBLE command 39 MEMBER option of FILEDEF command 199 of PRINT command 409 of PUNCH command 414 of TYPE command 666 of XEDIT command 699 MEMO filetype default CMS editor settings 839 MENU TYPE format word 748 MERGE option of XEDIT command 700 message logging controlling 583 messages 561 querying 443 warnings 561 MESSAGE operand of HELP command 259 message repository files activating 573 checking for syntax errors 238 compiling 236 converting into internal form 236 example of compiling 238 issuing a message 704 loading a message repository 238 loading user repositories 574 output files from conversion 237 retrieving a message 704 message routing default settings 504 directing 503 querying 446

minidisks See also disks counting cylinders on 225 MINIMIZE WINDOW command description 347 format 347 messages 347 operands  $=$  (equal sign) 347 wname 347 summary 16 usage notes 347 MINPROMPT option of DISK command 105 of READCARD command 475 of RECEIVE command 483 MLOGIC option of ASSEMBLE command 40 MODE operand MODESET option of TAPE command 642 MODIFY option of LOADLIB command 324 of SETPRT command 613 MODMAP command described 348 MODULE file creating 231 debugging 327 defining synonyms for 635 executing with RUN command 508 format 231 generating 231 loading into storage for execution 327 mapping 348 VSE, link-editing 129 modules, VSE, link-editing 129 MOREHELP command description 349 format 349 messages 351 operands ALL 350 BRIEF 349 DESCRIPT 350 DETAIL 349 ERRORS 350 FORMAT 350 NOTES 350 OPTIONS 350 PARMS 350 RELATED 349 summary 16 usage notes 350 MOVEFILE command default device attributes 354 description 352 examples 352 PDS option 352 moving a window up in the order of displayed windows 402 moving windows on a virtual screen 511

MSG operand of &CONTROL statement 849 MULT option of DLBL command 112 multi-level update with UPDATE command 676 multiple extents input files for UPDATE command 669 with COPYFILE command 74 output files with COPYFILE command 74 with RENAME command 496 specifying 121 specifying in CMS/DOS 116 multivolume data sets, displaying volumes on which they reside 117 multivolume VSAM extents identifying with DLBL command 122 in CMS/DOS 117 maximum number of disks 123 in CMS/DOS 118 rules for specifying 122 in CMS/DOS 117

# $\mathbf N$

N border command 720 NAME option of LKED command 307 NAMEFIND command description 356 FIFO option 357 FILE option 357 LIFO option 357 LINENUM option 357 NAMES file format 358 NAMES file tags 359 SIZE option 357 smple names file 363 STACK option 357 START option 357 TYPE option 357 XEDIT option 358 NAMES command description 364 nickname 364 PF keys on NAMES menu 367 sample NAMES screen 369 naming a virtual screen 95 naming CMS files 4 National Language Support See languages, national NCAL option of LKED command 306 NE option of LKED command 307 nesting &IF statements in EXEC procedure 855 EXEC procedures effect on &CONTROL 849 passing variable data 869

testing recursion level 869 loops in EXEC procedure 857 never-call function, specifying in CMS TEXT file 317 NEWDATE option of COPYFILE command 69 of RECEIVE command 483 NEWFILE option of COPYFILE command 69 NEXT subcommand described 809 nickname assigned in NAMES file 364<br>NL operand of FILEDEF command 207 NL operand of FILEDEF command nnnnn subcommand described 834 NO option of START command 624 NOACK option of NOTE command 371 of SENDFILE command 516 NOALIGN option of ASSEMBLE command 42 NOALOGIC option of ASSEMBLE command 39 NOAUTO option of INCLUDE command 280 of LOAD command 313 NOCC option of PRINT command 408 NO CHANGE option of DLBL command 112 of FILEDEF command 198 of LABELDEF command 285 NOCLEAR option of INCLUDE command 279 of LOAD command 311 of XEDIT command 698 NOCOL1 option of TAPPDS command 656 NOCOMMENTS option of EXECUPDT command 187 NOCOMPRESS option of EXECUPDT command 187 NOCTL option of UPDATE command 669 of XEDIT command 699 NODECK option of ASSEMBLE command 41 of OPTION command 389 NODISK option of ACCESS command 28 NODISP option of EDIT command effect on FORMAT command 800 NODUMP option of OPTION command 389 NODUP option of INCLUDE command 280 of LOAD command 313 NOEND option of TAPPDS command 656 NOEOV option of FILEDEF command 201 NOERASE option of FORMAT command 226 NOERRS option of OPTION command 390 NOESD option of ASSEMBLE command 39 NOFILELIST option of FILELIST command 213 NOHEADER option of LISTFILE command 296 of PUNCH command 414

NOHISTORY option of EXECUPDT command 187<br>NOINC option of UPDATE command 669 NOINC option of UPDATE command NOINV option of INCLUDE command 279 of LOAD command 312 NOLIBE option of INCLUDE command 280 of LOAD command 313 NOLIBMAC option of ASSEMBLE command 40 NOLIST option of ASSEMBLE command 39 of OPTION command 389 NOLISTX option of OPTION command 390 NOLOG option of NOTE command 372 of RECEIVE command 482 of SENDFILE command 517 NOMAP option of GENMOD command 232 of LOAD command 312 NOMAXTEN option of TAPPDS command 657 NOMCALL option of ASSEMBLE command 39 NOMLOGIC option of ASSEMBLE command 40 NOMSG operand, of &CONTROL statement 849 option of XEDIT command 699 NONDISP option of CMS QUERY command 444 of CMS SET command 585 nondisplayable character defining character used in place of 585 displaying character used in place of 444 nonrelocatable modules in CMS 231 NONSHARE option of CMS SET command 586 nonshared copy of named system, obtaining 586 of saved system, obtaining during debug 757 NONUM option of ASSEMBLE command 42 NOOBJECT option of ASSEMBLE command 41 NOPACK operand of &CONTROL statement 849 NOPDS option of TAPPDS command 656 NOPRINT option of ASSEMBLE command 40 of LKED command 308 of TAPE command 644 NOPROF option of ACCESS command 28 NOPROFIL option of XEDIT command 698 NOPROMPT option of DISK command 105 of READCARD command 475 of RECEIVE command 483 NOPROMPT option of COPYFILE command 69 NORENT option of ASSEMBLE command 43 NOREP option of INCLUDE command 280 of LOAD command 313 of UPDATE command 669 NOREPLACE option

of DISK option 105 of READCARD command 475 of RECEIVE command 483 NORLD option of ASSEMBLE command 40 NOSA VE option of ACCESS command 28 NOSCREEN option of XEDIT command 698 NOSEQ8 option of UPDATE command 669 of XEDIT command 699 NOSID option of EXECUPDT command 188 NOSPECS option of COPYFILE command 70 NOSTD option of SYNONYM command 635 NOSTK option of UPDATE command 670 NOSTMT option of ASSEMBLE command 42 NOSTOR option of UPDATE command 670 NOSTR option of GENMOD command 232 NOSYM option of OPTION command 390 notational conventions 5 NOTE command ACK option 371 ADD option 371 CANCEL option 371 CC option 371 description 370 LOG option 372 LONG option 372 NOACK option 371 NOLOG option 372 NONOTEBOOK option 372 NOTEBOOK option 372 PF key settings 375 PROFILE option 373 REPLACE option 373 sending a note 374 SHORT option 373 NOTE option of SENDFILE command 517 NOTEBOOK option of NOTE command 372 of RECEIVE command 482 NOTERM option of ASSEMBLE command 42 of LKED command 307 of OPTION command 390 of UPDATE command 670 NOTEST option of ASSEMBLE command 41 NOTIME operand of &CONTROL statement 849 NOTRC option of PRINT command 408 NOTRUNC option COPYFILE command 71 NOTYPE option of COPYFILE command 69 of ERASE command 144 of INCLUDE command 279 of LOAD command 312 of RDR command 459 of RENAME command 495 of SENDFILE command 517 NOUPDATE option of EXECUPDT command 188

of XEDIT command 699 NOUPDIRT option of RENAME command 495 NOWTM option of TAPE command 643 NOXREF option of ASSEMBLE command 40 of OPTION command 390 NOYFLAG option of ASSEMBLE command 43 NSL operand of FILEDEF command 207 of TAPEMAC command 650 of TAPPDS command 655 NUCEXT Function See MACREF nucleus CMS protected storage 589 protection feature displaying status of 444 setting 589 nucleus extensions cancel an extension 380 installation 387 obtain information about 387 NUCXDROP command description 380 NUCXLOAD command description 382 ENDCMD operand 383 IMMCMD operand 383 PUSH operand 383 SERVICE operand 383 SYSTEM operand 383 NUCXMAP command description 387 FIFO option 387 LIFO option 387 STACK option 387 null arguments in EXEC procedure 867 block, dumping to tape 646 line stacking in console stack 824 stacking in EXEC 861 to return to edit mode from input mode 785 when entering VSAM extents 122 when entering VSAM extents in CMS/DOS 116 symbols in EXEC statement 856 null characters, recognizing in full-screen CMS 552 NUM result of &DATATYPE built-in function 864 number of characters in token in EXEC procedure 865 NUMBER option of ASSEMBLE command 42 numeric determining if token contains data 864 substitution with XMITMSG command 704 variables in EXEC procedure 867

o border command 721 object deck, assembler, generating 41 OBJECT option of ASSEMBLE command 41 obtaining additional or related help 349 OFF operand of &CONTROL statement 848 of &HEX control statement 854 of &TIME control statement 861<br>of AUTOSAVE subcommand 787 of AUTOSAVE subcommand of IMAGE subcommand 803 of LINEMODE subcommand 806 of SERIAL subcommand 822 OFFSET (.OF) format word 749 OL option of LKED command 307 OLD option of SENDIFLE command 521 OLDDATE option of COPYFILE command 69 of DISK LOAD command 105 of RECEIVE command 483 ON operand of &HEX control statement 854 of &TIME control statement 861 of IMAGE subcommand 803 of SERIAL subcommand 822 operands, command 3 Operating System (OS) data sets defining in CMS 193 listing information 289 disks, accessing 30 environment, resetting 182 linkage editor control cards, adding to TEXT files 663 macro libraries reading into CMS MACLIBs 650 used in assembly 45 option of GENMOD command 232 partitioned data sets See partitioned data sets (PDS) tapes containing partitioned data sets 656 standard-label processing 657 utility programs creating CMS files from tapes created by 654 IEBPTPCH 654 IEBUPDTE 654 IEHMOVE 654 operators, comparison, in EXEC procedure 854 OPTCD option of FILEDEF command 199 OPTION command DECK option 389 description 389

DUMP option 389 ERRS option 390 LIST option 389 LISTX option 390 NODECK option 389 NODUMP option 389 NOERRS option 390 NOLIST option 389 NOLISTX option 390 NOSYM option 390 NOTERM option 390 NOXREF option 390 SYM option 390 TERM option 390 XREF option 390 48C option 390 60C option 390 option, of CMS QUERY command 444 options command 3 for DOS/VS COBOL compiler in CMS/DOS, querying 444 for DOS/VS COBOL compiler, specifying 389 LOAD and INCLUDE commands, retaining 280 ORIGIN option of FETCH command 190 of INCLUDE command 279 of LOAD command 312 subcommand described 770 origin for debug environment setting 770 used to compute symbol location 763 OS (Operating System) data sets defining in CMS 193 listing information 289 disks, accessing 30 environment, resetting 182 linkage editor control cards, adding to TEXT files 663 macro libraries reading into CMS MACLIBs 650 used in assembly 45 option of GENMOD command 232 partitioned data sets See partitioned data sets (PDS) tapes containing partitioned data sets 656 standard-label processing 657 utility programs creating CMS files from tapes created by 654 IEBPTPCH 654 IEBUPDTE 654 IEHMOVE 654 OSRUN description 392
PARM keyword 392 OUTMODE option of UPDATE command 669 OUTMOVE default for MOVEFILE command ddname 352 OUTPUT option of CMS SET command 587 option of CMS QUERY command 444 OVLY option description 810 effect of image setting 803 of COPYFILE command 70 of LKED command 307

P border command 722 PACK operand of &CONTROL statement 849 option of COPYFILE command 71 parameter list passed by RUN command 509 passed by START command 625 passed to SVC instruction, recorded 630 parent disk of read-only extension 27 parentheses before option list 3 scanned by EXEC interpreter 843 PARM keyword of OSRUN command 392 PARSECMD command description 393 format 393 messages 395 operands APPLID 393 NOTYPE 393 STRING 394 TYPE 393 uniqueid 393 summary 16 usage notes 394 parsing facility See also DLCS (Definition Language for Command Syntax) calling from an EXEC 393 variables returned to EXEC 394 partitioned data sets (PDS) copying files into CMS files 352 copying into partitioned data sets 353 displaying member names 290 listing members of 289 on tapes, creating CMS files 656 PA1 key in full-screen CMS 561 PA2 key in full-screen CMS 403, 561 PD option of DSERV command 137 PDS (partitioned data sets

924 VM/SP CMS Command Reference

copying files into CMS files 352 copying into partitioned data sets 353 displaying member names 290 listing members of 289 on tapes, creating CMS files 656 PDS option of LISTDS command 290 of MOVEFILE command 352 of TAPPDS command 656 PEEK command description 396 DISCARD command used with PEEK 400 PF key settings 397 PROFILE option 396 period as concatenation character for EXEC variables 856 PERM option of DLBL command 112 of FILEDEF command 198 of LABELDEF command 285 permanent file definitions 198 PF key default settings changing for full-screen CMS 541 changing for the WM window 609 displaying settings for full-screen CMS 428 displaying settings for the WM window 455 for full-screen CMS 542 for the WM window 610 on NAMES menu 367 on NOTE menu 375 on PEEK screen 397 on RDRLIST screen 466 on SENDFILE menu 519 PF keys changing settings for full-screen CMS 541 changing settings for WM window 609 displaying definitions for full-screen CMS 428 displaying definitions for WM window 455 phase library clearing to zeros 132 CMD/DOS 126 deleting phases from 126 phases executing in CMS/DOS 190 in VSE core image libraries, obtaining information about 137 PLI filetype default CMS editor settings 839 PLIOPT filetype default CMS editor settings 839 POP WINDOW command description 402 format 402 messages 404 operands \* (asterisk) 402 n 402 WM 402 wname 402 summary 16

usage notes 402 popping a variable size window 402 popping a window 402 popping the WM window 402 POSITION WINDOW command description 405 format 405 messages 406 operands pscol 405 psline 405 wname 405 summary 16 usage notes 405 positioning the cursor in a virtual screen 84 positioning windows 405 preferred auxiliary files 678 prefixes identifying sets of files with ACCESS command 29 with LISTFILE command 299 prefixing error messages issued in EXEC with DMS 845 PRESERVE subcommand 811 PRINT command CC option 408 description 407 HEX option 409 LINECOUN option 408 MEMBER option 409 NOCC option 408 NOTRC option 408 OVERSIZE option 407 TRC option 408 UPCASE option 408 option of AMSERV command 34 of ASSEMBLE command 40 of DOSLIB command 127 of DOSLKED command 130 of DSERV command 138 of EXECIO command 161 of LKED command 308 of LOADLIB command 324 of MACLIB command 330 of PSERV command 412 of RSERV command 506 of SSERV command 622 of TAPE command 644 of TXTLIB command 662 of UPDATE command 670 PRINTER option of ASSGN command 48 of FILEDEF command 195 PRINTL Macro See MACREF private libraries

See libraries, VSE PROC files creating in CMS/DOS 412 procedures, VSE, copying into CMS files 412 processor time displayed in EXEC procedure 861 PROFILE EXEC, suppressing execution of 28 PROFILE option of NOTE command 373 of PEEK command 396 of RDRLIST command 463 of XEDIT command 698 PROG option of LISTIO command 303 program function (PF) key See PF key default settings program stack buffer creating 344 eliminating 134 using WAITRD function to read lines from 344 determining number of lines in 526 program status word (PSW) changing in debug environment 772 displaying in debug environment 772 programmer logical units for job catalogs 114 listing assignments for in CMS/DOS 303 restrictions for Rand T 50 valid assignments in CMS/DOS 49 programs compilation and execution, with RUN command 508 entry point selection during CMS loader processing 314 specifying 311 execution halting 731, 756 in CMS subset 793 in CMS/DOS 190 modifying control words 774 modifying general registers 774 modifying storage 776 resuming after breakpoint 766 with INCLUDE command 278 with LOAD command 311 with. START command 624 loading into storage while using CMS editor 793 with INCLUDE command 278 stack buffer, clearing 103 PROMPT option of COPYFILE command 69 subcommand, description 812 prompting increment for line number editing 805 setting increment 812 PROTECT option of CMS QUERY command 444 of CMS SET command 589

PSERV command description 412 DISK option 412 PRINT option 412 PUNCH option 412 TERM option 412 PSW (program status word) changing in debug environment 772 displaying in debug environment 772 operand of SET subcommand 774 subcommand described 772 PUNCH assembler punch output ddname 44 command description 414 HEADER card format 415 HEADER option 414 MEMBER option 414 NOHEADER option 414 option of ASSIGN command 48 of EXECIO command 161 of FILEDEF command 195 of PSERV command 412 of RSERV command 506 of SSERV command 622 PUNCHC Macro See MACREF punched files, restoring to disk 104 PURGE option of GLOBALV command 251 of RECEIVE command 482 PUSH option of NUCXLOAD command 383 PUT SCREEN command description 418 format 418 messages 419 option fn ft fm 418 summary 17 usage notes 418 PUT sub-function of GLOBALV command 250 PUT VSCREEN command description 420 format 420 messages 421 option fn ft fm 420 fromlin 420 numlin 420 vname 420 summary 17 usage notes 421

# $\mathbf{Q}$

QUERY command (CMS) ABBREV option 426 APL option 426 AUTOREAD option 426,428 BLIP option 426 BORDER option 427 CHARMODE option 427 CMSLEVEL option 428 CMSPF option 428 CMSTYPE option 429 CURSOR option 429 description 422 DISK option 430 DISPLAY option 432 DLBL option 432 DOS option 434 DOSLIB option 434 DOSLNCNT option 434 DOSPART option 435 EXECTRAC option 435 FIFO option 456 FILEDEF option 435,449 FULLREAD option 435 FULLSCREEN option 436 HIDE option 436 IMESCAPE option 437 IMPCP option 437 IMPEX option 437 INPUT option 438 INSTSEG option 438 KEY option 438 LABELDEF option 439 LANGLIST option 439 LANGUAGE option 440 LDRTBLS option 441 LIBRARY option 441 LIFO option 456 LINEND option 442 LOADLIB option 442 LOCATION option '442 LOGFILE option 443 MACLIB option 443 NONDISP option 444 OPTION option 444 OUTPUT option 444 PROTECT option 444 RDYMSG option 445 REDTYPE option 445 RELPAGE option 445 REMOTE option 446 RESERVED option 446 ROUTE option 446 SEARCH option 447 SHOW option 448 STACK option 456 SYNONYM option 449

SYSNAMES option 449 TEXT option 450 TRANSLATE option 450 TXTLIB option 452 UPSI option 452 VSCREEN option 452 WINDOW option 454 WMPF option 455 QUERY operand of IMMCMD command 276 querying remote data transmission 446 querying status of virtual machine environment 422 QUIT subcommand described 812

 $\mathbf R$ 

R border command 723 RD option of DSERV command 137 RDCARD Macro See MACREF RDR command description 459 FIFO option 459 LIFO option 460 NOTYPE option 459 STACK option 459 use of  $= 459$ RDRLIST command APPEND option 463 default PF key settings 466 description 463 DISCARD command, used with RDRLIST 468 displaying a file 467 EXECUTE command, used with RDRLIST 468 issuing commands from RDRLIST 466 PROFILE option 463 special symbols 470 synonyms that sort the list 467 RDTAPE Macro See MACREF RDTERM Macro See MACREF RDYMSG option of CMS QUERY command 445 of CMS SET command 590 READ control card deleting 476 format of 477 read-only disks, editing files on 787 extensions editing files on 141 releasing 493 read/write status of disks controlling 27

finding first read/write disk in standard search order 868 finding read/write disk with most space 868 listing for disk assignments in CMS/DOS 303 querying 430 read, console, after a CMS command 532 READCARD command description 474 FULLPROMPT option 475 MINPROMPT option 475 NOPROMPT option 475 NOREPLACE option 475 REPLACE option 475 READER option of ASSGN command 47 of FILEDEF command 195 reader, virtual determine characteristics of next file in 459 information about files in 463 listing the files in 463 PEEK at a file in 396 reading a file from 481 receiving a file from 481 reading a real card deck 477 ready message displaying return code from EXEC processing 851 format 590 long form 590 querying setting of 445 setting 590 short form 590 special format in EXEC 151 real card deck, reading into virtual card reader 477 RECEIVE command acknowledge receipt of file 484 description 481 FULLPROMPT option 483 LOG option 482 MINPROMPT option 483 NEWDATE option 483 NOLOG option 482 NOPROMPT option 483 NOREPLACE option 483 NOTEBOOK \* option 482 NOTEBOOK fn option 482 OLDDATE option 483 PURGE option 482 REPLACE option 483 STACK option 483 RECFM option of COPYFILE command 70 of FILEDEF command 198 subcommand description 813

F operand 813 V operand 813 RECOMP option of FORMAT command 226 record format of CMS file changing 70, 76, 813 listing 298 of file, specifying 198 records that can be punched 415 record length default used by CMS editor 141 modifying 141 of CMS file changing 70 listing 298 maximum lengths for PRINT command 409 specifying truncation setting for input 827 specifying with FILEDEF command 198 records displaying selected positions of 665 in file, numbering with UPDATE command 668 red type for error messages 591 REDTYPE option of CMS QUERY command 445 of CMS SET command 591 reducing a window size to one line 347 references unresolved resolving with INCLUDE command 280 resolving with LOAD command 315 REFR option of LKED command 307 REFRESH command description 492 format 492 messages 492 summary 17 refreshing a screen from an EXEC 684 refreshing a screen in full-screen CMS 492 REGEQU Macro See MACREF RELATED HELP described 261 obtaining using HELP command 258 obtaining using MOREHELP command 349 RELEASE command description 493 DET operand 493 relocatable libraries (VSE), displaying directories of 137 modules, link-editing in CMS/DOS 129 relocation dictionary assembler 40 RELPAG option of CMS QUERY command 445 of CMS SET command 592 remote data transmission, handling 594 remote data transmission, querying 446 REMOTE option of CMS QUERY command 446 of CMS SET command 594

 $\lambda$ 

928 VM/SP CMS Command Reference

removing a virtual screen definition 101 removing a window definition 102 removing EXECs and editor macros from storage 155 RENAME command description 495 NOTYPE option 495 NOUPDIRT option 495 TYPE option 495 UPDIRT option 495 RENT option of ASSEMBLE command 43 of LKED command 307 RENUM subcommand described 814 REP option of INCLUDE command 280 of LOAD command 312 of MACLIB command 329 of UPDATE command 669 REPEAT subcommand description 815 used with OVERLAY subcommand 816 REPLACE control statement, for UPDATE command 673 of READCARD command 475 option of COPYFILE command 69 of DISK command 105 of LOADLIB command 324 of NOTE command 373 of RECEIVE command 483 subcommand description 816 effect of image setting 803 restriction while using line-number editing 807 stacking with &STACK control statement 860 replace (REP) image of statement in load map 280 loader control statement 320 RESERVE command description 498 format of RESERVEd file 498 of CMS QUERY command 446 use with DISKID function 498 reserved lines defined 596 displaying number in a window 446 specifying number in a window 596 RESERVED option of CMS SET command 596 RESET operand operand of &TIME control statement 862 option of INCLUDE command 279 of LOAD command 312

resetting OS environment 182 VSAM environment 182 responses, CMS editor, controlling format of 809 RESTORE subcommand, description 817 RESTORE WINDOW command description 502 format 502 messages 502 operands  $=$  (equal sign) 502 wname 502 summary 17 restoring a window 502 restrictions access method services and VSAM OS/VS users 781 VSE users 781 resuming full-screen CMS 554 retrieving a message from a repository 704 RETURN subcommand (DEBUG) 773 subcommand (EDIT) 818 return code from MAKEBUF command effect on &ERROR statement 344 from SENTRIES effect on EXEC procedure 526 return codes CMS in EXEC procedure 151 displaying during EXEC processing 848 from access method services 36 from CMS commands, testing in EXEC procedure 870 from CMS EXEC interpreter 151 from EXEC 2 interpreter 152 from System Product interpreter 153 specifying in EXEC procedure 851 returning to full-screen CMS after suspending 554 REUS option of LKED command 307 REUSE subcommand description 818 examples 818 REW tape control function 643 REWIND option of TAPE command 645 RIGHT operand of LINEMODE subcommand 806 RLD option of ASSEMBLE command 40 RLDSAVE option of INCLUDE command 280 of LOAD command 313 RO immediate command 732 ROUTE command description 503 format 503 messages 505 of CMS QUERY command 446 operands

\* (asterisk) 503 ALARM 504 CMS 503 CP 503 MESSAGE 503 msgclass 503 NETWORK 503 NOALARM 504 NONOTIFY 504 NOTIFY 504 SCIF 503 vname 503 WARNING 503 summary 17 usage notes 504 routing messages 503 RSERV command description 506 DISK option 506 PRINT option 506 PUNCH option 506 TERM option 506 RT immediate command 733 **RUN** description 508 tape control function 643 running applications in full-screen CMS 561

# S

S border command 724 S-disk accessed after IPLing CMS 28 SAME option of INCLUDE command 280 SAVE subcommand described 820 saved systems names querying 449 setting 598 sharing 598 SAVEONLY option of ACCESS command 28 SCAN option of TAPE command 642 scanning &ERROR control statement 851 in EXEC procedure 843 screen display, refreshing from an EXEC 684 screen images, copying to a CMS file 418 screen, copying the image to a CMS file 418 screen, displaying characteristics of 432 SCRIPT filetype default CMS editor settings 839 SCROLL command description 511 format 511 messages 514 operands BACKWARD 512

BOTTOM 512 DOWN 512 FORWARD 512 LEFT 512 NEXT 512 RIGHT 512 TOP 512 UP 512 wname 511 summary 17 usage notes 513 SCROLL subcommand described 821 scrolling a window 403, 511 scrolling process in full-screen CMS 555 SCROLLUP subcommand described 821 SD option of DSERV command 137 SEARCH option of CMS QUERY command 447 search order for CMS commands 7 for CMS loader 315 for executable phases in CMS/DOS 190 for relocatable modules in CMS/DOS 131 of CMS disks, querying 447 SEC operand of LABELDEF command 285 SELECT option of GLOBALV command 248 SELECT SYSIN control statement 325 SENDFILE command ACK option 516 default PF key settings on SENDFILE menu 519 description 515 example 525 file format 521 FILELIST option 516 LOG option 517 NEW option 517 NOACK option 516 NOFILELIST option 516 NOLOG option 517 NOTE option 517 NOTYPE option 517 OLD option 517 TYPE option 517 sending messages 659 notes 374 SENTRIES command description 526 effect of non-zero return code on EXECs 526 SEQUENCE control statement for UPDATE command 671 sequence numbers assigned (CMS/DOS) to VSAM extents 116 assigned to VSAM extents 122 SEQ8 option of UPDATE command 669 of XEDIT command 699 SERIAL subcommand ALL operand 822 description 822

OFF operand 822 ON operand 822 SERVICE operand of NUCXLOAD command 383 SESSION file of GLOBALV command 246 SET command description 527 determining status of SET operands 422 list of options 527 messages 527 operands ABBREV 528 APL 530 AUTOREAD 532 BLIP 534 BORDER 536 CHARMODE 539 CMSPF 541 CMSTYPE 544 DOS 546 DOSLNCNT 548 DOSPART 549 EXECTRAC 551 FULLREAD 552 FULLSCREEN 554 IMESCAPE 565 IMPCP 567 IMPEX 568 INPUT 569 INSTSEG 571 LANGUAGE 573 LDRTBLS 577 LINEND 579 LOCATION 581 LOGFILE 583 NONDISP 585 OUTPUT 587 PROTECT 589 RDYMSG 590 REDTYPE 591 RELPAGE 592 REMOTE 594 RESERVED 596 TEXT 599 TRANSLATE 601 UPSI 604 VSCREEN 605 WINDOW 607 WMPF 609 SYSNAME option 598 usage notes 527 set location counter (SLC) loader control statement 319 SET operand of DEFAULTS command 89 of IMMCMD command 276 Set Page Boundary (SPB) loader control statement 321 SET subcommand (DEBUG) CAW operand 774

CSW operand 774 description 774 GPR operand 774 PSW operand 774 SETPRT command CHARS option 612 COPIES option 612 COPYnr option 612 description 612 FCB option 612 FLASH option 612 INIT option 613 MODIFY option 613 using 613 setting another language 573 setting partition size for CMS/DOS 549 SHARED option of EXECDROP command 156 of EXECMAP command 180 SHORT option of NOTE command 373 subcommand described 823 SHOW option of CMS QUERY command 448 SHOW WINDOW command description 615 format 615 messages 616 operands col 615 line 615 vname 615 wname 615 summary 18 usage notes 615 SID option of EXECUPDT command 187 SIDCODE option of XEDIT command 700 SINGLE option of COPYFILE command 72 SIZE option of NAMEFIND command 357 SIZE WINDOW command description 617 format 617 messages 618 operands cols 617 lines 617 wname 617 summary 18 usage notes 617 SKIP option of TAPE command 642 SL operand of FILEDEF command 206 of TAPEMAC command 650 of TAPPDS command 655 SLC (set location counter) loader control statement 319

SO immediate command 734 SORT command description 619 storage requirements 619 option of DSERV command 138 sort fields defined 619 sounding the alarm 33 source file, numbering records with UPDATE command 669 source files assembling identifying macro libraries 243 for assembler 38 updating with EXECUPDT command 186 updating with UPDATE command 668 source statement libraries, VSE, displaying directories 137 source symbol table, assembler, generating 40 SPACE LINES (.SP) format word 751 space, determine free extents for VSAM 289 special variables See EXEC, special variables specification list for COPYFILE command format 78 SPECS option of COPYFILE command 70 SPOOL command used with DISK DUMP command 106 used with PRINT command 410 SSERV command description 622 DISK option 622 PRINT option 622 PUNCH option 622 TERM option 622 STACK option of CONVERT COMMANDS command 64 of EXECMAP command 180<br>of GLOBALV command 249 of GLOBALV command of IDENTIFY command 273 of NAMEFIND command 357 of NUCXMAP command 387 of RDR command 459 of RECEIVE command 483 subcommand, description 824 value of &READFLAG special variable 870 stacking EDIT subcommands 824 in EXEC procedure, testing whether stack contains lines 870 lines in console stack &BEGSTACK control statement 846 &STACK control statement 860 STACKR option of GLOBALV command 250 START command description 624

NO option 624 passing arguments 624 option of FETCH command 190 of INCLUDE command 280 of LOAD command 313 of NAMEFIND command 357 starting point for execution of module, setting 311 STAT option of LISTIO command 304 STATE command described 627 STATEW command described 627 status of virtual machine environment, querying 422 STATUS operand of IMMCMD command 276 STD option of SYNONYM command 635 STEM option of EXECIO command 163 STK option of UPDATE command 669 STMT option of ASSEMBLE command 42 STOR option of UPDATE command 670 storage clearing to zeros in CMS/DOS 132 with LOAD command 311 examining in debug environment 778 initializing for module file execution 231 modifying during program execution 776 printing contents of 764 releasing pages of, after command execution 592 requirements for SORT command 619 specifying for CMS/DOS partition 549 used by GETFILE subcommand 801 with INCLUDE command 279 storage-resident EXECs and editor macros controlling system searching of Installation DCSS 571 discontinue use of Installation DCSS 155 listing 179 querying status of Installation DCSS 438 removing 155 STORE subcommand described 776 STR option of GENMOD command 232 sublibraries of VSE source statement, copying books 622 subset, CMS See CMS subset substitution in EXEC procedure, inhibiting 865 with XMITMSG command 704 substrings, extracting in EXEC procedure, &SUBSTR built-in function 866 SUL operand of FILEDEF command 206 summary of CMS commands 10 of CMS commands for system programmers 19 of HELP and HELPCONV format words 737 suppressing virtual screen updates 606 suspending full-screen CMS 554 SVC instructions

tracing 630 SVCTRACE command description 630 output 631 SYM option of OPTION command 390 symbol debug defining 762 modifying 776 used to set breakpoints 756 in EXEC procedure effect of undefined symbols in &IF statement 854 reading from terminal or console stack 858 substituted in EXEC procedure, displaying 848 variable See variable symbols symbol table, debug 762 symbolic names assigned to storage locations in debug environment 762 SYNONYM command CLEAR option 635 description 635 example 637 NOSTD option 635 relationship to SET ABBREV command 636 STD option 635 option, of CMS QUERY command 449 synonym table clearing 635 defining 636 displaying system synonym tables 450 displaying user synonym tables 450 format for entries in 636 invoking 635 setting system translation synonyms 601 setting user translation synonyms 601 synonyms for CMS user-written commands defining .635 displaying 638 example 637 SYS option of LISTIO command 303 SYSCAT assigned in CMS/DOS 118 **SYSIN** assembler input 44 logical unit assignment in CMS/DOS 47 SYSIPT assigned for ESERV program 147 SYSLOG assigned in CMS/DOS 47 SYSLST lines per page displaying number of 434 setting number of 548 SYSNAME option of CMS SET command 598 SYSNAMES option of CMS QUERY command 449 SYSPARM option of ASSEMBLE command 43 SYSRES assigned in CMS/DOS 49 **SYSTEM** operand of NUCXLOAD command 383

option of CONVERT COMMANDS command 63 of EXECDROP command 156 of EXECLOAD command 177 of EXECMAP command 179 of GENMOD command 233 system and programmer logical units entered on DLBL command 114 system disk files available 28 releasing 493 system logical units invalid assignments in CMS/DOS 49<br>listing assignments for in CMS/DOS 303 listing assignments for in CMS/DOS valid assignments in CMS/DOS 47 System Product interpreter error codes 153 tracing programs interpreted by 551 system residence volume, VSE; specifying 546 SYSTERM option of ASSEMBLE command 42 SYSxxx option of ASSGN command 47 of DLBL command 112 of LISTIO command 303

T

Table Character Reference byte 408 TABSET subcommand affected by IMAGE subcommand 803 description 825 TAPE command BLKSIZE option 643 control functions BSF 643 BSR 643 ERG 643 FSF 643 FSR 643 REW 643 RUN 643 WTM 643 DEN option 645 description 641 DISK option 644 DUMP option 642 dumping null block 646 DVOL1 option 643 EOF option 644 EOT option 644 LEAVE option 645 LOAD option 642 MODESET option 642 NOPRINT option 644 NOWTM option 643 PRINT option 644

REWIND option 645 SCAN option 642 SKIP option 642 TAPn option 644 TERM option 644 TRANSFER BUFFERED option 645 TRANSFER IMMEDIATE option 645 TRTCH option 645 WTM option 643 WVOLI option 643 18TRACK option 645 7TRAcK option 644 9TRACK option 645 TAPECTL Macro See MACREF TAPEMAC command description 650 ID operand 651 ITEMCT option 651 NSL operand 650 SL operand 650 TAPn option 651 tapes assigning to logical units, in CMS/DOS 47 backward spacing 643 control functions restrictions when using 646 creating CMS disk files 654 density of, specifying 645 displaying filenames on 642 dumping and loading files 642 erasing a defective section 643 files created by OS utility programs 654 created by tape command 641 writing to disk 641 forward spacing 643 labels displaying definitions in effect 439 displaying VOL1 label 643 in FILEDEF command 195 in TAPEMAC command processing 652 in TAPPDS command processing 655 specifying descriptive information 283 writing VOL1 label 643 marks writing 643 OS, standard label processing 654 positioning after VOL1 label is processed 643 at specified file 642 recording technique, specifying 645 rewinding 643 used for AMSERV input and output 34 entering ddnames 35 in CMS/DOS 36 TAPESL Macro See MACREF

TAPIN option of AMSERV command 34 TAPn option of ASSGN command 48 of FILEDEF command description 195 usage 206 of TAPE command 644 of TAPEMAC command 651 of TAPPDS command 656 TAPOUT option of AMSERV command 35 TAPPDS command COLI option 656 description 654 END option 656 ID operand 655 MAXTEN option 657 NOCOL1 option 656 NOEND option 656 NOMAXTEN option 657 NOPDS option 656 NSL operand 655 PDS option 656 processing OS standard-label tapes 657 SL operand 655 TAPn option 656 UPDATE option 656 TASKS operand of HELP command 258 TD option of DSERV command 137 TE (Trace End) immediate command 735 TELL command change the CP command that TELL uses 660 description 659 restrictions 660 using nicknames 659 TERM option of DOSLIB command 127 of DOSLKED command 130 of DSERV command 138 of LKED command 307 of LOADLIB command 324 of MACLIB command 330 of OPTION command 390 of PSERV command 412 of RSERV command 506 of SSERV command 622 of TAPE command 644 of TXTLIB command 662 of UPDATE command 670 TERMINAL option of ASSEMBLE command 42 of ASSGN command 48 of FILEDEF command 195 terminals output determining if terminal is displaying 870 halting 730 halting in EXEC procedure 861 restoring 733 restoring in EXEC procedure 861 reading data from

during EXEC processing 858 terminate execution of System Product interpreter or EXEC 2 EXECs 728 TEST option of ASSEMBLE command 41 TEXT assembler output ddname 44 files automatic loading 313 cards read in by loader 317 creating with assembler 38 executing with RUN command 508 link-editing in CMS/DOS 129 linking in storage 311 loading into virtual storage 311 resolving unresolved references with LOAD command 315 libraries See TXTLIB of CMS QUERY command 450 of CMS SET command 599 TEXT character conversion activating in CMS 599 displaying status in CMS 450 TEXT files loading into storage for execution 278 setting starting point for execution 311 TEXT option time information displayed during EXEC processing 861 TIME operand of &CONTROL statement 849 time-of-day value, displaying during EXEC processing 849 timers, virtual interval 534 TO keyword of SENDFILE command 515 operand of \$MOVE Edit macro 837 option of GENMOD command 231 TODACCNT Function See MACREF tokens comparing in EXEC procedure 843 description 843 TOLABEL option of COPYFILE command 70 TOP operand of &GOTO control statement 853 subcommand, description 826 tracing EXEC 2 programs 551 resuming after temporary halting 732 start, for System Product interpreter or EXEC 2 EXEC 736 suspending for System Product interpreter or EXEC 2 EXEC 735 suspending recording temporarily 734 SVC instructions 630 halting 730 System Product interpreter programs 551 trailing fill characters, removing from records 71 TRANS option of COPYFILE command 72

TRANSFER BUFFERED option of TAPE command 645 TRANSFER IMMEDIATE option of TAPE command 645 transient area CMS commands that execute in 9 creating modules to execute in 233 loading programs into 312 transient directories in VSE, displaying 137 TRANSLATE CHARACTER (.TR) format word 752 TRANSLATE option of CMS QUERY command 450 of CMS SET command 601 translate tables defining input characters for translation 569 defining output characters for translation 569 displaying 438 displaying system translate tables 450 displaying user translate tables 450 setting system translations 601 setting user translations 601 translation list for COPYFILE command, description 72 TRC option of PRINT command 408 **TRTCH** of ASSGN command 48 of FILEDEF command 200 of TAPE command 645 **TRUNC** of commands 5 option of COpy FILE command 70 subcommand, description 827 truncation column, for input mode 827 of command names querying acceptability of 426 of input records with CMS editor, default settings 827 of records in CMS file 70 during GETFILE subcommand 801 following CHANGE subcommand 790 of tokens in EXEC procedure 843 of trailing blanks from CMS file 70 TS (Trace Start) immediate command 736 two-color ribbon, controlling use of 591 TXTLIB command ADD option 661 DEL option 661 description 661 DISK option 662 FILENAME option 662 GEN option 661 MAP option 661 PRINT option 662 TERM option 662 file, searching for unresolved references 278 files

adding members 661 creating members 661 deleting members 661 determining which TXTLIBs are searched 452 identifying for LOAD and INCLUDE command processing 243 listing members in 661 maximum number of members 663 search for unresolved references 315, 317 searched during INCLUDE command processing 278 searched during LOAD command processing 311 option of CMS QUERY command 452 of GLOBAL command 243 TYPE command COL option 666 description 665 HEX option 666 MEMBER option 666 operand of &TIME control statement 861 option of COPYFILE command 69 of ERASE command 144 of IDENTIFY command 273 of INCLUDE command 279 of LOAD command 312 of NAMEFIND command 357 of RENAME command 495 of SENDFILE command 517 subcommand, description 828

# $\mathbf U$

U operand of CASE subcommand 789 UA option of ASSGN command 48 of LISTIO command 303 underscore character, on OVERLAY subcommand 810 data records, using backspaces 803 UNPACK option of COPYFILE command 71 unresolved references during MODULE execution 233 loader handling of 315 resolving with INCLUDE command 280 searching for TEXT files 313 searching TXTLIBs for 313 UNTIL option of XEDIT command 700 UP operand of \$MOVE edit macro 837 subcommand described 829

UPCASE option of ASSGN command 48 of COPYFILE command 71 of FILEDEF command 201 of PRINT command 408 UPDATE command control statements 670 CTL option 669 description 668 DISK option 670 error handling for 680 INC option 669 input files 675 multi-level updates, example with auxiliary control file 676 NOCTL option 669 NOINC option 669 NOREP option 669 NOSEQ8 option 669 NOSTK option 670 NOTERM option 670 OUTMODE option 669 output files 674 PRINT option 670 REP option 669 SEQ8 option 669 STK option 669 STOR option 670 TERM option 670 control statements COMMENT 674 DELETE 673 INSERT 672 REPLACE 673 SEQUENCE 671 filetype default CMS editor settings 839 option of TAPPDS command 656 of XEDIT command 699 update log for UPDATE command operations 670 generating at your terminal 670 updating a virtual screen and associated window 492 updating a virtual screen from an EXEC 684 UPDIRT option of RENAME command 495 UPDTxxxx filetype default CMS editor settings 839 uppercase letters converting to lowercase with COPYFILE command 71 suppressing translation of lowercase letters 789 UPSI (user program switch indicator) byte querying setting of 452 setting 604 option of CMS SET command 604 option of CMS QUERY command 452

user catalogs 123 identifying in CMS/DOS 119 user file directory contents 27 creating 27 updating on disk 493 USER option of CONVERT COMMANDS command 63 of EXECDROP command 155 of EXECLOAD command 177 of EXECMAP command 179 user program area commands that execute in 9 user program switch indicator (UPSI) byte querying setting of 452 setting 604 option of CMS SET command 604 option of CMS QUERY command 452 user-defined synonyms, displaying 449 user-written commands assigning synonyms for 635 creating 231 UWORD operand

VALIDATE command description 682 examples 682 format 682 messages 683 operands \* (asterisk) 682 fn ft fm 682 responses 683 summary 18 usage notes 682 VAR option of EXECIO command 163 variable data in EXEC procedure displaying 863 punching 857 stacking 860 variable length converting to fixed-length 70 usinf RECFM subcommand 813 variable size window, displaying 402 variable symbols assigning values to in EXEC procedure 843 reading from terminal or console stack, in an EXEC 858 substituting in EXEC procedure 858 testing, in EXEC procedure 854 VARS operand of &READ control statement 858

verification setting, for CMS editor, changing 830 VERIFY subcommand, description 830 verifying a VSAM catalog structure 51 verifying that a disk is accessed 682 verifying the syntax of file identifier 682 virtual disks See also disks counting cylinders on 225 initializing 225 resetting number of cylinders on 225 valid addresses for 225 virtual machine components of 1 console 1 definition 1 environment, determining status of 422 virtual screen changing attributes 605 clearing 53 creating 92 data area 84 default connections to windows 560 default virtual screens 559 defining 92 defining fields 690 deleting 101 displaying information about 452 displaying location of cursor 430 entering information 690 field definition character 685 naming 95 numbering of reserved lines 85 positioning the cursor 84 querying 452 reserved area 84 specifying character attributes 690 suppressing updates 606 updating 492 updating from an EXEC 684 updating the associated plane buffers 690 updating with data 688 using character attributes when displaying data 539 writing data 690 writing data to a CMS file 420 writing lines from a file to a virtual screen 241 XEDIT virtual screen 698 Virtual Storage Access Method (VSAM) catalogs determining which catalog is searched 123 identifying 123 identifying in CMS/DOS 118 verifying a structure of 51

data set extents displayed 117 determining free space extents 289 environment, resetting 182 files defining with DLBL command 110 specifying extents 112 master catalog identifying 123 identifying in CMS/DOS 118 option of DLBL command 112 of SET DOS ON command 546 restriction for OS/VS users 779 for VSE users 779 OS/VS users 781 VM/SP (Virtual Machine/System Product) basic description 1 VOLID operand of FILEDEF command 207 of LABDEF command 284 VOLSEQ operand of LABELDEF command 284 VSAM (Virtual Storage Access Method) catalogs determining which catalog is searched 123 identifying 123 identifying in CMS/DOS 118 verifying a structure of 51 data set extents displayed 117 determining free space extents 289 environment, resetting 182 files defining with DLBL command 110 specifying extents 112 master catalog identifying 123 identifying in CMS/DOS 118 option of DLBL command 112 of SET DOS ON command 546 restriction for OS/VS users 779 for VSE users 779 OS/VS users 781 VSBASIC files, renumbering 814 filetype default CMS editor settings 839 VSBDATA filetype default CMS editor settings 839 VSCREEN option of CMS QUERY command 452 of CMS SET command 605 VSE/VSAM Catalog Check Service Aid,

invoking 51

WAITD Macro See MACREF WAITECB Macro See MACREF W AITRD Function See MACREF W AITREAD VSCREEN command description 684 execution described 684 format 684 messages 686 operands vname 684 summary 18 usage notes 684 using with WRITE VSCREEN 684 WAITT Macro See MACREF WAITT VSCREEN command description 688 format 688 messages 689 operands \* (asterisk) 688 vname 688 summary 18 usage notes 688 WIDTH option of XEDIT command 698 window changing attributes 607 changing location 405 changing number of lines and columns 617 clearing 54 connecting to a virtual screen 615 creating 97 default connections to virtual screens 560 default windows 557 defining 97 defining borders 536 deleting 102 displaying a variable size window 615 displaying information about 454 displaying location indicator 581 displaying number of reserved lines 446 dropping 135 dropping the WM window 135 expanding the size to the physical screen size 345 hidden windows, displaying information about 436 hiding 271 placing at top of display order 615 popping 402 positioning 405 reducing a window size to one line 347 restoring after maximizing or minimizing 502

scrolling the topmost window 403 specifying reserved lines 596 XEDIT window 698 WINDOW option of CMS QUERY command 454 of CMS SET command 607 querying 454 WINDOW option of XEDIT command 698 WM window automatically displayed 403, 556 CLEAR key 561 commands you can enter 403 displaying 402 dropping 135 exiting 135 PA2 key 561 WMPF keys canceling 610 changing settings 609 displaying definitions 455 RETRIEVE function 611 using NOWRITE option 611 WMPF option of CMS QUERY command 455 of CMS SET command 609 WRITE VSCREEN command description 690 examples .694 format 690 messages 696 operands BLANKS 691 col 690 color 691, 692 DATA 692 exthi 692 FIELD 692 HIGH 691 INVISIBLE 691 length 690 line 690 NOHIGH 691 NOPROTECT 691 NULLS 691 PROTECT 691 PSS 693 psset 692 RESERVED 691 text 693 vname 690 summary 18 usage notes 693 writing lines from a file to a virtual screen 241 writing virtual screen data to a CMS file 420 WRTAPE Macro See MACREF WRTERM Macro See MACREF WTM

option of TAPE command 643 tape control function 643 WVOL1 operand of TAPE command 643

 $\mathbf X$ 

x DEBUG subcommand described 778 EDIT subcommand, description 831 X border command 725 XCAL option of LKED command 307 XEDIT command, CTL option 699 description 697 editing a MACLIB member 699 INCR option 700 MEMBER option 699 MERGE option 700 NOCLEAR option 698 NOCTL option 699 NOMSG option 699 NOPROFIL option 698 NOSCREEN option 698 NOSEQ8 option 699 NOUPDATE option 699 PROFILE option 698 SEQ8 option 699 SIDCODE option 700 UNTIL option 700 UPDATE option 699 usage 700 WIDTH option 698 WINDOW option 698 XEDIT option of LISTFILE command 297 of NAMEFIND command 358 XMITMSG command description 704 examples 708 format 704 messages 710 operands \* (asterisk) 705 APPLID 705 CALLER 705 COMPRESS 706 DISPLAY 706 ERRMSG 706 FORMAT 705 HEADER 706 LETTER 705 LINE 705 msgnumber 704 nn 705 NOCOMPRESS 706

NODISPLAY 706

NOHEADER 706 sublist 704 SYSLANG 707 VAR 705 summary 19 usage notes 707 XREF option of ASSEMBLE command 40 of LKED command 307 of OPTION command 390 XTENT option of FILEDEF command 199

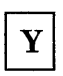

Y subcommand (edit), description 831 Y -disk accessed after IPLing CMS 28 YFLAG option of ASSEMBLE command 43

 $\mathbf{Z}$ 

zone settings for edit sessions 832 ZONE subcommand described 832

**Numerics** 

18-track tapes, specifying on TAPE command 645 18TRACK option of FILEDEF command 200 19E virtual disk address accessed as Y-disk 28 190 virtual disk address accessed as S-disk 28 191 virtual disk address accessed as A-disk 28 192 virtual disk address accessed as D-disk 28 195 virtual disk address formatted by CMS batch facility 57 3480 Magnetic Tape Subsystem used with TAPE command 645 3800 printer, loading a virtual, via SETPRT command 612 48C option of OPTION command 390 512-byte block formatted disk using with RESERVE command 498 60C option of OPTION command 390 7-track tapes, specifying on TAPE command 644 7TRACK option of ASSGN command 48 of FILEDEF command 200 of TAPE command 644 9-track tapes, specifying on TAPE command 645 9TRACK option of ASSGN command 48 of FILEDEF command 200

## of **TAPE** command 645

 $\hat{\mathcal{A}}$ 

 $\sim$ 

 $\label{eq:2.1} \frac{1}{2} \sum_{i=1}^n \frac{1}{2} \sum_{j=1}^n \frac{1}{2} \sum_{j=1}^n \frac{1}{2} \sum_{j=1}^n \frac{1}{2} \sum_{j=1}^n \frac{1}{2} \sum_{j=1}^n \frac{1}{2} \sum_{j=1}^n \frac{1}{2} \sum_{j=1}^n \frac{1}{2} \sum_{j=1}^n \frac{1}{2} \sum_{j=1}^n \frac{1}{2} \sum_{j=1}^n \frac{1}{2} \sum_{j=1}^n \frac{1}{2} \sum_{j=1}^n \frac{$ 

**International Business Machines Corporation P.O. Box 6** Endicott, New York 13760

File No. \$370/4300-39 Printed in U.S.A.

SC19-6209-4

 $\sim$ 

E

Is there anything you especially like or dislike about this book? Feel free to comment on specific errors or omissions, accuracy, organization, or completeness of this book.

If you use this form to comment on the online HELP facility, please copy the top line of the HELP screen.

\_\_\_\_ \_\_\_\_\_\_\_\_ Help Information line \_\_\_\_ of \_\_\_\_

IBM may use or distribute whatever information you supply in any way it believes appropriate without incurring any obligation to you, and all such information will be considered nonconfidential.

Note: Do not use this form to report system problems or to request copies of publications. Instead, contact your IBM representative or the IBM branch office serving you.

Would you like a reply? \_YES \_NO

Please print your name, company name, and address:

IBM Branch Office serving you:

Thank you for your cooperation. You can either mail this form directly to us or give this form to an IBM representative who will forward it to us.

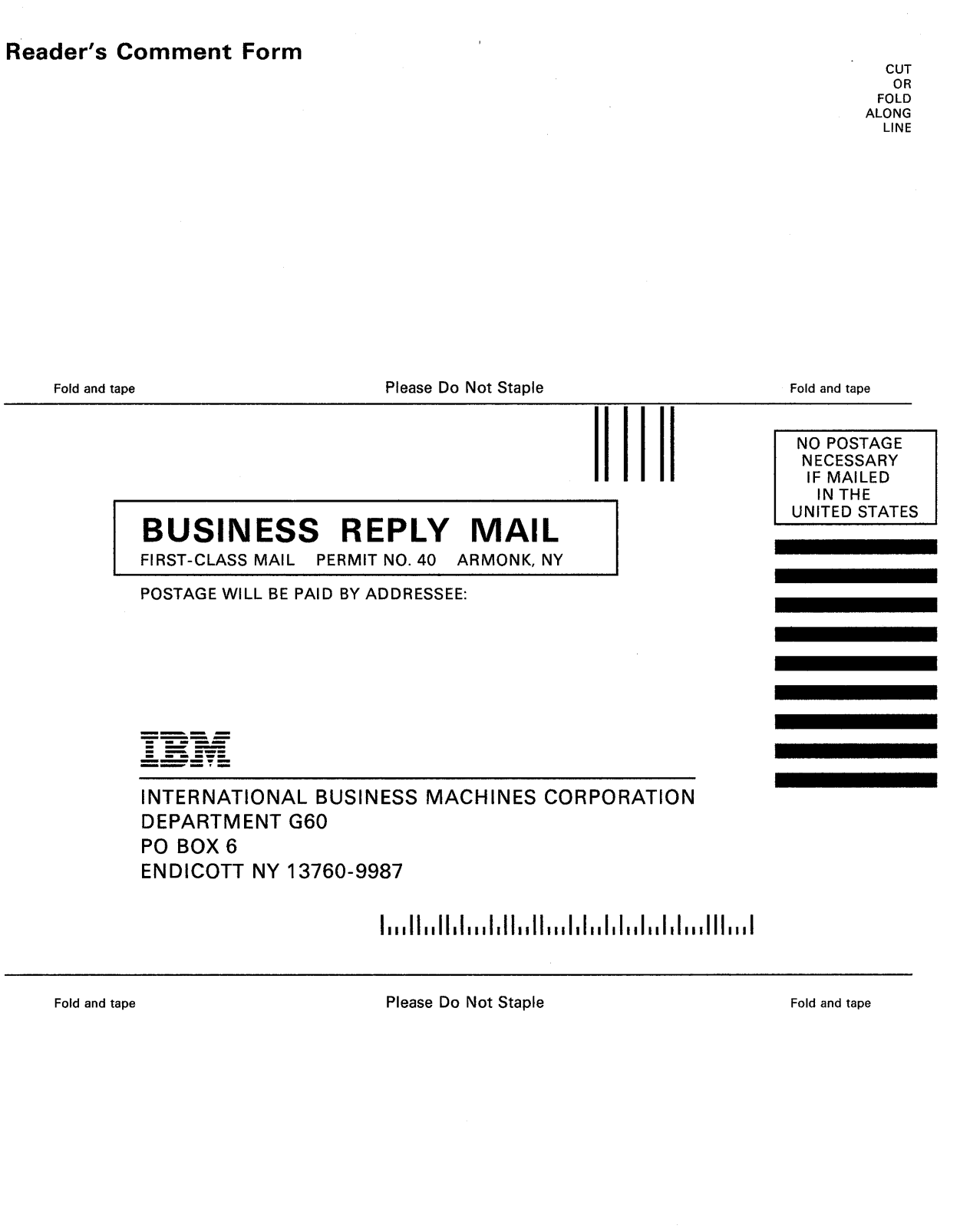

 $\mathcal{A}^{\mathcal{A}}$ 

 $\sim$ 

 $\sim$ 

# **---- ----** - -**-----** - -**- --- ----- - --- --\_?-**®

Is there anything you especially like or dislike about this book? Feel free to comment on specific errors or omissions, accuracy, organization, or completeness of this book.

If you use this form to comment on the online HELP facility, please copy the top line of the HELP screen.

 $\qquad \qquad$   $\qquad \qquad$  Help Information  $\qquad$  line  $\qquad \qquad$  of  $\qquad \qquad$ 

IBM may use or distribute whatever information you supply in any way it believes appropriate without incurring any obligation to you, and all such information will be considered nonconfidential.

Note: Do not use this form to report system problems or to request copies of publications. Instead, contact your IBM representative or the IBM branch office serving you.

Would you like a reply? \_\_YES \_\_NO

Please print your name, company name, and address:

IBM Branch Office serving you:

Thank you for your cooperation. You can either mail this form directly to us or give this form to an IBM representative who will forward it to us.

 $\hat{\boldsymbol{\beta}}$ 

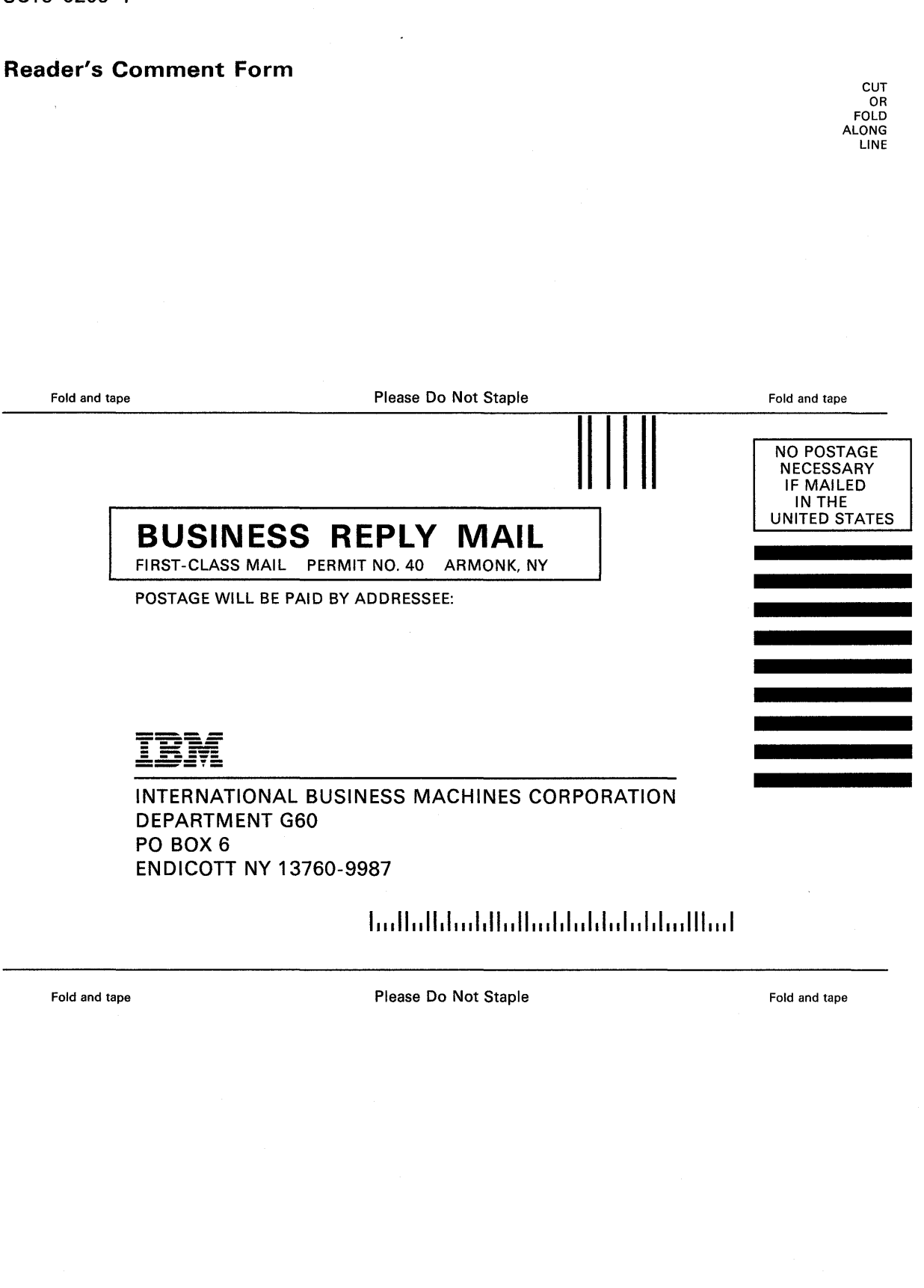

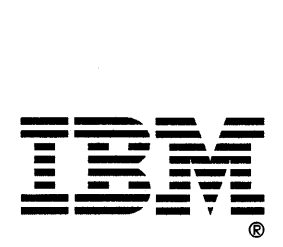

Is there anything you especially like or dislike about this book? Feel free to comment on specific errors or omissions, accuracy, organization, or completeness of this book.

If you use this form to comment on the online HELP facility, please copy the top line of the HELP screen.

Let us a set of the Help Information line set of the set of the set of the set of  $\frac{1}{\sqrt{2\pi}}$ 

IBM may use or distribute whatever information you supply in any way it believes appropriate without incurring any obligation to you, and all such information will be considered nonconfidential.

Note: Do not use this form to report system problems or to request copies of publications. Instead, contact your IBM representative or the IBM branch office serving you.

Would you like a reply? \_\_YES \_\_NO

Please print your name, company name, and address:

IBM Branch Office serving you:

Thank you for your cooperation. You can either mail this form directly to us or give this form to an IBM representative who will forward it to us.

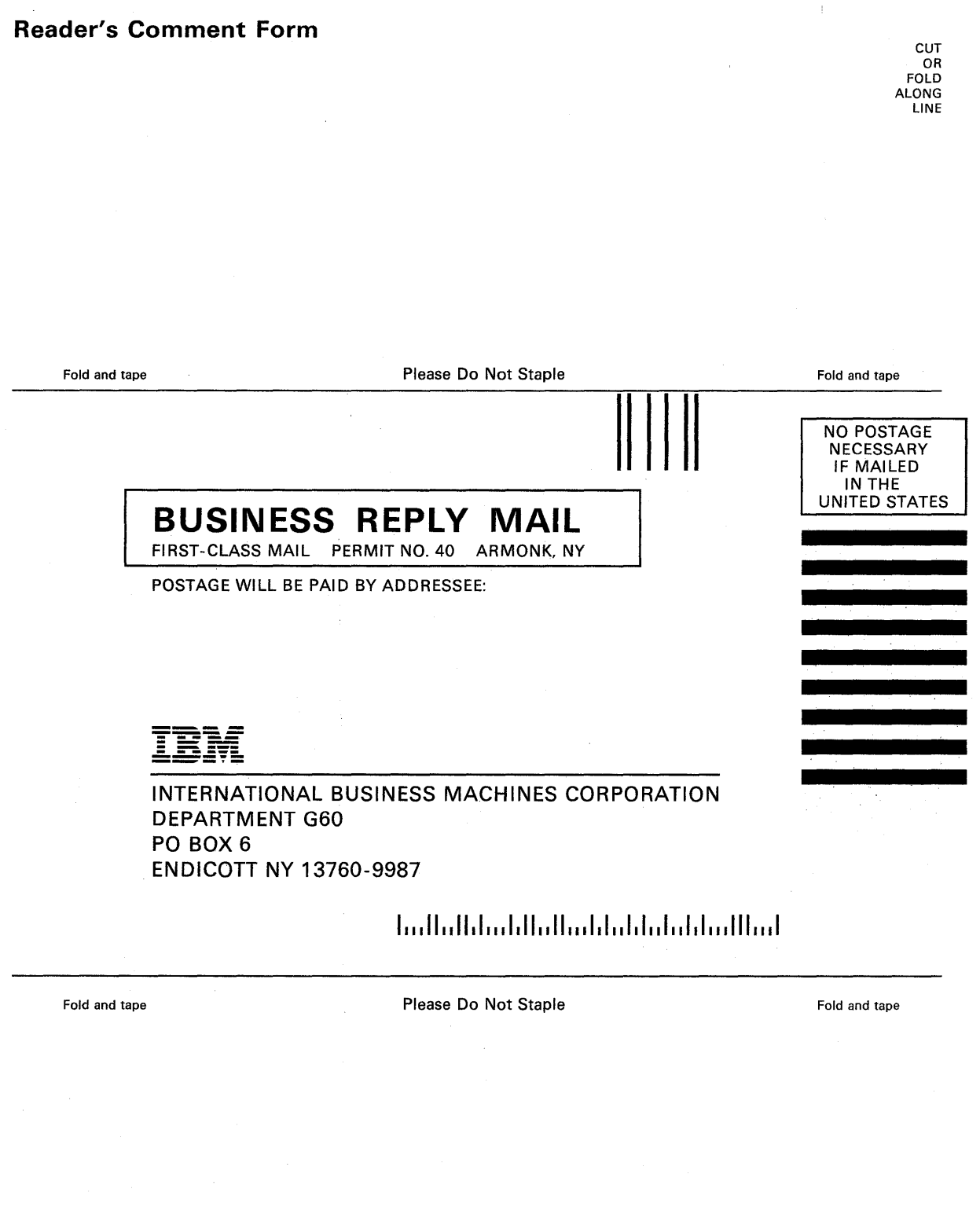

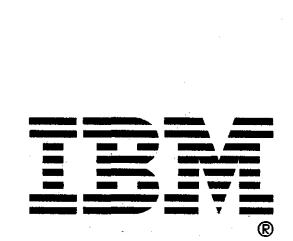

 $\label{eq:2.1} \frac{1}{\sqrt{2\pi}}\int_{\mathbb{R}^3}\frac{1}{\sqrt{2\pi}}\int_{\mathbb{R}^3}\frac{1}{\sqrt{2\pi}}\int_{\mathbb{R}^3}\frac{1}{\sqrt{2\pi}}\int_{\mathbb{R}^3}\frac{1}{\sqrt{2\pi}}\int_{\mathbb{R}^3}\frac{1}{\sqrt{2\pi}}\int_{\mathbb{R}^3}\frac{1}{\sqrt{2\pi}}\int_{\mathbb{R}^3}\frac{1}{\sqrt{2\pi}}\int_{\mathbb{R}^3}\frac{1}{\sqrt{2\pi}}\int_{\mathbb{R}^3}\frac{1$  $\label{eq:1} \frac{1}{\sqrt{2\pi}}\sum_{i=1}^n\frac{1}{\sqrt{2\pi}}\sum_{i=1}^n\frac{1}{\sqrt{2\pi}}\sum_{i=1}^n\frac{1}{\sqrt{2\pi}}\sum_{i=1}^n\frac{1}{\sqrt{2\pi}}\sum_{i=1}^n\frac{1}{\sqrt{2\pi}}\sum_{i=1}^n\frac{1}{\sqrt{2\pi}}\sum_{i=1}^n\frac{1}{\sqrt{2\pi}}\sum_{i=1}^n\frac{1}{\sqrt{2\pi}}\sum_{i=1}^n\frac{1}{\sqrt{2\pi}}\sum_{i=1}^n\frac{$ 

International Business Machines Corporation P.O. Box 6 Endicott, New York 13760

File No. *S370/4300·39*  Printed in U.S.A.

 $\hat{r}$ SC 19-6209-4

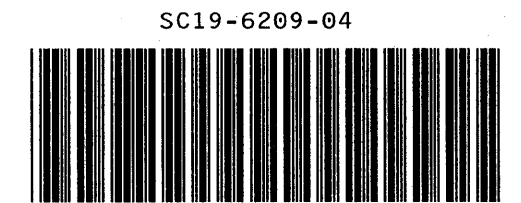

 $\bar{\mathcal{L}}$ 

 $\hat{\mathcal{A}}$ 

 $\sim$ 

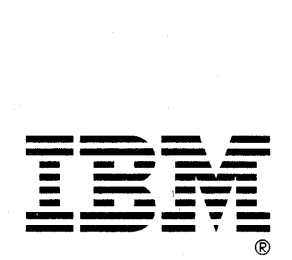

 $\mathcal{L}$ 

 $\bar{z}$